## **INOVANCE**

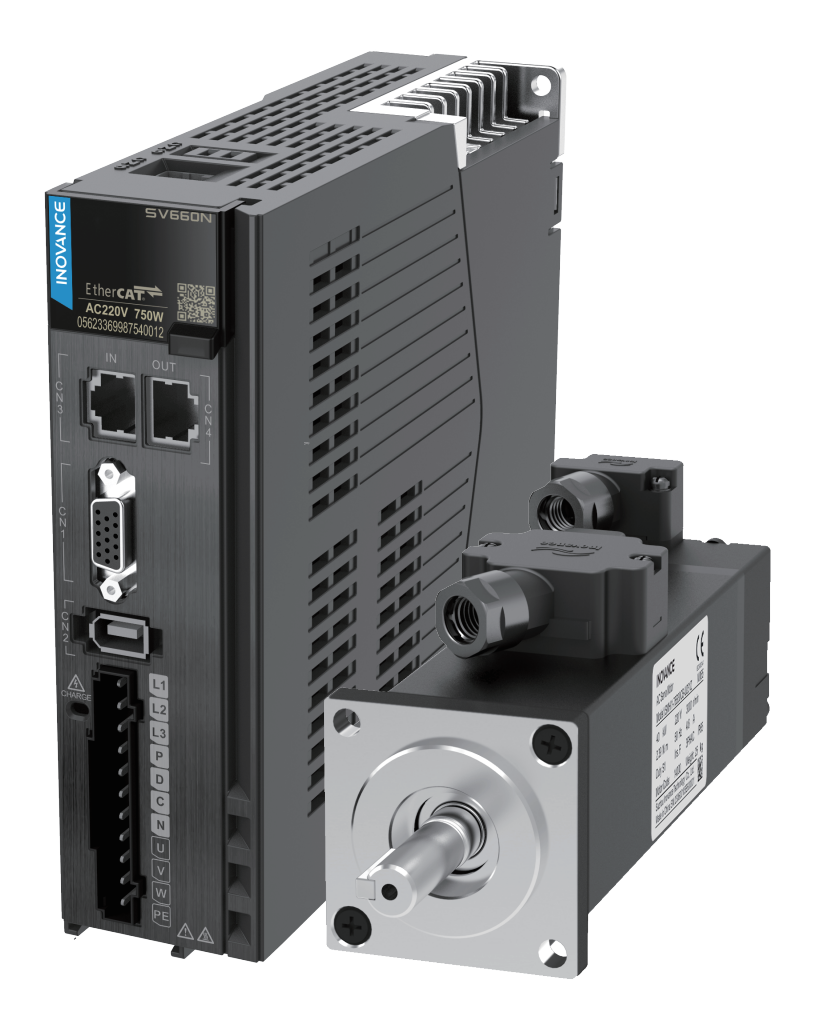

# Advanced User Guide SV660N Series Servo Drive

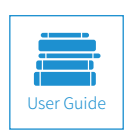

A00<br>Data code 19011236 Copyright Shenzhen Indian Indian Indian Indian Indian Indian Indian Indian Indian Indian Indian Indian India<br>External Indian Indian Indian Indian Indian Indian Indian Indian Indian Indian Indian Indian Indian Indian Ind

## <span id="page-1-0"></span>**Preface**

Thank you for purchasing the SV660N series servo drive developed by Inovance.

The SV660N series high-performance AC servo drive covers a power range from 200 W to 7.5 kW. It supports EtherCAT communication protocol and carries Ethernet communication interfaces to work with the host controller in achieving a networked operation of multiple servo drives.

The SV660N series servo drive supports stiffness level setting, inertia auto-tuning and vibration suppression to simplify the operation process. It allows a quiet and stable operation through cooperating with the MS1 series medium- and small-inertia high-response servo motor configured with a 23-bit single-turn absolute encoder or 23-bit multi-turn absolute encoder.

The SV660N series servo drive aims to deliver fast and accurate control in automation equipment such as semi-conductor manufacturing equipment, chip mounters, PCB punching machines, transport machineries, food processing machineries, machine tools, and transmission machineries.

This user guide provides product information and instructions on installation, wiring, commissioning, and fault diagnosis. First-time users must read through this user guide. For concerns regarding product functions or performance, contact Inovance for technical support.

#### Safety Instructions

- ◆ The drawings in the user guide are sometimes shown without covers or protective guards. Remember to install the covers or protective guards as specified first, and then perform operations in accordance with the instructions described in the user guide.
- ◆ The drawings in the user guide are shown for descriptions only and may not match the product you purchased.
- ◆ This user guide is subject to change without notice due to product upgrade, specification modifications as well as efforts to improve the accuracy and convenience of the user guide.
- ◆ If the user guide is damaged or lost, contact our regional agents or customer service centers to order the user guide.
- ◆ Contact our customer service centers for concerns during use.

## **Unpacking Inspection**

Check the following items upon unpacking.

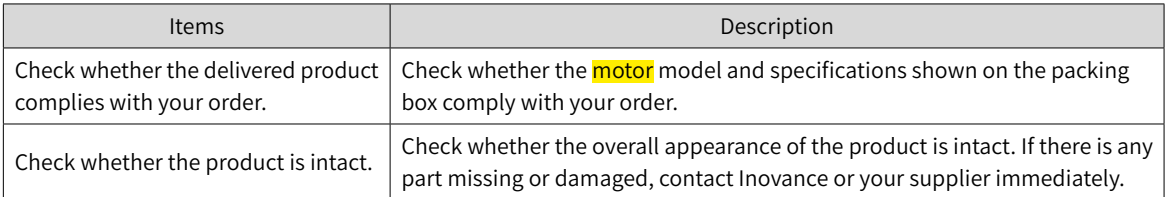

## **Revision History**

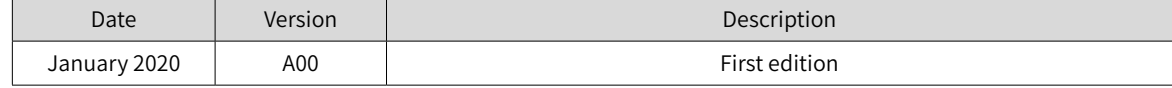

## <span id="page-2-0"></span>**Standards Compliance**

■ The SV660N series servo drive and the MS1 series servo motor have passed CE certification and comply with the following international standards.

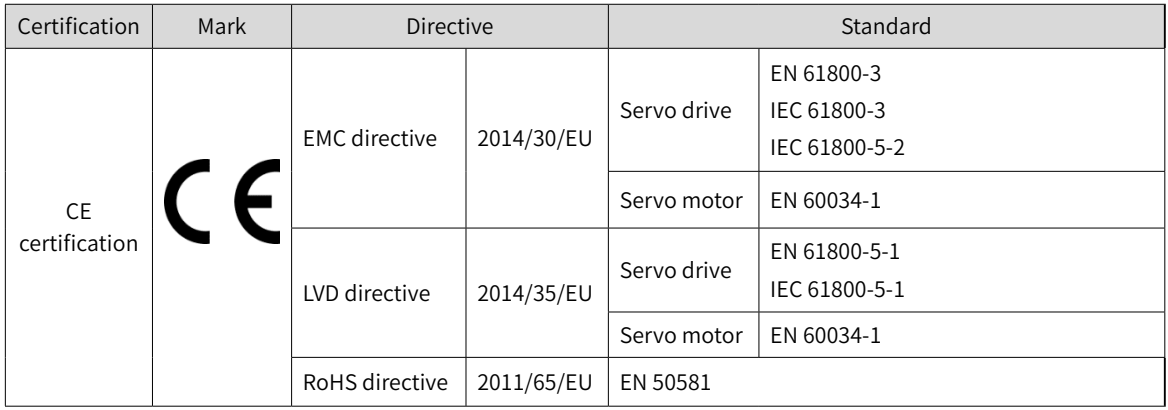

◆ The preceding certification are complied with only when the EMC-related electrical installation requirements described in this user guide are observed.

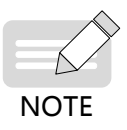

- ◆ The integrator who integrates this drive into other products and attaches the CE mark to the final assembly has the responsibility of ensuring compliance with CE standards and the European Norm.
- ◆ For more information on product certifications, contact our agents or sales representatives.

## **Contents**

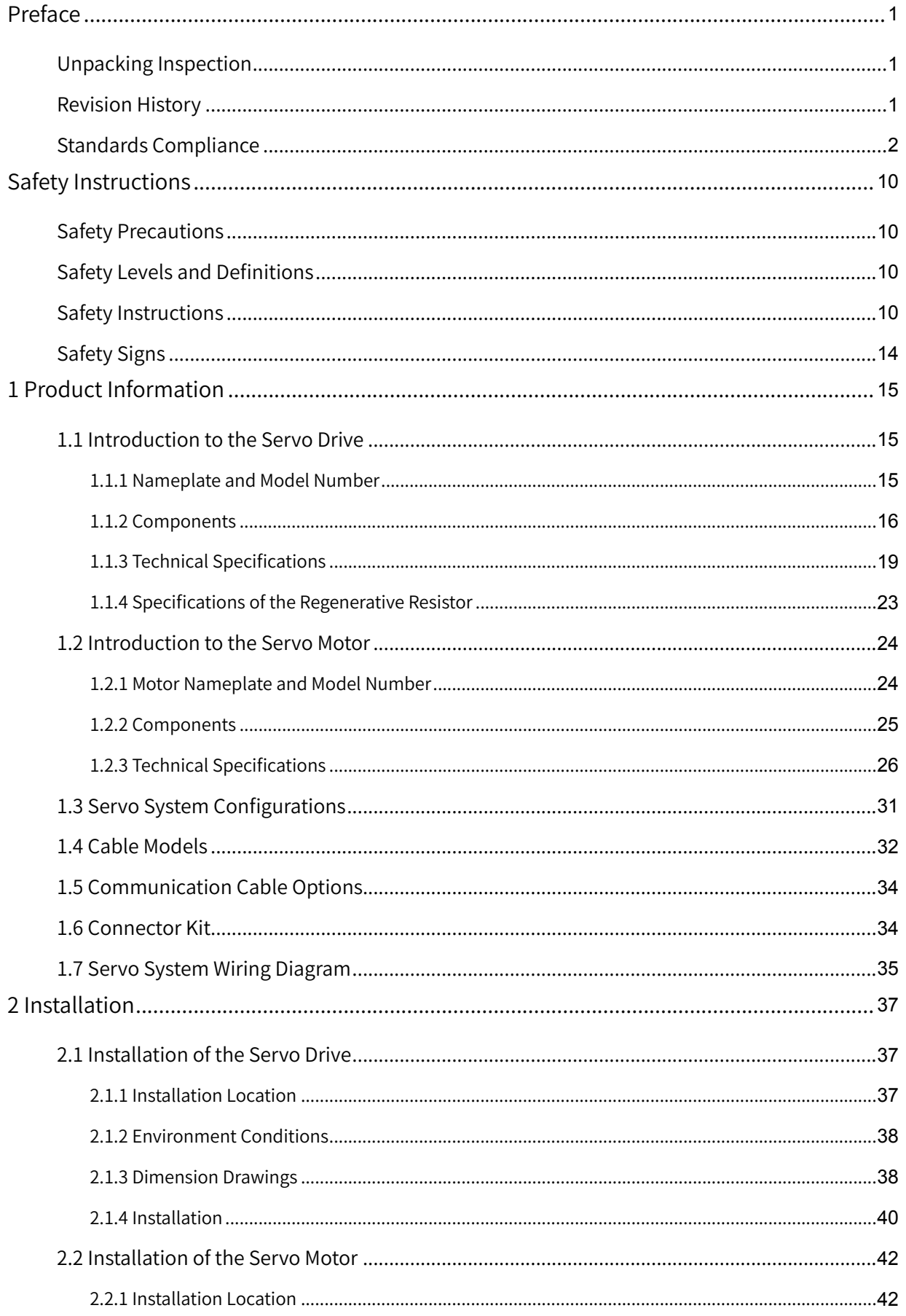

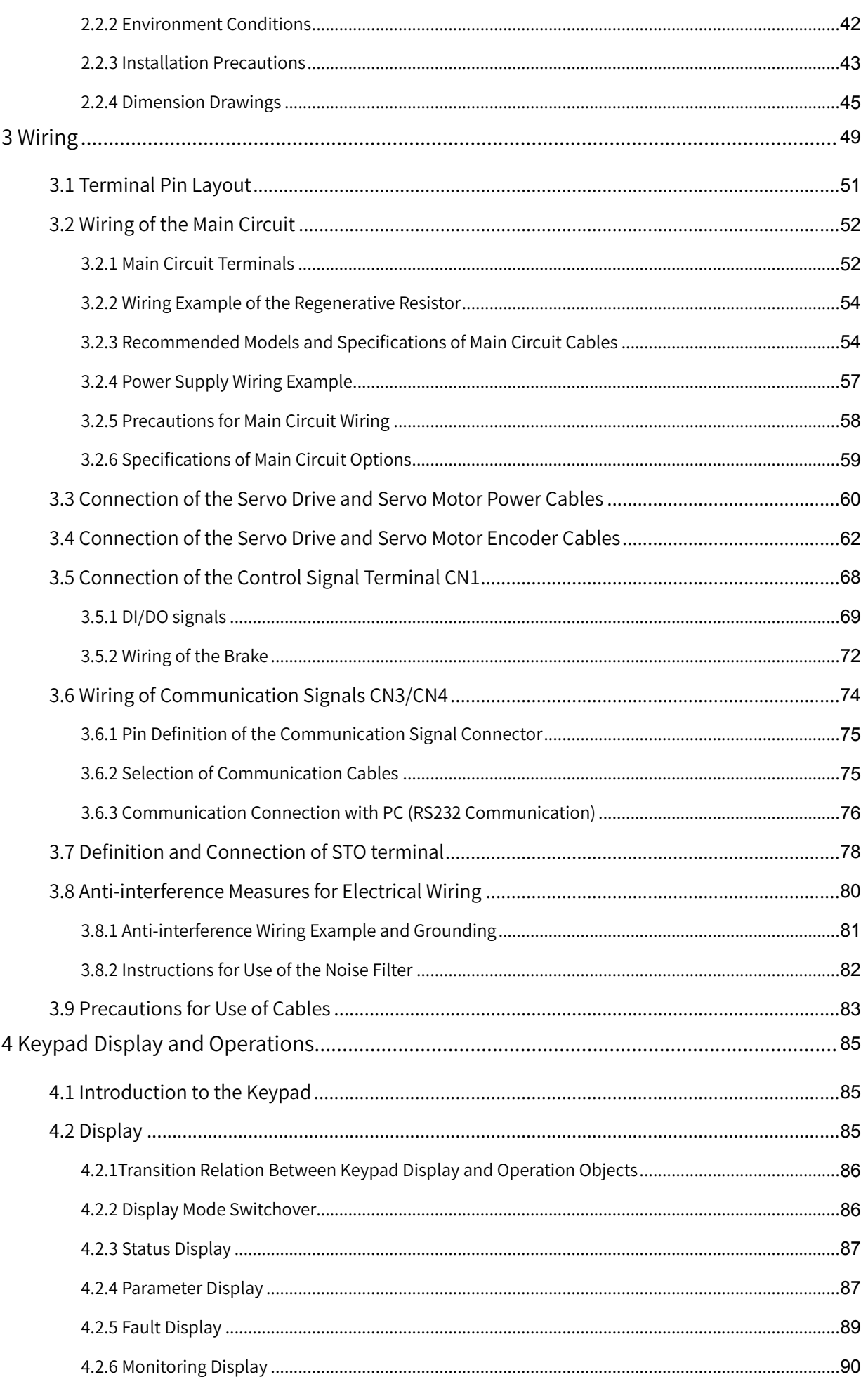

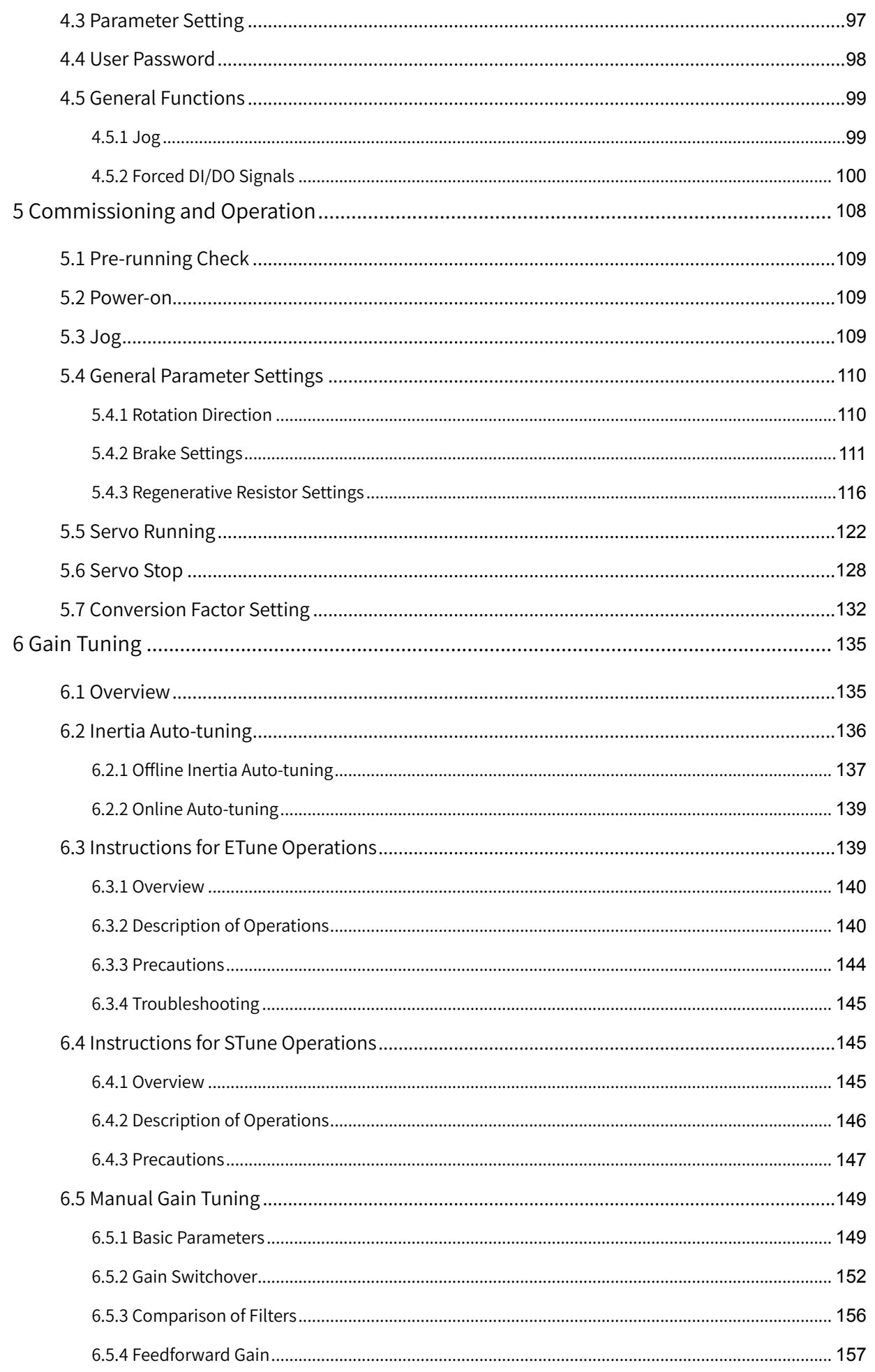

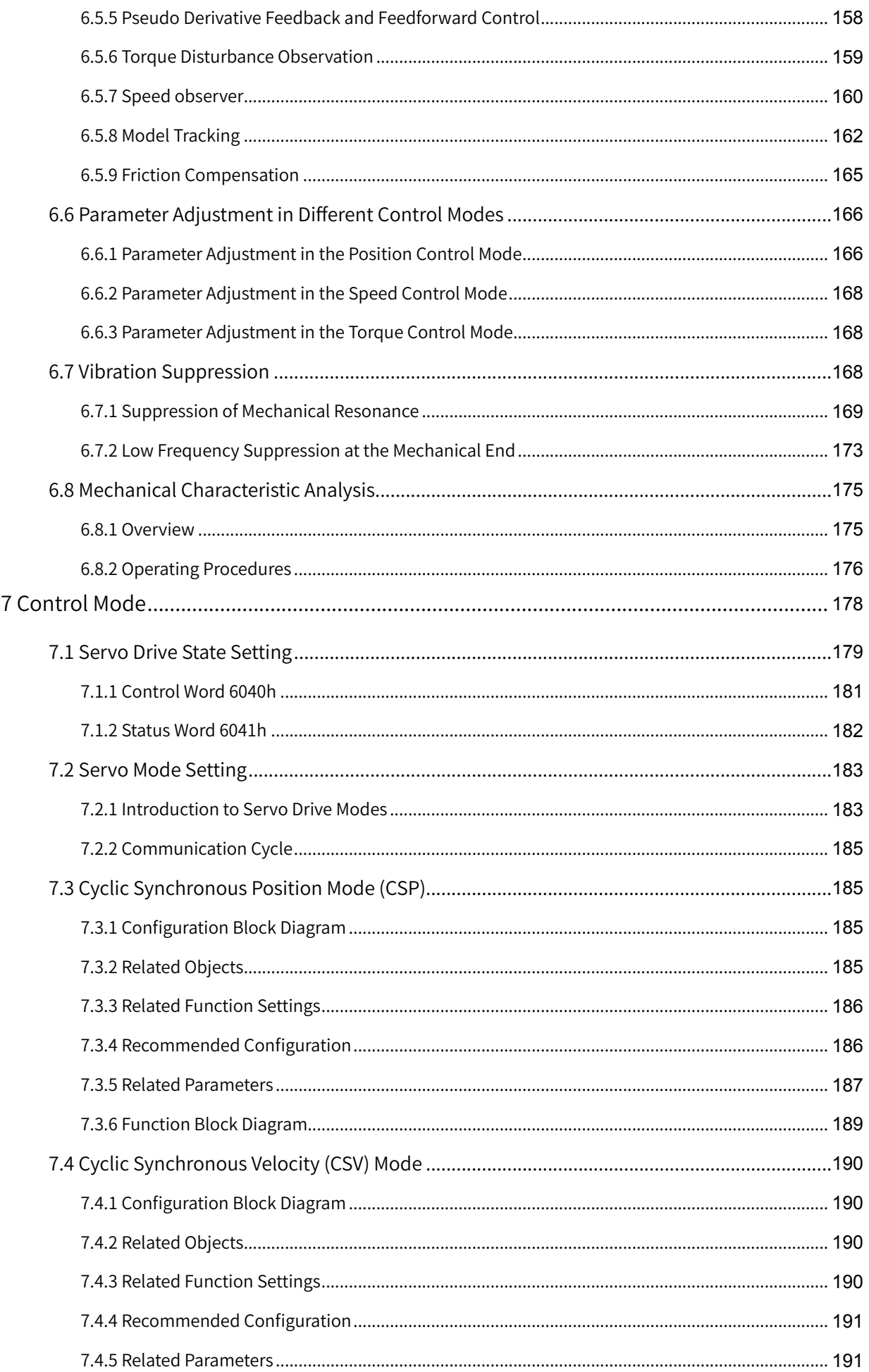

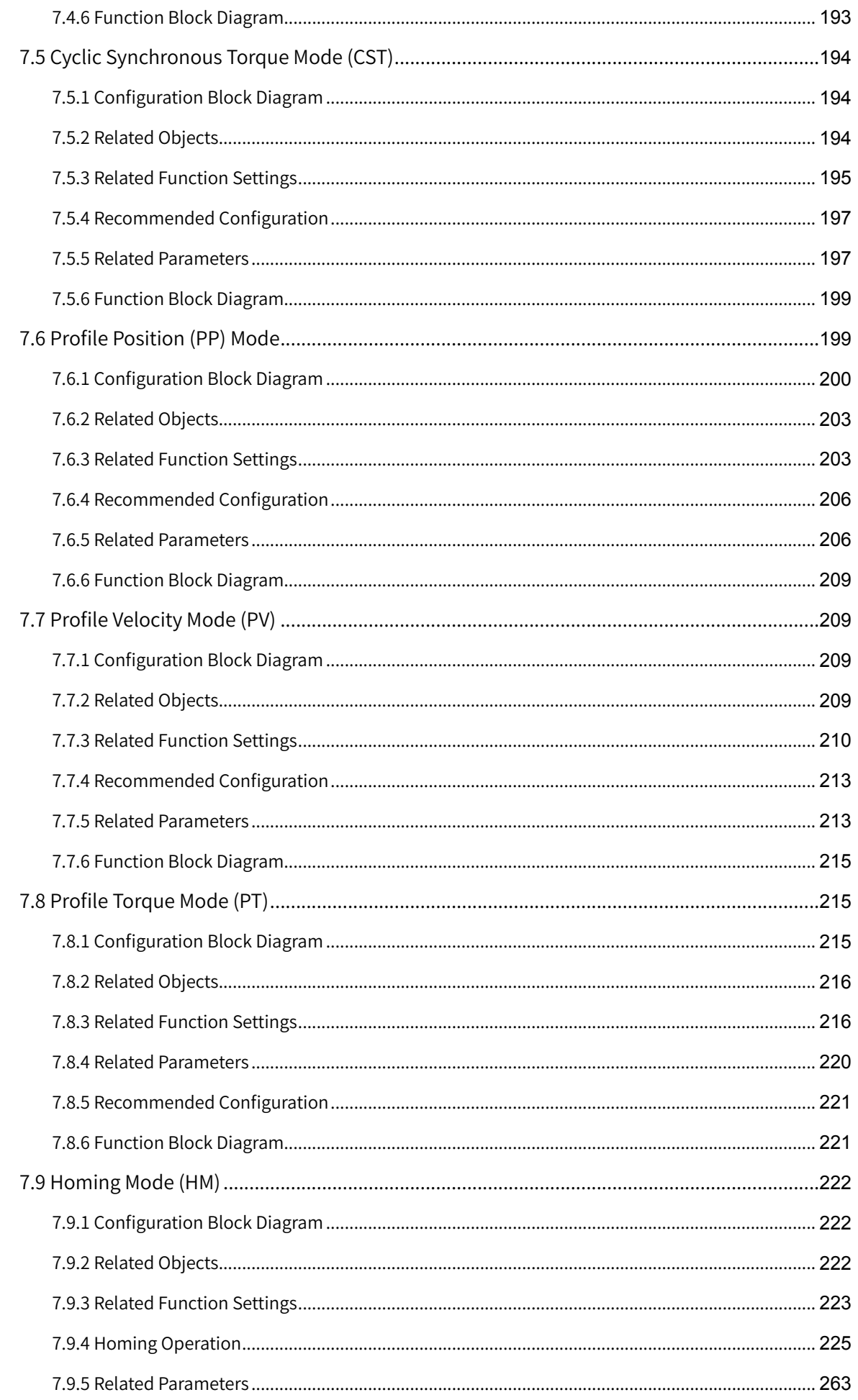

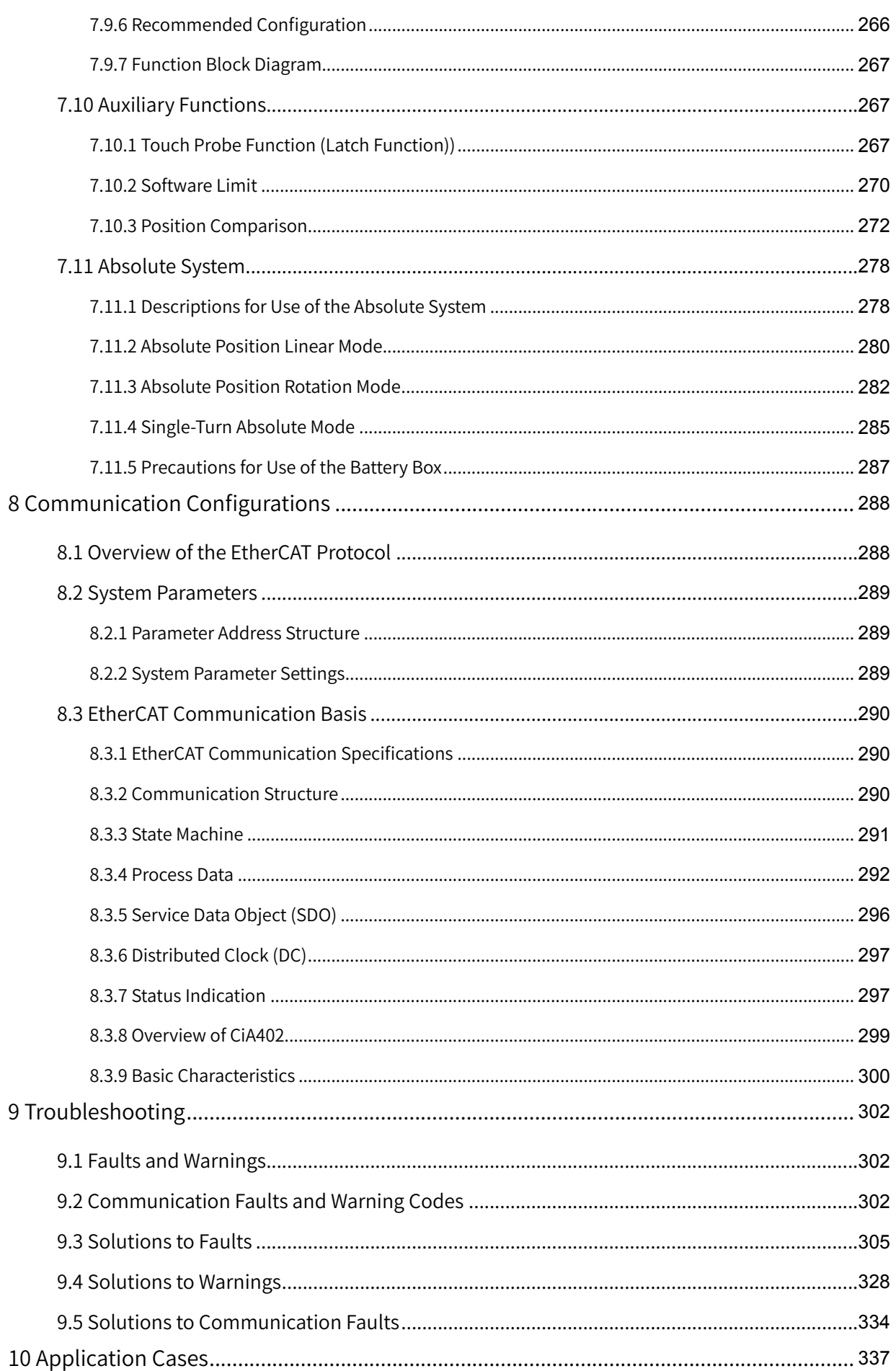

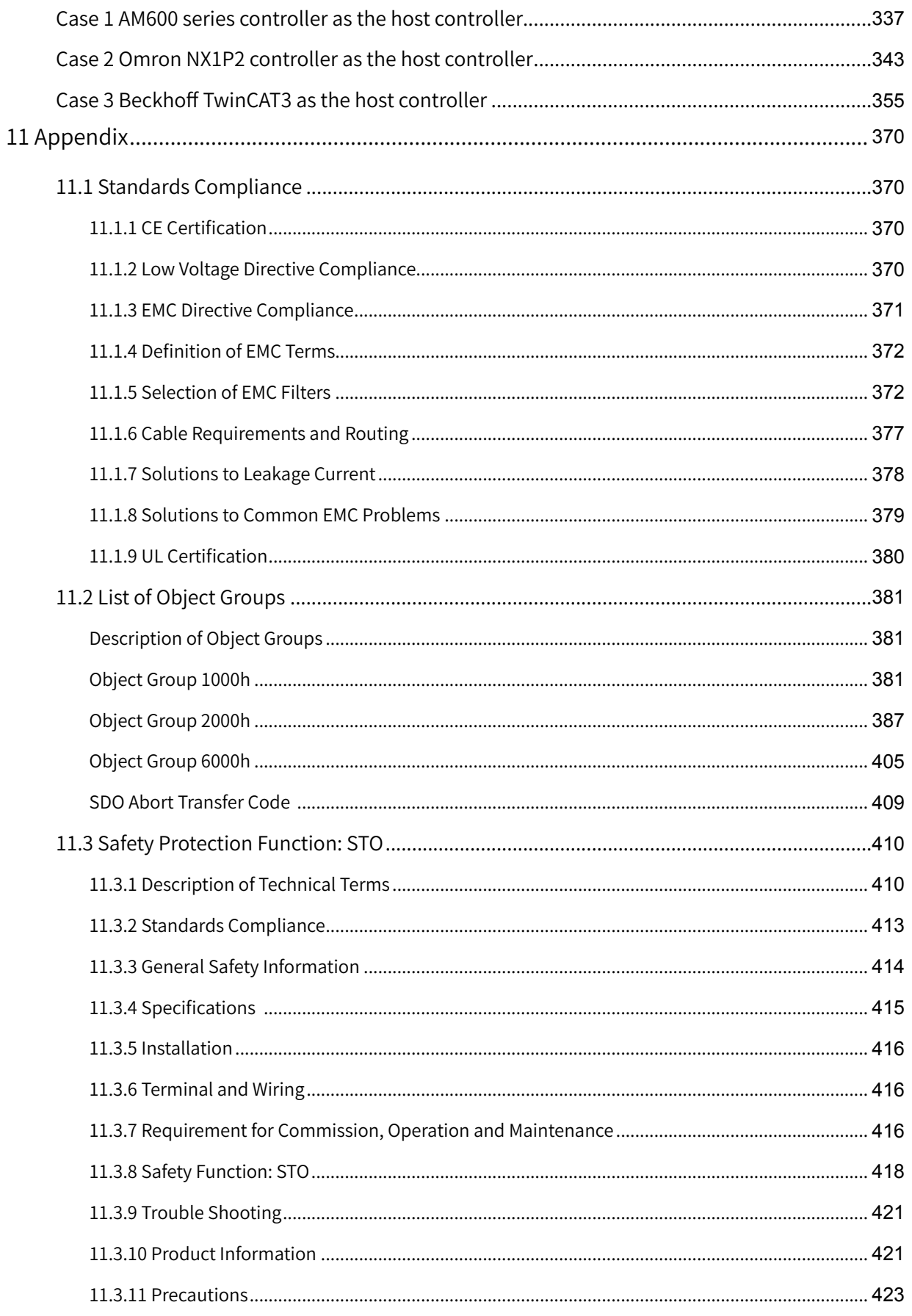

## **Safety Instructions**

## **Safety Precautions**

- 1) Before installing, using, and maintaining this equipment, read the safety information and precautions thoroughly, and comply with them during operations.
- 2) To ensure the safety of humans and equipment, follow the signs on the equipment and all the safety instructions in this user guide.
- 3) "CAUTION", "WARNING", and "DANGER" items in the user guide do not indicate all safety precautions that need to be followed; instead, they just supplement the safety precautions.
- 4) Use this equipment according to the designated environment requirements. Damage caused by improper usage is not covered by warranty.
- 5) Inovance shall take no responsibility for any personal injuries or property damage caused by improper usage.

### **Safety Levels and Definitions**

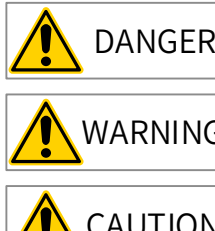

 $DANGER$  Indicates that failure to comply with the notice will result in severe personal injuries or even death.

 $WARNING$  Indicates that failure to comply with the notice may result in severe personal injuries or even death.

 $CAUTION$  Indicates that failure to comply with the notice may result in minor or moderate personal injuries or equipment damage.

## **Safety Instructions**

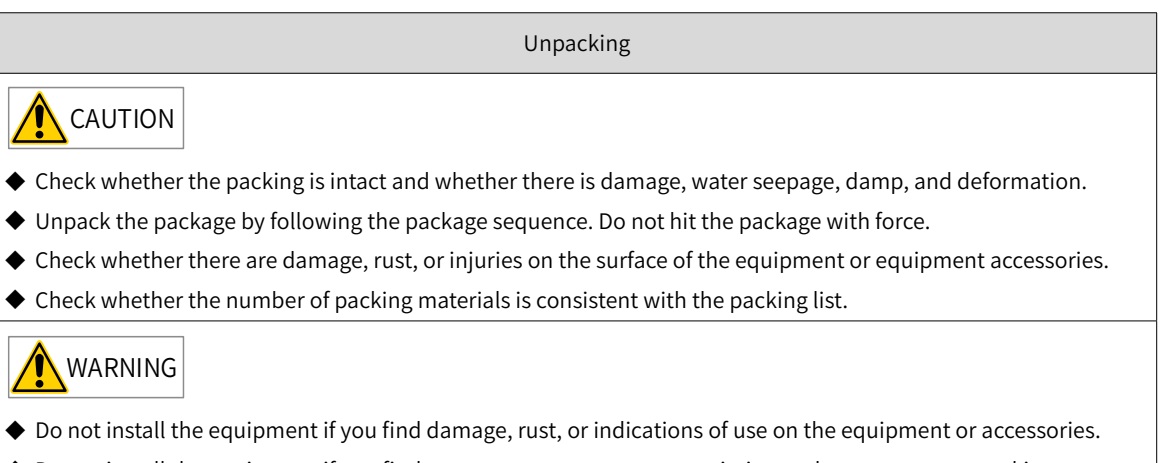

- ◆ Do not install the equipment if you find water seepage, component missing or damage upon unpacking.
- ◆ Do not install the equipment if you find the packing list does not conform to the equipment you received.

Storage and Transportation

#### **CAUTION**

- ◆ Store and transport this equipment based on the storage and transportation requirements for humidity and temperature.
- ◆ Avoid transporting the equipment in environments such as water splashing, rain, direct sunlight, strong electric field, strong magnetic field, and strong vibration.
- ◆ Avoid storing this equipment for more than three months. Long-term storage requires stricter protection and necessary inspections.
- ◆ Pack the equipment strictly before transportation. Use a sealed box for long-distance transportation.
- ◆ Never transport this equipment with other equipment or materials that may harm or have negative impacts on this equipment.

#### **WARNING**

- ◆ Use professional loading and unloading equipment to carry large-scale or heavy equipment.
- ◆ When carrying this equipment with bare hands, hold the equipment casing firmly with care to prevent parts falling. Failure to comply may result in personal injuries.
- ◆ Handle the equipment with care during transportation and mind your step to prevent personal injuries or equipment damage.
- ◆ Never stand or stay below the equipment when the equipment is lifted by hoisting equipment.

#### Installation

WARNING

- ◆ Thoroughly read the safety instructions and user guide before installation.
- ◆ Do not modify this equipment.
- ◆ Do not rotate the equipment components or loosen fixed bolts (especially those marked in red) on equipment components.
- ◆ Do not install this equipment in places with strong electric or magnetic fields.
- ◆ When this equipment is installed in a cabinet or final equipment, protection measures such as a fireproof enclosure, electrical enclosure, or mechanical enclosure must be provided. The IP rating must meet IEC standards and local laws and regulations.

#### DANGER

- ◆ Equipment installation, wiring, maintenance, inspection, or parts replacement must be performed <mark>by only</mark> professionals.
- ◆ Installation, wiring, maintenance, inspection, or parts replacement must be performed by only experienced personnel who have been trained with necessary electrical information.
- ◆ Installation personnel must be familiar with equipment installation requirements and relevant technical materials.
- ◆ Before installing equipment with strong electromagnetic interference, such as a transformer, install an electromagnetic shielding device for this equipment to prevent malfunctions.

Wiring DANGER ◆ Equipment installation, wiring, maintenance, inspection, or parts replacement must be performed by only professionals. ◆ Never perform wiring at power-on. Failure to comply will result in an electric shock. ◆ Before wiring, cut off all equipment power supplies. Wait at least 15 minutes before further operations because residual voltage exists after power-off. ◆ Make sure that the equipment is well grounded. Failure to comply will result in an electric shock. ◆ During wiring, follow the proper electrostatic discharge (ESD) procedures, and wear an antistatic wrist strap. Failure to comply will result in damage to internal equipment circuits. WARNING ◆ Never connect the power cable to output terminals of the equipment. Failure to comply may cause equipment damage or even a fire. ◆ When connecting a drive with the motor, make sure that the phase sequences of the drive and motor terminals are consistent to prevent reverse motor rotation. ◆ Wiring cables must meet diameter and shielding requirements. The shielding layer of the shielded cable must be reliably grounded at one end. ◆ After wiring, make sure that no screws are fallen and cables are exposed in the equipment. Power-on DANGER ◆ Before power-on, make sure that the equipment is installed properly with reliable wiring and the motor can be restarted. ◆ Before power-on, make sure that the power supply meets equipment requirements to prevent equipment damage or even a fire. ◆ At power-on, unexpected operations may be triggered on the equipment. Therefore, stay away from the equipment. ◆ After power-on, do not open the cabinet door and protective cover of the equipment. Failure to comply will result in an electric shock. ◆ Do not touch any wiring terminals at power-on. Failure to comply will result in an electric shock. ◆ Do not remove any part of the equipment at power-on. Failure to comply will result in an electric shock. Operation DANGER ◆ Do not touch any wiring terminals during operation. Failure to comply will result in an electric shock. ◆ Do not remove any part of the equipment during operation. Failure to comply will result in an electric shock. ◆ Do not touch the equipment <mark>shell</mark>, fan, or resistor for temperature detection. Failure to comply will result in heat injuries. ◆ Signal detection must be performed by only professionals during operation. Failure to comply will result in personal injuries or equipment damage. WARNING Prevent metal or other objects from falling into the device during operation. Failure to comply may result in equipment damage.

◆ Do not start or stop the equipment using the contactor. Failure to comply may result in equipment damage.

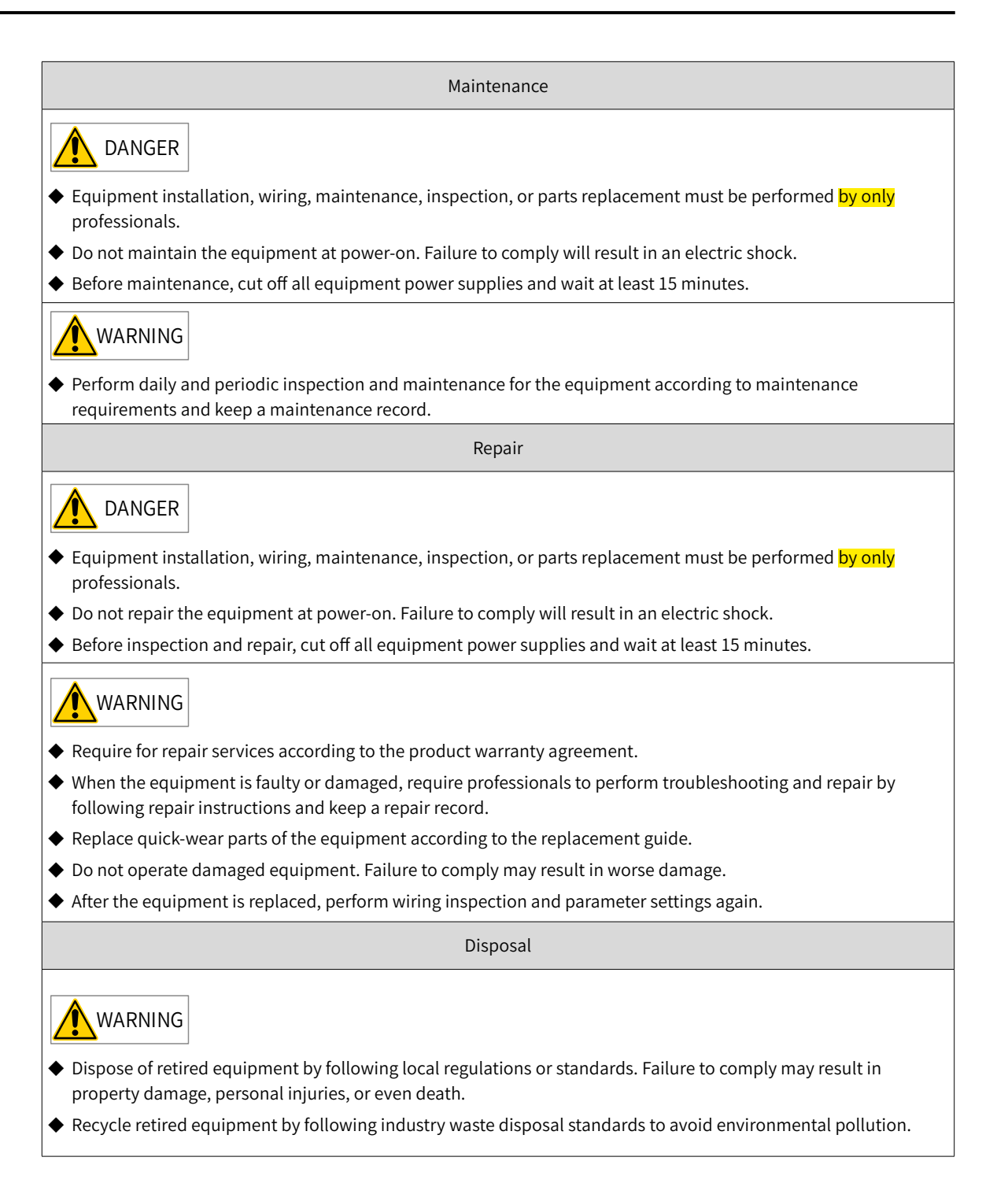

## <span id="page-14-0"></span>**Safety Signs**

- Description of safety signs in the user guide  $\left| i \right|$  Read the user guide before installation and operation. Reliably ground the system and equipment. Danger! High temperature! RE Prevent personal injuries caused by machines.  $\overline{A}$ High voltage! Wait xx minutes before further operations.  $15$ min
- Description of safety signs on the equipment

For safe equipment operation and maintenance, comply with safety signs on the equipment, and do not damage or remove the safety labels. The following table describes the safety signs.

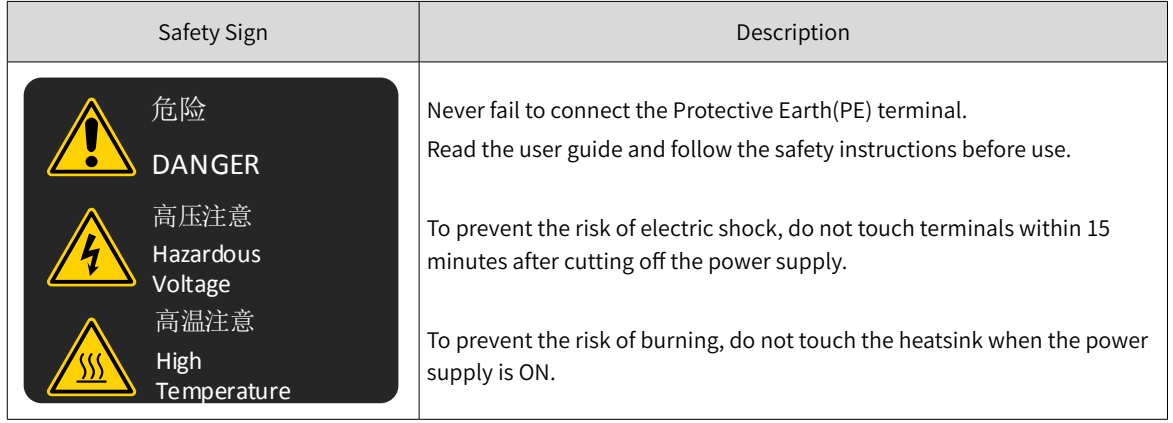

## <span id="page-15-0"></span>**1 Product Information**

## **1.1 Introduction to the Servo Drive**

#### **1.1.1 Nameplate and Model Number**

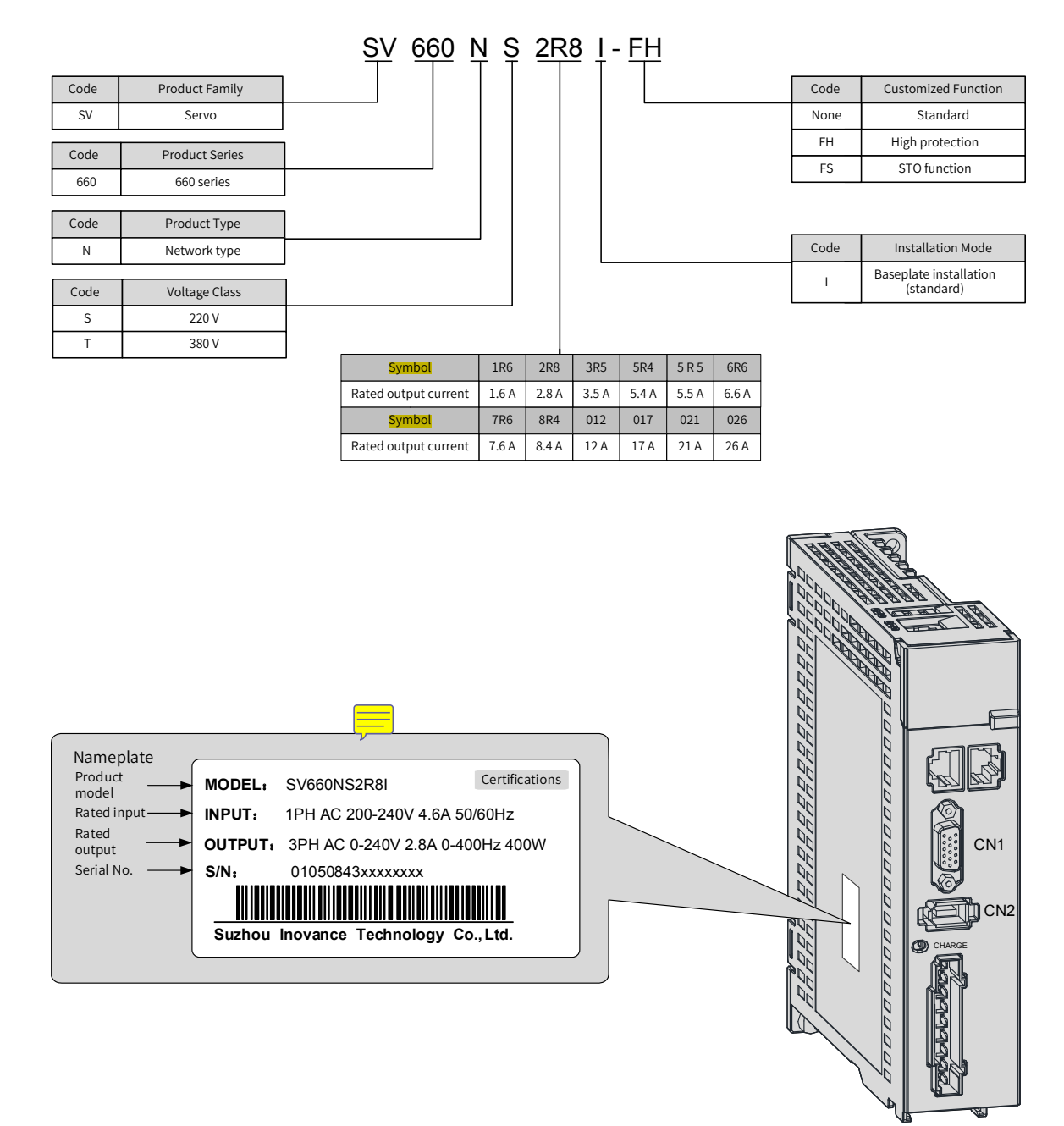

Figure 1-1 Nameplate and model number

## <span id="page-16-0"></span>**1.1.2 Components**

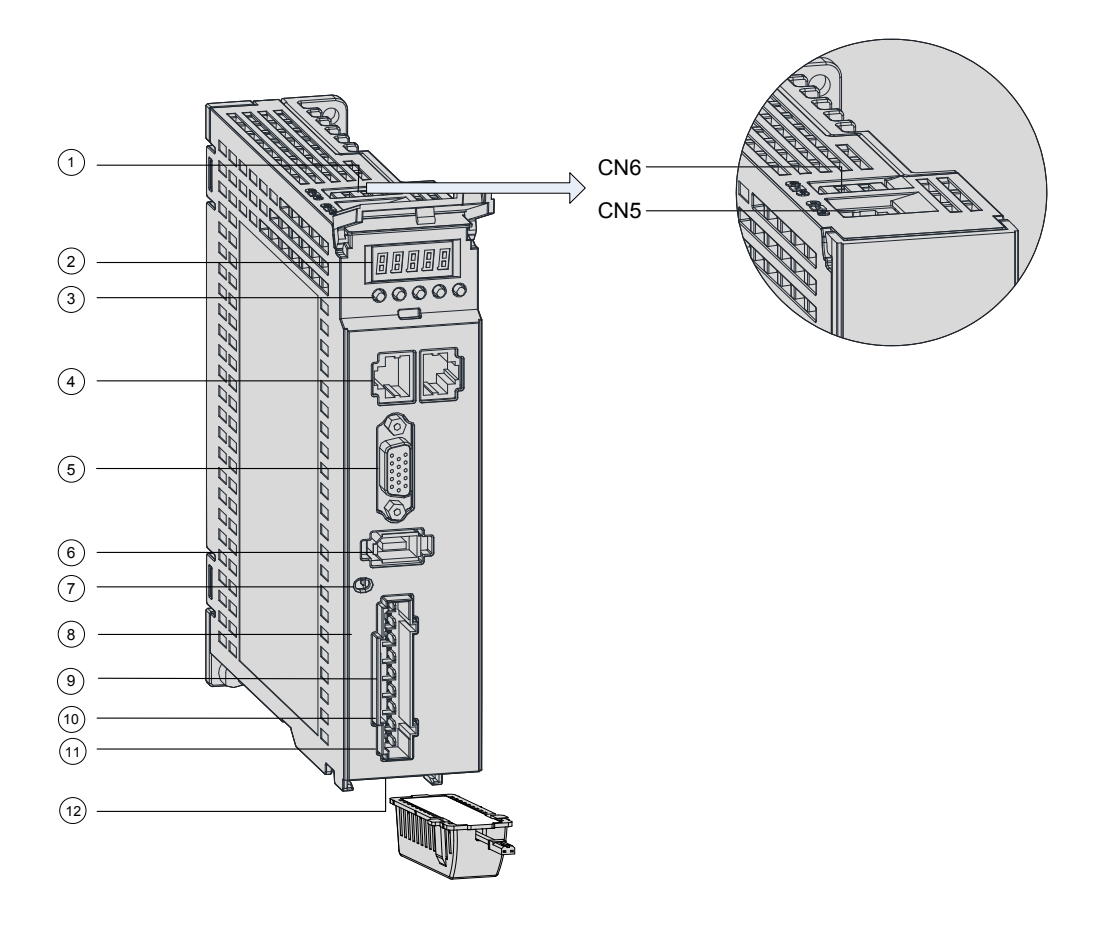

Figure 1-2 Layout of servo drives in size A

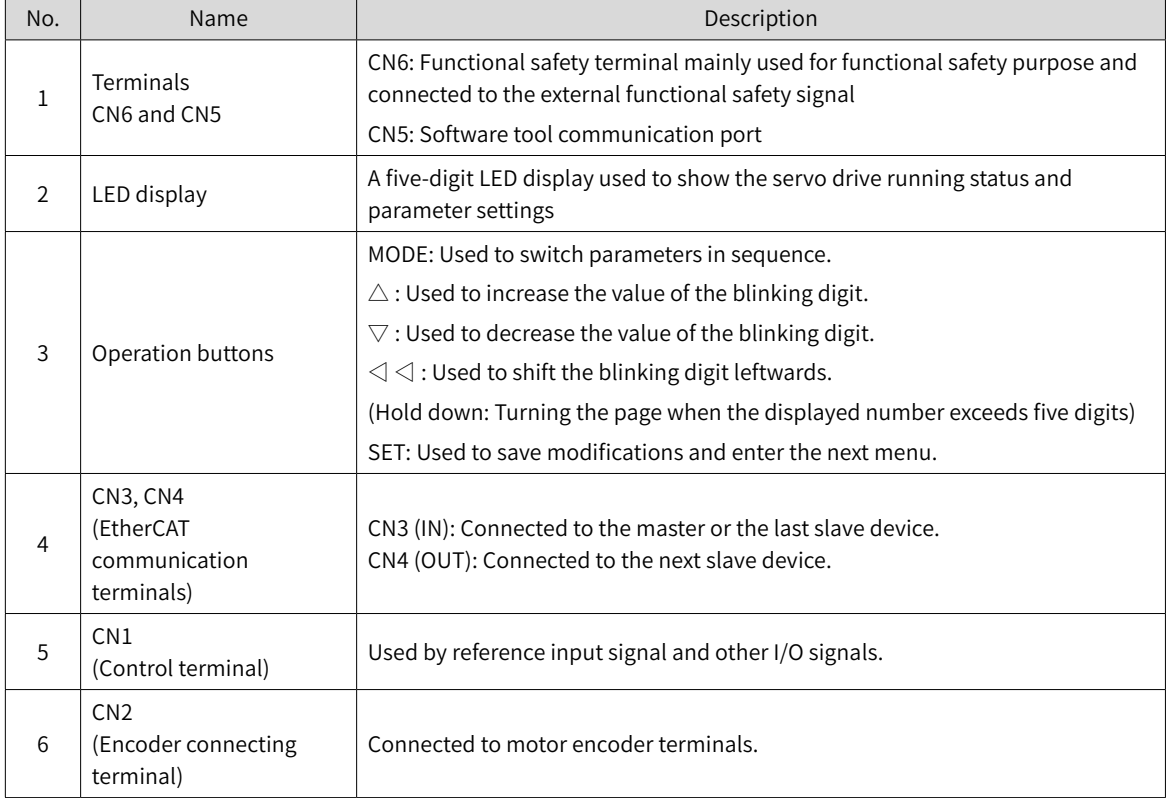

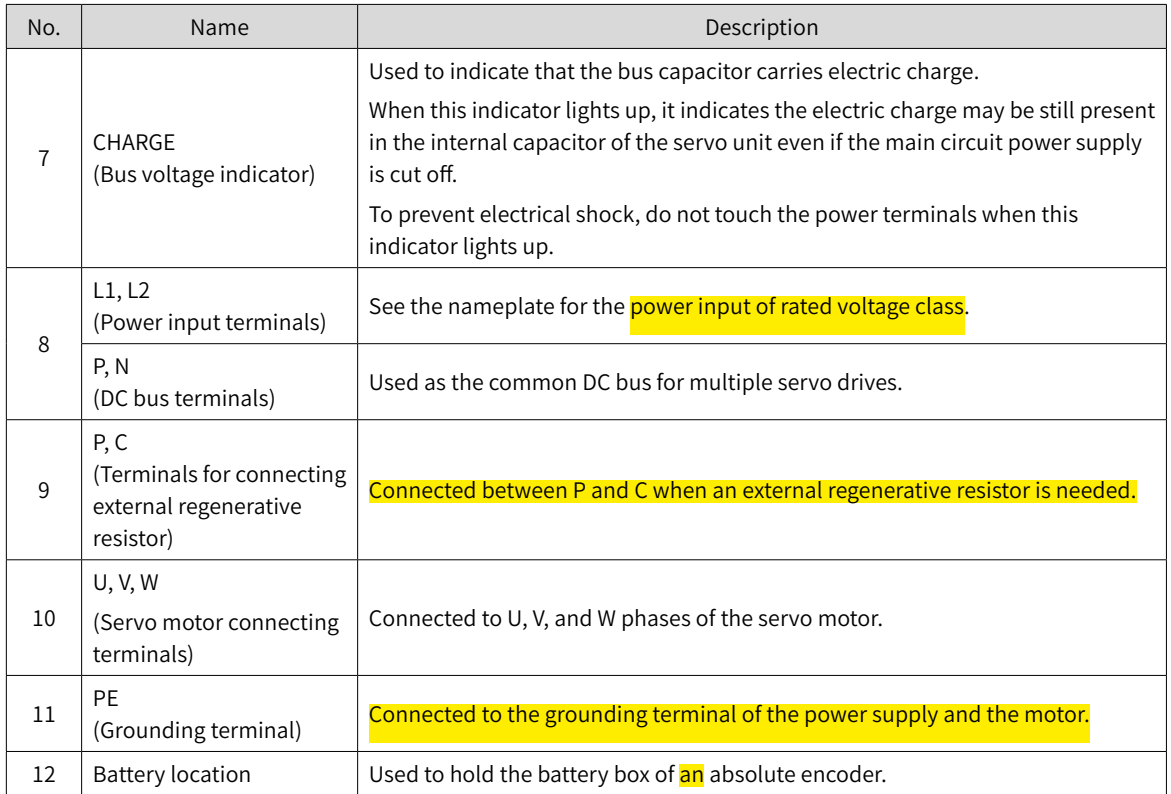

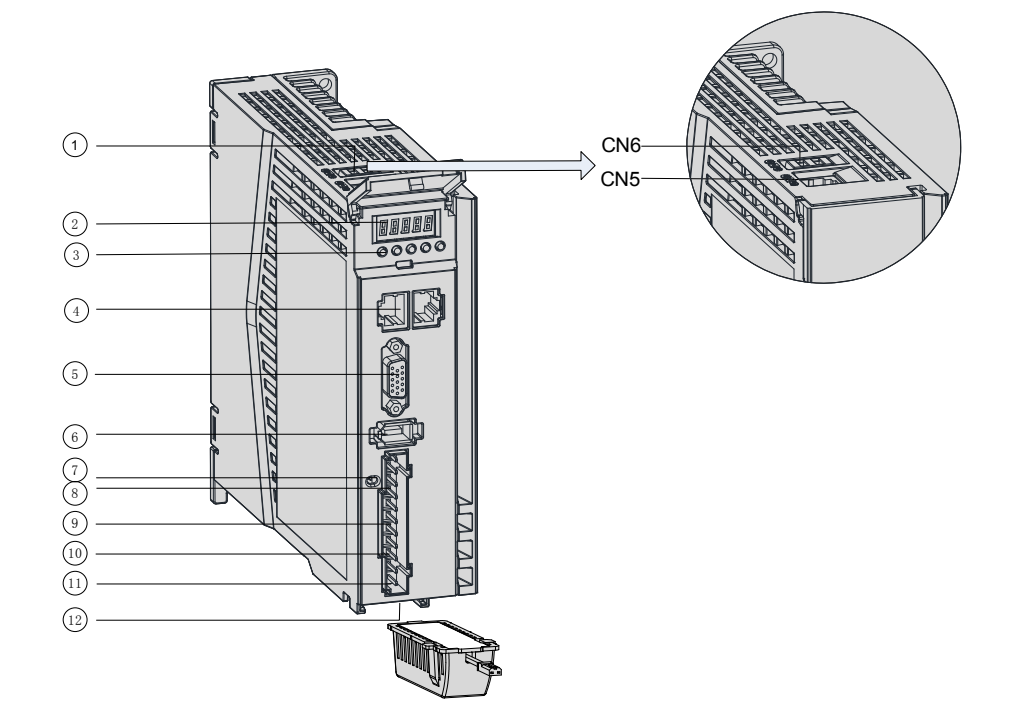

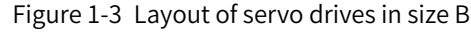

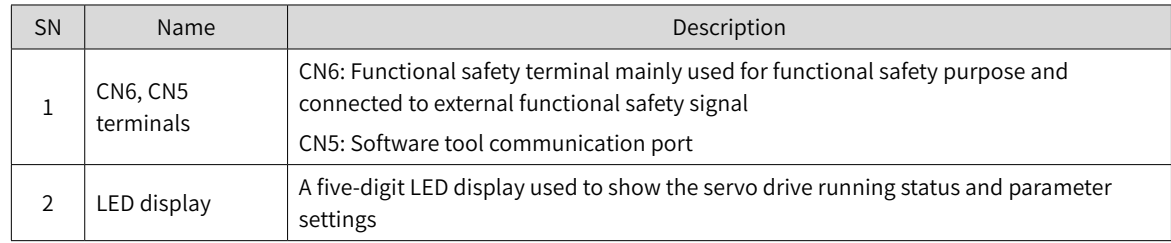

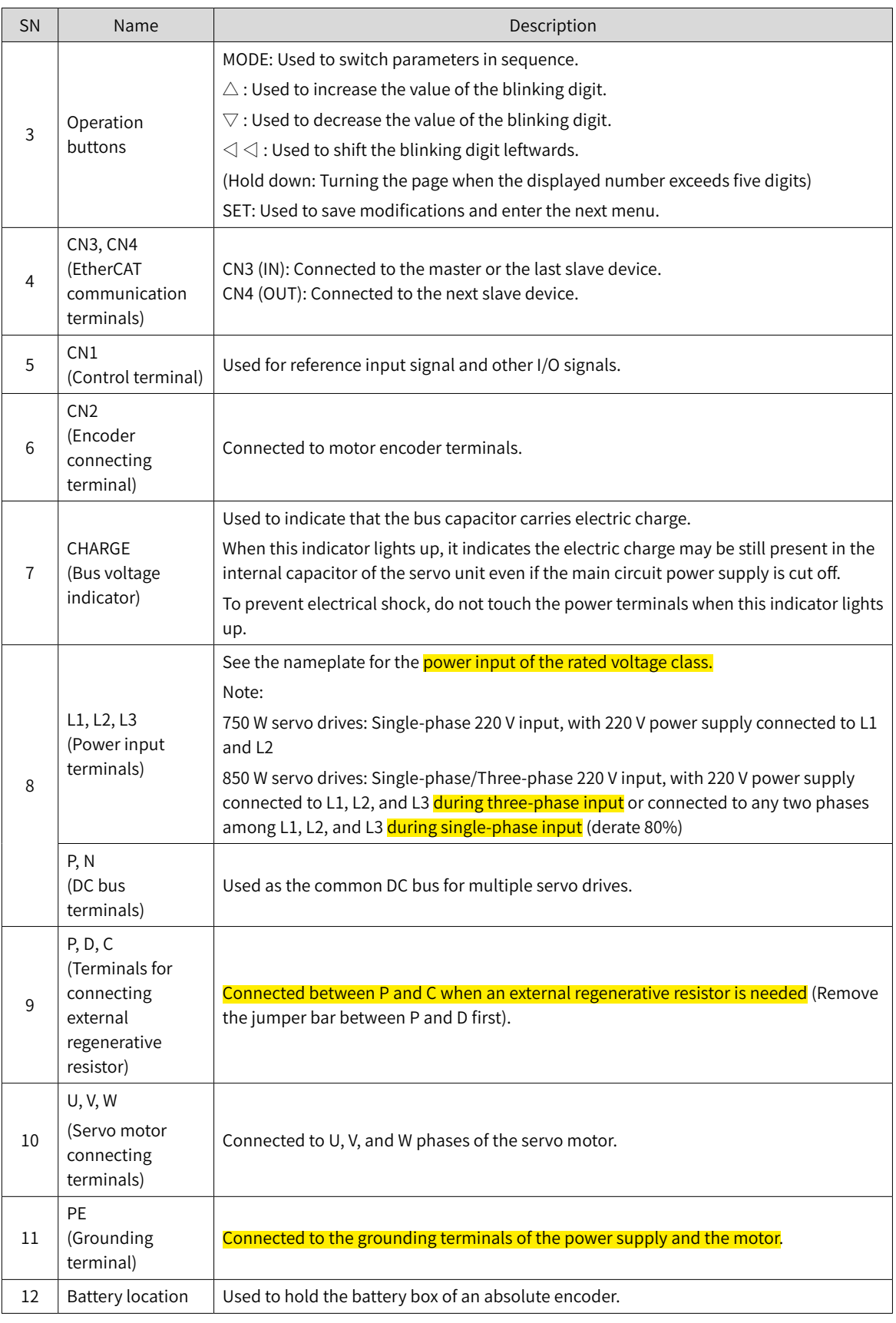

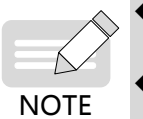

◆ Built-in regenerative resistors or jumper bars are not included in S1R6 and S2R8 models. If an external regenerative resistor is needed, connect it between terminals P and C.

◆ To connect an external regenerative resistor to S5R5 models, remove the jumper bar between terminals P and D first and connect the resistor between terminals P and C.

## <span id="page-19-0"></span>**1.1.3 Technical Specifications**

#### **1 Electrical specifications**

■ Single-phase 220 V servo drives

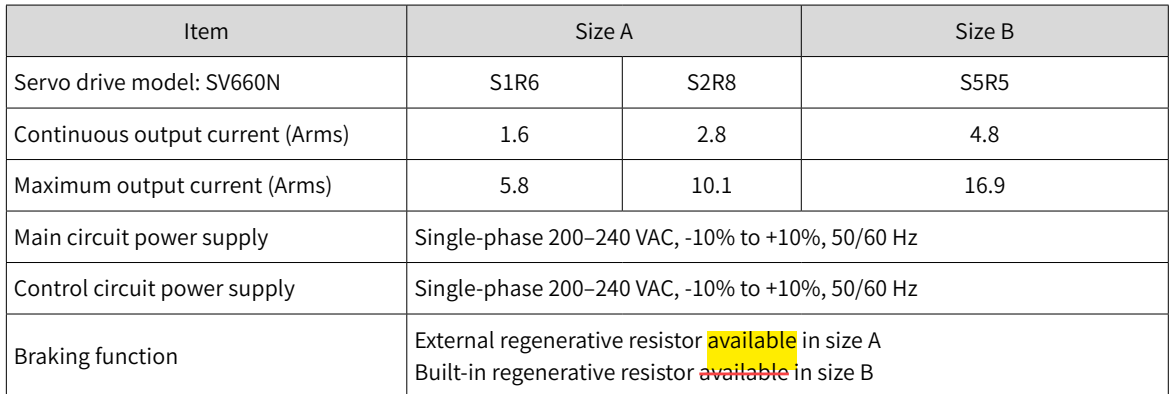

#### ■ Three-phase 220 V servo drives

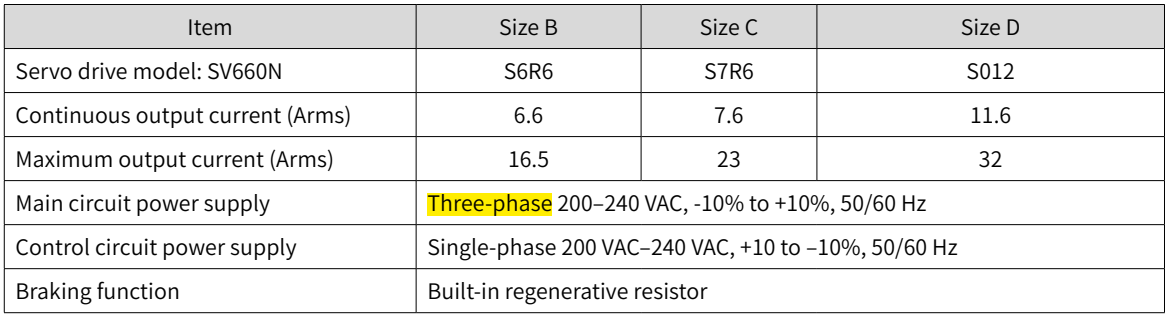

■ Three-phase 380 V servo drives

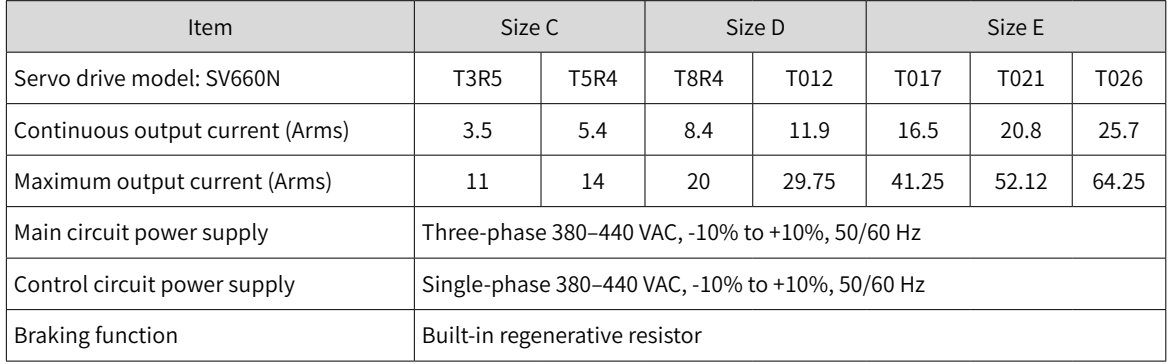

#### **2 General specifications**

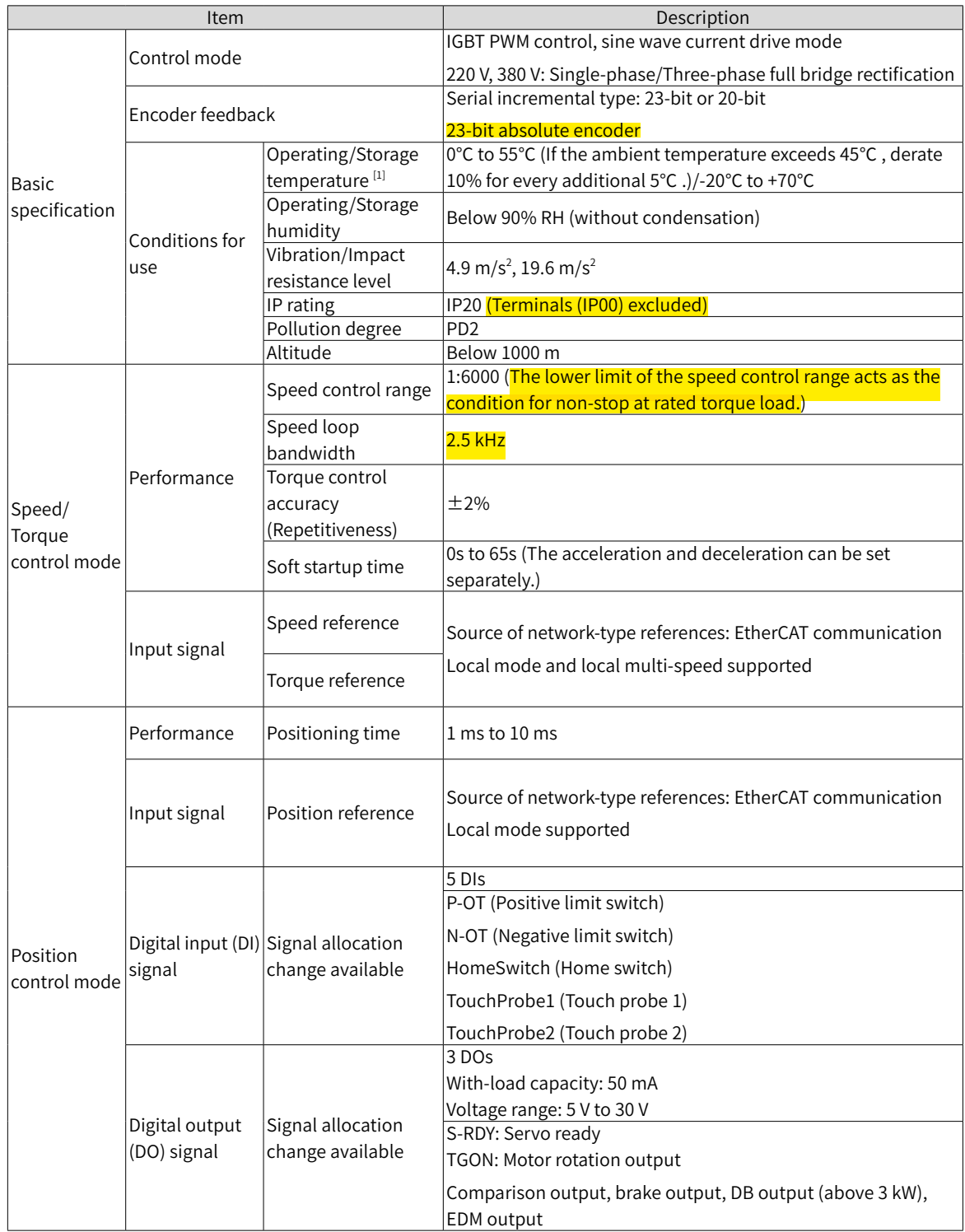

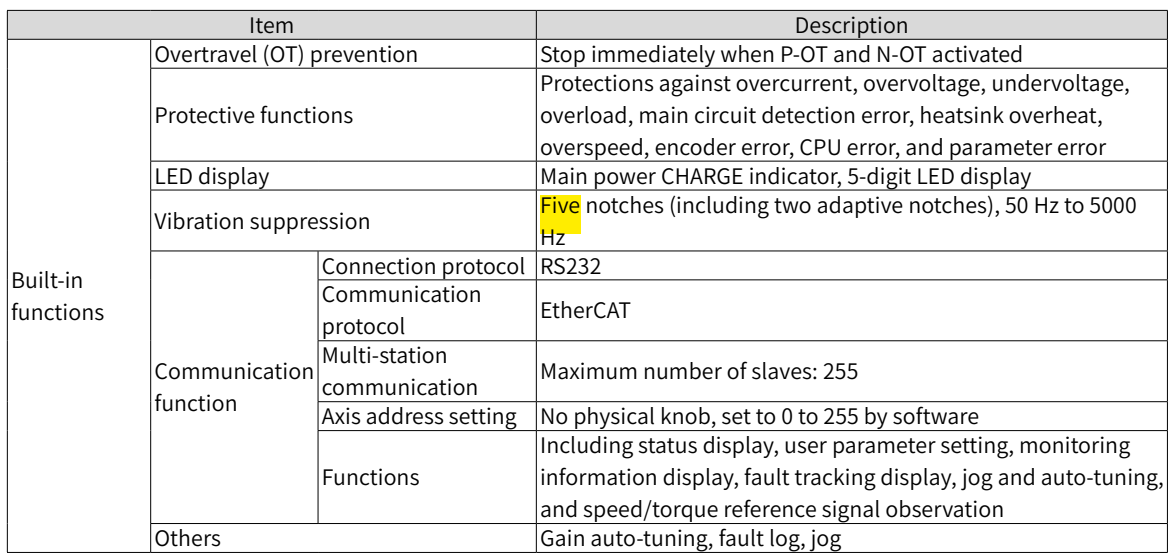

#### **3 Technical specifications of EtherCAT communication**

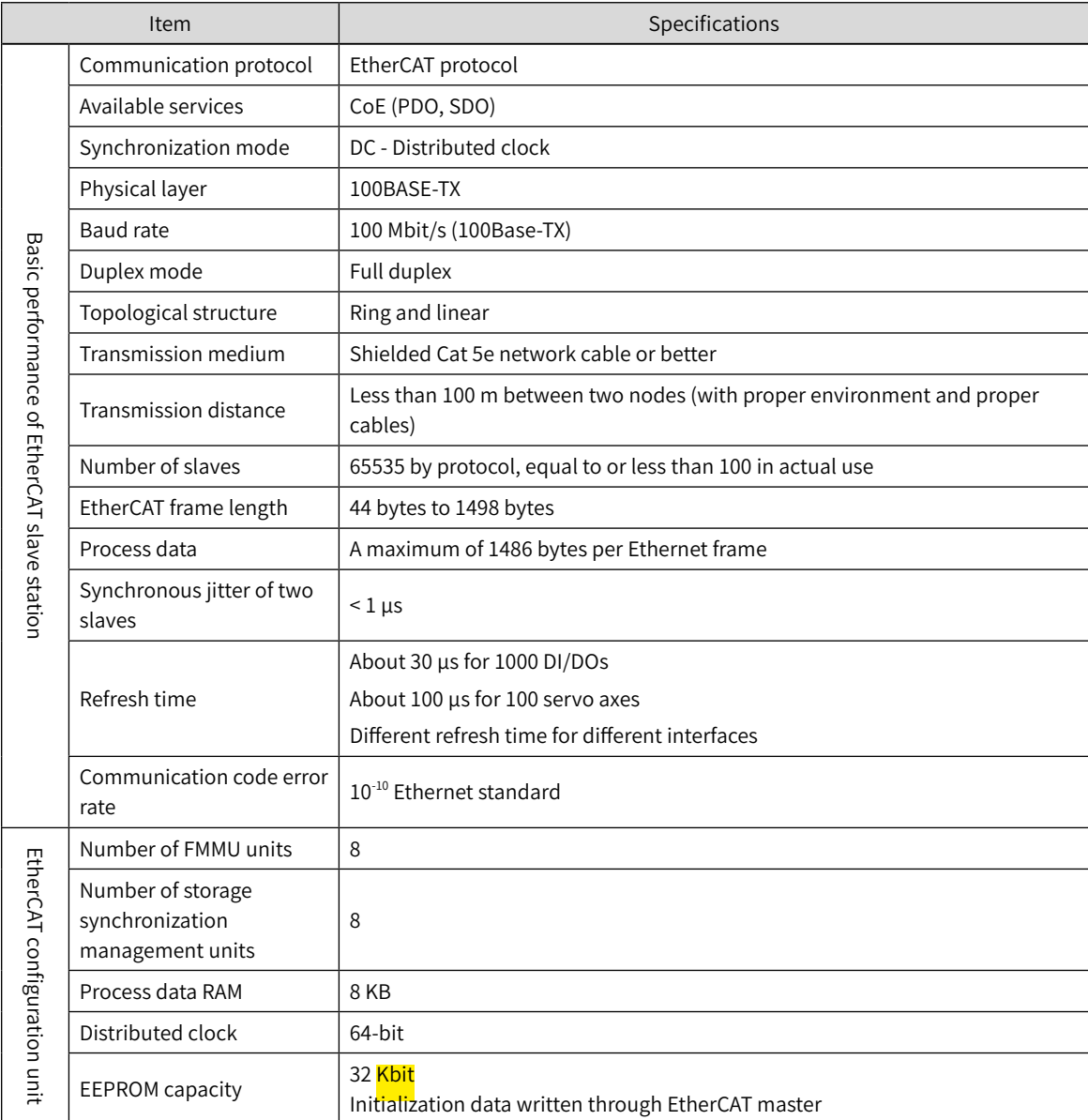

[1] Install the servo drive in environments that meet the allowable ambient temperature range. When it is installed inside an electric cabinet, the temperature inside the cabinet must also be within this range.

#### **4 Basic functions**

The servo drive functions are listed as follows. See details in corresponding chapters.

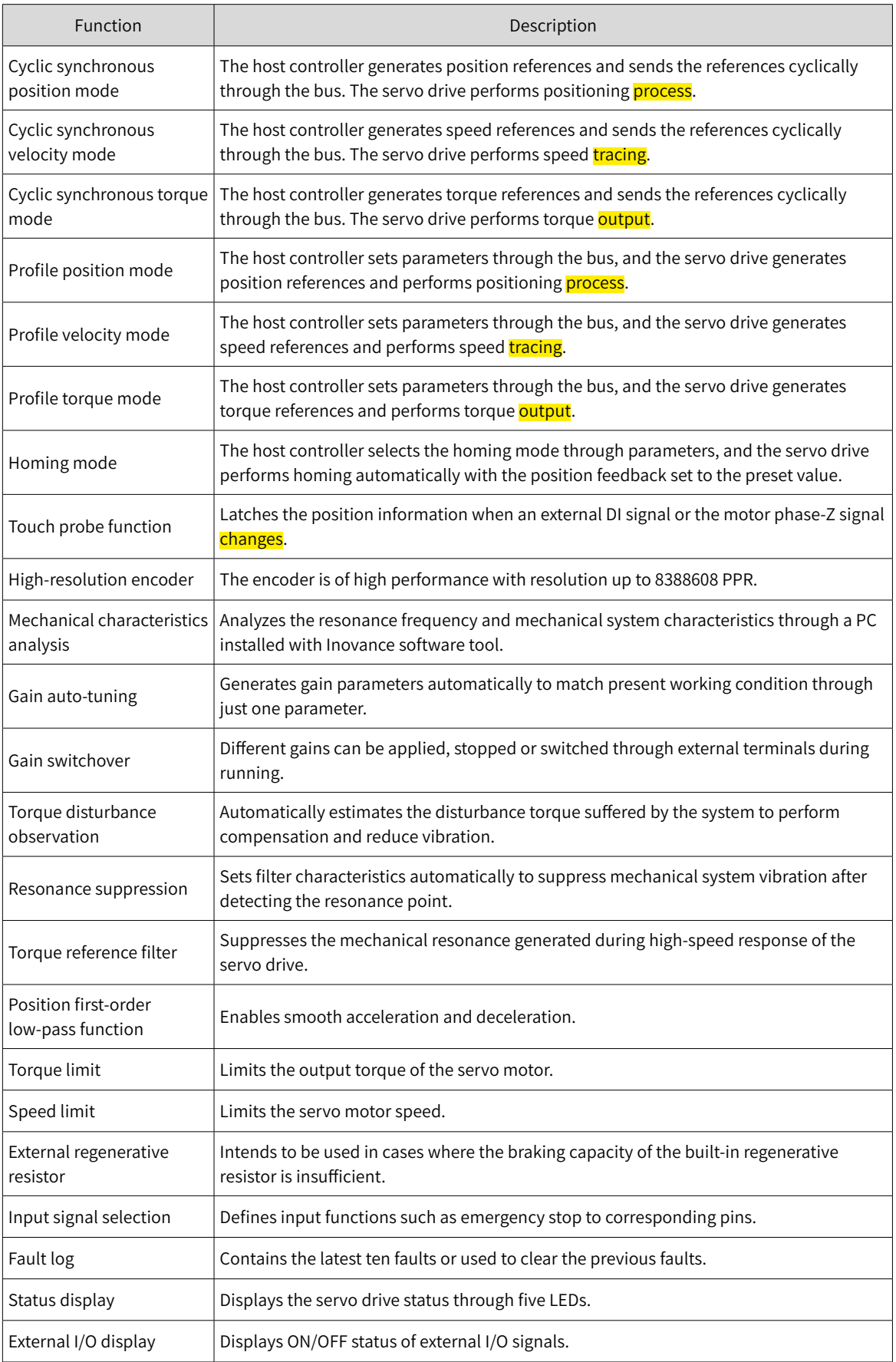

<span id="page-23-0"></span>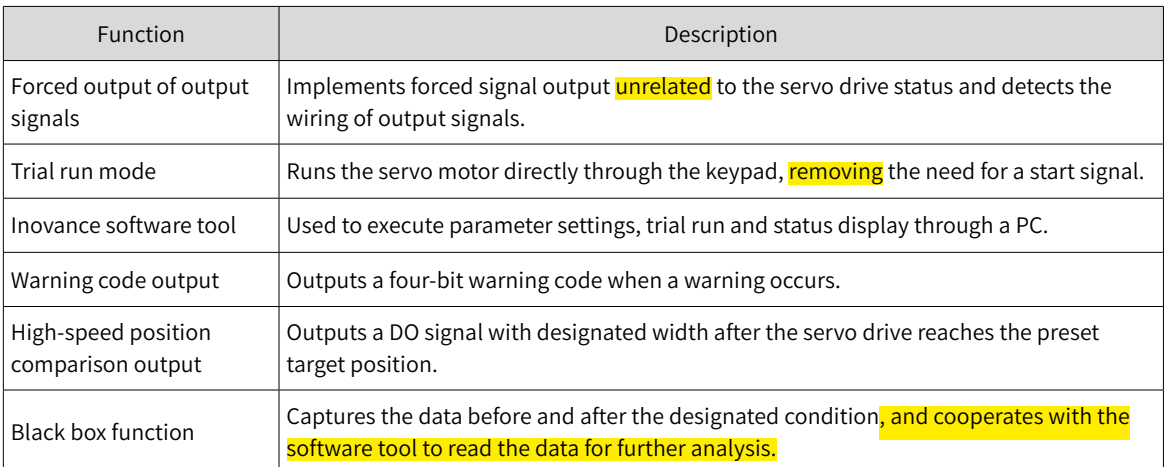

## **1.1.4 Specifications of the Regenerative Resistor**

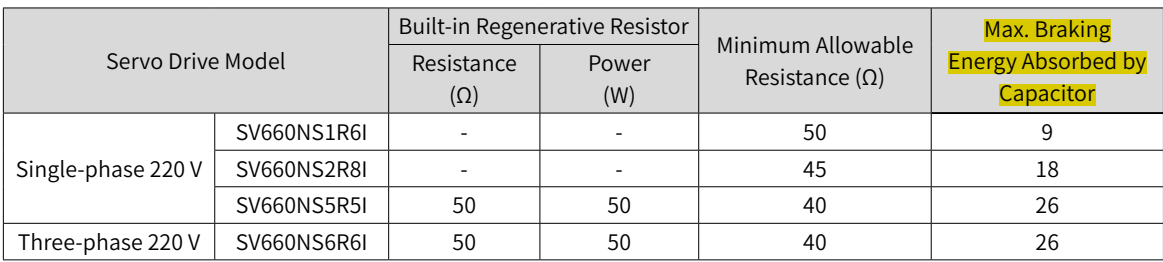

 $\equiv$ 

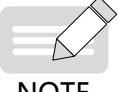

Select the external regenerative resistor according to actual operating conditions.

**NOTE** 

## <span id="page-24-0"></span>**1.2 Introduction to the Servo Motor**

#### **1.2.1 Motor Nameplate and Model Number**

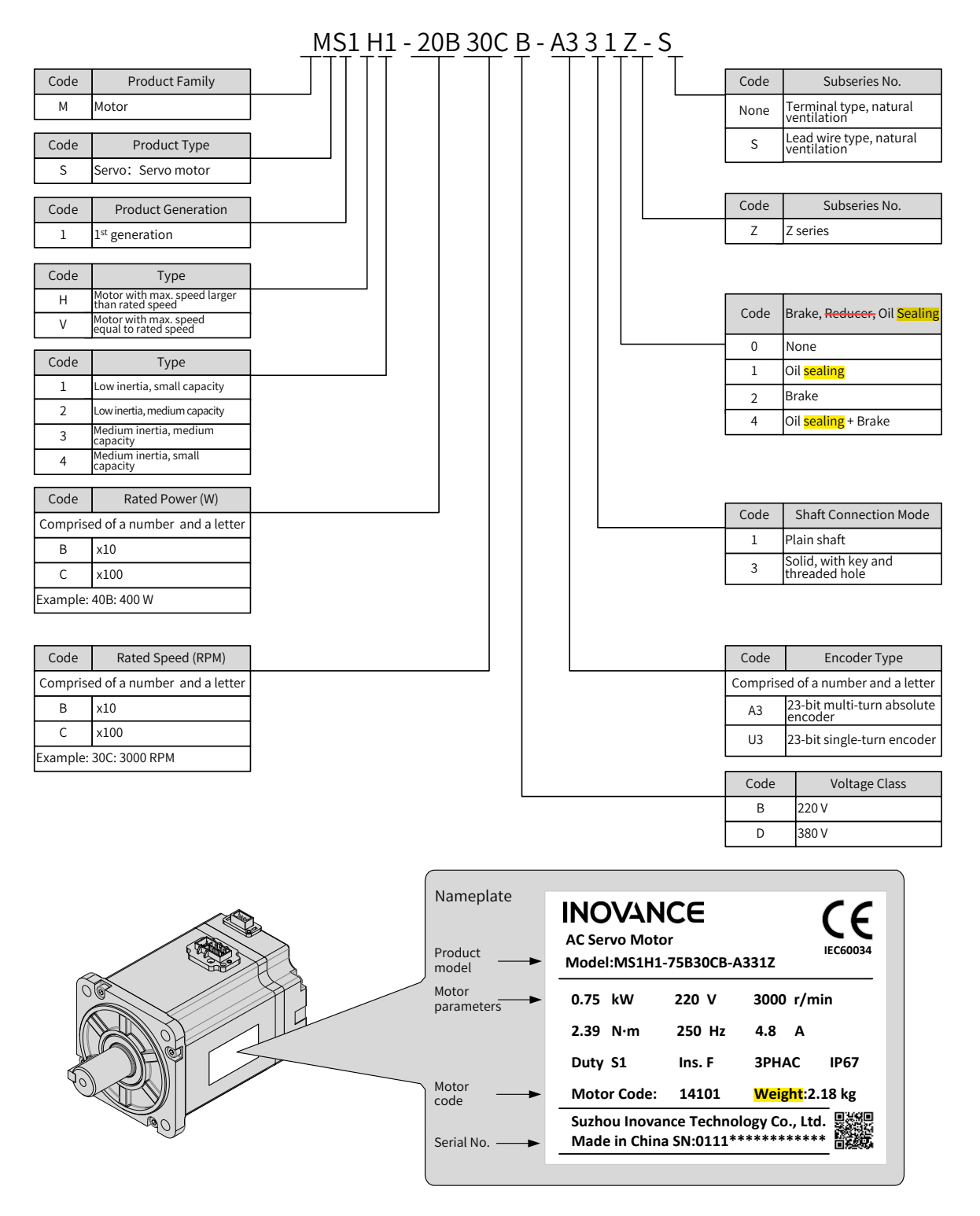

Figure 1-4 Motor model and nameplate

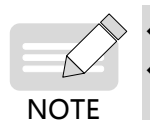

The preceding information only applies to motors in 40\60\80 frame sizes.

The SV660N series servo drive can work with a motor *installed* with a 23-bit singl-turn absolute encoder or a 23-bit multi-turn absolute encoder.

#### <span id="page-25-0"></span>**1.2.2 Components**

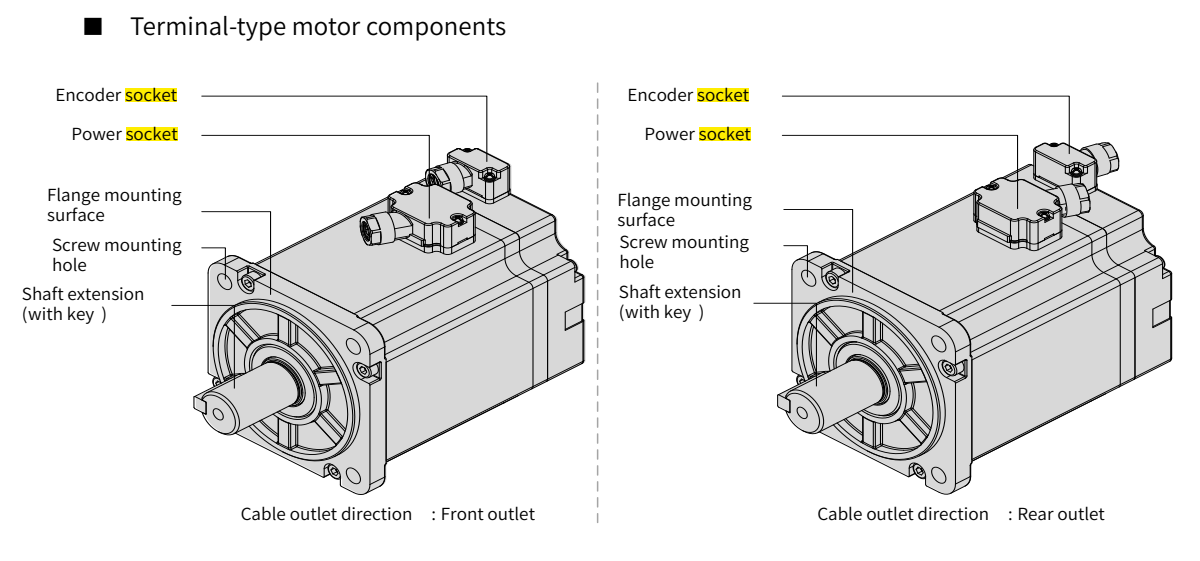

Figure 1-5 MS1 series terminal-type motor components

■ Lead wire-type motor components

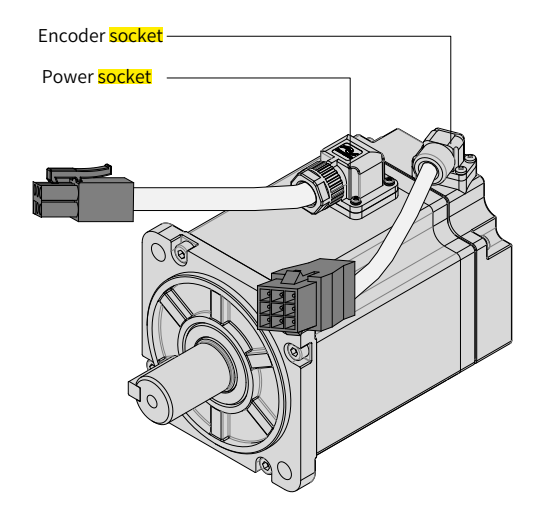

Figure 1-6 MS1 series lead wire-type motor components

#### <span id="page-26-0"></span>**1.2.3 Technical Specifications**

#### **1 Specifications of mechanical characteristic parameters of the motor**

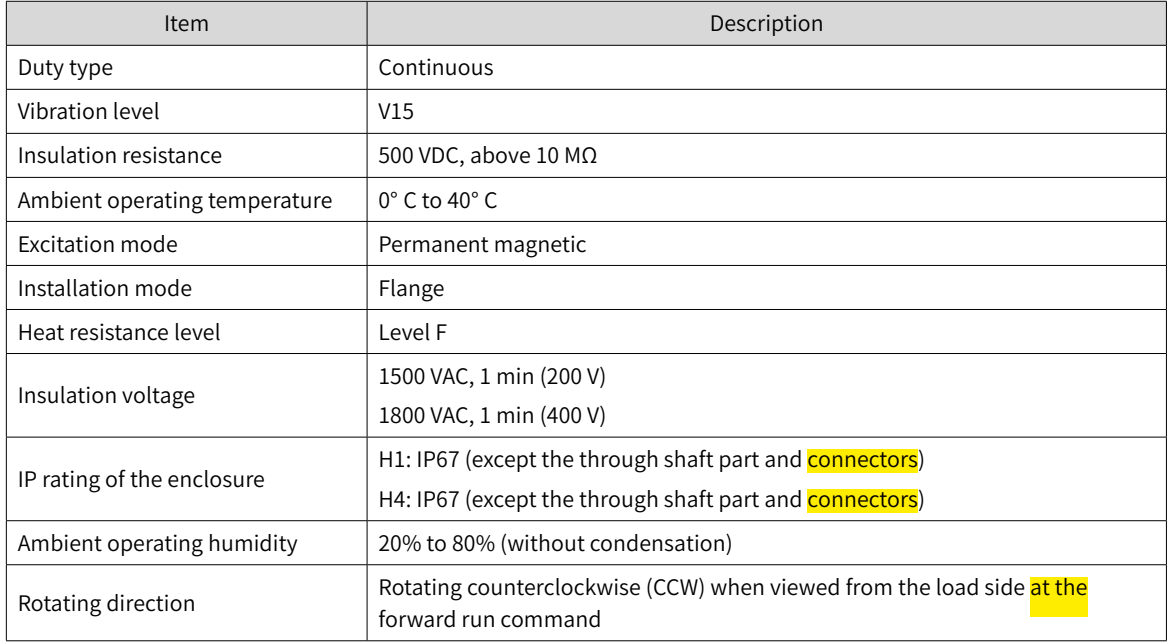

#### **2 Motor ratings**

E

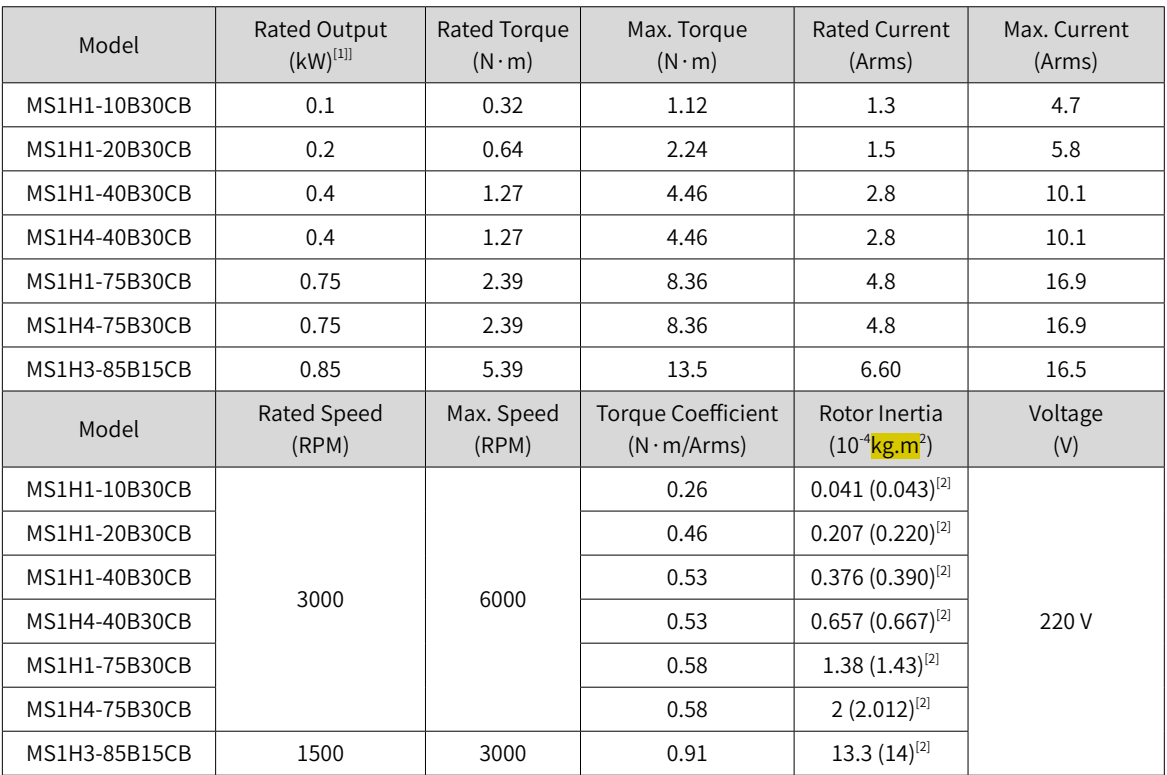

[1] The motor with oil sealing must be derated 10% during use.

[2] Parameters inside the brackets "()" are for motors with brake.

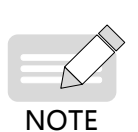

 $\blacklozenge$  The items and torque-speed characteristic values in the preceding table are obtained <mark>in cases</mark> where the motor is working with Inovance servo drive and the armature coil temperature is 20° C.

 $\blacktriangleright$  The characteristic parameter values in the preceding table are obtained <mark>in cases where</mark> the motor is installed with the following heatsink:

MS1H1/MS1H4: 250 mm x 250 mm x 6 mm (aluminum)

#### **Motor overload characteristics**

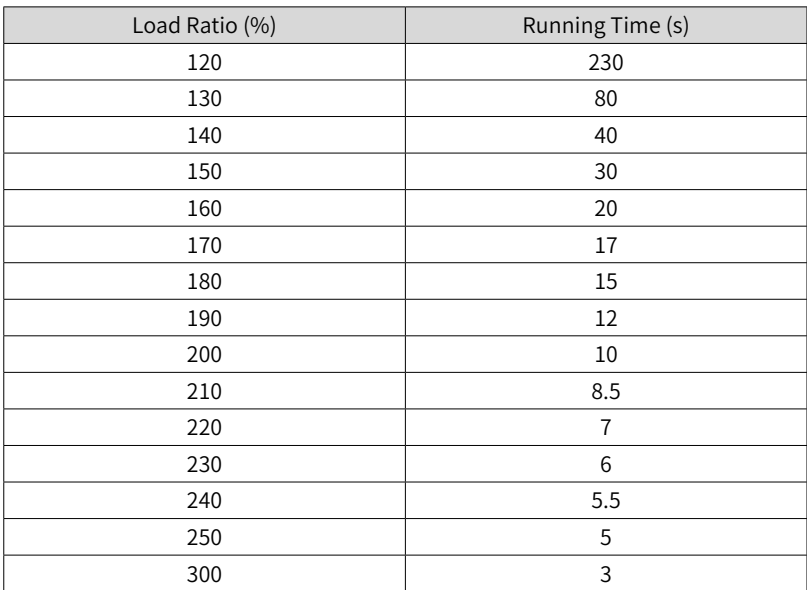

Running time (s)

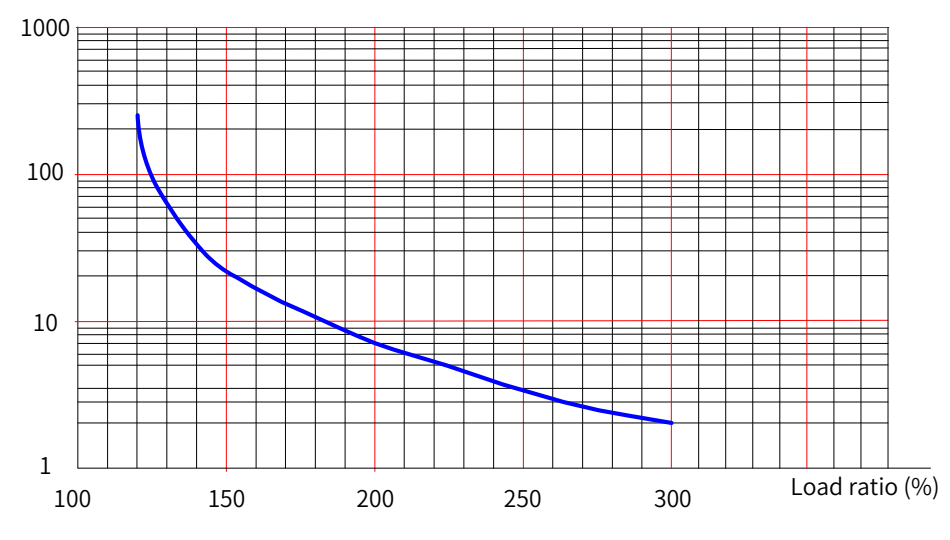

Figure 1-7 Motor overload curve

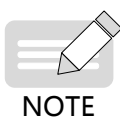

The maximum torque of H1 and H4 models are three times the rated torque.

#### **4 Allowable radial and axial loads of the motor**

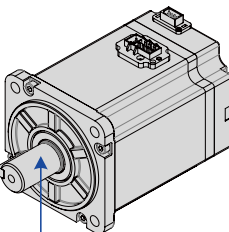

Radial load P direction

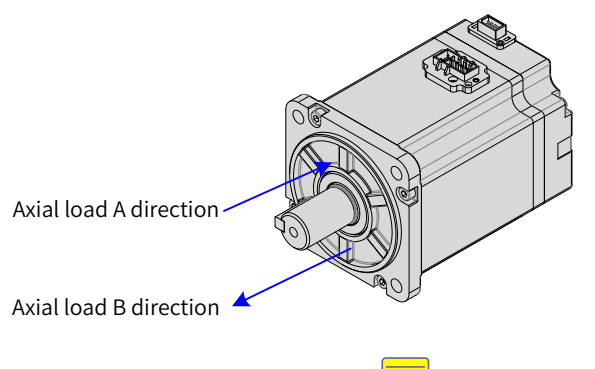

Figure 1-8 Radial and axial loads

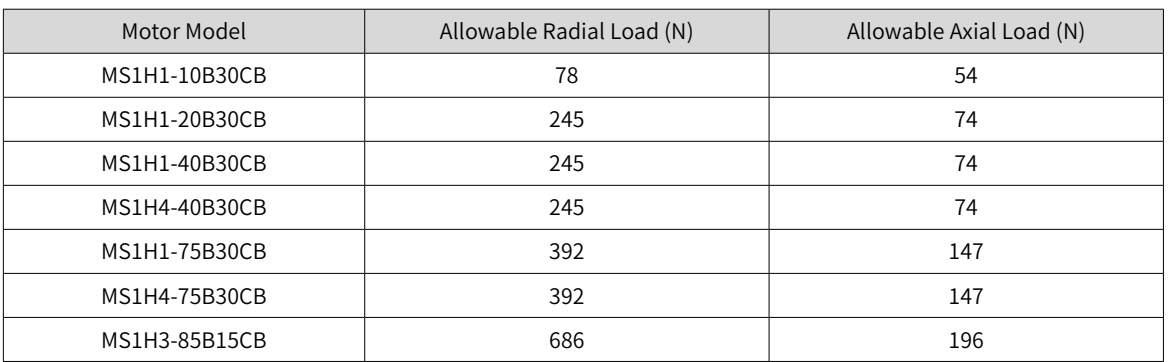

#### **5 Electrical specifications for the motor with brake**

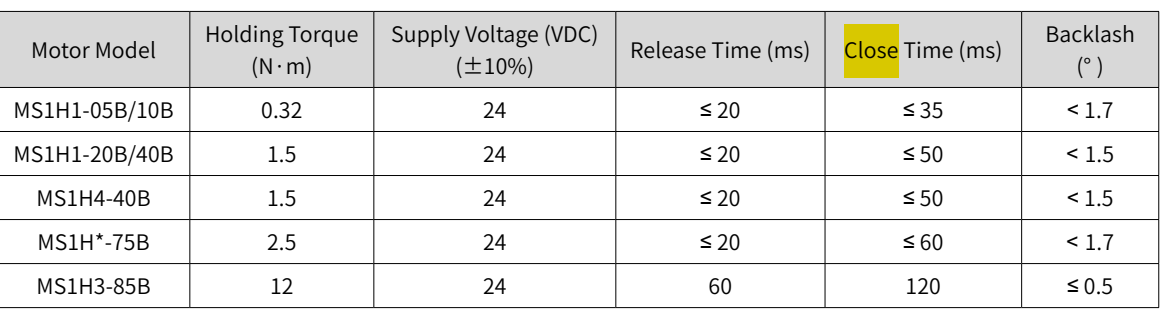

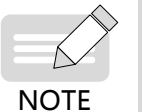

◆ The brake cannot share the same power supply with other electrical devices. This is to prevent malfunction of the brake due to voltage or current drop caused by other working devices.

 $\blacklozenge$  It is recommended to use cables of 0.5 mm<sup>2</sup> and above.

#### **6 Motor torque-speed characteristics**

■ MS1H1 (low inertia, small capacity)

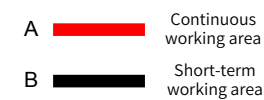

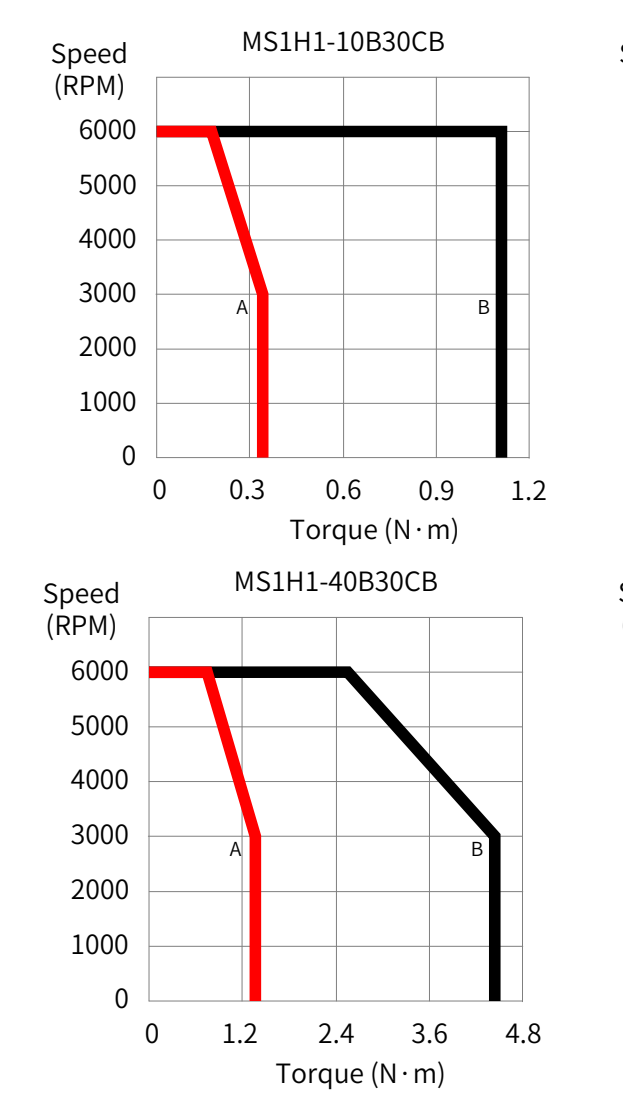

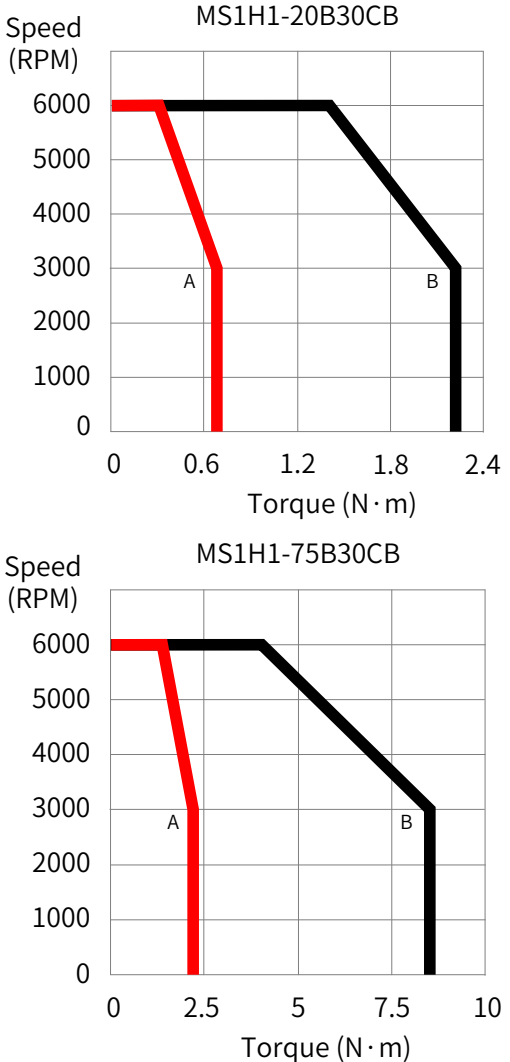

■ MS1H3 (medium inertia, medium capacity)

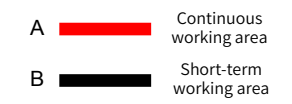

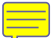

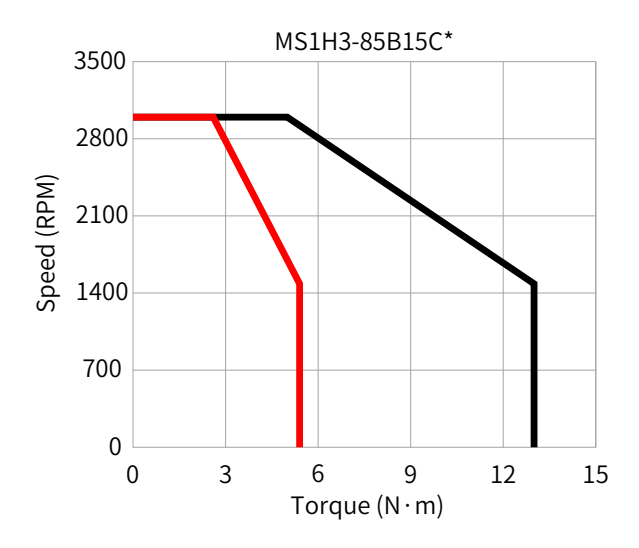

■ MS1H4 (medium inertia, small capacity)

Continuous working area

A

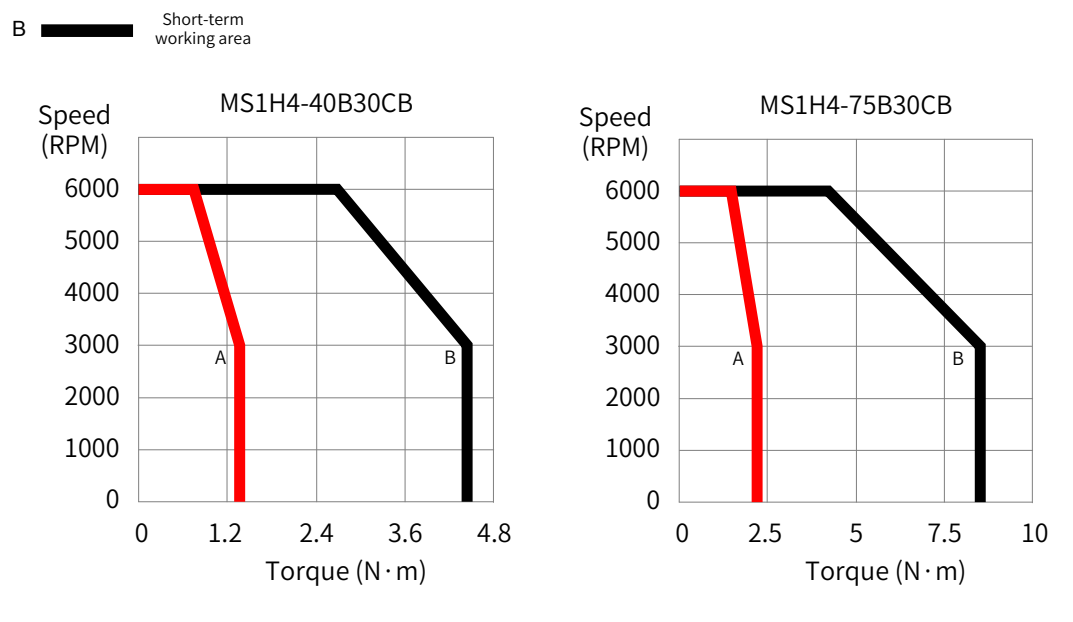

#### **7 Derating characteristics**

■ Derating curve for altitude

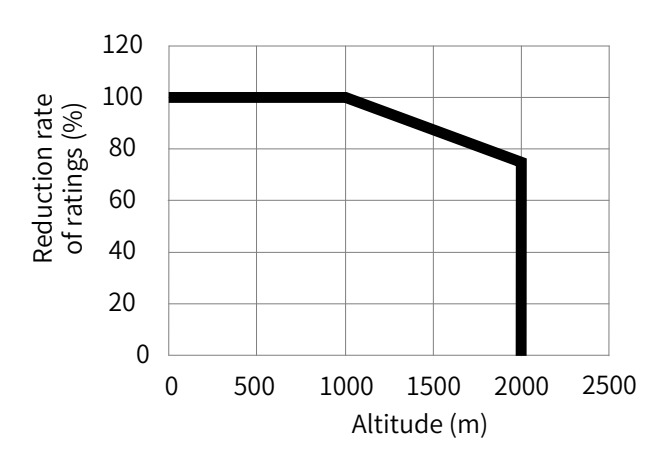

<span id="page-31-0"></span>■ Derating curve for high temperature

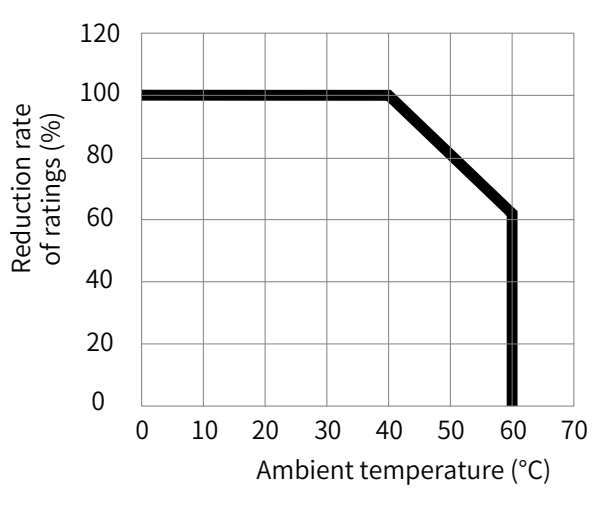

## **1.3 Servo System Configurations**

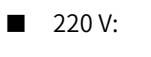

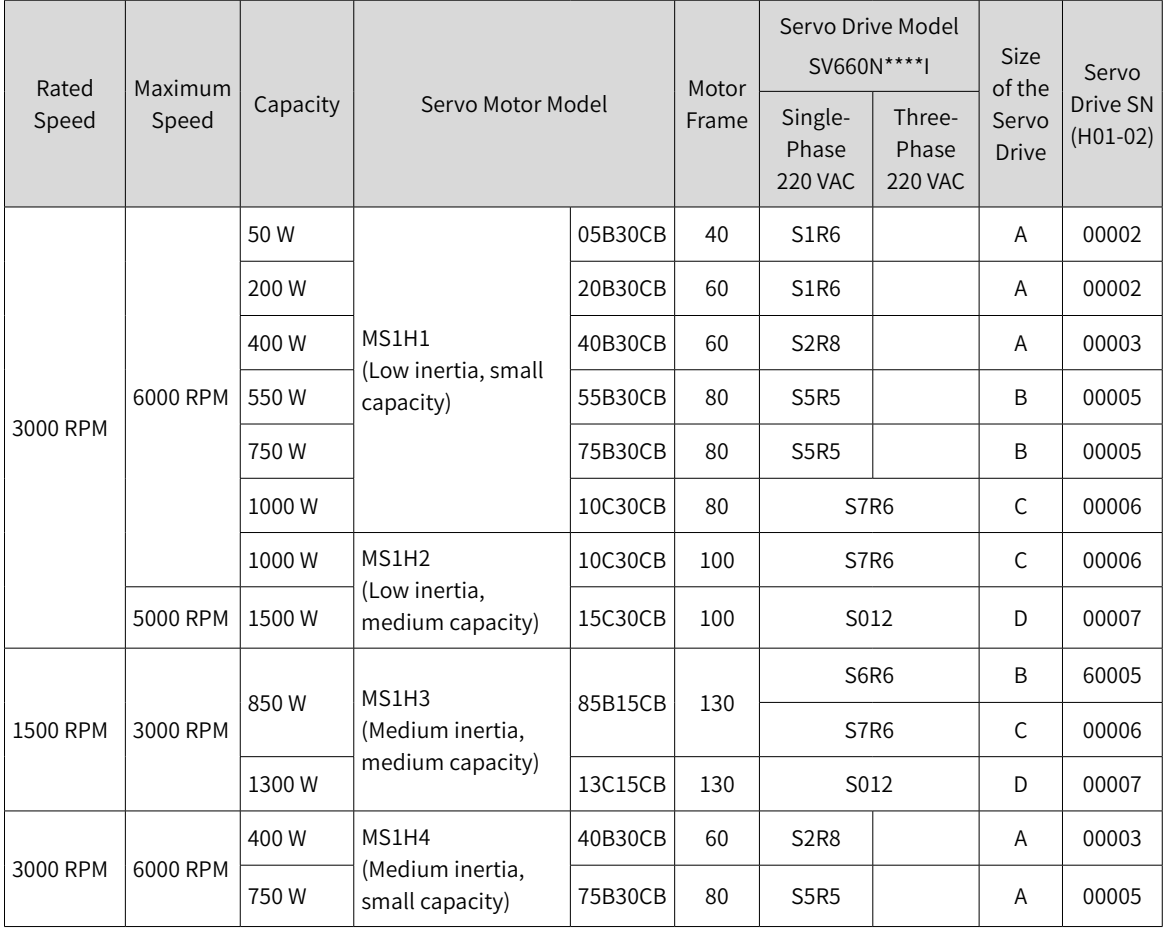

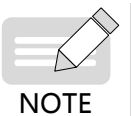

 $\blacklozenge$  S6R6 models support single-phase 220 V power supply. Derate to 70% upon single-phase input.

◆ S7R6 and S012 models support single-phase 220 V power supply. Derating is not required upon single-phase input.

<span id="page-32-0"></span>■ 380 V:

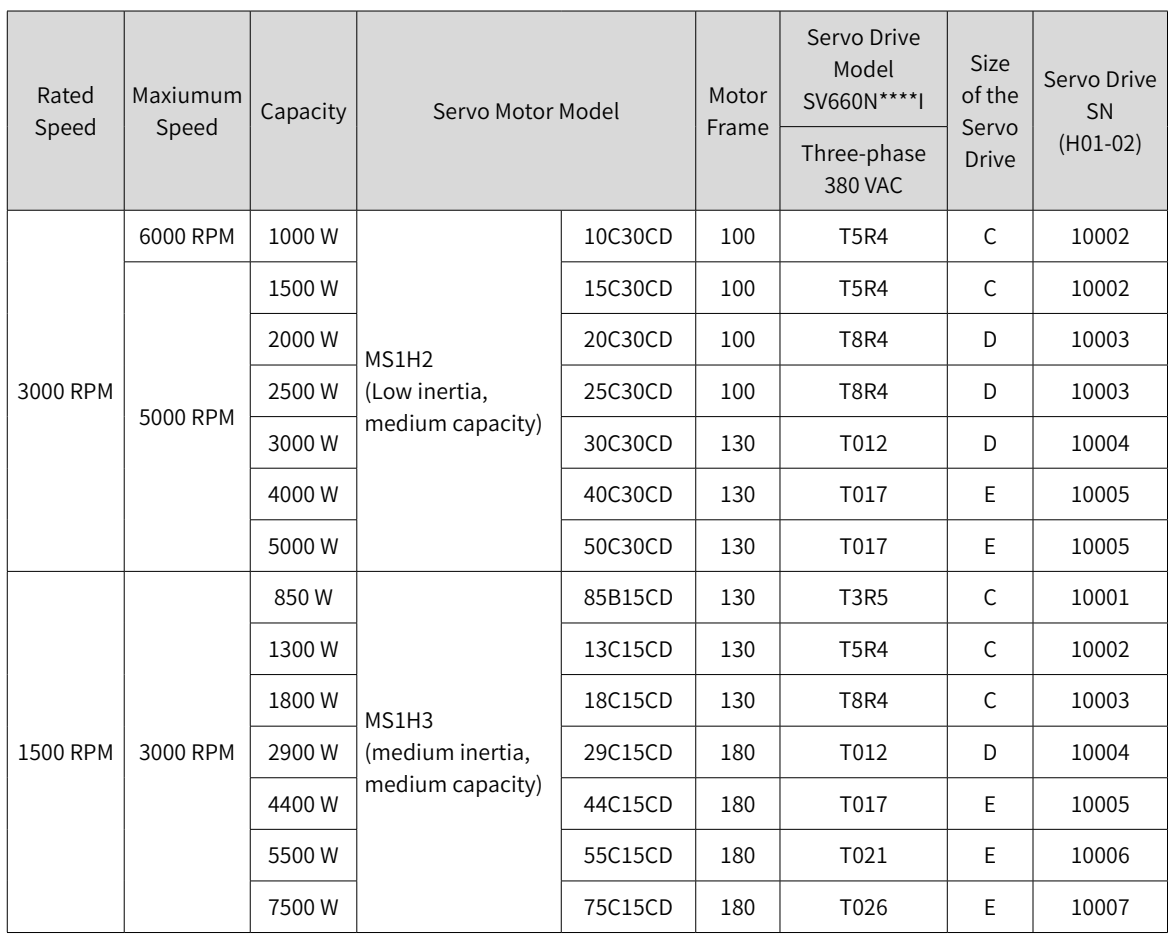

## **1.4 Cable Models**

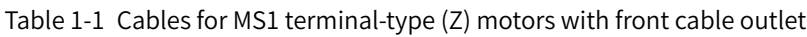

| Cable Type                  | Cable Length (m) |               |                |
|-----------------------------|------------------|---------------|----------------|
|                             | 3.0              | 5.0           | 10.0           |
| Power cable (without brake) | S6-L-M107-3.0    | S6-L-M107-5.0 | S6-L-M107-10.0 |
| Power cable (with brake)    | S6-L-B107-3.0    | S6-L-B107-5.0 | S6-L-B107-10.0 |
| Absolute encoder cables     | S6-L-P124-3.0    | S6-L-P124-5.0 | S6-L-P124-10.0 |
| Incremental encoder cables  | S6-L-P114-3.0    | S6-L-P114-5.0 | S6-L-P114-10.0 |

Table 1-2 Cables for MS1 terminal-type (Z) motors with rear cable outlet

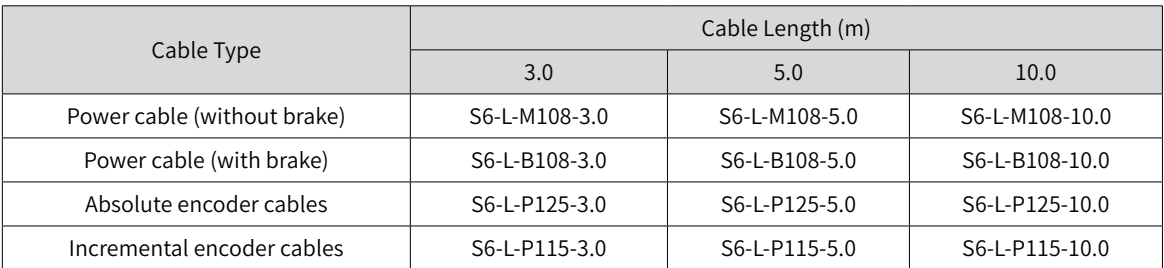

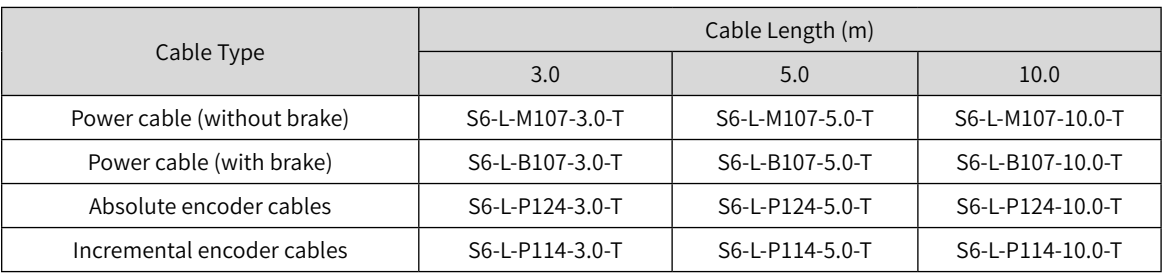

#### Table 1-3 Flexible cables for MS1 terminal-type (Z) motors with front cable outlet

Table 1-4 Flexible cables for MS1 terminal-type motors with rear cable outlet

| Cable Type                  | Cable Length (m) |                 |                  |
|-----------------------------|------------------|-----------------|------------------|
|                             | 3.0              | 5.0             | 10.0             |
| Power cable (without brake) | S6-L-M108-3.0-T  | S6-L-M108-5.0-T | S6-L-M108-10.0-T |
| Power cable (with brake)    | S6-L-B108-3.0-T  | S6-L-B108-5.0-T | S6-L-B108-10.0-T |
| Absolute encoder cables     | S6-L-P125-3.0-T  | S6-L-P125-5.0-T | S6-L-P125-10.0-T |
| Incremental encoder cables  | S6-L-P115-3.0-T  | S6-L-P115-5.0-T | S6-L-P115-10.0-T |

#### Table 1-5 Cables for MS1 lead wire-type (S) motors with front cable outlet

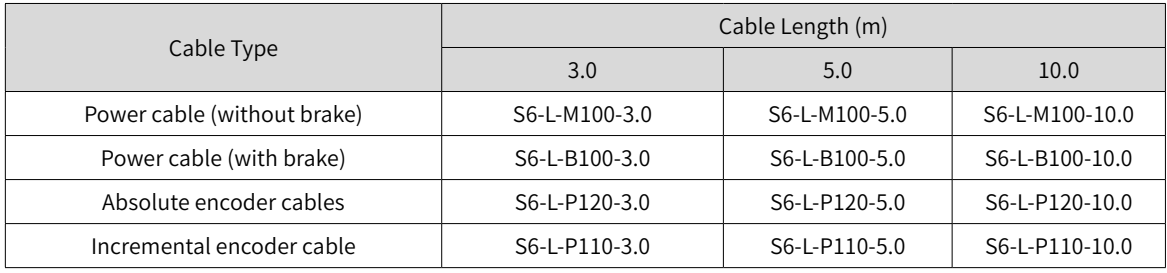

#### Table 1-6 Flexible cables for MS1 lead wire-type (S) motors with front cable outlets

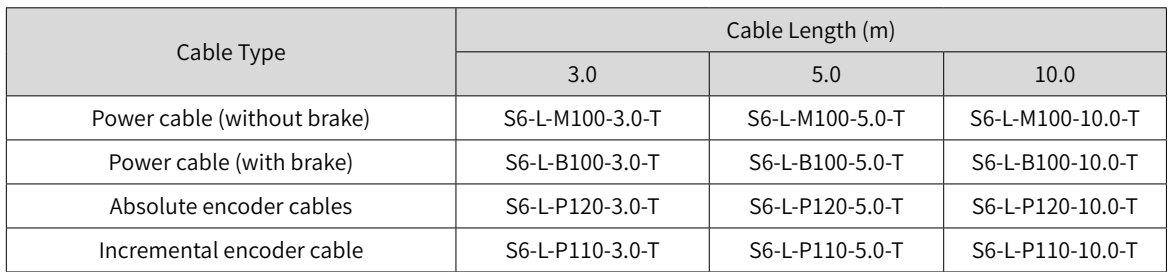

#### Table 1-7 Cables for MS1H3 motors

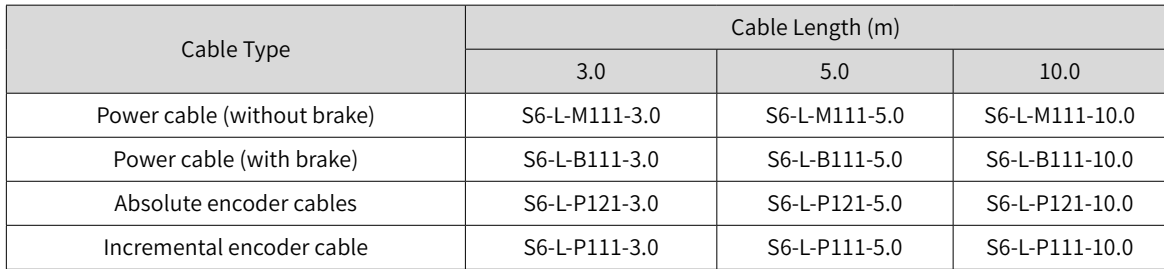

## <span id="page-34-0"></span>**1.5 Communication Cable Options**

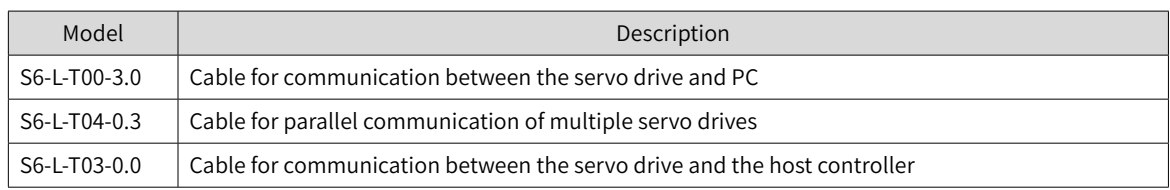

## **1.6 Connector Kit**

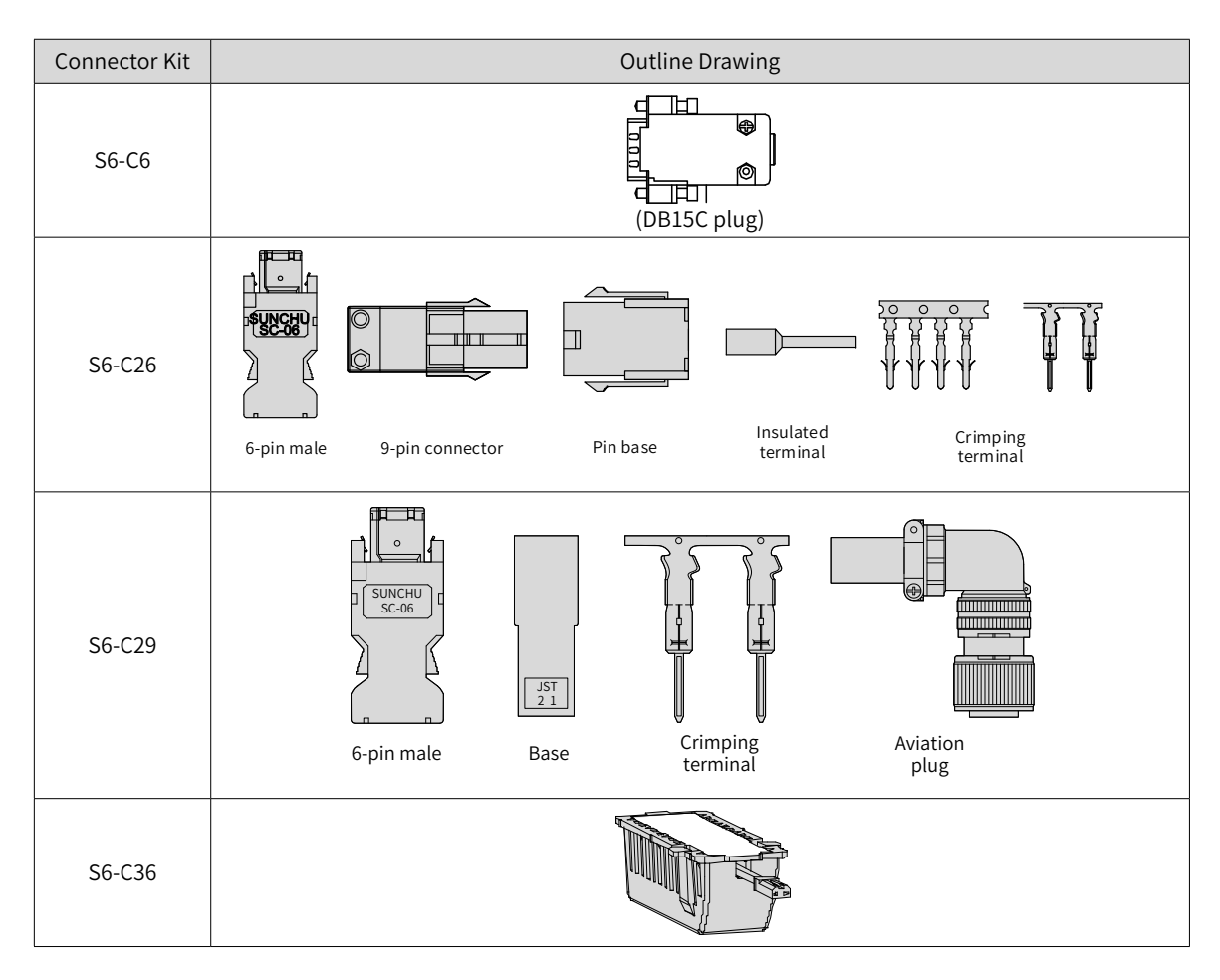

## <span id="page-35-0"></span>**1.7 Servo System Wiring Diagram**

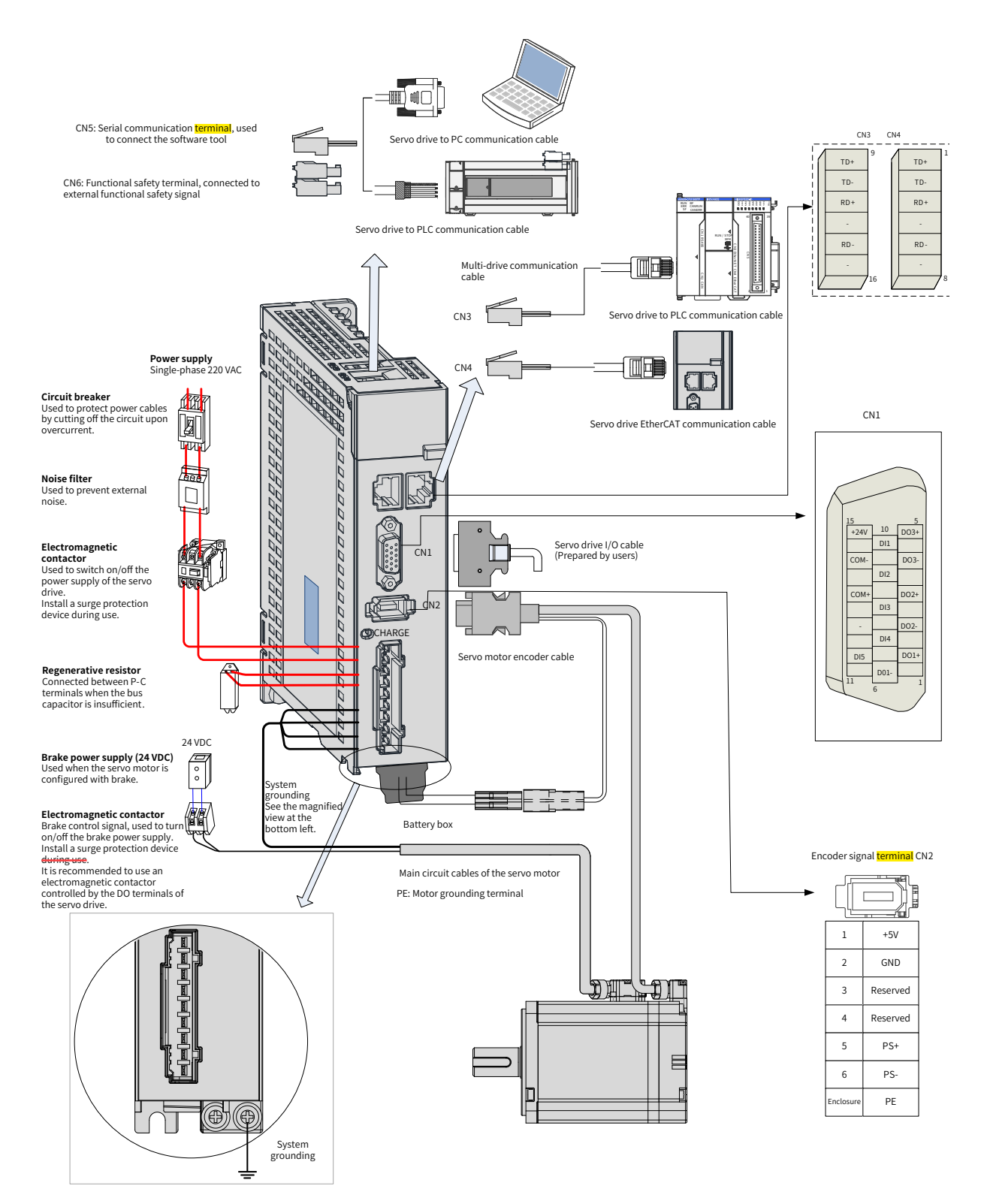

The servo drive is directly connected to an industrial power supply, with no isolation such as a transformer. To prevent cross electric shock, install a fuse or a circuit breaker on the input power supply. The servo drive is not configured with the built-in **protective grounding** circuit. For the sake of safety, install a residual current device (RCD) to provide **protections against overload and short circuit or install** a specialized RCD to match the protective grounding.

Do not run or stop the motor by using the electromagnetic contactor. As a high-inductance device, the motor may generate high voltage instantaneously, which may damage the contactor.
Pay attention to the power capacity when connecting an external control power supply or a 24 VDC power supply, especially when the power supply is used to power up multiple servo drives or brakes. Insufficient power supply will lead to insufficient supply current, resulting in failure of the servo drive or the brake. The brake must be powered by a 24 VDC power supply, and the brake power must match the motor model and meet the brake power requirements.

# **2 Installation**

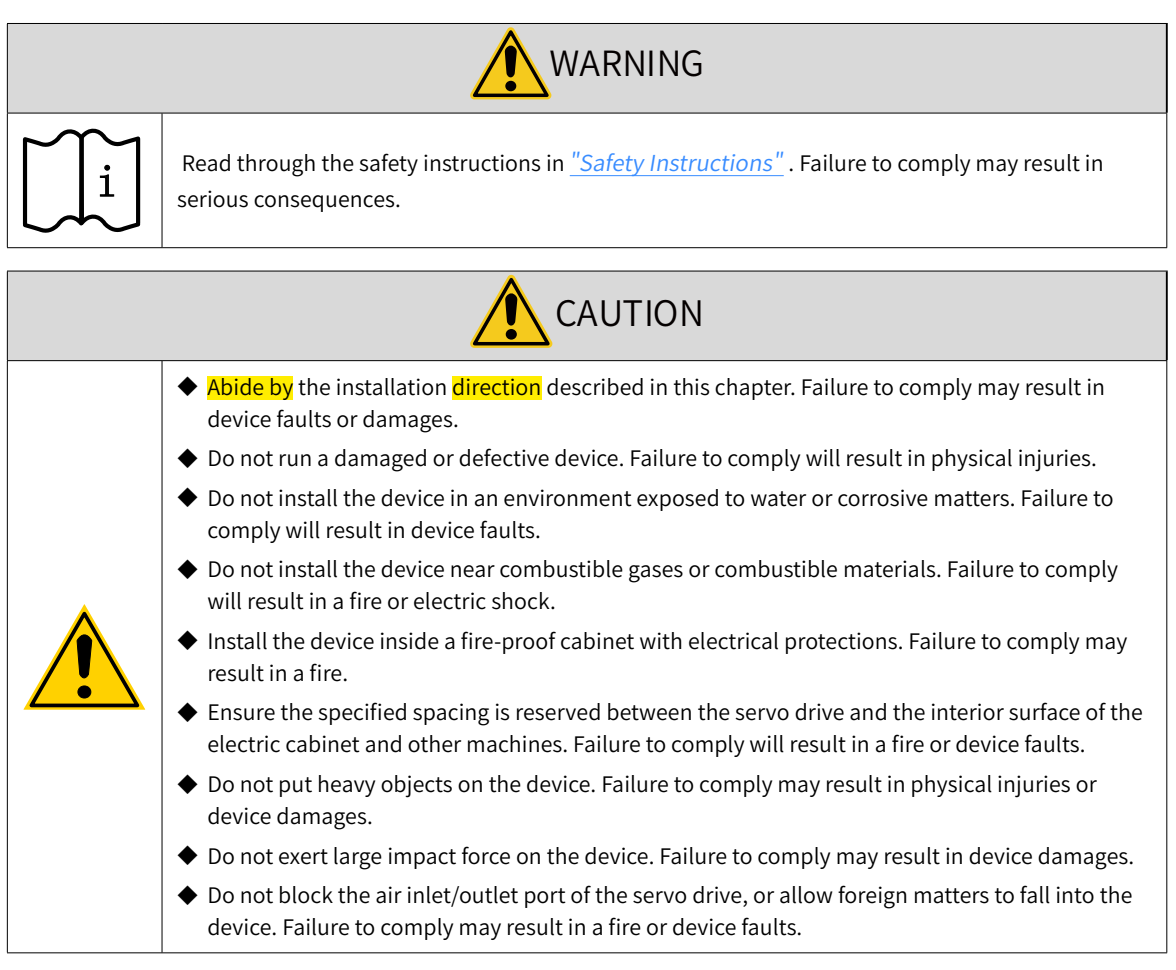

# **2.1 Installation of the Servo Drive**

## **2.1.1 Installation Location**

- Install the servo drive into a cabinet free from sunlight and rain.
- Install the servo drive in a place that meets the following requirements:

a) Free from corrosive and inflammable gases and combustible materials, such as the hydrogen sulfide, chlorine, anmonia, sulphur gas, chloridize gas, acid, soda and salt

- b) Free from high temperature, humidity, dusts and metal powders
- c) Free from vibration
- d) Pollution degree: PD2

## **2.1.2 Environment Conditions**

| Item                          | Description                                                                                                    |
|-------------------------------|----------------------------------------------------------------------------------------------------|
| Ambient operating temperature | $0^{\circ}$ C –55 $^{\circ}$ C (The average load ratio cannot exceed 80% when the ambient<br>temperature is within 45°C to 55°C.) (non-freezing) |
| Ambient operating humidity    | Below 90% RH (without condensation)                                                                                                    |
| Storage temperature           | -20 $\degree$ C to +70 $\degree$ C (non-freezing)                                                                                                |
| Storage humidity              | Below 90% RH (without condensation)                                                                                                    |
| Vibration                     | Below 4.9 m/s <sup>2</sup>                                                                                                    |
| Impact                        | Below 19.6 m/s <sup>2</sup>                                                                                                    |
| IP rating                     | IP <sub>20</sub>                                                                                                    |
| Altitude                      | Below 1000 m                                                                                                    |

Table 2-1 Installation environment

## **2.1.3 Dimension Drawings**

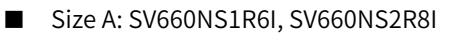

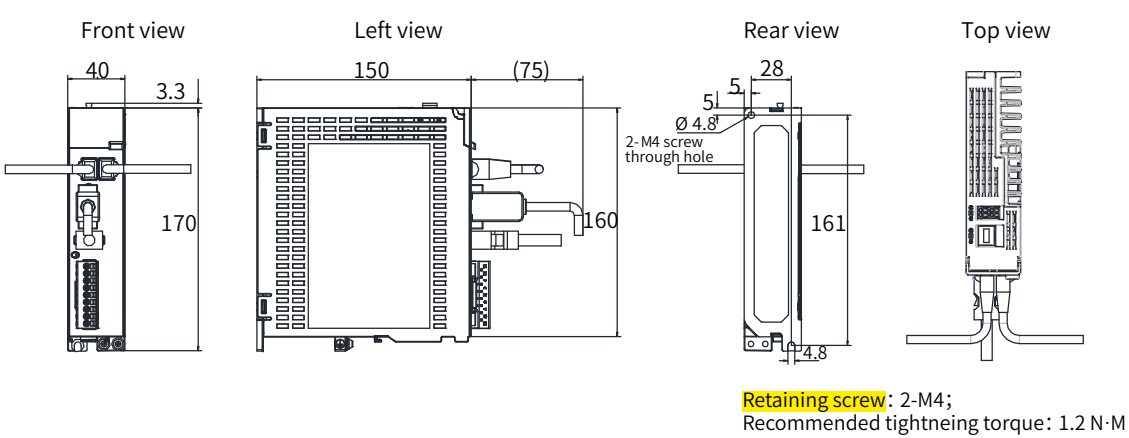

 $\equiv$ 

Figure 2-1 Outline dimensions of size A (unit: mm)

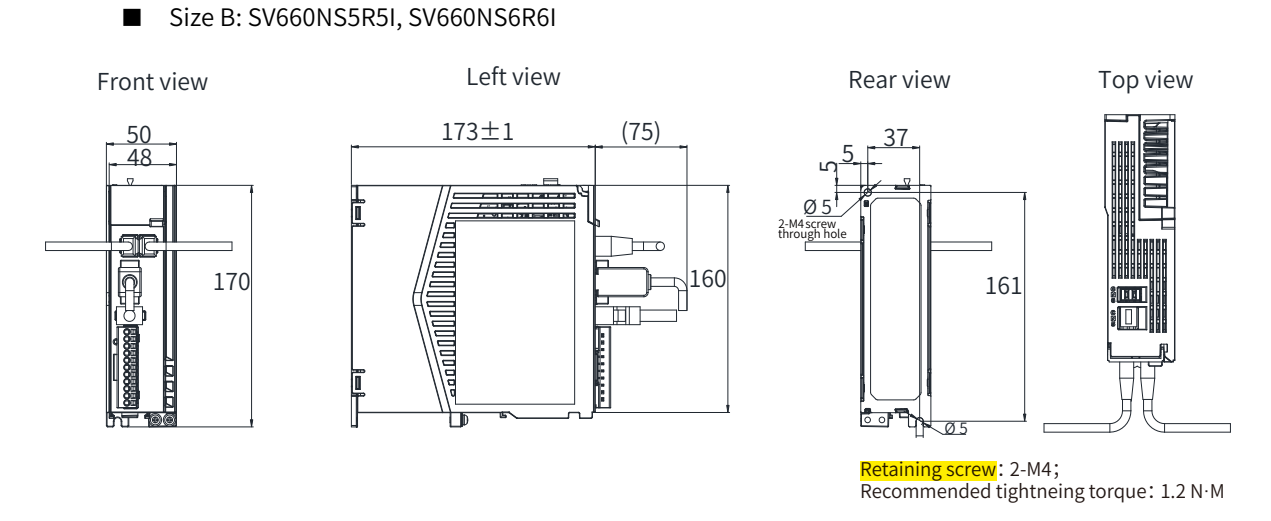

Figure 2-2 Outline dimensions of size B (unit: mm)

Size C: SV660NS7R6I, SV660NT3R5I, SV660NT5R4I

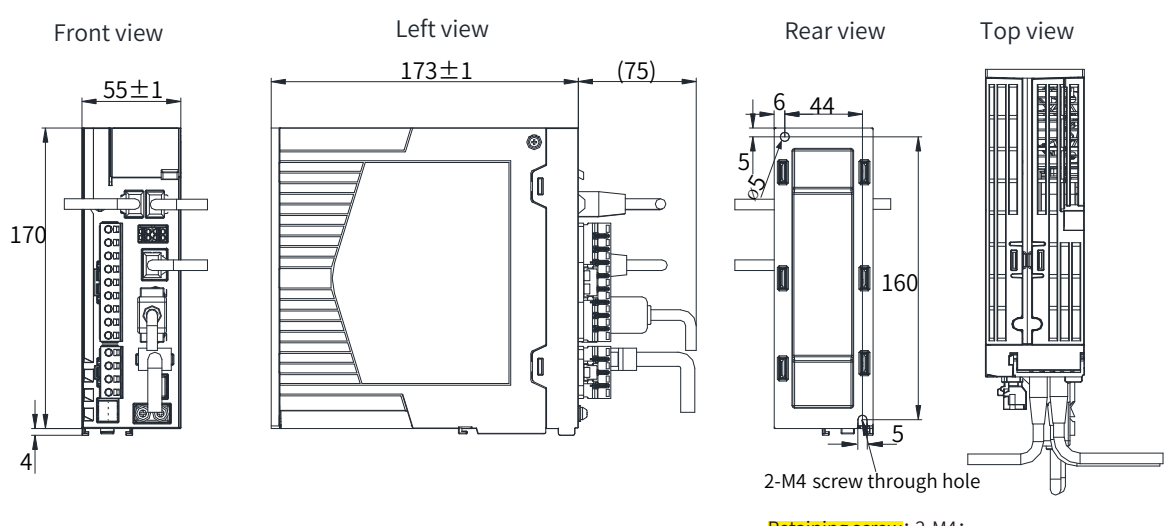

Retaining screw: 2-M4;<br>Recommended tightneing torque: 1.2 N·M

Figure 2-3 Outline dimensions of size C (unit: mm)

■ Size D: SV660NS012I, SV660NT8R4I, SV660NT012I Front view Left view Rear view Top view  $80±1$  $\frac{183}{2}$   $\rightarrow$   $\frac{(15)}{2}$   $\rightarrow$   $\frac{71}{2}$  $\Box$ c 170 160  $\overline{\emptyset}$ <sup>E</sup> 3-M4 screw through hole 4 Retaining screw: 3-M4;<br>Recommended tightneing torque: 1.2 N·M

Figure 2-4 Outline dimensions of size D (unit: mm)

Size E: SV660NT017I, SV660NT021I, SV660NT026I

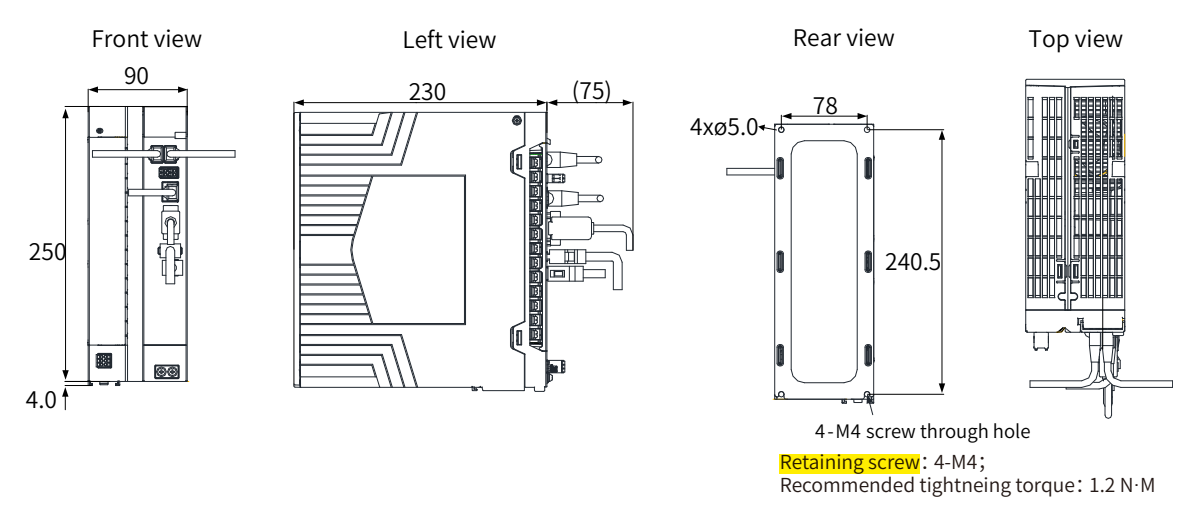

Figure 2-5 Outline dimensions of size E (unit: mm)

#### **2.1.4 Installation**

#### ■ Installation Method

Ensure the servo drive is installed vertically to the wall, with its front (actual mounting side) facing the operator. Cool the servo drive down with natural convection or a cooling fan. Fix the servo drive securely on the mounting surface through two to four mounting holes (number of mounting holes depends on the capacity of the servo drive).

■ Cooling

As shown in Figure 2-3, reserve sufficient space around the servo drive to ensure proper cooling by the cooling fan or natural convection. Install the cooling fan on the upper part of the servo drive to avoid excessive temperature rise in a certain region and maintain an even temperature inside the electric cabinet.

■ Installation

When installing multiple servo drives side by side, reserve a clearance of at least 10 mm between two servo drives and at least 50 mm above and below each servo drive for heat dissipation purpose.

In compact installation, take the installation tolerance into account and reserve a clearance of at least 1 mm between every two servo drives. In this case, derate to below 75% of the actual load ratio during use.

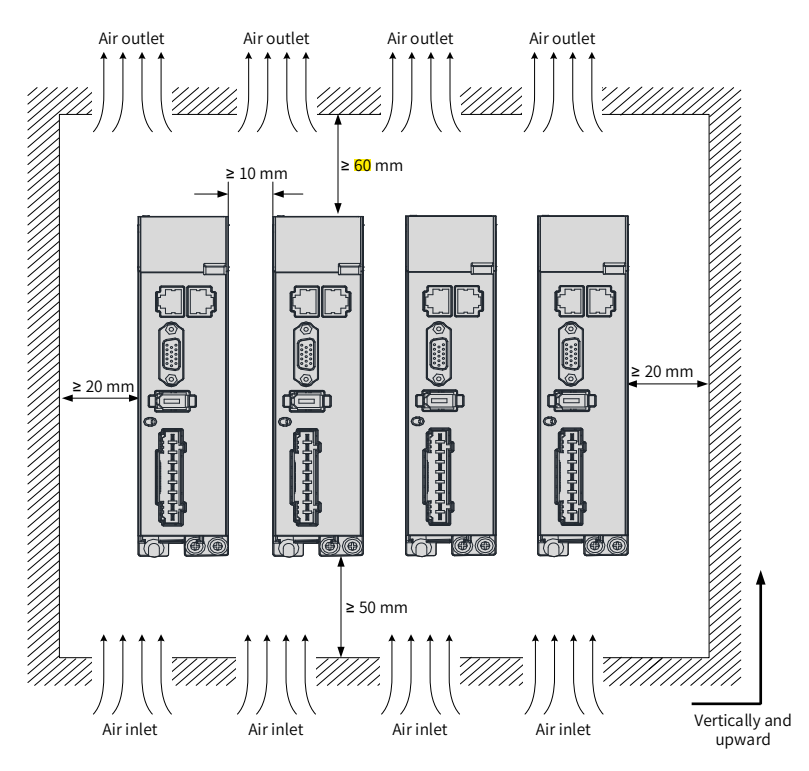

Regular installation

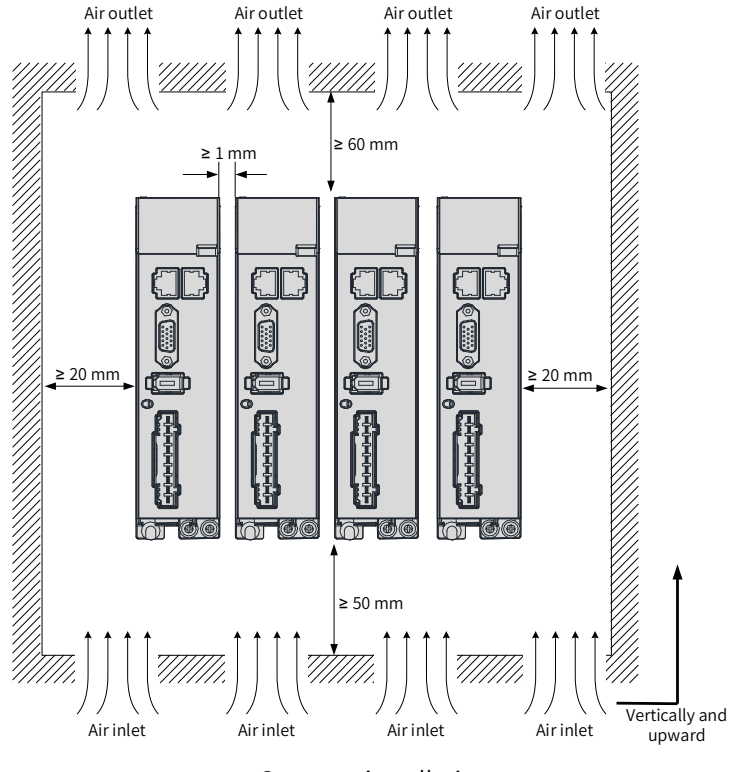

Compact installation

Figure 2-6 Installation of the servo drive

■ Grounding

The grounding terminal must be **grounded** properly. Failure to comply may cause electric shock or malfunction due to interference.

■ Cable Direction

As shown in the following figure, route the servo drive cables with outlet facing downwards to prevent any liquid from flowing into the servo drive.

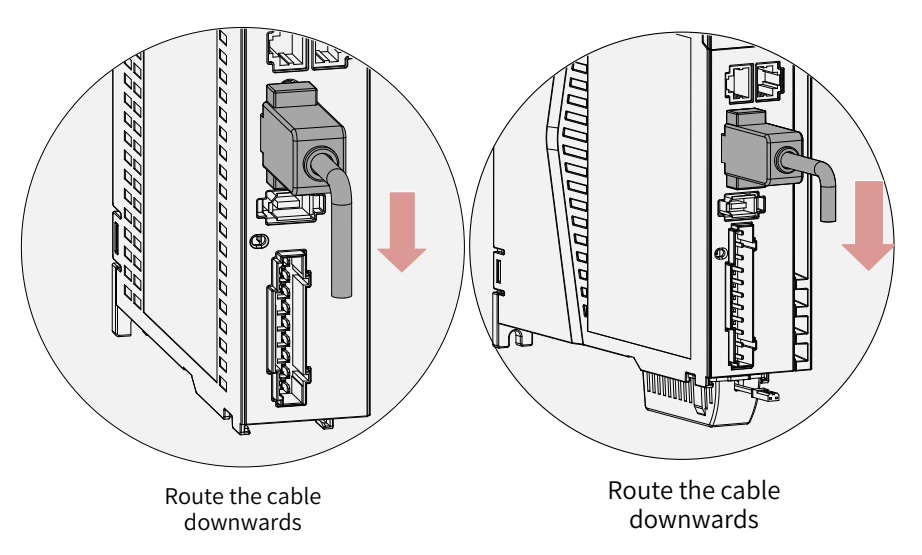

Figure 2-7 Cable layout of servo drives in size A and size B

■ Dust-proof cover

Insert the dust-proof cover into the *idle* CN5 port. This is to prevent foreign objects (such as solids or liquids) from falling into the servo drive and causing faults.

Л

Each servo drive is equipped with two dust-proof covers in standard configuration. Such dust-proof covers can be purchased separately as needed (model: NEX-02-N2B; manufacturer: PINGOOD).

Figure 2-8 Mounting of the dust-proof cover

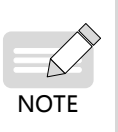

Dust-proof cover: Prevents foreign objects (such as solids or liquids) from falling into the product and causing faults.

The dust-proof cover is delivered along with the servo drive. Keep the dust-proof cover in a proper place.

## **2.2 Installation of the Servo Motor**

### **2.2.1 Installation Location**

- Install the servo motor in a place free from corrosive and inflammable gases and combustible materials, such as the hydrogen sulfide, chlorine, anmonia, sulphur gas, chloridize gas, acid, soda and salt.
- Use the servo motor with oil sealing when the motor is used in a place with grinding fluids, oil mists, iron powders or cuttings.
- Install the servo motor away from heating sources such as a heating stove.
- Do not use the servo motor in an enclosed environment. Running in an enclosed environment may cause motor overheat, shortening its service life.

## **2.2.2 Environment Conditions**

| <b>Item</b>                | Description                                          |  |  |
|----------------------------|------------------------------------------------------|--|--|
| <b>Ambient</b> temperature | 0°C to 40°C (non-freezing)                           |  |  |
| <b>Ambient</b> humidity    | 20% to 80% RH (without condensation)                 |  |  |
| Storage temperature        | -20°C to +60°C (peak temperature: 80°C for 72 hours) |  |  |
| Storage humidity           | 20% to 90% RH (without condensation)                 |  |  |
| Vibration                  | Below 49 m/s <sup>2</sup>                            |  |  |
| Impact                     | Below 490 m/s <sup>2</sup>                           |  |  |

Table 2-2 Installation environment

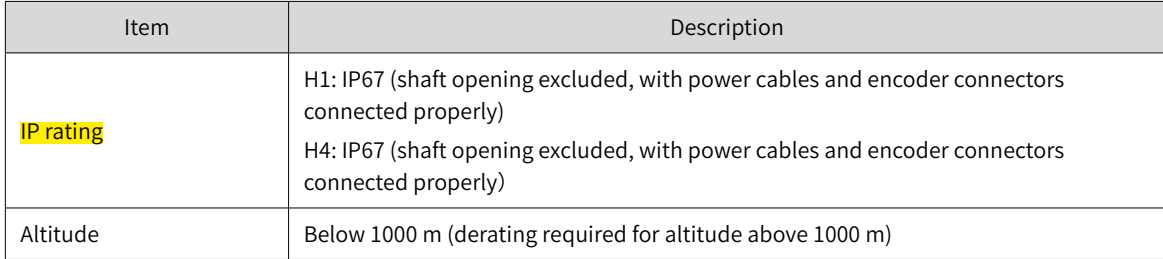

## **2.2.3 Installation Precautions**

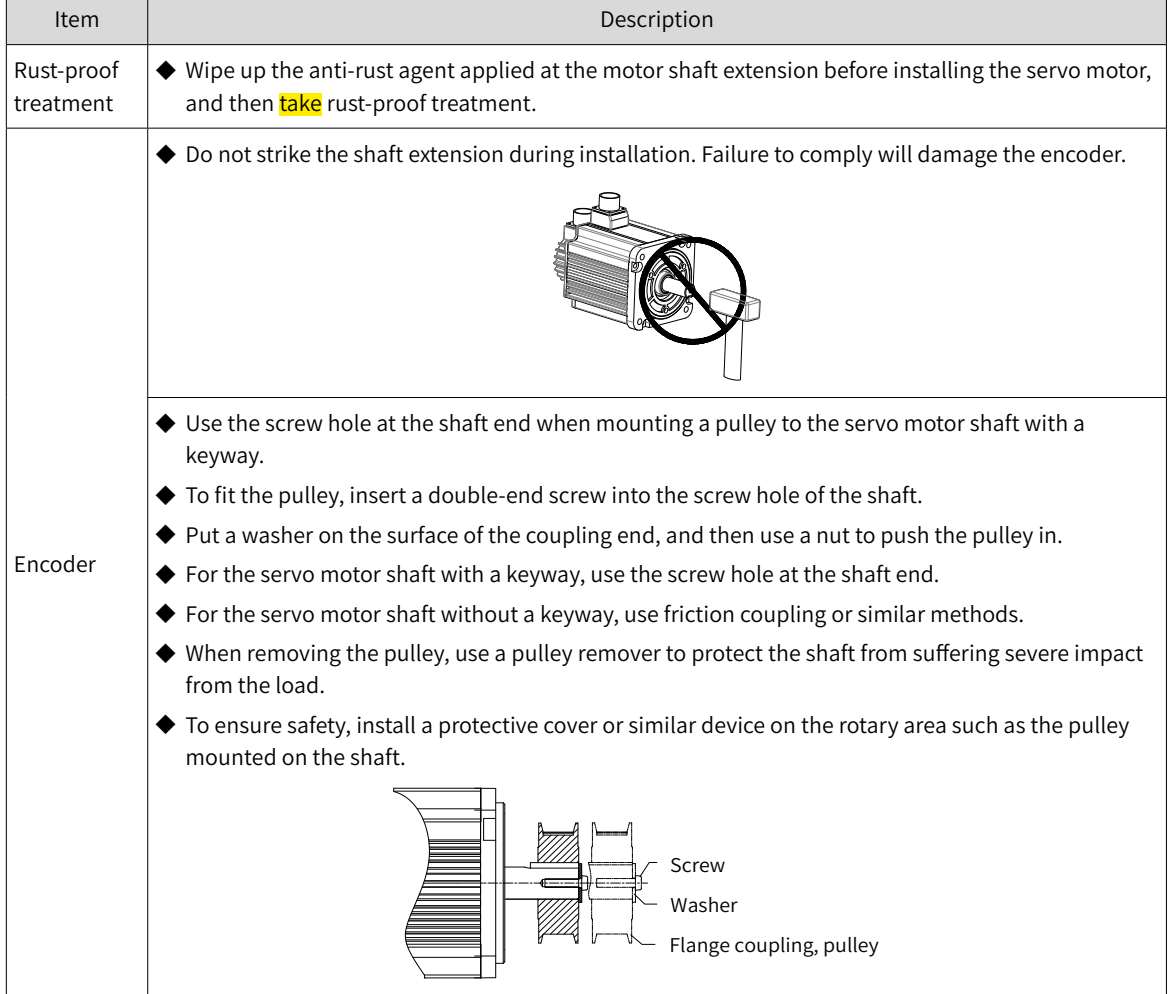

#### Table 2-3 Installation instructions

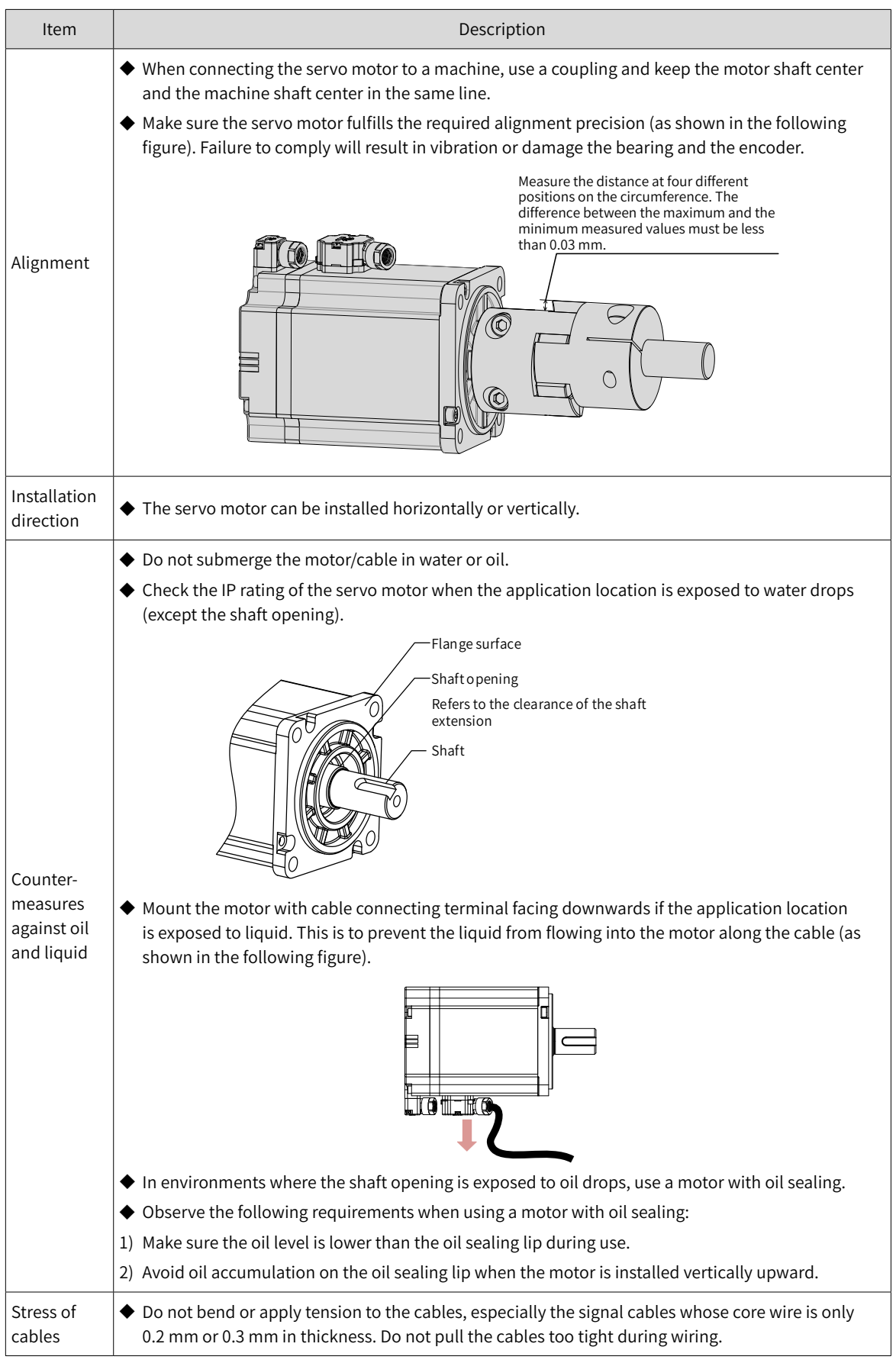

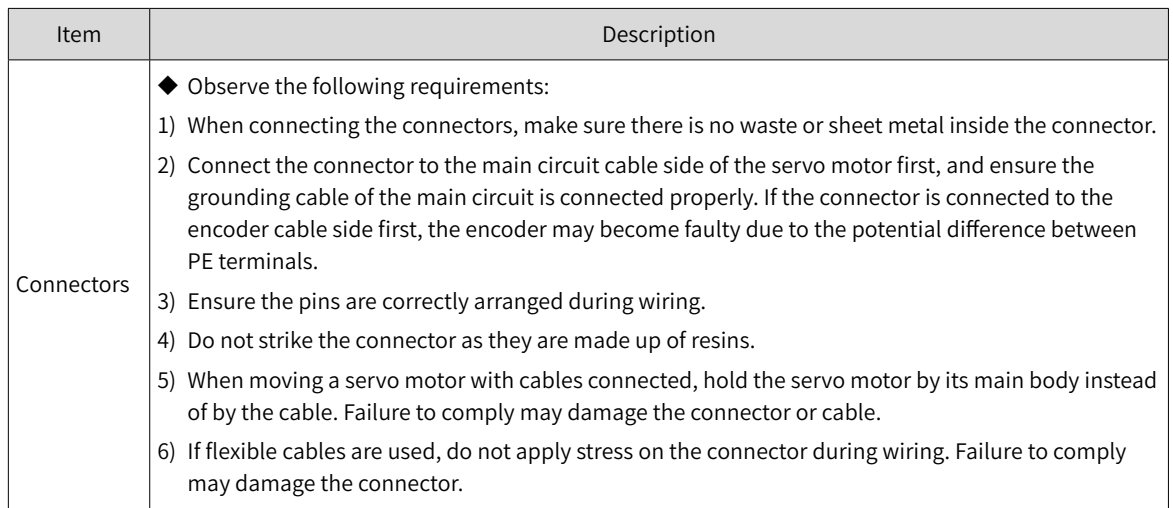

# **2.2.4 Dimension Drawings**

 $\equiv$ 

#### **1 Flange frame: 40**

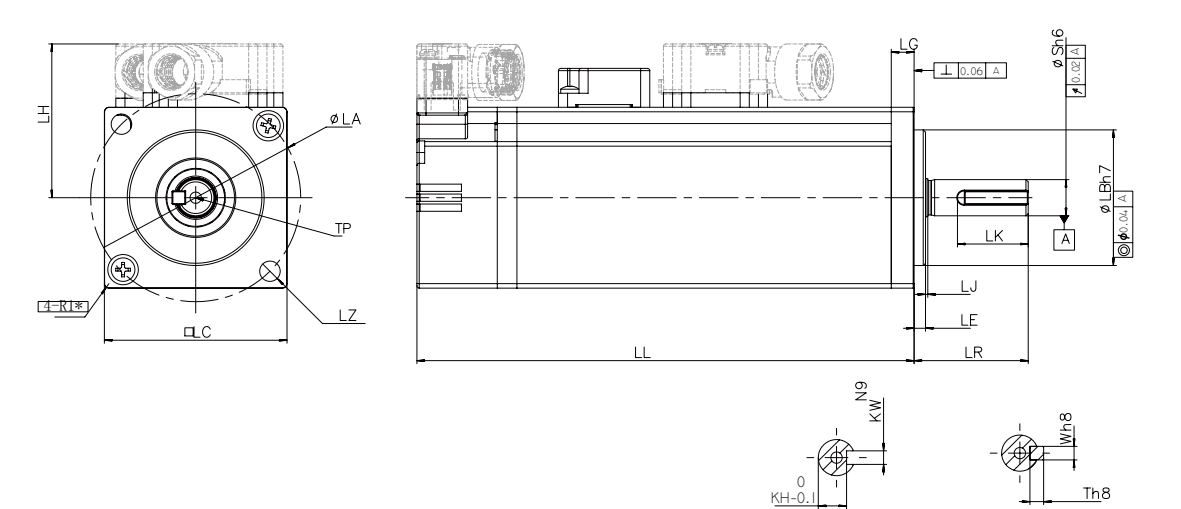

Dimensions of the shaft end

Dimensions of the shaft end with key

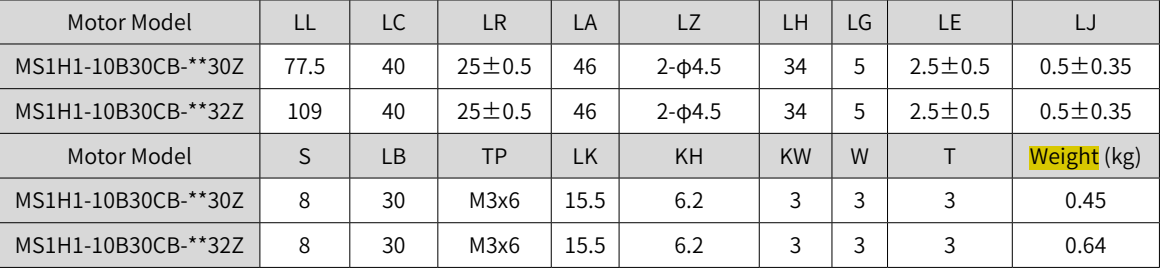

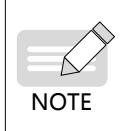

◆ The unit for the dimensions in the preceding table is "mm".

◆ Angle R of the front end cover of Z (terminal-type) series motor in frame 40 is R1.

◆ The tightening torque for screws on the terminal is 0.19 N · m to 0.21 N · m, violation of which may damage the terminal.

**2 Flange frame: 60**

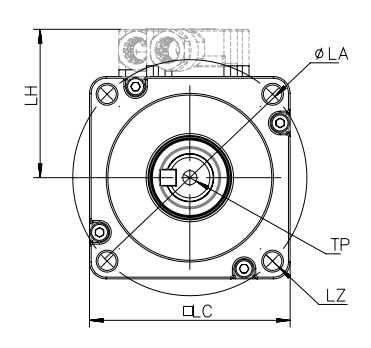

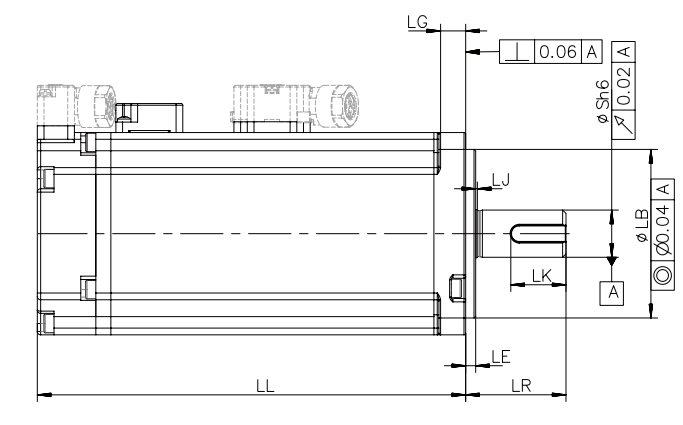

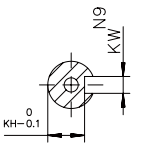

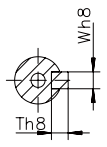

Dimensions of the shaft end

Dimensions of the shaft end with key

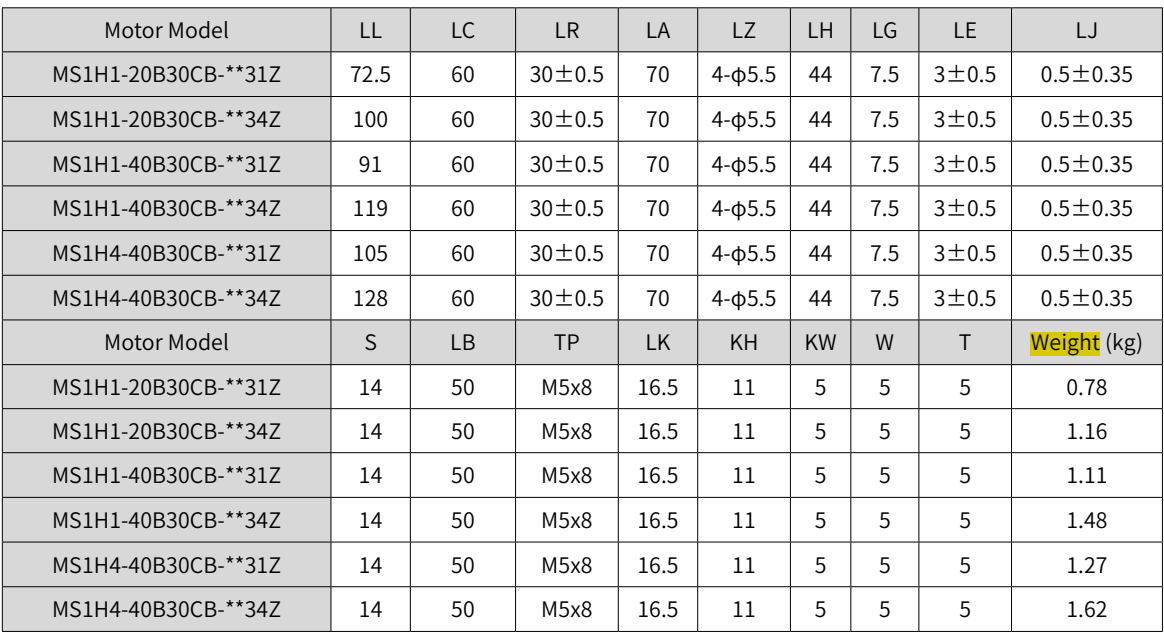

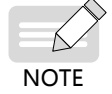

 $\blacklozenge$  The unit for the dimensions in the preceding table is "mm".

◆ The tightening torque for screws on the terminal is 0.19 N·m to 0.21 N·m, violation of which may damage the terminal.

### **3 Flange frame: 80**

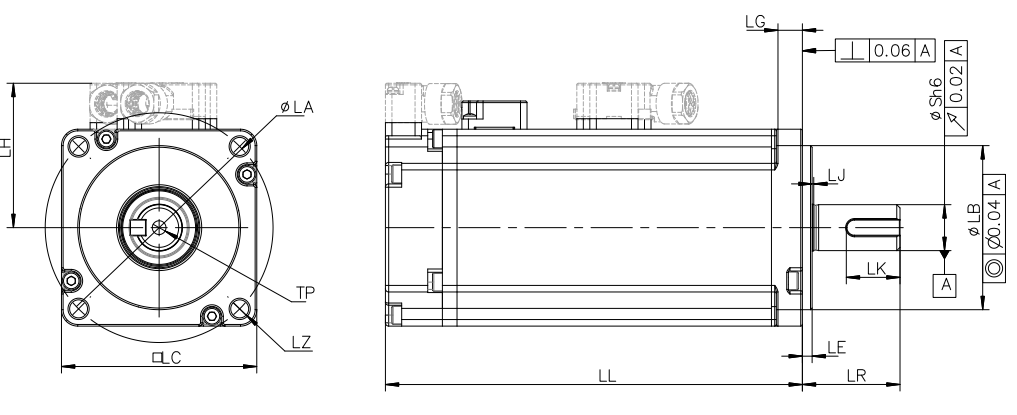

Aviation plug

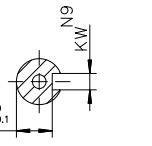

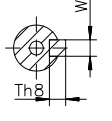

Dimension of the shaft end

 $KH$ 

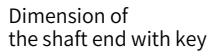

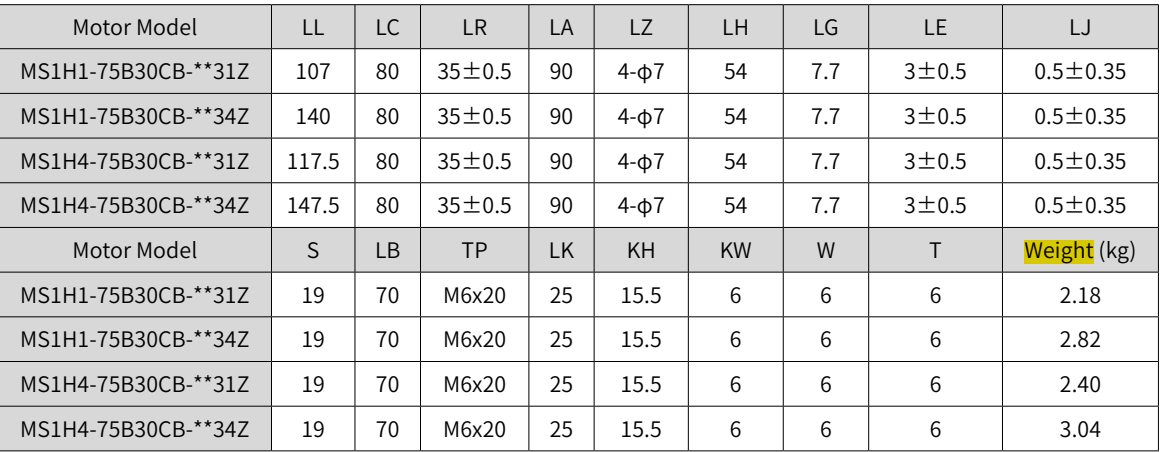

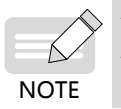

The unit for the dimensions in the preceding table is "mm".

◆ The tightening torque for screws on the terminal is 0.19 N·m to 0.21 N·m, violation of which may damage the terminal.

### **4 Flange frame: 130**

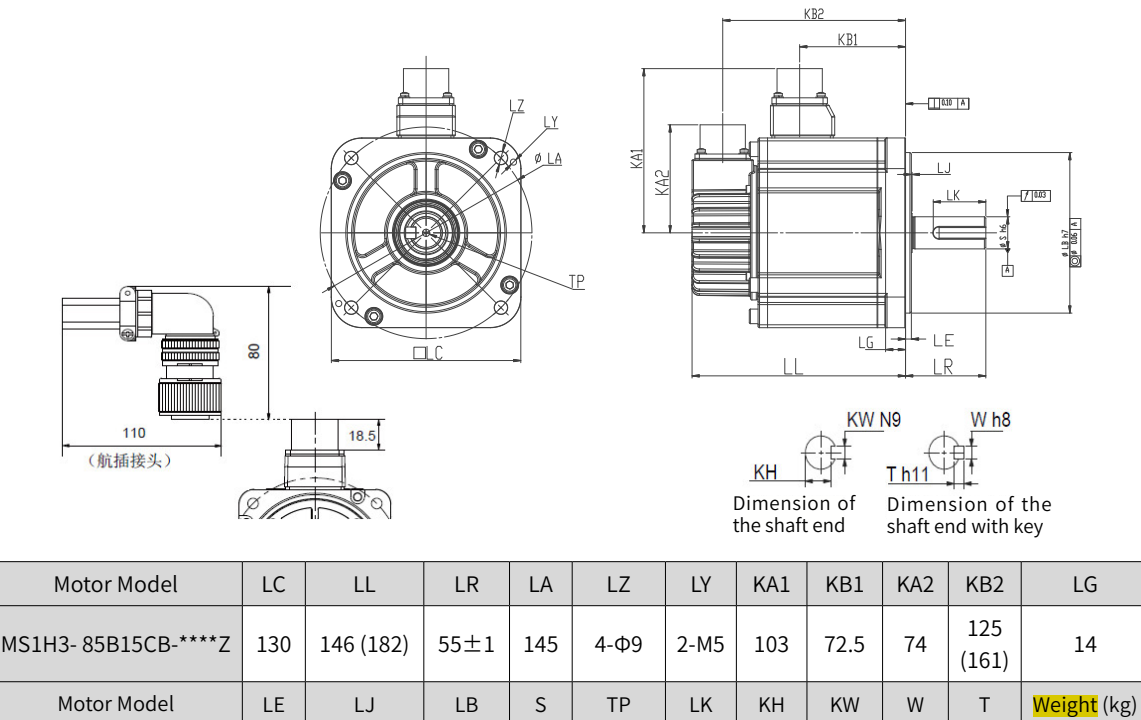

18- 0.2

 $8 \mid 8 \mid 7 \mid 7(8)$ 

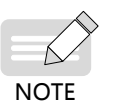

◆ The unit for the dimensions in the preceding table is "mm".

MS1H3-85B15CB-\*\*\*\*Z 4 0.5±0.75 110 22 M6x20 36

◆ Values in the brackets "()" are for the motor with holding brake.

# **3 Wiring**

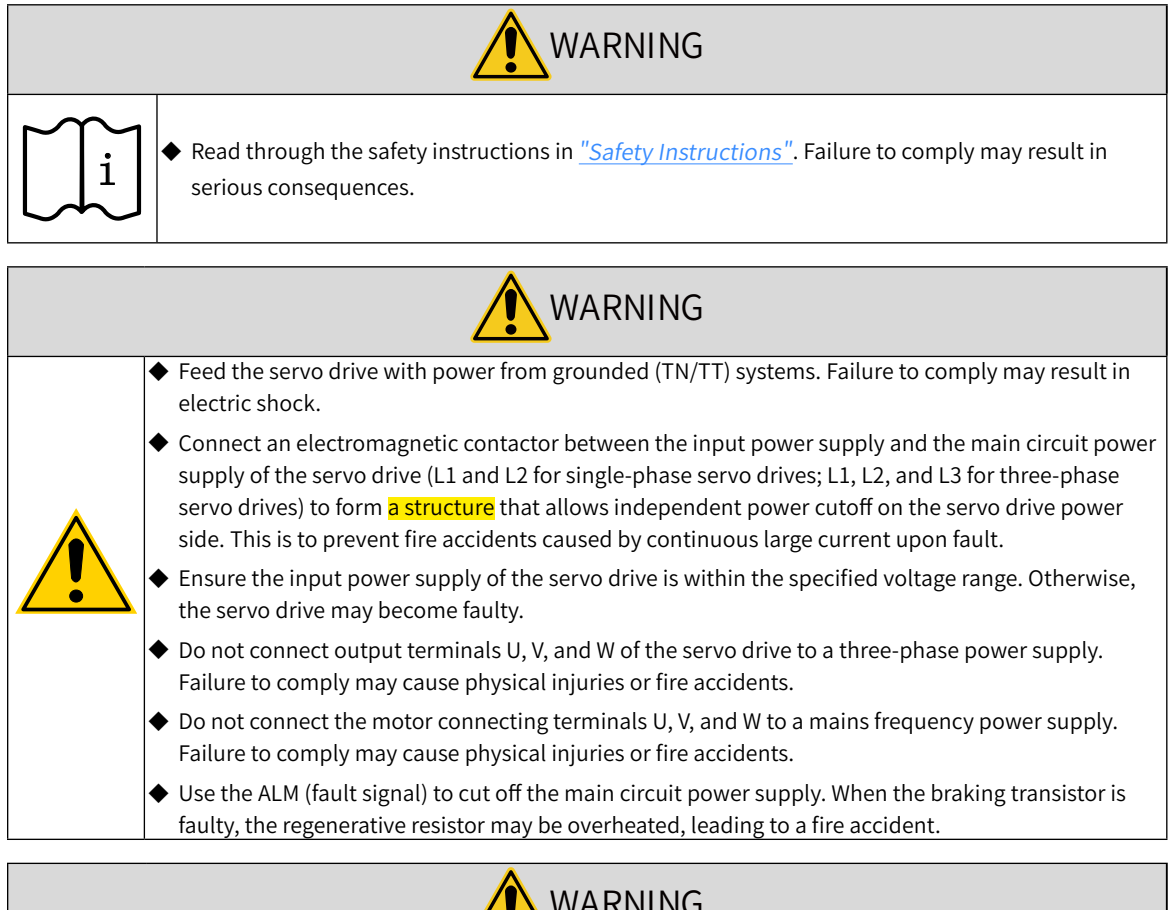

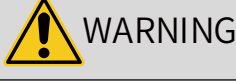

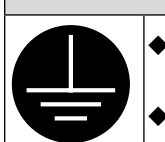

◆ Connect the PE terminal of the servo drive to the PE terminal of the control cabinet. Failure to comply may cause electric shock.

◆ Ensure the entire system is grounded. Otherwise, malfunction may occur on the servo drive.

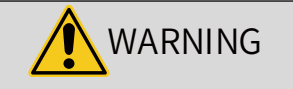

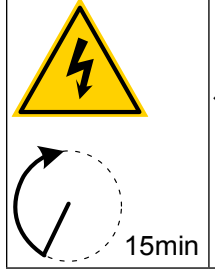

◆ After cutting off the power supply, wait for at least 15 minutes before further operations because residual voltage is still present in the internal capacitor after power-off. Failure to comply may result in electric shock.

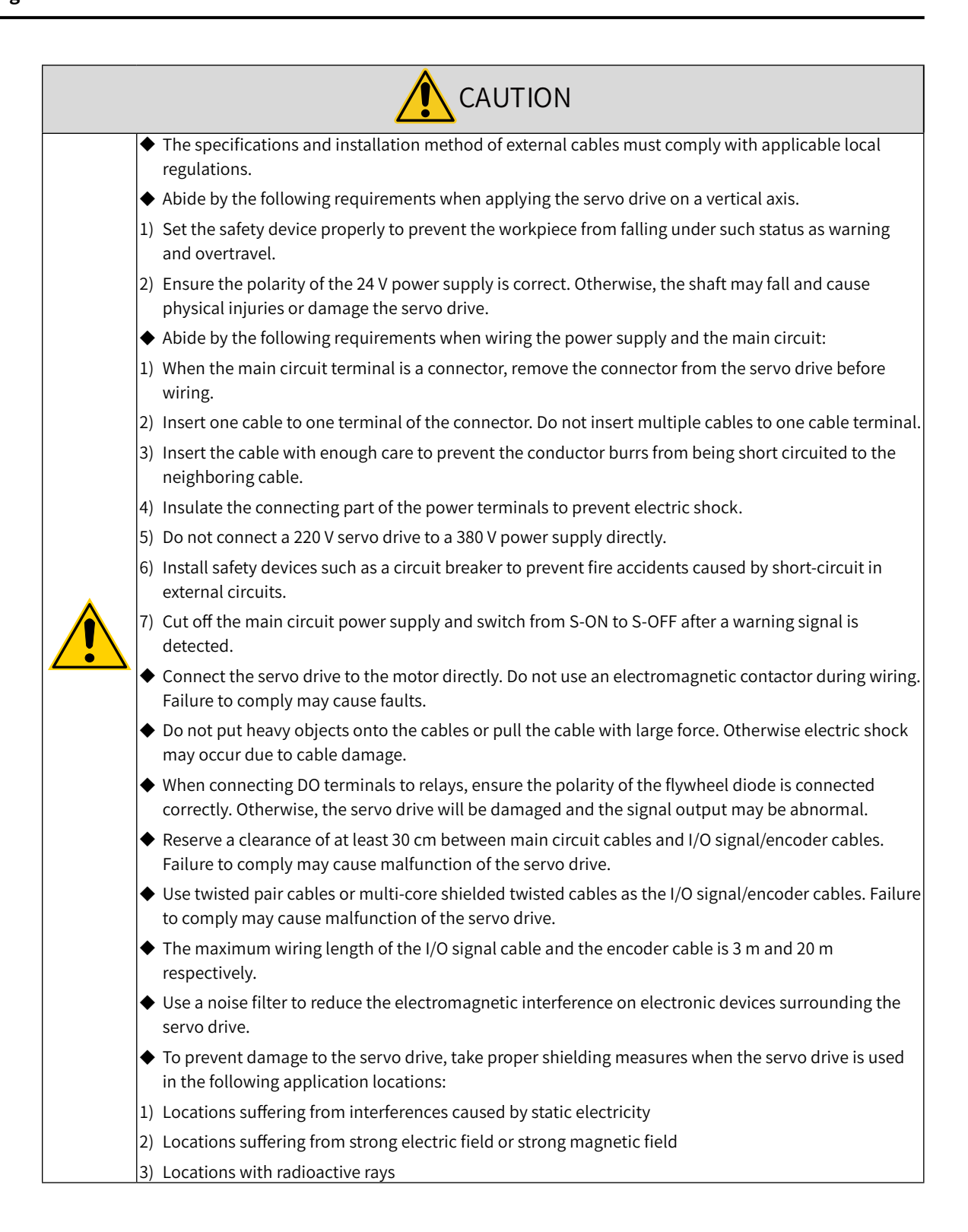

# **3.1 Terminal Pin Layout**

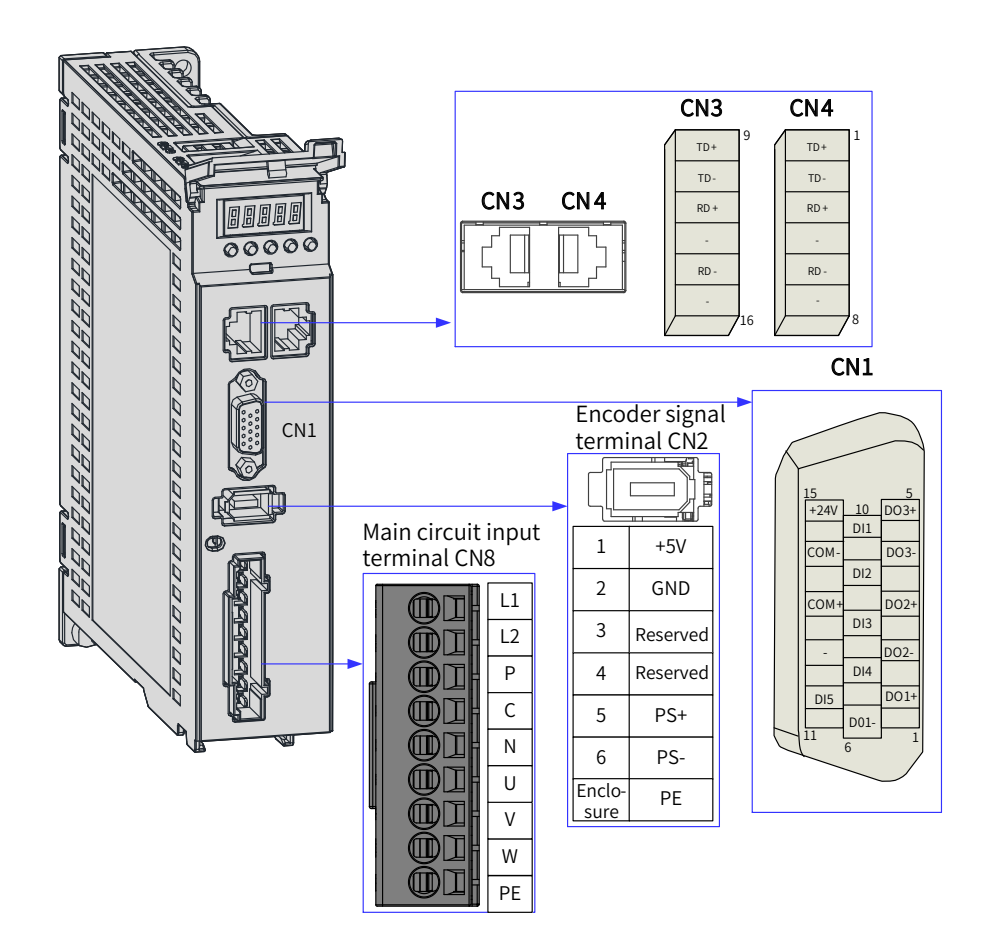

厚

Figure 3-1 Terminal pin layout of servo drives in size A

The preceding figure shows the pin layout of the servo drive terminals.

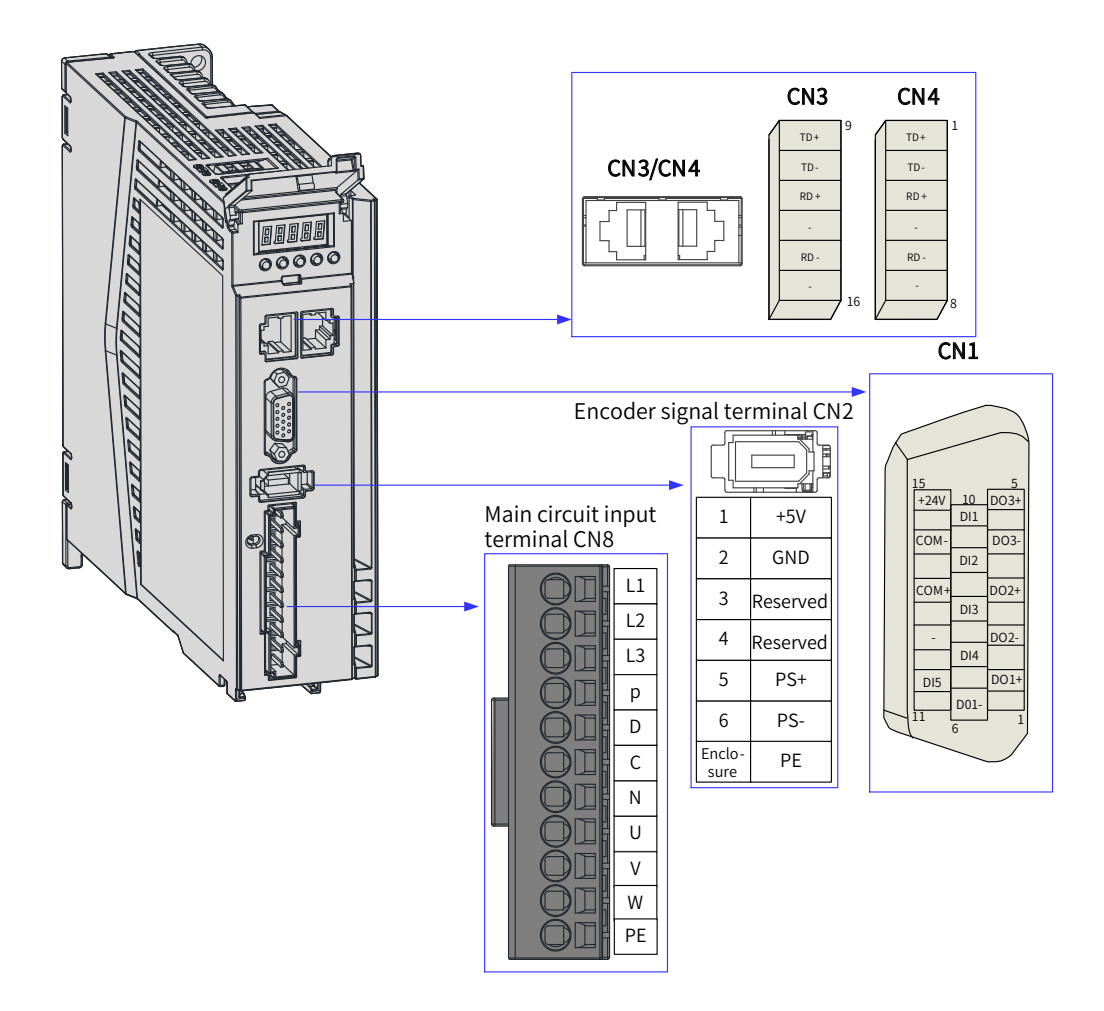

Figure 3-2 Terminal pin layout of servo drives in size B

The preceding figure shows the pin layout of the servo drive terminals.

# **3.2 Wiring of the Main Circuit**

## **3.2.1 Main Circuit Terminals**

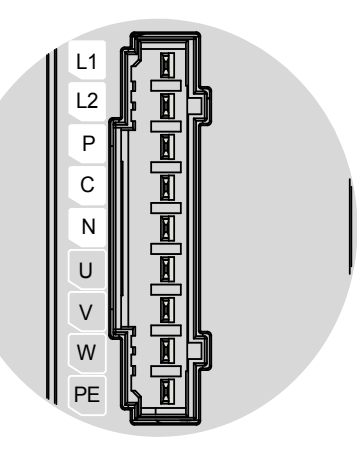

Figure 3-3 Main circuit terminal pin layout of servo drives in size A

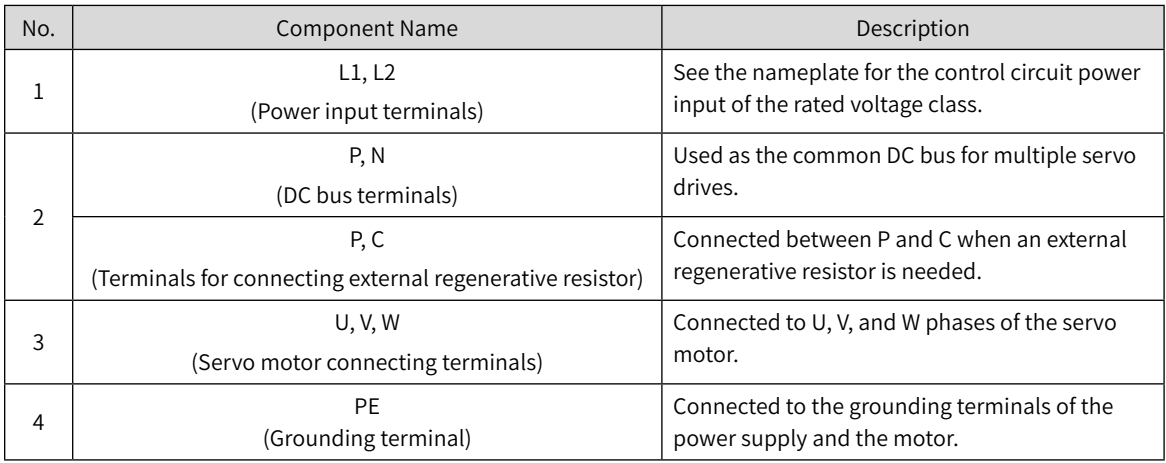

Table 3-1 Names and functions of main circuit terminals of servo drives in size A

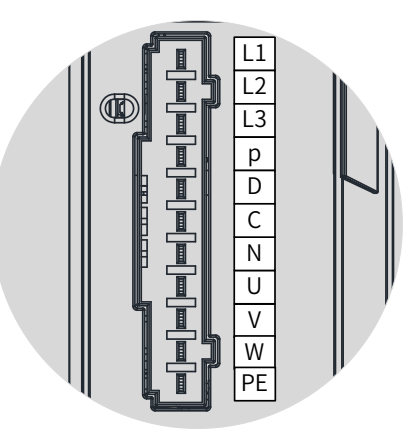

#### Figure 3-4 Main circuit terminal pin layout of servo drives in size B

Table 3-2 Names and functions of main circuit terminals of servo drives in size B

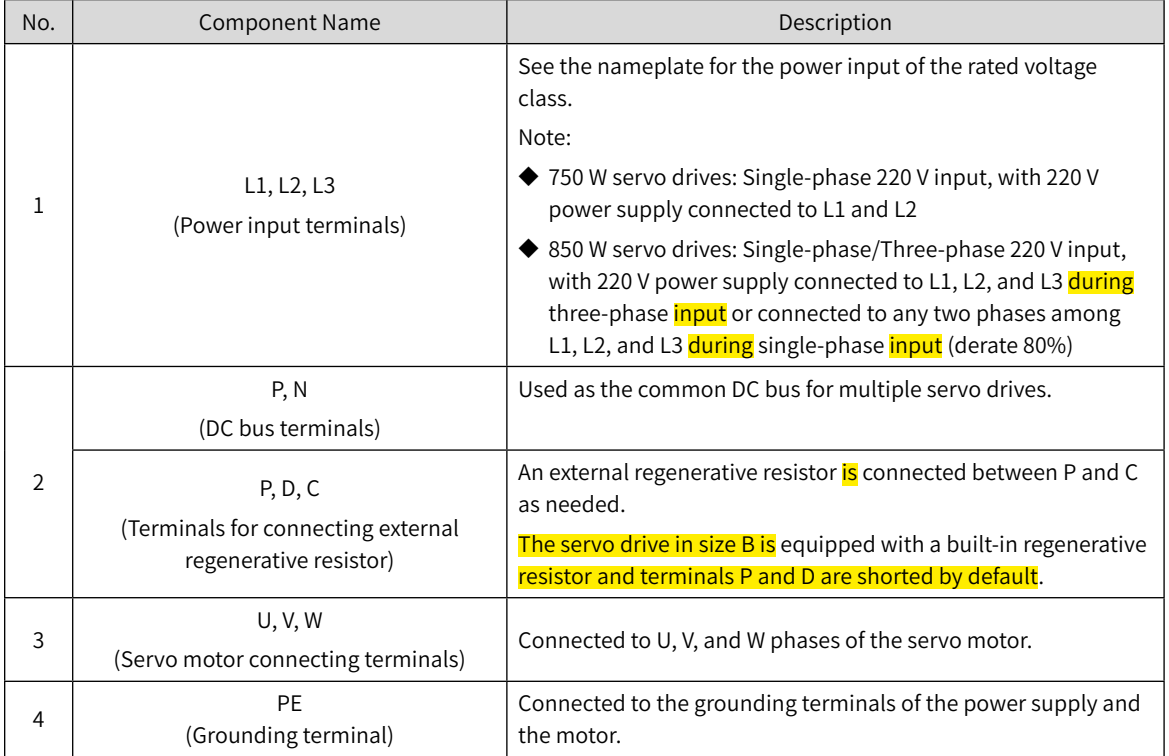

## **3.2.2 Wiring Example of the Regenerative Resistor**

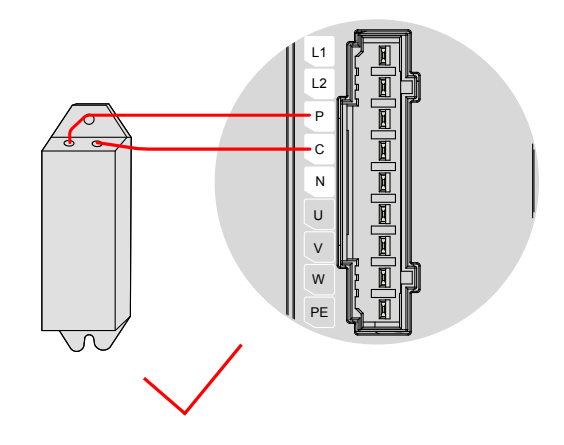

Figure 3-5 Connection of the external regenerative resistor

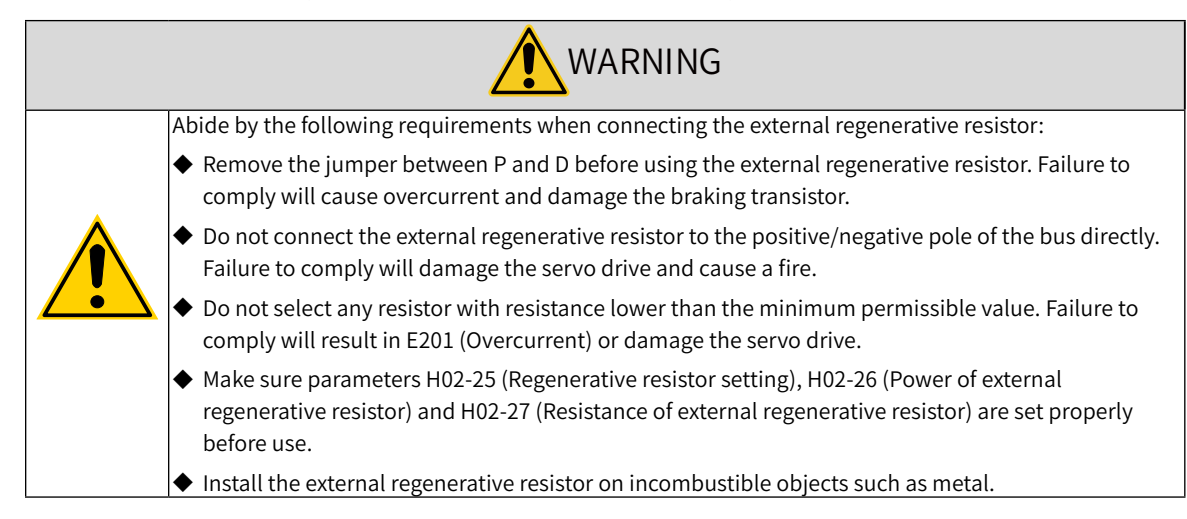

## **3.2.3 Recommended Models and Specifications of Main Circuit Cables**

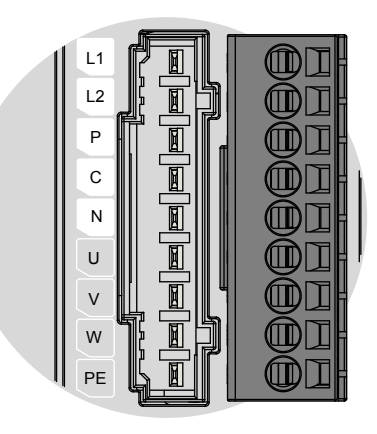

Figure 3-6 Main circuit terminal block of the servo drive

| Servo Drive Model SV660N****I |                               | Rated Input Current (A) | Rated Output Current (A) | Maximum Output Current<br>(A) |
|-------------------------------|-------------------------------|-------------------------|--------------------------|-------------------------------|
| SIZE-A                        | S1R6                          | 2.3                     | 1.6                      | 5.8                           |
|                               | S <sub>2</sub> R <sub>8</sub> | 4.0                     | 2.8                      | 10.1                          |
| SIZE-B                        | <b>S5R5</b>                   | 7.9 (Single-phase)      | 5.5                      | 16.9                          |
|                               | S6R6                          | 3.7 (Three-phase)       | 6.6                      | 16.5                          |
| SIZE <sub>C</sub>             | S7R6                          | 5.1                     | 7.6                      | 23                            |
|                               | <b>T3R5</b>                   | 2.4                     | 3.5                      | 11                            |
|                               | <b>T5R4</b>                   | 3.6                     | 5.4                      | 14                            |
|                               | S012                          | 8.0                     | 11.6                     | 32                            |
| SIZE D                        | <b>T8R4</b>                   | 5.6                     | 8.4                      | 20                            |
|                               | T012                          | 8.0                     | 11.9                     | 29.75                         |
| SIZE E                        | T017                          | 12.0                    | 16.5                     | 41.25                         |
|                               | T021                          | 16.0                    | 20.8                     | 52.12                         |
|                               | T026                          | 21.0                    | 25.7                     | 64.25                         |

Table 3-3 Current specifications of the servo drive

#### Table 3-4 Recommended main circuit cables and models

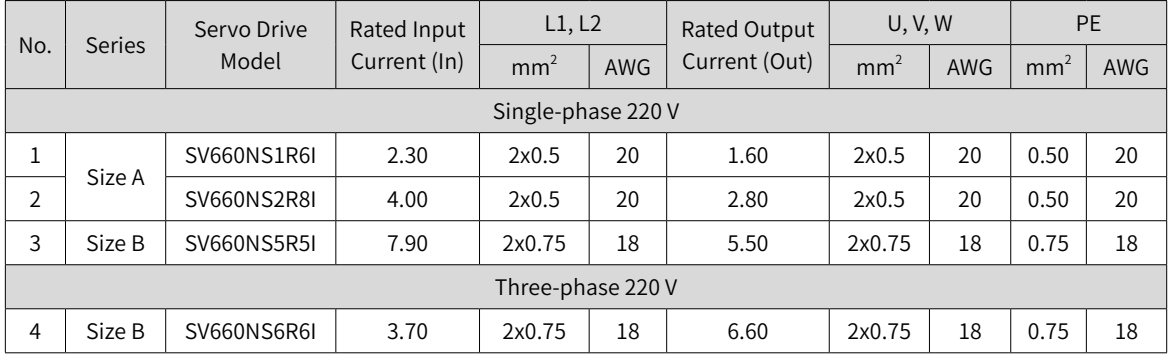

See  $"3.2.5$  [Precauti](#page-58-0)ons for Main Circuit Wiring" for details.

#### Table 3-5 Recommended grounding cable lug of the main circuit

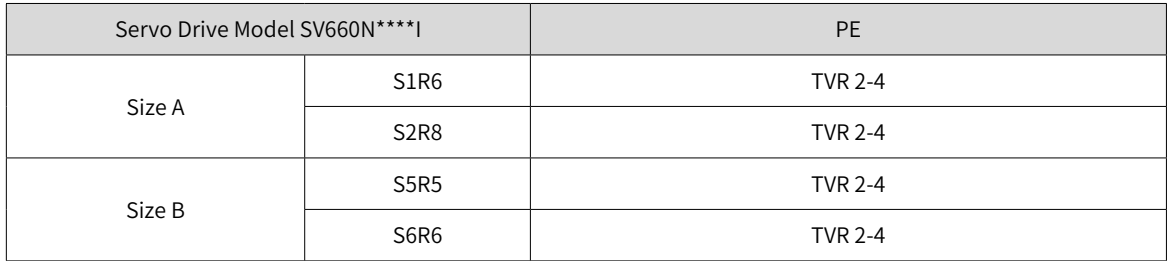

Reference data for recommended cable lugs (Manufacturer: Suzhou Yuanli Metal Enterprise Co., Ltd)

Table 3-6 Dimensions and outline drawing of the grounding cable lug

| Cable Lug<br>Model |     | D<br>(mm) | d2<br>(mm) | B<br>(mm) | <b>Outline Drawing</b> |  |
|--------------------|-----|-----------|------------|-----------|------------------------|--|
| <b>TVR</b>         | 2-4 | 4.5       | 4.3        | 8.5       | $\phi$ d2<br>. B<br>φD |  |

Use the following types of cables for the main circuit.

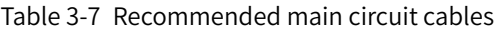

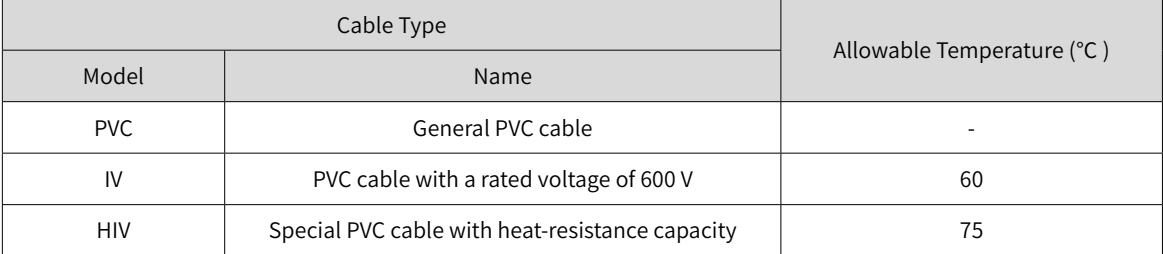

For three-cable applications, the relation between AWG specification and the allowable current is shown in the following table.

Note that the values listed in the table cannot be exceeded during use.

| AWG               | Nominal Cross Sectional | Allowable Current in Different Ambient Temperatures (A) |                |                |  |
|-------------------|-------------------------|---------------------------------------------------------|----------------|----------------|--|
| Specification     | Area ( $mm2$ )          | $30^{\circ}$ C                                          | $40^{\circ}$ C | $50^{\circ}$ C |  |
| 20                | 0.519                   | 8                                                       | $\overline{7}$ | 6              |  |
| 19                | 0.653                   | 9                                                       | 8              | $\overline{7}$ |  |
| 18                | 0.823                   | 13                                                      | 11             | 9              |  |
| 16                | 1.31                    | 18                                                      | 15             | 12             |  |
| 14                | 2.08                    | 26                                                      | 23             | 20             |  |
| $12 \overline{ }$ | 3.31                    | 32                                                      | 28             | 26             |  |
| 10                | 5.26                    | 48                                                      | 43             | 38             |  |
| 8                 | 8.37                    | 70                                                      | 65             | 55             |  |
| $\,6$             | 13.3                    | 95                                                      | 85             | 75             |  |

Table 3-8 Specifications for three-cable applications

## **3.2.4 Power Supply Wiring Example**

■ Single-phase 220 V models: SV660NS1R6I, SV660NS2R8I, and SV660NS5R5I

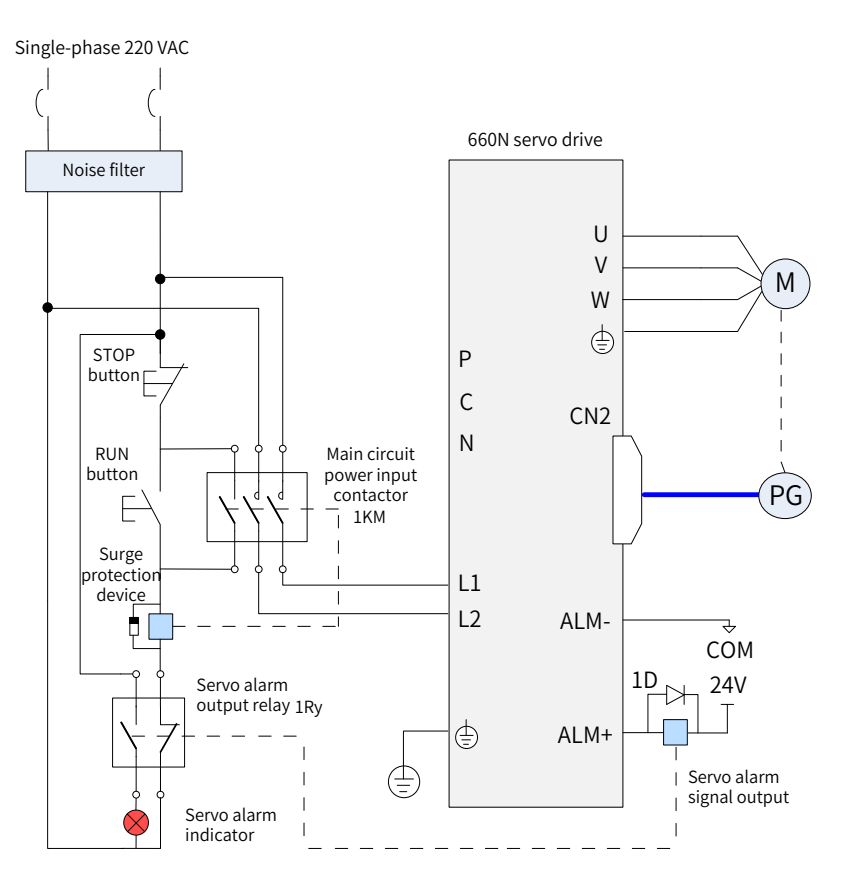

Figure 3-7 Main circuit wiring of single-phase 220 V models

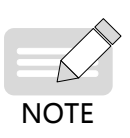

- ◆ 1KM: Electromagnetic contactor; 1Ry: Relay; 1D: Flywheel diode
- DO is set as alarm output (ALM+/-). When the servo drive alarms, the power supply will be cut off automatically. SV660NS1R6 and SV660NS2R8 are not configured with a built-in regenerative resistor, connect an external regenerative resistor between P and C as needed.

Three-phase 220 V Models: SV660NS6R6I

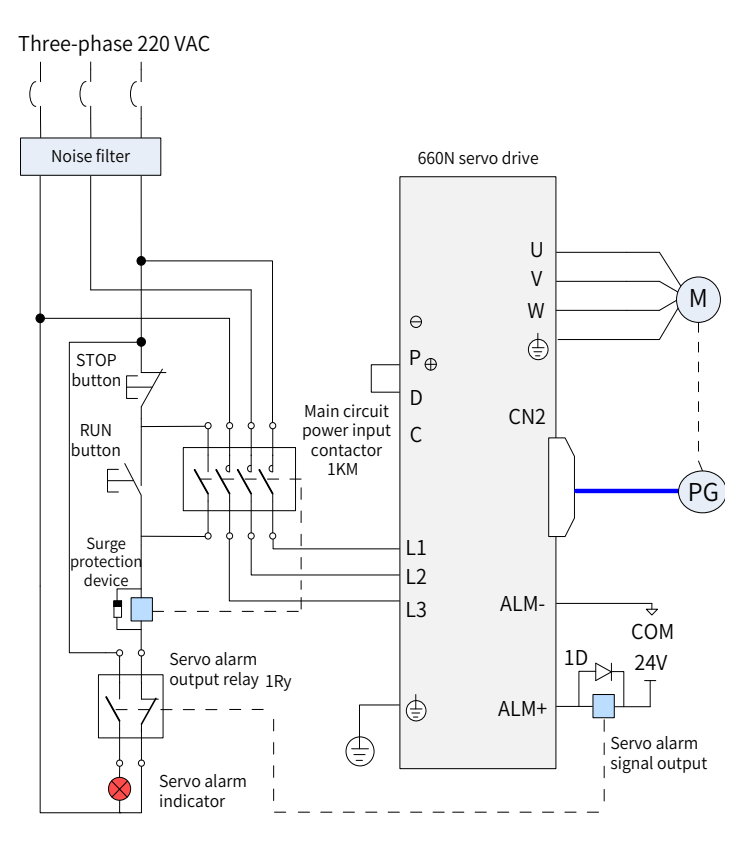

Figure 3-8 Main circuit wiring of three-phase 220 V models

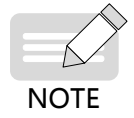

- ◆ 1KM: Electromagnetic contactor; 1Ry: Relay; 1D: Flywheel diode
- DO is set as alarm output (ALM+/-). When the servo drive alarms, the power supply will be cut off automatically and the alarm indicator will be turned on.

### <span id="page-58-0"></span>**3.2.5 Precautions for Main Circuit Wiring**

- Do not connect the input power cables to the output terminals U, V and W. Failure to comply will damage the servo drive.
- When cables are bundled in a duct, the cooling effect will be deteriorated. In this case, take the reduction ratio of the allowable current into consideration.
- When the temperature inside the cabinet is higher than the temperature limit of the cable, it is recommended to use a Teflon cable with a higher temperature limit. As the surface of regular cables may be easily hardened and cracked under a low temperature, take thermal insulation measures for cables laid in a low-temperature environment.
- The bending radius of a cable must be 10 times longer than its outer diameter to prevent the internal conductor from breaking due to long-time bending.
- Use cables with a rated voltage above 600 VAC and rated temperature above 75° C. Under 30° C ambient temperature and normal cooling conditions, the allowable current density of the cable cannot exceed 8 A/mm<sup>2</sup> when the total current is below 50 A, or 5 A/mm<sup>2</sup> when the total current is above 50 A. The allowable current density (A/mm $\degree$ ) can be adjusted based on the following formula in the case of high ambient temperature or bundled cables.

Allowable current density = 8 x Reduction coefficient of conductor current-carrying density x Current correction coefficient

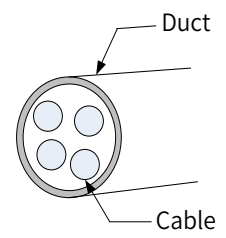

Table 3-9 Reduction coefficient of current-carrying density of the conductor

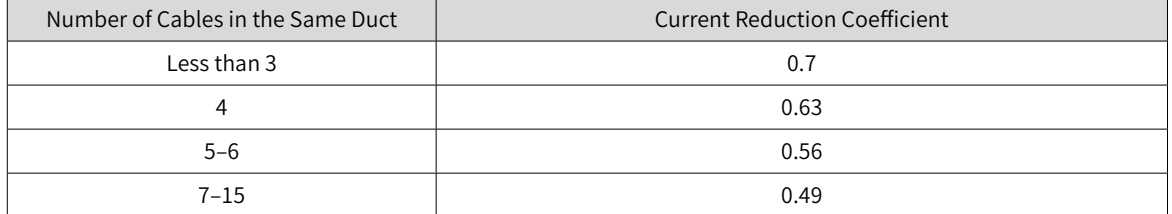

- Do not bundle power cables and signal cables together or route them through the same duct. Power cables and signal cables must be separated by a distance of at least 30 cm to prevent interference.
- High voltage may be still present in the servo drive when the power supply is cut off. Do not touch the power terminals within 5 minutes after power-off.
- Do not turn on/off the power supply frequently. If frequent ON/OFF is required, ensure the time interval is at least one minute. The capacitor in the main circuit will be charged with a large current for 0.2 seconds upon power on. Turning on/off the power supply frequently will deteriorate the performance of the main circuit components inside the servo drive.
- Use a grounding cable with the same cross sectional area as the main circuit cable. If the cross sectional area of the main circuit cable is less than 1.6 mm<sup>2</sup>, use a grounding cable with a cross sectional area of 2.0  $mm<sup>2</sup>$ .
- Ground the servo drive properly.
- Do not power on the servo drive when any screw of the terminal block or any cable is loosened. Failure to comply may cause a fire.

## **3.2.6 Specifications of Main Circuit Options**

The recommended circuit breakers and electromagnetic contactors are listed in the following table.

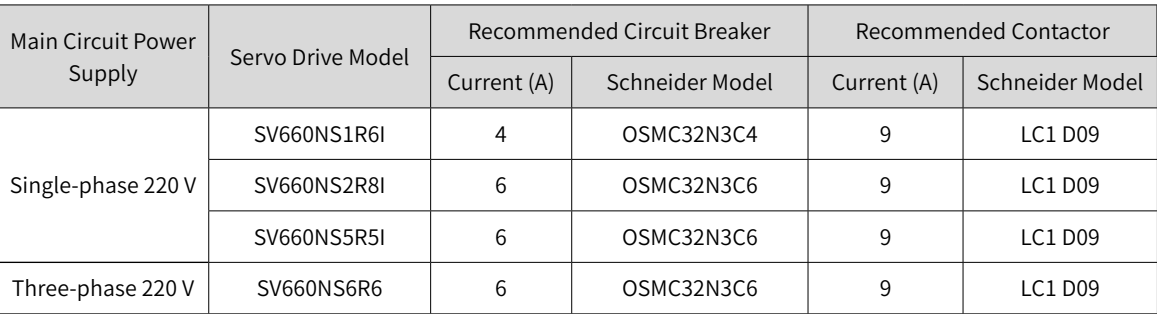

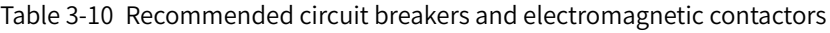

# **3.3 Connection of the Servo Drive and Servo Motor Power Cables**

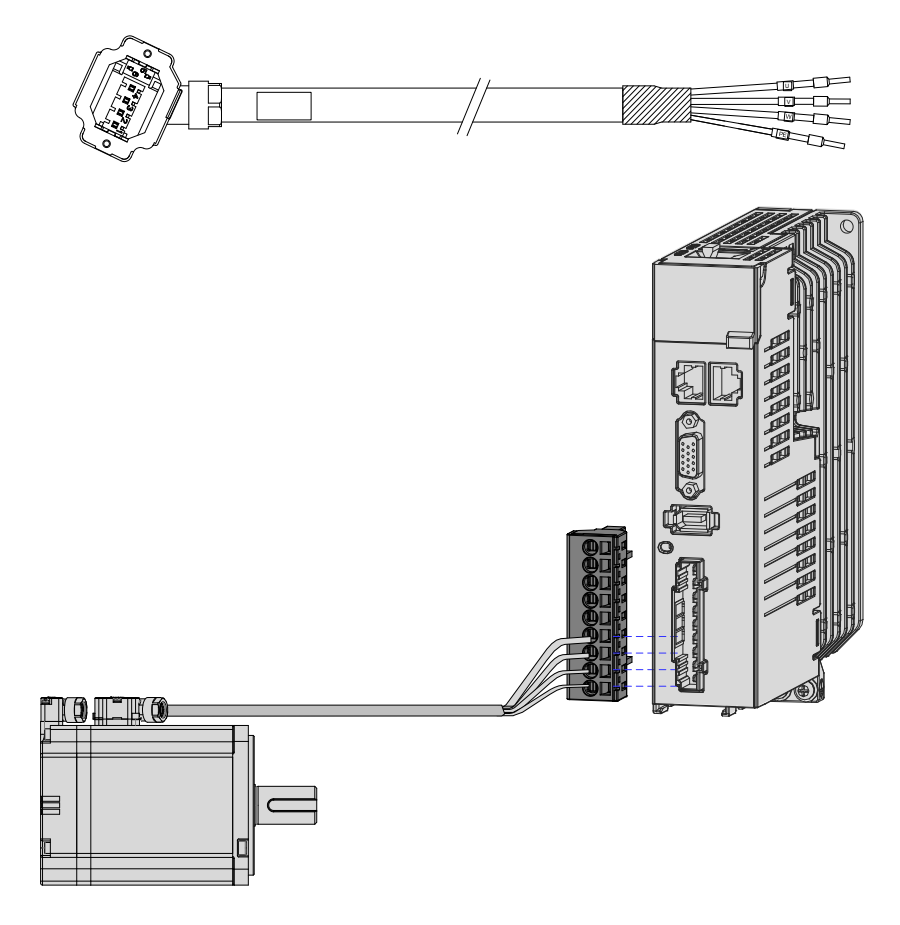

Figure 3-9 Example of the wiring between the servo drive and the servo motor

| Outline Drawing of<br>the Connector |                     |              | Terminal Pin Layout                                                                    | Applicable Motor Frame [Note] |    |
|-------------------------------------|---------------------|--------------|----------------------------------------------------------------------------------------|-------------------------------|----|
|                                     |                     |              | Black 6-pin connector<br>$\vert$ 4<br>$\Box$<br>13<br>$\Box$<br>$\mathbb{Z}$<br>$\Box$ | Terminal-type motor:<br>40    |    |
|                                     | Pin No.             |              | Signal Name                                                                            | Color                         | 60 |
|                                     | 1                   |              | PE                                                                                     | Yellow/Green                  | 80 |
|                                     | $\overline{2}$<br>3 | W            |                                                                                        | Red                           |    |
|                                     |                     | $\vee$       |                                                                                        | <b>Black</b>                  |    |
|                                     | $\overline{4}$      |              | U                                                                                      | White                         |    |
|                                     | 5                   | <b>Brake</b> | Polarity                                                                               | Brown                         |    |
|                                     | 6                   | <b>Brake</b> | insensitive                                                                            | Blue                          |    |

Table 3-11 Connectors for power cables on servo motor side

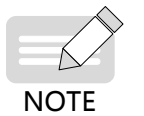

◆ The motor frame refers to the width of the mounting flange.

Power cable colors are subject to the colors of the actual product. The cable colors mentioned in this user guide refer to Inovance's cable colors.

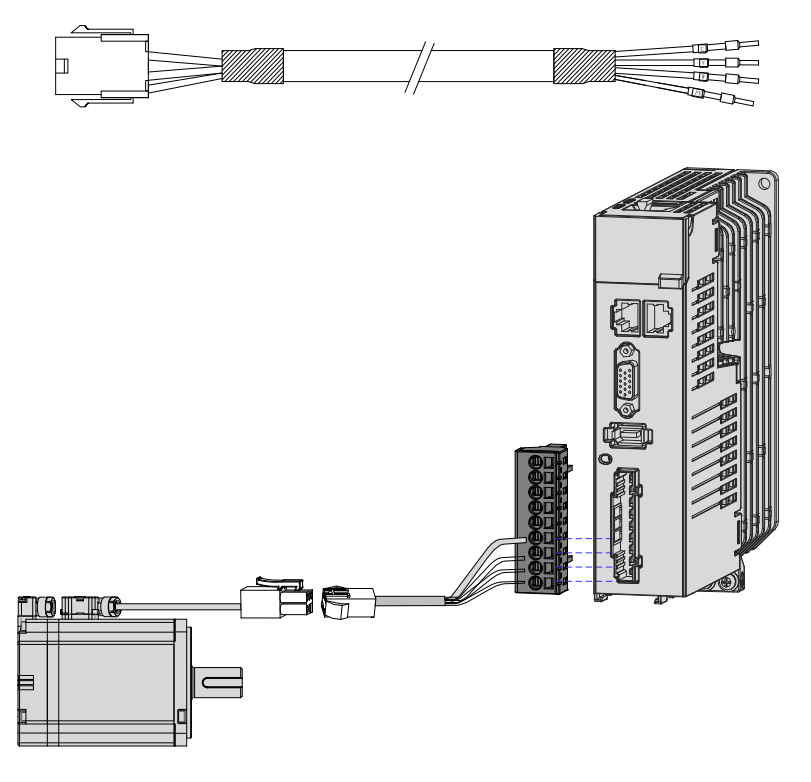

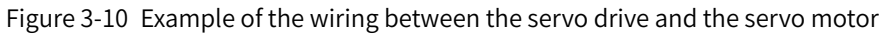

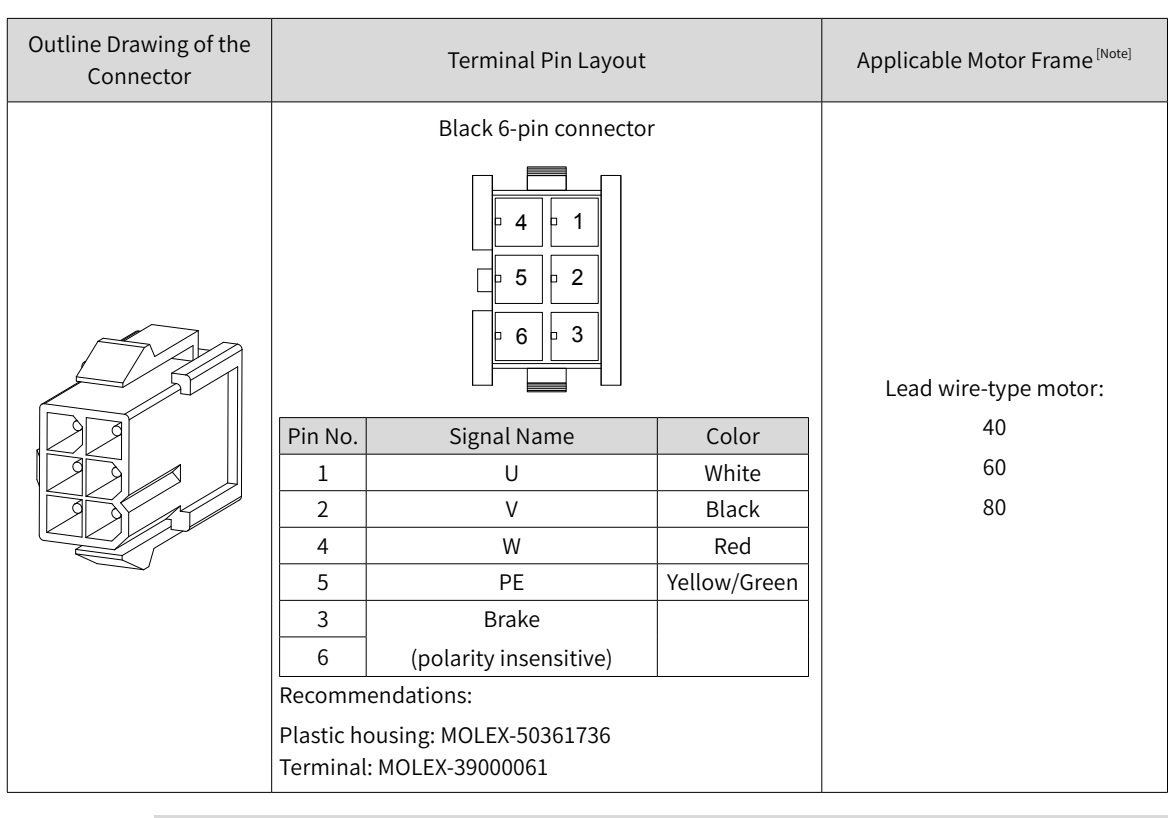

Table 3-12 Connectors for power cables on servo motor side

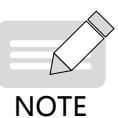

◆ The motor frame refers to the width of the mounting flange.

◆ Power cable colors are subject to the colors of the actual product. The cable colors mentioned in this user guide refer to Inovance's cable colors.

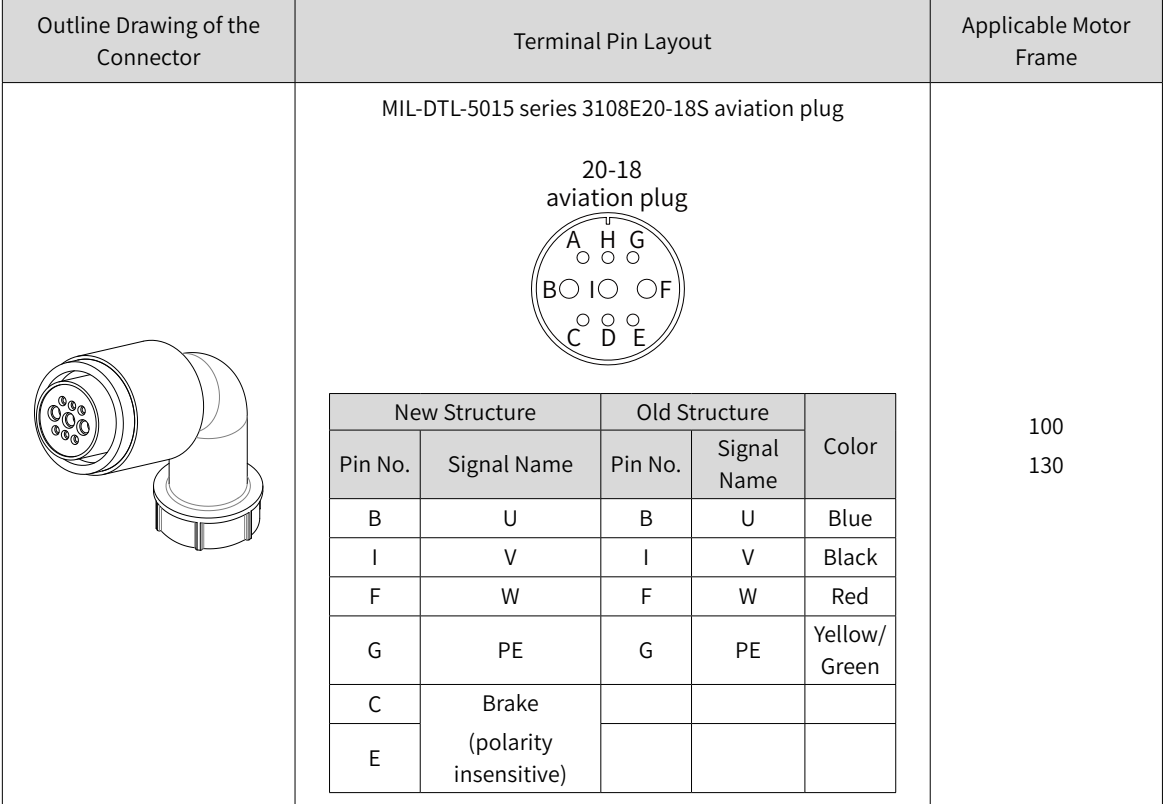

#### Table 3-13 Connectors for power cables on servo motor side

## **3.4 Connection of the Servo Drive and Servo Motor Encoder Cables**

#### **1 Installing the absolute encoder battery box**

■ The S6-C36 battery box contains the following items:

One plastic box

One 3.6 V/2600 mAh battery

Terminal block and crimping terminal

■ Installing the battery box:

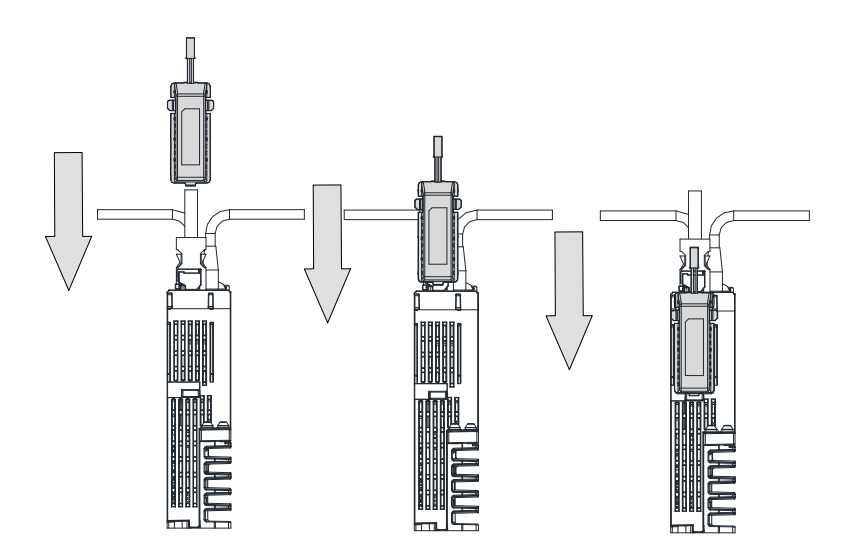

Figure 3-11 Installation of the absolute encoder battery box (Bottom view)

■ Removing the battery box

The battery may have leakage liquids after a long-time use. It is recommended to replace the battery every two years. Remove the battery box in steps in reverse to those in the preceding figure.

When closing the battery box cover, do not pinch the connector cables.

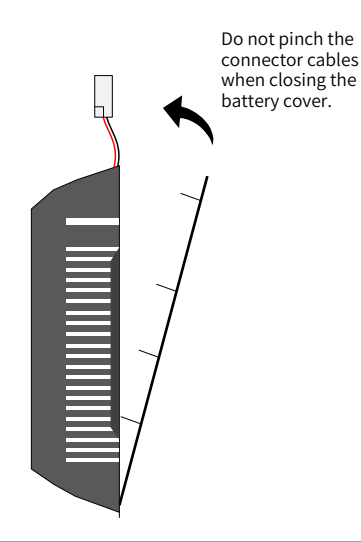

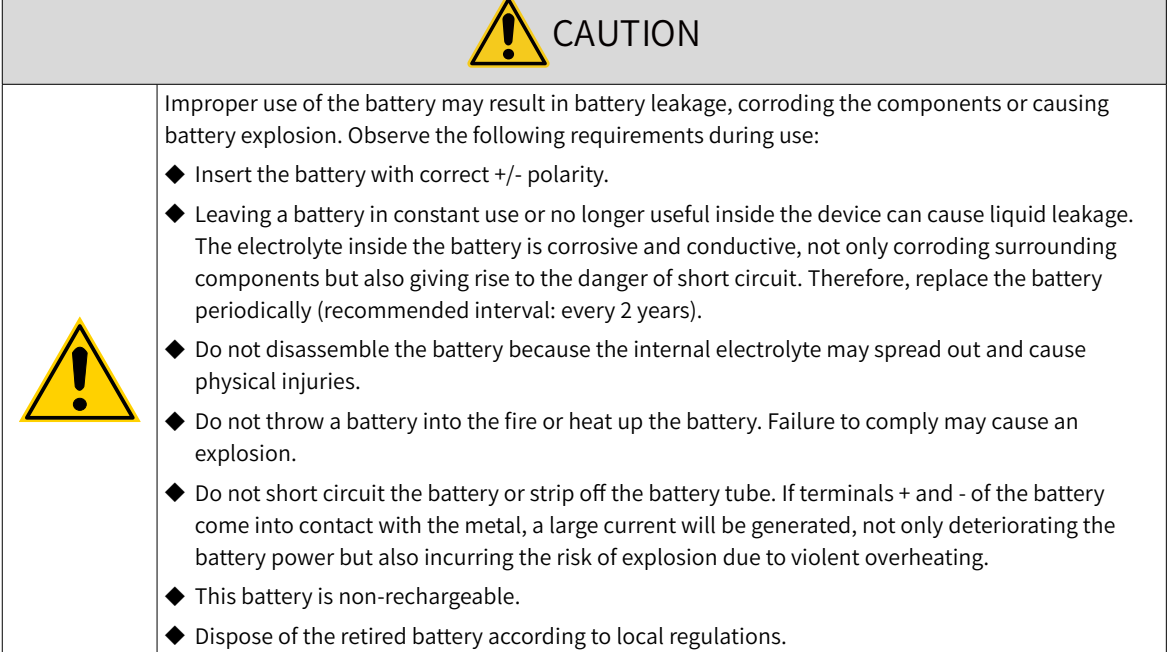

#### ■ Selecting the battery model

Select an appropriate battery according to the following table.

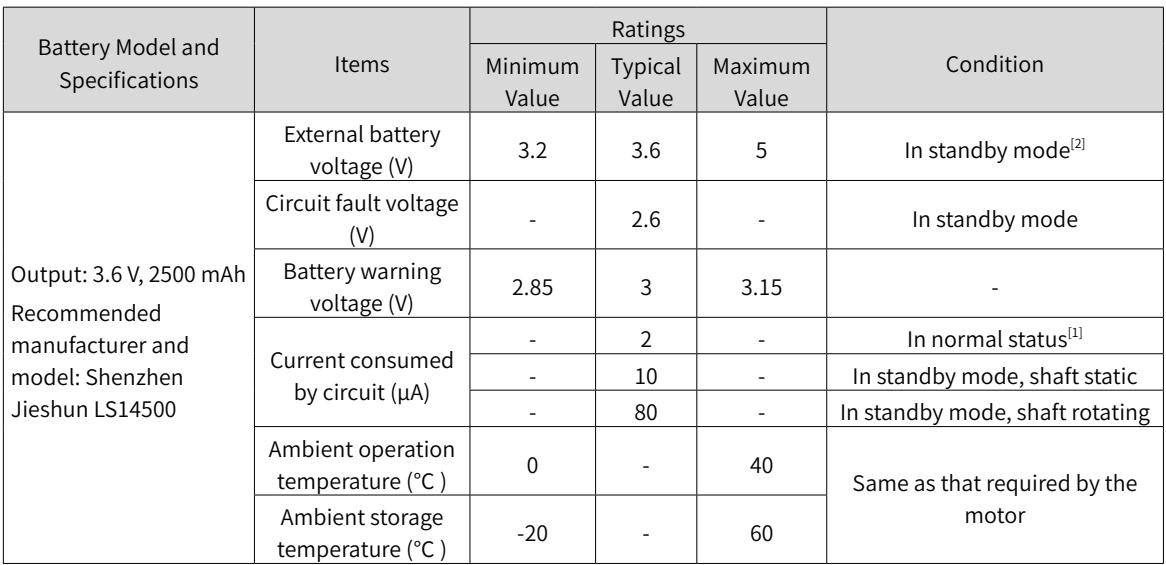

#### Table 3-14 Description of the absolute encoder battery

The preceding data is obtained under 20°C ambient temperature.

- [1] During normal operation, the absolute encoder supports single-turn or multi-turn data counting and data transmitting/receiving. A well-connected encoder will, upon switch-on of the servo drive, enter normal operation status and transmit/receive data after a delay of 5s. Switching from standby mode to normal operation mode upon power-on requires the motor to rotate at a speed less than 10 RPM. Otherwise, the servo drive reports E740 (Encoder fault), In this case, you need to power on the servo drive again.
- [2] Standby mode means the servo drive is not powered on and the absolute encoder can perform multi-turn counting by utilizing external battery power. In this case, the data transmitting/ receiving stops.
- Design life of the battery

The following calculation only covers the current consumed by the encoder.

Suppose that the servo drive works normally for T1 in a day, the motor rotates for T2 after the servo drive is powered off, and the motor stops rotating for T3 after power-off (unit: hour (h)).

Example:

| Item                                                              | Working Time 1 | Working Time 2 |
|-------------------------------------------------------------------|----------------|----------------|
| Days of working in different operating conditions in 1 year (day) | 313            |                |
| T1 (hour H)                                                       |                |                |
| T <sub>2</sub> (hour H)                                           | 0.1            |                |
| T3 (hour H)                                                       | 15.9           |                |

Table 3-15 Design life of the absolute encoder battery

Capacity consumed in 1 year = (8 h x 2  $\mu$ A + 0.1 h x 80  $\mu$ A + 15.9 h x 10  $\mu$ A) x 313 + (0 h x 2  $\mu$ A + 0 h x 80  $\mu$ A + 24 h x 10  $\mu$ A) x  $52 \approx 70$  mAH

Design life = Battery capacity/Annual consumption = 2600 mAH/70 mAH = 37.1 years

**2 Connecting the absolute encoder**

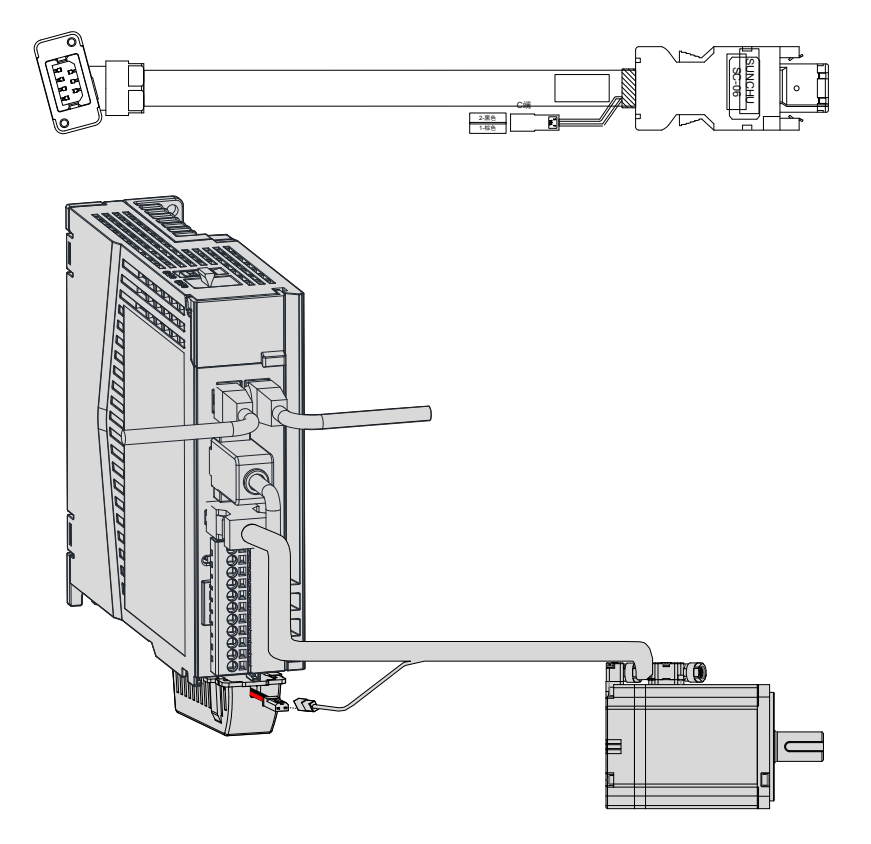

Figure 3-12 Wiring example of absolute encoder signals $^{[1]}$ 

 $\lfloor 1\rfloor$  The preceding figure shows the wiring diagram of absolute encoder cables, which is similiar to that of incremental encoder (without a battery box) cables. <del>Incremental encoder cables need to be purchased separately.</del>

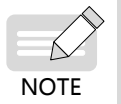

The encoder cable color is subject to the color of the actual product. The cable colors mentioned in this user guide refer to Inovance's cable colors.

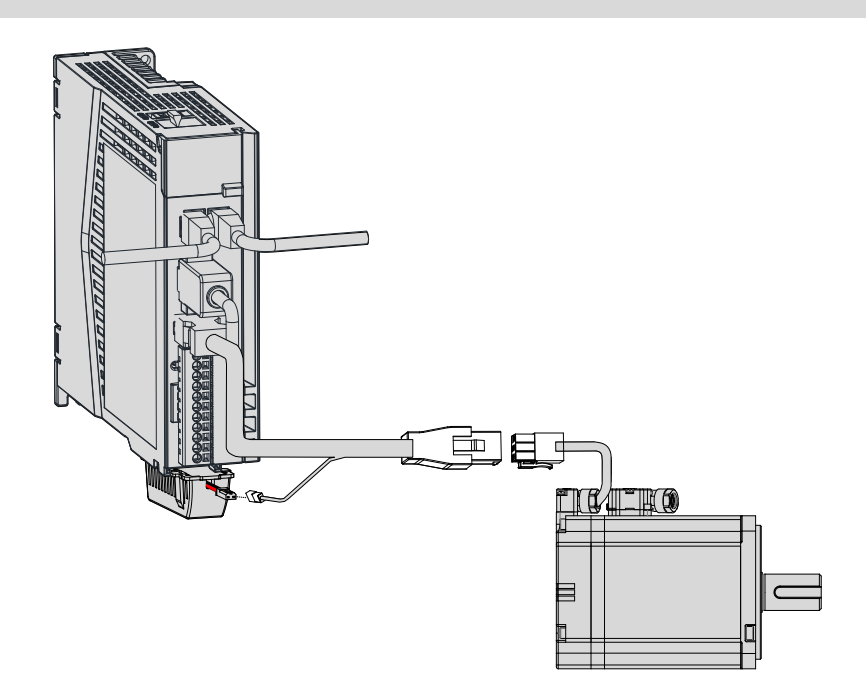

#### Lead wires of the battery box:

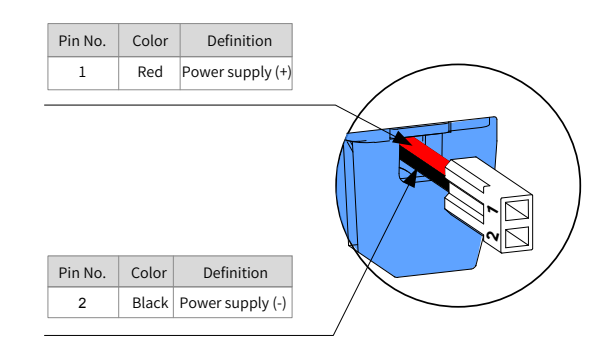

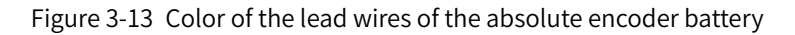

Á **NOTE**  ◆ Store the battery in environments within the required temperature range and ensure reliable contact and sufficient battery power. Failure to comply may cause encoder data loss.

◆ Model of the battery box (battery included): S6-C36

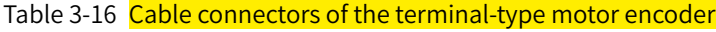

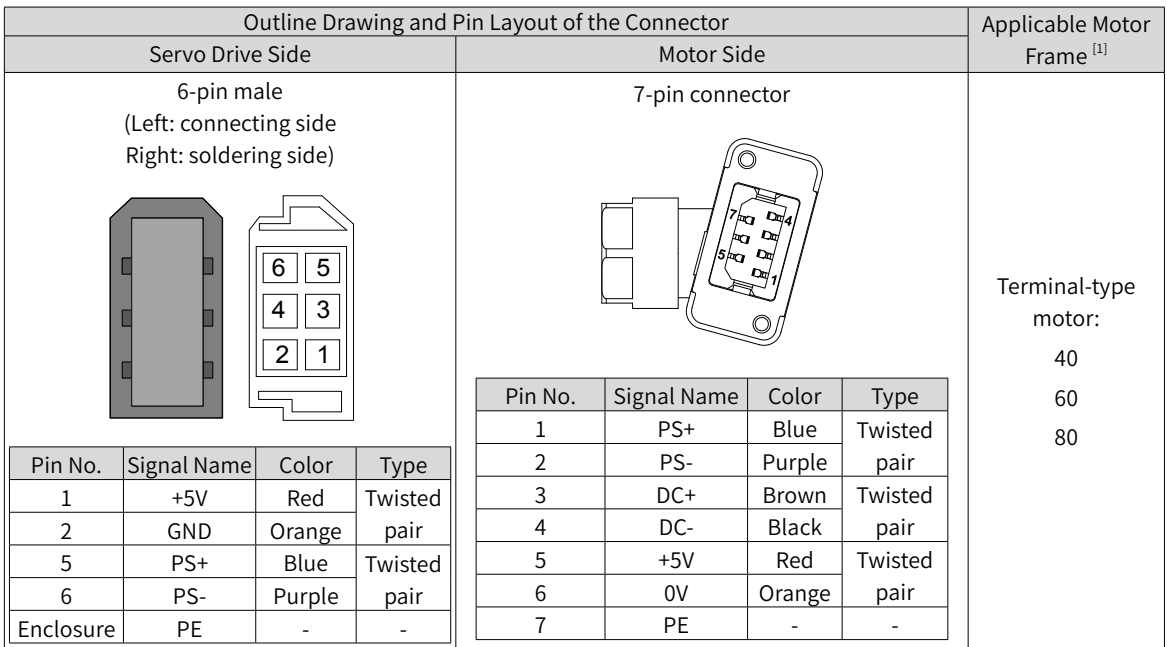

[1] The motor frame refers to the width of the mounting flange.

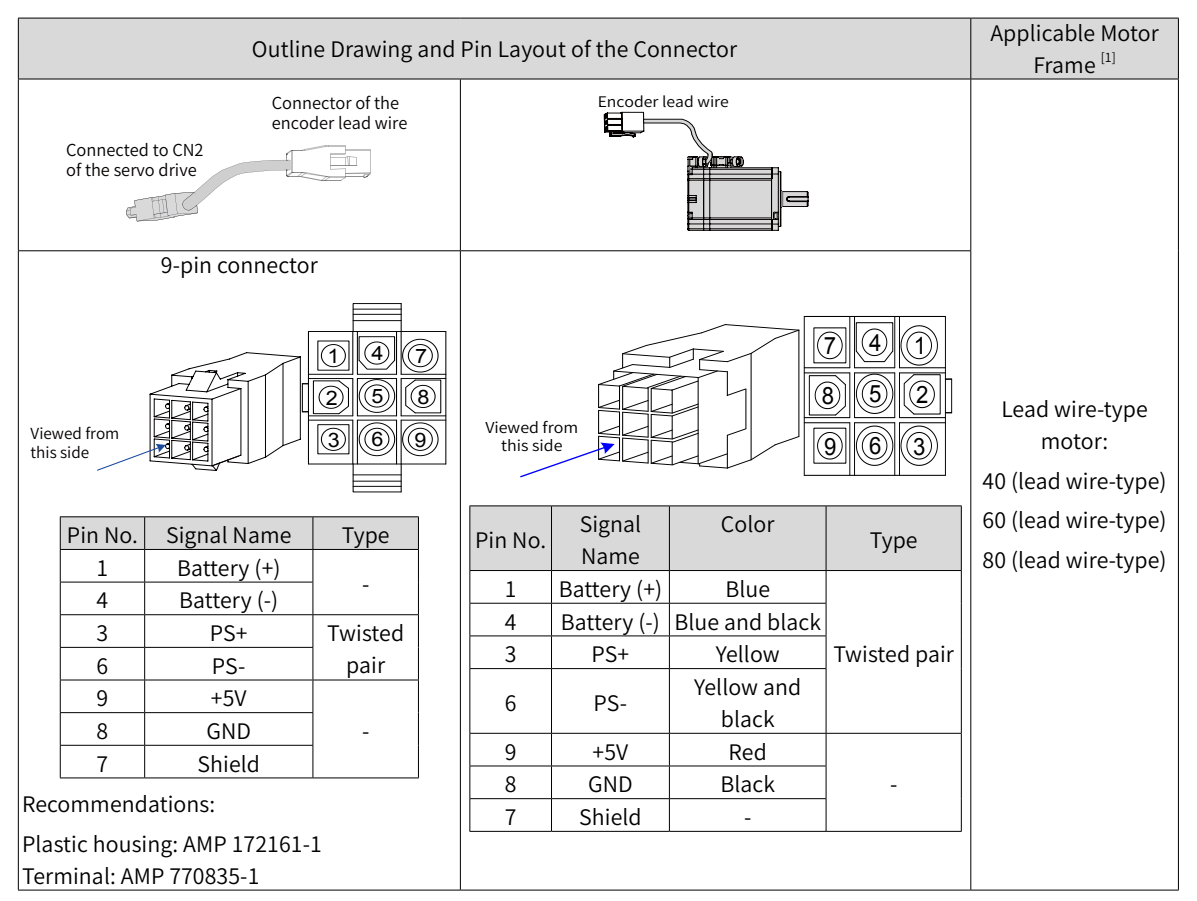

Table 3-17 Cable connectors of the lead wire-type motor encoder (9-pin connector)

[1] The motor frame refers to the width of the mounting flange.

# **3.5 Connection of the Control Signal Terminal CN1**

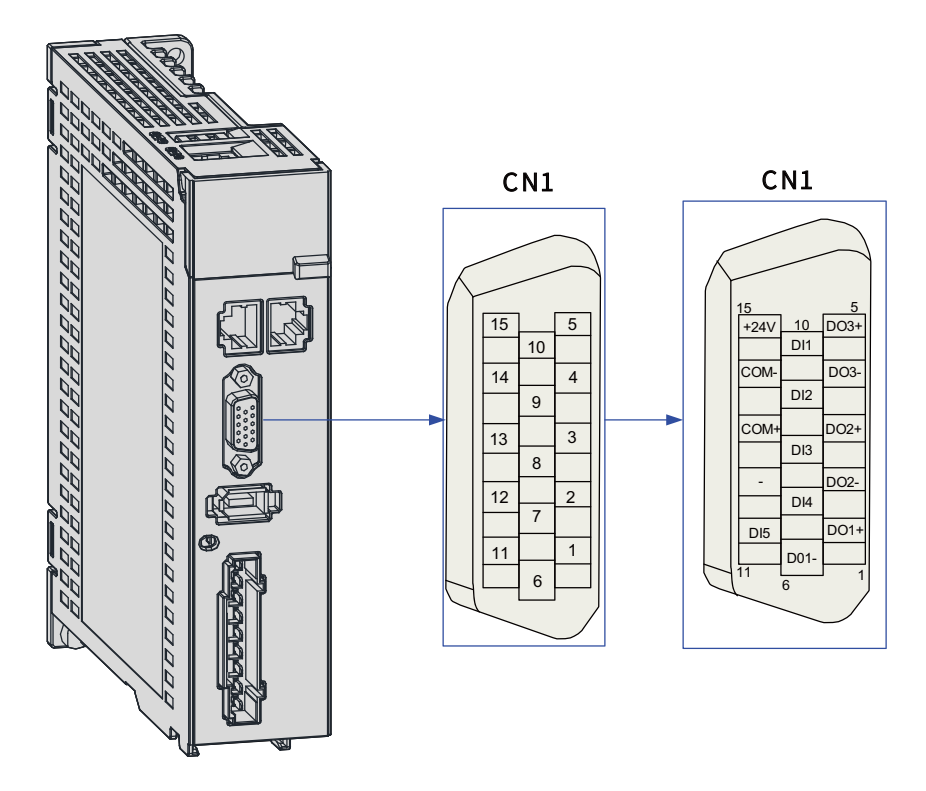

Figure 3-14 Pin layout of CN1 terminal connector

CN1 terminal: Plastic housing of the plug on the cable side: DB15P (SZTDK), black housing Core: HDB15P (SZTDK)

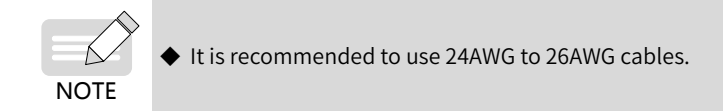

# **3.5.1 DI/DO signals**

|                                                                                                    | Signal Name<br>Function |             | Pin No.        | Function                                                         |
|----------------------------------------------------------------------------------------------------|-------------------------|-------------|----------------|------------------------------------------------------------------|
|                                                                                                    | DI1                     | P-OT        | 10             | Positive limit switch                                            |
|                                                                                                    | D <sub>12</sub>         | N-OT        | 9              | Negative limit switch                                            |
|                                                                                                    | DI3                     | HomeSwitch  | 8              | Home switch                                                      |
|                                                                                                    | DI4                     | TouchProbe2 | $\overline{7}$ | Touch probe 2                                                    |
|                                                                                                    | D <sub>15</sub>         | TouchProbe1 | 11             | Touch probe 1                                                    |
|                                                                                                    |                         | $+24V$      |                | Internal 24 V power supply, voltage range: 20 V to 28 V, maximum |
| General                                                                                                | COM-                    |             | 14             | output current: 200 mA                                           |
|                                                                                                    | COM+                    |             | 13             | Power input terminal (12 V to 24 V)                              |
|                                                                                                    | S-RDY+<br>$DO1+$<br>1   |             |                |                                                                  |
| Servo ready<br>$DO1-$<br>S-RDY-<br>6<br>3<br>$DO2+$<br>ALM+<br>Fault<br>DO <sub>2</sub> -<br>ALM-<br>2 |                         |             |                |                                                                  |
|                                                                                                    |                         |             |                |                                                                  |
|                                                                                                    |                         |             |                |                                                                  |
|                                                                                                    | $DO3+$                  | BK+         | 5              | <b>Brake</b>                                                     |
|                                                                                                    | DO3-                    | BK-         | $\overline{4}$ |                                                                  |

Table 3-18 Description of DI/DO signals

#### **1 DI circuit**

DI1 to DI5 circuits are the same. The following description takes DI1 circuit as an example.

- 1) The host controller provides relay output.
- For use of the internal 24 V power supply of the servo drive

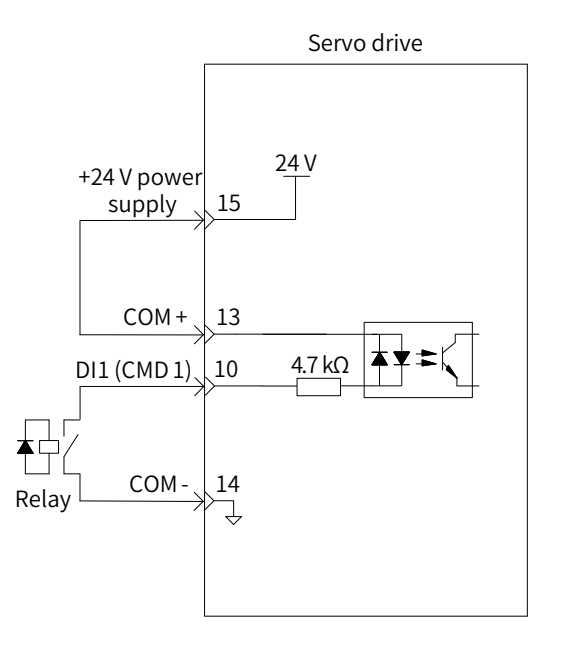

■ For use of an external power supply

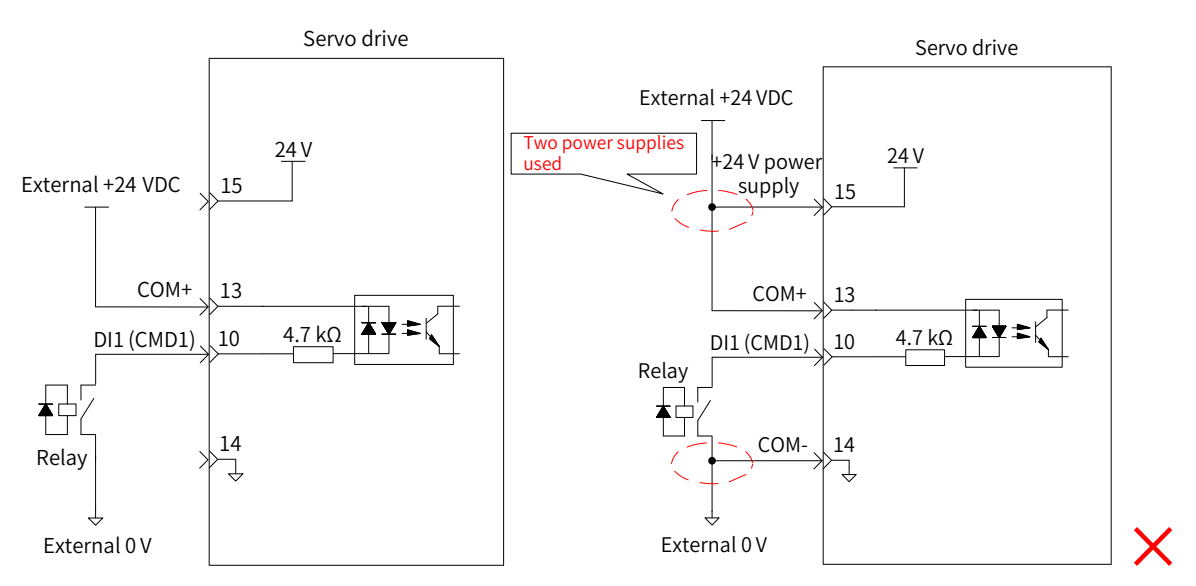

- 2) The host controller provides open-collector output.
- For use of the internal 24 V power supply of the servo drive

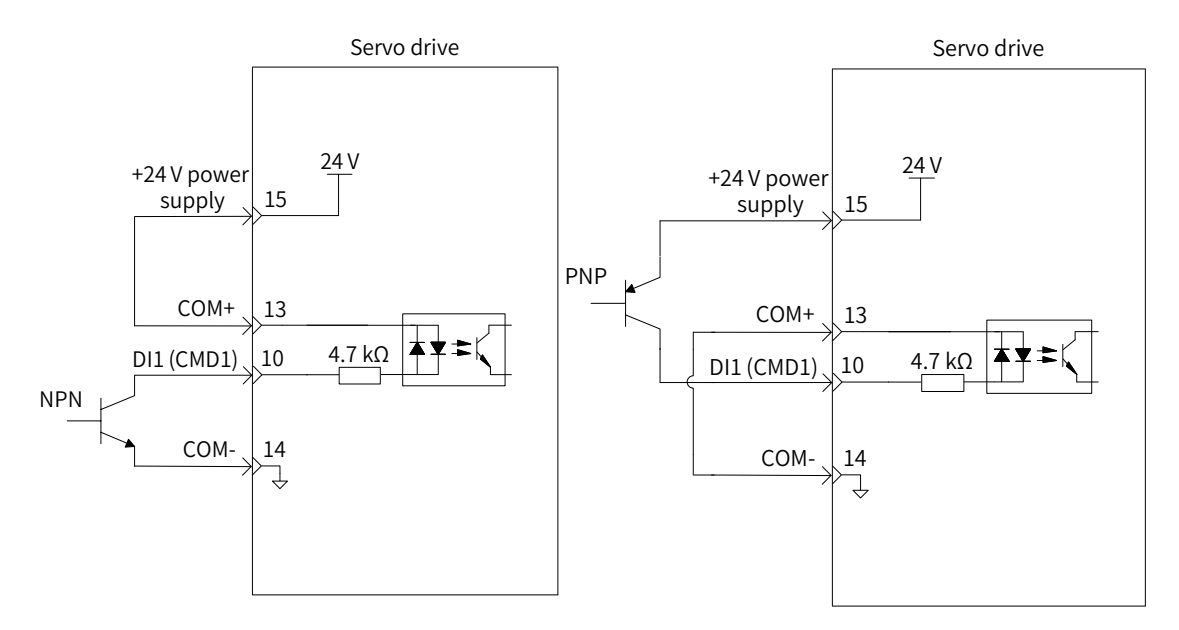

■ For use of an external power supply

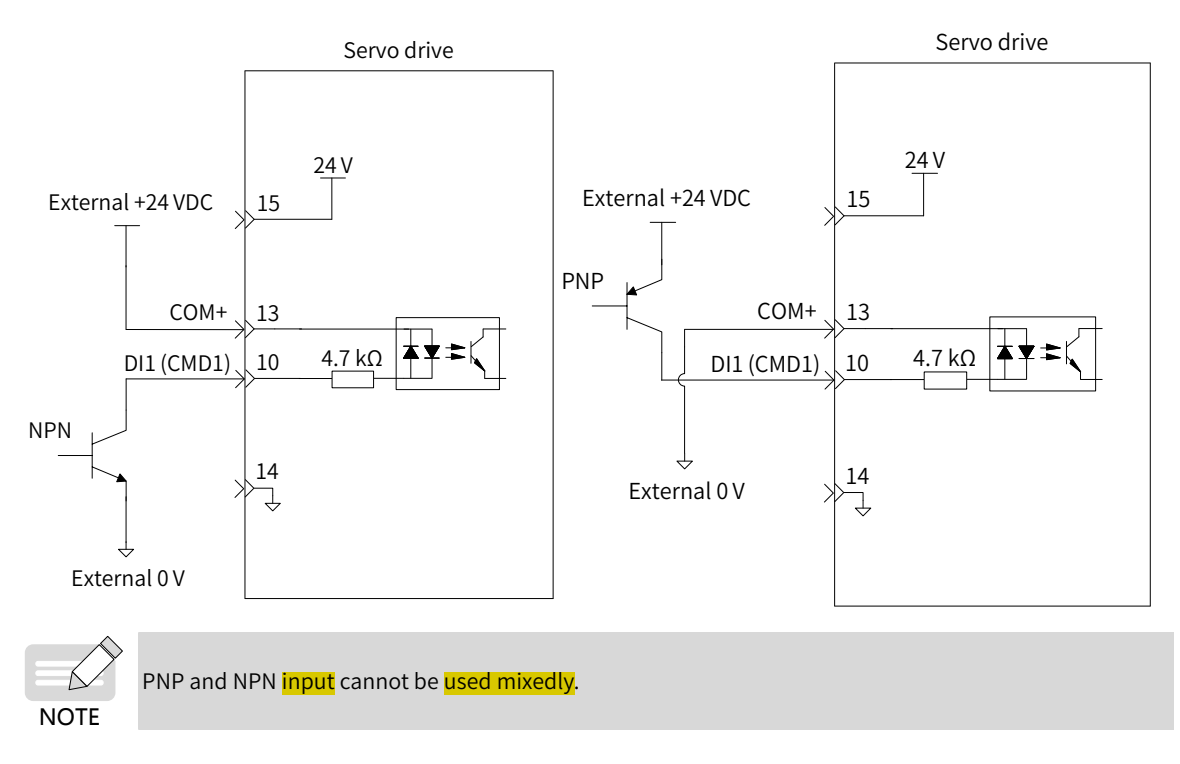

#### **2 DO circuit**

DO1 to DO5 circuits are the same. The following description takes DO1 circuit as an example.

1) The host controller provides relay input.

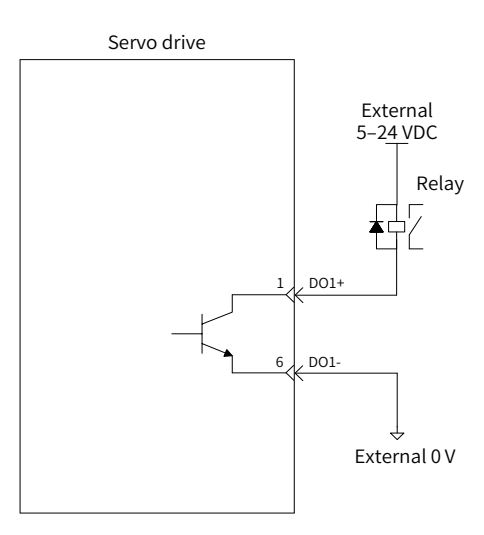

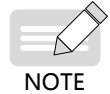

When the host controller provides relay input, a flywheel diode must be installed. Otherwise, the DO terminals may be damaged.
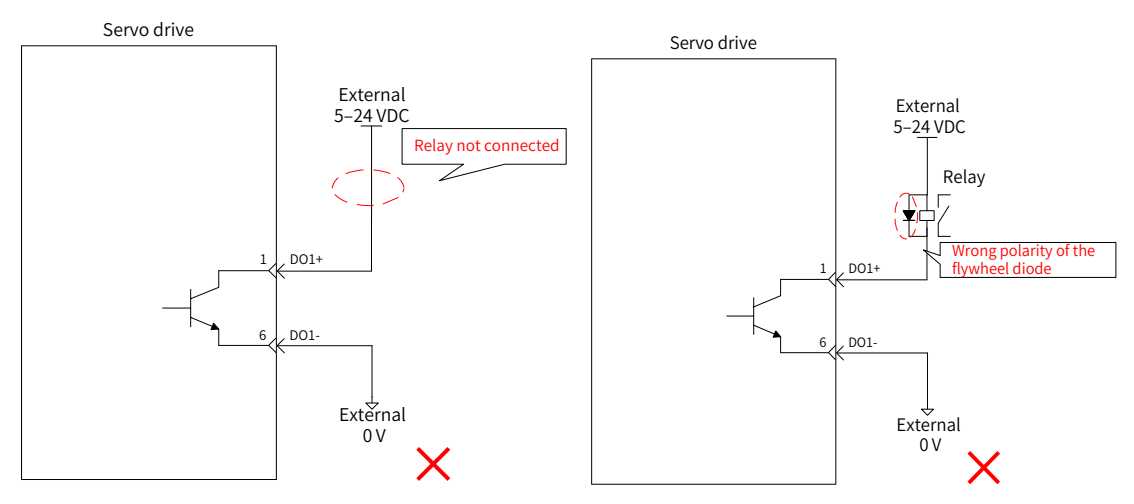

#### 2) The host controller provides optocoupler input.

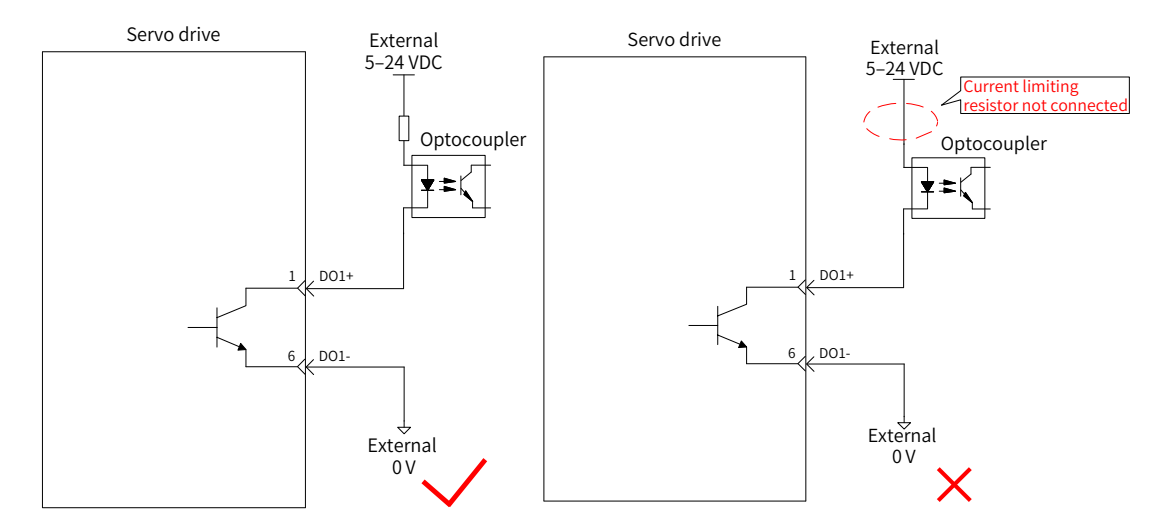

The maximum allowable voltage and current of the optocoupler output circuit inside the servo drive are as follows:

- Voltage: 30 VDC
- Current: DC 50 mA

## **3.5.2 Wiring of the Brake**

The brake is used to prevent the servo motor shaft from rotating during non-operating status of the servo drive. This is to keep the motor and the **mechanical motion part** in locked position.

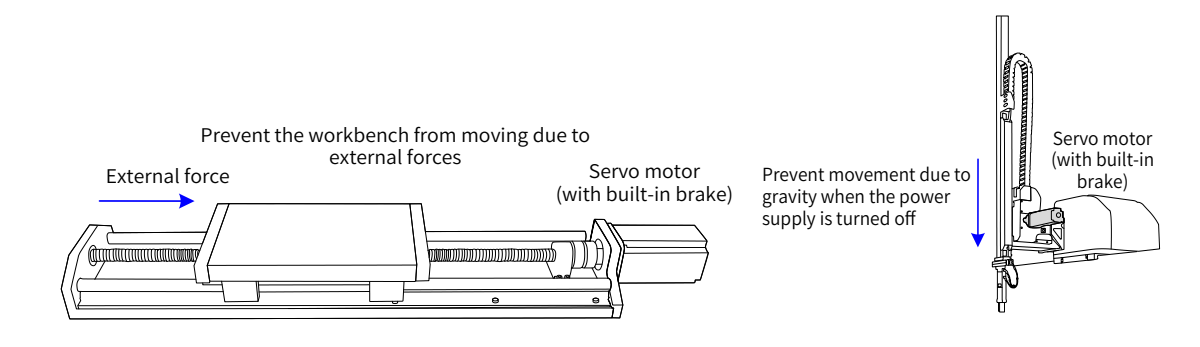

Figure 3-15 Application of the brake

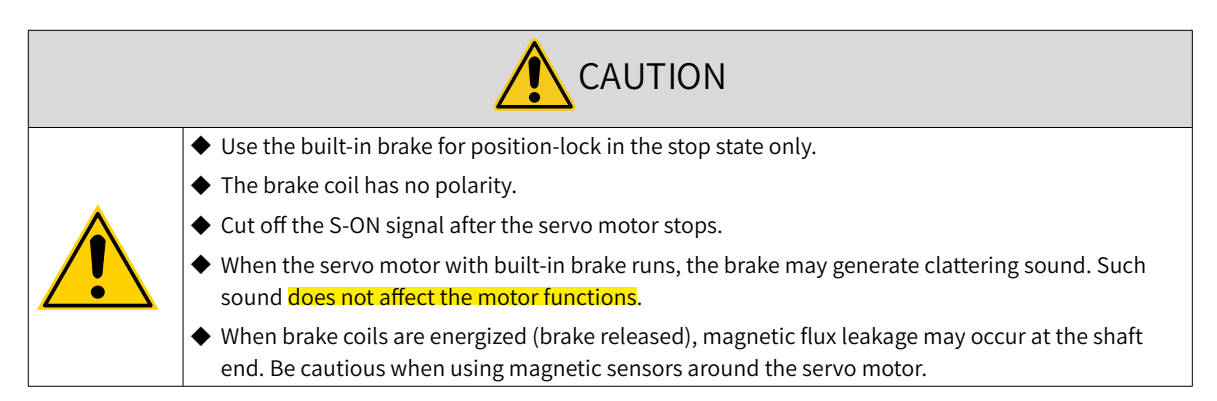

The connection of the motor brake input signal has no polarity. Users need to prepare a 24 V external power supply. The following figure shows the standard wiring of the brake signal (BK) and the brake power supply.

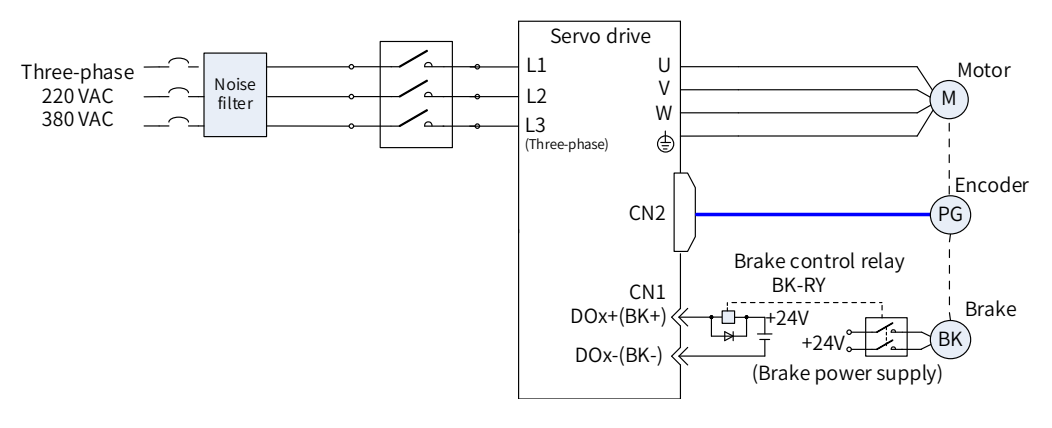

Figure 3-16 Wiring of the brake

Pay attention to the following precautions during wiring:

■ When deciding the length of the motor brake cable, take the voltage drop caused by cable resistance into consideration. The input voltage must be at least 21.6 V to enable the brake to work properly. The following table lists brake specifications of Inovance servo motors.

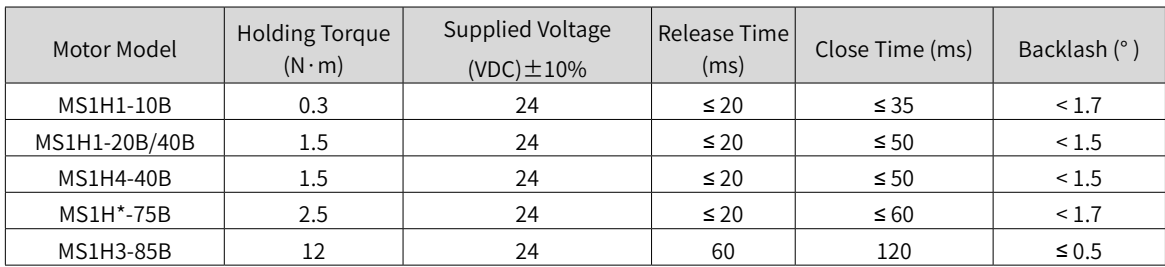

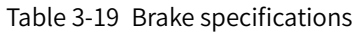

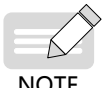

The brake cannot share the same power supply with other electrical devices. This is to prevent malfunction of the brake due to voltage or current drop caused by other working devices.

**NOTE** 

 $\blacklozenge$  It is recommended to use cables of 0.5 mm<sup>2</sup> and above.

# **3.6 Wiring of Communication Signals CN3/CN4**

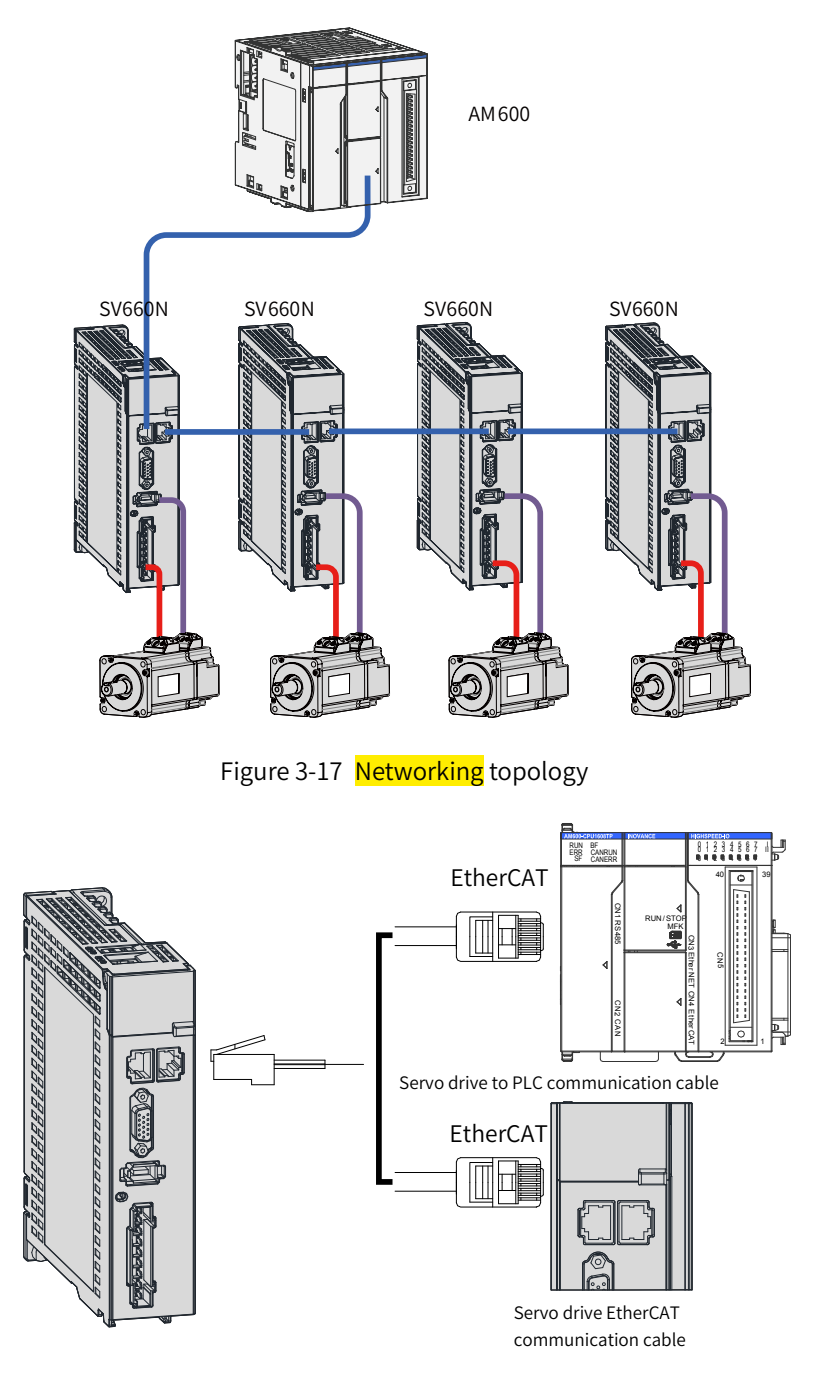

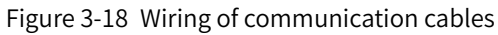

## **3.6.1 Pin Definition of the Communication Signal Connector**

Communication signal connectors (CN3 and CN4) are EtherCAT interface connectors. CN3 (IN) is conneccted to the connecting terminal of the master. CN4 (OUT) is connected to the next slave device.

| Pin No.     | <b>Definition</b>        | Description           | Terminal Pin Layout                                                                                                    |
|-------------|--------------------------|-----------------------|----------------------------------------------------------------------------------------------------|
| 1           | $TD+$                    | Data transmitting (+) | CN <sub>3</sub><br>CN <sub>4</sub><br>9<br>$\mathbf{1}$<br>CN3/CN4<br>10<br>2<br>11<br>3<br>12, 13<br>4, 5<br>14<br>6<br>7, 8<br>15, 16 |
| 2           | TD-                      | Data transmitting (-) |                                                                                                    |
| 3           | $RD+$                    | Data receiving (+)    |                                                                                                    |
| $4$ and $5$ | $\overline{\phantom{a}}$ | ٠                     |                                                                                                    |
| 6           | RD-                      | Data receiving (-)    |                                                                                                    |
| $7$ and $8$ |                          |                       |                                                                                                    |
| 9           | $TD+$                    | Data transmitting (+) |                                                                                                    |
| 10          | TD-                      | Data transmitting (-) |                                                                                                    |
| 11          | $RD+$                    | Data receiving (+)    |                                                                                                    |
| 12 and 13   | $\overline{\phantom{a}}$ |                       |                                                                                                    |
| 14          | RD-                      | Data receiving (-)    |                                                                                                    |
| 15 and 16   |                          |                       |                                                                                                    |

Table 3-20 Pin definition of the communication signal connector

## **3.6.2 Selection of Communication Cables**

■ Principle for cable selection

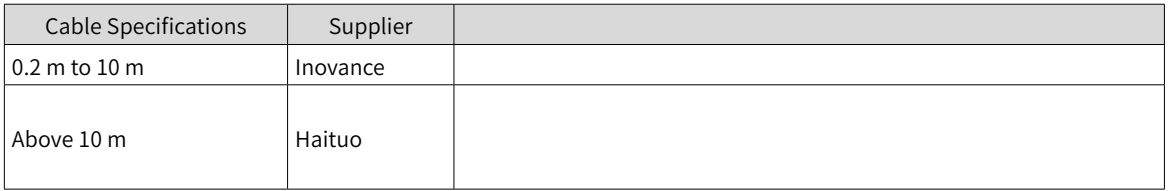

■ Basic information of Inovance EtherCAT communication cables

Cable models are **shown** in the following figure.

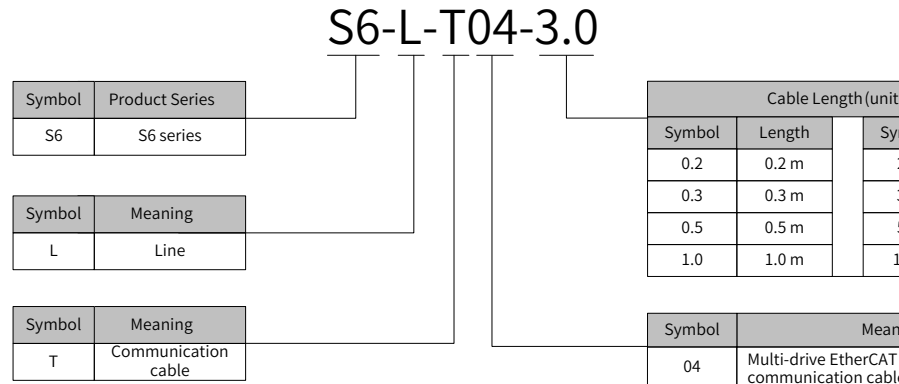

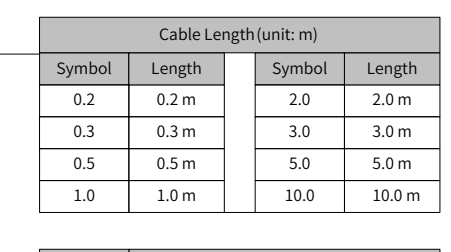

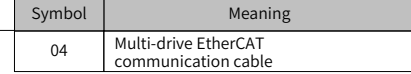

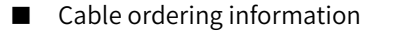

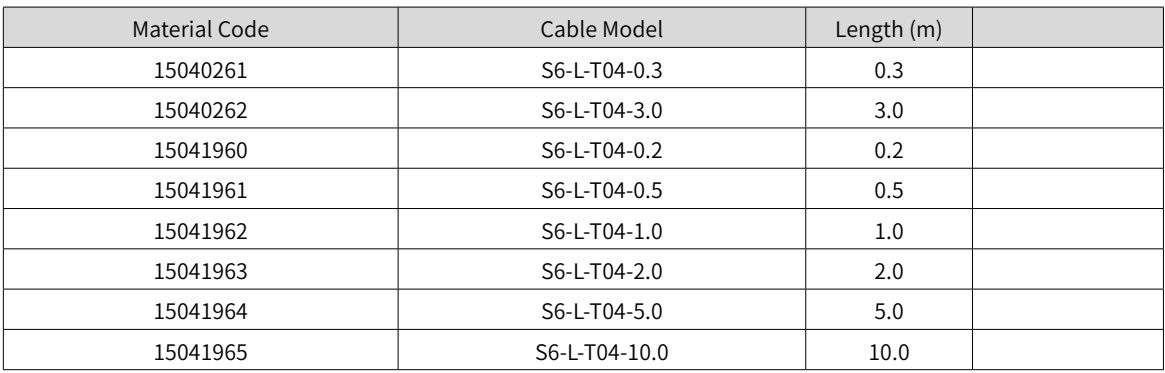

#### ■ Specifications

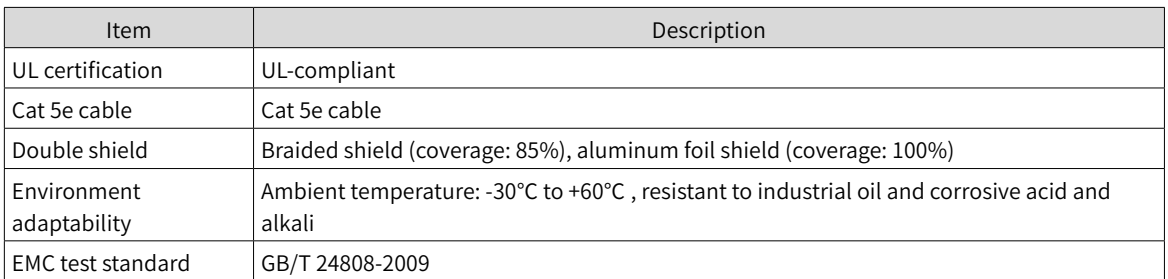

# **3.6.3 Communication Connection with PC (RS232 Communication)**

Connect the servo drive and the PC by using the PC communication cable as shown below. It is recommended to use the common communication interface RS232.

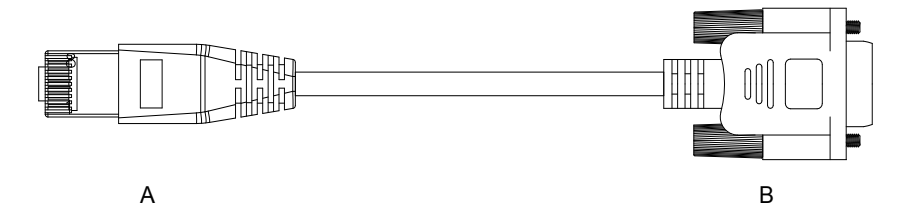

Figure 3-19 Outline drawing of the PC communication cable

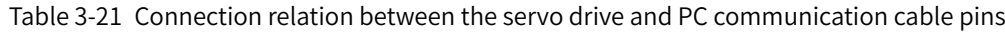

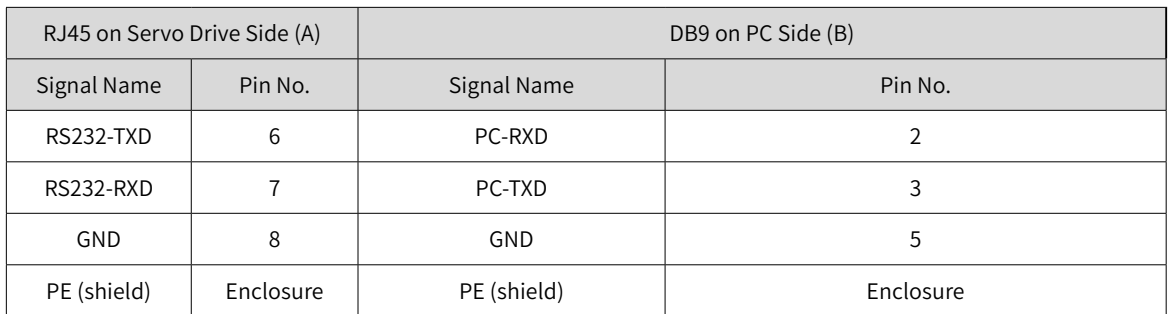

The definition of DB9 terminal on PC side is shown in the following table.

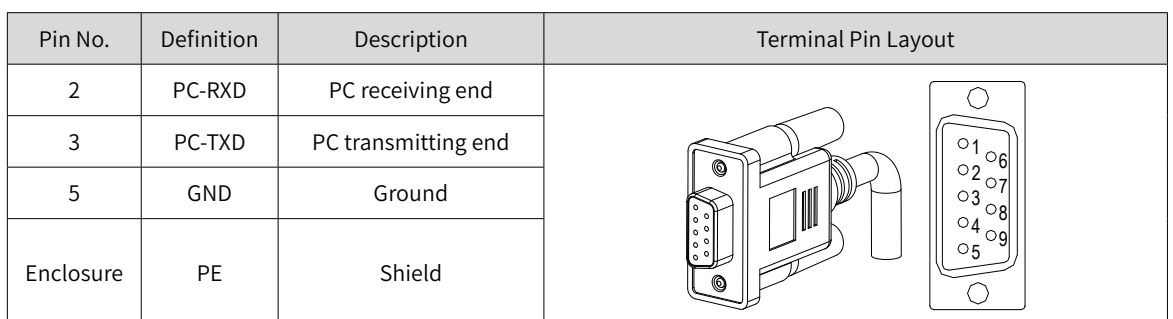

Table 3-22 Pin definition of DB9 ("B" in the Figure 3-19) on PC side

If the host controller provides only the USB interface, use the serial-to-USB cable for conversion.

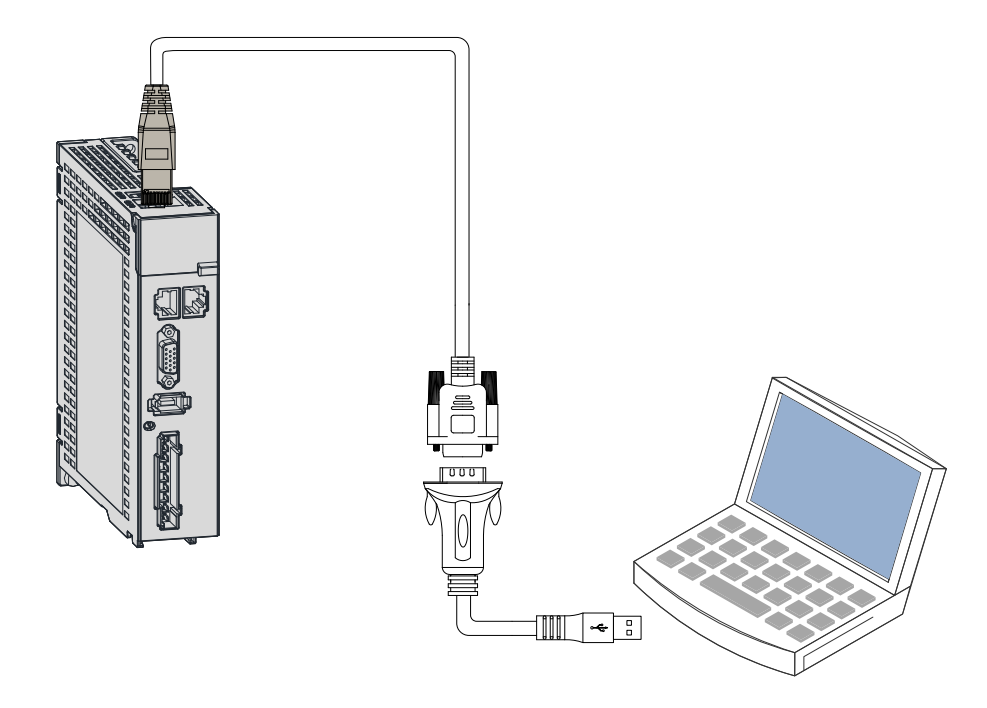

Figure 3-20 Serial-to-USB conversion

Recommendation: Manufacture: Z-TEK Model: ZE551A, equipped with a 0.8 m USB extension cable Chip model: FT232

# **3.7 Definition and Connection of STO terminal**

This section describes the definition and function of the I/O connecting terminal (CN6) for safe torque off (STO).

**1 Terminal layout**

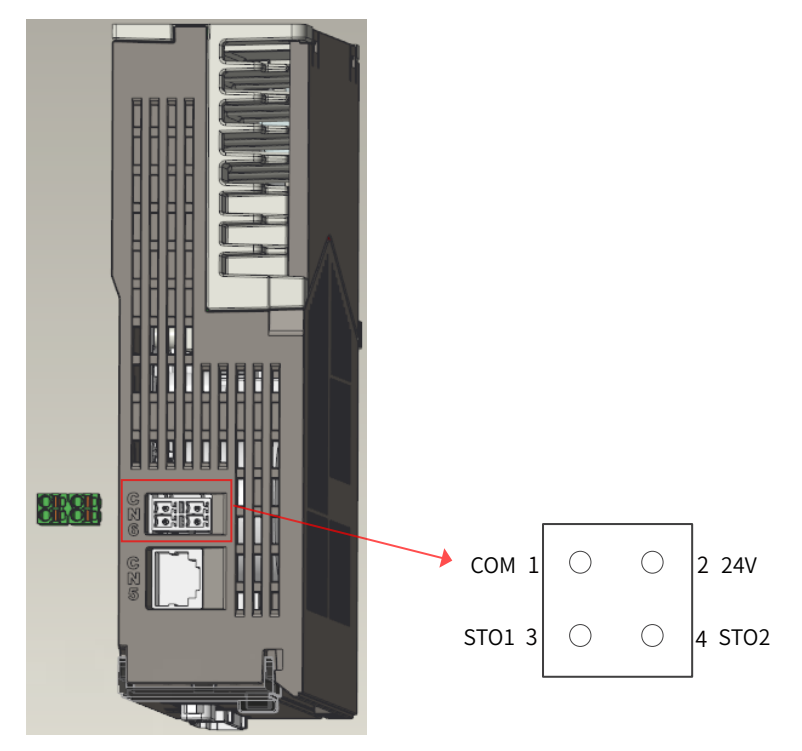

1) Pin map of the input connector

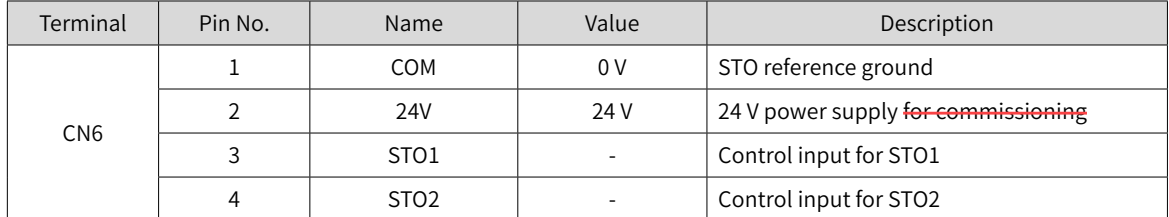

- 2) Two isolated inputs are configured to dual-channel inputs of STO function: STO1/STO2.
- 3) To make it more user-friendly during commissioning, an additional pin with supply voltage (+24V) is integrated. The bridging of the 24 volts is needed in case the safety circuit is installed but no STO function is needed.

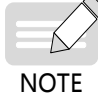

Remove the short-circuit jumper when **STO** is needed in actual applications.

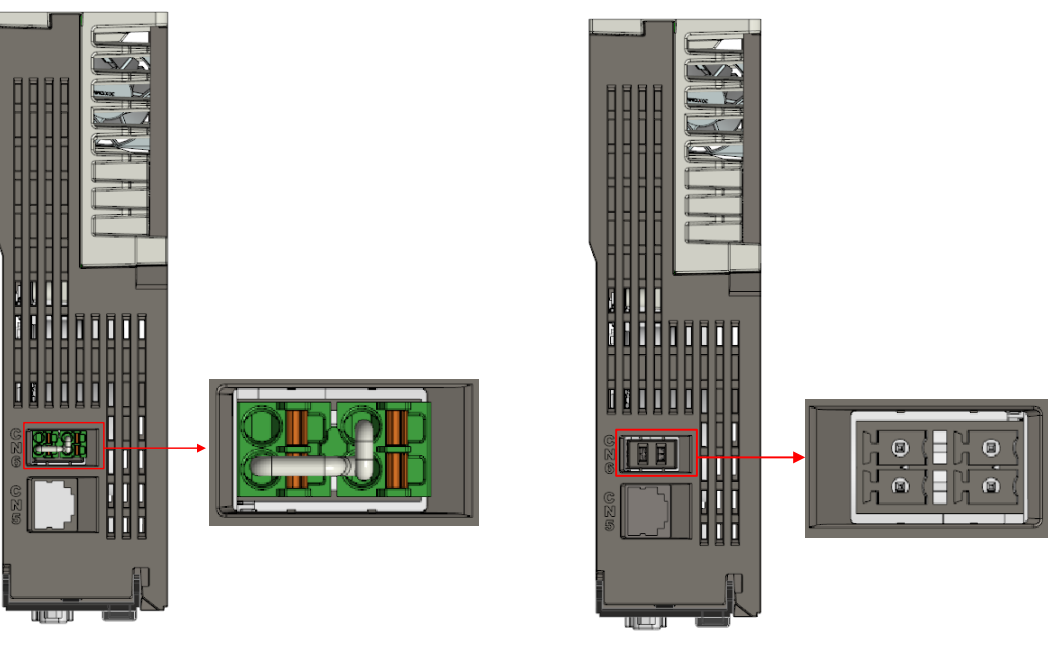

24V shorted to STO1/STO2 Short-circuit jumper removed in normal use

#### **2 Electrical specifications and connections of the input circuit**

This section describes the characteristics of the input signals assigned to the CN6 connector.

■ Specifications

The servo drive can operate normally only if the input status of STO1 and STO2 are both "1" or "H".

If the input status of either STO1 or STO2 (or both ) is "0" or "L", the servo drive cannot run.

■ Electrical characteristics of the safety request input signal

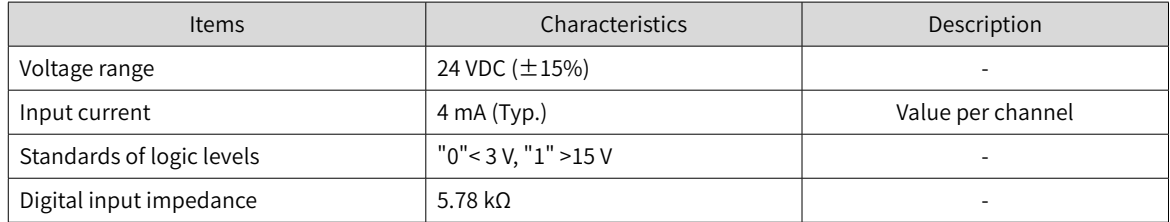

■ Example of external 24 V connection

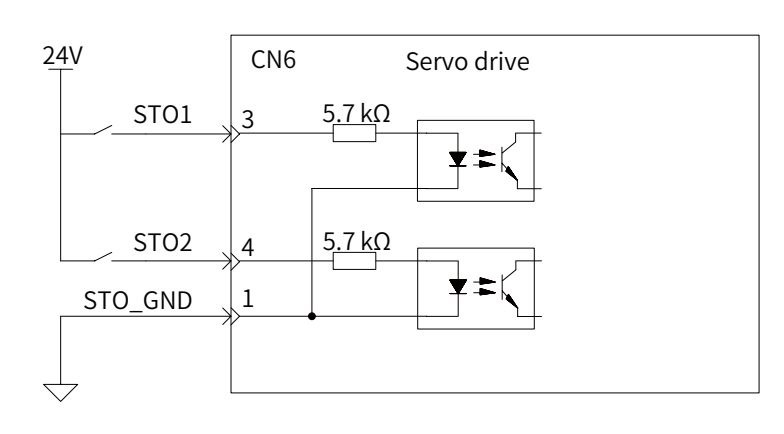

Example of internal 24 V connection

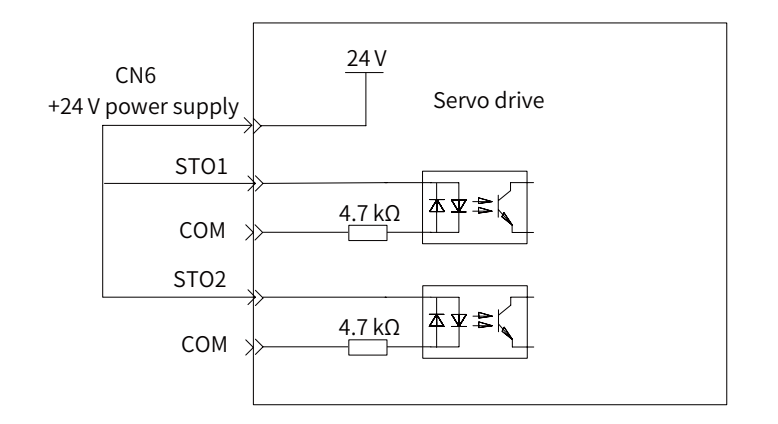

#### **3 EMC requirements**

- To avoid short circuit between two adjacent conductors, either use a shielded cable with its shield connected to the protective ground or a flat cable with one earthed conductor between each signal conductor.
- Double-shielded or single-shielded twisted multi-pair cables are strongly recommended.
- Fix and ground the cable shield using a piece of conductive metal.

Example of cable clamp:

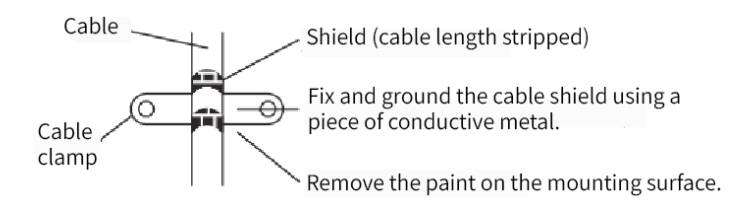

■ The maximum allowable cable length between the drive and the activation switch is 30 m.

#### **4 Additional requirements**

- All cables must be well protected, routed and clamped where practicable.
- Ensure that there is no pulling or pinching on the cables during installation.
- For cabling the DIs of the STO, to avoid the faults that commonly occur on the cables, route the two channels through two separate routes, or the cable must be protected with **double-shielded** methods.

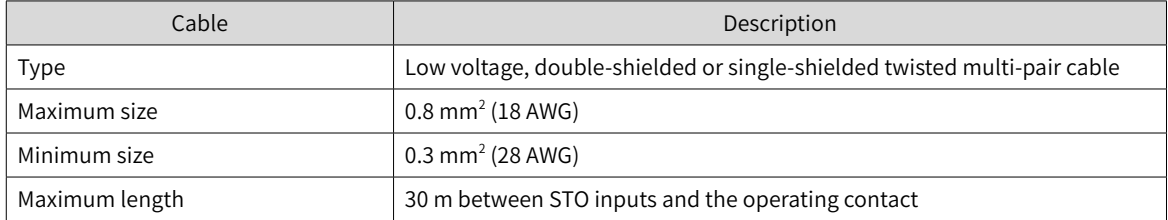

# **3.8 Anti-interference Measures for Electrical Wiring**

Take the following measures to suppress interference:

- Ensure the length of the reference input cable and the encoder cable is below 3 m and 20 m respectively.
- Use a thick cable as the grounding cable (above 2.0 mm<sup>2</sup>).
- 1) It is recommended to adopt D class (or higher) grounding (grounding resistance below 100  $\Omega$ ).
- 2) Adopt single-point grounding.
- Use a noise filter to prevent radio frequency interferences. In domestic applications or an unfavorable environment with strong power noise interference, install a noise filter on the input side of the power cable.
- To prevent malfunction due to electromagnetic interference, take the following measures:
- 1) Install the host controller and the noise filter near the servo drive.
- 2) Install a surge protection device on the relay, solenoid and electromagnetic contactor coils.
- 3) Separate the electrical circuit from the electronic circuit during wiring and keep a distance of at least 30 cm between them. Do not put these cables in the same duct or bundle them together.
- 4) Do not share the same power supply with an electric welder or electrical discharge machine. When the servo drive is placed near a high-frequency generator, install a noise filter on the input side of the power cable.

## **3.8.1 Anti-interference Wiring Example and Grounding**

The servo drive uses high-speed switch elements in the main circuit. The switch noise may affect the normal operation of the system due to different peripheral wiring and grounding of the servo drive. Therefore, the servo drive must be properly wired and grounded. A noise filter can be added if necessary.

#### **1 Anti-interference wiring example**

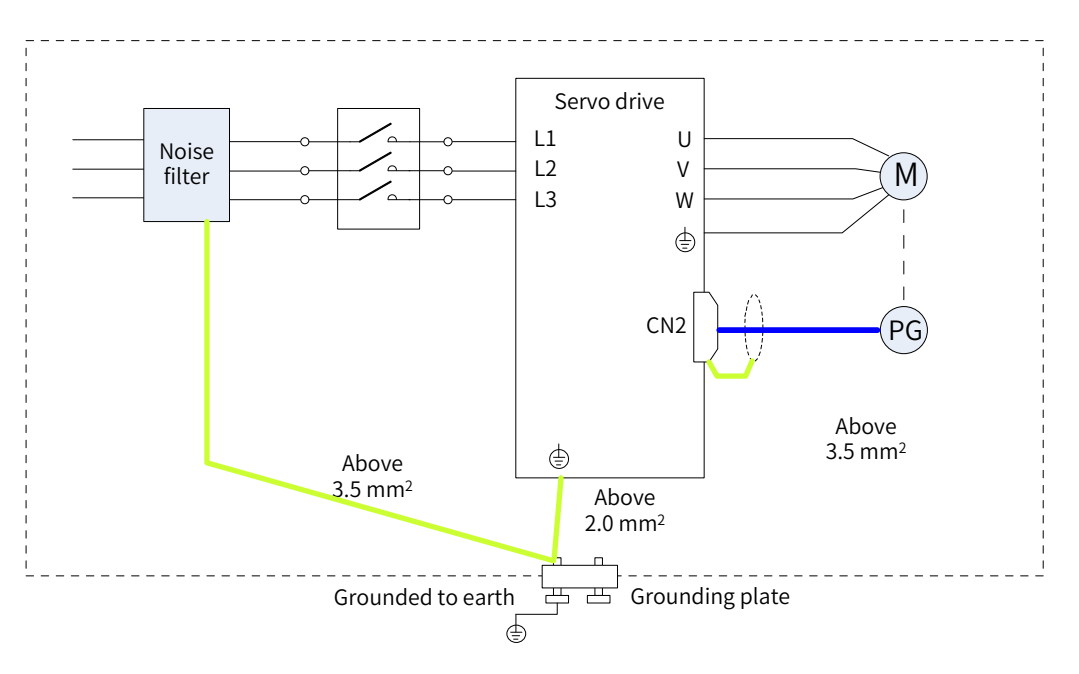

Figure 3-21 Anti-interference wiring example

For the grounding cable connected to the enclosure, use a cable of at least 3.5  $\text{mm}^2$  (braided copper cables recommended).

If a noise filter is used, abide by the precautions described in "3.8.2 [Instructions](#page-82-0) for Use of the Noise Filter".

#### **2 Grounding**

To prevent potential electromagnetic interferences, ground properly according to following instructions.

1) Grounding the motor enclosure

Connect the grounding terminal of the servo motor to the PE terminal of the servo drive and ground the PE terminal properly to reduce potential electromagnetic interferences.

2) Grounding the encoder cable shield

Ground both ends of the encoder cable shield.

### <span id="page-82-0"></span>**3.8.2 Instructions for Use of the Noise Filter**

To prevent interference from power cables and reduce impact of the servo drive to other sensitive devices, install a noise filter on the input side of the power supply according to the magnitude of the input current. In addition, install a noise filter on the power cable part of peripheral devices if necessary. To ensure the filtering effect, abide by the following requirements when installing and wiring the noise filter.

■ Do not put the input and output cables of the noise filer in the same duct or bundle them together.

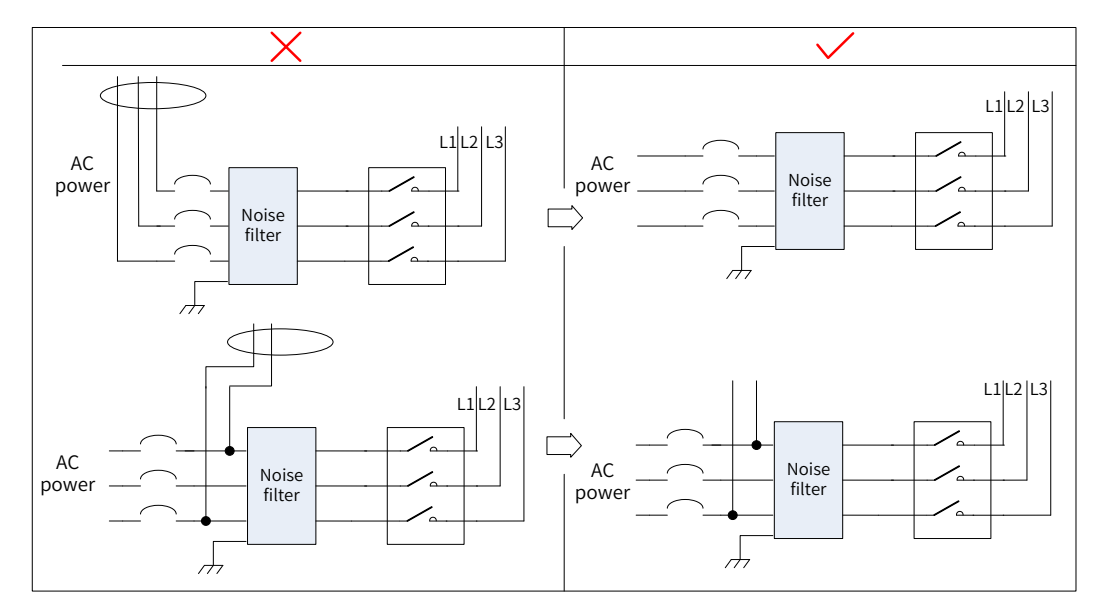

Figure 3-22 Separate routing of input and output cables of the noise filter

Do not put the grounding cable and the power output cable of the noise filer in the same duct.

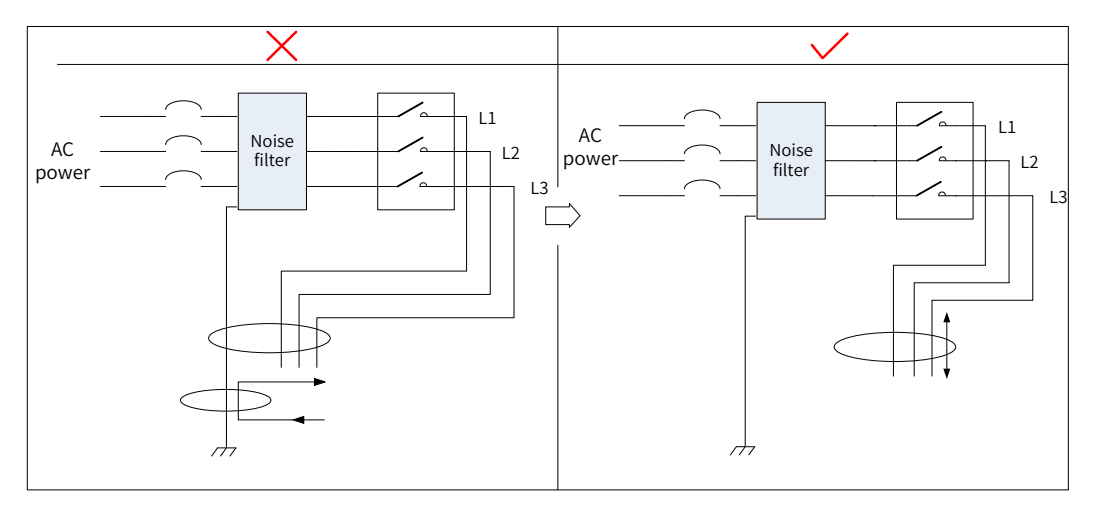

Figure 3-23 Separate routing of the grounding cable and the power output cable

Use a separate, thick grounding cable as short as possible for the noise filter. Do not share the same grounding cable with other grounding devices.

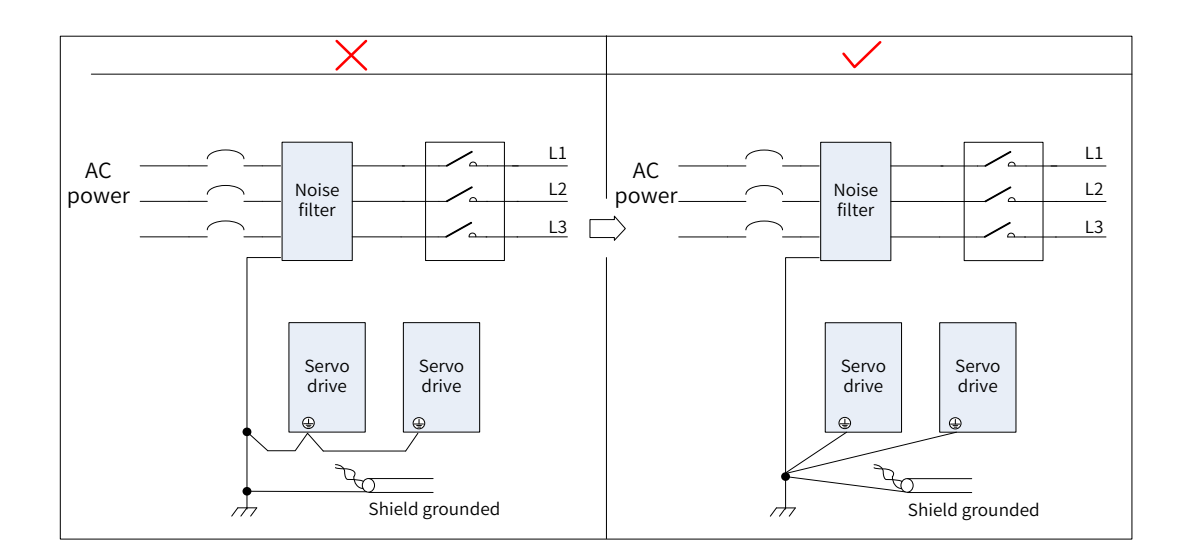

Figure 3-24 Single-point grounding

Ground the noise filter installed inside the control cabinet.

If the noise filter and the servo drive are installed in the same control cabinet, fix the noise filter and the servo drive on the same metal plate. Make sure the contact part is in good conductive condition and well connected, and ground the metal plate properly.

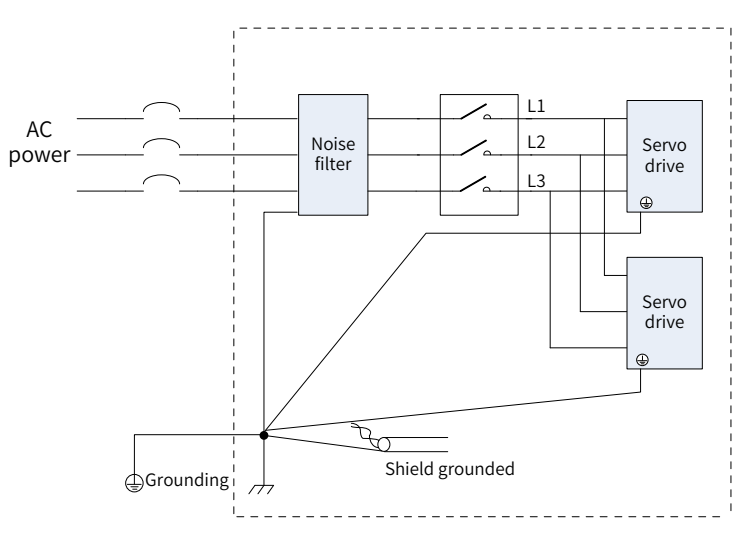

Figure 3-25 Grounding cable of the noise filter

# **3.9 Precautions for Use of Cables**

- Do not bend or apply any tension to cables. The conductor of a signal cable is only 0.2 mm or 0.3 mm in diameter. Handle the cables carefully to prevent fracture.
- In cases where cables need to be moved, use flexible cables. Ordinary cables may be easily damaged after being bent for a long time. Cables configured together with small-power servo motors do not fit for drag chains.

If a cable drag chain is used, make sure the following requirements are fulfilled:

- The bending radius of the cable must be 10 times longer than its outer diameter.
- Do not fix or bundle the cables inside the cable drag chain. The cables can be bundled and fixed only at the two fixed ends of the cable drag chain.
- Do not wind or twist the cables.
- Ensure the space factor inside the cable drag chain is below 60%.
- Do not use cables with different sizes together. This is to prevent thin cables from being crushed by thick cables. If thick and thin cables need to be used together, use a spacer plate to separate them.

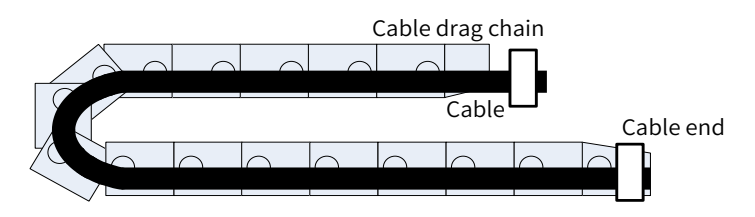

Figure 3-26 Cable drag chain

# **4 Keypad Display and Operations**

# **4.1 Introduction to the Keypad**

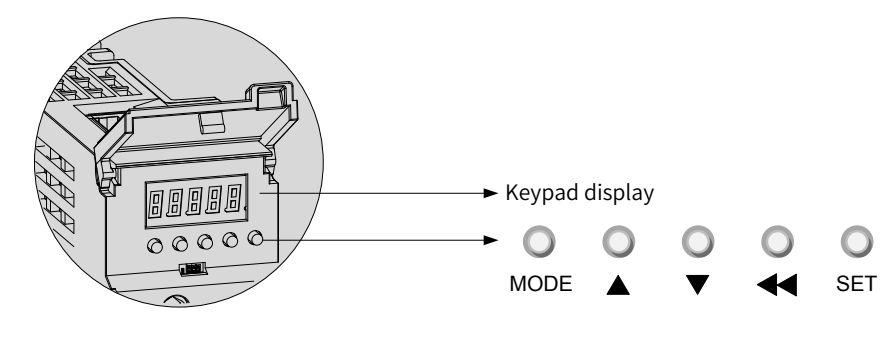

Figure 4-1 Appearance of the LED keypad

The keypad on the SV660N servo drive consists of five LEDs and five push buttons. The keypad is used for data display, parameter settings, password settings and general function executions. When the keypad is used for parameter settings, the functions of the push buttons are described as follows.

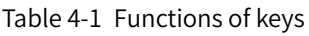

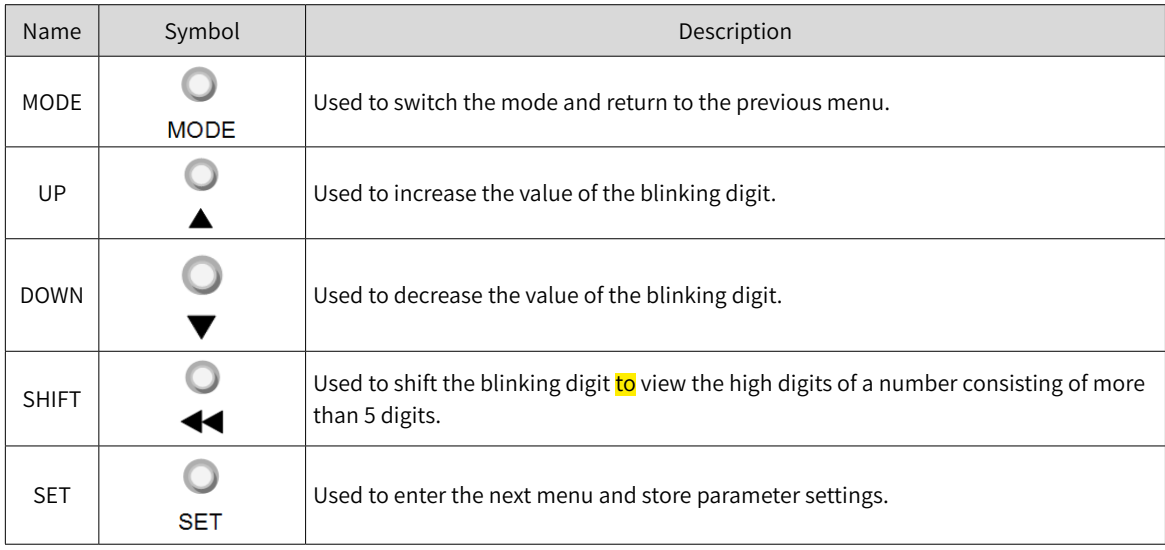

# **4.2 Display**

The keypad displays the status, parameters, faults, and monitored information during servo drive running.

- Status display: current servo drive status, such as servo ready or running
- Parameter display: parameters and their set values
- Fault display: faults and warnings that occur on the servo drive
- Monitoring display: present running parameters of the servo drive

### **4.2.1Transition Relation Between Keypad Display and Operation Objects**

The mapping relation between the parameter (decimal) displayed by the keypad and the object dictionary operated by the host controller (hexadecimal, "Index" and "Sub-index") is as follows:

Object dictionary index = 0x2000 + Parameter group number

Object dictionary sub-index = Hexadecimal offset within the parameter group +  $1$ Example:

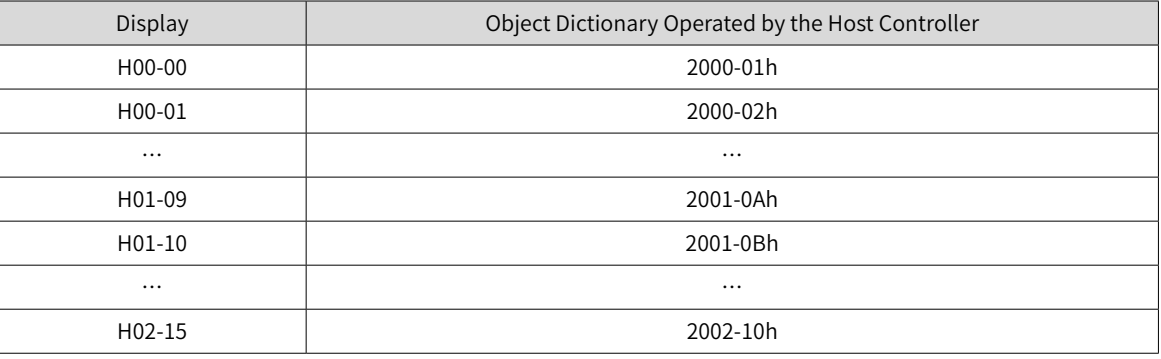

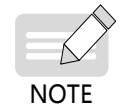

The following describes the displayed content and parameter settings on the keypad (decimal) side, which are different from those displayed on the software tool (hexadecimal). Make necessary conversions when performing operations through the software tool on the host controller.

### **4.2.2 Display Mode Switchover**

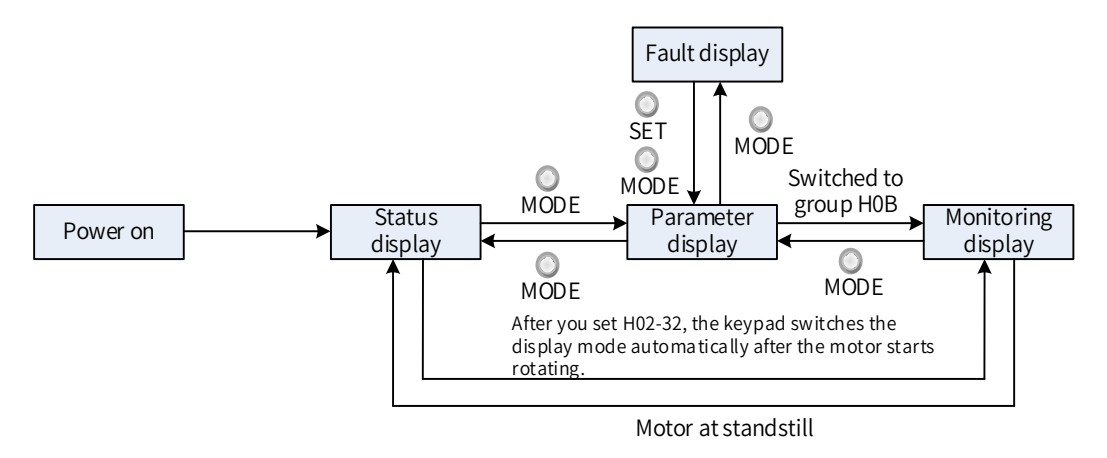

Figure 4-2 Switchover between different types of display

- After power-on, the keypad enters status display mode.
- Press  $_{\text{MONF}}^{\text{O}}$  to switch between different modes, as shown in the preceding figure.
- In status display mode, set H02-32 (Default keypad display) and select the parameter to be monitored. When the motor rotates, the keypad automatically switches to monitoring display. After the motor stops, the keypad automatically reverts to status display.
- In parameter display mode, set parameters in group H0B to select the parameters to be pre-monitored, and the keypad switches to the monitoring display mode.
- Once a fault occurs, the keypad enters the fault display mode immediately, and all five LEDs blink. Press  $\frac{O}{\text{s}}$  to stop blinking, and then press  $\frac{O}{\text{s}^2}$  to switch to the parameter display mode.

# **4.2.3 Status Display**

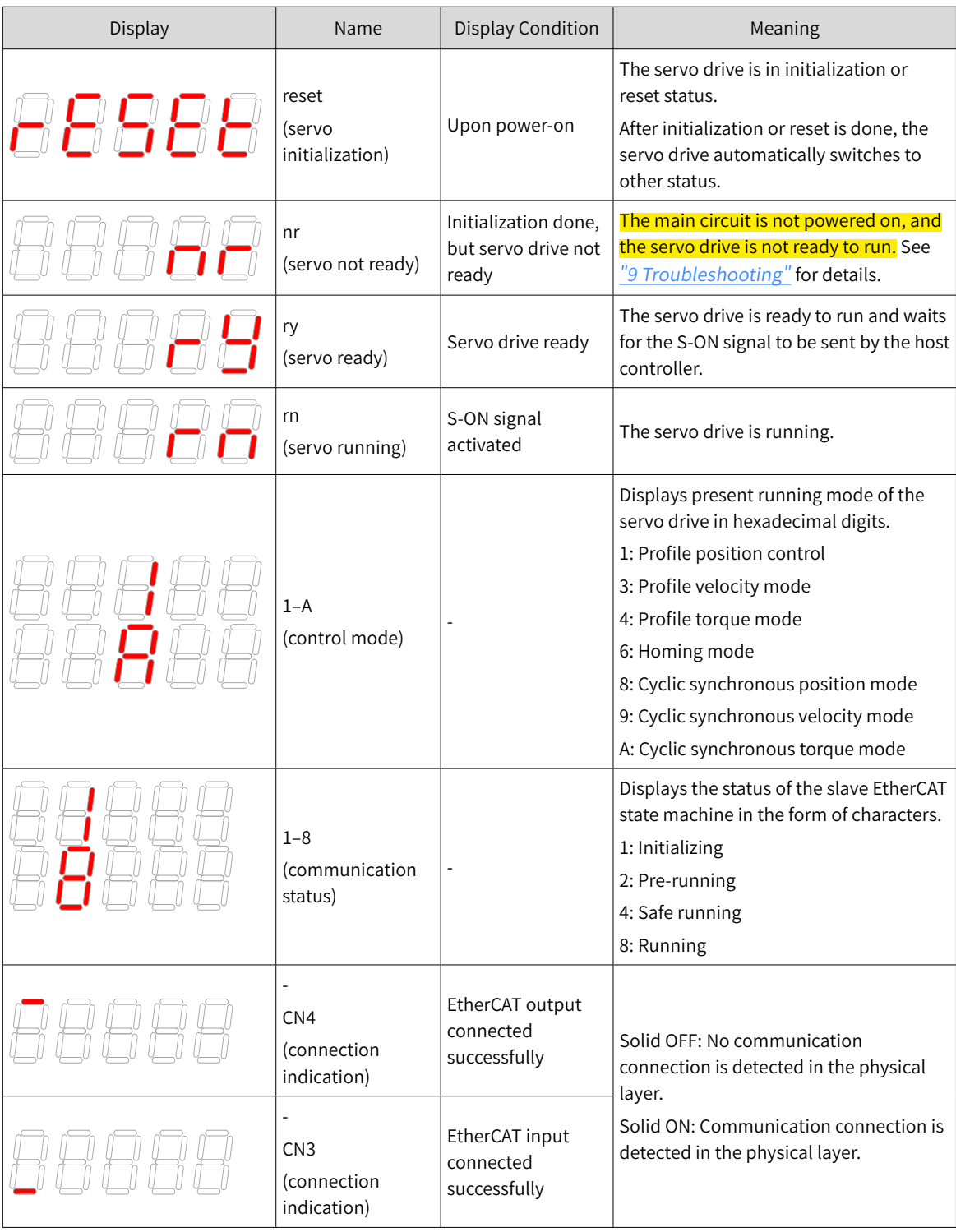

## **4.2.4 Parameter Display**

The SV660N servo drive parameters are divided into 14 groups based on parameter functions. The parameter can be located quickly based on the group it belongs to. See "11.2 List of Object Groups" to view the parameter table.

Display of the parameter group

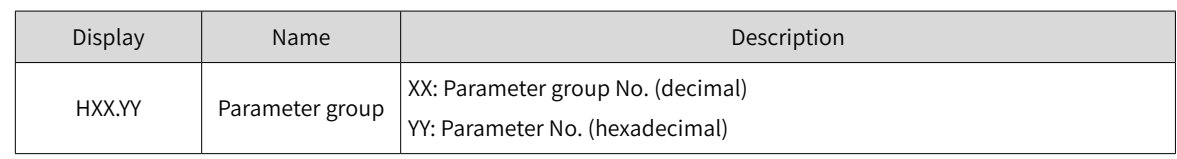

For example, H02-00 is displayed as follows.

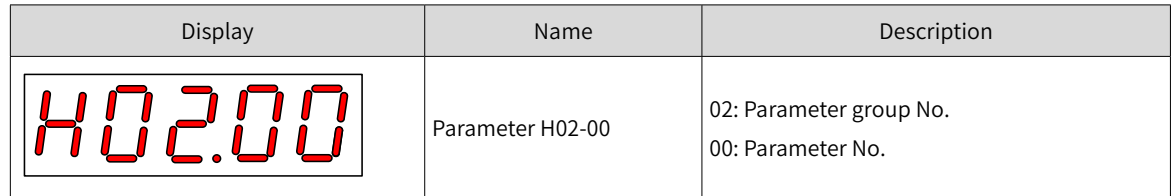

■ Display of the negative numbers and the data in different lengths

1) Signed number of 4 digits and below or unsigned number of 5 digits and below

Such numbers are displayed in a single page (five LEDs). For the signed number, the highest bit "-" indicates the negative symbol.

For example, -9999 and 65535 are displayed as follows.

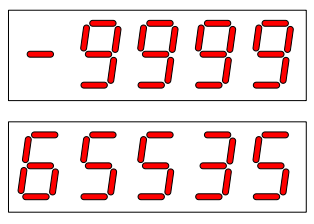

2) Signed number of more than 4 digits or unsigned number of more than 5 digits

Such numbers are displayed from low to high digits through several pages with each page displaying five digits. The display mode is shown in the following figure (current page + value on current page). Hold down  $\overset{\circ}{\bullet}$  for more than 2s to switch to the next page.

For example, -1073741824 is displayed as follows.

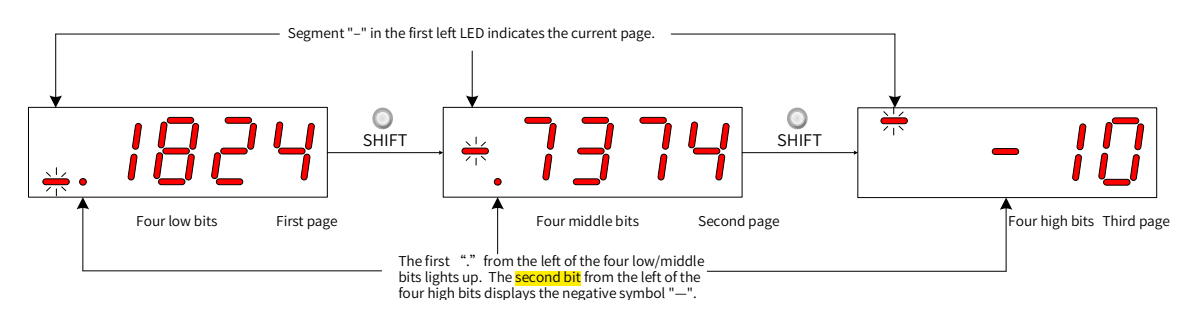

Figure 4-3 Display of "-1073741824"

For example, 1073741824 is displayed as follows.

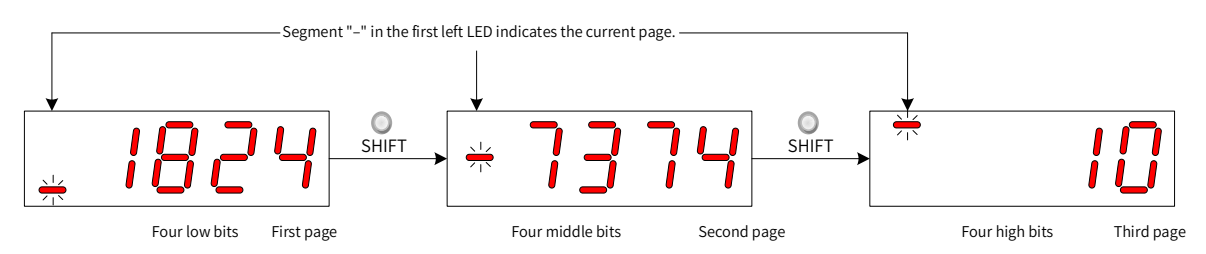

Figure 4-4 Display of "1073741824"

■ Decimal point display

The segment "." of the ones position indicates the decimal point, and this segment does not blink.

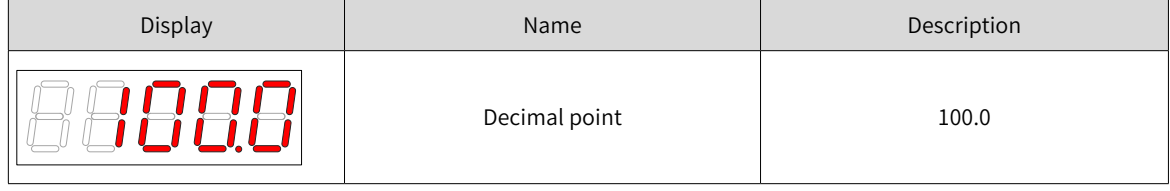

■ Parameter setting display

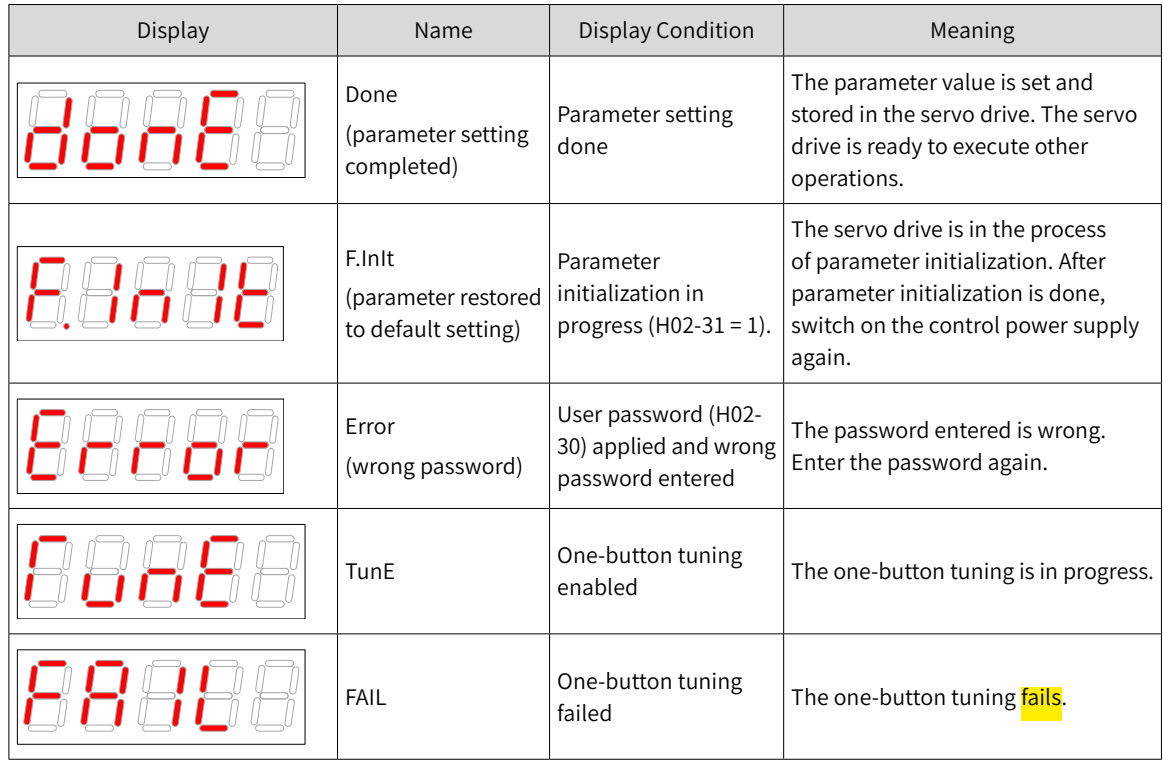

#### **4.2.5 Fault Display**

- The keypad can display present or previous faults and warnings. For analysis and solutions to the faults and warnings, see "9 [Troubleshooting](#page-302-0)".
- When an individual fault or warning occurs, the keypad displays the present fault or warning code immediately. When multiple faults or warnings occur, the keypad displays the warning code of the highest level.
- Set the fault record to be viewed in H0B-33 (Fault record). View the selected fault or warning code in H0B-34.
- Set H02-31 (Parameter initialization) to 2 (Clear fault records) to clear the latest 10 faults or warnings stored in the servo drive.

For example, E941.0 is displayed as follows.

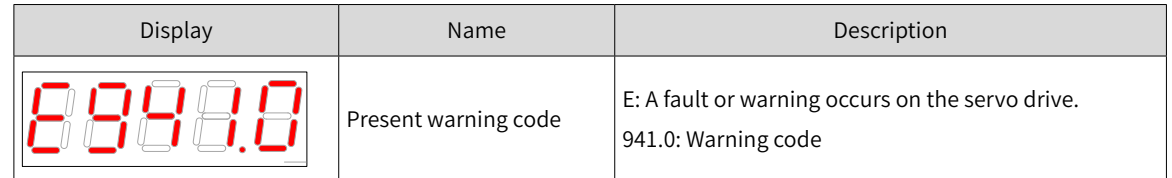

## **4.2.6 Monitoring Display**

Group H0B: Displays parameters used for monitoring the running state of the servo drive.

Set H02-32 (Default keypad display). After the servo motor runs, the keypad switches from servo status display mode to parameter display mode and displays the parameter No. defined by H02-32 in group H0B.

For example, if H02-32 is set to 00, the keypad displays the value of H0B-00 when the servo motor speed is not 0 RPM.

The monitoring display of group H0B is as follows.

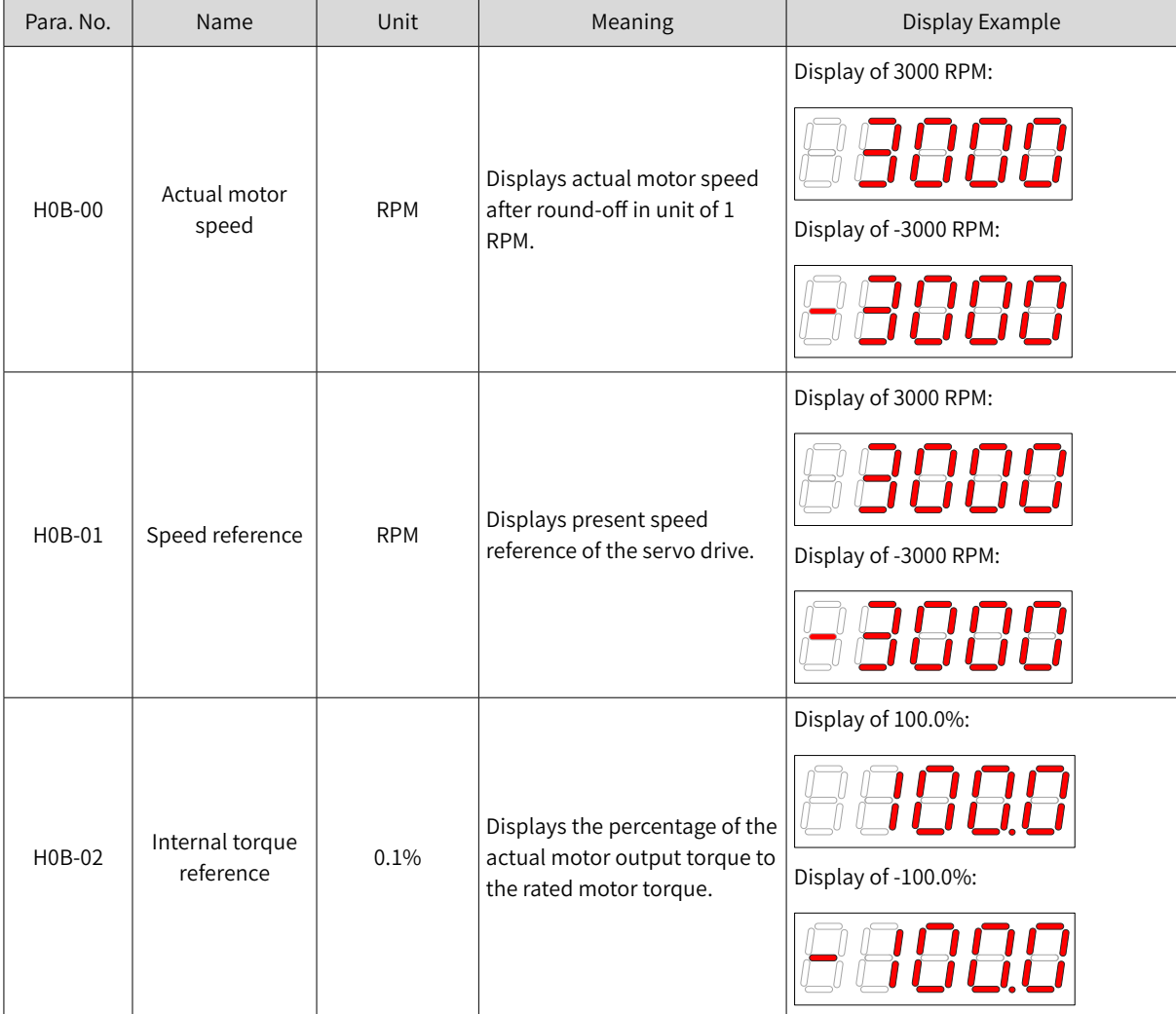

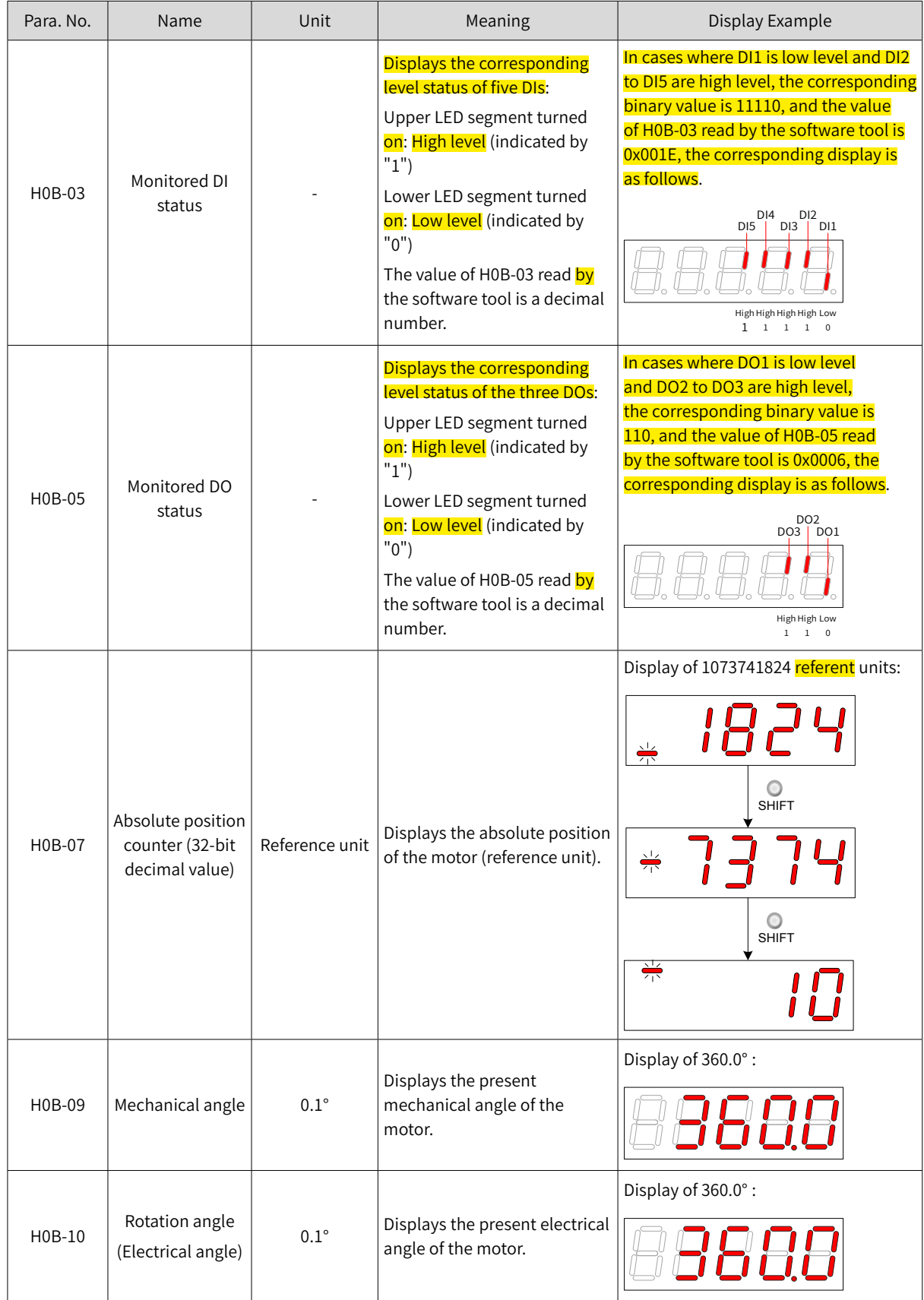

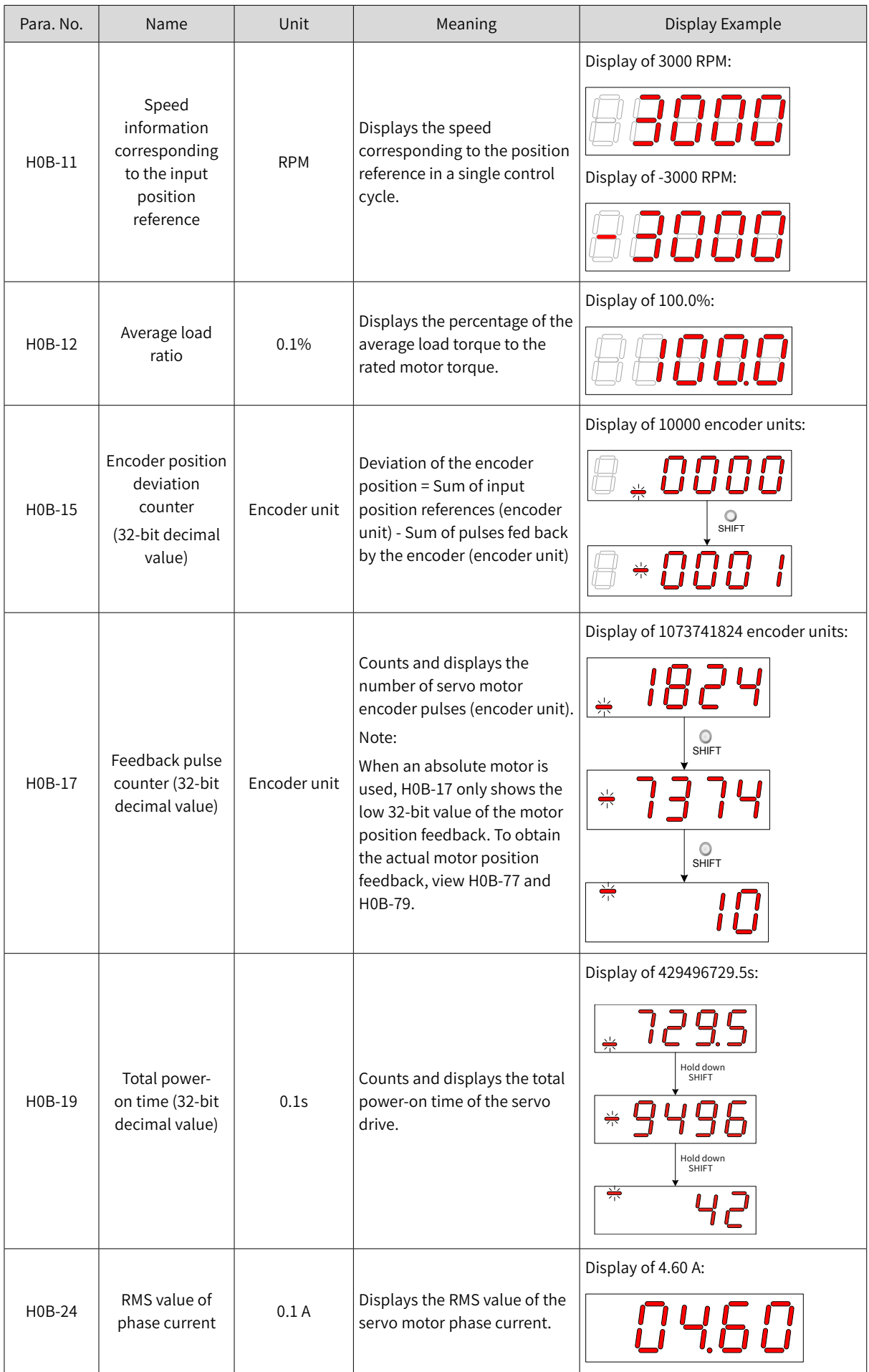

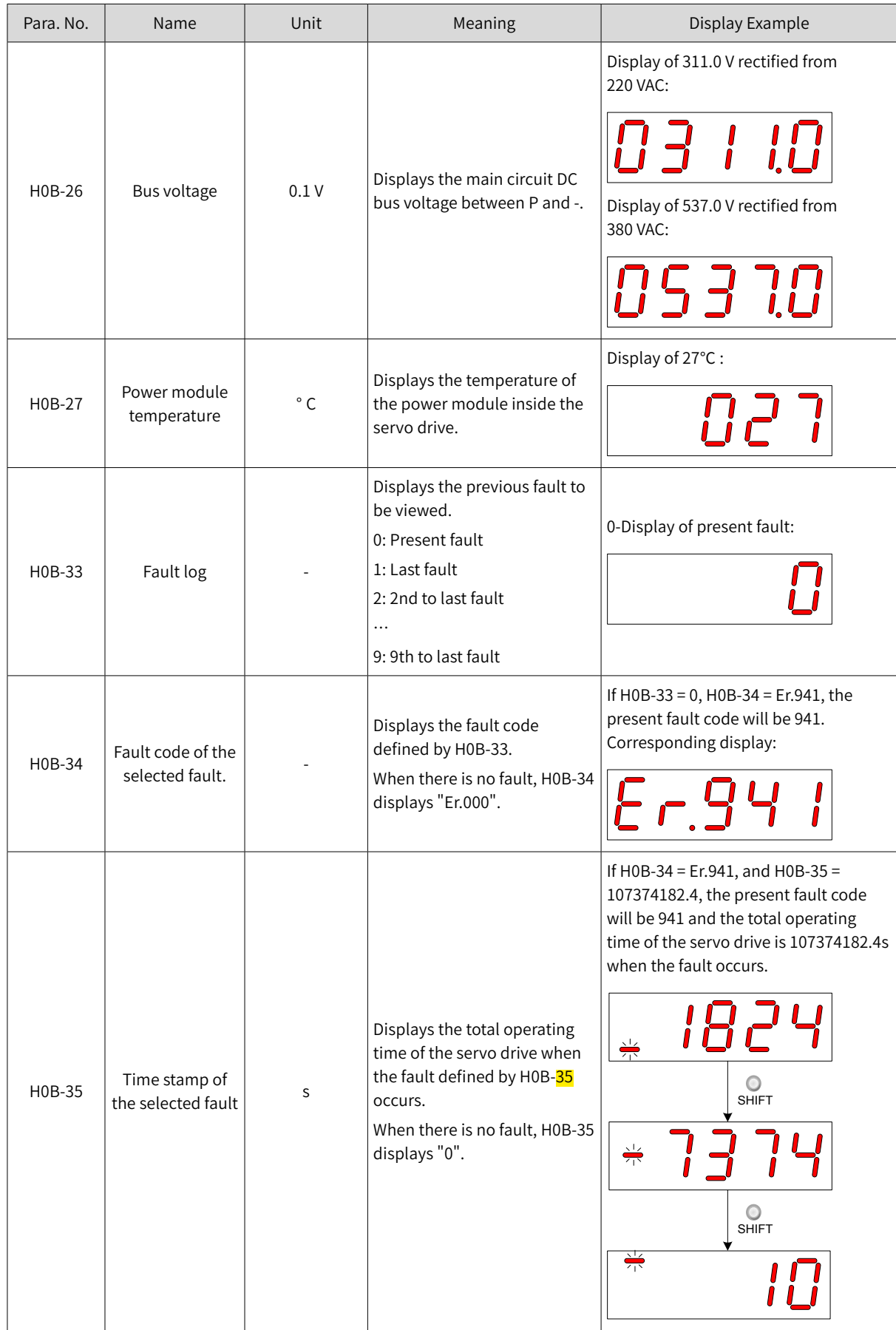

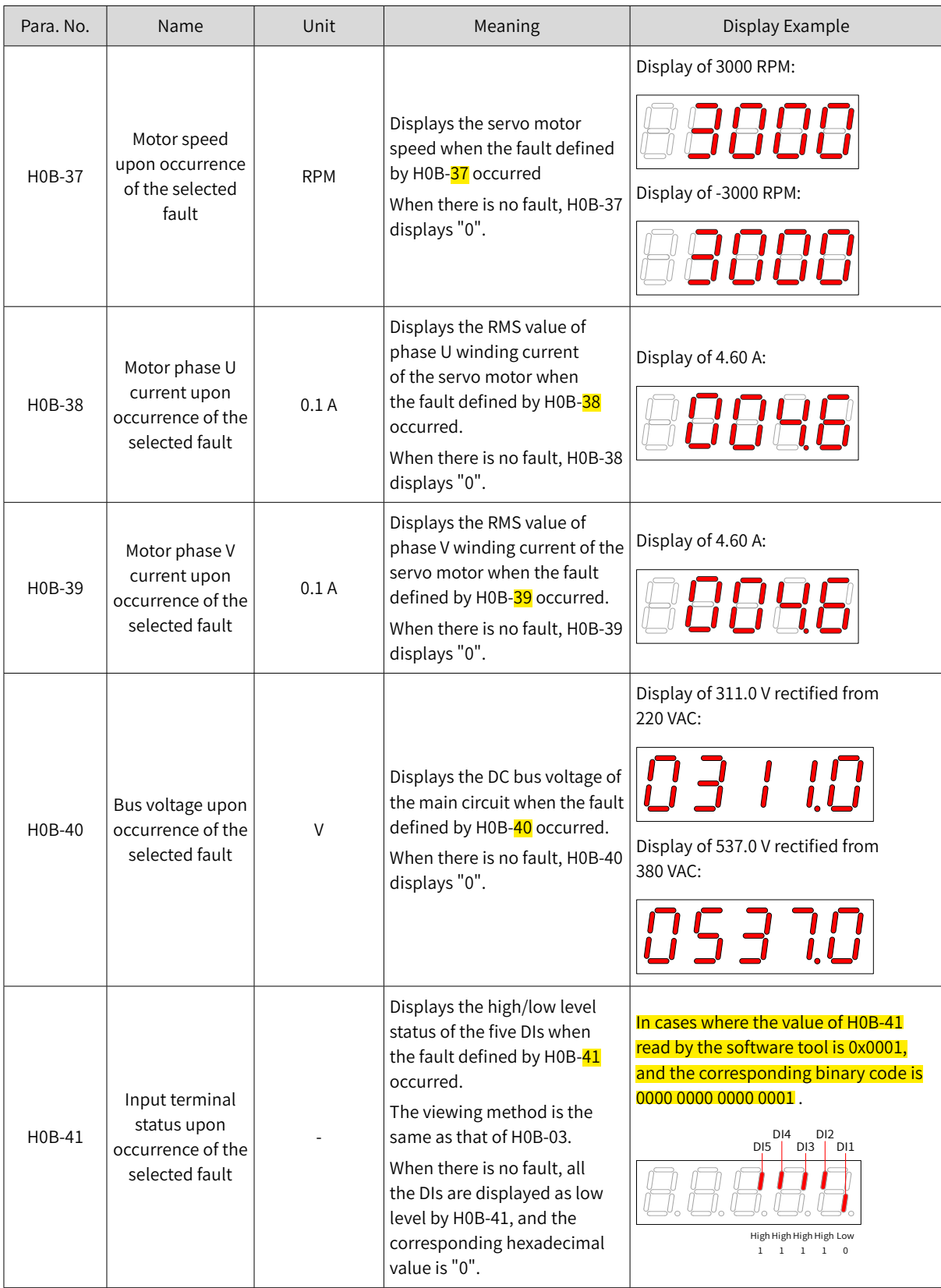

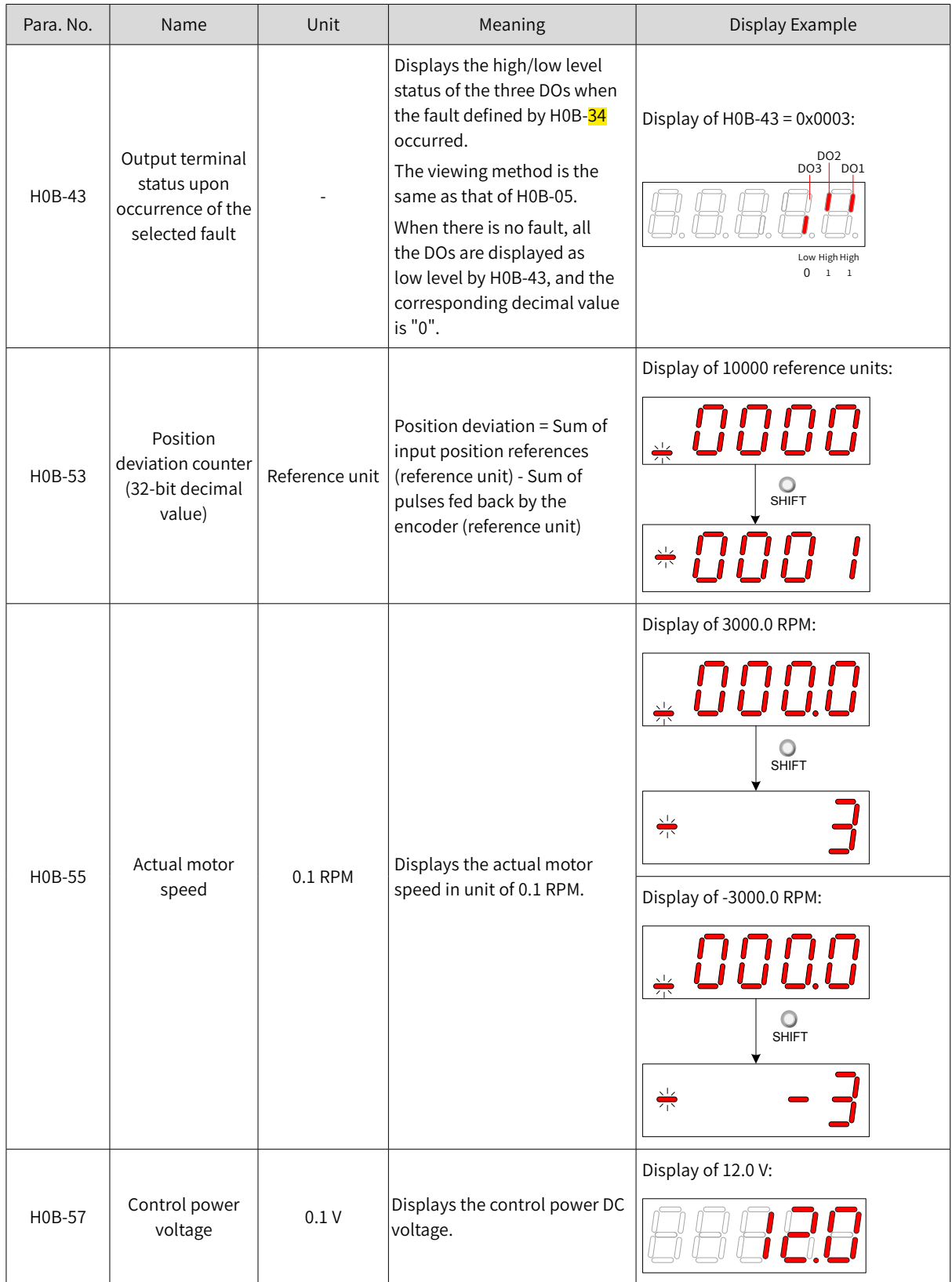

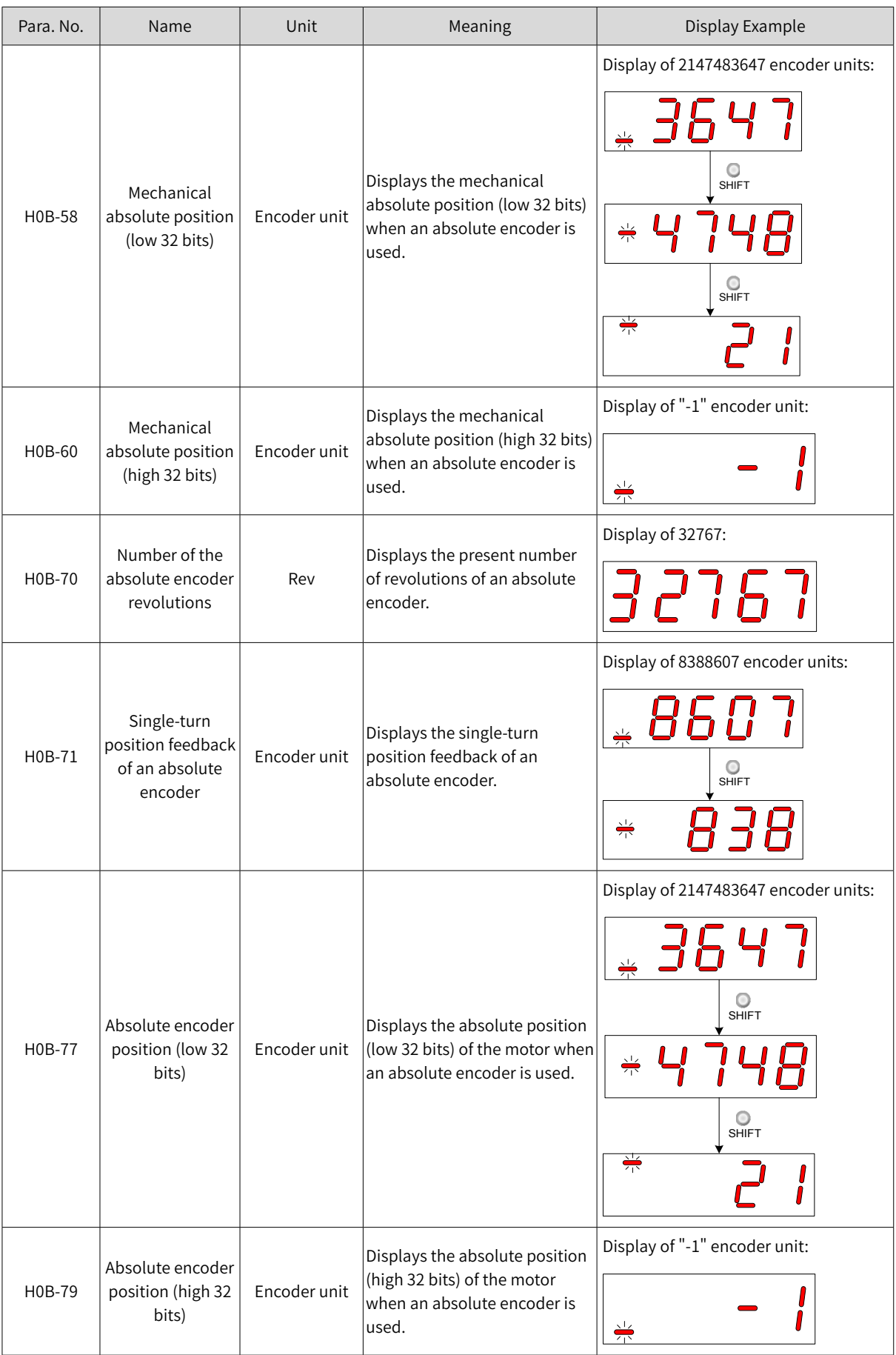

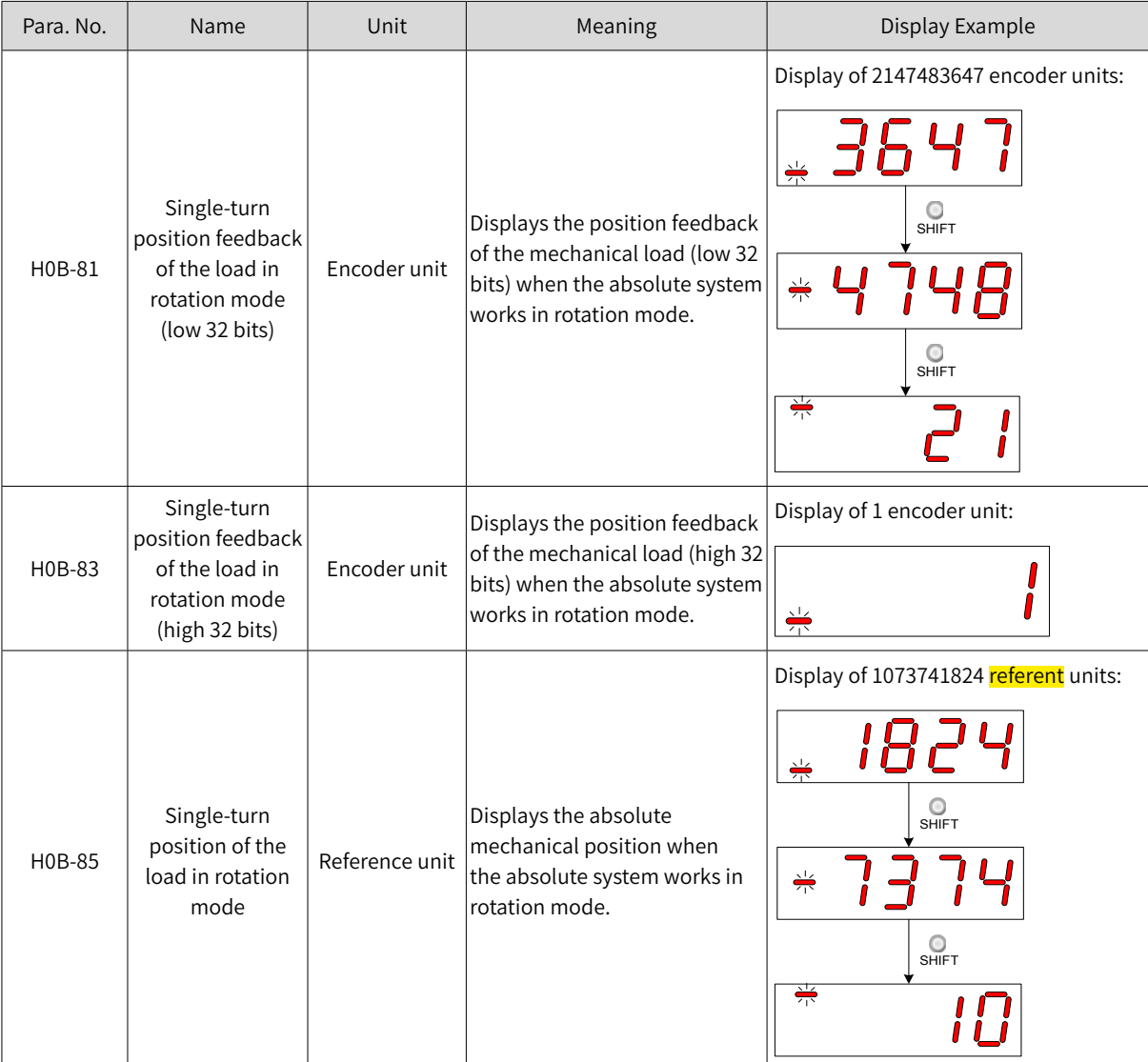

# **4.3 Parameter Setting**

Parameter settings can be performed through the keypad. For details on parameters, see "11.2 List of Object Groups". The following figure shows how to change from position control mode to speed control mode after the power supply is switched on.

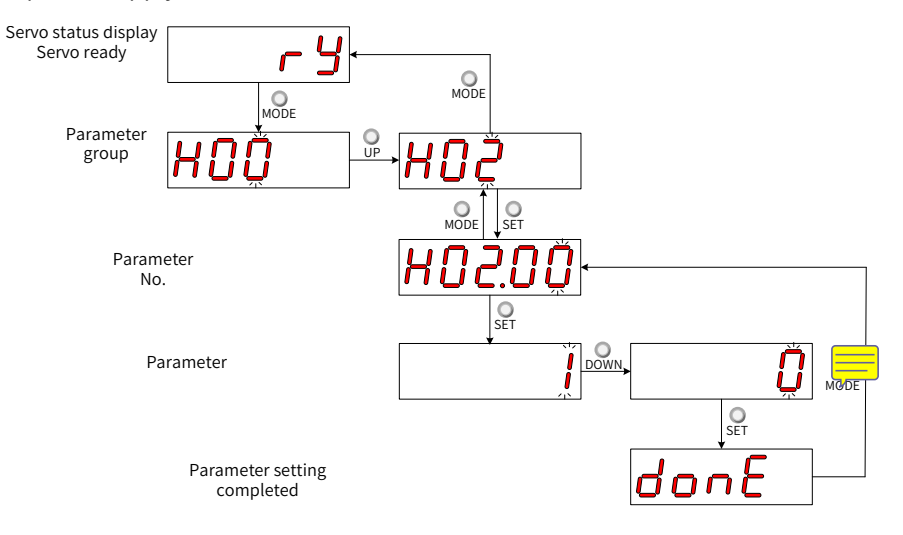

Figure 4-5 Procedures for parameter setting

- $\mathcal{O}_{\text{move}}$ : Used to switch the keypad display mode and return to the previous menu.
- $"\triangle$  "/" $\blacktriangledown$ ": Used to increase or decrease the value of the blinking digit.
- $\blacksquare$   $\blacksquare$   $\blacktriangleleft$   $\blacksquare$ : Used to shift the blinking digit.
- $\mathcal{Q}_{\text{str}}$  ": Used to save present setting values or switch to the next menu.

After parameter setting is done, that is, "Done" is displayed on the keypad, press  $\bigcirc_{\text{MoDE}}$  to return to parameter group display (interface of "H02-00").

## **4.4 User Password**

After user password (H02-30) is enabled, only the authorized user can perform parameter settings; other operators can only view the parameter.

■ Setting the user password

The following figure shows how to set the password to "00001".

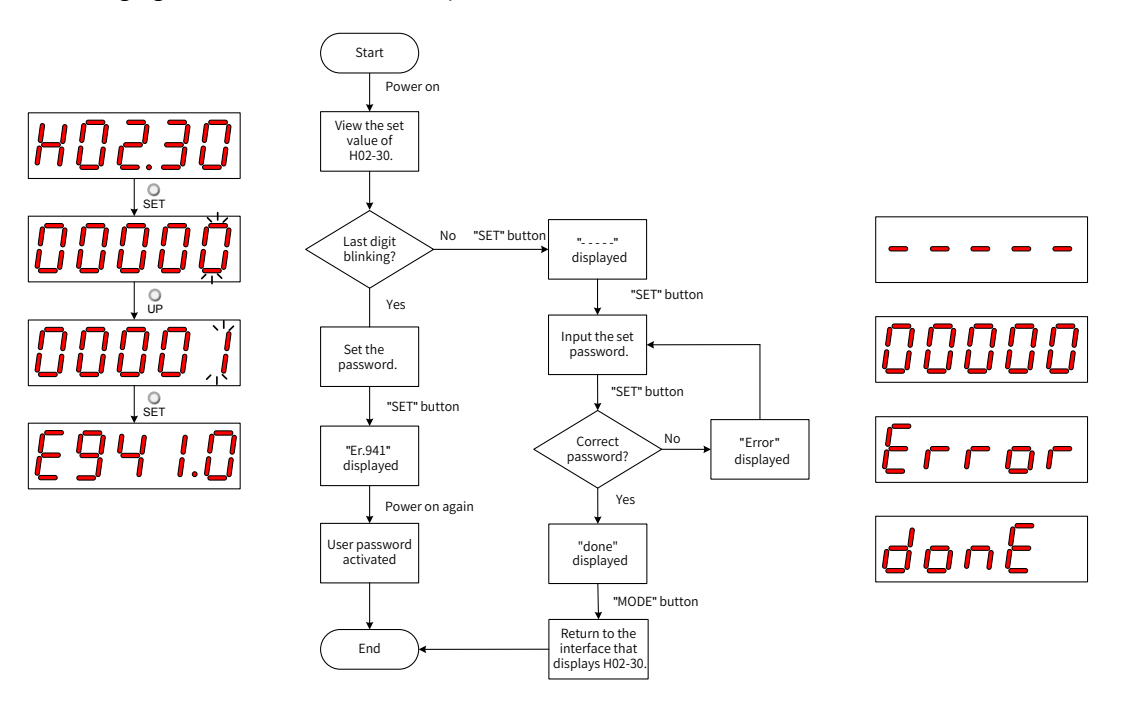

Figure 4-6 Procedures for user password setting

To change the user password, input the present password first to authorize the access to parameter setting, and then enter H02-30 again to set a new password according to the method described in the preceding figure.

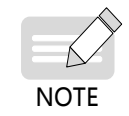

If the last digit does not blink, the present password is protected. If the last digit blinks, no password is set or a correct password has been entered.

#### ■ Canceling user password

Enter the set user password, and set H02-30 to "00000" to cancel user password.

# **4.5 General Functions**

## **4.5.1 Jog**

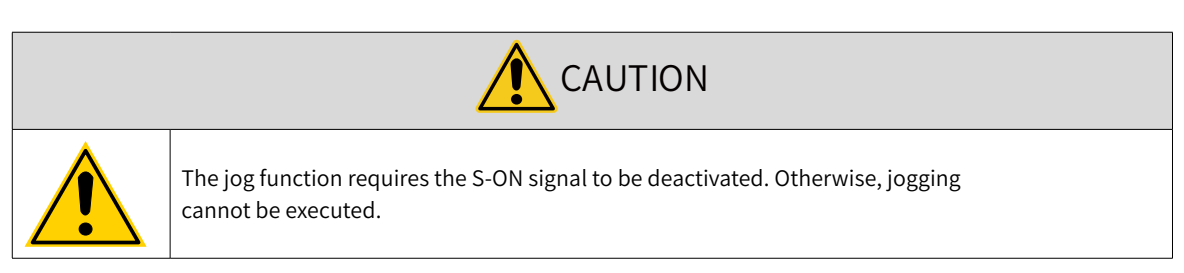

Users can perform trial running on the servo motor and the servo drive through jogging.

■ Operating process

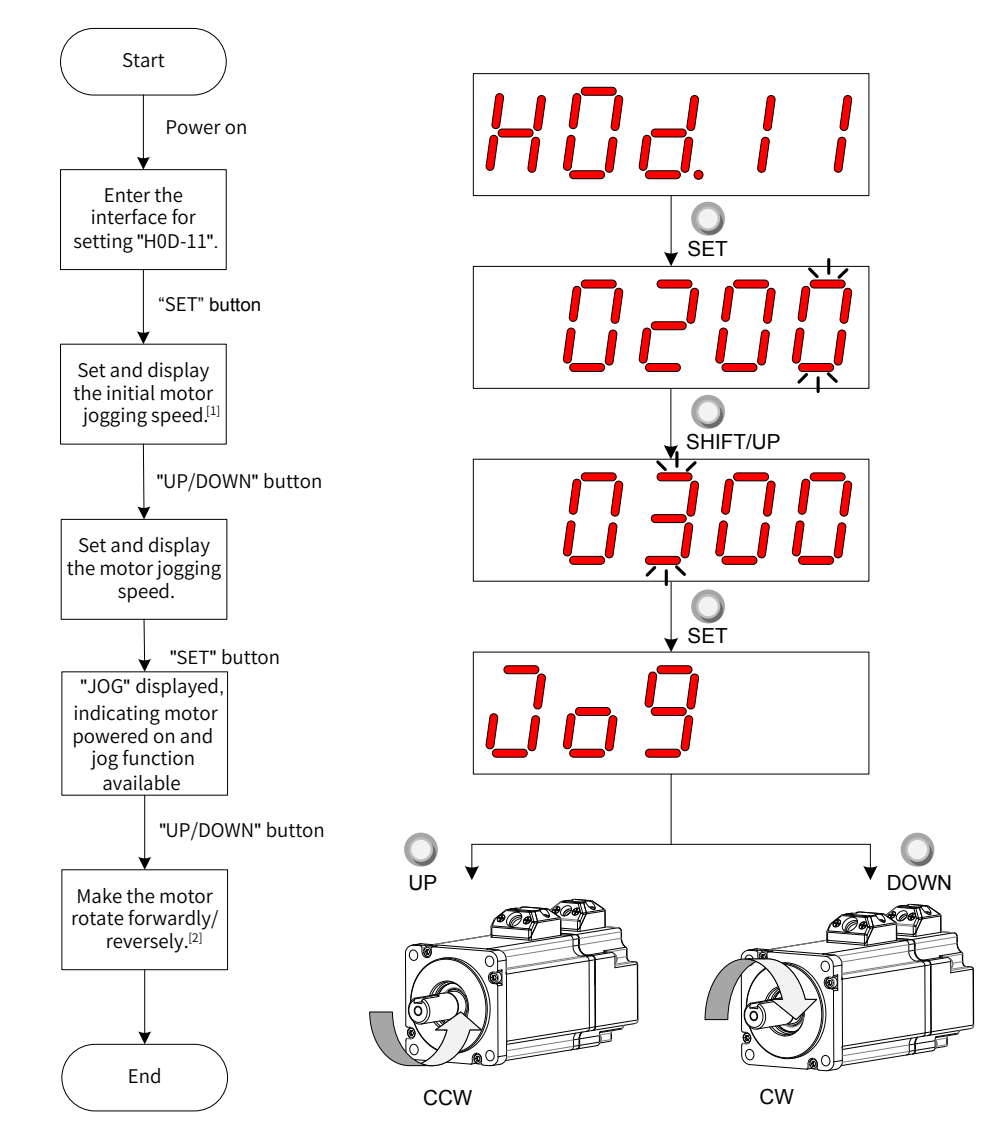

Figure 4-7 Procedures for setting the jog function

- [1] Press **A** or  $\blacktriangledown$  to increase or decrease the motor jogging speed. After exiting from the jog mode, the motor reverts to the initial speed.
- [2] Press  $\triangle$  or  $\nabla$  to make the servo motor rotate in forward or reverse direction. After you release the button, the servo motor stops immediately.

■ Exiting from jog

Press  $\bigcirc$  to exit from the jogging status and return to the previous menu.

## **4.5.2 Forced DI/DO Signals**

There are five DI signals and three DO signals on terminal CN1 of SV660N. Users can allocate the DI/ DO function and terminal logic to parameters in group H03/H04 by using the keypad (or host controller communication), so that the host controller can control corresponding servo functions through the DI or the DO signal output by the servo drive.

The servo drive also provides forced DI/DO function. The forced DI can be used to test the DI function of the servo drive, and the forced DO can be used to check the DO signal connection between the host controller and the servo drive.

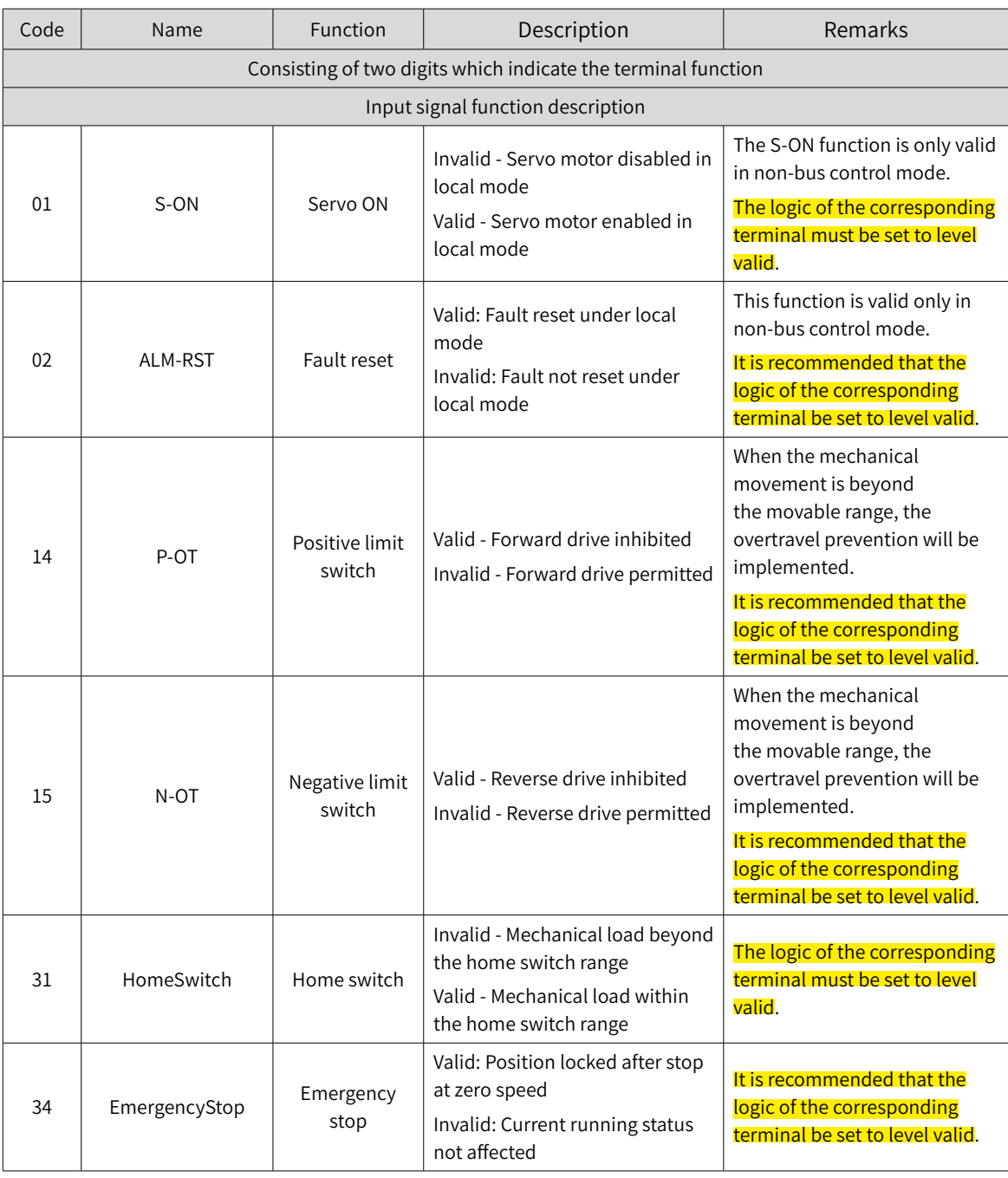

■ Definition of DI/DO functions

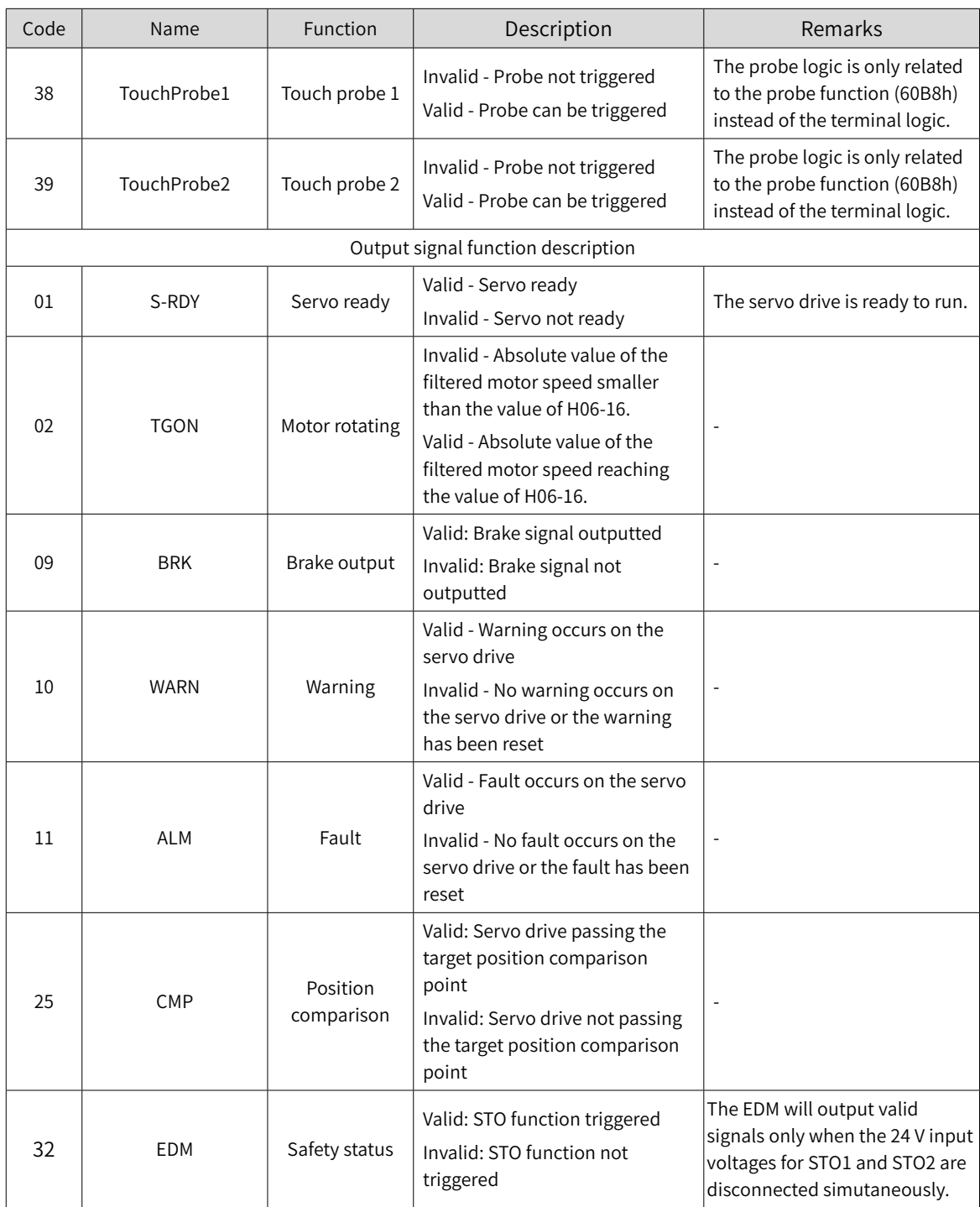

## **1 Forced DI signal**

When this function is enabled, all DI levels will be controlled by H0D-18 (Forced DI value).

■ Operating process

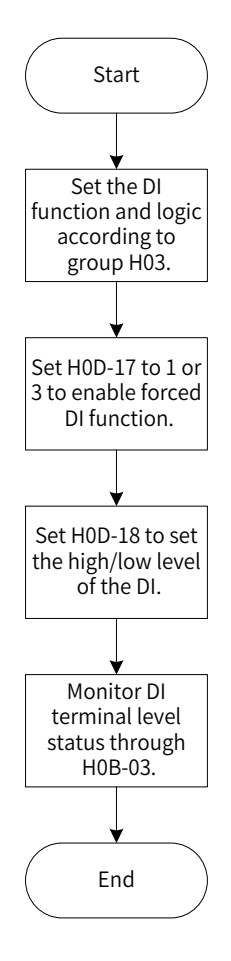

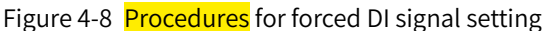

#### ☆ Related parameters:

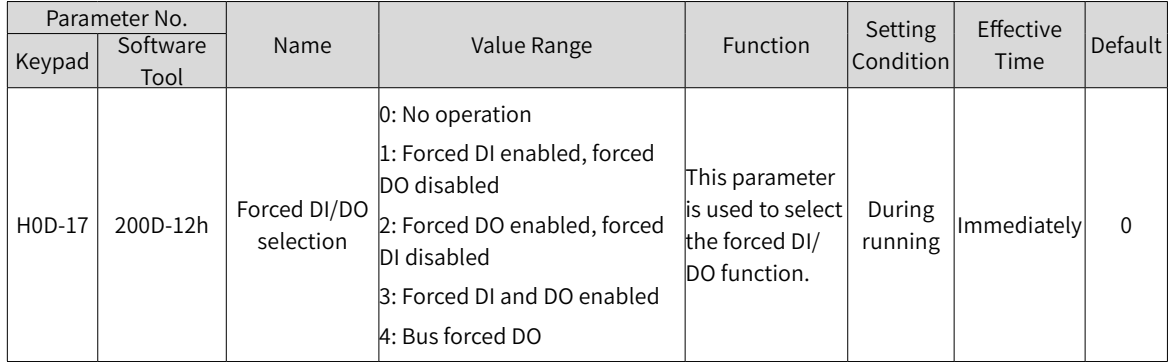

H0D-18 is used to set the forced DI level. The keypad display is in hexadecimal, after being converted to binary, the number "1" indicates high level and the number "0" indicates low level.

The DI logic is defined by parameters in group H03. H0B-03 is used to monitor the DI level status. The keypad displays the level, and the value of H0B-03 (Monitored DI signal) read by the software tool is a decimal number.

■ Example

To activate the DI function allocated to DI1 and deactivate DI functions allocated to DI2 to DI5, set as follows (logic of all the five DIs being "low level valid"):

As the number "1" indicates high level and "0" indicates low level, the binary value is "11110", which correspond to the hexadecimal number "1E". Therefore, set the value of H0D-18 (Forced DI value) to "1E" through the keypad.

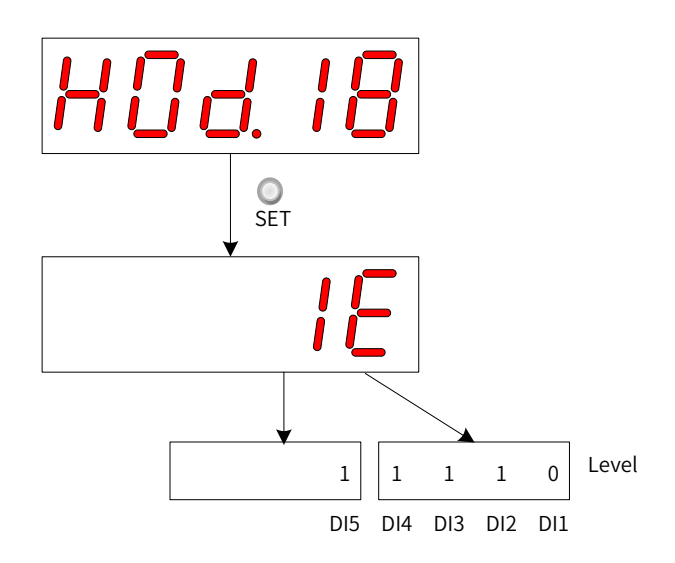

Figure 4-9 Description of H0D-18 setting

■ Monitoring the DI level status through H0B-03

If the DI function is normal, the displayed value of H0B-03 is always the same as that of H0D-18.

In this case, DI1 is displayed as low level and DI2 to DI9 are displayed as high level on the keypad, and the value of H0B-03 read by the software tool is 1E (hexadecimal). The keypad display is as follows.

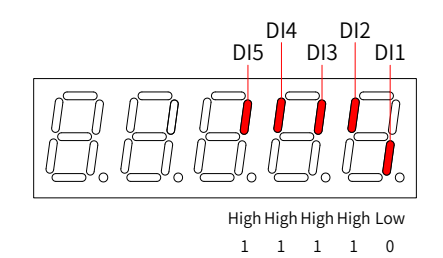

Figure 4-10 DI level status corresponding to H0B-03

#### ■ Exit

The forced DI function is not retentive upon power-off. Normal DIs apply after restart, or you can set H0D-17 (Forced DI/DO selection) to 0 (No operation) to return to the normal DI mode.

#### **2 Forced DO signal**

After this function is enabled, all DO levels are controlled by H0D-19 (Forced DO value).

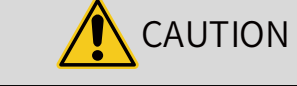

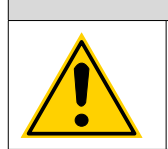

In cases where the servo motor is used for vertical motion, if the brake output signal (FunOUT.9: BK, brake output) is **active**, the brake will be released and the load may fall. Therefore, take protective measures on the machine to prevent falling.

■ Operating process

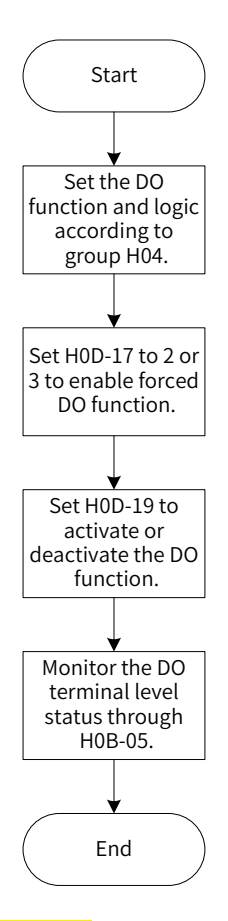

Figure 4-11 Procedures for forced DO signal setting

H0D-19 (Forced DO value) is used to set whether the forced DO function is valid. The keypad displays the value in hexadecimal, after being converted to binary, the number "1" indicates the DO function is valid and "0" indicates the DO function is invalid.

Parameters in group H04 are used to set the DO logic. H0B-05 is used to monitor the DO level status. The keypad displays the level, and the value of H0B-05 (Monitored DO signal) read by the software tool is a decimal number.

Example: To activate the DO function allocated to DO1 and deactivate DO functions allocated to DO2 and DO5, set as follows:

As the number "1" indicates the DO function is valid and "0" indicates the DO function is invalid, the binary value will be "110", which corresponds to the hexadecimal number "6". Therefore, set H0D-19 (Forced DO value) to 6 through the keypad.

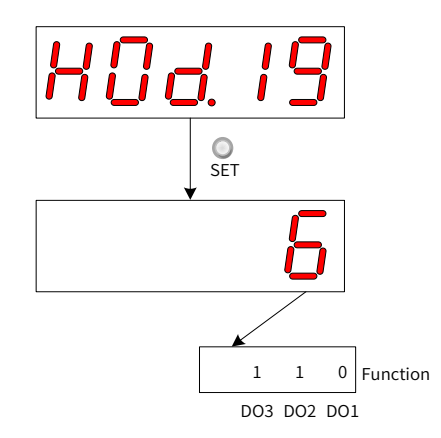

Figure 4-12 Description of H0D-19 setting

Monitoring the DO level status through H0B-05

If the logic of all the three DO terminals are active at low level, the DO1 is high level and DO2 to DO5 terminals are low level, and the corresponding binary number is "001". In this case, the value of H0B-05 (Monitored DO signal) read by the software tool is 1 (decimal). The keypad display is as follows.

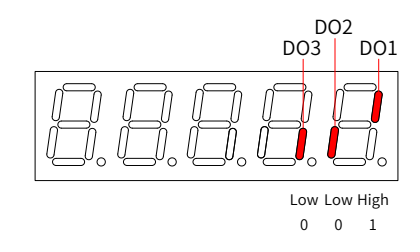

Figure 4-13 Display of H0B-05 when all DOs are "low level valid"

If the logic of all the three DOs are active at high level, the DO1 terminal is low level and DO2 to DO5 terminals are high level, the corresponding binary number is "110", and the value of H0B-05 (Monitored DO signal) read by the software tool is 6 (decimal). The keypad display is as follows.

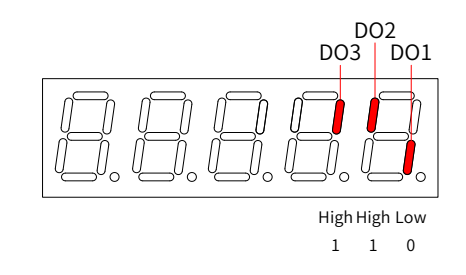

Figure 4-14 Display of H0B-05 when all DOs are "high level valid"

■ Exit

The forced DO function is not retentive upon power-off. Normal DOs apply after restart, or you can set H0D-17 (Forced DI/DO selection) to 0 (No operation) to return to the normal DO mode.

#### **3 Forced DO signals controlled by the bus**

After this function is enabled, all DO signal levels are controlled by 60FE-01h (Physical output).

In cases where the servo motor is used for vertical motion, if the brake output signal (FunOUT.9: BK, brake output) is **active**, the brake will be released and the load may fall. Therefore, take protective measures on the machine to prevent falling.

■ Operating process

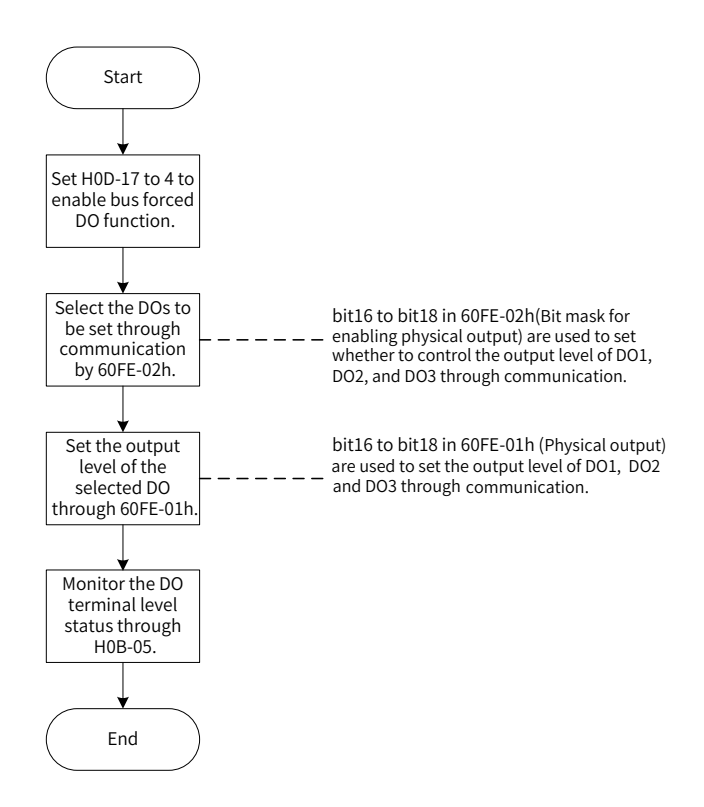

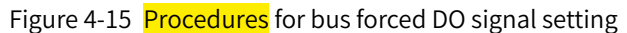

When 200D-12h is set to 4, 60FE (Digital output) can be used to forcibly set the DO level through the bus.

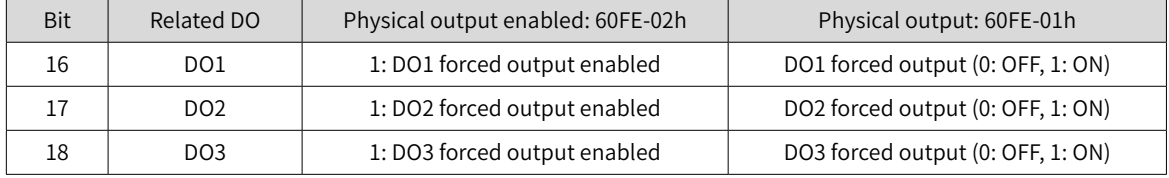

When 200D-12h is set to 4 and any bit in bit16 to bit18 of 60FE-02h is 1, the corresponding forced DO is OFF.

H0B-05 is used to monitor the DO level status. The keypad displays the level, and the value of H0B-05 (Monitored DO signal) read by the software tool is a decimal number.

Example: To make the output level of DO1 to DO3 be forcibly set by the bus, in which DO1 outputs low level and DO2 to DO3 output high level, set as follows:

Set 200D-12h to 4, 60FE-02h to 0x00070000 and 60FE-01 to 0x00060000, and monitor the DO level status through H0B-05 (Monitored DO signal). The keypad display is as follows.

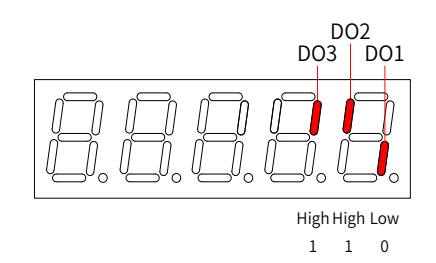

Figure 4-16 Display of H0B-05 when DO signals are controlled by the bus

#### ■ Exit

The bus-controlled forced DO signal is not retentive upon power-off. Normal DOs apply after restart, or you can set H0D-17 (Forced DI/DO selection) to 0 (No operation) to return to the normal DO mode.
# **5 Commissioning and Operation**

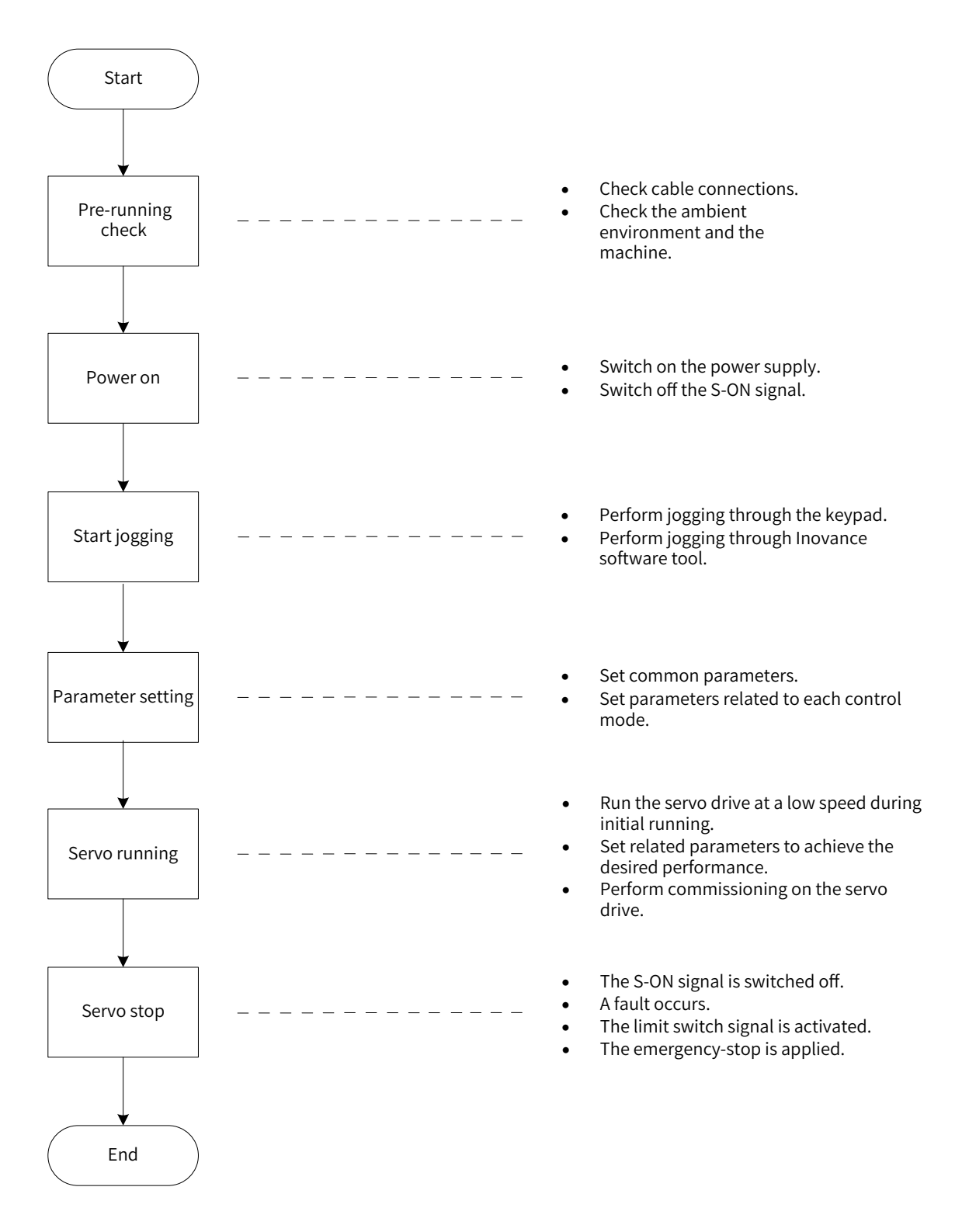

Figure 5-1 Flowchart for servo drive settings

# **5.1 Pre-running Check**

Check the following items before running the servo drive and the servo motor.

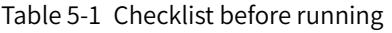

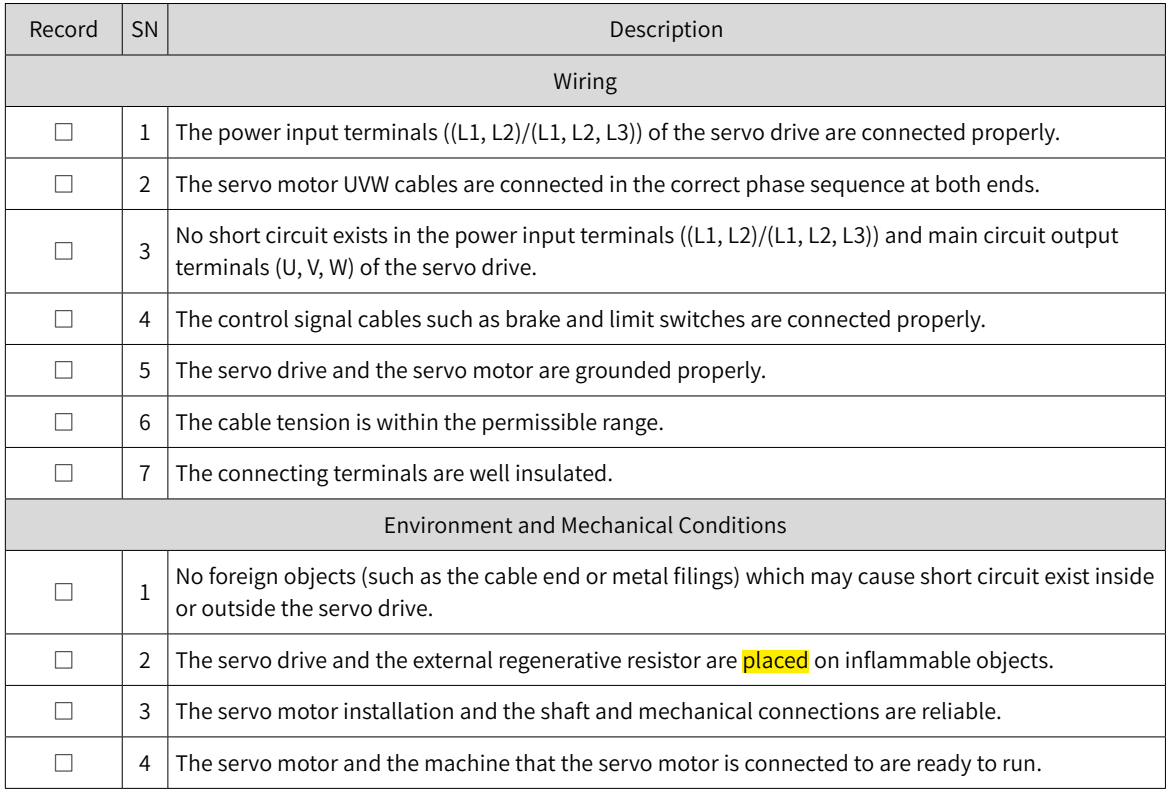

## **5.2 Power-on**

■ Switching on the input power supply

The input power terminals of single-phase 220 V models are L1 and L2.

After switching on the input power supply, if the bus voltage indicator is in normal status and the keypad displays "reset"  $\rightarrow$  "ry" in sequence, it indicates the servo drive is ready to run and waits for the S-ON signal to be sent from the host controller.

If the keypad keeps displaying "nr", see "9 [Troubleshooting](#page-302-0)" for solutions.

If the keypad displays the fault code, see  $\frac{19}{2}$  [Troubleshooting](#page-302-0)" for solutions.

■ **Deactivating** the S-ON signal

# **5.3 Jog**

Perform jogging to check whether the servo motor can rotate properly without abnormal vibration or noise. The jog function can be enabled through the keypad (jogging in speed mode/jogging in position mode) and Inovance software tool (jogging in speed mode).

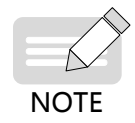

The acceleration/deceleration time constant of the speed/position reference can be set through H06-12 (2006-0Dh) during jogging.

■ Through the keypad (jogging in speed mode)

Enter the jogging in speed mode by setting H0D-11 through the keypad, and the keypad displays the default jogging speed, which can be modified by pressing  $\bigcirc$  /  $\bigcirc$  . Press  $\frac{0}{s}$  to enter the jogging status, and the keypad displays "JOG". Power on the servo motor, and hold down  $\frac{8}{4}$  /  $\frac{6}{4}$  to switch between forward and reverse jog as needed. Press  $\frac{0}{100}$  to exit from the jog mode.

■ Through Inovance servo commissioning software (jogging in speed mode)

Open the "Speed JOG" interface (as indicated by the red square frame in the following figure) in the software tool and set the jog speed. After switching the servo status to ON, press the forward/reverse arrow displayed on the interface to switch between forward and reverse jog as needed.

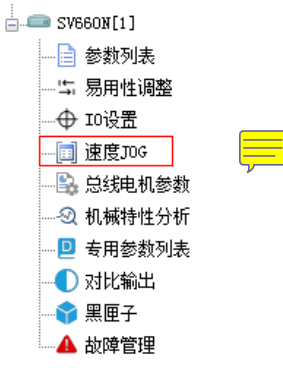

■ Through the keypad (jogging in position mode)

Enter the jogging in position mode by setting H0D-08 through the keypad, and the keypad displays the default jogging speed, which can be modified by pressing  $\bigcirc$  /  $\bigcirc$  . Press  $\bigcirc$  to enter the jogging status, and the keypad displays "JOG-P". Power on the servo motor, and hold down  $\frac{1}{2}$  /  $\frac{1}{2}$  to switch between forward and reverse jog as needed. Press  $\frac{0}{\text{MOD}}$  to exit from the jog mode.

 $\hat{\mathcal{R}}$  Related parameters:

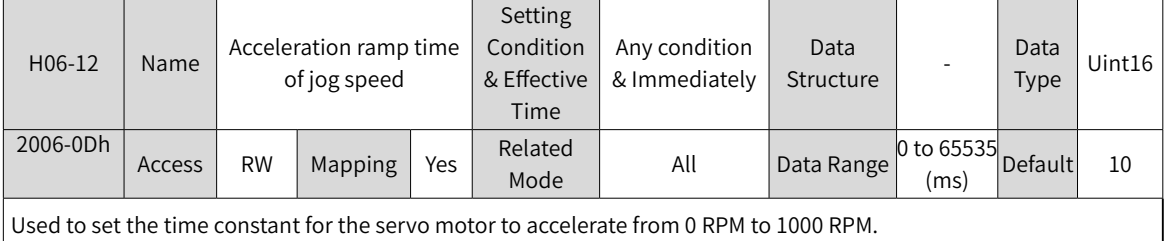

# **5.4 General Parameter Settings**

### **5.4.1 Rotation Direction**

Set H02-02 (2002-03h) (Rotation direction) to change the motor rotation direction without changing the polarity of the input reference.

☆ Related parameters:

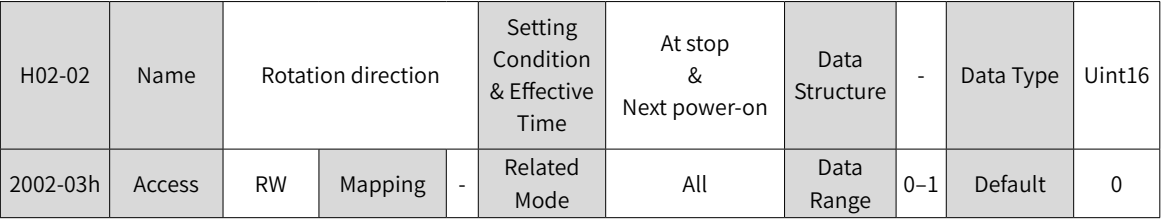

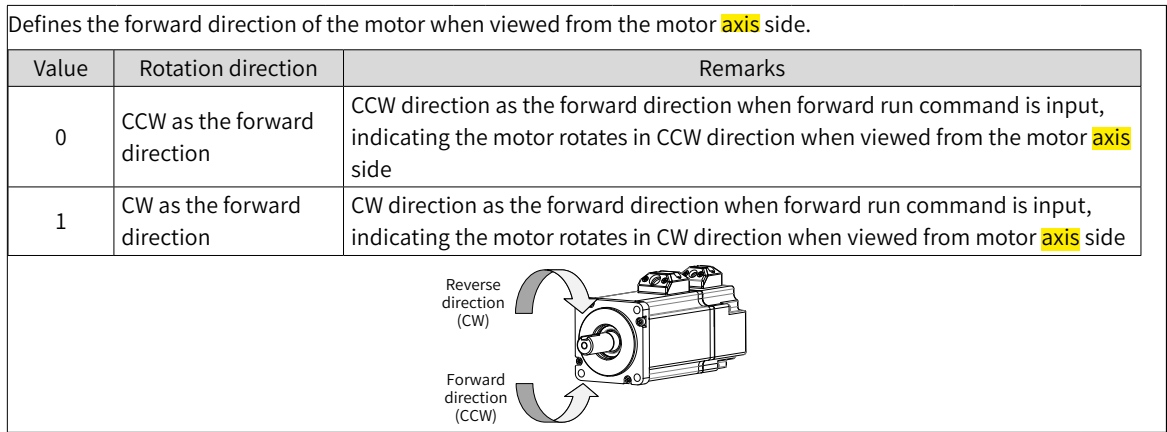

The value change of H02-02 (2002-03h) does not affect the pulse output form and the positive/negative attribute of monitoring parameters.

The "Forward drive" and rotation direction in the overtravel prevention function is the same as the setting in H02-02 (2002-03h).

### **5.4.2 Brake Settings**

The brake is used to prevent the servo motor shaft from rotating during non-operating status of the servo drive. This is to keep the motor and the mechanical motion part in locked position.

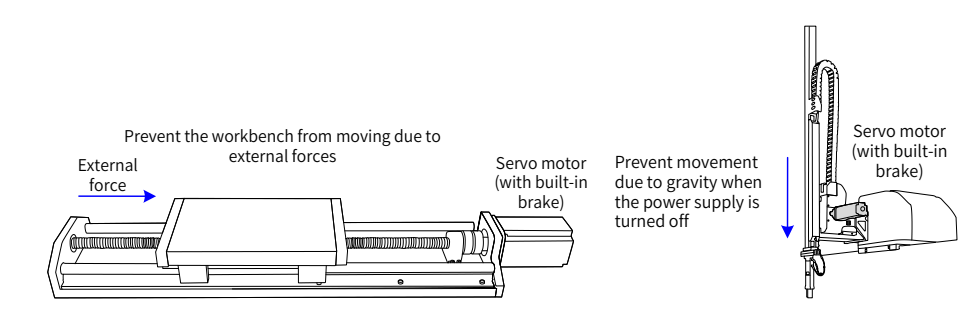

Figure 5-2 Application of the motor brake

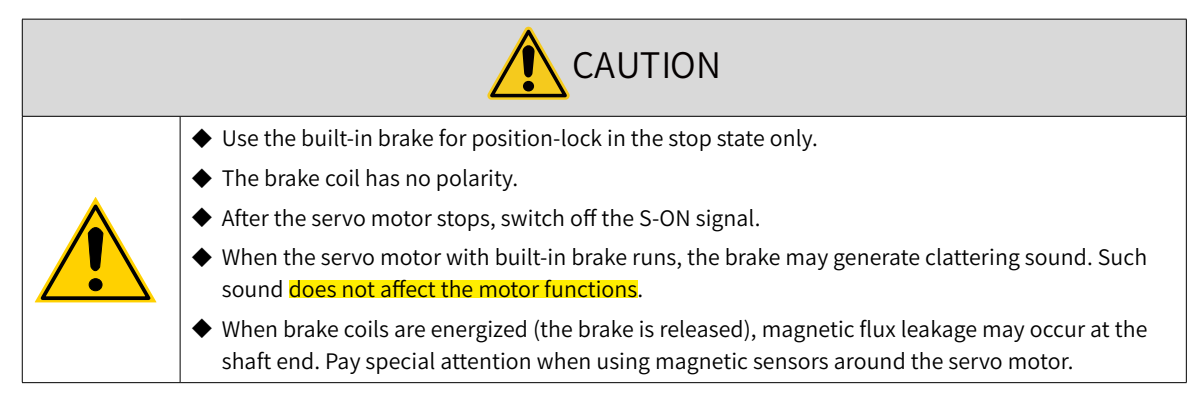

### **1 Brake connection**

The connection of the motor brake input signal has no polarity. Users need to prepare a 24 V power supply. The following figure shows the standard wiring of the brake signal (BK) and motor brake power supply.

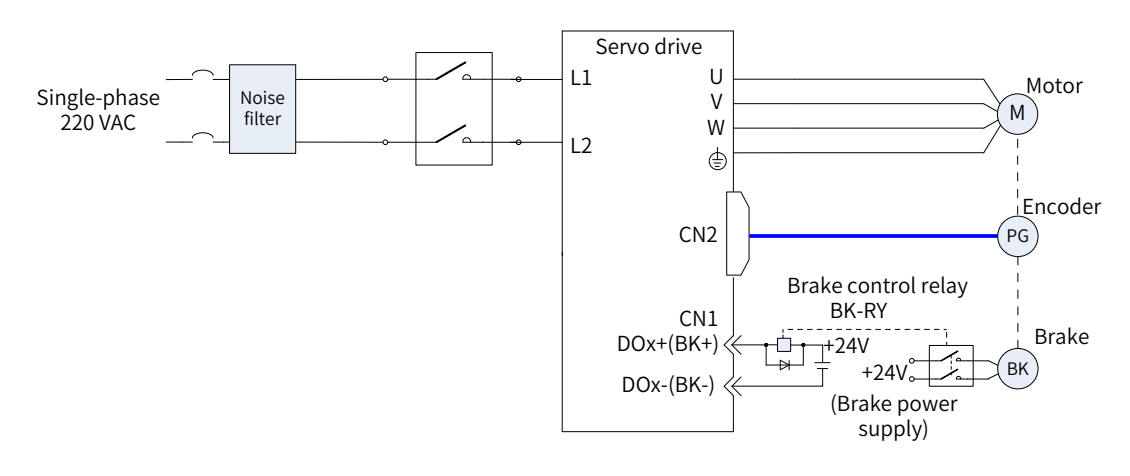

Figure 5-3 Wiring of the motor brake

Pay attention to the following precautions during wiring:

When deciding the length of the cable on the motor brake side, take the voltage drop caused by cable resistance into consideration. The input voltage must be at least 21.6 V to enable the brake to work properly. The following table lists brake specifications of Inovance MS1 series servo motors.

| Motor Model      | <b>Holding</b><br>Torque (Nm) | Supply Voltage<br>$(\pm 10\%)$ (VDC) | Resistance<br>$(\Omega) \pm 7\%$ | <b>Supply Current</b><br>Range (A) | Release<br>Time (ms) | Close Time<br>(ms) |
|------------------|-------------------------------|--------------------------------------|----------------------------------|------------------------------------|----------------------|--------------------|
| MS1H1-10B        | 0.32                          | 24                                   | 96                               | $0.23 - 0.27$                      | 20                   | 35                 |
| MS1H1-20B/40B    | 1.3                           | 24                                   | 89.5                             | $0.25 - 0.34$                      | 20                   | 50                 |
| MS1H4-40B        | 1.3                           | 24                                   | 89.5                             | $0.25 - 0.34$                      | 20                   | 50                 |
| MS1H1-75B        | 2.5                           | 24                                   | 72                               | $0.40 - 0.57$                      | 25                   | 60                 |
| <b>MS1H4-75B</b> | 2.5                           | 24                                   | 50.1                             | $0.40 - 0.57$                      | 25                   | 60                 |
| MS1H3-85B        | 12                            | 24                                   | 21.3                             | $0.95 - 1.33$                      | 60                   | 120                |

Table 5-2 Brake specifications

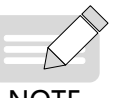

◆ Do not share the same brake power supply with other devices. This is to prevent brake malfunction due to voltage or current drop resulted from other working devices.

**NOTE** 

 $\blacklozenge$  It is recommended to use cables of 0.5 mm<sup>2</sup> and above.

### **2 Brake software setting**

For the servo motor with brake, allocate function 9 (FunOUT.9: BK, brake output) to a certain DO, and set the valid logic of this DO.

Related function No.

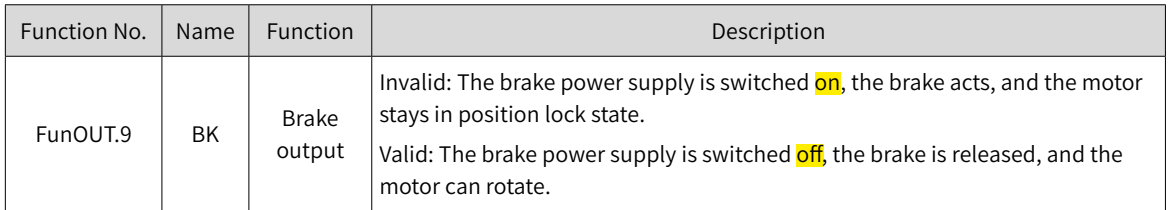

Depending on the present state of the servo drive, the working time sequence of the brake mechanism can be divided into brake time sequence in normal servo status and brake time sequence in servo fault status.

#### **3 Brake time sequence in normal servo status**

The brake time sequence in normal servo status is divided into the following two conditions:

Motor at standstill: The actual motor speed is less than 20 RPM.

Motor rotating: The actual motor speed is equal to or higher than 20 RPM.

Motor at standstill

If the S-ON signal is OFF, and the present motor speed is less than 20 RPM, the servo drive acts according to the brake time sequence in motor at standstill.

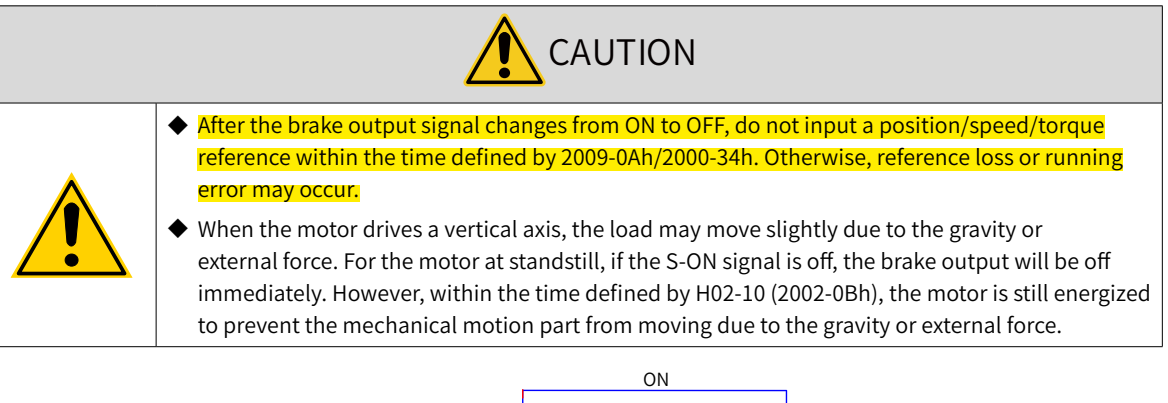

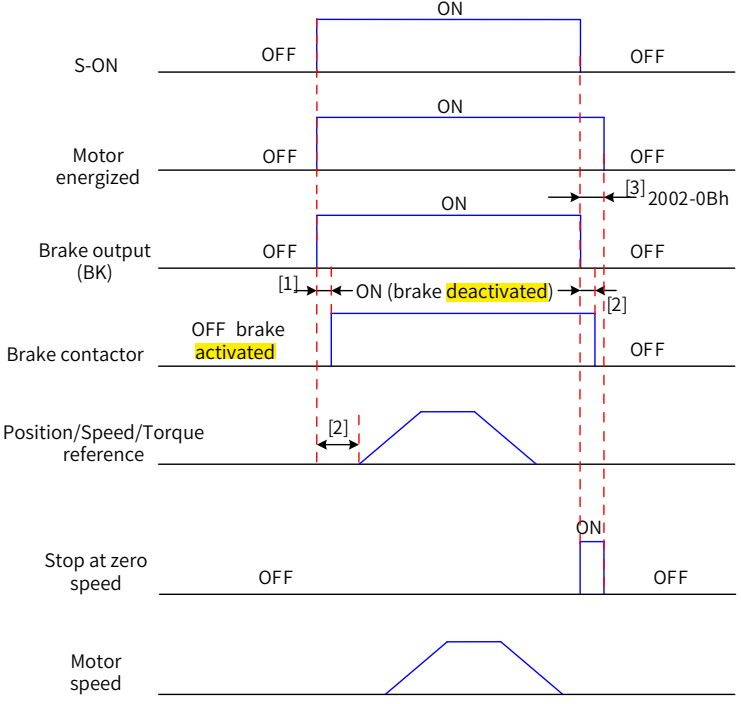

Figure 5-4 Brake time sequence in motor static status

- [1] For the brake triggering delay time, see the motor specifications in "5 [Electrical](#page-28-0) specifications for the motor with [brake](#page-28-0)".
- [2] The time interval from the moment when brake output becomes ON to the moment when the command is input must be larger than the time defined by 2009-0Ah/2000-34h.
- [3] For the motor at standstill (motor speed less than 20 RPM), when the S-ON signal is turned off, the brake output signal is set to OFF. You can set the delay from brake output OFF to motor de-energized through 2002-0Bh.

☆ Related parameters:

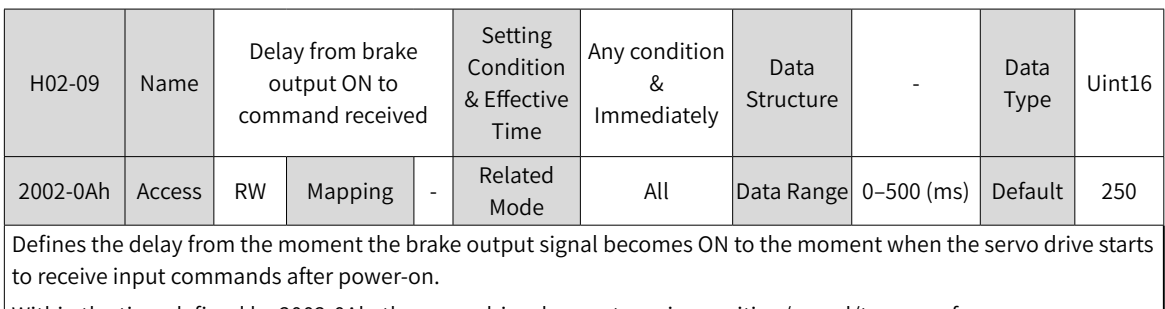

Within the time defined by 2002-0Ah, the servo drive does not receive position/speed/torque references.

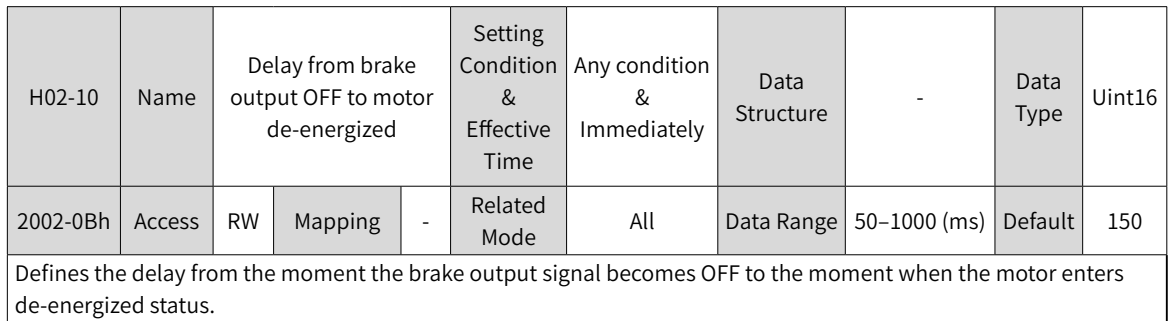

### ■ Motor rotating

If the S-ON signal is OFF and present motor speed is equal to or higher than 20 RPM, the servo drive acts according to the brake time sequence in motor rotating status.

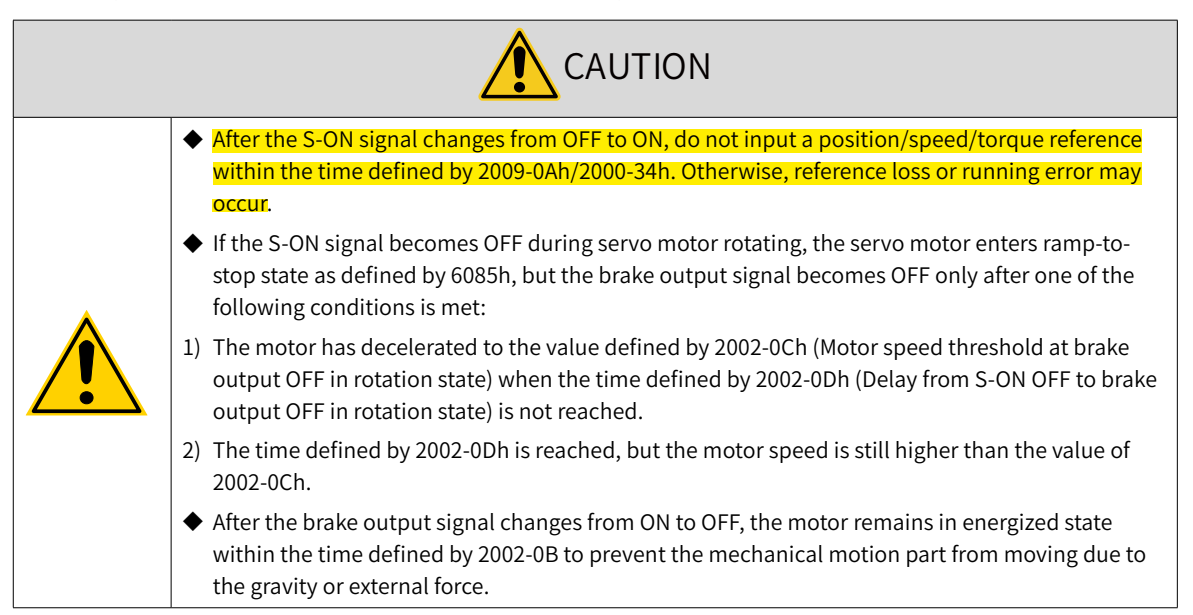

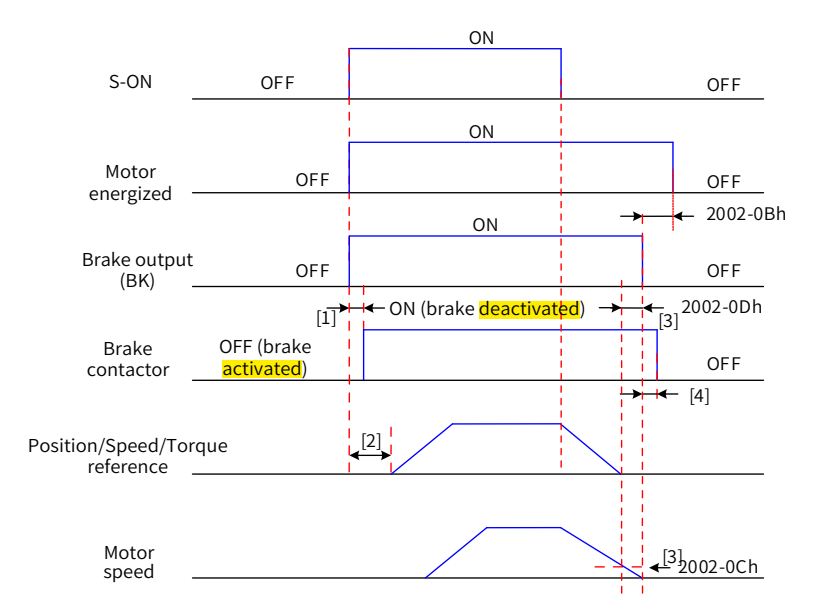

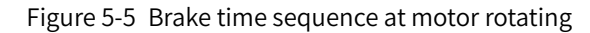

- [1] For the delay of brake contactor actions, see "5 [Electrical](#page-28-0) specifications for the motor with brake" for details.
- [2] The time interval from the moment when brake output becomes ON to the moment when the command is input must be larger than the value defined by 2009-0Ah/2000-34h.
- [3] When the S-ON signal is switched off during motor rotating, you can set the delay for brake output OFF by 2002-0Ch and 2002-0Dh.

[4] The motor enters de-energized state only after the time defined by 2002-0Bh elapses upon brake output OFF.

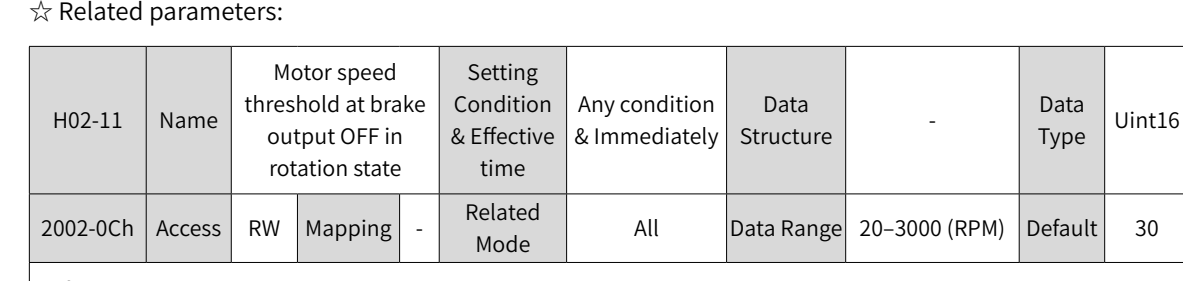

Defines the motor speed threshold when the brake output signal becomes OFF during motor rotating.

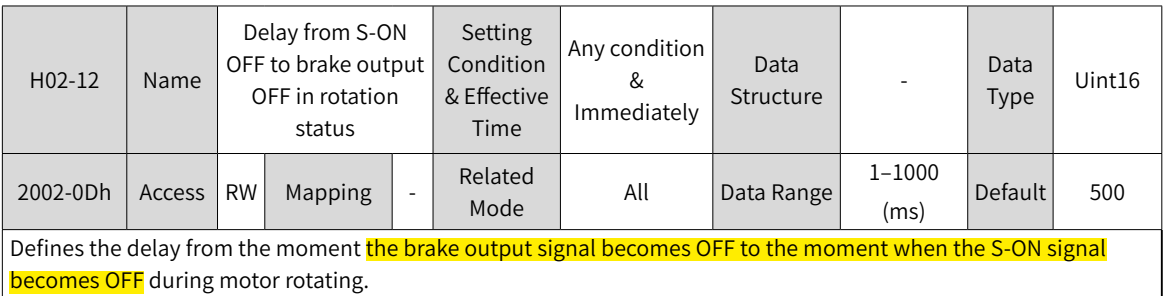

#### ■ Brake time sequence in quick stop

The states after quick stop can be divided into de-energized or position-lock depending on the stop mode. For the de-energized state (605Ah  $<$  4), the brake output condition is the same as the brake time sequence in normal servo status (motor rotating).

■ Brake time sequence in fault status

The servo faults are classified into level 1 faults (No.1) and level 2 (No.2) faults. For details, see "[9](#page-302-0) [Troubleshooting](#page-302-0)". The brake time sequences in fault status are categorized into the following two situations:

1) No. 1 faults:

When a No. 1 fault occurs and the brake is **enabled**, the stop mode upon No. 1 fault is forced to "DB stop, keeping DB state", but the brake output condition is the same as the brake time sequence in normal servo status (motor rotating).

2) No. 2 faults:

When a No. 2 fault occurs and the brake is **enabled**, the stop mode is forced to "Ramp to stop, keeping DB state", but the brake output condition is the same as the brake time sequence in normal servo status (motor rotating).

◆ Recommended setting value:

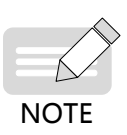

When the brake is **applied**, the setting value of 6085h (Stop deceleration) must meet the following requirement:

Deceleration time < 2002-0Dh

If the preceding requirement cannot be fulfilled, the deceleration command will be based on 2002-0Dh.

### **5.4.3 Regenerative Resistor Settings**

When the motor torque direction is opposite to the **speed** direction, the energy is **transmitted** from the motor to the servo drive, causing bus voltage rise. Once the bus voltage rises to the braking threshold, the surplus energy must be consumed by a regenerative resistor. Otherwise, the servo drive will be damaged.

The regenerative resistor can be a built-in or an external one. However, a built-in regenerative resistor cannot be used together with an external regenerative resistor. The following table lists the specifications of the regenerative resistor.

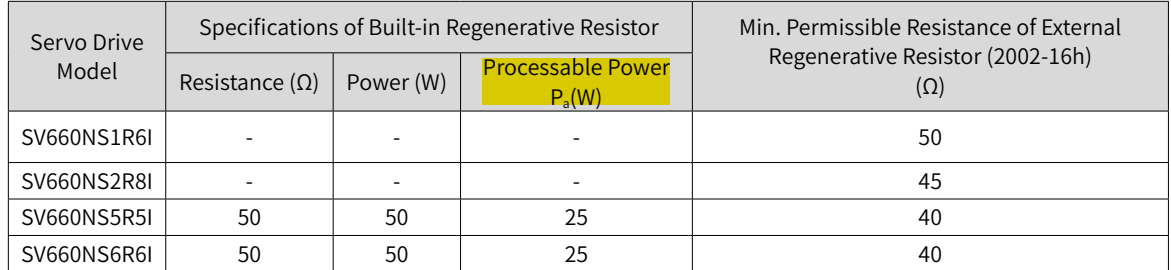

Table 5-3 Specifications of the regenerative resistor for SV660N series servo drive

The models S1R6 and S2R8 do not have the built-in regenerative resistor. Users need to prepare an external regenerative resistor as needed.

■ No external load torque

The energy at braking of reciprocating motor movement is converted into electric energy and fed back to the bus capacitor. When the bus voltage rises above the braking voltage threshold, the regenerative resistor will consume the excessive feedback energy. The following figure takes no-load running from 3000 RPM to 0 RPM as an example to show the motor speed curve.

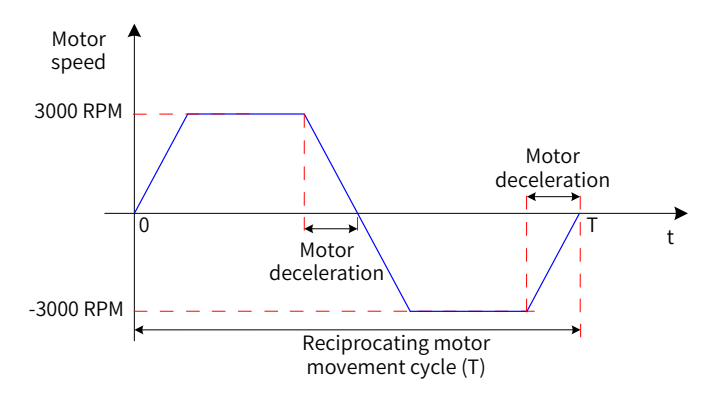

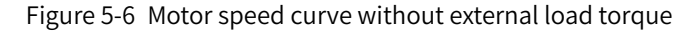

### ■ Energy data

The following table lists the energy data generated during no-load running of a 220 V motor from 3000 RPM to 0 RPM.

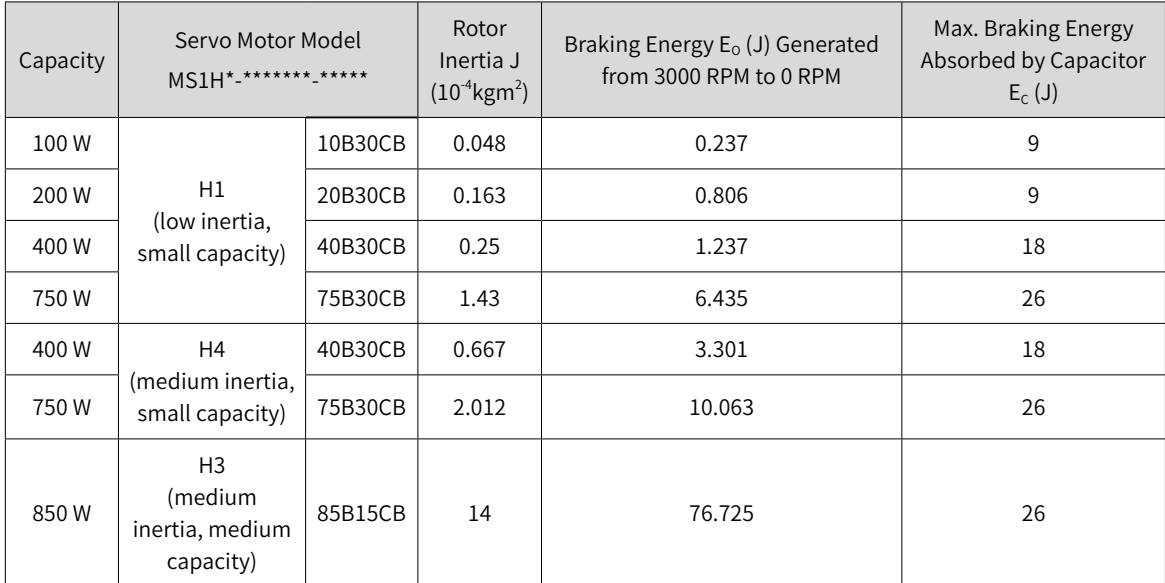

If the time needed by the whole braking process is known (T), you can determine whether an external regenerative resistor is needed and and the power of the resistor (if needed) by using the following flowchart and formula.

Regenerative resistor selection

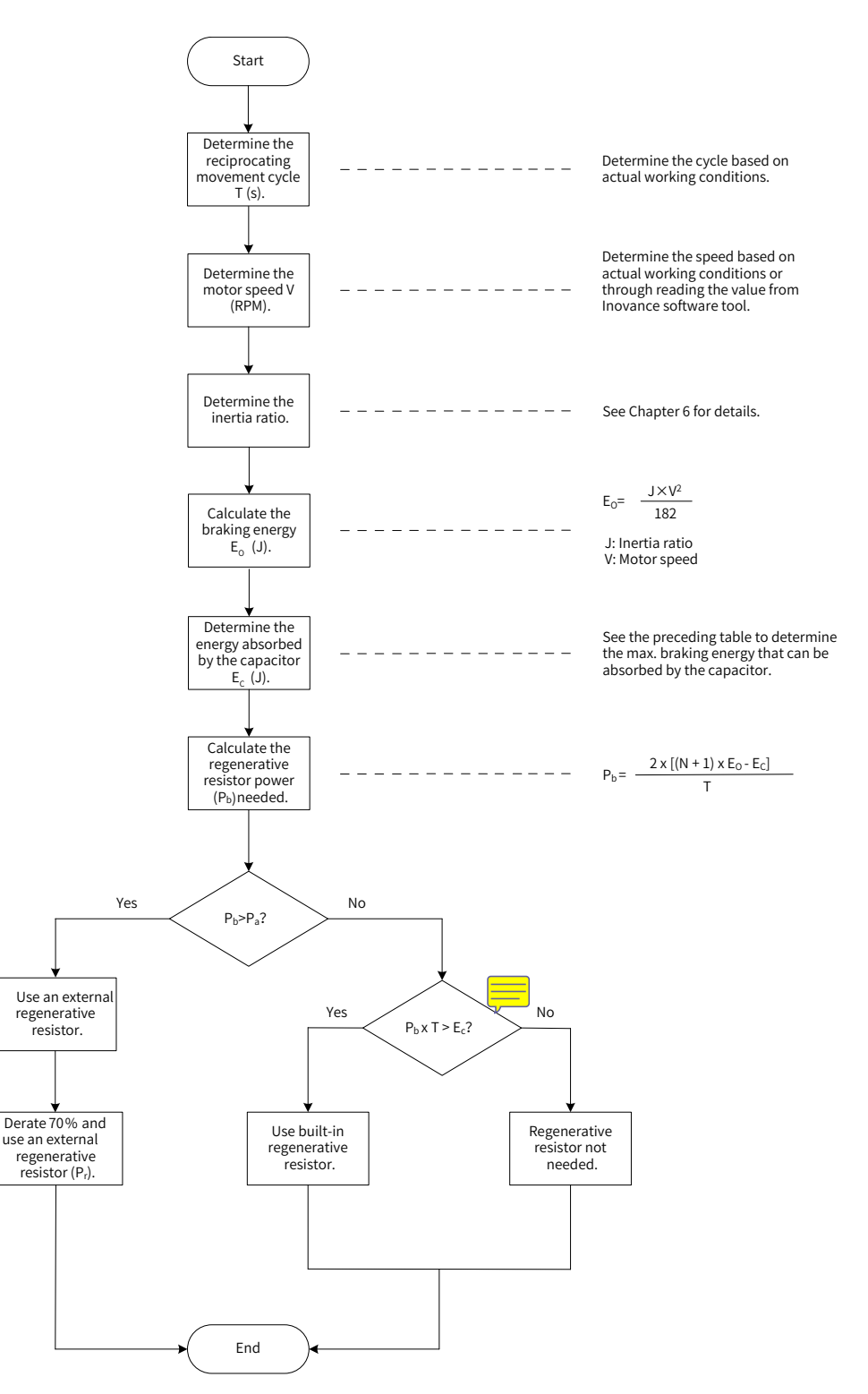

Figure 5-7 Flowchart for selecting regenerative resistor

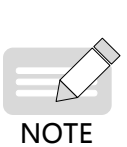

- ◆ Assume that the load inertia is N times the motor inertia, the braking energy is  $(N + 1)$  x E<sub>o</sub> when the motor decelerates from 3000 RPM to 0 RPM, the energy consumed by the regenerative resistor will be (N+1) x  $E_0$  -  $E_c$  (unit: J) after deducting the energy ( $E_c$ ) absorbed by the capacitor. Assume the reciprocating movement period is T, the regenerative resistor power needed will be  $2 \times [(N + 1)$  $\times$  E<sub>o</sub> - E<sub>c</sub>]/T.
- ◆ Determine whether to use the regenerative resistor according to the preceding flowchart and set H02-25 (Regenerative resistor type) accordingly.
- ◆ The resistor with aluminum housing is recommended.

### ☆ Related parameters

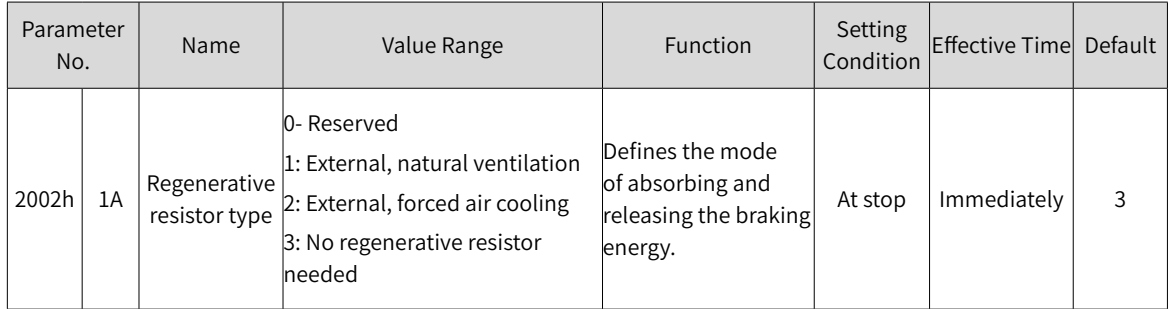

Take the H1 series 750 W model as an example. Assume the reciprocating movement period (T) is 2s, the maximum speed is 3000 RPM, and the load inertia is four times the motor inertia, the required regenerative resistor power will be as follows:

$$
P_b = \frac{2x[(N+1)x E_0 - E_C]}{T} = \frac{2x[(4+1)x 6.4-9]}{2} = 23 W
$$

The calculated value is smaller than the processable capacity ( $P_a = 25$  W) of the built-in regenerative resistor, so a built-in regenerative resistor is sufficient.

If the inertia ratio in preceding example is changed to 10 times the motor inertia, and other conditions remain the same, the required regenerative resistor power will be as follows:

$$
P_b = \frac{2x[(N+1)x E_0-E_C]}{T} = \frac{2x[(10+1)x 6.4-9]}{2} = 61.4 W
$$

The calculated value is larger than the processable capacity ( $P_a = 25$  W) of the built-in regenerative resistor, so an external regenerative resistor is required. The recommended power of the external regenerative resistor is  $E_0/(1 - 70%) = 204.6 W$ .

- 1) Connection and setting of the regenerative resistor
- For use of an external regenerative resistor

Use the external regenerative resistor with 70% derated, that is,  $P_r = P_b/(1 - 70%)$ , and ensure the regenerative resistor is larger than the minimum permissible resistance. Remove the jumper between P and D, and connect the external regenerative resistor between terminals P and C.

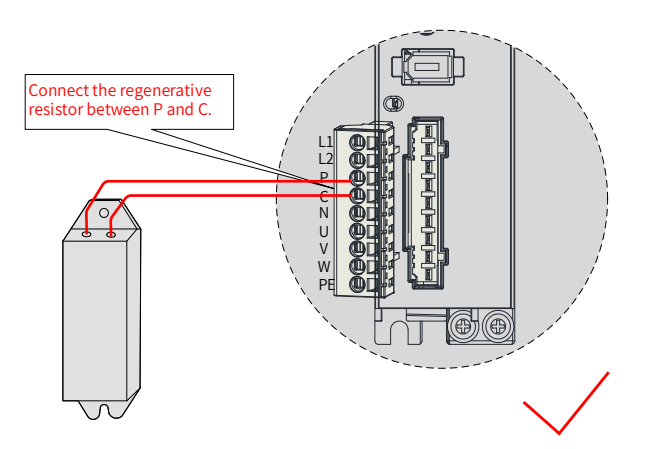

Figure 5-8 Connection of an extenal regenerative resistor

See "Table 3-4 [Recommended](#page-55-0) main circuit cables and models" for cable information on terminals P and C.

Set 2002-1Ah to 1 or 2 based on the cooling mode of the regenerative resistor and set the following parameters properly.

#### ☆ Related parameters

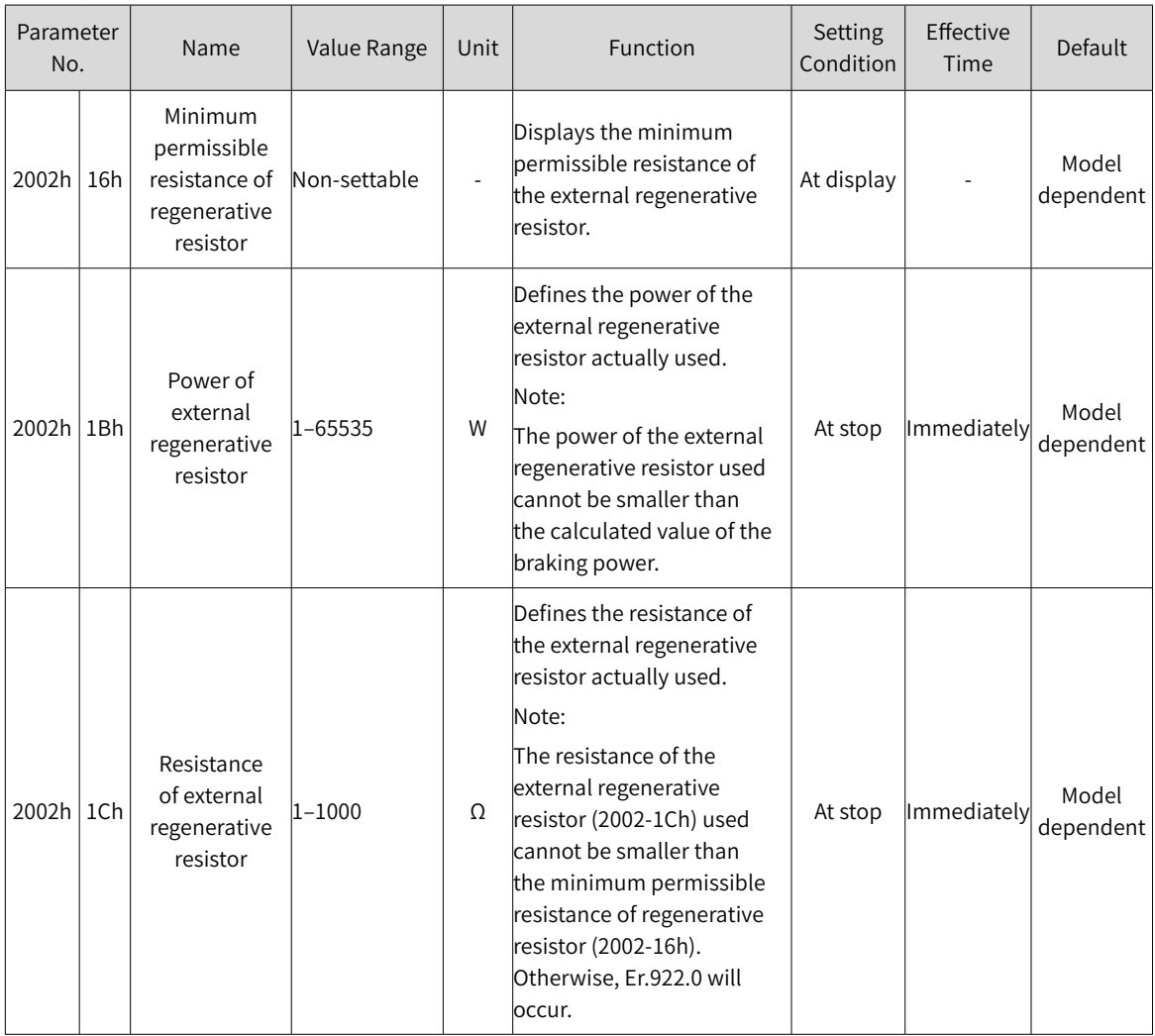

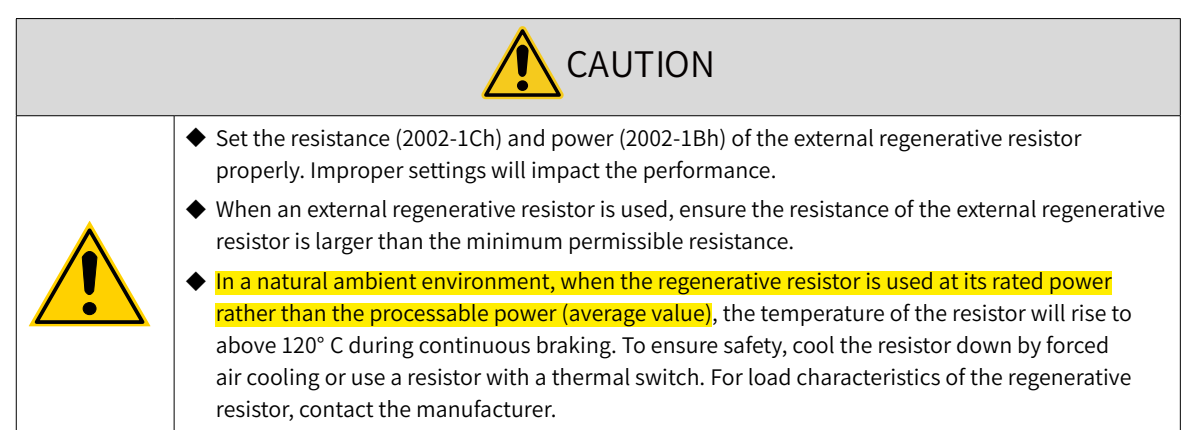

Set the heat dissipation coefficient based on the heat dissipation condition of the external regenerative resistor.

#### ☆ Related parameters:

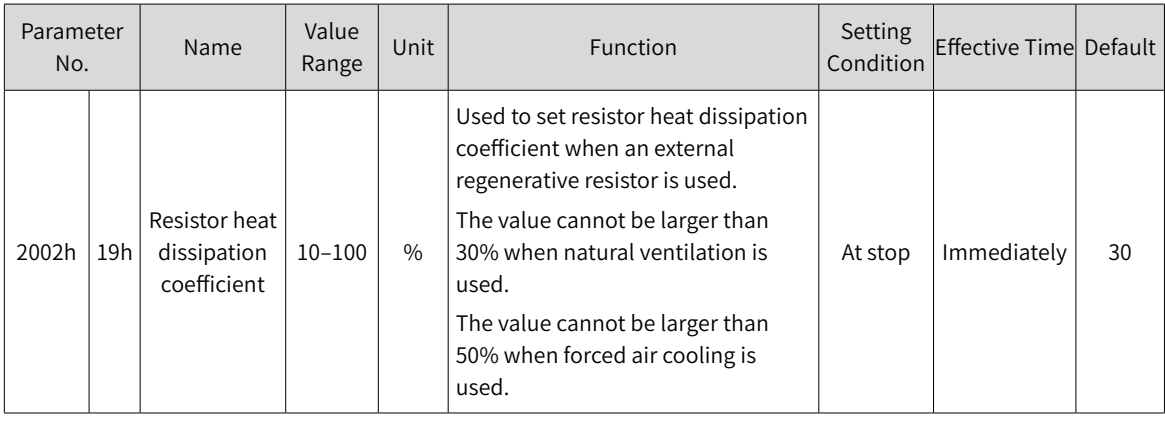

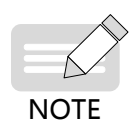

- $\blacklozenge$  The larger the heat dissipation coefficient is, the better the braking efficiency is.
- When  $P_b$  <  $P_a$  and  $P_b$  x T >  $E_c$ , use the built-in regenerative resistor. In this case, set H02-25 to 0.
- $\blacklozenge$  When P<sub>b</sub> x T  $\lt$  E<sub>c</sub>, no regenerative resistor is required because the bus capacitor is sufficient to absorb the braking energy. In this case, set 2002-1Ah to 3.
- 2) External load torque exist and motor staying in generating state

When the motor torque direction is the same with the axis rotating direction, the motor outputs energy to the outside. In some special applications where the motor torque output is opposite to the rotating direction, the motor is in power generating status and feeds the electric energy back to the servo drive.

When the load is in continuous power-generating status, it is recommended to adopt the common DC bus mode.

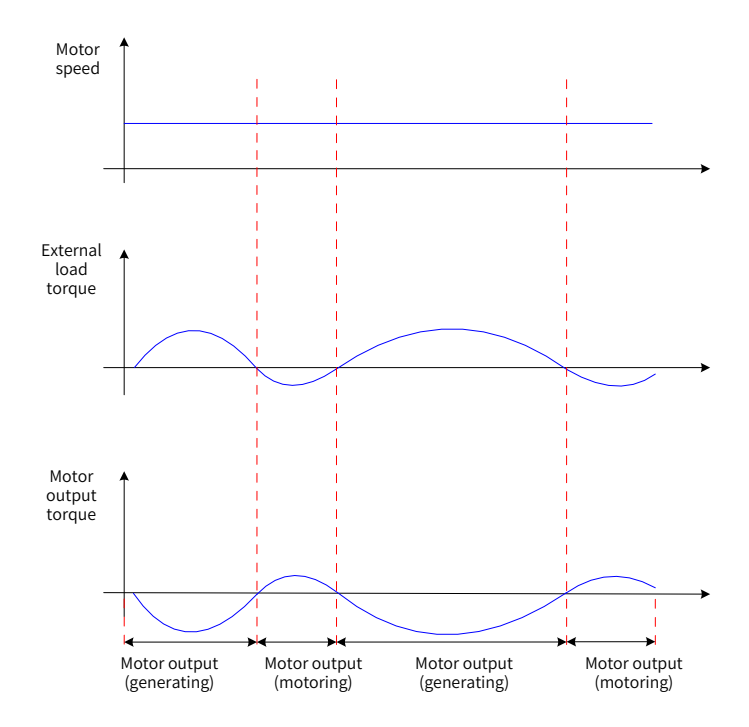

Figure 5-9 Example of the curve under the existence of external load torque

Take the H1 series 750 W model (rated torque 2.39 N·m) as an example. When the external load torque is 60% of the rated torque and the motor speed is 1500 RPM, the power fed back to the servo drive is:  $(60\% \times 2.39) \times (1500 \times 2\pi/60) = 225$  W. As the regenerative resistor is derated by 70%, the power of the external regenerative resistor is:  $225/(1 - 70%) = 750$  W, with resistance being 50 Ω.

# **5.5 Servo Running**

1) Switch on the S-ON signal.

When the servo drive is ready to run, the keypad displays "rn", but if there is no command input, the servo motor will not rotate and stay in the locked state.

2) After a command is input, the servo motor starts running.

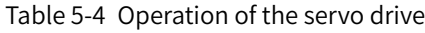

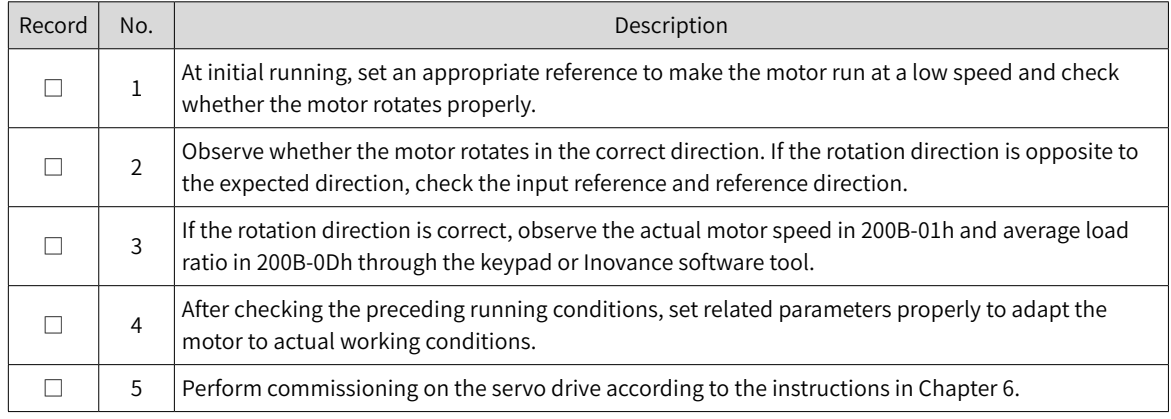

#### 3) Power-on sequence

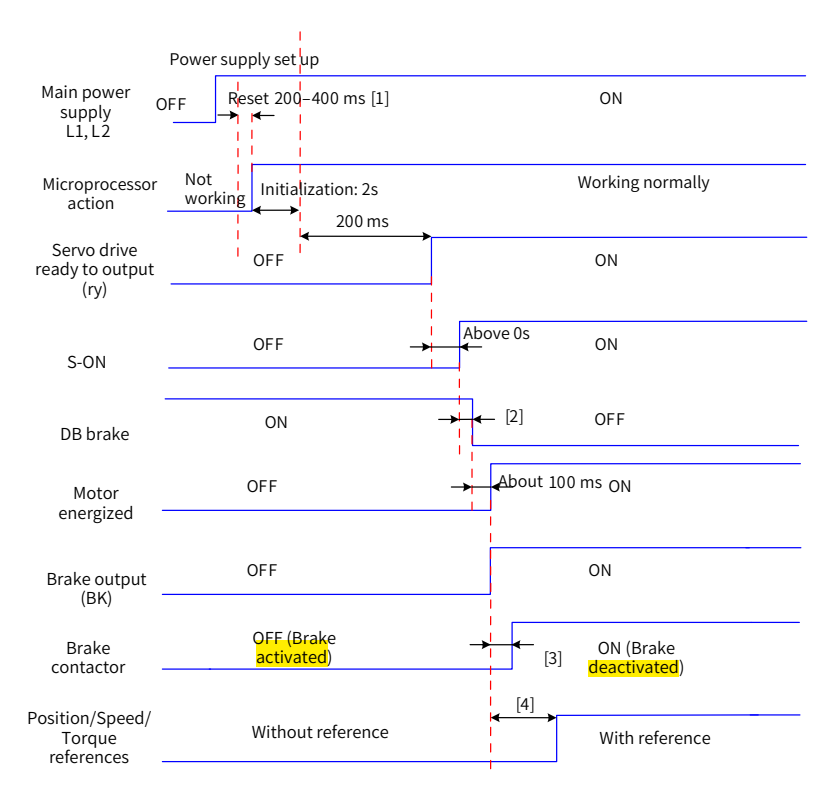

#### Figure 5-10 Power-on sequence

- [1] The reset time is determined by the setup time of the +5V power of the microprocessor.
- [2] The DB brake is included in the standard configuration.
- [3] For the delay of brake contactor actions, see "5 [Electrical](#page-28-0) specifications for the motor with brake" for details.
- [4] When the brake function is not enabled, the command delay time is invalid.
- 4) Time sequence for stop upon warning or fault
- Fault 1: Coast to stop, keeping de-energized state

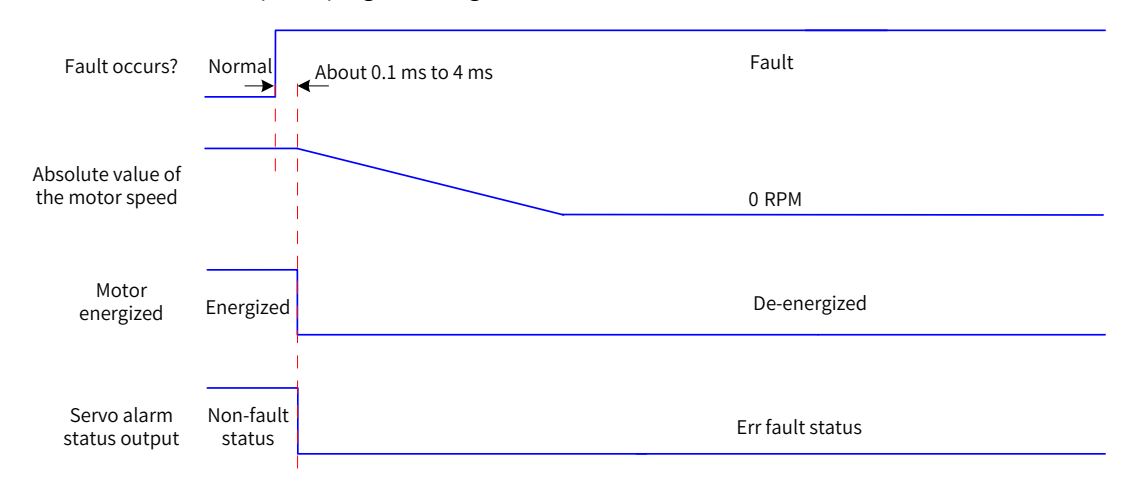

Figure 5-11 Time sequence of "coast to stop, keeping de-energized state" at No. 1 fault

Fault 1 (without brake): DB stop, keeping de-energized state

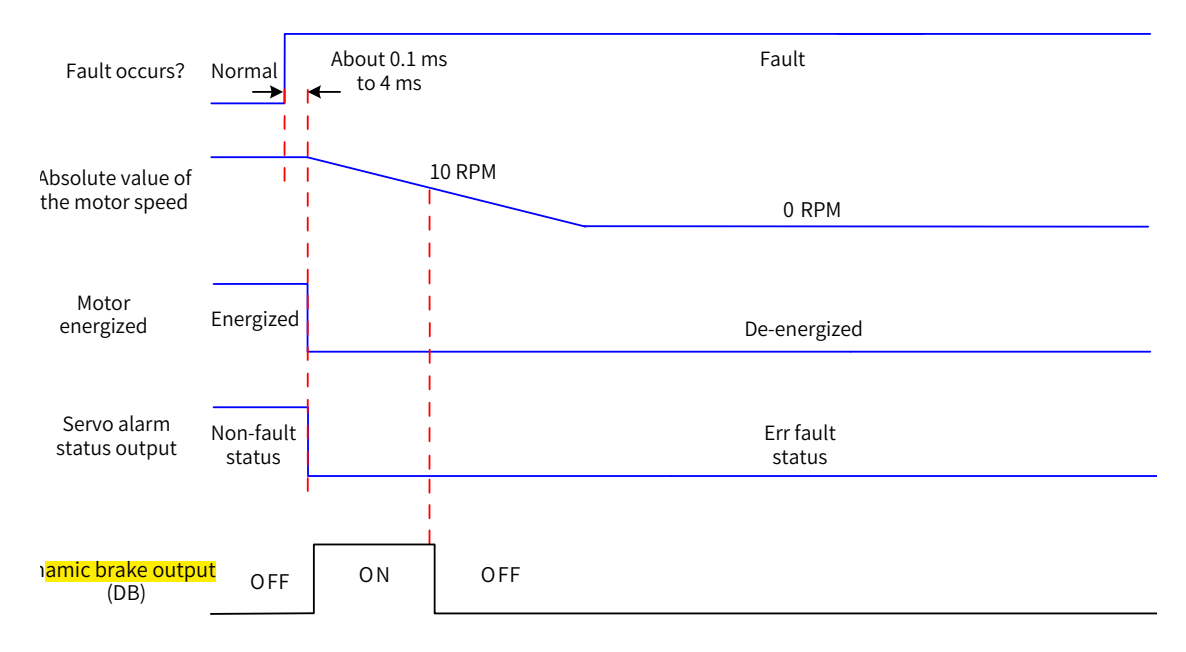

Figure 5-12 Time sequence of "DB stop, keeping de-energized state" at No. 1 fault

Fault 1 (with brake): DB stop, keeping DB state

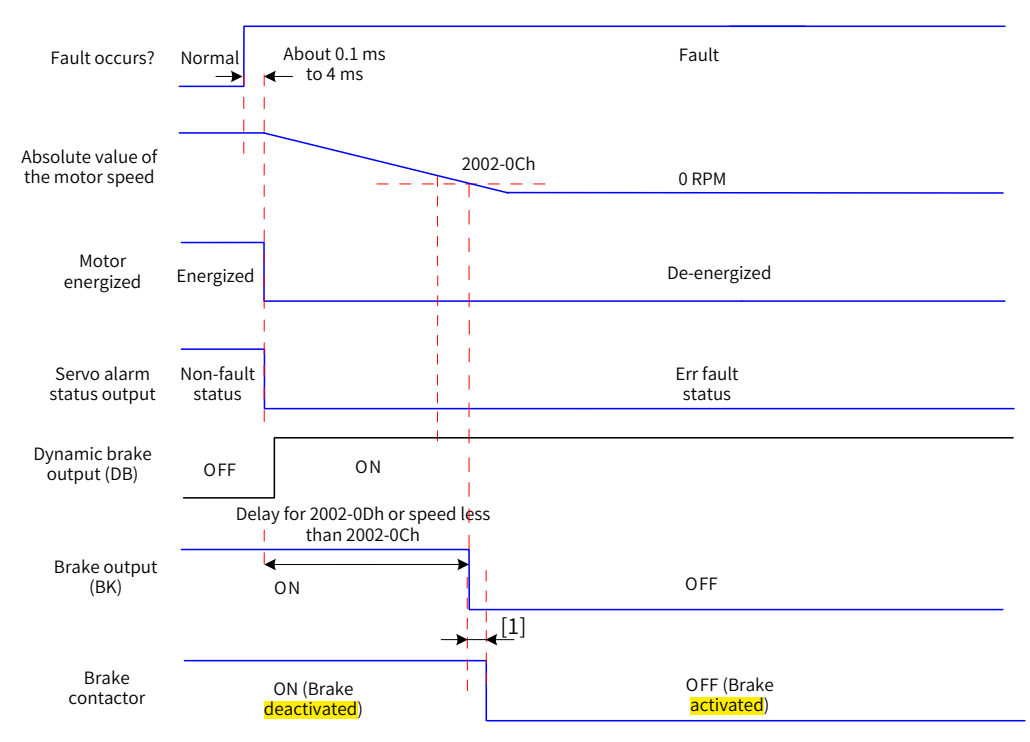

Figure 5-13 Time sequence of "DB stop, keeping DB state" at No. 1 fault (with brake)

- [1] For the delay of brake contactor actions, see "5 [Electrical](#page-28-0) specifications for the motor with brake" for details.
- Fault 1: Without brake, DB stop, keeping DB state

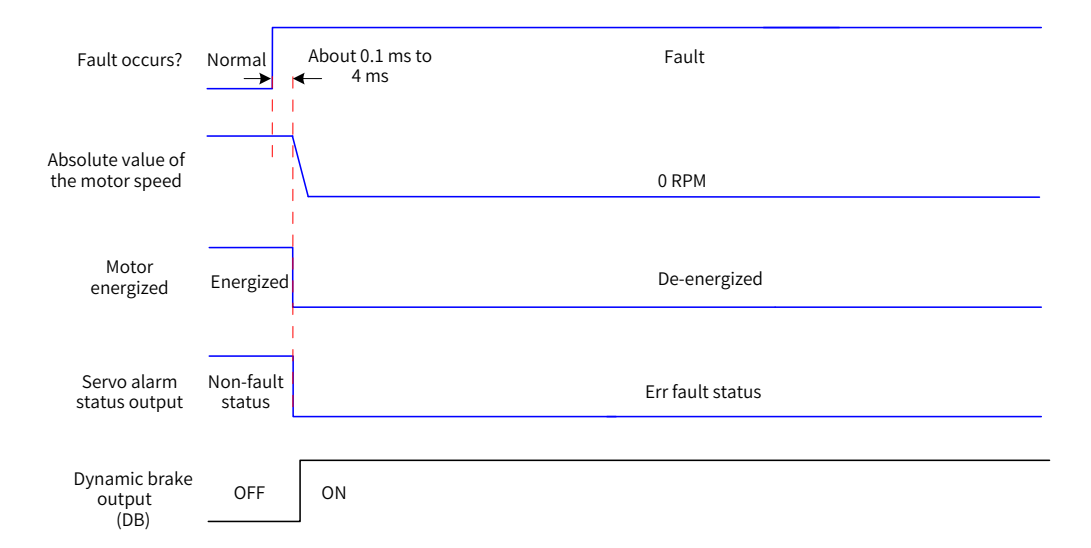

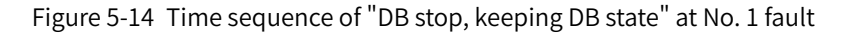

### ■ Fault 2

Without brake, ramp to stop, keeping de-energized state, same as "coast to stop upon No. 1 fault" Without brake, DB stop, keeping DB state<sup>[1]</sup>

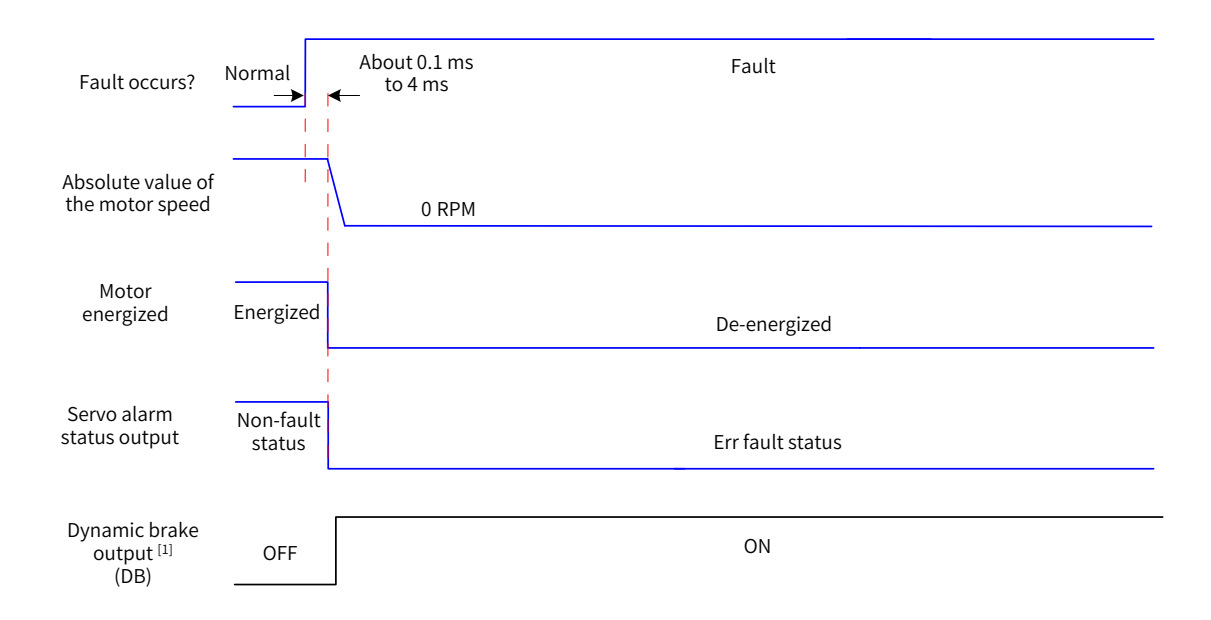

Figure 5-15 Time sequence of "Coast to stop, keeping de-energized state" at No. 2 fault

- [1] After DB is enabled.
- Fault 2: Without brake, ramp to stop or stop at emergency torque, keeping de-energized/DB state<sup>[1]</sup>

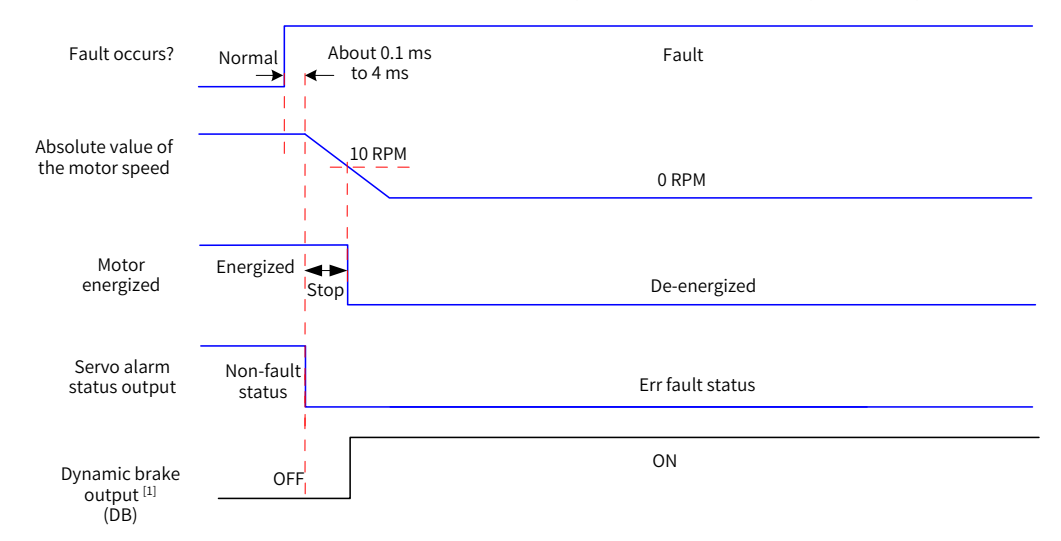

Figure 5-16 Time sequence of "Ramp to stop or stop at emergency stop torque, keeping de-energized state" at No. 2 fault (without brake)

[1] After DB is enabled.

Fault 2 (with brake): Ramp to stop, keeeping DB state

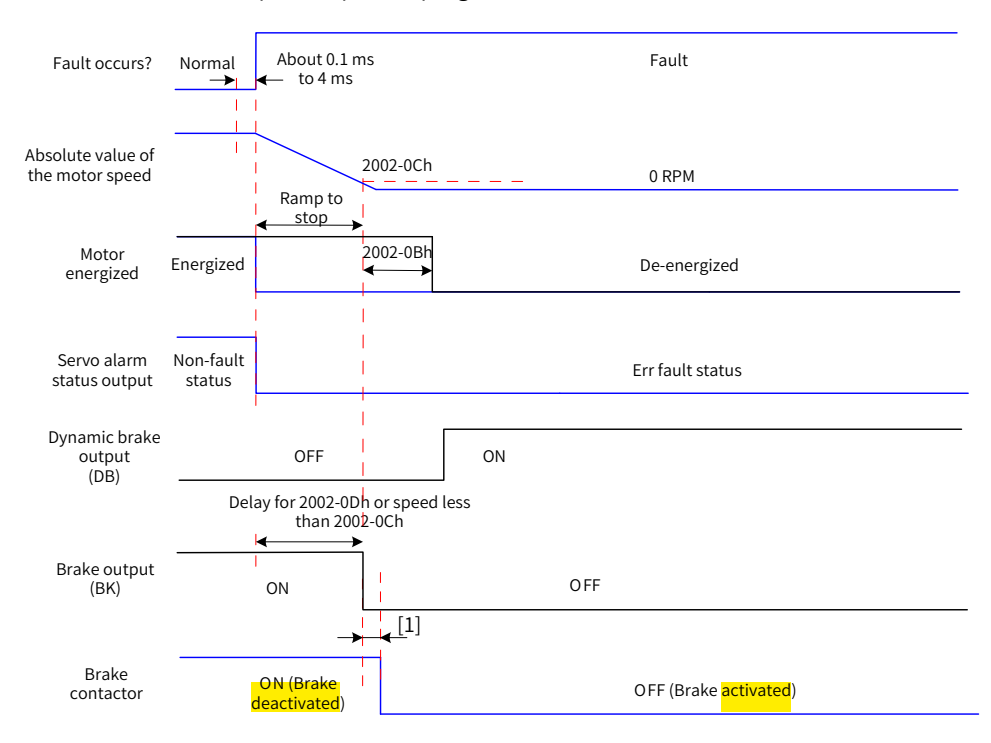

Figure 5-17 Time sequence of "Ramp to stop, keeping DB state" at No. 2 fault (with brake)

[1] For the delay of brake contact actions, see "5 [Electrical](#page-28-0) specifications for the motor with brake" for details.

When a No. 3 warning occurs on the servo drive, such as Er.950.0 (Forward overtravel warning) and Er.952.0 (Reverse overtravel warning), the servo drive stops as shown in the following figure.

■ Overtravel warning

Stop at zero speed as defined by 6085h if the **brake** is enabled, keeping position lock state.

Stop at zero speed if the **brake** is not enabled, keeping position lock state.

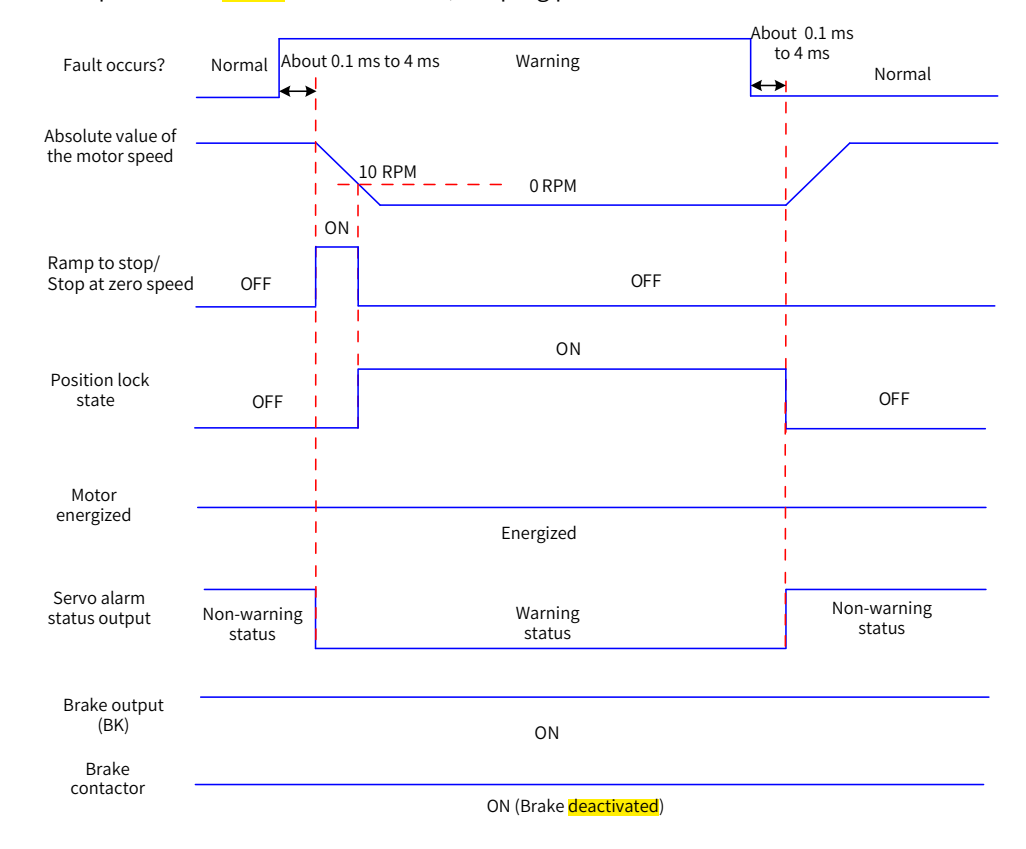

Figure 5-18 Time sequence for warnings that cause stop

Except Er.950 and Er.952, the other warnings do not affect the servo running status. The time sequence upon occurrence of these warnings is as follows:

■ Warnings that do not cause stop

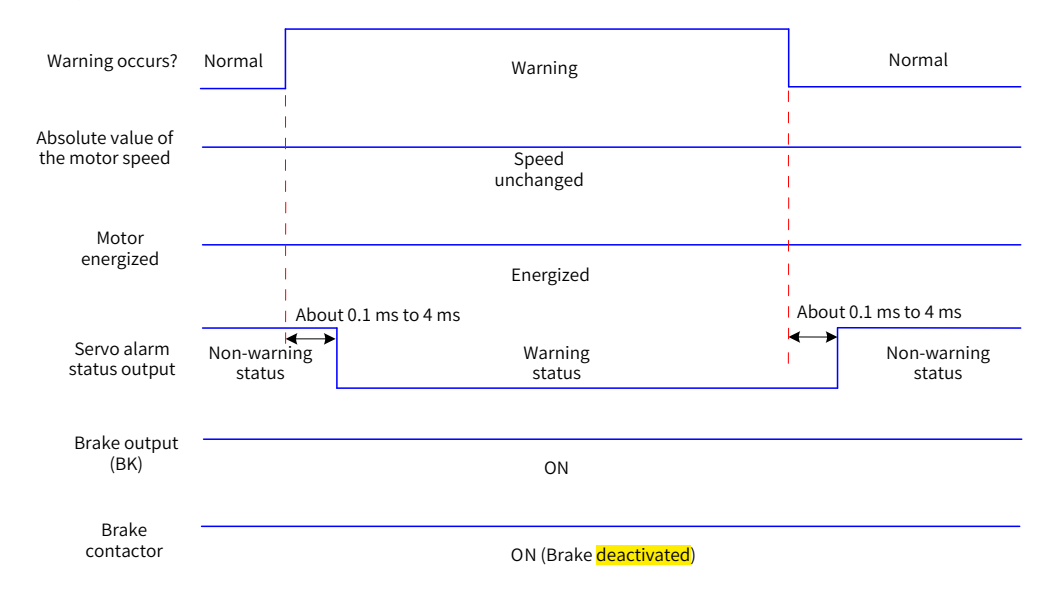

Figure 5-19 Time sequence at warnings that do not cause stop

Fault reset

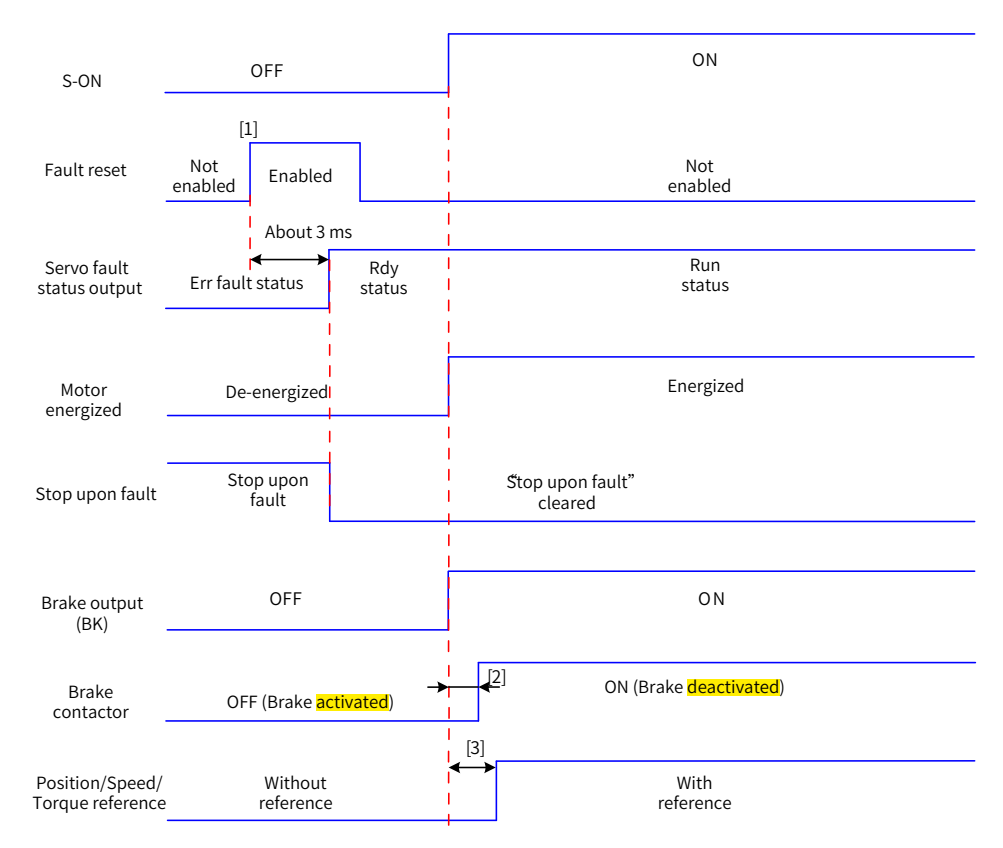

Figure 5-20 Time sequence of fault reset

- [1] The fault reset signal is edge-triggered.
- [2] For the delay of brake contactor actions, see "5 [Electrical](#page-28-0) specifications for the motor with brake" for details.
- [3] The command delay is invalid when the **brake** is not enabled.

# **5.6 Servo Stop**

The stop modes can be coast to stop, stop at zero speed, ramp to stop, stop at emergency torque, and DB braking. The stop states can be de-energized state, position lock state, and DB state. See the following table for details.

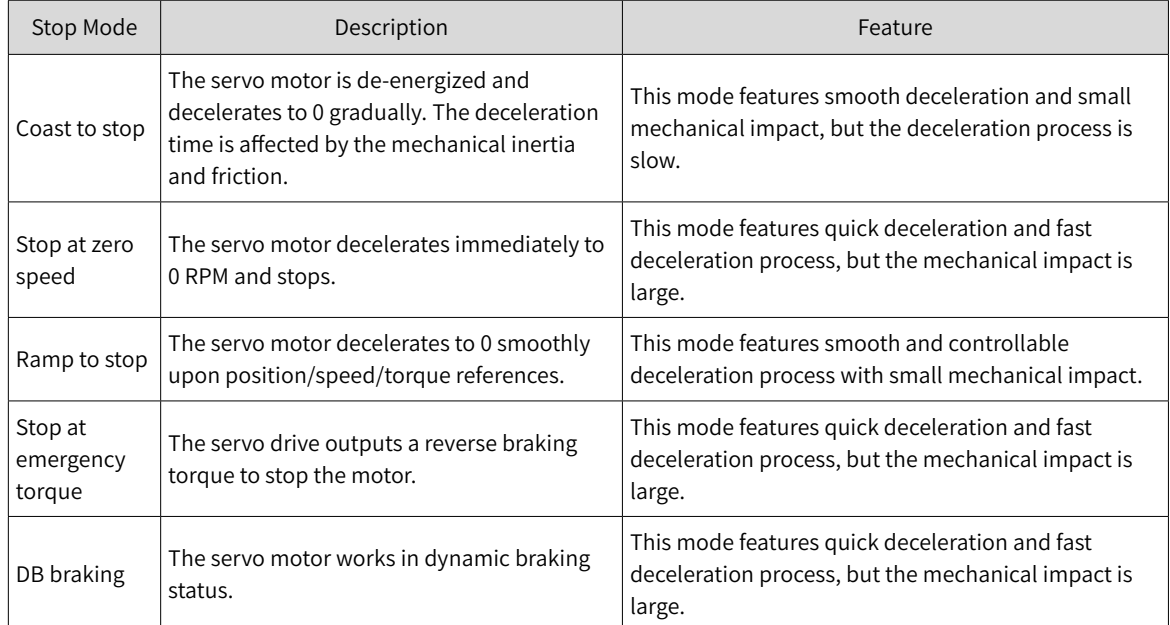

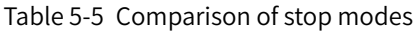

### Table 5-6 Comparison of stop states

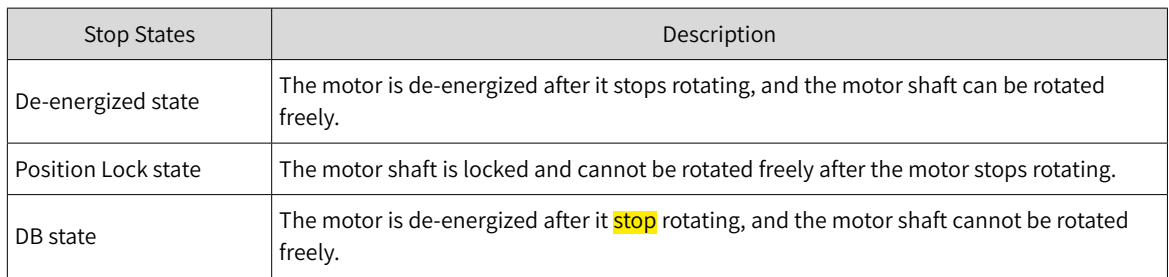

The servo drive will stop under the following situations:

### ■ S-ON OFF

Switch off the S-ON signal through communication, and the servo drive stops according to the stop mode at S-ON OFF.

☆ Related parameters:

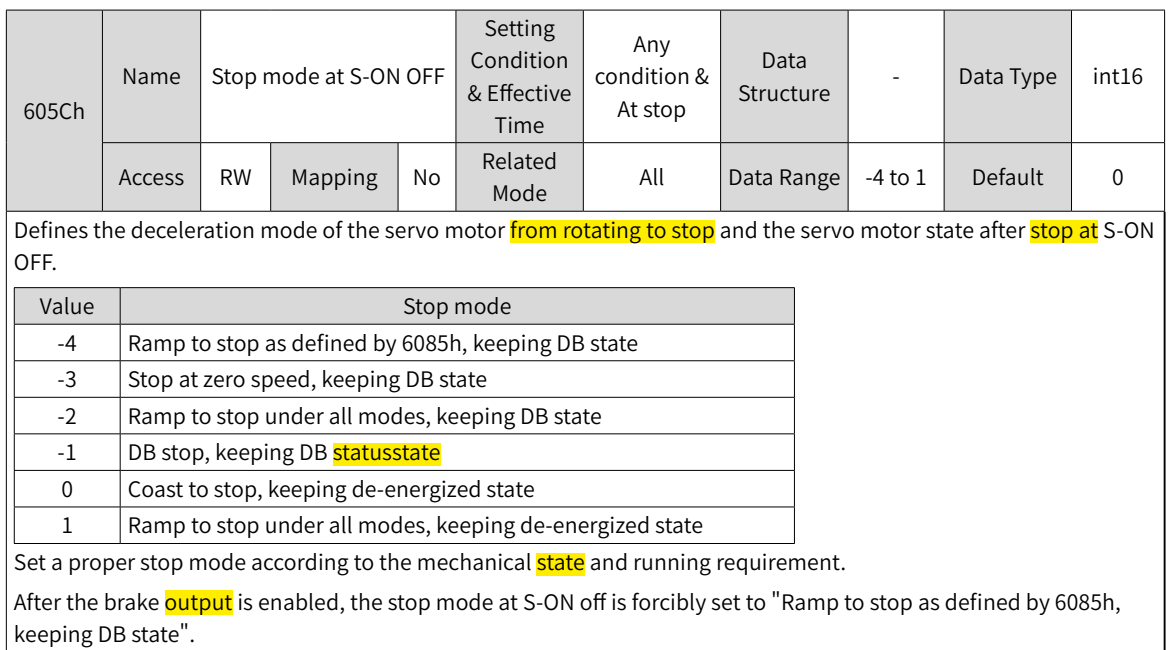

■ Stop at fault occurrence

The stop mode varies with the fault type. See "9 [Troubleshooting](#page-302-0)" for details.

☆ Related parameters:

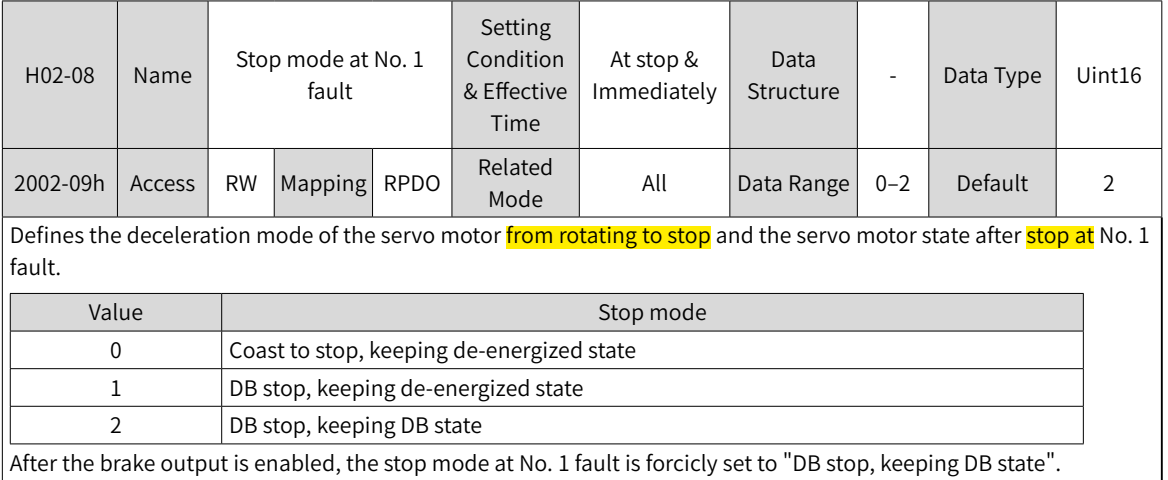

After the brake output is enabled, the stop mode at No. 1 fault is forcicly set to "DB stop, keeping DB state".

### ■ Stop at overtravel

Definition of terms:

"Overtravel": The distance of the mechanical movement exceeds the designed range of safe movement.

"Stop at overtravel": When the moving part moves beyond the range of safe movement, the limit switch outputs a level change, and the servo drive forces the motor to stop.

☆ Related parameters:

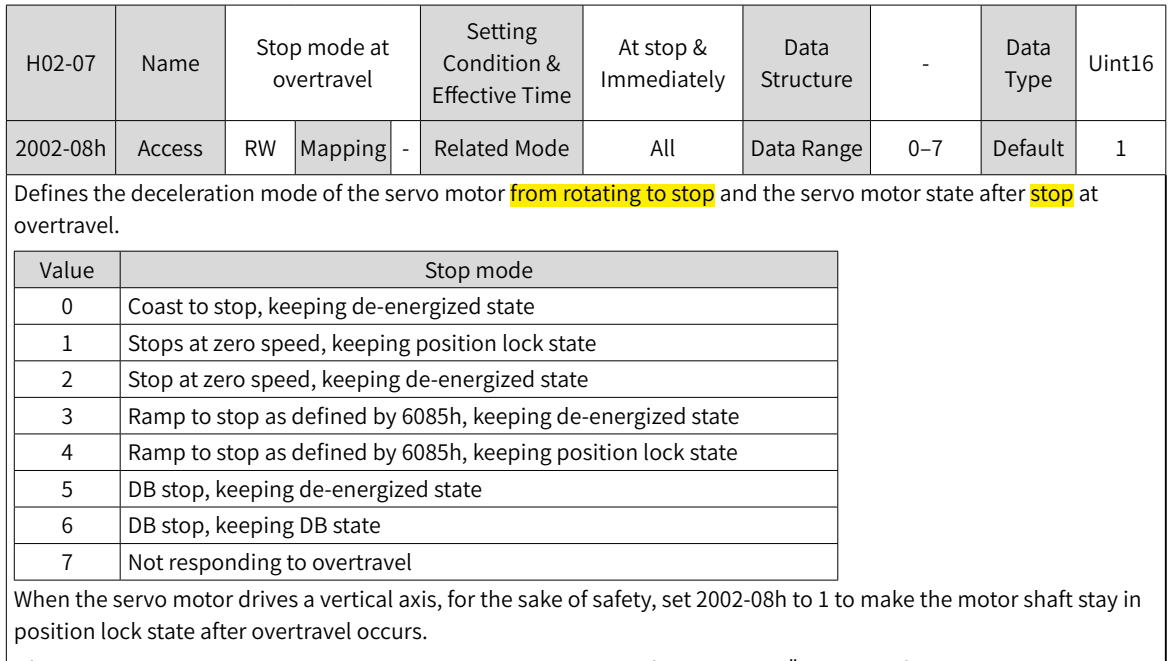

After the brake output is enabled, the stop mode at overtravel is forcibly set to "Stop as defined by 6085h, keeping position lock state".

If the servo motor enters overtravel state when driving a vertical axis, the workpiece may fall. To prevent such risks, set 2002-08h to 1. When the workpiece moves linearly, connect the limit switch to prevent mechanical damage. In overtravel status, input a reverse run command to make the motor (workpiece) run in the reverse direction.

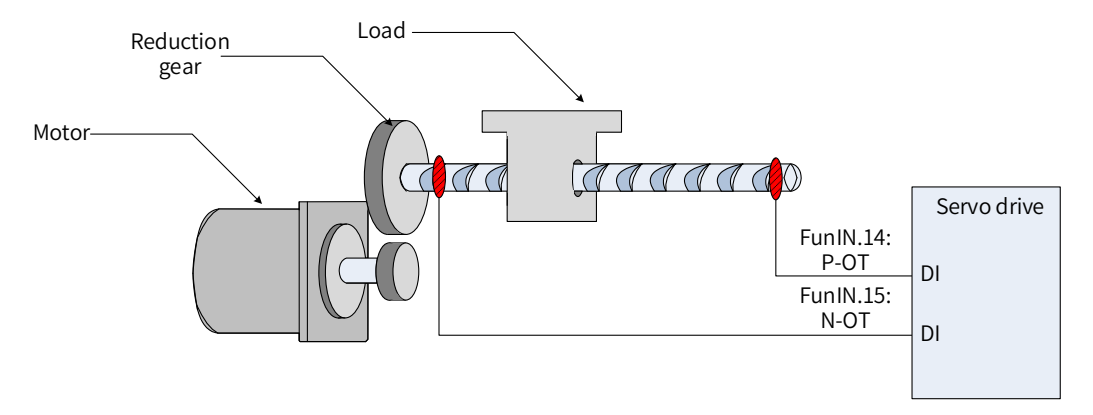

Figure 5-21 Installation of limit switches

To use the limit switch, allocate function 14 (FunIN.14: P-OT, positive limit switch) and function 15 (FunIN.15: N-OT, negative limit switch) to two DIs of the servo drive and set the valid logic of this DI. This is to enable the servo drive to receive the level signals input from the limit switch. The servo drive enables or cancels the stop-at-overtravel state based on the DI level status.

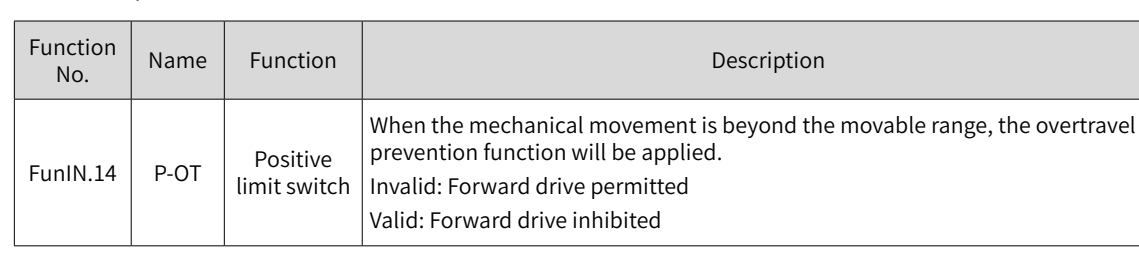

☆ Related parameters:

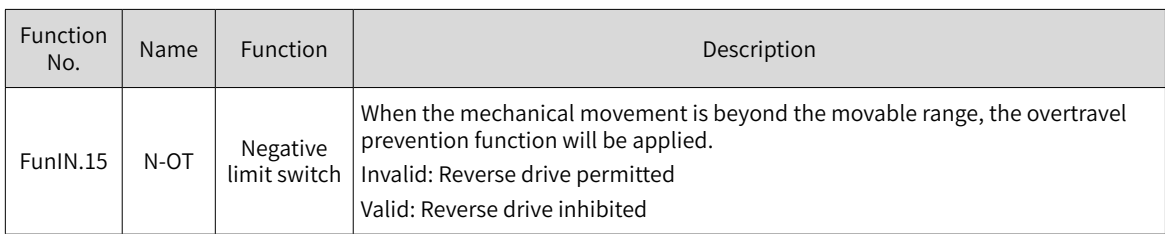

■ Emergency stop

The emergency stop can be implemented through the following means:

DI function 34 (FunIN.34: EmergencyStop)

200D-06h (Emergency stop)

☆ Related function No.:

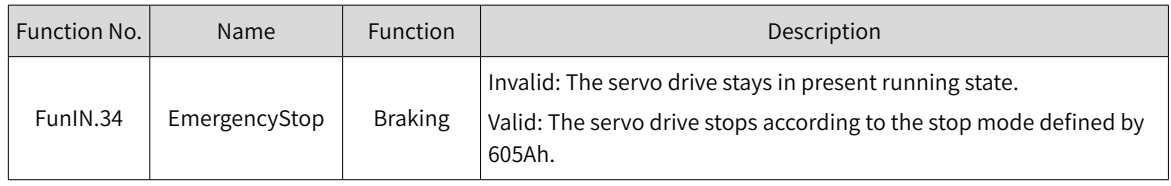

☆ Related parameters

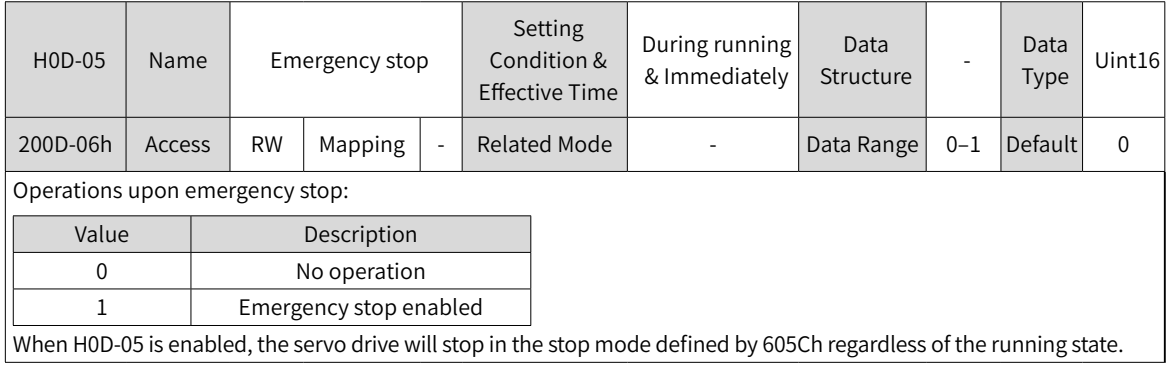

### ■ Quick stop

Quick stop applies when bit2 (Quick stop) in the control word 6040h is set to 0 (Valid). The quick stop mode is defined by 605Ah.

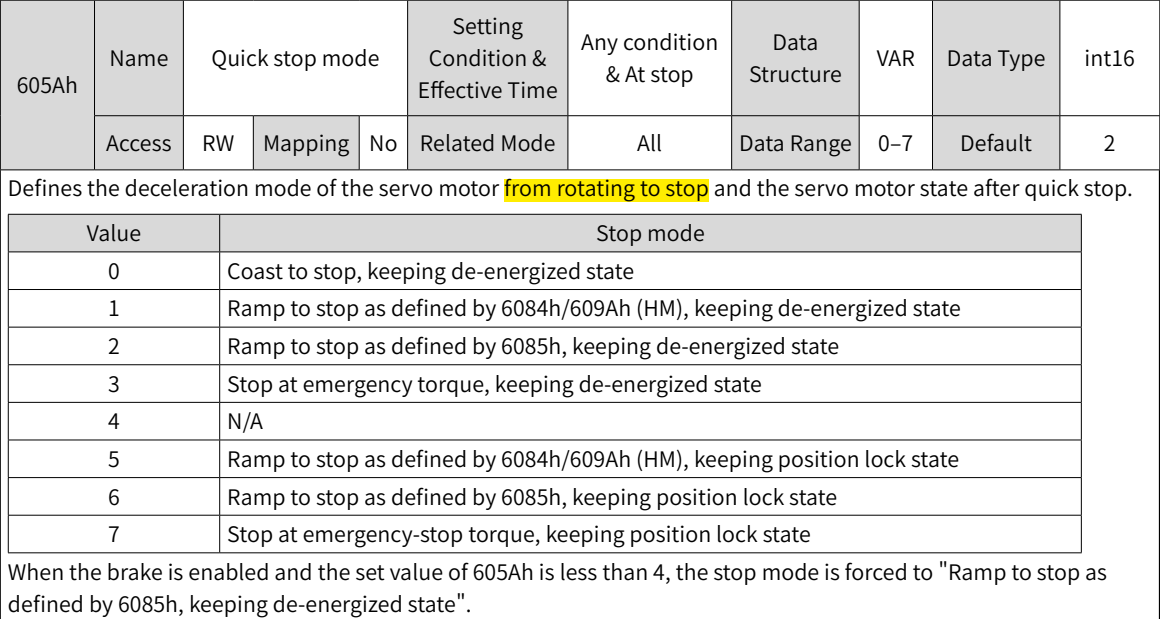

### ■ Halt

The halt function applies when bit8 in the control word 6040h is set to 1 (Valid). The halt mode is defined by 605Dh.

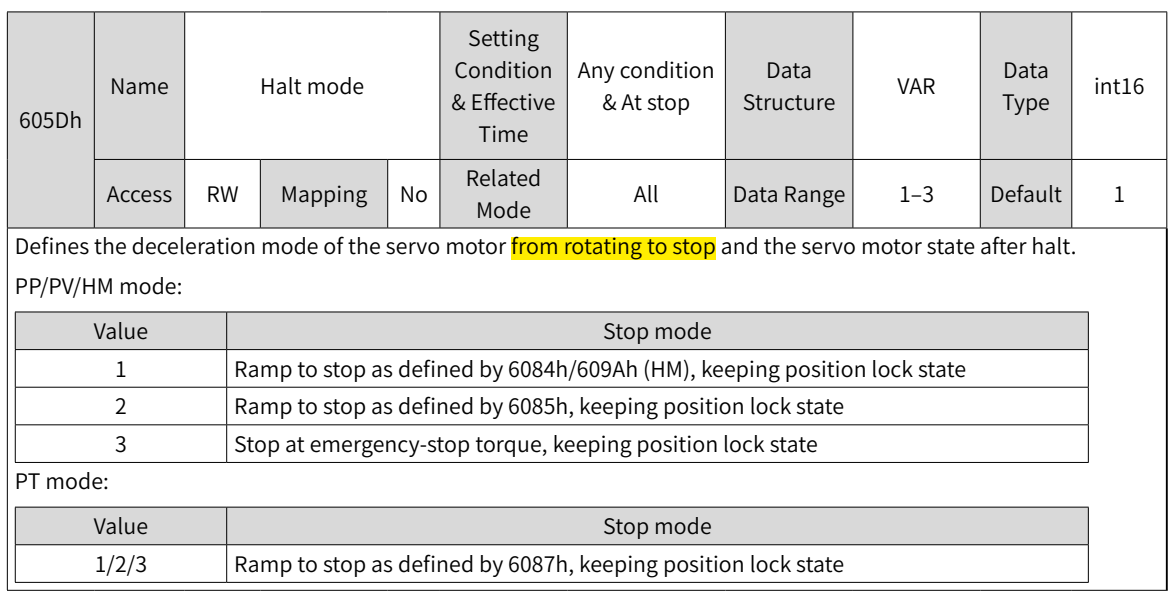

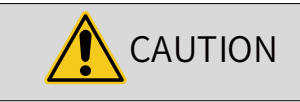

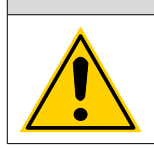

The acceleration/deceleration time cannot be set to a too small value. Otherwise, the stop distance may be too long, causing the risk of collision.

# **5.7 Conversion Factor Setting**

Gear ratio refers to the motor displacement (in encoder unit) corresponding to the load shaft displacement of one reference unit.

The gear ratio is comprised of the numerator 6091-01h and denominator 6091-02h. It determines the proportional relation between the load shaft displacement (in reference unit) and the motor displacement (in encoder unit), as shown below.

Motor displacement = Load shaft displacement x Gear ratio

The motor is connected to the load through the reducer and other mechanical transmission mechanism. Therefore, the gear ratio is related to the mechanical reduction ratio, mechanical dimensions and motor resolution. The calculation formula is as follows.

> Encoder resolution Load shaft resolution Gear ratio =

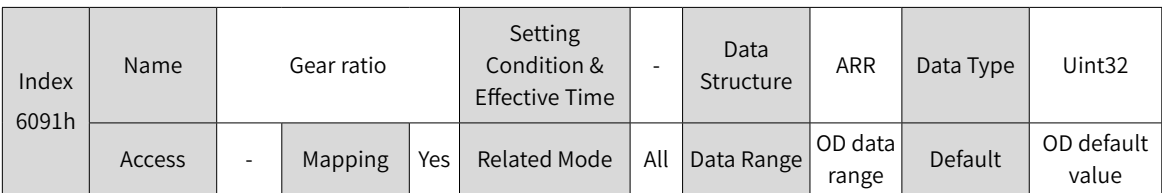

Defines the proportional relation between the load shaft displacement designated by the user and the motor shaft displacement.

The relation between motor position feedback (encoder unit) and load shaft position feedback (reference unit) is as follows.

Motor position feedback = Load shaft position feedback x Gear ratio

The relation between the motor speed (RPM) and the load shaft speed (reference unit/s) is as follows.

Motor speed (RPM) =  $\frac{\text{Load shaft speed x Gear ratio 6091h}}{5}$  x 60 **Encoder resolution** 

The relation between motor acceleration (RPM/ms) and the load shaft speed (reference unit/s<sup>2</sup>) is as follows.

Motor acceleration =  $\frac{\text{Load shatt acceleration x 6.091h}}{2} \times \frac{1000}{2}$ Encoder resolution 60

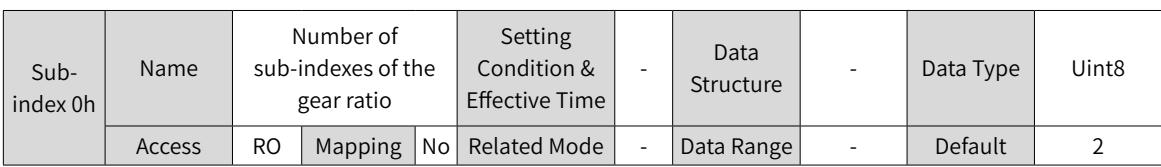

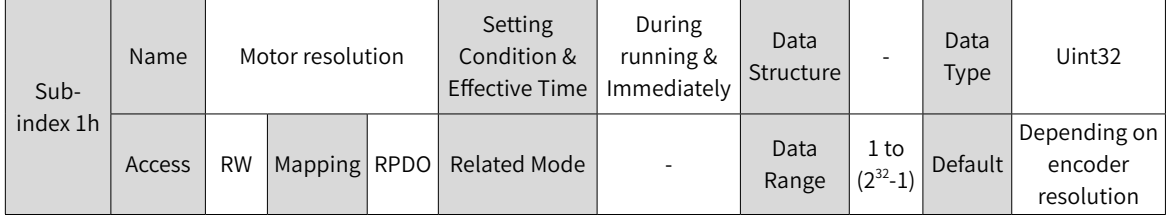

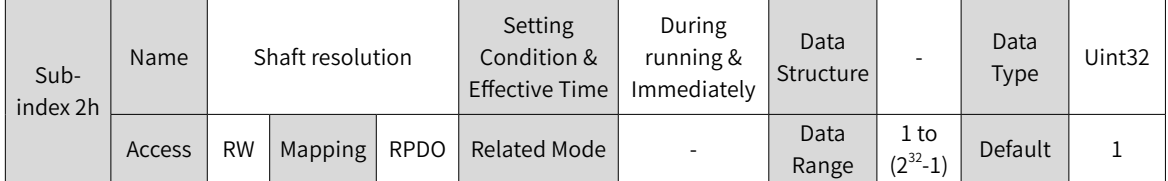

Take the ball screw as an example:

Minimum reference unit fc = 1 mm

Lead  $pB = 10$  mm/r

Reduction ratio n = 5:1

Inovance 20-bit serial encoder motor resolution P = 1048576 (PPR)

The position factor is calculated as follows:

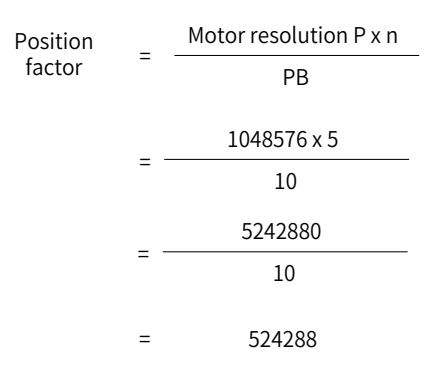

Therefore, 6091-1h = 524288, 6091-2h = 1, which means when the load shaft displacement is 1 mm, the motor displacement is 524288.

Reduce the values of 6091-1h and 6091-2h to a point where there is no common divisor, and take the final value.

# **6 Gain Tuning**

# **6.1 Overview**

Set the gain parameters of the servo drive to proper values so that the servo drive can drive the motor as quick and accurate as possible based on internal references or commands sent from the host controller.

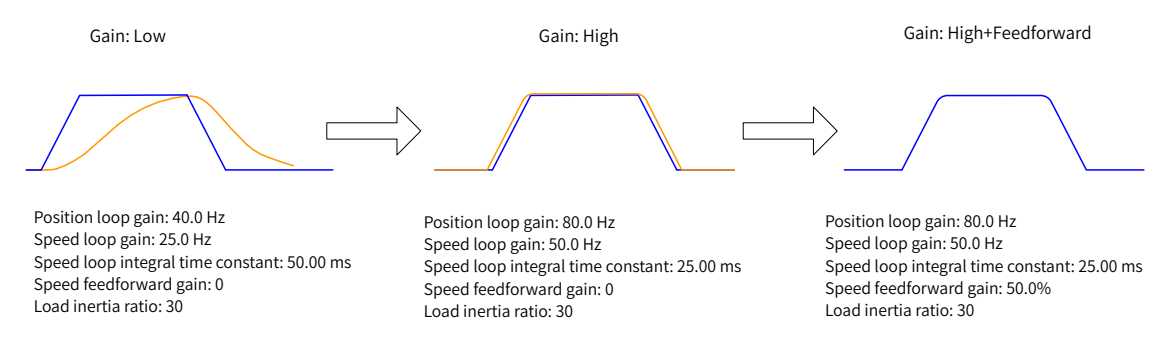

Figure 6-1 Example of gain settings

The gain is defined by the combination of multiple mutually-affected parameters (including position loop gain, speed loop gain, filter and inertia ratio). Set these parameters to proper values to keep a balanced performance.

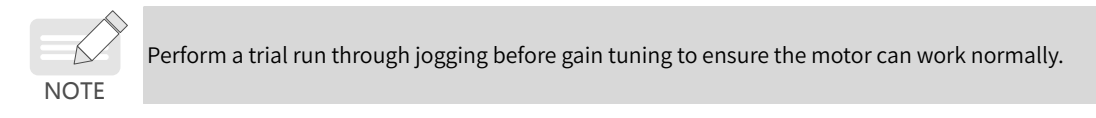

The following figure shows the general process of gain tuning.

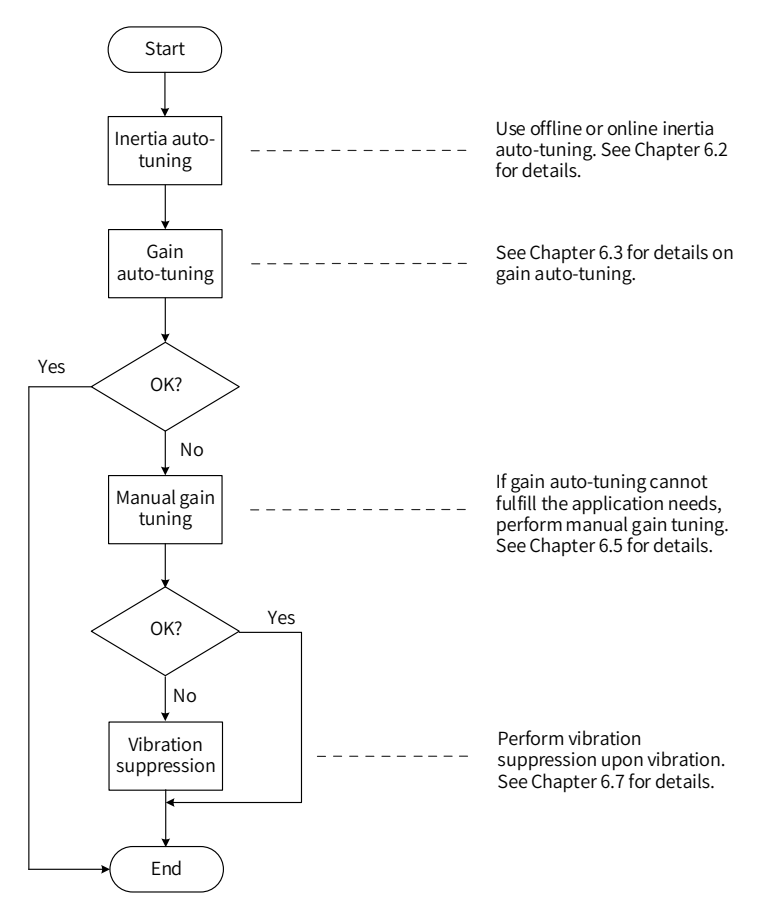

Figure 6-2 Process of gain adjustment

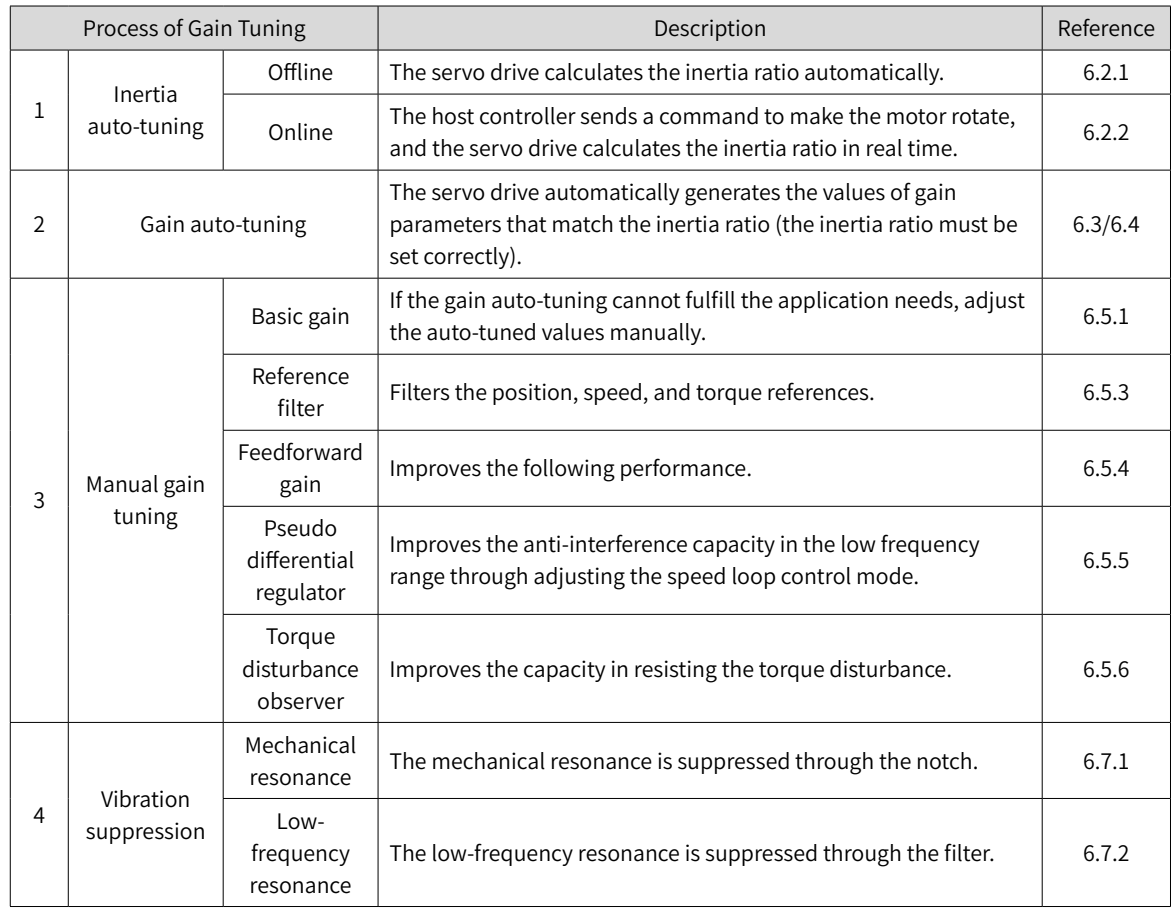

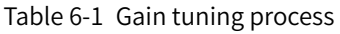

# **6.2 Inertia Auto-tuning**

The load inertia ratio (2008-10h) is calculated by using the following formula.

Total mechanical load inertia Load inertia ratio Motor inertia

The load inertia ratio is a critical parameter of the servo system. A proper inertia ratio facilitates the commissioning process.

The load inertia ratio can be set manually or set automatically through inertia auto-tuning of the servo drive.

The servo drive supports two inertia auto-tuning methods:

1) Offline inertia auto-tuning

Enable the "Inertia auto-tuning function (200D-03h)", and make the motor rotate by pressing  $\frac{O}{sET}$  on the keypad to perform inertia auto-tuning. This auto-tuning mode does not involve the host controller.

2) Online inertia auto-tuning

The host controller sends the auto-tuning command to the servo drive, and the servo motor executes inertia auto-tuning. This kind of auto-tuning mode involves the host controller.

- ◆ The following requirements must be met to ensure correct calculation of the load inertia ratio:
- 1) The actual maximum motor speed is higher than 150 RPM.
- 2) The actual acceleration rate during acceleration/deceleration is higher than 3000 RPM/s.

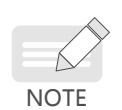

4) The actual inertia ratio does not exceed 120.

3) The load torque is stable without dramatic changes.

- ◆ If the actual inertia ratio is large but the gain is low, the motor may not be able to reach the maximum speed and the acceleration rate required as motor actions are slowed down. In this case, increase the speed loop gain (2008-01h) and perform auto-tuning again.
- ◆ If vibration occurs during auto-tuning, stop inertia auto-tuning immediately and reduce the gain.
- $\blacklozenge$  Inertia auto-tuning may fail if the backlash of the transmission mechanism is too large.

### **6.2.1 Offline Inertia Auto-tuning**

1) In parameter display mode, switch to H0D-02 and press  $\frac{1}{100}$  to enable offline inertia auto-tuning. ☆ Related parameters:

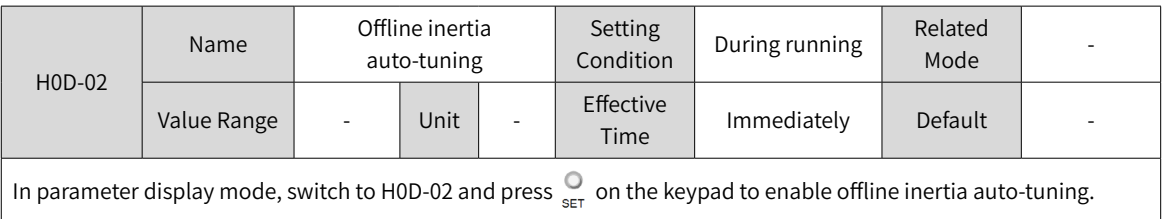

Confirm the following items before performing offline inertia auto-tuning:

The motor stroke must meet the following requirements:

■ A stroke of more than one revolutions in either forward or reverse direction is available between the mechanical limit switches.

Before performing offline inertia auto-tuning, ensure the limit switches are installed on the machine and a stroke of more than one revolutions is reserved for the motor. This is to prevent overtravel during autotuning.

■ The required number of revolutions (H09-09) is fulfilled.

View the value of H09-06 (Maximum speed of inertia auto-tuning), H09-07 (Time constant for accelerating to the maximum speed during inertia auto-tuning), and H09-09 (Number of motor revolutions for a single inertia auto-tuning) to ensure the motor stroke, based on where it stops, is larger than the value of H09-09. If the motor stroke is smaller than the value of H09-09, decrease the value of H09-06 or H09-07 until the requirement is met.

2) Press  $\binom{0}{1}$  to execute offline auto-tuning.

To stop the servo drive, release  $\frac{1}{2}$  /  $\frac{1}{2}$ . To start auto-tuning again, press  $\frac{1}{2}$  /  $\frac{1}{2}$  again. The running direction at start is determined by  $\frac{9}{4}$  /  $\frac{9}{4}$ . For applications requiring unidirectional movement, set H09-05 (Offline inertia auto-tuning mode) to 1 (Unidirectional).

Increase the stiffness level (H09-01) of the servo drive properly so that the actual motor speed can reach the value defined by H09-06 (Maximum speed for inertia auto-tuning).

The following figure shows the process of offline inertia auto-tuning.

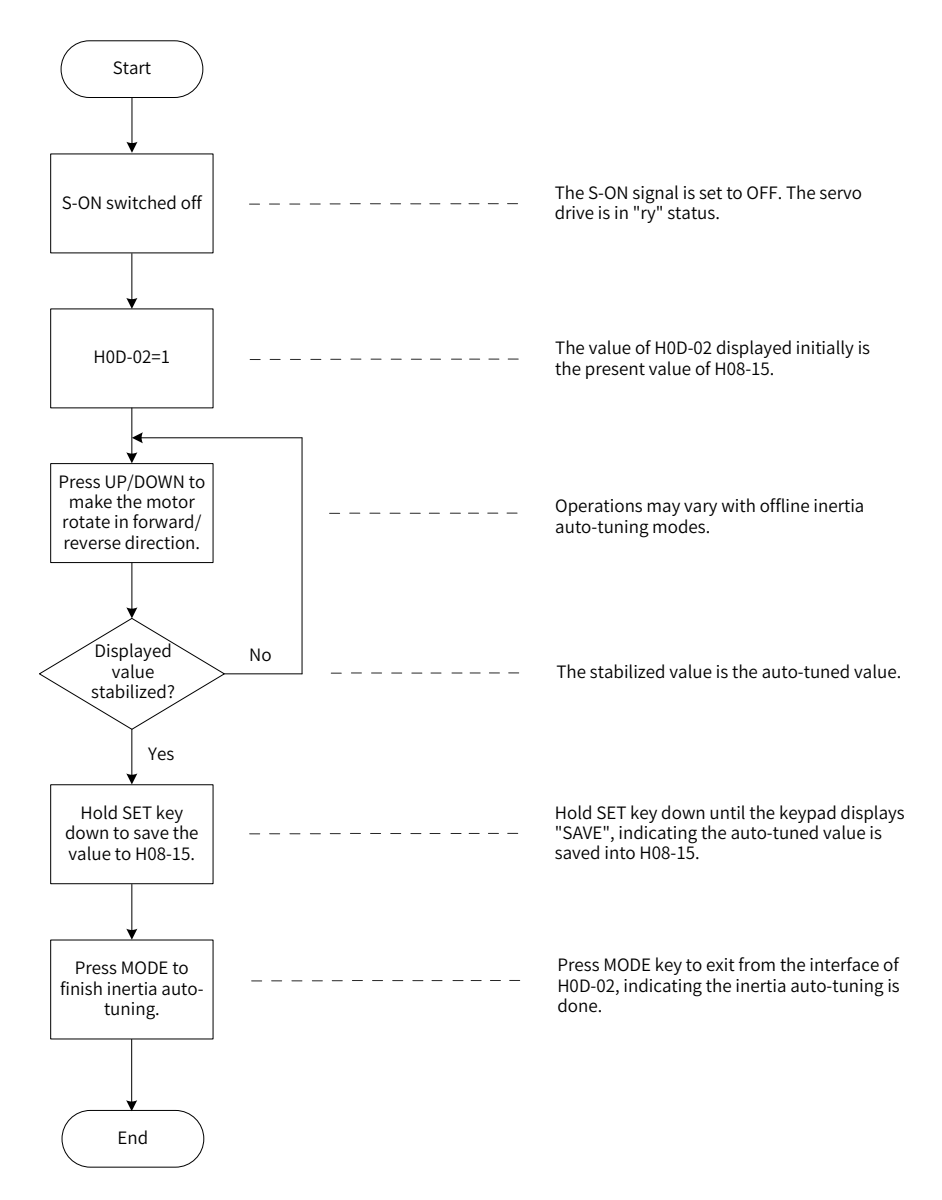

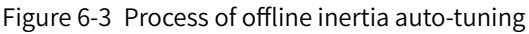

☆ Related parameters

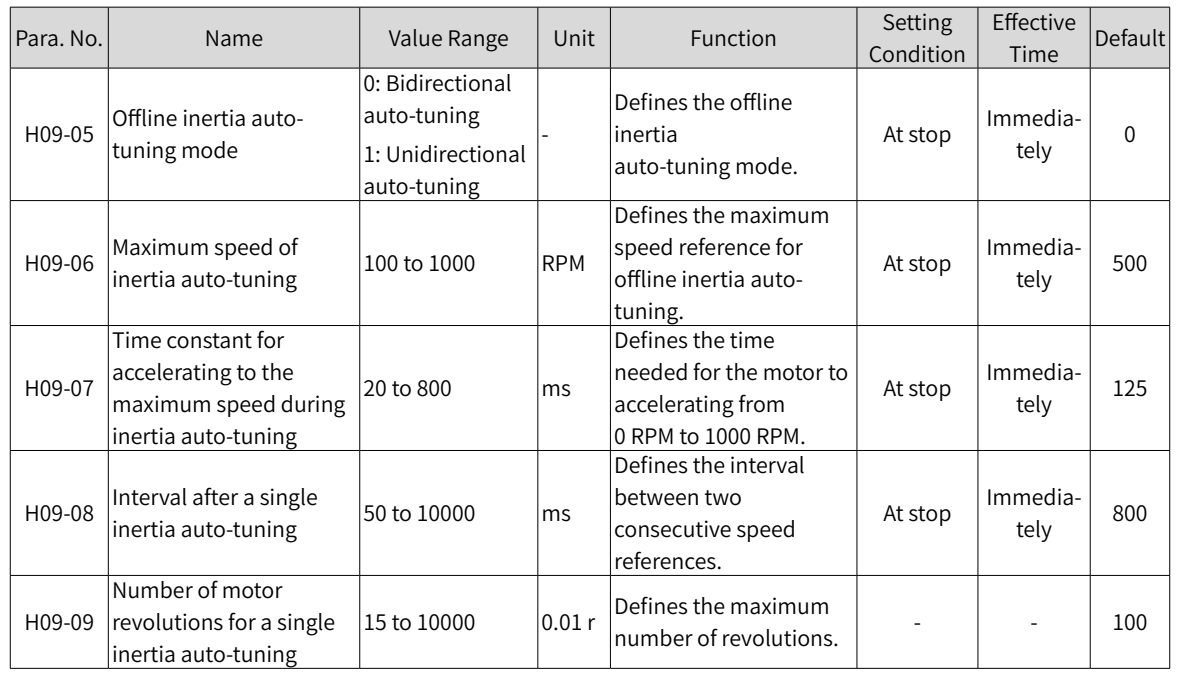

### **6.2.2 Online Auto-tuning**

The servo drive supports online inertia auto-tuning. The following figure shows the process of online inertia auto-tuning.

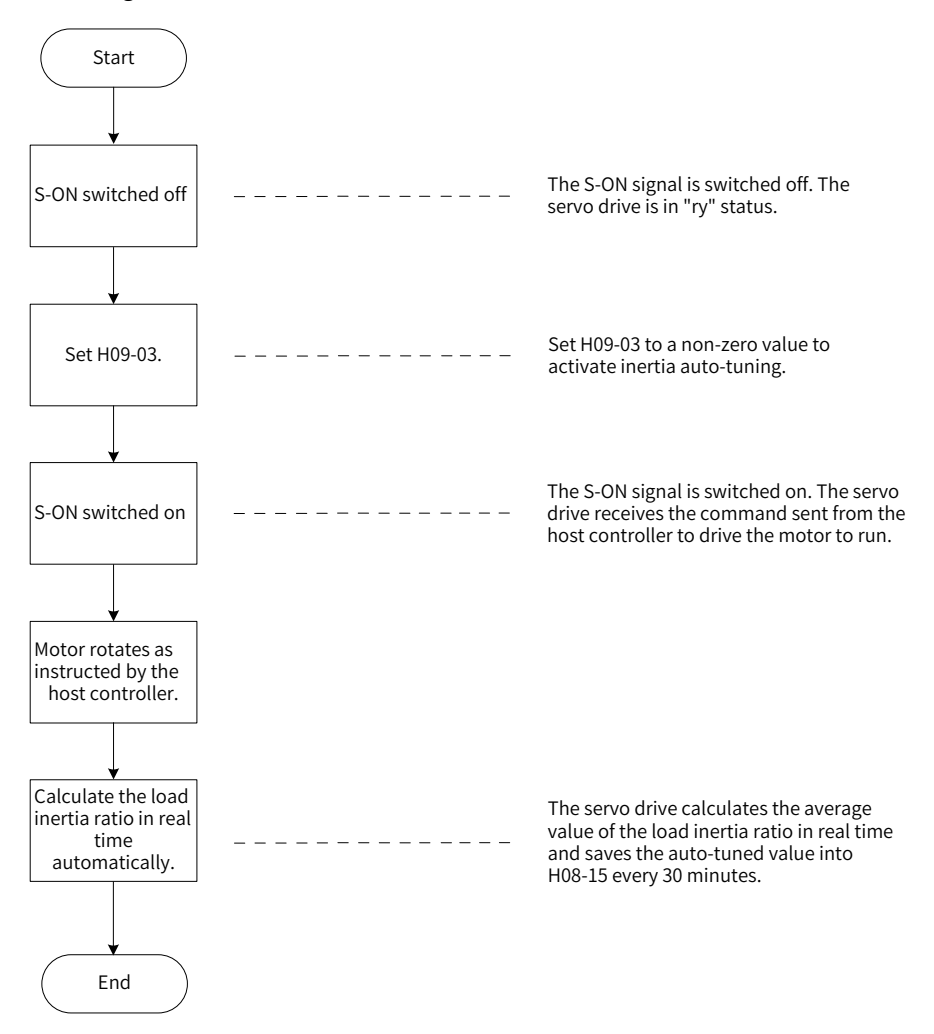

Figure 6-4 Process of online inertia auto-tuning

Different values of H09-03 indicate different updating speeds of the load inertia ratio (H08-15) in real time.

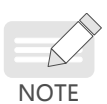

1) H09-03 = 1: Applicable to applications where the actual load inertia ratio rarely changes, such as machine tools and wood carving machines.

- 2) H09-03 = 2: Applicable to applications where the load inertia ratio changes slowly.
- 3) H09-03 = 3: Applicable to applications where the actual inertia ratio changes rapidly, such as transportation manipulators.
- ◆ Do not use online inertia auto-tuning in applications involving hitting against limit switches and press fitting.

### Related parameters

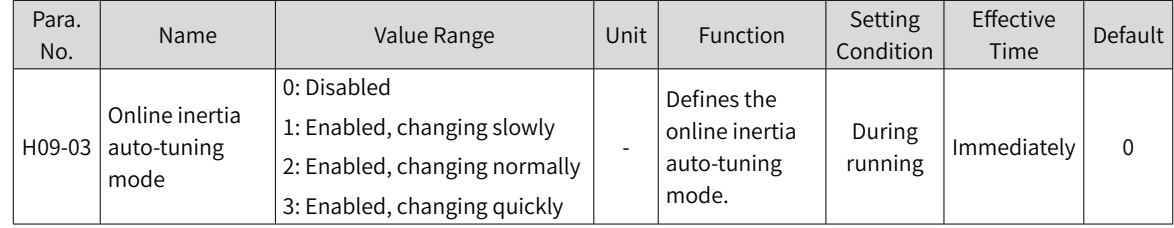

# **6.3 Instructions for ETune Operations**

### **6.3.1 Overview**

The ETune is a wizard-type function used to guide users to set corresponding curve trajectories and response parameters for auto-tuning. After the curve trajectories and response parameters are set, the servo drive performs auto-tuning to generate the optimal gain parameters. The auto-tuned parameters can be saved and exported as a recipe for use in other devices of the same model.

The ETune function is intended to be used in applications featuring small load inertia changes.

## **6.3.2 Description of Operations**

### **1 Operation flowchart**

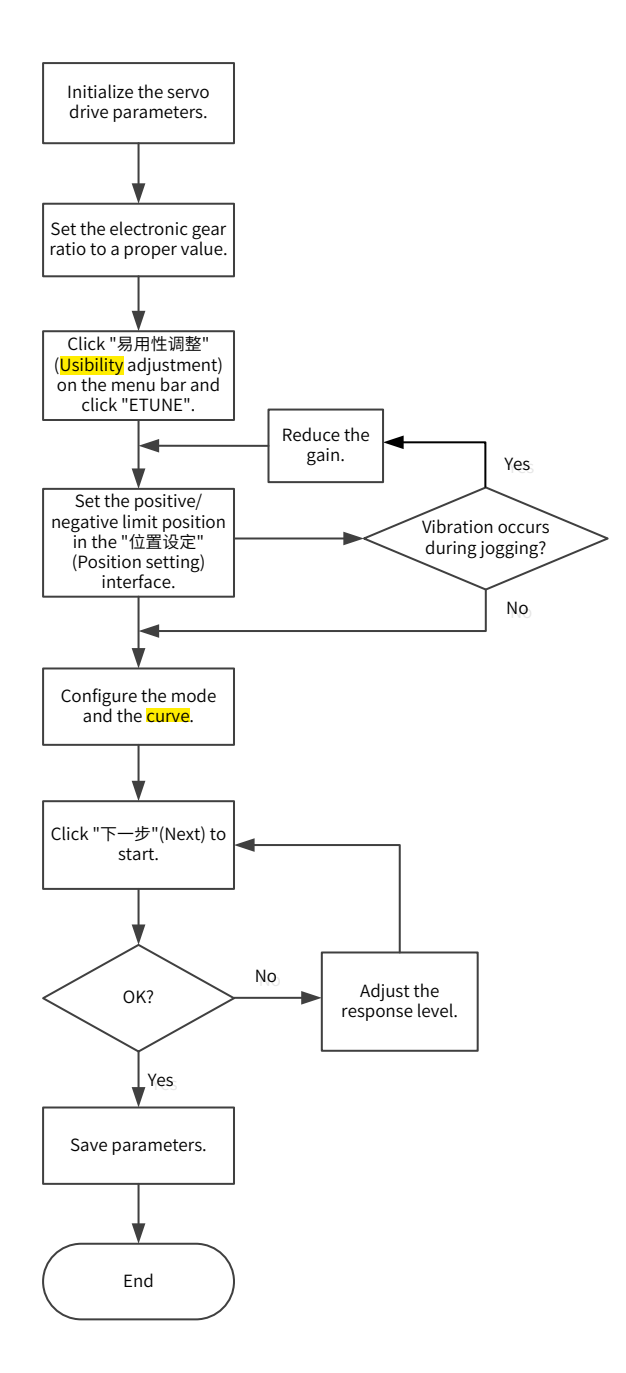

-140-

### **2 Detailed descriptions**

1) Click "易用性调整 " (Usibility adjustment) on the software tool, and click "ETune".

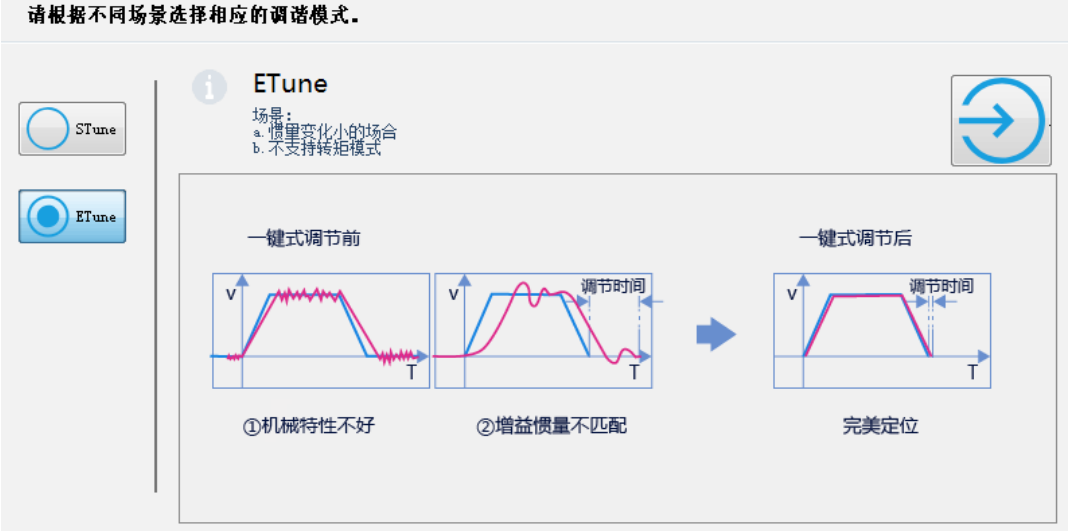

2) There are two running modes, which can be selected according to the motion direction allowed by the machine. In " 往复正反 " (Forward/Reverse reciprocating)mode, the motor keeps reciprocating within the positive and negative limits. In " 单向正转 " (Unidirectional forward run) mode, the motor keeps running forwardly and takes the difference between the positive and negative limits as the maximum distance for a single action. The same applies to " 单向反转 " (Unidirectional reverse run) mode.

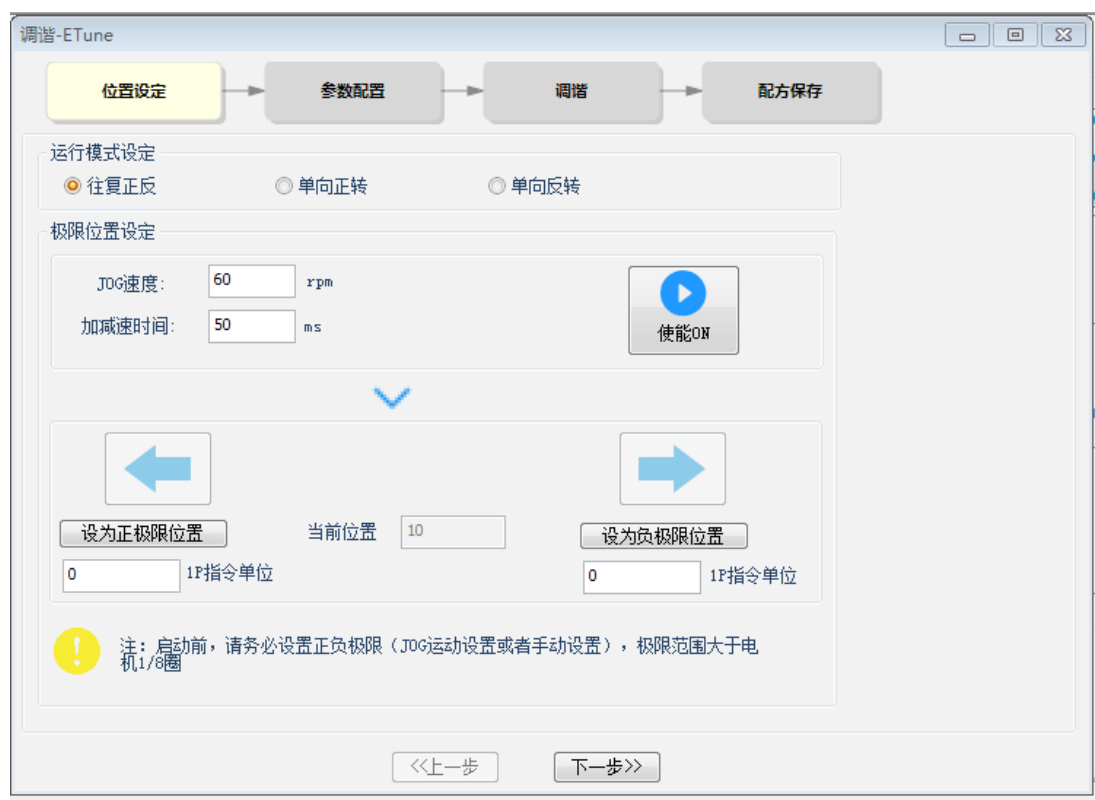

3) Designate the positive and negative limits allowed by the motor, and the difference between the positive and negative limits defines the position reference pulses for the motor, which is also the value before multiplication/division by the electronic gear ratio.

To set the limit, click " 伺服使能 ON" (S-ON) in JOG, and click " 正转 " (Forward) to make the motor **moves** to the positive limit. Next, click " 设定正转极限 " (Set forward limit). Follow the same procedures for setting the negative limit and click " 伺服使能 OFF" (S-OFF). You can also enter the

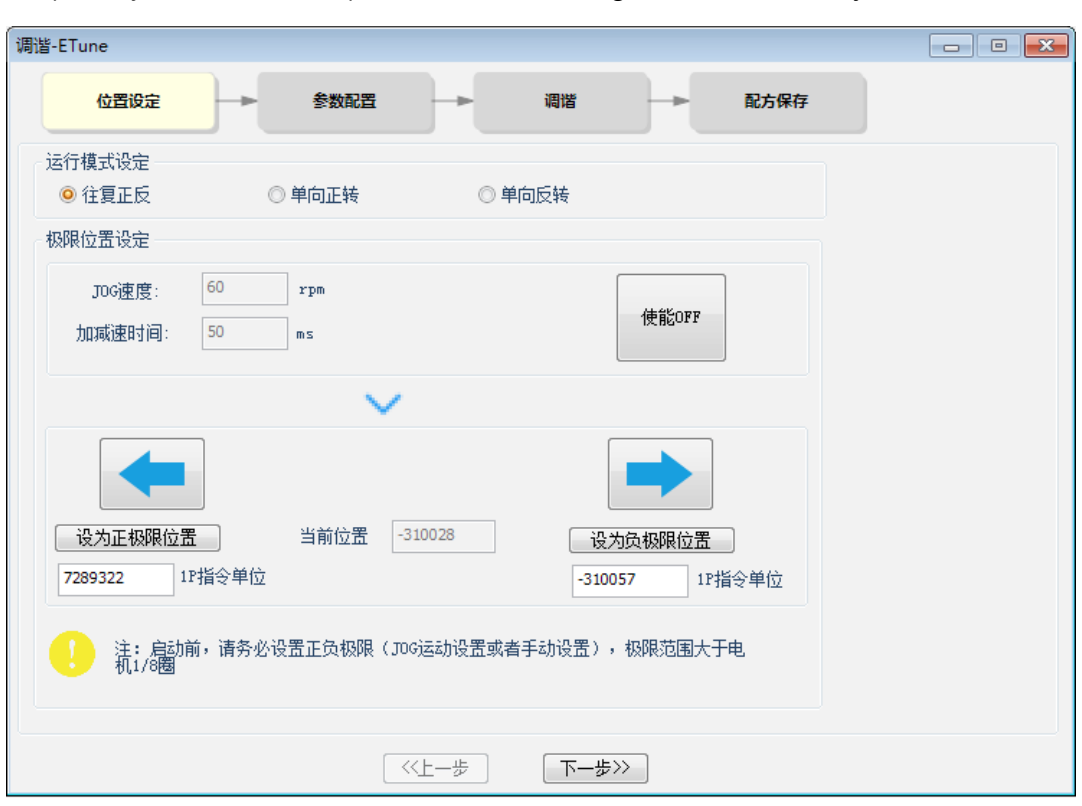

positive/negative limit position directly. The difference between the positive and negative limits must be larger than 1/8 of one revolution. The larger the value of the limit position, the better the adaptability of the auto-tuned parameters, and the longer time will ETune adjustment take.

4) Click " 下一步 " (Next) to switch to the mode parameter setting interface. The adjustment mode is divided into " 定位模式 " (Positioning mode) and " 轨迹模式 " (Trajectory mode). The inertia ratio auto-tuning is optional. If you choose not to perform inertia auto-tuning, set the correct inertia ratio (the value of the inertia ratio can be modified directly).

Adjust the response level and position filter time constant based on the servo response performance required by different applications and the position reference noise during actual motion. Then, configure the running curve and set the maximum speed, acceleration/deceleration time and interval for auto-tuning.

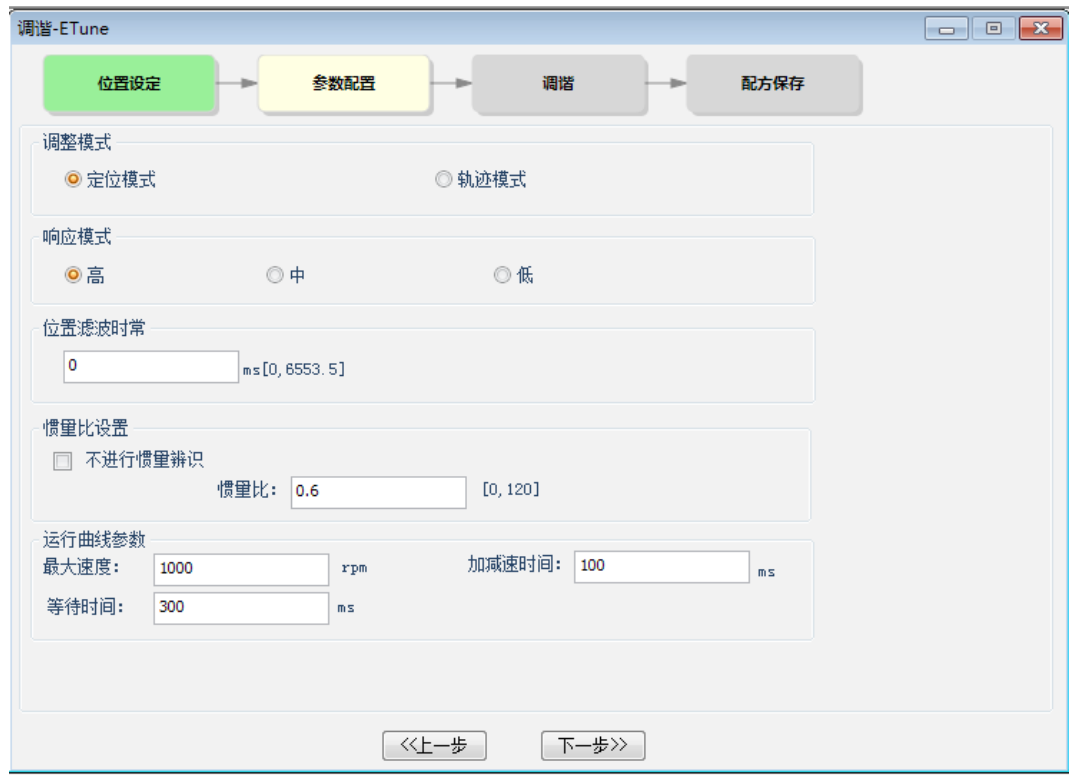

5) Click " 下一步 " (Next) to start auto-tuning. If you choose to perform inertia auto-tuning, the servo drive will perform inertia auto-tuning based on the set curve. After auto-tuning is done, the servo drive starts gain tuning automatically. If you choose not to perform inertia auto-tuning on the Start interface, the servo drive starts gain tuning directly after started.

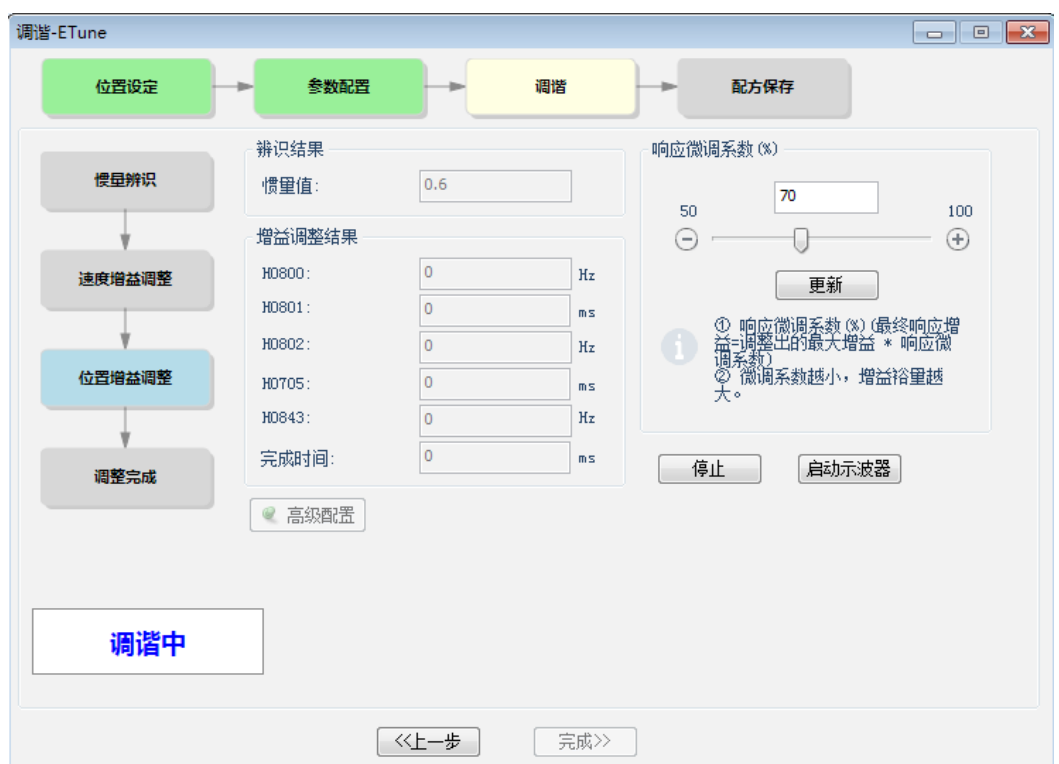

6) During gain tuning, if you modify the final response and click " 更新 " (Update), gain tuning will be continued based on the fine-tuning coefficient required. After gain tuning is done, you can click " 完 成 " (Done) to save the parameters to EEPROM and export the parameters as a recipe file.
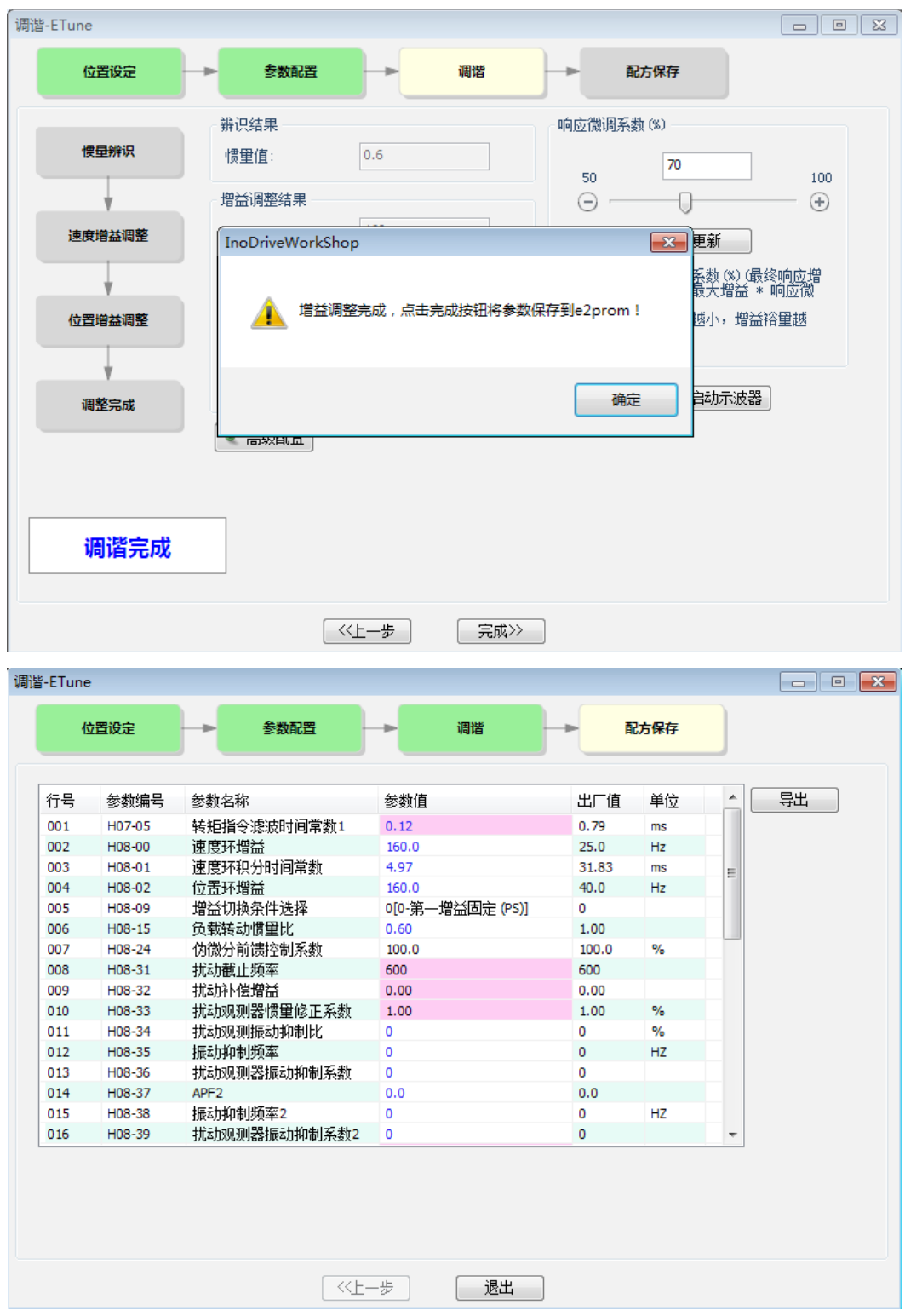

## **6.3.3 Precautions**

- The maximum speed and acceleration/deceleration time of the running curve can be set based on actual needs. You can also increase the acceleration/deceleration time properly to enable quick positioning after auto-tuning is done.
- If the acceleration/deceleration time is set to a too small value, overload may occur. In this case, increase the acceleration/deceleration time properly.
- For vertical axis applications, take anti-drop measures before execution and set the stop mode upon fault to "Stop at zero speed".

■ For the ball screw applications, if the adjustment time is too long, shorten the stroke length.

## **6.3.4 Troubleshooting**

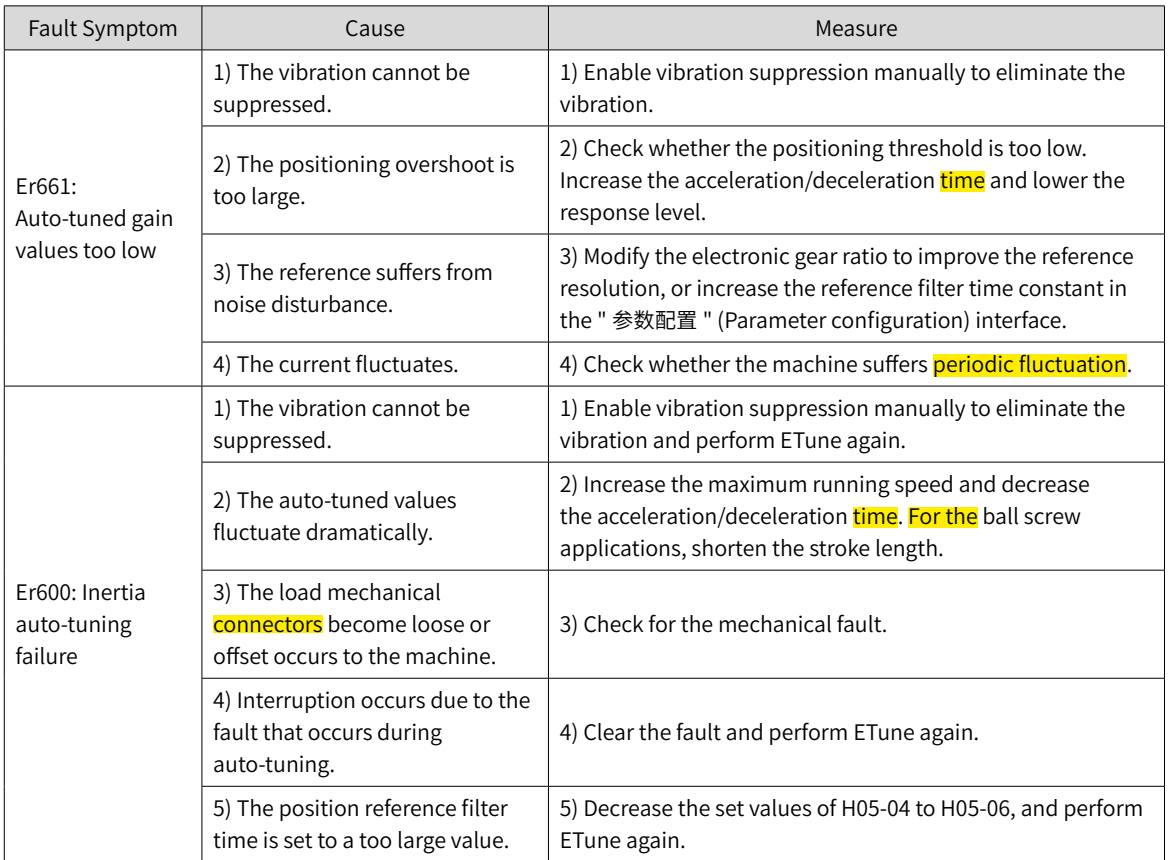

# **6.4 Instructions for STune Operations**

## **6.4.1 Overview**

STune refers to gain auto-tuning based on the set stiffness level. It aims to fulfill the requirements of rapidity and stability.

The STune function is intended to be used in applications featuring small load inertia changes.

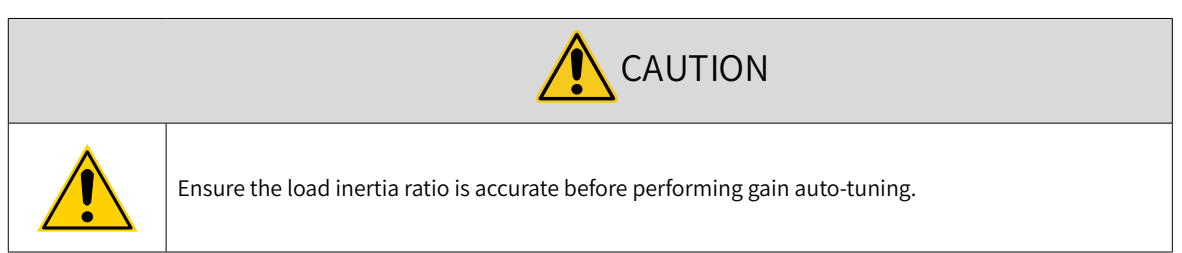

## **6.4.2 Description of Operations**

1) Operation flowchart

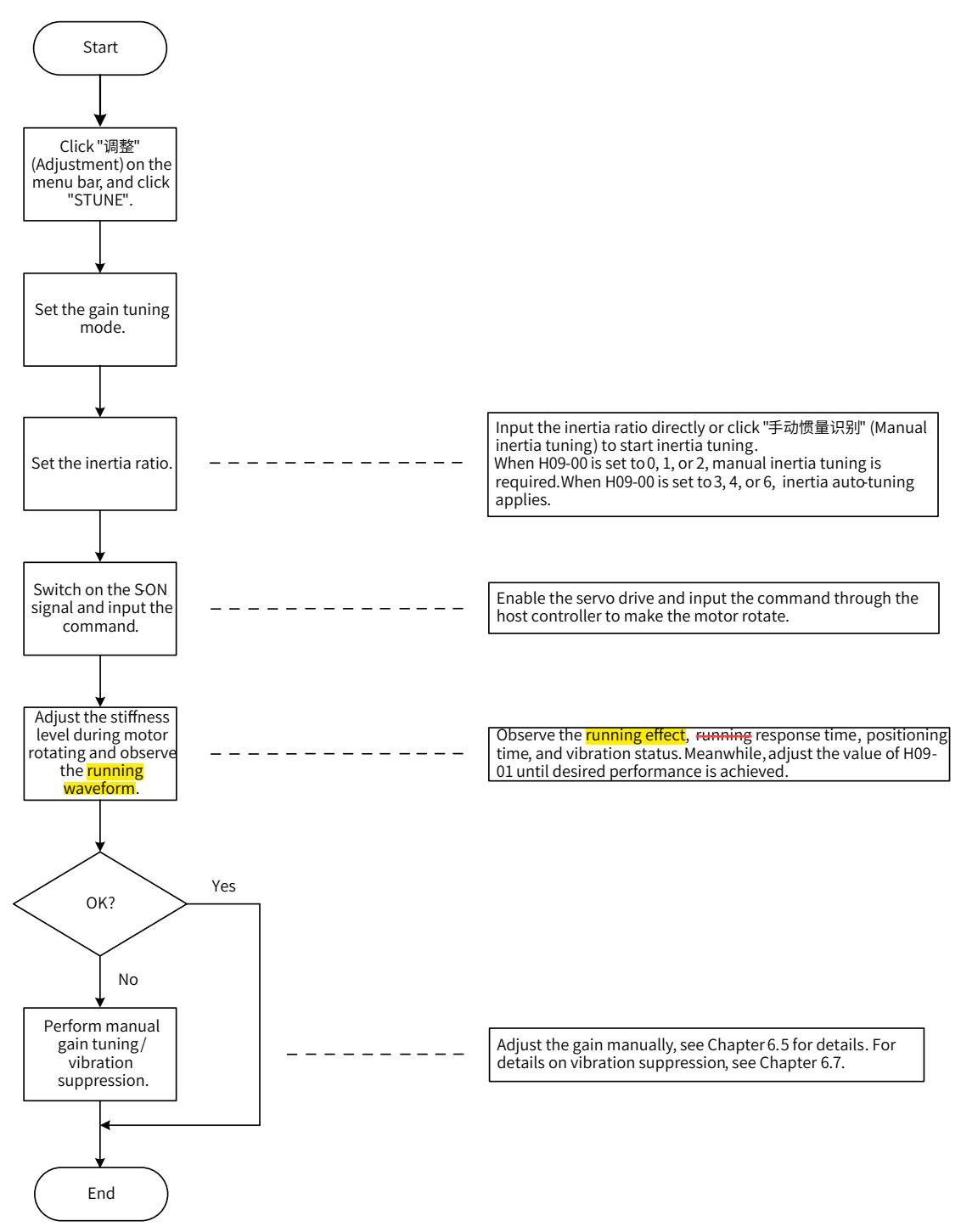

2) Detailed description

The auto-tuning mode can be set through the keypad or the software tool.

a) Select the auto-tuning mode. If H09-00 is set to 0, 1, or 2, set the inertia ratio before stiffness adjustment. If the inertia is unknown, perform manual inertia tuning. If vibration occurs, reduce the stiffness level before manual inertia tuning. If H09-00 is set to 3, 4, or 6, the inertia ratio needs no setting. You can perform tuning through the wizard-type interface.

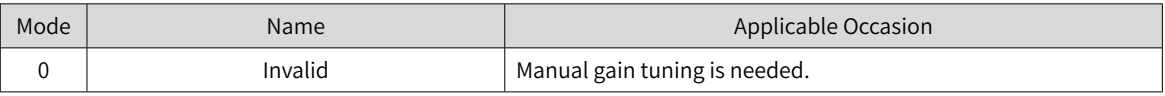

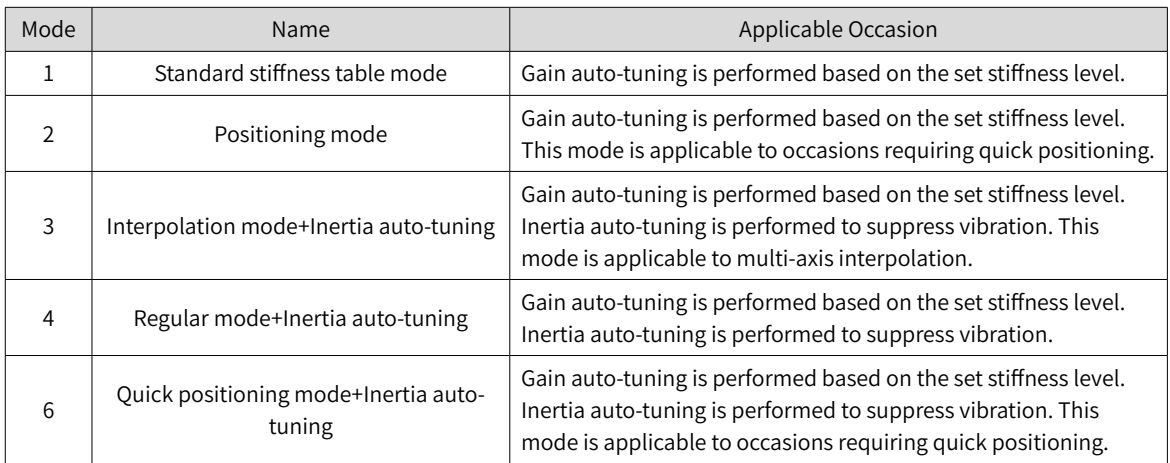

b) Adjust the stiffness level gradually during load running. The present stiffness level will be written to the servo drive automatically. Keep monitoring the running waveform during modifying the stiffness level (modify by one level each time) until the desired performance is delivered.

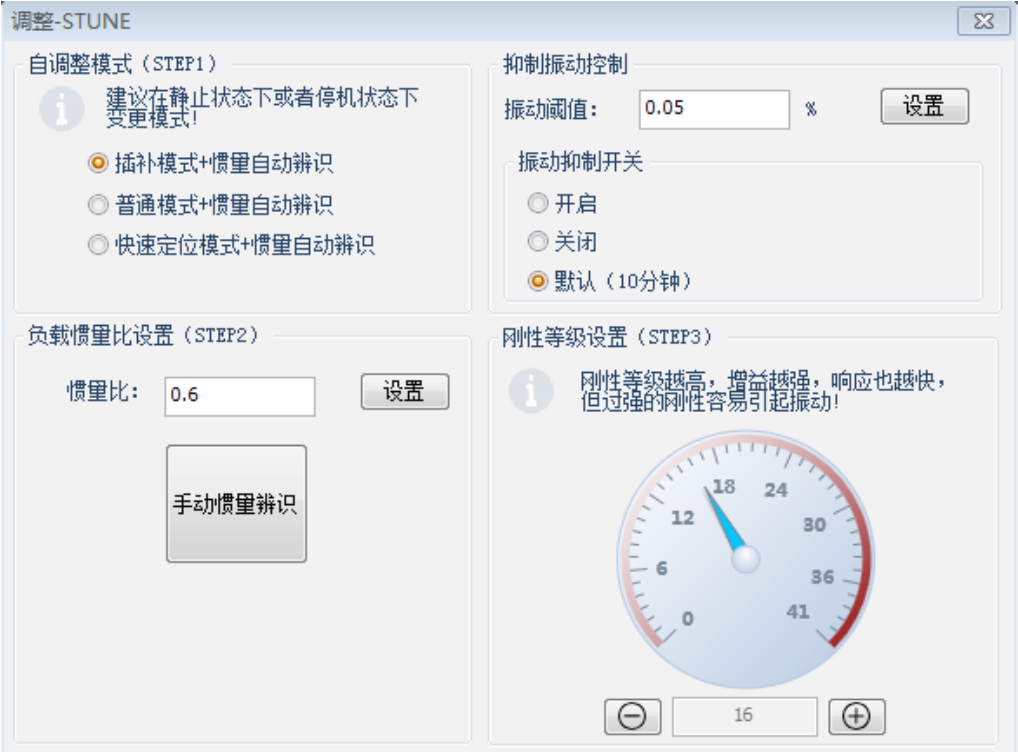

## **6.4.3 Precautions**

The setting range of H09-01 (Stiffness level selection) is 0 to 41. The level 0 indicates the weakest stiffness and lowest gain and level 41 indicates the strongest stiffness and highest gain. The following table lists the stiffness levels for different load types.

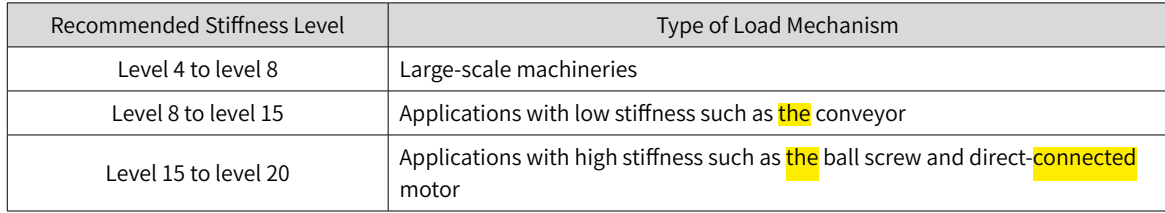

Table 6-2 Application range of different stiffness levels (for reference only)

The servo drive supports five gain auto-tuning modes.

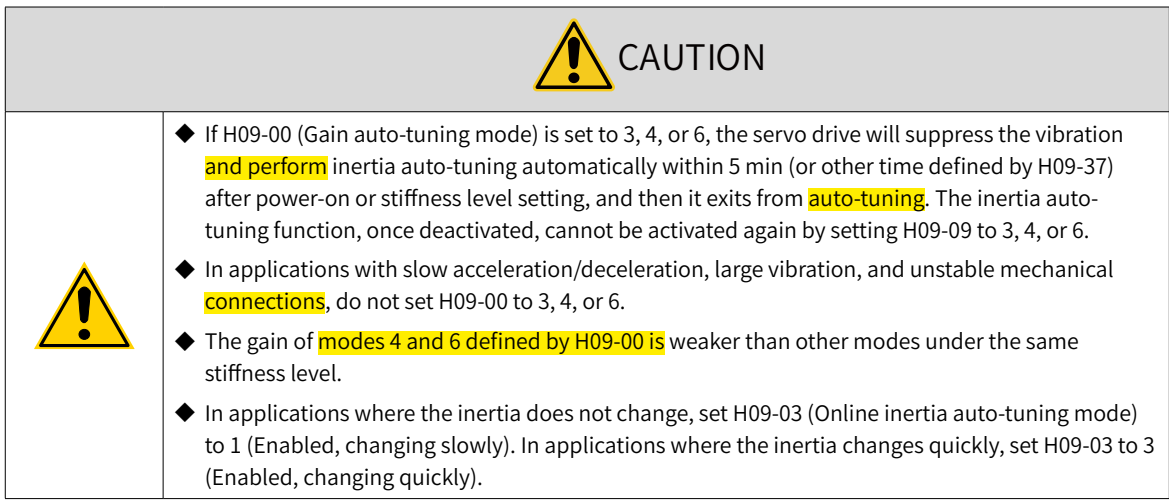

Gain auto-tuning mode (H09-00 =  $1$ )

The values of the 1st group of gain parameters (H08-00 to H08-02, H07-05) are updated automatically according to the stiffness level defined by H09-01 and saved into the corresponding parameters.

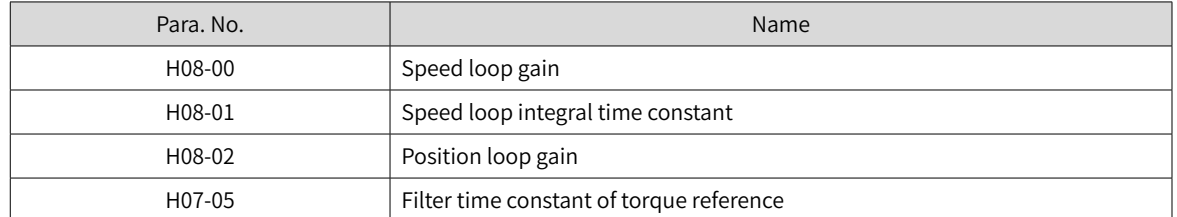

#### Table 6-3 Parameters updated during gain auto-tuning

■ Positioning mode (H09-00 = 2)

On the basis of Table 6-3, the value of the 2nd group of gain parameters (H08-03 to H08-05, H07-06) are also updated automatically according to the stiffness level defined by H09-01 and saved into the corresponding parameters. In addition, the stiffness level of the position loop gain in the 2nd group of gain parameters is higher than that in the 1st group of gain parameters by one level.

Table 6-4 Parameters updated automatically in the positioning mode

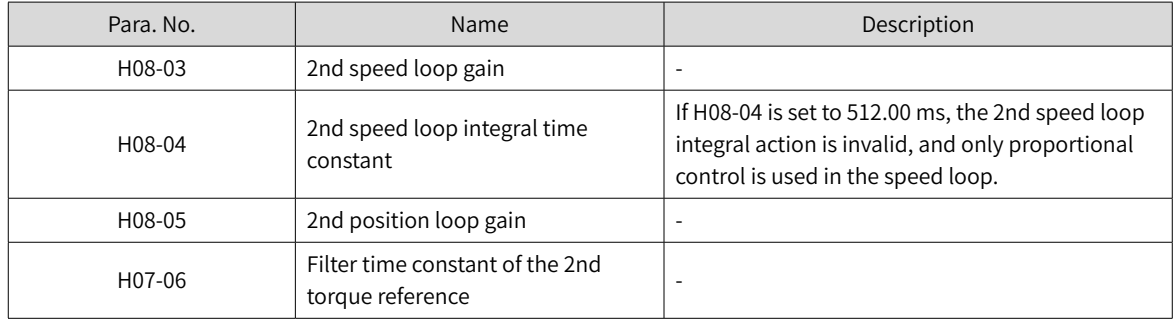

The parameters related to speed feedforward are fixed to certain values.

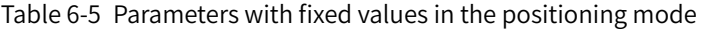

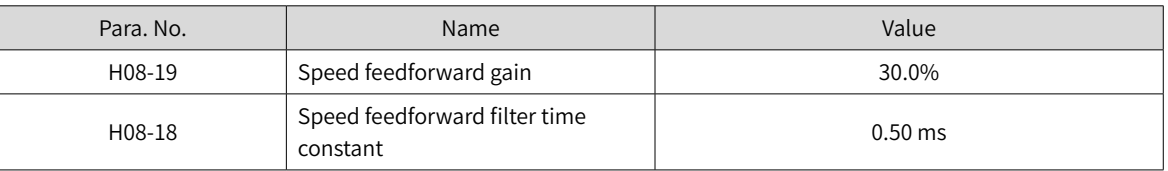

Parameters related to gain switchover are fixed to certain values.

Gain switchover is enabled automatically in the positioning mode.

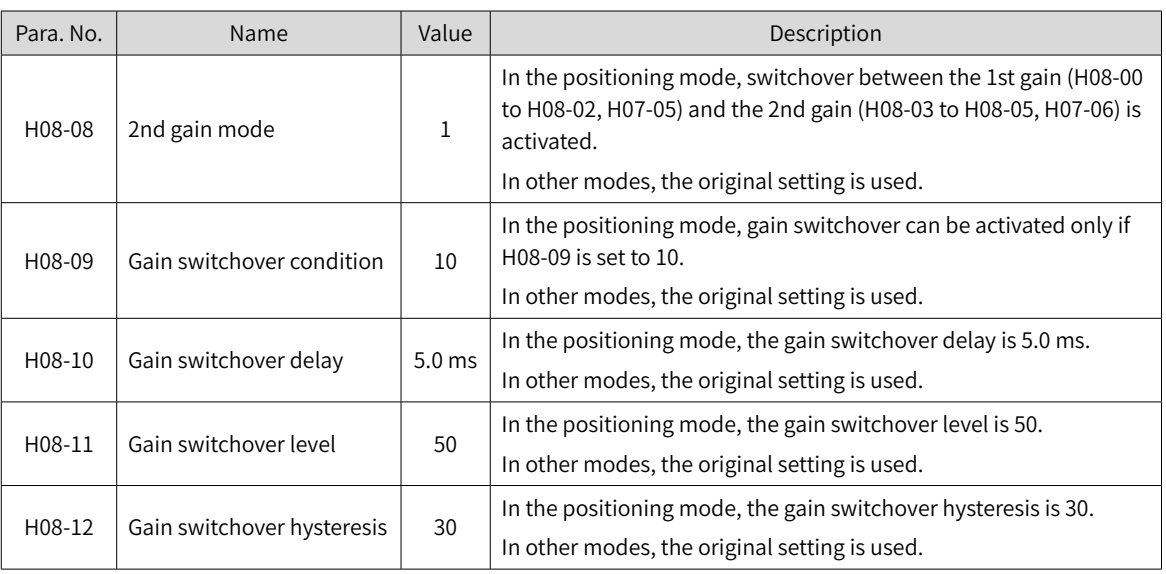

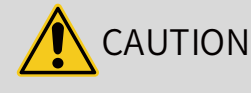

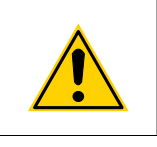

◆ In the gain auto-tuning mode, the parameters updated automatically along with H09-01 and those with fixed values cannot be modified manually. If you need to modify these parameters, set H09-00 to 0 to exit from the gain auto-tuning mode first.

## **6.5 Manual Gain Tuning**

## **6.5.1 Basic Parameters**

When gain auto-tuning cannot fulfill the application needs, perform manual gain tuning.

The servo system provides three control loops, which are position loop, speed loop, and current loop from external to internal. The block diagram for basic control is shown in the following figure.

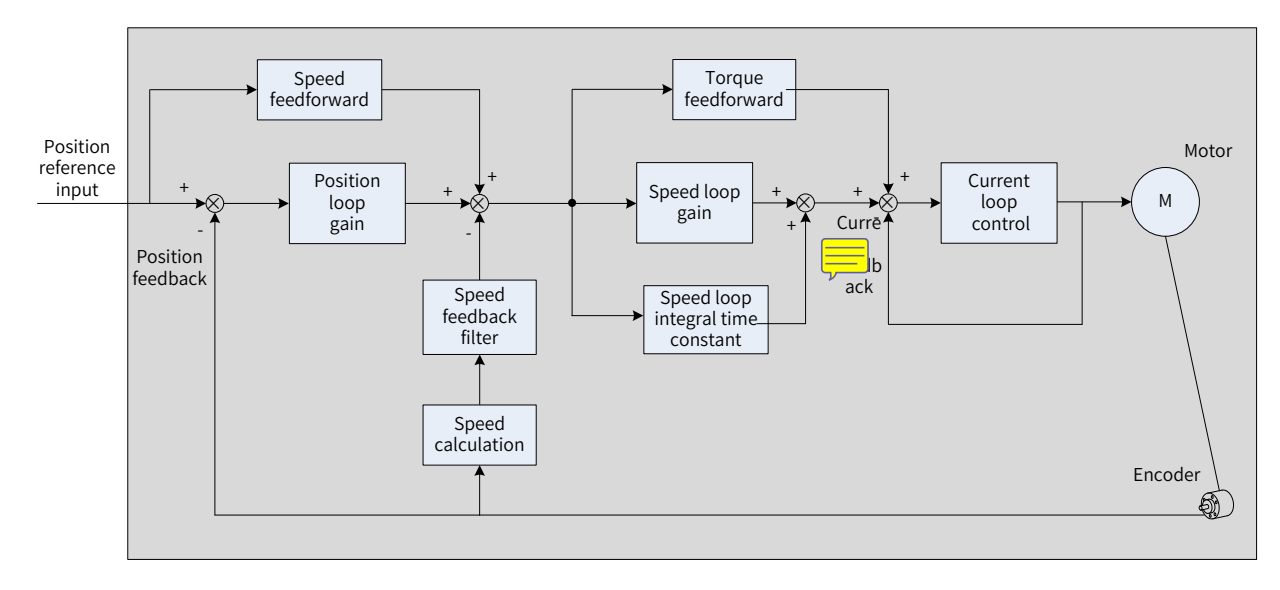

#### Figure 6-5 Manual gain tuning

The response level of the inner loop must be higher than that of the outer loop. Otherwise, the system may become unstable.

The default gain of the current loop is already designed with the highest level of response, removing the need for adjustment. You only need to adjust the position loop gain, speed loop gain and other auxiliary gains. When executing gain tuning in the position control mode, increase the speed loop gain as well after increasing the position loop gain, and ensure the response level of the position loop is lower than that of the speed loop to keep the system stable.

The following table shows how to adjust the basic gain parameters.

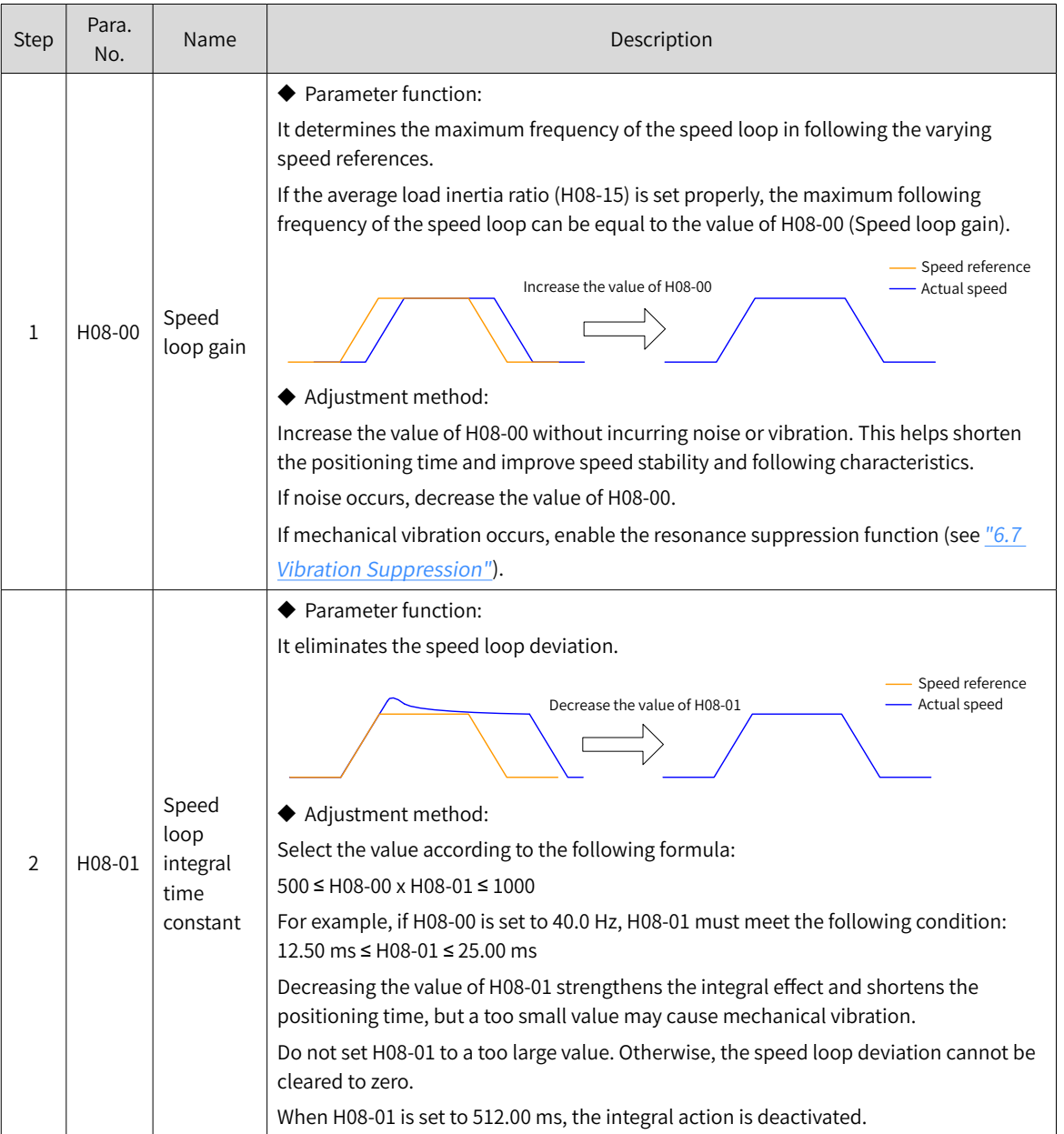

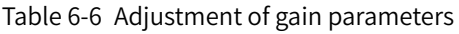

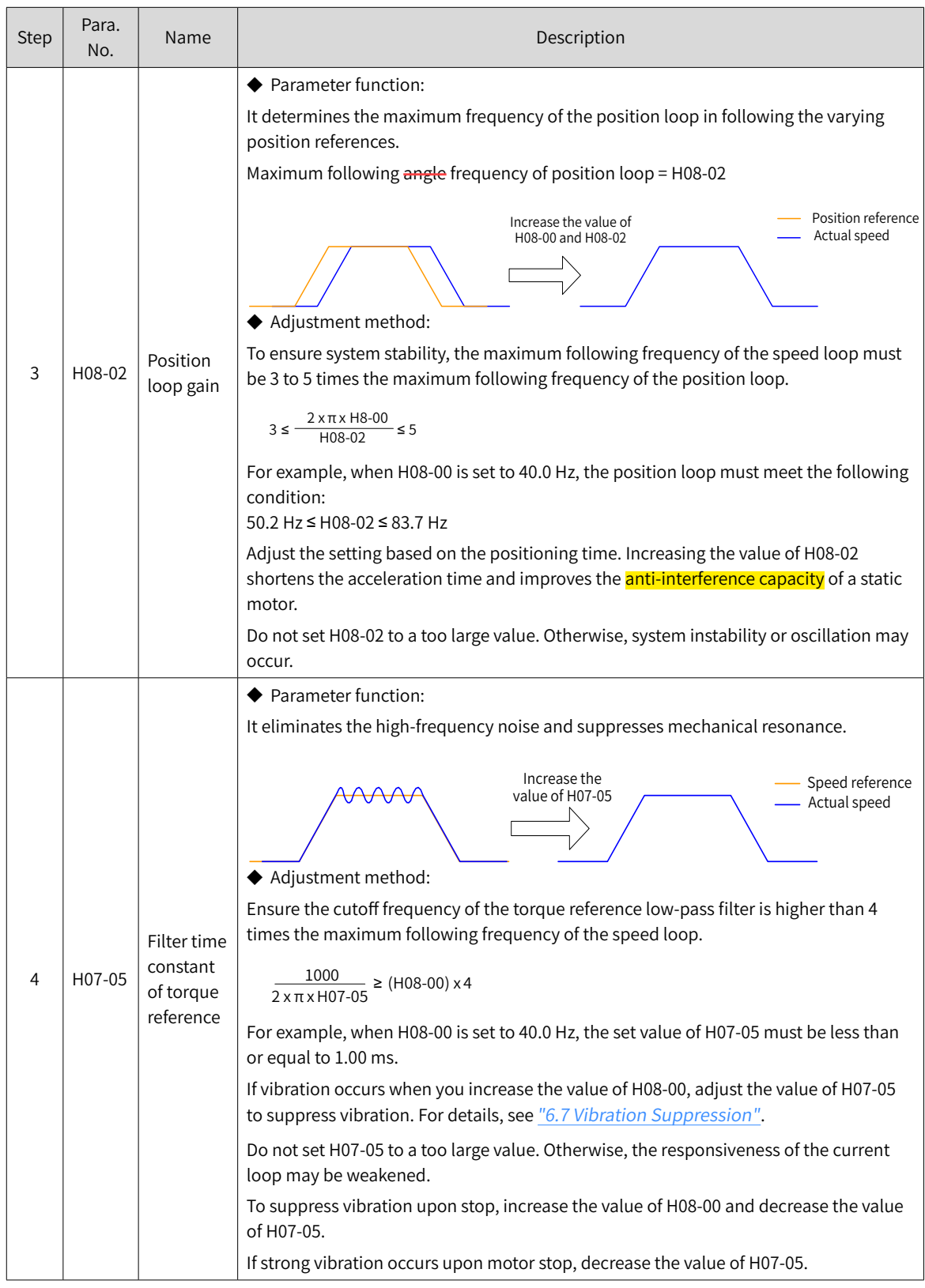

## ☆ Related parameters

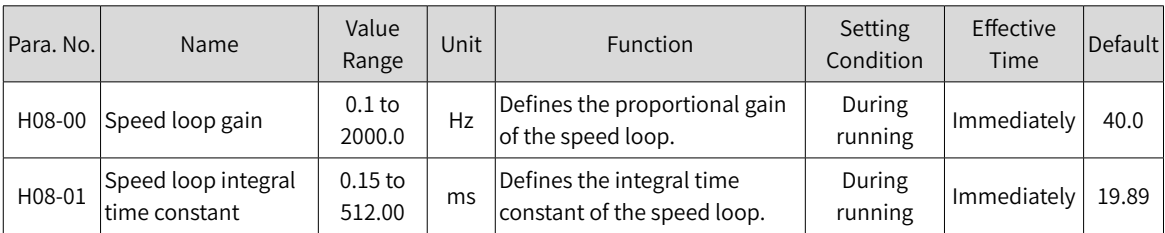

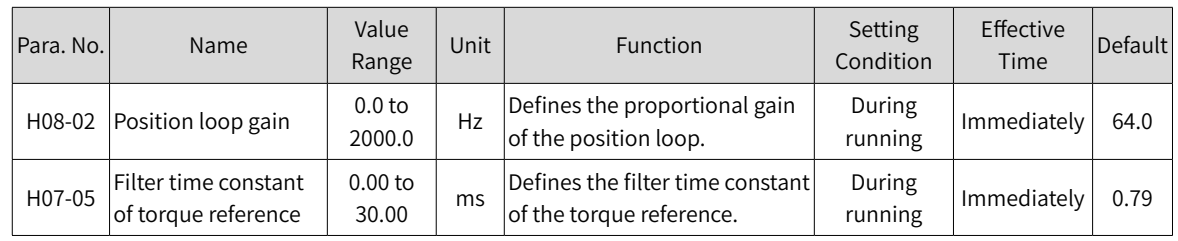

## **6.5.2 Gain Switchover**

Gain switchover, which is available only in position and speed control modes, can be triggered by the internal status of the servo drive or by an external DI. The following actions can be achieved through gain switchover.

- Switching to the lower gain at motor standstill (servo ON) to suppress vibration
- Switching to the higher gain at motor standstill to shorten the positioning time
- Switching to the higher gain at motor running to achieve better reference tracking performance
- Switching between different gain settings through an external signal to fit different conditions of the load devices

#### **1 H08-08 = 0**

The first group of gain parameters (H08-00 to H08-02, H07-05) are used, but proportional/proportional and integral control can be switched through DI function 3 (FunIN.3: GAIN\_SEL, gain switchover) for the speed loop.

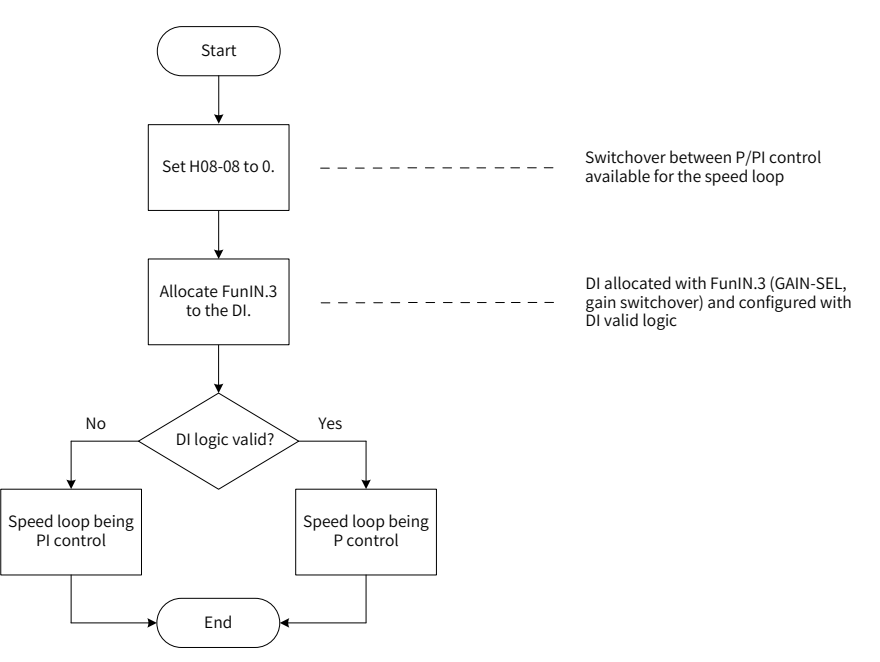

Figure 6-6 Gain switchover flowchart (H08-08 = 0)

#### **2 H08-08 = 1**

Switchover between 1st group of gain parameters (H08-00 to H08-02, H07-05) and 2nd group of gain parameters (H08-03 to H08-05, H07-06) is activated based on the setting of H08-09 (Gain switchover condition).

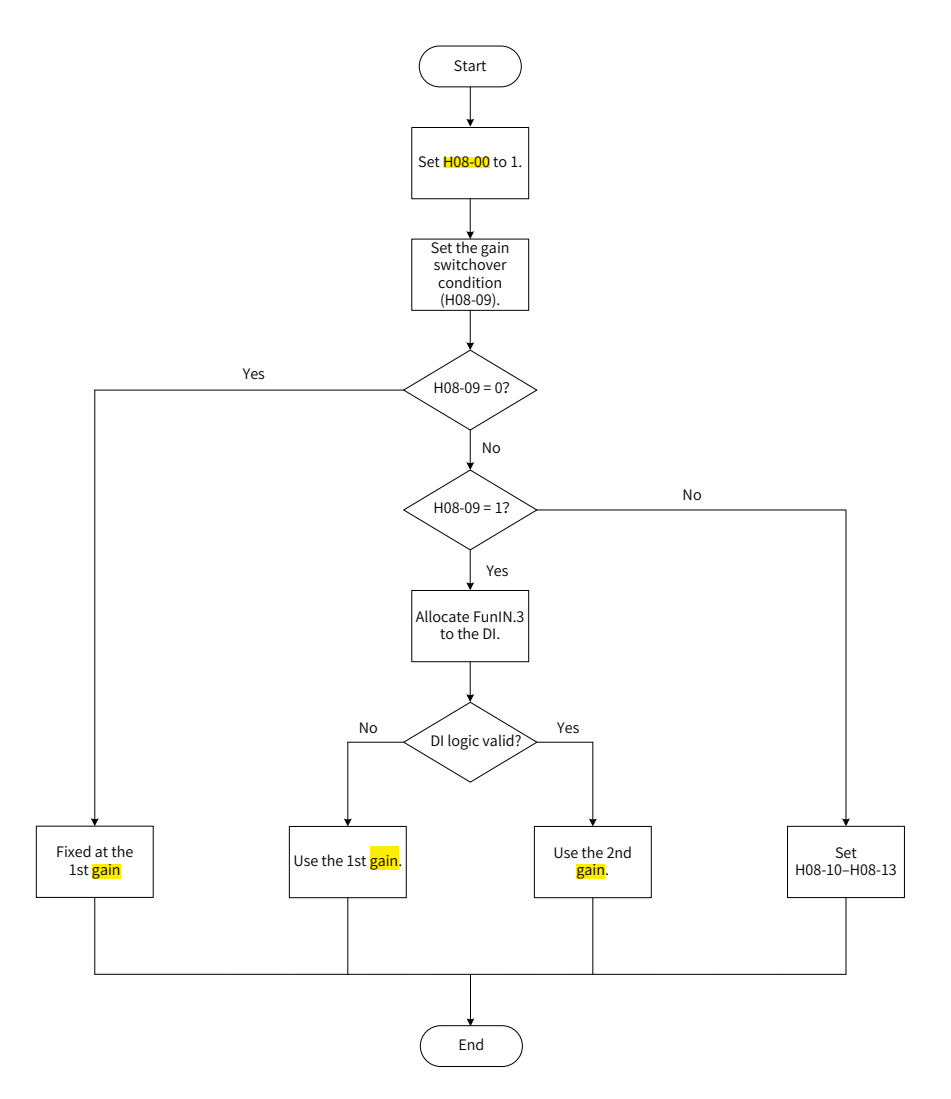

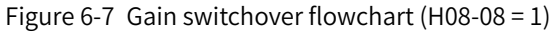

There are 11 conditions for gain switchover. The following table describes the diagrams and related parameters of different conditions.

Table 6-7 Description of gain switchover conditions

| <b>Gain Switchover Condition</b> |                                        |                                                                                                    | <b>Related Parameters</b> |                                           |                                                |
|----------------------------------|----------------------------------------|----------------------------------------------------------------------------------------------------|---------------------------|-------------------------------------------|------------------------------------------------|
| H08-09                           | Condition                              | Diagram                                                                                                    | Delay<br>$(H08-10)$       | Gain<br>switchover<br>level<br>$(H08-11)$ | Gain<br>switchover<br>hysteresis<br>$(H08-12)$ |
| $\overline{0}$                   | Fixed at 1st<br><mark>gain</mark>      |                                                                                                    | Invalid                   | Invalid                                   | Invalid                                        |
| $\mathbf{1}$                     | Switchover<br>by external<br><b>DI</b> |                                                                                                    | Invalid                   | Invalid                                   | Invalid                                        |
| $\overline{2}$                   | Torque<br>reference                    | Actual speed<br>Torque reference $\left \leftarrow\right $ Switchover delay $\left \leftarrow\right $ Switchover delay<br>Switchover level<br>Switchover level<br>1st<br>2nd<br>1st<br>2nd<br>1st | Valid                     | Valid (%)                                 | Valid (%)                                      |

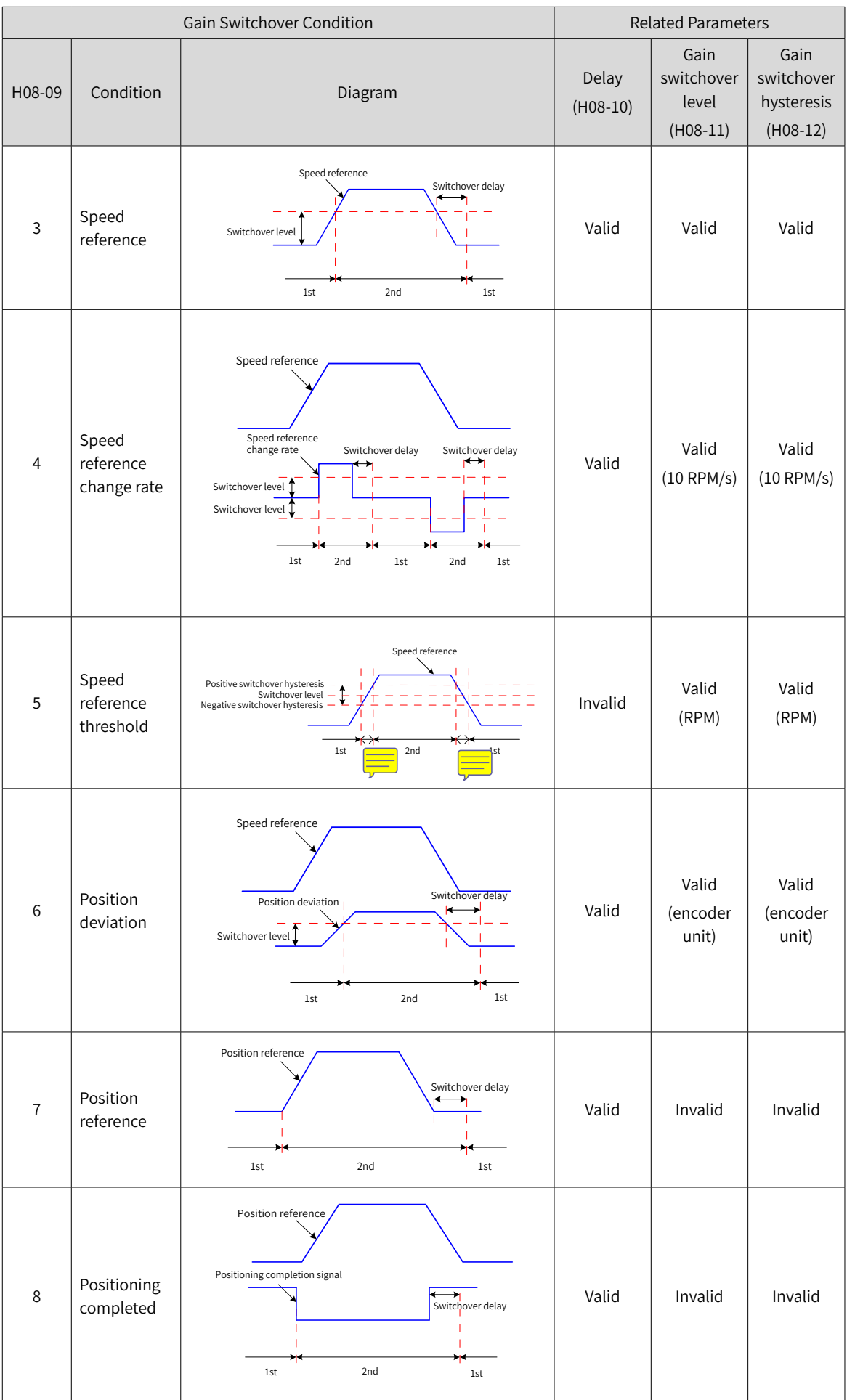

-154-

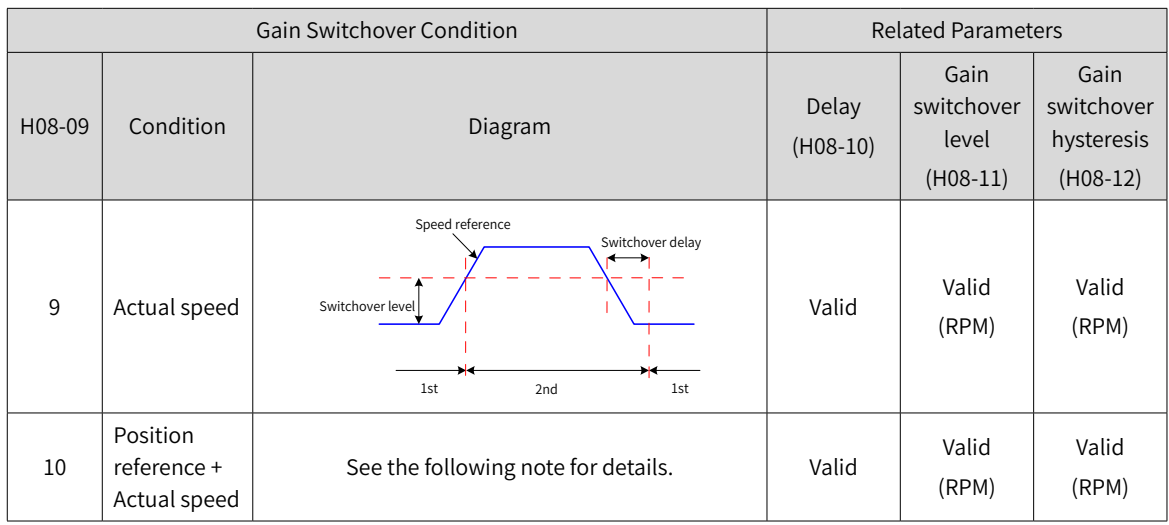

H08-10 (Gain switchover delay) is valid only during switching from the 2nd gain to the 1st gain.

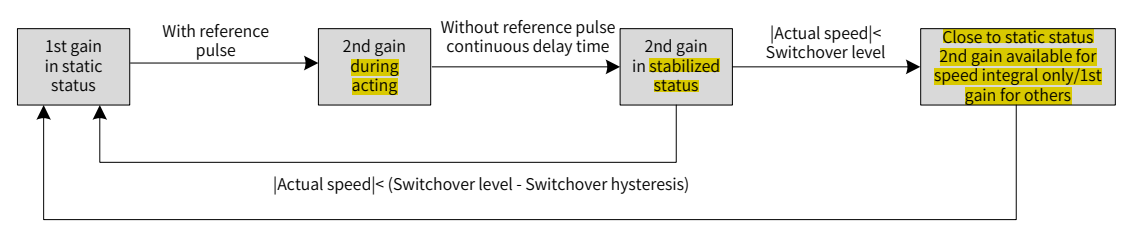

|Actual speed|< (Switchover level - Switchover hysteresis)

#### ☆ Related parameters:

NOTE

B

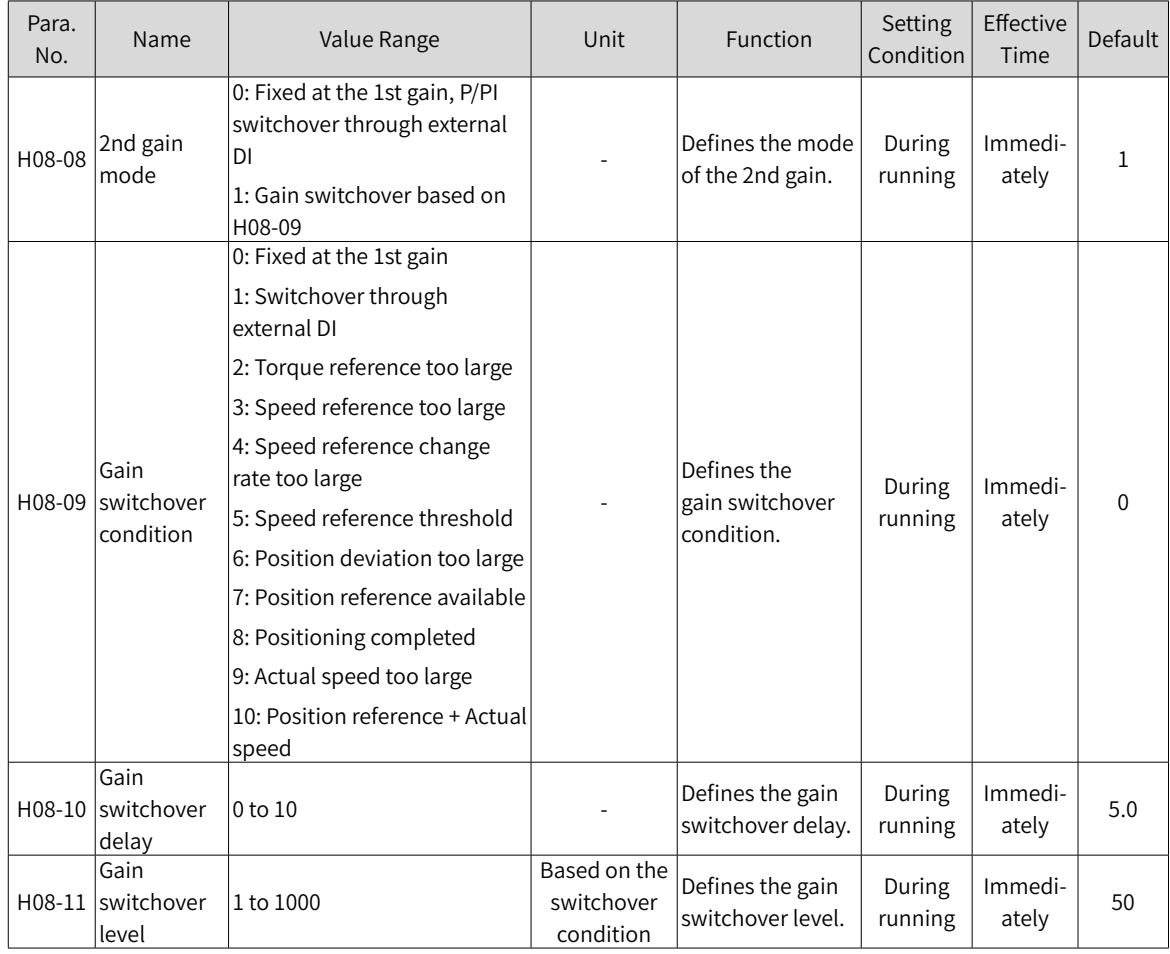

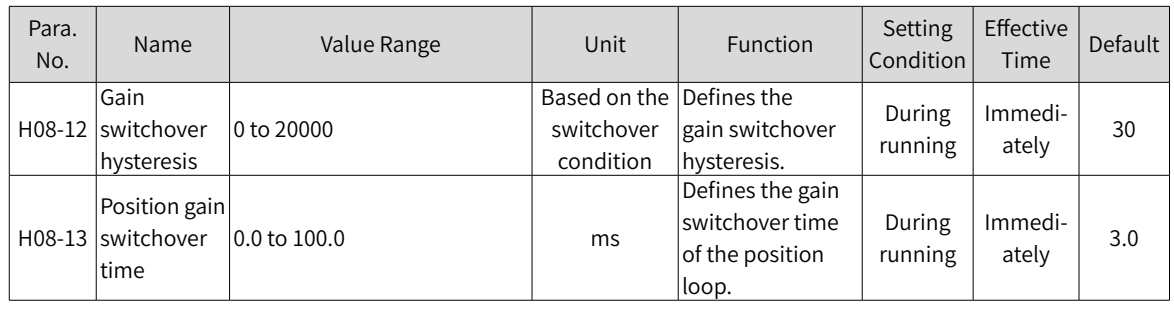

# **6.5.3 Comparison of Filters**

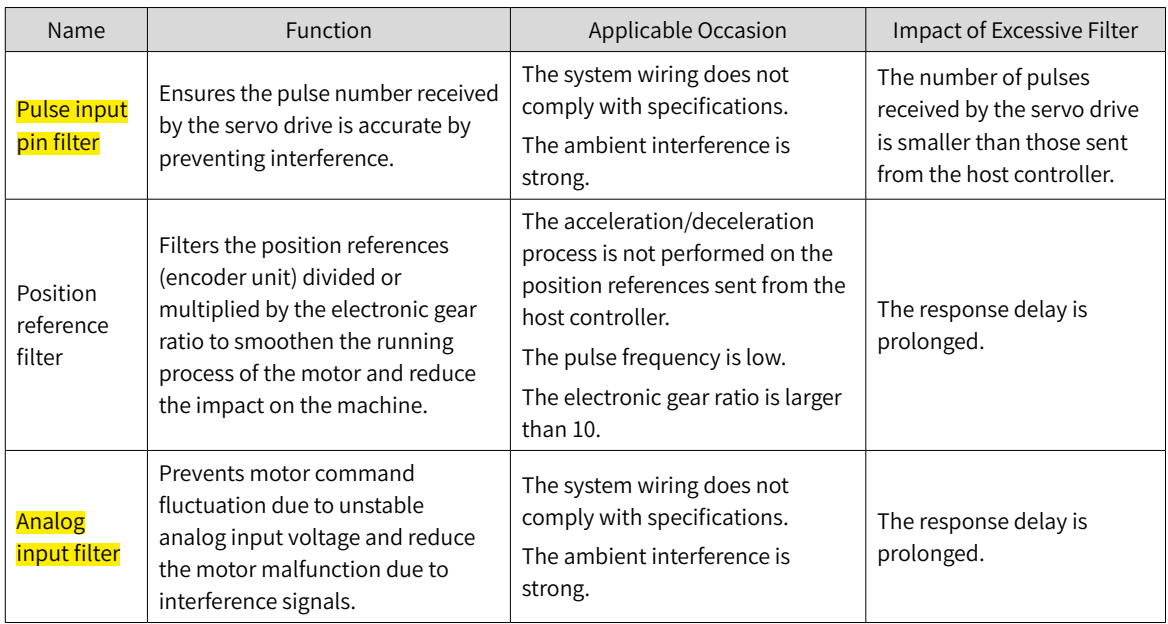

## <span id="page-157-0"></span>**6.5.4 Feedforward Gain**

### **1 Speed Feedforward**

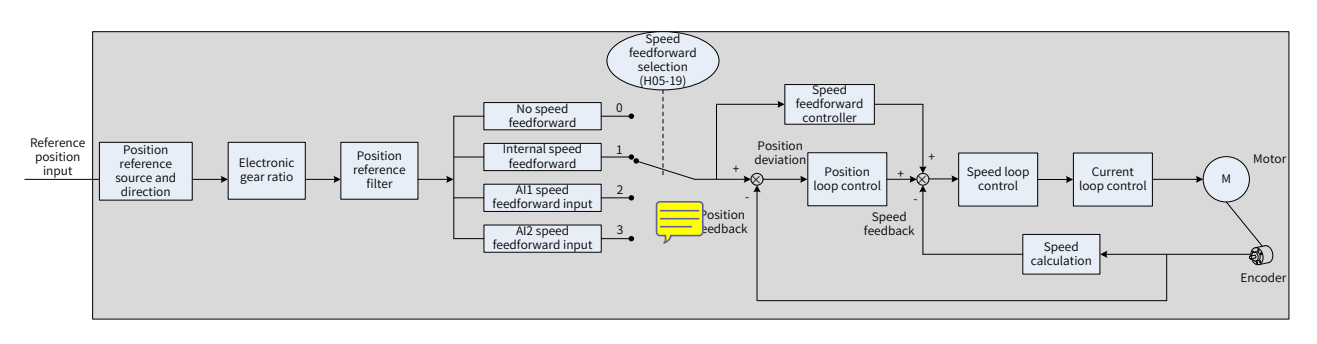

Figure 6-8 Operating procedures for speed feedforward control

Speed feedforward can be applied to the position control mode. When position control or full closedloop is used, the speed feedforward function can be used to improve speed reference responsiveness and reduce the position deviation during constant speed.

Operating procedures for speed feedforward are as follows.

1) Setting the speed feedforward signal source

Set H05-19 to a non-zero value to enable speed feedforward, and the corresponding signal source will be selected.

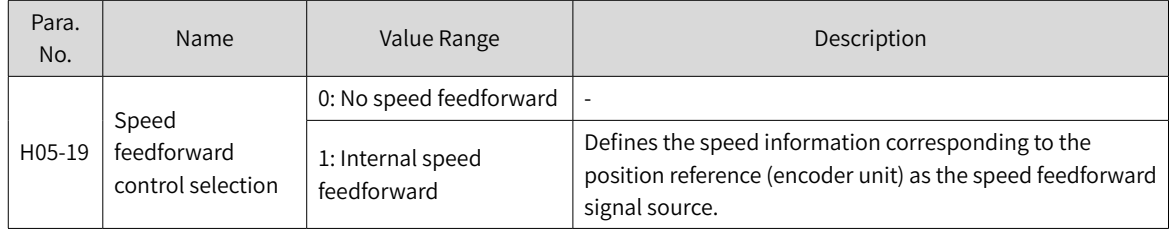

#### 2) Setting the speed feedforward parameters (including H08-19 and H08-18)

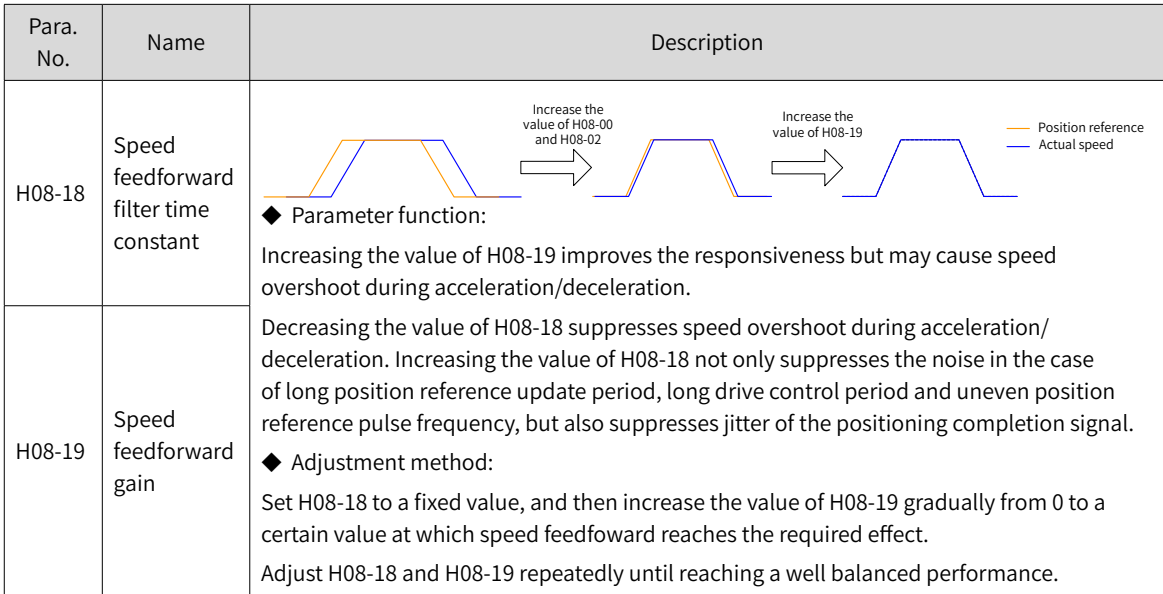

## **2 Torque feedforward**

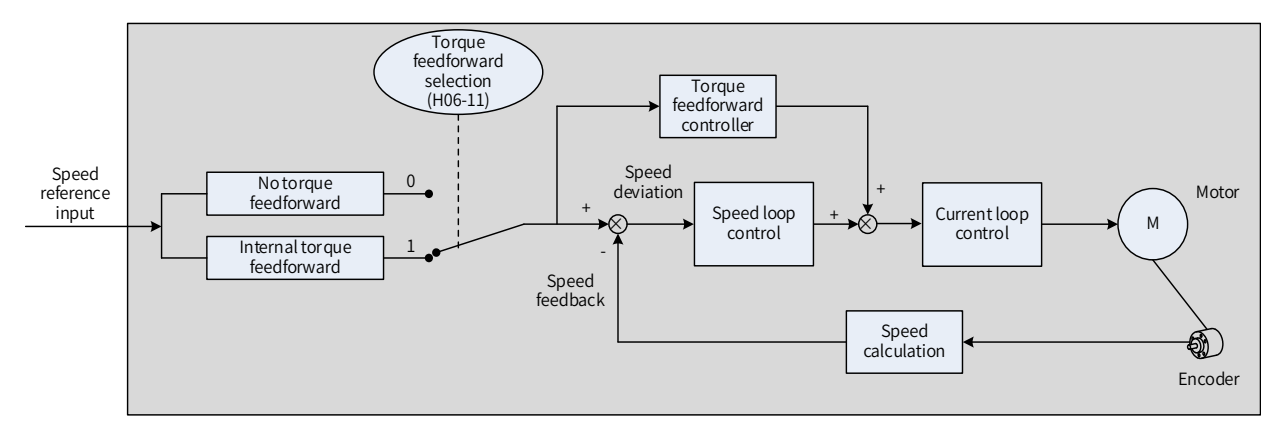

Figure 6-9 Operating procedures for torque feedforward control

The torque feedforward used in the position control mode improves torque reference responsiveness and decreases the position deviation during acceleration/deceleration at a constant speed.

The torque feedforward used in the speed control mode improves torque reference responsiveness and decreases the position deviation during constant speed.

Operating procedures for torque feedforward are as follows.

1) Setting the torque feedforward signal source

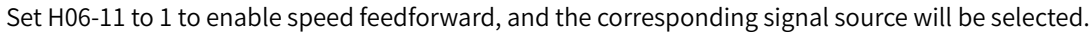

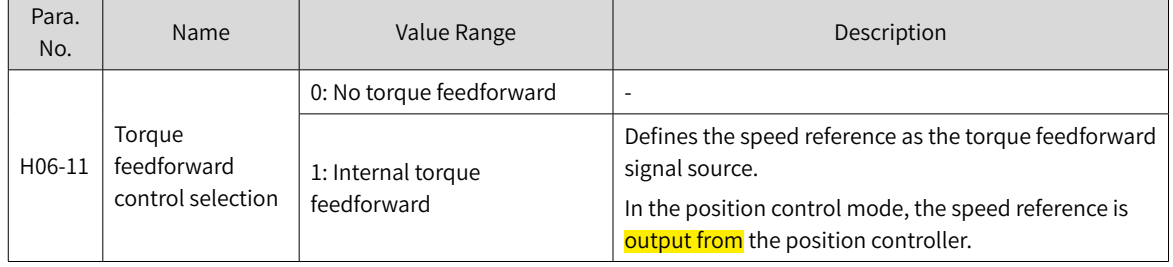

#### 2) Setting torque feedforward parameters

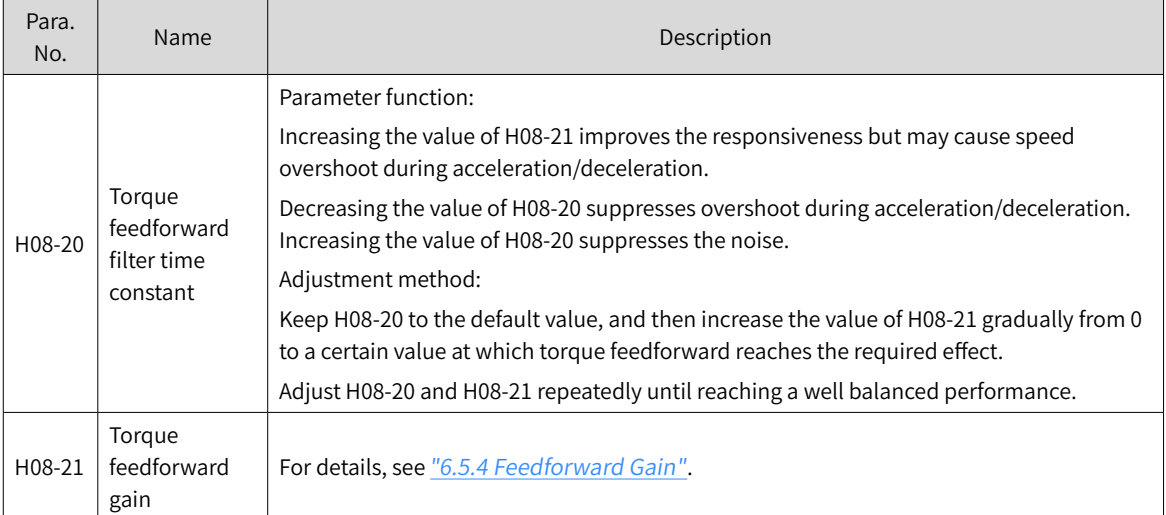

## **6.5.5 Pseudo Derivative Feedback and Feedforward Control**

In the non-torque control mode, pseudo derivative feedback and feedforward (PDFF) control can be used to adjust the speed loop control mode.

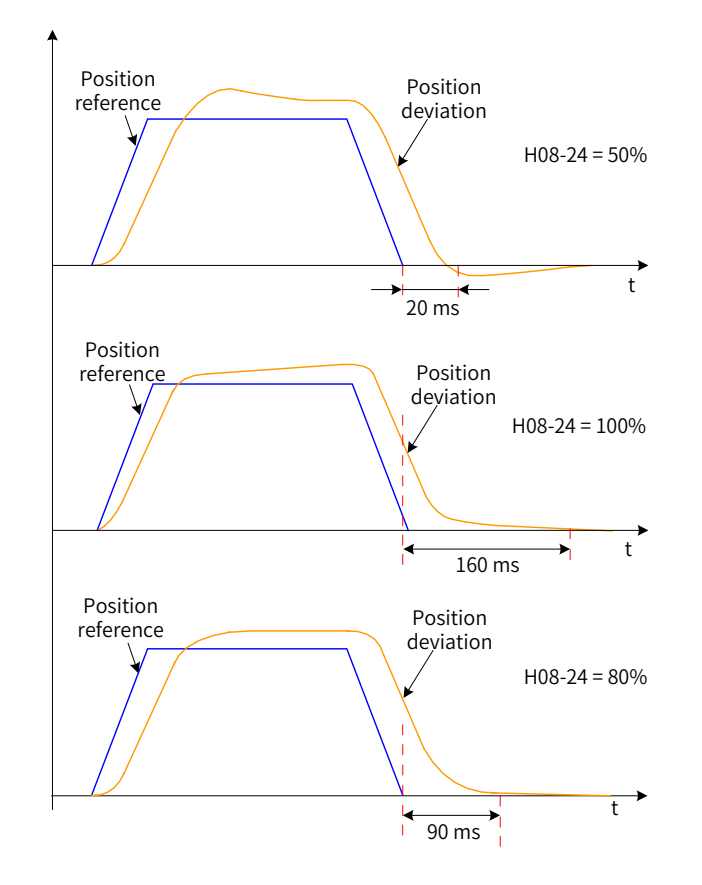

#### Figure 6-10 Example

PDFF control enhances the anti-interference capacity of the speed loop and improves the performance in following the speed reference through adjustment of the speed loop control mode.

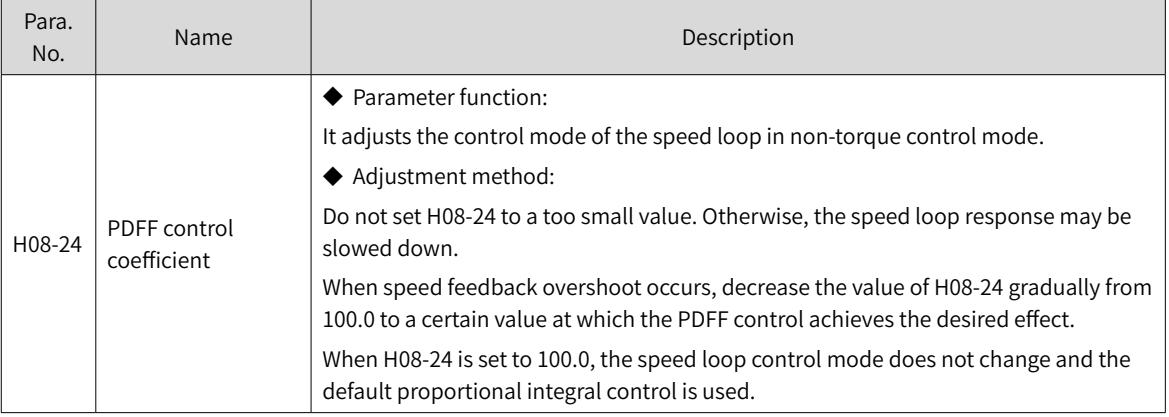

## **6.5.6 Torque Disturbance Observation**

This function is intended to be used in the non-torque control mode.

#### **1 Disturbance observer 1**

The disturbance observer is used to observe external disturbance. The disturbance within the frequency range can be observed and suppressed through the cutoff frequency and compensation setting.

Position of the disturbance observer 1 in the function block diagram is shown in the following figure.

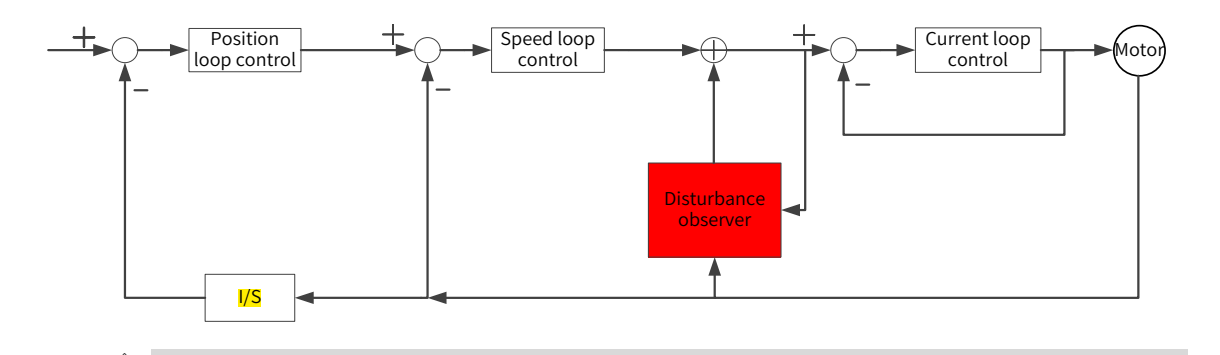

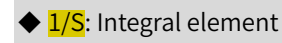

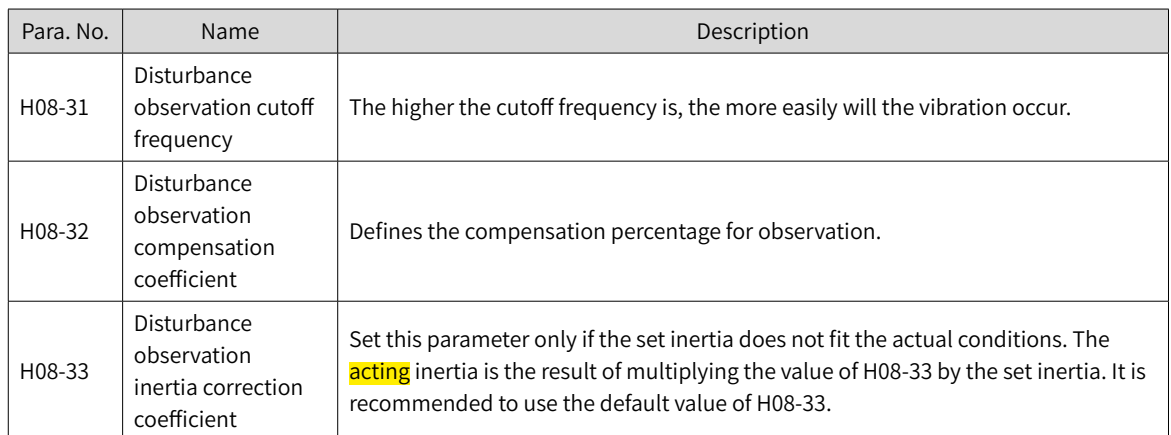

#### $\forall$  Related parameters

**NOTE** 

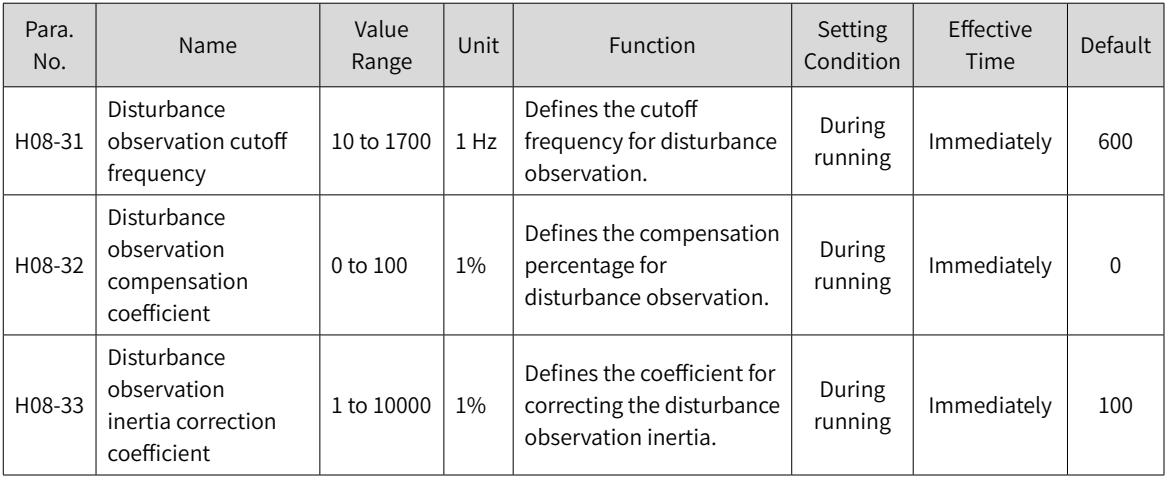

## **6.5.7 Speed observer**

The speed observer is intended to be used in applications with small load/inertia changes. It facilitates quick positioning through improving the responsiveness and filtering high frequencies.

The block diagram for the speed observer is as follows.

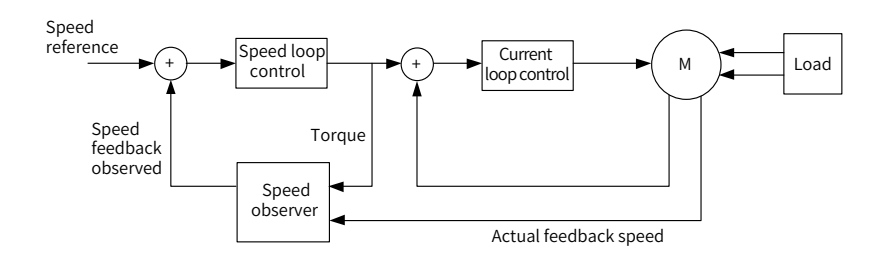

## **1 Commissioning procedures**

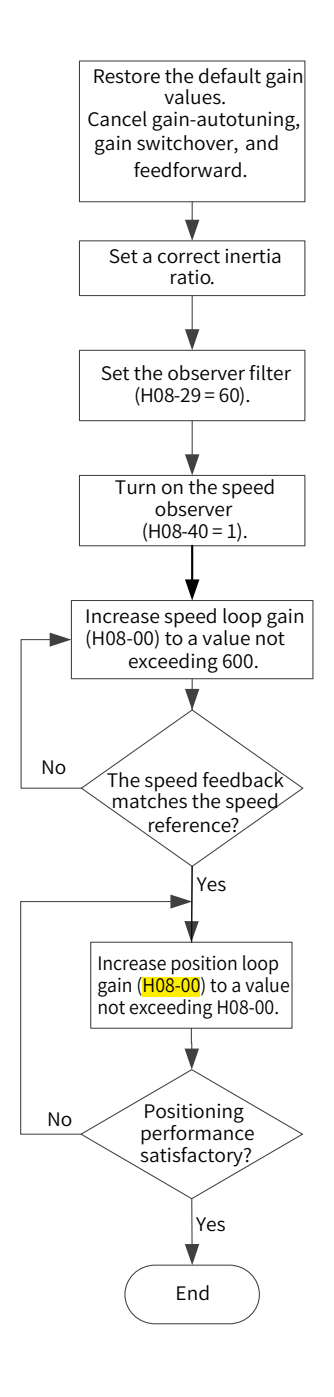

#### **2 Related parameters:**

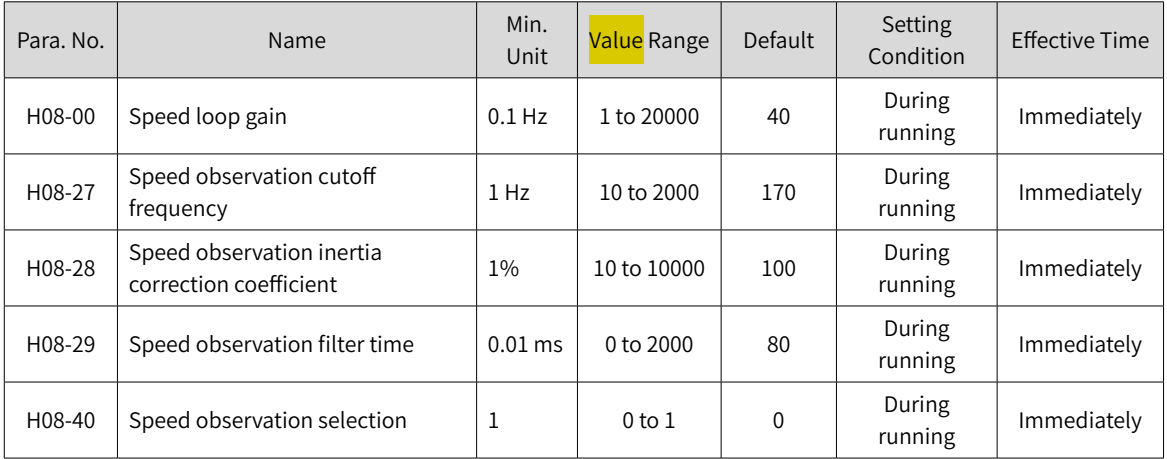

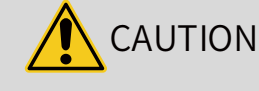

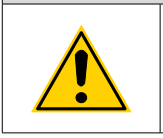

◆ Before using the speed observer, set H08-15 (Load inertia ratio) to a proper value or perform inertia auto-tuning. A wrong inertia ratio will cause vibration.

◆ Setting H08-27, H08-28, or H08-29 to a too small or too large value will cause motor vibration.

## **6.5.8 Model Tracking**

The model tracking control, which is only available in the position control mode, can be used to improve the responsiveness and shorten the positioning time.

Parameters used by model tracking are normally set automatically through ITune or ETune along with the gain parameters. However, manual tuning is needed in the following situations:

- The auto-tuned results cannot fulfill the application needs.
- Improving the responsiveness takes priority over the auto-tuned values.
- Customized parameters for the gain or model tracking control are needed.

The block diagram for model tracking **control** is as follows.

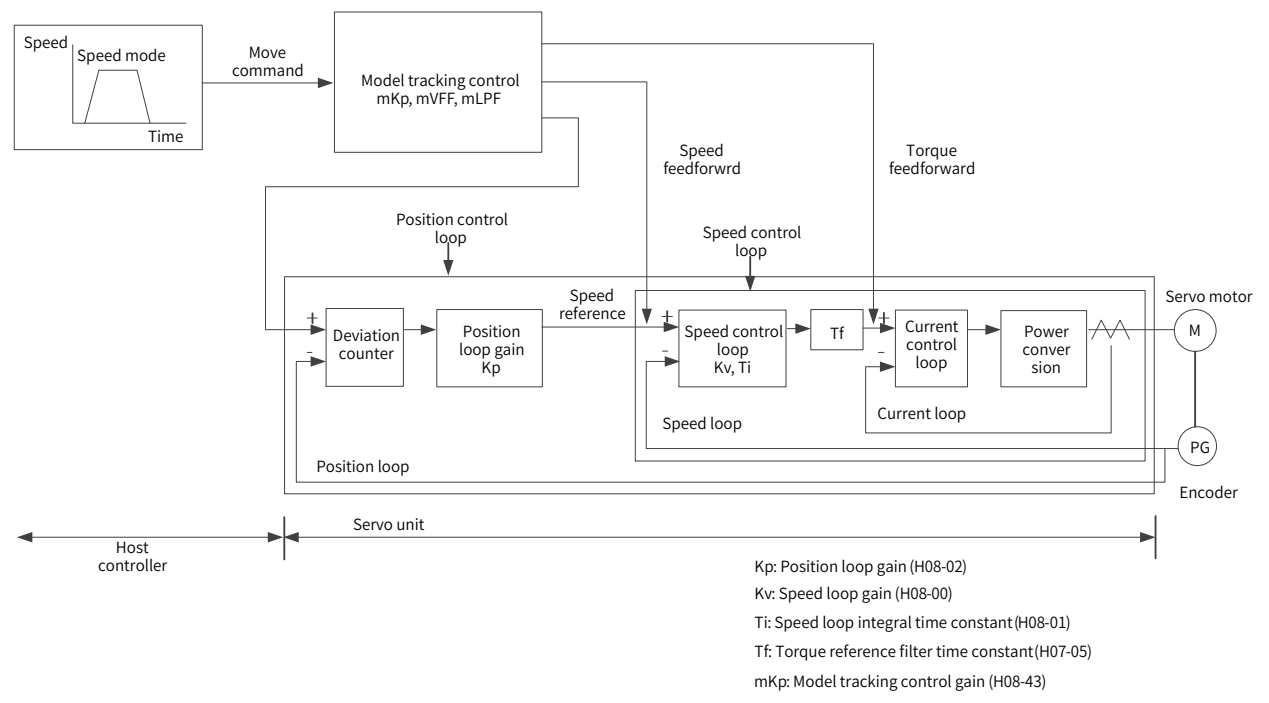

- mVFF: Model tracking control speed feedforward compensation (H08-46)
- mLPF: Model filter time (H08-51)

## **1 Commissioning procedures**

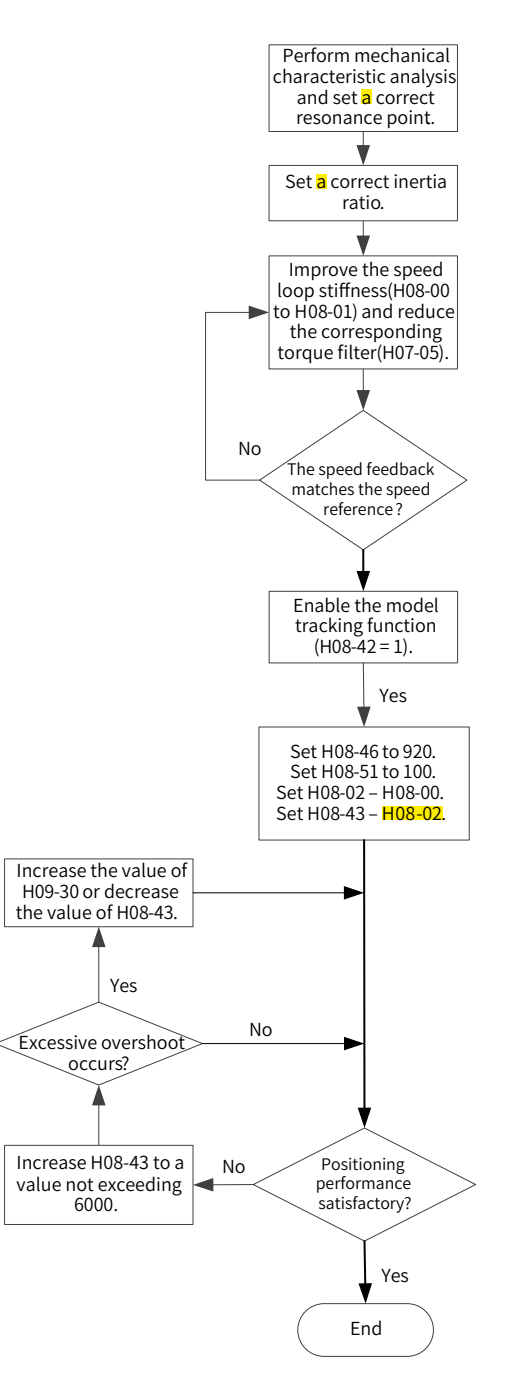

#### **2 Related parameters**

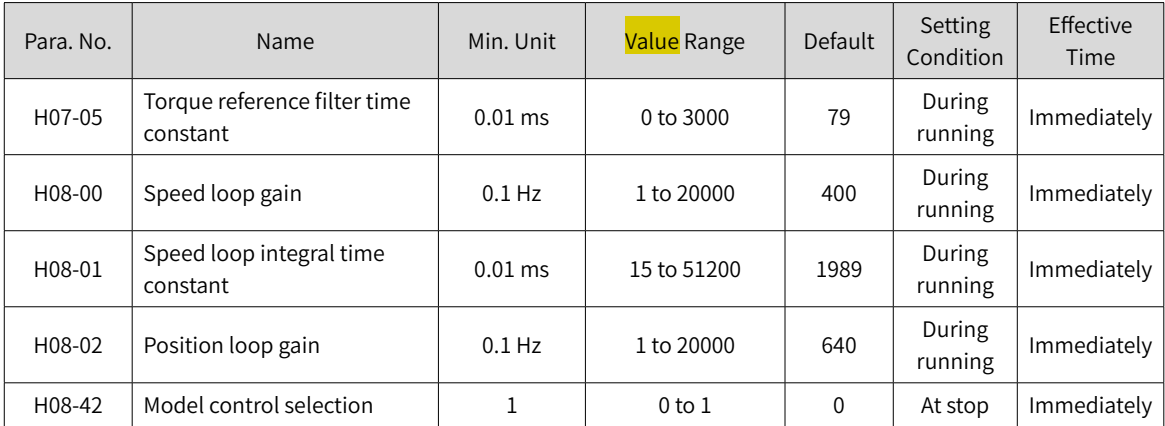

-164-

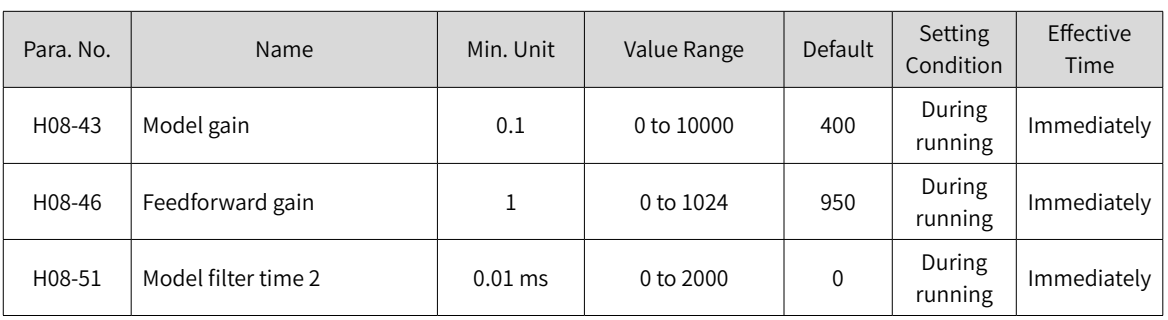

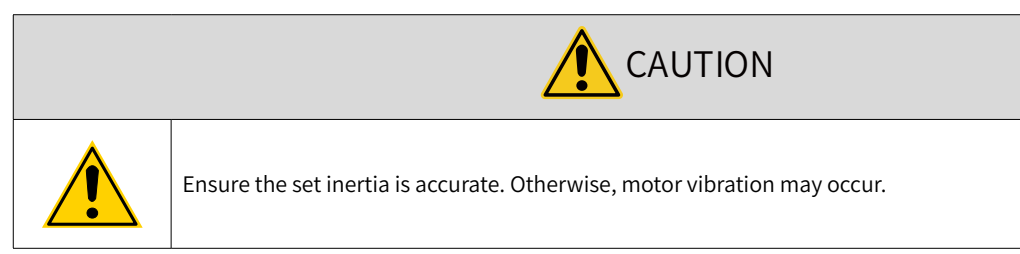

## **6.5.9 Friction Compensation**

The friction compensation is used to reduce the impact of the friction on the running effect during mechanical transmission. Use different positive/negative compensation values according to the running direction.

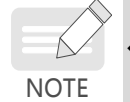

◆ Friction compensation is valid only in the position control mode.

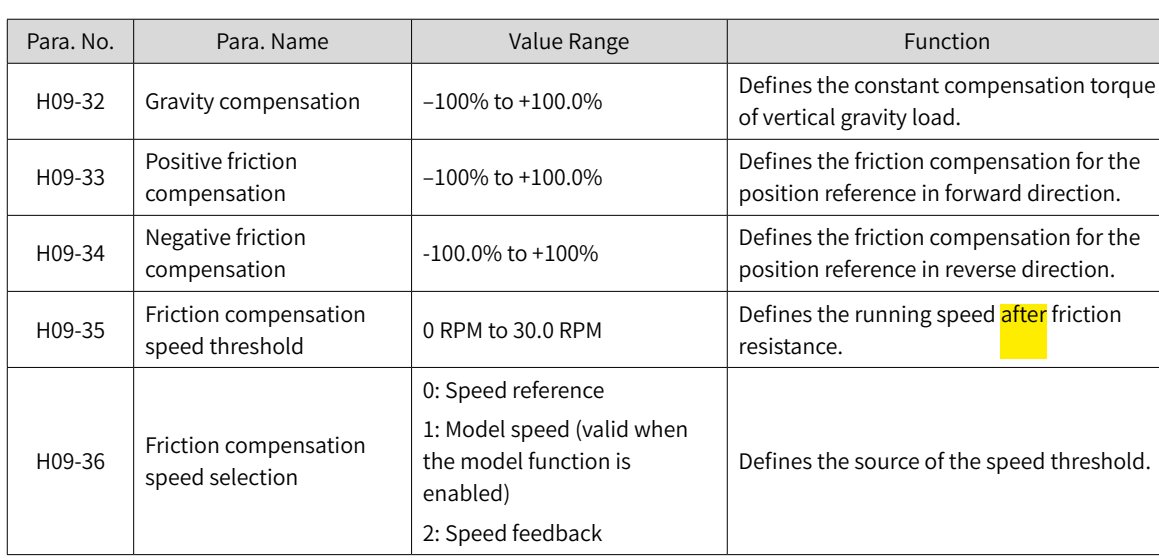

#### ☆ Related parameters

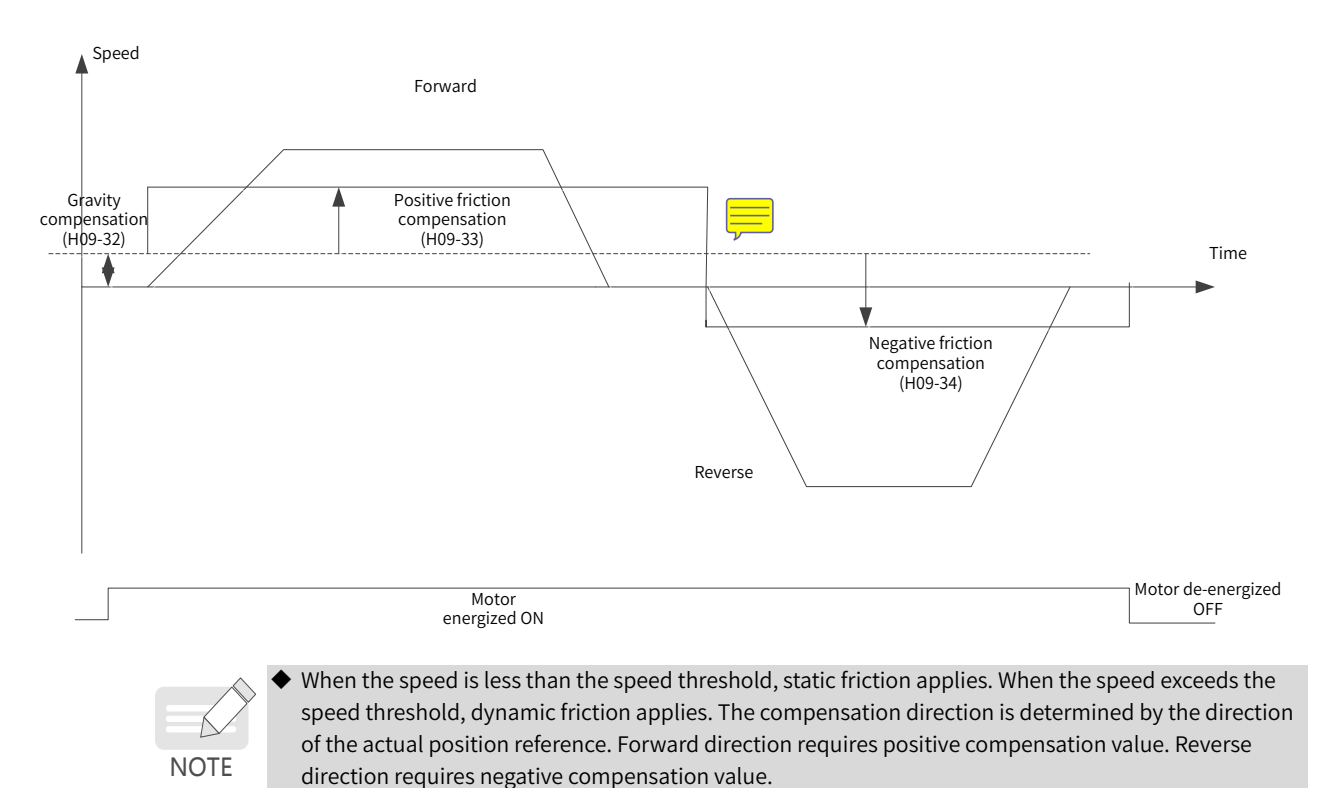

The diagram for friction compensation is as follows.

## **6.6 Parameter Adjustment in Different Control Modes**

Perform parameter adjustment in the sequence of "Inertia auto-tuning" => "Gain auto-tuning" => "Manual gain tuning".

## <span id="page-166-0"></span>**6.6.1 Parameter Adjustment in the Position Control Mode**

- 1) Obtain the value of H08-15 (Load inertia ratio) through inertia auto-tuning.
- 2) Gain parameters in the position control mode are listed in the following tables.
- 1st group of gain parameters

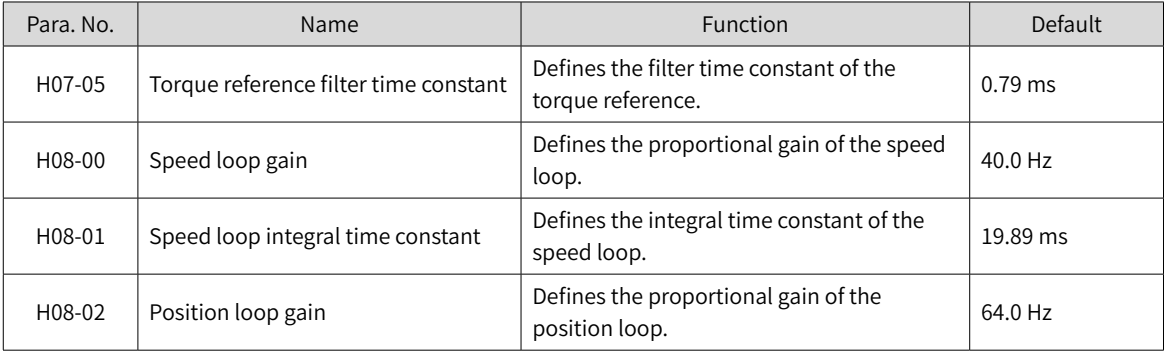

#### 2nd group of gain parameters

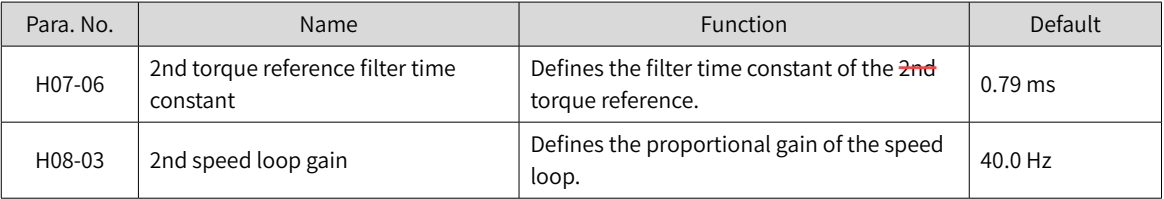

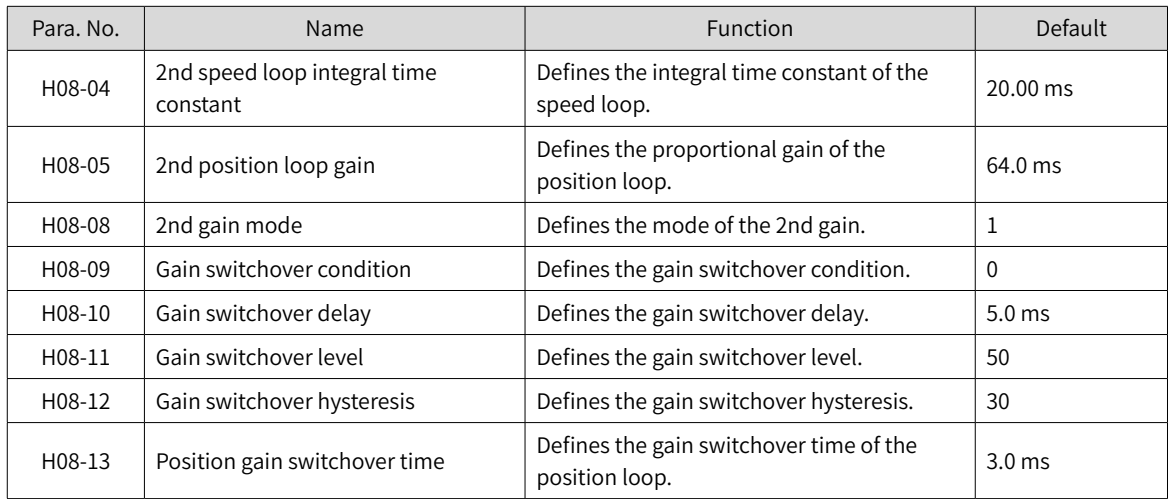

#### ■ Common gain

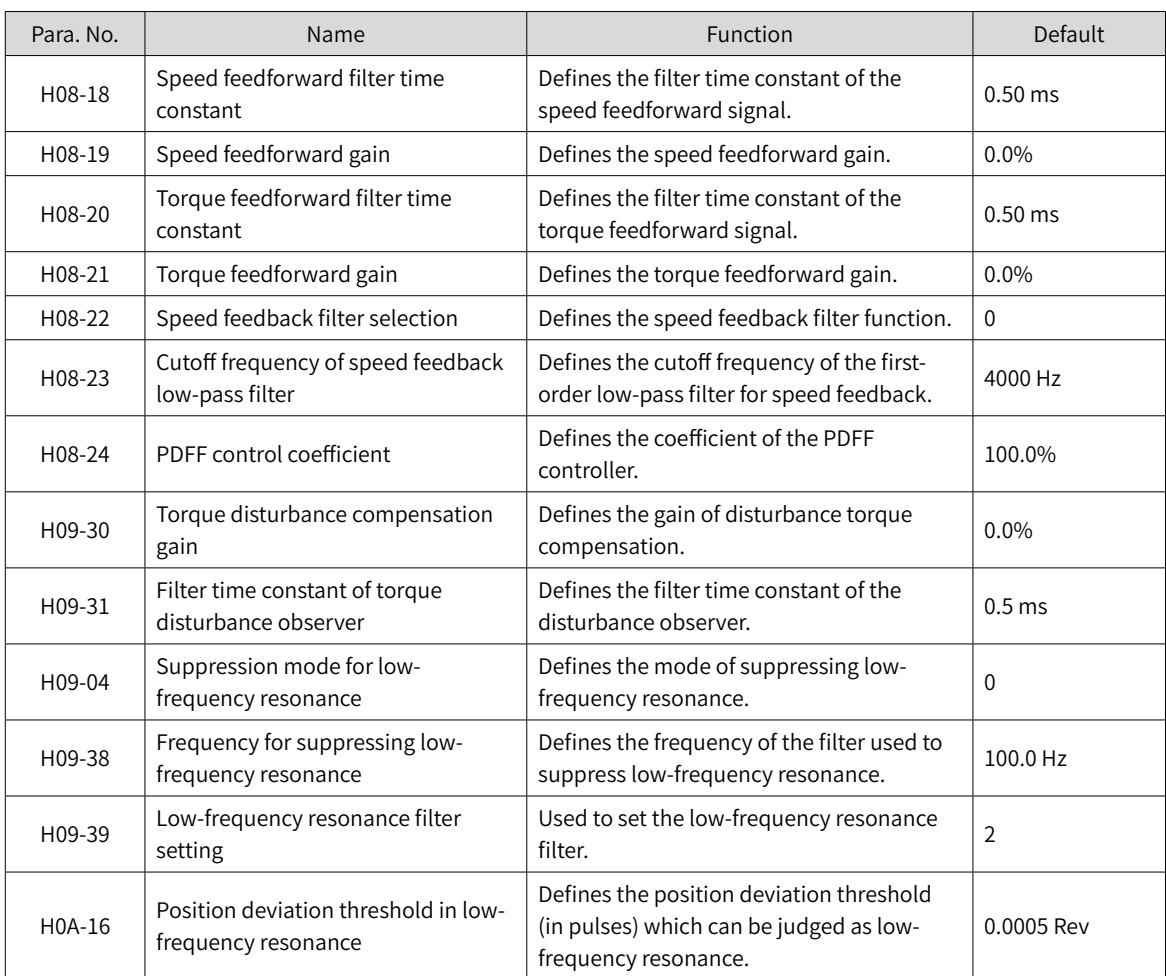

## 3) Perform gain auto-tuning to obtain the initial values of the 1st gain (or 2nd gain) and common gain.

#### ■ Adjust the following gain parameters manually.

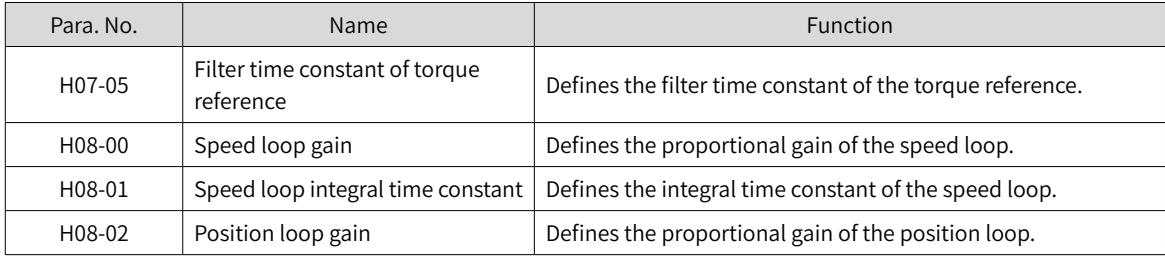

H08-19 Speed feedforward gain **Defines the speed feedforward gain.** 

## **6.6.2 Parameter Adjustment in the Speed Control Mode**

Parameter adjustment in the speed control mode is the same as that in the position control mode except for the position loop gain (H08-02 and H08-05). See section "6.6.1 Parameter [Adjustment](#page-166-0) in the Position [Control](#page-166-0) Mode" for details.

## **6.6.3 Parameter Adjustment in the Torque Control Mode**

Parameter adjustment in the torque control mode are differentiated based on the following conditions:

- If the actual speed reaches the speed limit, the adjustment method is the same as that described in section 6.6.2.
- If the actual speed does not reach the speed limit, the adjustment method is the same as that described in section 6.6.2, except for the position/speed loop gain and speed loop integral time constant.

## <span id="page-168-0"></span>**6.7 Vibration Suppression**

The block diagram for vibration control is as follows.

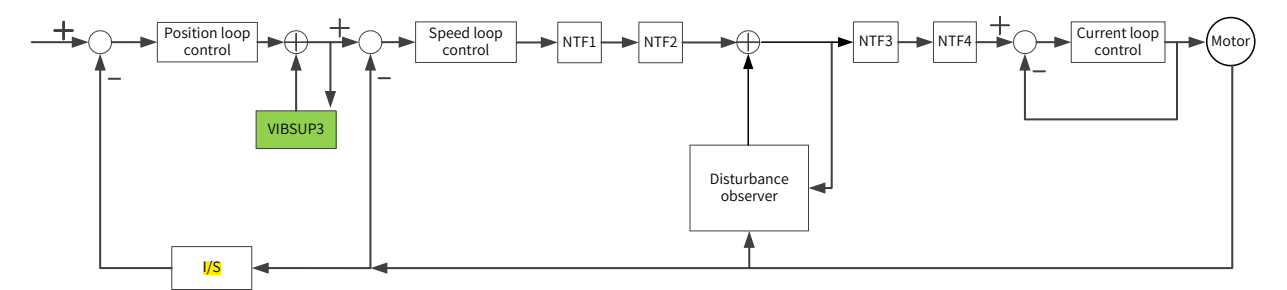

- NTF1-4: 1st notch to 4th notch
- VIBSUP3: Suppression of medium- and low-frequency vibration featuring a frequency lower than 300 Hz
- 1/S: Integral element

☆ Related parameters

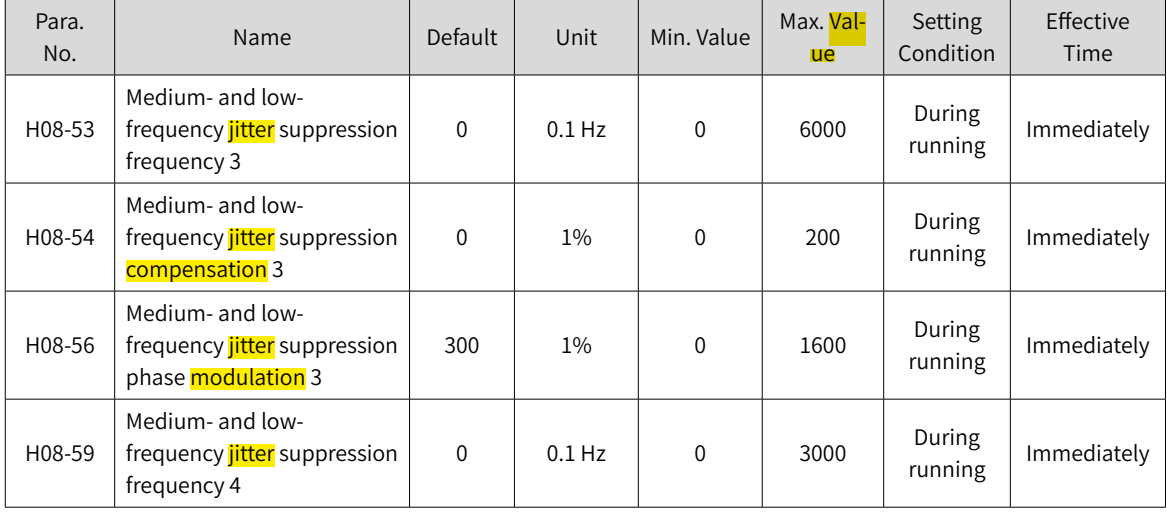

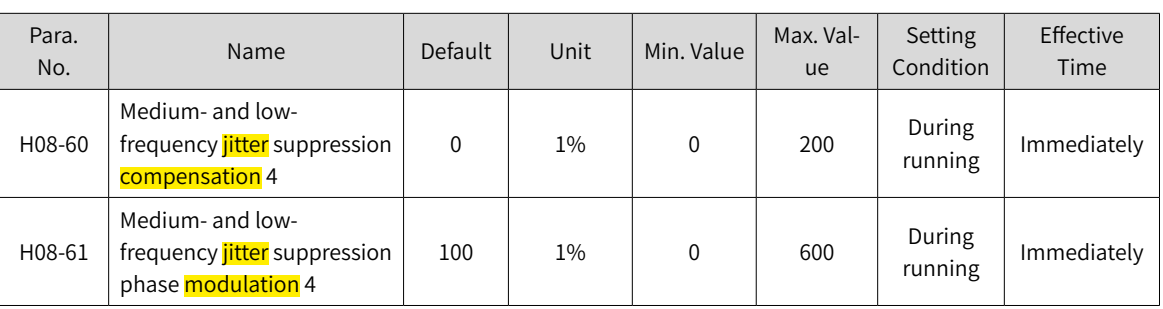

◆ Vibration suppression phase modulation coefficient: synchronous phase adjustment of the compensation value and vibration. It is recommended to use the default value. Adjustment is needed only when the **compensation phase deviates sharply from the vibration phase**.

**NOTE** Vibration suppression frequency: Defines the vibration frequency to be suppressed.

Vibration suppression compensation coefficient: Defines the magnitude of the suppression compensation.

## <span id="page-169-0"></span>**6.7.1 Suppression of Mechanical Resonance**

The resonance frequency is present in the mechanical system. When the gain increases, resonance may occur near the resonance frequency, disabling further increase of the gain.

Mechanical resonance can be suppressed in the following two methods:

1) Torque reference filter (H07-05, H07-06)

To suppress the mechanical resonance, set the filter time constant to allow the torque reference to be attenuated in the frequency range above the cutoff frequency.

Filter cutoff frequency fc (Hz) =  $1/[2 \times$  H07-05 (ms)  $\times$  0.001]

2) Notch

The notch reduces the gain at certain frequencies to suppress the mechanical resonance. After the vibration is suppressed by the notch, you can continue to increase the gain. The operating principle of the notch is shown in the following figure.

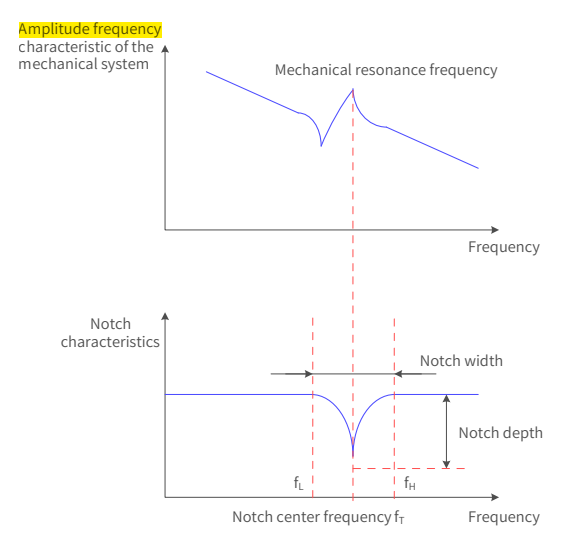

Figure 6-11 Operating principle of the notch

A total of four notches can be used, and each is defined by three parameters: frequency, width level, and depth level. Parameters of the 1st and 2nd manual notches are set manually by the user. Parameters of the 3rd and 4th notches can be either set manually or set automatically after being configured as the adaptive notch (H09-02 =  $1$  or 2).

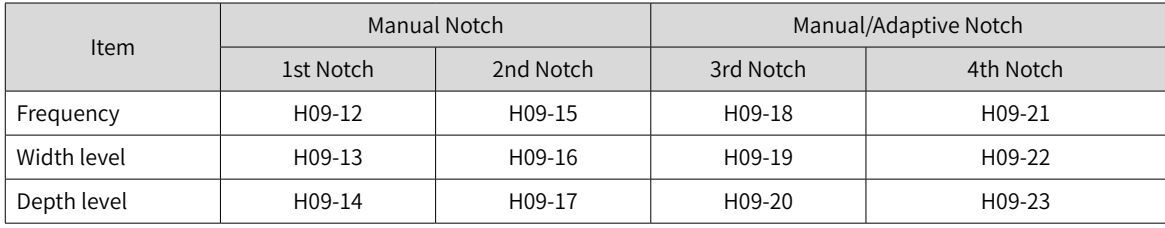

#### Table 6-8 Description of the notch

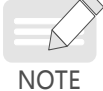

◆ When the "frequency" is the default value (4000 Hz), the notch is invalid.

◆ The adaptive notch is preferred for resonance suppression. The manual notch can be used in cases where the adaptive notch cannot deliver desired performance.

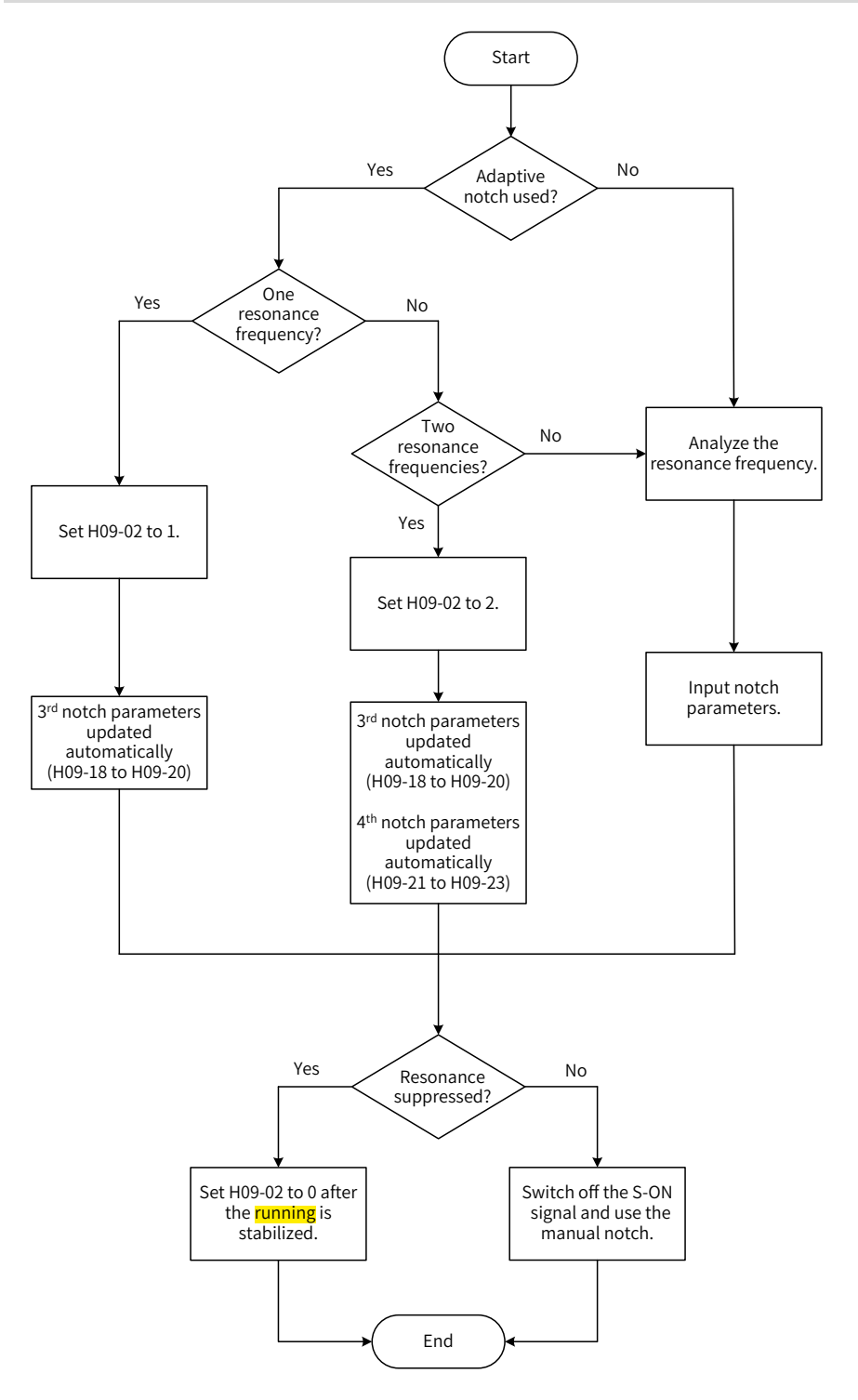

Figure 6-12 Steps for setting the adaptive notch

- Steps for setting the adaptive notch
- 1) Set H09-02 (Adaptive notch mode) to 1 or 2 based on the number of resonance frequency points.
- 2) When resonance occurs, set H09-02 to 1 to enable one adaptive notch first. If new resonance occurs after the gain is adjusted, set H09-02 to 2 to enable two adaptive notches.
- 3) The parameters of the 3rd or 4th notch are updated automatically during running, and the values are automatically stored to the corresponding parameters in group H09 every 30 minutes.
- 4) If the resonance is suppressed, it indicates the adaptive notch functions well. After the servo drive keeps stable for a certain period, set H09-02 to 0 to keep the parameters of the adaptive notch fixed to the latest values. This is to prevent notch parameters from being updated to the wrong values, causing malfunction of the servo drive and **exacerbating** vibration.
- 5) If the vibration cannot be suppressed, switch off the S-ON signal.
- 6) If there are more than two resonance frequencies, use both the adaptive notch and manual notch to suppress the resonance or use all the four notches as manual notches (H09-02 = 0).

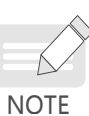

When adaptive notch is applied, if the S-OFF signal is activated within 30 min, the notch parameters will not be stored into the corresponding parameter numbers.

When the resonance frequency is below 300 Hz, the suppression effect of the adaptive notch may be degraded.

- Procedures for using the manual notch:
- 1) Step 1: Analyze the resonance frequency.
- 2) Step 2: When using the manual notch, set the frequency to the actual resonance frequency, which is obtained by using the following methods:
	- a) Use the "Mechanical characteristic analysis" function in the **software** tool.
	- b) Calculate the resonance frequency based on the motor phase current displayed on the oscilloscope interface of the **software** tool.
	- c) Set H09-02 (Adaptive notch mode) to 3. The servo drive detects the resonance frequency and stores the detection result in H09-24 (Auto-tuned resonance frequency) automatically after start.
- 3) Step 3: Input the resonance frequency obtained in step 1 into the parameter of the selected notch, and input the width level and depth level of this notch.
- 4) If the resonance is suppressed, it indicates the notch functions well and you can continue adjusting the gain. If new resonance occurs, repeat steps 1 and 2.
- 5) If the vibration cannot be suppressed, switch off the S-ON signal.
- Width level of the notch

The width level indicates the ratio of the notch width to the center frequency of the notch.

$$
\text{Notch width level} = \frac{f_H - f_L}{f_T}
$$

In which:

 $f_T$ : Center frequency of the notch, which is also the mechanical resonance frequency

 $f_{H}$ - $f_{L}$ : Notch width, indicating the frequency width whose amplitude attenuation rate is -3 dB in relative to the notch center frequency

The default value 2 applies to general applications.

■ Depth Level of the notch

The notch depth level indicates the ratio of the input to the output at the center frequency.

When the depth level is 0, the input is completely suppressed at the center frequency. When the depth level is 100, the input can be fully received at the center frequency. Therefore, the smaller the depth level is, the larger the notch depth is, and the stronger the suppression effect will be. Note that a too small depth level may lead to system oscillation.

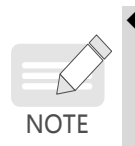

◆ If the **amplitude frequency** characteristic curve obtained through the mechanical characteristic analysis tool does not have obvious **spike** but vibration does occur in actual operations, it indicates the gain limit of the servo drive may be reached, which causes the vibration. Such vibration is not mechanical resonance and can be suppressed only by reducing the gain or the torque reference filter time.

Their relation is shown in the following figure.

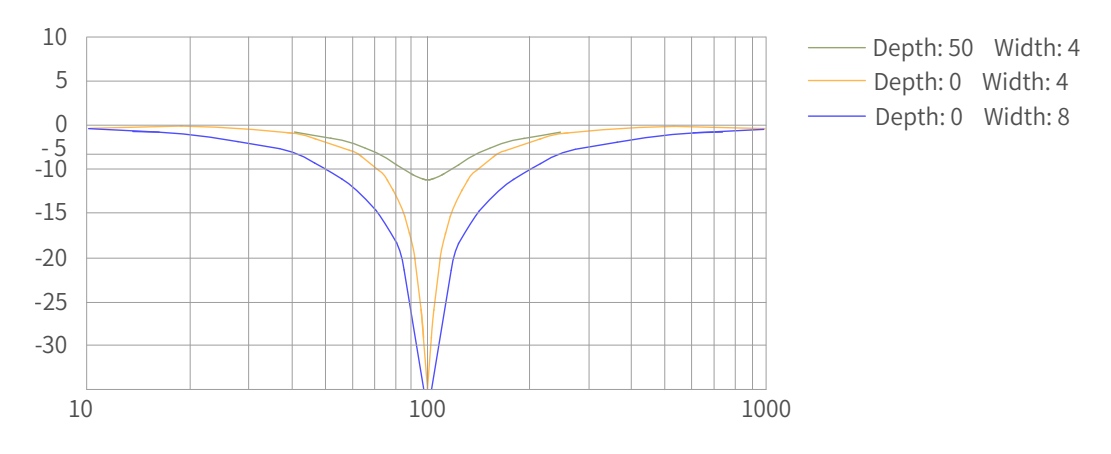

Figure 6-13 Notch frequency characteristics

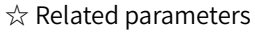

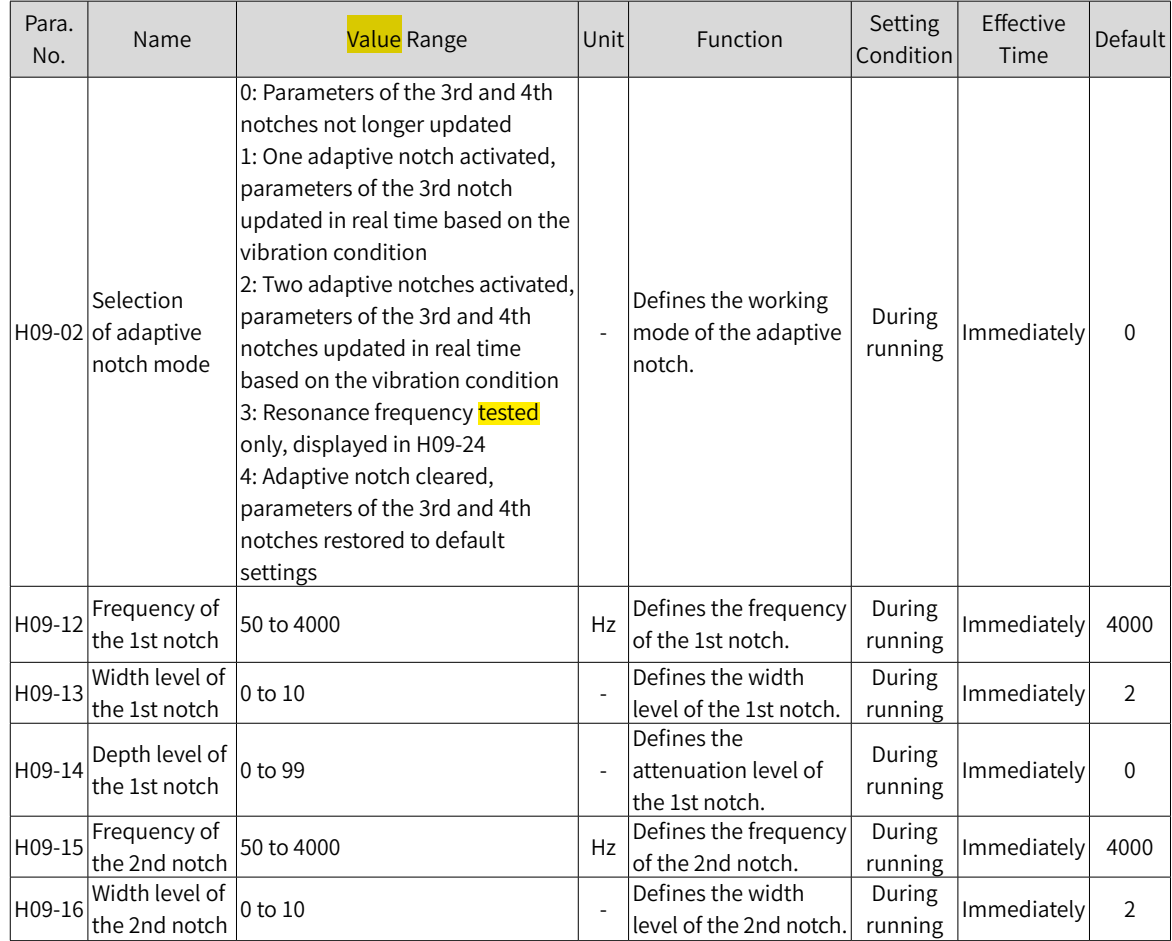

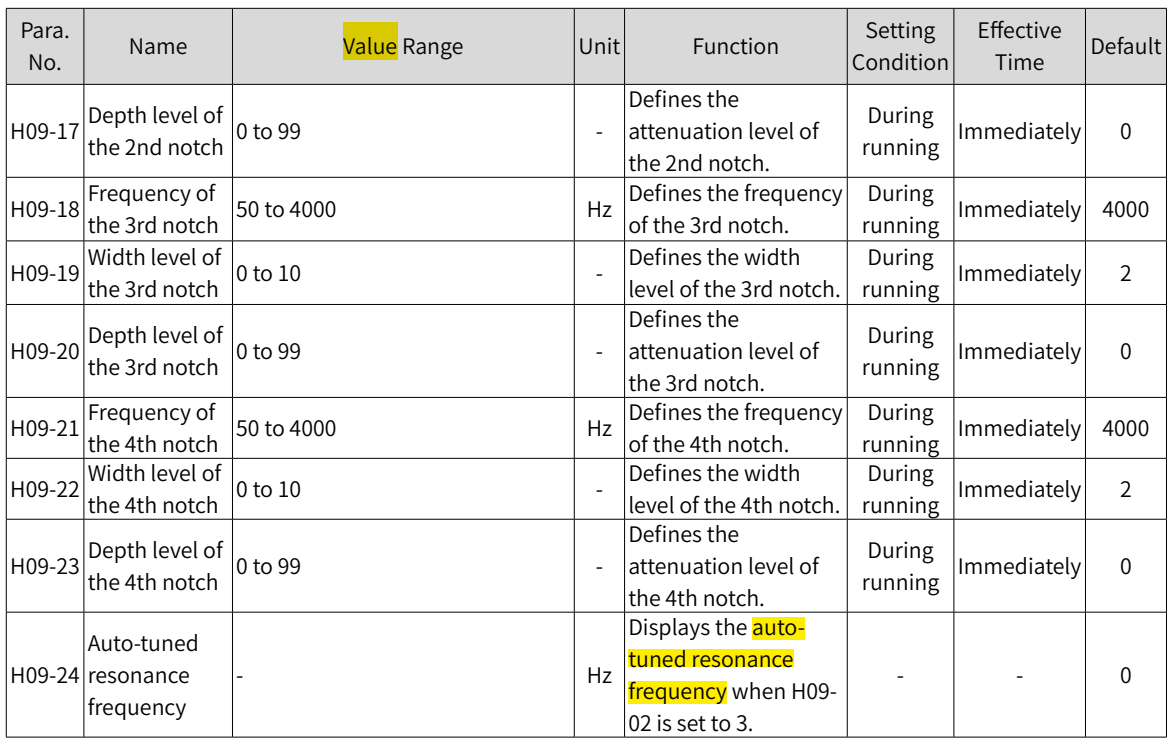

## **6.7.2 Low Frequency Suppression at the Mechanical End**

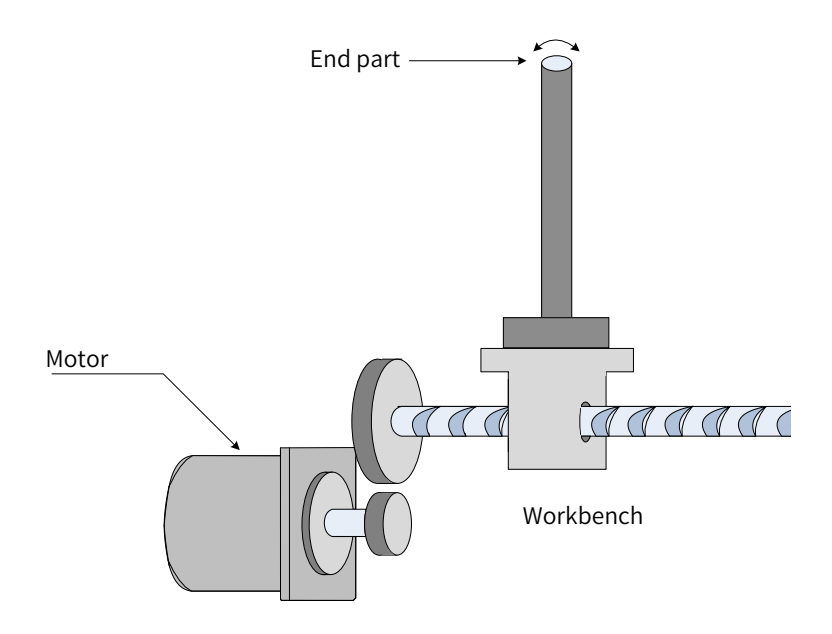

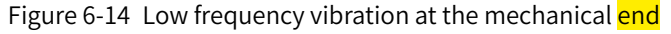

If the mechanical load end is long and heavy, vibration may easily occur on this part during emergency stop, affecting the positioning effect. Such vibration is called low frequency resonance as its frequency is generally within 100 Hz, which is smaller than the mechanical resonance frequency mentioned in ["6.7.1](#page-169-0) [Suppression](#page-169-0) of Mechanical Resonance". Use the low frequency resonance suppression function to alleviate such vibration.

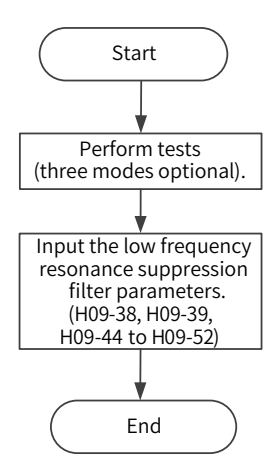

Figure 6-15 Procedures for setting low frequency resonance suppression filter

First, collect the position deviation waveform in the motor positioning mode by using the oscilloscope function of the **software** tool and calculate the position deviation fluctuation frequency, which is the low frequency resonance frequency. Next, input H09-38 (or H09-44) and H09-49 manually, and keep the values of other parameters to their default values. Observe the suppression effect after using the low frequency resonance suppression filter.

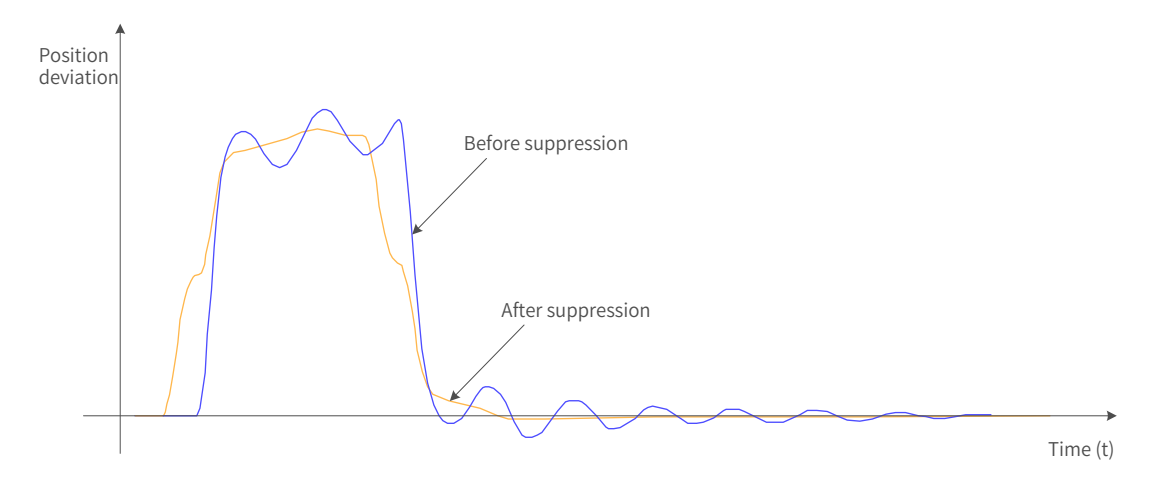

Figure 6-16 Effect of low frequency resonance suppression

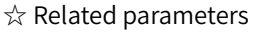

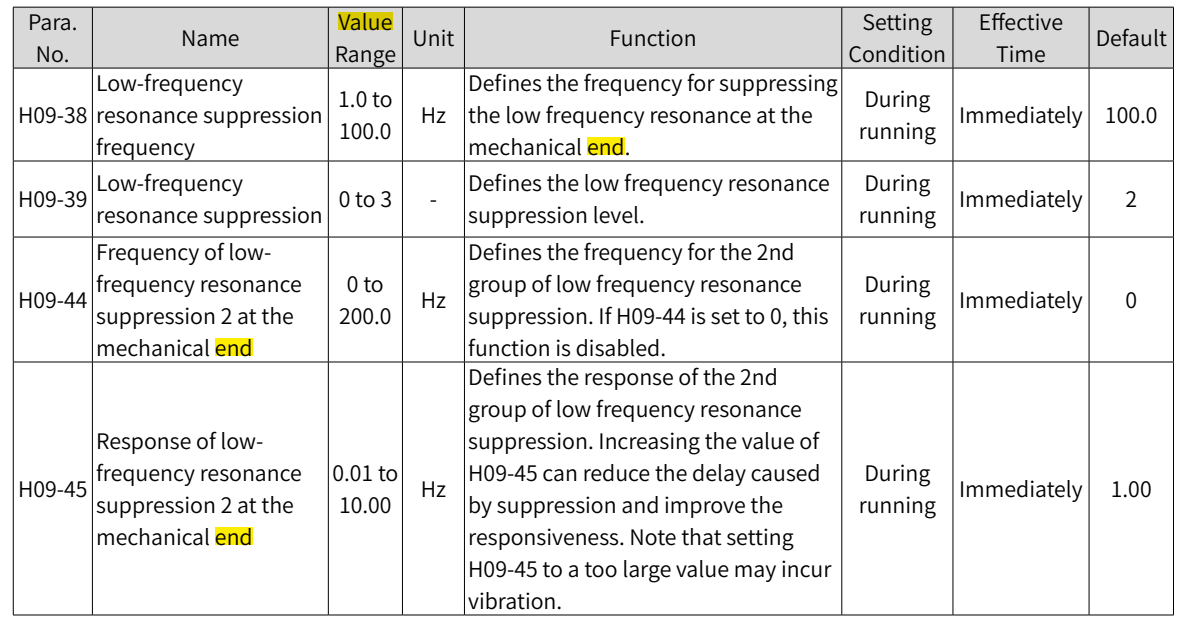

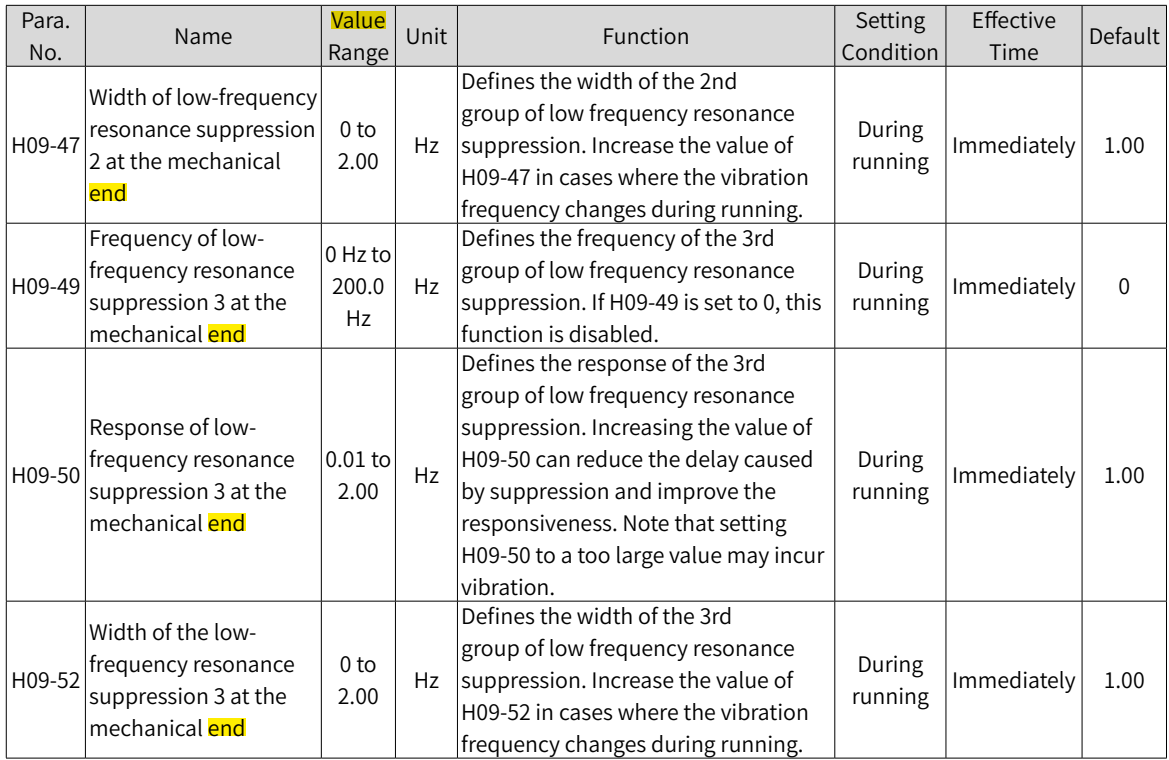

# **6.8 Mechanical Characteristic Analysis**

## **6.8.1 Overview**

The mechanical characteristic analysis is used to determine the mechanical resonance point and system bandwidth. An analysis of response characteristics up to 8 kHz is available and three modes including mechanical characteristics, speed open loop and speed closed loop are supported.

## **6.8.2 Operating Procedures**

**NOTE** 

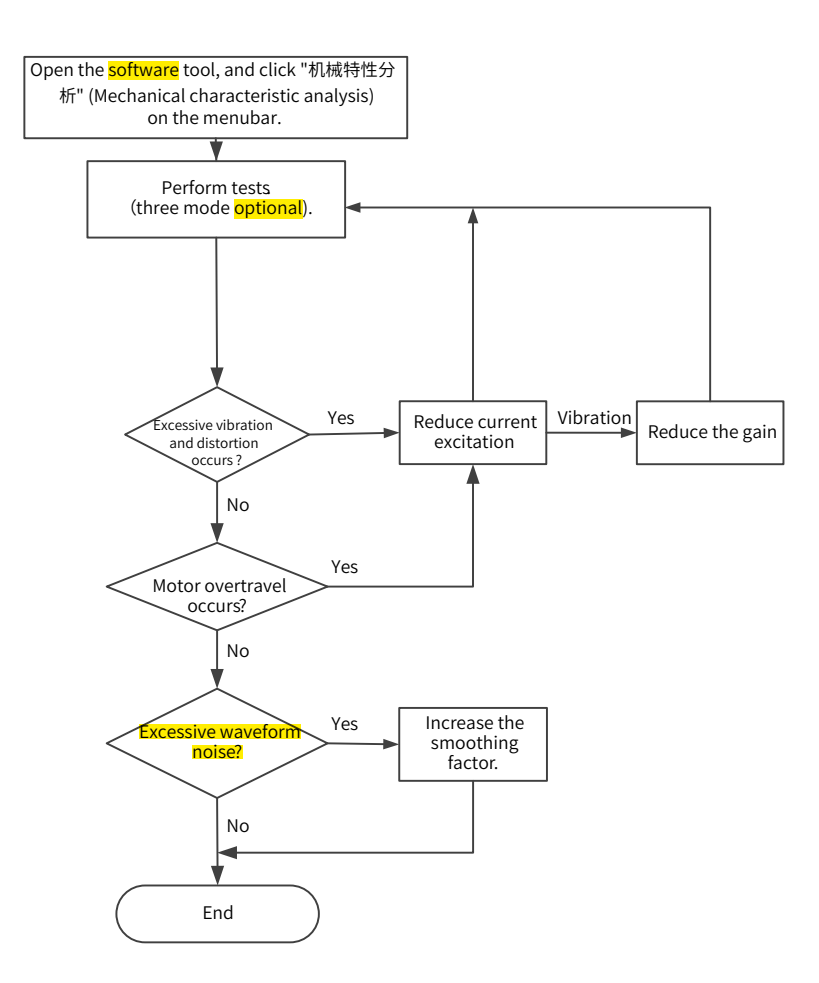

Figure 6-17 Operating procedures for mechanical characteristic analysis

- ◆ To avoid strong vibration during test, set the current excitation to 10% during initial execution.
- $\blacktriangleright$  The analysis waveform may be distorted if the current excitation is too small.

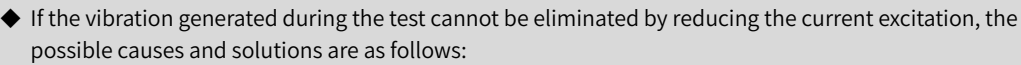

1) The gain is too high. Reduce the speed gain or set the notch based on the auto-tuned resonance point.

2) The *inertia* is too large. Set a correct inertia.

◆ After setting the notch, the waveform under mechanical characteristic test mode is the same with that before the setting, but the speed closed loop and open loop modes will be attenuated.

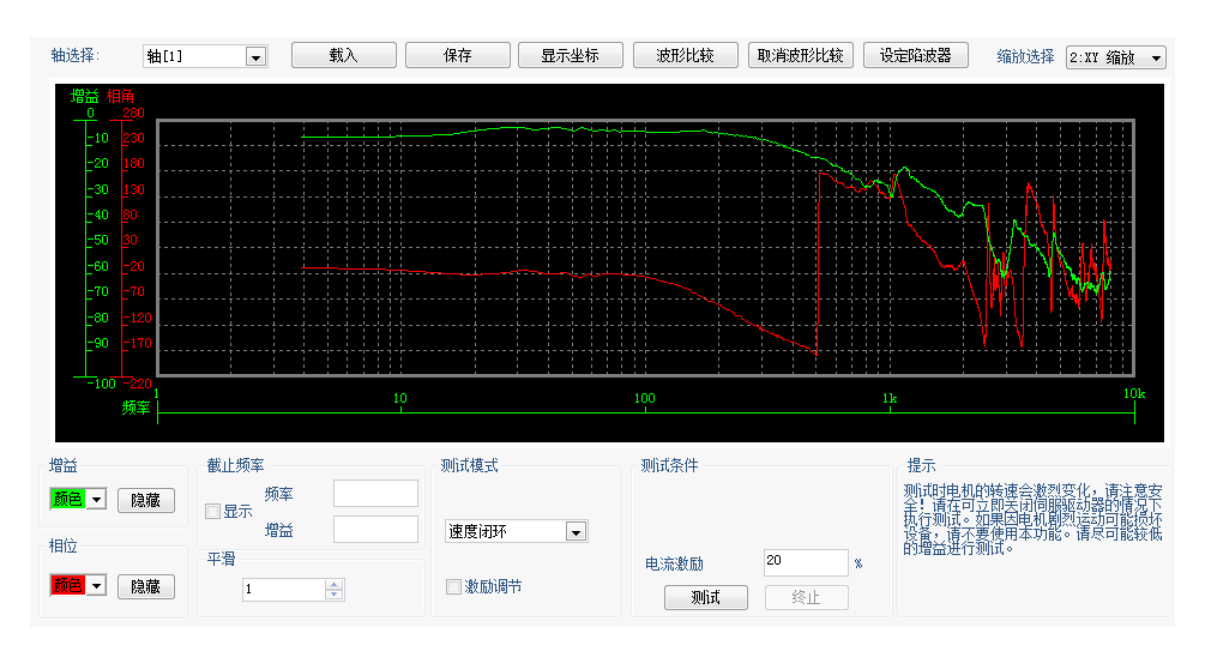

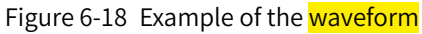

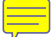

# **7 Control Mode**

The servo system consists of three major parts: servo drive, servo motor, and encoder.

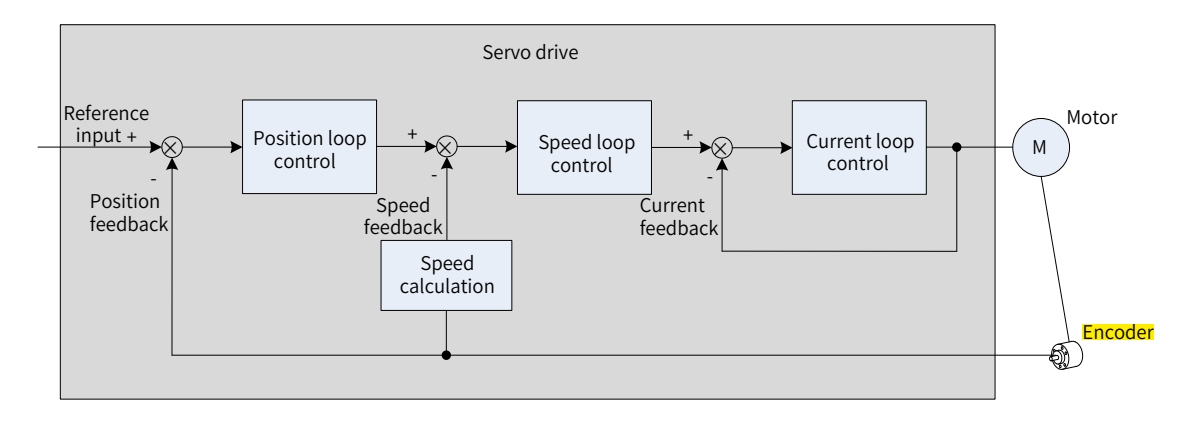

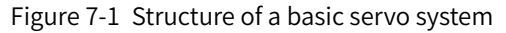

The servo drive, which is the core of a servo system, serves to perform accurate position, speed and torque control on a servo motor. It supports four control modes, namely position control, speed control, torque control, and hybrid (combination **among** position, speed and torque) control. Position control is the most important mode of a servo system.

Descriptions of the control modes are as follows:

■ Position control

In the position control mode, the target position of a motor is determined by the sum of position references, and the motor speed is determined by the position reference *frequency*. The servo drive performs quick and accurate position and speed control through the **encoder** installed on the motor or an external encoder (full closed-loop control). The position control mode mainly applies to applications requiring positioning control, such as the manipulator, SMT machine, engraving and milling machine (pulse sequence reference), and CNC machine tool.

■ Speed control

In the speed control mode, the servo drive performs quick and accurate speed control through the speed reference sent through communication. The speed control mode mainly applies to application requiring speed control or where a host controller is used for position control or the commands sent from the host controller are used as the speed references for the servo drive, such as the engraving and milling machine.

■ Torque control

In the torque control mode, the motor current is in linear relationship with the torque. Therefore, torque control is implemented through current control. The output torque of the motor is controlled by the torque reference sent through communication. The torque control mode mainly applies in applications requiring strict tension control. For example, in winding/unwinding devices, torque references are used to prevent the material from being affected by the change in the winding radius.

# **7.1 Servo Drive State Setting**

Follow the process stipulated in the standard 402 protocol when operating the SV660N servo drive. Failure to comply may cause the servo drive to run in the wrong state.

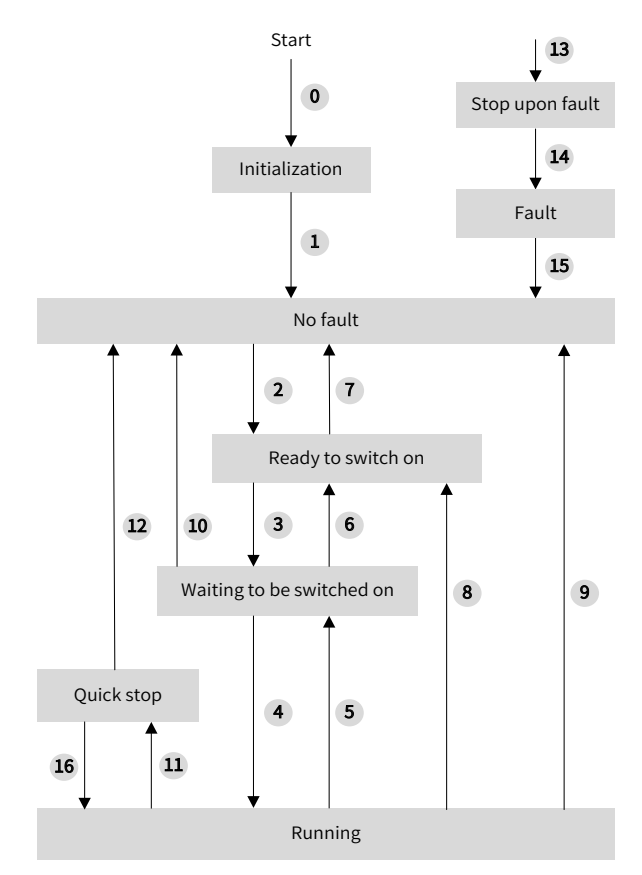

Figure 7-2 CiA402 state machine switchover See the following table for the descriptions of different states.

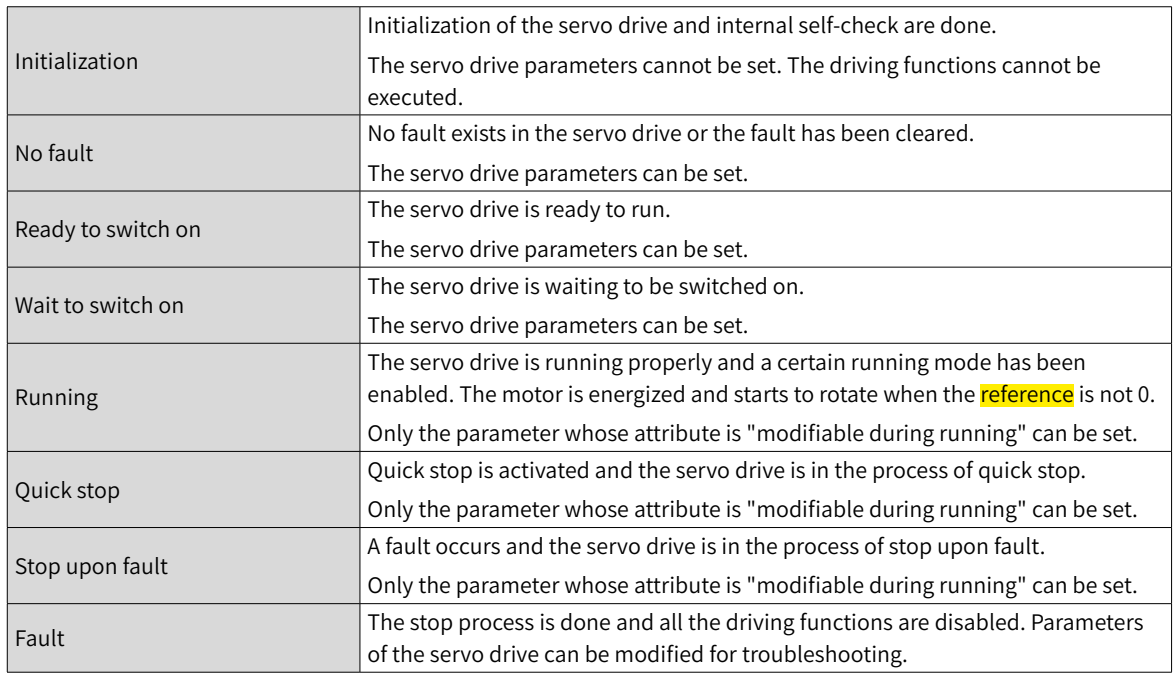

Switchover between the control commands and states
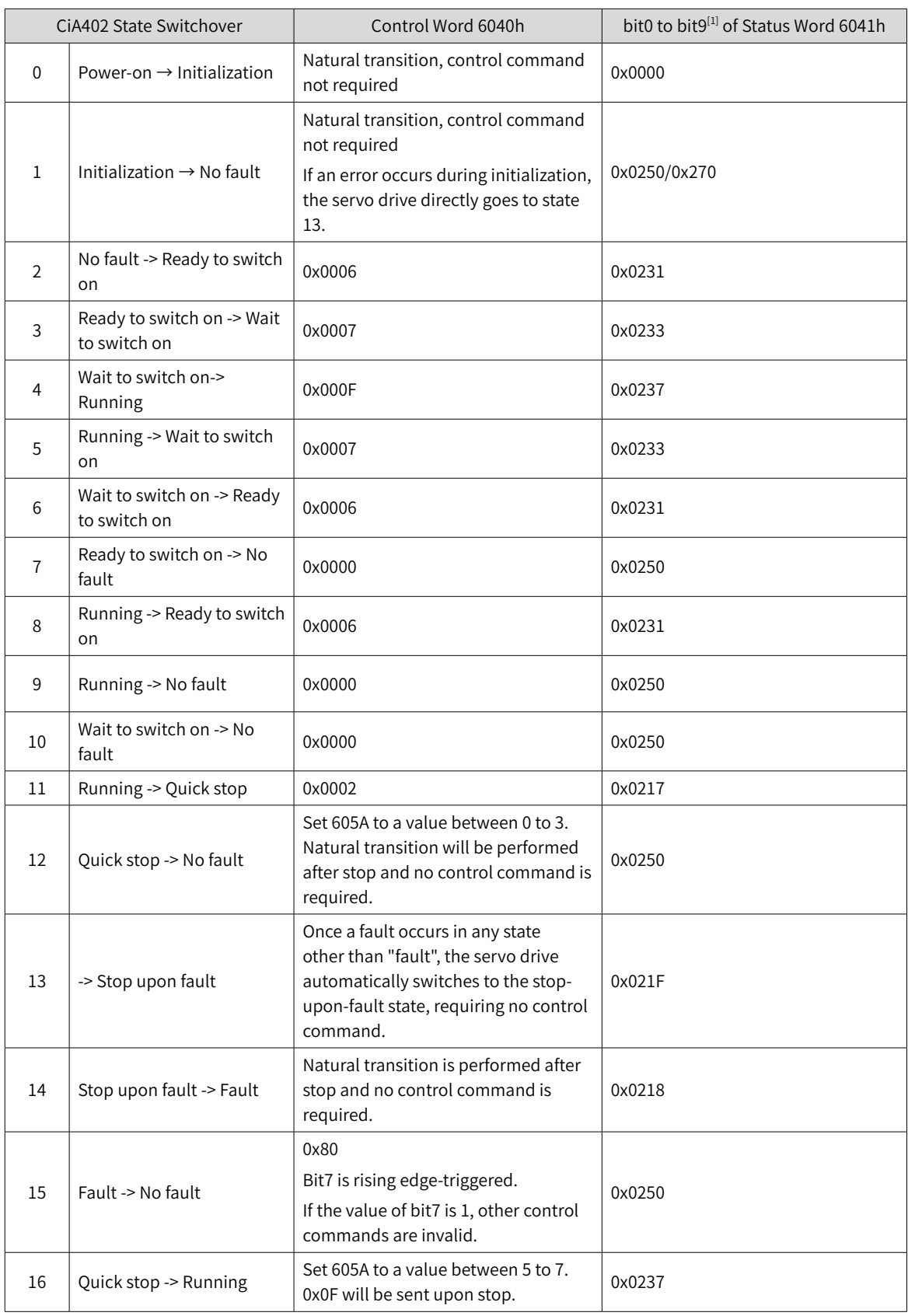

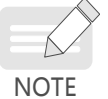

bit10 to bit15 of 6041h are related to the running state of the servo drive, and their values are represented as 0 in the preceding table. For details on the state of these bits, view the running modes of the servo drive.

## **7.1.1 Control Word 6040h**

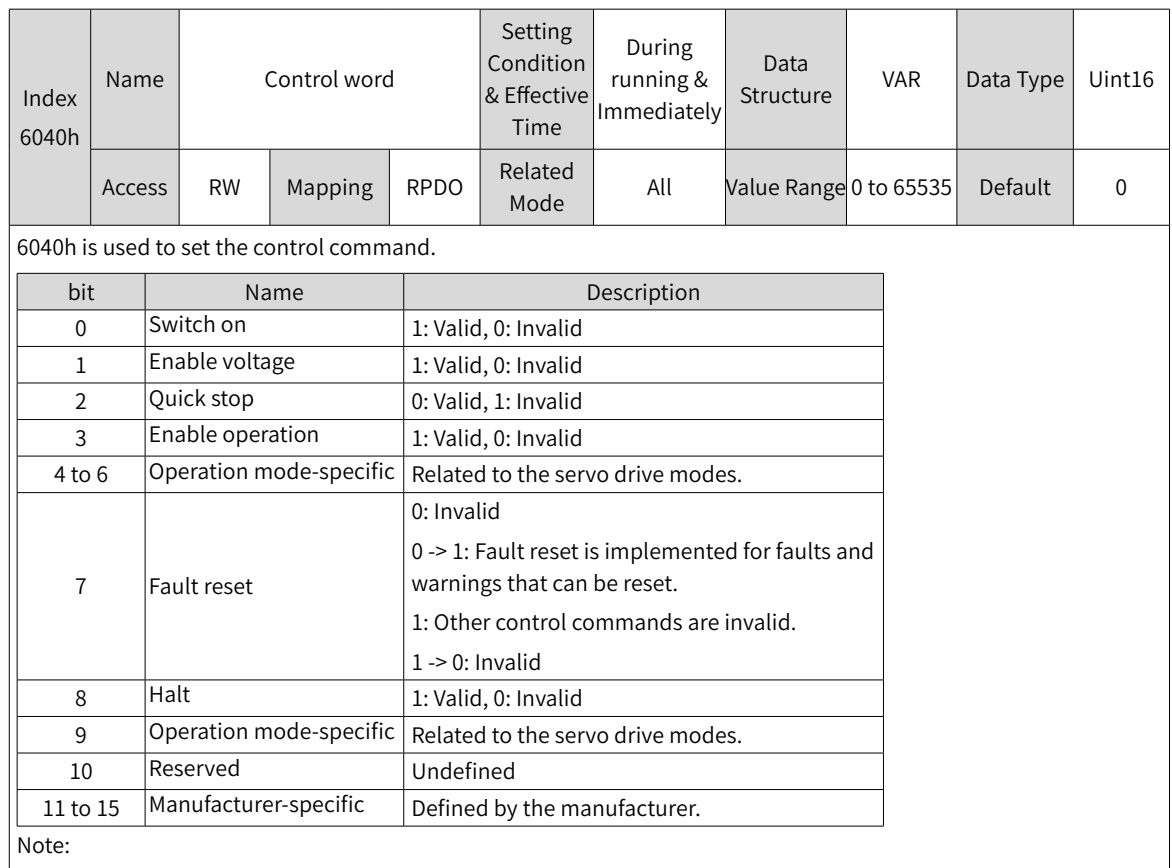

 $\blacklozenge$  All bits in <mark>a</mark> control word constitute a control command. <mark>One bit is meaningless if it is set separately</mark>.

◆ The meaning of bit0 to bit3 and bit7 are the same in each mode of the servo drive. The servo drive switches to the preset status according to the CiA402 state machine only when control words are sent in sequence. Each command corresponds to a certain status.

◆ The meanings of bit4 to bit6 vary with each mode. For details, see parameters related to each mode.

The bit9 is not defined.

## **7.1.2 Status Word 6041h**

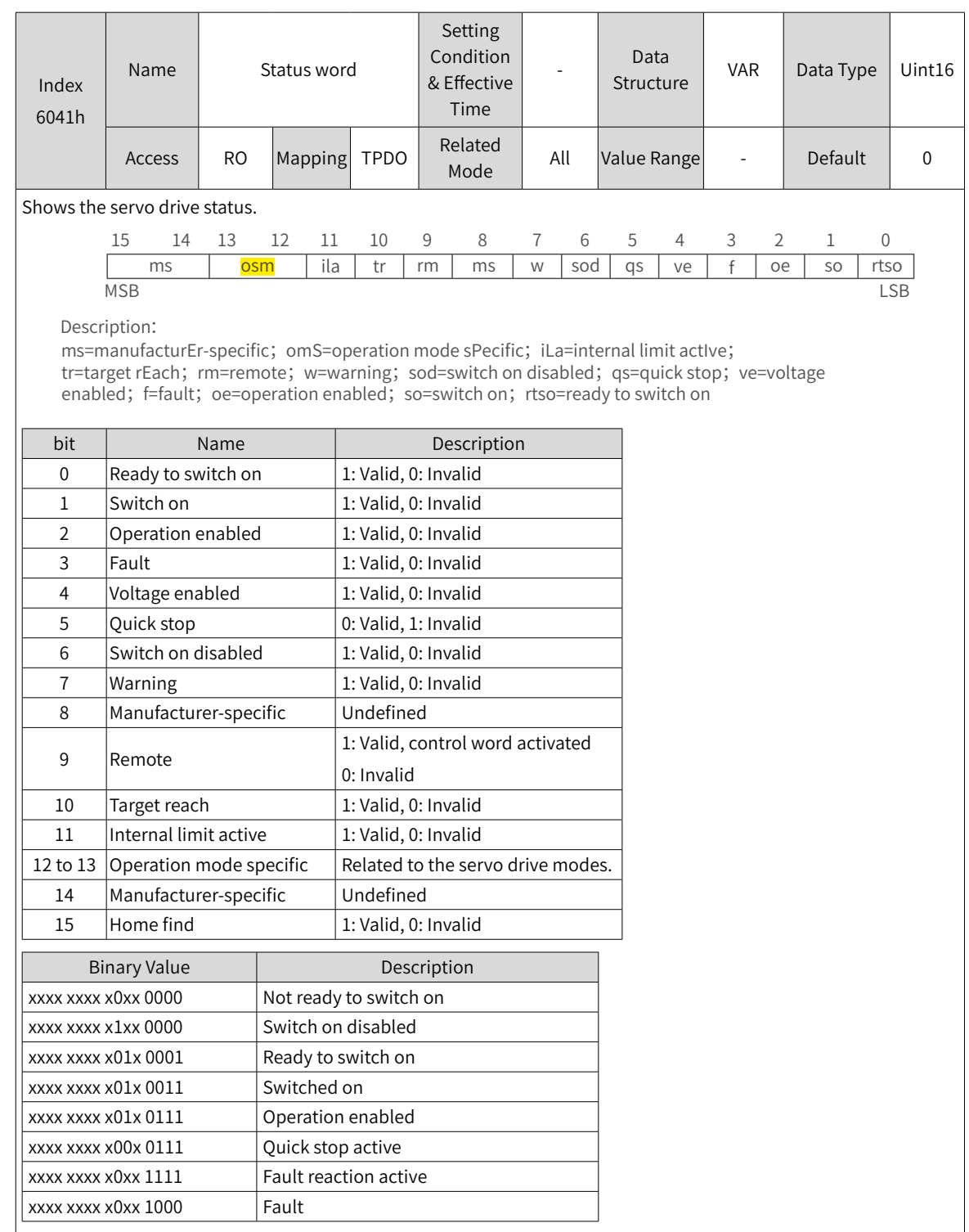

Note:

- ◆ The meanings of bit0 to bit9 are the same in each mode of the servo drive. After control commands in 6040h are sent in sequence, the servo drive returns a certain status.
- ◆ The meanings of bit12 to bit13 vary with the servo drive modes. For details, see parameters related to each mode.
- ◆ The meanings of bit10, bit11, and bit15 are the same in each mode of the servo drive and indicate the servo drive status after a certain control mode is implemented.

# **7.2 Servo Mode Setting**

## **7.2.1 Introduction to Servo Drive Modes**

The SV660N supports seven modes, as defined in 6502h.

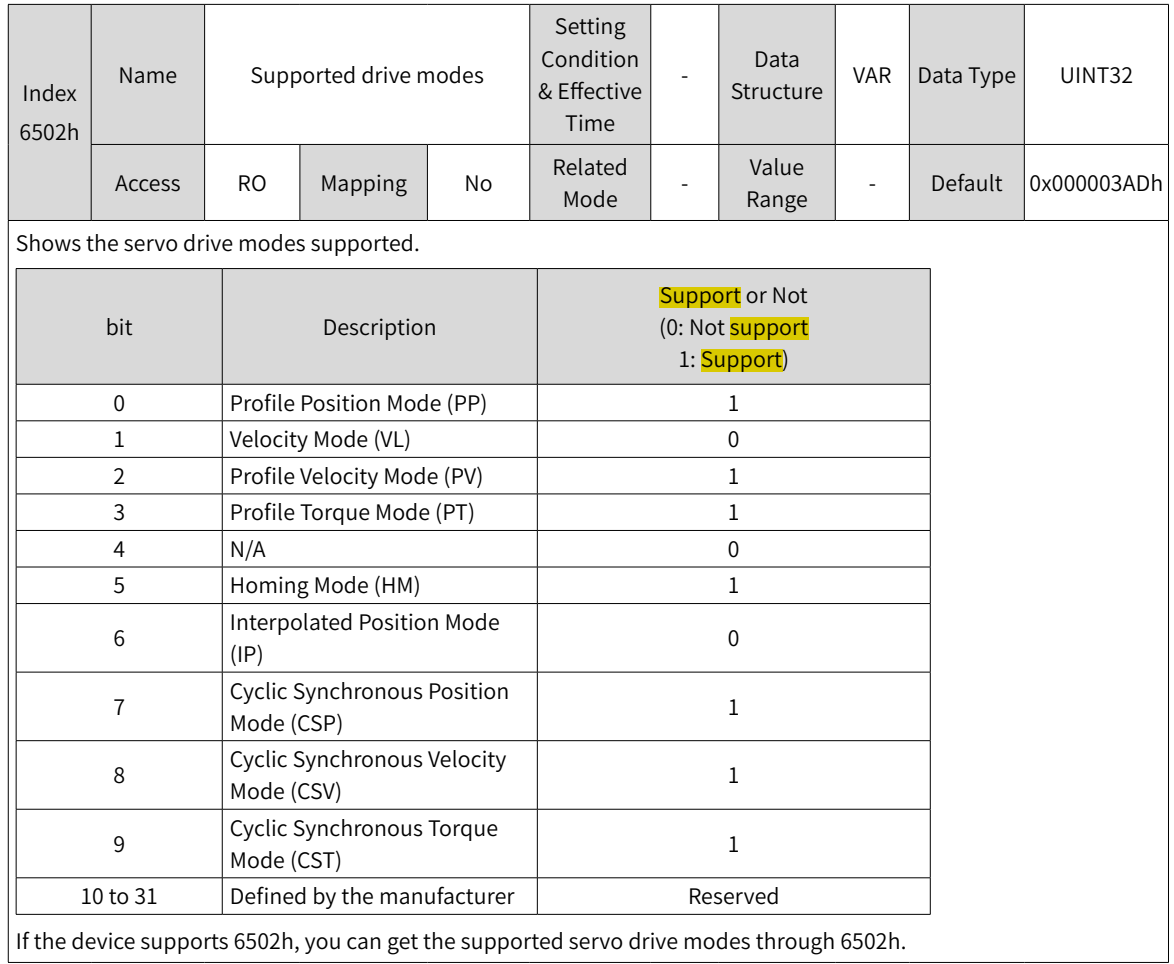

The pre-running mode of the servo drive is set in 6060h. The present running mode of the servo drive can be viewed in the object dictionary 6061h.

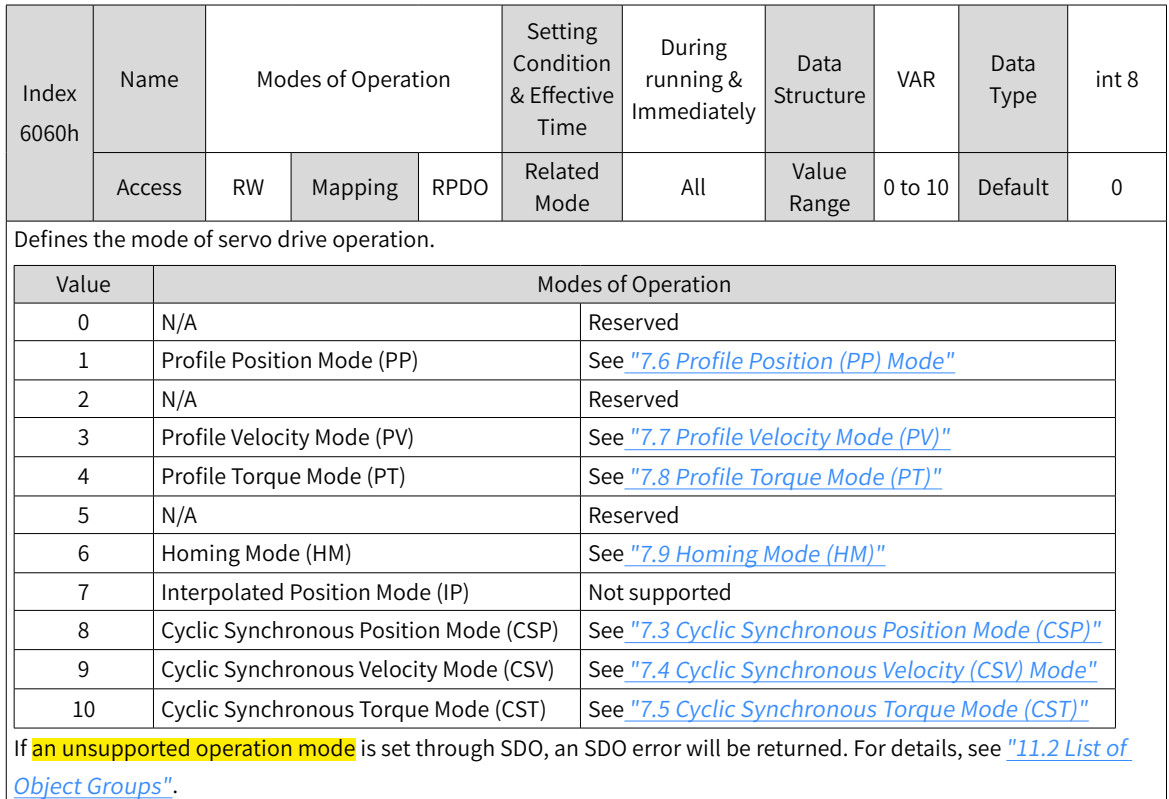

### ■ 6060h (Modes of operation)

If an operation mode not supported is set through PDO, this operation mode is invalid.

#### ■ 6061h (Modes of operation display)

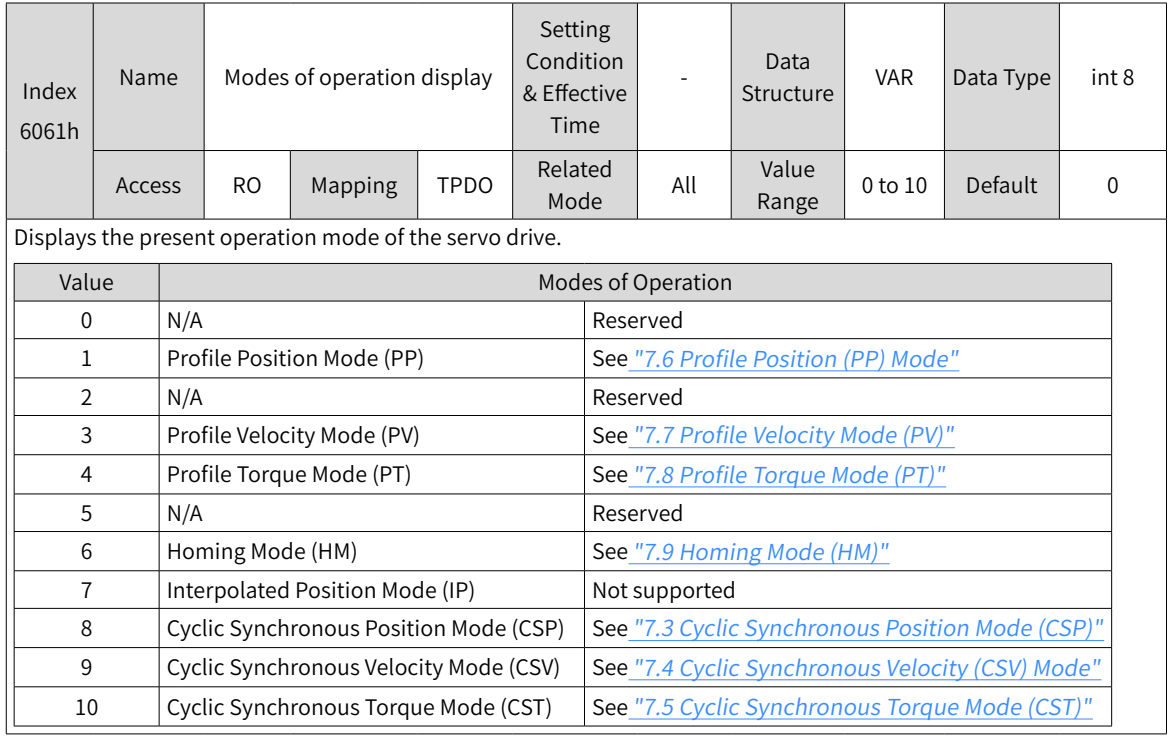

## **7.2.2 Communication Cycle**

SV660N series servo drives support a synchronization cycle of 125 µs (or an integral multiple of 125 μs).

## <span id="page-185-0"></span>**7.3 Cyclic Synchronous Position Mode (CSP)**

In this mode, the host controller generates the position references and sends the target position to the servo drive cyclically. The position control, speed control, and torque control are performed by the servo drive.

## **7.3.1 Configuration Block Diagram**

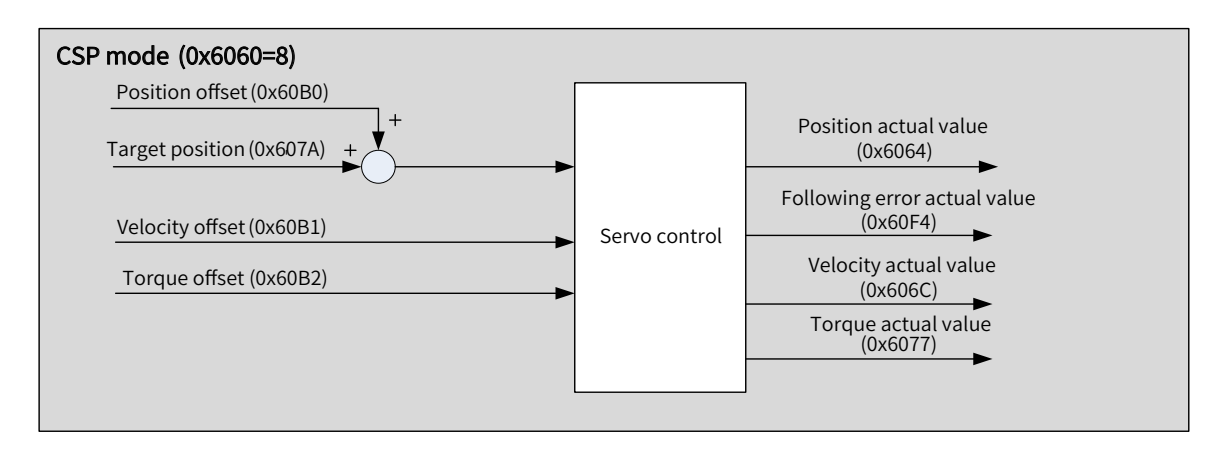

Figure 7-3 Cyclic synchronous position mode

## **7.3.2 Related Objects**

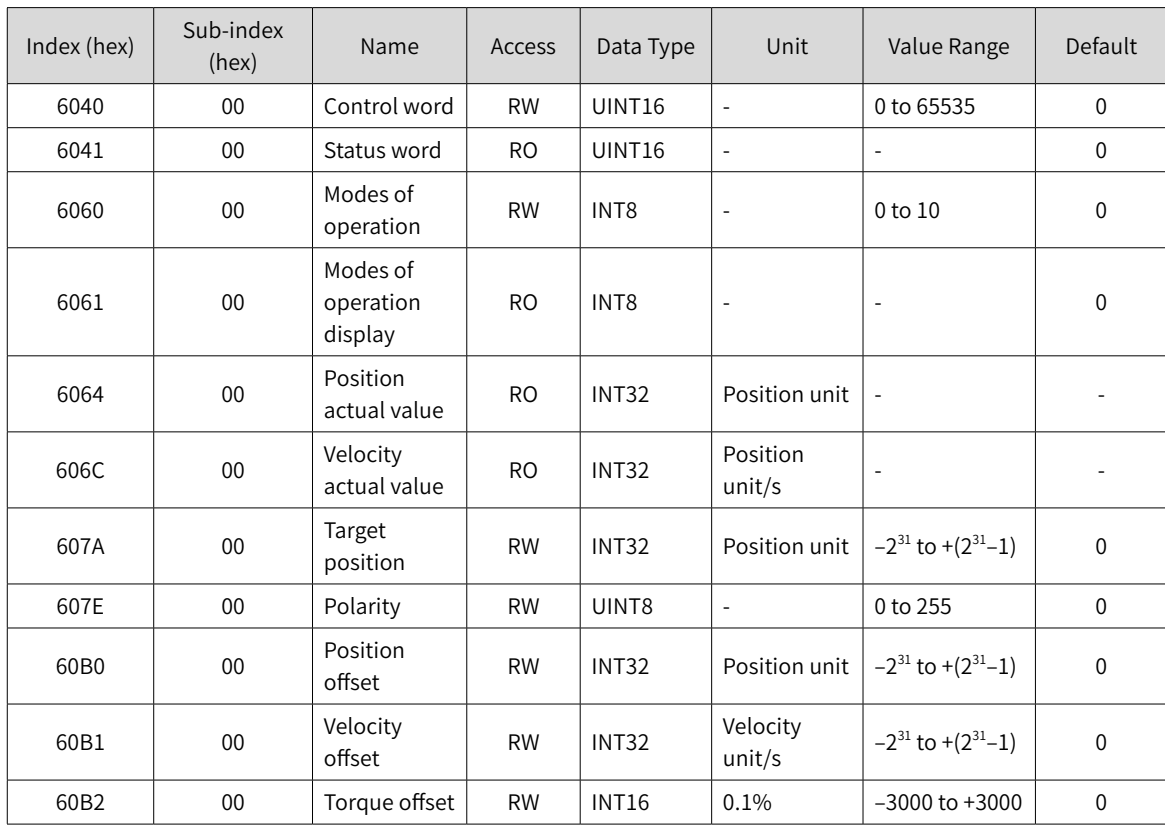

## **7.3.3 Related Function Settings**

#### **1 Position deviation monitoring function**

☆ Related parameters

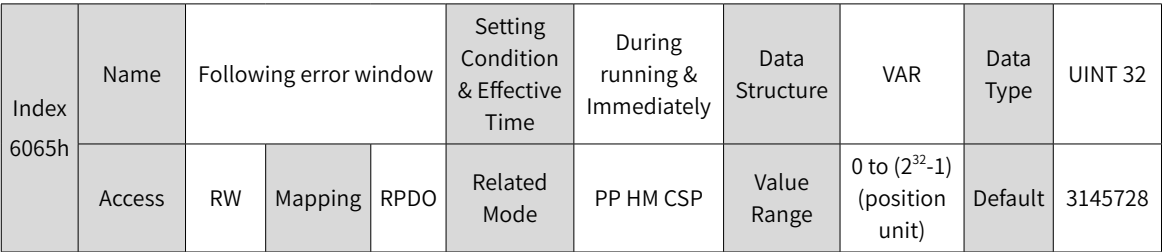

Defines the threshold of excessive position deviation (position unit).

If 6065h is set to a too large value, the warning threshold of excessive position deviation will be 2147483647 encoder units.

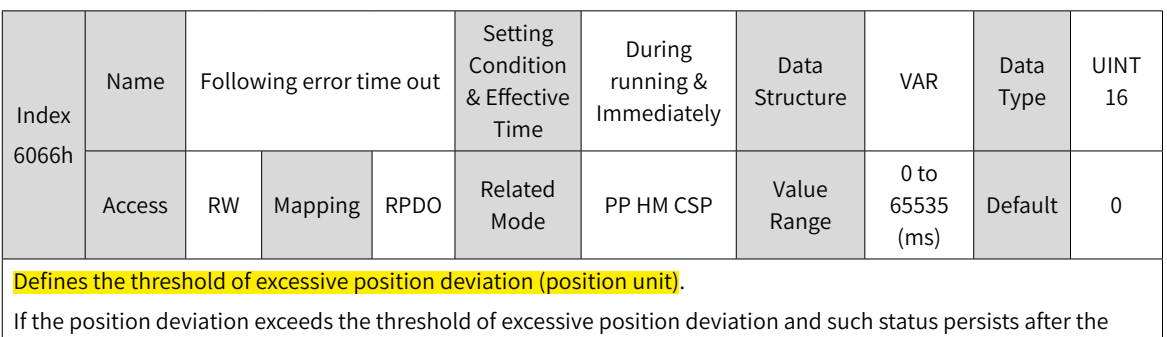

time defined by 6066h elapses, EB00.0 (Excessive position deviation) will occur.

### **2 Position reference polarity**

You can change the position reference direction through setting the position reference polarity.

☆ Related parameters

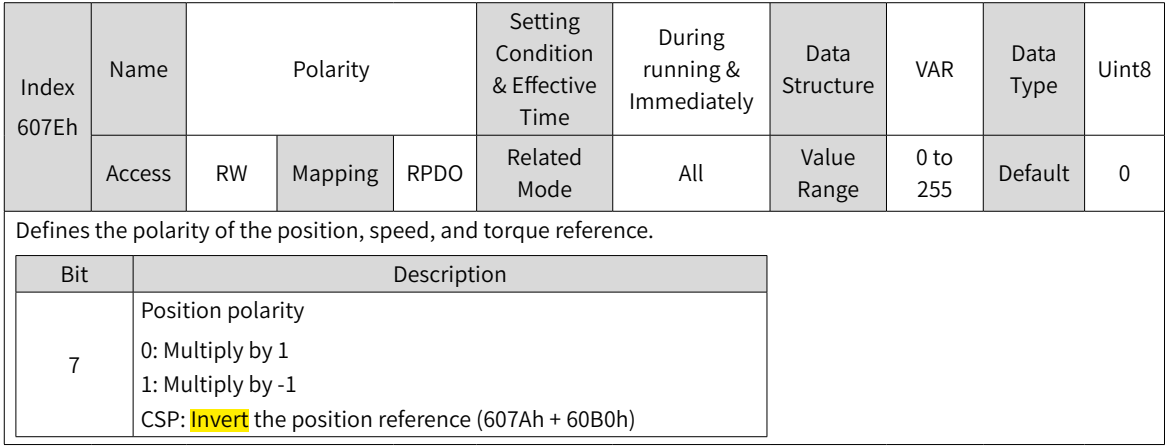

## **7.3.4 Recommended Configuration**

The basic configuration for the CSP mode is described in the following table.

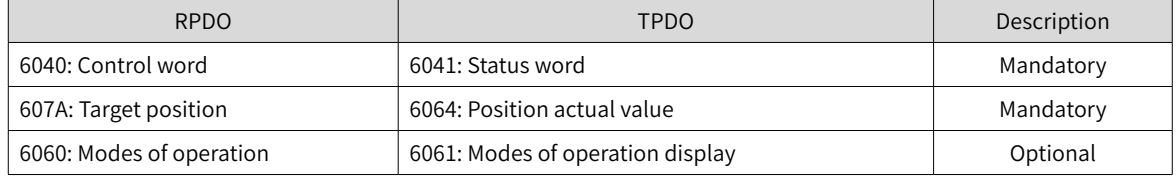

## **7.3.5 Related Parameters**

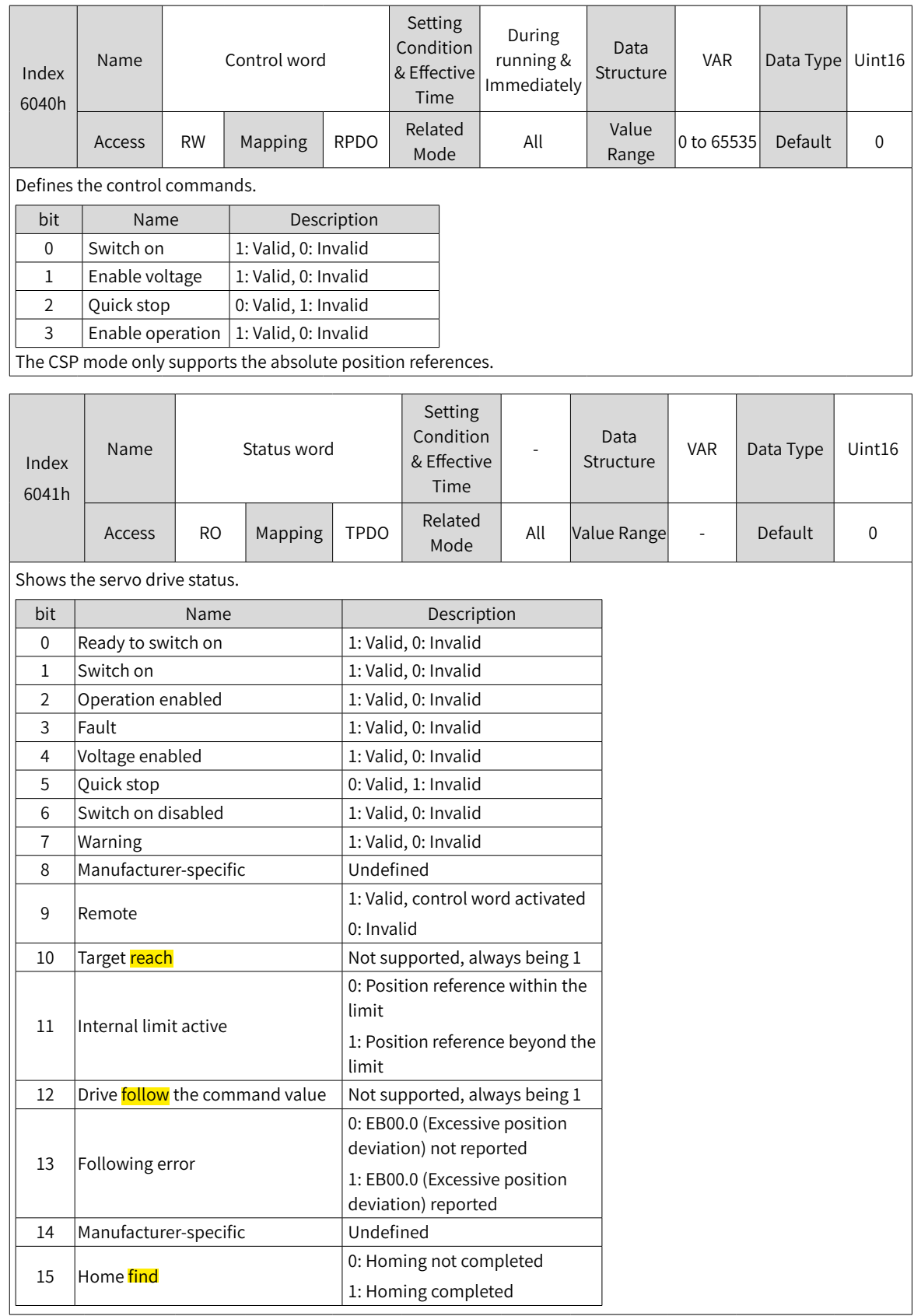

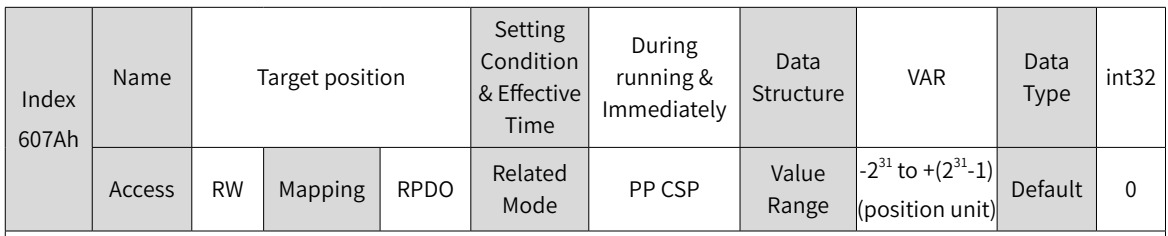

Defines the target position in PP mode and CSP mode.

In CSP mode, 607Ah represents the absolute target position. In PP mode, 607Ah represents either incremental position or absolute position as defined by the control word.

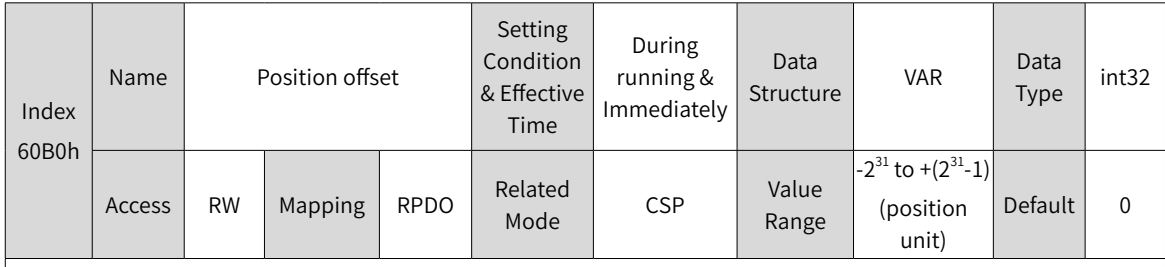

Defines the position offset in CSP mode.

The sum of 607Ah and 60B0h determines the target position of the servo drive.

Target position = 607Ah + 60B0h

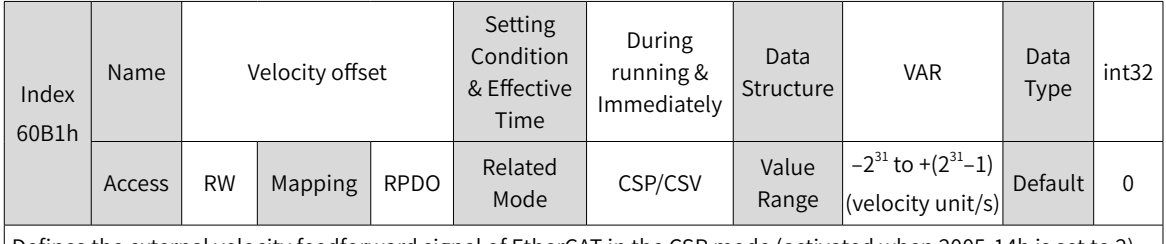

Defines the external velocity feedforward signal of EtherCAT in the CSP mode (activated when 2005-14h is set to 2). 60B1h can be used to reduce the position deviation during positioning. After the positioning is done, set the velocity offset to 0. Failure to comply will cause deviation between the positioning target position and position feedback.

You can set both the velocity offset and the velocity reference offset in the CSP mode through 60B1h.

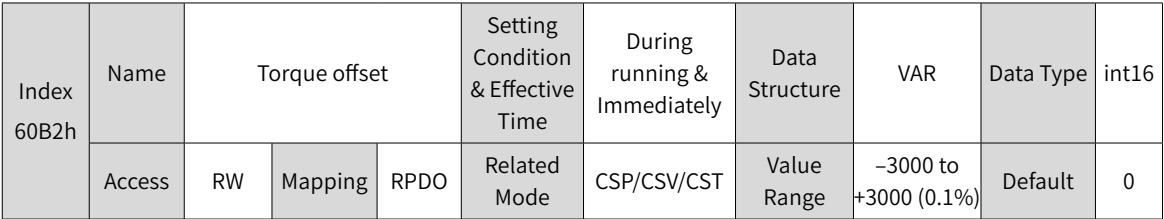

Defines the external torque feedforward signal of EtherCAT in CSP and CSV modes (activated when 2006-0Ch is set to 2).

You can set both the torque reference and the torque reference offset in CST mode through 60B2h.

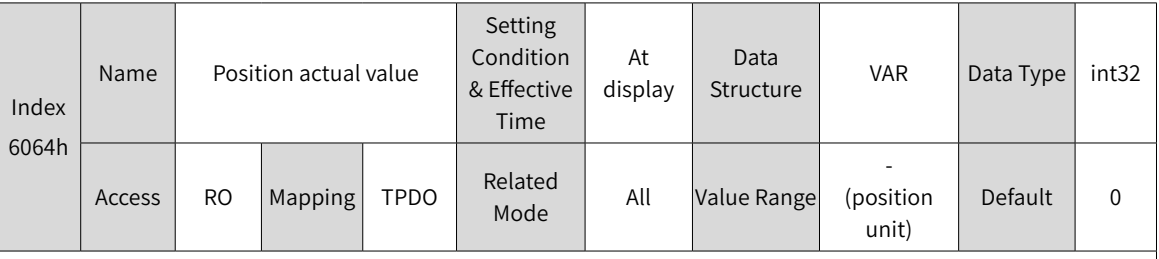

Shows the absolute position feedback (position unit).

In the case of an absolute encoder used in the rotary mode, 6064h shows the single-turn position feedback (position unit) of the mechanical load.

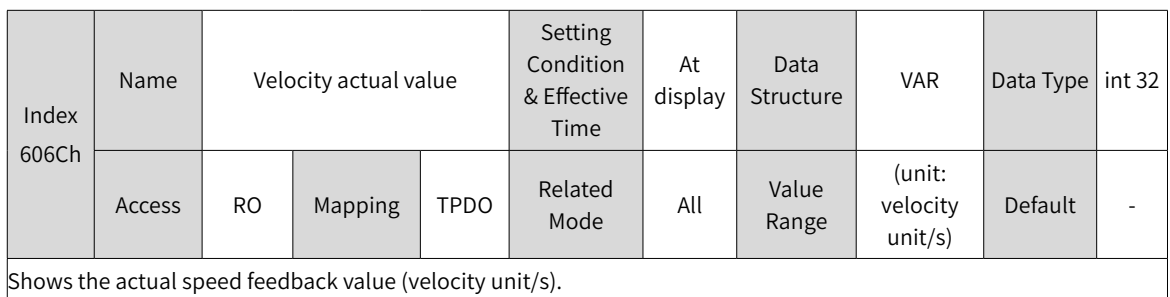

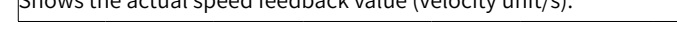

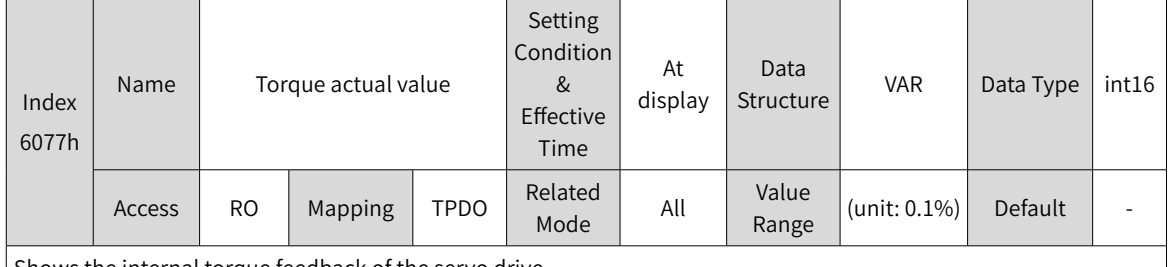

Shows the internal torque feedback of the servo drive.

The value 100.0% corresponds to the rated motor torque.

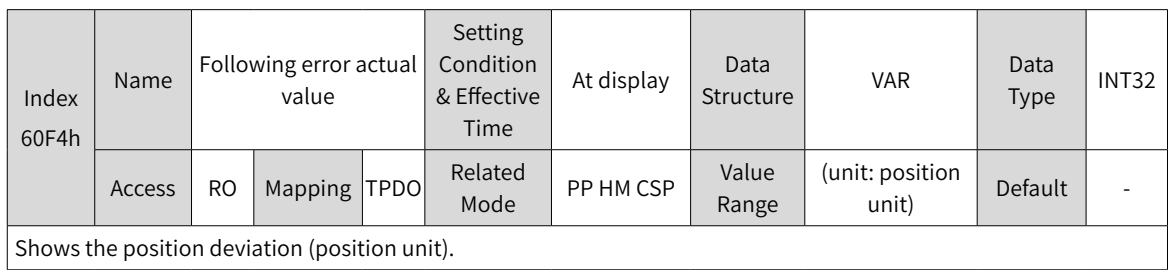

## **7.3.6 Function Block Diagram**

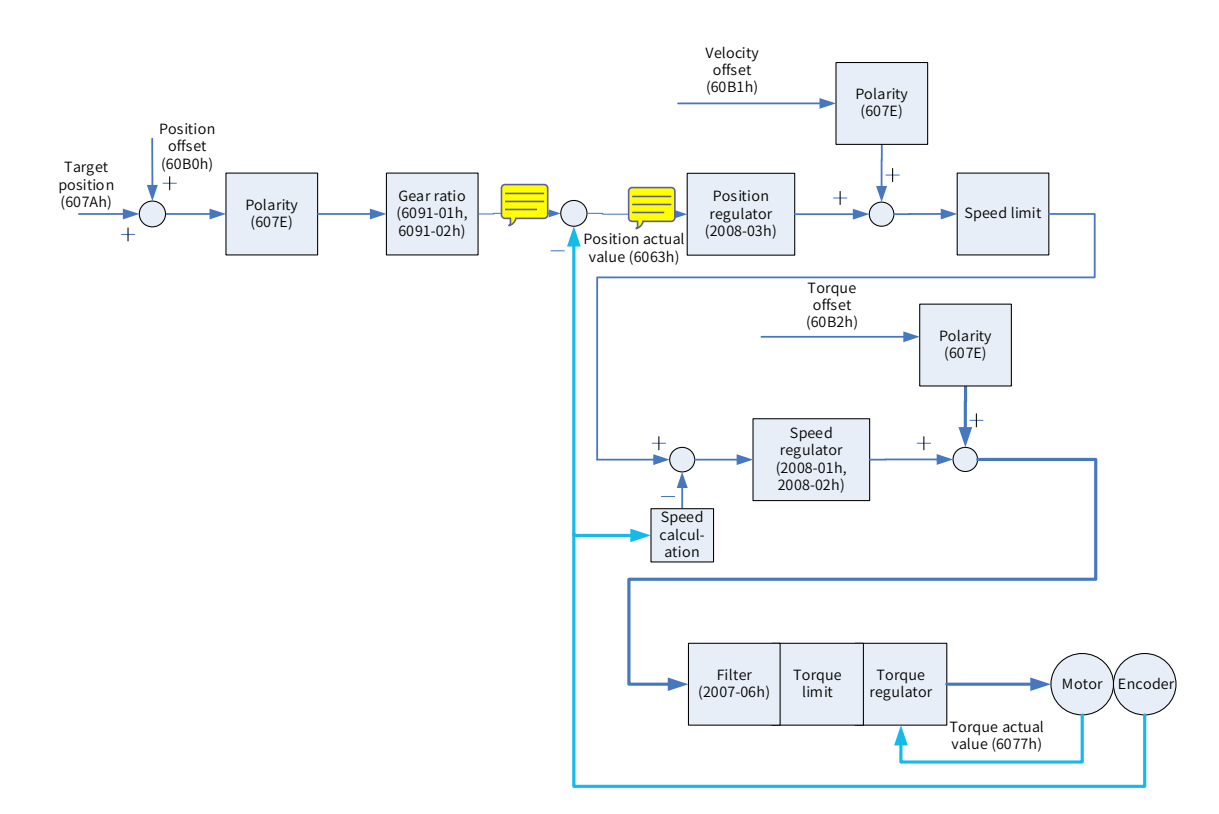

# <span id="page-190-0"></span>**7.4 Cyclic Synchronous Velocity (CSV) Mode**

In this mode, the host controller sends the target speed to the servo drive using cyclic synchronization. Speed control and torque control are performed by the servo drive.

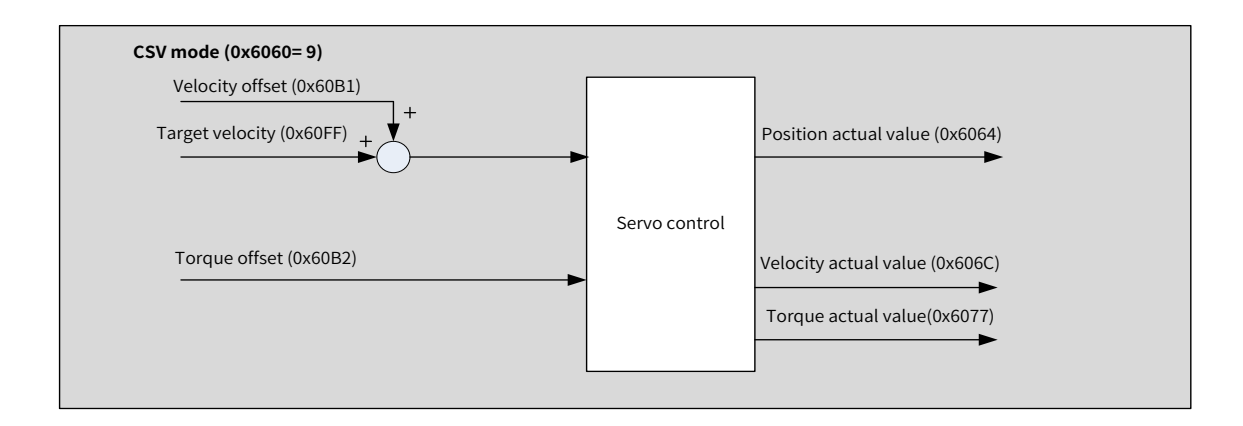

## **7.4.1 Configuration Block Diagram**

Figure 7-4 CSV mode

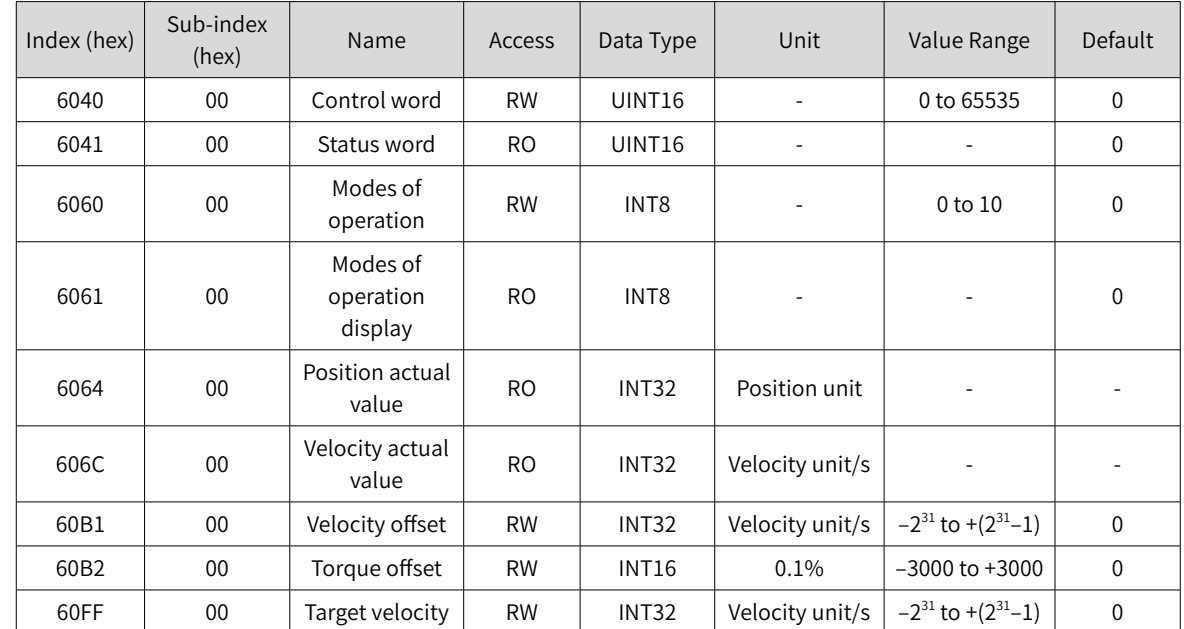

### **7.4.2 Related Objects**

## **7.4.3 Related Function Settings**

#### **1 Velocity reference polarity**

You can change the velocity reference direction through setting the velocity reference polarity.

### ☆ Related parameters

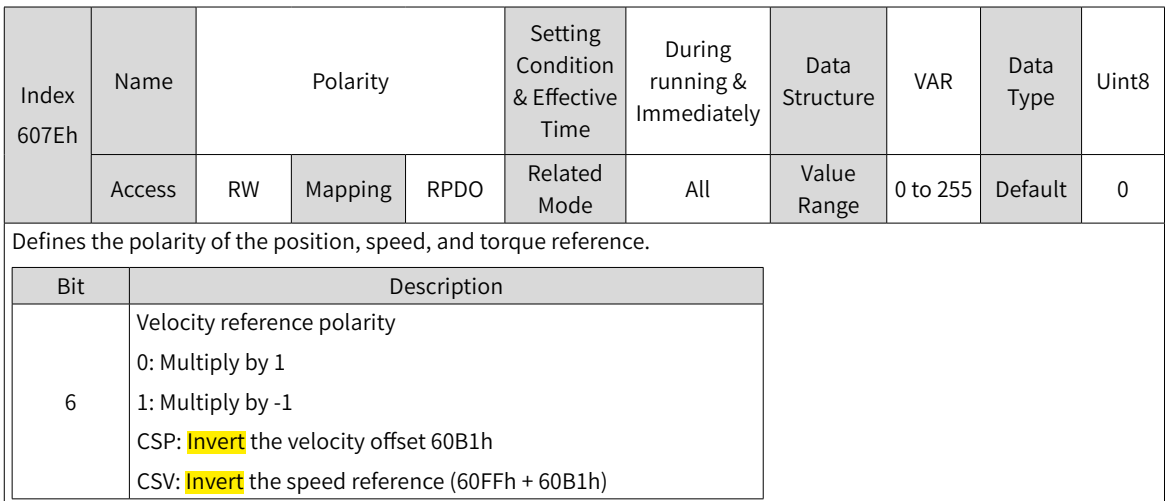

## **7.4.4 Recommended Configuration**

The basic configuration of the CSV mode is described in the following table.

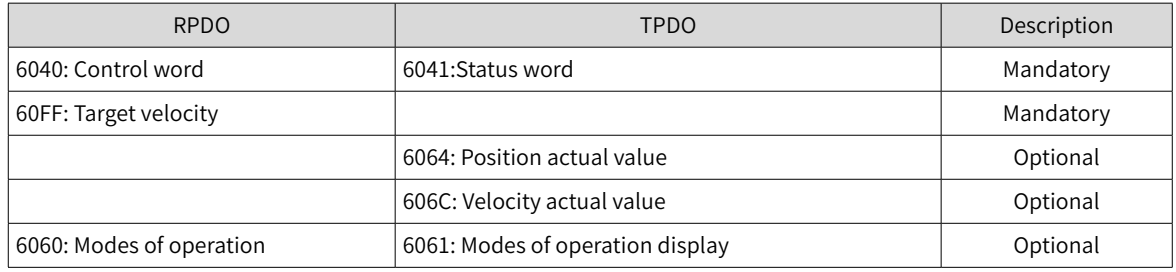

## **7.4.5 Related Parameters**

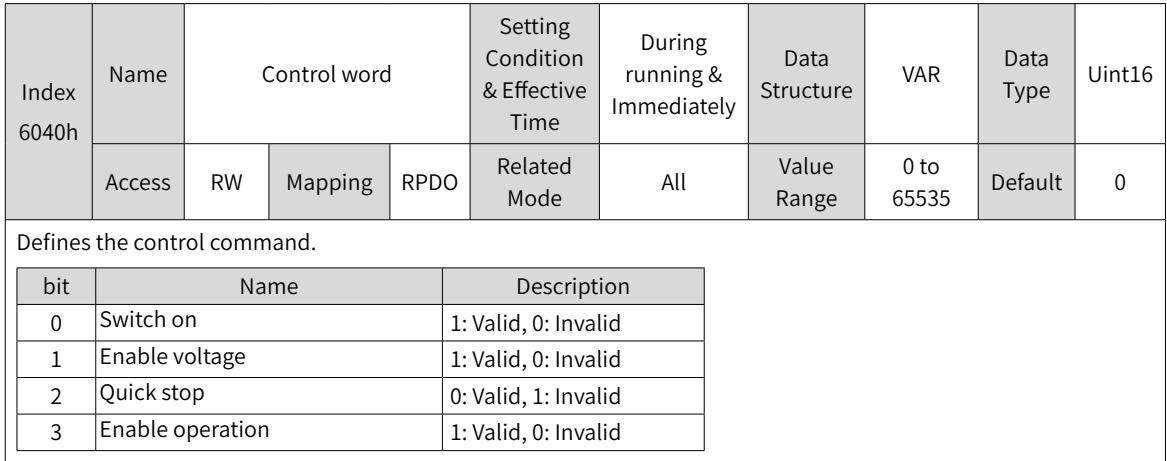

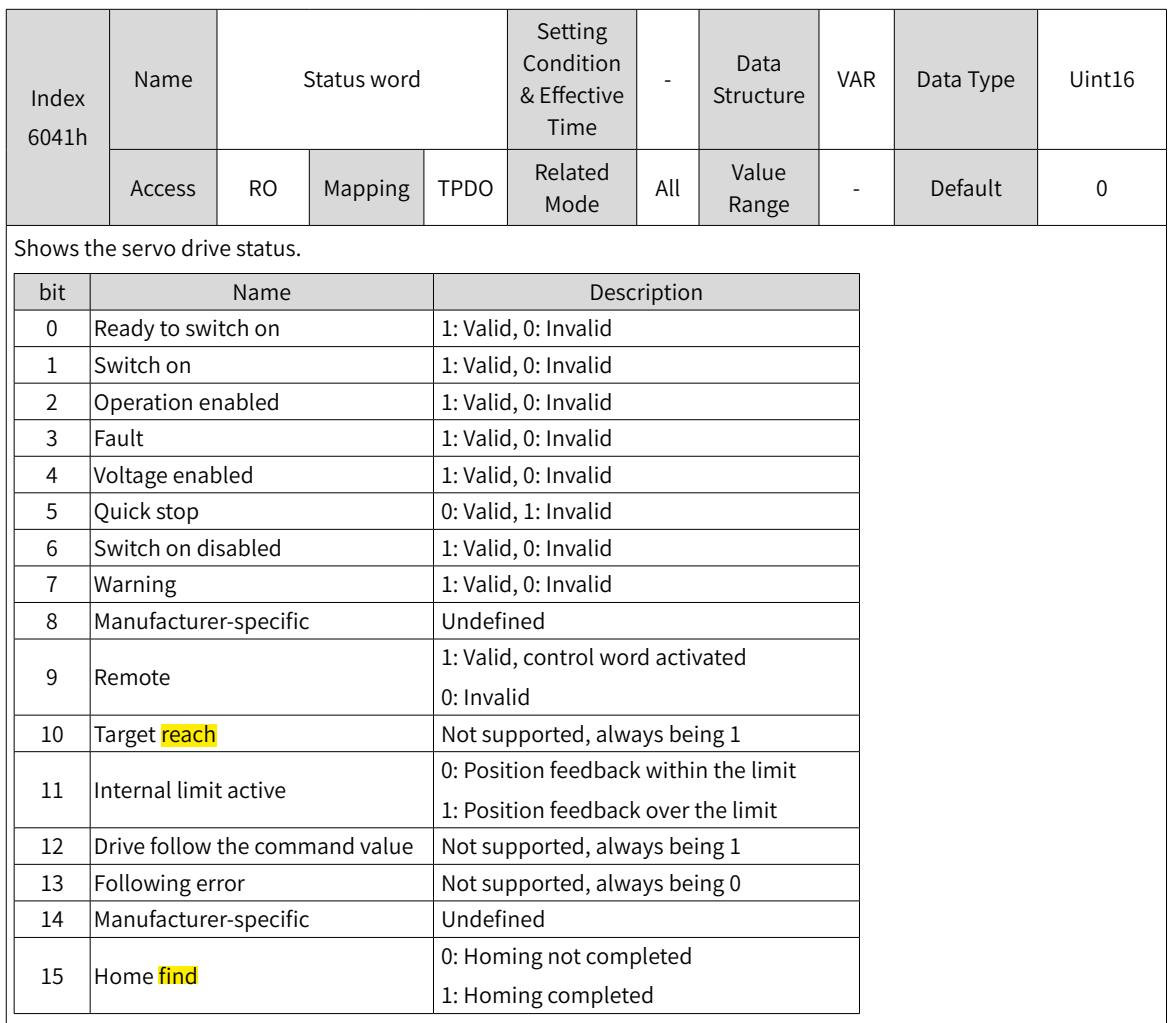

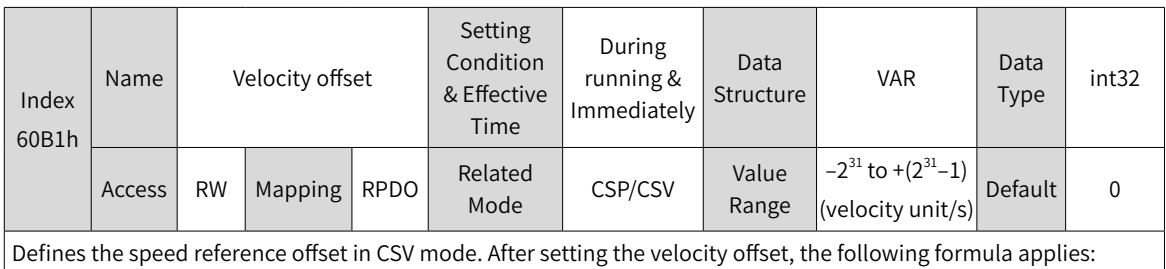

 $\vert$  Target speed = 60FFh + 60B1h

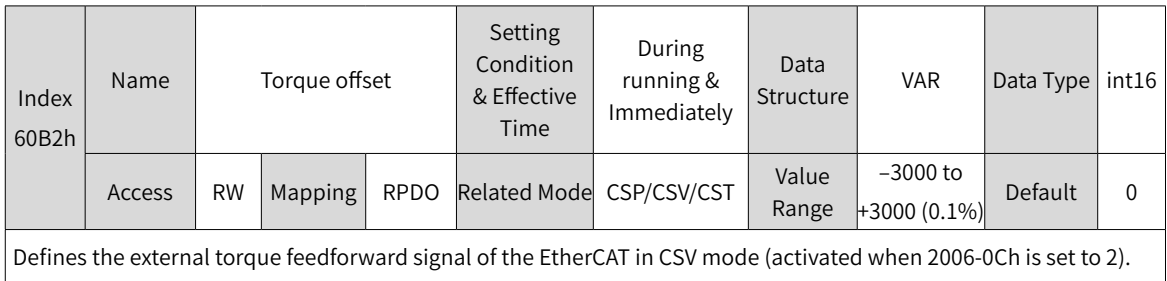

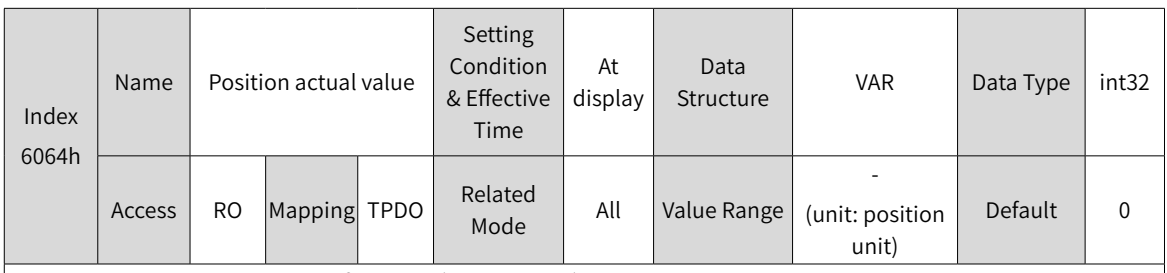

Represents the absolute position feedback (position unit).

In the case of an absolute encoder used in the rotary mode, 6064h represents the single-turn position feedback (position unit) of the mechanical load.

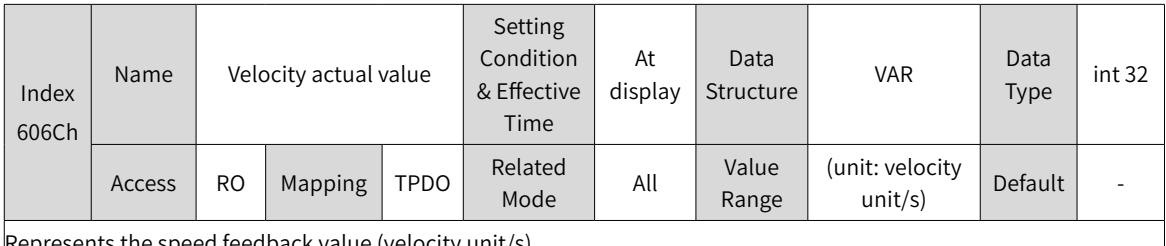

Represents the speed feedback value (velocity unit/s).

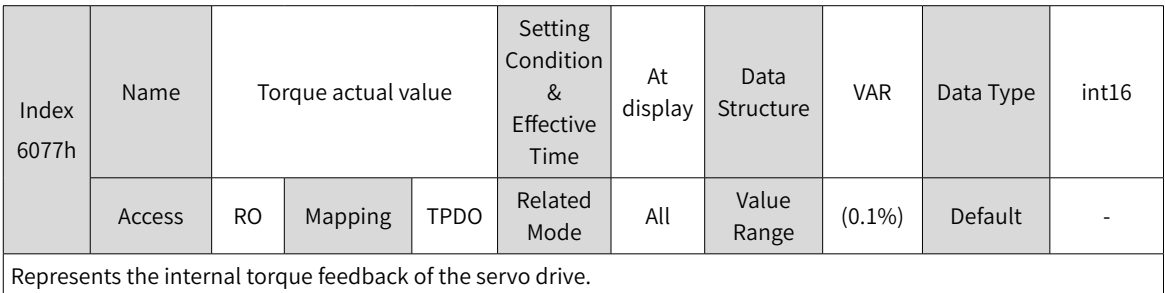

The value 100.0% corresponds to the rated motor torque.

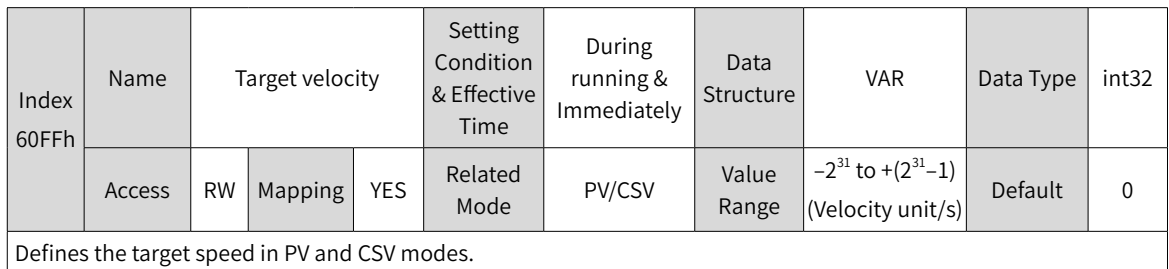

The maximum running speed of the motor in CSV mode is determined by the maximum motor speed.

## **7.4.6 Function Block Diagram**

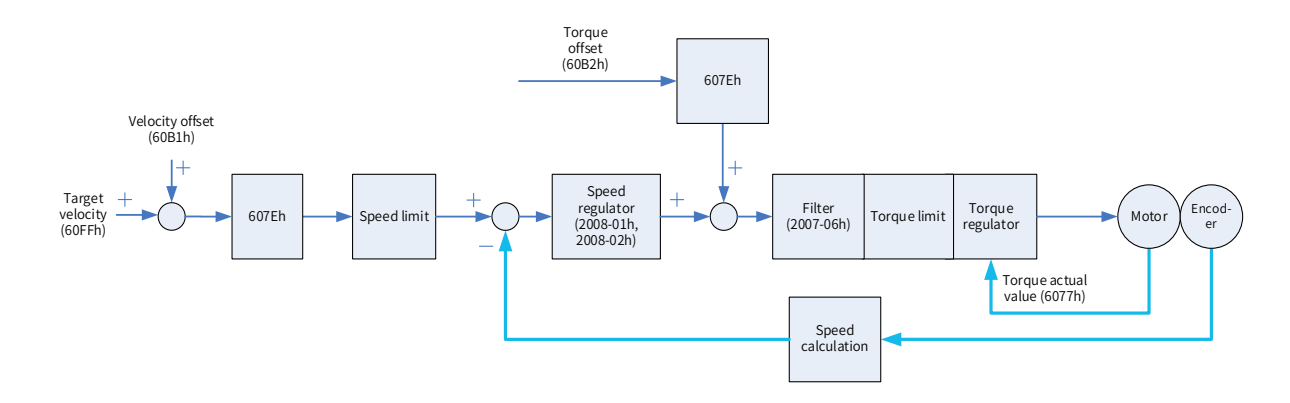

# <span id="page-194-0"></span>**7.5 Cyclic Synchronous Torque Mode (CST)**

In this mode, the host controller sends the target torque to the servo drive using cyclic synchronization. Torque control is performed by the servo drive.

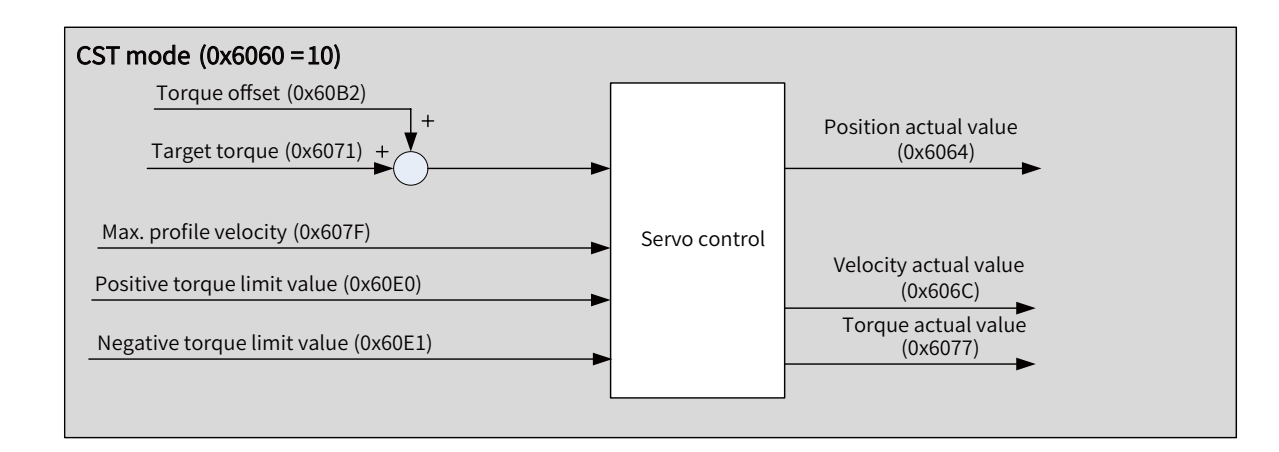

## **7.5.1 Configuration Block Diagram**

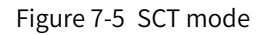

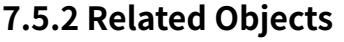

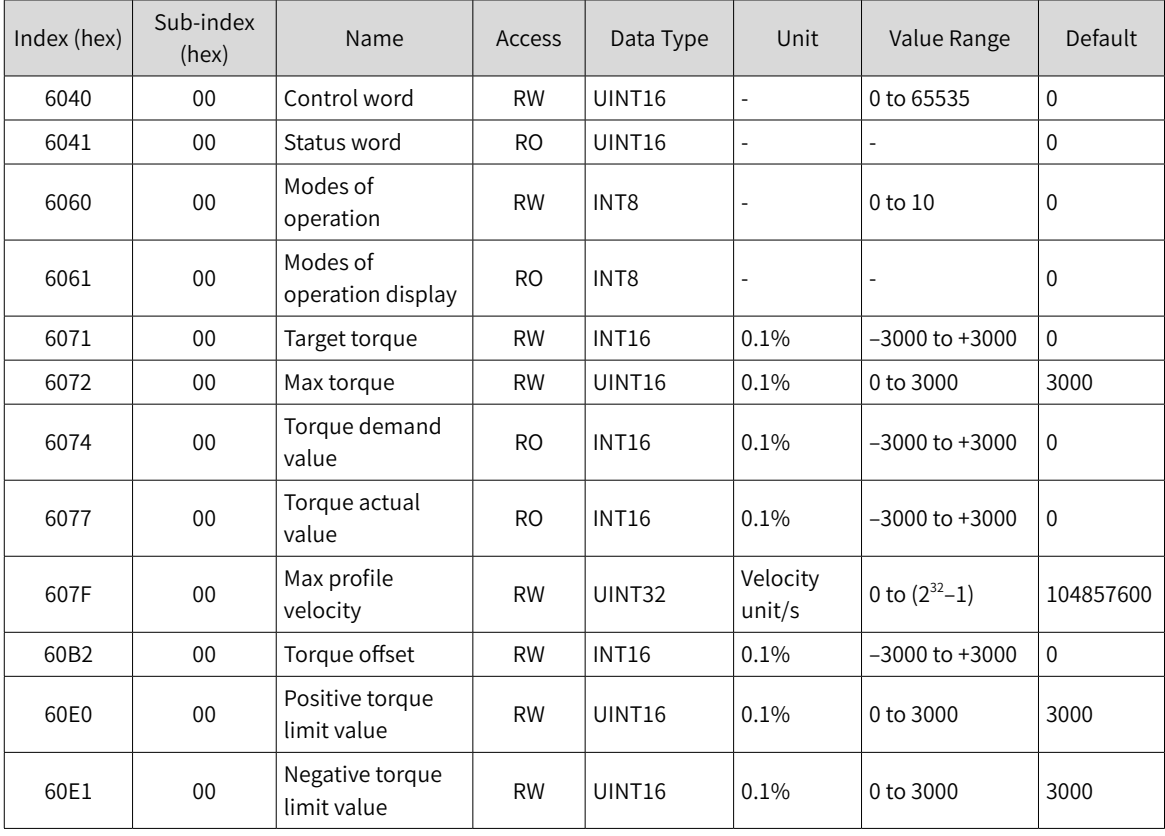

## **7.5.3 Related Function Settings**

#### **1 Speed Limit in the torque control mode**

In the torque control mode, 607Fh can be used to limit the maximum speed in forward/reverse running. Note that the maximum speed cannot exceed the maximum running speed allowed by the motor.

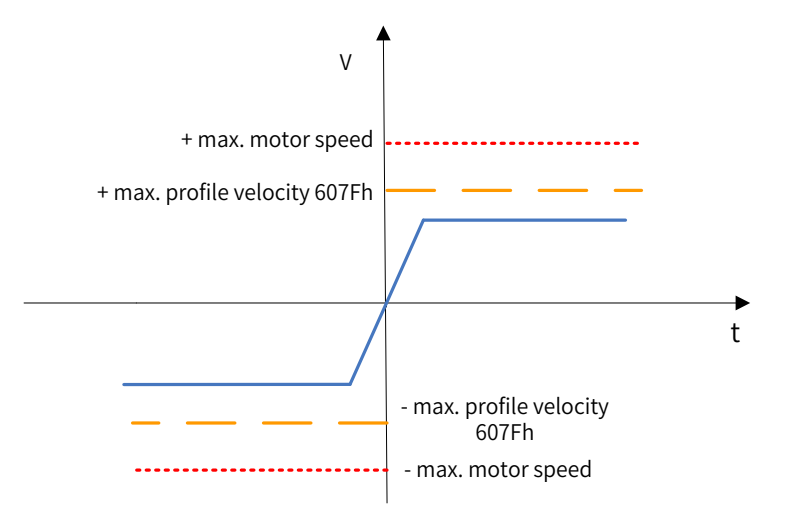

☆ Related parameters

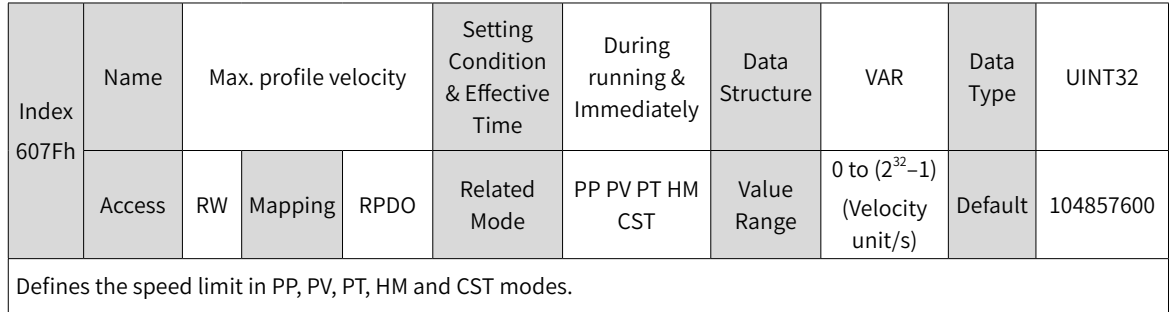

#### **2 Torque limit**

To protect the mechanical devices, you can limit the torque references of the servo drive in the position, speed, and torque control modes by setting 6072h (Max torque), 60E0h (Positive torque limit value), and 60E1h (Negative torque limit value). Note that the maximum torque allowed by the **servo drive** cannot be exceeded.

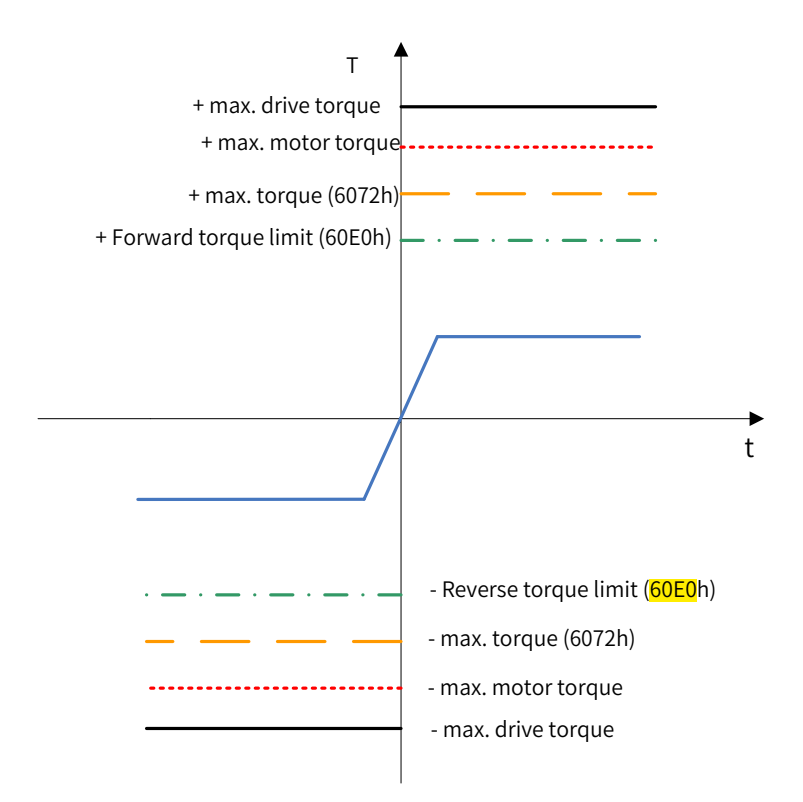

☆ Related parameters

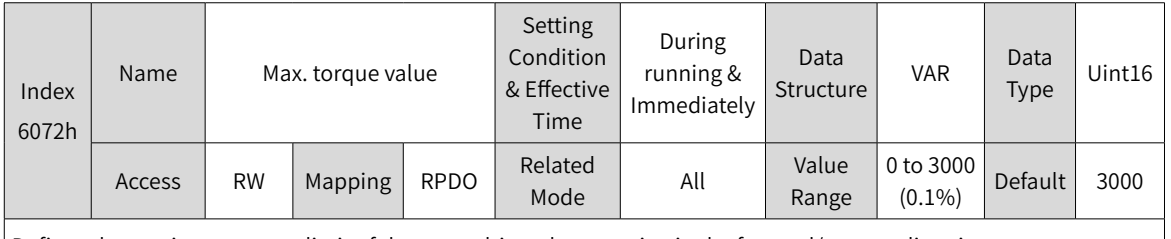

Defines the maximum torque limit of the servo drive when running in the forward/reverse direction.

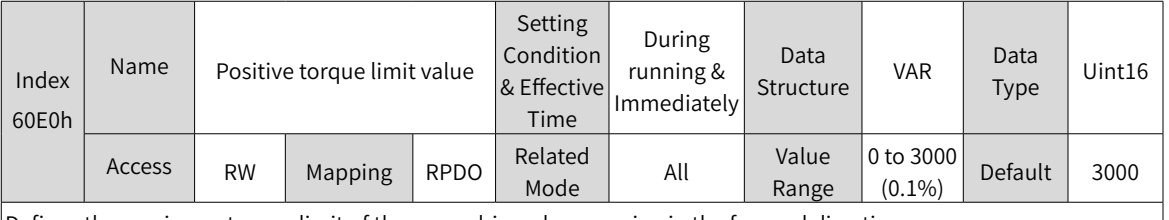

1

Defines the maximum torque limit of the servo drive when running in the forward direction.

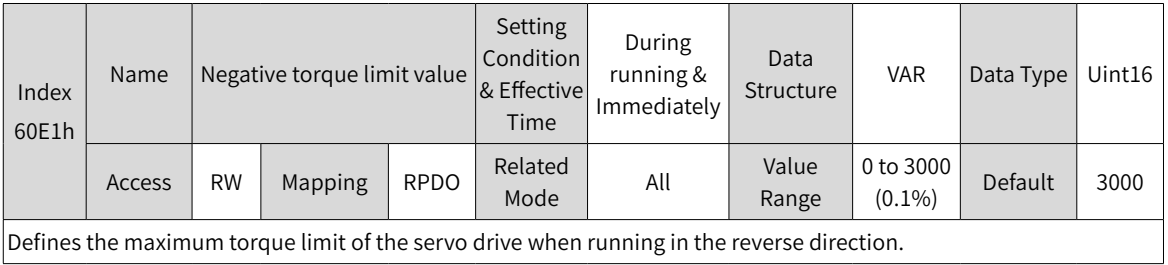

### **3 Torque reference polarity**

You can change the torque reference direction through setting the torque reference polarity.

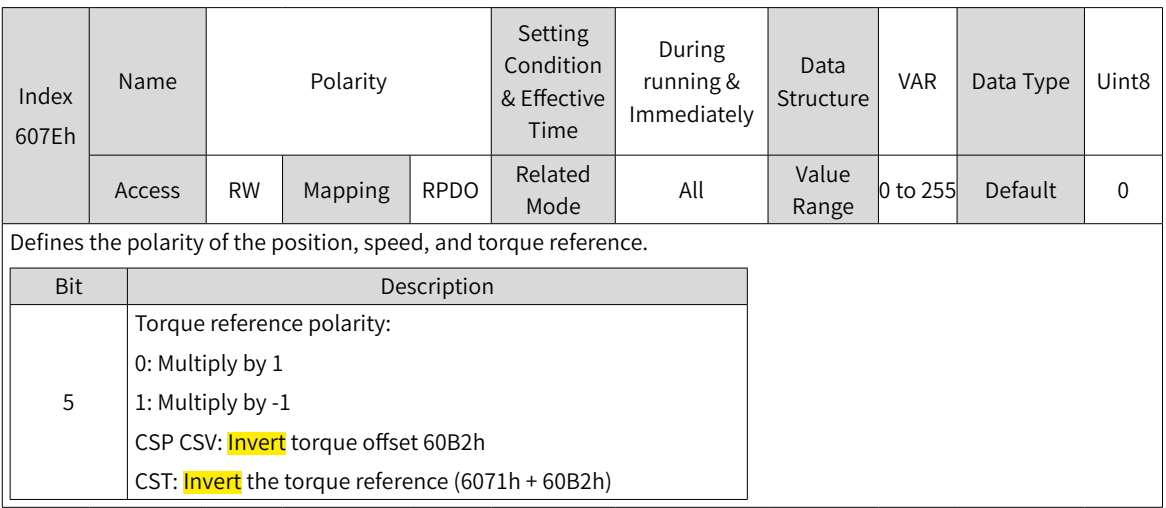

# **7.5.4 Recommended Configuration**

The basic configuration of cyclic synchronous torque (CST) mode is described in the following table.

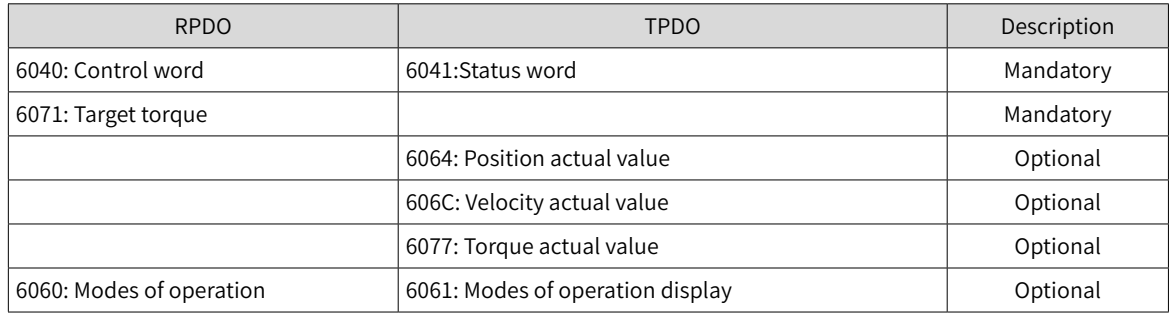

## **7.5.5 Related Parameters**

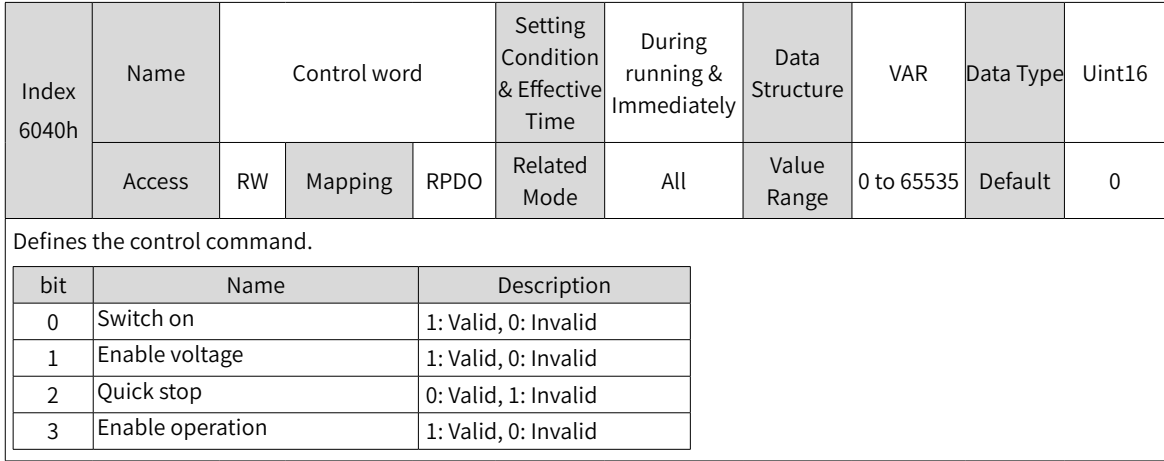

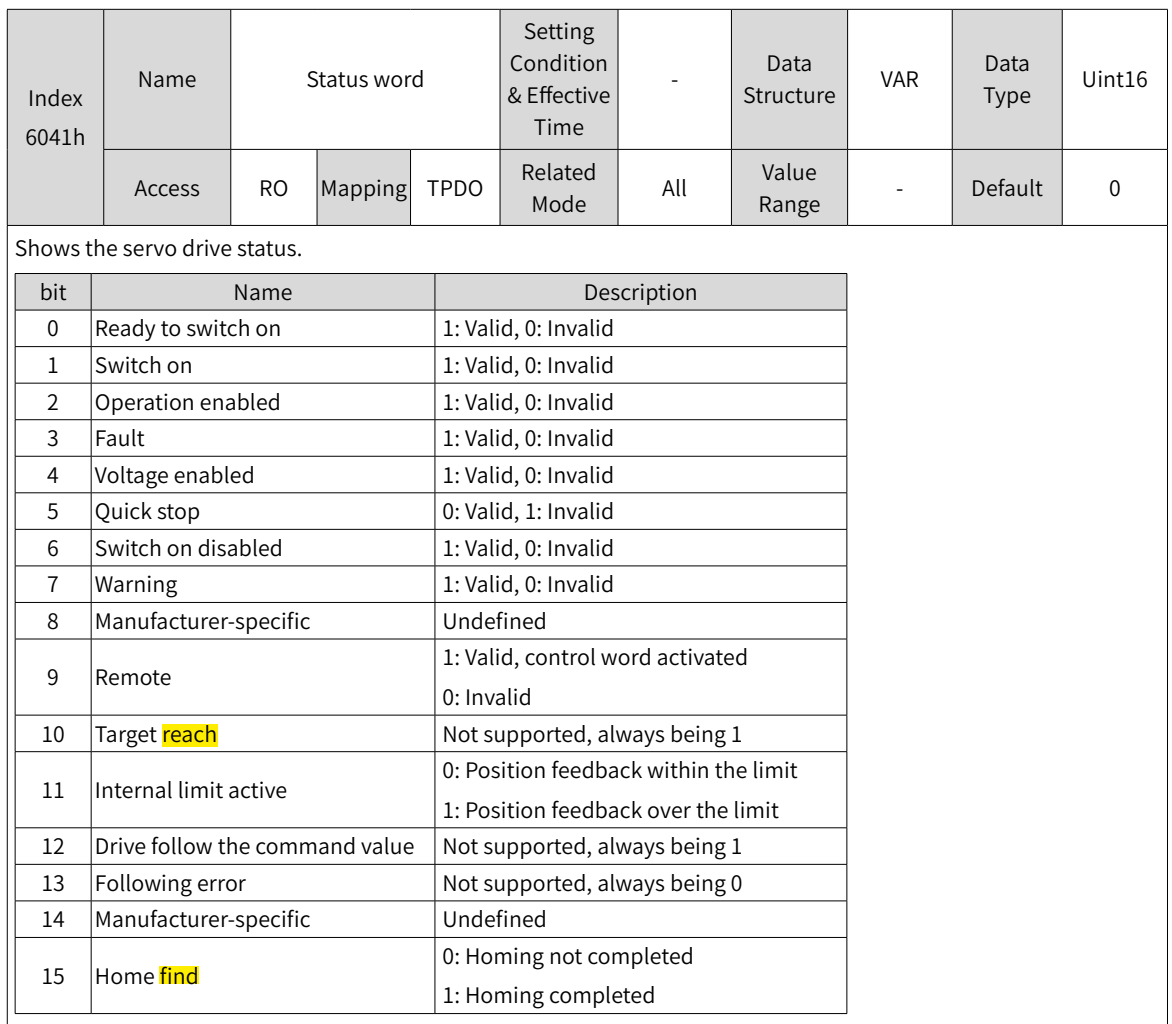

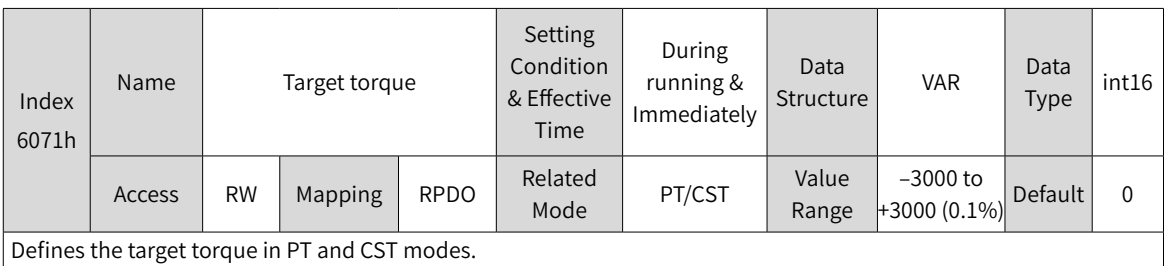

The value 100.0% corresponds to the rated **motor torque**.

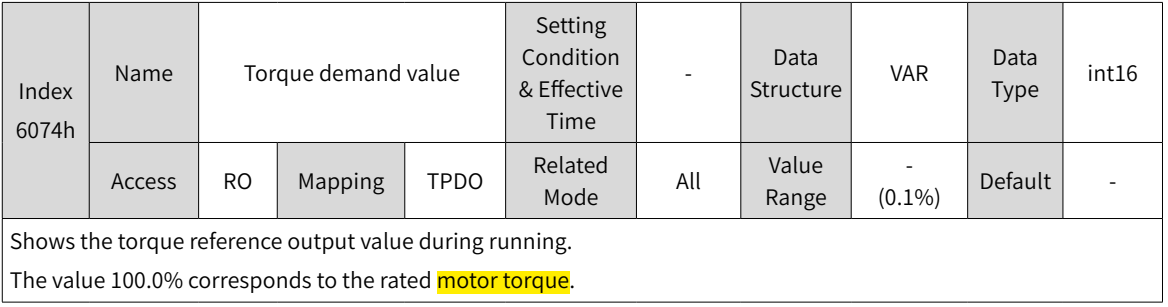

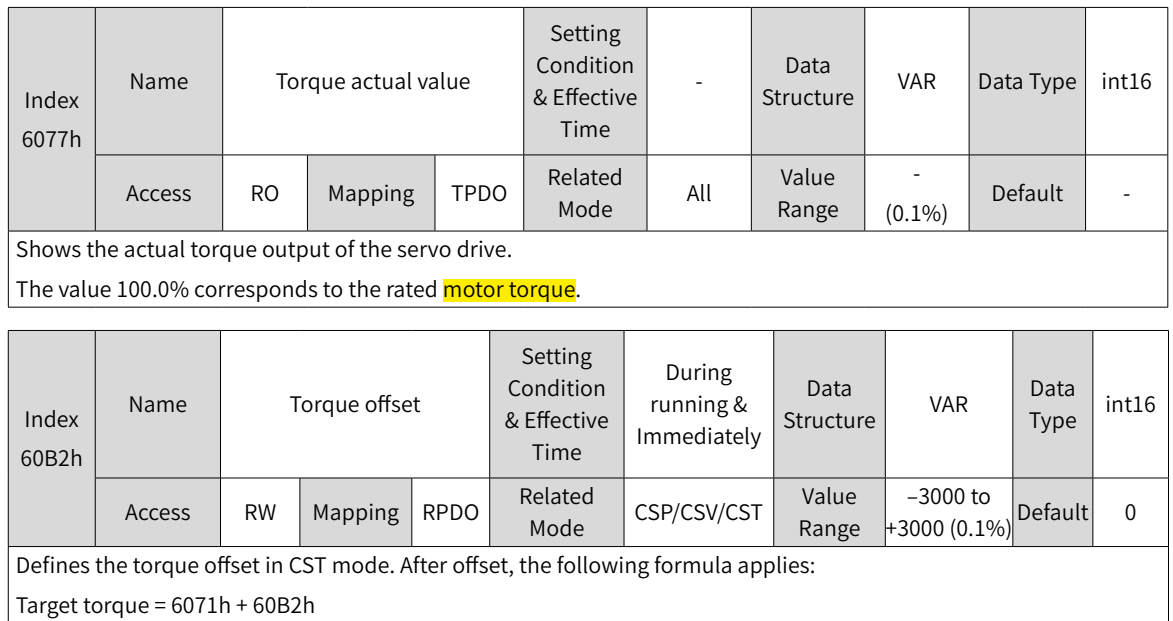

## **7.5.6 Function Block Diagram**

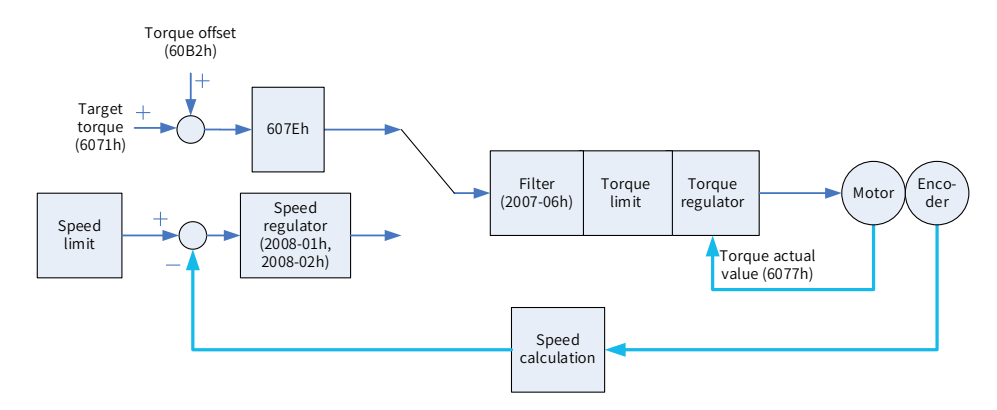

# <span id="page-199-0"></span>**7.6 Profile Position (PP) Mode**

The PP mode mainly applies to point-to-point positioning. In PP mode, the host controller defines the target position, running speed, increasing deceleration, and deceleration. The position profile generator inside the servo drive generates the position curve based on settings. The servo drive executes position control, speed control, and torque control.

### **7.6.1 Configuration Block Diagram**

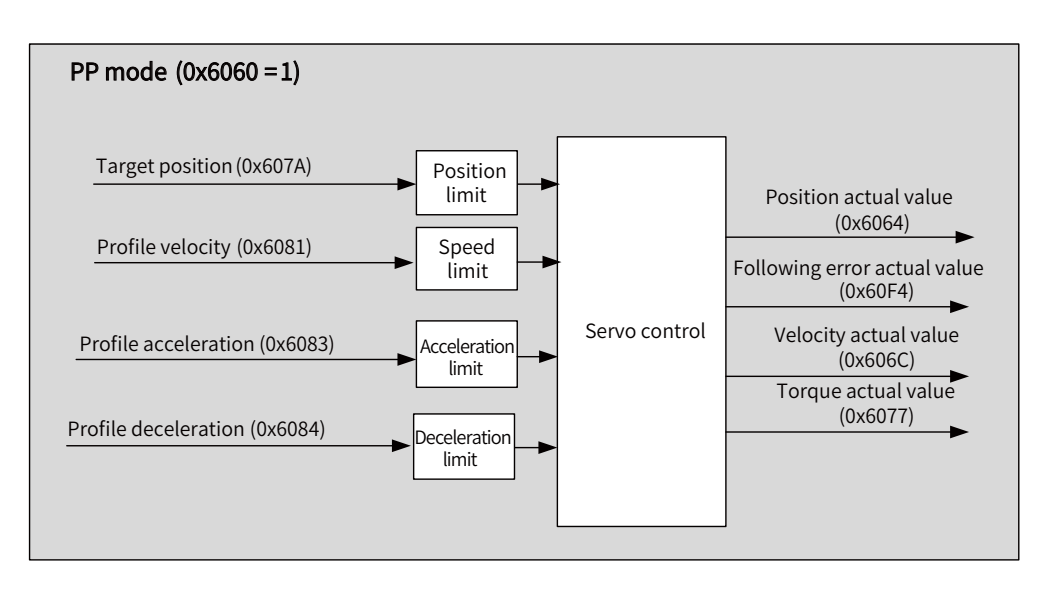

Figure 7-6 PP mode

In PP mode, the target position is triggered and activated based on the time sequence of bit4 of the control word (New set-point) and bit12 of the status word (Set-point acknowledge).

The controller sets the New set-point **bit** to 1 to inform the servo drive of the new target position. The servo drive, after receiving the new target position, sets the Set-point acknowledge to 1. After the controller sets the New set-point to 0 again, if the servo drive can receive the new target position, the Set-point acknowledge bit will be set to 0. Otherwise, it is kept to 1.

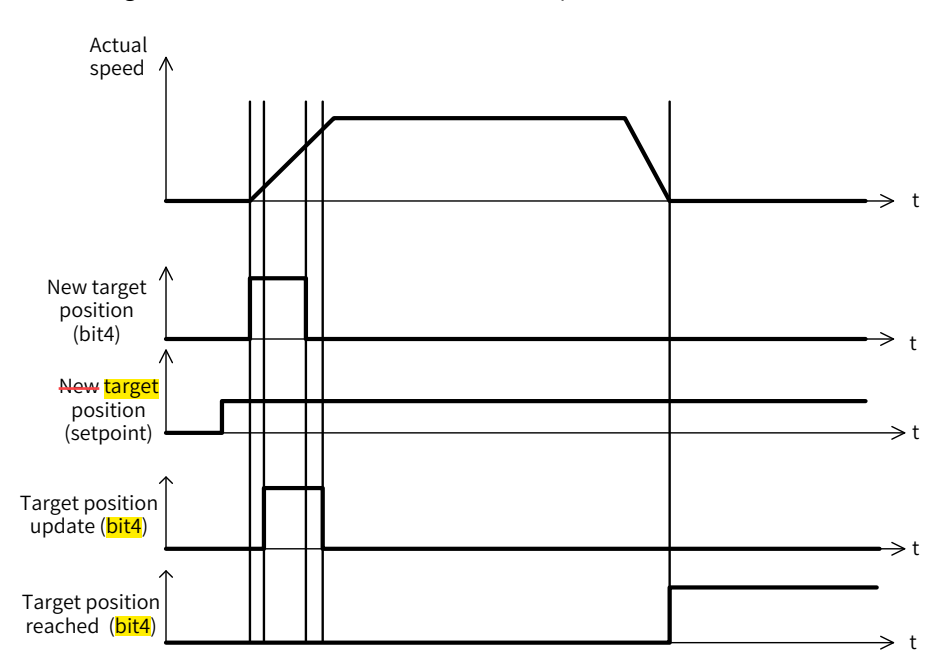

The linkage mode of the position reference is determined by bit5 (Change set immediately) of the control word. When bit5 is set to  $\mathbf{I}$ , sequential linkage applies between position references. When bit5 is set to  $\mathbf{0}$ , linkage applies between position references after passing zero, which is called single-point mode.

#### **1 Sequential mode:**

The target position of present segment is in the process of positioning. After the new target position is generated, the controller sets the New set-point bit to 1, and the servo drive performs positioning based on the new target position.

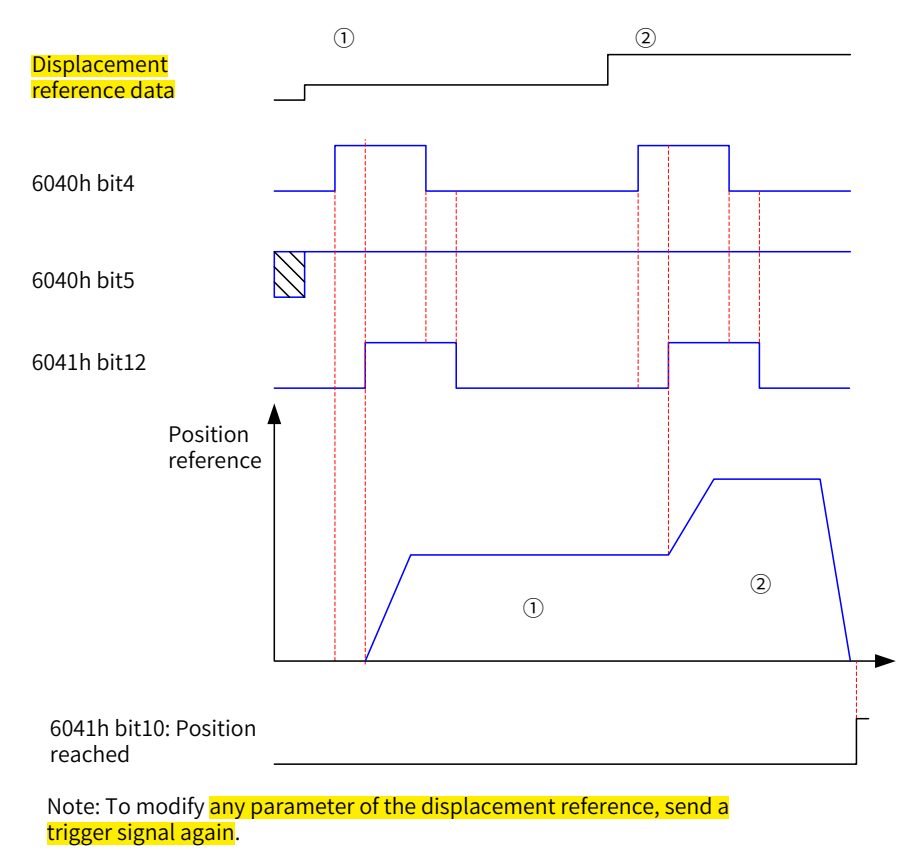

In sequential mode, the time sequence of bit4 of the control word (New set-point) and bit12 of the status word (Set-point acknowledge) is as follows.

Figure 7-7 Time sequence in sequential mode

#### **2 Single-point mode:**

The target position of present segment is in the process of positioning. After the new target position is generated, the controller sets the New set-point bit to 1, and the servo drive performs positioning based on the new target position after the position reference of present segment is transmitted.

The time sequence of bit4 of the control word (New set-point) and bit12 of the status word (Set-point acknowledge ) is as follows.

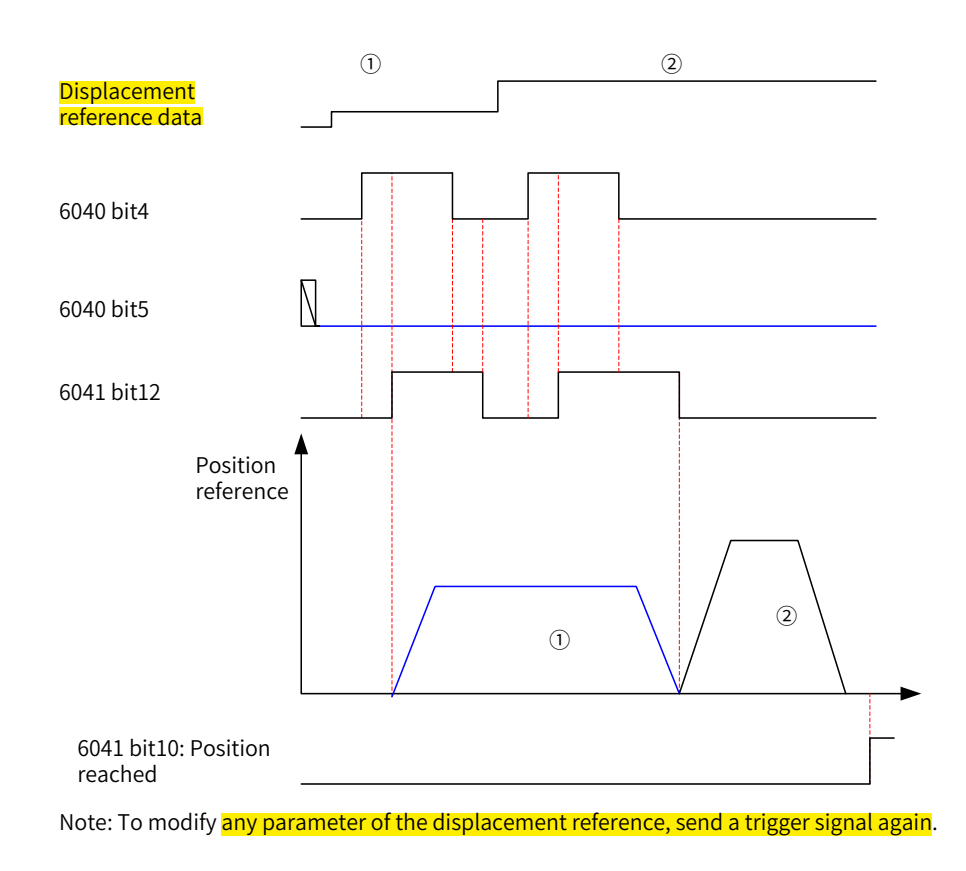

Figure 7-8 Time sequence in the single-point mode

In the single-point mode, the servo drive supports cache of one target position, which means the servo drive can cache a new segment of target position when the present target position is running. The time sequence is as follows.

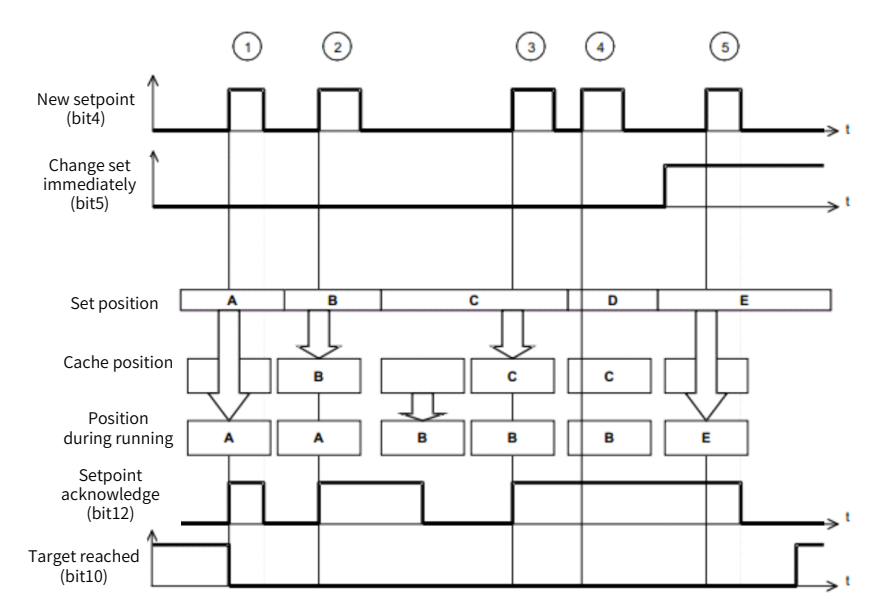

① : If the cache position is empty, the set position will be executed immediately.

②③ : If the present position reference is running, the new set position will be stored in the cache. After present position reference is *transmitted*, the cache value starts running. After the cache is empty, a new set value can be received.

④⑤ : The new setpoint cannot be received if the cache is full. In this case, you can set the attribute bit (Change set immediately) of the setpoint to 1 to activate the setpoint.

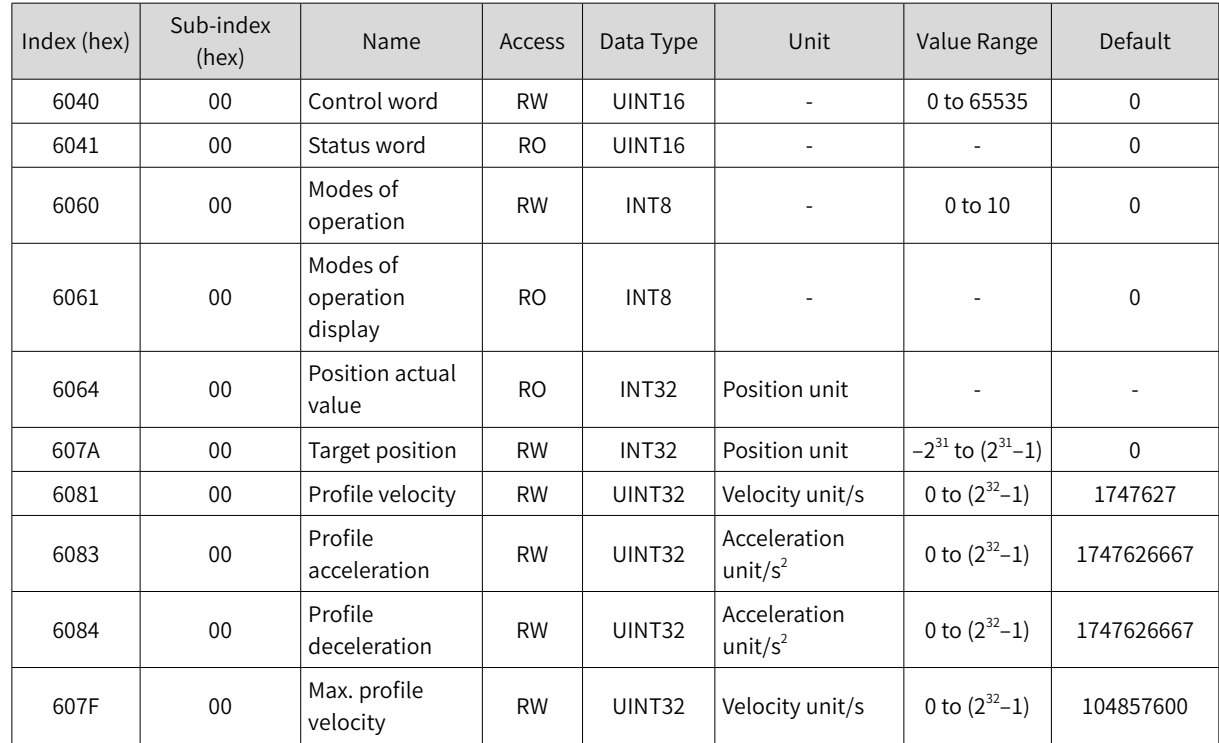

## **7.6.2 Related Objects**

## **7.6.3 Related Function Settings**

### **1 Positioning completed**

Positioning completed: When the position deviation fulfills the set condition, the positioning process is done. In this case, the servo drive **sets the** status word, and the host controller, once receives the signal, confirms that the positioning is done.

☆ Related parameters

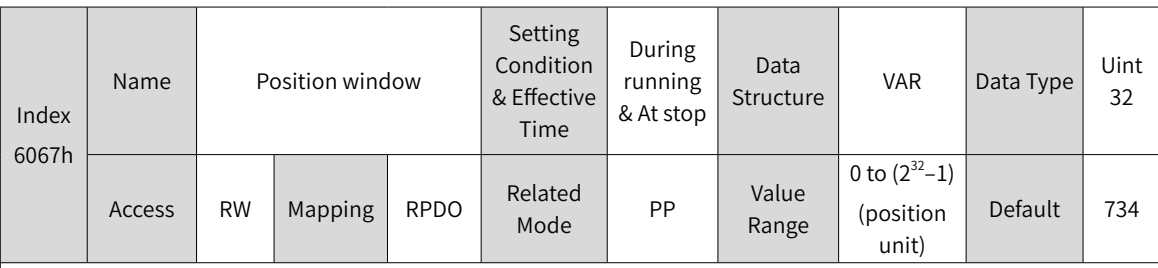

Defines the threshold for position arrival.

When the position deviation is within ±6067h, and the time reaches the value defined by 6068h, the servo drive considers the position is reached and sets bit10 of 6041h to 1.

This flag bit is valid only when the S-ON signal is valid in PP mode.

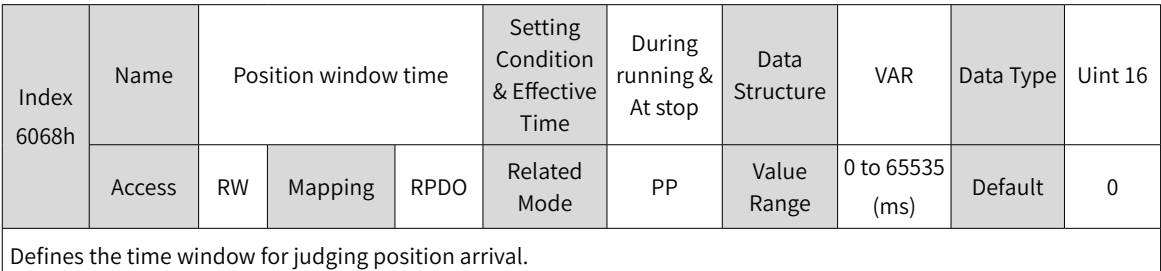

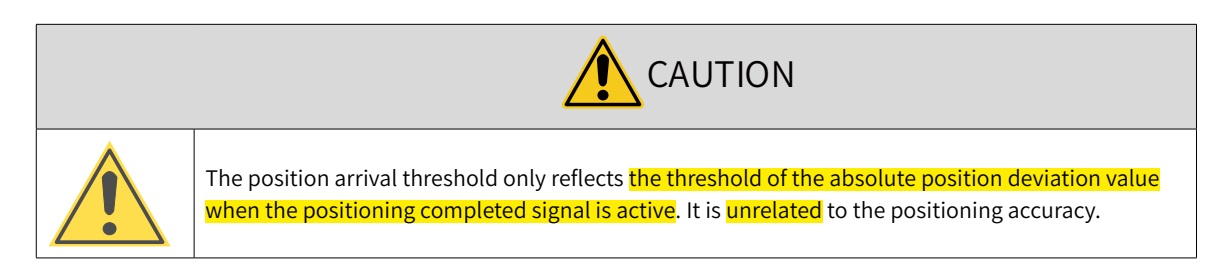

### **2 Position deviation monitoring**

☆ Related parameters

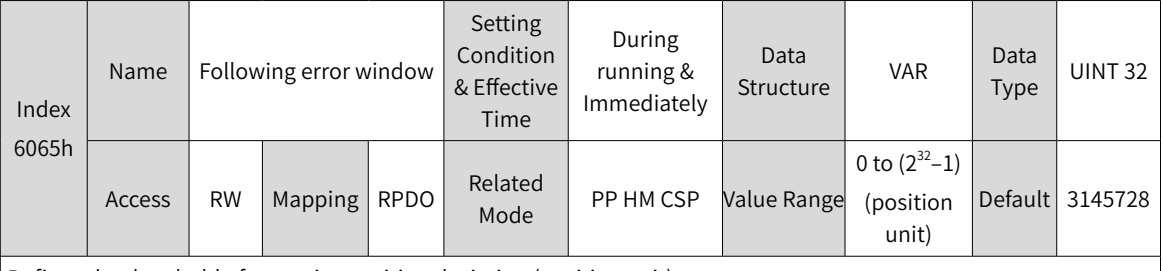

Defines the threshold of excessive position deviation (position unit).

If 6065h is set to a too large value, the warning threshold of excessive position deviation will be 2147483647 encoder units.

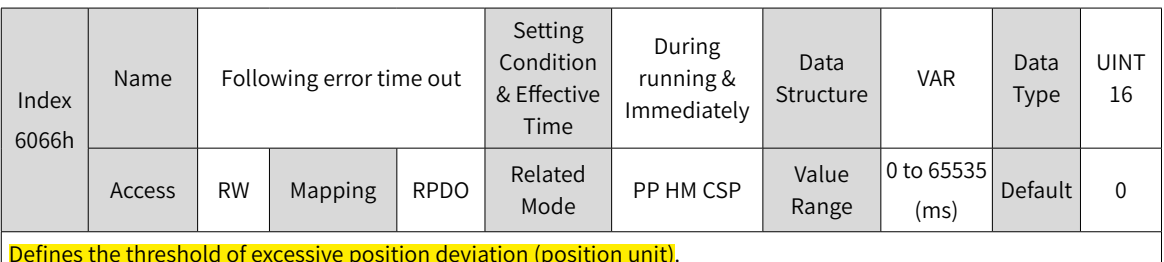

Defines the threshold of excessive position deviation (position unit).

If the position deviation exceeds the warning threshold of excessive position deviation and such status persists after the time defined by 6066h elapses, EB00.0 (Excessive position deviation) will occur.

### **3 Speed limit**

In PP mode, 607Fh can be used to limit the maximum speed in forward/reverse running. Note that the maximum speed cannot exceed the maximum running speed allowed by the motor.

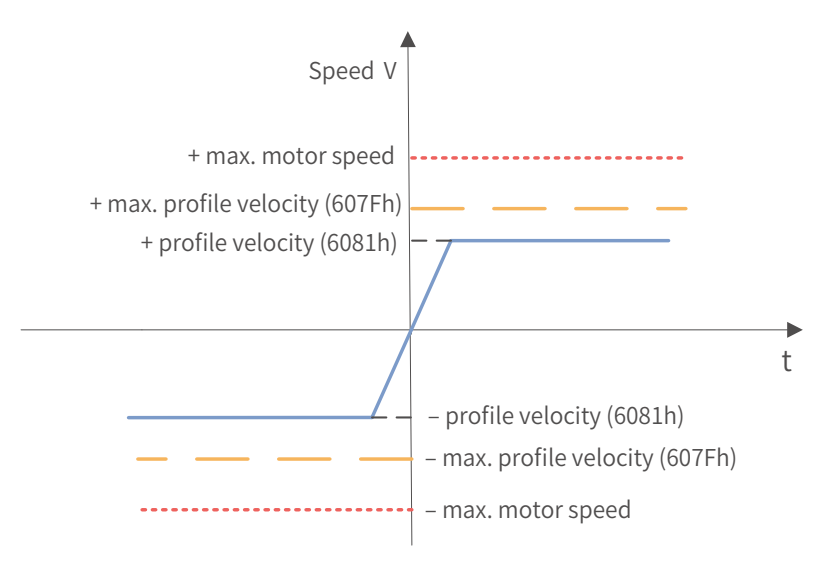

☆ Related parameters

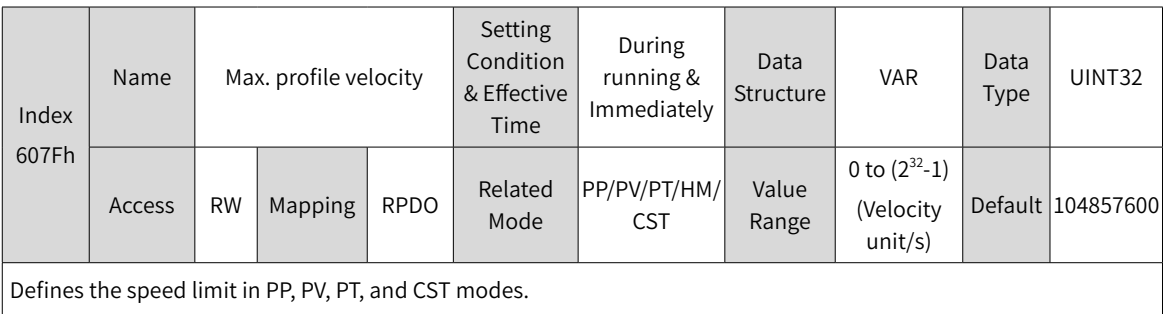

#### **4 Acceleration limit**

In PP mode, the change rate of the **position reference** can be limited through the **acceleration limit**.

☆ Related parameters

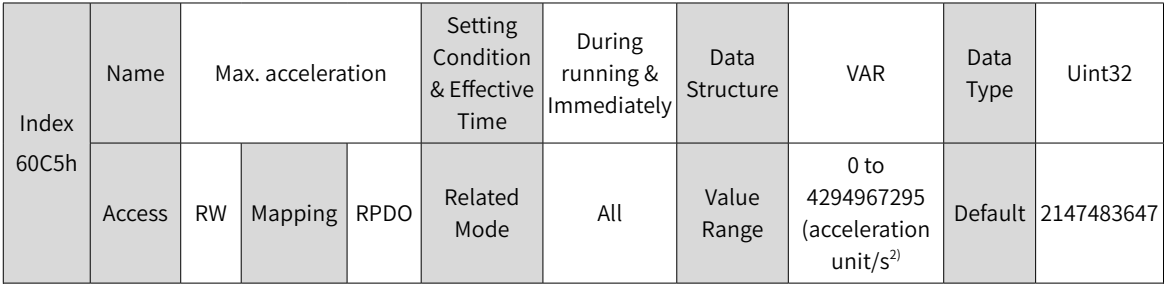

Defines the **maximum limit** value of acceleration.

In PP mode, if the value of 6083h exceeds that of 60C5h, the value of 60C5h will be used.

For 60C5h, the set value 0 will be forcibly changed to 1.

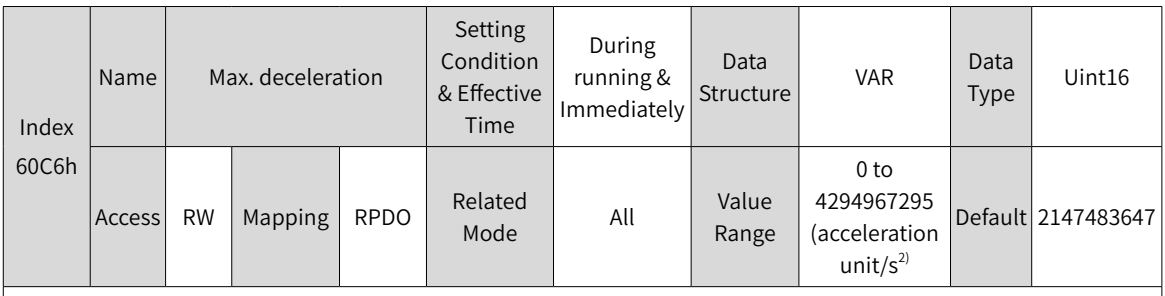

Defines the **maximum limit** value of deceleration.

In PP mode, if the value of 6084h exceeds that of 60C6h, the value of 60C6h will be used.

For 60C6h, the set value 0 will be forcibly changed to 1.

### **5 Polarity**

You can change the position reference direction through setting the position reference polarity.

☆ Related parameters:

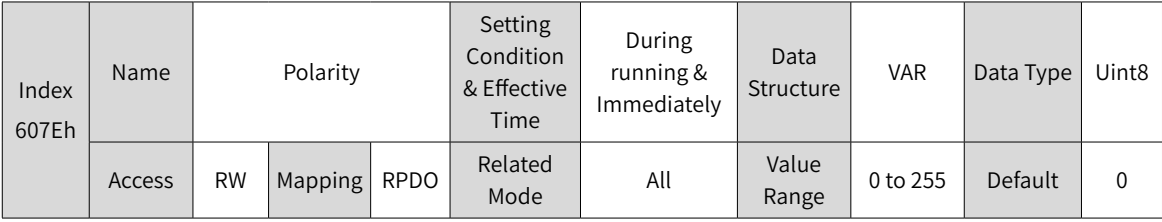

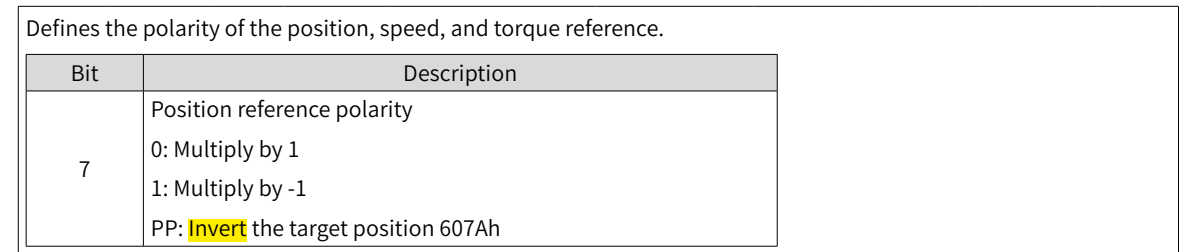

# **7.6.4 Recommended Configuration**

The basic configuration for PP mode is described in the following table.

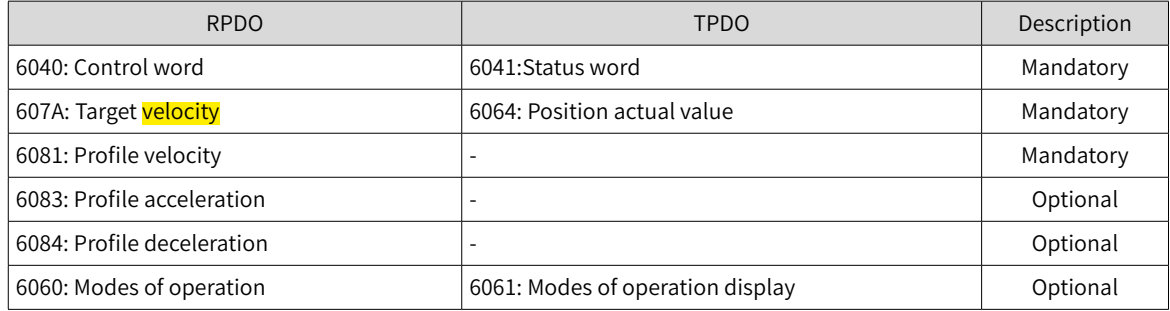

## **7.6.5 Related Parameters**

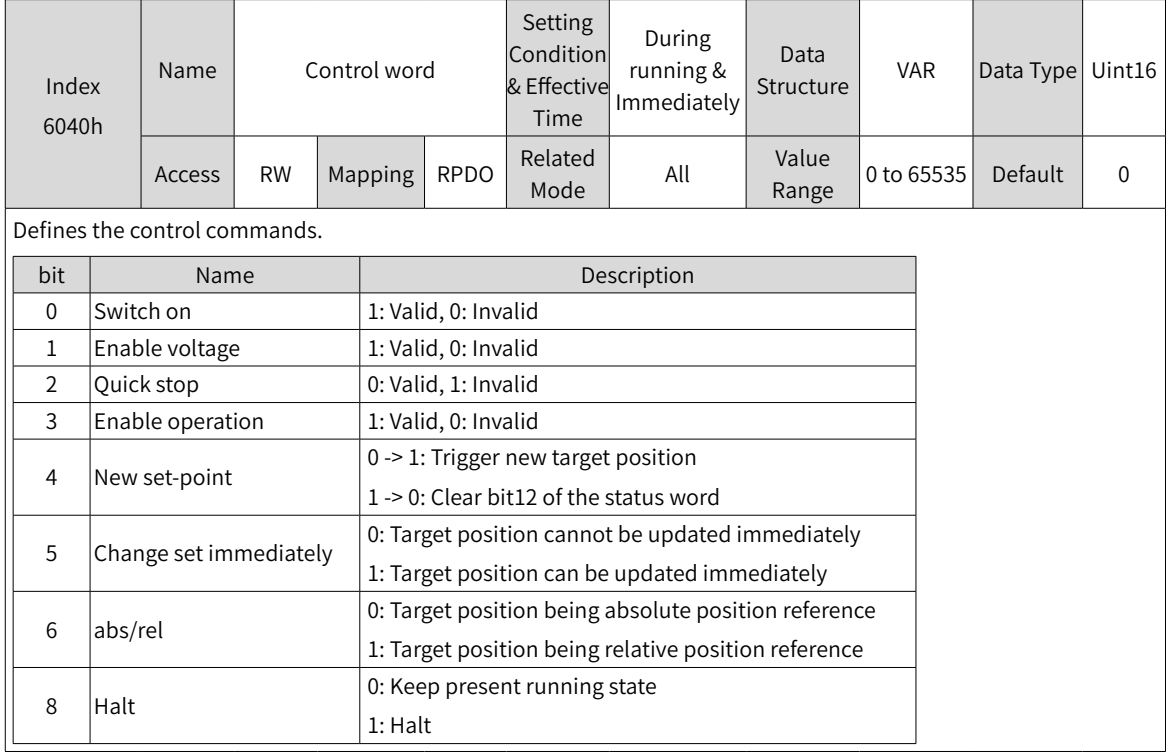

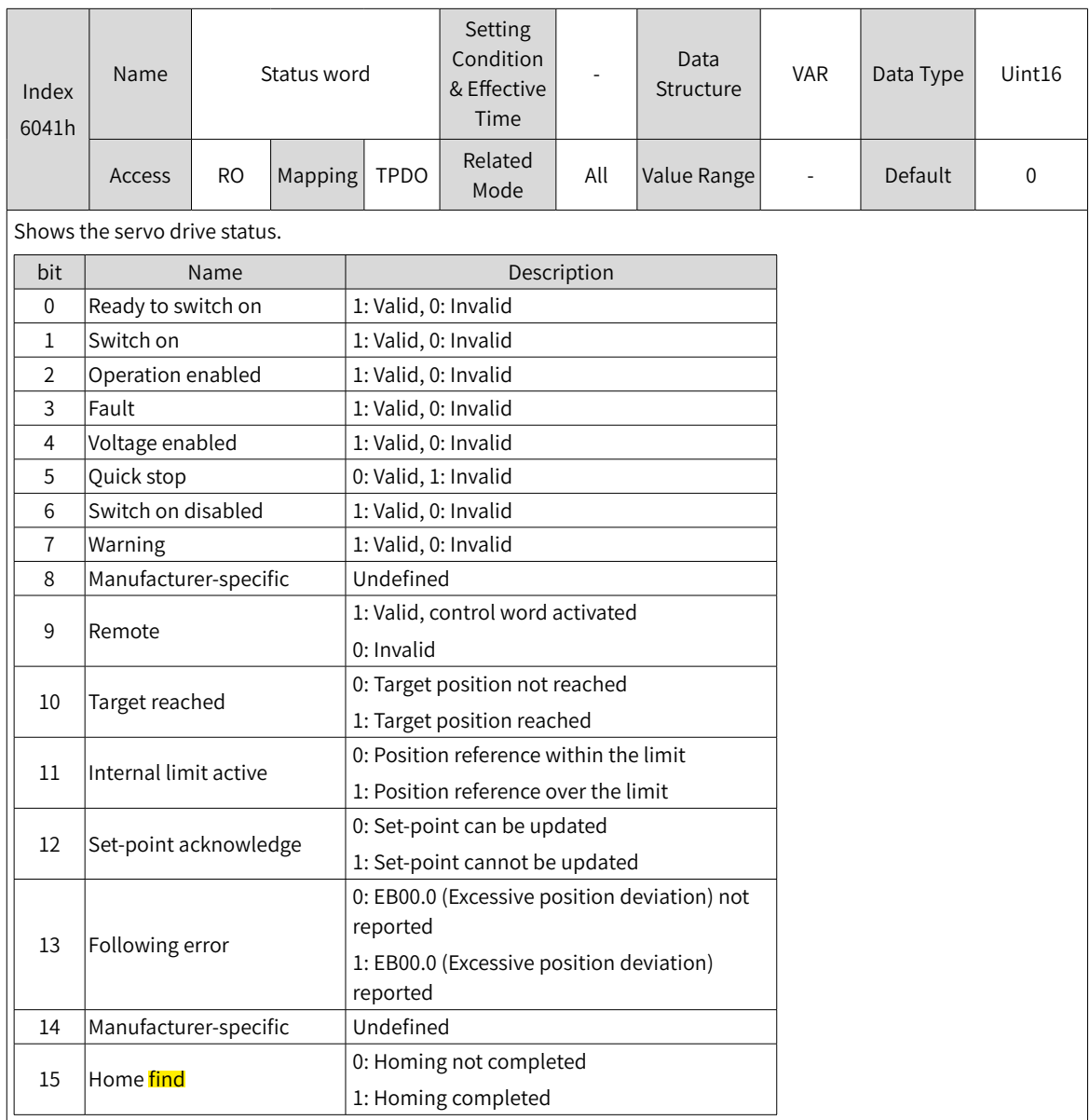

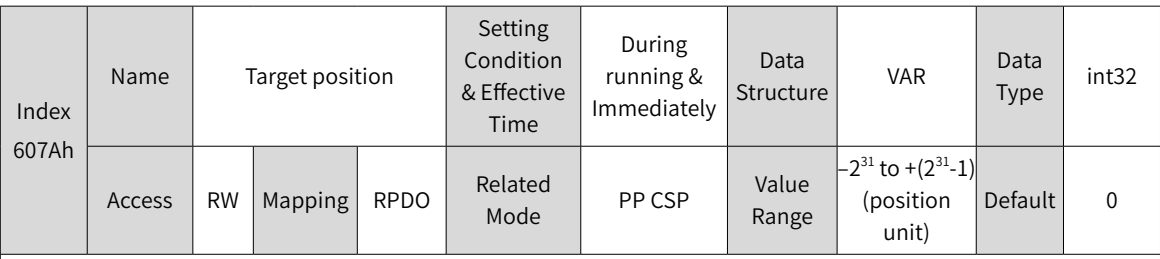

Defines the target position of the servo drive in PP mode.

The target position type (absolute or relative) can be designated through bit6 of 6040h in PP mode.

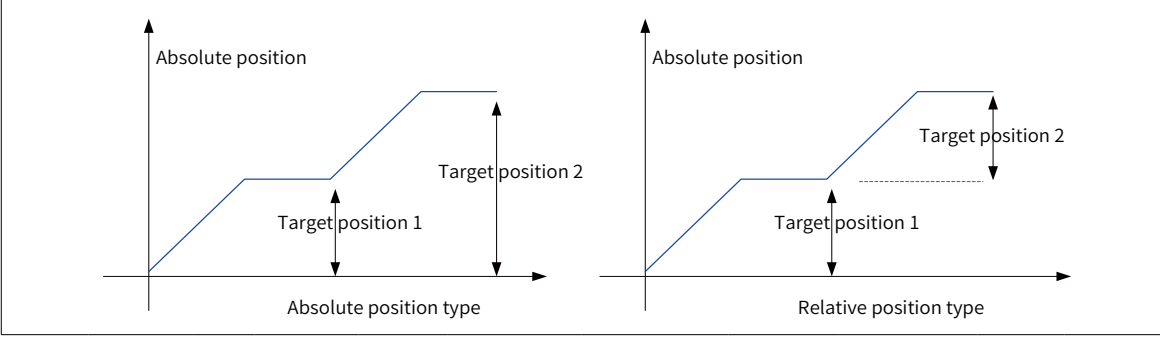

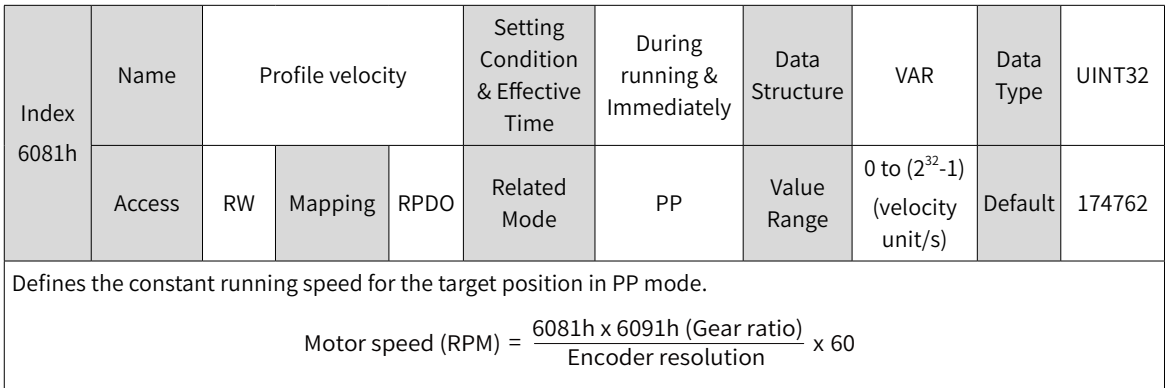

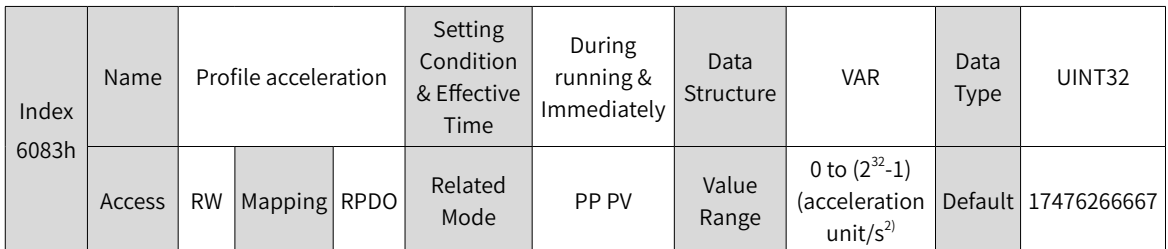

Defines the position reference acceleration in PP mode.

In PP mode, if the value of 6083h exceeds that of 60C5h, the value of 60C5h will be used.

For 6083h, the set value 0 will be forcibly changed to 1.

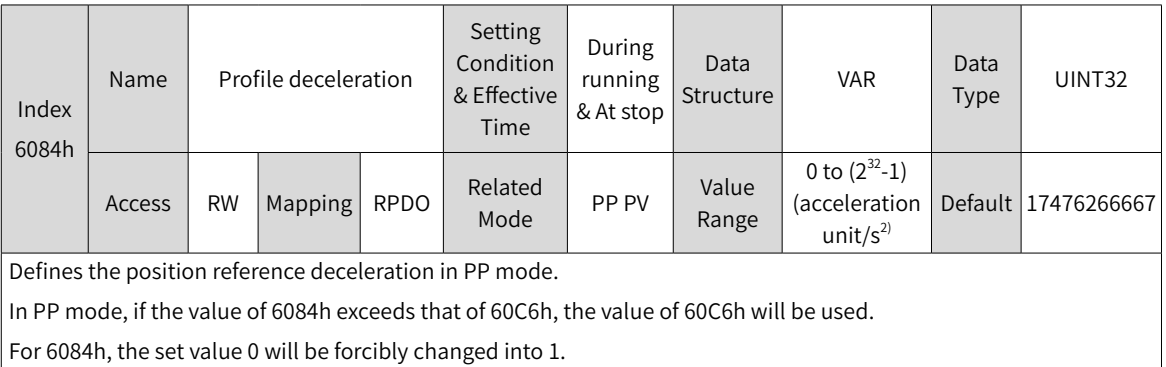

## **7.6.6 Function Block Diagram**

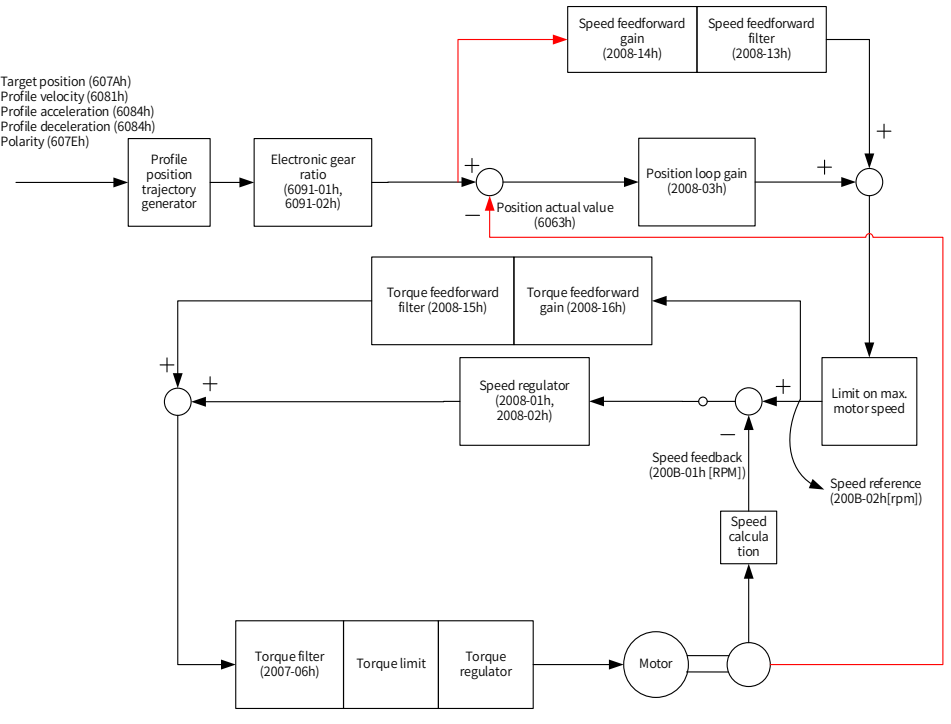

# <span id="page-209-0"></span>**7.7 Profile Velocity Mode (PV)**

In PV mode, the host controller sends the target speed, acceleration, and deceleration commands to the servo drive. The servo drive generates the speed reference curve and executes speed control and torque control.

## **7.7.1 Configuration Block Diagram**

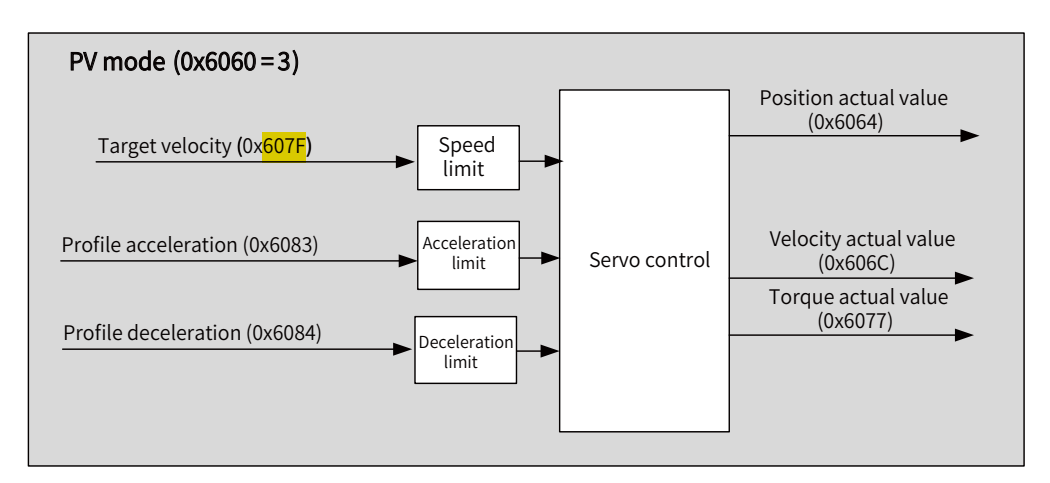

Figure 7-9 PV mode

## **7.7.2 Related Objects**

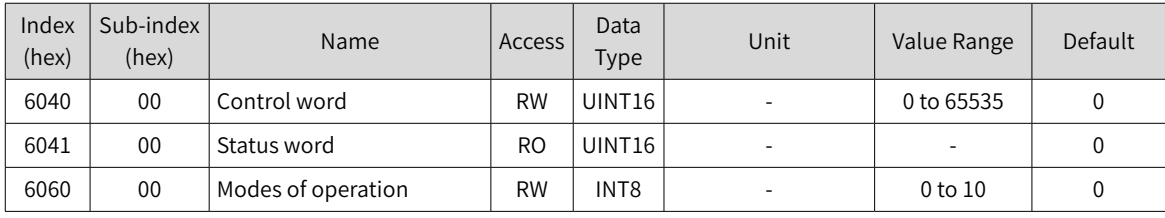

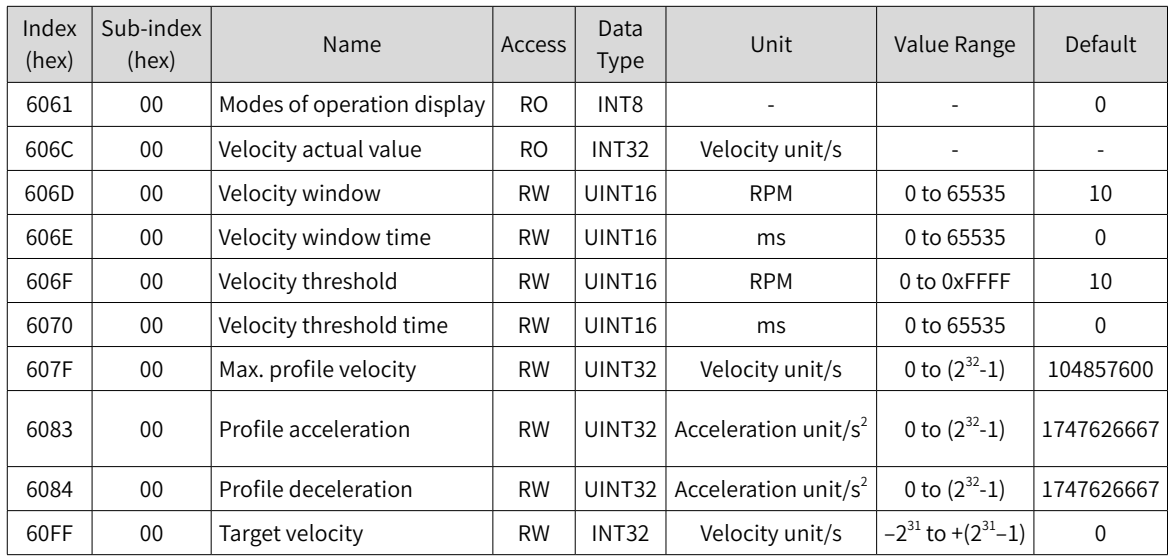

## **7.7.3 Related Function Settings**

### **1 Speed arrival monitoring**

Speed arrival monitoring is used to confirm whether the speed reference of the servo drive matches the speed feedback of the motor.

☆ Related parameters

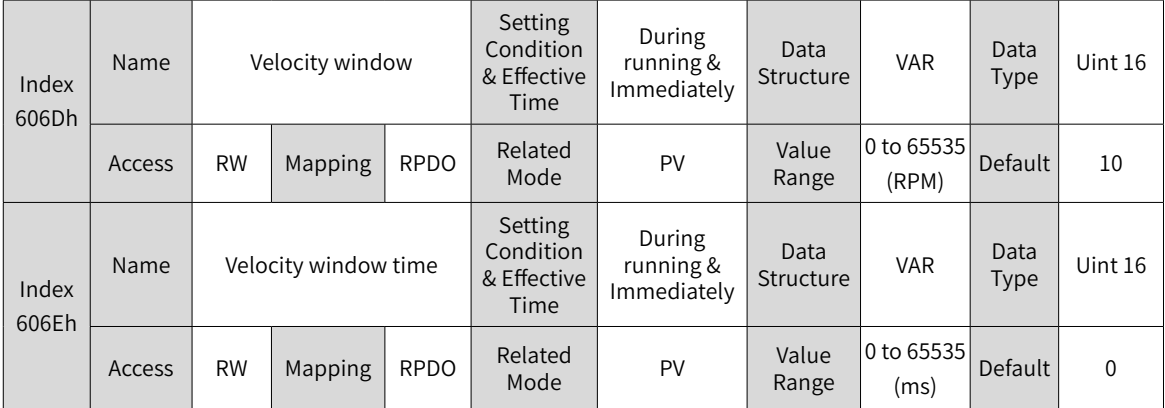

606Dh is used to set the threshold for speed arrival. 606Eh is used to set the window time for speed arrival.

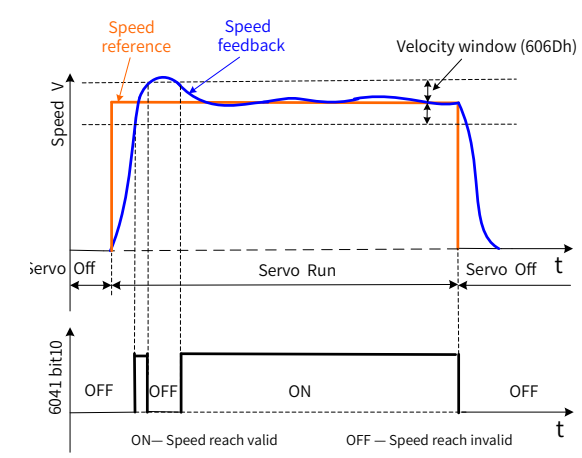

If the difference value between the speed reference and speed feedback is within  $\pm$ 606D and the time reaches the  $\stackrel{\text{}}{ }$ value defined by 606E, the speed is reached, and bit10 (target reached) of 6041h is set to 1. This flag bit is valid only when the servo drive is enabled in PV mode.

#### **2 Zero speed monitoring**

Zero speed monitoring is used to confirm whether the absolute value of motor speed feedback is less than the set threshold. If yes, the motor is approaching static state (zero speed).

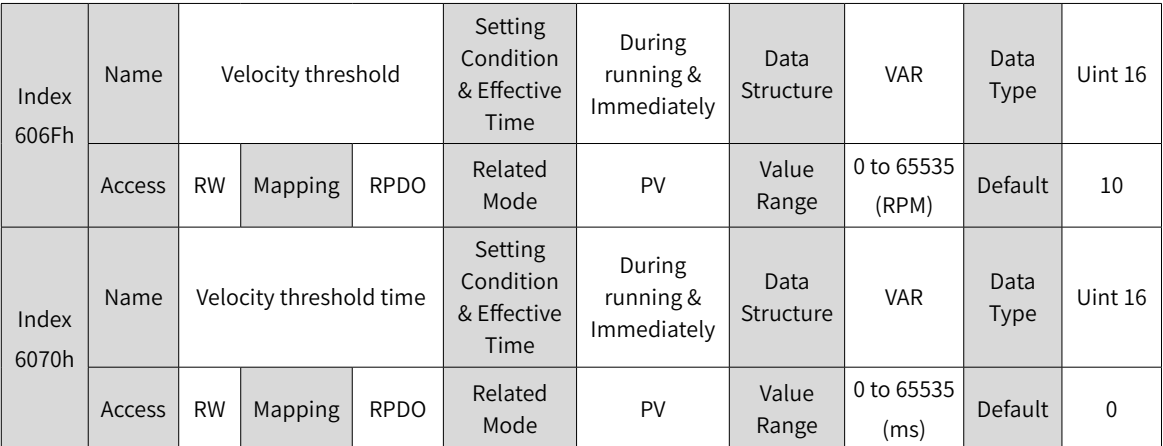

☆ Related parameters

Defines the threshold for zero speed.

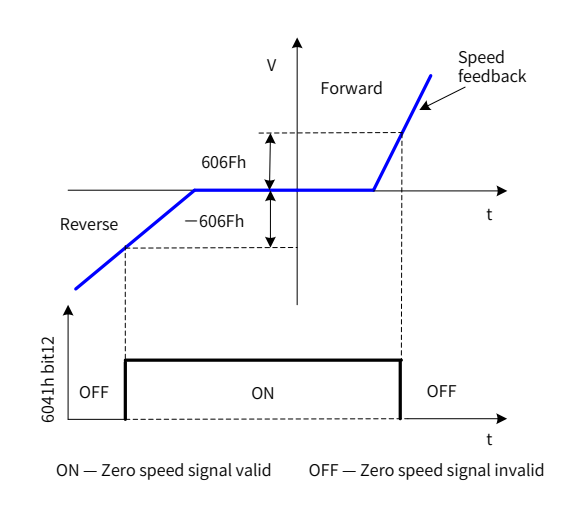

When the speed feedback is within  $\pm$ 606F and the time defined by 6070 is reached, it indicates the motor speed is 0, and bit12 of 6041 is set to  $1$ .

This flag bit is valid only in PV mode.

### **3 Speed limit**

In PV mode, 607Fh can be used to limit the maximum speed in forward/reverse running. Note that the maximum speed cannot exceed the maximum running speed allowed by the motor.

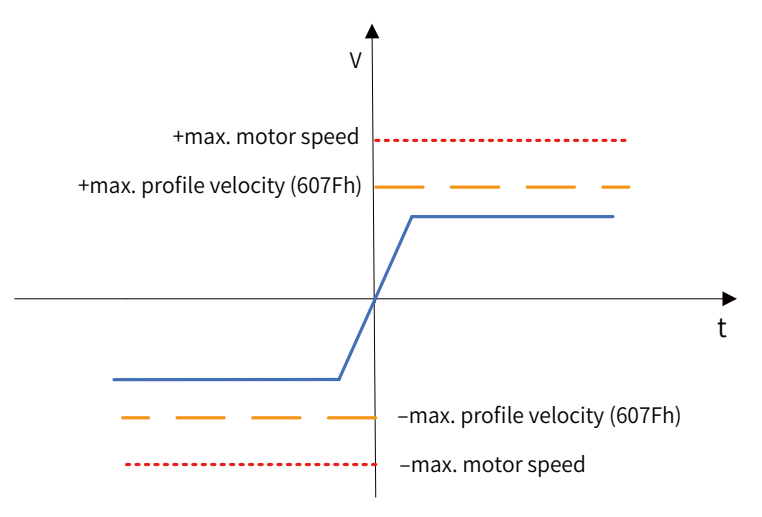

#### ☆ Related parameters

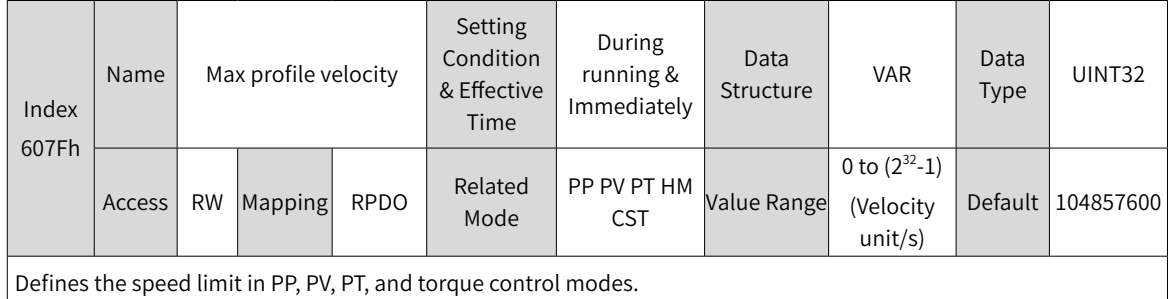

#### **4 Acceleration limit**

In PV mode, the change rate of the speed reference can be limited through acceleration limit.

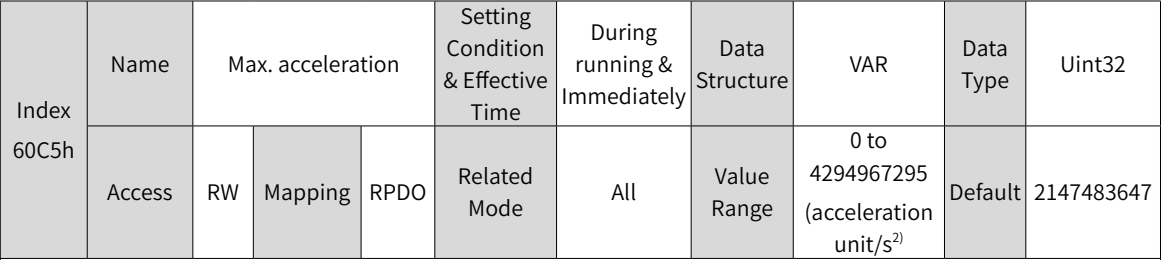

Defines the **maximum limit** value of acceleration.

In PP mode, if the value of 6083h exceeds that of 60C5h, the value of 60C5h will be used.

For 60C5h, the set value 0 will be forcibly changed to 1.

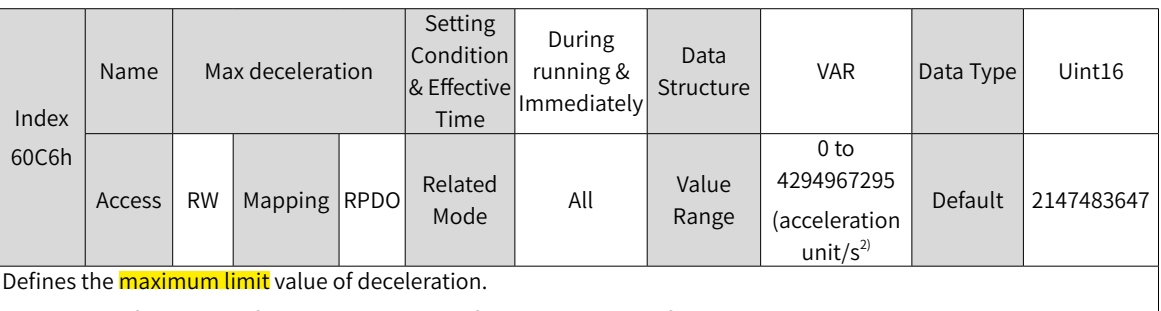

In PP mode, if the value of 6084h exceeds that of 60C6h, the value of 60C6h will be used. For 60C6h, the set value 0 will be forcibly changed to 1.

### **5 Polarity**

You can change the velocity reference direction through setting the velocity reference polarity.

☆ Related parameters

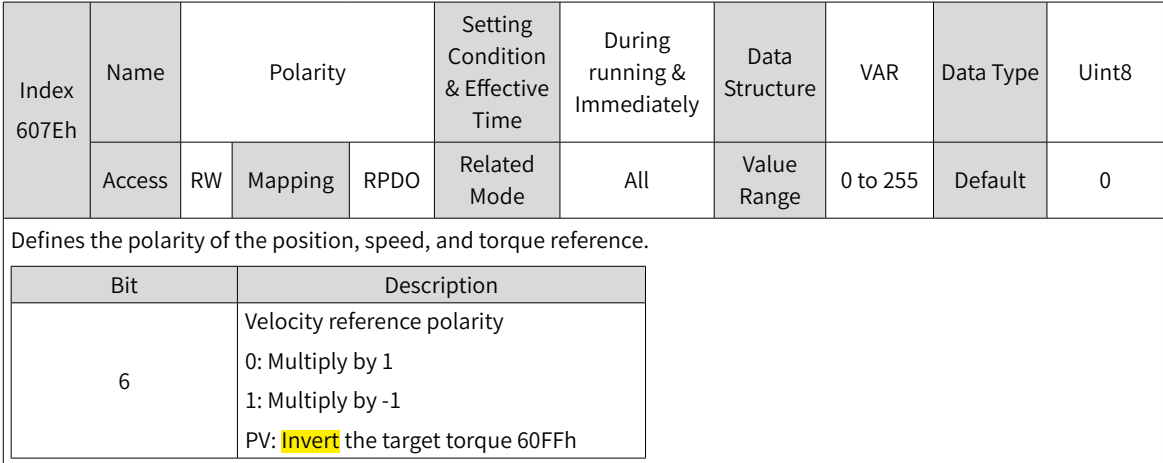

## **7.7.4 Recommended Configuration**

The basic configuration for PV mode is described in the following table.

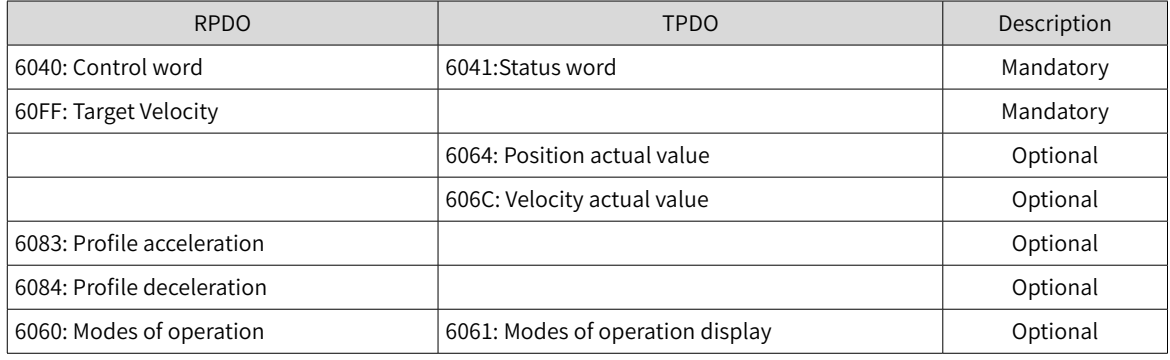

## **7.7.5 Related Parameters**

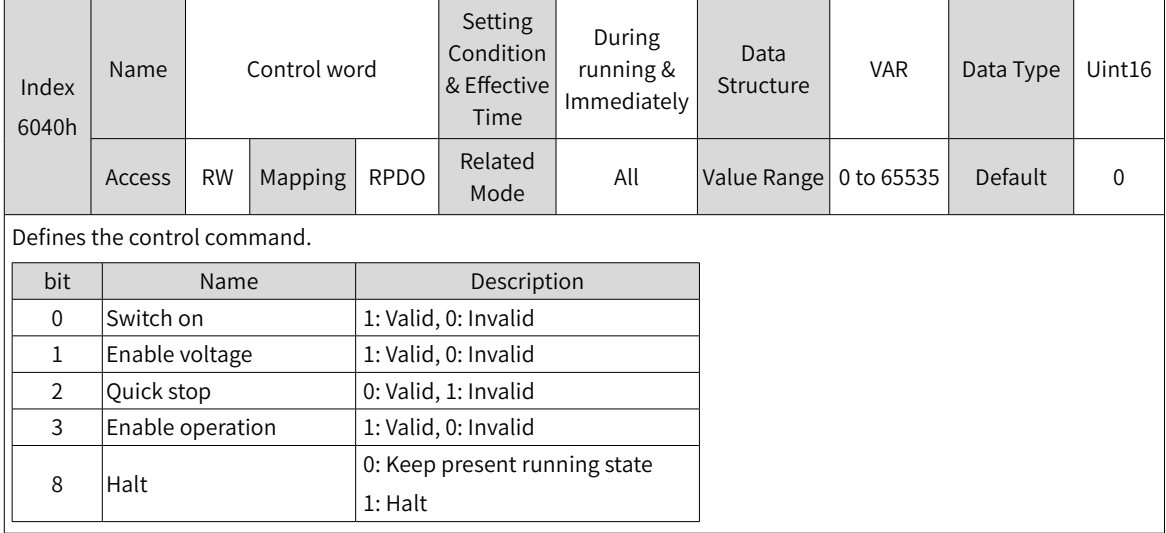

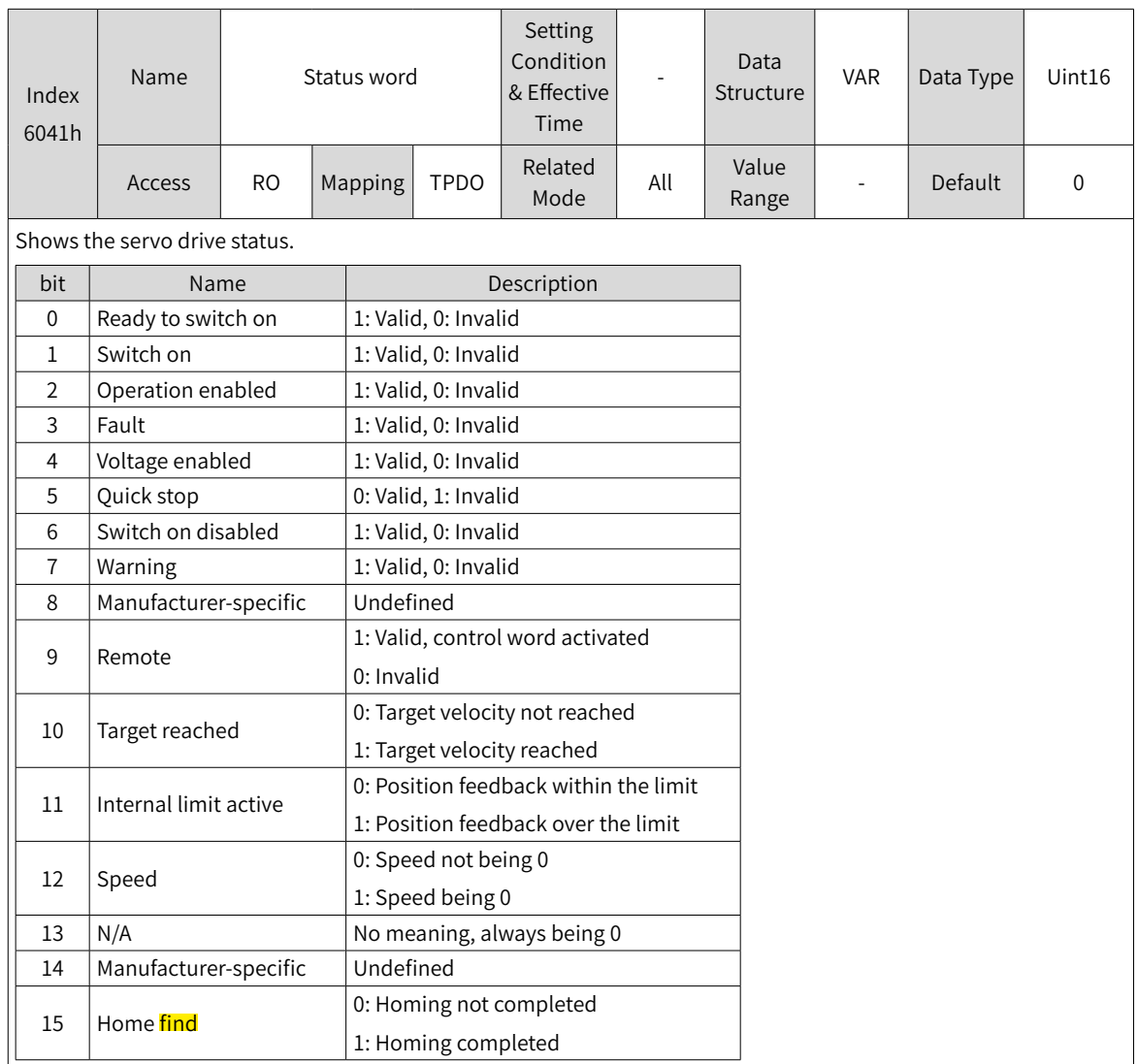

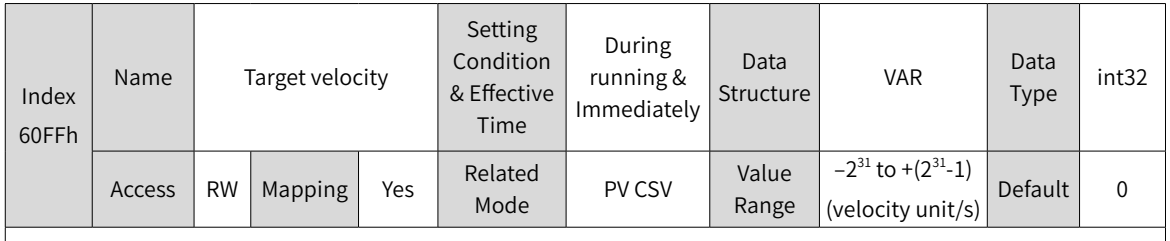

Defines the target speed in PV and CSV modes.

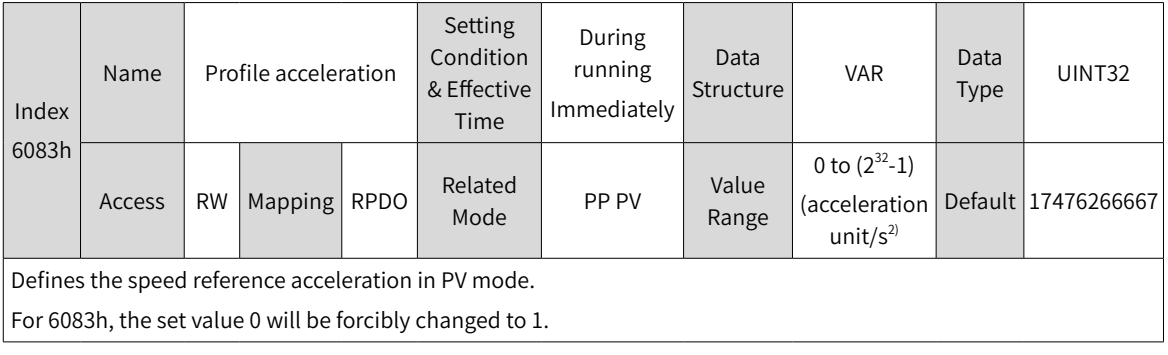

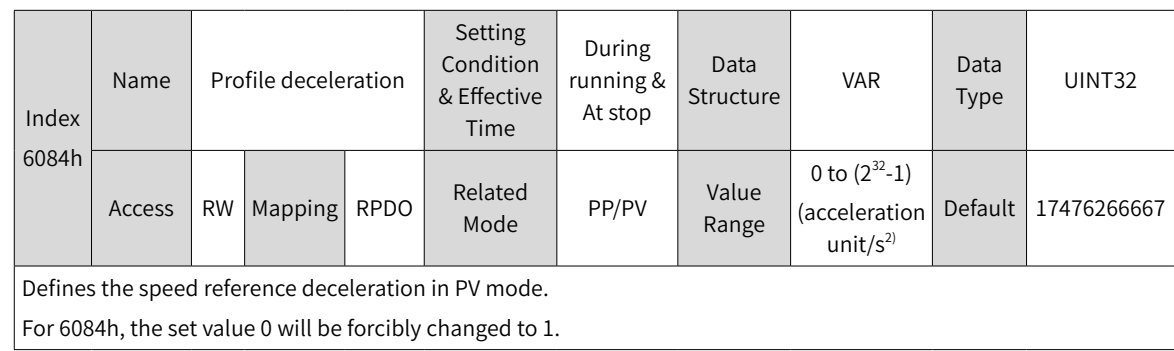

## **7.7.6 Function Block Diagram**

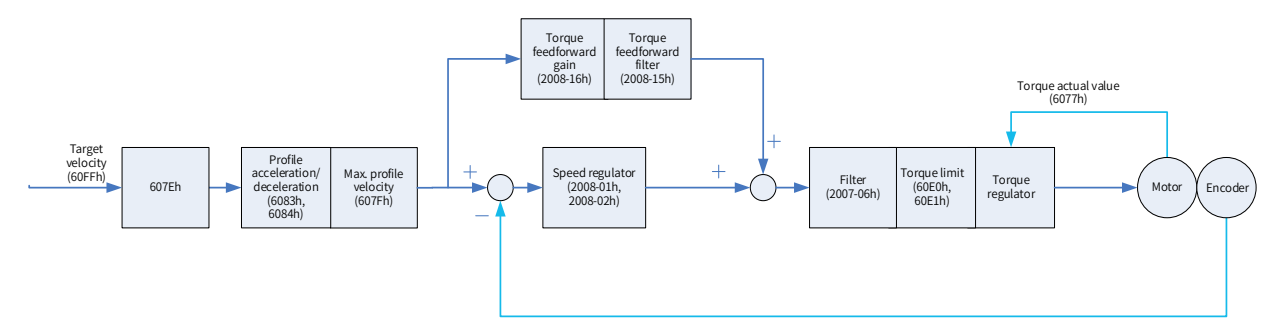

# <span id="page-215-0"></span>**7.8 Profile Torque Mode (PT)**

In PT mode, the host controller sends the target torque defined by 6071h and the torque slope defined by 6087h to the servo drive. The servo drive generates the torque reference curve and executes torque control.

## **7.8.1 Configuration Block Diagram**

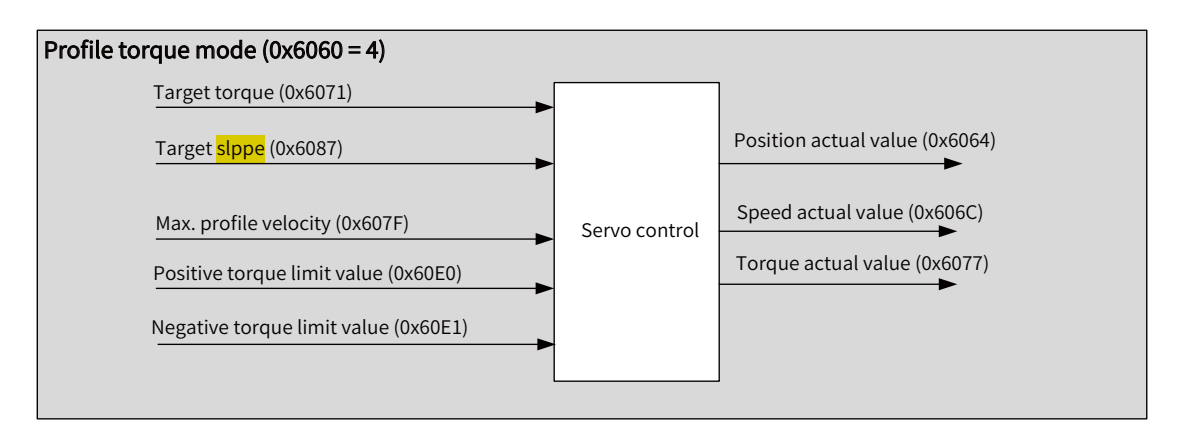

Figure 7-10 PT mode
## **7.8.2 Related Objects**

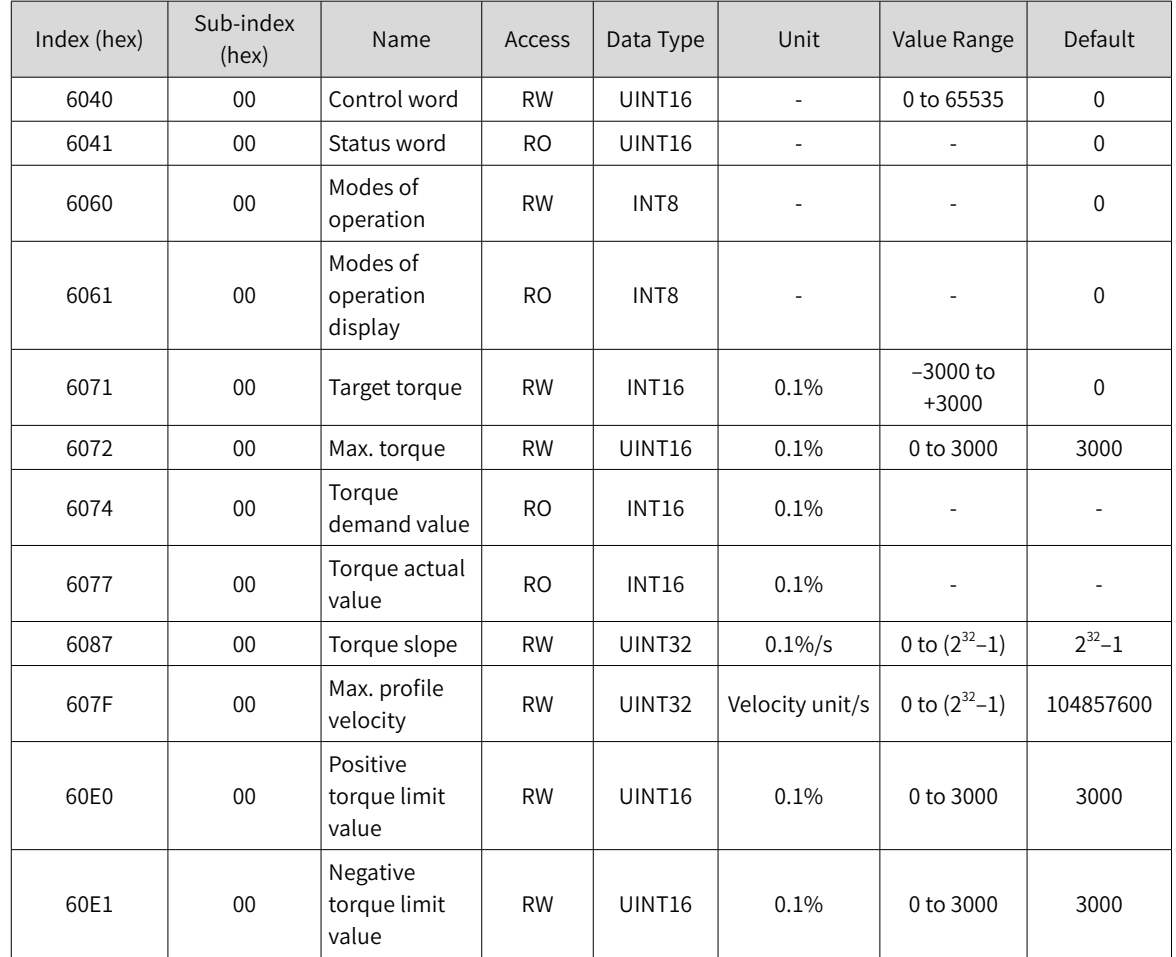

## **7.8.3 Related Function Settings**

## **1 Speed Limit in the torque control mode**

In the torque control mode, 607Fh can be used to limit the maximum speed in forward/reverse running. Note that the maximum speed cannot exceed the maximum running speed allowed by the motor.

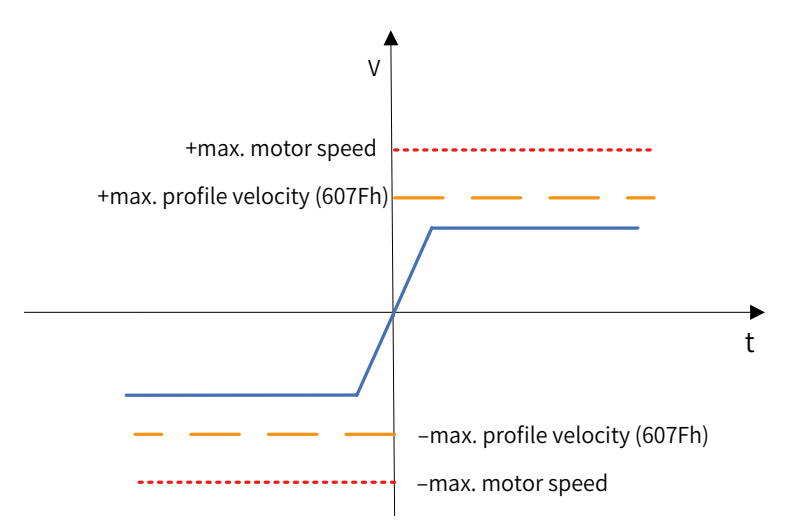

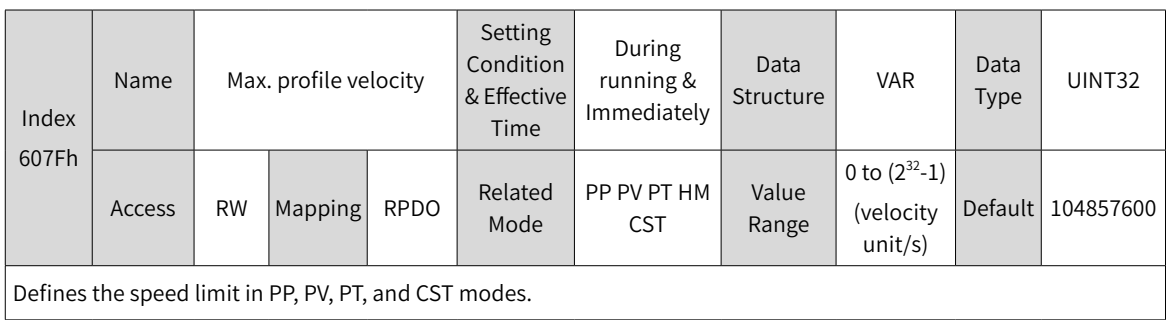

### ☆ Related parameters

### **2 Torque limit**

To protect the mechanical devices, you can limit the torque references of the servo drive in the position, speed, and torque control modes by setting 6072h (Max. torque), 60E0h (Positive torque limit value), and 60E1h (Negative torque limit value). Note that the maximum torque allowed by the servo drive cannot be exceeded.

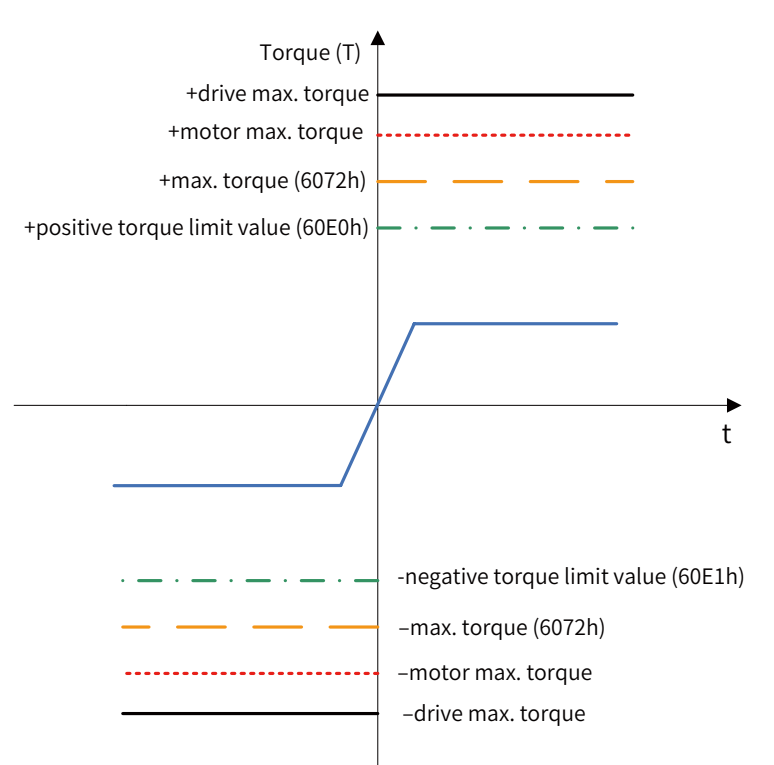

### ☆ Related parameters

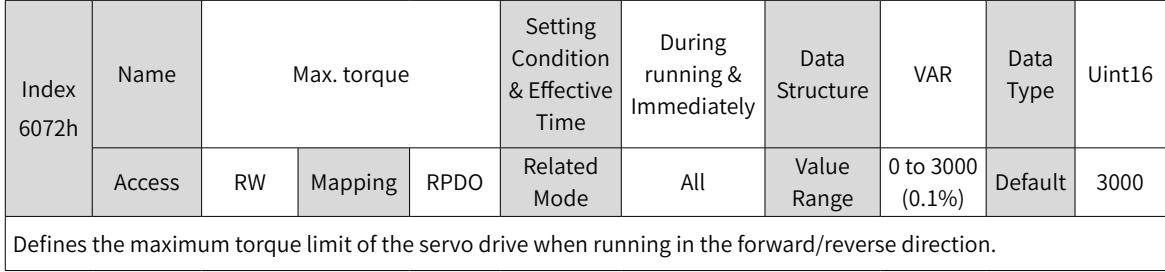

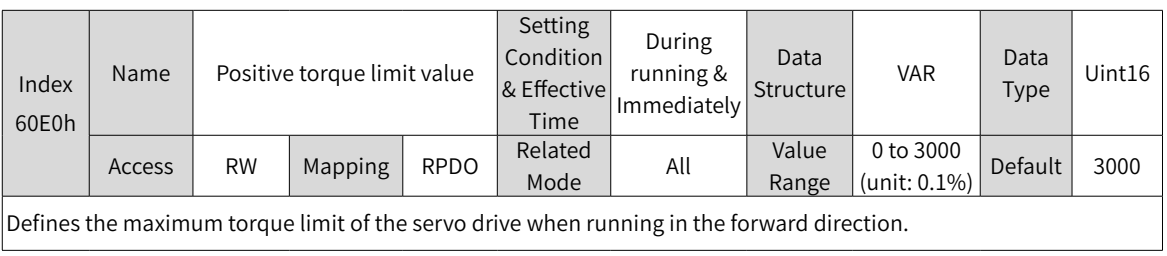

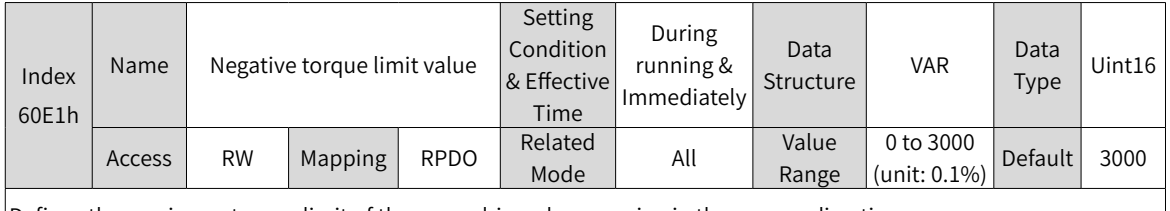

Defines the maximum torque limit of the servo drive when running in the reverse direction.

## **3 Torque reference polarity**

You can change the torque reference direction through setting the torque reference polarity.

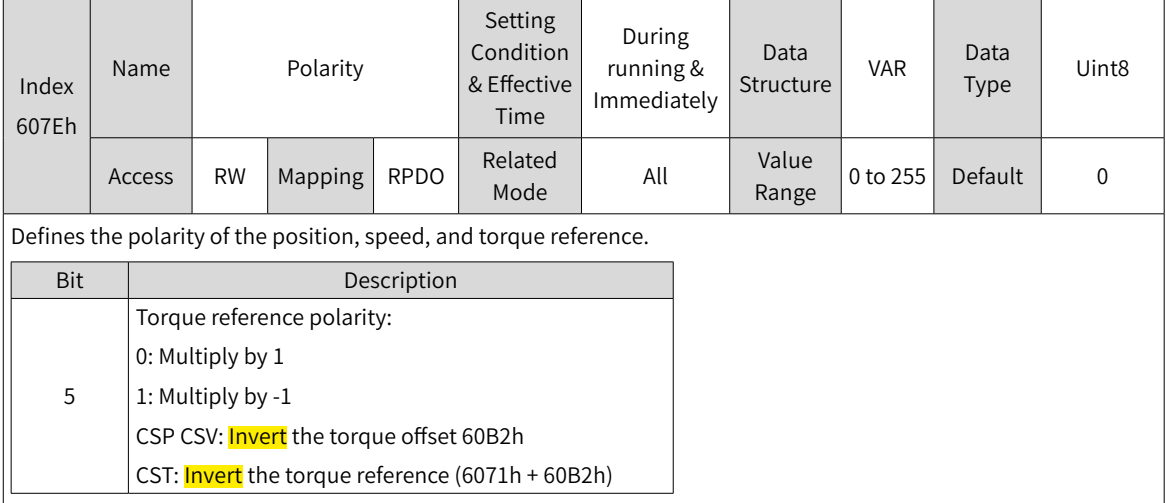

☆ Related parameters

## **4 Torque arrival monitoring**

Torque arrival monitoring is used to determine whether the torque reference value reaches the set torque base value. If yes, a corresponding torque reached signal will be output to the host controller.

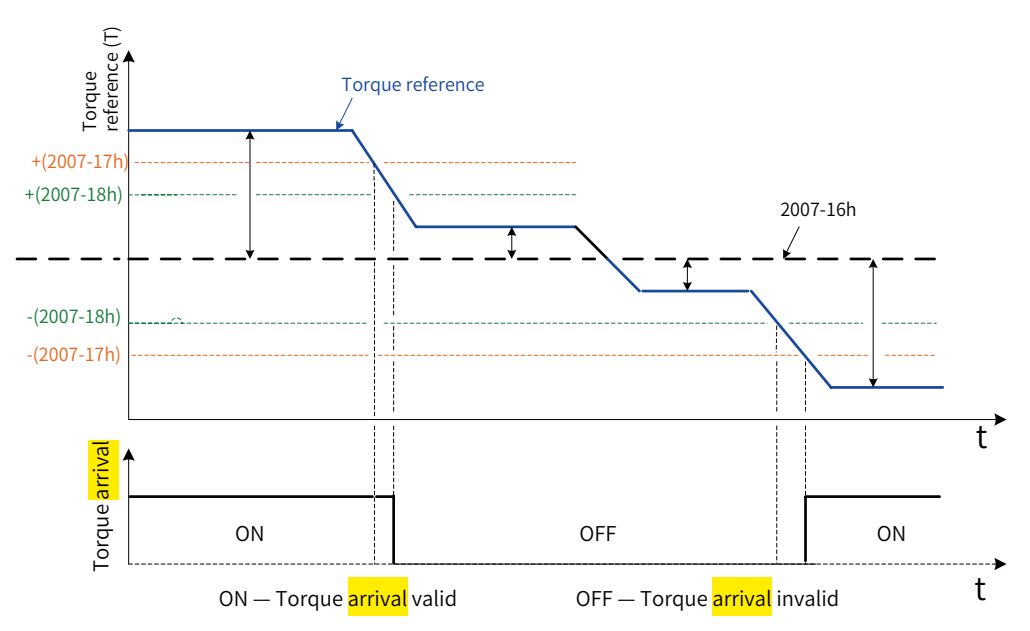

If the absolute difference value between the torque reference and 2007-16h (Base value for torque reached) is larger than 2007-17h (Torque output value when torque arrival DO signal turned on), the torque reached signal is valid. Otherwise, the original status applies.

If the absolute difference value between the torque reference and 2007-16h (Base value for torque reached) is smaller than 2007-17h (Threshold of valid torque arrival), the torque reached signal is invalid. Otherwise, the original status applies.

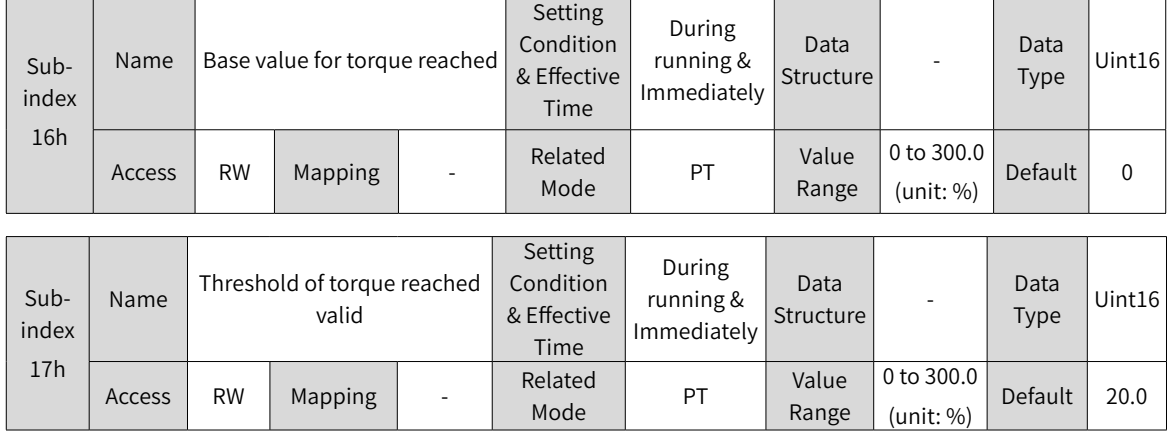

☆ Related parameters:

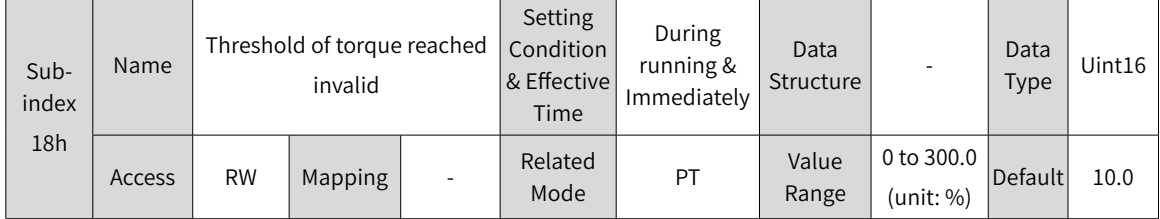

## **7.8.4 Related Parameters**

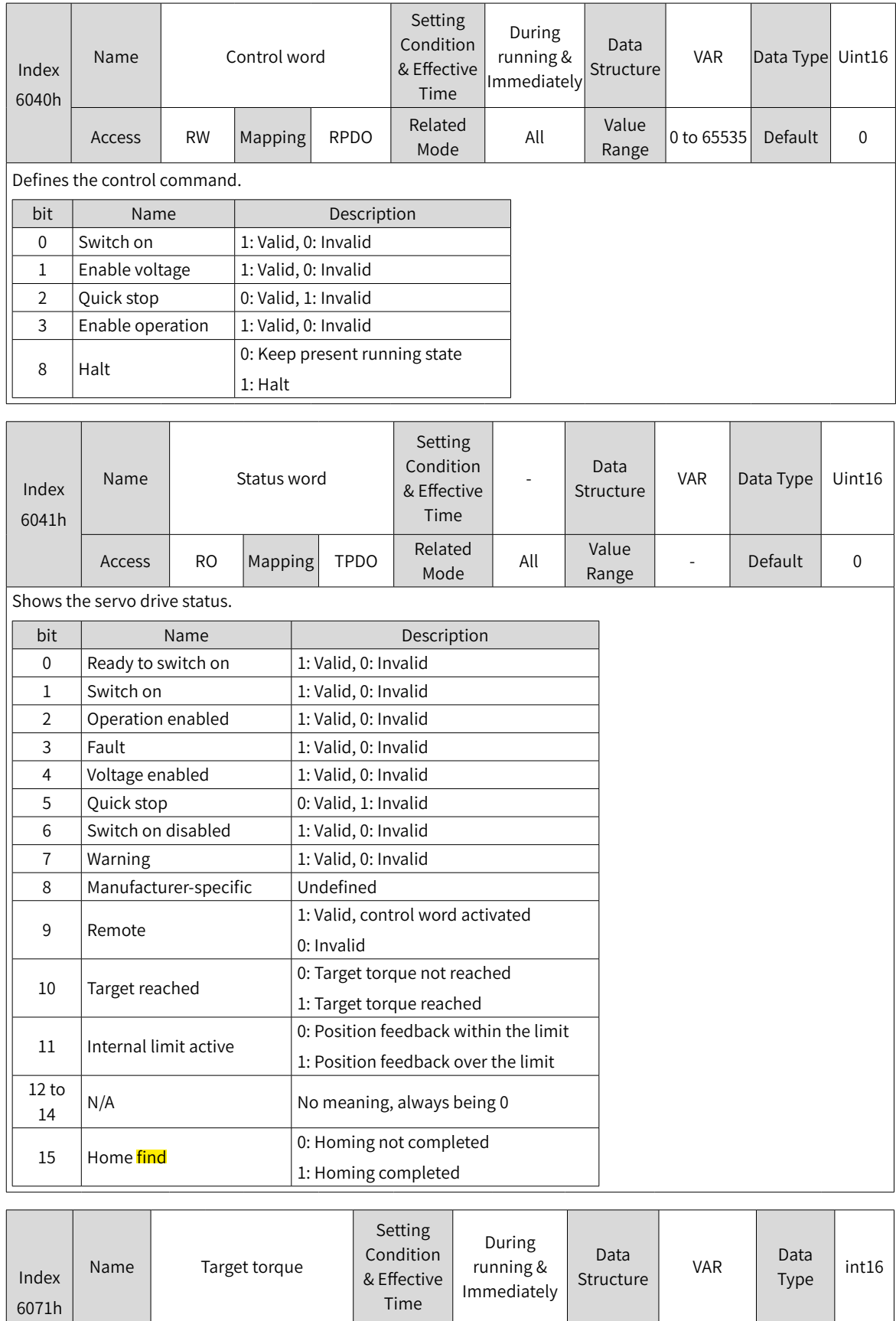

PT CST Value

Range

–3000 to

 $+3000\,(0.1\%)$  Default  $\Big|$  0

Defines the target torque in PT and CST modes.

The value 100.0% corresponds to the rated <mark>motor torque</mark>.

Access RW Mapping RPDO Related

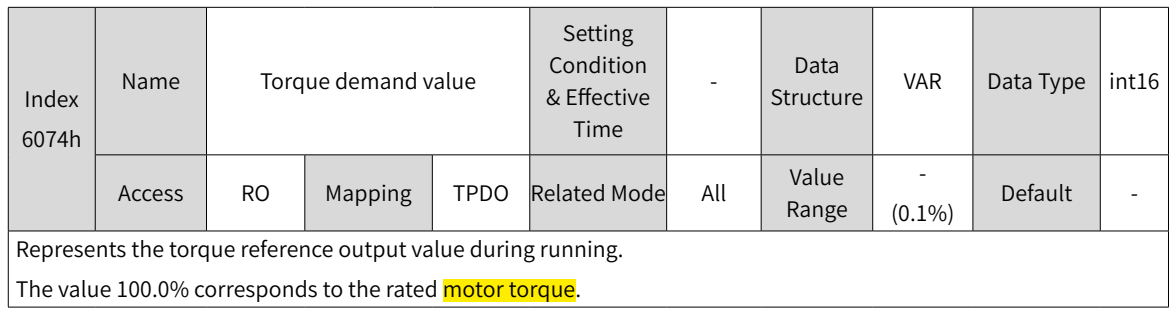

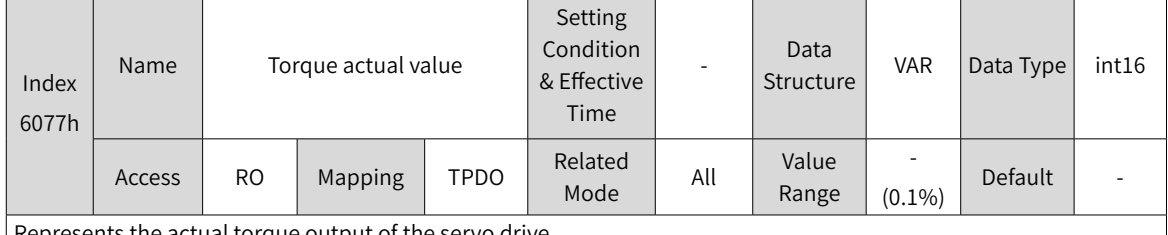

Represents the actual torque output of the servo drive.

The value 100.0% corresponds to the rated **motor torque**.

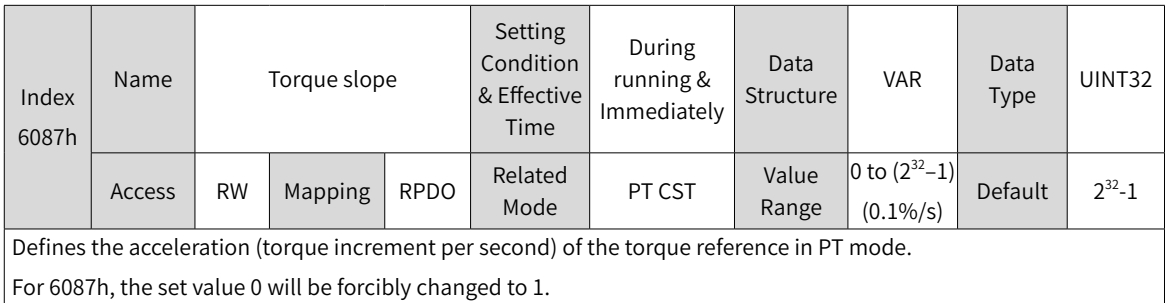

# **7.8.5 Recommended Configuration**

The basic configuration for the PT mode is described in the following table.

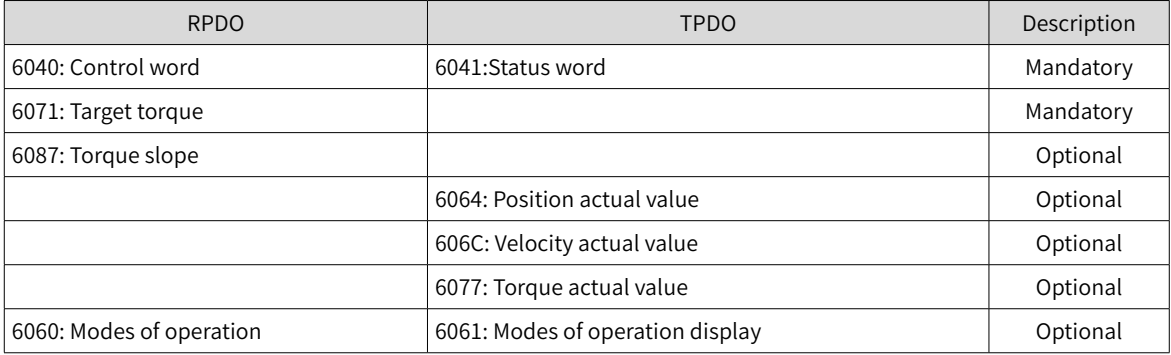

## **7.8.6 Function Block Diagram**

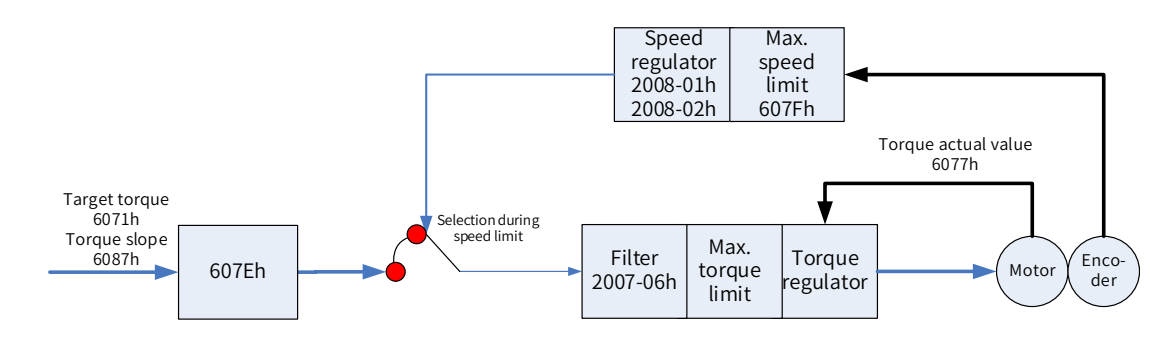

# **7.9 Homing Mode (HM)**

The homing mode is used to search for the mechanical home and determine the position relation between the mechanical home and mechanical zero.

- Mechanical home: a fixed position on the machine, which can correspond to a certain home switch or a motor Z signal.
- Mechanical zero: absolute zero position on the machine

After homing is done, the motor stops at the mechanical home. The relation between the mechanical home and mechanical zero is defined by 607Ch.

Mechanical home = Mechanical zero + 607Ch (Home offset)

When 607Ch is 0, the mechanical home overlaps with the mechanical zero.

## **7.9.1 Configuration Block Diagram**

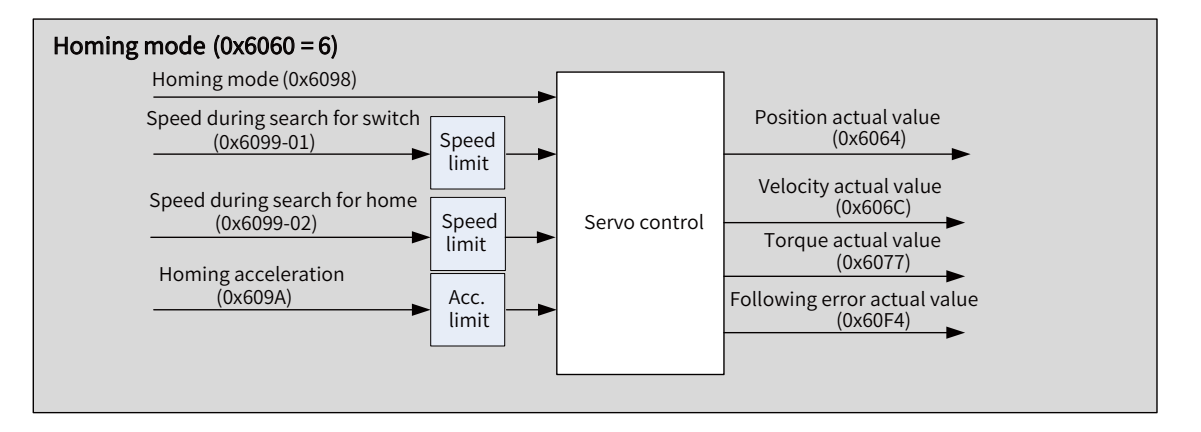

Figure 7-11 HM mode

## **7.9.2 Related Objects**

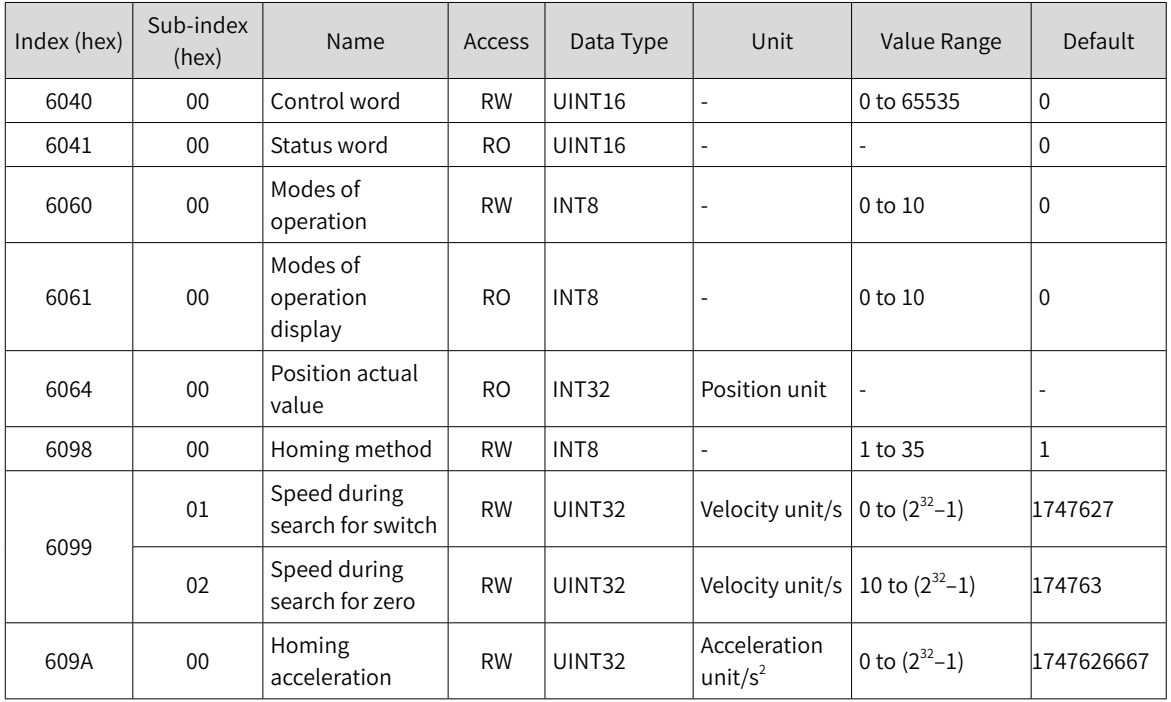

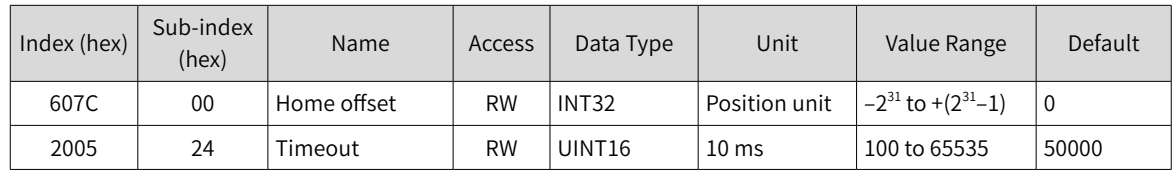

## **7.9.3 Related Function Settings**

### **1 Homing timeout**

When the homing duration exceeds the value defined by 2005-24h (Duration limit of homing), the servo drive reports E601.0 (Homing timeout).

E601.0 can be used to determine whether the homing speed, the set acceleration value, and connections of the **switch signal** and homing signal are proper.

☆ Related parameters

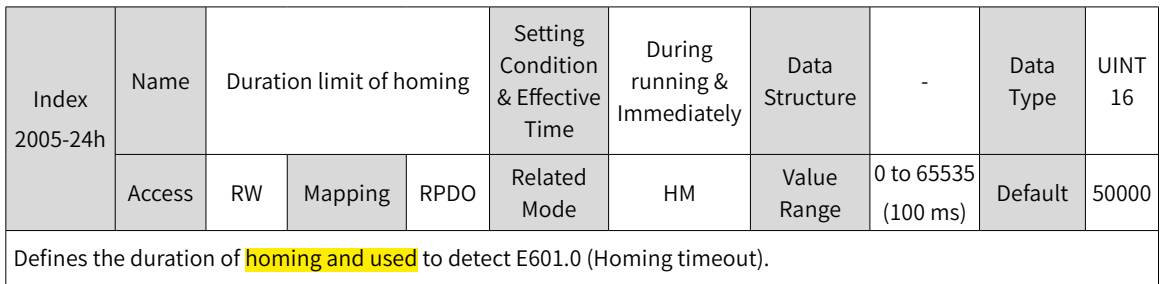

### **2 Current position calculation method**

After homing, the calculation method for the present mechanical position can be defined by 60E6h.

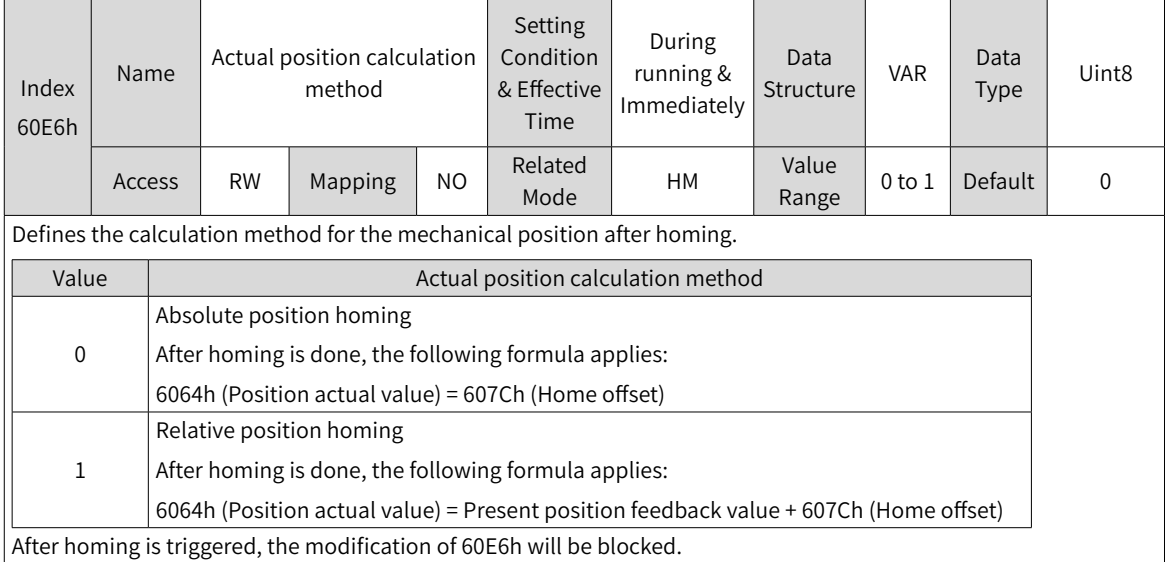

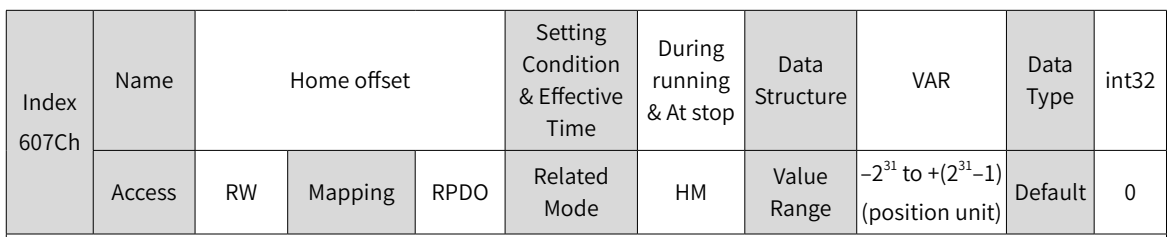

Defines the physical distance between the mechanical zero and the motor home in homing mode.

The home offset takes effect on the condition that the homing operation is done upon power-on and bit15 of 6041h is set to 1.

The home offset has the following effect:

- ◆ It determines the present position after homing based on 60E6h.
- ◆ If 607Ch is set to a value beyond the limit defined by 607Dh (Software position limit), Er.D10 (Improper homing offset setting) will occur.

## **3 Position deviation monitoring**

☆ Related parameters

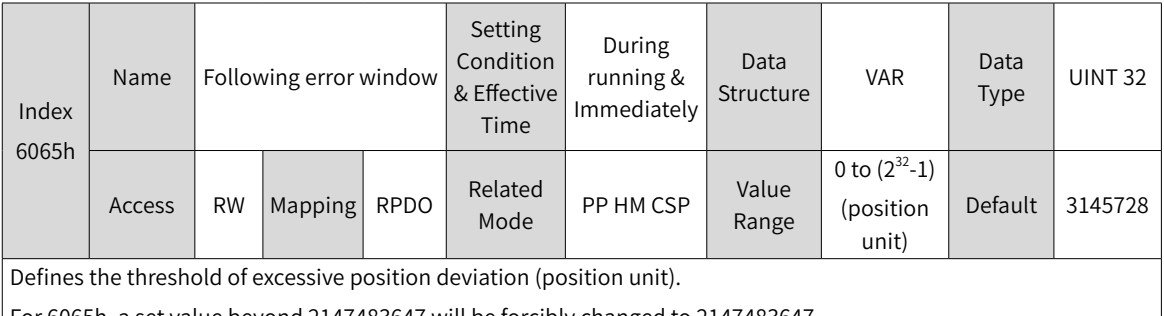

For 6065h, a set value beyond 2147483647 will be forcibly changed to 2147483647.

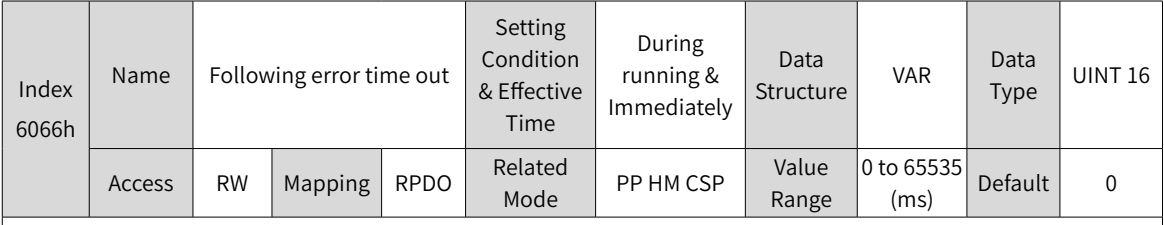

Defines the time threshold of excessive position deviation.

When the position deviation (position unit) exceeds  $\pm$  6065h and such status persists after the time defined by 6066h elapses, EB00.0 (Excessive position deviation) will occur.

## **4 Speed limit**

In the homing mode, 607Fh can be used to limit the maximum speed in forward/reverse running. Note that the maximum speed cannot exceed the maximum running speed allowed by the motor.

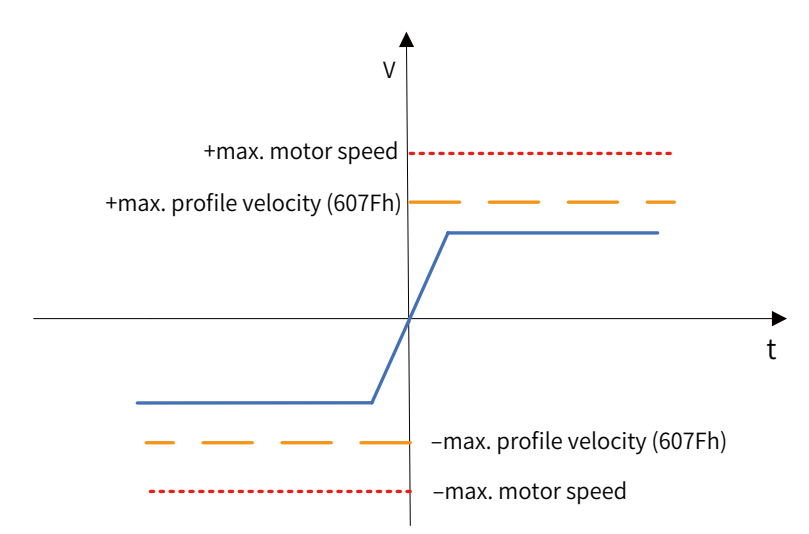

☆ Related parameters

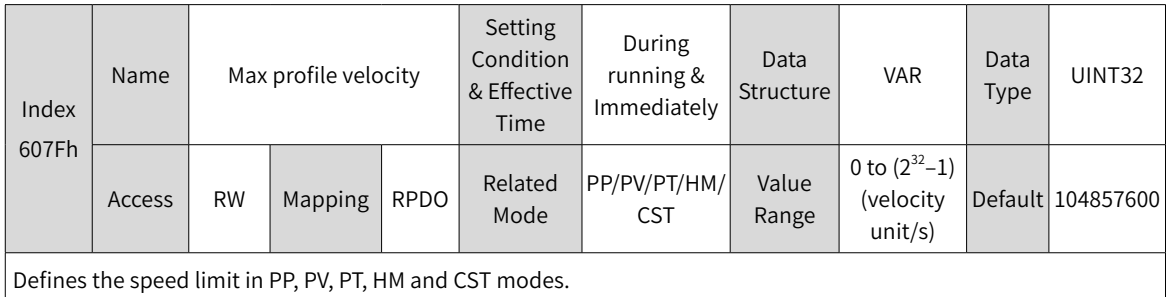

### **5 Acceleration limit**

In the homing mode, the change rate of the **position** reference can be limited through the acceleration limit.

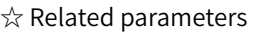

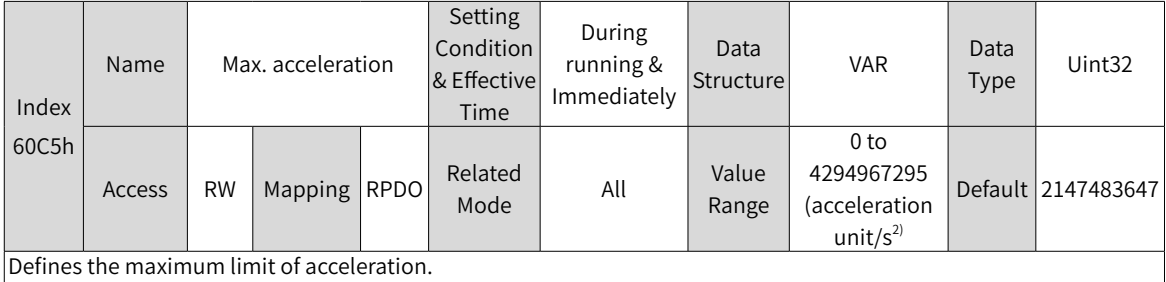

In the homing mode, if the value of  $6083$ h exceeds that of 60C5h, the value of 60C5h will be used. For 60C5h, the set value 0 will be forcibly changed to 1.

## **7.9.4 Homing Operation**

- Homing mode
- 1)  $6098h = 1$

Mechanical home: Z signal

Deceleration point: negative limit switch (N-OT)

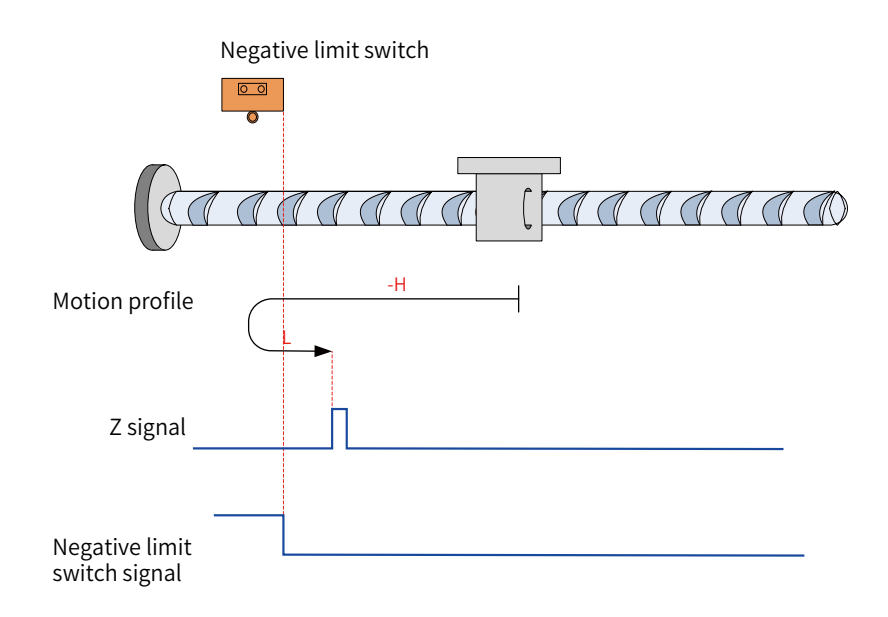

Figure 7-12 N-OT signal inactive at start

Note: In the figure, "H" represents 6099-1h (Speed during search for switch), and "L" represents 6099-2h (Speed during search for zero).

The N-OT signal is inactive at start, and the motor starts homing in the reverse direction at a high speed. After reaching the rising edge of the N-OT signal, the motor decelerates and changes to run in the forward direction at a low speed until it stops at the first Z signal upon reaching the falling edge of the N-OT signal.

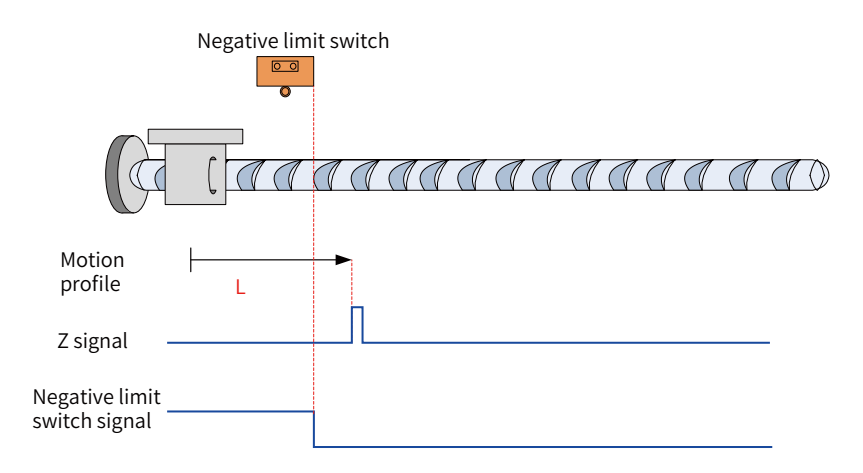

Figure 7-13 N-OT signal active at start

The N-OT signal is active at start, and the motor starts homing in the forward direction at a low speed. After reaching the falling edge of the N-OT signal, the motor stops at the first Z signal.

2)  $6098h = 2$ 

Home: Z signal

Deceleration point: positive limit switch (P-OT)

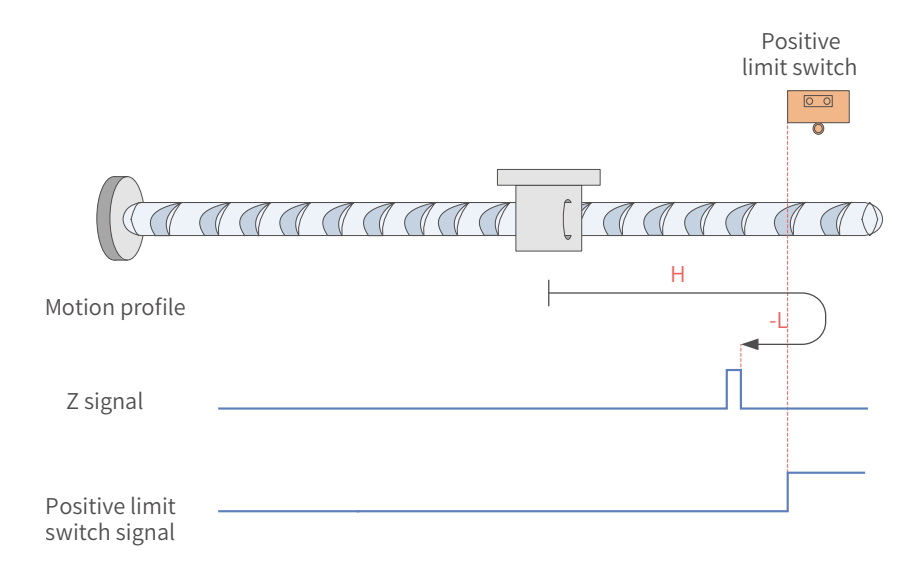

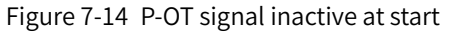

The P-OT signal is inactive at start, and the motor starts homing in the forward direction at a high speed. After reaching the rising edge of the P-OT signal, the motor decelerates and changes to run in the reverse direction at a low speed until it stops at the first Z signal upon reaching the falling edge of the P-OT signal.

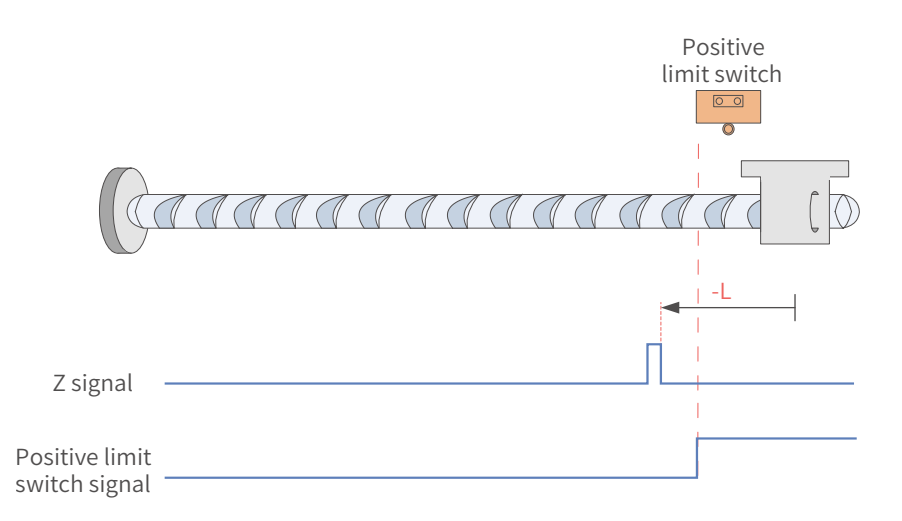

Figure 7-15 P-OT signal active at start

The P-OT signal is active at start, and the motor starts homing in the reverse direction at a low speed. After reaching the falling edge of the P-OT signal, the motor stops at the first Z signal.

#### 3)  $6098h = 3$

Home: Z signal

Deceleration point: home switch (HW)

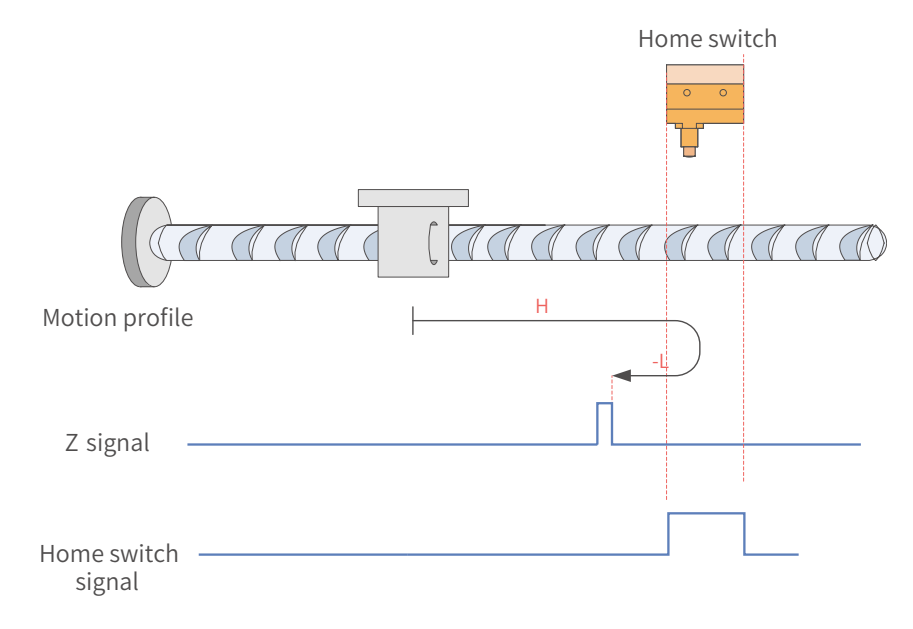

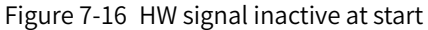

The HW signal is inactive at start, and the motor starts homing in the forward direction at a high speed. After reaching the rising edge of the HW signal, the motor decelerates and changes to run in the reverse direction at a low speed until it stops at the first Z signal upon reaching the falling edge of the HW signal.

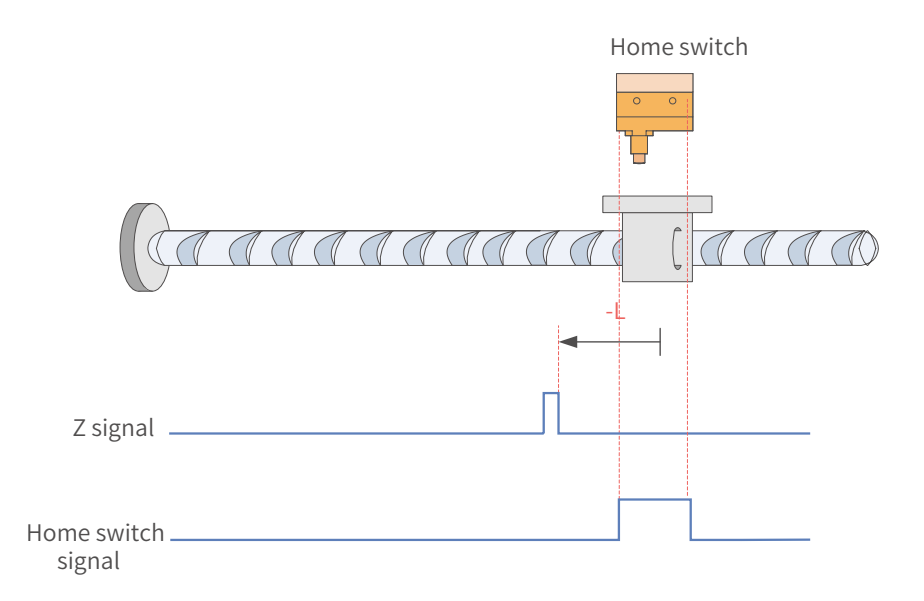

### Figure 7-17 HW signal active at start

The HW signal is active at start, and the motor starts homing in the reverse direction at a low speed. After reaching the falling edge of the HW signal, the motor stops at the first Z signal.

### 4)  $6098 = 4$

#### Home: Z signal

Deceleration point: home switch (HW)

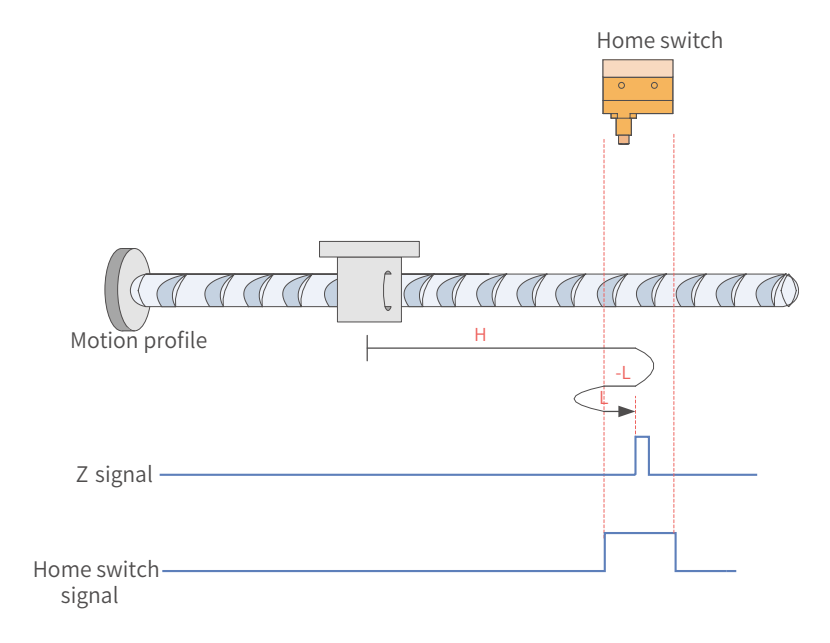

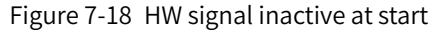

The HW signal is inactive at start, and the motor starts homing in the forward direction at a high speed. After reaching the rising edge of the HW signal, the motor decelerates and changes to run in the reverse direction at a low speed. Then, after reaching the falling edge of the HW signal, the motor decelerates and changes to run in the forward direction until it stops at the first Z signal upon reaching the rising edge of the HW signal again.

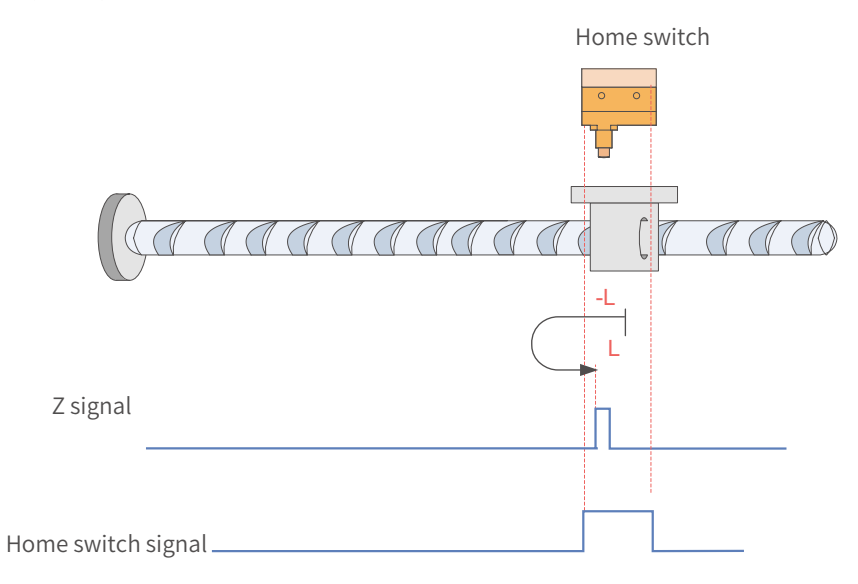

Figure 7-19 HW signal active at start

The HW signal is active at start, and the motor starts homing in the reverse direction at a low speed. After reaching the falling edge of the HW signal, the motor decelerates and changes to run in the forward direction until it stops at the first Z signal upon reaching the rising edge of the HW signal.

5)  $6098h = 5$ 

Home: Z signal

Deceleration point: home switch (HW)

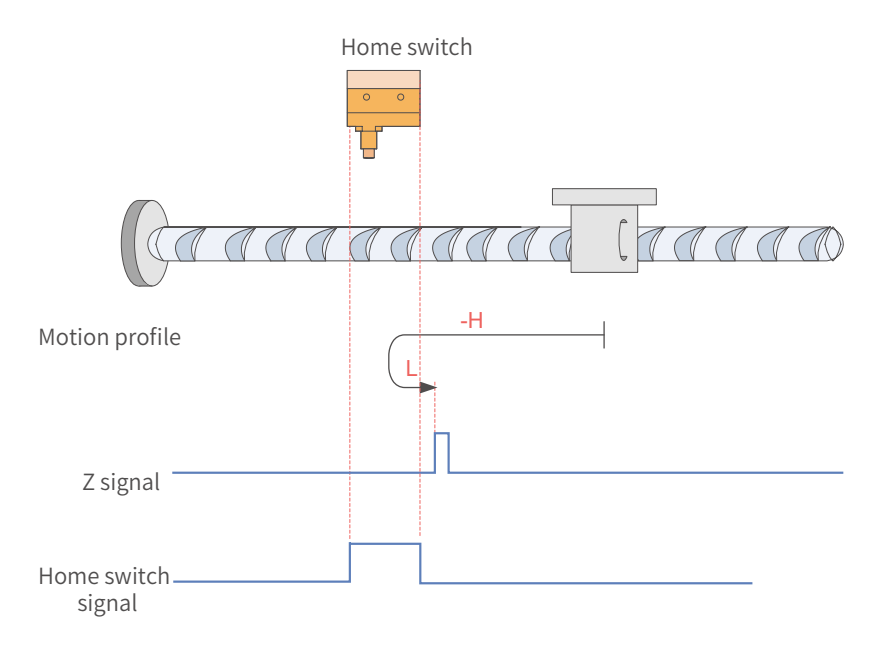

Figure 7-20 HW signal inactive at start

The HW signal is inactive at start, and the motor starts homing in the reverse direction at a high speed. After reaching the rising edge of the HW signal, the motor decelerates and changes to run in the forward direction at a low speed until it stops at the first Z signal upon reaching the falling edge of the HW signal.

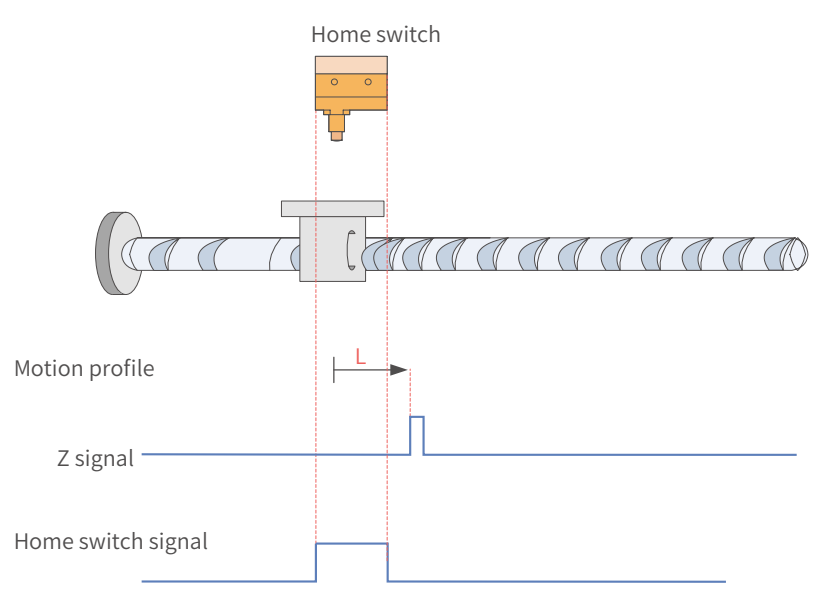

Figure 7-21 HW signal active at start

The HW signal is active at start, and the motor starts homing in the forward direction at a low speed. After reaching the falling edge of the HW signal, the motor stops at the first Z signal.

6)  $6098 = 6$ 

Home: Z signal

Deceleration point: home switch (HW)

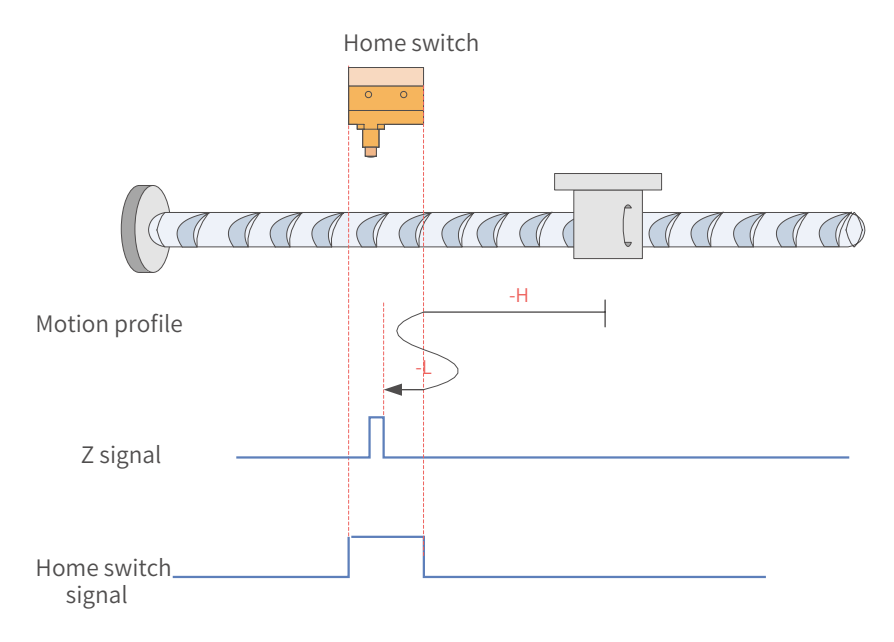

Figure 7-22 HW signal inactive at start

The HW signal is inactive at start, and the motor starts homing in the reverse direction at a high speed. After reaching the rising edge of the HW signal, the motor decelerates and changes to run in the forward direction at a low speed. Then, after reaching the falling edge of the HW signal, the motor changes to run in the reverse direction until it stops at the first Z signal upon reaching the rising edge of the HW signal again.

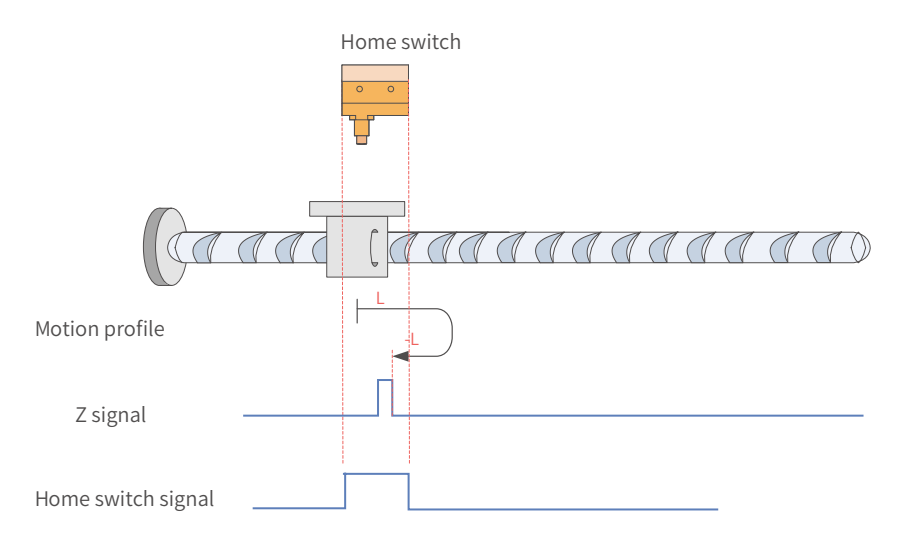

Figure 7-23 HW signal active at start

The HW signal is active at start, and the motor starts homing in the forward direction at a low speed. After reaching the falling edge of the HW signal, the motor decelerates and changes to run in the reverse direction until it stops at the first Z signal upon reaching the rising edge of HW signal

#### 7)  $6098 = 7$

Home: Z signal

Deceleration point: home switch (HW)

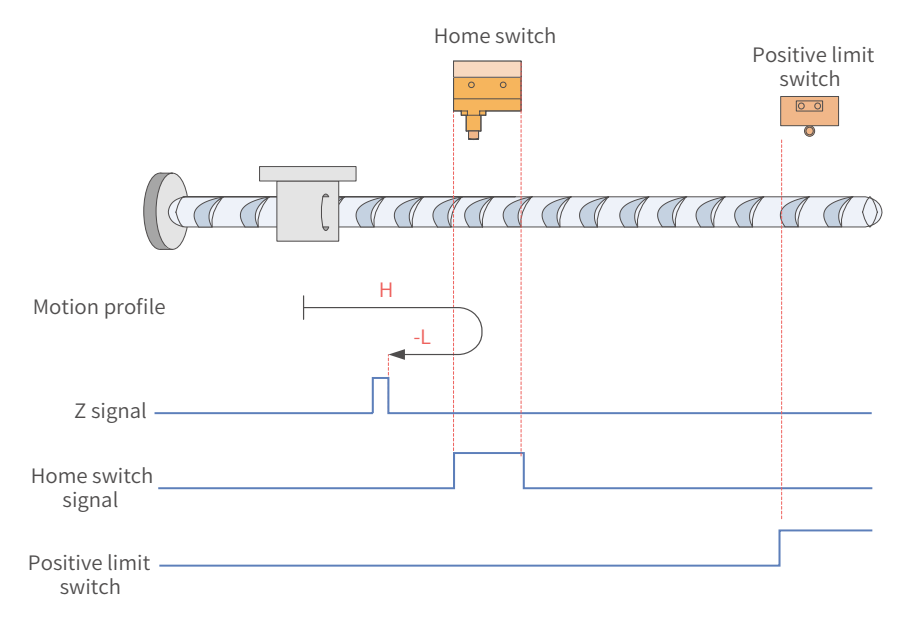

Figure 7-24 HW signal inactive at start, not hitting the positive limit switch

The HW signal is inactive at start, and the motor starts homing in the forward direction at a high speed. If the **motor** does not hit the limit switch, it decelerates and changes to run in the reverse direction after reaching the rising edge of the HW signal. Then, after reaching the falling edge of the HW signal, the motor stops at the first Z signal.

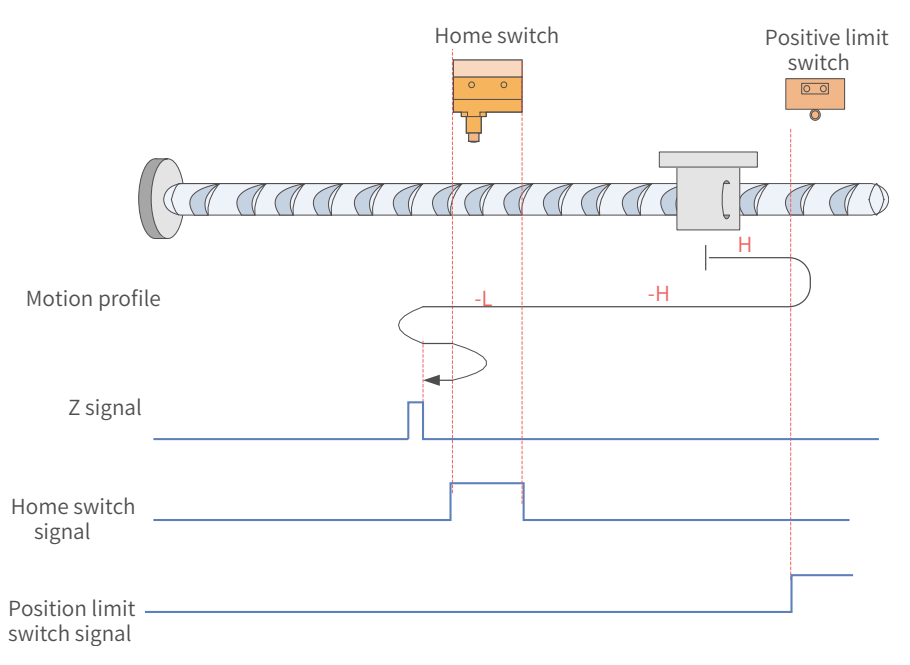

Figure 7-25 HW signal inactive at homing start, hitting the positive limit switch

The HW signal is inactive at start, and the motor starts homing in the forward direction at a high speed. If the **motor** hits the limit switch, it changes to run in the reverse direction. After reaching the rising edge of the HW signal, the motor decelerates and runs in the reverse direction at a low speed. Then, after reaching the falling edge of the HW signal, the motor decelerates and changes to run in the forward direction until it decelerates and changes to run in the reverse direction again upon reaching the rising edge of HW signal. Finally, the motor stops at the first Z signal after reaching the falling edge of the HW signal again.

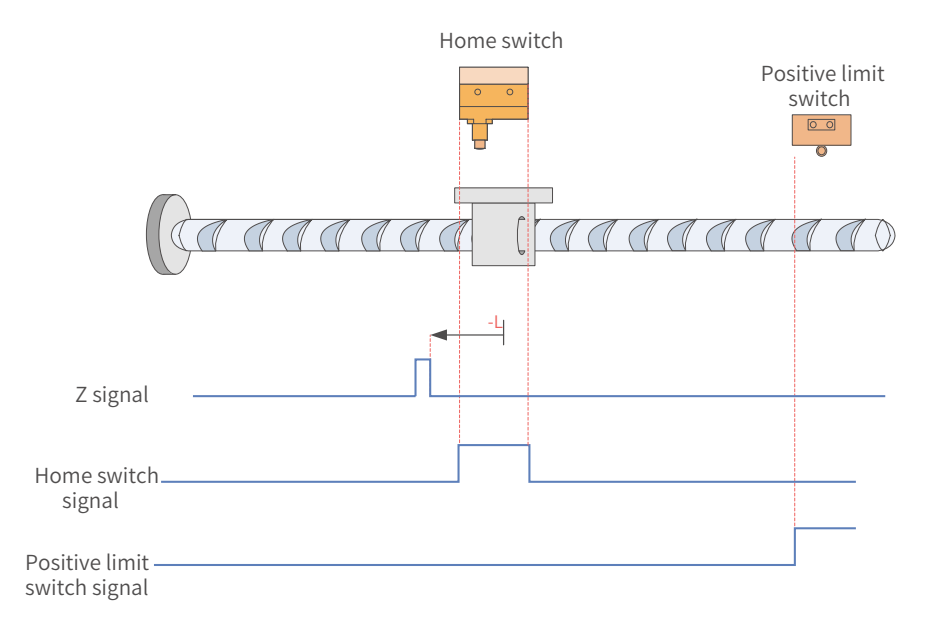

Figure 7-26 HW signal active at start

The HW signal is active at start, and the motor starts homing in the reverse direction at a low speed. After reaching the falling edge of the HW signal, the motor stops at the first Z signal.

8)  $6098 = 8$ 

Home: Z signal

Deceleration point: home switch (HW)

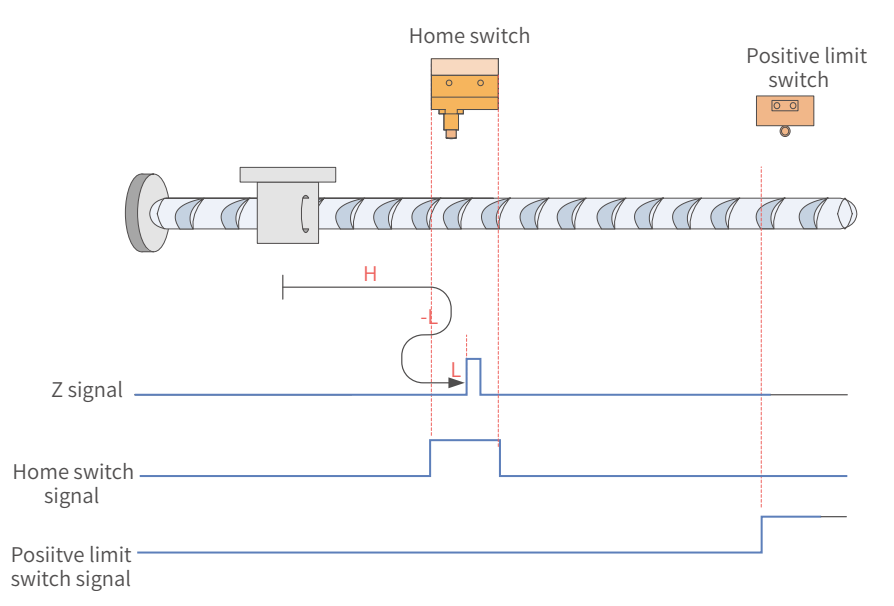

Figure 7-27 HW signal inactive at start, not hitting the positive limit switch

The HW signal is inactive at start, and the motor starts homing in the forward direction at a high speed. If the **motor** does not hit the limit switch, it decelerates and changes to run in the reverse direction at a low speed after reaching the rising edge of the HW signal. Then, after reaching the falling edge of the HW signal, the motor changes to run in the forward direction at a low speed until it stops at the first Z signal upon reaching the rising edge of the HW signal.

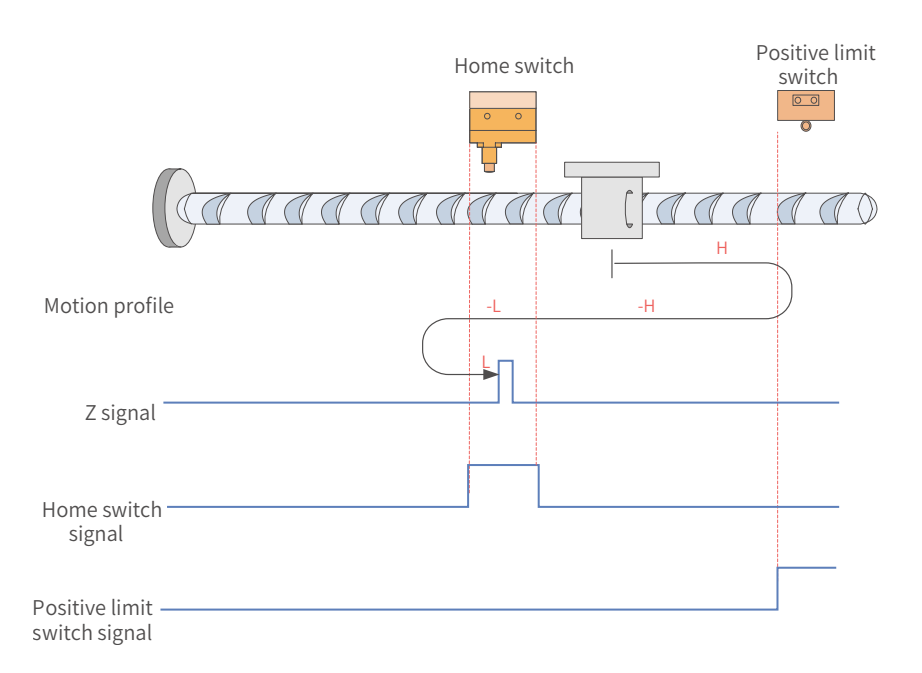

Figure 7-28 HW signal inactive at homing start, hitting the positive limit switch

The HW signal is inactive at start, and the motor starts homing in the forward direction at a high speed. If the **motor** hits the limit switch, it changes to run in the reverse direction. After reaching the rising edge of HW signal, the motor decelerates and runs in the reverse direction. Then, after reaching the falling edge of the HW signal, the motor changes to run in the forward direction until it stops at the first motor Z signal upon reaching the rising edge of the HW signal.

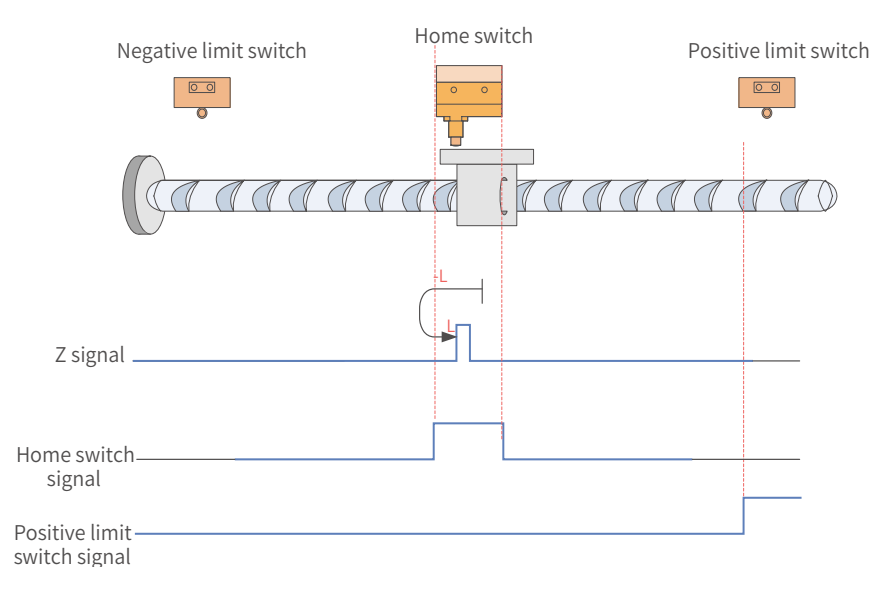

Figure 7-29 HW signal active at start

The HW signal is active at start, and the motor starts homing in the reverse direction at a low speed. After reaching the falling edge of HW signal, the motor changes to run in the forward direction until it stops at the first Z signal upon reaching the rising edge of HW signal.

#### 9)  $6098 = 9$

Home: Z signal

#### Deceleration point: home switch (HW)

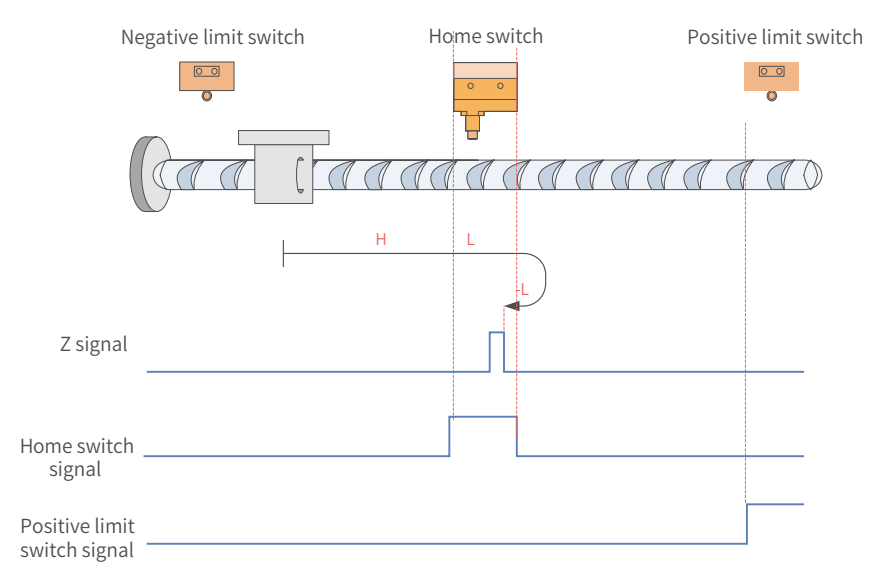

Figure 7-30 HW signal inactive at start, not hitting the positive limit switch

The HW signal is inactive at start, and the motor starts homing in the forward direction at a high speed. If the **motor** does not hit the limit switch, it decelerates and runs in the forward direction at a low speed after reaching the rising edge of the HW signal. Then, after reaching the falling edge of the HW signal, the motor changes to run in the reverse direction at a low speed until it stops at the first Z signal upon reaching the rising edge of the HW signal again.

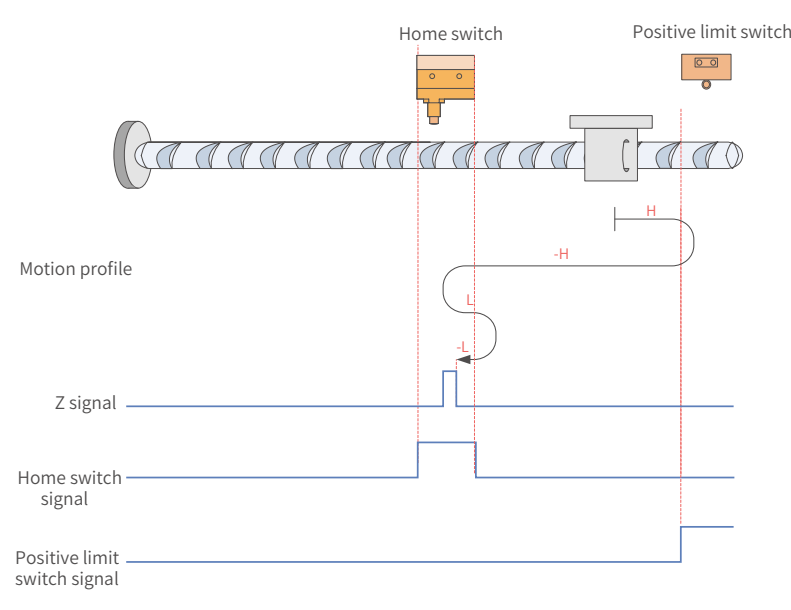

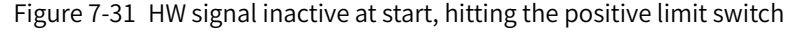

The HW signal is inactive at start, and the motor starts homing in the forward direction at a high speed. If the **motor** hits the limit switch, it changes to run in the reverse direction. After reaching the rising edge of the HW signal, the motor decelerates and changes to run in the forward direction again. Then after reaching the falling edge of the HW signal, the motor changes to run in the reverse direction at a low speed. Finally, the motor stops at the first Z signal upon reaching the rising edge of HW signal again.

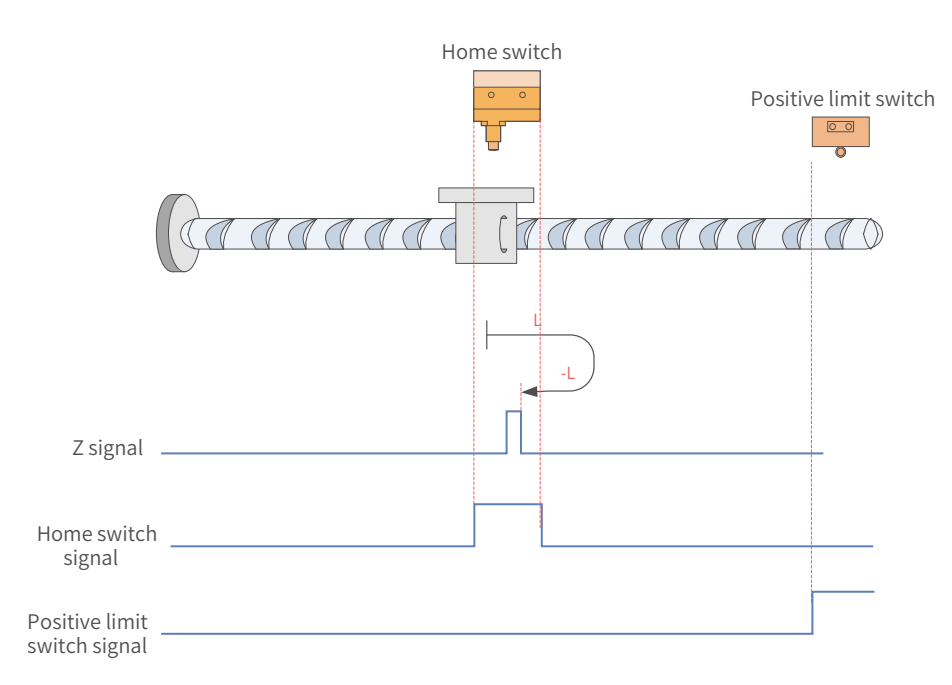

Figure 7-32 HW signal active at start

The HW signal is active at start, and the motor starts homing in the forward direction at a low speed. After reaching the falling edge of the HW signal, the motor changes to run in the reverse direction until it stops at the first Z signal upon reaching the rising edge of the HW signal.

 $10)$  6098 = 10

Home: Z signal

Deceleration point: home switch (HW)

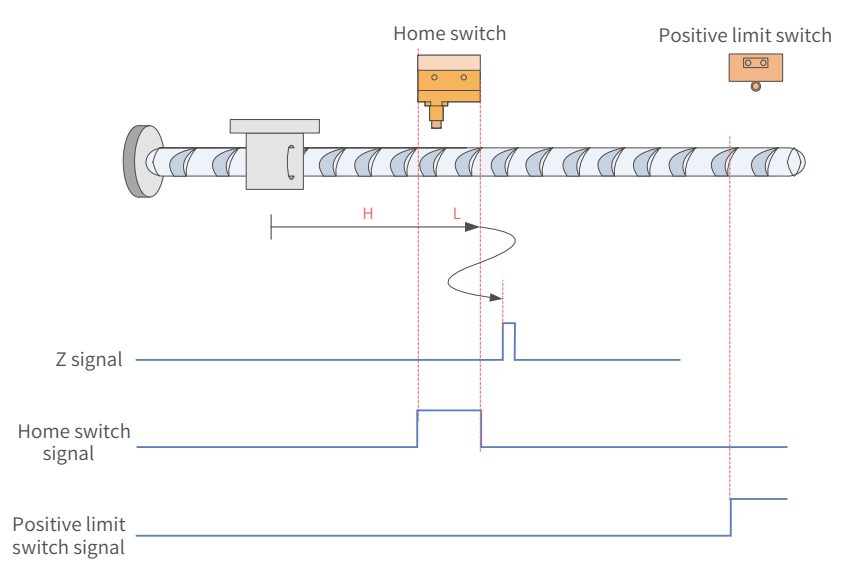

Figure 7-33 HW signal inactive at start, not hitting the positive limit switch

The HW signal is inactive at start, and the motor starts homing in the forward direction at a high speed. If the **motor** does not hit the limit switch, it decelerates and runs in the forward direction at a low speed upon reaching the rising edge of HW signal. After reaching the falling edge of the HW signal, the motor decelerates and changes to run in the reverse direction until it decelerates and changes to run in the forward direction again after reaching the rising edge of the HW signal. Finally, it stops at the first Z signal upon reaching the falling edge of the HW signal again.

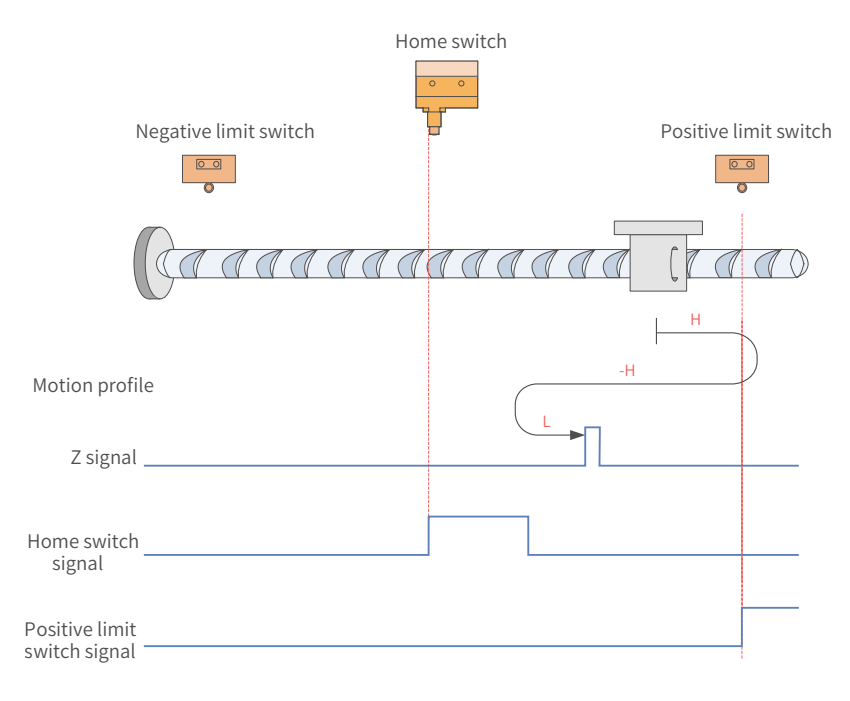

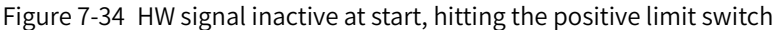

The HW signal is inactive at start, and the motor starts homing in the forward direction at a high speed. If the **motor** hits the limit switch, it changes to run in the reverse direction. After reaching the rising edge of the HW signal, the motor decelerates and changes to run in the forward direction until it stops at the first Z signal upon reaching the falling edge of the HW signal.

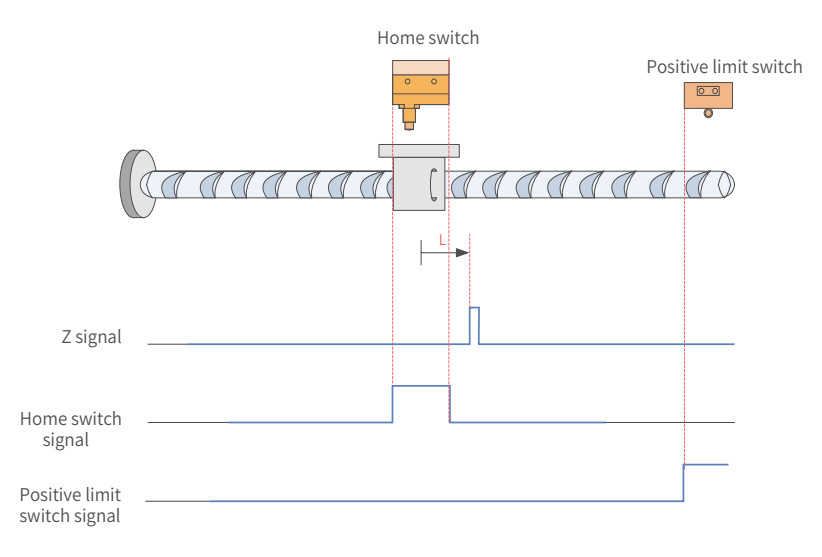

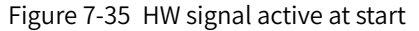

The HW signal is active at start, and the motor starts homing in the forward direction at a low speed. After reaching the falling edge of HW signal, the motor stops at the first Z signal.

11) 6098 = 11

Home: Z signal

Deceleration point: home switch (HW)

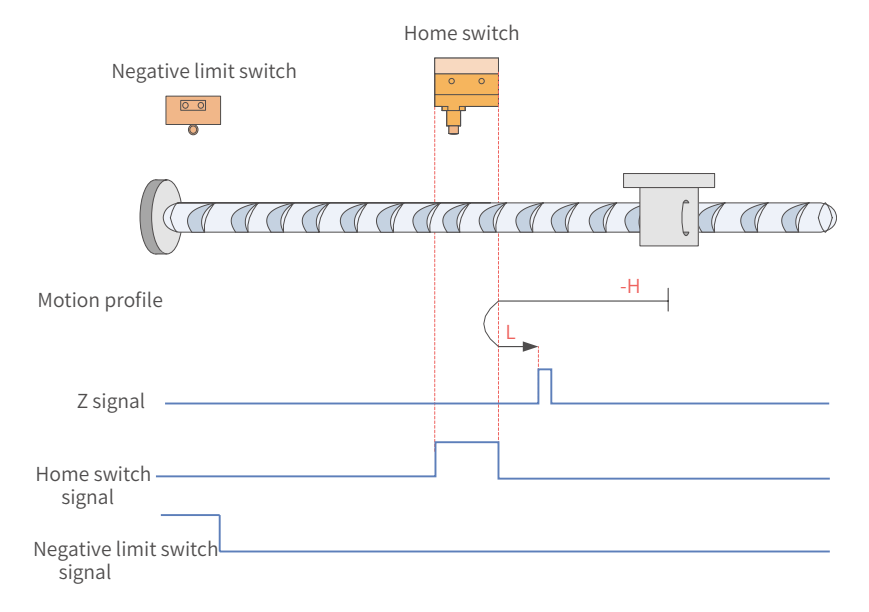

Figure 7-36 HW signal inactive at start, not hitting the negative limit switch

The HW signal is inactive at start, and the motor starts homing in the reverse direction at a high speed. If the motor does not hit the limit switch, it decelerates and changes to run in the forward direction after reaching the rising edge of the HW signal. Then, after reaching the falling edge of the HW signal, the motor stops at the first Z signal.

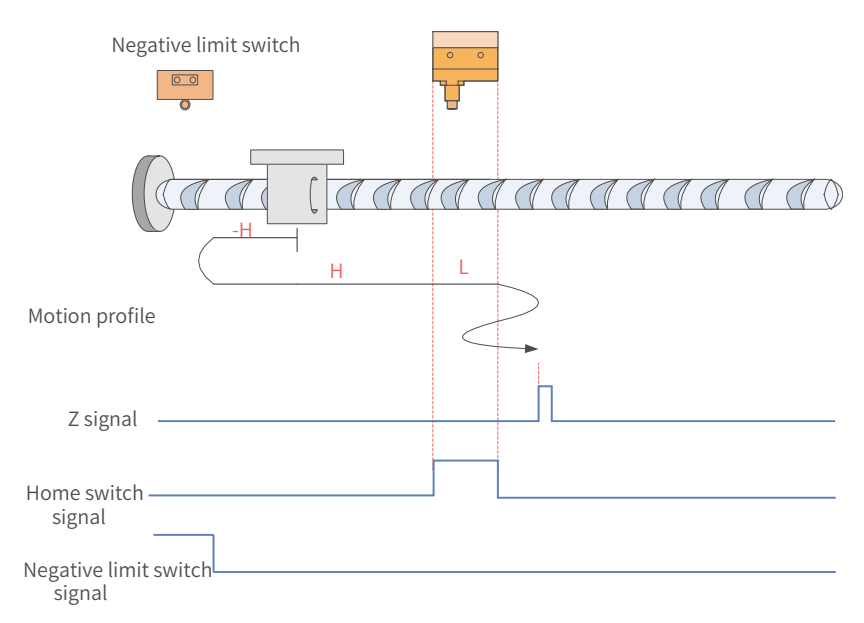

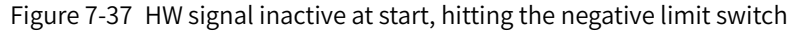

The HW signal is inactive at start, and the motor starts homing in the reverse direction at a high speed. If the motor hits the limit switch, it changes to run in the forward direction. After reaching the rising edge of the HW signal, the motor decelerates and runs in the forward direction. Then, after reaching the falling edge of the HW signal, the motor decelerates and changes to run in the reverse direction until reaching the rising edge of the HW signal where it decelerates and changes to run in the forward direction. Finally, the motor stops at the first Z signal upon reaching the falling edge of the HW signal again.

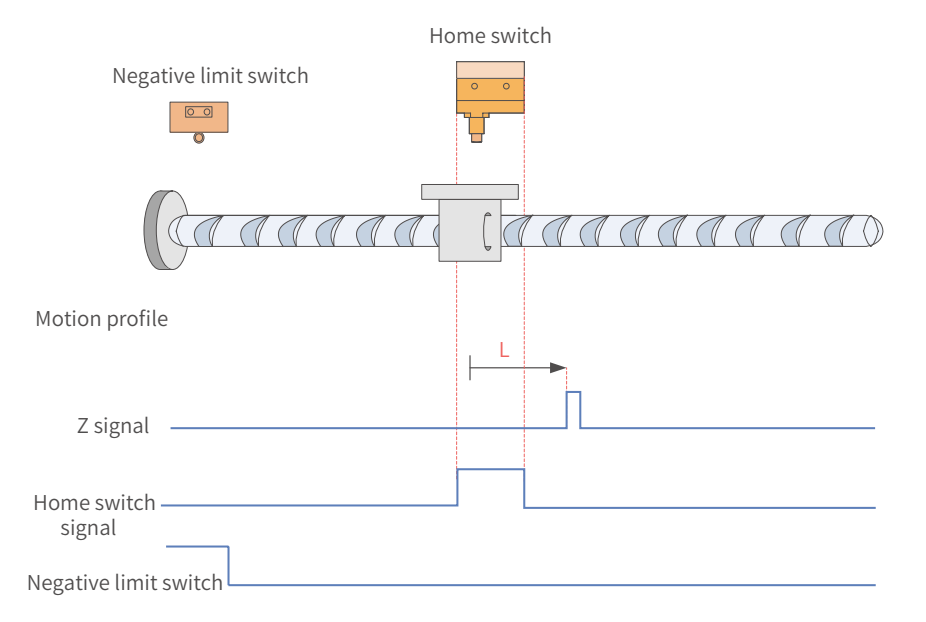

Figure 7-38 HW signal active at start

The HW signal is active at start, and the motor starts homing in the forward direction at a low speed. After reaching the falling edge of the HW signal, the motor stops at the first Z signal.

12)  $6098 = 12$ 

Home: Z signal Deceleration point: home switch (HW)

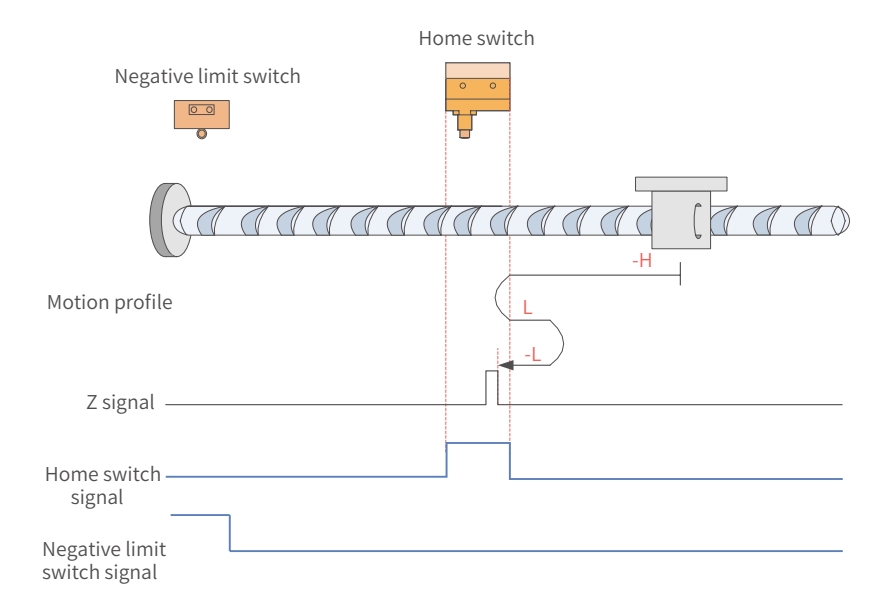

Figure 7-39 HW signal inactive at start, not hitting the negative limit switch

The HW signal is inactive at start, and the motor starts homing in the reverse direction at a high speed. If the **motor** does not hit the limit switch, it decelerates and changes to run in the forward direction at a low speed after reaching the rising edge of the HW signal. Then, after reaching the falling edge of HW signal, the motor changes to run in the reverse direction until it stops at the first Z signal upon reaching the rising edge of the HW signal again.

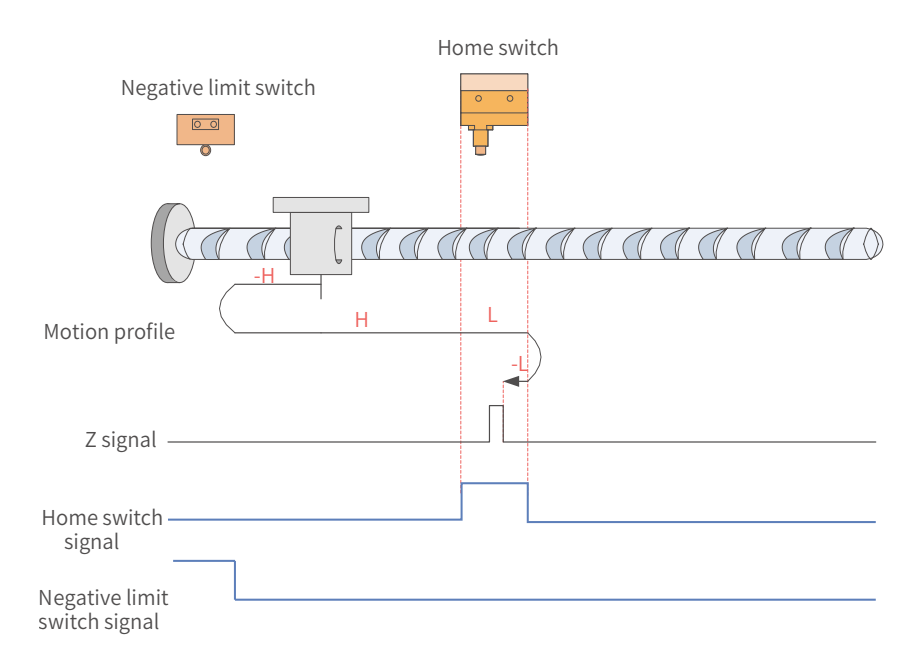

Figure 7-40 HW signal inactive at start, hitting the positive limit switch

The HW signal is inactive at start, and the motor starts homing in the reverse direction at a high speed. If the **motor** hits the limit switch, it changes to run in the forward direction. After reaching the rising edge of HW signal, the motor decelerates and runs in the forward direction at a low speed. Then, after reaching the falling edge of HW signal, the motor changes to run in the reverse direction until it stops at the first Z signal upon reaching the rising edge of the HW signal again.

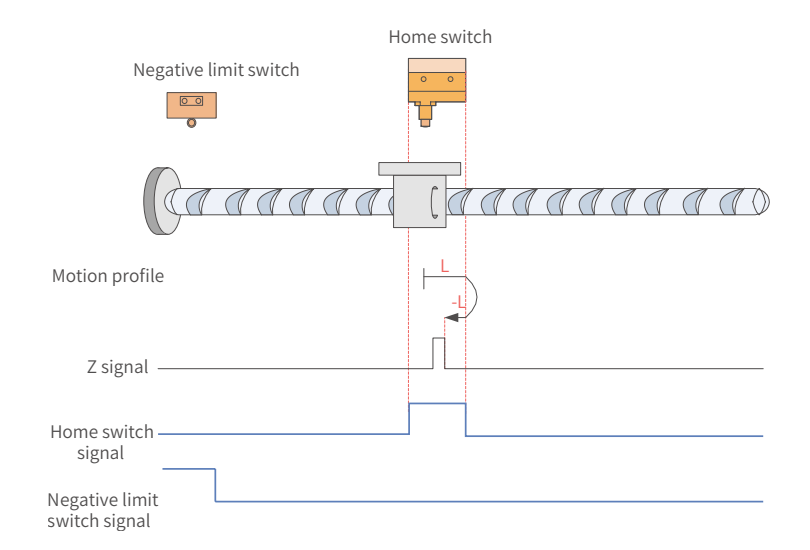

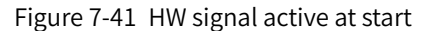

The HW signal is active at start, and the motor starts homing in the forward direction at a low speed. After reaching the falling edge of the HW signal, the motor changes to run in the reverse *direction* until it stops at the first Z signal upon reaching the rising edge of the HW signal.

13)  $6098 = 13$ 

Home: Z signal

Deceleration point: home switch (HW)

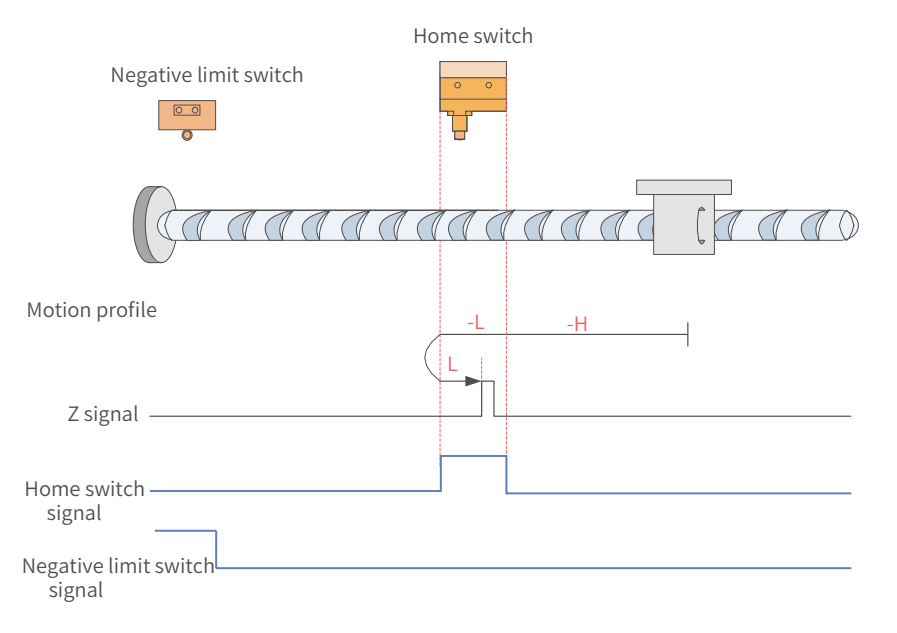

Figure 7-42 HW signal inactive at start, not hitting the negative limit switch

The HW signal is inactive at start, and the motor starts homing in the reverse direction at a high speed. If the **motor** does not hit the limit switch, it decelerates and changes to run in the reverse direction after reaching the rising edge of the HW signal. Then, after reaching the falling edge of the HW signal, the motor changes to run in the forward direction until it stops at the first Z signal upon reaching the rising edge of the HW signal again.

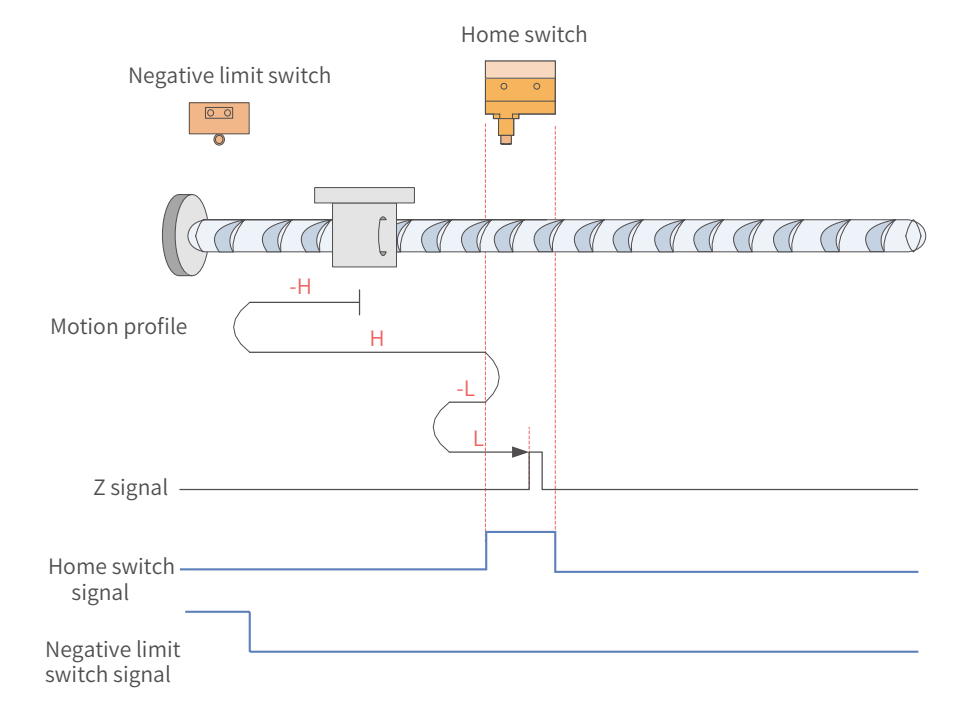

#### Figure 7-43 HW signal inactive at start, hitting the negative limit switch

The HW signal is inactive at start, and the motor starts homing in the reverse direction at a high speed. If the motor hits the limit switch, it changes to run in the forward direction at a high speed. After reaching the rising edge of the HW signal, the motor decelerates and changes to run in the reverse direction. Then, after reaching the falling edge of the HW signal, the motor changes to run in the forward direction until it stops at the first Z signal upon reaching the rising edge of the HW signal again.

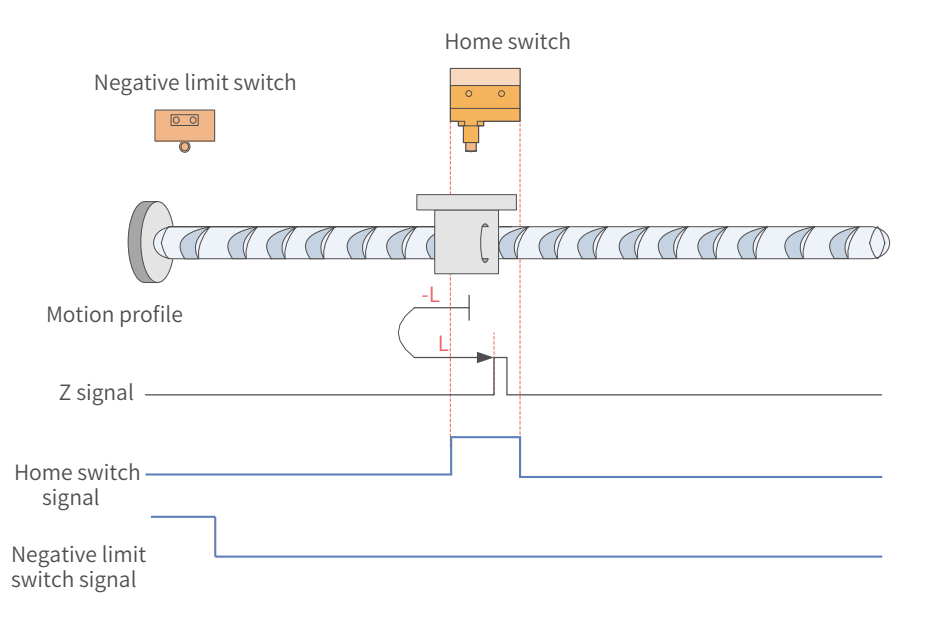

Figure 7-44 HW signal active at start

The HW signal is active at start, and the motor starts homing in the reverse direction at a low speed. After reaching the falling edge of the HW signal, the motor changes to run in the forward **direction** until it stops at the first Z signal upon reaching the rising edge of the HW signal.

 $14)$  6098 = 14

Home: Z signal

Deceleration point: home switch (HW)

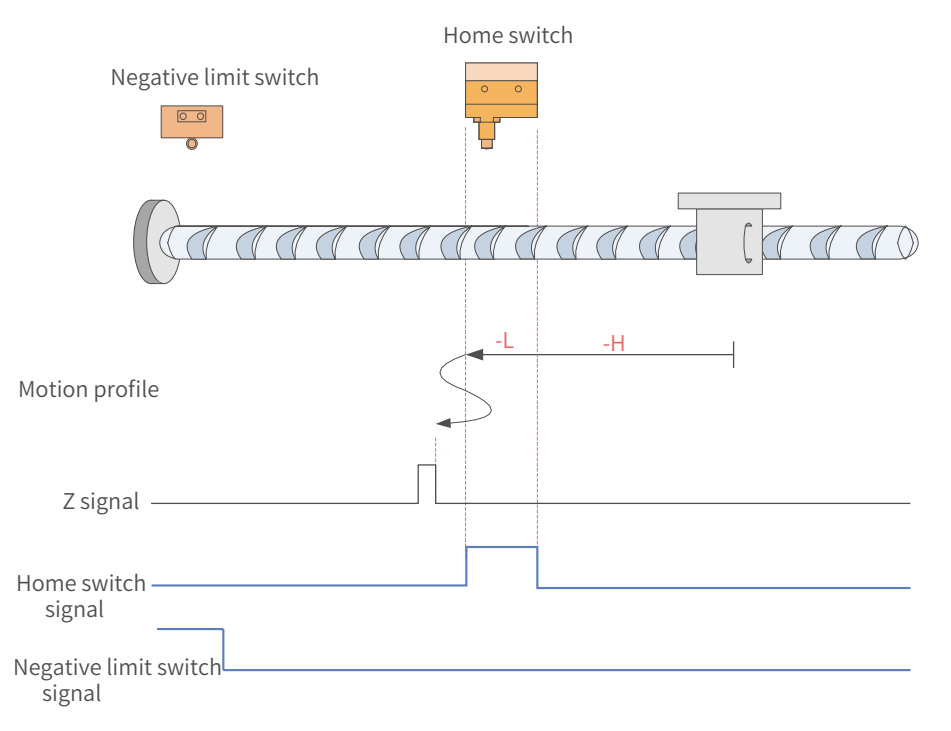

#### Figure 7-45 HW signal inactive at start, not hitting the negative limit switch

The HW signal is inactive at start, and the motor starts homing in the reverse direction at a high speed. If the **motor** does not hit the limit switch, it decelerates and runs in the reverse direction after reaching the rising edge of HW signal. Then, after reaching the falling edge of HW signal, the motor decelerates and changes to run in the forward direction until reaching the rising edge of the HW signal again where it decelerates and changes to run in the reverse direction. Finally, the motor stops at the first Z signal upon reaching the falling edge of the HW signal.

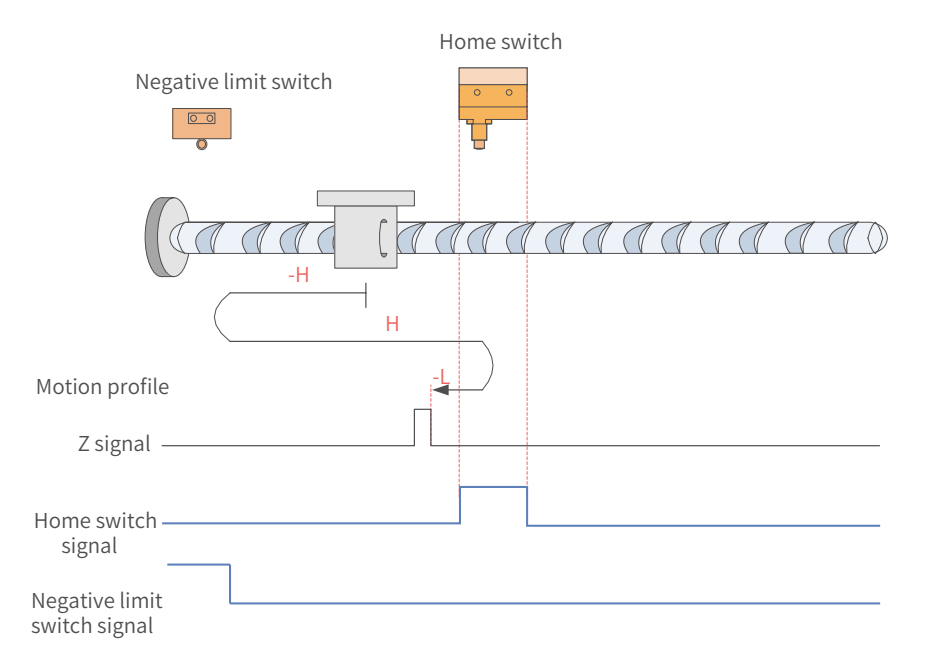

Figure 7-46 HW signal inactive at start, hitting the negative limit switch

The HW signal is inactive at start, and the motor starts homing in the reverse direction at a high speed. If the motor hits the limit switch, it changes to run in the forward direction at a high speed. After reaching the rising edge of the HW signal, the motor decelerates and changes to run in the reverse direction until it stops at the first Z signal upon reaching the falling edge of the HW signal.

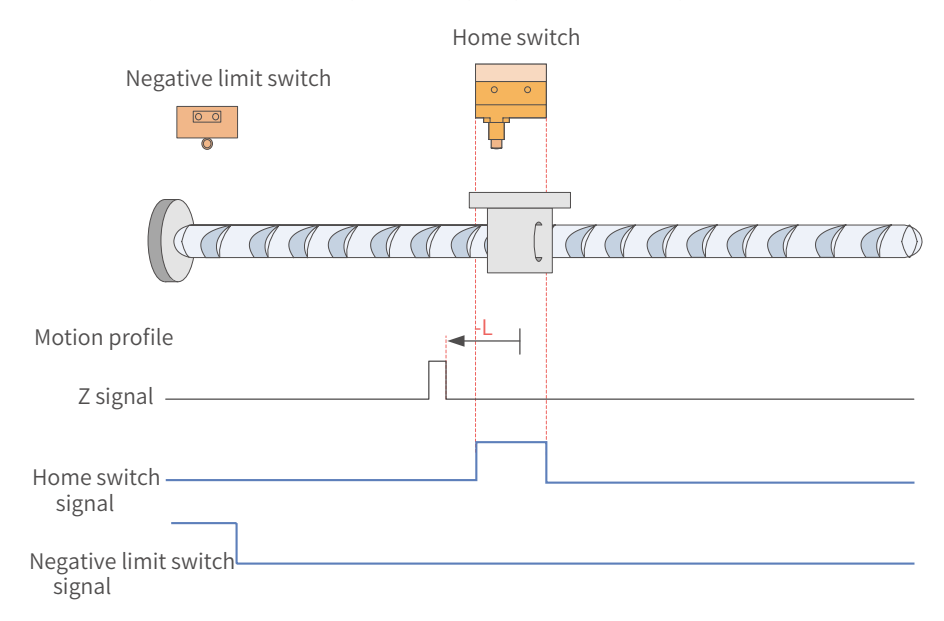

Figure 7-47 HW signal active at start

The HW signal is active at start, and the motor starts homing in the reverse direction at a low speed. After reaching the falling edge of the HW signal, the motor stops at the first Z signal.

15) 6098h = 17

Home: negative limit switch

Deceleration point: negative limit switch (N-OT)

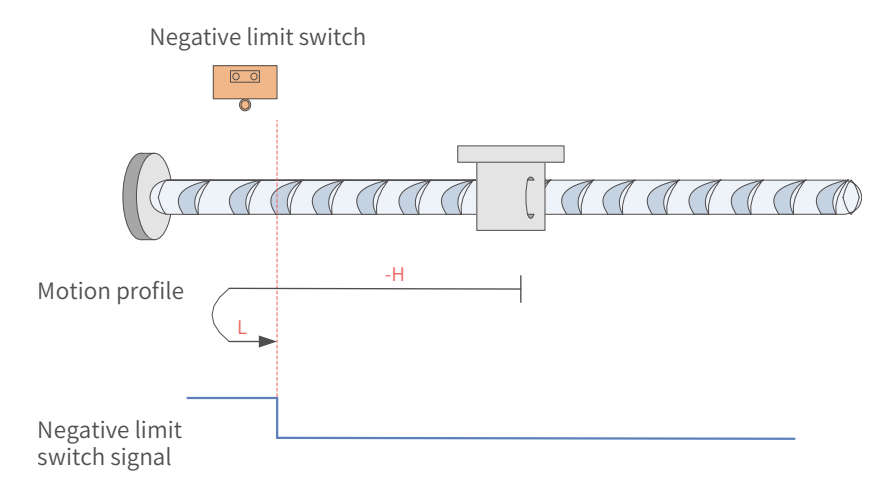

Figure 7-48 N-OT signal inactive at start

The N-OT signal is inactive at start, and the motor starts homing in the reverse direction at a high speed. After reaching the rising edge of the N-OT signal, the motor decelerates and changes to run in the forward direction until it stops upon reaching the falling edge of the N-OT signal.

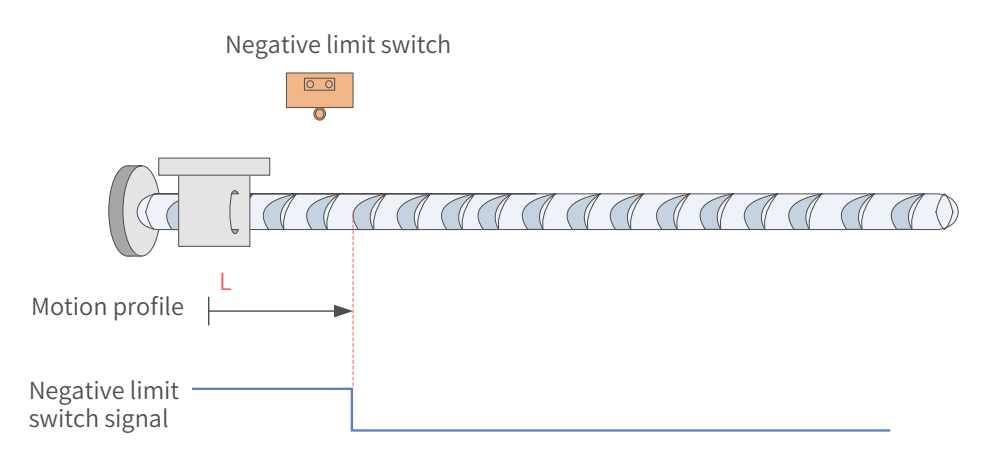

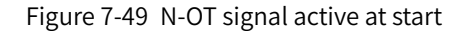

The N-OT signal is active at start, and the motor starts homing in the forward direction at a low speed. After reaching the falling edge of the N-OT signal, the motor stops.

16) 6098h = 18

Home: positive limit switch

Deceleration point: positive limit switch (P-OT)

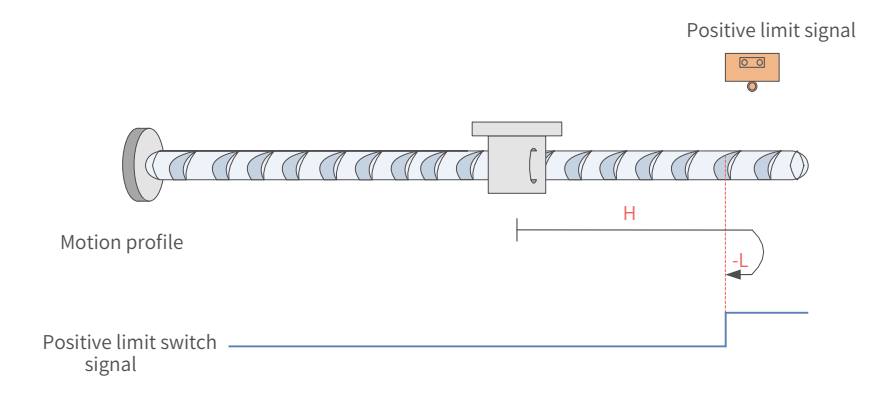

Figure 7-50 P-OT signal inactive at start

The P-OT signal is inactive at start, and the motor starts homing in the forward direction at a high speed. After reaching the rising edge of the P-OT signal, the motor decelerates and changes to run in the reverse direction until it stops upon reaching the falling edge of the P-OT signal.

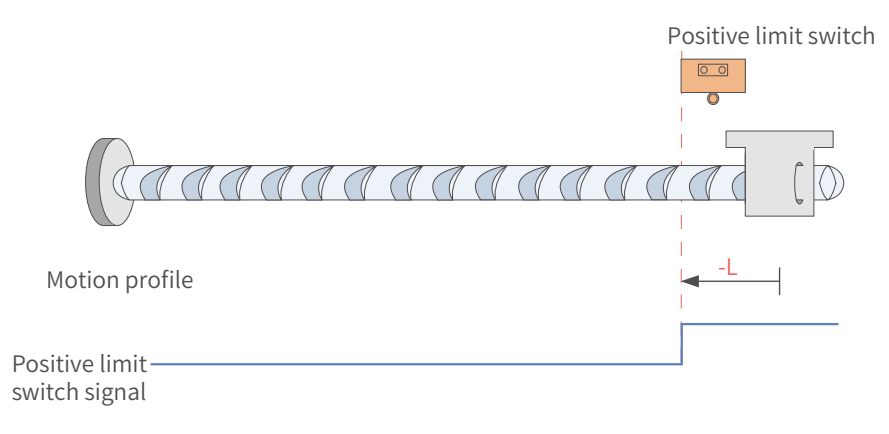

Figure 7-51 P-OT signal active at start

The P-OT signal is active at start, and the motor starts homing in the reverse direction at a low speed. After reaching the falling edge of the P-OT signal, the motor stops.

17) 6098h = 19

Home: home switch (HW)

Deceleration point: home switch (HW)

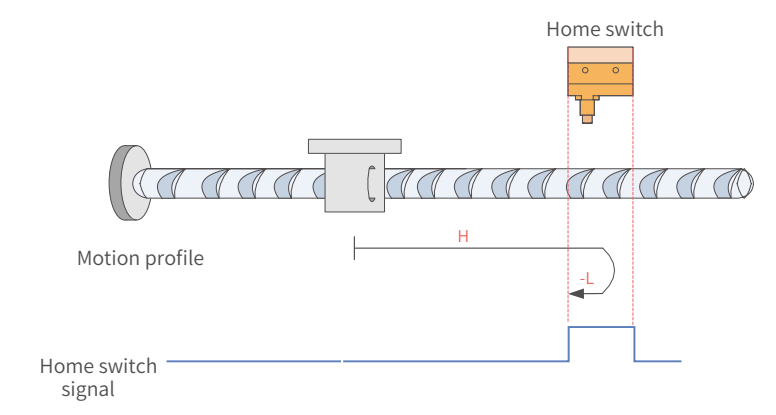

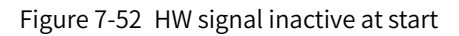

The HW signal is inactive at start, and the motor starts homing in the forward direction at a high speed. After reaching the rising edge of the HW signal, the motor decelerates and changes to run in the reverse direction until it stops upon reaching the falling edge of the HW signal.

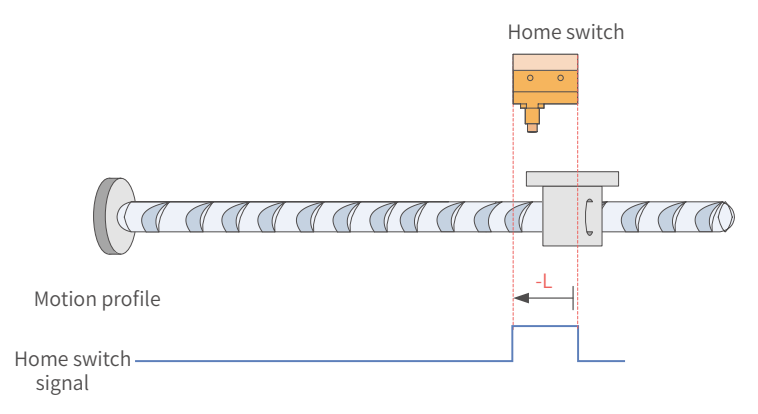

#### Figure 7-53 HW signal active at start

The HW signal is active at start, and the motor starts homing in the reverse direction at a low speed. After reaching the falling edge of the HW signal, the motor stops.

18) 6098 = 20

Home: home switch (HW)

Deceleration point: home switch (HW)

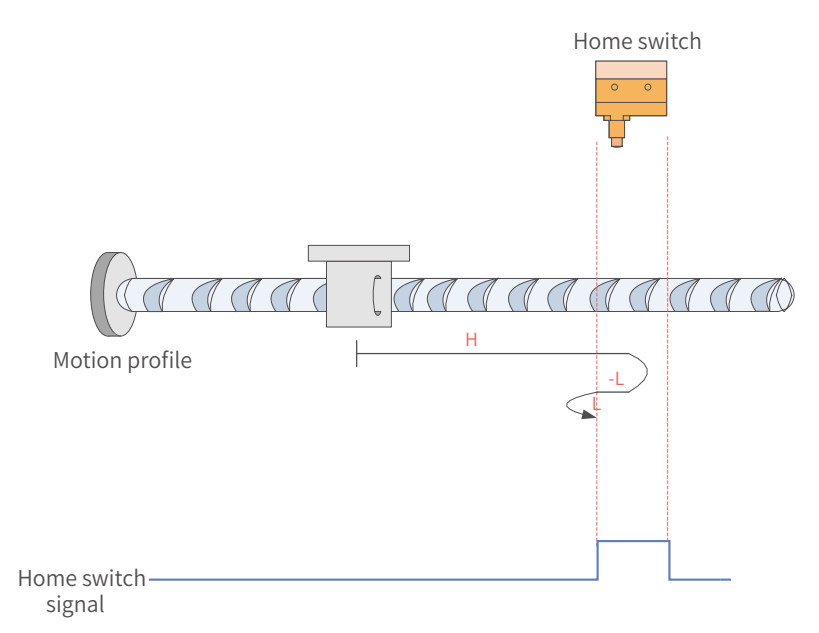

#### Figure 7-54 HW signal inactive at start

The HW signal is inactive at start, and the motor starts homing in the forward direction at a high speed. After reaching the rising edge of the HW signal, the motor decelerates and changes to run in the reverse direction. Then, after reaching the falling edge of the HW signal, the motor decelerates and changes to run in the forward direction again until it stops upon reaching the rising edge of the HW signal.

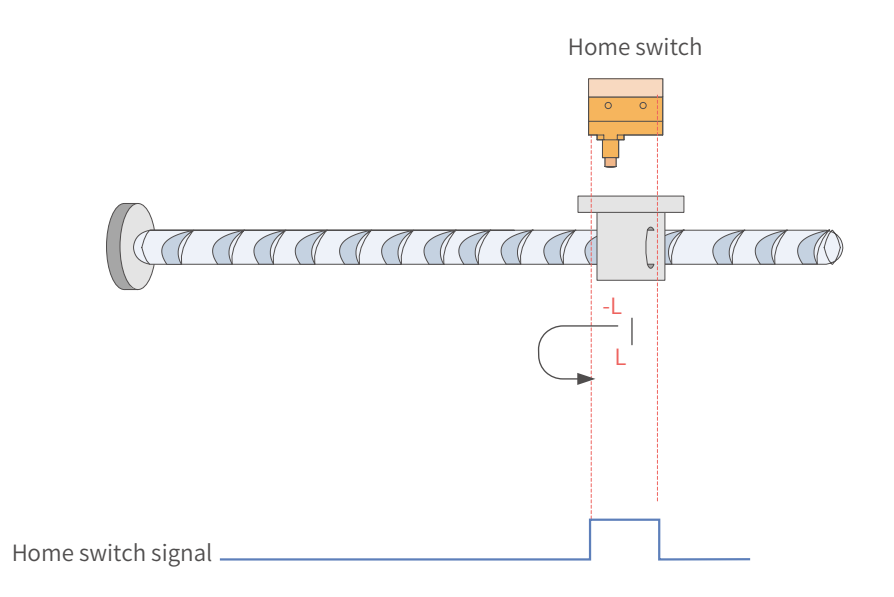

Figure 7-55 HW signal active at start

The HW signal is active at start, and the motor starts homing in the reverse direction at a low speed. After reaching the falling edge of the HW signal, the motor decelerates and changes to run in the forward direction until it stops upon reaching the rising edge of the HW signal.

19) 6098h = 21

Home: home switch (HW)

Deceleration point: home switch (HW)

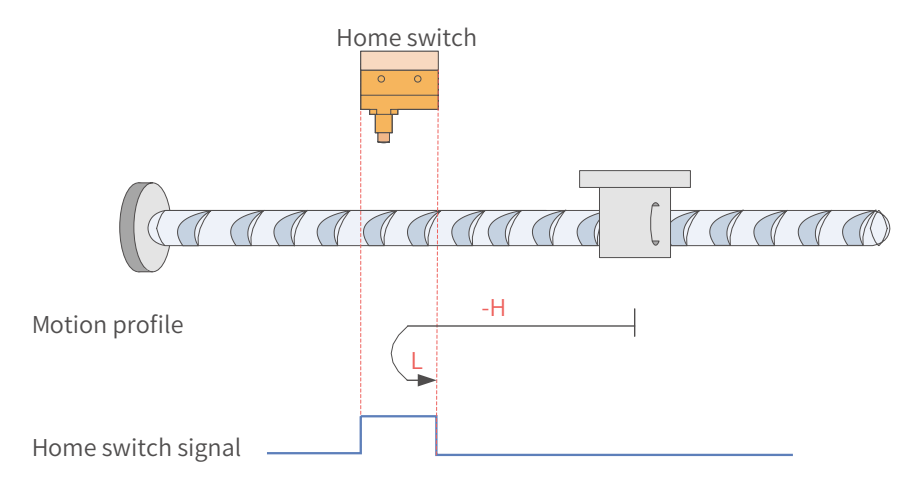

Figure 7-56 HW signal inactive at start

The HW signal is inactive at start, and the motor starts homing in the reverse direction at a high speed. After reaching the rising edge of the HW signal, the motor decelerates and changes to run in the forward direction until it stops upon reaching the falling edge of the HW signal.

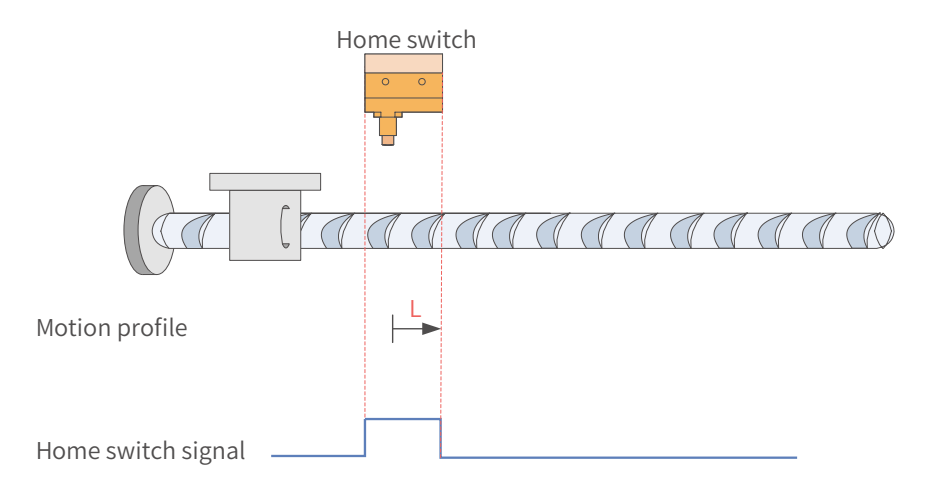

Figure 7-57 HW signal active at start

The HW signal is active at start, and the motor starts homing in the forward direction at a low speed. After reaching the falling edge of the HW signal, the motor stops.

20)  $6098 = 22$ 

Home: home switch (HW)

Deceleration point: home switch (HW)

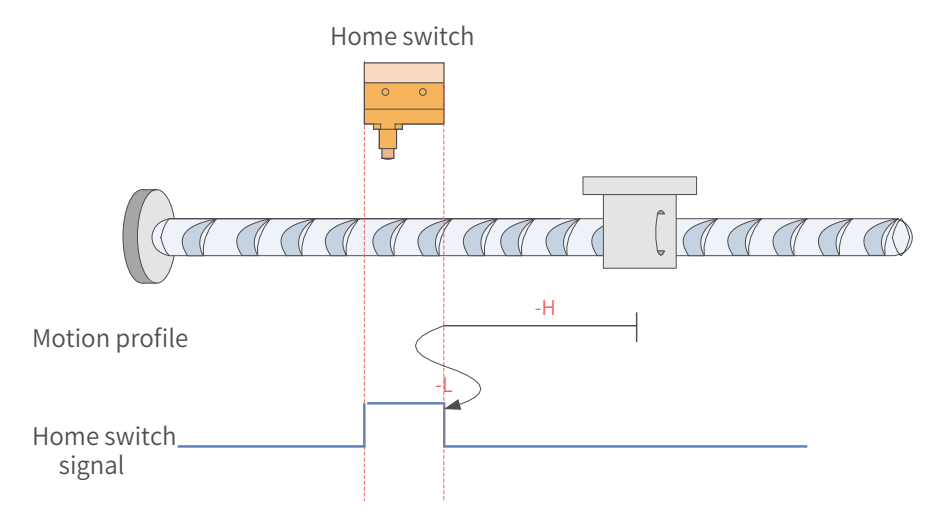

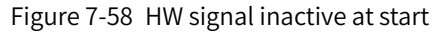

The HW signal is inactive at start, and the motor starts homing in the reverse direction at a high speed. After reaching the rising edge of the HW signal, the motor decelerates and changes to run in the forward direction. Then, after reaching the falling edge of the HW signal, the motor decelerates and changes to run in the reverse direction again until it stops upon reaching the rising edge of the HW signal.

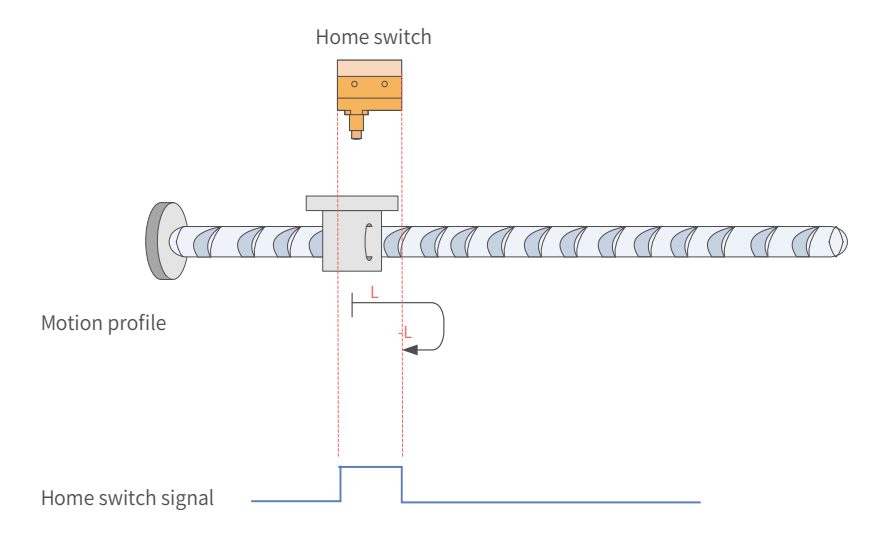

Figure 7-59 HW signal active at start

The HW signal is active at start, and the motor starts homing in the forward direction at a low speed. After reaching the falling edge of the HW signal, the motor decelerates and changes to run in the reverse direction until it stops upon reaching the rising edge of the HW signal.

21) 6098 = 23

Home: home switch (HW)

Deceleration point: home switch (HW)

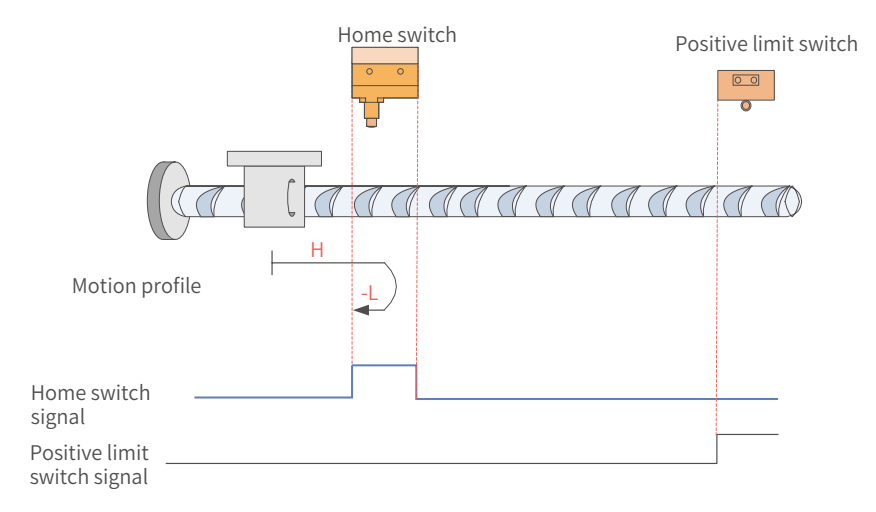

Figure 7-60 HW signal inactive at start, not hitting the positive limit switch

The HW signal is inactive at start, and the motor starts homing in the forward direction at a high speed. If the **motor** does not hit the limit switch, it decelerates and changes to run in the reverse direction after reaching the rising edge of the HW signal. Then, after reaching the falling edge of the HW signal, the motor stops.

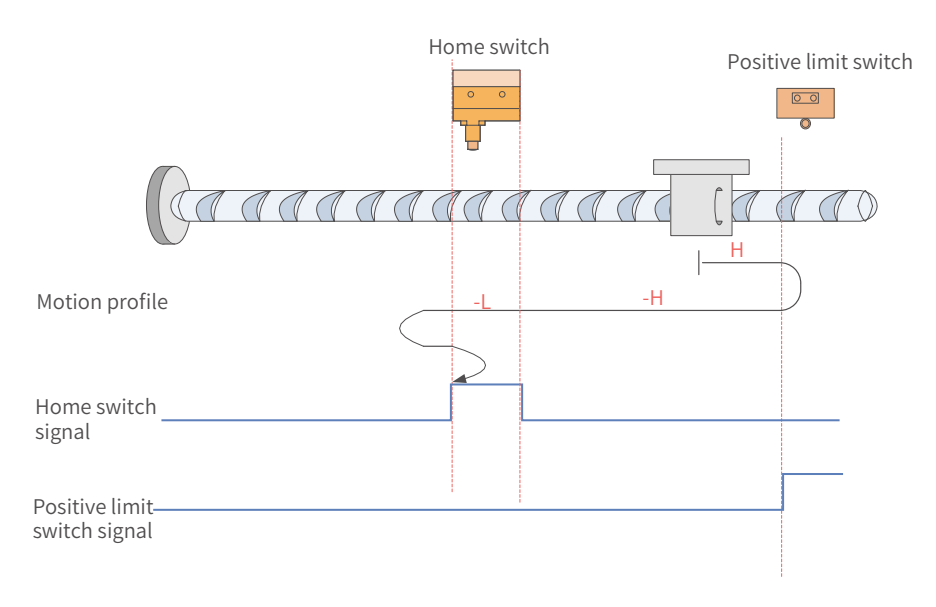

Figure 7-61 HW signal inactive at start, hitting the positive limit switch

The HW signal is inactive at start, and the motor starts homing in the forward direction at a high speed. If the **motor** hits the limit switch, it changes to run in the reverse direction at a high speed until it decelerates after reaching the rising edge of the HW signal. Then, after reaching the falling edge of the HW signal, it decelerates and changes to run in the forward direction until it decelerates and changes to run in the reverse direction upon reaching the rising edge of the HW signal. Finally, the motor stops upon reaching the falling edge of the HW signal again.

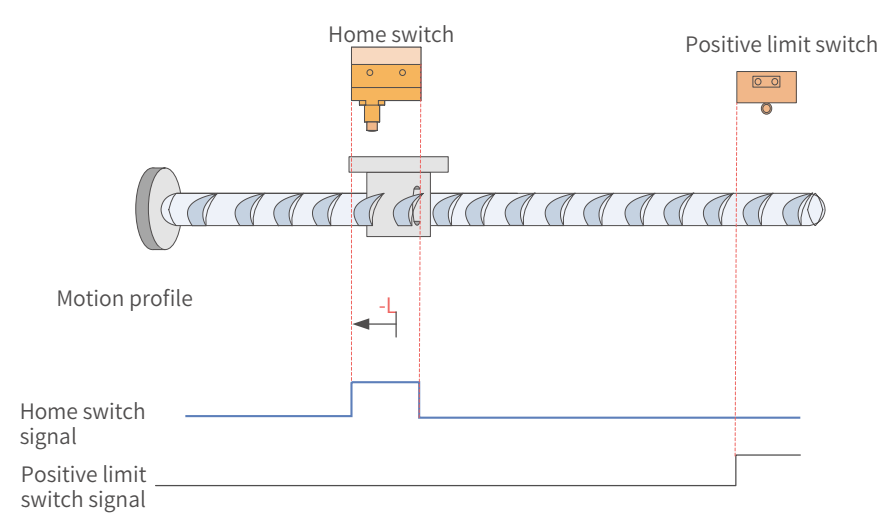

Figure 7-62 HW signal active at start

The HW signal is active at start, and the motor starts homing in the reverse direction at a low speed until it stops after reaching the falling edge of the HW signal.

 $22)$  6098 = 24

Home: home switch (HW)

Deceleration point: home switch (HW)

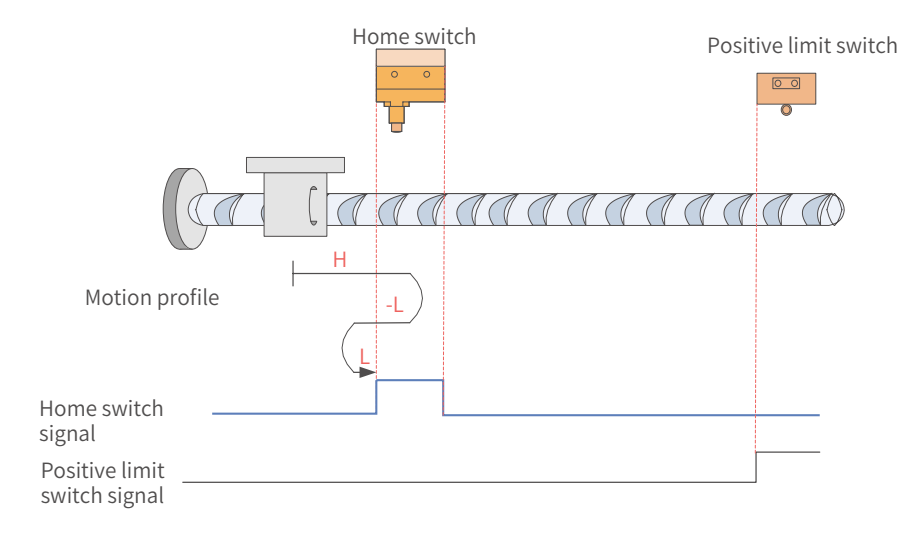

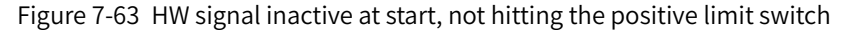

The HW signal is inactive at start, and the motor starts homing in the forward direction at a high speed. If the **motor** does not hit the limit switch, it decelerates and changes to run in the reverse direction after reaching the rising edge of the HW signal. Then, after reaching the falling edge of the HW signal, the motor changes to run in the forward direction at a low speed until it stops upon reaching the rising edge of the HW signal again.

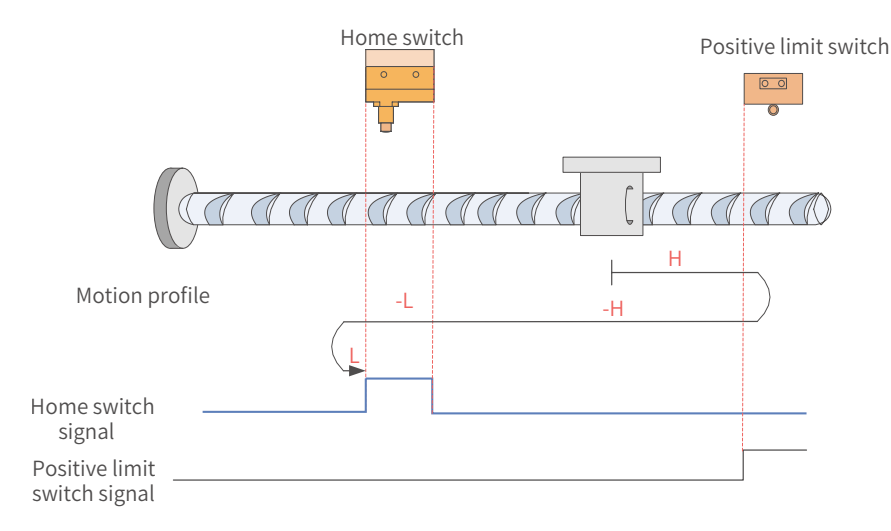

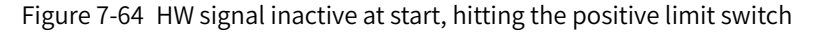

The HW signal is inactive at start, and the motor starts homing in the forward direction at a high speed. If the **motor** hits the limit switch, it changes to run in the reverse **direction** until it decelerates upon reaching the rising edge of the HW signal. Then, after reaching the falling edge of the HW signal, the motor changes to run in the forward direction. Finally, the motor stops after reaching the rising edge of the HW signal again.
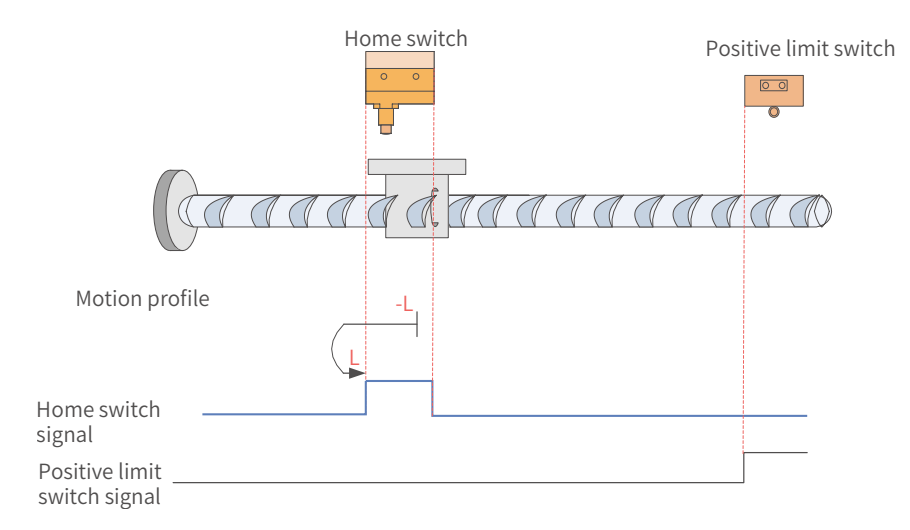

Figure 7-65 HW signal active at start

The HW signal is active at start, and the motor starts homing in the reverse direction at a low speed. After reaching the falling edge of the HW signal, the motor changes to run in the forward direction until it stops upon reaching the rising edge of the HW signal.

23) 6098 = 25

Home: home switch (HW)

Deceleration point: home switch (HW)

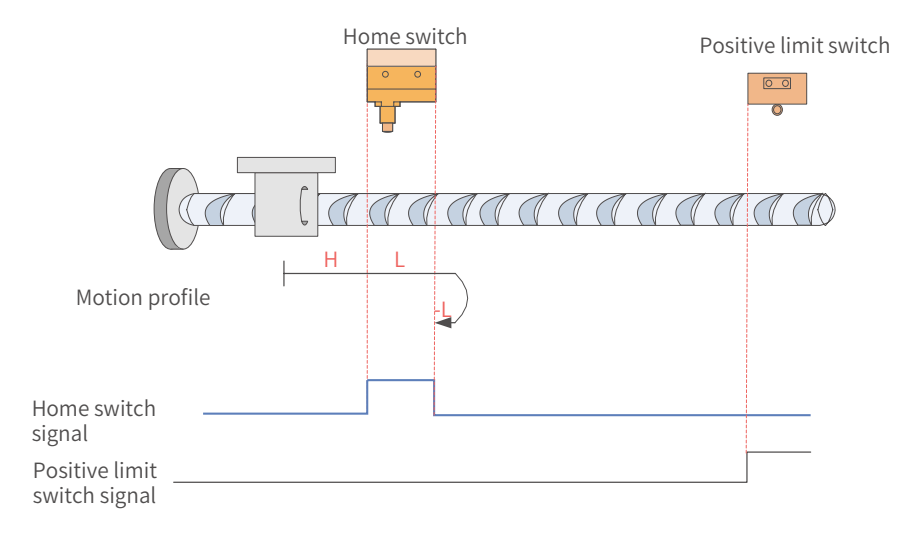

Figure 7-66 HW signal inactive at start, not hitting the positive limit switch

The HW signal is inactive at start, and the motor starts homing in the forward direction at a high speed. If the **motor** does not hit the limit switch, it decelerates and runs in the forward **direction** after reaching the rising edge of the HW signal. Then, after reaching the falling edge of the HW signal, the motor changes to run in the reverse direction until it stops upon reaching the rising edge of the HW signal again.

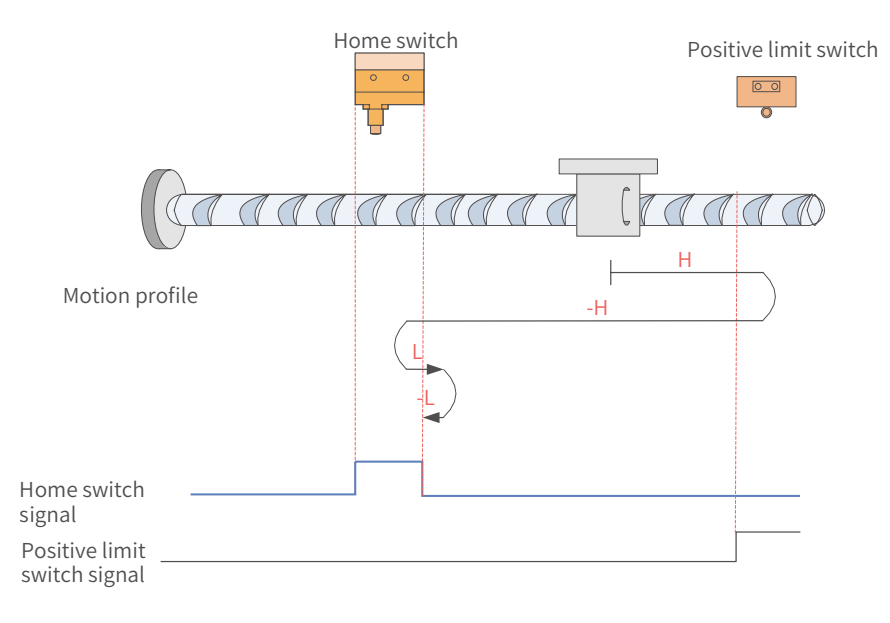

Figure 7-67 HW signal inactive at start, hitting the positive limit switch

The HW signal is inactive at start, and the motor starts homing in the forward direction at a high speed. If the **motor** hits the limit switch, it changes to run in the reverse **direction**. After reaching the rising edge of the HW signal, the motor decelerates and changes to run in the forward direction until reaching the falling edge of the HW signal where it changes to run in the reverse direction again. Finally, the motor stops after reaching the rising edge of the HW signal.

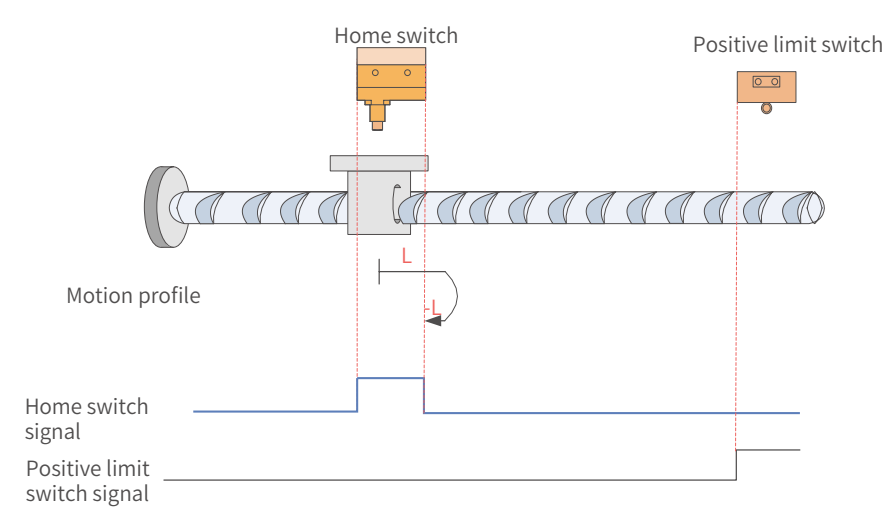

Figure 7-68 HW signal active at start

The HW signal is active at start, and the motor starts homing in the forward direction at a low speed. After reaching the falling edge of the HW signal, the motor changes to run in the reverse direction until it stops upon reaching the rising edge of the HW signal.

#### $24)$  6098 = 26

Home: home switch (HW)

Deceleration point: home switch (HW)

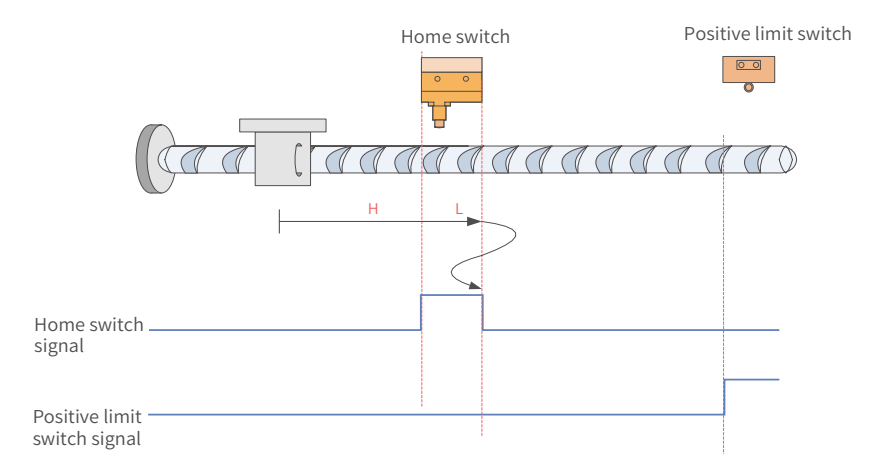

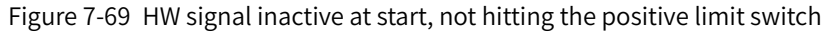

The HW signal is inactive at start, and the motor starts homing in the forward direction at a high speed. If the **motor** does not hit the limit switch, it decelerates and runs in the forward direction after reaching the rising edge of the HW signal. Then, after reaching the falling edge of the HW signal, the motor decelerates and changes to run in the reverse direction until reaching the rising edge of the HW signal again where it decelerates and changes to run in the forward direction. Finally, the motor stops after reaching the falling edge of the HW signal again.

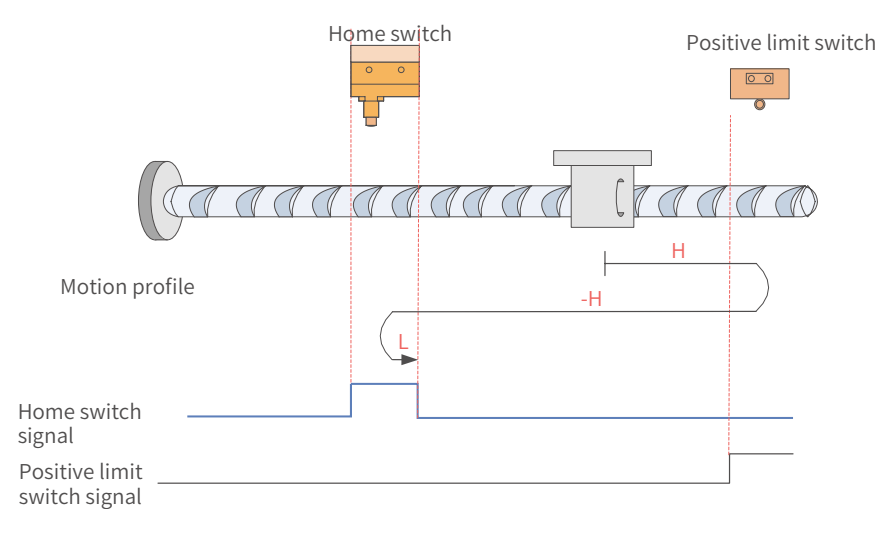

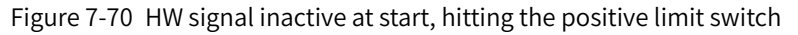

The HW signal is inactive at start, and the motor starts homing in the forward direction at a high speed. If the **motor** hits the limit switch, it changes to run in the reverse **direction**. After reaching the rising edge of the HW signal, the motor decelerates and changes to run in the forward direction until it stops upon reaching the falling edge of the HW signal.

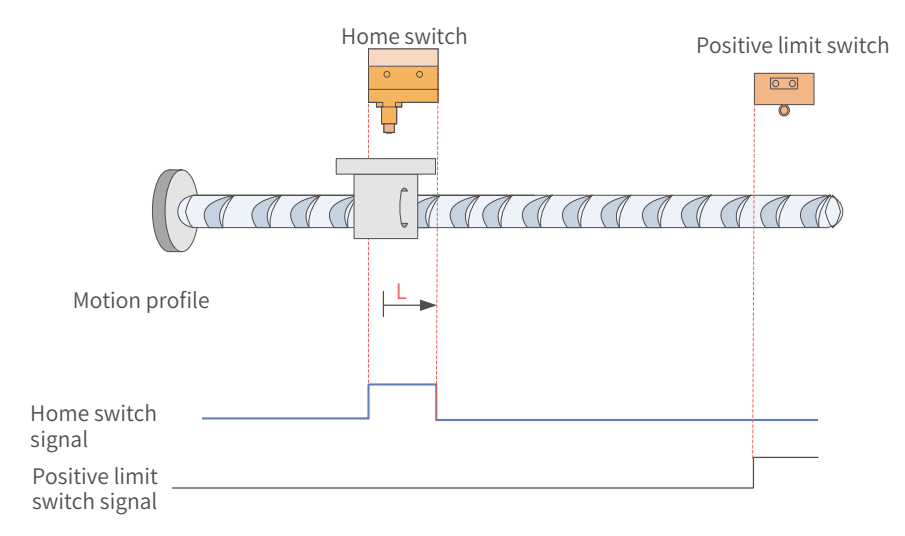

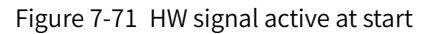

The HW signal is active at start, and the motor starts homing in the forward direction at a low speed. After reaching the falling edge of the HW signal, the motor stops.

25)  $6098 = 27$ 

Home: home switch (HW)

Deceleration point: home switch (HW)

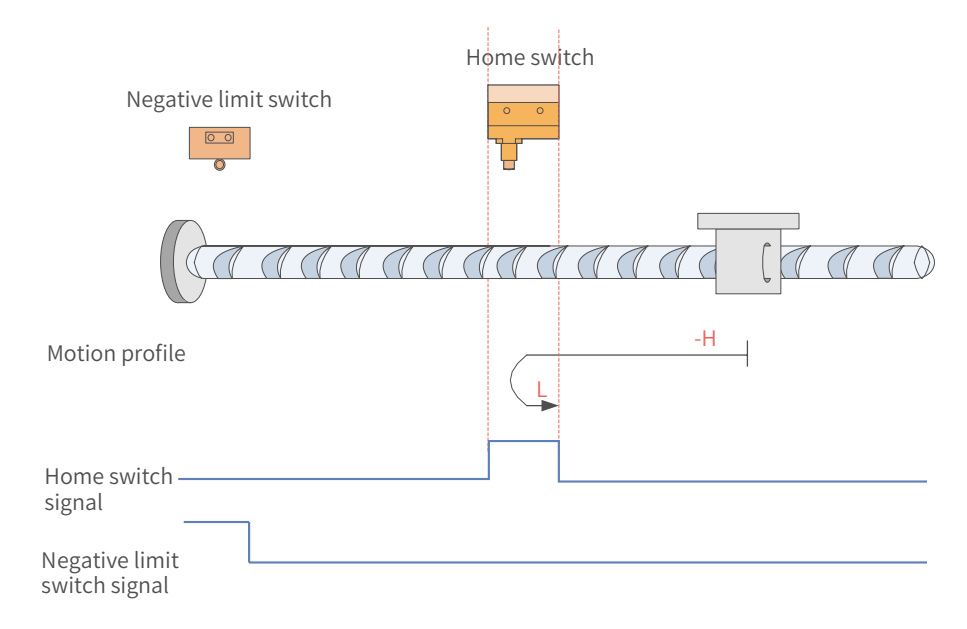

Figure 7-72 HW signal inactive at start, not hitting the negative limit switch

The HW signal is inactive at start. The motor starts homing in the reverse direction at a high speed. If the **motor** does not hit the limit switch, it decelerates and changes to run in the forward direction after reaching the rising edge of the HW signal. Then, the motor stops after reaching the falling edge of the HW signal.

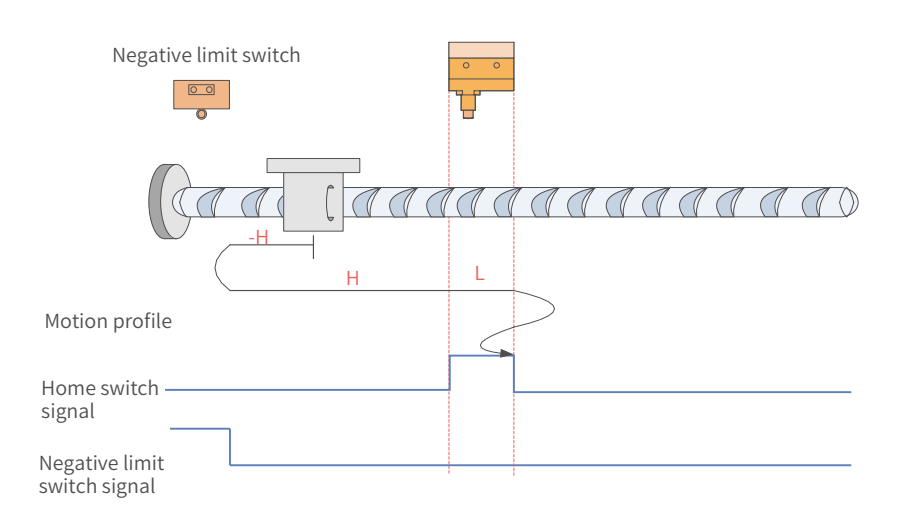

Figure 7-73 HW signal inactive at start, hitting the negative limit switch

The HW signal is inactive at start, and the motor starts homing in the reverse direction at a high speed. If the motor hits the limit switch, it changes to run in the forward direction. After reaching the rising edge of the HW signal, the motor decelerates and keeps running in the forward direction until reaching the falling edge of the HW signal where it decelerates and changes to run in the reverse direction. Then, after reaching the rising edge of the HW signal again, the motor decelerates and changes to run in the forward direction until it stops upon reaching the falling edge of the HW signal again.

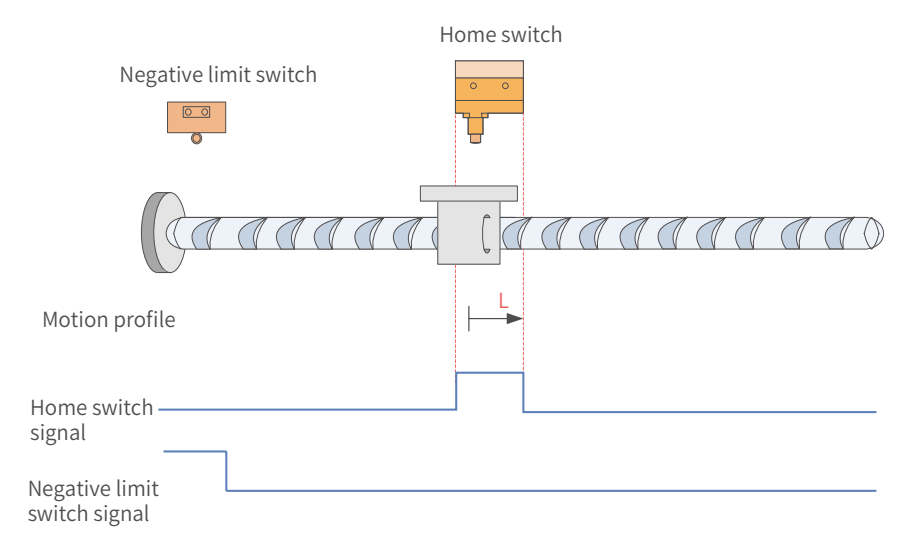

Figure 7-74 HW signal active at start

The HW signal is active at start, and the motor starts homing in the forward direction at a low speed. After reaching the falling edge of the HW signal, the motor stops.

#### $26)$  6098 = 28

Home: home switch (HW)

Deceleration point: home switch (HW)

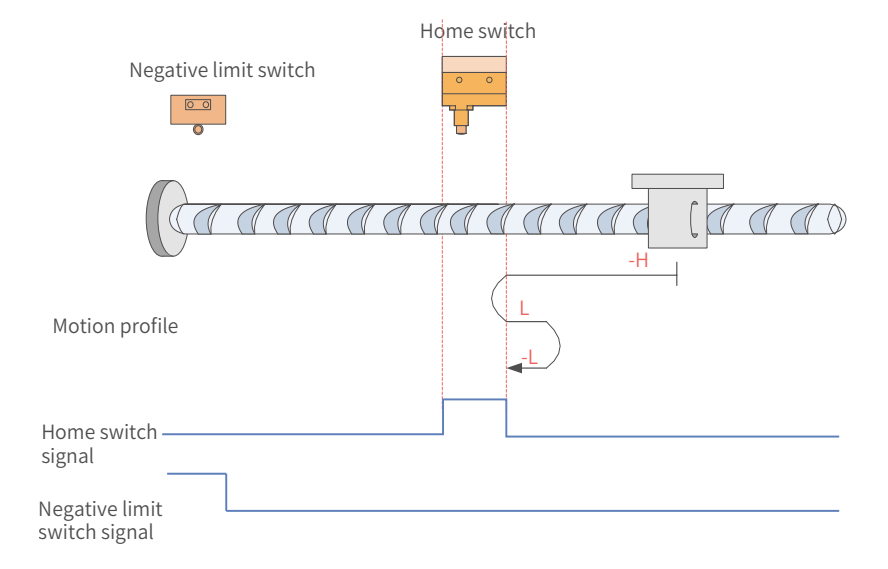

Figure 7-75 HW signal inactive at start, not hitting the negative limit switch

The HW signal is inactive at start, and the motor starts homing in the reverse direction at a high speed. If the **motor** does not hit the limit switch, it decelerates and changes to run in the forward direction after reaching the rising edge of the HW signal. Then, after reaching the falling edge of the HW signal, the motor changes to run in the reverse direction until it stops upon reaching the rising edge of the HW signal again.

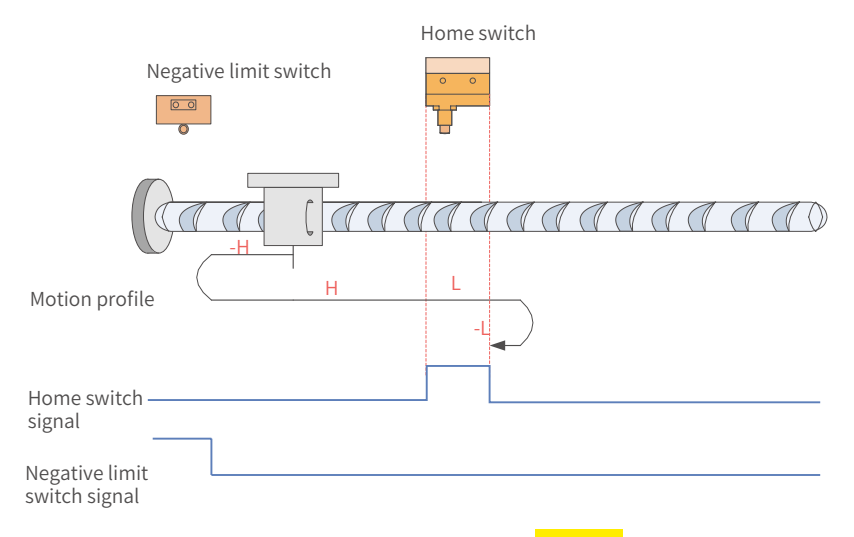

Figure 7-76 HW signal inactive at start, hitting the **positive** limit switch

The HW signal is inactive at start, and the motor starts homing in the reverse direction at a high speed. If the **motor** hits the limit switch, it changes to run in the forward direction until it decelerates upon reaching the rising edge of the HW signal. Then, after reaching the falling edge of HW signal, the motor decelerates and changes to run in the reverse direction. Finally, the motor stops after reaching the rising edge of the HW signal again.

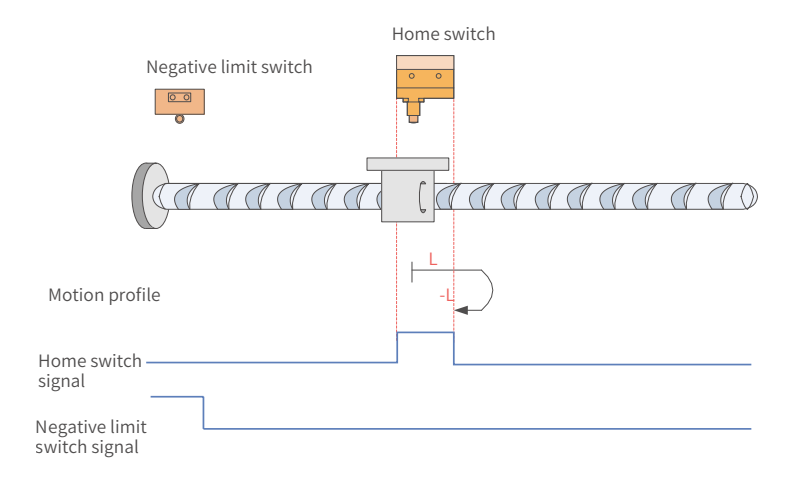

Figure 7-77 HW signal active at start

The HW signal is active at start, and the motor starts homing in the forward direction at a low speed. After reaching the falling edge of the HW signal, the motor changes to run in the reverse direction until it stops upon reaching the rising edge of the HW signal.

27) 6098 = 29

Home: home switch (HW)

Deceleration point: home switch (HW)

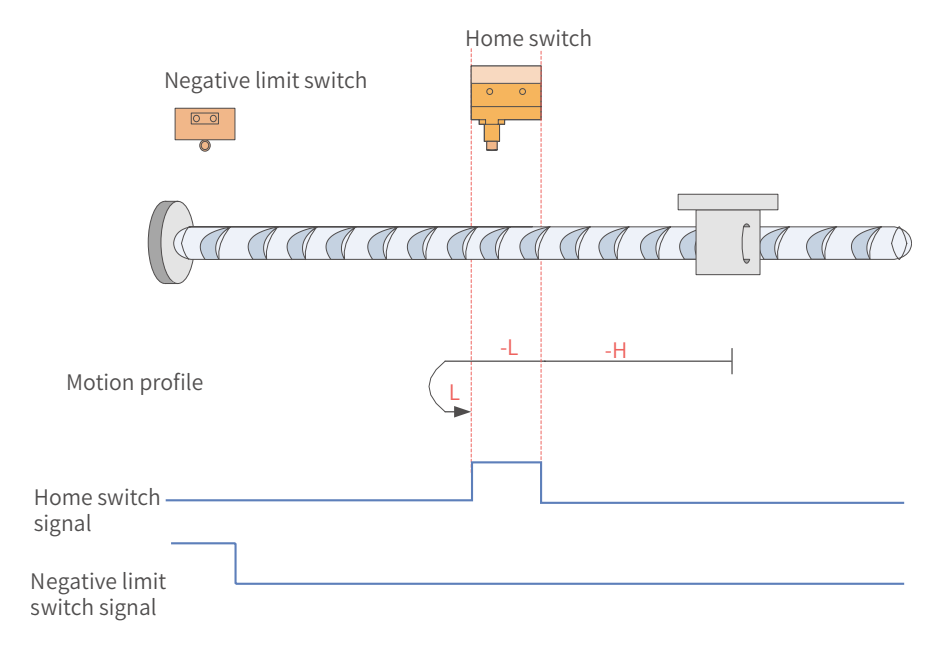

Figure 7-78 HW signal inactive at start, not hitting the negative limit switch

The HW signal is inactive at start, and the motor starts homing in the reverse direction at a high speed. If the **motor** does not hit the limit switch, it decelerates and runs in the reverse direction after reaching the rising edge of the HW signal. Then, after reaching the falling edge of the HW signal, the motor changes to run in the forward direction until it stops upon reaching the rising edge of the HW signal again.

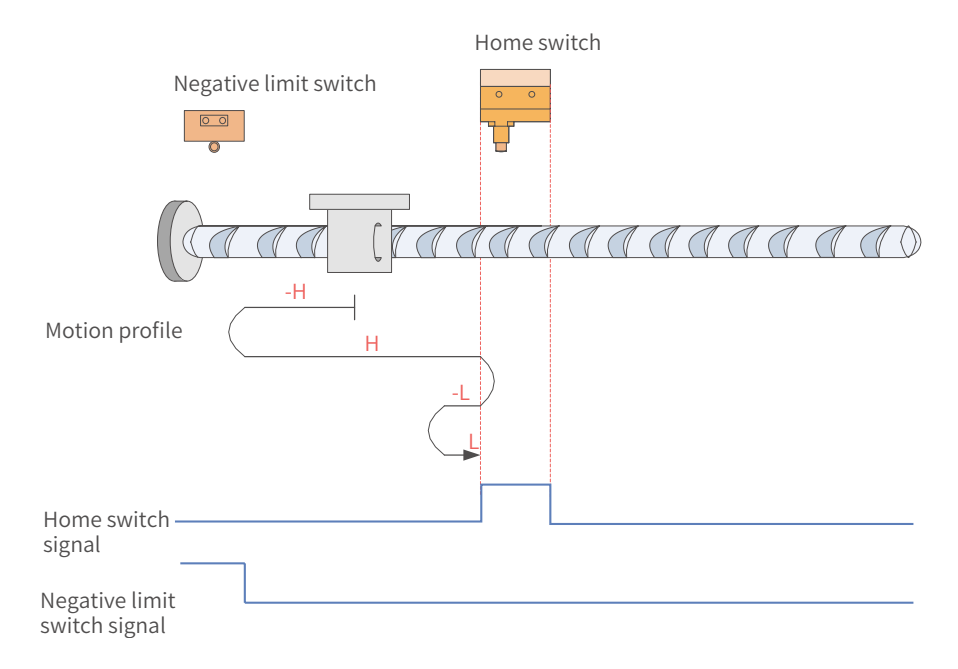

Figure 7-79 HW signal inactive at start, hitting the negative limit switch

The HW signal is inactive at start, and the motor starts homing in the reverse direction at a high speed. If the **motor** hits the limit switch, it changes to run in the forward **direction**. After reaching the rising edge of the HW signal, the motor decelerates and changes to run in the reverse direction until it changes to run in the forward direction again upon reaching the falling edge of the HW signal. Finally, the motor stops upon reaching the rising edge of the HW signal again.

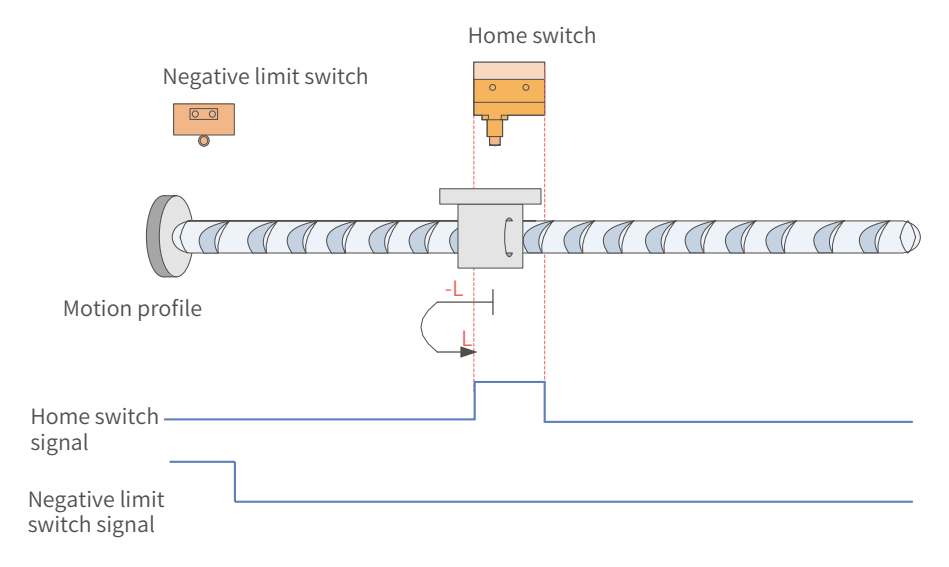

Figure 7-80 HW signal active at start

The HW signal is active at start, and the motor starts homing in the reverse direction at a low speed. After reaching the falling edge of the HW signal, the motor changes to run in the forward direction until it stops upon reaching the rising edge of the HW signal.

 $28)$  6098 = 30

Home: home switch (HW)

Deceleration point: home switch (HW)

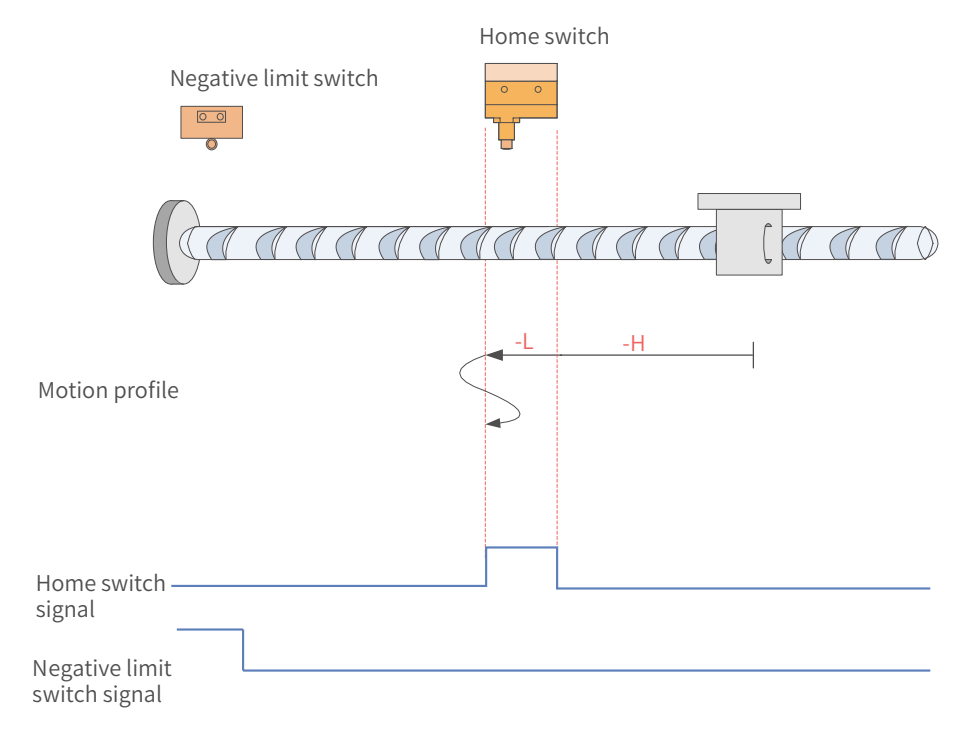

Figure 7-81 HW signal inactive at start, not hitting the negative limit switch

The HW signal is inactive at start, and the motor starts homing in the reverse direction at a high speed If the **motor** does not hit the limit switch, it decelerates and keeps running in the reverse direction after reaching the rising edge of the HW signal. Then, after reaching the falling edge of the HW signal, the motor decelerates and changes to run in the forward direction until reaching the rising edge of the HW signal where it changes to run in the reverse direction. Finally, the motor stops upon reaching the falling edge of the HW signal again.

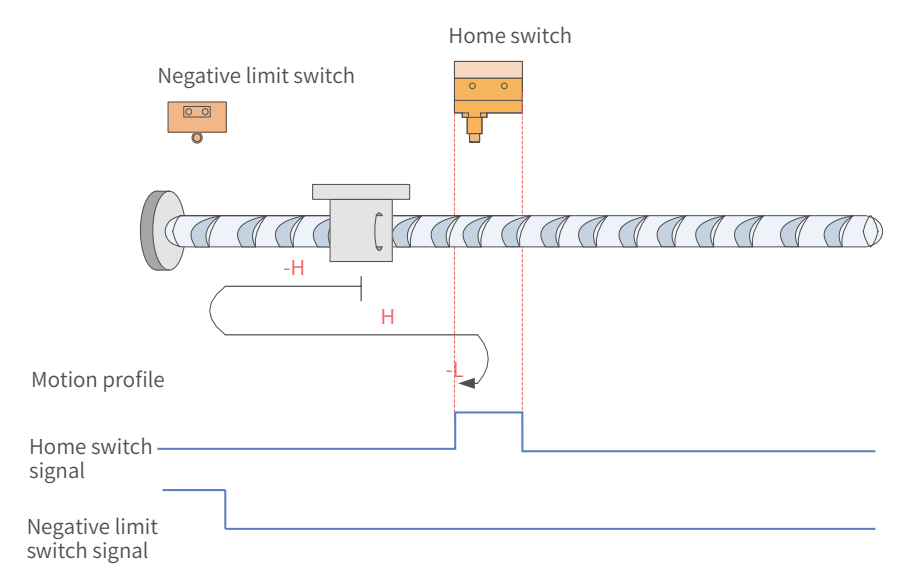

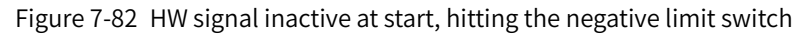

The HW signal is inactive at start, and the motor starts homing in the reverse direction at a high speed. If the **motor** hits the limit switch, it changes to run in the forward direction at a high speed. After reaching the rising edge of the HW signal, the motor decelerates and changes to run in the reverse direction until it stops upon reaching the falling edge of the HW signal.

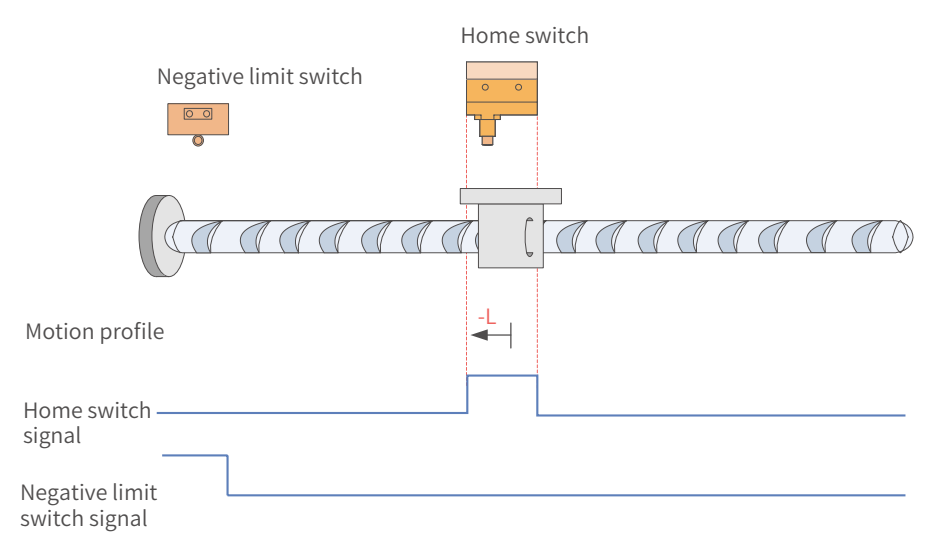

Figure 7-83 HW signal active at start

The HW signal is active at start, and the motor starts homing in the reverse direction at a low speed and stops after reaching the falling edge of the HW signal.

29) 6098h = 31/32

This mode is not defined in the standard 402 protocol. It can be used for extension purpose.

30) 6098h = 33/34

Home: Z signal

Deceleration point: None

Homing mode 33: The motor runs in the reverse direction at a low speed and stops at the first Z signal. Homing mode 34: The motor runs in the forward direction at a low speed and stops at the first Z signal.

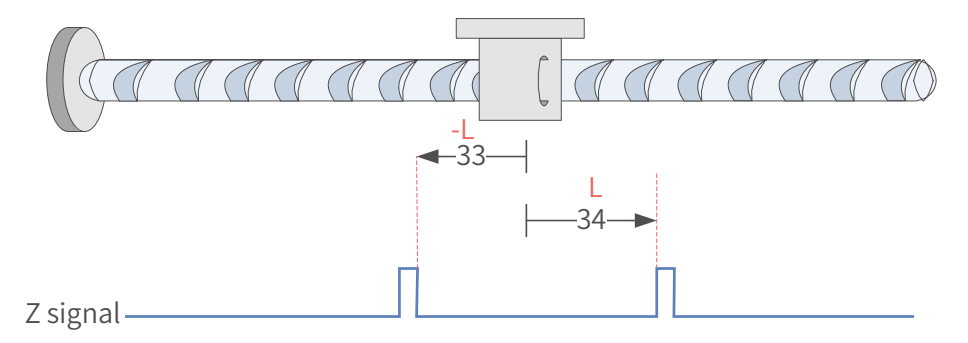

31) 6098h = 35

Homing mode 35: The present position is taken as the mechanical home, after homing is triggered (control word 6040:  $0x0F \rightarrow 0x1F$ ):

60E6h = 0 (Absolute homing):

6064h (Position actual value) is equal to 607Ch (Home offset) after homing is done.

 $60E6h = 1$  (Relative homing):

6064h is the sum of the original value plus the home offset (607Ch) after homing is done.

32)  $6098 = -1$ 

The servo motor runs in the reverse direction at a high speed first. If the torque reaches the limit and the speed is near zero after the motor hits the mechanical limit, and such status persists, it indicates the motor reaches the mechanical limit position. In this case, the motor runs in the forward direction at a low speed and stops upon reaching the rising edge of the Z signal for the first time.

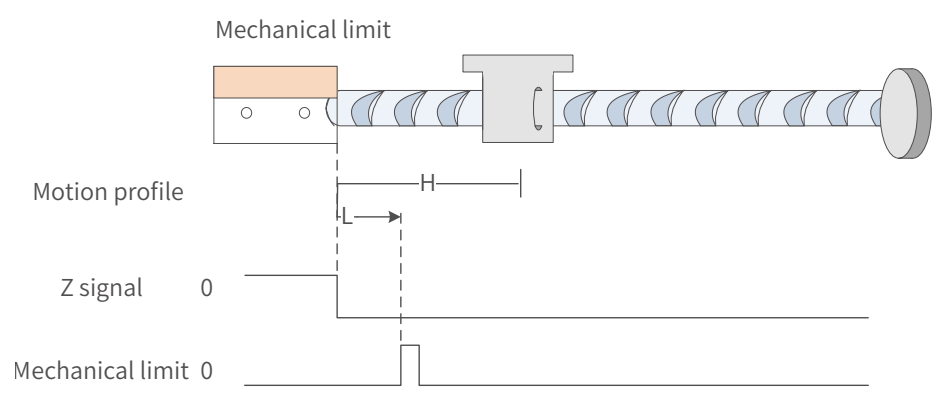

33)  $6098 = -2$ 

The servo motor runs in the forward direction at a high speed first. If the torque reaches the limit and the speed is near zero after the motor hits the mechanical limit, and such status persists, it indicates the motor reaches the mechanical limit position. In this case, the motor runs in the reverse direction at a low speed and stops upon reaching the rising edge of the Z signal for the first time.

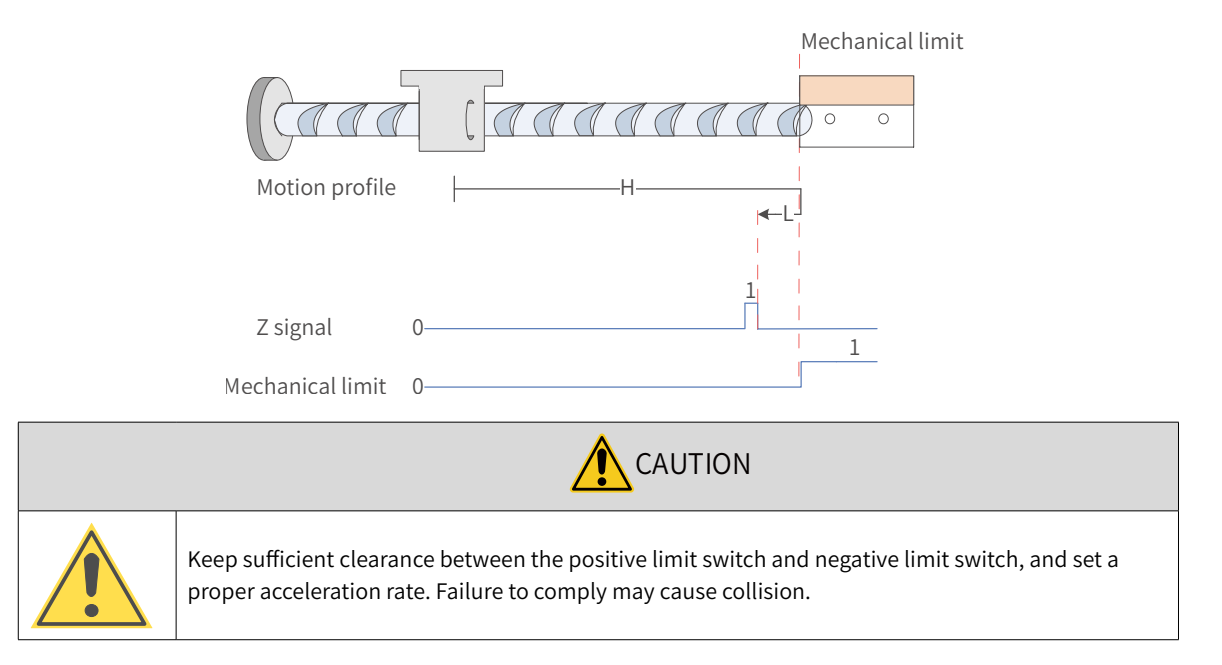

# **7.9.5 Related Parameters**

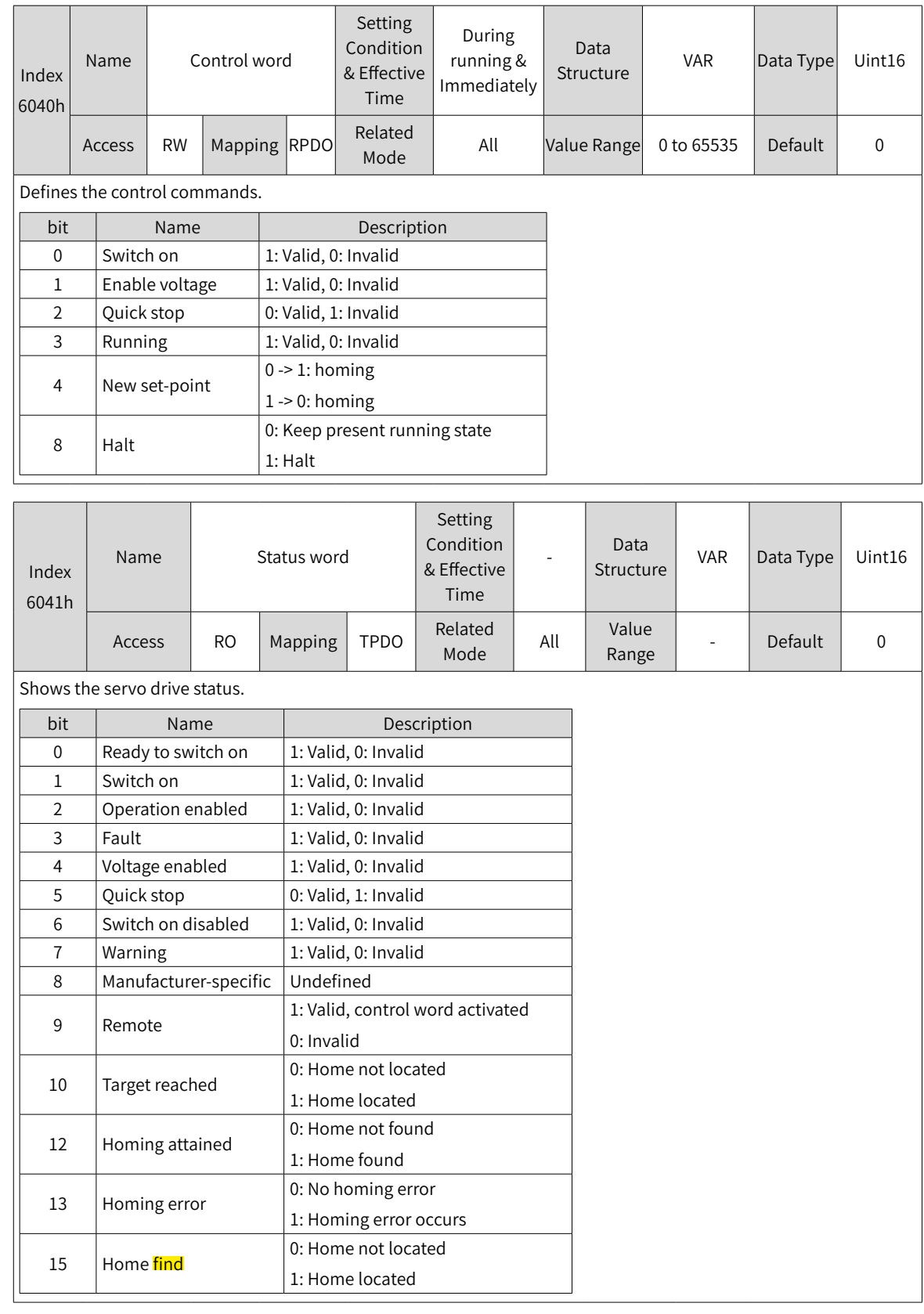

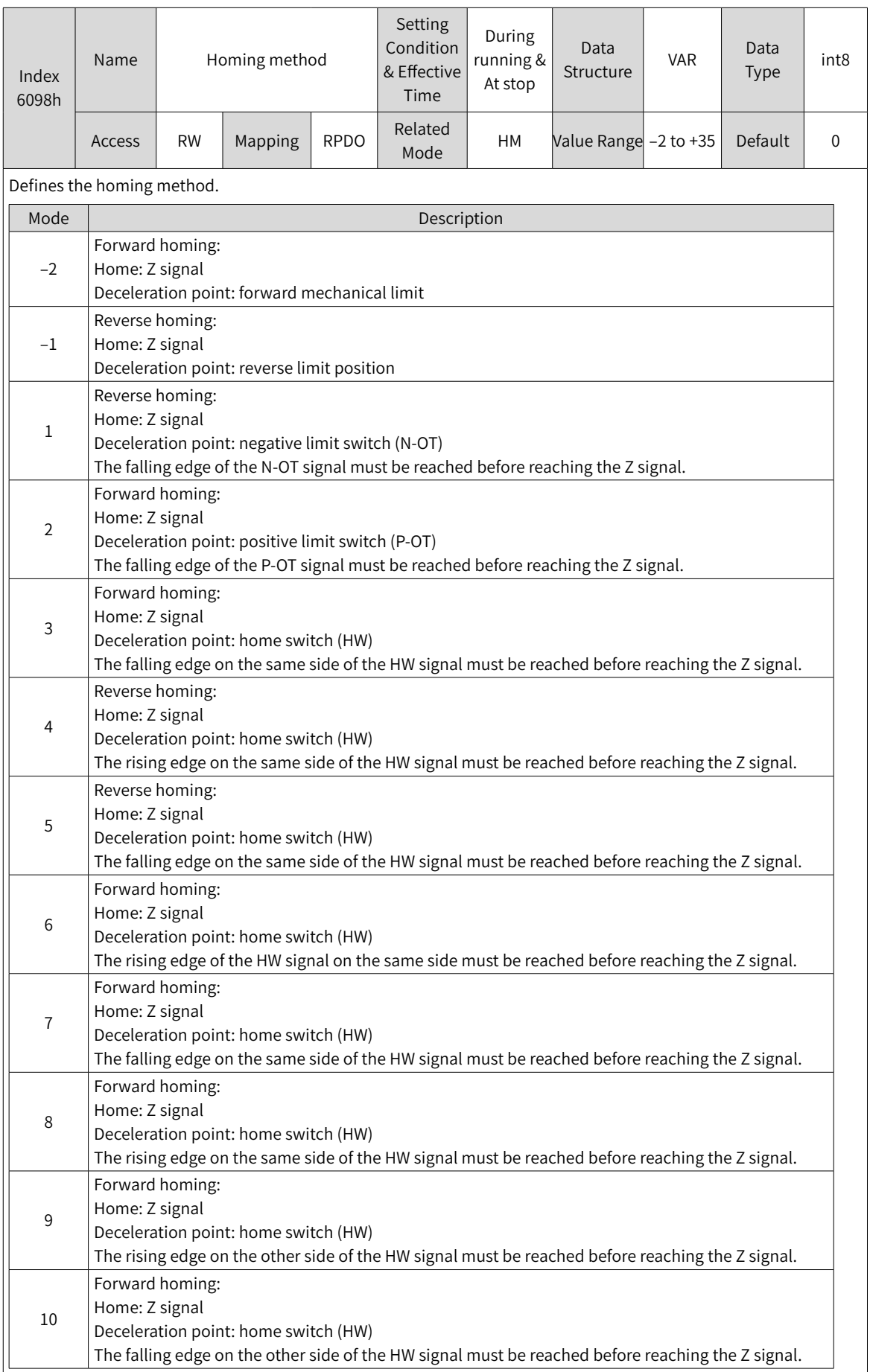

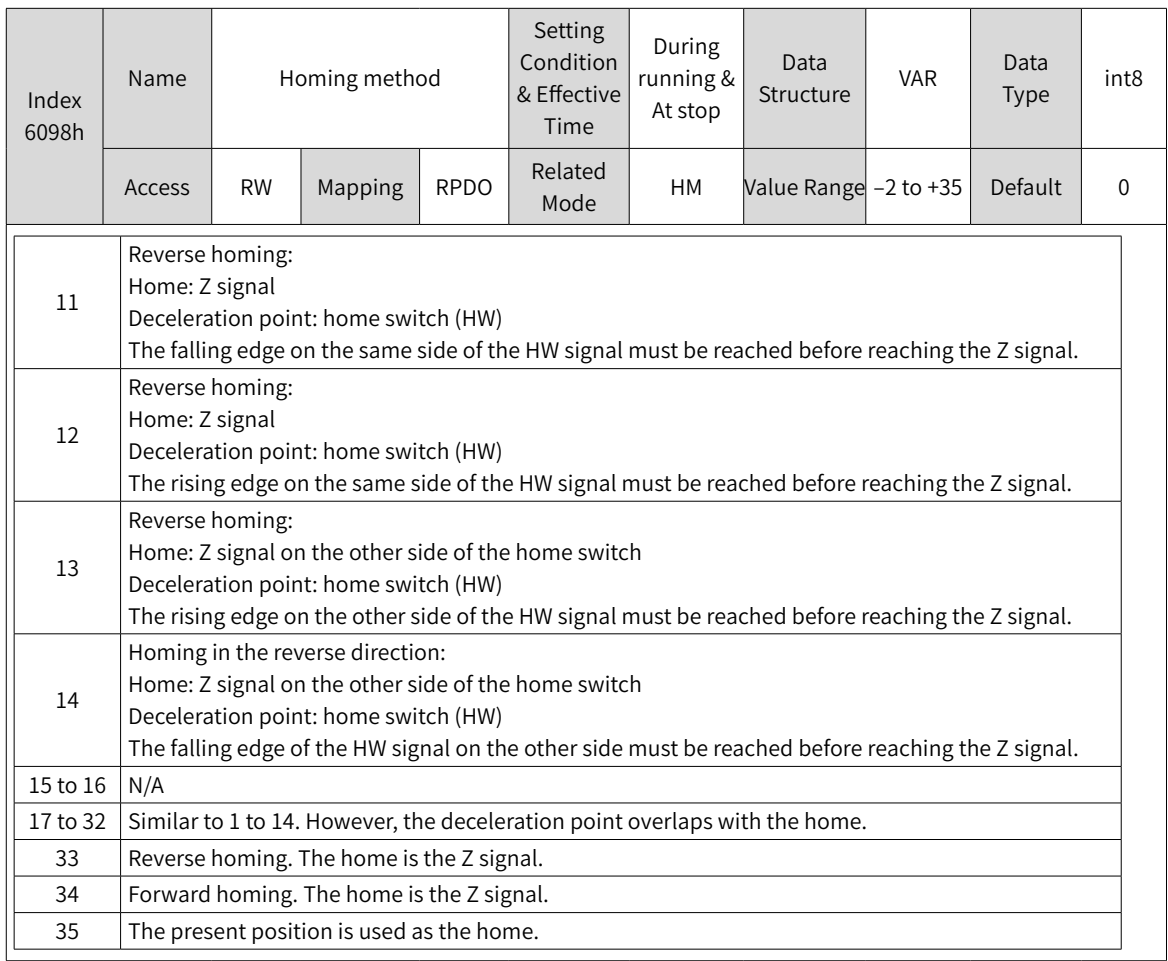

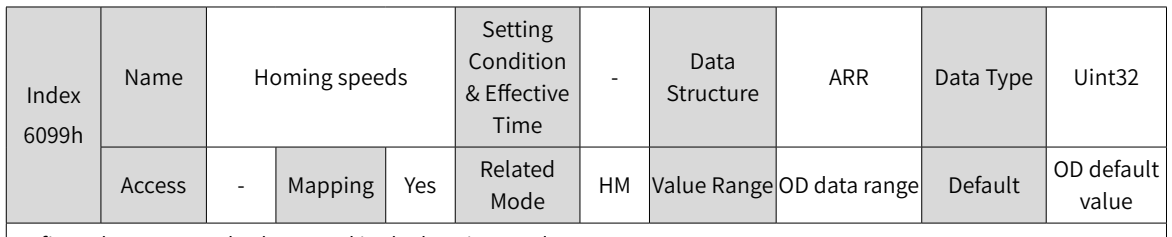

Defines the two speed values used in the homing mode.

- $\blacklozenge$  Speed during search for switch
- $\blacklozenge$  Speed during search for zero

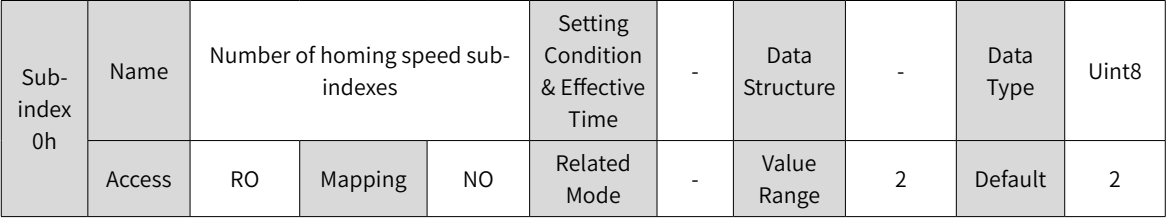

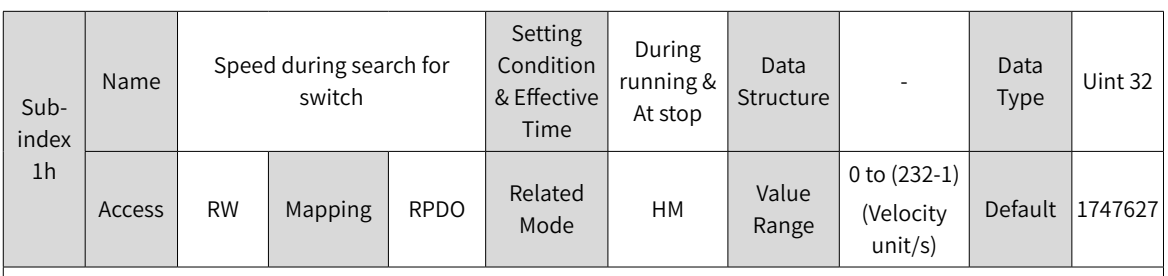

Defines the speed during searching for the deceleration point signal. A large setting value helps prevent E601.0 (Homing timeout) caused by a prolonged homing process.

◆ Note: After finding the deceleration point, the slave decelerates and blocks the change of the home signal during deceleration. To prevent encountering the home signal during deceleration, set the switch position of the deceleration point signal properly to leave sufficient deceleration distance or increase the homing acceleration rate to shorten the deceleration time.

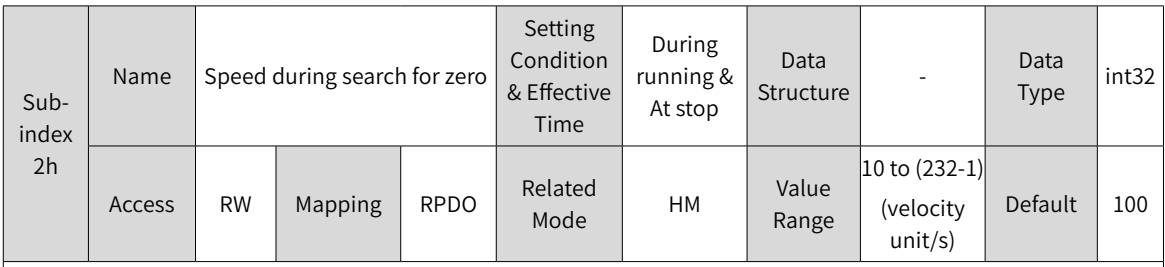

Defines the speed during searching for the home signal. A small setting value helps avoid overshoot during stop at a high speed, which prevents large deviation between the stop position and the preset mechanical home.

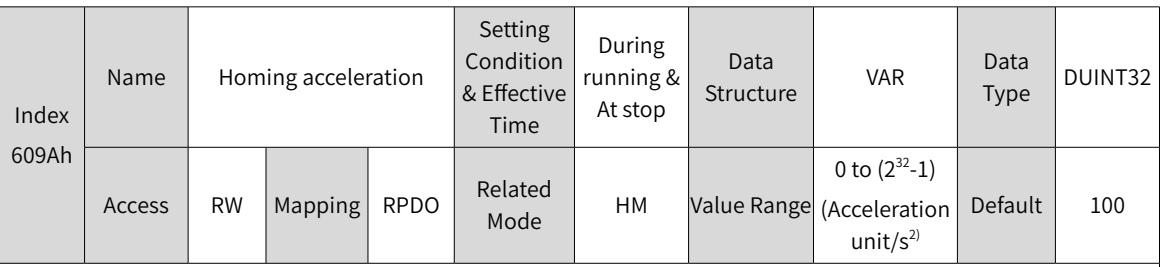

Defines the acceleration rate in the homing mode and indicates the position reference (position unit) increment per second.

The setting value takes effect after homing is started.

In the homing mode, if 605Dh (Halt option code) is set to 2, the servo drive decelerates to stop as defined by 609Ah. For 609Ah, the setting value 0 will be forcibly changed into 1.

## **7.9.6 Recommended Configuration**

The basic configuration for the homing mode is shown in the following table.

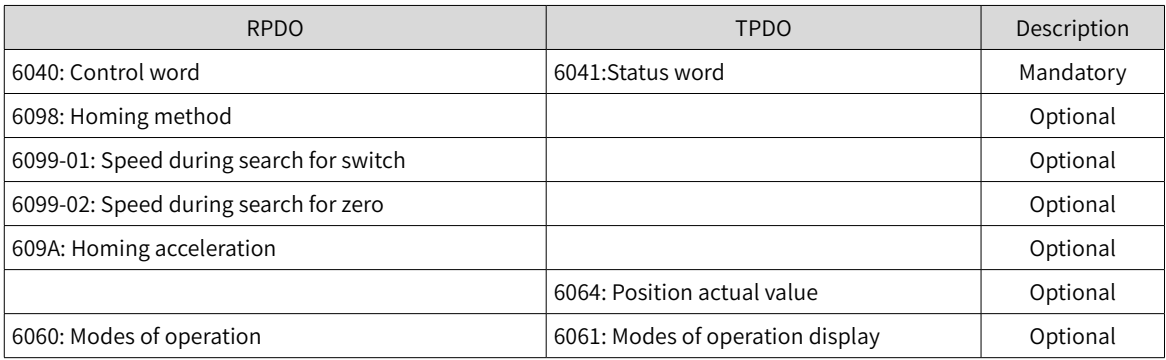

# **7.9.7 Function Block Diagram**

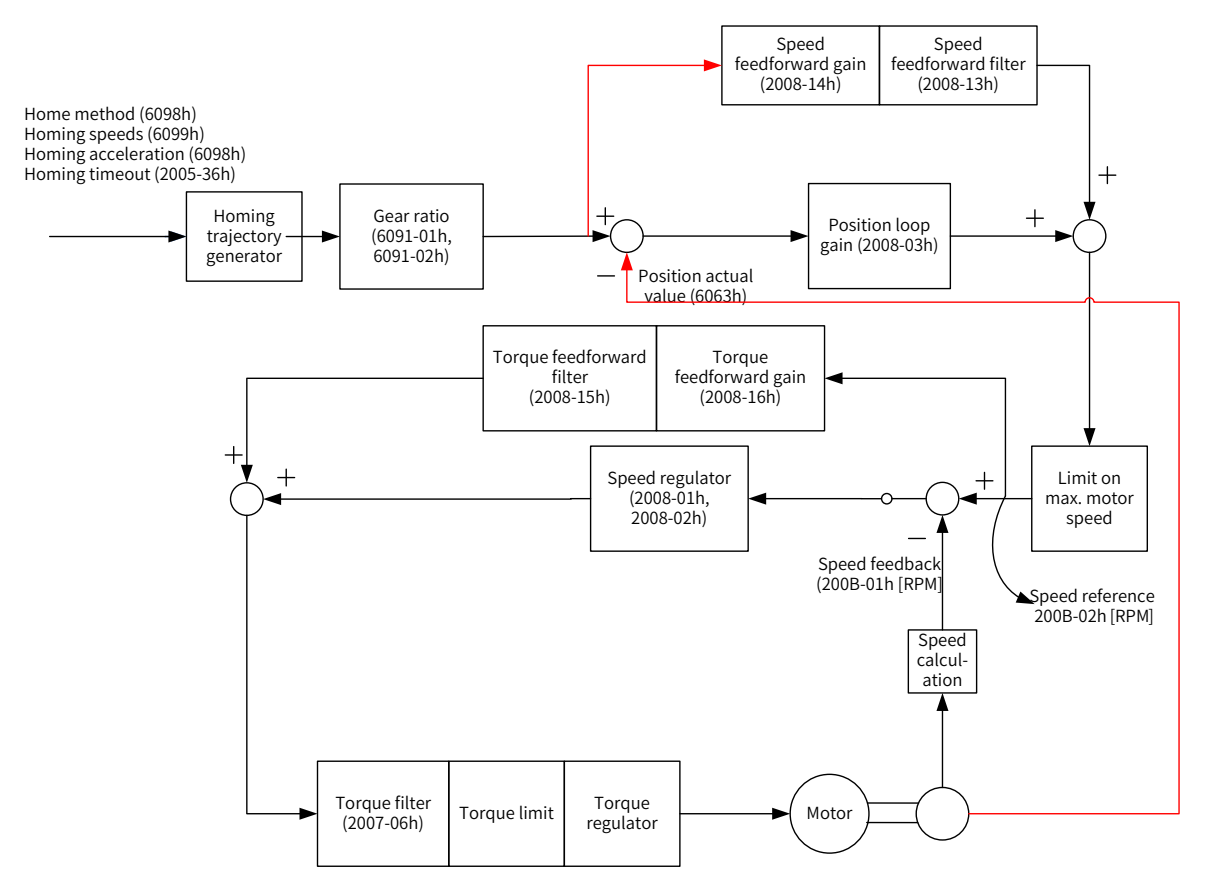

# **7.10 Auxiliary Functions**

The servo drive offers the following auxiliary functions:

- Motor protection
- DI filter time setting
- Touch probe function (latch function)

## **7.10.1 Touch Probe Function (Latch Function))**

The latch function latches the position actual value (position unit) when an external latch input signal or the Z signal changes.

The SV660N offers two touch probes to record the positions corresponding to the rising edge or fall edge of each touch probe signal, which means four positions can be latched. Use DI5 when a DI terminal is to be used as the probe trigger signal.

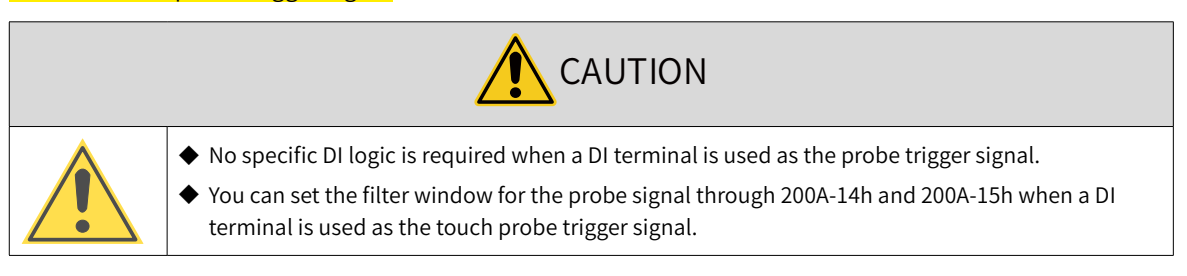

■ Related Objects

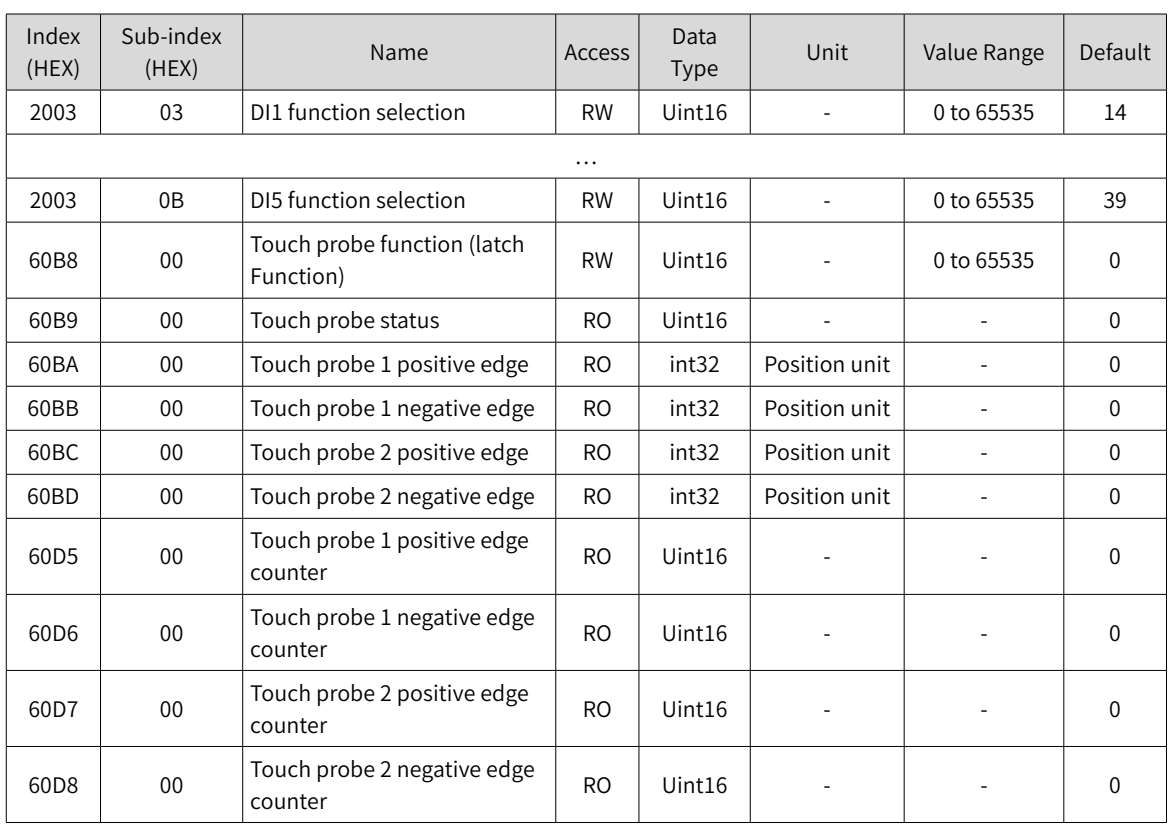

■ Operation procedures

Observe the following procedures when using DI5 as the probe trigger signal.

Requirement: continuous latching of the touch probe 1 positive value

- 1) Set the function of DI5 by setting 0x2003-0B to 38.
- 2) Set the touch probe function in 0x60B8.

The definition of each bit of the touch probe function (0x60B8) is shown in the following table.

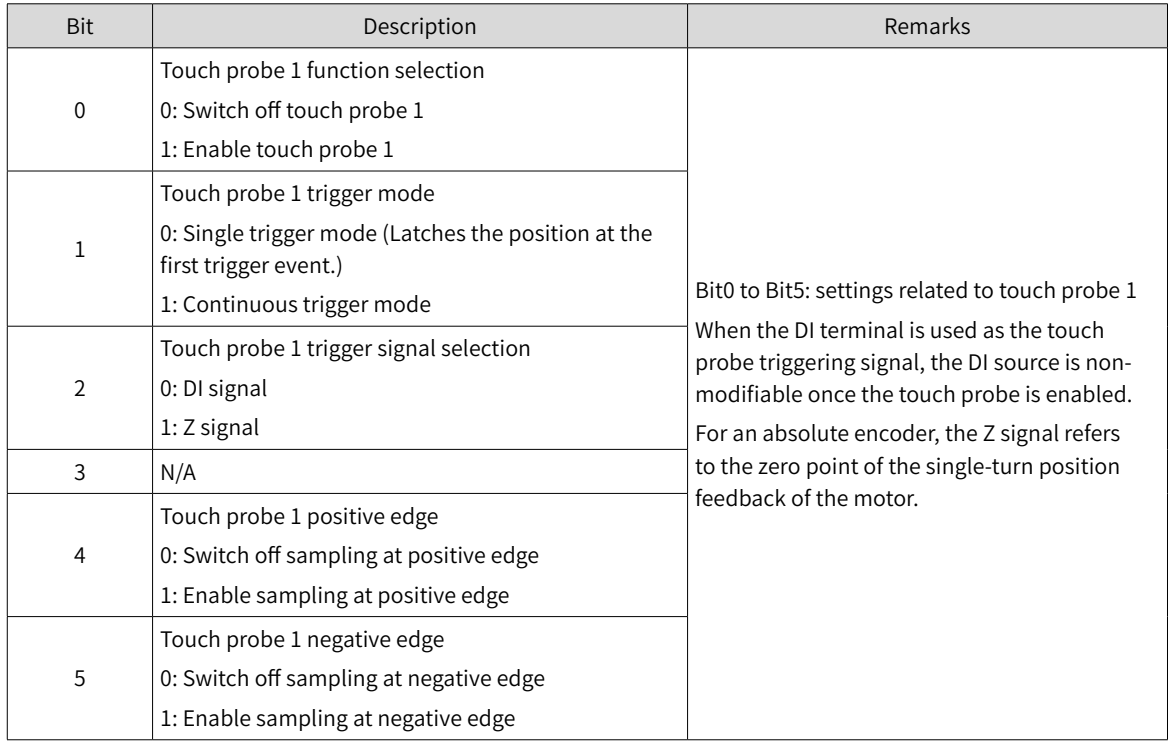

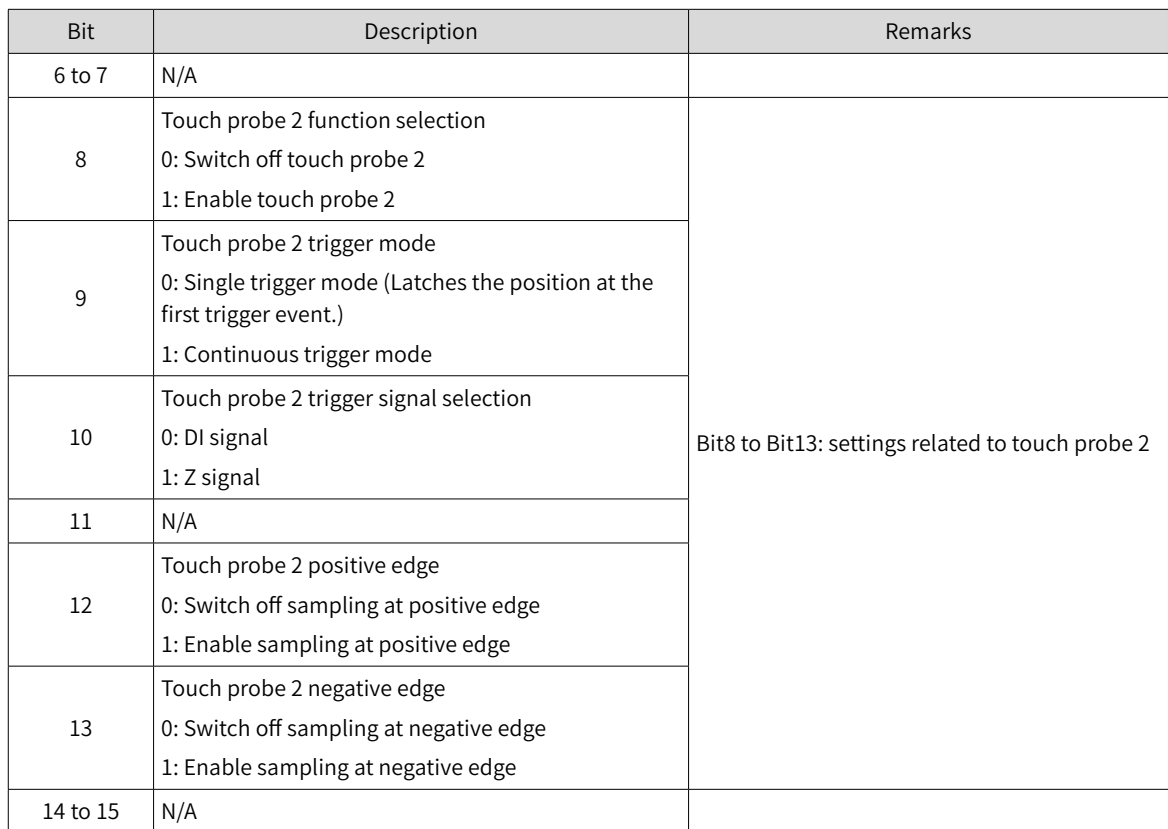

Set 0x60B8 to 0x0013 in this example.

3) Read the touch probe status through 0x60B9.

The definition of each bit of the touch probe status (0x60B9) is shown in the following table.

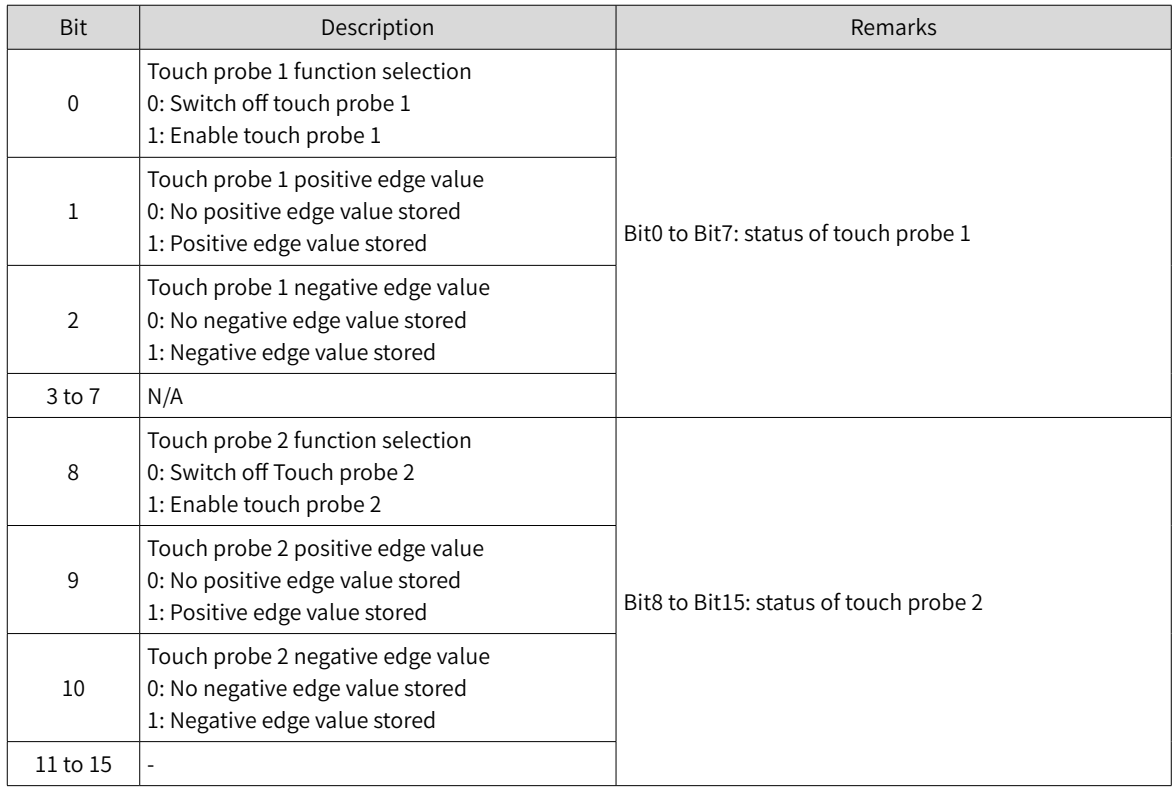

In this example, you can read bit1 of 0x60B9 to check whether the function of position latch at positive edge of touch probe 1 is enabled.

4) Read the latch position of the touch probe.

The four position values of the touch probe are saved in 0x60BA to 0x60BD.

In this example, if the function of position latch at positive edge of touch probe 1 is executed, you can read the position value through 0x60BA (Touch probe 1 positive edge, position unit). The latch times can be obtained through 0x60D5.

The following figure shows the function setting sequence and status feedback of the touch probe in the preceding example, which takes DI5 as the trigger signal and adopts positive edge latch.

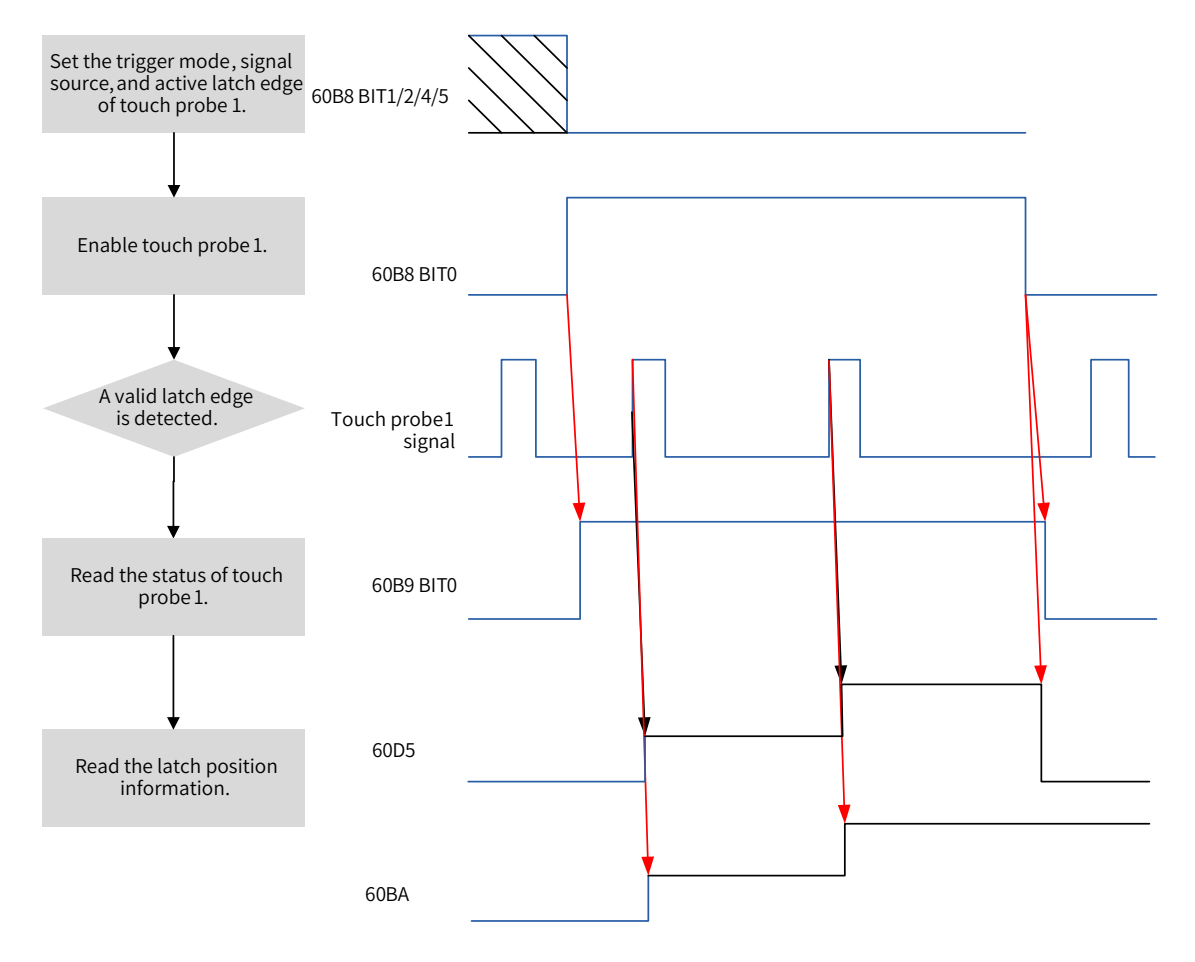

Figure 7-84 Procedures for use of the touch probe

### **7.10.2 Software Limit**

Traditionally, the limit is defined by the external sensor signal connected to CN1, which is known as the hardware limit.

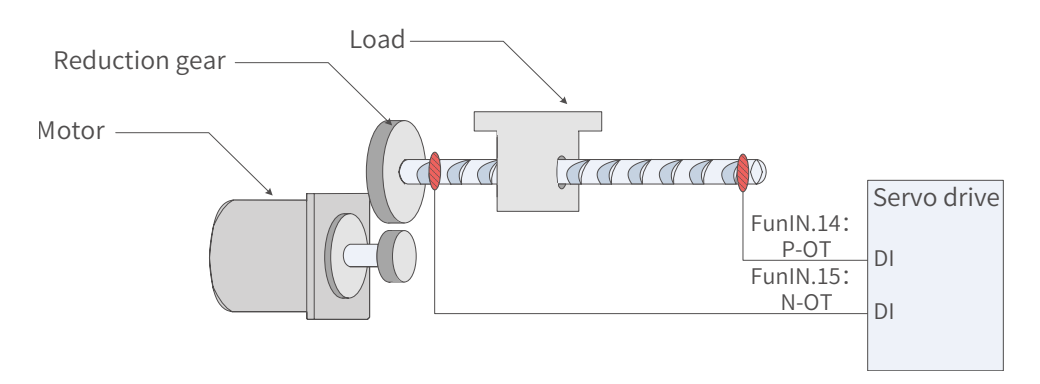

Figure 7-85 Installation of limit switches

### Comparison between the hardware limit and software limit

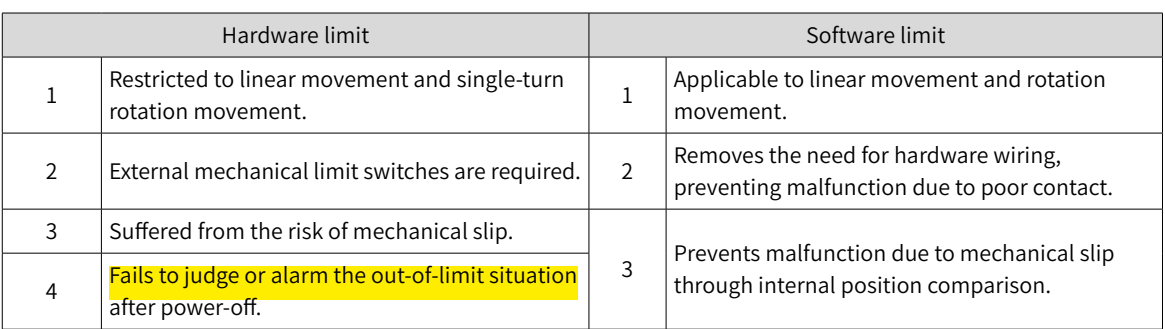

The software limit works by comparing the set limit value with the internal feedback value. If the latter exceeds the former, a warning will be reported and the servo drive stops. This function is available in both absolute and incremental position modes. To use this function in the incremental position mode, set 200A-02h to 2 to make the servo drive perform homing upon power-on before the software limit applies.

Related objects:

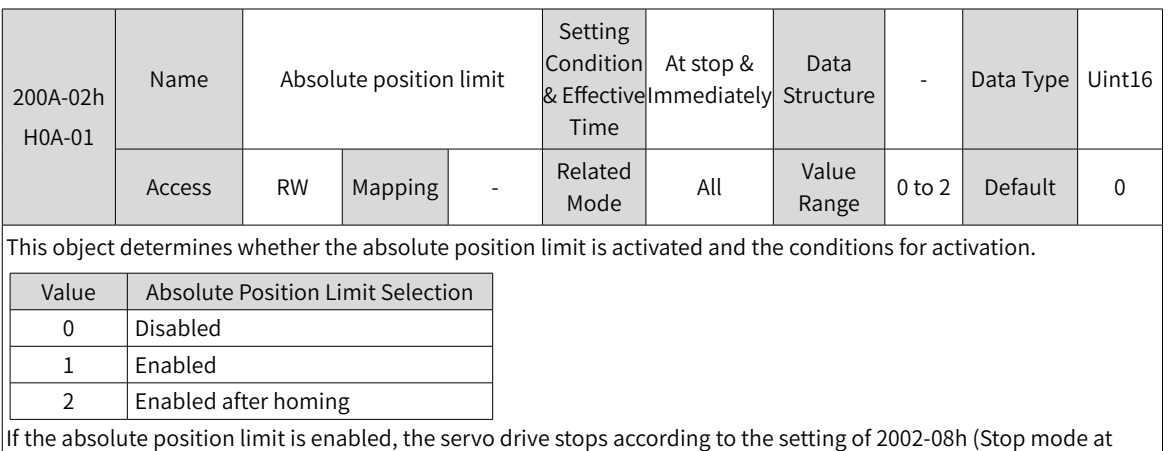

If the absolute position limit is enabled, the servo drive stops according to the setting of 2002-08h (Stop mode at overtravel) when the absolute position feedback reaches the limit value.

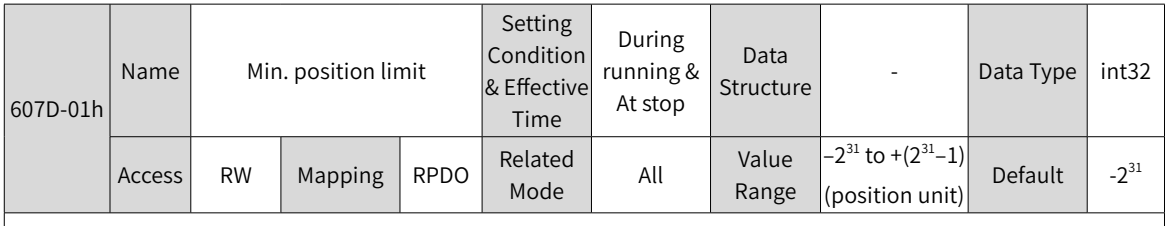

This object defines the minimum software position limit relative to the mechanical zero point.

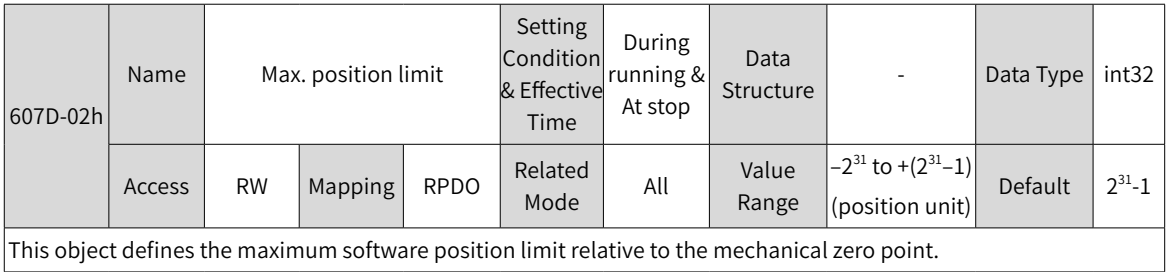

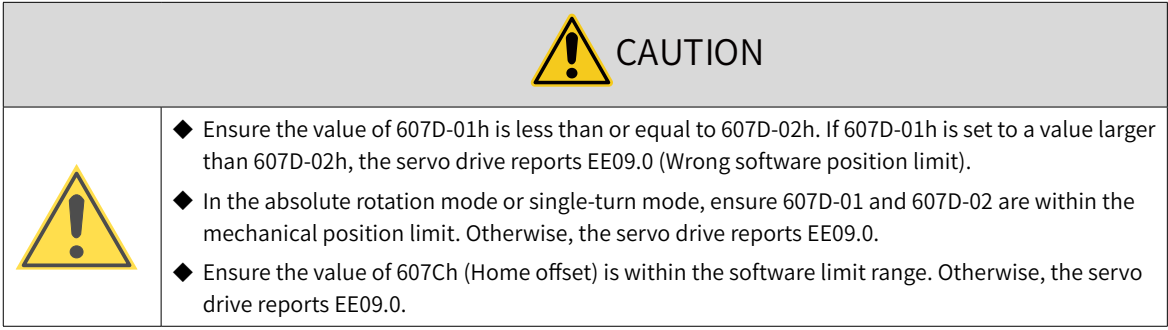

## **7.10.3 Position Comparison**

The position comparison works by comparing the instantaneous position data with the value prestored in the data array and, once available, outputs a DO signal with pulse width settable for use in subsequent motion control. Such comparison is implemented through FPGA, removing the risk of software communication delay between different chips. Accurate comparison can also be performed on the motion axis rotating at a high speed.

For position comparison, you can select "active high" or "active low" for the DO terminal. When "active high" is selected, the corresponding DO is activated when it is connected to the common terminal and deactivated when it is disconnected from the common terminal. When "active low" is selected, the corresponding DO is deactivated when it is connected to the common terminal and activated when it is disconnected from the common terminal. There are three DO terminals for the SV660N servo drive.

### **1 Applicable conditions**

Position comparison is available only when the following conditions are fulfilled.

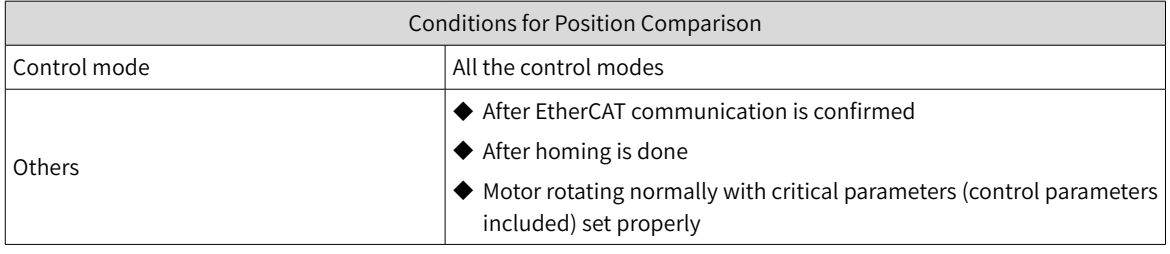

### **2 Related Objects**

The configurable DO logic functions are listed as follows:

- 0: No definition
- 1: Servo ready (SRDY)
- 2: Motor rotating
- 9: Brake
- 10: Warning (WARN)
- 11: Alarm (ALRM)
- 25: Position Comparison (CMP)
- 32: STO EDM

When position comparison is enabled, you can allocate function 25 (Position comparison) to any one of the three DOs, and the DO you select will act as the position comparison output signal.

■ Parameters for position comparison

### Group H18: Position comparison output

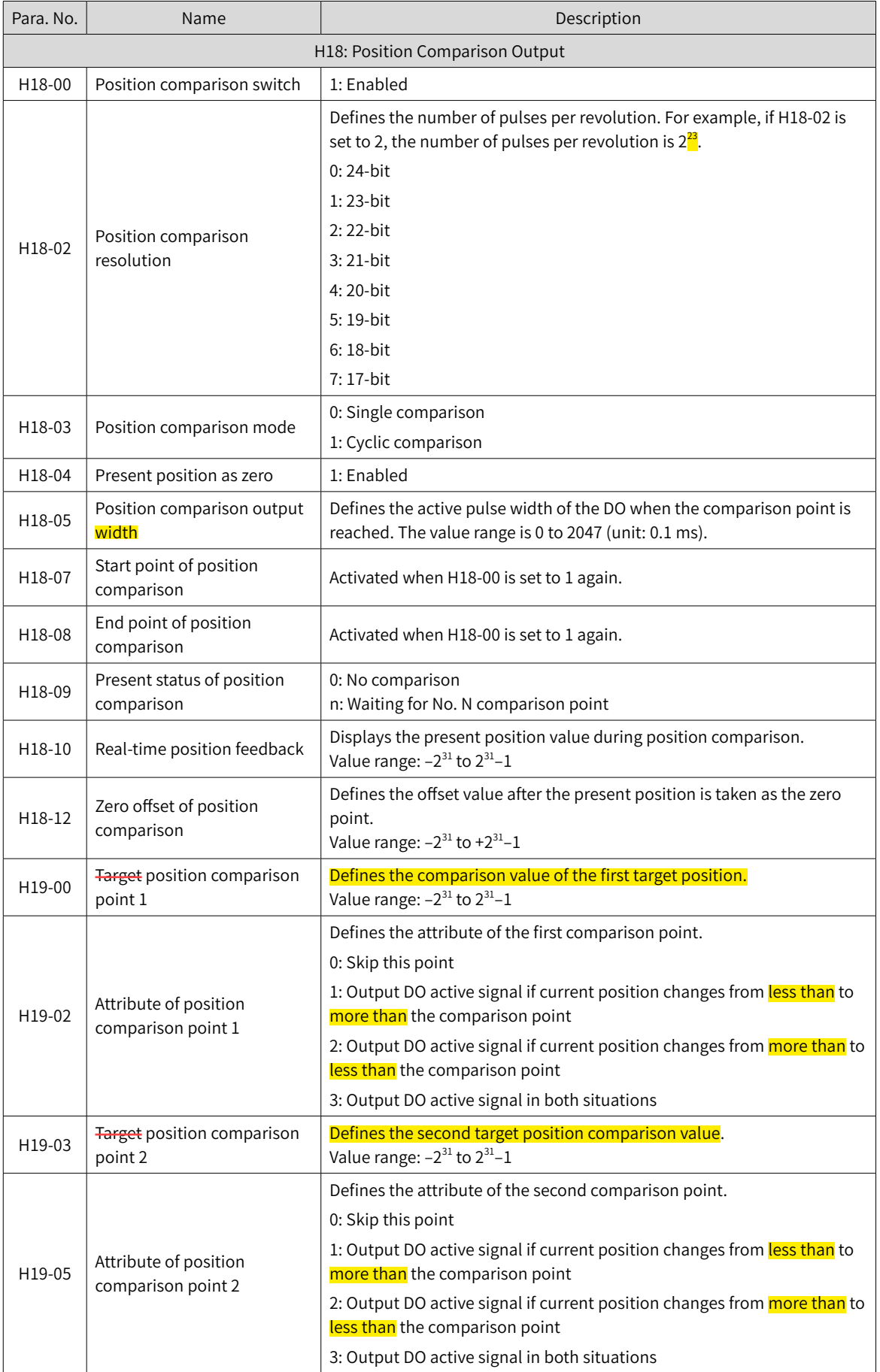

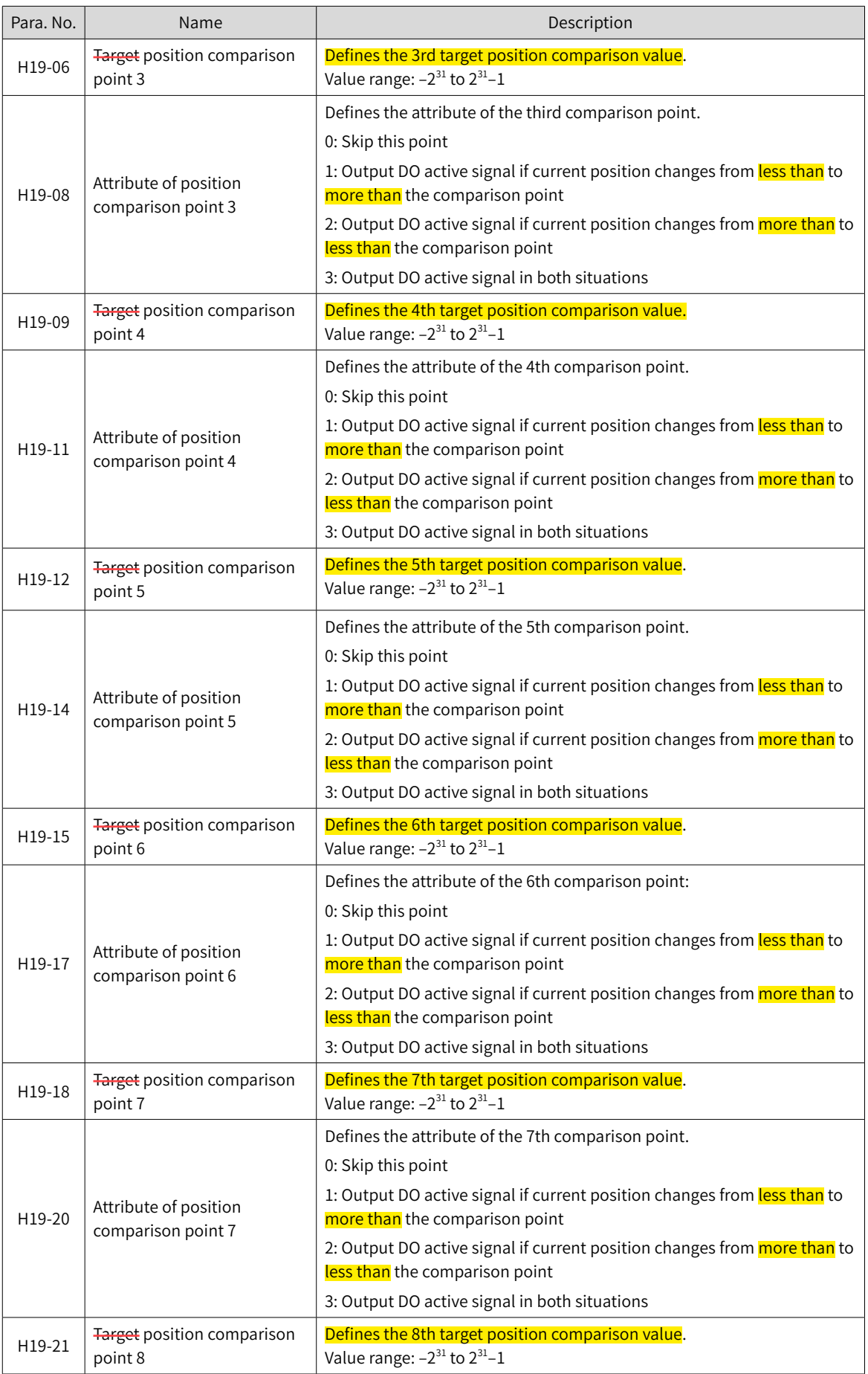

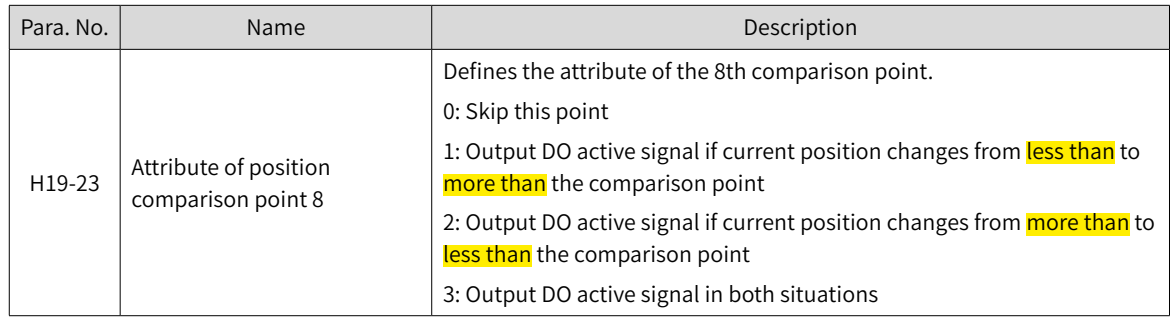

### **3 Run**

- 1) Description
- Position comparison switch (H18-00)

When the value of H18-00 changes from 0 to 1, position comparison starts and the value of H18-09 (Present status of position comparison) is updated to the **start point of position comparison**. When the value of H18-00 changes to 0, position comparison stops and the present comparison status is cleared.

■ Position comparison resolution (H18-02)

The comparison resolution defines the number of pulses per revolution. Given the maximum and minimum limits on the target position (defined by group H19), you can reset the resolution when data overflow occurs on the comparison value. For example:  $H18-02 = 7-17$ bit

The maximum value of the target position is  $2^{31}$ -1, and the motor rotates by  $2^{31}$ -1/2<sup>17</sup> circles.

The target position in group H19 is only related to the set resolution.

■ Single comparison mode  $(H18-03 = 0)$ 

In the single comparison mode, when **comparison of the end point is done**, the comparison function is switched off automatically and the present comparison value is cleared to zero. The comparison function can be enabled again only when the position comparison switched is switched on again.

The real-time position feedback in the single comparison mode is an absolute value, which means it is an accumulative value based on the preceding comparison point. Such value will not be cleared automatically.

■ Cyclic comparison mode  $(H18-03=1)$ 

In the cyclic comparison mode, the comparison function will not be switched off when the **comparison** of the end point is done, and the present comparison value will be set as the start point for comparison. Each time the comparison of a certain point is done, the value of H18-10 (Real-time position feedback) is cleared and re-counted for cyclic comparison.

In the cyclic comparison mode, the target position is a relative and incremental value. Each time the comparison of a certain point is done, the real-time position feedback is cleared and re-counted to be compared with the new target point.

■ Position comparison output width (H18-05)

When the position comparison conditions are fulfilled, the servo drive outputs DO active level signal. The width of the active signal can be set by H18-05 (value range: 1 to 2047 x 0.1 ms).

When the DO output is active, the comparison logic is suspended and no comparison will be performed. In this case, ensure the operating time between two target points is larger than the DO output width.

■ <del>Target</del> position comparison point

There are eight target position comparison points in total. The comparison point is a 32-bit signed number. The target position comparison value and the comparison attribute value must be updated to the related parameters in group H19 in advance.

■ Start point for comparison (H18-07)

The start point indicates the position of the first comparison point. For example, if the start point is set to 5, the comparison starts from the fifth target position point.

■ End point for comparison (H18-08)

The end point indicates the position of the last comparison point. For example, if the end point is set to 7, the comparison stops or restarts from the start point after the comparison of the 7th target position point is done.

■ Zero offset of position comparison (H18-12)

The value of H18-10 (Real-time position feedback) will be changed to the offset value defined by H18-12 (Zero offset of position comparison) at the rising edge  $(0 \rightarrow 1)$  of H18-04 (Present position as zero).

- 2) Running
- When the position feedback of the encoder passes the target position comparison values (H19-00 to H19-21), the DO outputs the time width pulse defined by H18-05 (Position comparison output width), as shown in the following figure.

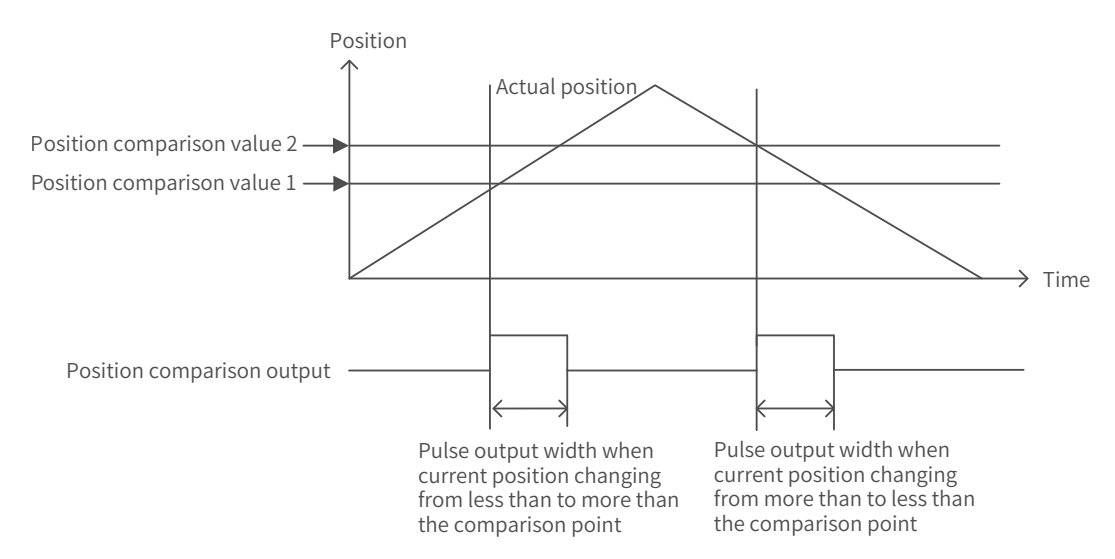

When the attribute of the **target point** is set to 1 (Output DO active signal if current position changes from less than to more than the comparison point), the DO outputs the position comparison signal when the encoder passes the target position comparison value with position changing from less than to more than the comparison point.

When the attribute of the target point is set to 2 (Output DO active signal if current position changing from **more than** to less than the comparison point), the DO outputs the position comparison signal when the encoder passes the target position comparison value with position changing from more than to less than the comparison point.

When the attribute of the target point is set to 3 (Output DO active signal under both situations), the DO outputs **position** comparison signal when the **encoder passes the target position comparison value with** position changing in either way.

■ When the **action** direction reverses and multiple position comparison values are set, no comparison will be performed once the position comparison DO output is active. Therefore, ensure the operating time between two target points is larger than the pulse output width. As shown in the following figure, no comparison is performed because the pulse output width is larger than the operating time between the two target points.

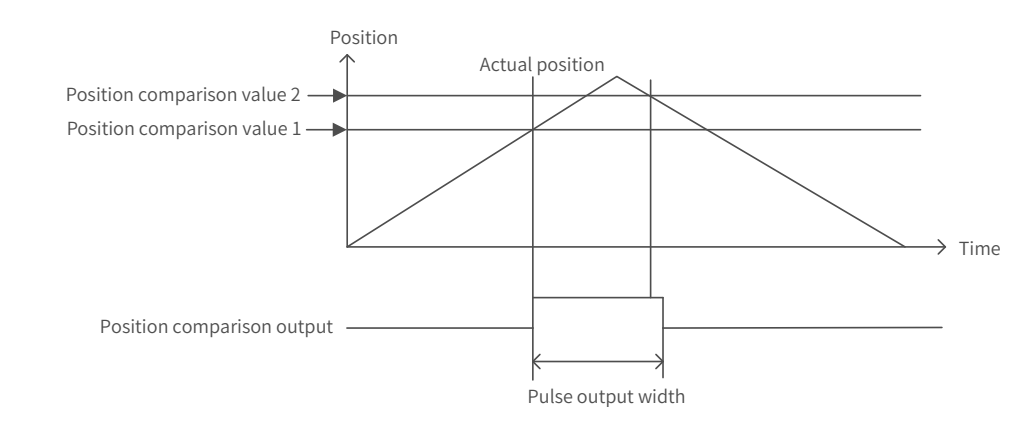

■ Only one pulse will be output when the stop position is the same with the **position comparison** value, as shown in the following figure.

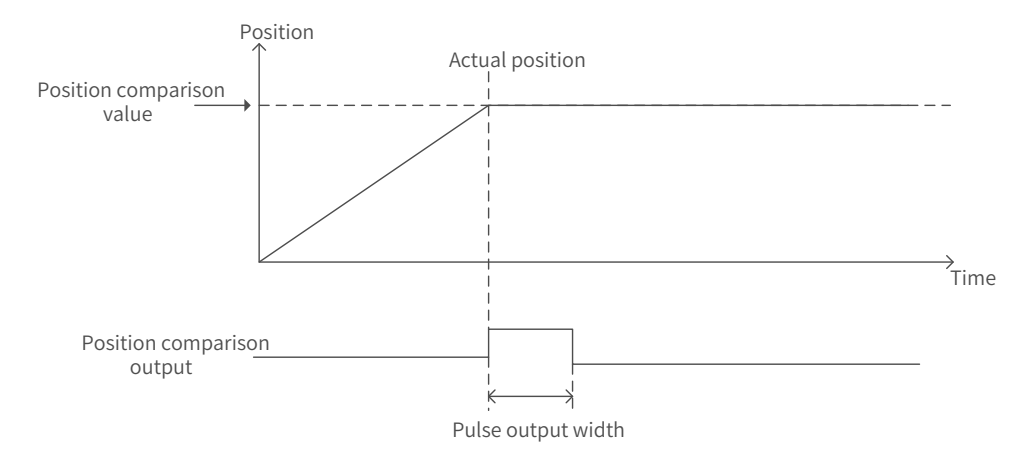

3) Interface of the software tool

For the convenience of setting the target position comparison value, the software tool provides the function of division setting. Set a proper comparison mode, start point, and end point first.

- In the single comparison mode, set the total running distance and number of comparison points. After clicking " 等分设定 " (Division setting), the target value of the first point is updated to "Distance x 1/Number of comparison points", the target value of the second point is updated to "Distance x  $2/$ Number of comparison points", and the target value of the Nth point is updated to "Distance x N/ Number of comparison points".
- In the cyclic comparison mode, "距离长度" (Distance length) is used to set the operating distance between two adjacent point. "比较点数 " (Comparison points) is used to set the numbers of points to be compared cyclically. After clicking " 等分设定 " (Division setting), the target values of the 1st to the Nth comparison points are updated to the values set in "距离长度" (Distance length).

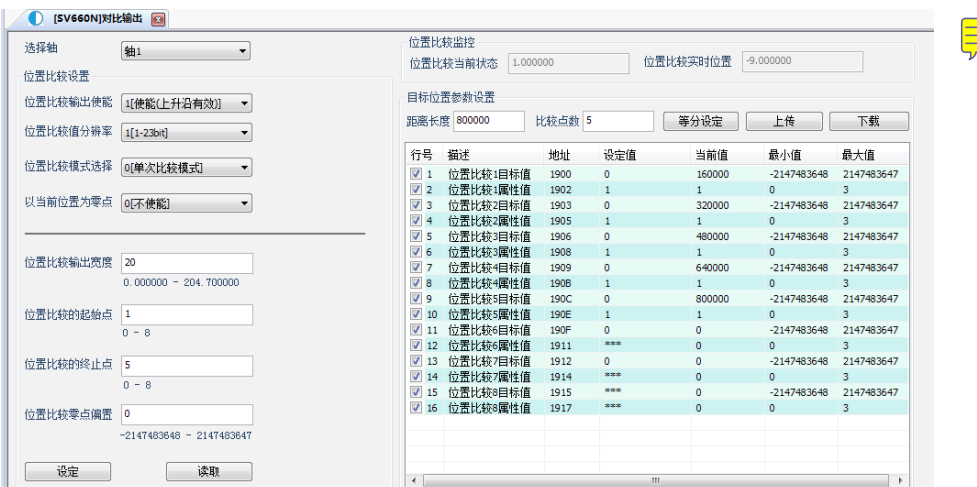

# **7.11 Absolute System**

For the wiring and battery installation of the absolute encoder, see "3.4 [Connection](#page-62-0) of the Servo Drive and Servo Motor [Encoder](#page-62-0) Cables".

### **7.11.1 Descriptions for Use of the Absolute System**

■ Overview

The absolute encoder records the single-turn position and the number of revolutions. With a single-turn resolution up to  $8388608 (2^{23})$ , the encoder can record 16-bit multi-turn data. The **absolute system** works in the position, speed, and torque control modes. When the servo drive is powered off, the encoder performs data backup using the power supplied by the battery. The servo drive therefore can calculate the absolute mechanical position through the encoder after power-on, removing the need for homing.

When using the absolute encoder, set 2000-01h (Motor code) to 14101 (Inovance 23-bit absolute encoder) and set 2002-02h (Absolute system selection) based on actual conditions. Er.731 will be reported when the battery is connected for the first time. Set 200D-15h (Absolute encoder reset selection) to 1 (Reset the encoder fault) to reset the encoder fault, and then perform the homing operation.

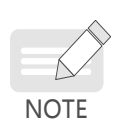

When the value of 2002-03h (Rotation direction), 200D-15h (Absolute encoder reset selection) or the mechanical gear ratio is modified, an abrupt change will occur on the mechanical position, requiring a homing operation. After homing is done, the servo drive calculates the difference value between the absolute mechanical position and the encoder absolute position and stores the difference value in the EEPROM.

- Related objects
- Absolute **system** setting

Set 2000-01h (Motor code) to 14101 (Inovance 23-bit absolute encoder), and select the absolute position mode through 2002-02h (Absolute system mode).

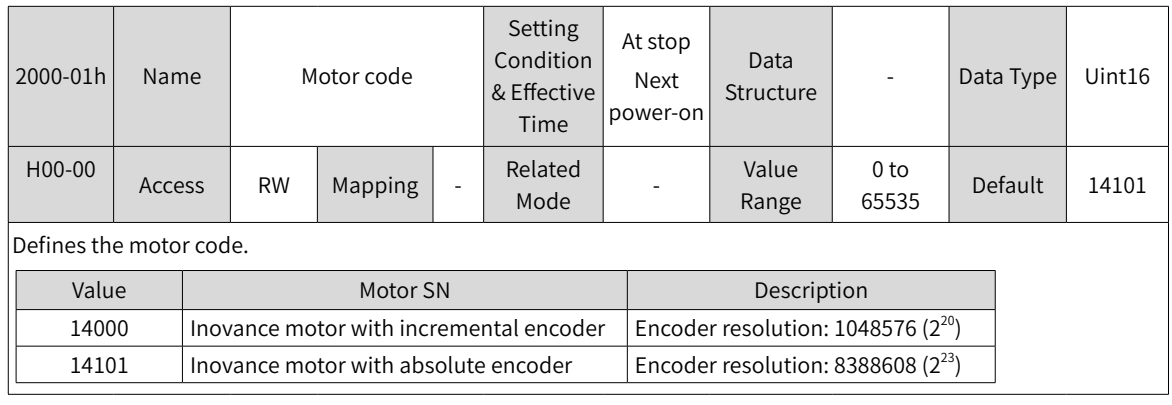

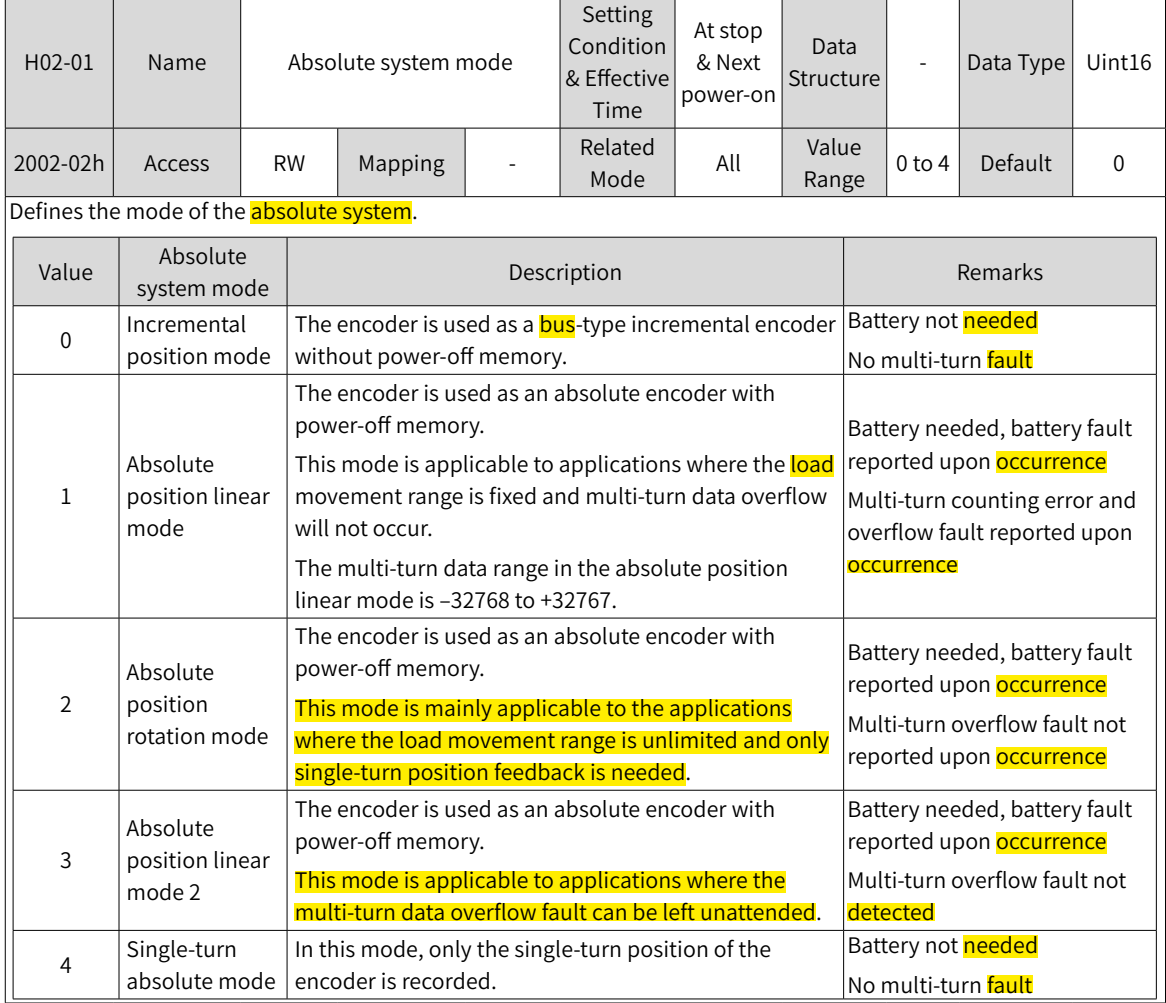

#### ■ Encoder feedback data

The feedback data of an absolute encoder is divided into the number of revolutions and the encoder position within one turn. For the incremental position mode, there is no feedback data concerning the number of revolutions.

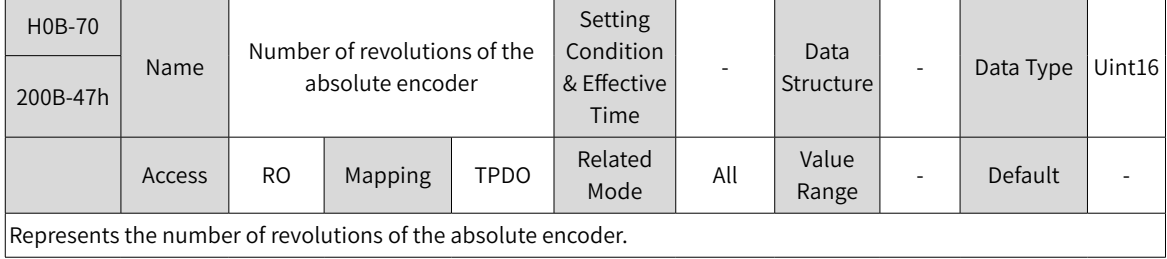

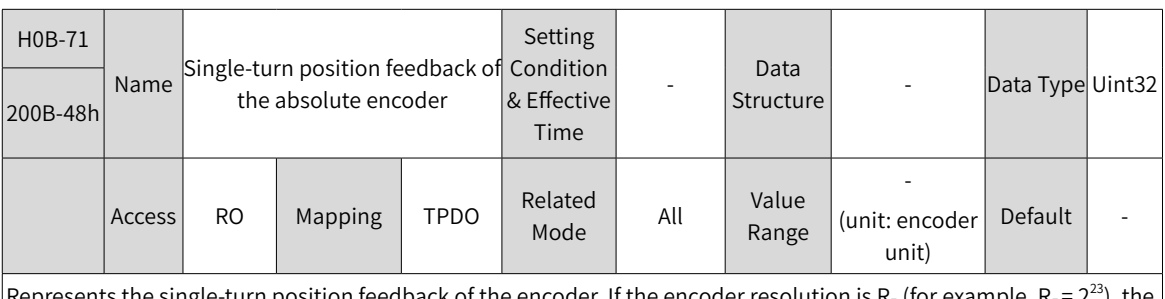

<code>epresents</code> the single-turn position feedback of the encoder. If the encoder resolution is R $_{\rm E}$  (for example, R $_{\rm E}$ range is 0 to  $(R<sub>E</sub>-1)$ .

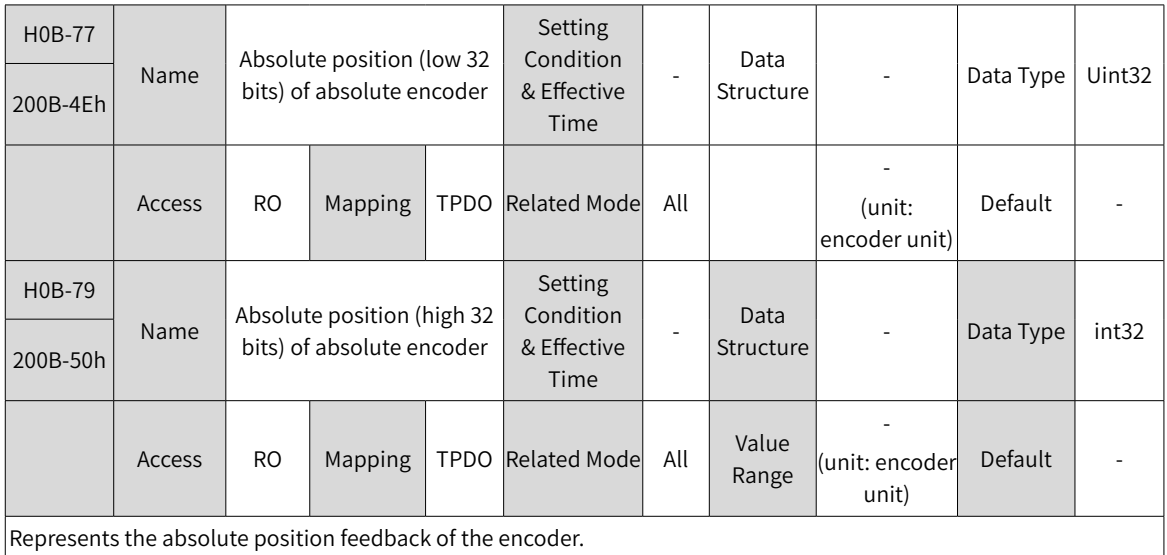

## **7.11.2 Absolute Position Linear Mode**

This mode is applicable to applications where the load movement range is fixed and multi-turn data overflow will not occur.

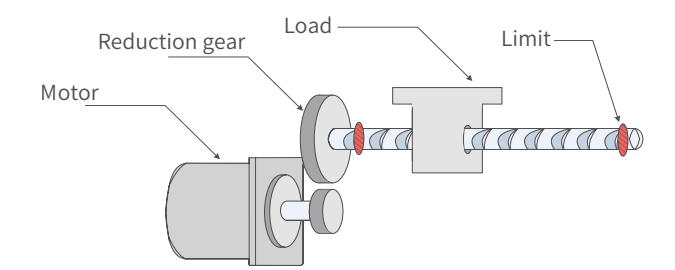

Figure 7-86 Application of the linear mode

Assume the absolute mechanical position (200B-3Bh and 200B-3Dh) is  $P_M$ , the encoder absolute position is P<sub>E</sub>, the position offset in the absolute position linear mode (2005-2Fh and 2005-31h) is P<sub>o</sub>, their relation will be:  $P_M = P_E - P_O$ 

Assume the electronic gear ratio is B/A, and the mechanical absolute position (reference unit) is 200B-08h, then the following formula applies:

 $200B-08h = P_M/(B/A)$ 

The multi-turn data range in the absolute position linear mode is –32768 to +32767. If the number of forward revolutions is larger than 32767 or the number of reverse revolutions is smaller than –32768, E735.0 (Encoder multi-turn counting overflow) will occur. In this case, set 200D-15h (Absolute encoder reset selection) to 2 (Reset the encoder fault and multi-turn data) to reset the multi-turn data and perform homing again. In special occasions, you can set 200A-25h (Multi-turn overflow fault of absolute encoder) to 1 (Hide) to hide E735.0 or use absolute position linear mode 2.

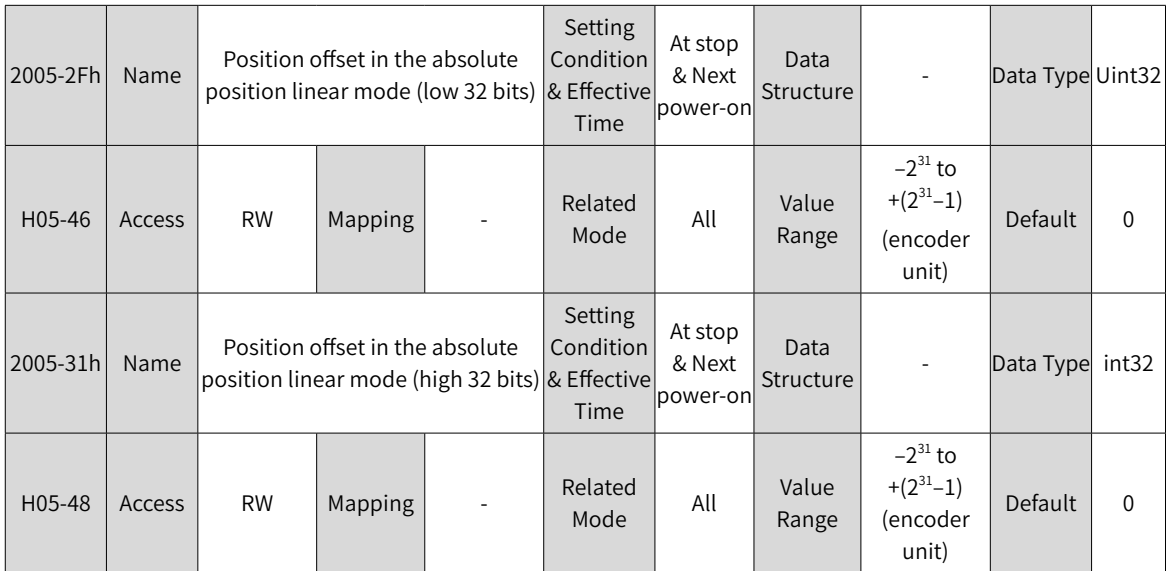

These parameters define the offset of the absolute mechanical position (encoder unit) relative to the absolute position (encoder unit) of the encoder in the linear mode (2002-02 = 1).

Position offset in the absolute position linear mode = Encoder absolute position - Mechanical absolute position Note:

 $\blacklozenge$  The offset of the absolute position linear mode (2005-2Fh and 2005-31h) is 0 by default. If homing is performed, the servo drive automatically calculates the deviation between the encoder absolute position and the mechanical absolute position after homing, assigns the value to 2005-2Fh and 2005-31h, and stores the value to EEPROM.

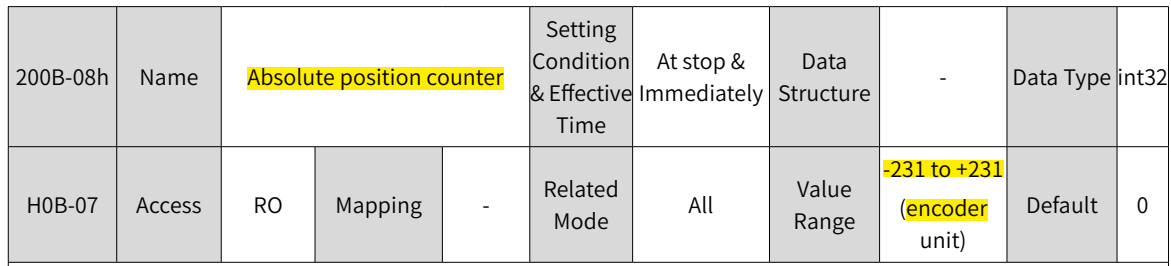

Represents the **current absolute position (reference unit)** of the motor in the position mode.

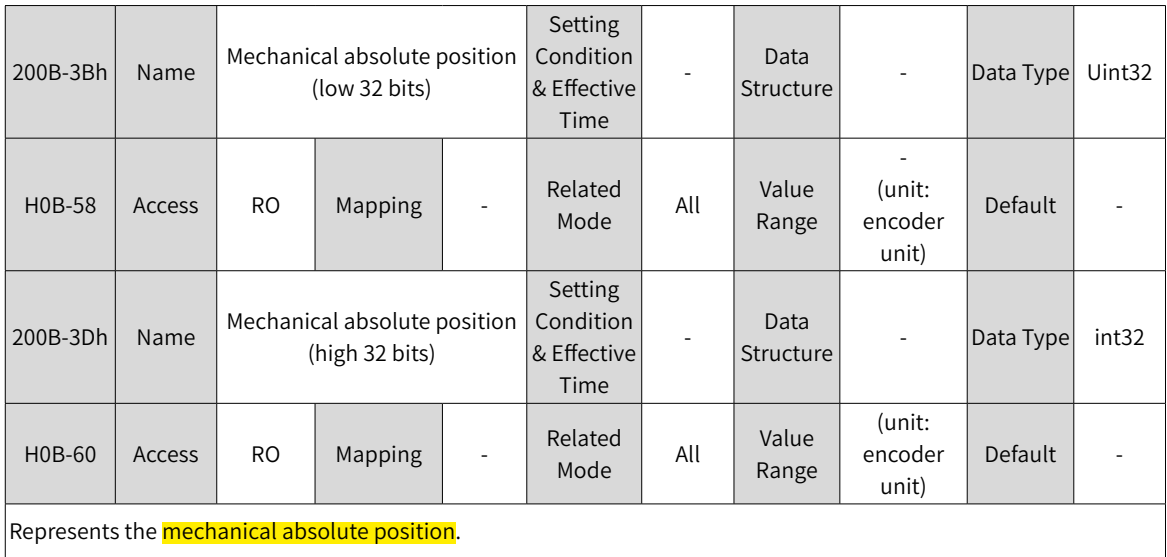

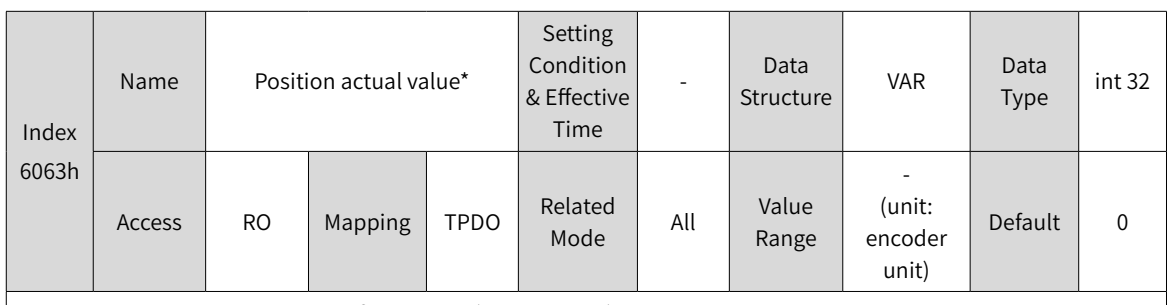

Represents the absolute position of the motor (encoder unit). The value is equal to 200B-3Bh in the absolute position mode.

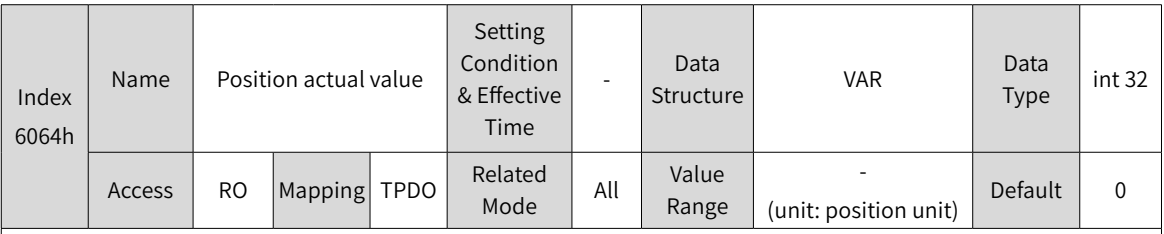

Represents the absolute position feedback in user defined units.

Position actual value (6064h) x Gear ratio (6091h) = Position actual value\* (6063h)

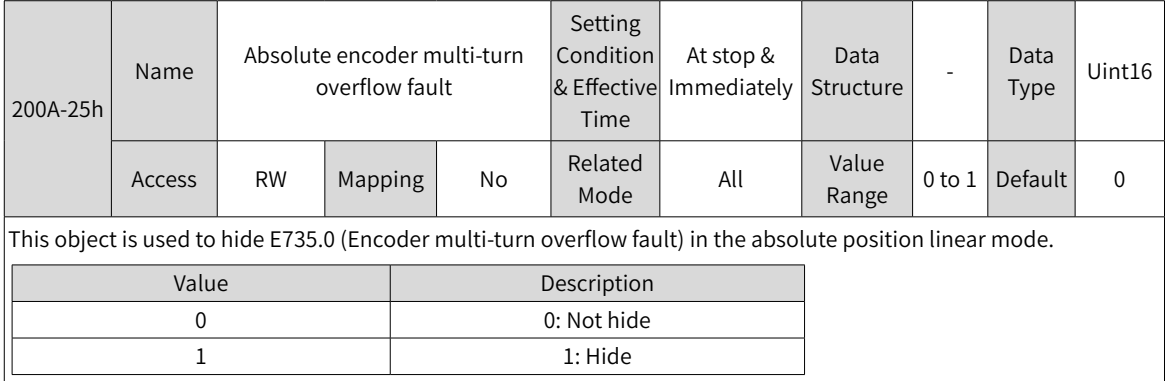

## **7.11.3 Absolute Position Rotation Mode**

This mode is mainly applicable to applications where the load movement range is unlimited. The number of unidirectional revolutions of the motor is less than 32767 upon power failure, as shown in the following figure.

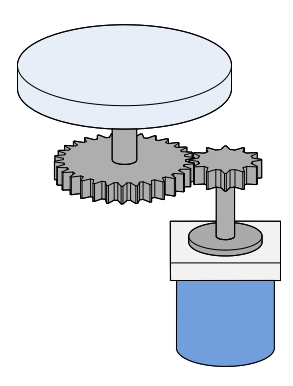

Figure 7-87 Rotating load

The single-turn position range of the rotating load is 0 to  $(R_M-1)$   $(R_M:$  Encoder pulses per load revolution). When the gear ratio is 1:1, the variation law of the target position and the single-turn position of the rotating load during forward running is shown as follows.

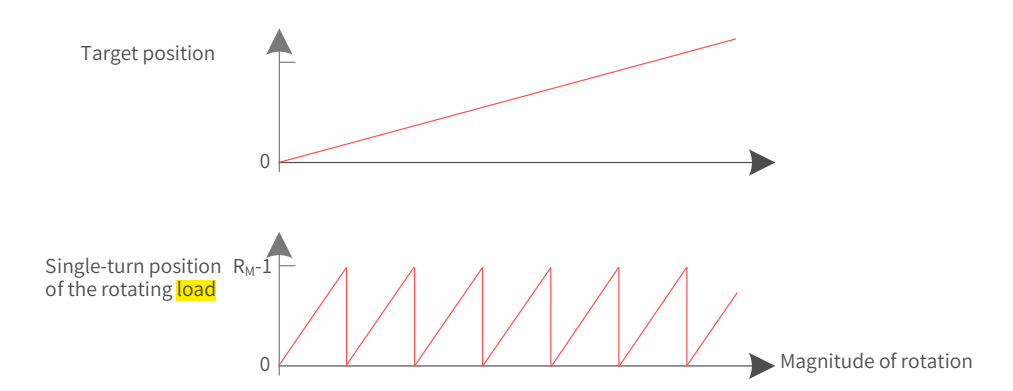

The variation law of the target position and the single-turn position of the rotating load during reverse running is shown as follows.

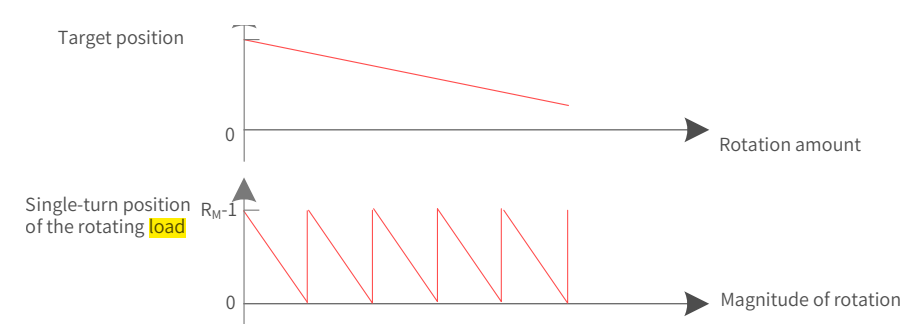

When the motor works in the absolute rotation mode while the servo drive works in the HM mode, the setting range of the home offset is 0 to  $(R_M-1)$ . If the home offset is set to a value outside this range, the servo drive reports EE09.1 (Home setting error).

The multi-turn data range is unlimited in the absolute position rotation mode. Therefore, E735.0 (Encoder multi-turn counting overflow) is hidden automatically.

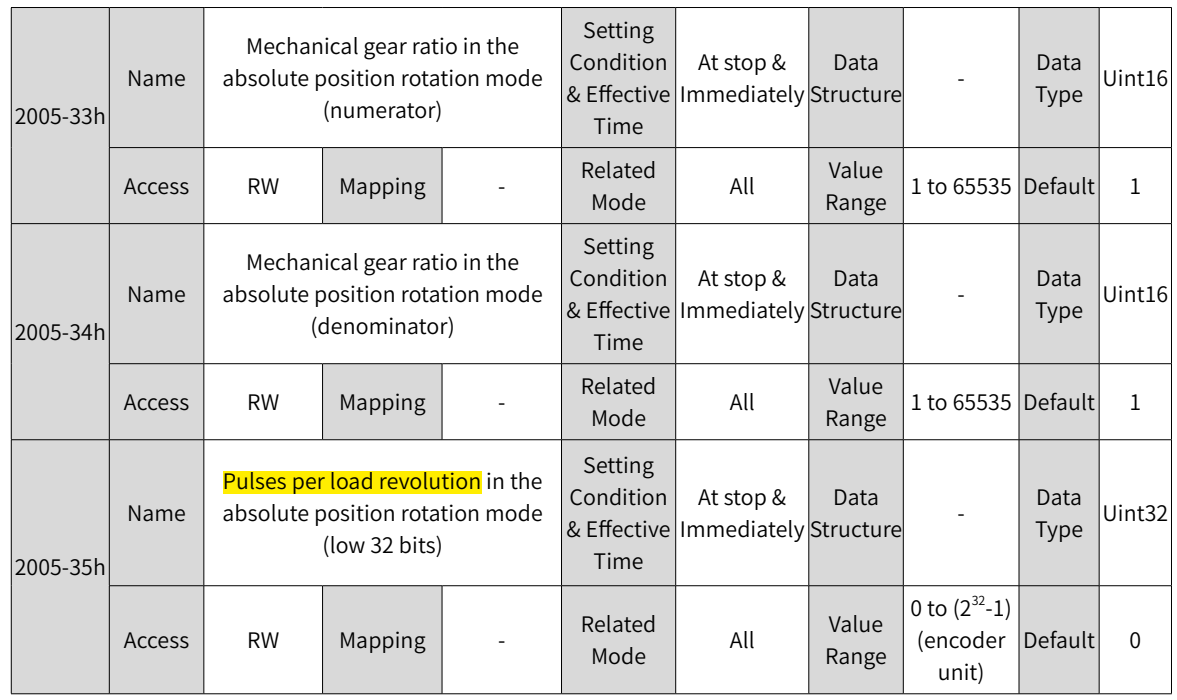

Related parameters

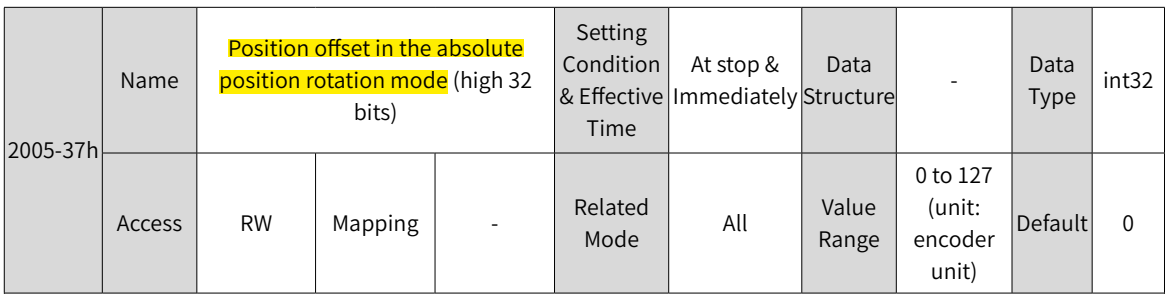

This parameter defines the ratio of the feedback pulses (encoder unit) per load revolution to the absolute position feedback of the encoder when the absolute system works in the rotation mode (2002-02 = 2).

Assume the encoder resolution is R<sub>E</sub>, the encoder pulses per revolution is R<sub>M</sub>:

when 2005-35h or 2005-37h are set to 0:

 $R_M = R_F \times 2005 - 33h/2005 - 34h$ 

when 2005-35h or 2005-37h are set to 0:

 $R_M$  = 2005-37h x 2<sup>32</sup> + 2005-35h

Note:

◆ The servo drive calculates the mechanical absolute position based on 2005-35h and 2005-37h first. If 2005-35h and 2005-37h are set to 0, the servo drive performs calculation based on 2005-33h and 2005-34h.

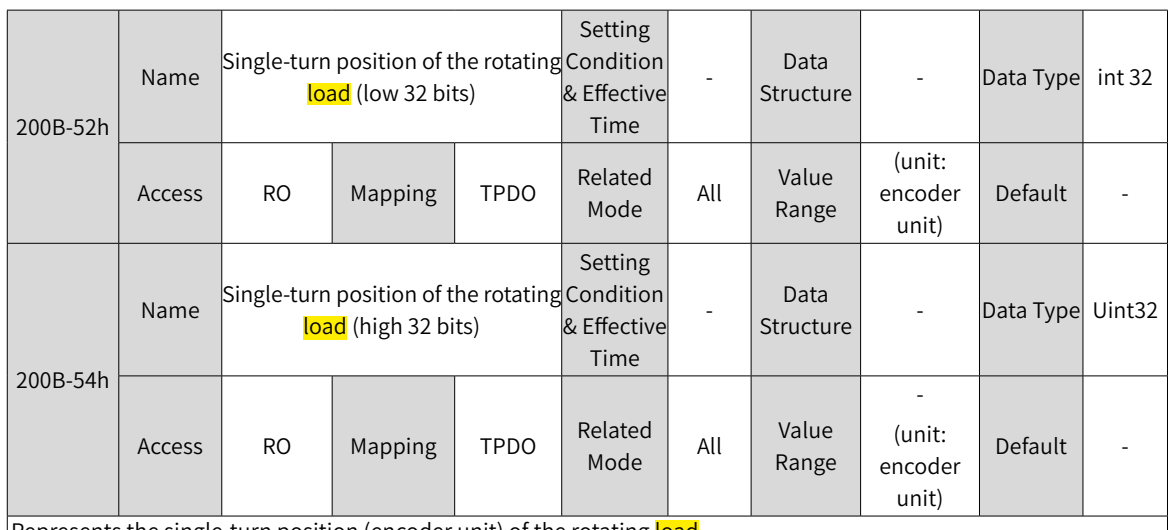

Represents the single-turn position (encoder unit) of the rotating <mark>load</mark>. Value range:  $(-R_M+1)$  to  $(R_M-1)$ 

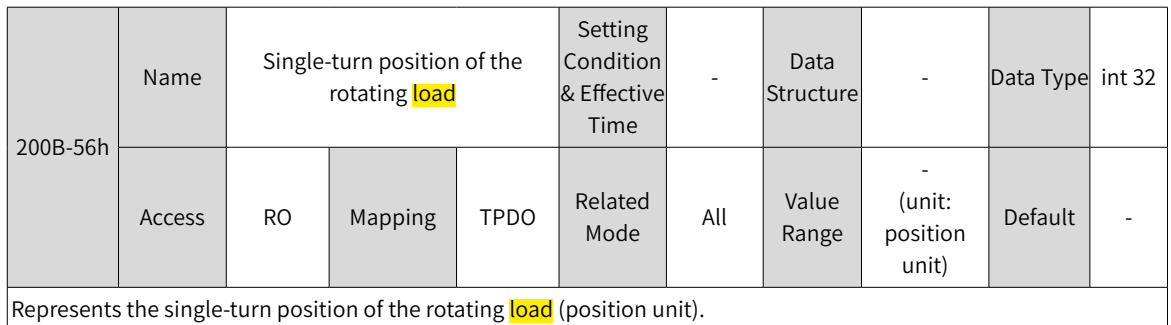

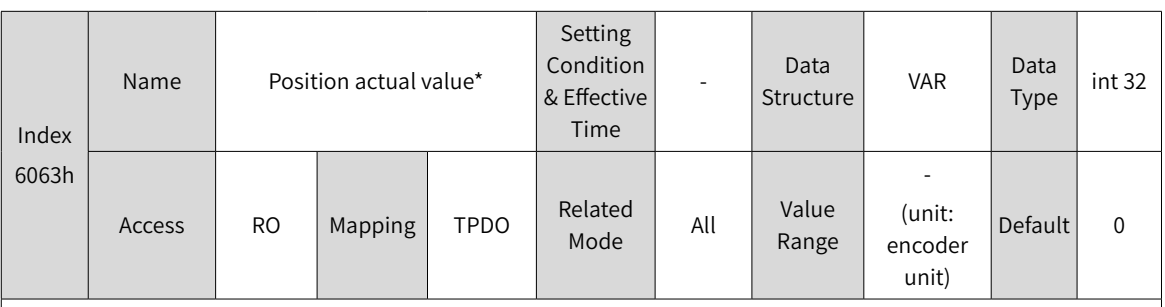

Represents the absolute single-turn position of the rotating load (encoder unit). This value is equal to 200B-52h in the absolute position mode.

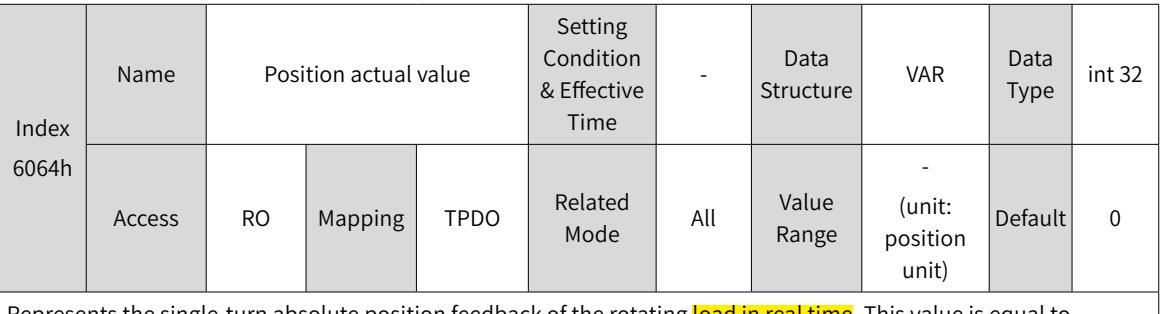

Represents the single-turn absolute position feedback of the rotating load in real time. This value is equal to 200B-56h in the absolute position mode.

Position actual value (6064h) x Gear ratio (6091h) = Position actual value\* (6063h)

### **7.11.4 Single-Turn Absolute Mode**

This mode is mainly applicable to applications where the load movement range is within the single-turn range of the encoder. In this case, the absolute encoder needs no battery as it records the single-turn data only.

1) Target position input range of EtherCAT communication

If a 23-bit absolute encoder is used in the single-turn absolute mode, the servo drive works in the CSP or PP mode, and the electronic gear ratio is 1:1:

When 607Ch (Home offset) is set to 0, the target position range is 0 to  $(2^{23}-1)$ .

After homing is done, the target position range is 607Ch to  $(2^{23}-1 + 607C)$ .

If the target position is set to a value outside the preceding range, EB01.4 (Target position beyond upper/ lower limit) will be reported.

2) Example

When the gear ratio is 1:1, and 607Ch is set to 0, the diagram is shown as follows.

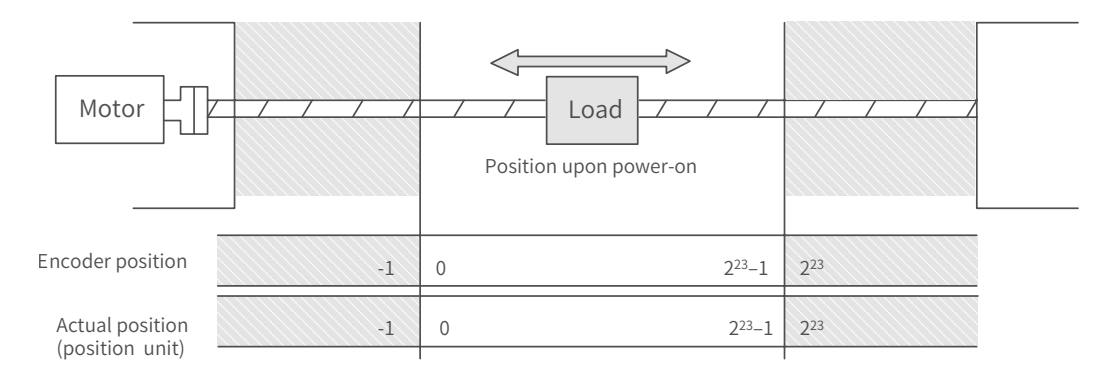

When the gear ratio is 1:1, and 607Ch is set to 10000, the diagram is shown as follows.

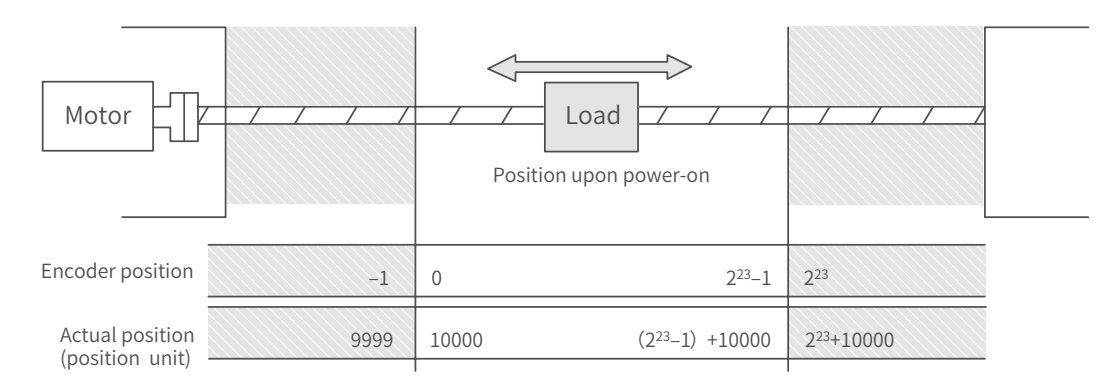

3) Precaution for the motor position upon power-on

The motor movement range is determined by the motor position upon power-on. (Take the 23-bit absolute encoder as an example)

a) Position upon power-on: The motor movement range shown in the following figure is derived from the single-turn data range at the power-on position.

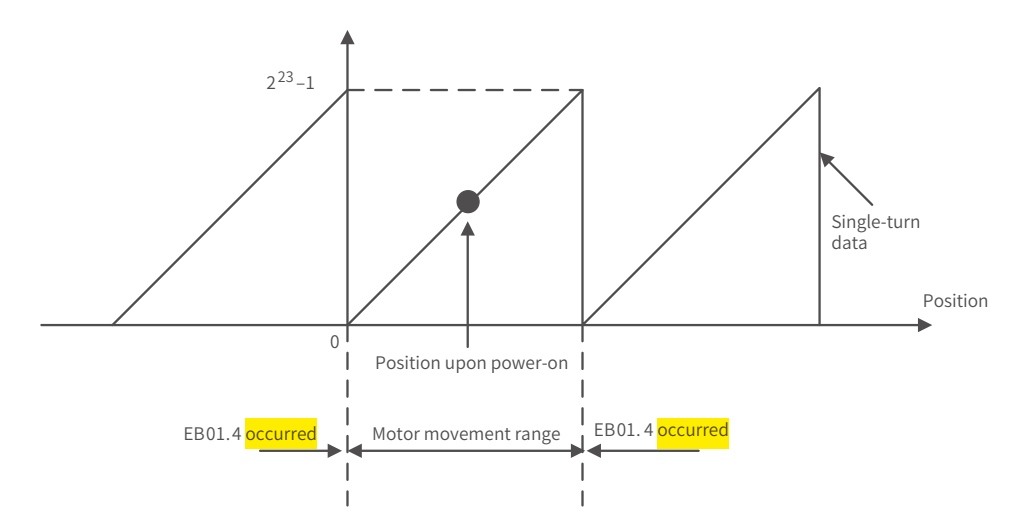

b) To change the motor movement range, turn off the power supply at the position shown in the preceding figure, and turn on the power supply again after the motor moves to the position shown in the following figure.

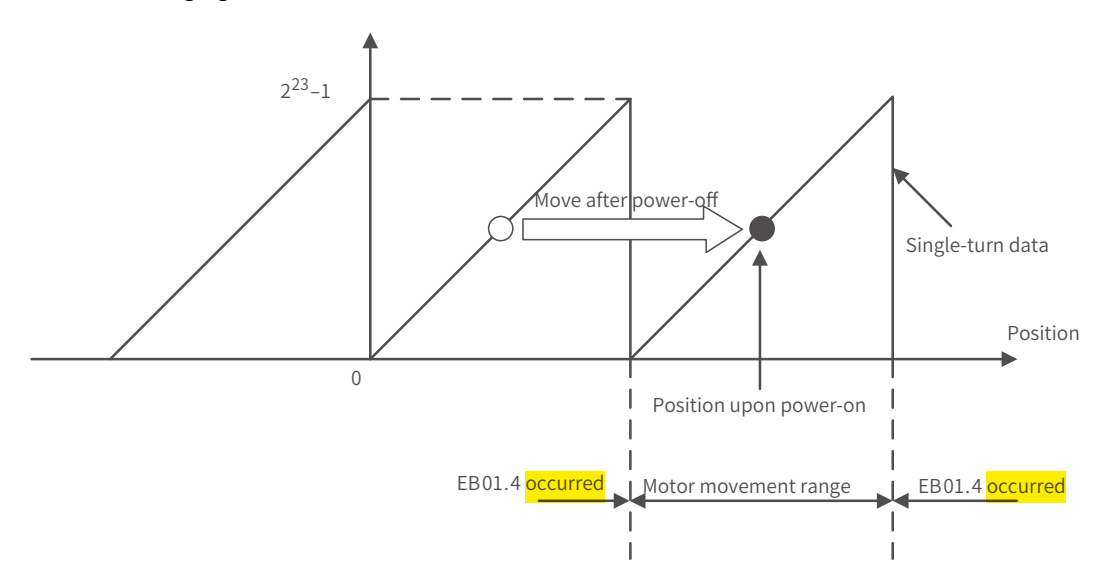

c) Note: When the power supply is switched on near the motor movement range, EB01.4 (Target position beyond the limit) may easily occur.

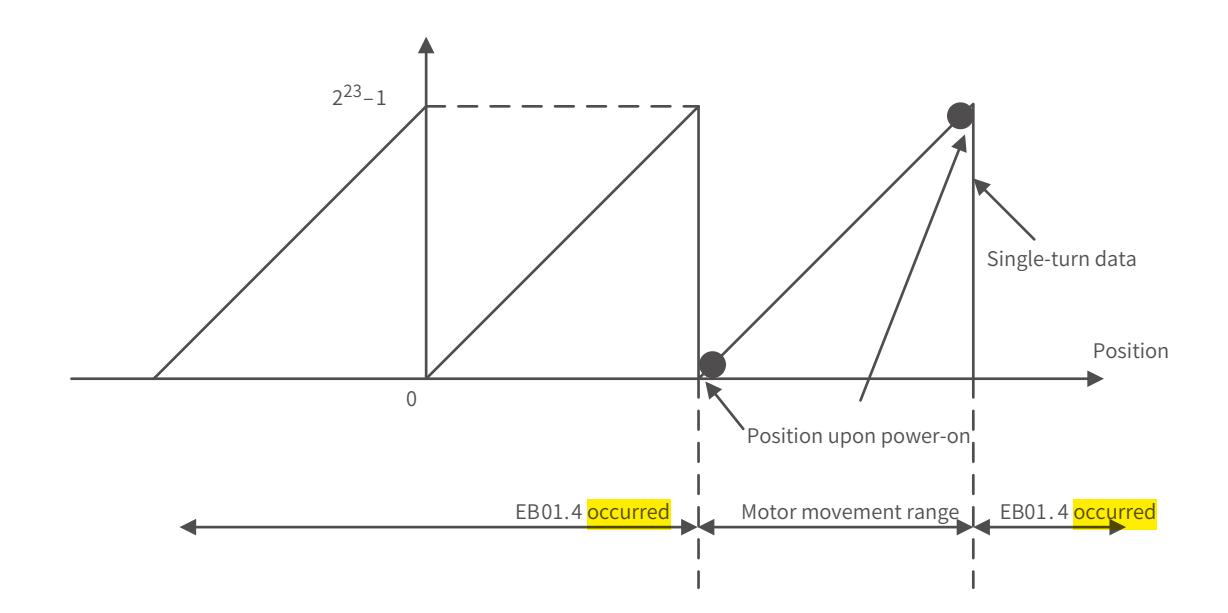

### **7.11.5 Precautions for Use of the Battery Box**

E731.0 (Encoder battery fault) will be reported when the battery is connected for the first time. Set 200D-15h (Absolute encoder reset selection) to 1 (Reset the encoder fault) to reset the fault, and then perform homing.

When the battery voltage detected is smaller than 3.0 V, Er.730 (Encoder battery warning) occurs. Replace the battery according to the following procedures:

Step 1: Power on the servo drive and keep it in non-running state.

Step 2: Replace the battery.

Step 3: The servo drive automatically remove E730.0 (Encoder battery warning). If there is no other warning, make the servo drive run normally.

If you replace the battery after power-off, E731.0 (Encoder battery fault) will be reported and an abrupt change will occur on the multi-turn data. In this case, set 200D-15h to 1 to reset the fault, and then perform homing again.

When the servo drive is in the power-down state, ensure the maximum motor speed does not exceed 6000 RPM so that the encoder position can be recorded accurately.

Keep the battery box in environments within the required ambient temperature range and ensure the battery is in reliable contact and has sufficient power capacity. Otherwise, encoder data loss may occur.

Related parameter

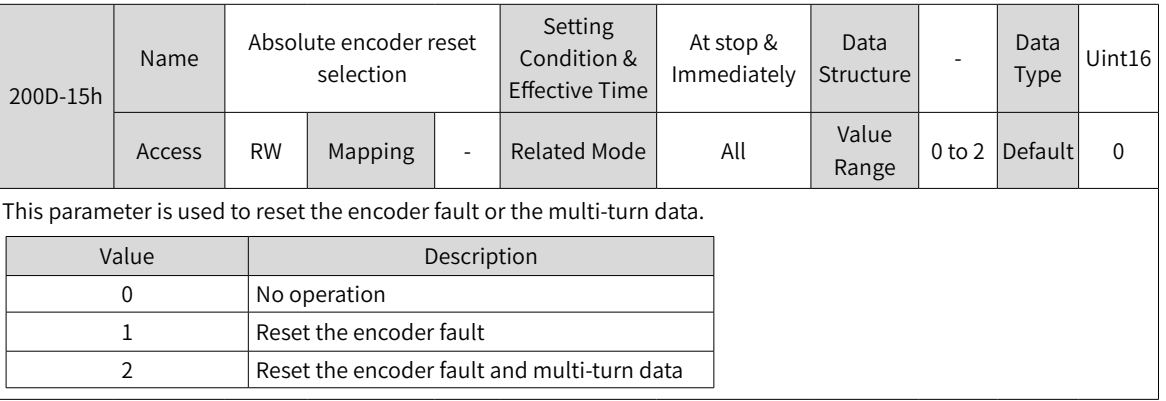

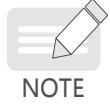

The absolute position of the encoder changes abruptly after reset of the multi-turn data feedback. In this case, perform mechanical homing.
# **8 Communication Configurations**

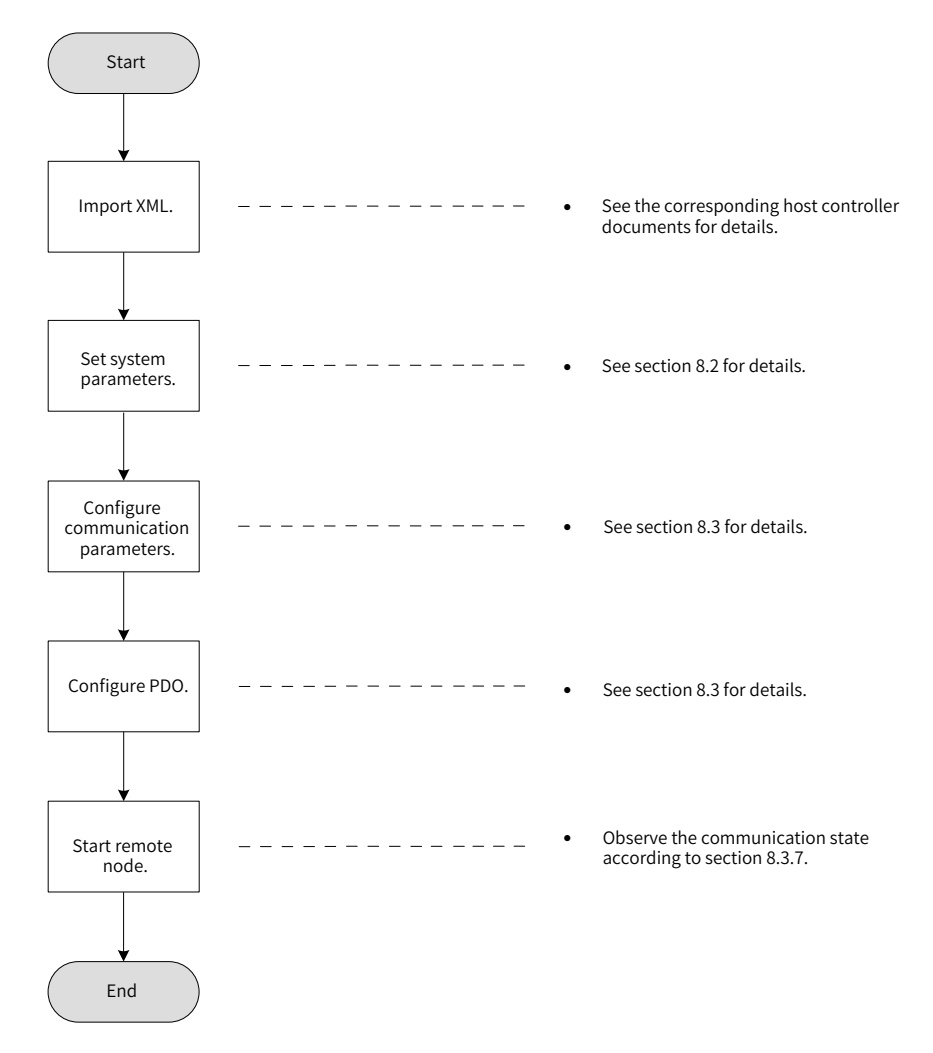

# **8.1 Overview of the EtherCAT Protocol**

EtherCAT features high-performance, low cost, easy use and flexible topology. It is applicable to industrial applications requiring ultra-high speed I/O network. EtherCAT adopts standard Ethernet physical layer with twisted pairs or optical fibers (100Base-TX or 100Base-FX) used as the transmission media.

An EtherCAT system includes the master and the slave. The master requires a common network adapter, and the slave requires a special slave control chip, such as ET1100, ET1200, and FPGA.

EtherCAT can process data at the I/O layer, without any subbus or gateway delay:

- One system covers all devices, including input/output devices, sensors, actuators, drives, and displays.
- Transmission rate: 2 x 100 Mbit/s (high-speed Ethernet, full duplex mode).
- Synchronization: number of nodes between two devices: 300, cable length: 120 m, synchronization jitter: < 1 µs

#### ■ Refresh time:

256 DI/DOs: 11 μs 1000 DI/DOs distributed in 100 nodes:30 µs = 0.03 ms 200 AI/AOs (16-bit): 50 μs, sampling rate: 20 kHz 100 servo axes (8 **byte IN+OUT** for each): 100  $\mu$ s = 0.1 ms 12000 DI/DOs: 350 μs

To support more types of devices and applications, the following EtherCAT-based application protocols are established:

- CANopen over EtherCAT (CoE)
- Safety over EtherCAT (SoE, servo drive safety compliant with IEC 61800-7-204)
- Ethernet over EtherCAT (EoE)
- File over EtherCAT (FoE)

The slave only needs to support the most suitable application protocol.

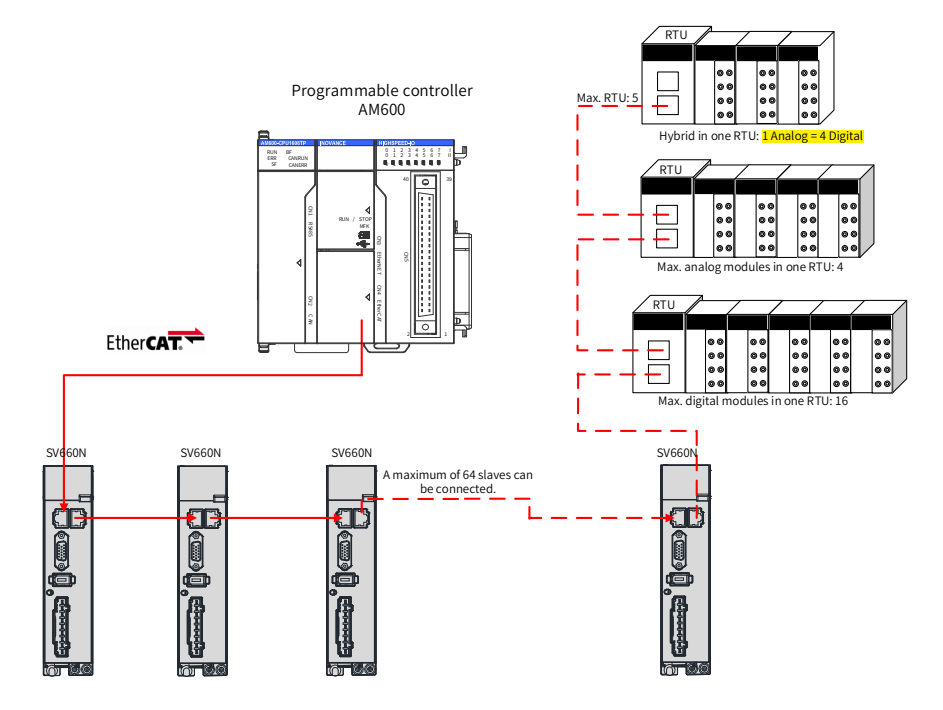

Figure 8-1 EtherCAT networking

# **8.2 System Parameters**

# **8.2.1 Parameter Address Structure**

Parameter access address: Index + Subindex, both are hexadecimal data.

The CiA402 protocol imposes the following limits on the parameter address.

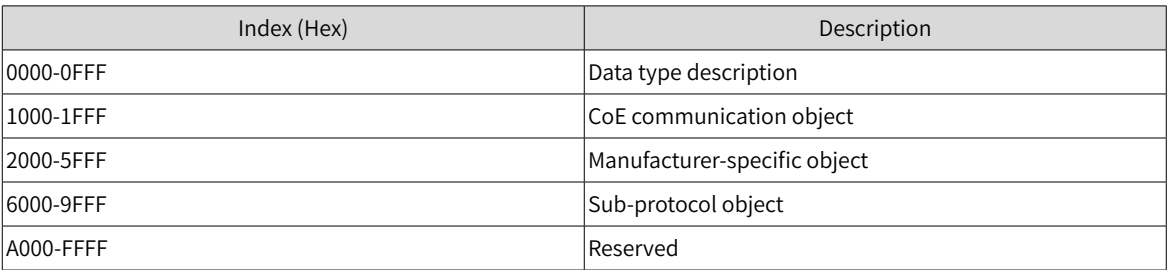

# **8.2.2 System Parameter Settings**

Necessary parameter settings are required for the SV660N servo drive to be connected to the EtherCAT fieldbus network.

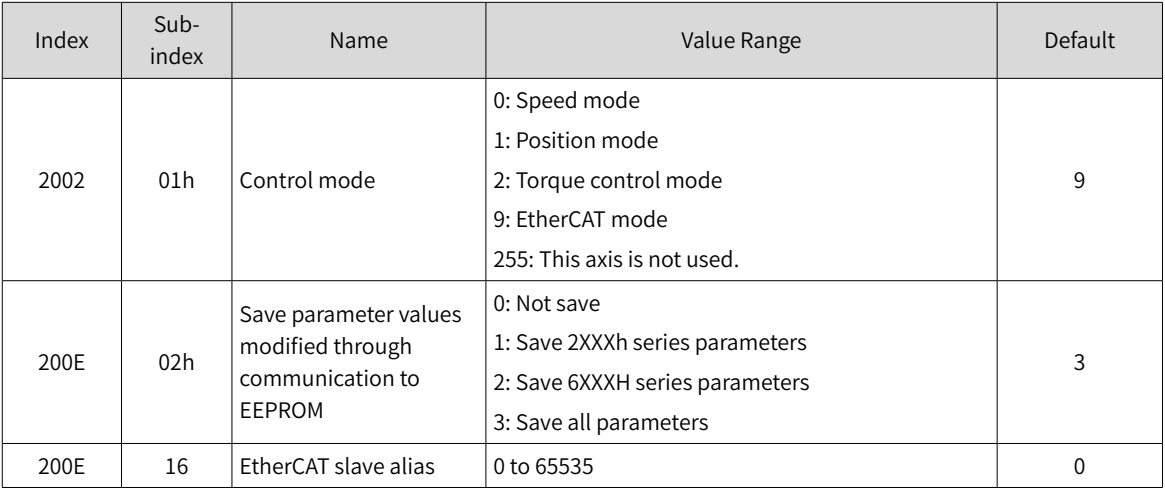

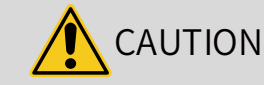

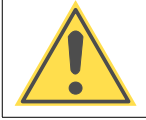

Before saving parameters to EEPROM, set 200E-02h to a proper value. Otherwise, the parameters will be restored to the default values at next power-on.

# **8.3 EtherCAT Communication Basis**

# **8.3.1 EtherCAT Communication Specifications**

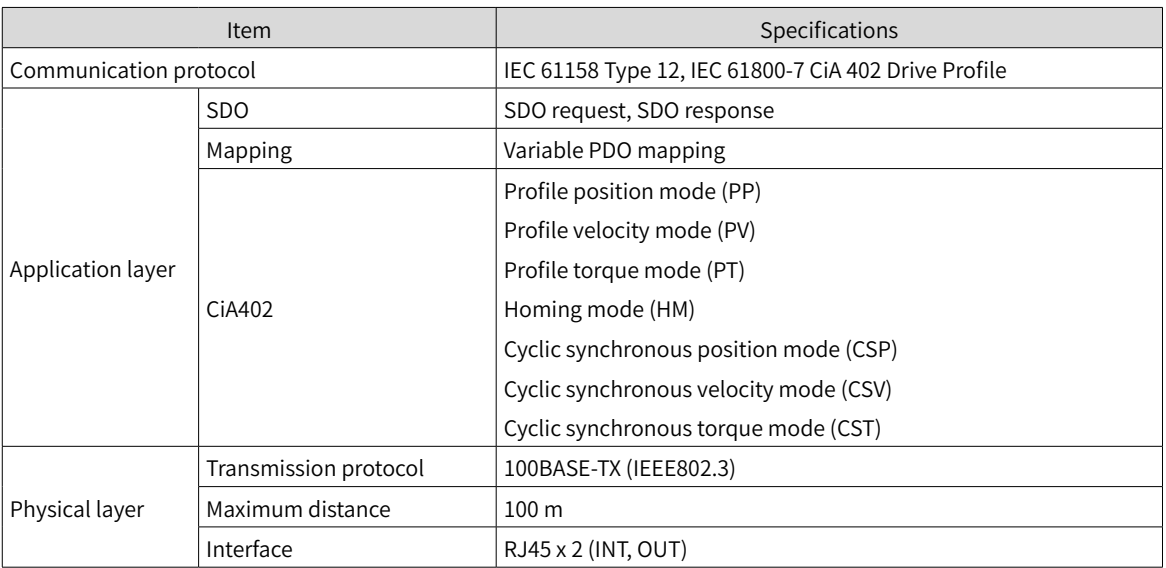

# **8.3.2 Communication Structure**

Multiple protocols can be transmitted using the EtherCAT. The IEC 61800-7 (CiA 402)-CANopen motion control sub-protocol is used for the SV660N servo drive.

The following figure shows the EtherCAT communication structure at CANopen application layer.

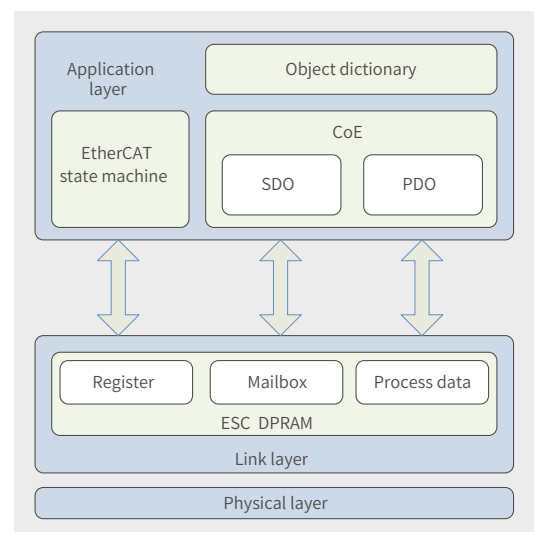

Figure 8-2 EtherCAT communication structure at CANopen application layer

The object dictionary in the application layer contains communication parameters, application process data and PDO mapping data. The process data object (PDO) contains the real-time data generated during running, which is read and written cyclically. In the SDO mailbox communication, the communication parameter objects and PDO objects are accessed and modified non-cyclically.

# **8.3.3 State Machine**

The following figure shows the state transition diagram of the EtherCAT state machine.

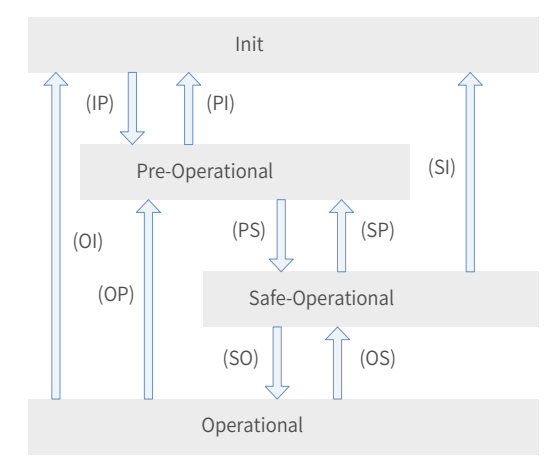

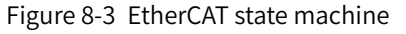

The EtherCAT state machine must support the following four states and coordinate the state relation between the master and slave applications during initialization and operation.

The four states are Init (I), Pre-Operational (P), Safe-Operational (S), and Operational (O).

Transition from Init state to Operational state must be in the sequence of "Init → Pre-Operational → Safe-Operational → Operational". During transition from Operational state to Init state, certain steps can be skipped. The following table lists the state transition and initialization process.

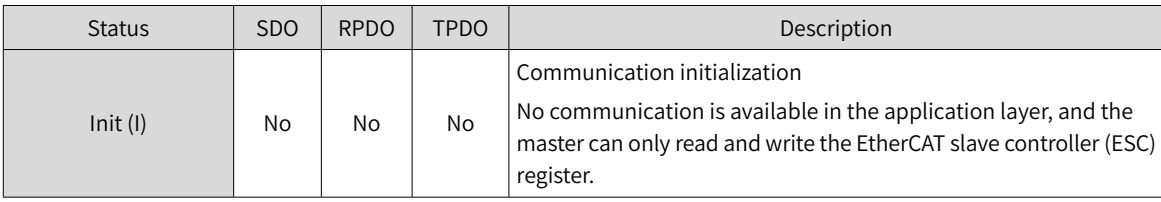

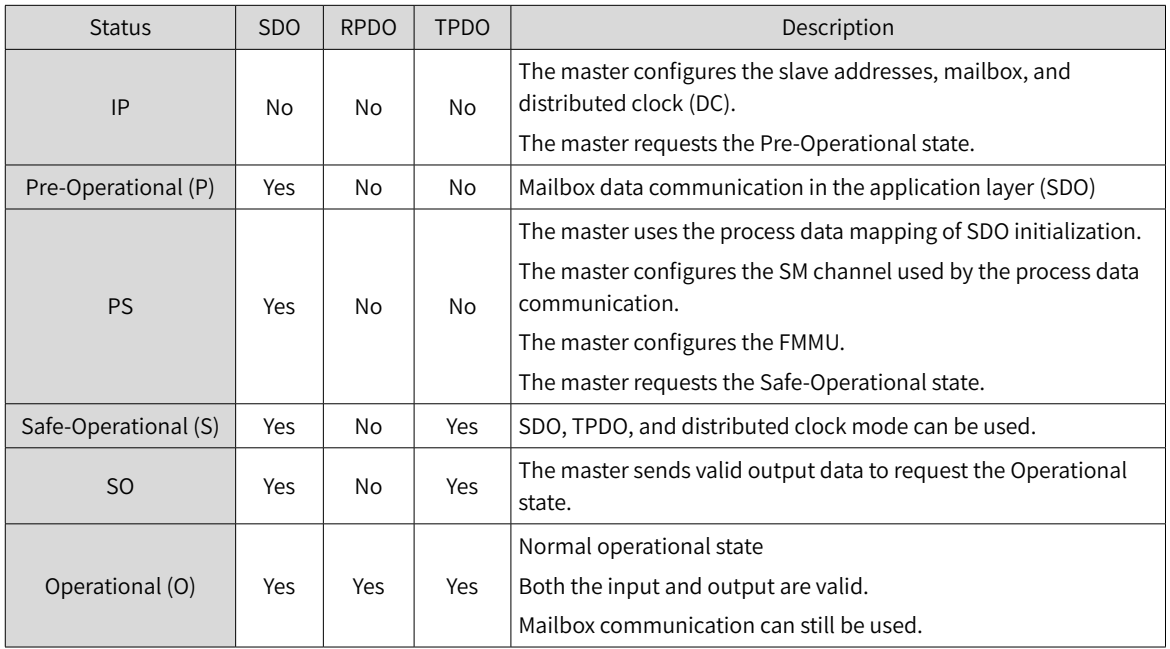

# **8.3.4 Process Data**

The real-time data transmission of EtherCAT is achieved through PDO. The PDO can be divided into RPDO (Reception PDO) and TPDO (Transmission PDO) based on the data transmission direction. The RPDO transmits the master data to the slave, and TPDO returns the slave data to the master.

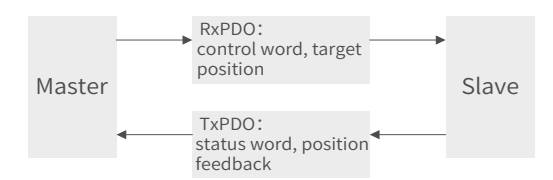

The SV660N servo drive allows users to assign the PDO list and define the PDO mapping object.

## **1 PDO mapping**

The PDO mapping is used to establish the mapping relation between the object dictionary and the PDO. 1600h to 17FFh are RPDOs, and 1A00h to 1BFFh are TPDOs. The SV660N series servo drive provides six RPDOs and five TPDOs, as listed in the following table.

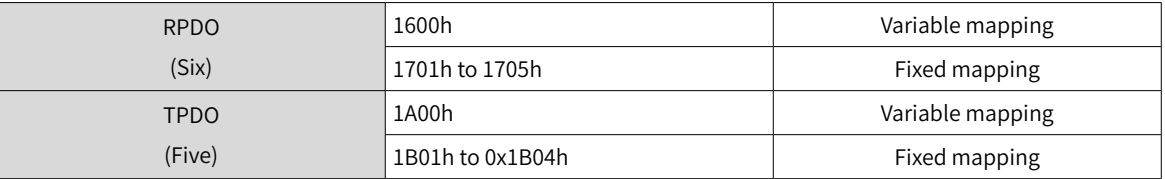

## **2 Fixed PDO mapping**

The SV660N provides five fixed RPDOs and four fixed TPDOs.

The following table lists the typical instances of the RPDOs and TPDOs.

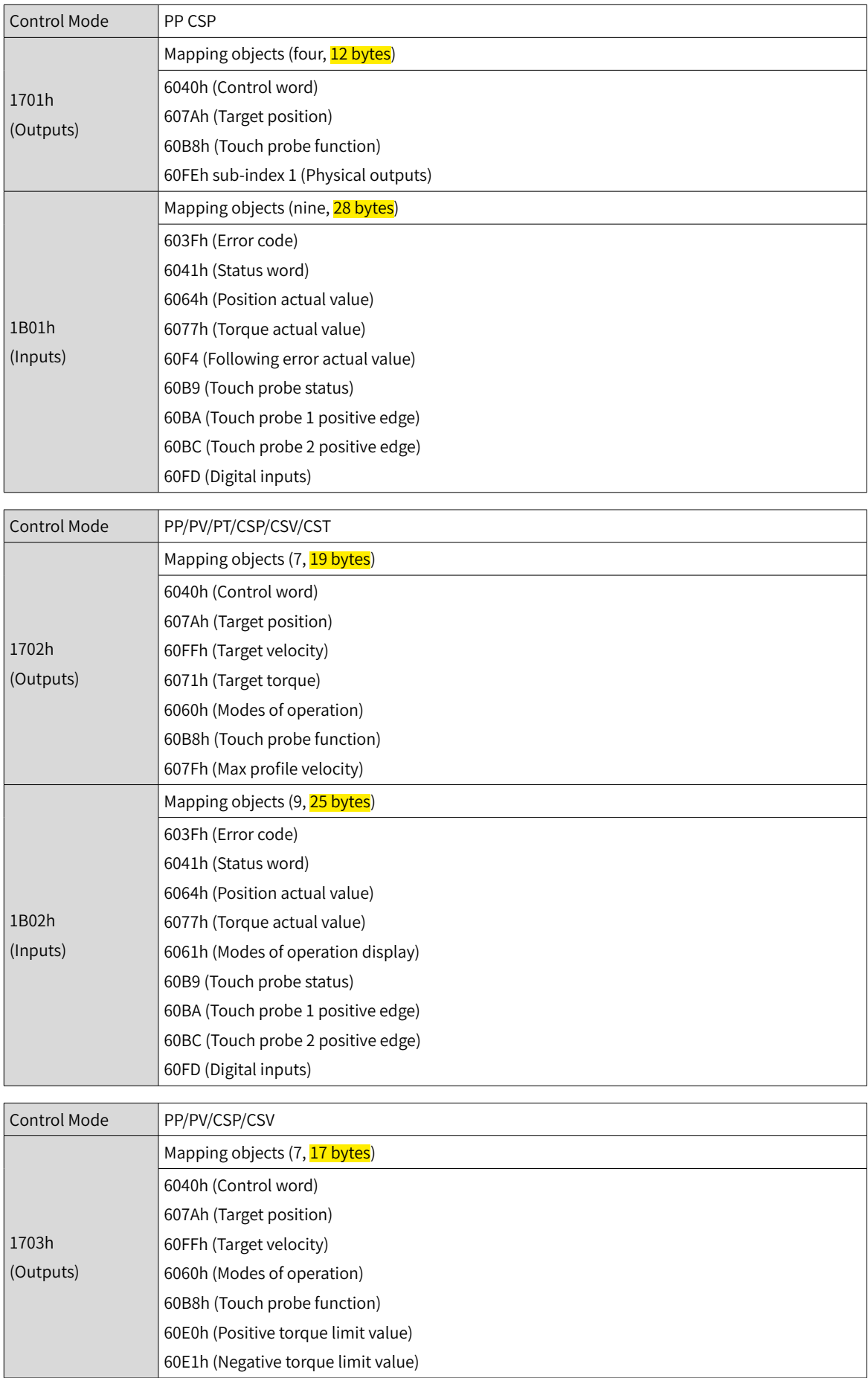

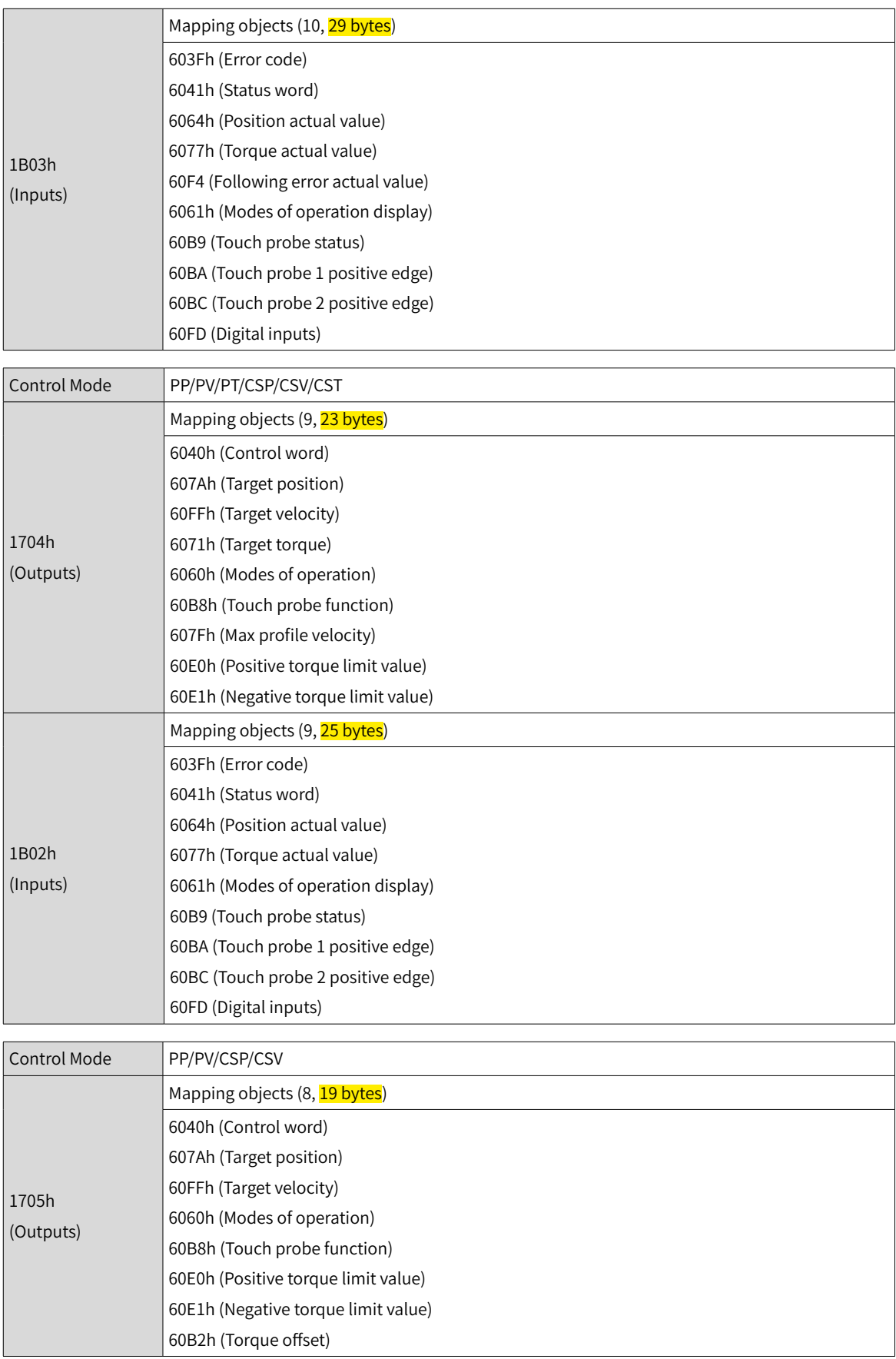

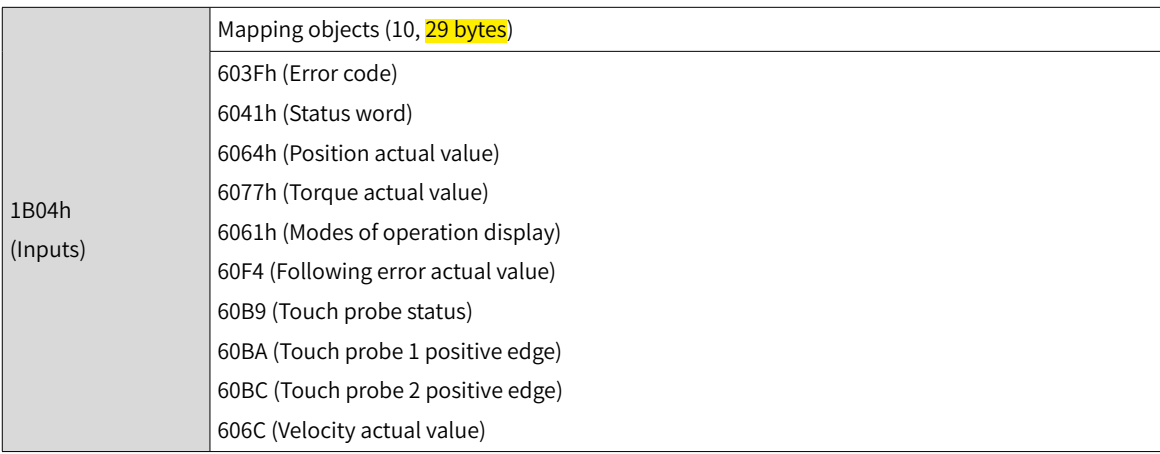

# **3 Variable PDO mapping**

The SV660N provides one fixed RPDO and one fixed TPDO.

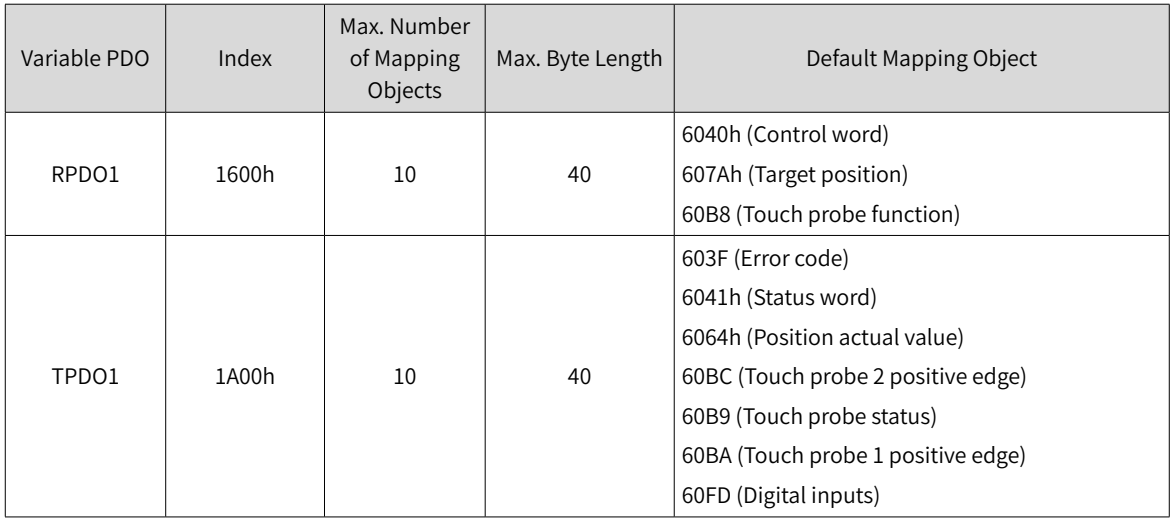

## **4 Sync Manager PDO Assignment**

Several PDO mapping objects are included during EtherCAT cyclic data communication. The CoE defines the PDO mapping object list of the sync manager with 0x1C10 to 0x1C2F. The PDOs can be mapped to different sub-indexes.

The SV660N series servo drive supports assignment of one RPDO and one TPDO, as described in the following table.

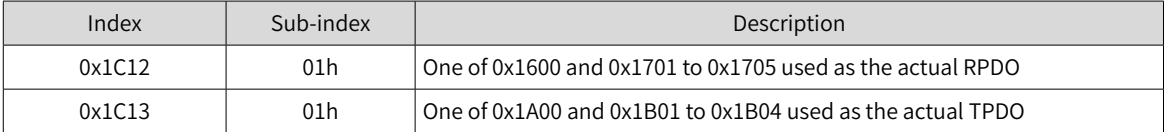

## **5 PDO configuration**

PDO mapping parameters contain the indicators of the process data for PDOs, including the index, subindex and mapping object length. The sub-index 0 indicates the number (N) of mapping objects in the PDO, and the maximum length of each PDO is 4 x N bytes. One or multiple objects can be mapped simultaneously. Sub-indexes 1 to N indicate the mapping content, as defined below:

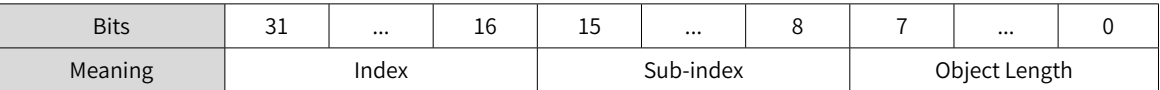

The index and sub-index define the position of an object in the object dictionary. The object length indicates the bit length of the object in hexadecimal, as shown below:

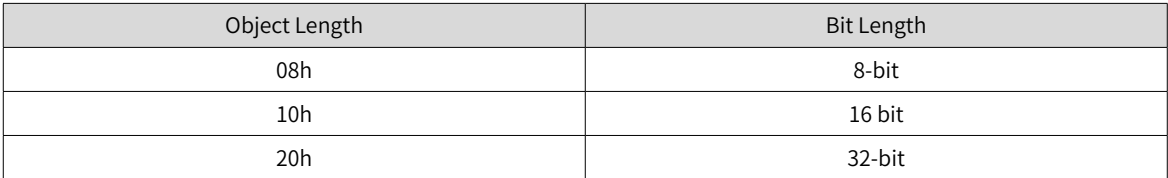

For example, the mapping parameter of the 16-bit control word 6040h-00 is 60400010h.

■ Observe the following procedures for PDO mapping:

1) Invalid PDO: Write 0 to sub-index 00h of 1C12h (or 1C13h).

Clear the original mapping content: All the original mapping content of the PDO is cleared when 0 is written to the sub-index 00h of the mapping object.

Write the PDO mapping content: Write the content in sub-indexes 1 to 10 according to the preceding mapping definition.

Write the total number of PDO mapping objects: Write the number of mapping objects written to subindexes 0–10 to the sub-index 0 of the mapping object.

2) Valid PDO: Write 1 to sub-index 00h of 1C12h (or 1C13h).

Configure the PDO only when the EtherCAT state machine is in Pre-Operation state ("2" displayed on the keypad). Otherwise, an error is reported.

Do not save PDO configuration parameters to EEPROM. Configure the mapping objects again every time upon power-on. Otherwise, the mapping objects are the default parameters.

An SDO fault code is returned during the following operations:

- Modify PDO parameters in non Pre-Operational state.
- Write a value outside 1600/1701-1705 to 1C12h, and write a value outside 1A00/1B01-1B04 to 1C13h.

# **8.3.5 Service Data Object (SDO)**

EtherCAT SDO is used to transfer non-cyclic data, such as communication parameter configuration and servo drive running parameter configuration. The CoE service types include:

- Emergency message
- SDO request
- SDO response
- TxPDO
- RxPDO
- Remote TxPDO transmission request
- Remote RxPDO transmission request
- SDO message

The SV660N supports SDO request and SDO response.

# **8.3.6 Distributed Clock (DC)**

The DC enables all EtherCAT devices to use the same system time and allows synchronous task execution of the slaves. A slave can generate synchronous signals according to the synchronized system time. The SV660N series servo drive supports the DC synchronization mode only. The synchronization cycle, which is controlled by SYNC0, varies with different motion modes.

# **8.3.7 Status Indication**

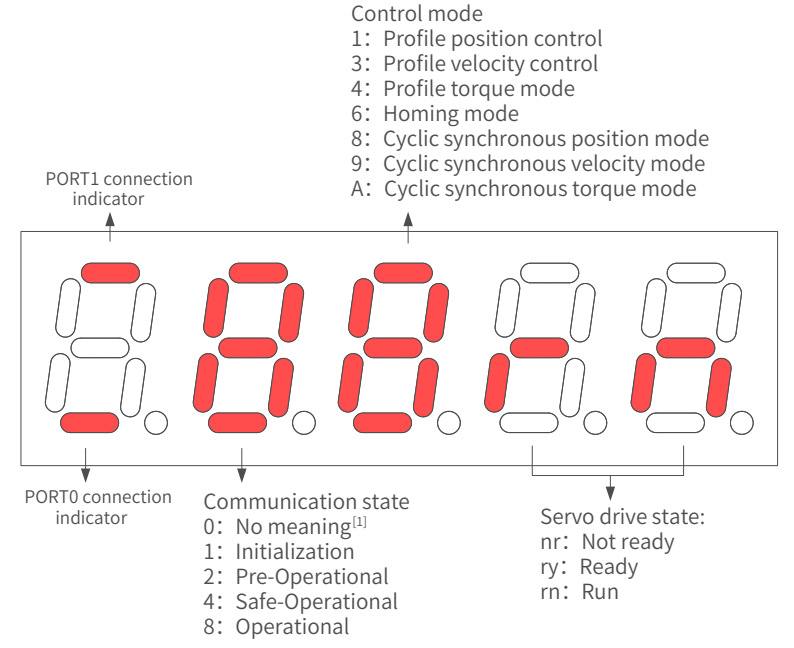

[1] If the value 0 is displayed, it indicates no value or the value 0 is written to 0x6060h.

#### Figure 8-4 Status indication

■ Communication connection status

The connection status of the two RJ45 ports are indicated by the "-" on the upper and lower part of the first LED on the keypad. The upper "-" corresponds to PORT1, and the lower "-" corresponds to PORT0.

Solid OFF: No communication is detected in the physical layer.

Solid ON: Communication is detected in the physical layer.

■ Communication running status

The 2nd LED indicates the status of the EtherCAT state machine of the slave, as described in the following table.

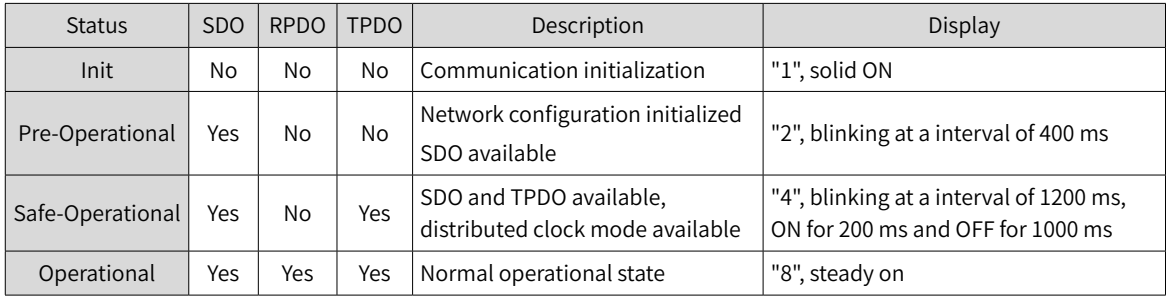

# ■ Servo mode display

The 3rd LED indicates the control mode of the servo drive, as described in the following table.

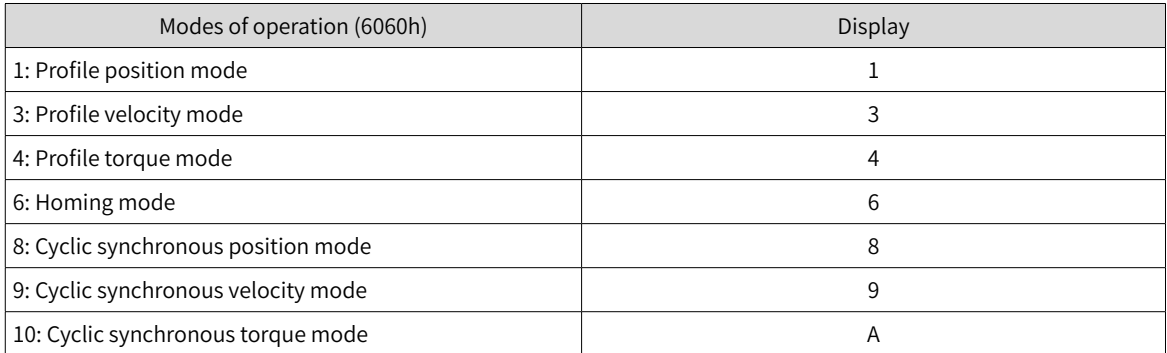

## ■ Servo status display

The 4th and 5th LEDs indicate the slave servo status, as described in the following table.

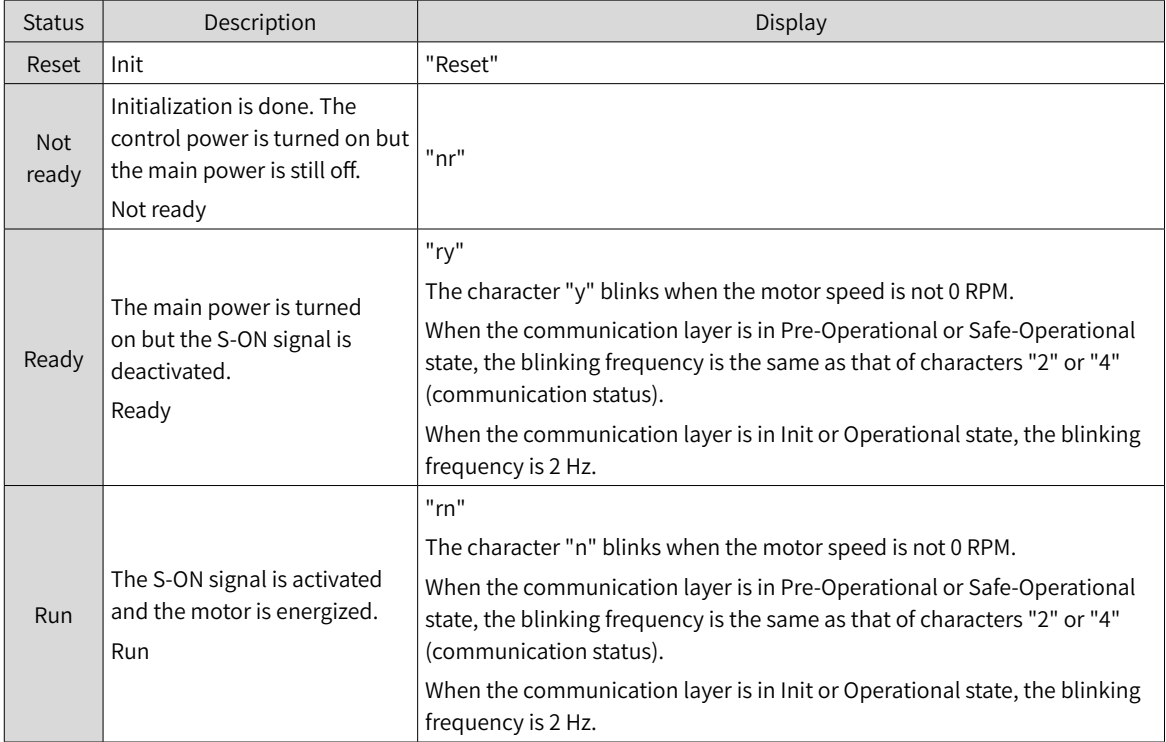

# **8.3.8 Overview of CiA402**

The SV660N servo drive can run in the specified status only when it is *instructed* according to the flowchart defined in the standard CiA402 protocol.

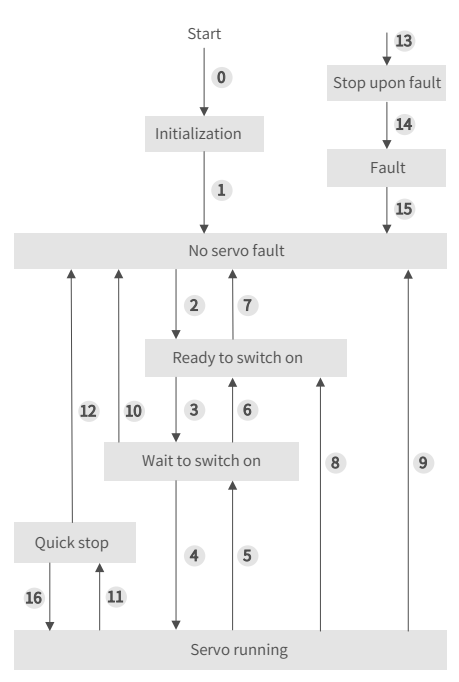

Figure 8-5 Switchover of CiA402 state machine

The states are described in the following table.

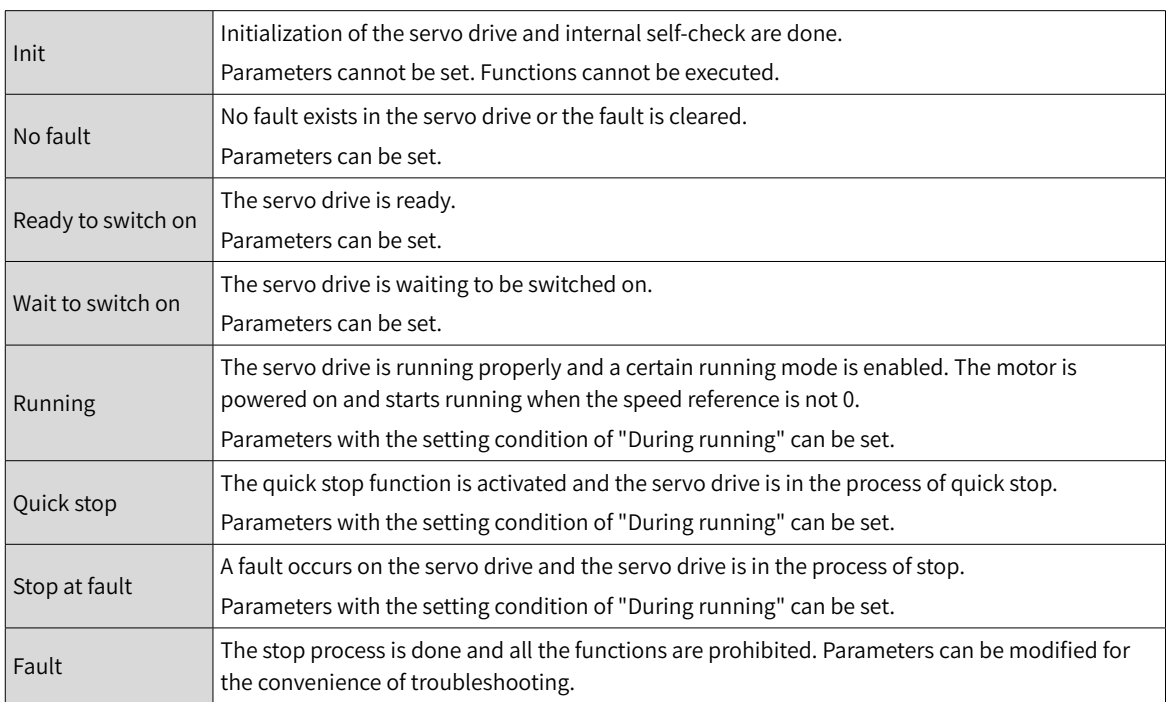

# **8.3.9 Basic Characteristics**

■ Interfaces

The EtherCAT cables are connected to the network ports (including IN and OUT) equipped with metal shield. The electrical characteristics are compliant with IEEE 802.3 and ISO 8877 standards.

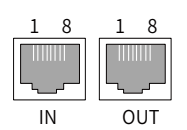

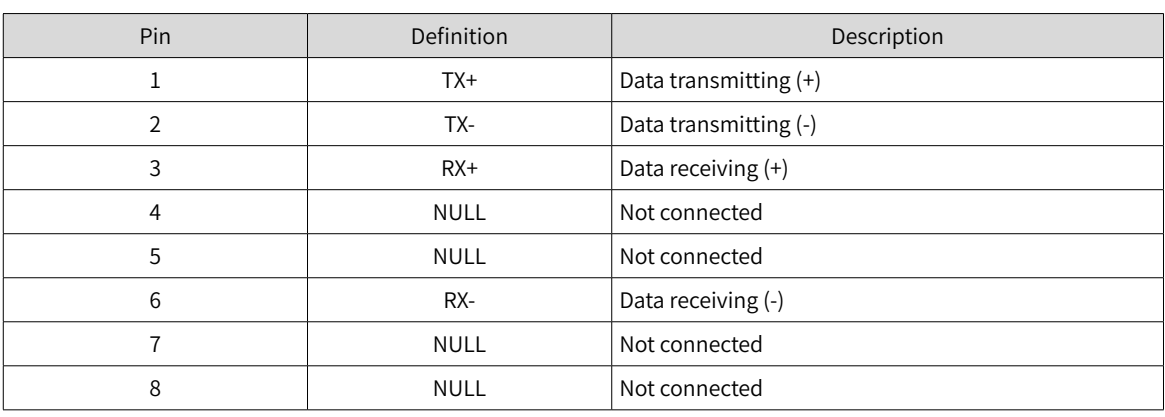

■ Topology connection

The EtherCAT features flexible topological structure, as shown in the following figures.

■ Linear connection

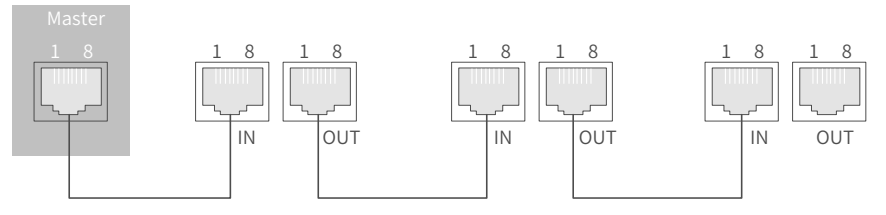

Redundancy ring connection

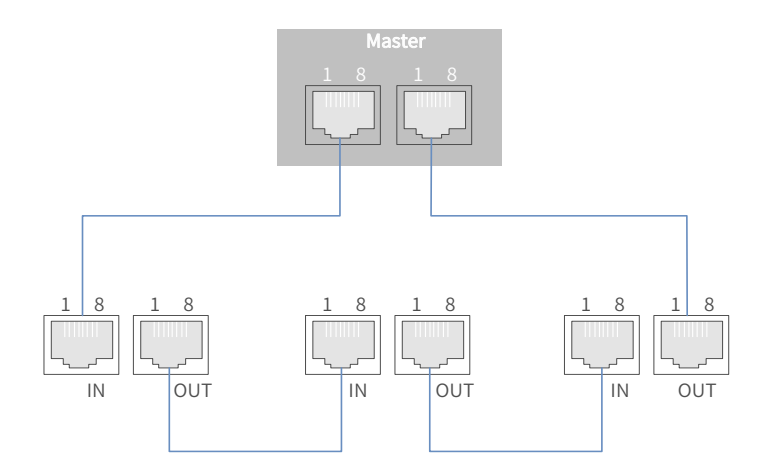

■ Communication cable

The Ethernet Category 5 (100BASE-TX) network cable or high-strength shielded network cable is used as the EtherCAT communication cable. The network cables used for the servo drive must also be shielded with cable length less than 100 m. The shielded network cable enhances the anti-interference capacity of the system.

## ■ EMC standard

The servo drive complies with the following standards:

IEC/EN61800-3:2004 (Adjustable speed electrical power drive systems---part 3:EMC requirements and specific test methods)

# **9 Troubleshooting**

# **9.1 Faults and Warnings**

Faults and warnings are divided into the following three levels based on severity: No.1 > No.2 > No.3.

- No. 1 non-resettable fault
- No. 1 resettable fault
- No. 2 resettable fault
- No. 3 resettable warning

"Resettable" means the keypad stops displaying the fault/warning status once a reset signal is input.

To reset a fault/warning, use one of the following two methods:

- Set 200D-02h to 1 (Fault reset).
- Set the rising edge of bit7 of the control word 0x6040 through the host controller.

To reset a No. 1 fault and a No. 2 fault, turn off the S-ON signal and input the fault reset signal.

For the No. 3 warnings, the servo drive resets warnings automatically after the warning source is cleared. Related parameter

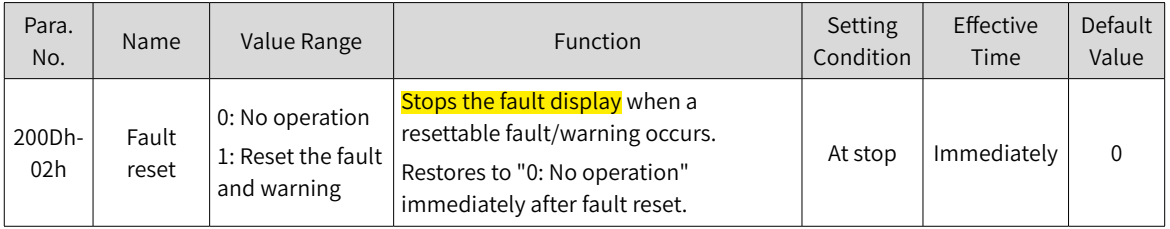

# **9.2 Communication Faults and Warning Codes**

■ List of fault codes

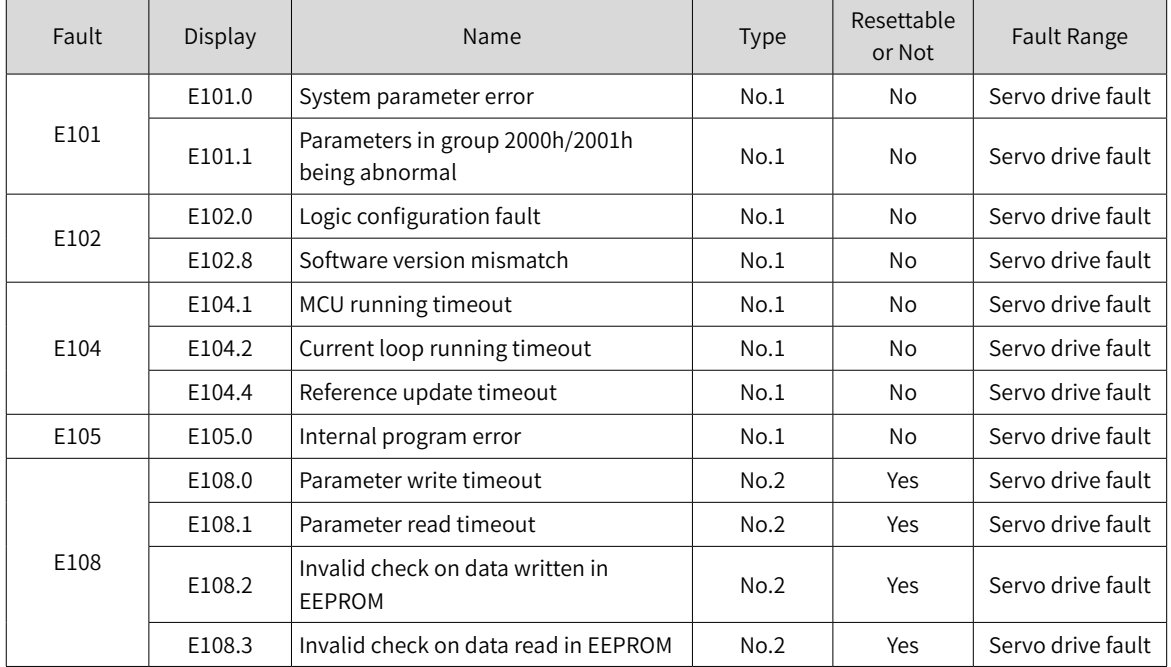

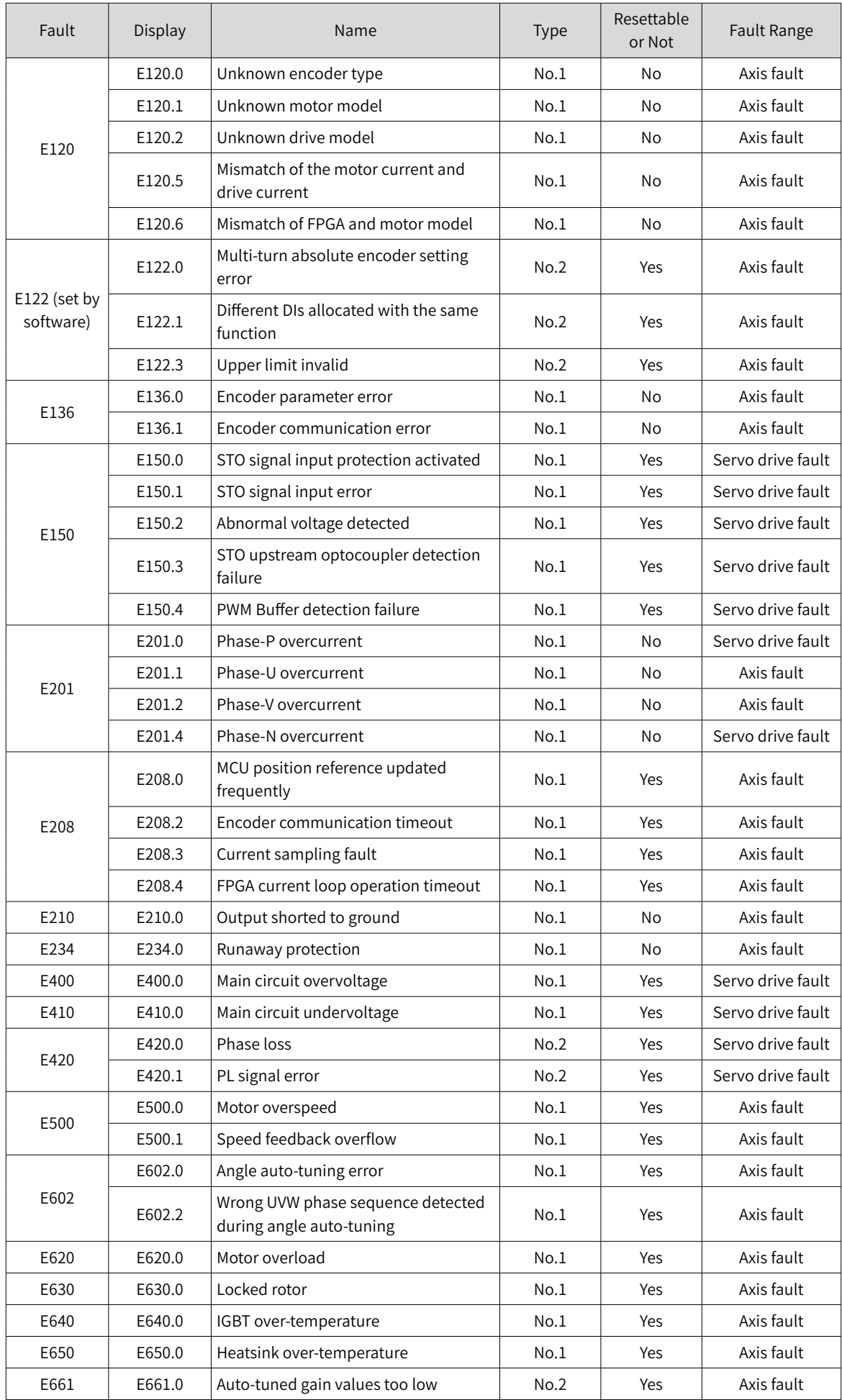

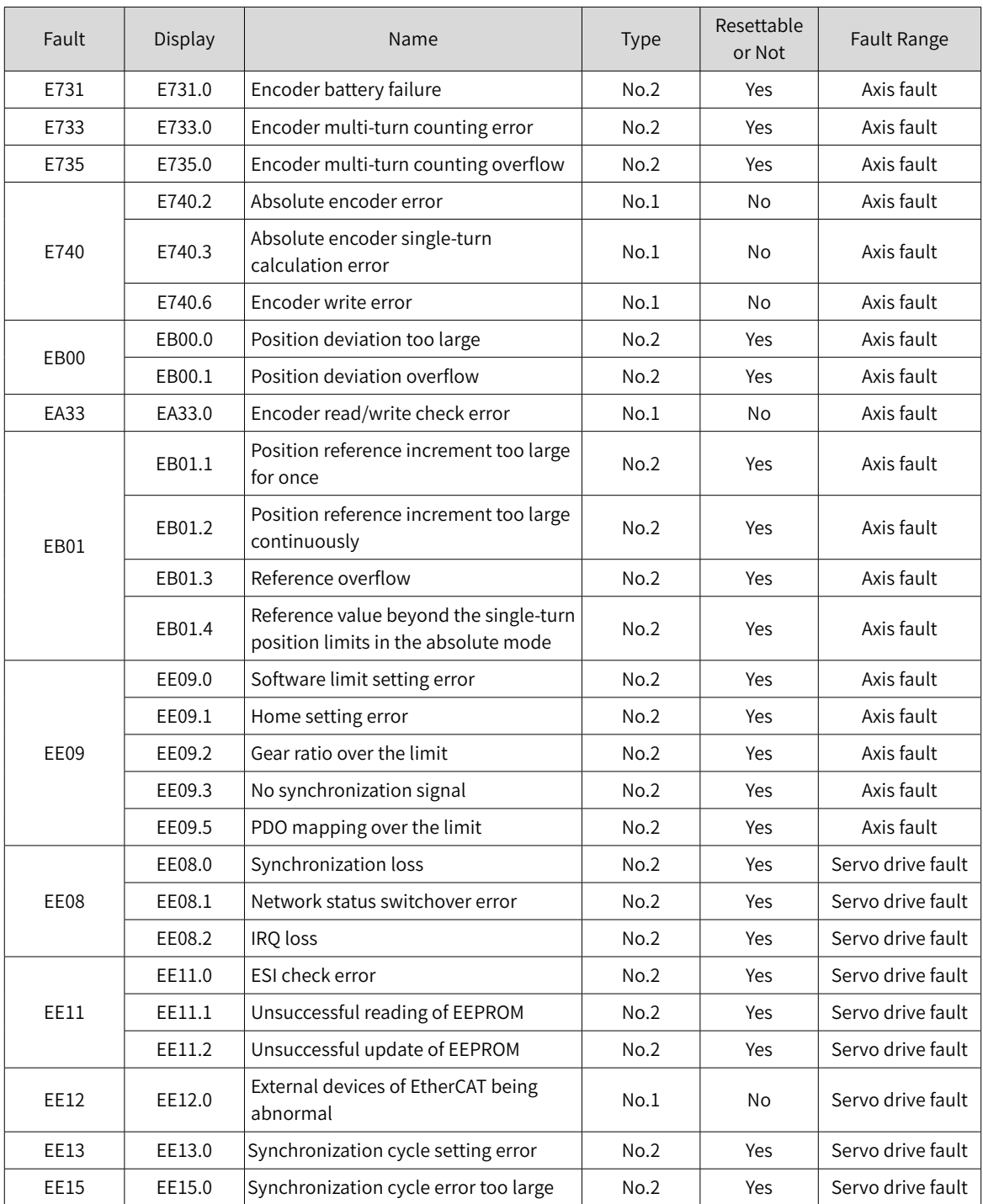

# ■ List of warning codes

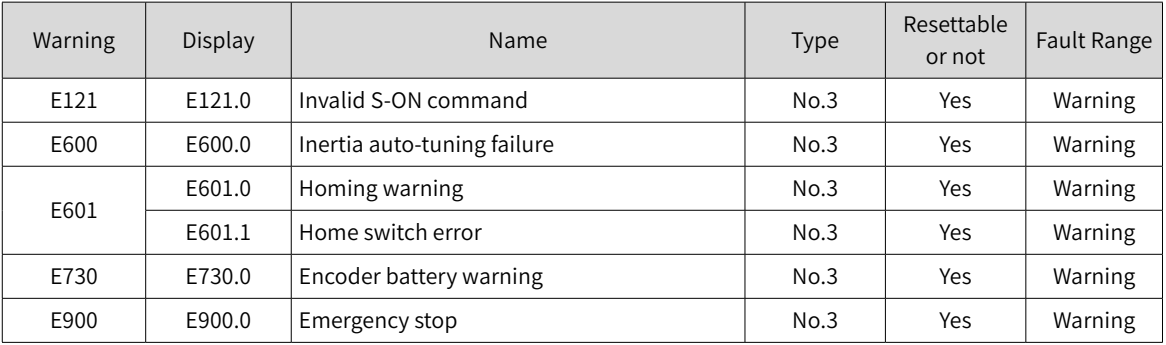

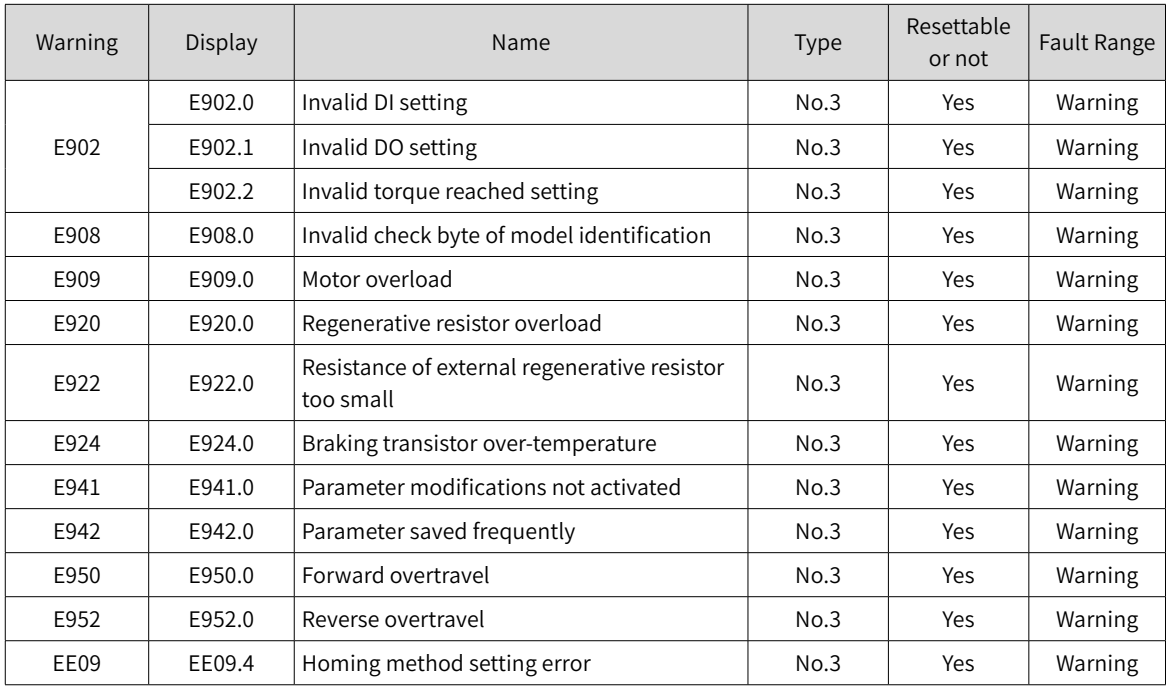

# **9.3 Solutions to Faults**

■ E101.0: System parameter error

Direct cause:

The total number of parameters changes, which generally occurs after software update.

Values of parameters in groups 2002h and above exceed the limit, which generally occurs after software update.

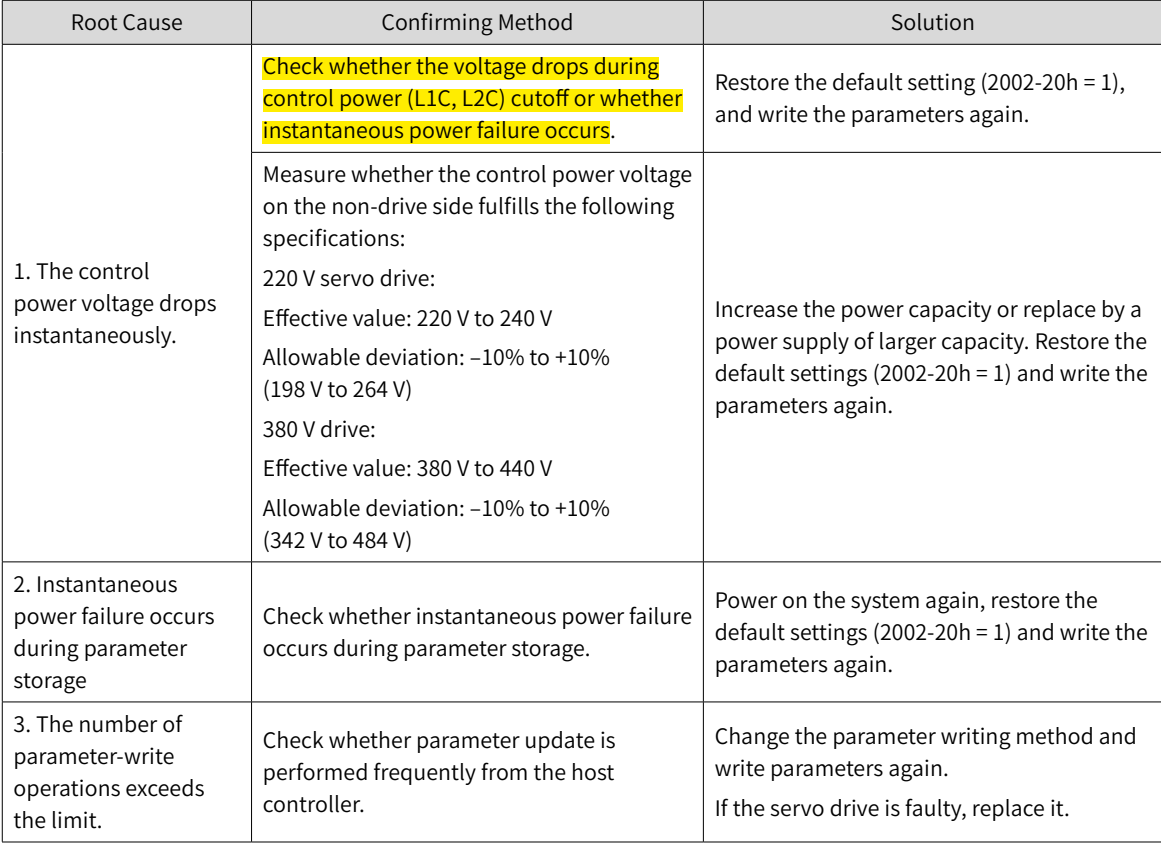

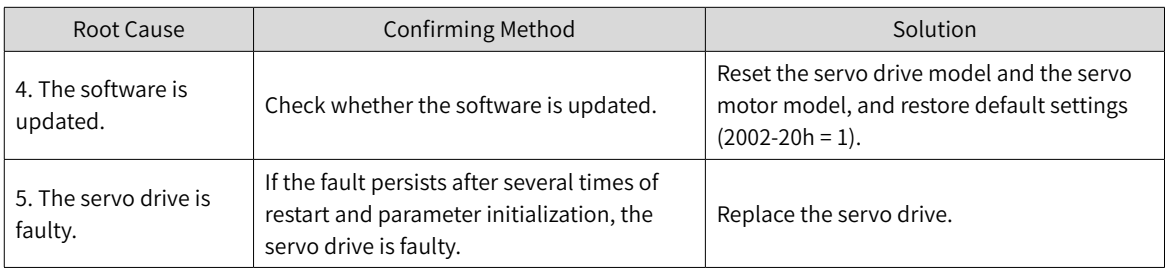

■ E101.1: Parameters in group 2000h/2001h being abnormal

#### Direct cause:

The total number of parameters changes, which generally occurs after software update.

Parameter values in group 2000h/2001h exceed the limit, which generally occurs after software update.

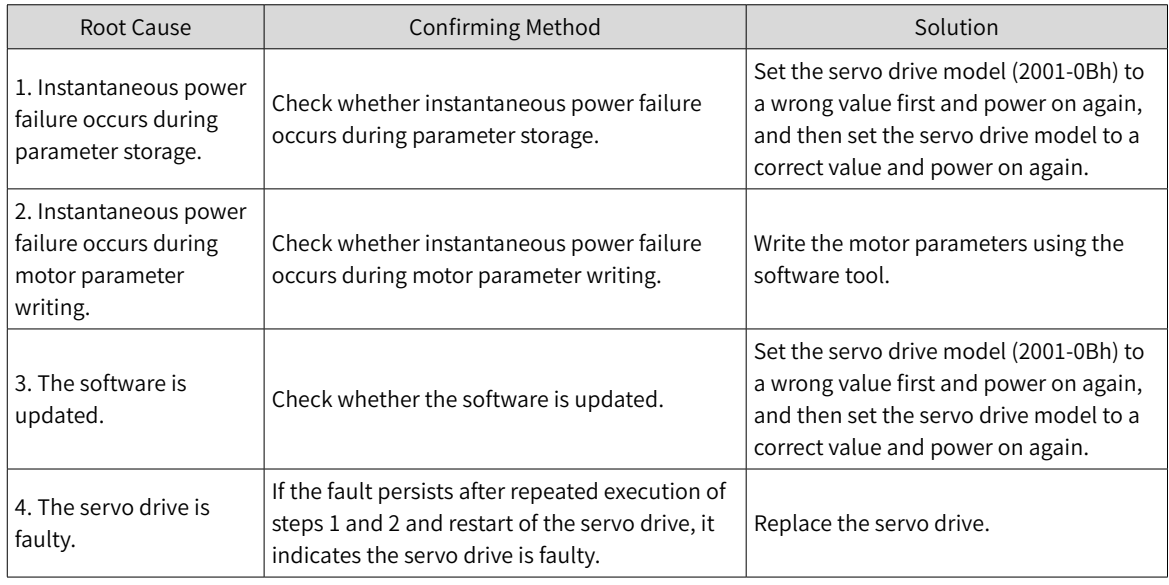

## ■ E102.0: Logic configuration fault

Direct cause:

The FPGA- or MCU-related hardware is damaged, resulting in communication failure between the MCU and FPGA.

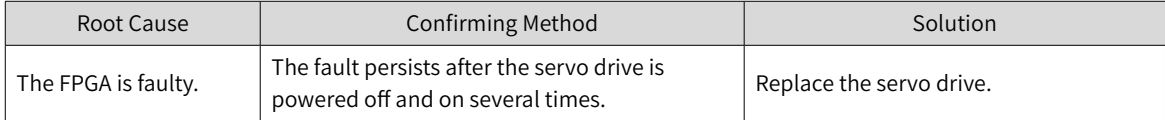

#### ■ E102.8: Software version mismatch

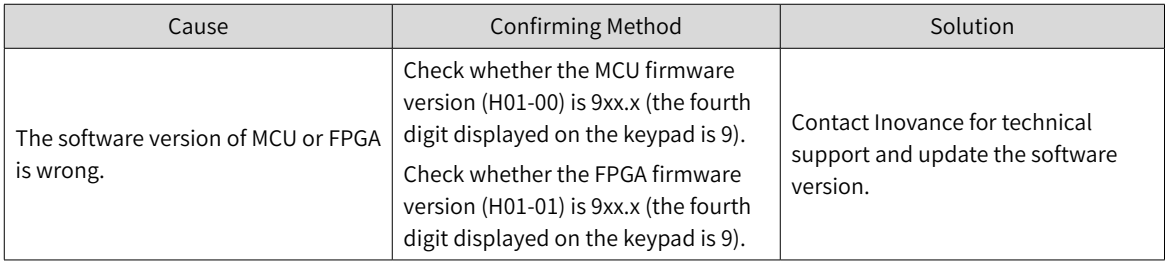

## ■ E104.1: MCU running timeout

#### Direct cause:

Access to MCU times out.

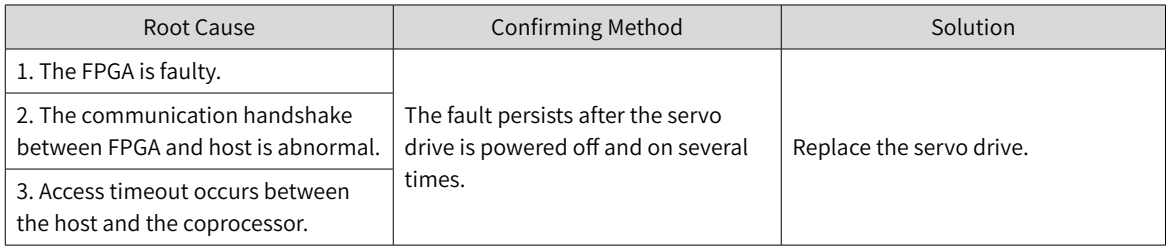

#### ■ E104.2: Current loop running timeout

#### Direct cause:

The running time of the current loop exceeds the scheduling time. This fault is reported only in the commissioning stage.

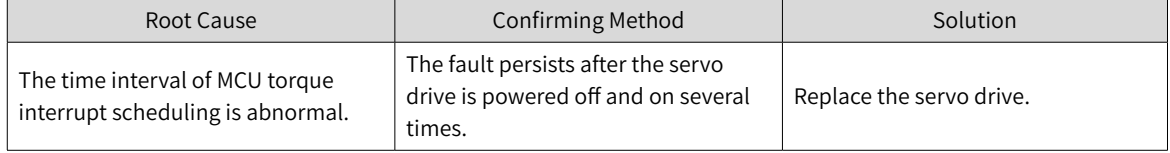

#### ■ E104.4: Command update timeout

Direct cause:

Take the moment of entering the interrupt as the starting time, if the duration of command writing in MCU is longer than the FPGA starting position and speed regulator time, a warning will be reported.

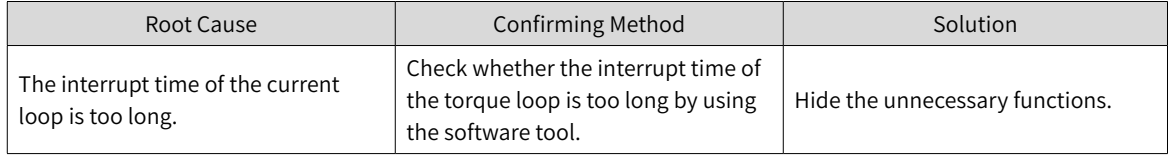

■ E105.0: Internal program error

#### Direct cause:

The total number of parameters is abnormal during parameter reading/writing through the EEPROM.

The parameter value range is abnormal, which generally occurs after software update.

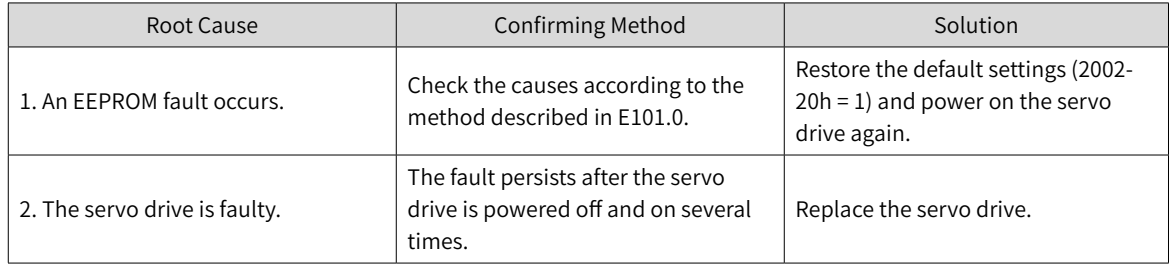

#### ■ E108.0: Parameter write timeout

#### Direct cause:

Parameter values cannot be written to EEPROM.

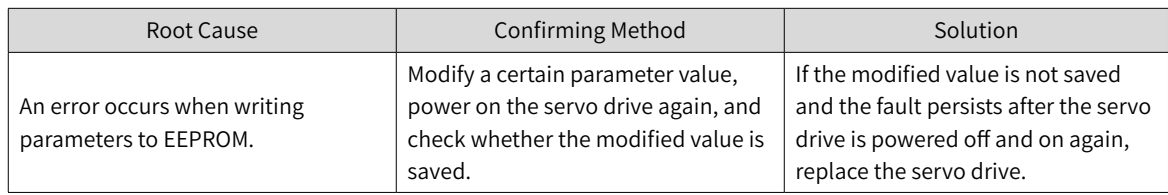

#### ■ E108.1: Parameter read timeout

#### Direct cause:

Parameter values cannot be read in EEPROM.

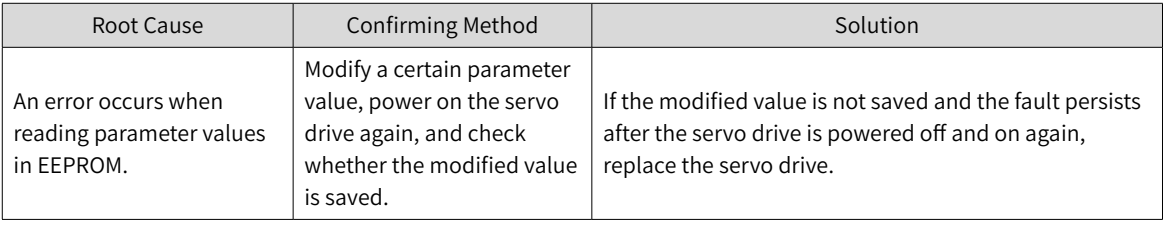

#### ■ E108.2: Invalid check on data written in EEPROM

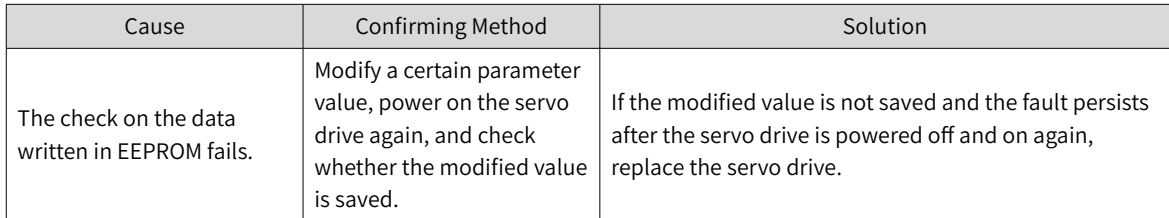

#### ■ E108.3: Invalid check on data read in EEPROM

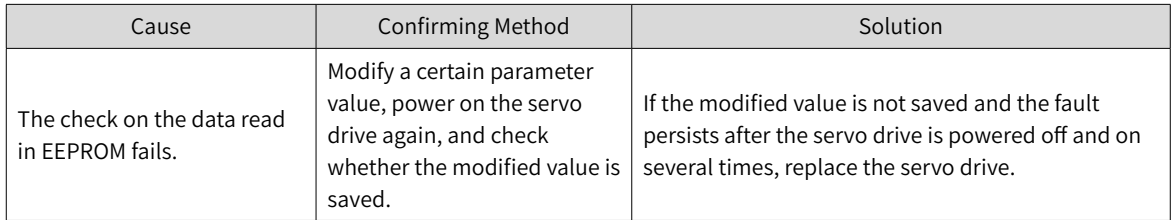

#### ■ E120.0: Unknown encoder type

Direct cause:

The servo drive detects the encoder type during initialization upon power-on. If the encoder type does not comply with the requirement, the servo drive reports E120.0.

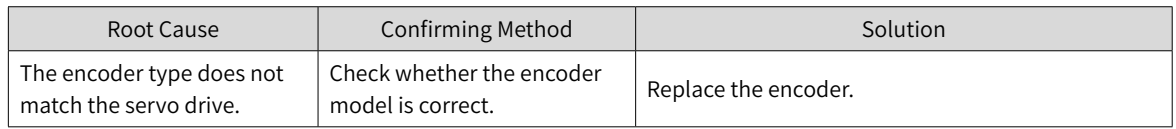

#### ■ E120.1: Unknown motor model

#### Direct cause:

The servo drive detects the motor model (H00-00) during initialization upon power-on. If the motor model does not exist, the servo drive reports E120.1.

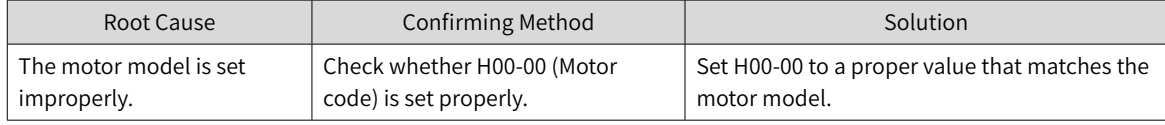

#### ■ E120.2: Unknown drive model

Direct cause:

The servo drive detects the servo drive model (H01-10) during initialization upon power-on. If the servo drive model does not exist, the servo drive reports E120.2.

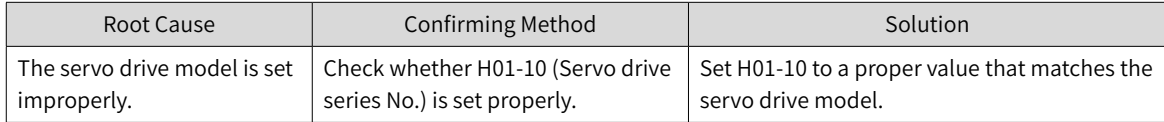

#### ■ E120.5: Mismatch of the motor current and drive current

Direct cause:

The rated output current of the servo drive is higher than the rated current of the motor.

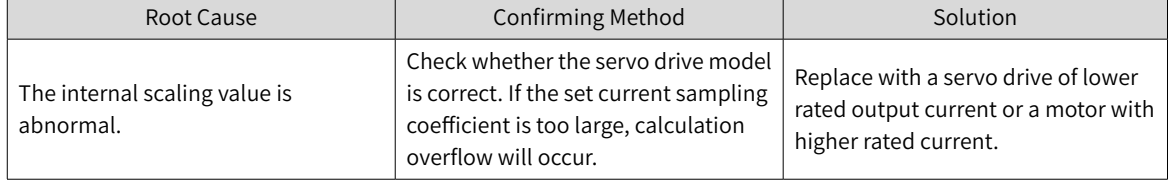

#### ■ E120.6: Mismatch of FPGA and motor model

Direct cause:

1. The motor model is set improperly, causing mismatch and malfunction of the servo drive.

2. The motor model is set properly, but the motor encoder is not supported by the servo drive.

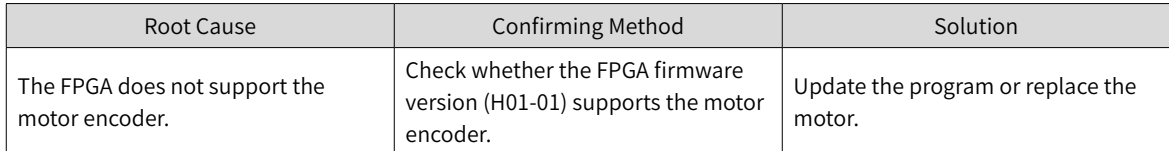

#### ■ E122.0: Multi-turn absolute encoder setting error

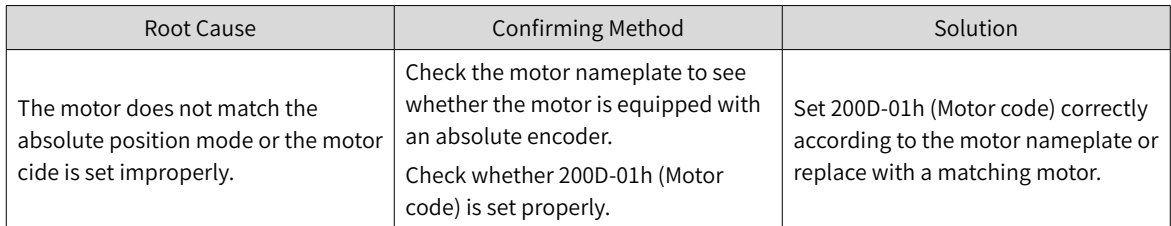

■ E122.1: Different DIs allocated with the same function

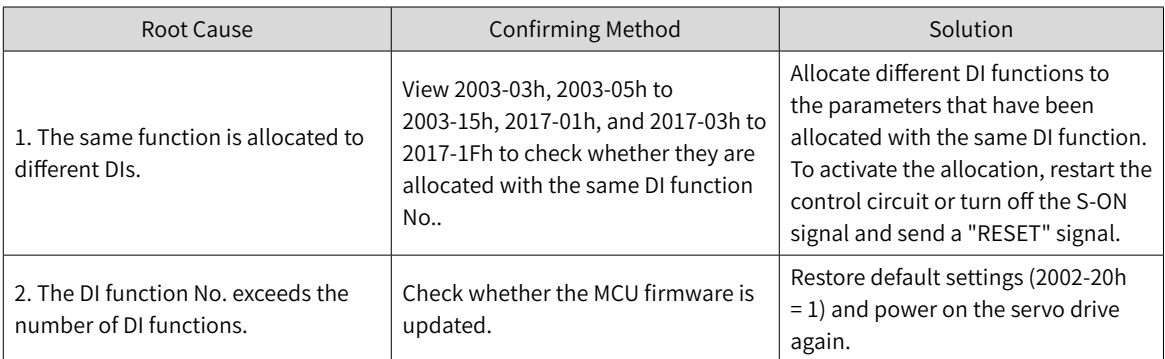

## ■ E122.3: Upper limit invalid

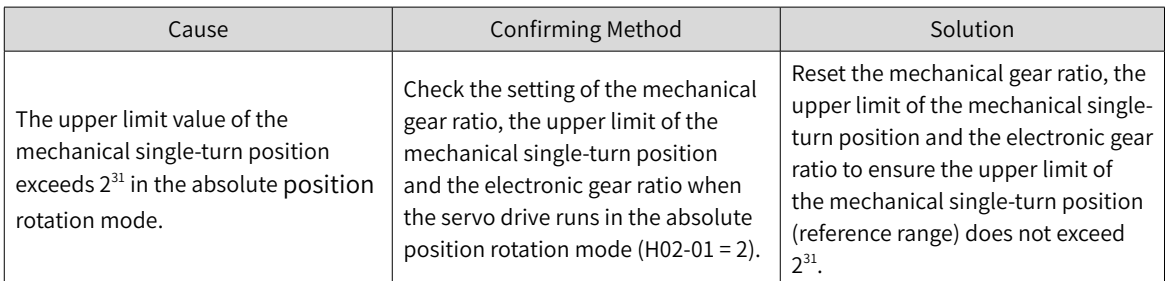

## ■ E136.0: Encoder parameter error

# Direct cause:

When the servo drive reads parameters in the encoder ROM, no parameters are saved there or parameter values are inconsistent with the agreed values.

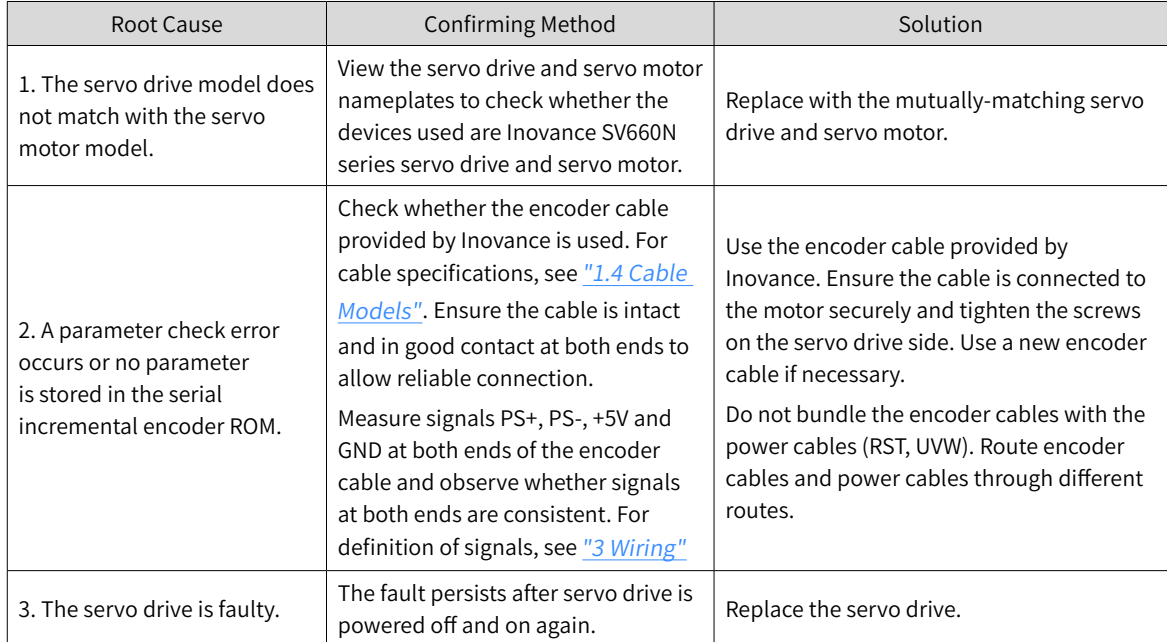

■ E136.1: Encoder communication error

Direct cause:

- 1. The encoder cable is disconnected.
- 2. The encoder communication is disturbed.

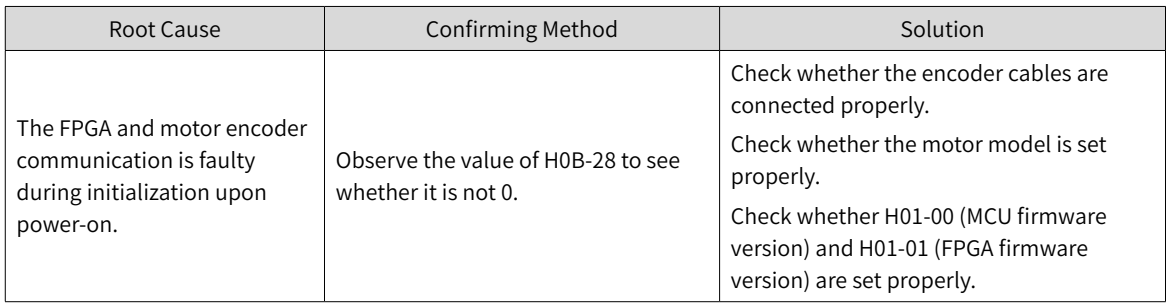

#### ■ E150.0: STO signal input protection activated

#### Direct cause:

The STO input protection applies (safety state).

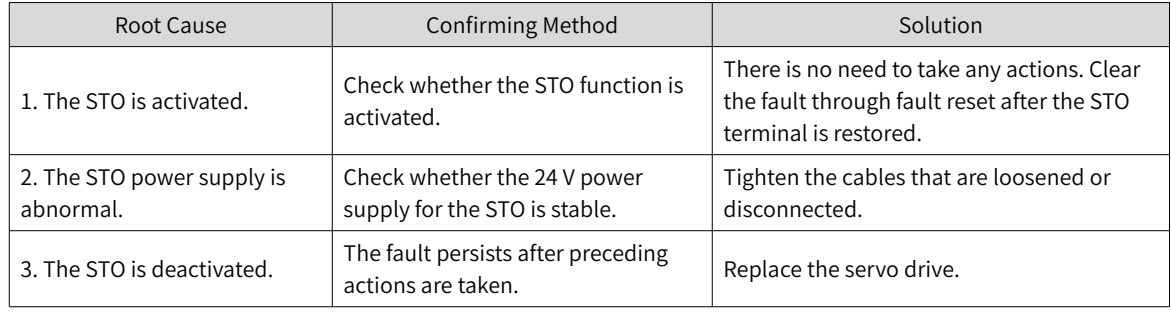

#### ■ E150.1: STO signal input error

#### Direct cause:

The single-channel input of STO is invalid.

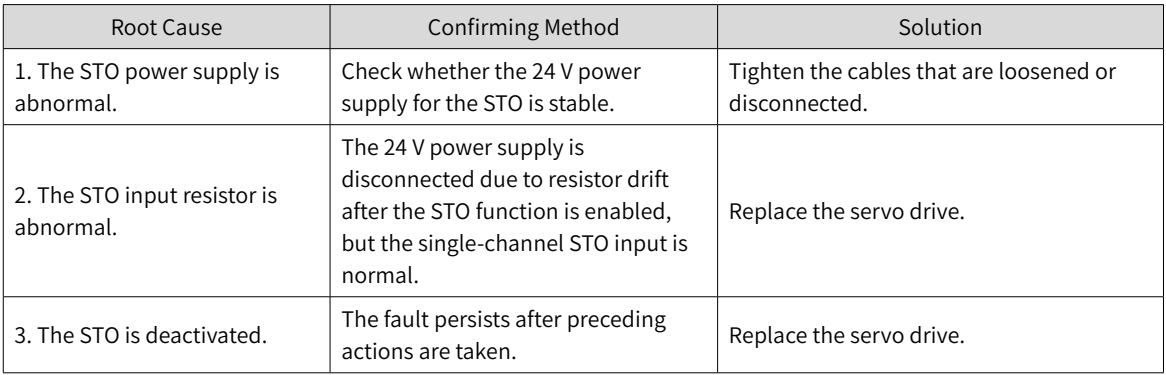

#### ■ E150.2: Abnormal voltage detected

Direct cause:

The MCU monitors the 5 V power supply provided to the PWM Buffer to detect whether overvoltage and undervoltage occurs. If the voltage is abnormal, E150.2 will be displayed.

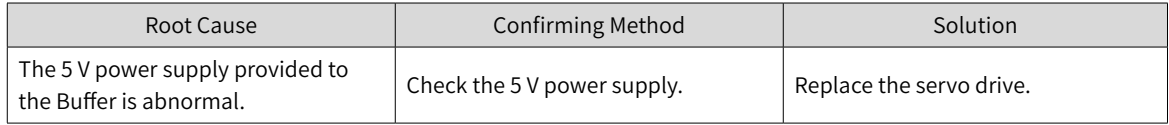

■ E150.3: STO upstream optocoupler detection failure

Direct cause:

Short circuit occurs on the optocoupler of the upstream hardware circuit of STO.

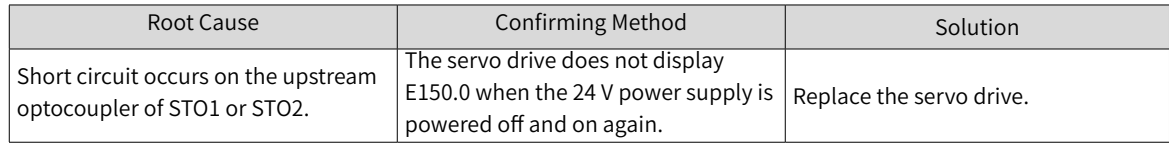

## ■ E150.4: PWM Buffer detection failure

Direct cause:

An errors occurs on the PWM Buffer chip during initialization detection upon power-on (the PWM signal cannot be blocked).

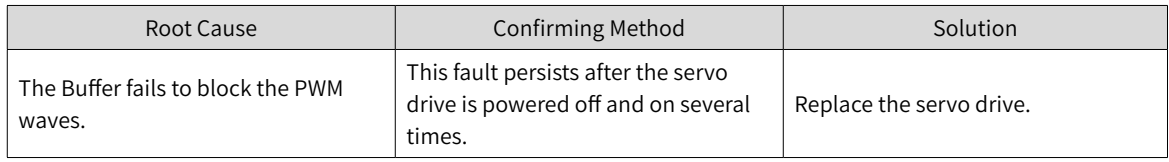

#### ■ E201.0: Phase-P overcurrent

Direct cause:

High current flows through the positive pole of the DC-AC circuit.

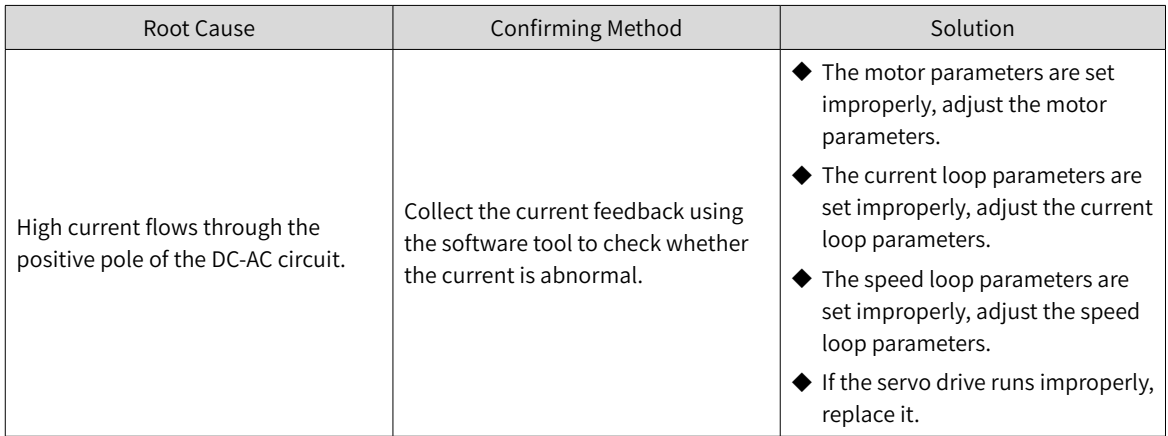

#### ■ E201.1: Phase-U overcurrent

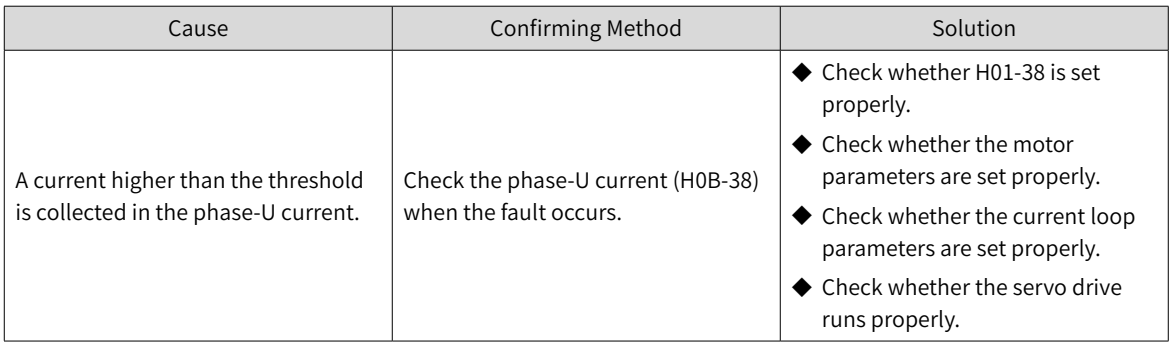

## ■ E201.2: Phase-V overcurrent

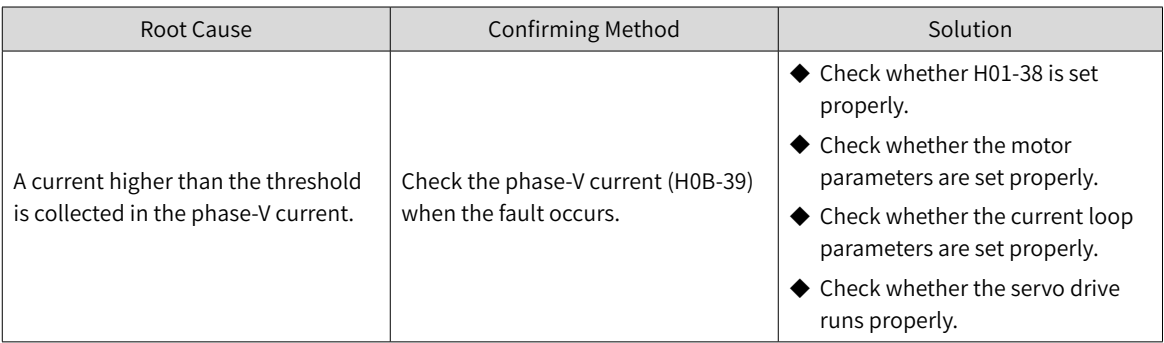

## ■ E201.4: Phase-N overcurrent

Direct cause:

Overcurrent is detected in phase-N of the hardware.

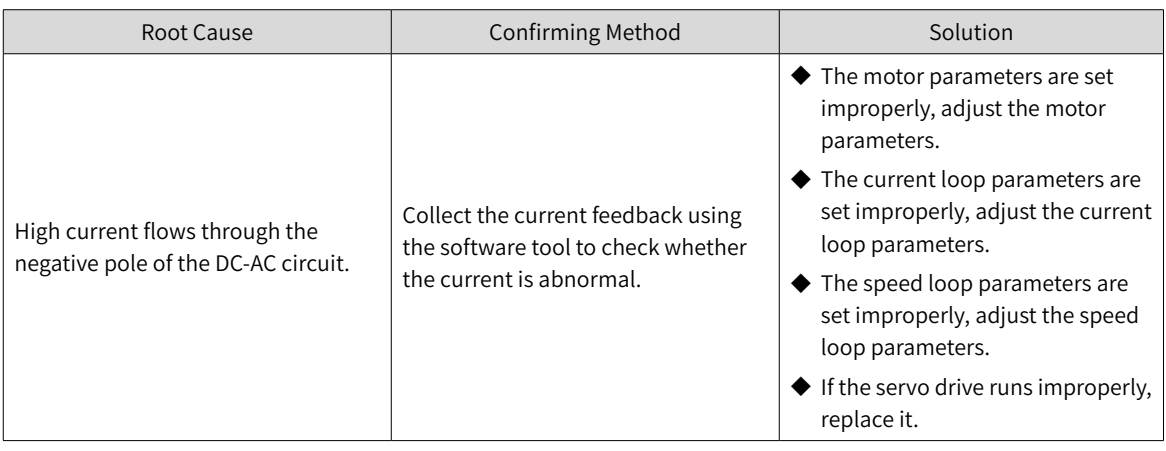

■ E208.0: MCU position reference updated frequently

Find the fault cause through the internal fault code (200B-2Eh).

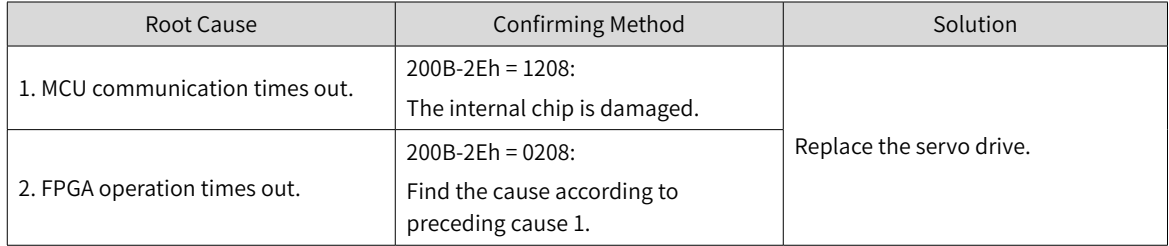

## ■ E208.2: Encoder communication timeout

Direct cause:

The servo drive fails to receive the data fed back by the encoder in three consecutive cycles.

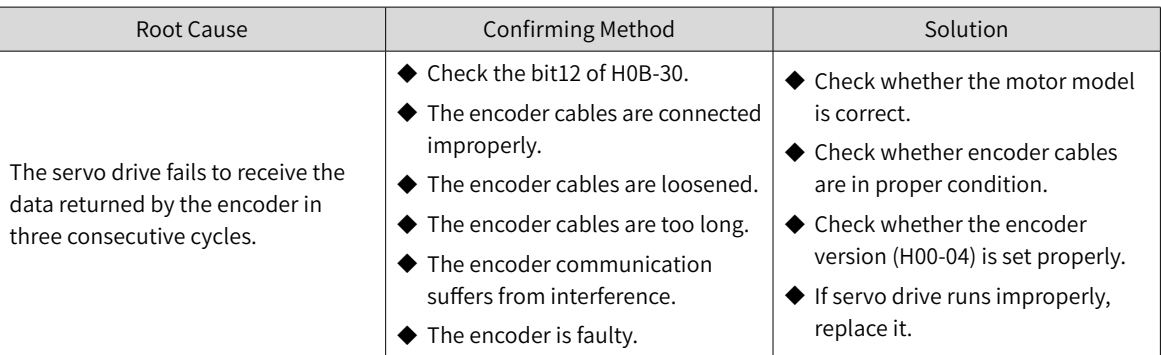

■ E208.3: Current sampling fault

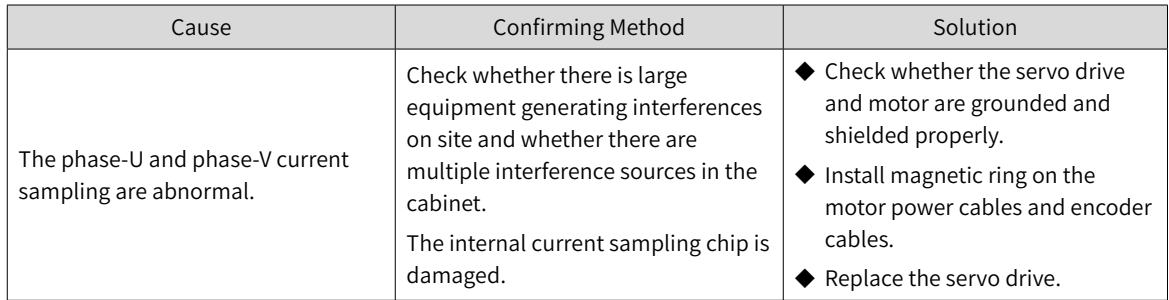

■ E208.4: FPGA current loop operation timeout

#### Cause:

The operation time of the current loop exceeds the interval threshold.

■ E210.0: Output shorted to ground

#### Direct cause:

The servo drive detects abnormal motor phase current or bus voltage during self-check upon power-on.

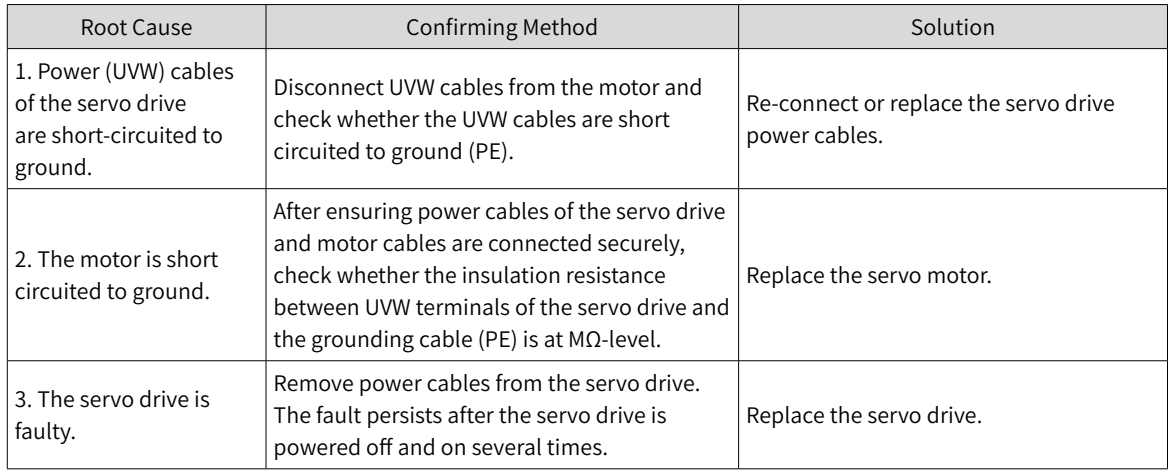

#### ■ E234.0: Runaway Protection

Direct cause:

The torque reference direction is in reverse to the speed feedback direction in the torque control mode.

The speed feedback direction is in reverse to the speed reference direction in the position or speed control modes.

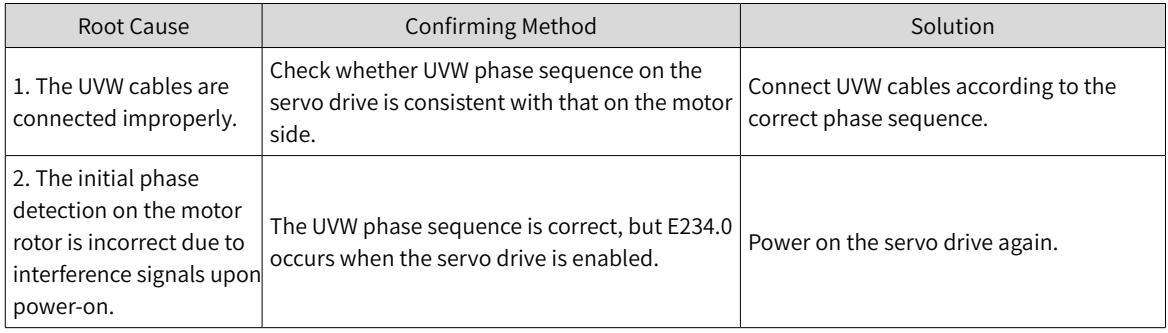

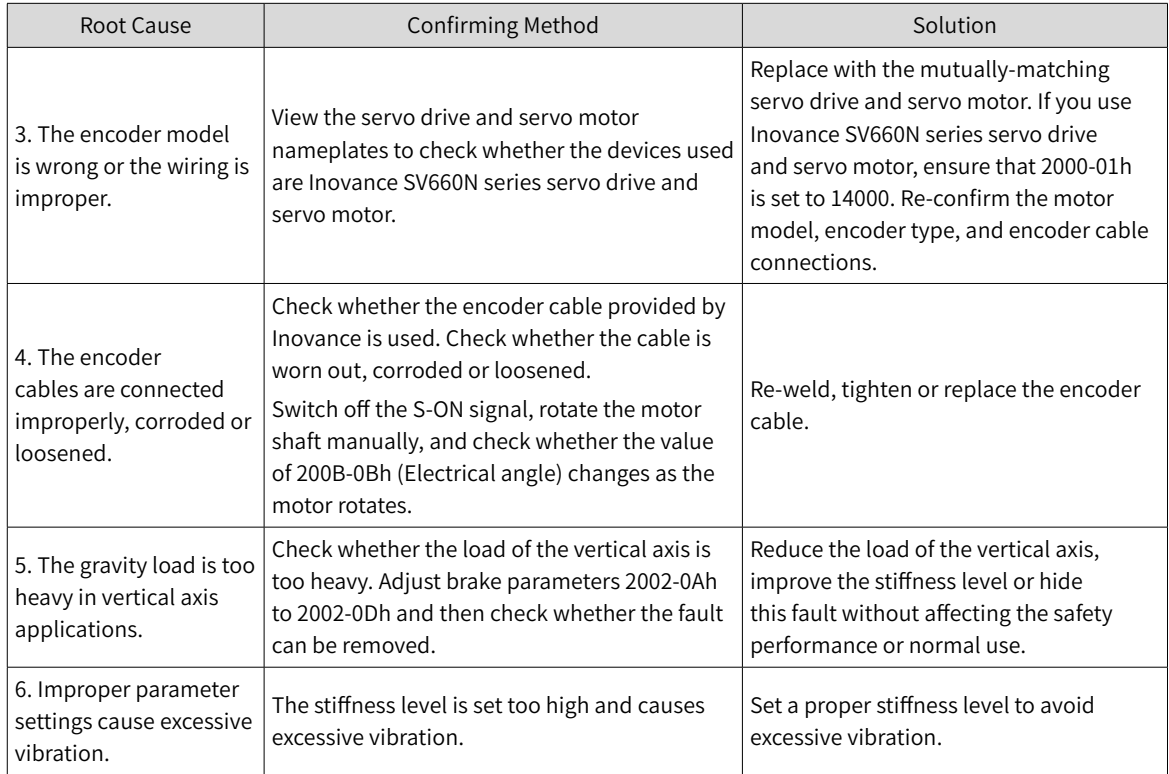

## ■ E400.0: Main circuit overvoltage

Direct cause:

The DC bus voltage between P and N exceeds the overvoltage threshold.

220 V servo drive: Normal value: 310 V Overvoltage threshold: 420 V

380 V servo drive: Normal value: 540 V Overvoltage threshold: 760 V

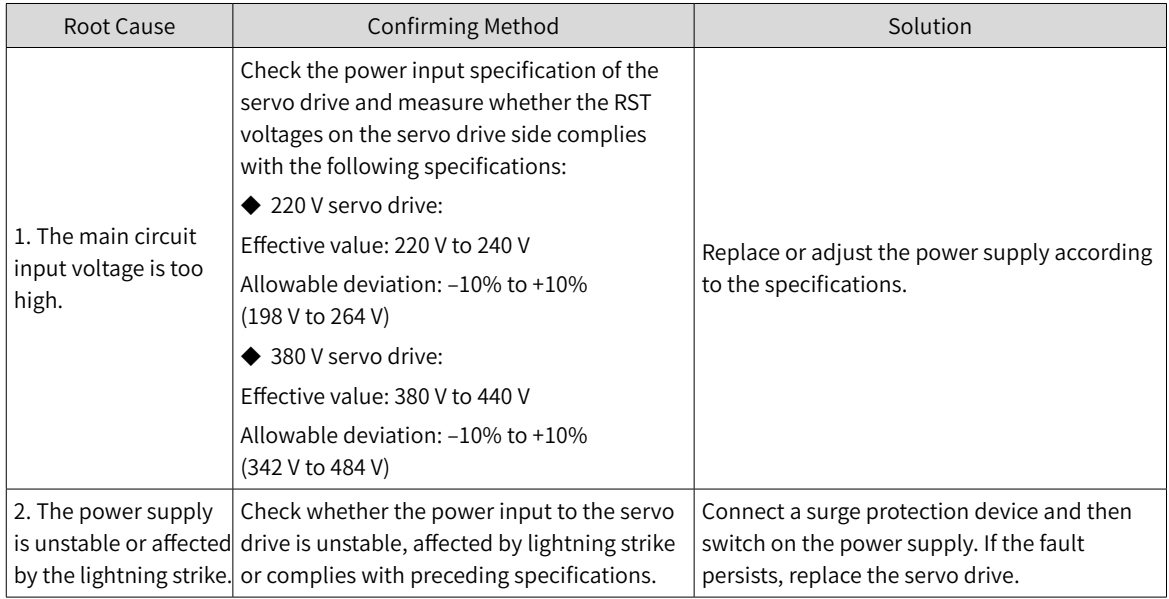

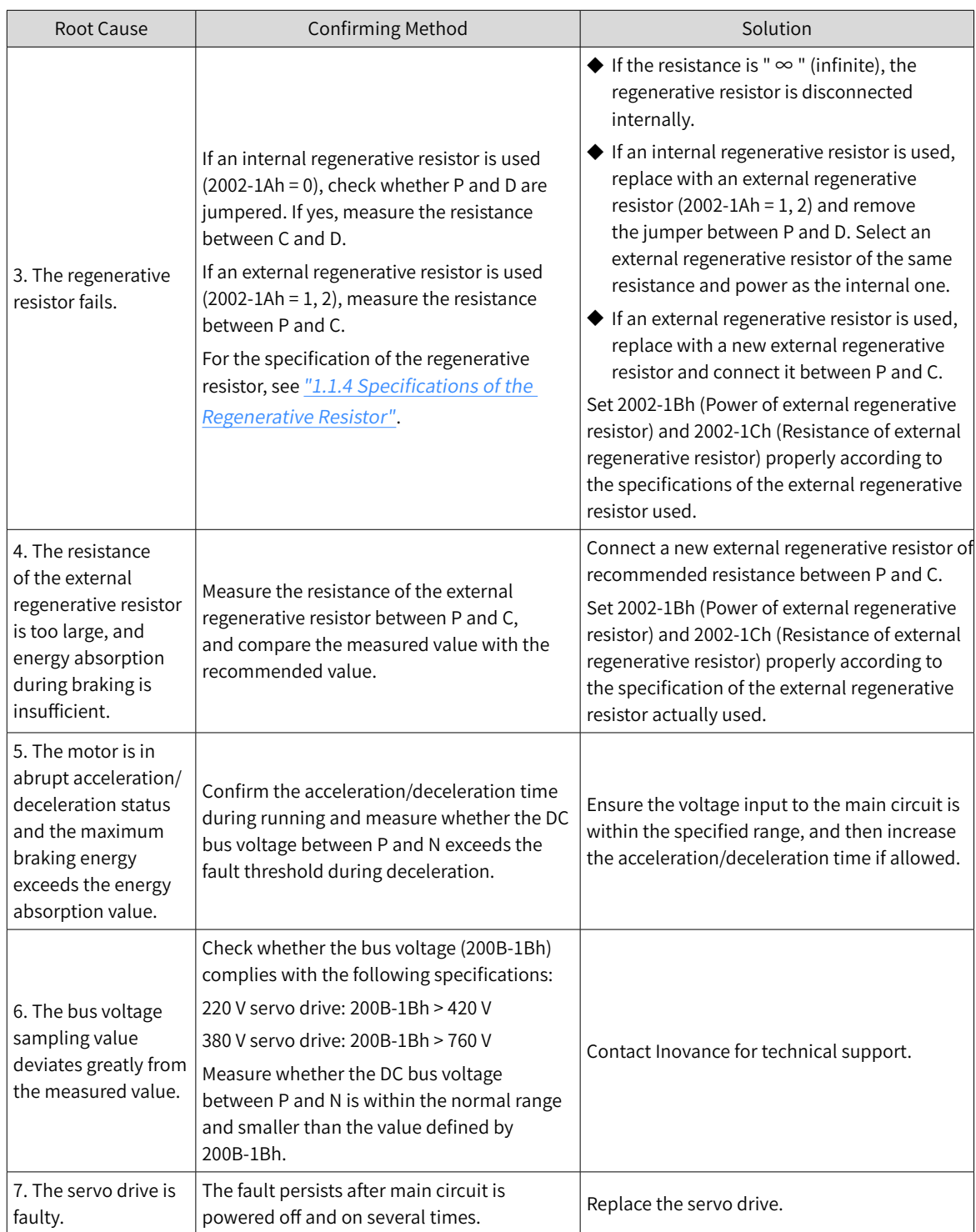

# ■ E410.0: Main circuit undervoltage

Direct cause:

The DC bus voltage between P and N is lower than the undervoltage threshold.

220 V servo drive: Normal value: 310 V Undervoltage threshold: 200 V

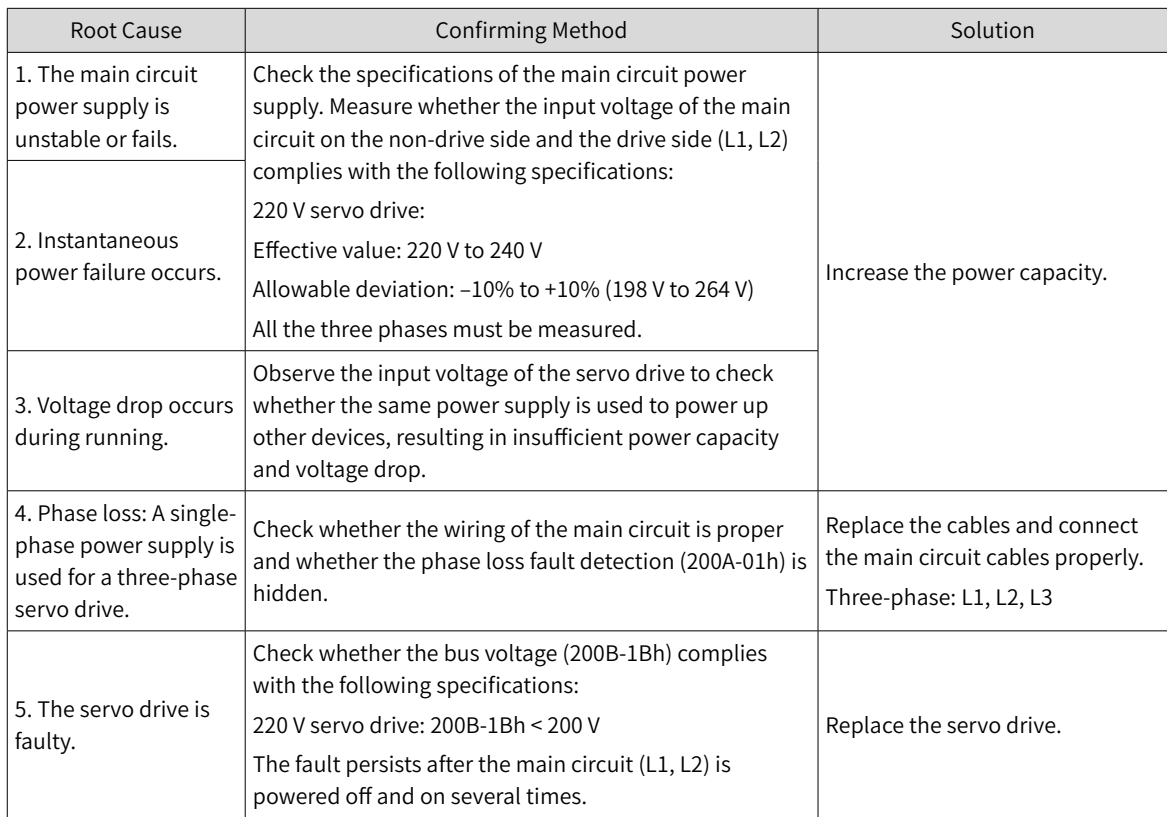

## ■ E420.0: Phase loss

Direct cause:

One-phase or two-phase loss occurs on a three-phase servo drive.

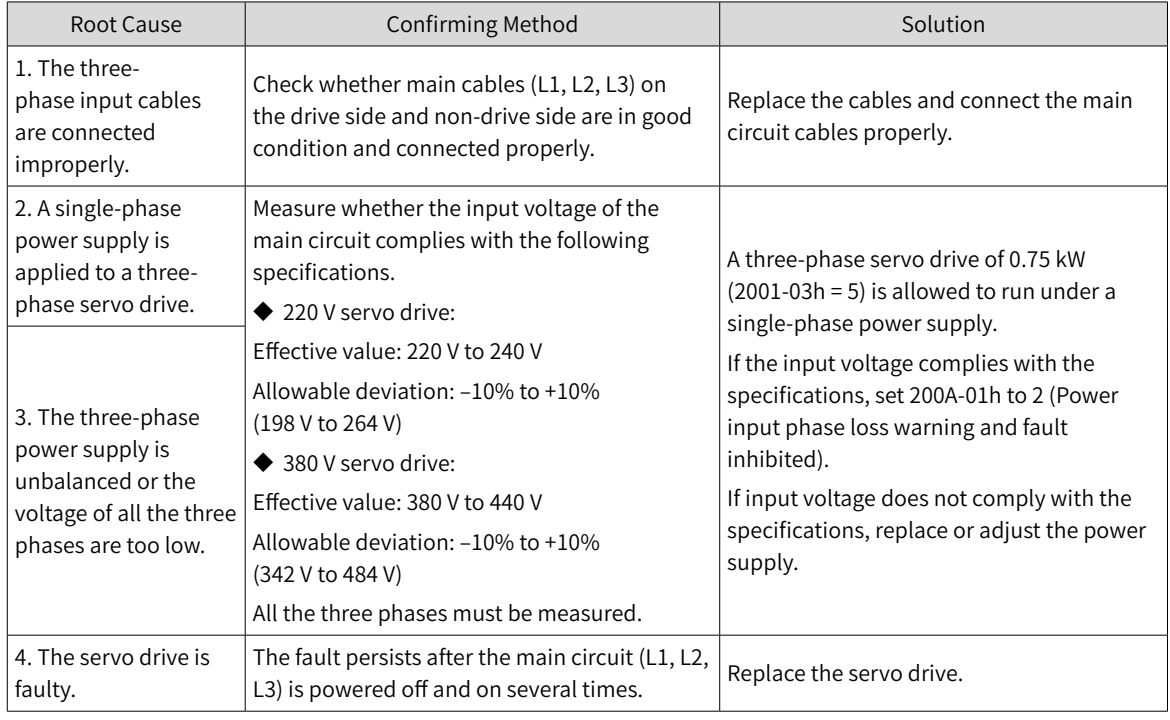

# ■ E420.1: PL signal error

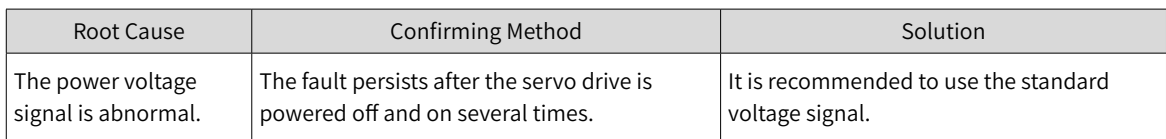

## ■ E500.0: Motor overspeed

Direct cause:

The actual speed of the servo motor exceeds the overspeed threshold.

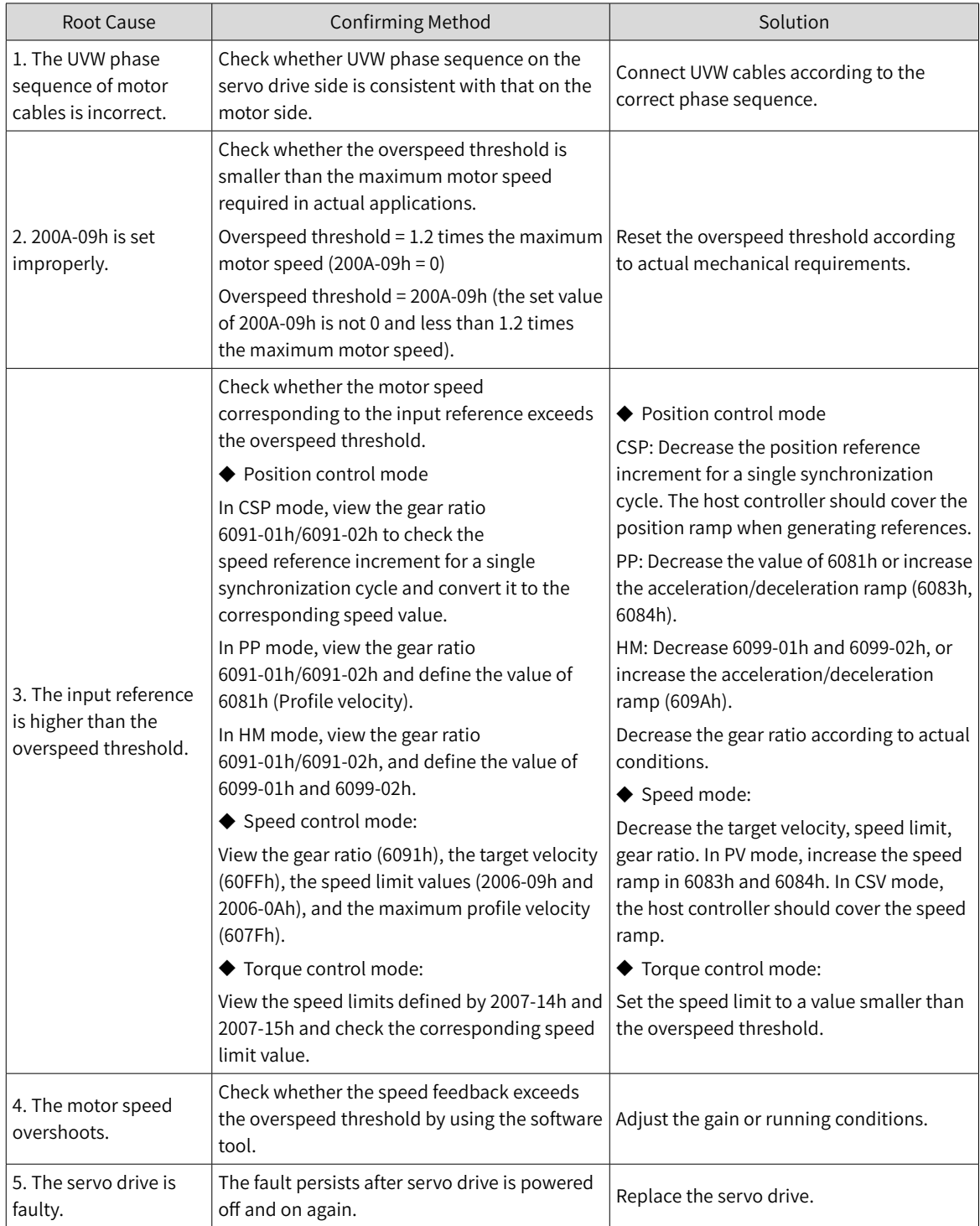

#### ■ E500.1: Speed feedback overflow

Direct cause:

The FPGA speed measurement overflows.

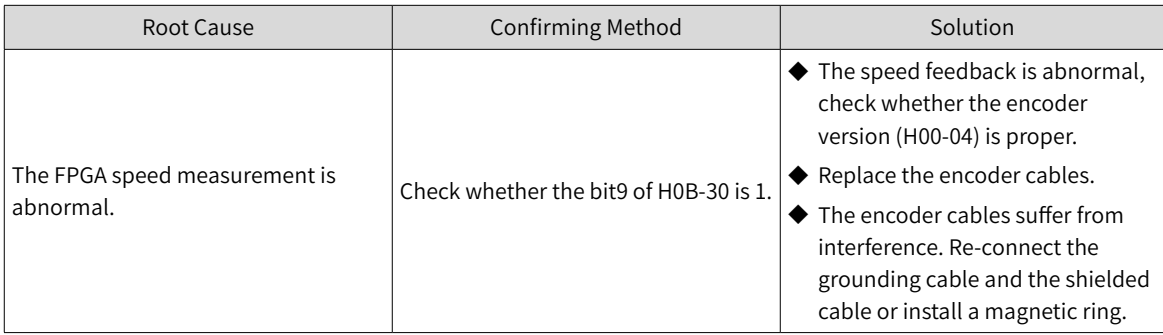

## ■ E602.0: Angle auto-tuning error

Direct cause:

Abnormal jitter occurs on the encoder feedback during angle auto-tuning.

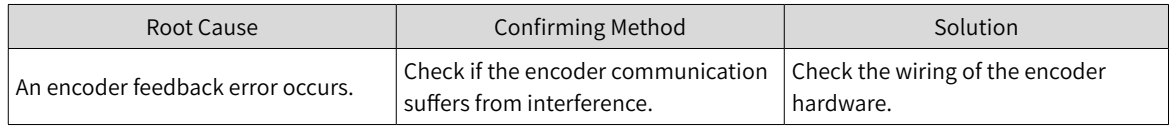

■ E602.2: Wrong UVW phase sequence detected during angle auto-tuning

#### Direct cause:

A wrong UVW phase sequence is detected during angle auto-tuning.

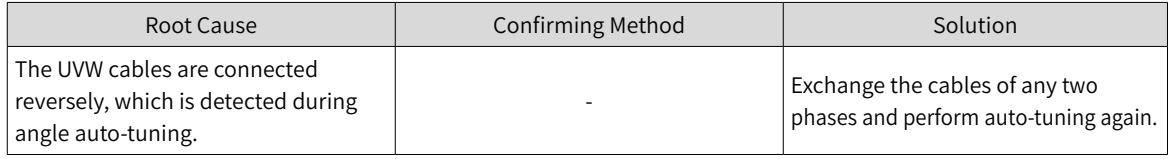

#### ■ E620.0: Motor overload

Direct cause:

The accumulative heat of the servo motor reaches the fault threshold.

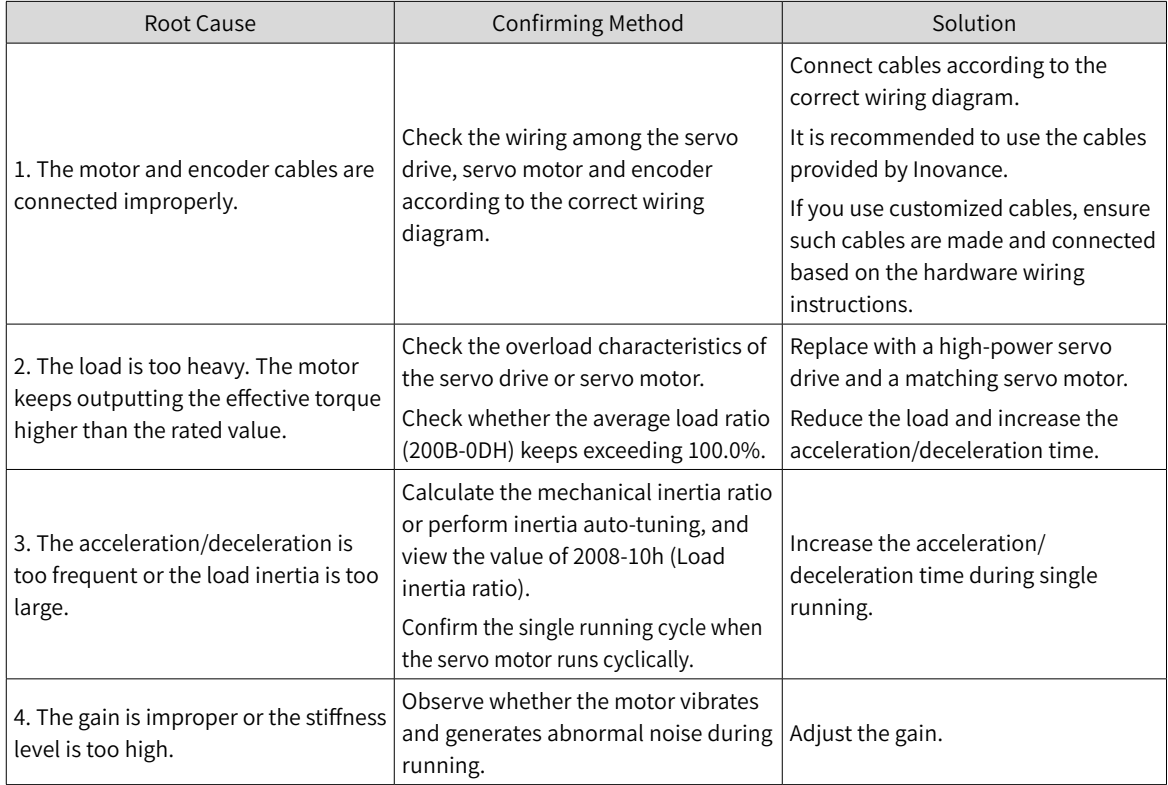

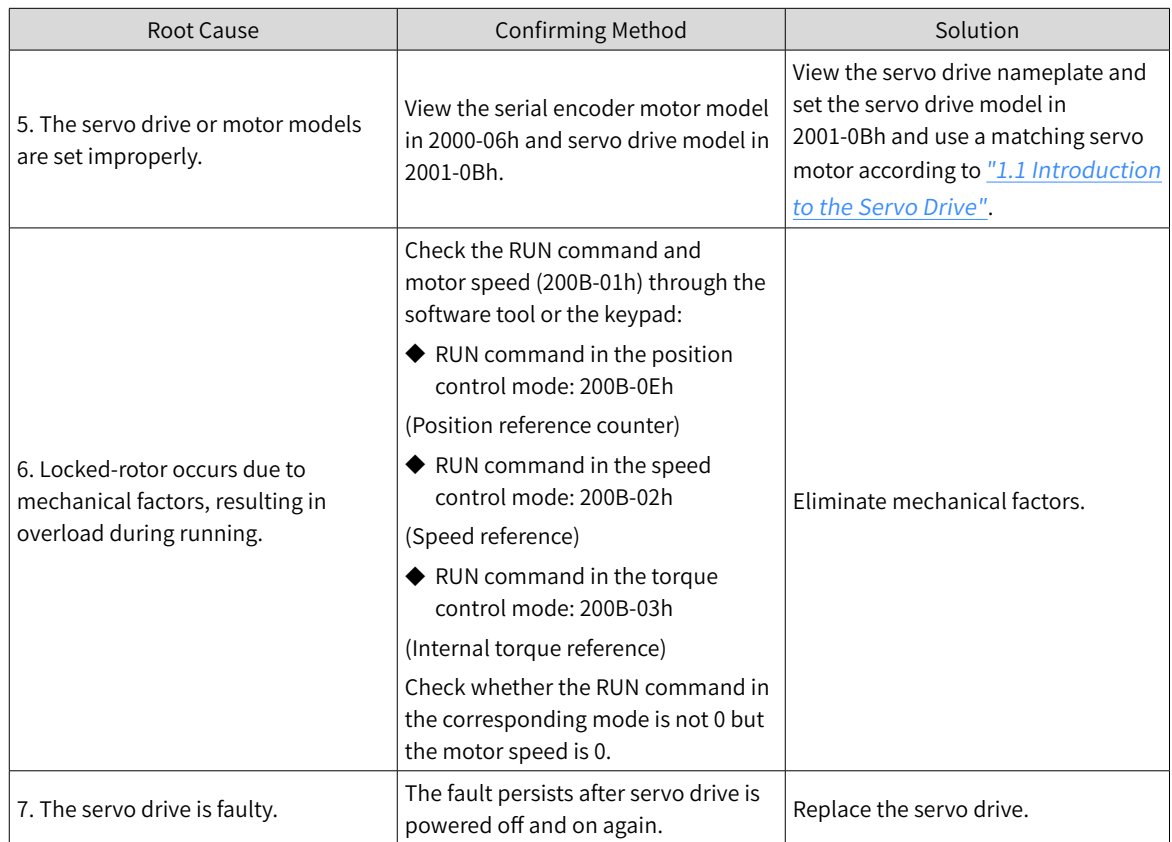

## ■ E630.0: Locked rotor

#### Direct cause:

The actual motor speed is lower than 10 RPM but the torque reference reaches the limit, and such status persists for the duration defined by 200A-21h.

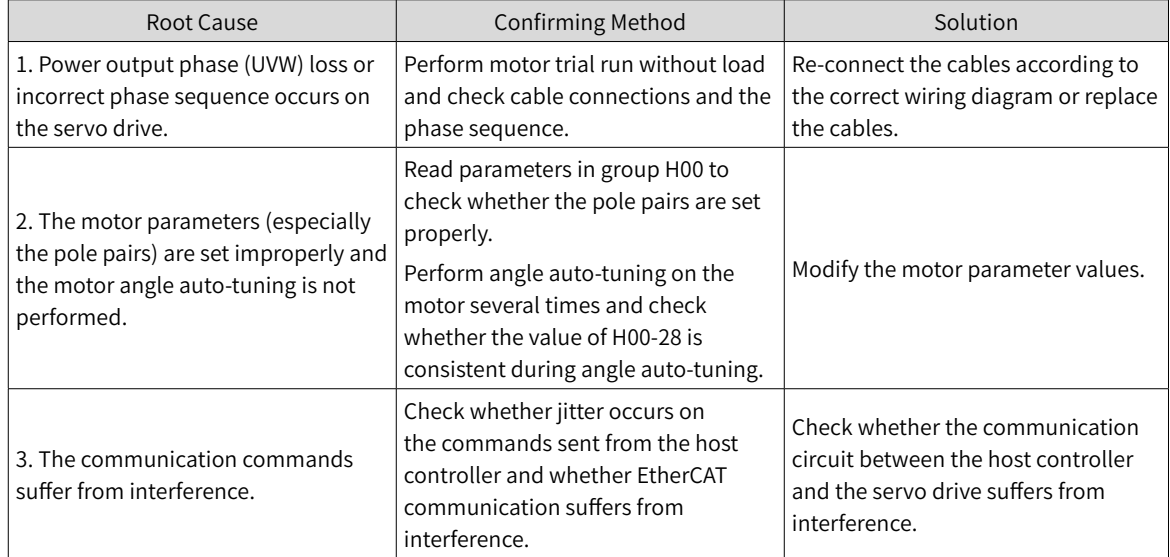

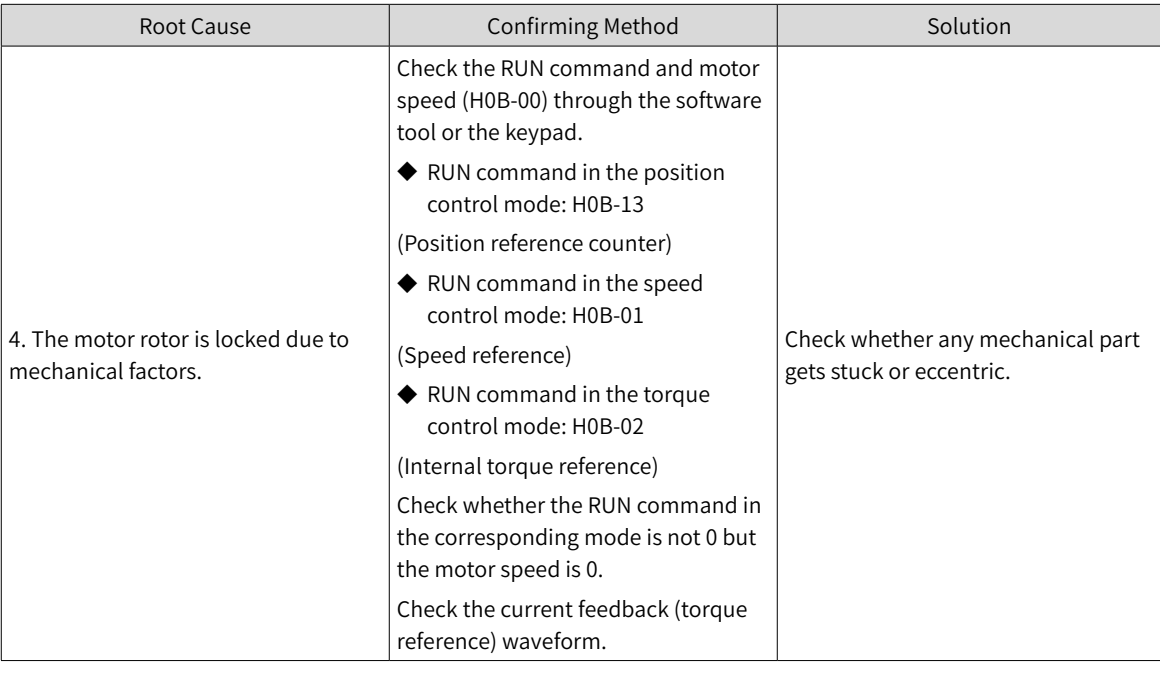

■ E640.0: IGBT over-temperature

Direct cause: The IGBT temperature reaches the fault threshold defined by H0A-18 (IGBT overtemperature threshold).

■ E650.0: Heatsink over-temperature

Direct cause:

The power module temperature of the servo drive is higher than the over-temperature protection threshold.

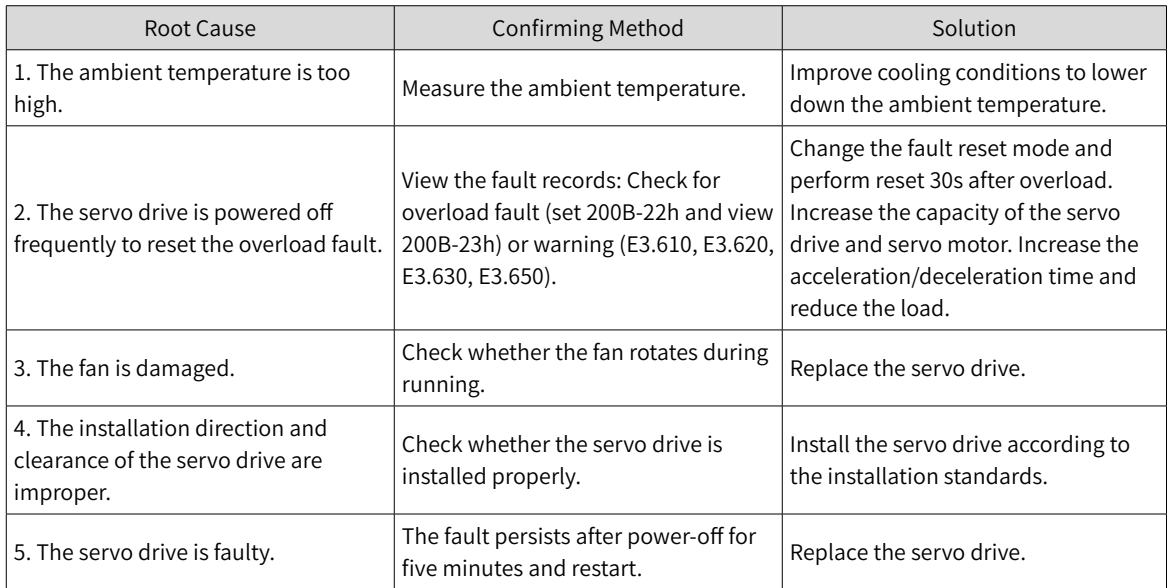

■ E661.0: Auto-tuned gain values too low

Direct cause:

1. The vibration cannot be suppressed. Enable vibration suppression manually to eliminate the vibration.

2. Excessive positioning overshoot occurs. Check whether the positioning threshold is too low. Increase the acceleration/deceleration time and lower the response level.

3. The command suffers from noises. Modify the electronic gear ratio to improve the command resolution, or increase the command filter time constant in the "Parameter configuration" interface. 4. The current fluctuates. Check whether the machine suffers periodic fluctuation.

5. The vibration cannot be suppressed if the load carries large inertia. In this case, increase the acceleration/deceleration time to ensure the motor current is unsaturated.

■ E731.0: Encoder battery failure

Direct cause:

The battery voltage of the absolute encoder is lower than 2.8 V.

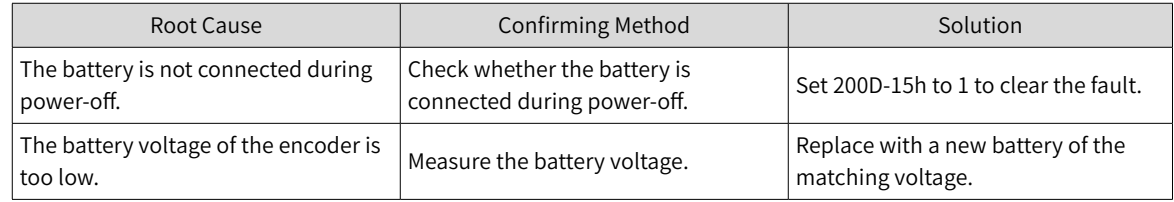

#### ■ E733.0: Encoder multi-turn counting error

Direct cause:

The encoder multi-turn counting is wrong.

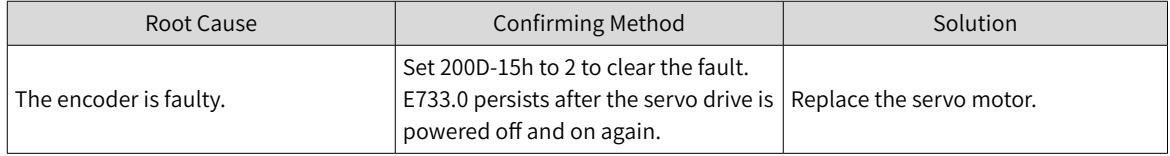

#### ■ E735.0: Encoder multi-turn counting overflow

#### Direct cause:

The multi-turn counting overflow occurs on the absolute encoder.

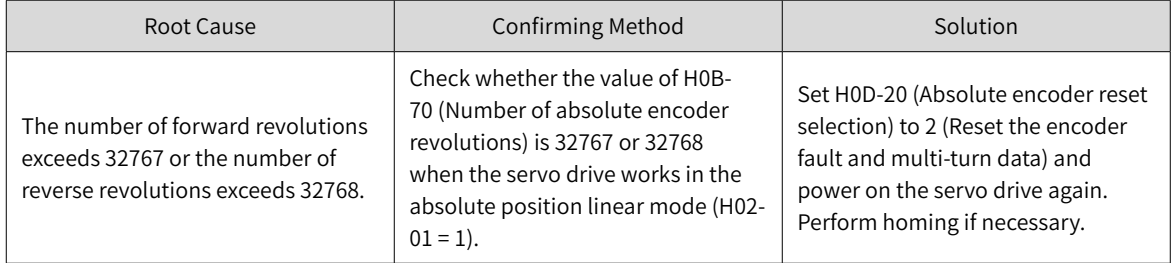

#### ■ E740.2: Absolute encoder error

Direct cause:

Communication timeout occurs on the absolute encoder.

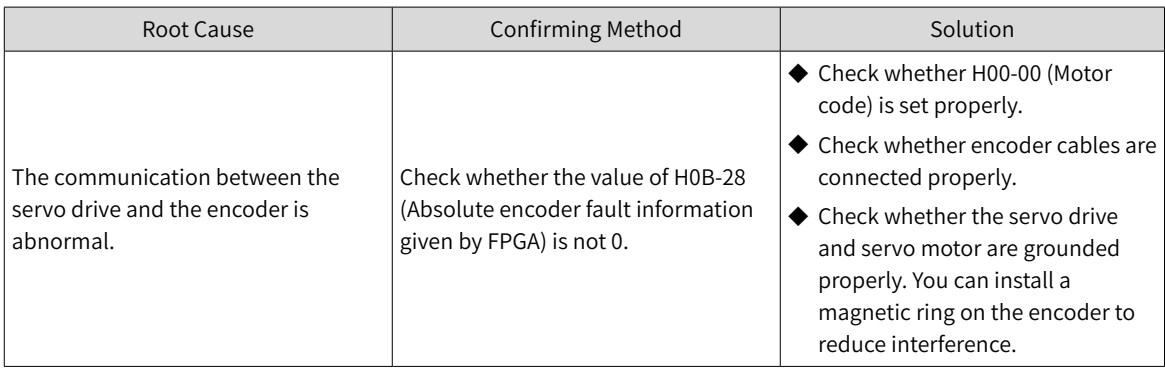

■ E740.3: Absolute encoder single-turn calculation error

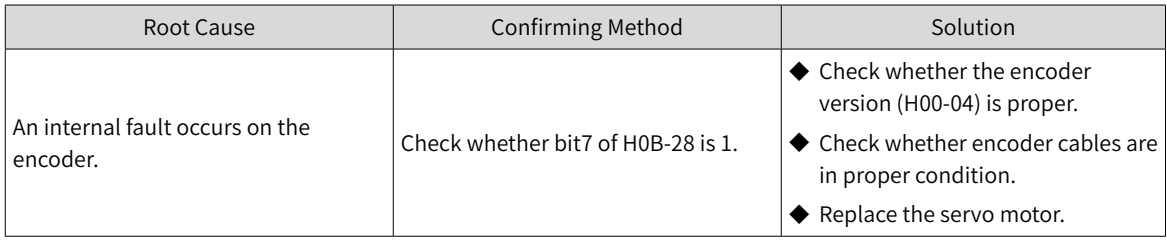

■ E740.6: Encoder write error

Direct cause:

A write error occurs on the encoder.

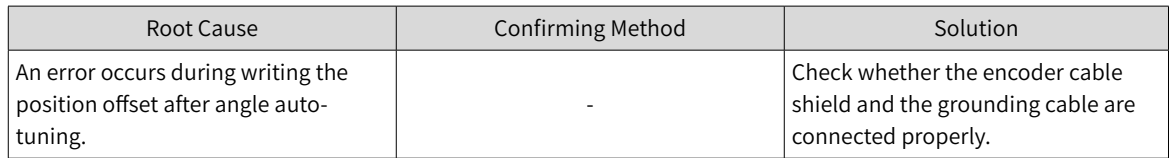

■ EB00.0: Position deviation too large

Direct cause:

The position deviation is larger than the value defined by 6065h in the position control mode.

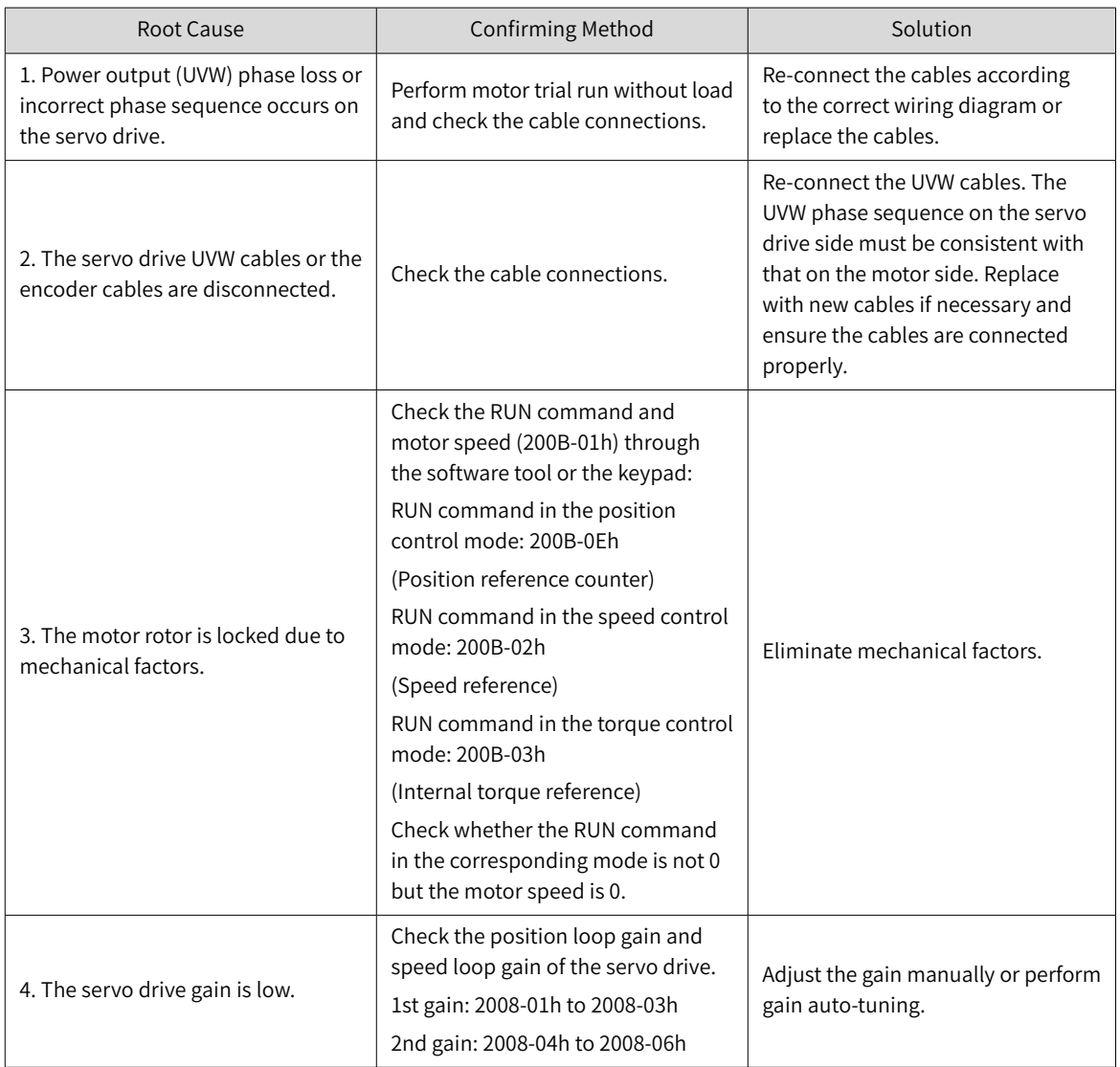
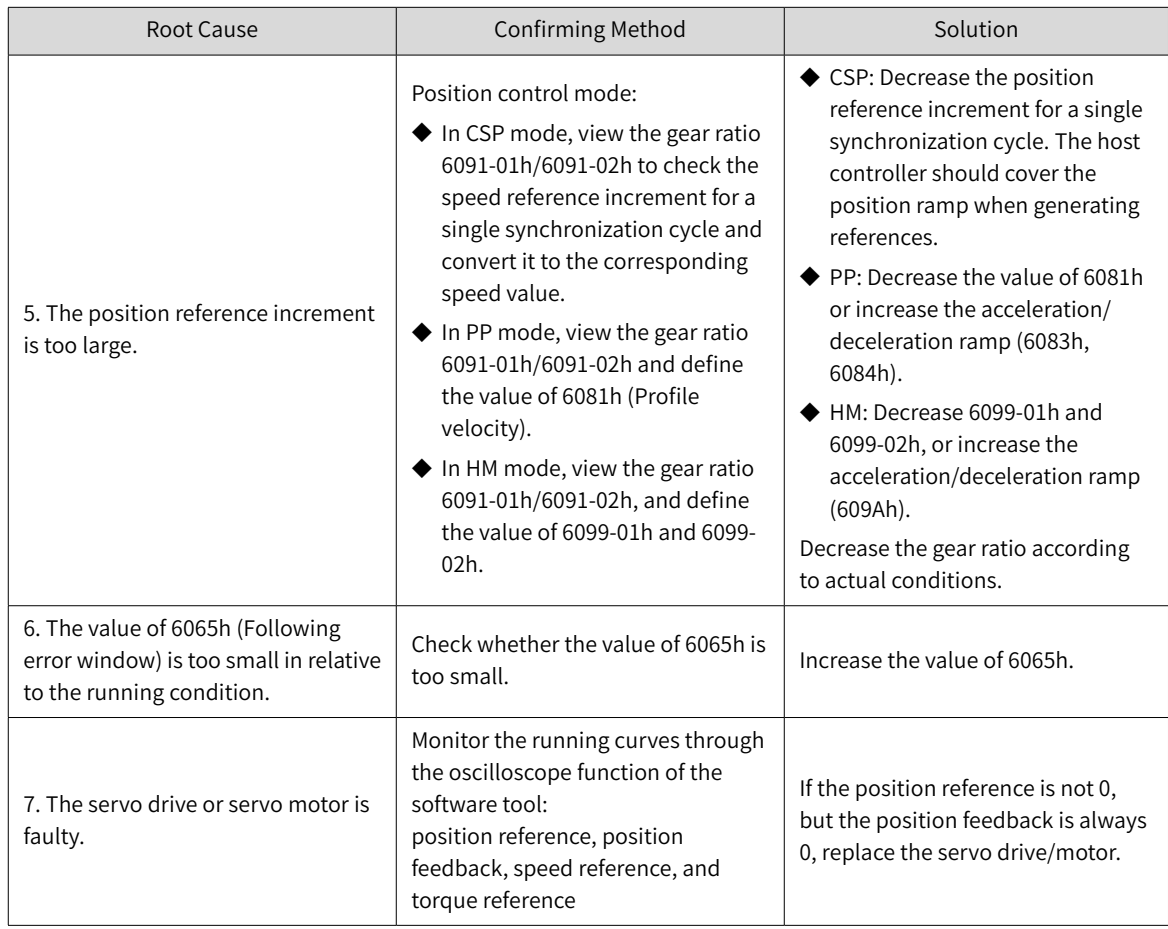

# ■ EB00.1 (Following error actual value)

# Direct cause:

The position deviation is too large.

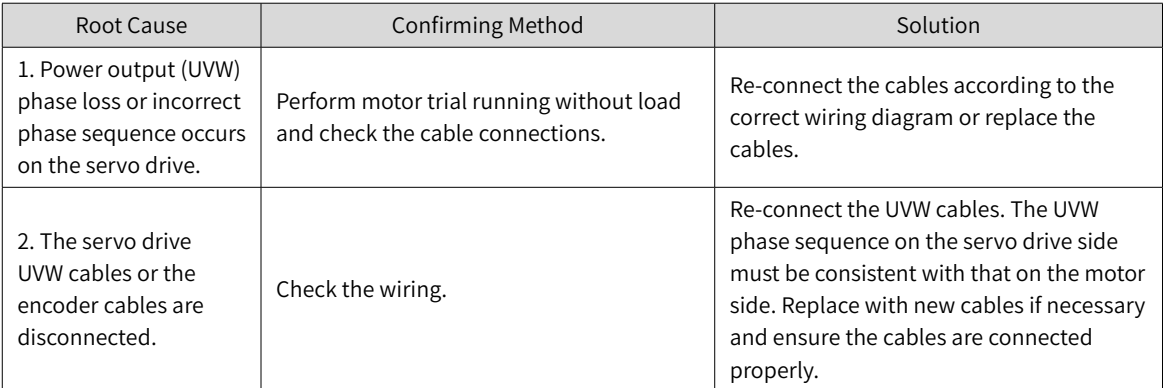

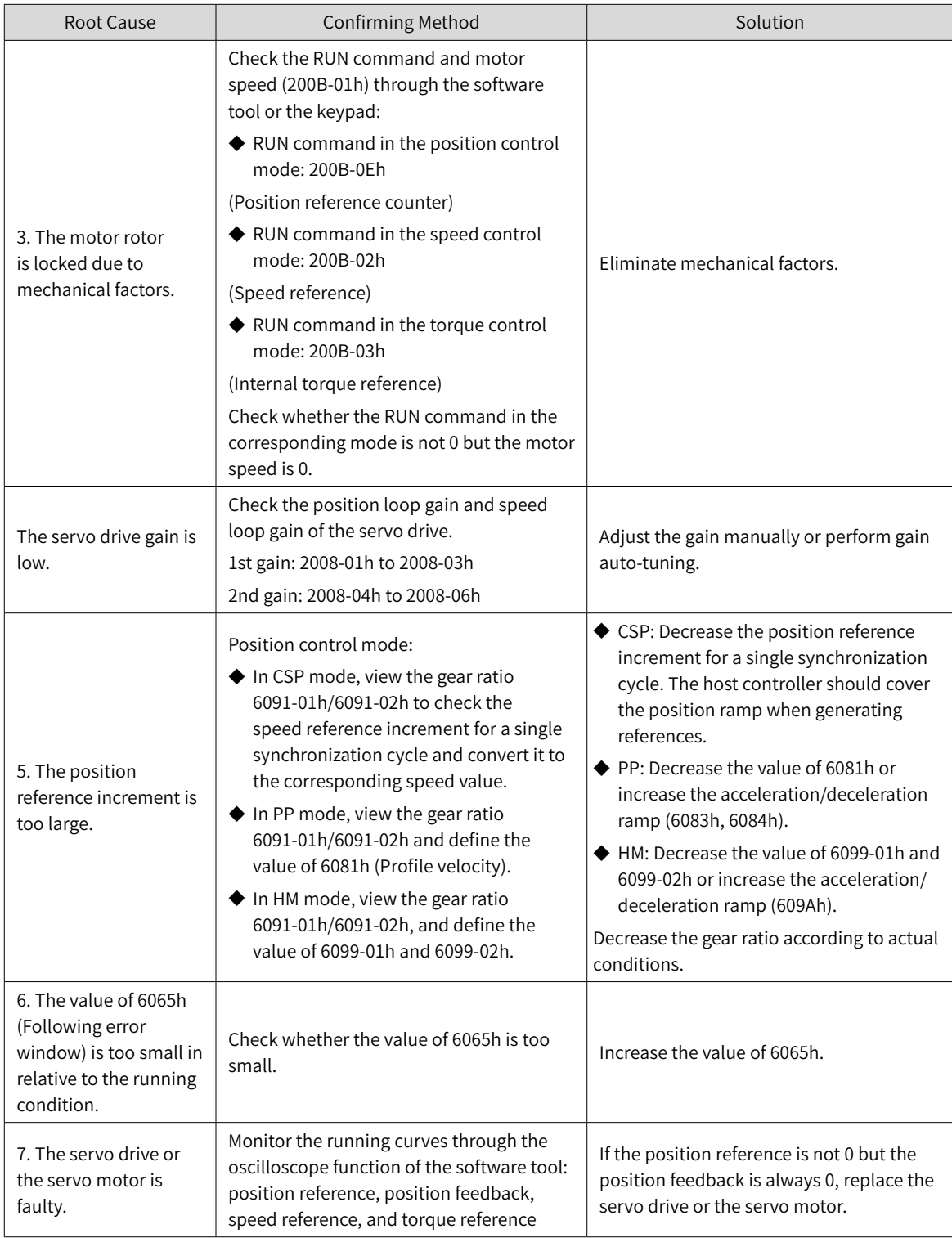

# ■ EA33.0: Encoder read/write check error

# Direct cause:

Internal parameters of the encoder are abnormal.

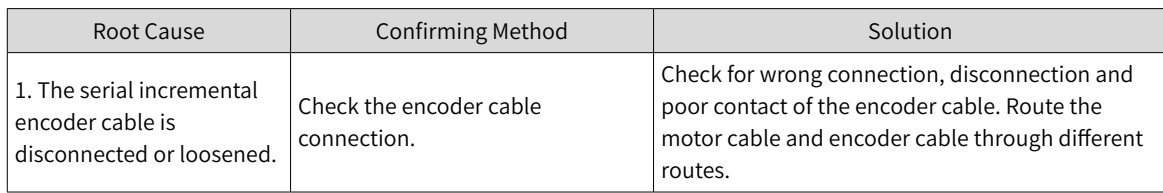

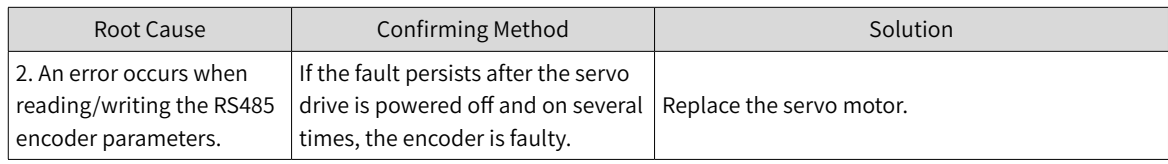

# ■ EB01.1: Position reference increment too large for once

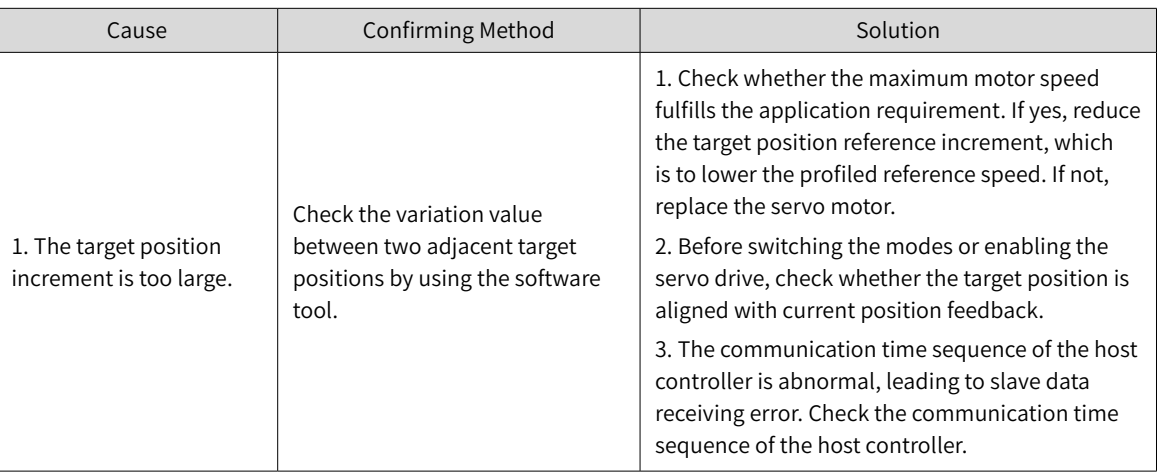

■ EB01.2: Position reference increment too large continuously

Direct cause:

The target position increment exceeds the limit value N times consecutively.

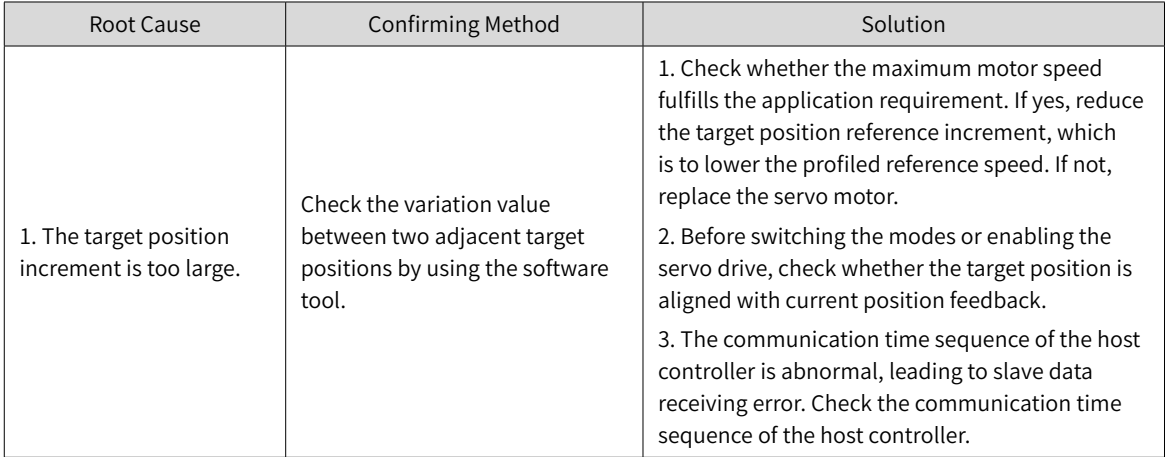

# ■ EB01.3: Command overflow

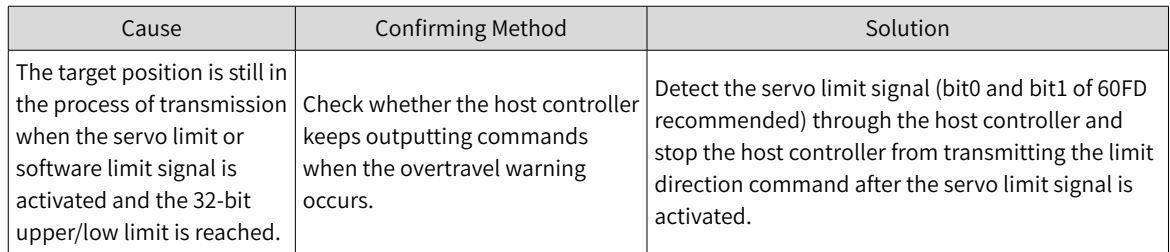

■ EB01.4: Reference value beyond the single-turn position limits in the absolute mode

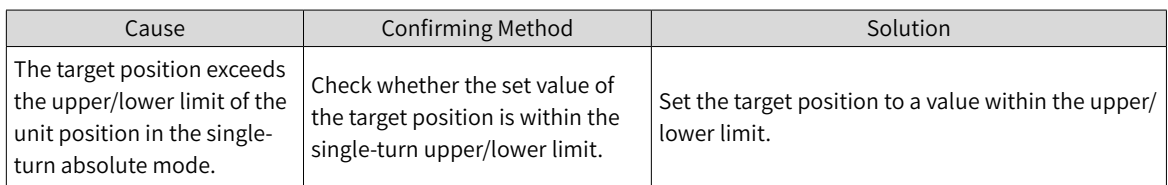

# ■ EE09.0: Software limit setting error

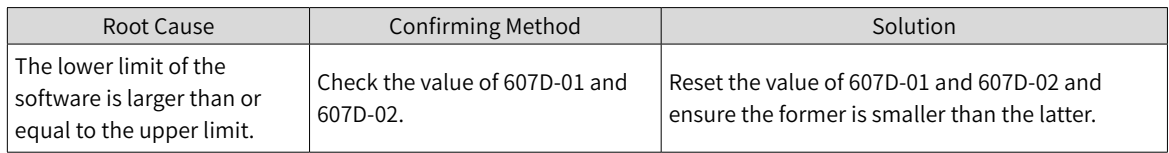

# ■ EE09.1: Home setting error

Direct cause:

The home offset exceeds the upper/lower limit.

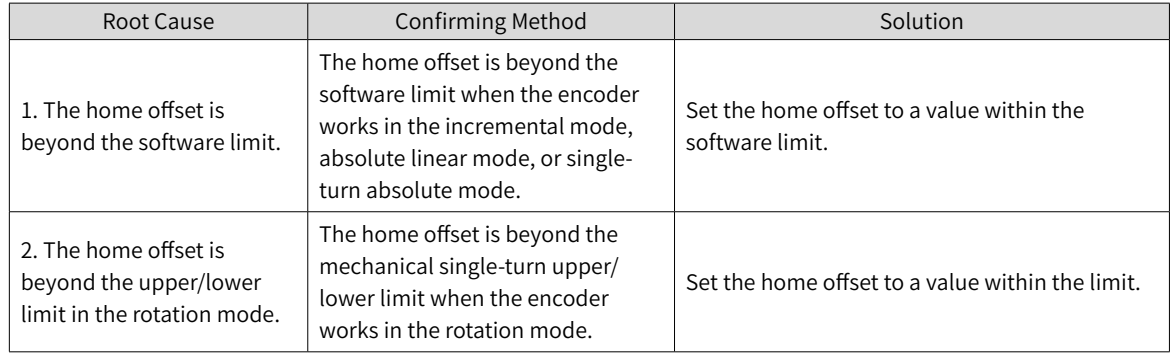

# ■ EE09.2: Gear ratio over the limit

### Direct cause:

The electronic gear ratio exceeds the limit: (0.001 x Encoder resolution/10000, 4000 x Encoder resolution/10000)

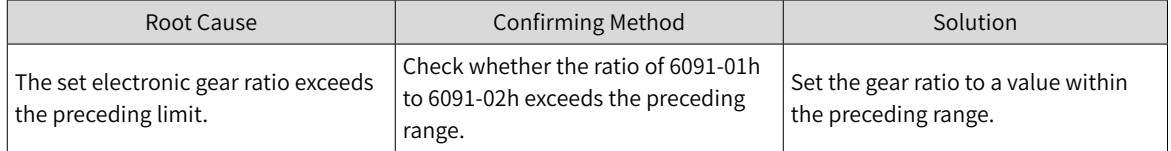

# ■ EE09.3: No synchronization signal

Direct cause:

The MCU does not receive the synchronization signal when the servo communication is switched to OP state.

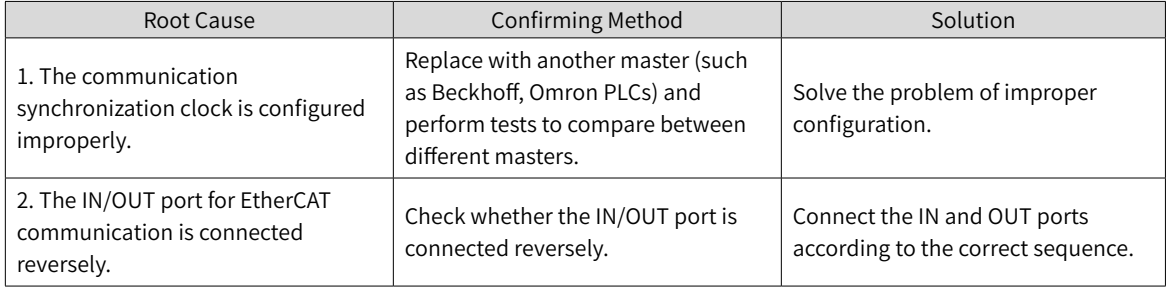

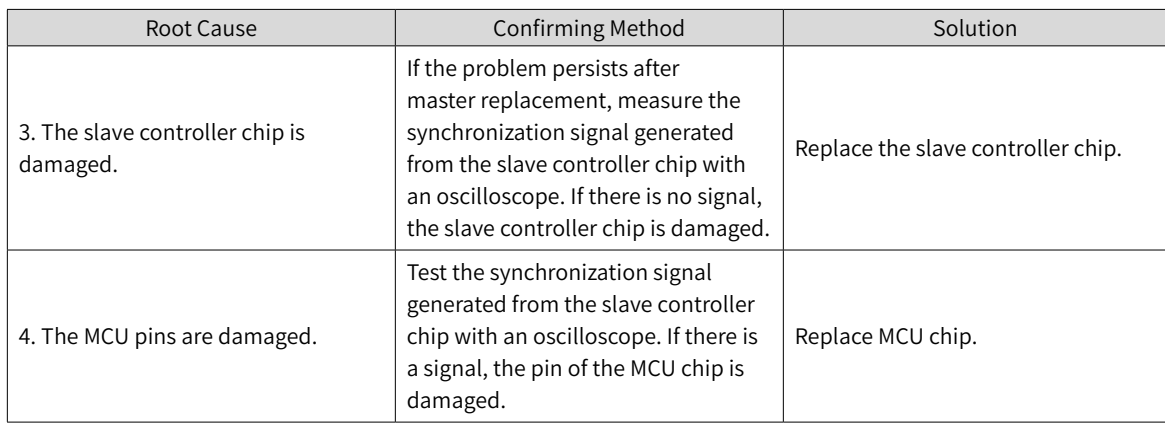

### ■ EE09.5: PDO mapping over the limit

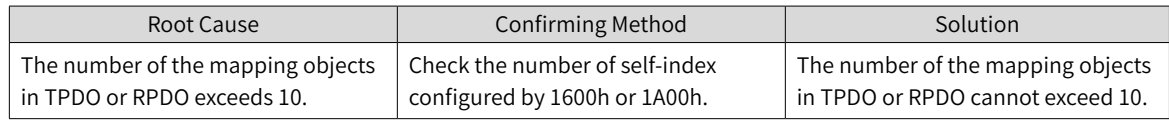

# **9.4 Solutions to Warnings**

■ E121.0: Invalid S-ON command

Direct cause:

The S-ON signal is set repeatedly.

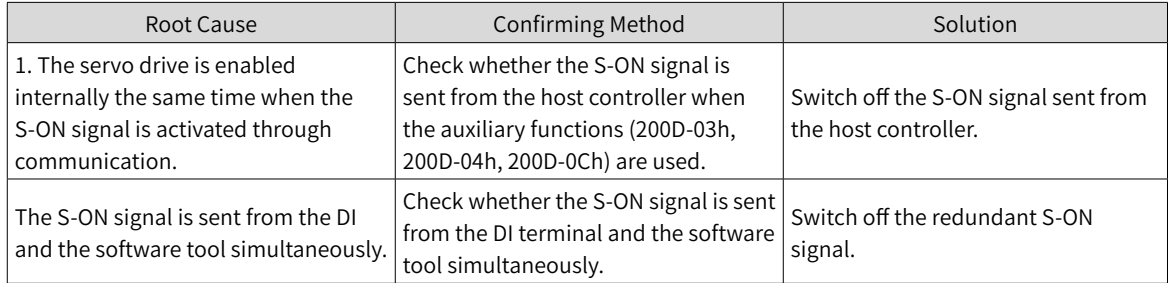

■ E600.0: Inertia auto-tuning failure

Direct cause:

1. The vibration cannot be suppressed. Enable vibration suppression manually to eliminate the vibration.

2. The auto-tuned values fluctuate dramatically. During ETune operations, the stroke of the lead screw can be shortened by increasing the maximum running speed and reducing the acceleration/deceleration time.

3. Mechanical connections of the load are loosened or eccentric. Remove the mechanical fault.

4. A warning occurs during auto-tuning and causes interruption. Clear the fault and perform inertia autotuning again.

5. The vibration cannot be suppressed if the load carries large inertia. In this case, increase the acceleration/deceleration time to ensure the motor current is unsaturated.

■ E601.0: Homing warning

Direct cause:

The home is not found within the time defined by 2005-24h.

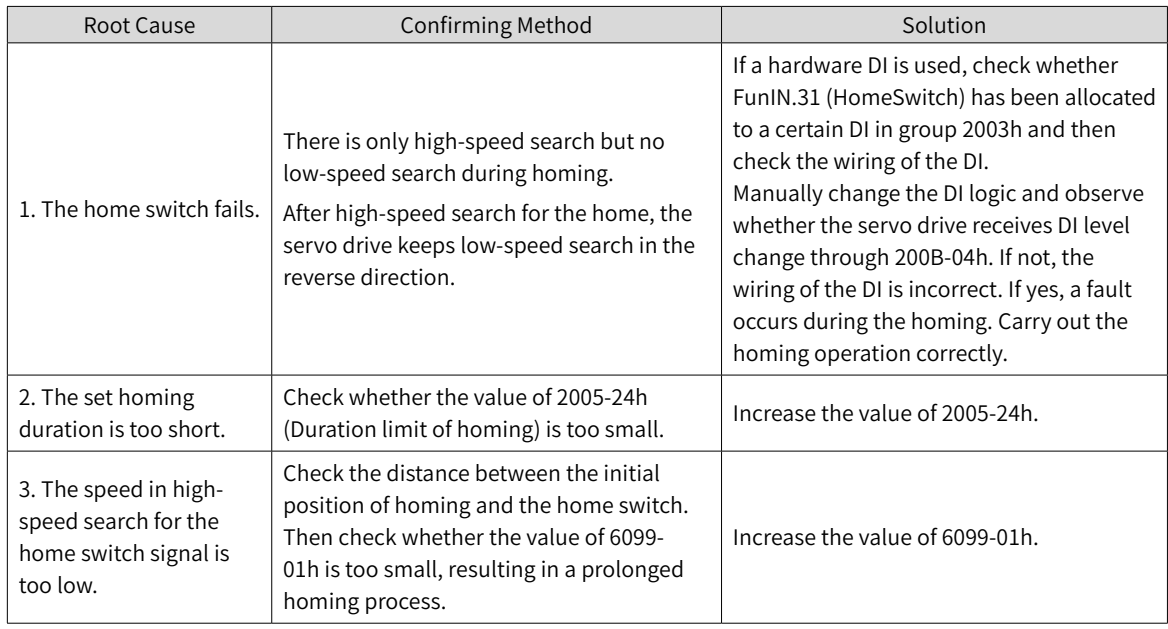

# ■ E601.1: Homing switch error

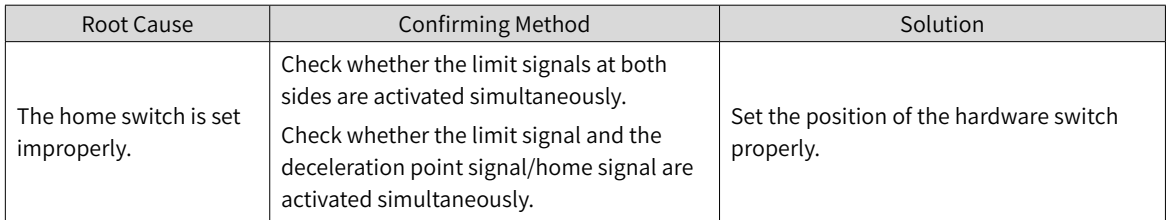

# ■ E730.0: Encoder battery warning

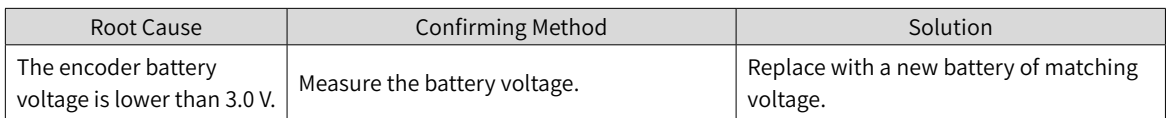

# ■ E900: Emergency stop

## Direct cause:

The logic of the DI (including hardware DI and VDI) allocated with FunIN.34 (EmergencyStop) is valid.

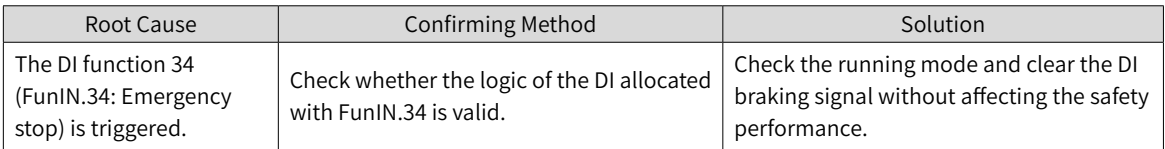

### ■ E902.0: Invalid DI setting

Direct cause:

The DI function is set to a invalid value.

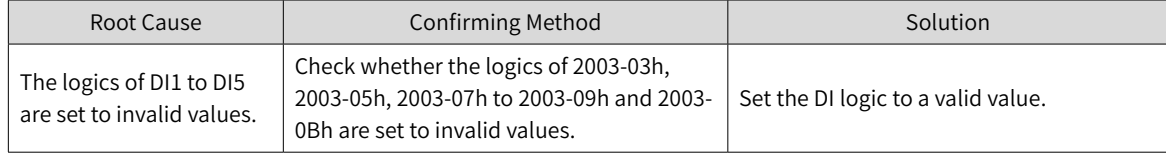

### ■ E902.1: Invalid DO setting

Direct cause:

The DO function is set to a invalid value.

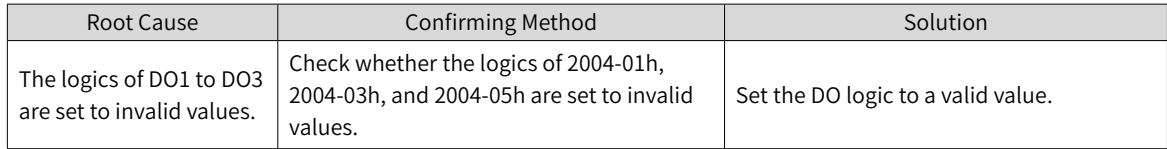

# ■ E902.2: Invalid torque reached setting

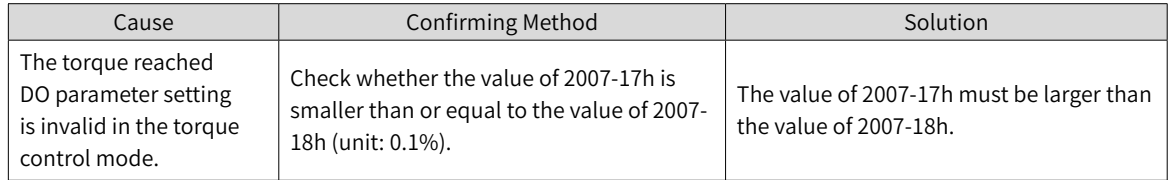

### ■ E908.0: Invalid check bit of model identification

# Direct cause:

The first two check bits of model identification are incorrect, indicating the model identification fails.

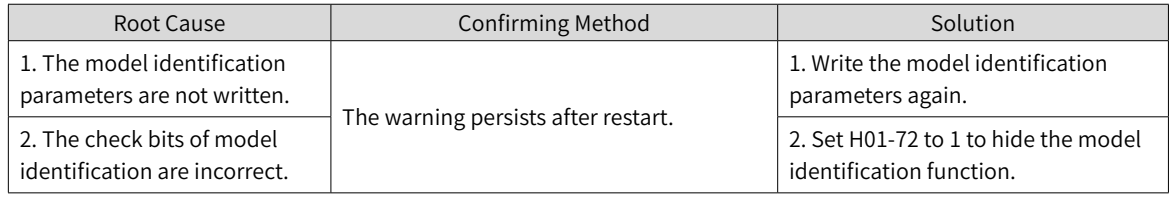

### ■ E909.0: Motor overload warning

Direct cause:

The accumulative heat of the motor reaches the warning threshold (90% of the maximum allowable heat).

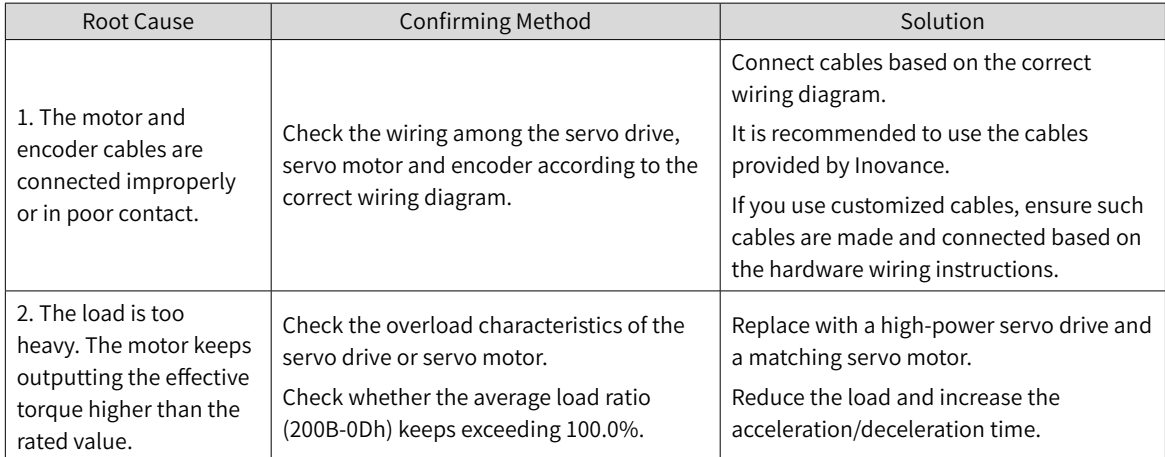

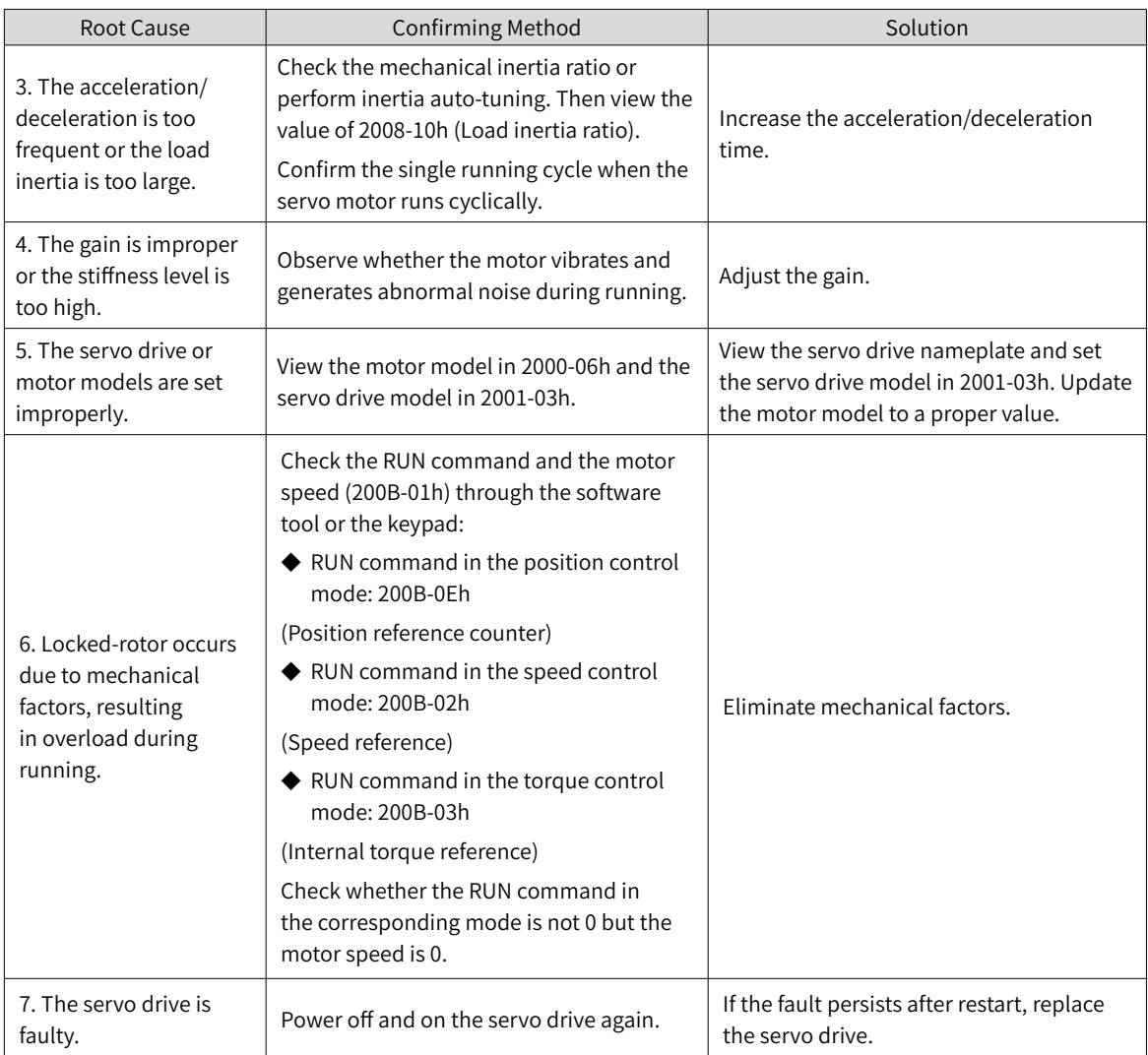

# ■ E920.0: Regenerative resistor overload

# Direct cause:

The accumulative heat of the regenerative resistor reaches the warning threshold (90% of the maximum allowable heat).

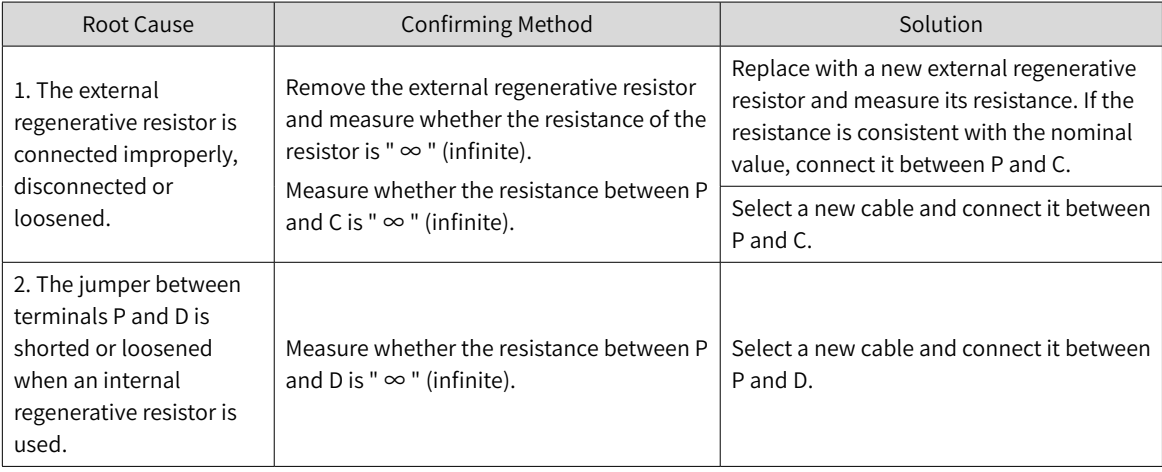

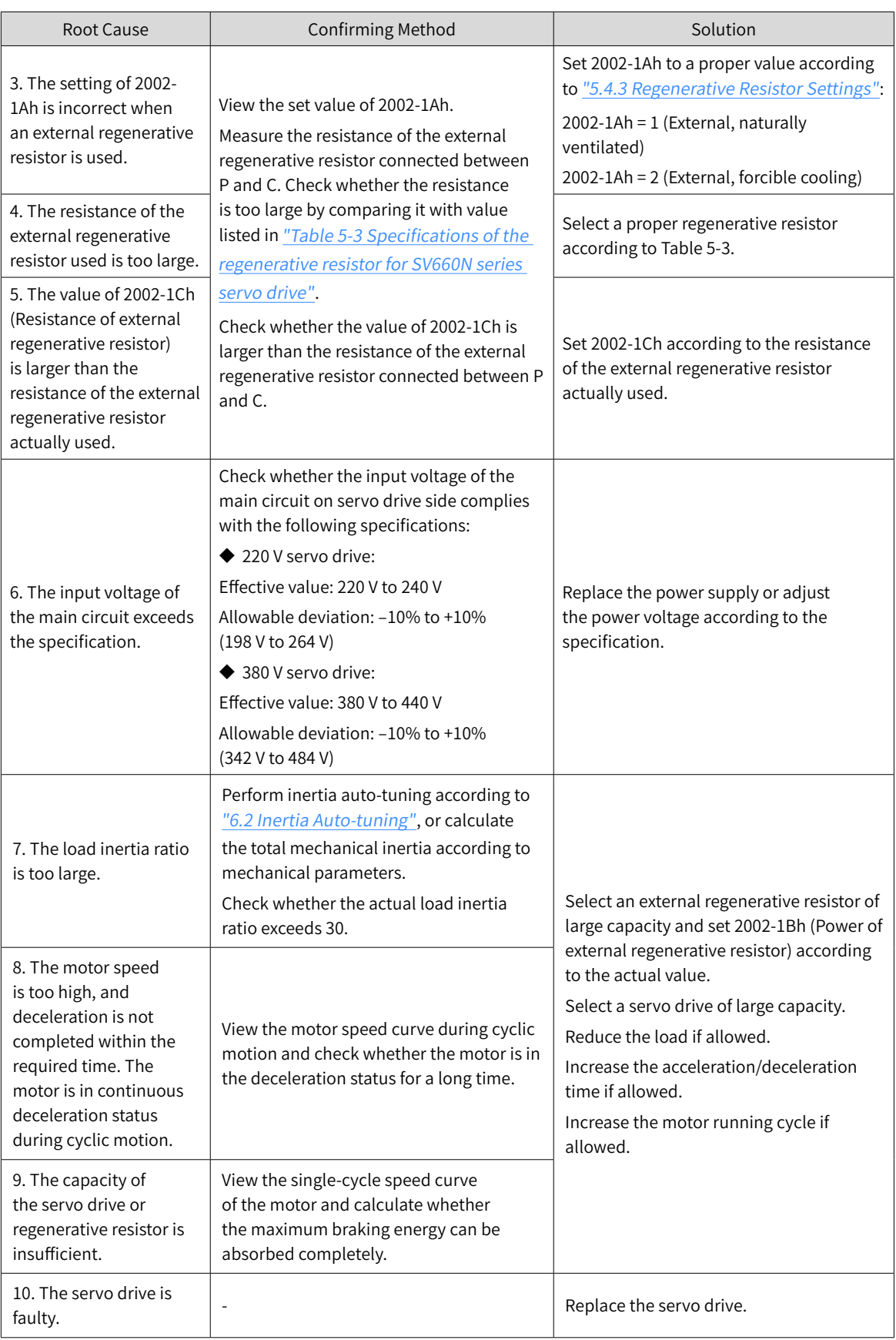

■ E922.0: Resistance of the external regenerative resistor too small

Direct cause:

The value of 2002-1Ch (Resistance of external regenerative resistor) is smaller than the value of 2002-16h (Minimum permissible resistance of regenerative resistor).

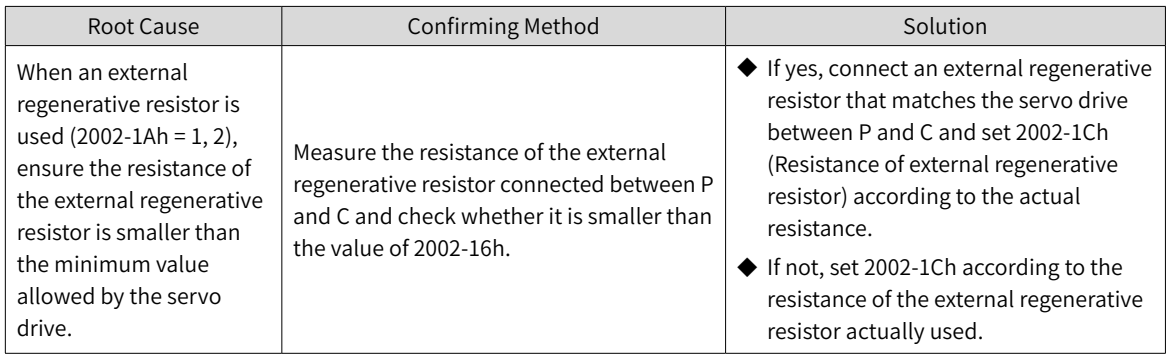

■ E924.0: Braking transistor over-temperature

### Cause:

The estimated temperature of the braking transistor is higher than H0A-38 (Maximum protection threshold)

■ E941.0: Parameter modifications not activated

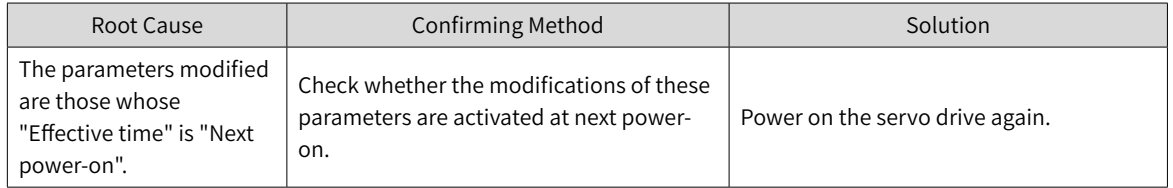

# ■ E942.0: Parameter saved frequently

# Direct cause:

The total number of parameters modified simultaneously exceeds 200.

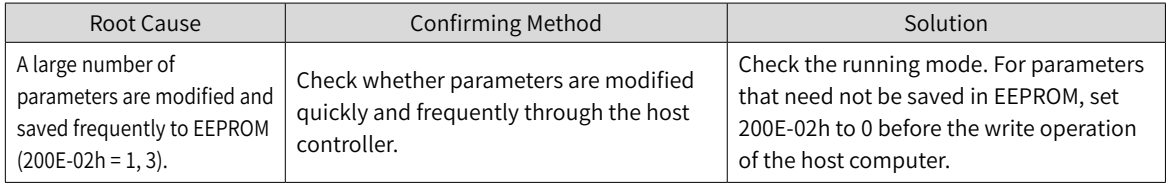

### ■ E950.0: Forward overtravel warning

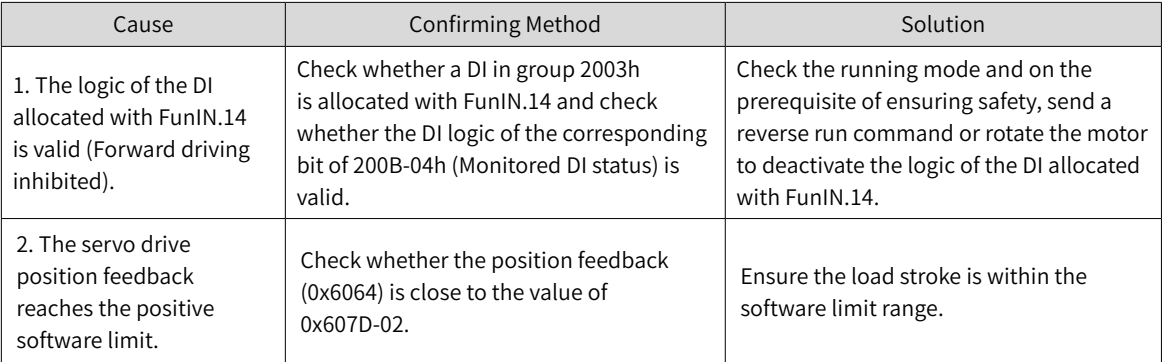

■ E952.0: Reverse overtravel warning

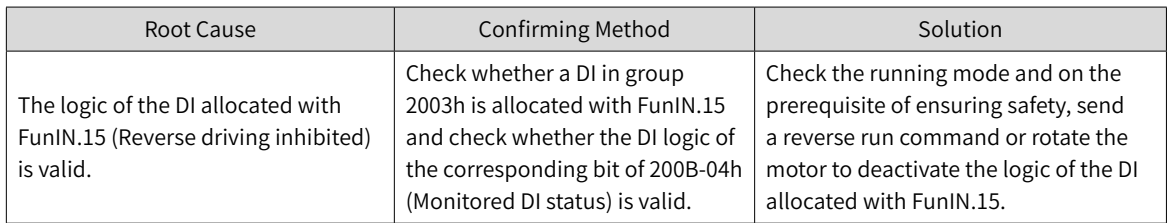

■ EE09.4: Homing method setting error

Direct cause:

The homing method (0x6098h) is set improperly.

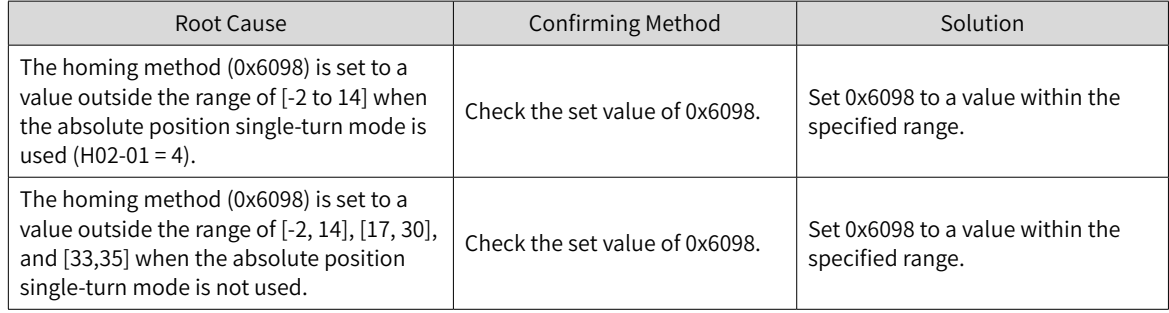

# **9.5 Solutions to Communication Faults**

This section describes solutions to communication faults.

■ EE08.0: Synchronization loss

### Direct cause:

Synchronous signal loss occurs on the master during synchronous communication.

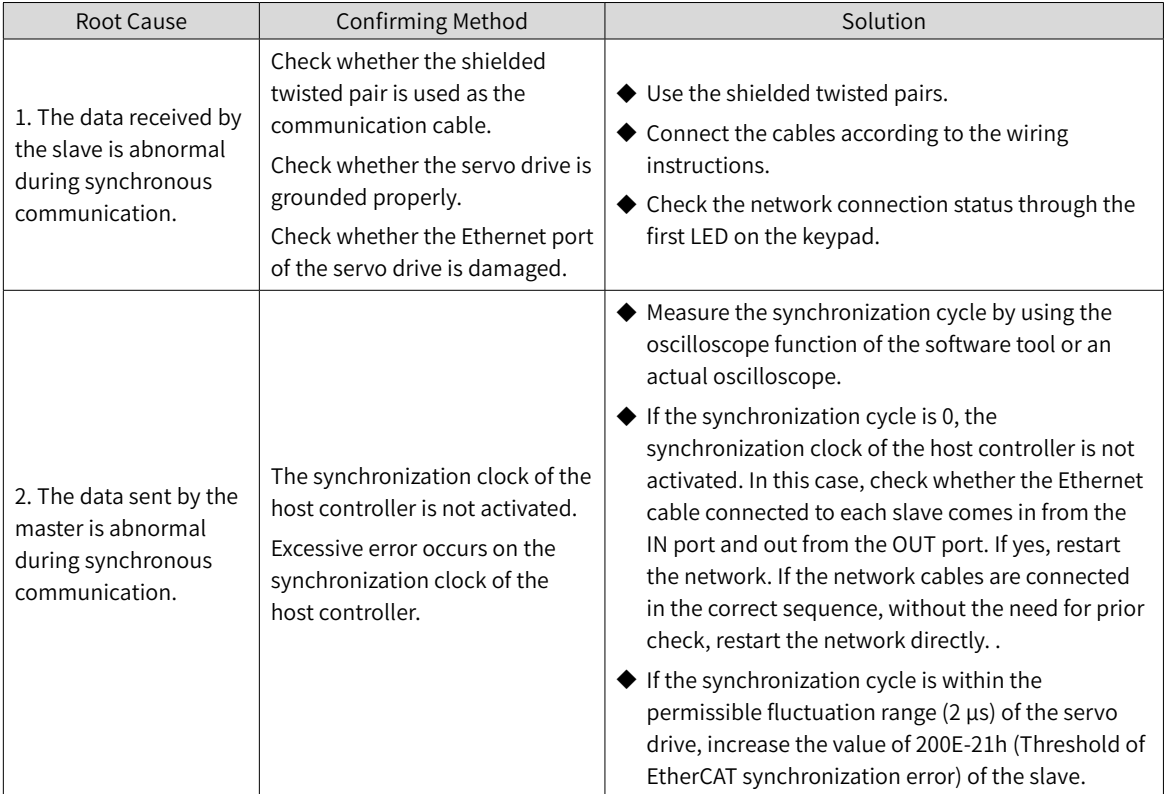

■ EE08.1: Network status switchover error

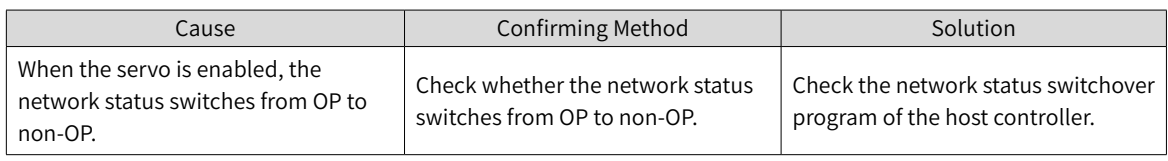

# ■ EE08.2: IRQ loss

Direct cause:

Synchronization signal loss occurs on the master during synchronous communication.

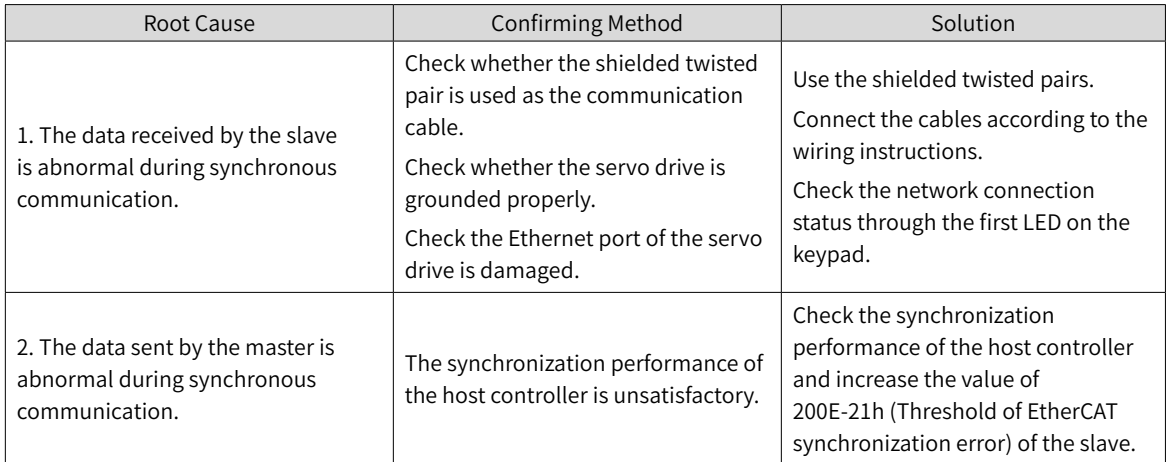

# ■ EE11.0: ESI check error

#### Direct cause:

Uploading of the XML file fails during EtherCAT communication.

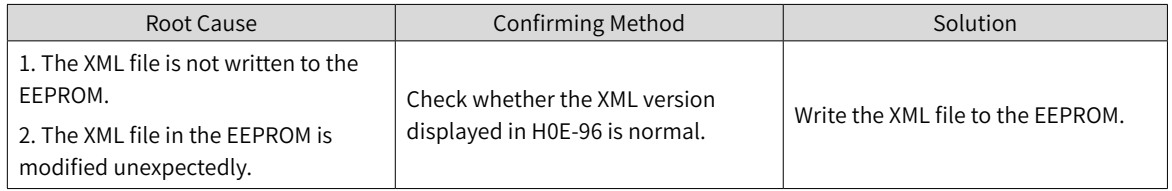

### ■ EE11.1: Unsuccessful reading of EEPROM

### Direct cause:

The EEPROM communication of external EtherCAT devices fails.

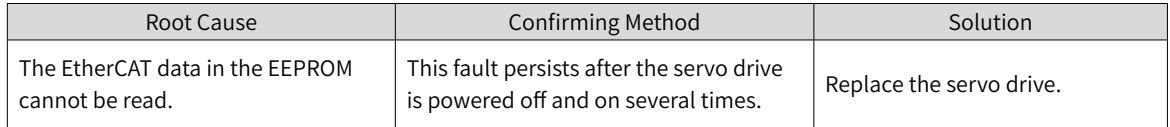

# ■ EE11.2: Unsuccessful update of EEPROM

Direct cause:

The communication is normal but the message error or loss occurs on the EEPROM.

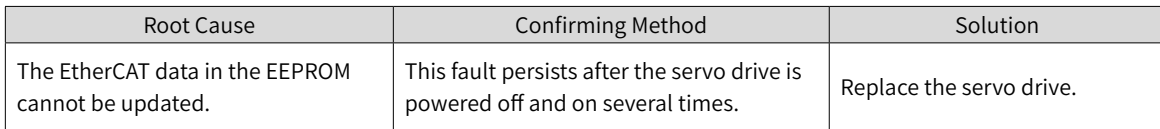

# ■ EE12.0: External devices of EtherCAT being abnormal

Direct cause:

### The EtherCAT network cannot be initialized.

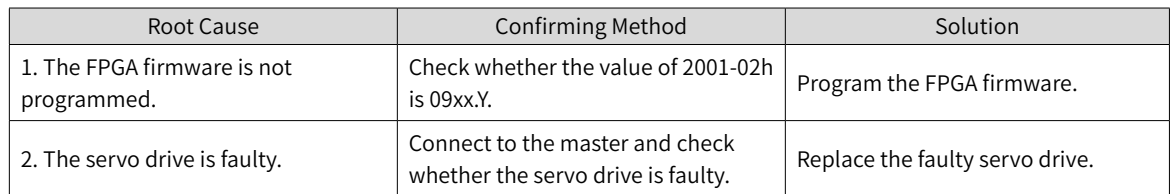

# ■ EE13.0: Synchronization cycle setting error

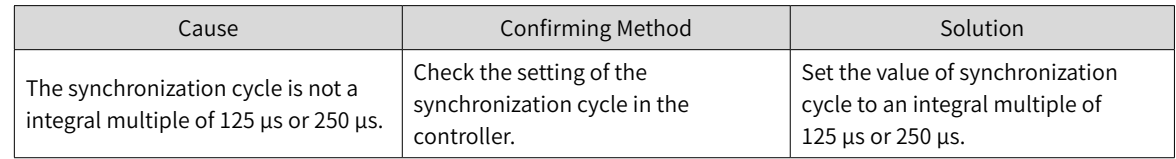

# ■ EE15.0: Synchronization cycle error too large

# Direct cause:

The synchronization cycle error exceeds the threshold.

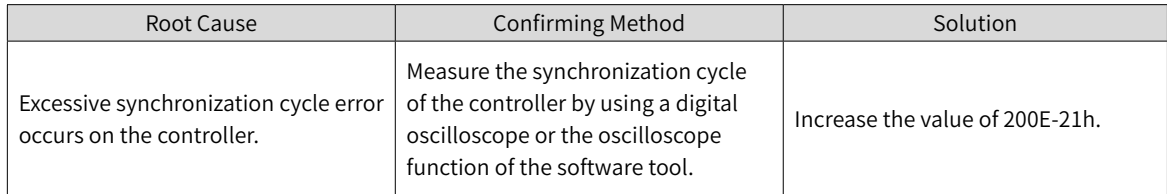

# **10 Application Cases**

# **Case 1 AM600 series controller as the host controller**

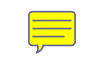

This section describes how to configure the SV660N series servo drive in working with the AM600 series controller.

1) Opening the software and creating an AM600 project

Select "AM600-CPU1608TP" as shown below.

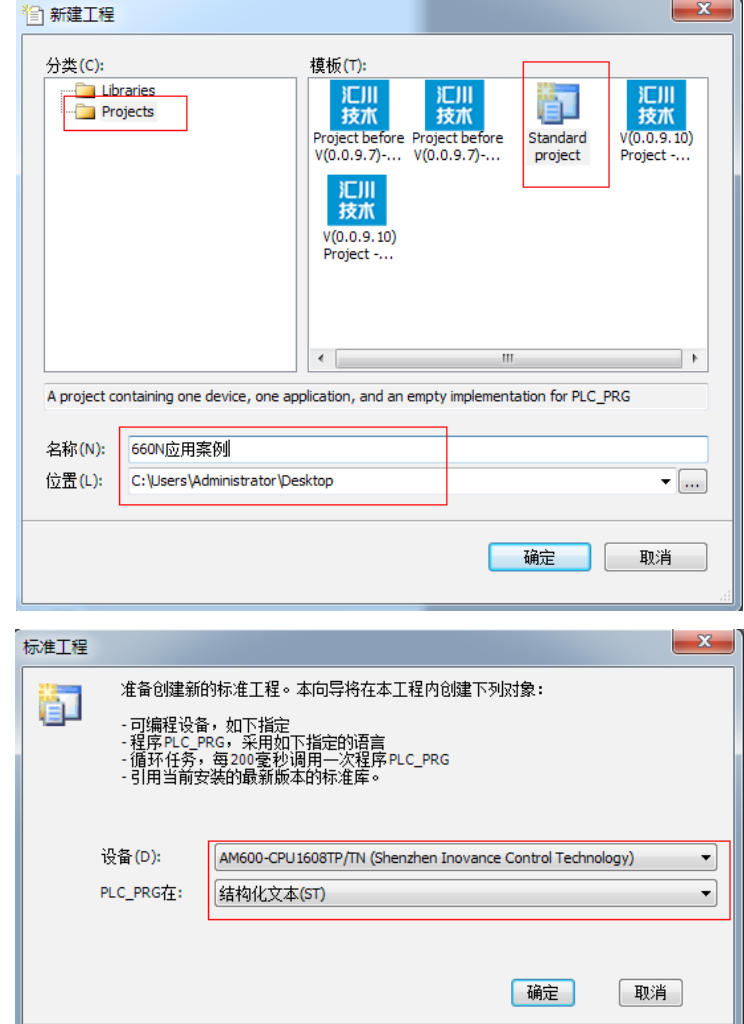

2) Adding an SV660N servo drive as a slave

Open the network configuration and import the ECT file of SV660N. Add an SV660N servo drive as a slave, as shown below.

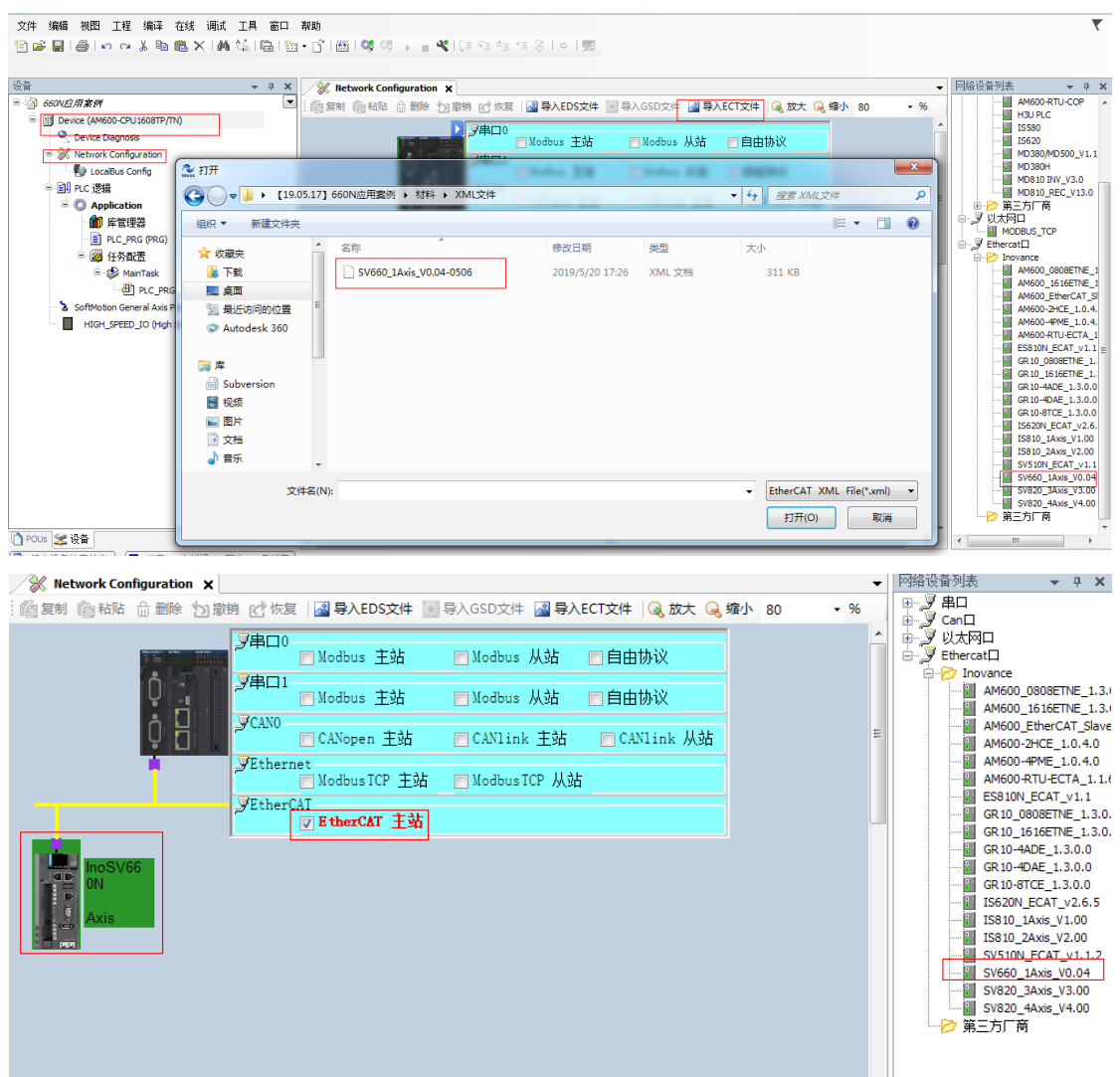

# 3) PDO mapping

Select " 使能专家设置 " (Enable expert setting) and perform PDO mapping in the process data according to the control needs. In Case 1, CSP is used as the control mode and the default values of 1600 and 1A00 are used for PDO parameters.

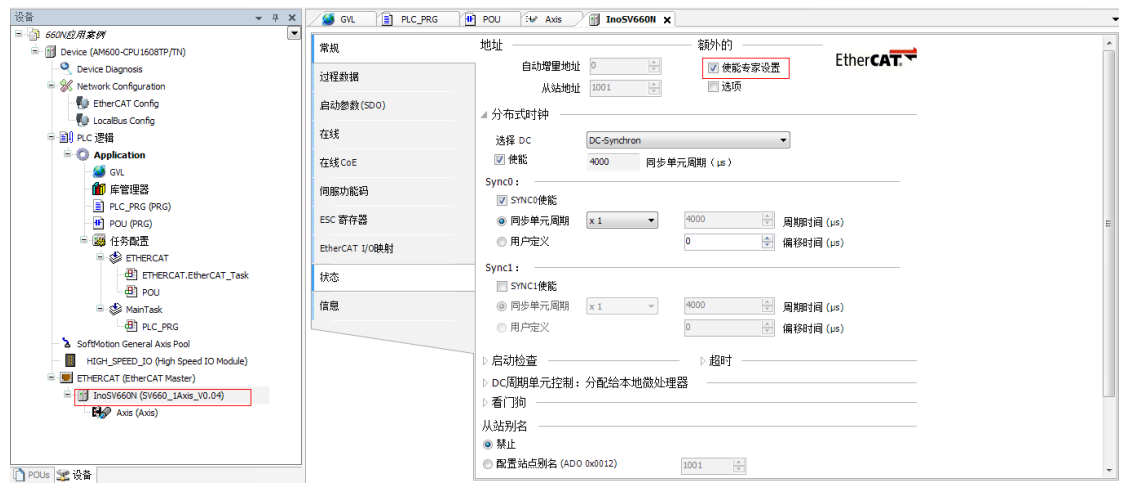

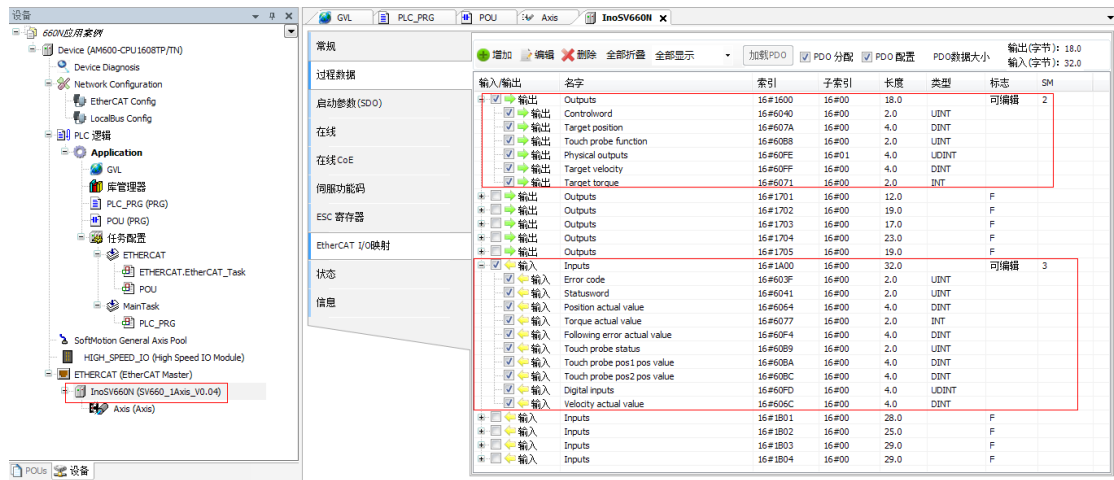

### 4) Configuring axis parameters

Set the software limit and the running mode in basic axis settings.

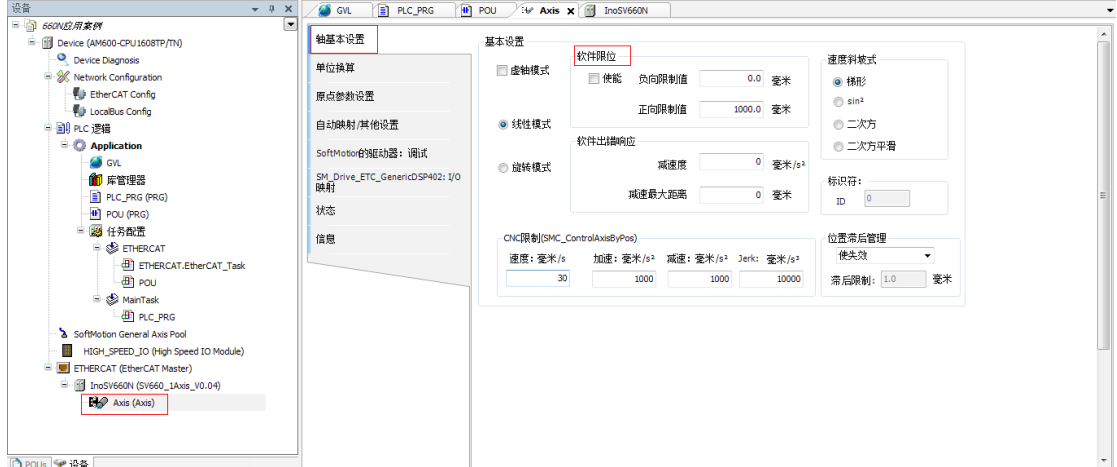

Select 16#800000 for the 23-bit encoder and 16#100000 for the 20-bit encoder during unit conversion. In Case 1, the single-circle stroke is set to 60 mm, and 1 mm/s equals to 1 RPM of the motor.

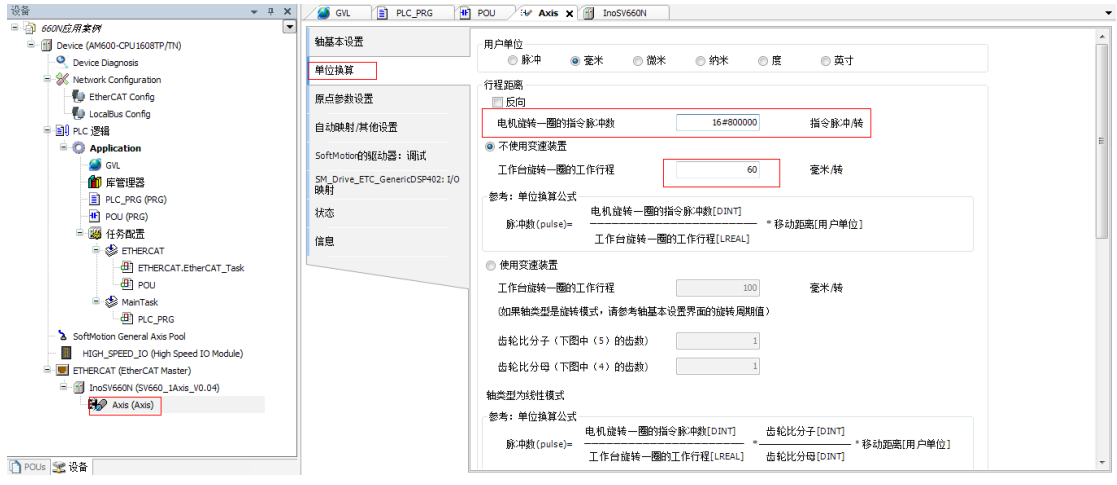

Select the homing mode according to actual needs. See "7.9.4 Homing [Operation"](#page-225-0) for details on the homing mode.

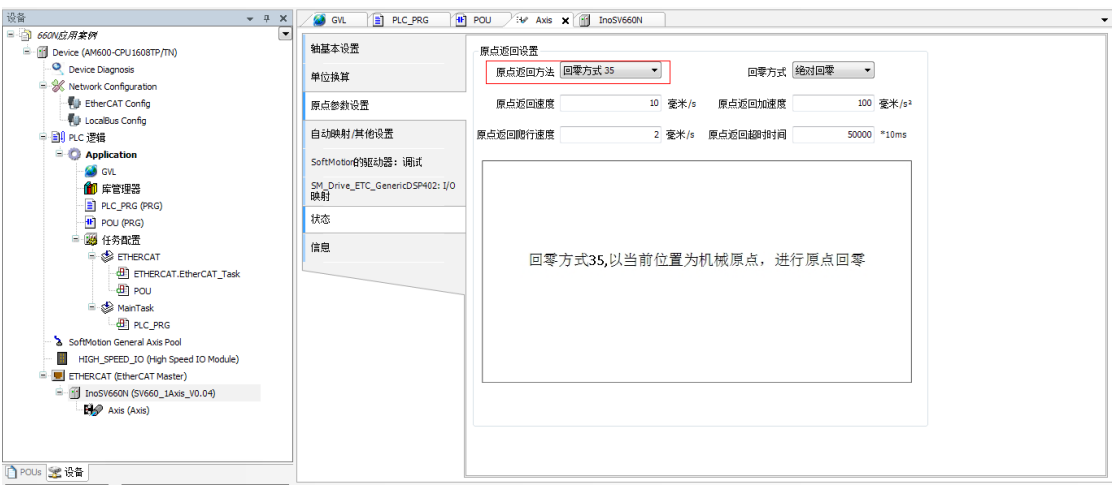

#### 5) Adding a program

Add a program to control the servo axis position, as shown below.

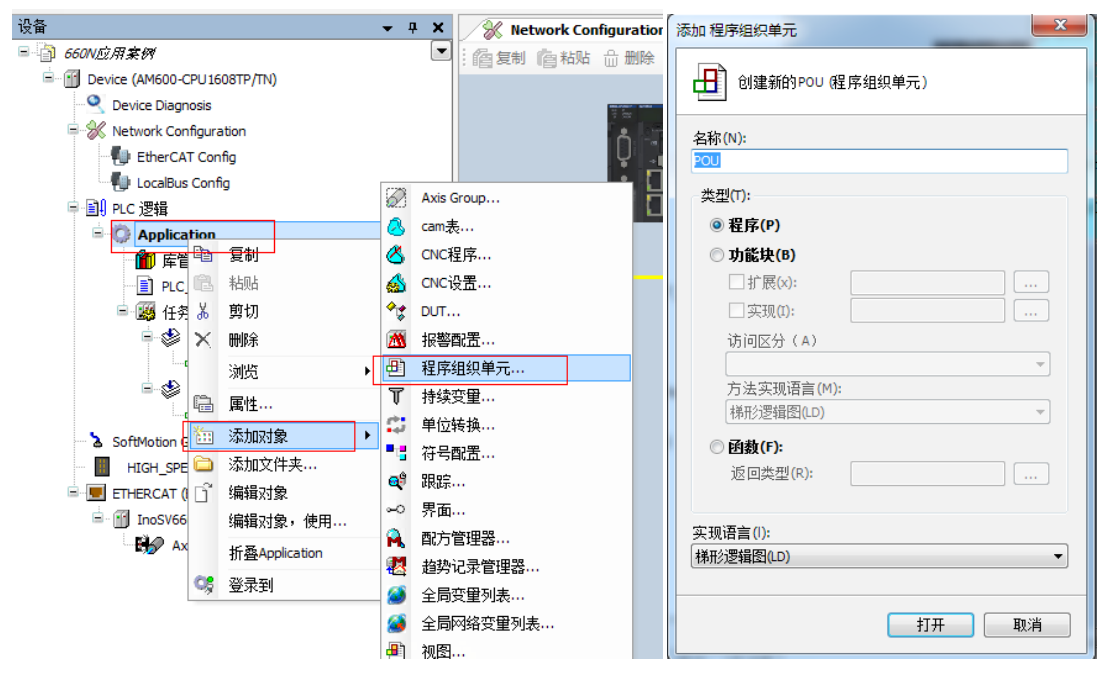

Implement the basic functions such as homing and positioning through adding the function **block**.

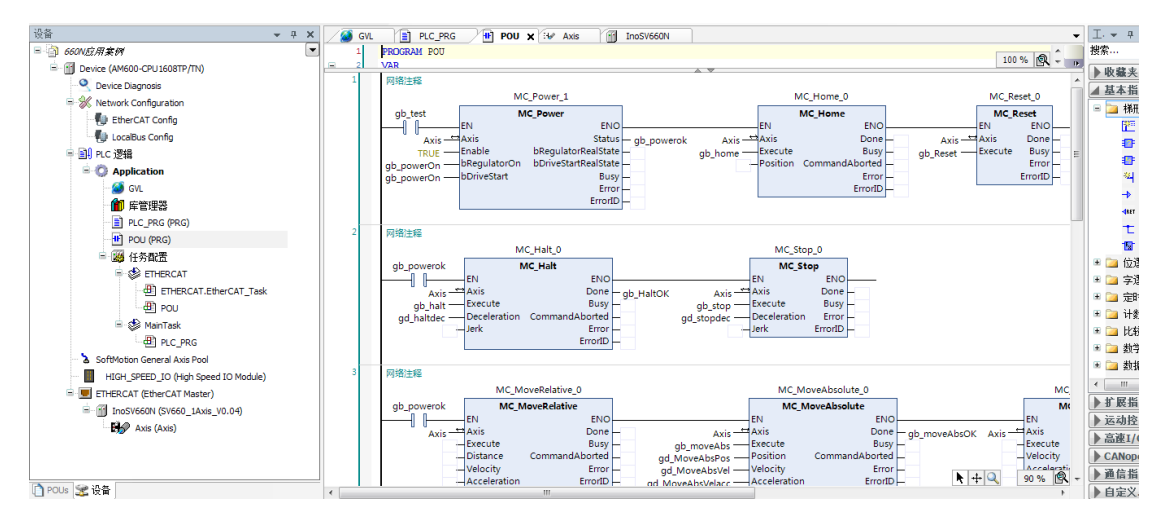

To implement directional motion through the logic program, call variables through different POUs and set the variables as global variables.

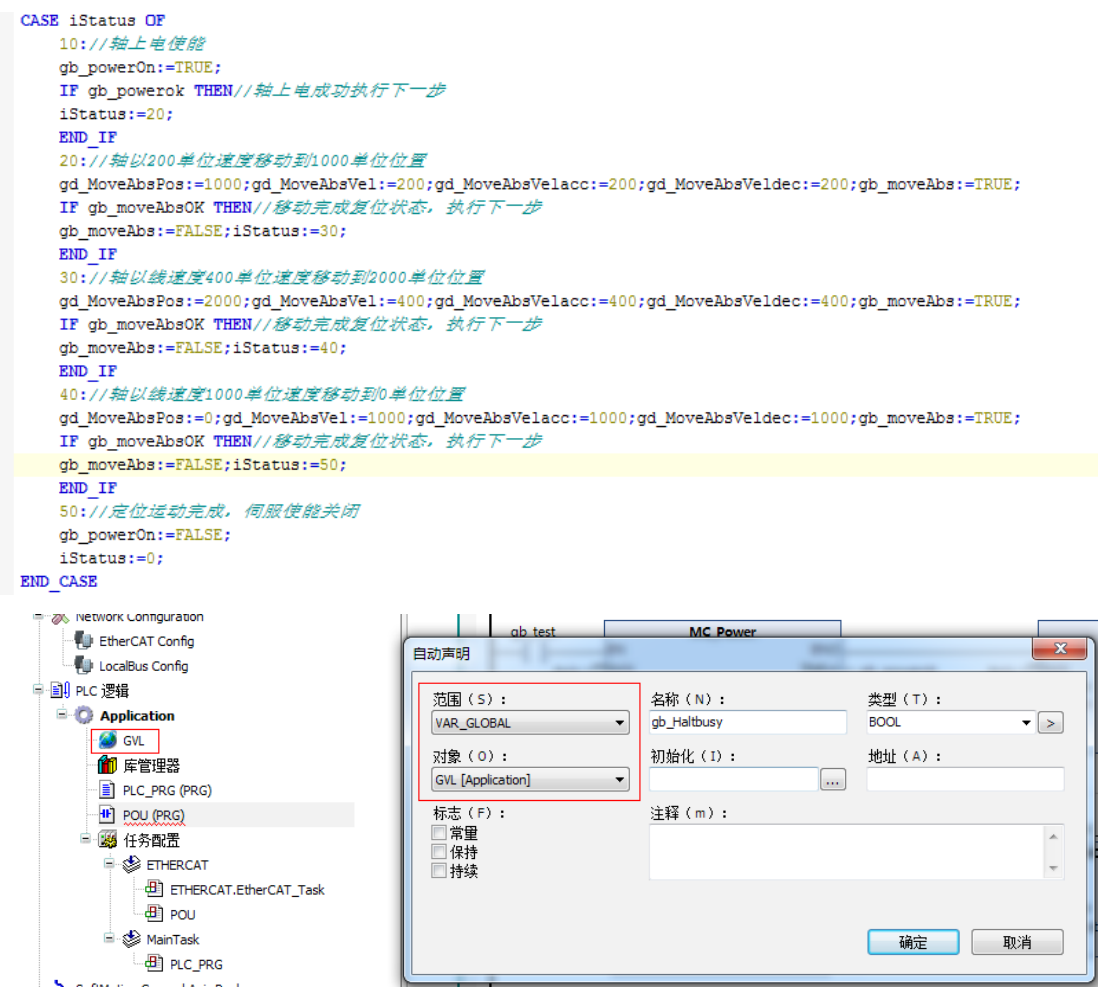

After editing the program, click " 编译 " (Compile) to detect whether the program is correct.

| 文件 编辑 视图 工程 编译 在线 调试 工具 窗口 帮助    |                                                                                  |  |  |
|----------------------------------|----------------------------------------------------------------------------------|--|--|
|                                  |                                                                                  |  |  |
| 编译 (F11)                         |                                                                                  |  |  |
| 设备<br>$-1$                       | InoSV660N<br>$PICPRG \times  H $ POU<br>$\times$<br><b>EV Axis</b><br><b>GVL</b> |  |  |
| □ 660V应用案例                       | ◛<br>CASE iStatus OF<br>$=$                                                      |  |  |
| - 18 Device (AM600-CPU1608TP/TN) | 10://轴上电使能                                                                       |  |  |
| Device Diagnosis                 | gb powerOn:=TRUE;                                                                |  |  |
| <b>SK</b> Network Configuration  | IF gb powerok THEN // 轴上电成功执行下一步                                                 |  |  |
| EtherCAT Config                  | iStatus:=20:                                                                     |  |  |
|                                  | END IF                                                                           |  |  |

6) Downloading and performing commissioning on the program

After the program detection is done, download the program to PLC. The program can be activated upon running. Before downloading, scan the PLCs first to select the target PLC, and then click the download icon, as shown below.

| 编译<br>编辑<br>视图<br>工程<br>在线 调试 工具 窗口 帮助<br>文件                                                            | <mark>伯孚  </mark>   ● ○○太阳临×  曲第  临 祖•子  幽  \$  \$  → ■¥  美阳生日3  ◇  恶                                                       |                                                             |
|----------------------------------------------------------------------------------------------------|----------------------------------------------------------------------------------------------------|-------------------------------------------------------------|
| 设备<br>$-4$<br>$\times$<br>□ 1 660N反用某例<br>$\overline{\phantom{0}}$<br>Final Device (AM600-CPU1608TP/TN) | <b>S</b> GVL<br>PLC_PRG<br>佃<br>m<br><b>iii</b> Device x<br><b>IV Axis</b><br>POU<br>InoSV660N<br>扫描网络。。。 网关 - 设备 -<br>通讯设置 |                                                             |
| Device Diagnosis<br>Retwork Configuration<br>EtherCAT Config                                            | 选择设备<br>给控制器选择网络路径:                                                                                                    | $\mathbf{x}$                                                |
| LocalBus Config<br>中国 PLC 逻辑<br>$\blacksquare$ <b>C</b> Application<br><b>S</b> GVL<br>1 库管理器           | <b>EFRIC</b> Gateway-1<br>M AM600-CPU1608TP [0001.B058]                                                                     | 节点名:<br>扫描网络<br>AM600-CPU1608TP<br>闪烁<br>节点地址:<br>0001.B058 |

After log-in, ensure the servo drive and the axis are in normal state.

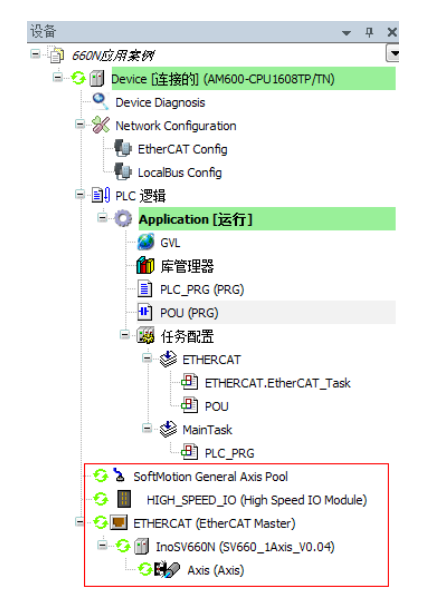

Monitor critical parameters through the monitoring function. Start the testing procedures to perform basic tests such as homing and positioning.

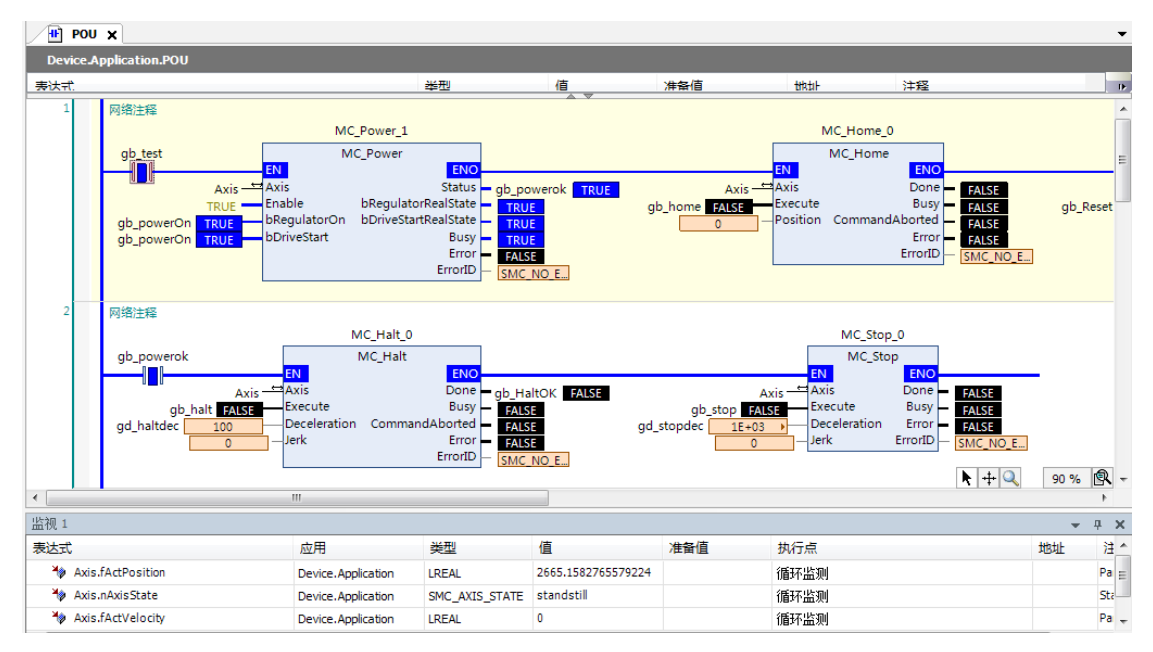

After the testing is done, perform directional running program.

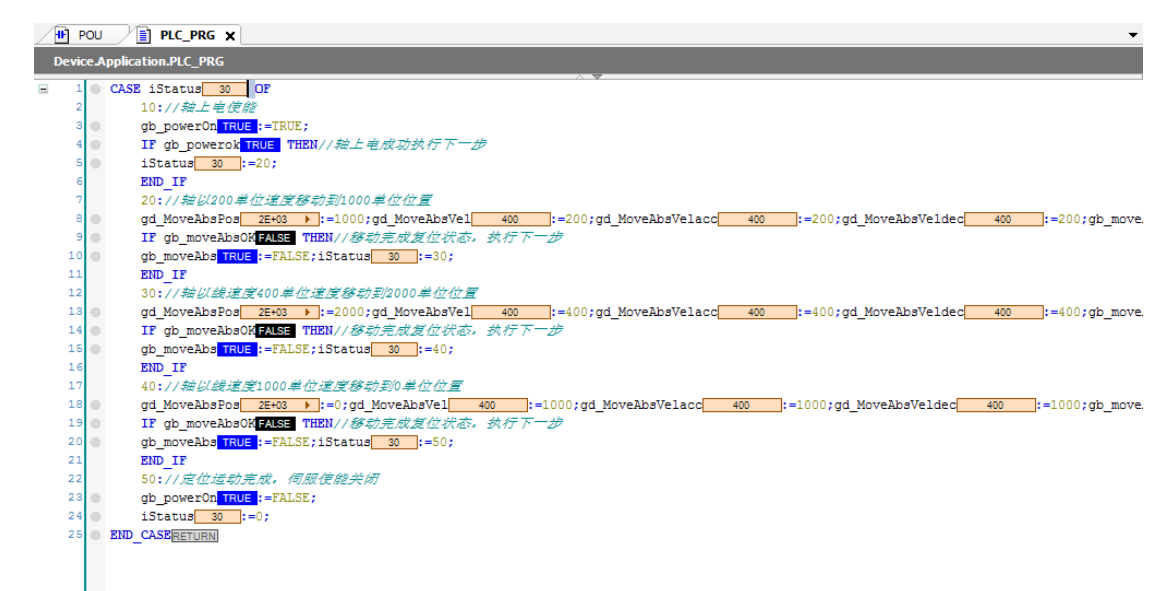

 $\equiv$ 

# **Case 2 Omron NX1P2 controller as the host controller**

This section describes how to configure the SV660N series servo drive in working with Omron NX1P2 controller.

1) Installing the Sysmac Studio software

It is recommended to install the Sysmac Studio software of V1.10 or later.

2) Importing the device description file (V2.5 or later recommended)

Use the device description file of "SV660\_1Axis\_V0.04-0506.xml" or later version. The file path is as follows:

OMRON\Sysmac Studio\IODeviceProfiles\EsiFiles\UserEsiFiles

If the file is stored in this path for the first time, the Sysmac Studio software must be restarted.

3) Setting the network connection attribute of the computer

If the computer is connected to the controller through an USB , this step can be skipped.

If the computer is connected to the controller through the Ethernet, set the TCP/IP attribute of the computer, as shown below.

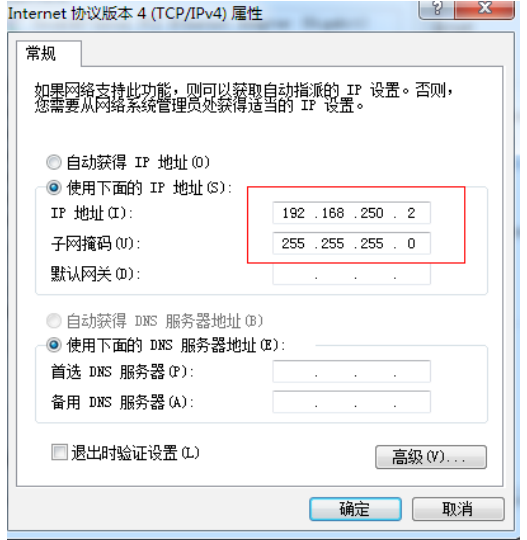

4) Configuring the servo drive

Recommended version:

The MCU version of the PCB software is "H0100 = 0900.1" or higher.

The FPGA version of the PCB software is "H0100 = 0902.1" or higher.

Pay attention to the setting of H0E-21.

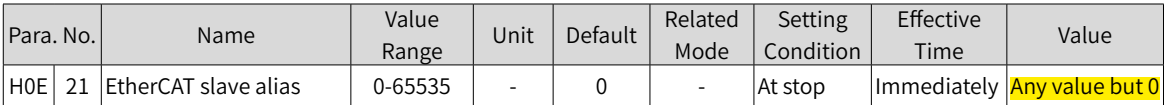

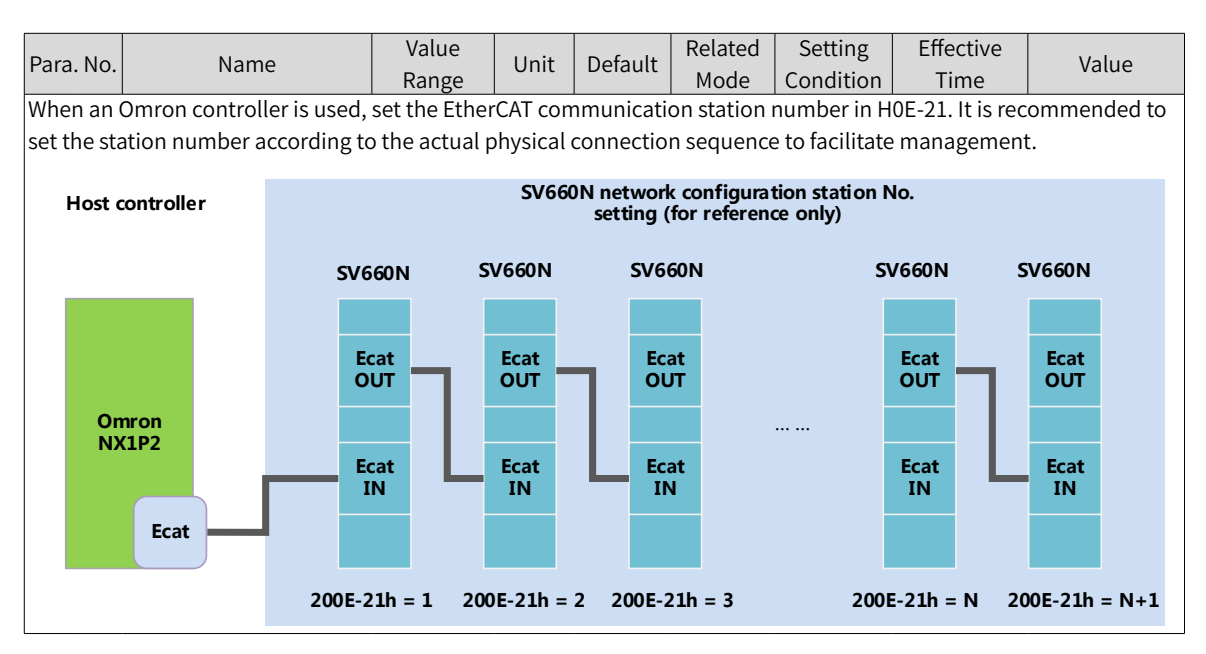

5) Creating a project

Device: Select the device according to the actual controller model.

Version: Use V1.09 or later versions. NX1P2-1140DT supports V1.13 only.

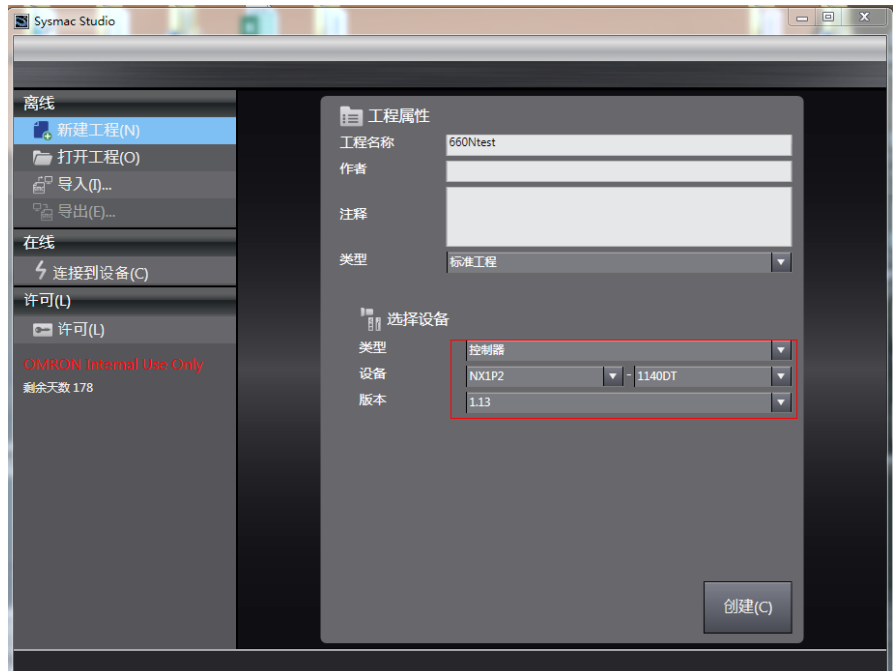

#### 6) Communication setting

After entering the main interface, set the connection mode between the computer and the controller in "控制器 " (Controller)→" 通讯设置 " (Communication setting).

Select "USB→ 远程连接 " (USB→Remote connection) to perform "USB 通讯测试 " (USB communication test). If the test is passed, go to the next step.

Select "Ethernet→Hub 连接 " (Ethernet→Hub connection), set the IP to 192.168.250.1 (IP controlled by NX), and then perform "Ethernet 通讯测试 " (Ethernet communication test). If the test is passed, go to the next step.

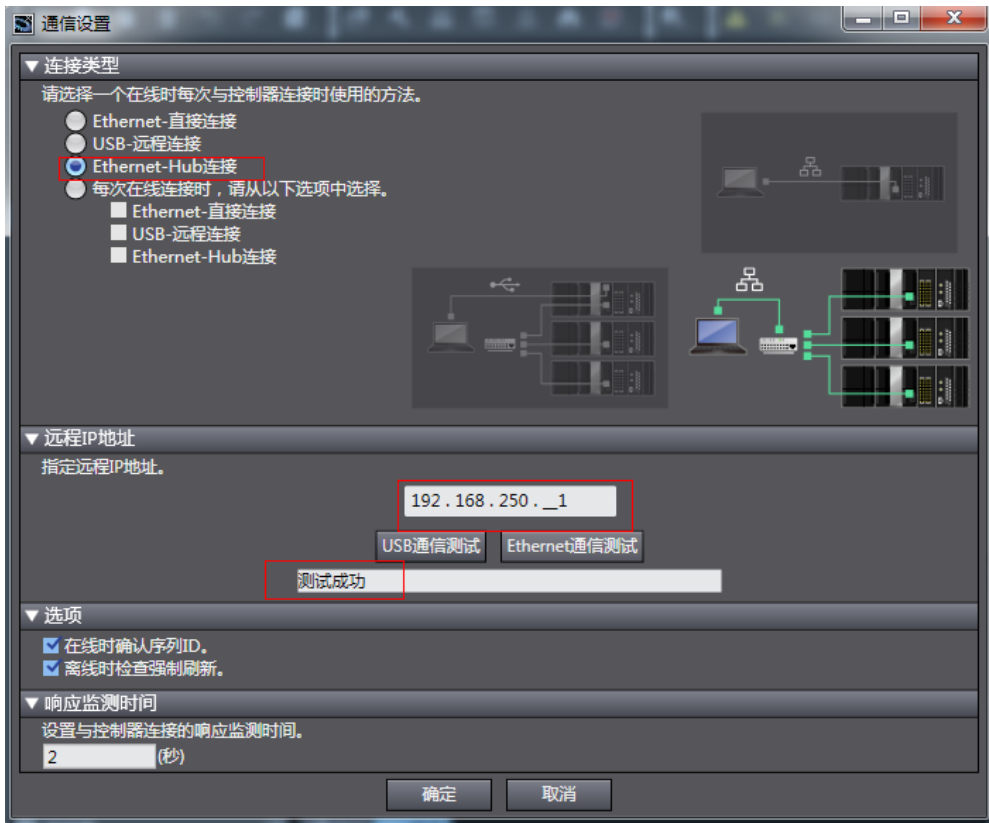

7) Scanning the device

Switch the controller to the online running mode.

Observe the controller status in the lower right corner: online, running mode.

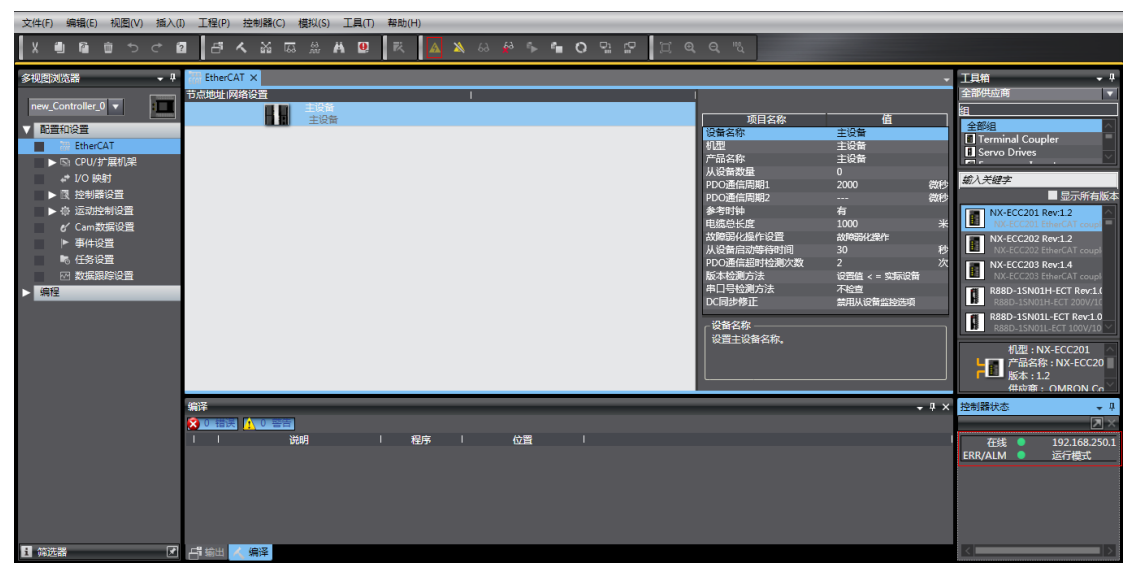

A prompt is displayed if it is a new controller.

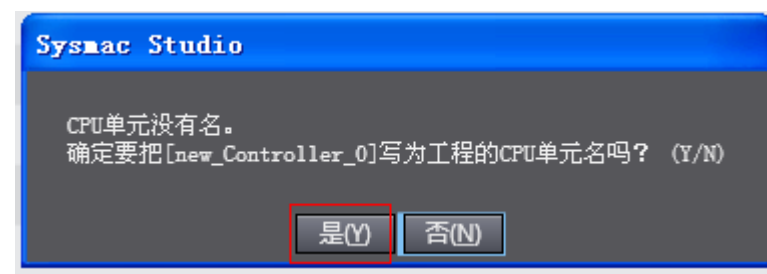

Click " 是 " (Yes). The name here is the project name.

Scan the devices and add slaves.

Right click " 配置和设置 " (Configuration and setting)→"EtherCAT"→" 主设备 " (Master device), and select " 与物理网络配置比较和合并 " (Compare and merge with physical network configurations). The controller scans all the slaves within the network (an error will be reported if the station number is 0). After scanning, click " 应用物理网络配置 " (Apply physical network configurations) in the pop-up window to add the slave. You can view in the main page for the slaves added .

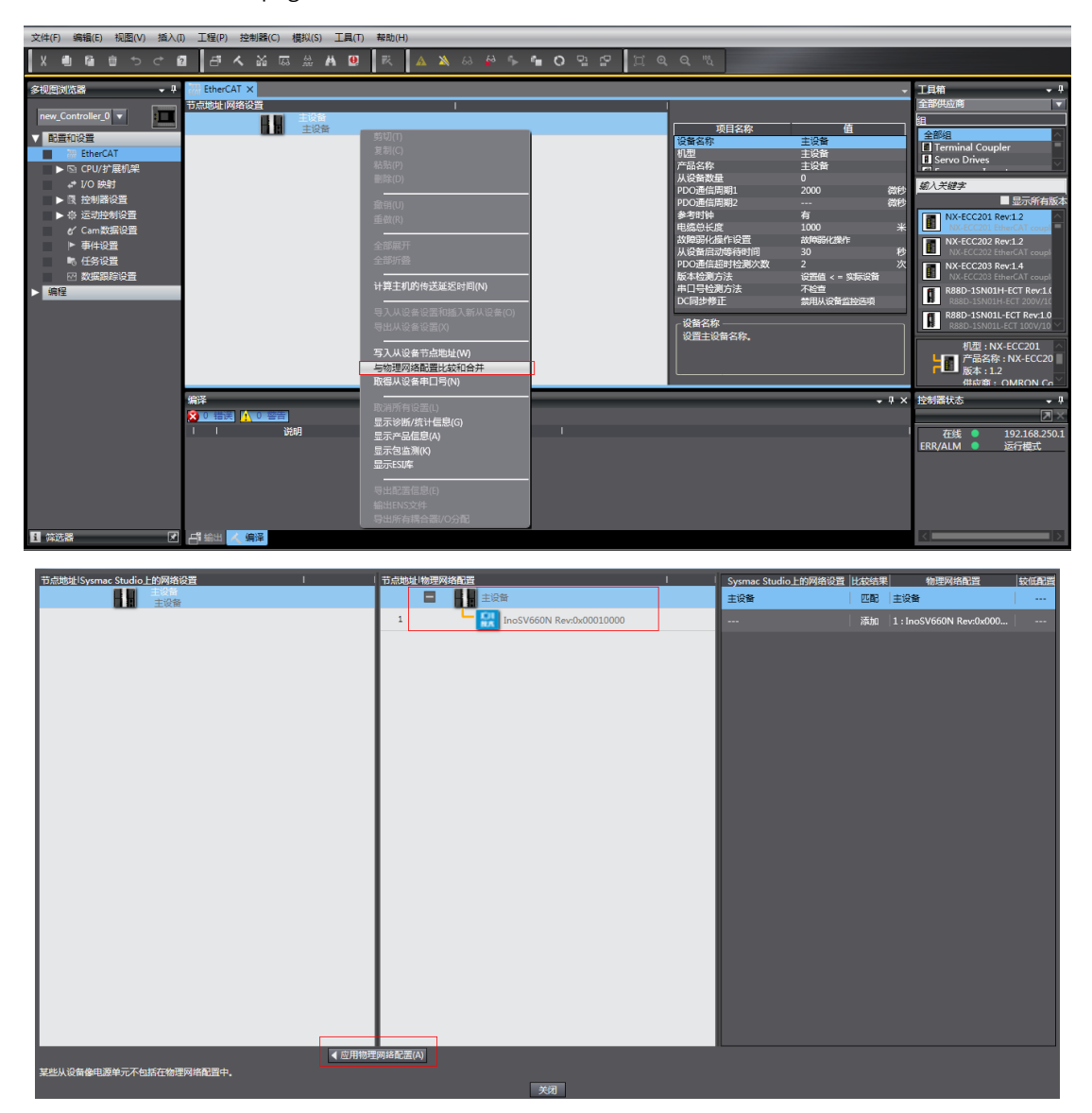

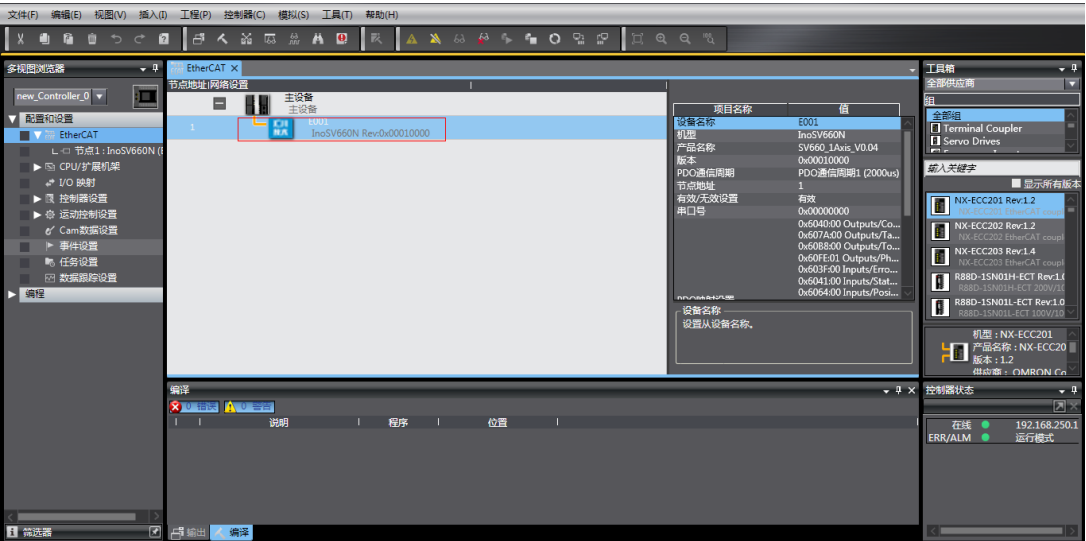

8) Setting parameters

Switch the controller to the offline mode and set PDO mapping, axis parameters, and the DC clock.

8-1) Setting PDO mapping

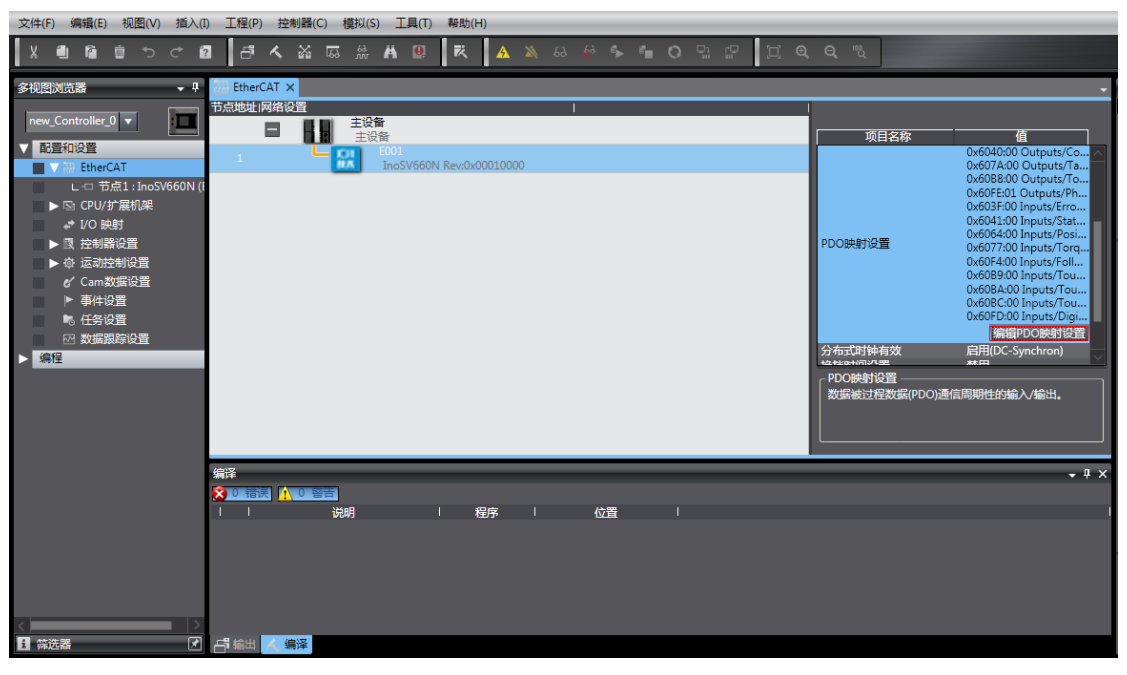

Select the editable RPDO and TPDO provided by SV660N for configuration.

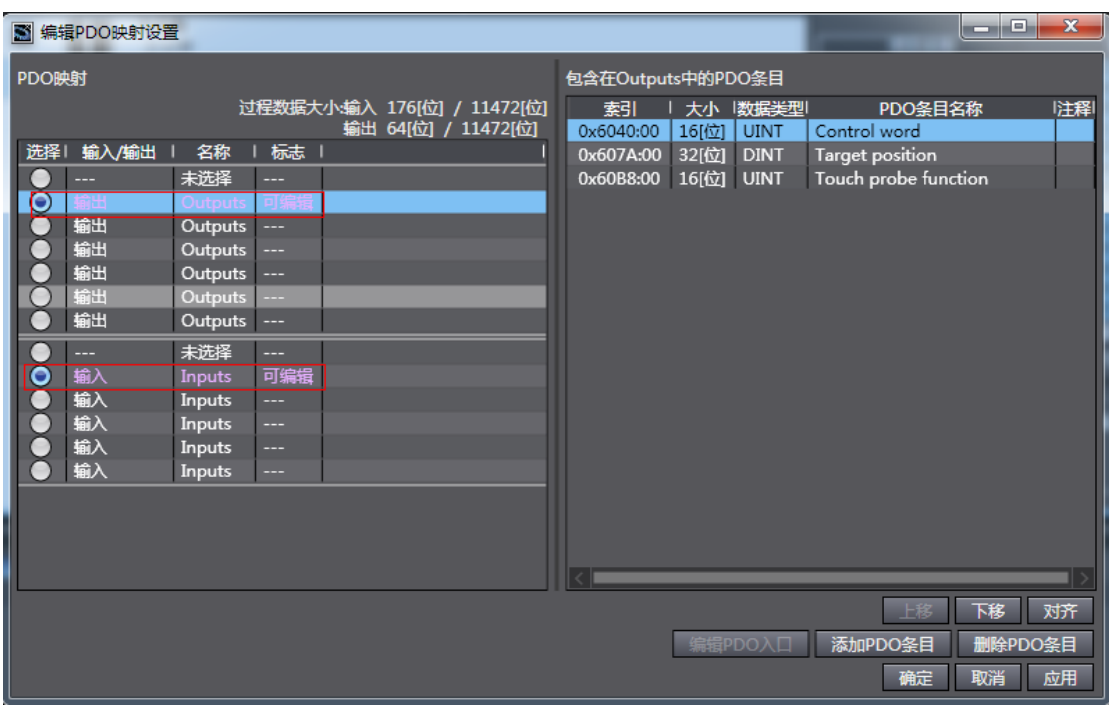

Modify the PDO mapping object through " 添加 PDO 条目 " (Add PDO entries) and " 删除 PDO 条目 " (Delete PDO entries). The frequently used mapping parameters are shown below.

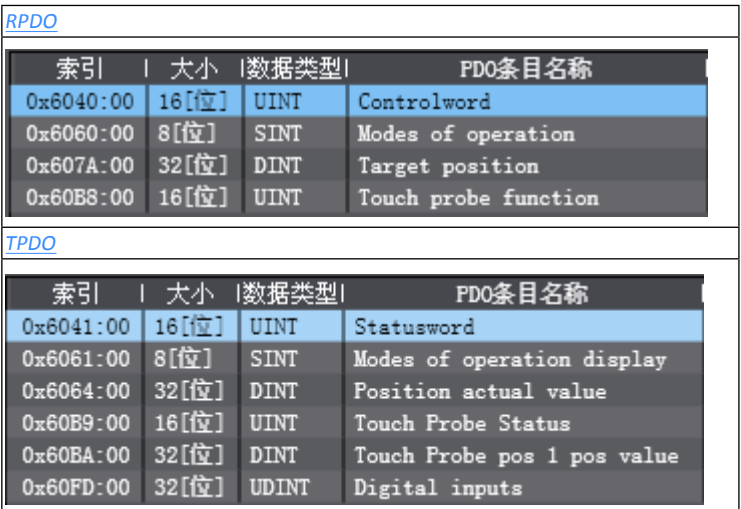

8-2) Setting axis parameters

Right click " 运动控制设置 " (Motion control setting)→" 轴设置 " (Axis setting) and add " 轴设置 " (Axis setting) as shown below.

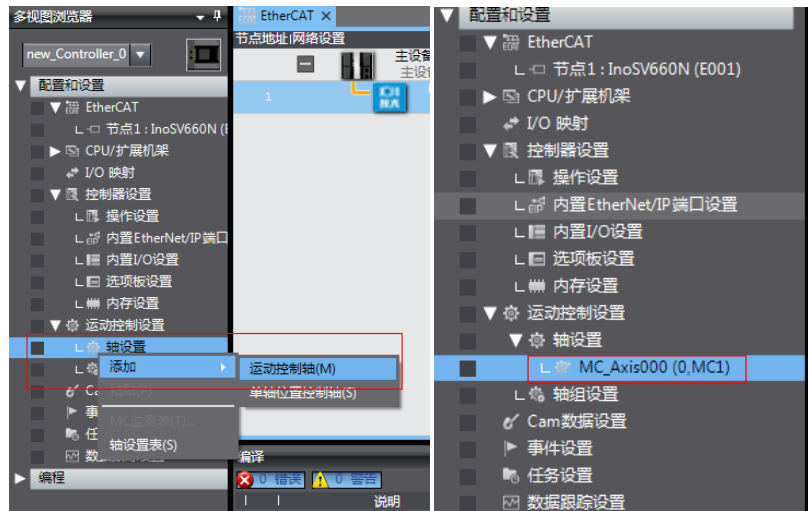

"MC\_Axis000" can be renamed through a simple click. For example, if it is named as " 卷针轴 " (Rewind axis), the axis variable " 卷针轴 " (Rewind axis) used in the NX program represents control on this SV660N servo axis.

Double-click "MC\_Axis000" and configure the SV660N device of the corresponding station in the corresponding basic axis setting interface.

1) Axis allocation

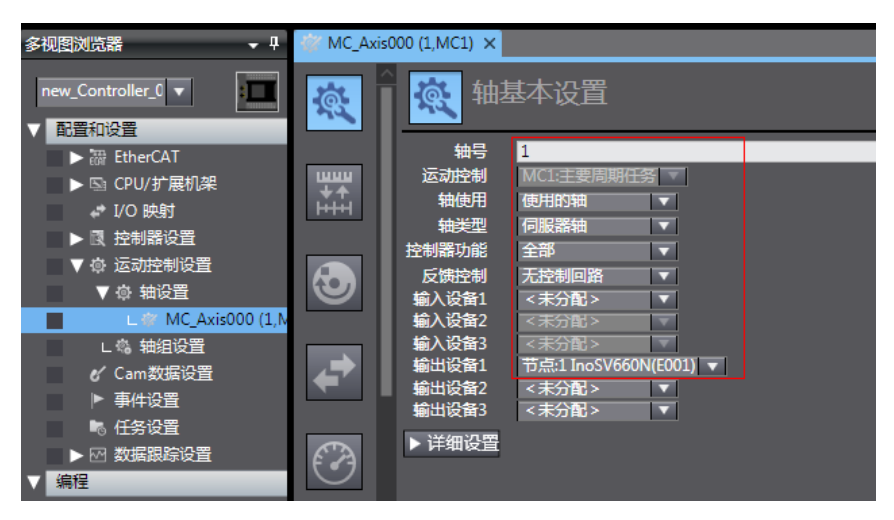

轴号 (Axis No.): Represents the Ethernet communication station No. of the servo drive, which is also the value of H0E-21.

轴使用 (Axis used): Represents the axis in use.

轴类型 (Axis type): Represents the servo axis.

输出设备 1 (Output device 1): Select the SV660N servo drive.

2) Detailed settings

Select the PDO mapping objects according to step 8-1, which is to allocate the output parameters (controller to device) and input parameters (device to controller). Note that the object name, node number, and index number must be set correctly. Each mapping object selected in step 8-1 must be allocated correctly. Otherwise, an error will be reported.

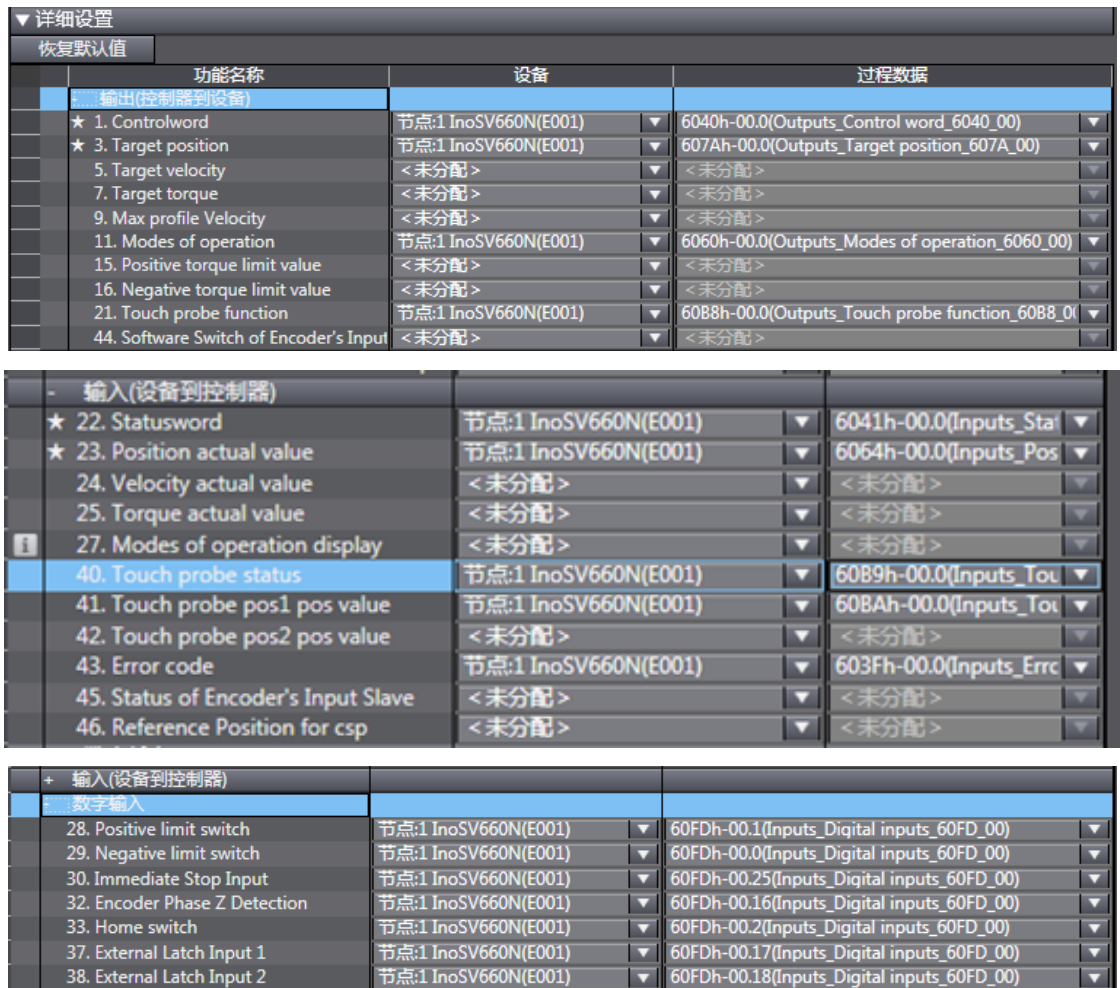

60FDh must be mapped to objects by bit. The mapping must be consistent with that in the Omron controller. SV660N only support the positive/negative limit switch and home switch.

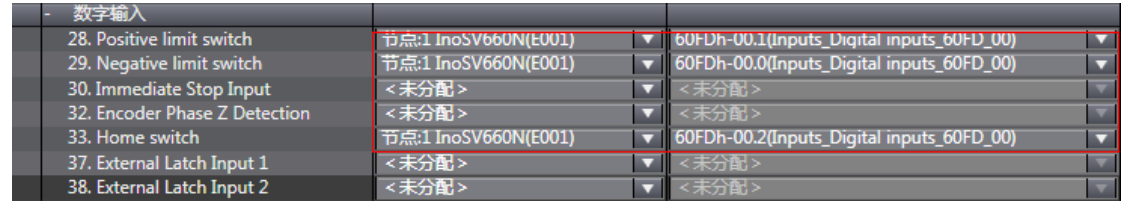

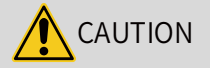

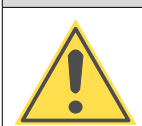

The axis configuration of SV660N needs to be performed manually.

8-3) Unit conversion setting

Set " 电机转 1 圈的指令脉冲数 " (Pulses per motor revolution) based on the resolution of the motor in use (example: 8388608 pulses for 23-bit motor). To facilitate commissioning, set to 60 mm per revolution, indicating 1 mm/s equals to 1 RPM of the motor.

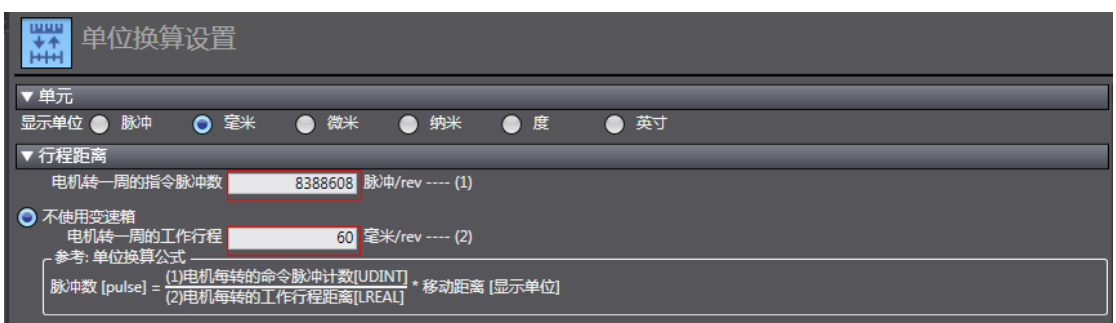

Select the " 显示单位 " (Display unit) based on the actual running unit when setting the gear ratio. All the position-type parameters in the host controller will be displayed in this unit.

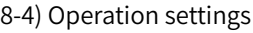

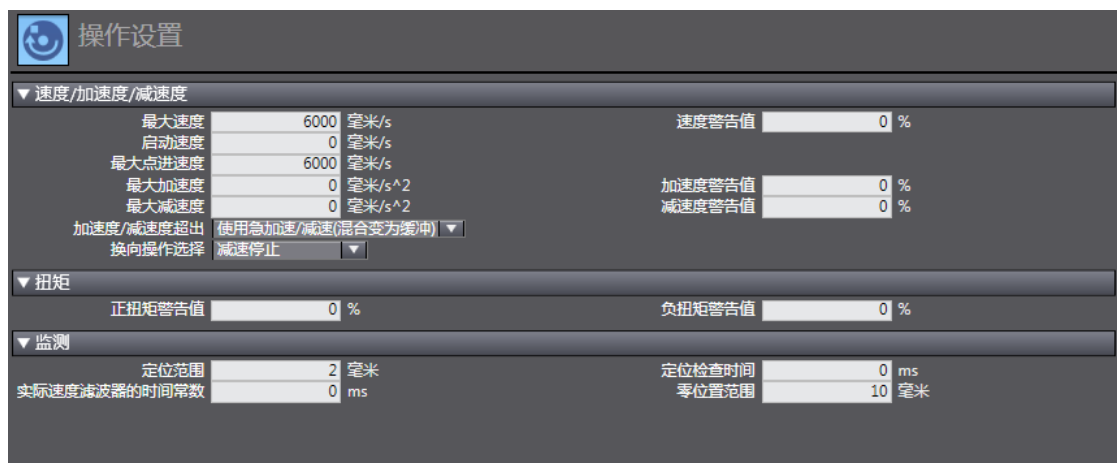

■ 速度 / 加速度 / 减速度 (Speed/Acceleration/Deceleration): Set the maximum speed of the load according to actual conditions. If the motor speed converted from the set value exceeds 6000 RPM, a prompt will be displayed in the form of a red box.

If the acceleration/deceleration rate is 0, the running curve will be generated based on the maximum acceleration/deceleration rate. If there is no special requirement, this parameter needs no setting.

- 扭矩 (Torque): If the warning value is set to 0, no warning will be reported. If there is no special requirement, this parameter needs no setting.
- 监测 (Monitoring): Set " 定位范围 " (Positioning range) and " 零位置范围 " (Zero position range) based on actual motor and mechanical conditions. If the set value is too small, positioning or homing may not be completed.

8-5) Software limit

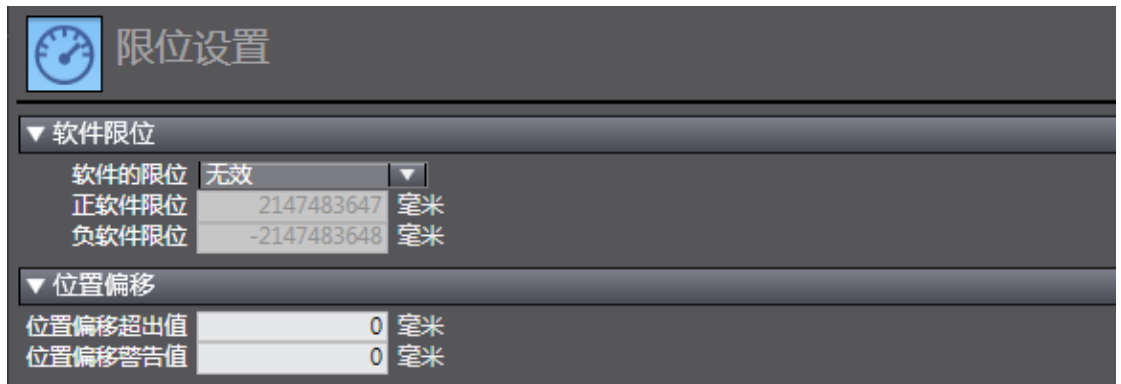

The set software limit will be activated after homing.

### 8-6) Homing

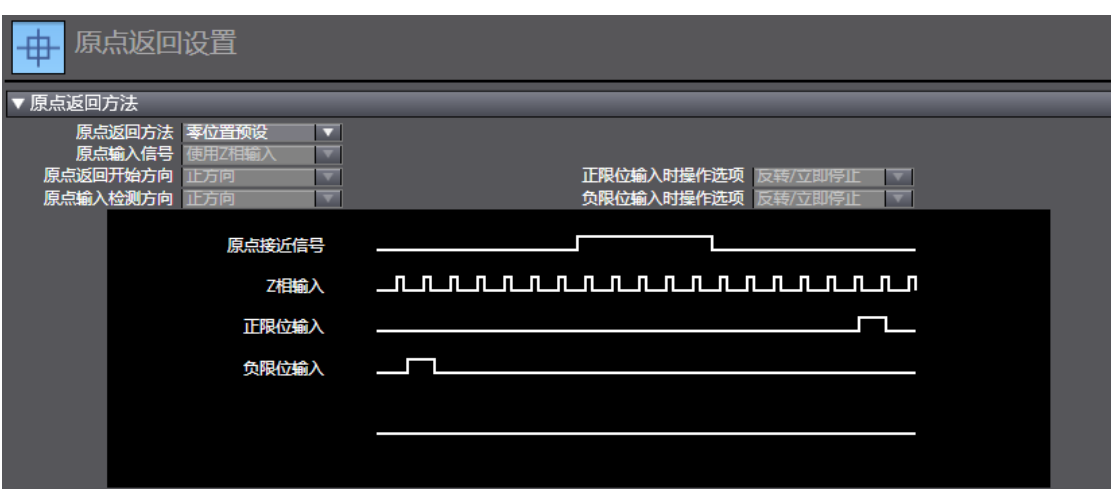

The homing mode involves the servo drive and the host controller. Set the homing mode according to the following table.

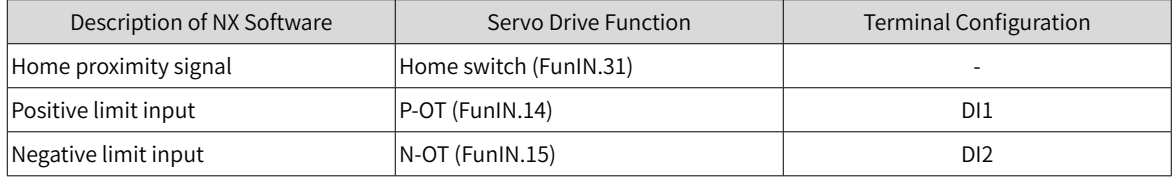

Select the homing mode of the host controller and set the homing speed, acceleration, and home offset based on actual mechanical conditions.

■ Introduction to homing

Function block: MC\_Home and MC\_HomeWithParameter

1) Set MC\_Home in the preceding figure and MC\_HomeWithParameter in the function block.

2) The two function blocks both include 10 kinds of homing modes.

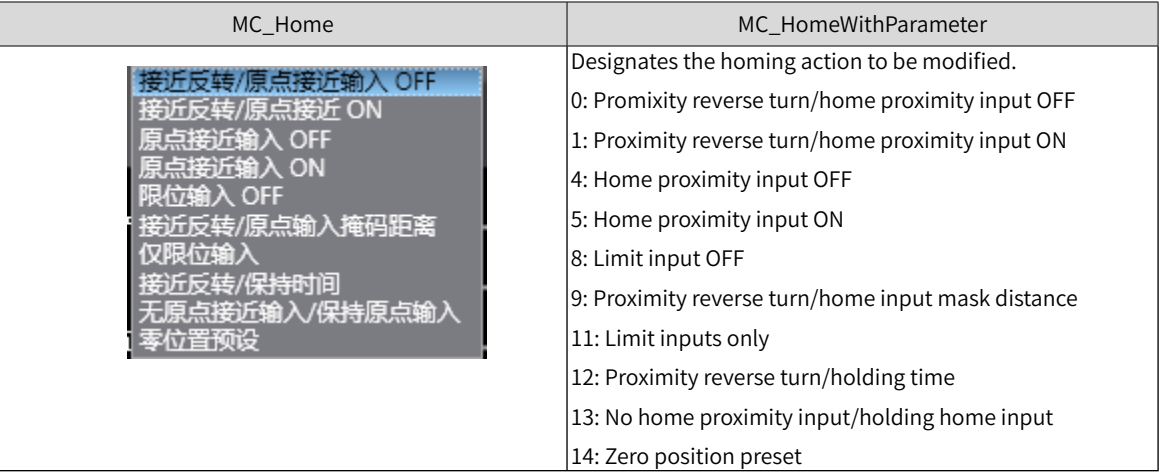

- Home proximity input OFF: The host controller searches for the home signal after reaching the falling edge of the home proximity switch.
- Home proximity input ON: The host controller searches for the home signal after reaching the rising edge of the home proximity switch.
- Proximity reverse turn: If the home proximity signal is ON when homing is enabled, the host controller reverses the running direction immediately after reaching the falling edge of the home proximity signal.
- Home input mask distance: The host controller masks the homing signal within a set distance after receiving the home proximity signal (for example, edge change of home proximity signal) and starts to receive the home signal only after the set distance is passed.
- Holding time/Contact time: The host controller masks the home signal within a set period after receiving the home signal (for example, edge change of home proximity signal) and starts to receive the home signal only after the set period elapses.
- Zero position/Home preset: The host controller uses the current position as the home and the motor does not act. The host controller writes the home offset to the position reference/position feedback.

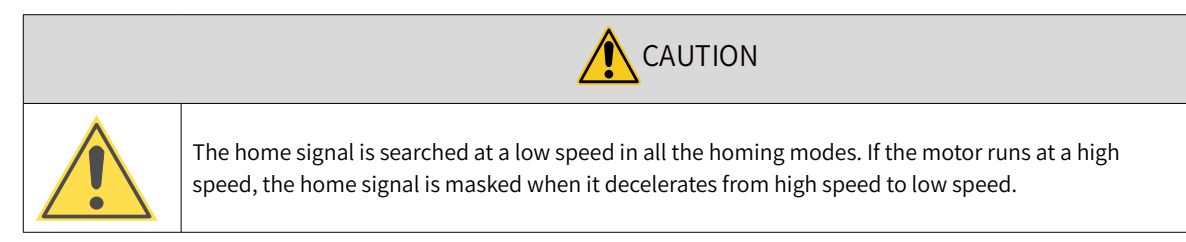

### 8-7) DC clock

The default clock is 1 ms. The synchronization clock (cycle of primary fixed-cycle tasks) named "PDO communication cycle" can be modified in the " 任务设置 " (Task setting) interface. The modification will be activated after switching to the online state at next power-on.

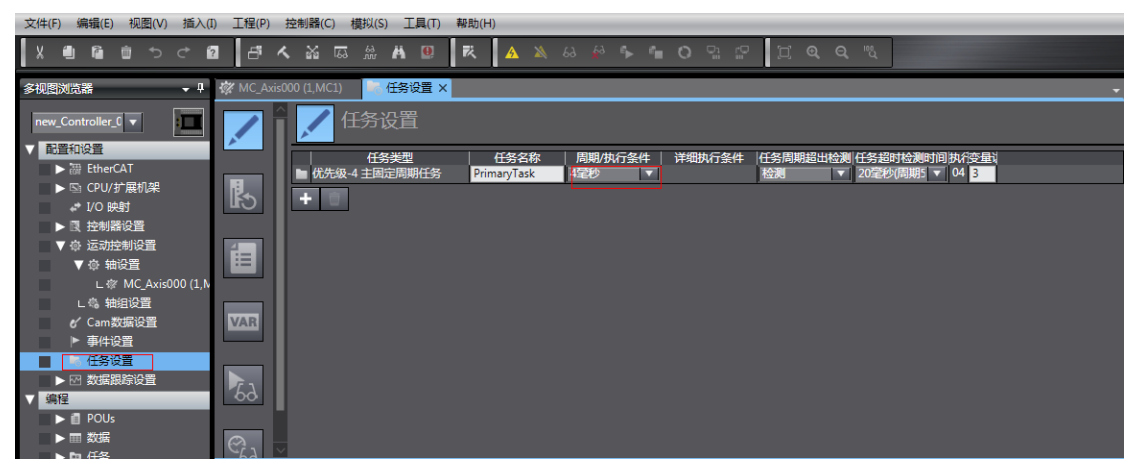

9) Program control

After configurations are done, you can control the servo drive operations through the PLC program. If the "MC\_POWER" module is used, it is recommended to add the servo status bit "MC\_Axis000.DrvStatus. Ready" (MC\_Axis000 is the axis name). This is to prevent the situation where the PLC program is running but the communication configuration is not done.

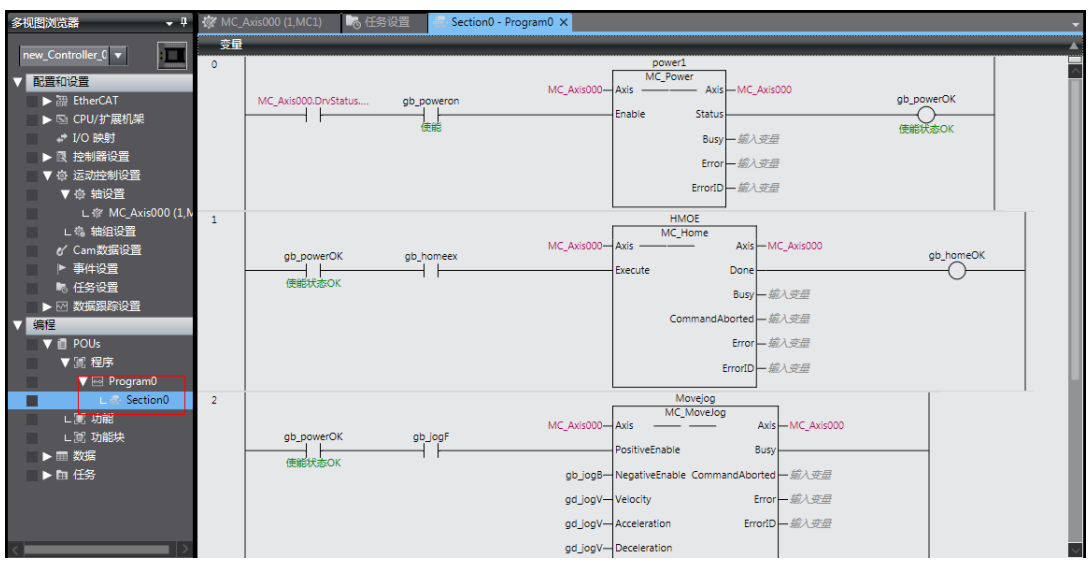

10) Online running

After all the settings and programming procedures are done, switch to the online state, and click  $\Box$  to download the program to the controller.

Click to use the synchronization function. This function serves to compare the difference between the current program and the program in the controller, allowing users to determine whether to download the program to the controller, upload it from the controller " $\Box$ " or leave it unchanged based on the difference.

You can monitor the data through the monitoring list or collect the data waveform by using the data tracking function during running.

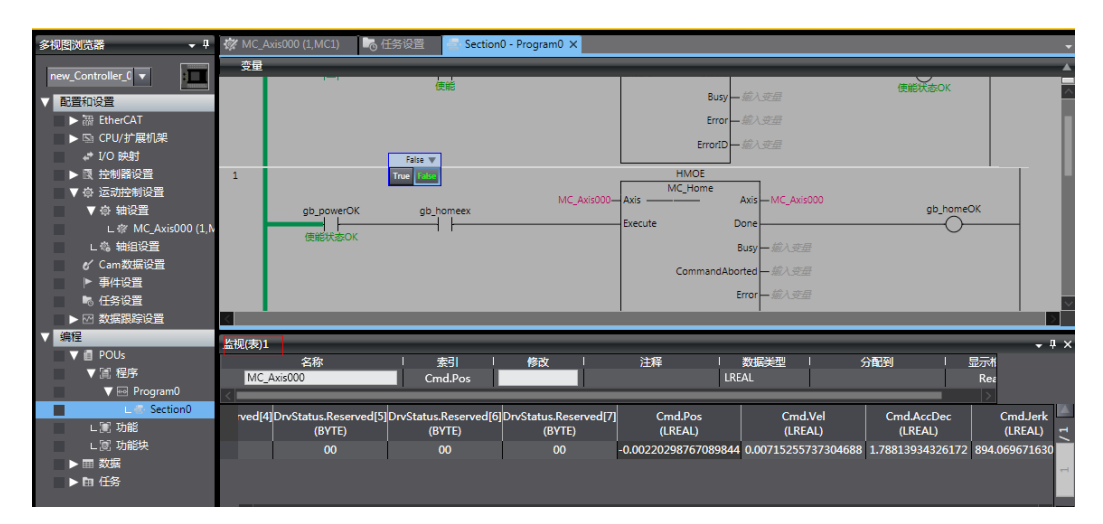

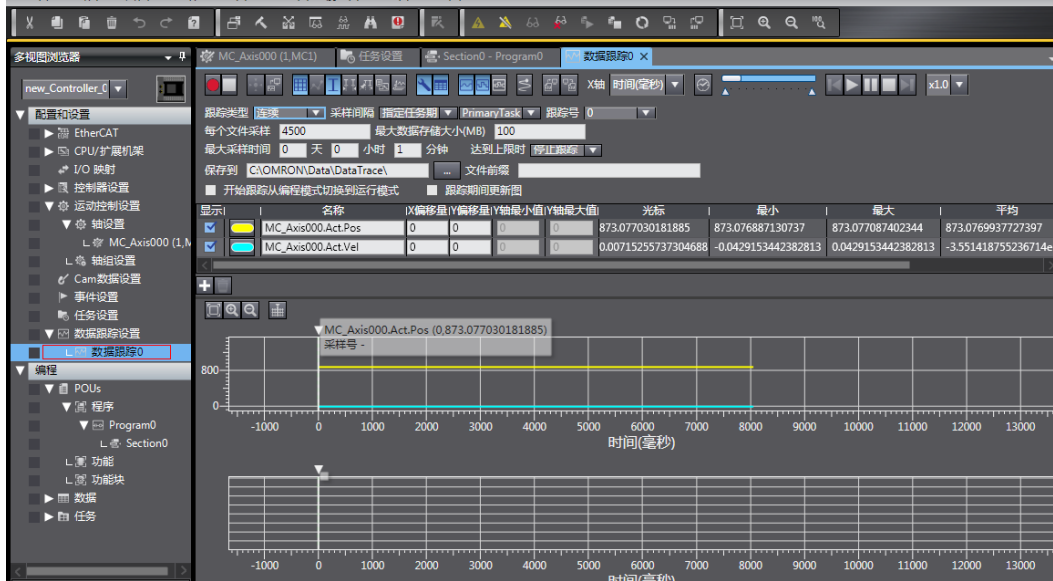

# **Case 3 Beckhoff TwinCAT3 as the host controller**

The following section describes how to configure the SV660N servo drive in working with Beckhoff TwinCAT3.

≡

1) Installing the TwinCAT software

The TwinCAT3 software, which supports Win7 32-bit or 64-bit systems, can be downloaded from the official website of Beckhoff.

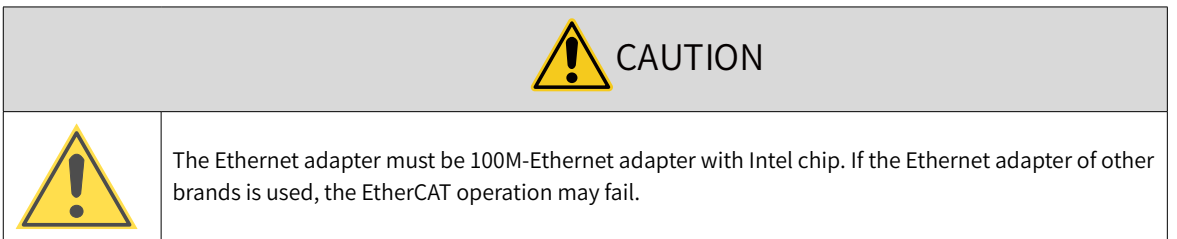

- a) Copy the SV660N EtherCAT configuration file (SV660\_1Axis\_V0.04-0506) to the TwinCAT installation directory: TwinCAT\3.1\Config\Io\EtherCAT.
- b) Open TwinCAT3 and create a New Twincat3 Project.

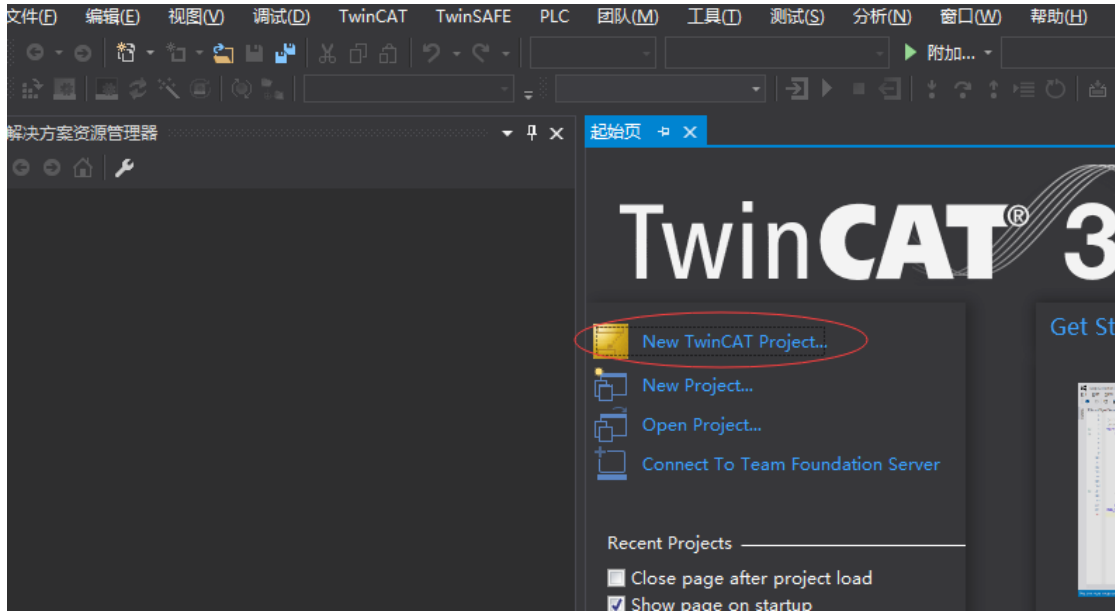

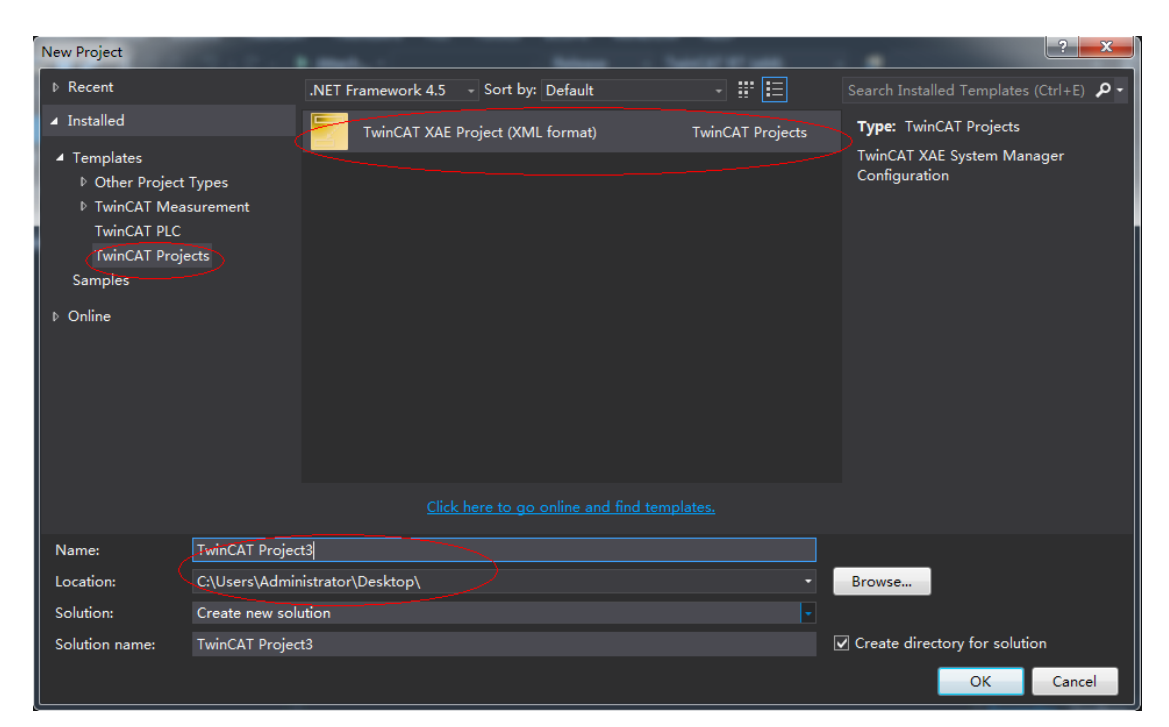

#### 2) Installing the TwinCAT network adapter drive

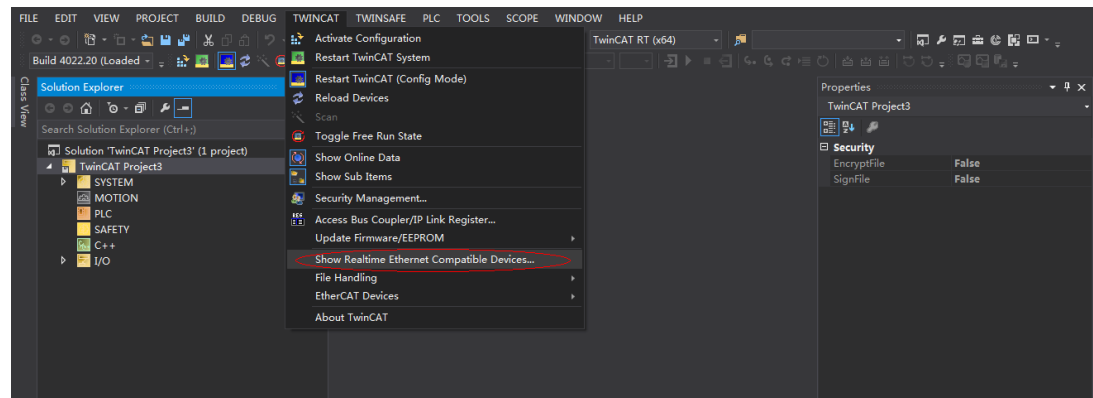

Open "Show Real Time Ethernet Compatible Devices…" in the menu shown in the preceding figure. In the displayed dialog box, select the local website in "Incompatible devices", and click "Install". After installation is done, the installed network adapter will be displayed in "Installed and ready to use devices".

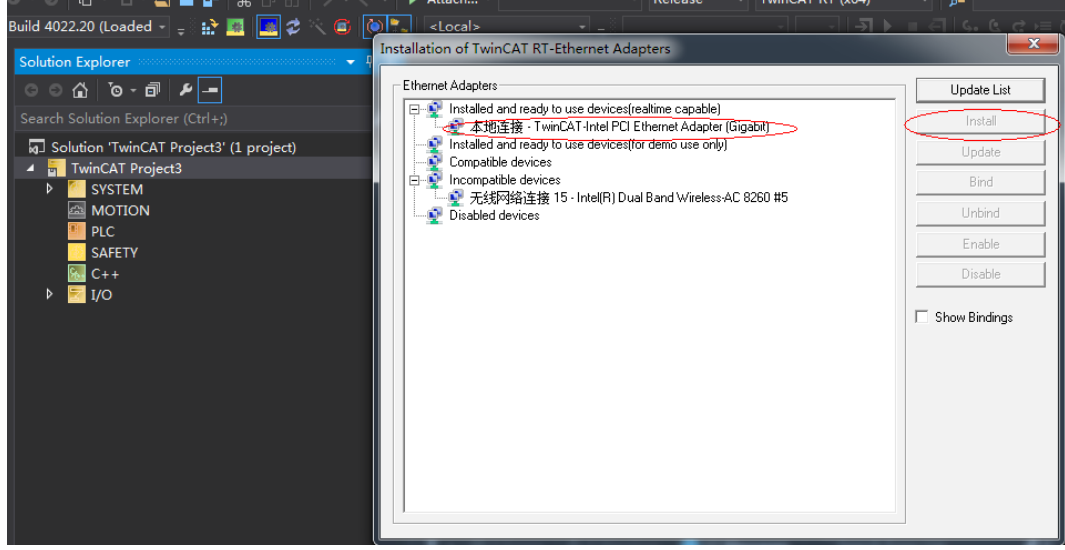

# 3) Searching for devices

a) Create a project and start searching for devices. Select " **FLE** Devices " , and

click " $\mathbf{R}$ " as shown below.

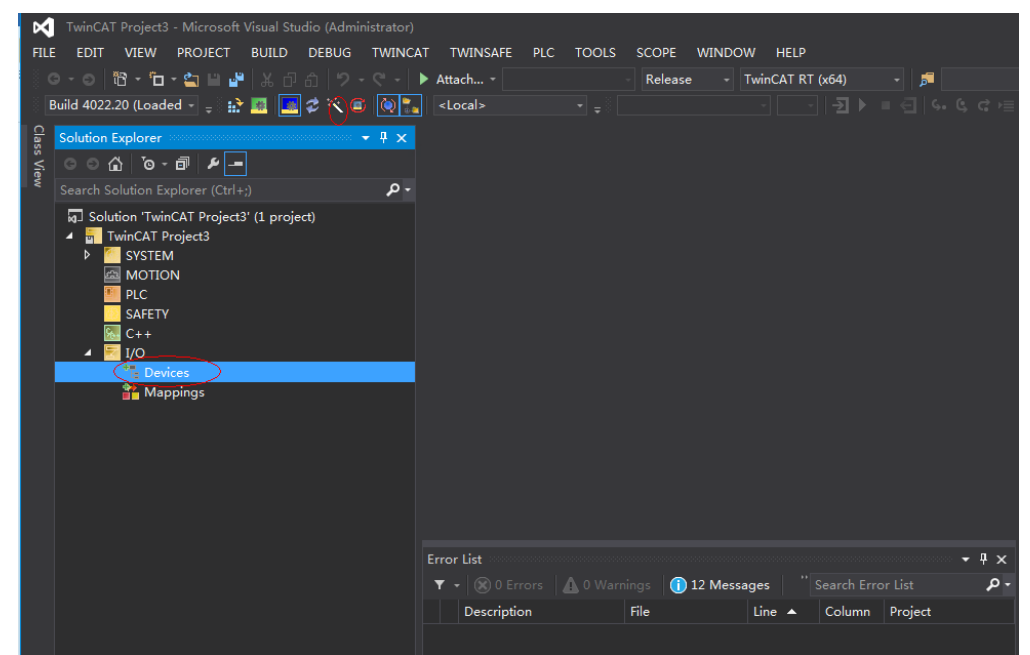

b) Click " 确定 " (OK).

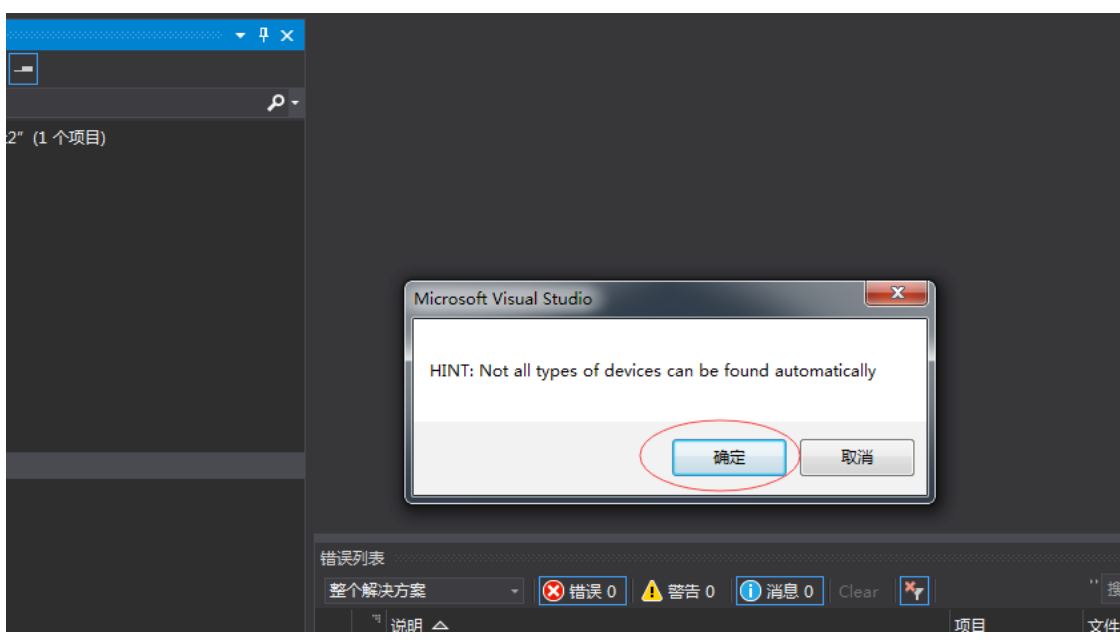

c) Click "OK".

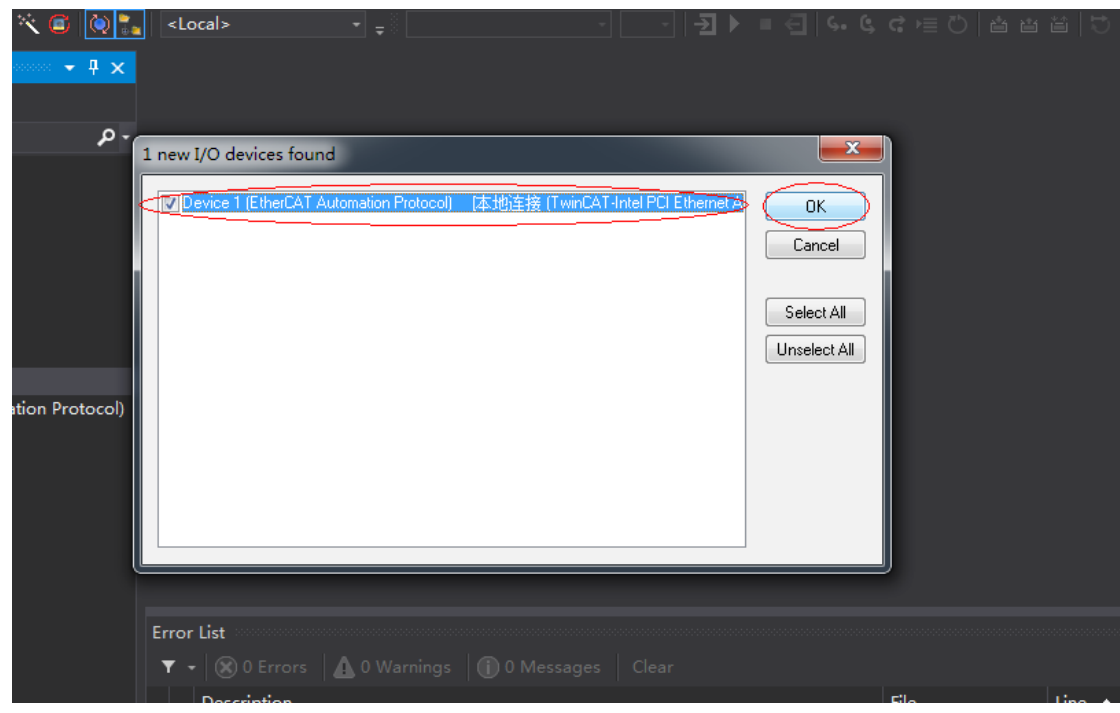

d) Click " 是 " (Yes).

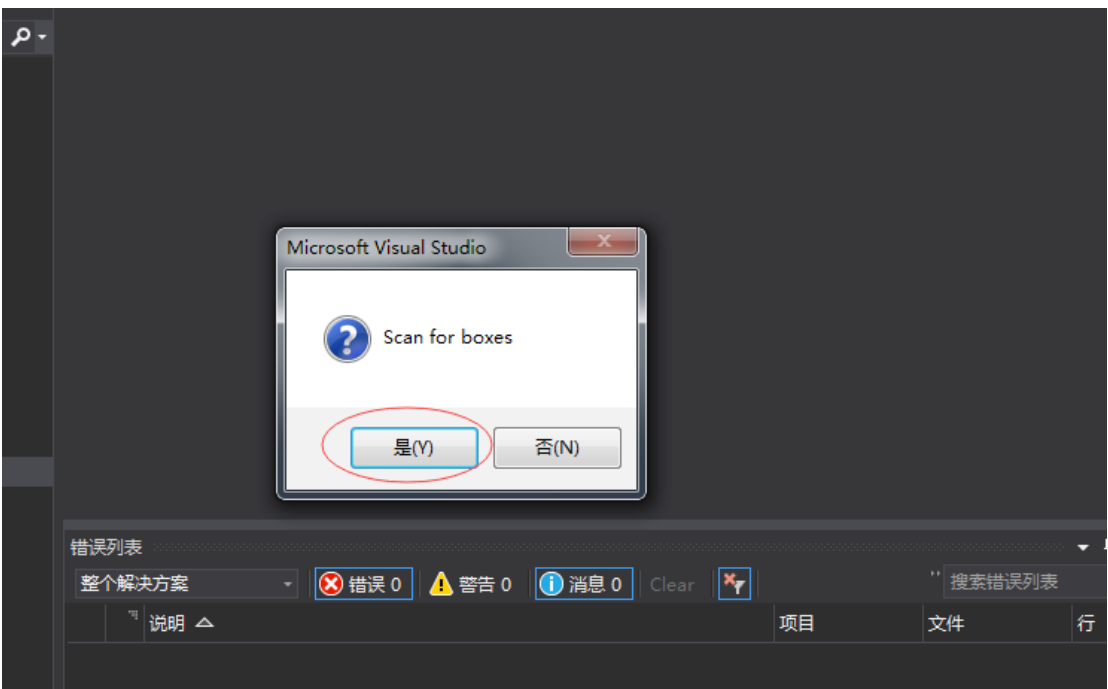

e) Click "OK".

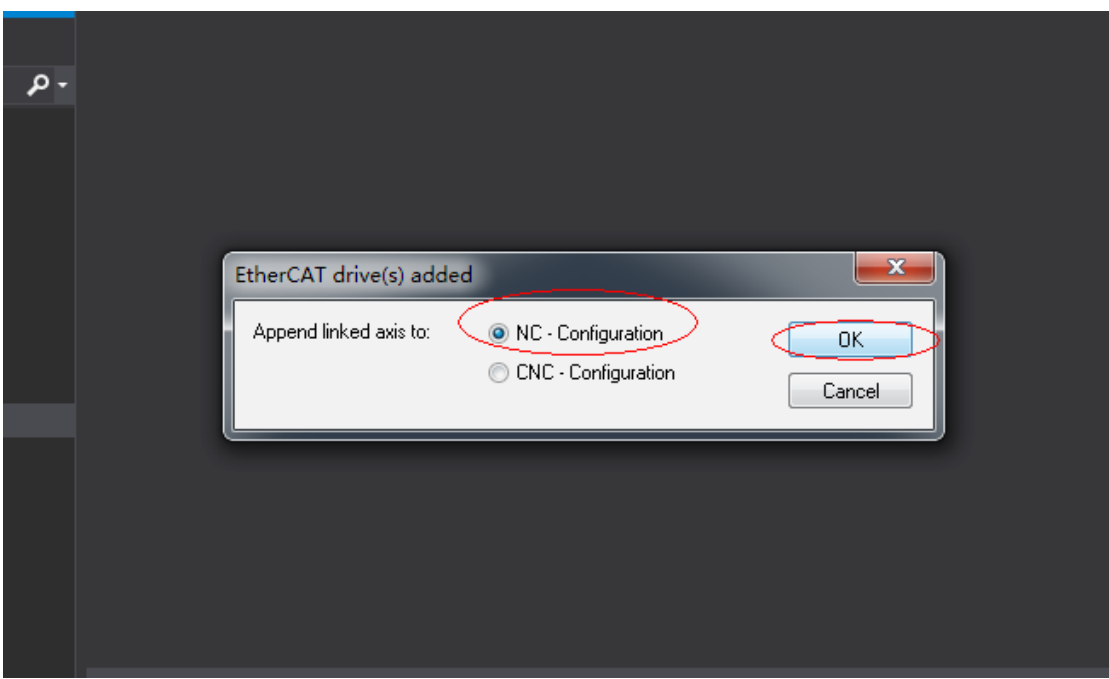

f) Click " 否 " (No).

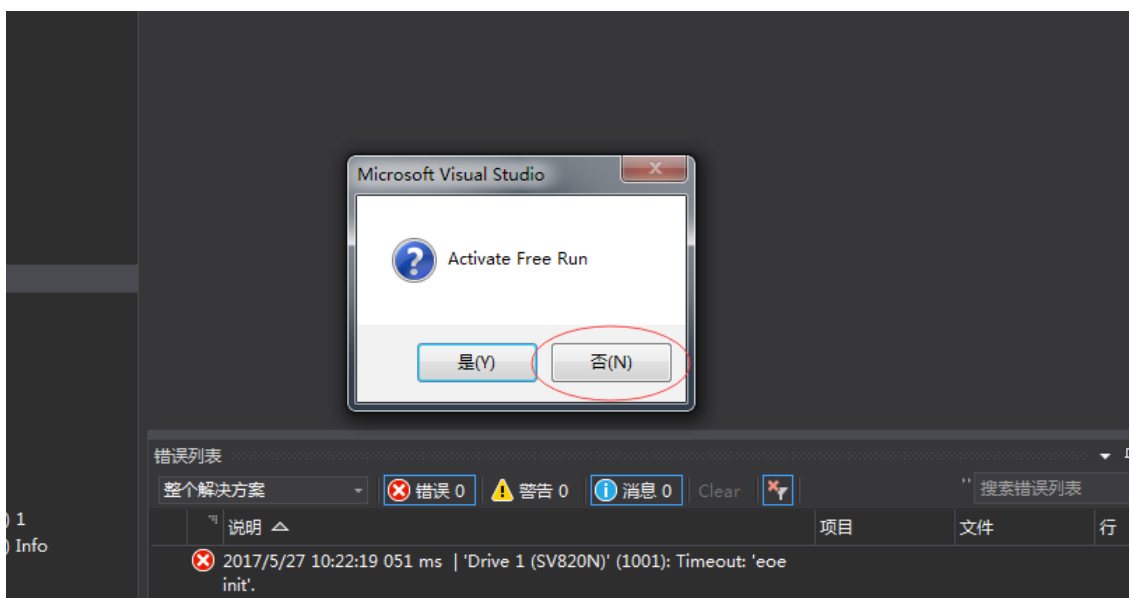
g) The device search is done, as shown below.

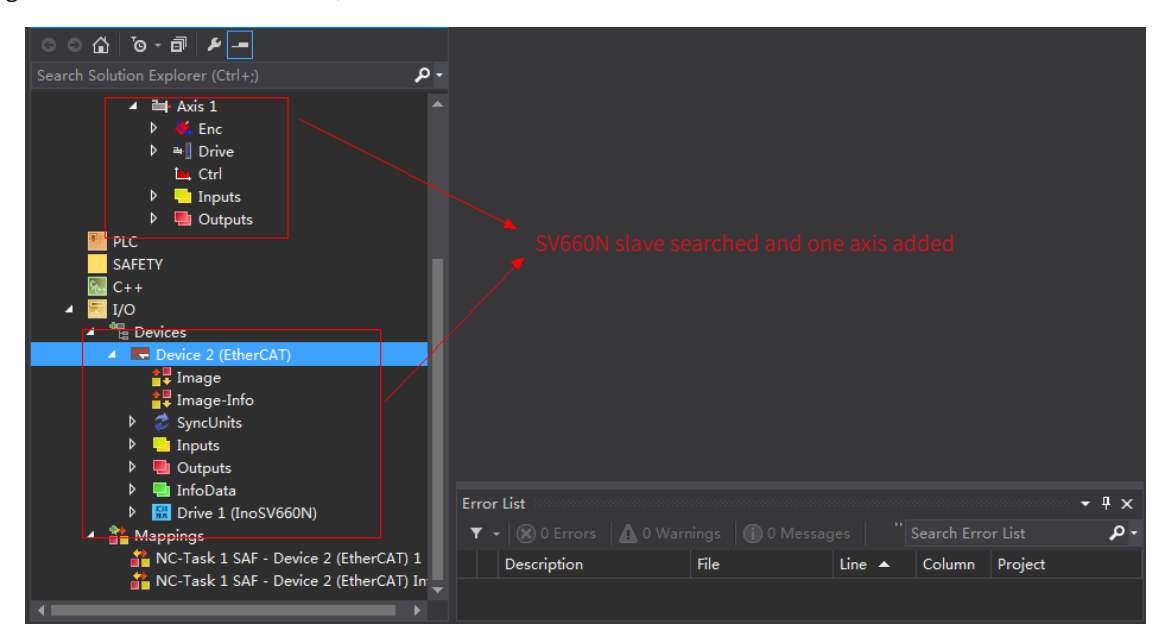

#### 4) Configuring servo drive parameters

Configure the parameters through SDO communication in "CoE-Online" interface. When 200E-01h is set to 3, the parameter values modified through SDO communication will be saved upon power failure.

To modify 6060h to the CSP mode (8), follow the procedures shown in the following image.

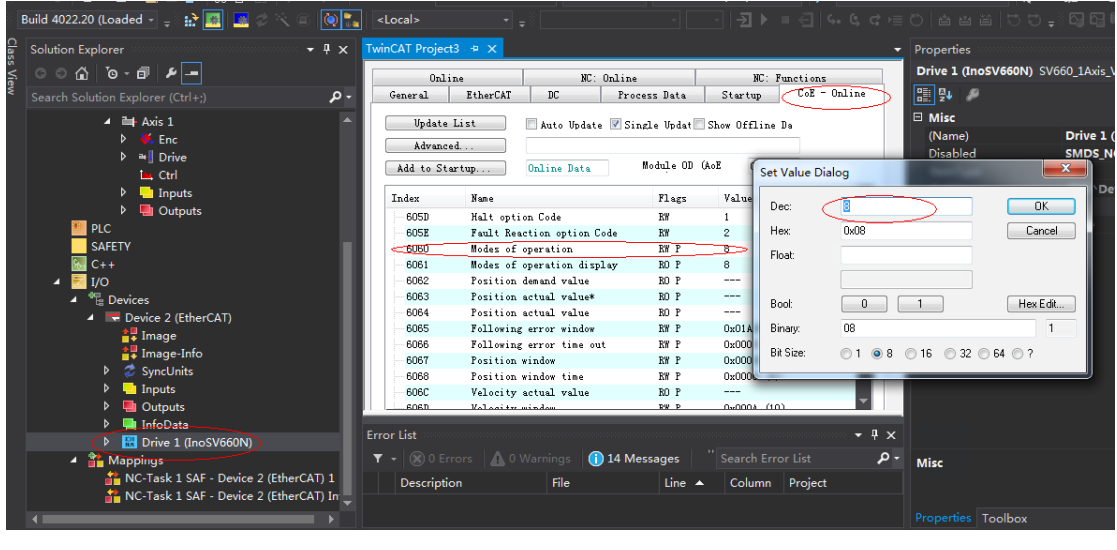

#### Á **NOTE**

This operation is available only when H02-00 (Control mode) is set to 9 (EtherCAT mode).

#### 5) Configuring PDO

Select 0x1600 and 0x1A00 as shown in the following figure. Change the current PDO only if it does not fulfill your needs. To modify the PDO, right click the PDO Content window, click "Delete" to delete the redundant PDO or click "Insert" to add the PDO needed.

 $\cdot$  +  $\times$ 

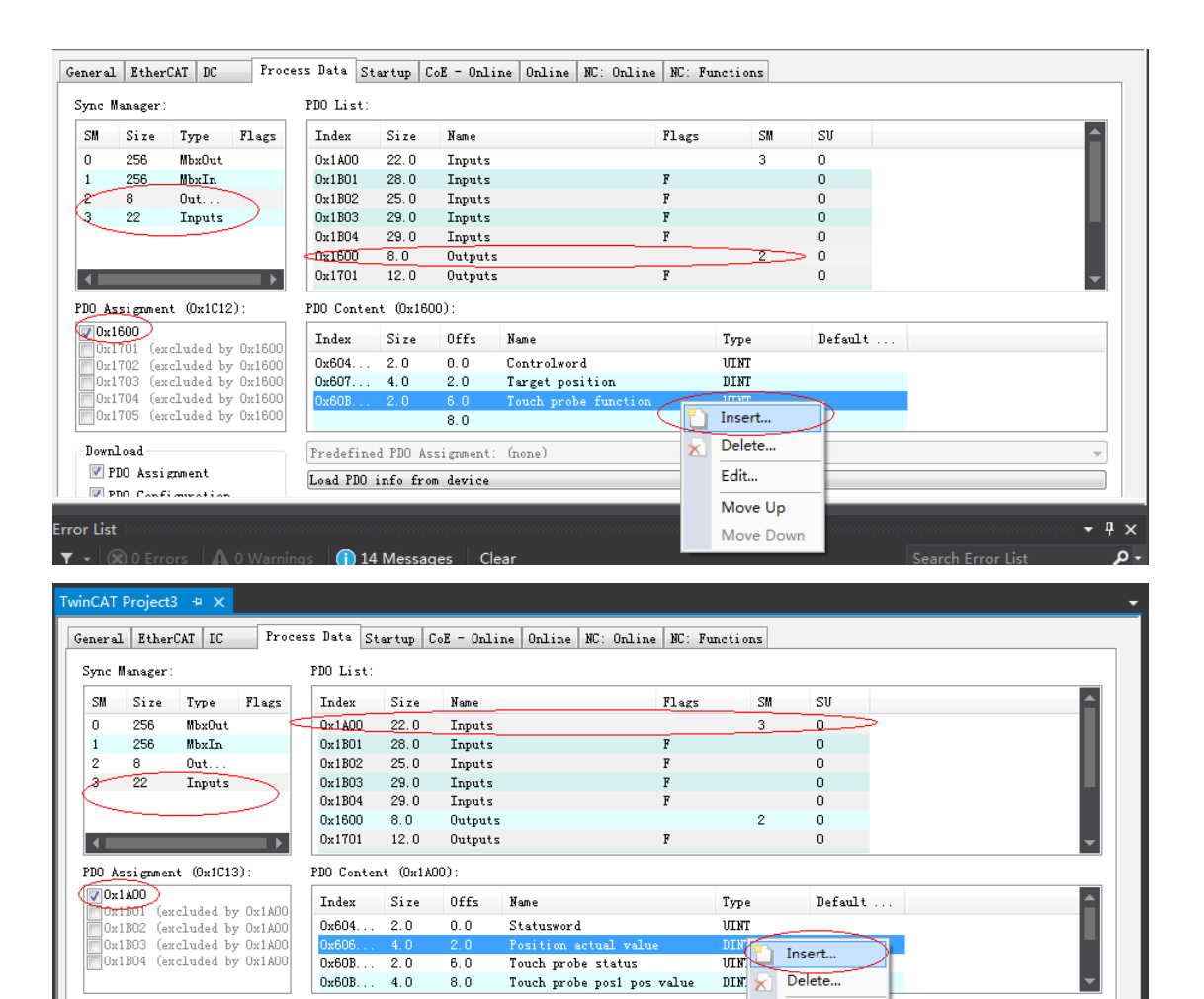

Predefined PDO Assignment: (none)

Load PDO info from device

Download-

PDO Assignment

**D** PRO Configuration

Edit...

Move Up

Move Down

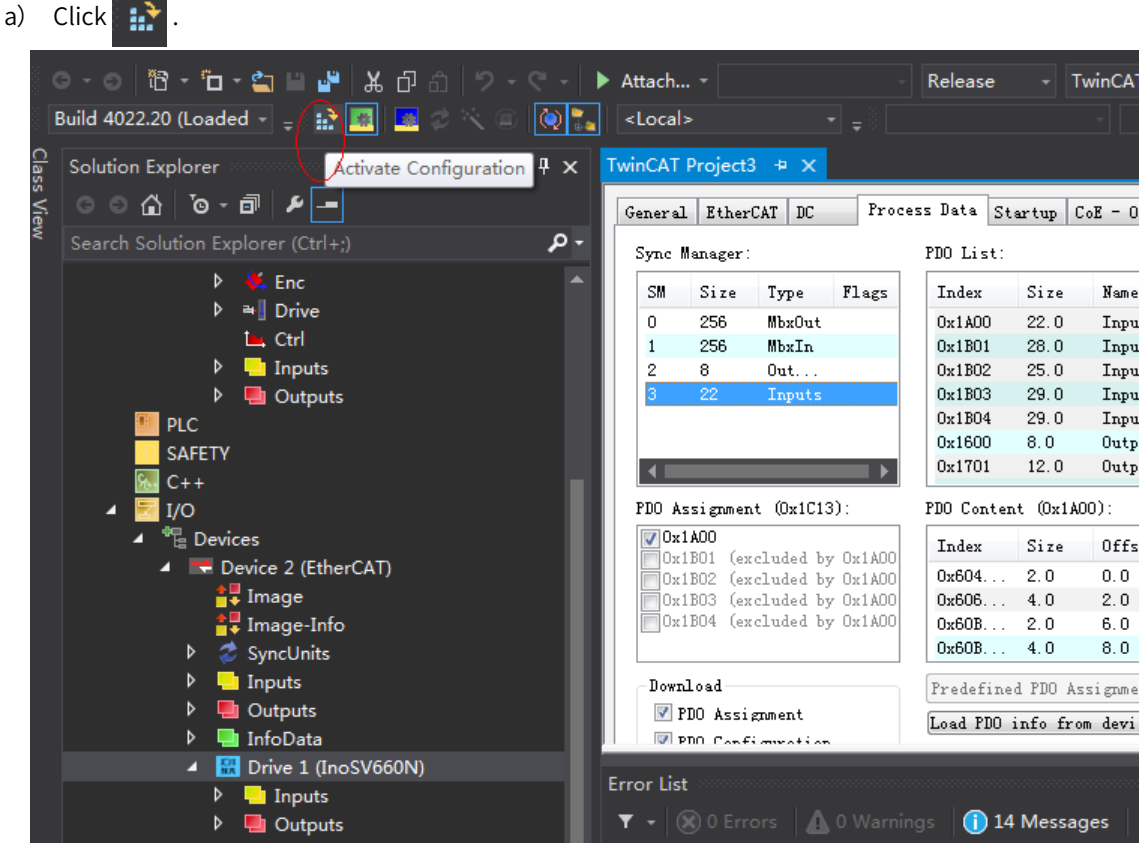

6) Activating the configuration and switching to the running mode

b) Click " 确定 " (OK).

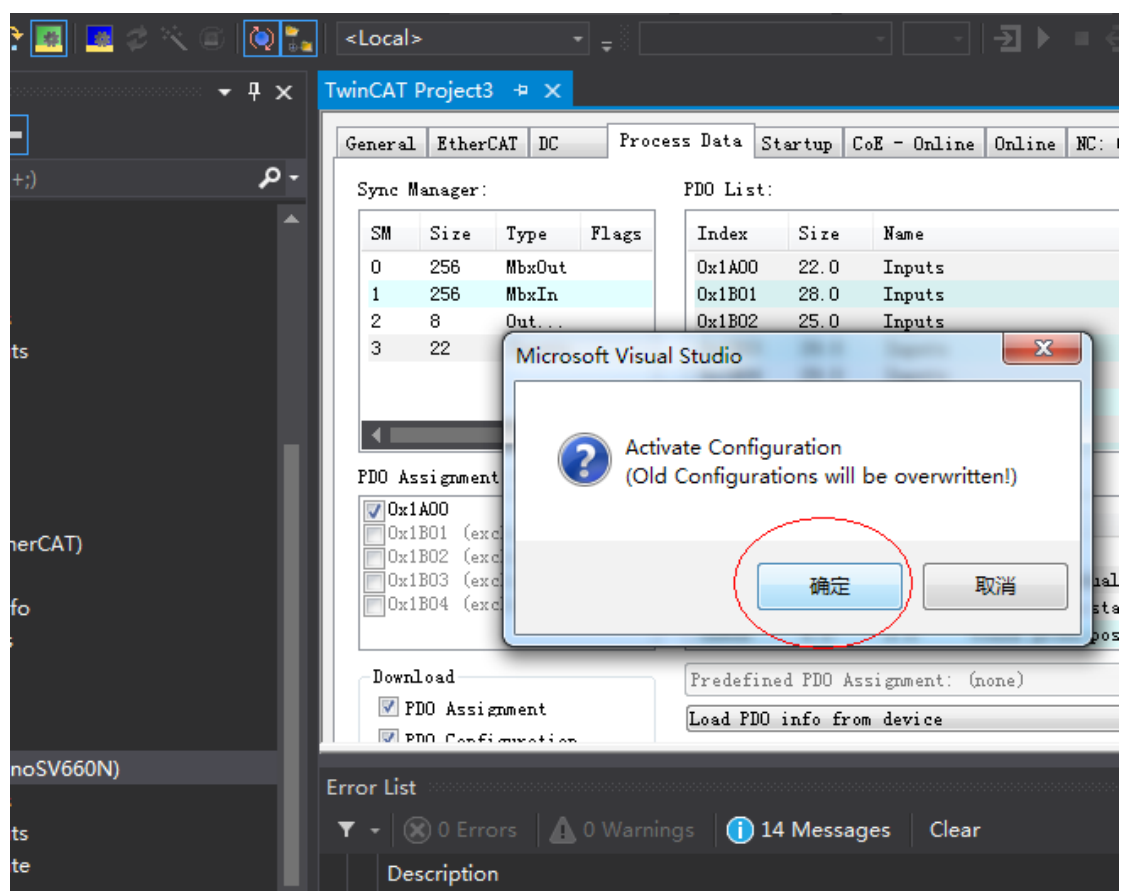

c) After clicking " 确定 " (OK), the device enters OP status as shown in the "Online" interface, and the 3rd LED on the keypad displays 8, the keypad display\_88RY.

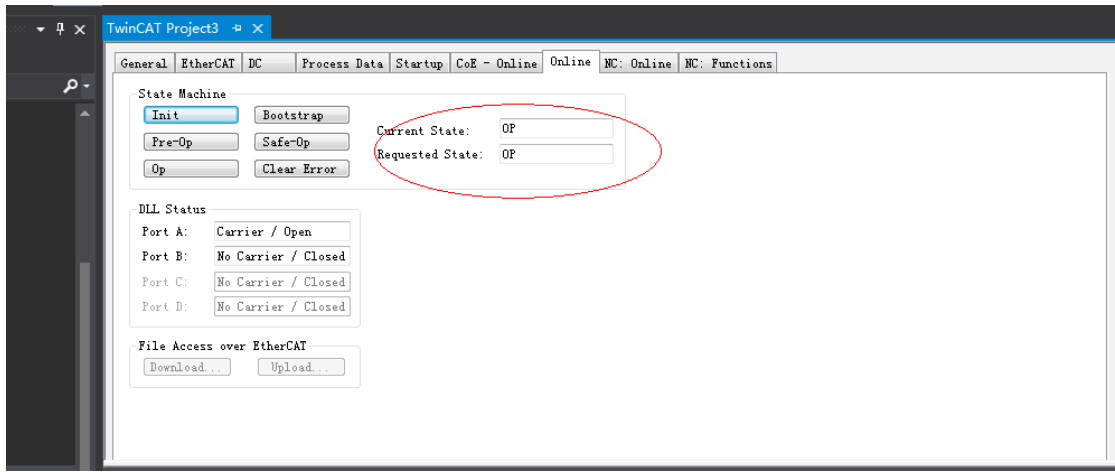

7) Controlling the servo drive through NC controller or PLC program

- 7-1) Servo drive running in the CSP mode
- a) Set the unit.

The unit is "mm" during testing.

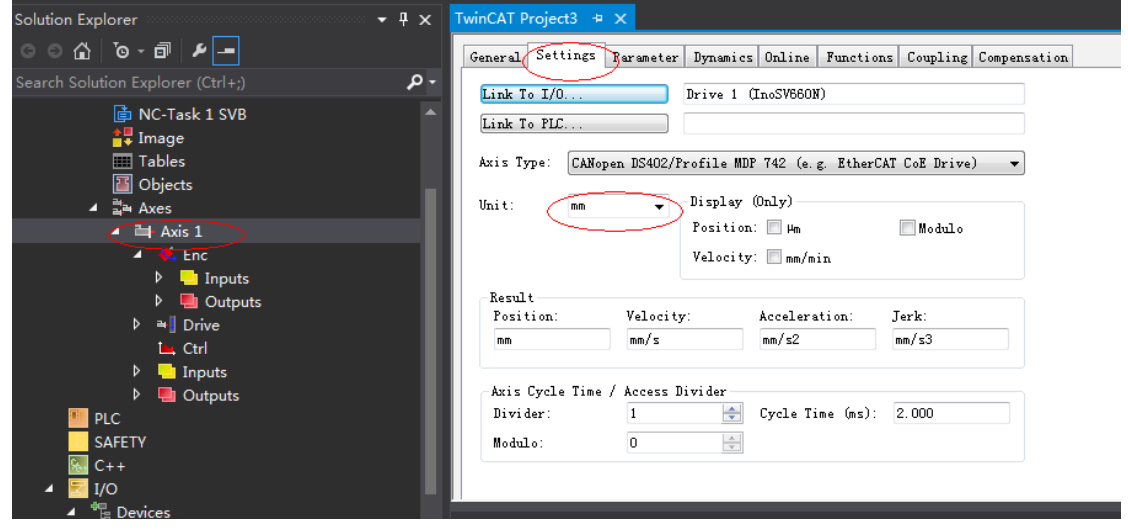

b) Set the scaling factor.

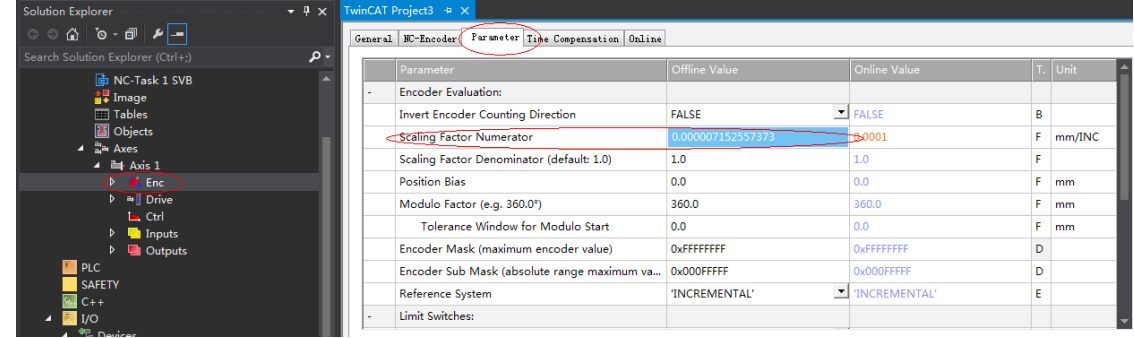

■ Scaling factor: distance corresponding to the encoder pulses per position feedback

For example, 8388608 pulses per motor revolution corresponds to the distance of 60 mm, and the scaling factor is: 60/8388608 = 0.000007152557373 mm/Inc.

c) Set the encoder feedback mode to "PosVelo".

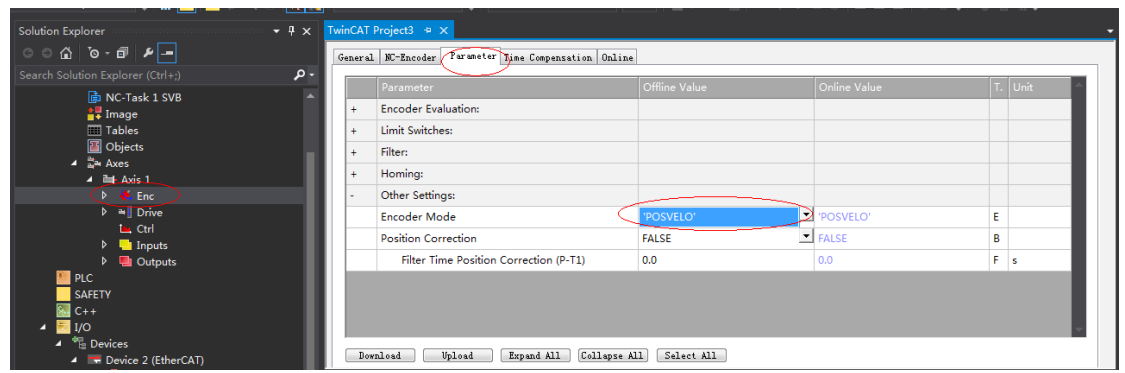

Descriptions for "Other Settings":

- Encoder mode: There are three encoder modes: Pos, PosVelo, and PosVeloAcc.
- Pos: The encoder only calculates the position and is used when the position loop is in the servo drive.
- PosVelo: The encoder only calculates the position and speed and is used when the position loop is in TWinCAT NC.
- PosVeloAcc: The TWinCAT NC uses the encoder to determine the position, speed, and acceleration.
- d) Jogging test

Hide the system deviation temporarily.

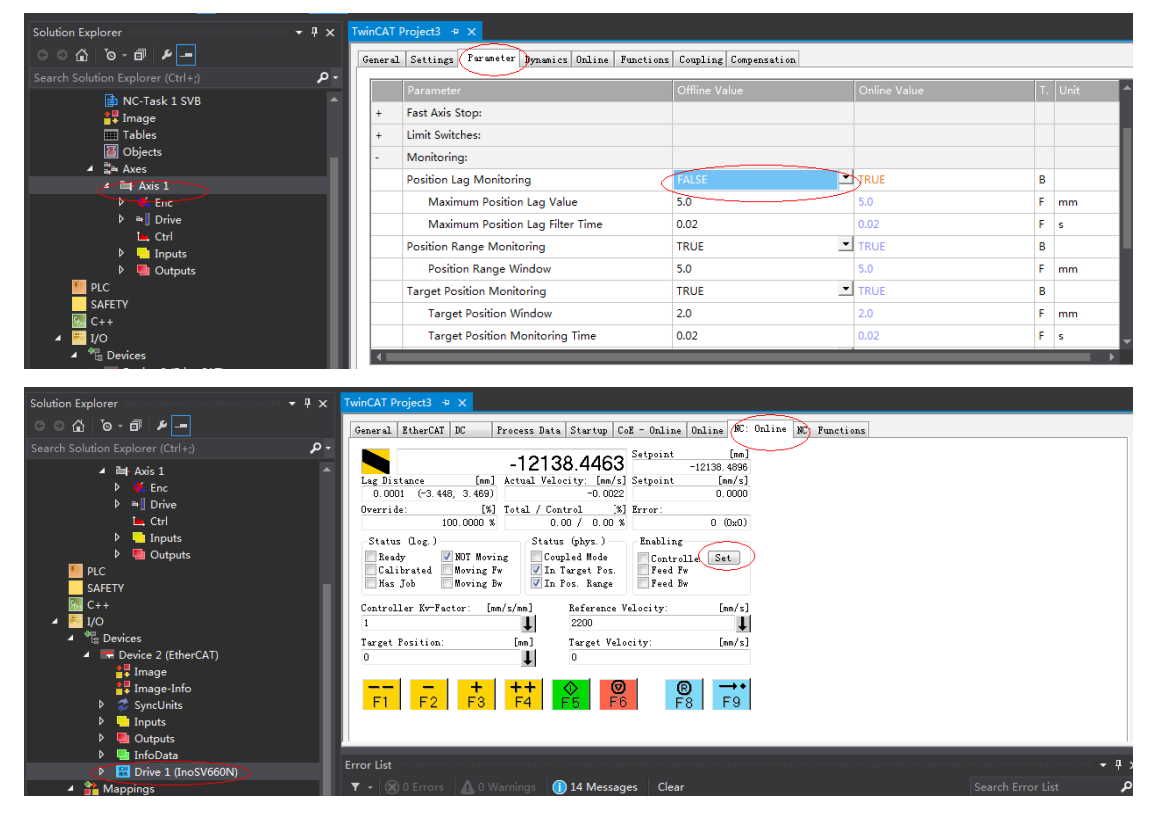

Click "Set" to display a dialog box and then click "All" to enable the servo drive. Perform jogging through F1 to F4. The jog speed is set as follows.

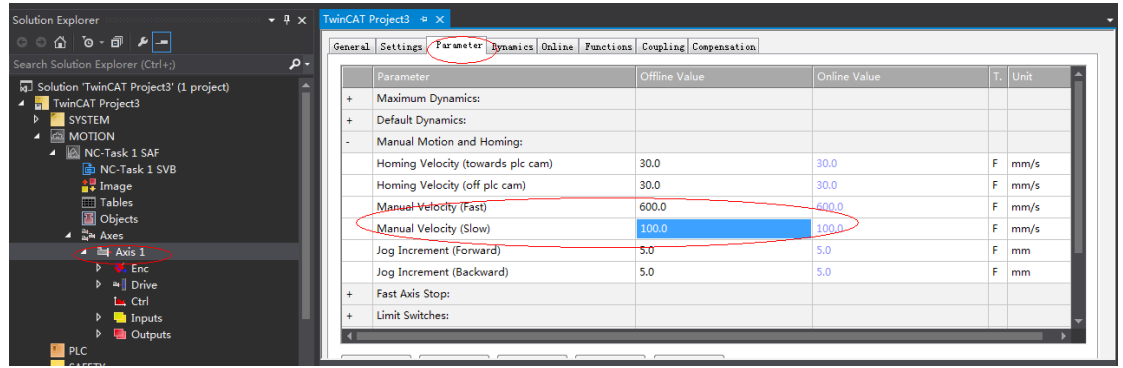

7-2) Controlling the servo operations through the PLC

a) Create a PLC program.

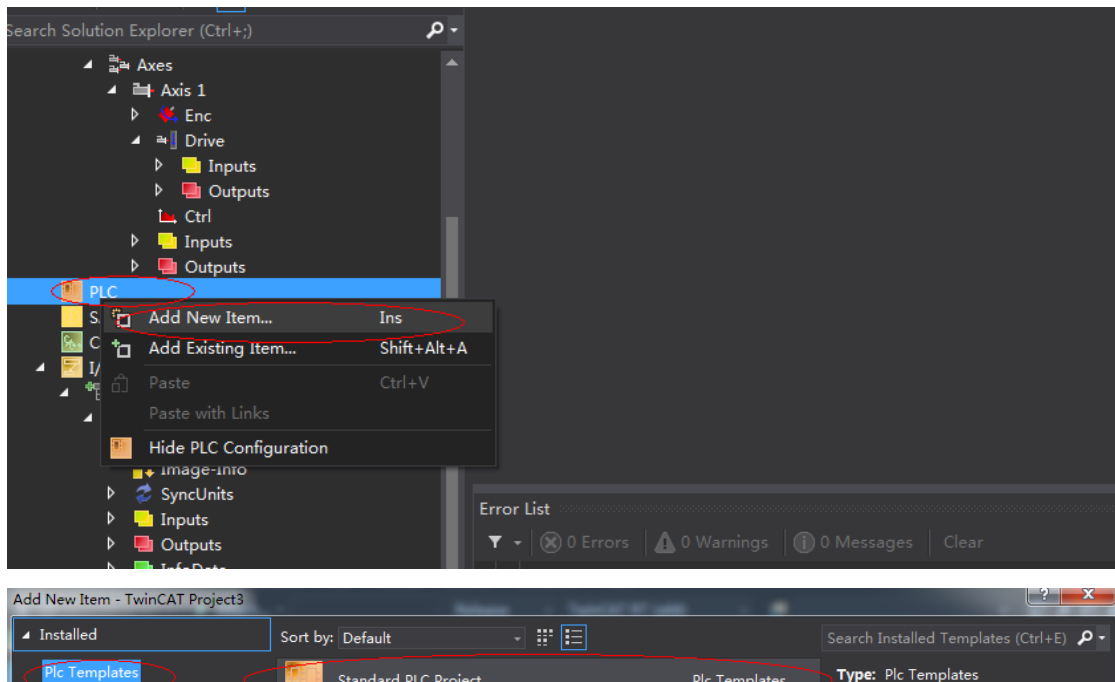

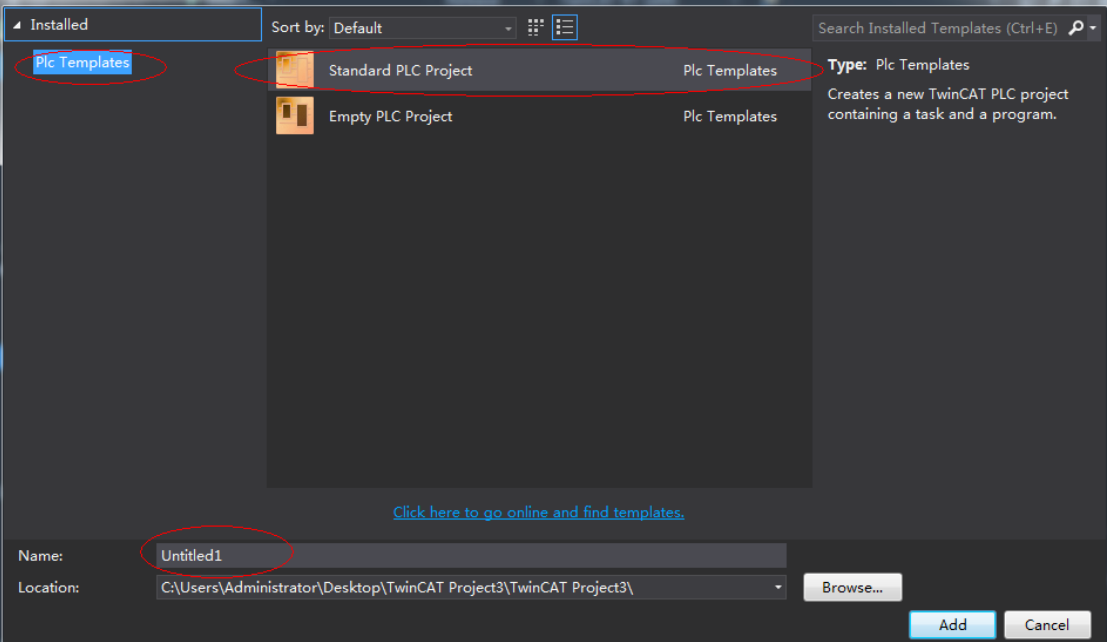

b) Add a motion control library for the convenience of calling the motion control function **block**.

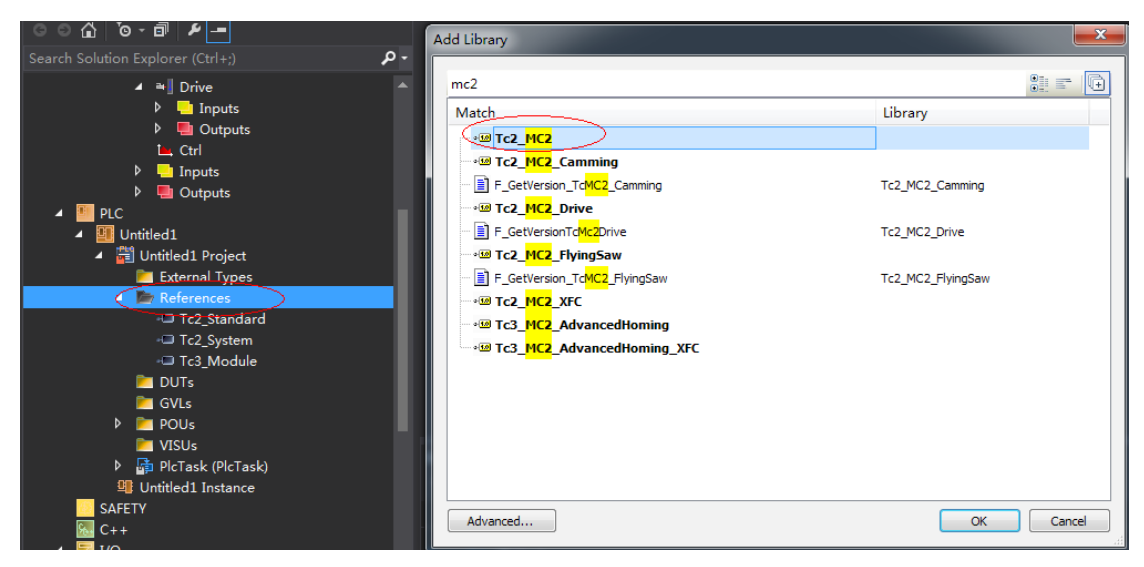

c) Create a POU program.

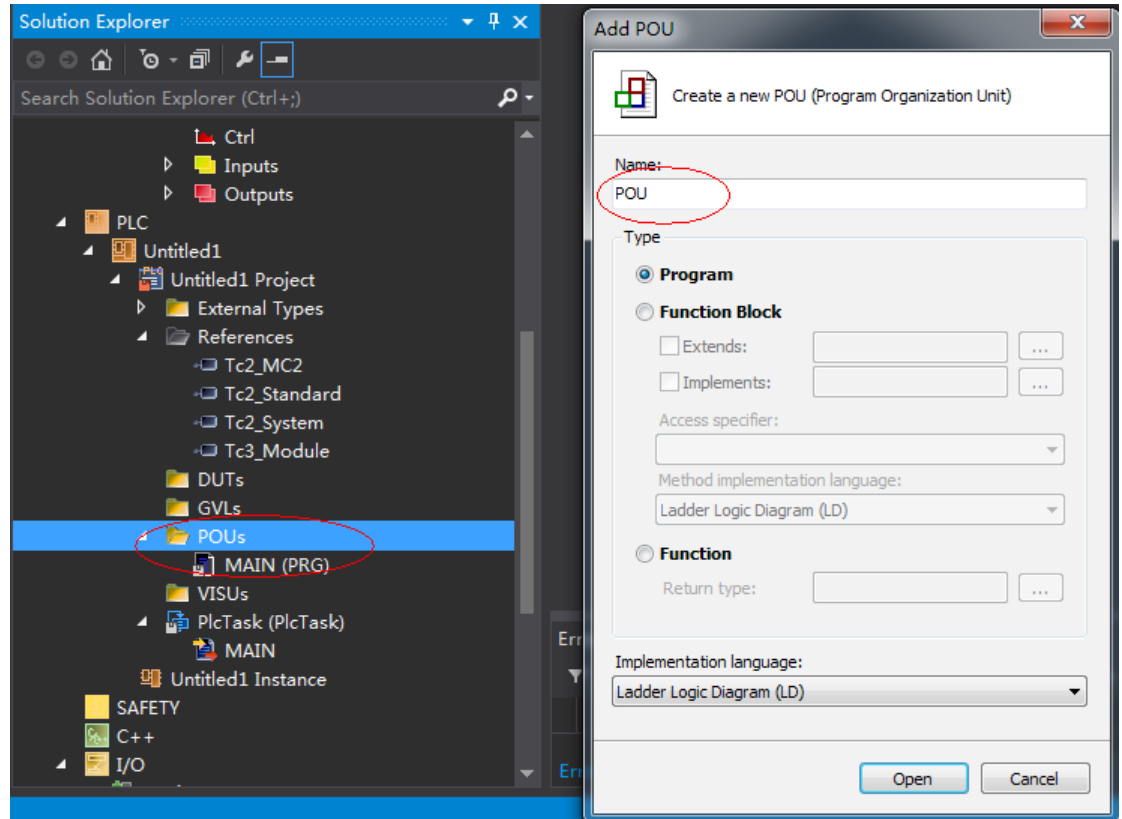

d) Call the motion module to implement some simple actions of the servo drive and input the final program to PLCtask.

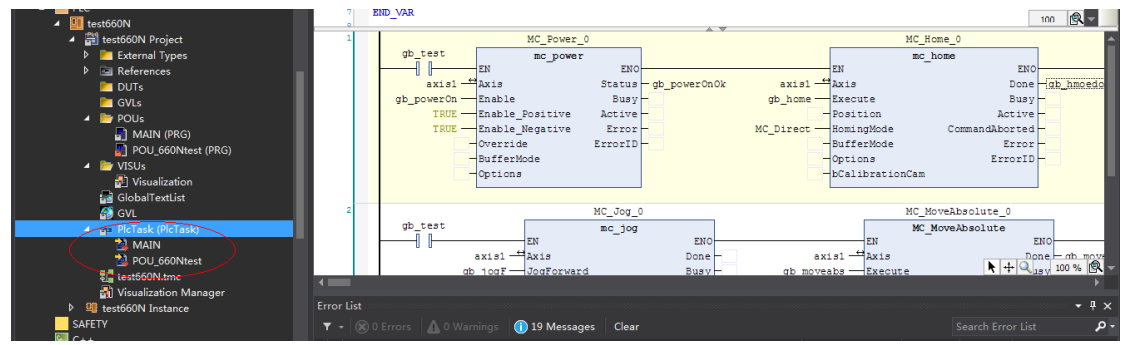

e) Link the axis to the variable defined in the PLC.

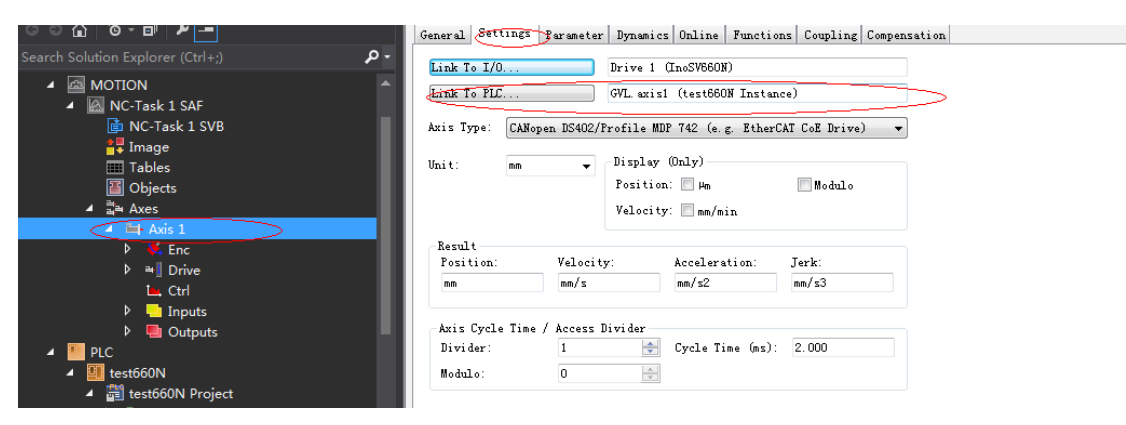

f) Compile the program. If there is not fault, activate the configuration and log onto the PLC.

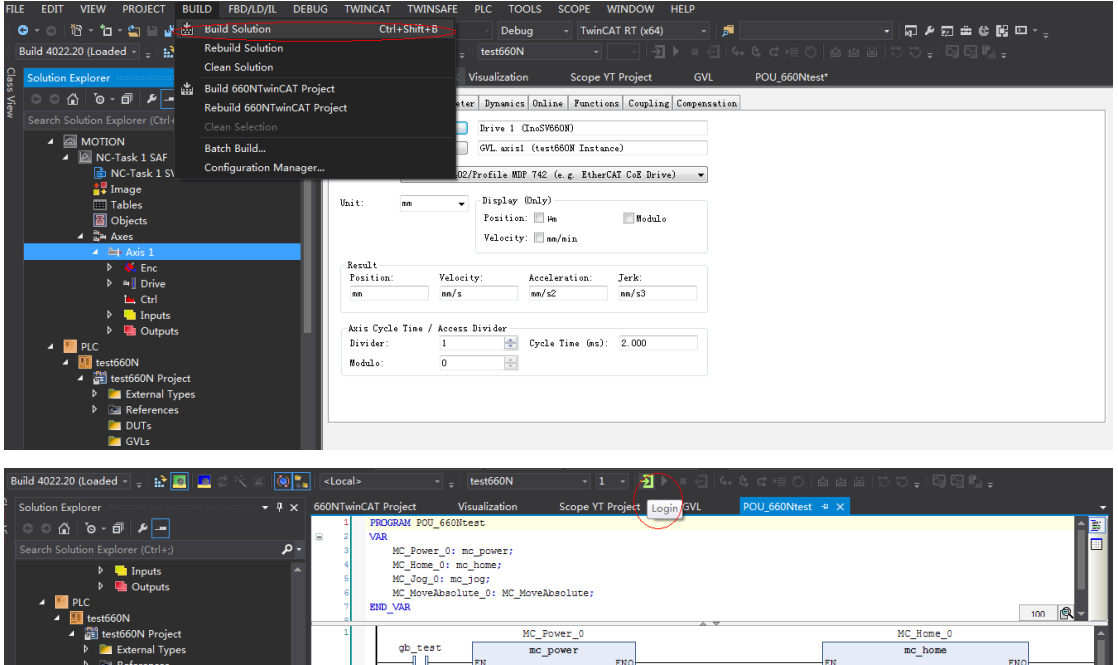

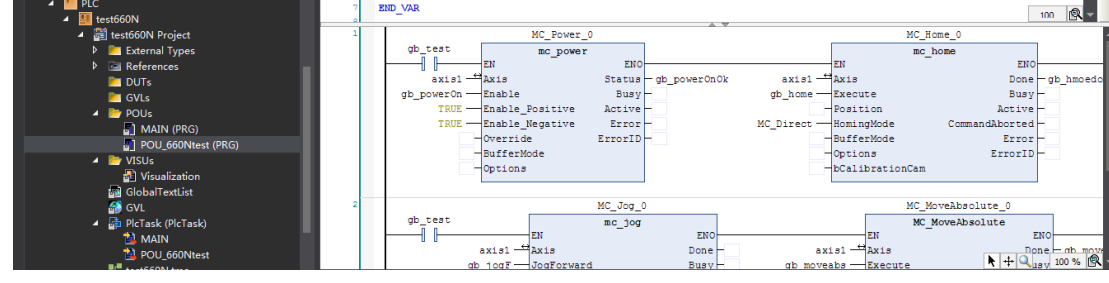

g) Click "Start" to make the servo drive run.

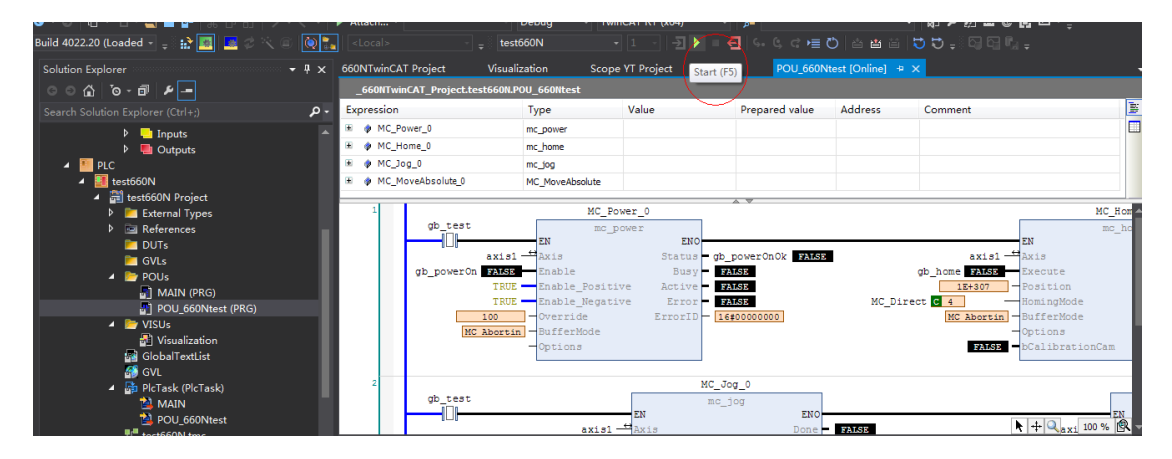

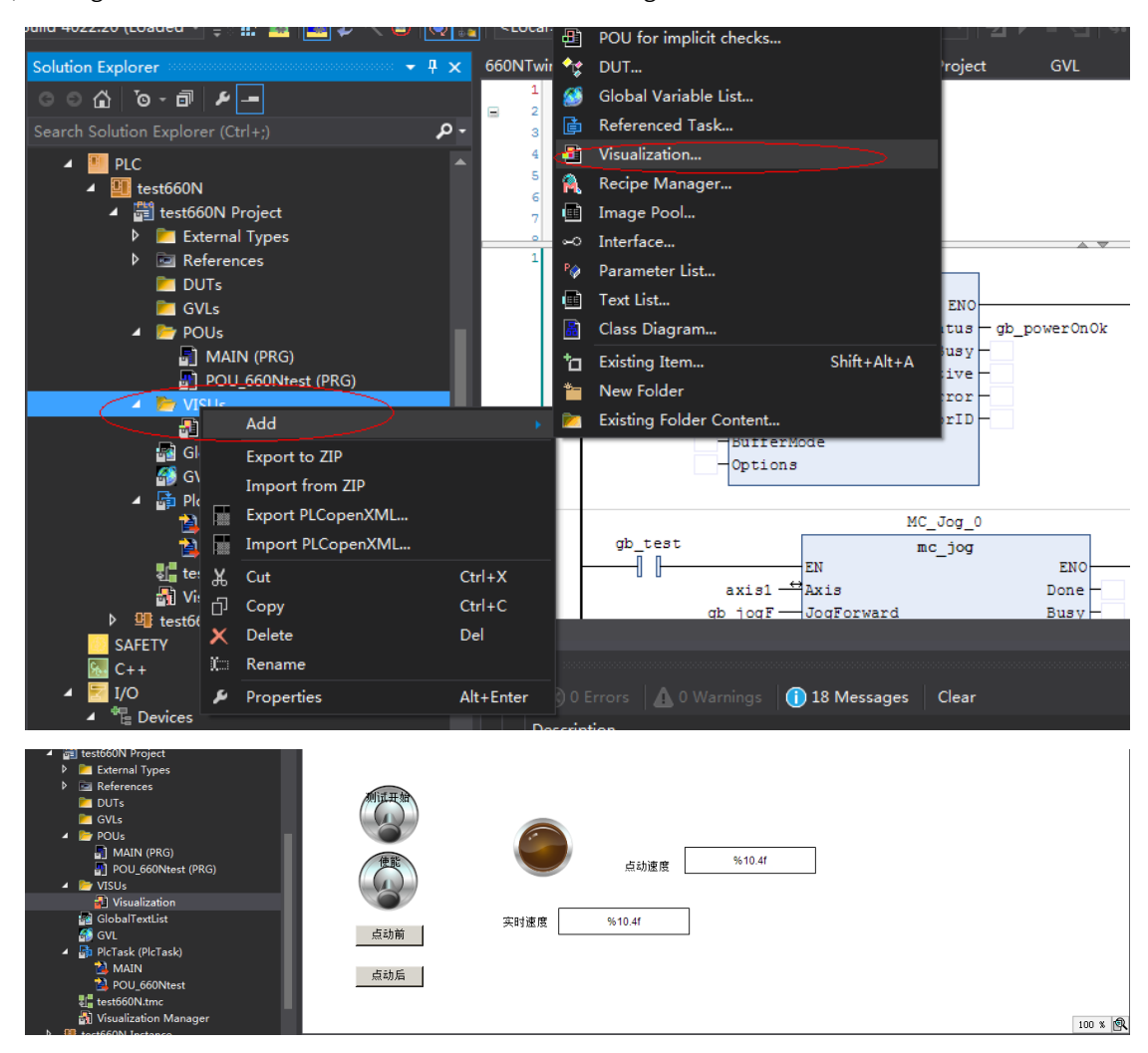

8) Adding the HMI interface to control the servo drive through the HMI interface

- 9) Using the scope view function of Beckhoff.
- a) Add a scope view project as shown in the following figure.

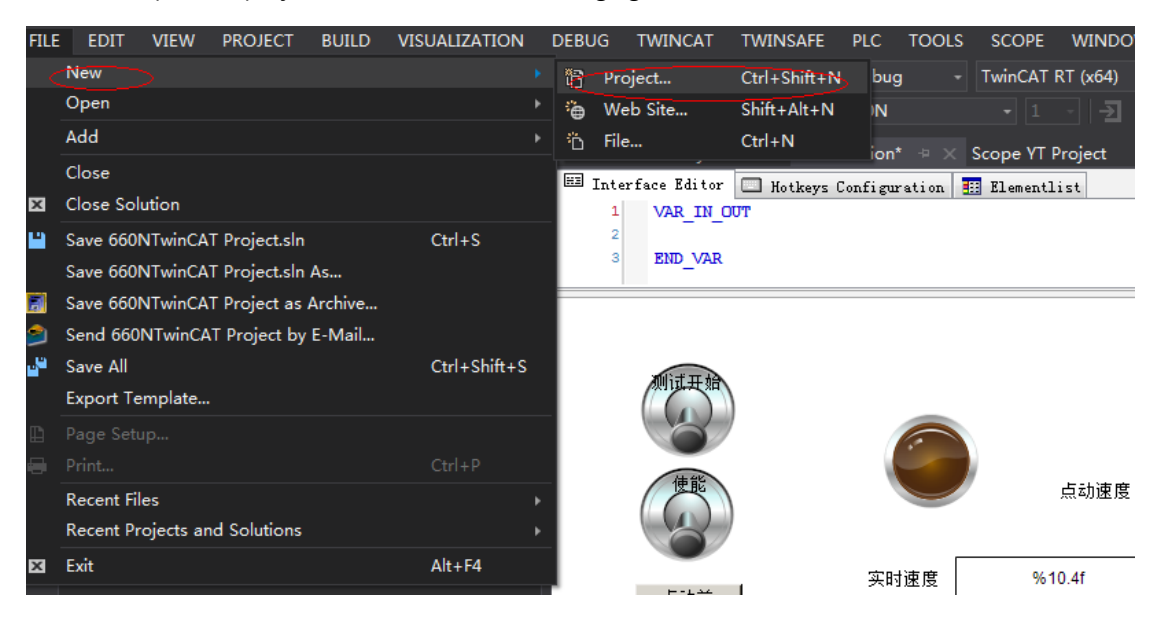

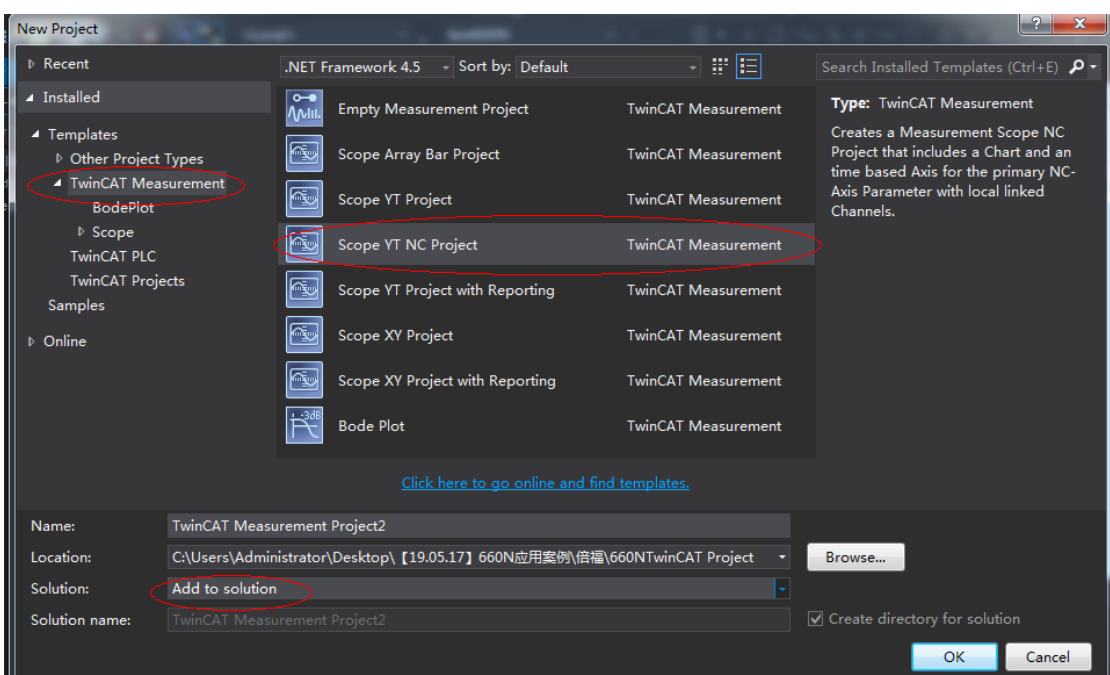

b) Add parameters to be monitored to monitor these parameters during PLC running.

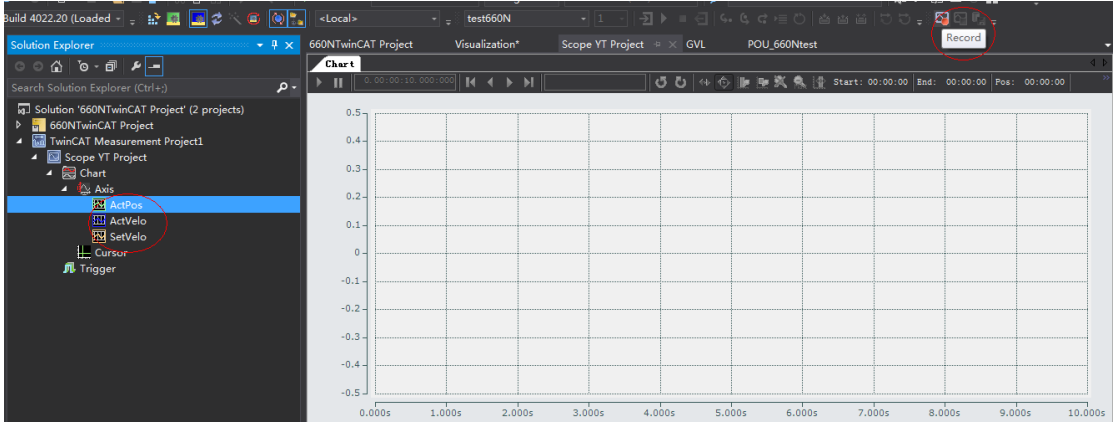

# **11 Appendix**

# **11.1 Standards Compliance**

# **11.1.1 CE Certification**

■ CE Mark

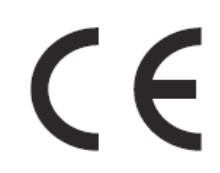

Figure 11-1 CE Mark

- 1) The CE mark indicates compliance with European safety and environmental regulations. The European Norm includes the Machinery Directive for machinery manufacturers, the Low Voltage Directive for electronics manufacturers, and EMC directive for electromagnetic interference control.
- 2) The CE mark is required for engaging in commercial business (production, importation, and distribution) in Europe.
- 3) This servo drive carries the CE mark and complies with the following directives:
- Low Voltage Directive: 2014/35/EU
- EMC Directive: 2014/30/EU
- 4) Machines and devices integrated with this servo drive must also be CE certified.
- 5) The integrator who integrates this servo drive into other products and attaches CE mark to the final assembly has the responsibility of ensuring compliance with CE standards and the European Norm.

## **11.1.2 Low Voltage Directive Compliance**

This servo drive has been tested according to IEC 61800-5-1, and it complies with the Low Voltage Directive.

Abide by the following requirements to enable machines and devices integrated with this servo drive to comply with the Low Voltage Directive.

■ Installation location

Install the servo drive in places with overvoltage and pollution respectively not higher than category 3 and severity 2 in accordance with IEC60664.

■ Fuse on the input side (primary side)

To prevent accidents caused by short circuit, connect an UL-compliant fuse on the input side. Select the fuse according to the following table.

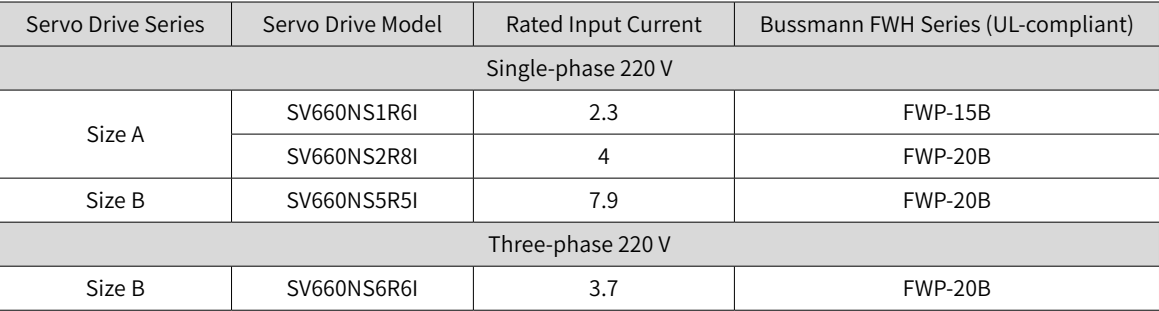

#### Table 11-1 Recommended fuse model

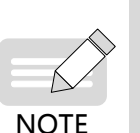

◆ When the fuse burns or the wiring breaker trips, do not switch on the power supply or operate the machine immediately. Check the cable connections and the models of peripherals to identify the cause. If the cause cannot be identified, contact Inovance. Do not switch on the power supply or operate the machine without permission before identifying the cause.

 $\blacklozenge$  Each input cable of the servo drive must be connected to a fuse. When a fuse burns, replace all the fuses.

In-cabinet installation to prevent entry of foreign objects

The SV660N series servo drive must be installed in a cabinet with the fire-proof housing that provides effective electrical and mechanical protection. The installation must conform to local laws and regulations and related IEC requirements.

■ Grounding

For a servo drive of class 400 V, connect the neutral point of the servo drive power supply to the ground.

## **11.1.3 EMC Directive Compliance**

Electromagnetic compatibility (EMC) describes the ability of electrical and electronic devices to work properly in the electromagnetic environment without introducing electromagnetic interferences that disturb the operation of other local devices or systems. In other words, EMC includes two aspects: 1) The electromagnetic interference generated by a device during normal operation cannot exceed a certain limit.

2) The device must have sufficient immunity to the electromagnetic interference in the environment.

Abide by the following requirements to make SV660N series servo drives comply with the European EMC directive 2014/30/EU, EN 61800-3 C2, IEC 61800-3, and IEC 61800-5-2:

- 1) Install the recommended external EMC filter on the servo drive's input end and the shielded cable on the output end. Ensure that the filter is reliably grounded and the output cable shield is grounded 360 degrees with a cable gland. See section 11.1.5 for selection of the EMC filter.
- 2) Install the recommended AC reactor on the input end. See section 11.1.5 for selection of the reactor.
- 3) Use a shielded cable between the servo drive and the motor. See "3 [Wiring"](#page-49-0) for selection and layout of the cables.
- 4) Install and wire the servo drive according to the recommended wiring method. See "3 [Wiring"](#page-49-0) for details.
- 5) Install a common mode filter if necessary.

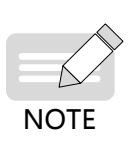

- ◆ When applied in the first environment, the servo drive may generate radio interference. In addition to the CE compliance requirements described in this chapter, take measures to prevent the radio interference if necessary.
- The manufacturer of the system integrated with this drive is responsible for compliance of the system with the European EMC directive and standard EN 61800-3:2004 +A1:2012 according to the system application environment.

# **11.1.4 Definition of EMC Terms**

First environment: Environment that includes domestic premises, and establishments directly connected without intermediate transformers to a low-voltage power supply network which supplies buildings used for domestic purposes

Second environment: Environment that includes all establishments other than those directly connected to a low-voltage power supply network which supplies buildings used for domestic purposes

Category C1 drive: Power drive system (PDS) with rated voltage less than 1000 V, intended for use in the first environment

Category C2 drive: PDS with rated voltage less than 1000 V, which is neither a plug-in device nor a movable device and, when used in the first environment, is intended to be installed and commissioned only by professionals

Category C3 drive: PDS with rated voltage less than 1000 V, intended for use in the second environment and not intended for use in the first environment

Category C4 drive: PDS with rated voltage equal to or above 1000 V, or rated current equal to or above 400 A, or intended for use in complex systems in the second environment

# **11.1.5 Selection of EMC Filters**

■ FMI filter

The following series of filters fulfill the EN 61800-3 C2 emission requirement of CE certification. Connect the filter and the servo drive to the same grounding reference surface to enable reliable grounding of the filter. The cable between the filter and the servo drive must be shielded cable with length less than 30 cm.

1) Appearance

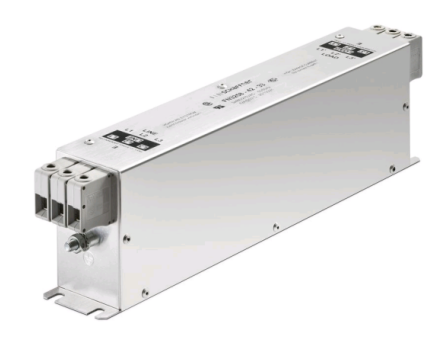

Figure 11-2 Schaffner FN3258 series filter

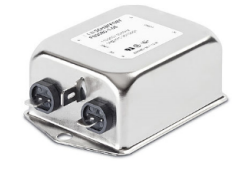

Figure 11-3 Schaffner FN2080 series filter

#### ■ Recommended Model Selection

The recommended Schaffner models are listed in the following table.

| <b>Series</b>      | Servo Drive Model | Rated Input Current | Filter Model             |  |  |  |  |  |  |  |
|--------------------|-------------------|---------------------|--------------------------|--|--|--|--|--|--|--|
|                    |                   | (ln)                | (Manufactuer: Schaffner) |  |  |  |  |  |  |  |
| Single-phase 220 V |                   |                     |                          |  |  |  |  |  |  |  |
| Size A             | SV660NS1R6L       | 2.3                 | FN2090-3-06              |  |  |  |  |  |  |  |
|                    | SV660NS2R8I       | 4                   | FN2090-4-06              |  |  |  |  |  |  |  |
| Size B             | SV660NS5R5I       | 7.9                 | FN2090-8-06              |  |  |  |  |  |  |  |
| Three-phase 220 V  |                   |                     |                          |  |  |  |  |  |  |  |
| Size B             | SV660NS6R6I       | 3.7                 | FN 3258-7-44             |  |  |  |  |  |  |  |

Table 11-2 Recommended EMC input filters

#### 2) Mounting dimensions (FN2080 and FN3258)

Multiple servo drives can be connected to the same external EMI filter if the following conditions are met:

- The single-phase device is connected to a single-phase EMI filter, and the three-phase device is connected to a three-phase EMI filter.
- The total *power* consumption of the connected **device** must be equal to or less than the rated current allowed by the EMI filter.
- Dimensions of Schaffner FN2080 series filters (1-16 A)

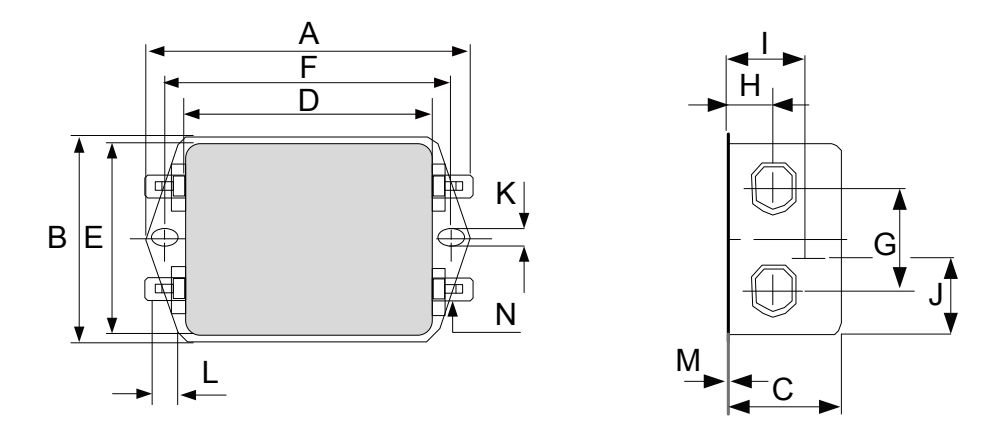

Figure 11-4 Dimensions of FN2080 series filters (1–16 A) (unit: mm)

| Rated<br>Current<br>(A) | A                                       | B            | C              | D                                       | E    | F   | G  | H    |                          |       | K   |     | M   | $\mathsf{N}$     |
|-------------------------|-----------------------------------------|--------------|----------------|-----------------------------------------|------|-----|----|------|--------------------------|-------|-----|-----|-----|------------------|
| $\mathbf{1}$            | 85                                      | 54           | 30.3           | 64.8                                    | 49.8 | 75  | 27 | 12.3 | 20.8                     | 19.9  | 5.3 | 6.3 | 0.7 | $6.3 \times 0.8$ |
| 3                       | 85                                      | 54           | 40.3           | 64.8                                    | 49.8 | 75  | 27 | 12.3 | 29.8                     | 11.4  | 5.3 | 6.3 | 0.7 | $6.3 \times 0.8$ |
| 6                       | $113.5 \pm 1$ 57.5 $\pm$ 1 45.4 $\pm$ 1 |              |                | $94 \pm 1$                              | 56   | 103 | 25 | 12.4 | 32.4                     | 15.5  | 4.4 | 6   | 1   | $6.3 \times 0.8$ |
| 10                      | $156 \pm 1$                             |              |                | $57.5 \pm 1$ 45.4 $\pm$ 1 130.5 $\pm$ 1 | 56   | 143 | 25 | 12.4 | 32.5                     | 15.5  | 5.3 | 6   | 1   | $6.3 \times 0.8$ |
| 12                      | $156 \pm 1$                             |              |                | $57.5 \pm 1$ 45.4 $\pm$ 1 130.5 $\pm$ 1 | 56   | 143 | 25 | 12.4 | 32.5                     | 15.5  | 5.3 | 6   | 1   | $6.3 \times 0.8$ |
| 16                      | $119 + 1$                               | $85.5 \pm 1$ | $.157.6 \pm 1$ | $98.5 \pm 1$                            | 84.5 | 109 | 40 | 15.6 | $\overline{\phantom{a}}$ | 42.25 | 4.4 | 7.4 | 1.2 | $6.3 \times 0.8$ |

Table 11-3 Dimensions of FN2080 series filters (1-16 A) (unit: mm)

■ Dimensions of Schaffner FN3258 series filters (7-180 A)

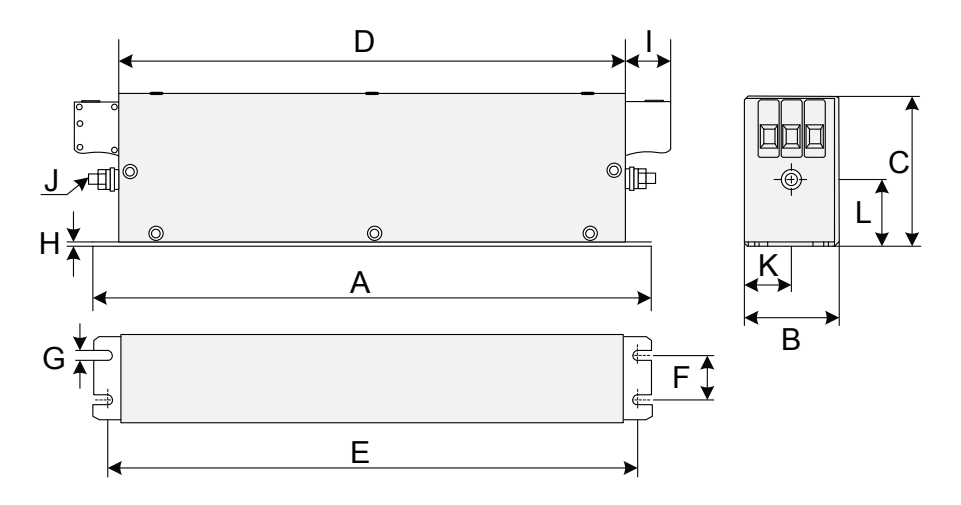

Figure 11-5 Dimensions of FN3258 series filters (7-180 A) (unit: mm)

| Rated Input<br>Current<br>(A) | $\overline{A}$<br>(mm) | B<br>(mm) | C<br>(mm) | D<br>(mm) | E<br>(mm) | F<br>(mm) | G<br>(mm) | H<br>(mm) | (mm) | J              | K<br>(mm) | L<br>(mm) |
|-------------------------------|------------------------|-----------|-----------|-----------|-----------|-----------|-----------|-----------|------|----------------|-----------|-----------|
| 7                             | 190                    | 40        | 70        | 160       | 180       | 20        | 4.5       | 1         | 22   | M <sub>5</sub> | 20        | 29.5      |
| 16                            | 250                    | 45        | 70        | 220       | 235       | 25        | 5.4       | 1         | 22   | M <sub>5</sub> | 22.5      | 29.5      |
| 30                            | 270                    | 50        | 85        | 240       | 255       | 30        | 5.4       | 1         | 25   | M <sub>5</sub> | 25        | 39.5      |
| 42                            | 310                    | 50        | 85        | 280       | 295       | 30        | 5.4       | 1         | 25   | M6             | 25        | 37.5      |
| 55                            | 250                    | 85        | 90        | 220       | 235       | 60        | 5.4       | 1         | 39   | M <sub>6</sub> | 42.5      | 26.5      |
| 75                            | 270                    | 80        | 135       | 240       | 255       | 60        | 6.5       | 1.5       | 39   | M6             | 40        | 70.5      |
| 100                           | 270                    | 90        | 150       | 240       | 255       | 65        | 6.5       | 1.5       | 45   | M10            | 45        | 64        |
| 130                           | 270                    | 90        | 150       | 240       | 255       | 65        | 6.5       | 1.5       | 45   | M10            | 45        | 64        |
| 180                           | 380                    | 120       | 170       | 350       | 365       | 102       | 6.5       | 1.5       | 51   | M10            | 60        | 47        |

Table 11-4 Dimensions of FN3258 series filters (7-180 A)

3) Safety capacitance box and ferrite core

To filter out part of the interference generated during running, connect a safety capacitance box and wind a ferrite core around the input/output cable in some applications.

The safety capacitance box must be grounded to the grounding terminal of the servo drive with a grounding cable as short as possible (within 15 cm).

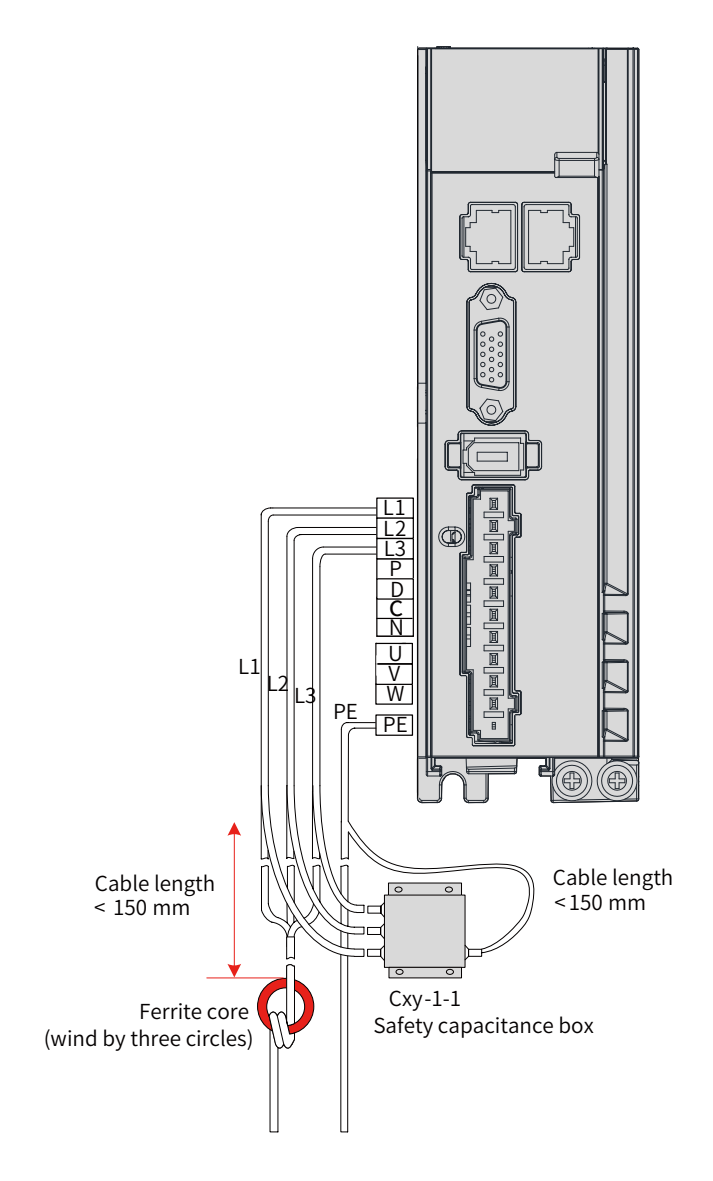

Figure 11-6 Installation of the capacitance box and the ferrite core

■ Dimension drawing of the safety capacitance box

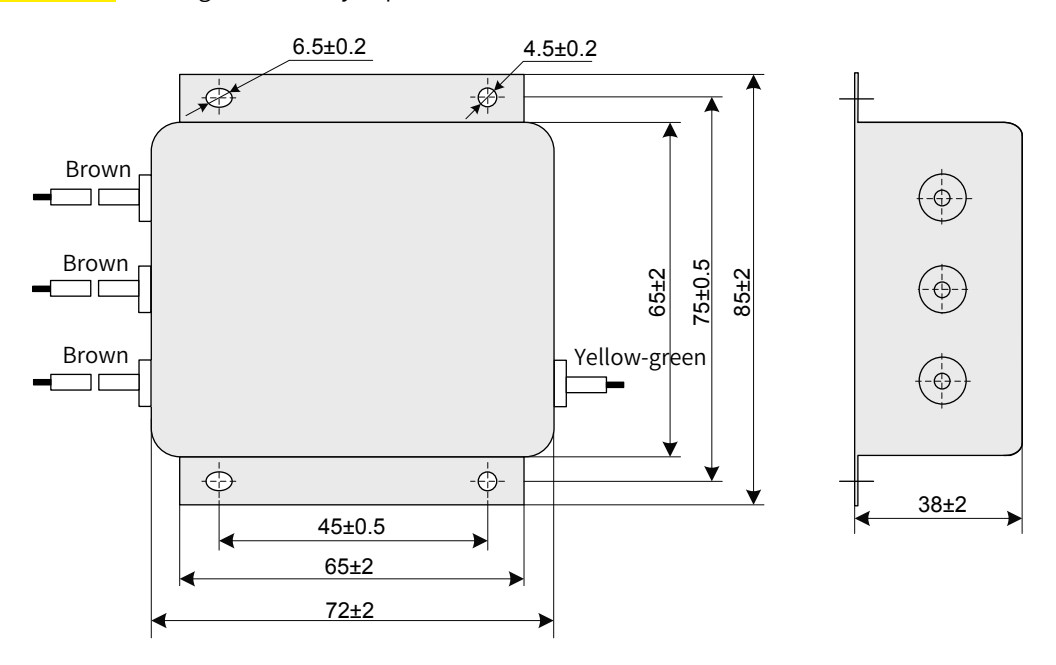

Figure 11-7 Dimensions of the safety capacitance box

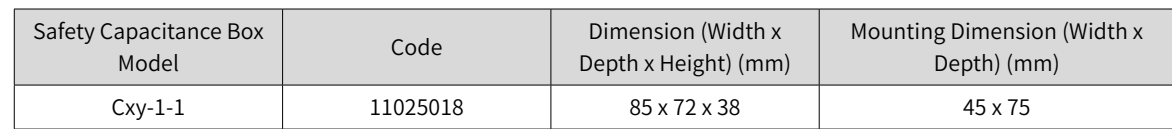

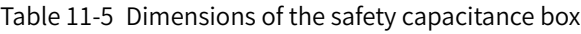

#### ■ Selection of the output ferrite core

To reduce the noise current and the interference to neighboring devices, install the output ferrite core around the U/V/W power cables (PE excluded) near the servo drive side.

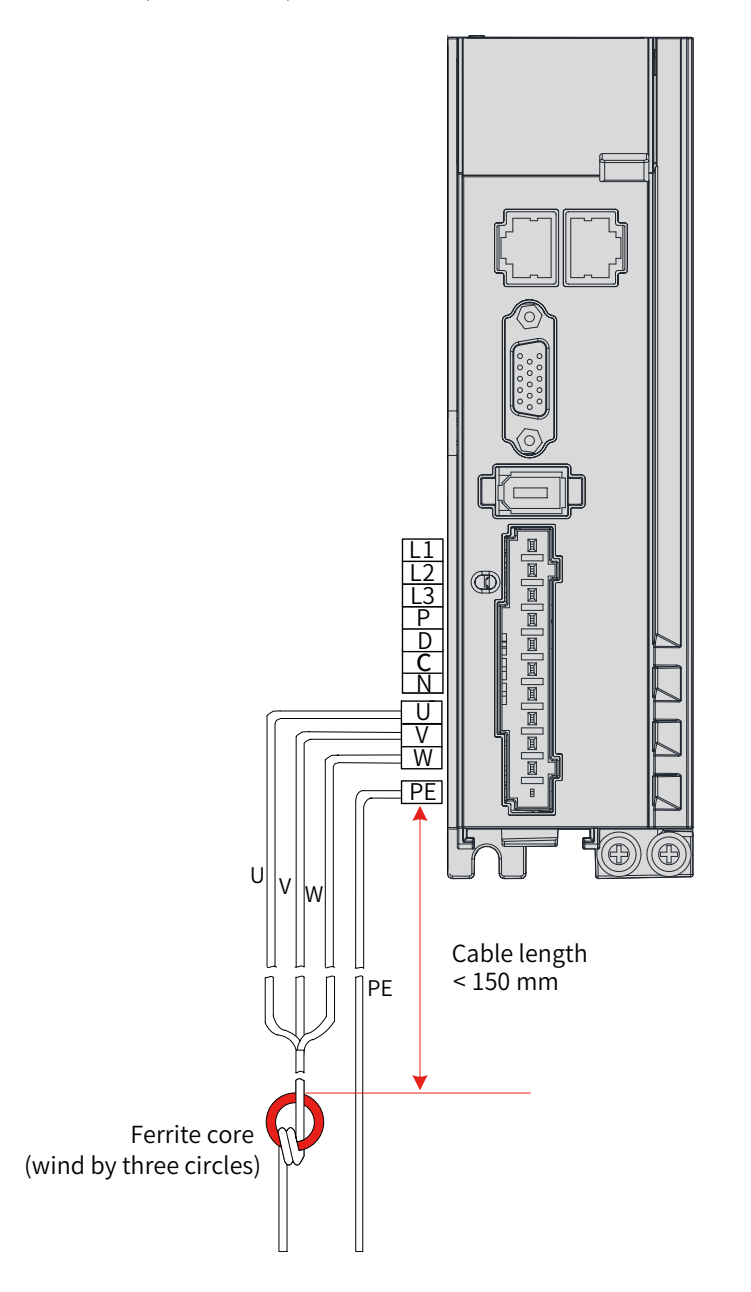

Figure 11-8 Installation of the output ferrite core (external)

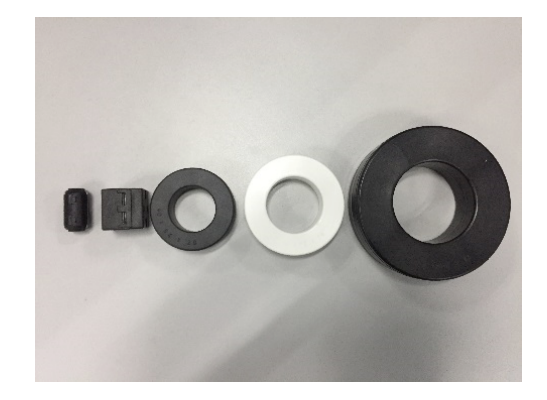

Figure 11-9 Appearance of the output ferrite core (external)

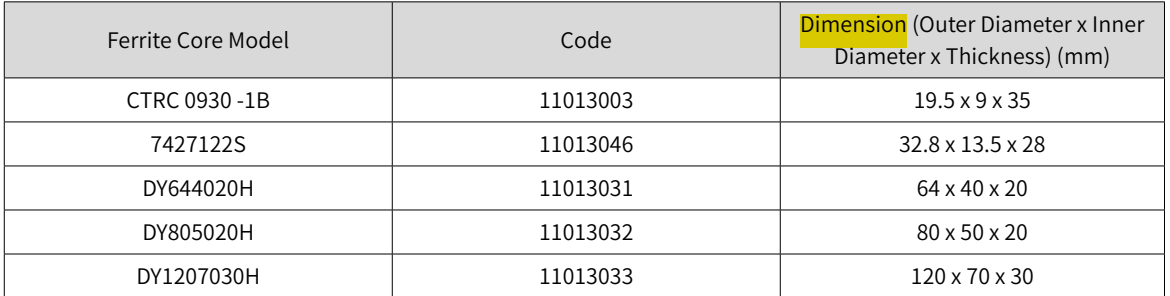

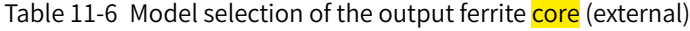

#### ■ AC input reactor

The AC input reactor is an option used to suppress the harmonics in the input current. In applications where strong suppression of harmonics is required, install an external AC input reactor.

## **11.1.6 Cable Requirements and Routing**

#### ■ Requirements on Power Cables

To fulfill the EMC requirements of CE marking, use shielded cables. Shielded cables are classified into three-conductor cables and four-conductor cables. If the conductivity of the cable shield cannot meet the requirement, add a separate PE cable, or use a four-conductor shielded cable, of which one phase conductor is PE cable. The cable shield, which serves to suppress the emission and conduction of the radio frequency interference, must be made of co-axial copper braids with a weaving density larger than 85% to enhance shielding and conductivity performance.

Power cables recommended are shielded cables, as shown in the following figure.

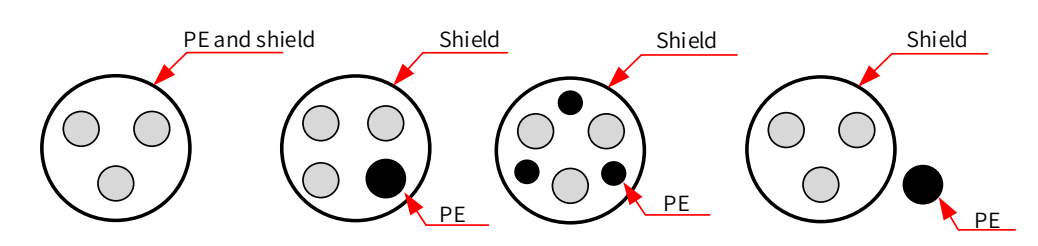

- Requirements on wiring
- 1) The motor cables and PE shielded cables (twisted) must be as short as possible. For motor cables over 100 meters, install an output filter or a dv/dt reactor.
- 2) It is recommended to adopt shielded cables as control cables.
- 3) It is recommended to adopt shielded cables as motor brake cables.
- 4) The motor cables must be routed away from other cables. The motor cables of several servo drives can be routed in parallel.
- 5) It is recommended that the motor cables, power input cables and control cables be routed in different cable duct. The motor cables and other cables cannot be routed in parallel for a long distance. This is to prevent the electromagnetic interference caused by rapid change of the drive output voltage.
- 6) If the control cable must pass through the power cable, make sure the angle between them is close to 90 degrees. Other cables cannot pass through the servo drive.
- 7) Power input and output cables and signal cables (such as **control** cables) of the servo drive should, if possible, be laid vertically rather than in parallel.
- 8) Cable ducts must be in good connection and well grounded. Aluminum cable ducts can be used to improve equal potential.
- 9) The grounding plane of different equal potential must be connected properly with cables of above  $16 \text{ mm}^2$ .
- 10) The filter, the servo drive and the motor must be properly connected to **systems**, with the conductive metal kept in full contact.

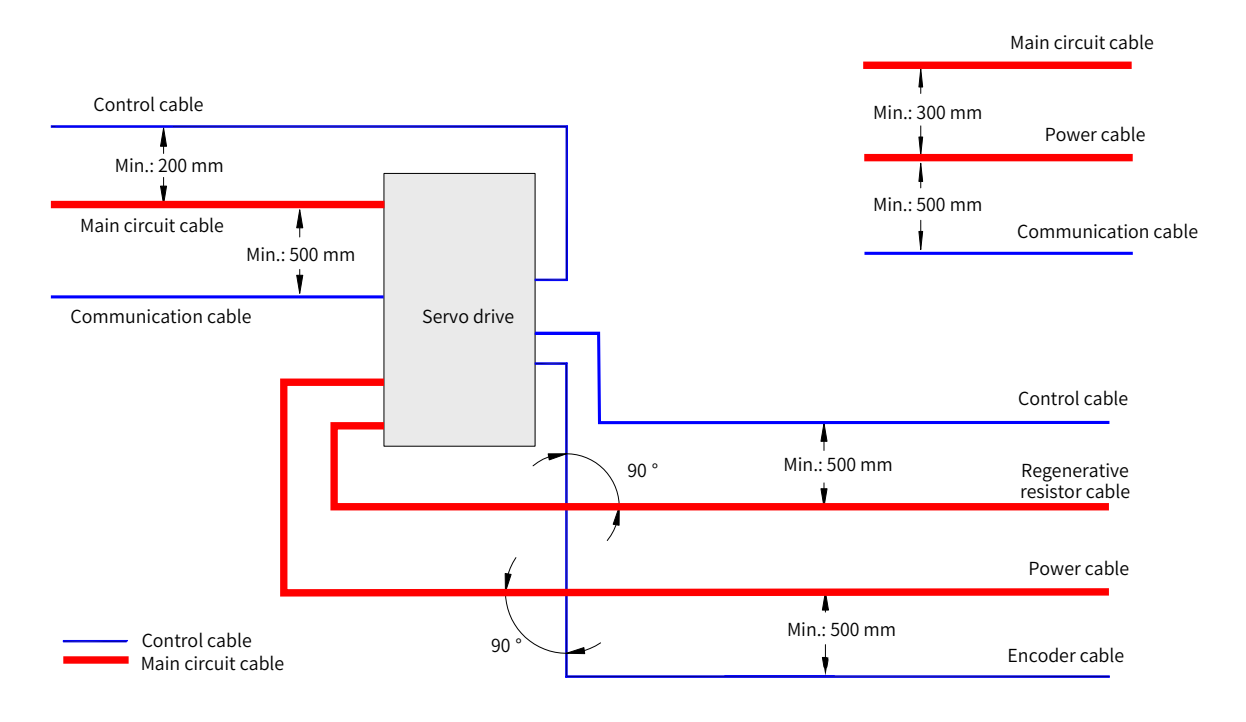

■ The recommended wiring diagram is shown below.

## **11.1.7 Solutions to Leakage Current**

The servo drive outputs high-speed pulse voltage, which may generate high-frequency leakage current. It is recommended to use a residual current device (RCD) with **action** current no less than 100 mA. If multiple servo drives share the same RCD, the **action** current of this RCD must be no less than 300 mA.

Factors that affect the leakage current are listed as follows:

- Distributed capacitance of the motor
- Carrier frequency
- Type and length of the motor cables.
- **EMI** filter

When the leakage current generated by the servo drive triggers the RCD to act, take the following measures:

- Increase the rated **action** current of the RCD.
- Replace the original RCD with a time-delay type-B RCD.
- Reduce the carrier frequency.
- Shorten the length of the output drive cables.
- Wind the ferrite core around the power cables (PE cable excluded). Recommended RCD brands are Chint and Schneider.

### **11.1.8 Solutions to Common EMC Problems**

The servo drive generates strong interferences. Although EMC measures are taken, interference may still exist due to improper wiring or grounding during use. When the servo drive interferes with other devices, adopt the following solutions.

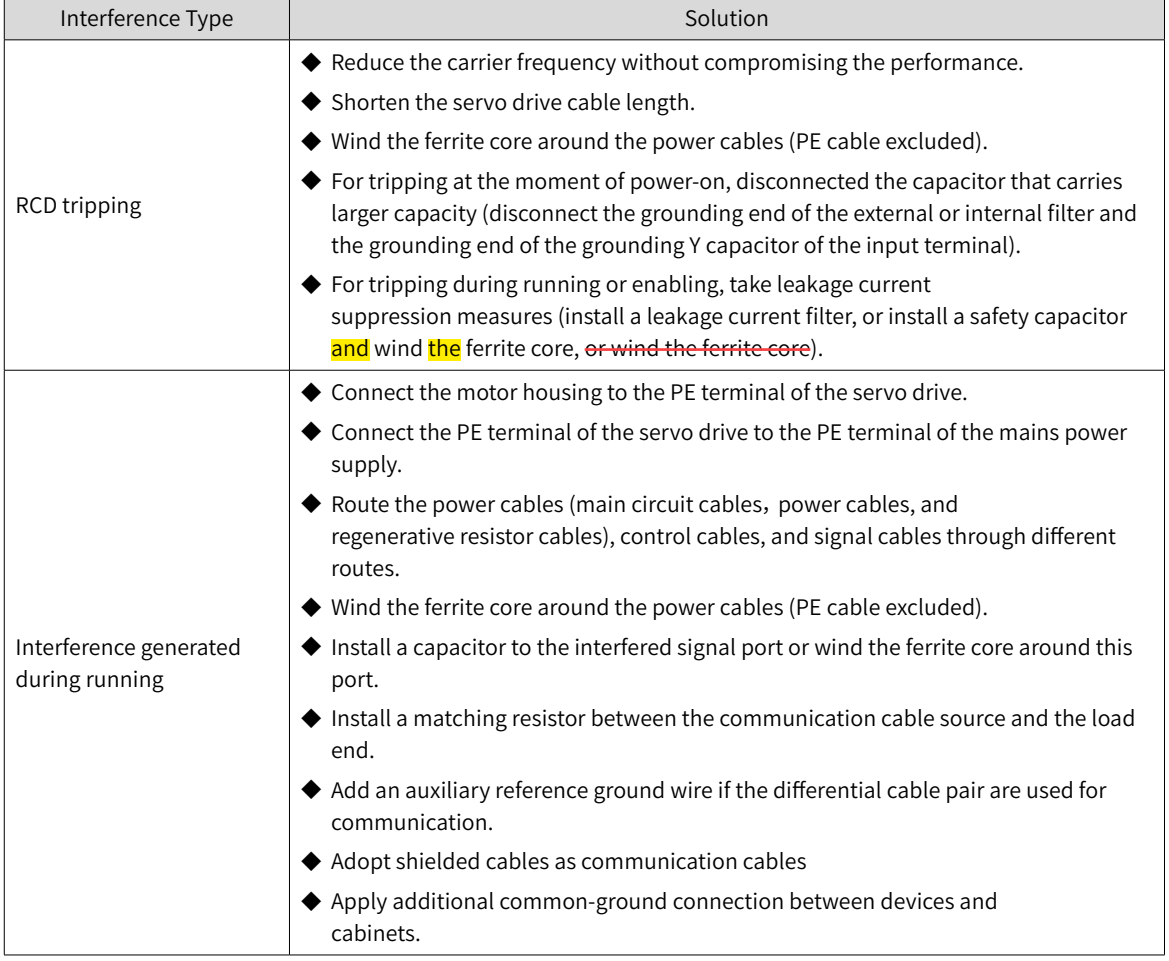

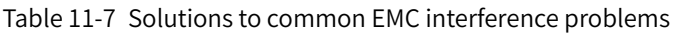

# **11.1.9 UL Certification**

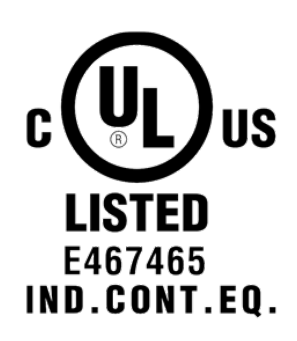

Figure 11-10 UL/cUL mark

The UL/cUL mark is commonly applied to products in the United States and Canada. It indicates that UL has performed product tests and evaluations, and determined that their stringent standards for product safety have been met. For a product to receive UL certification, the main components inside that product must also be UL certificated.

This series of servo drives have been tested in accordance with UL standard UL508C and comply with UL standards. Abide by the following requirements to enable machines and devices integrated with this servo drive to comply with UL standards.

■ Installation location

Install the servo drive in a place with pollution degree 1 or 2 (UL standard).

■ Ambient temperature

Run the servo drive in an ambient temperature not higher than 50° C.

■ Wiring example

See "3 [Wiring"](#page-49-0) or the wiring diagram that complies with the Low Voltage Directive.

■ Wiring of main circuit terminals

To meet UL standard, use UL-compliant crimping terminals to crimp the cables on main circuit terminals with the tools recommended by the terminal manufacturer for crimping. Use crimping terminals with insulated cladding or insulated sleeves.

Adopt UL-compliant insulated copper cables as main circuit cables, and the continuous maximum allowable temperature of such cables is 75° C.

Select the cable dimension and tightening torque according to "3 [Wiring"](#page-49-0) during wiring.

(Note: " $\left(\frac{1}{2}\right)$ " indicates the grounding terminal defined in IEC/EN60417-5019)

Fuse on the input side (primary side)

To prevent accidents caused by short circuit, connect a fuse that complies with UL standards on the input side. See "Table 11-1 Recommended fuse model" for fuse selection.

See the specifications and model selection of the servo drive for the input and output current of the servo drive.

See "Table 11-1 Recommended fuse model" for fuse model recommendations.

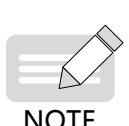

- ◆ When the fuse burns or the wiring breaker trips, do not switch on the power supply or operate the machine immediately. Check the wiring and the models of peripherals to identify the cause. If the cause cannot be identified, contact Inovance. Do not switch on the power supply or operate the machine without permission before identifying the cause.
- ◆ Each input cable of the servo drive must be connected to a fuse. When a fuse burns, replace all the fuses.

■ Short-circuit withstand capacity

This series of servo drives adopt the Bussmann FWH series fuses, which can be used in a 480 V (400 V class) and **below** mains circuit with short-circuit current less than 100,000 A.

# **11.2 List of Object Groups**

# **Description of Object Groups**

Parameter access address: Index + subindex, both are hexadecimal data.

The CiA402 protocol establishes the following constraints on the parameter address.

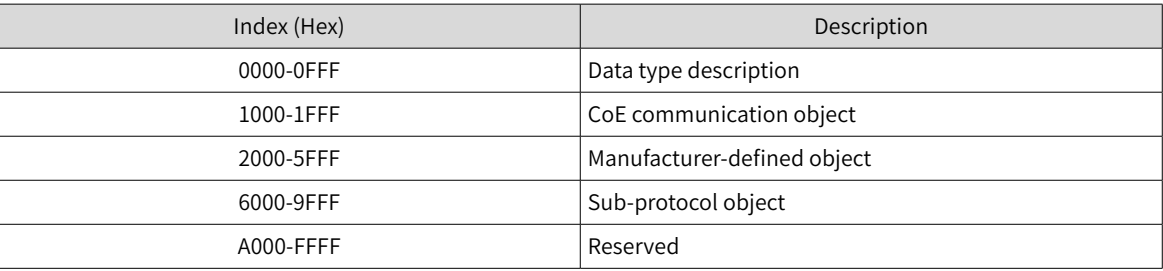

# **Object Group 1000h**

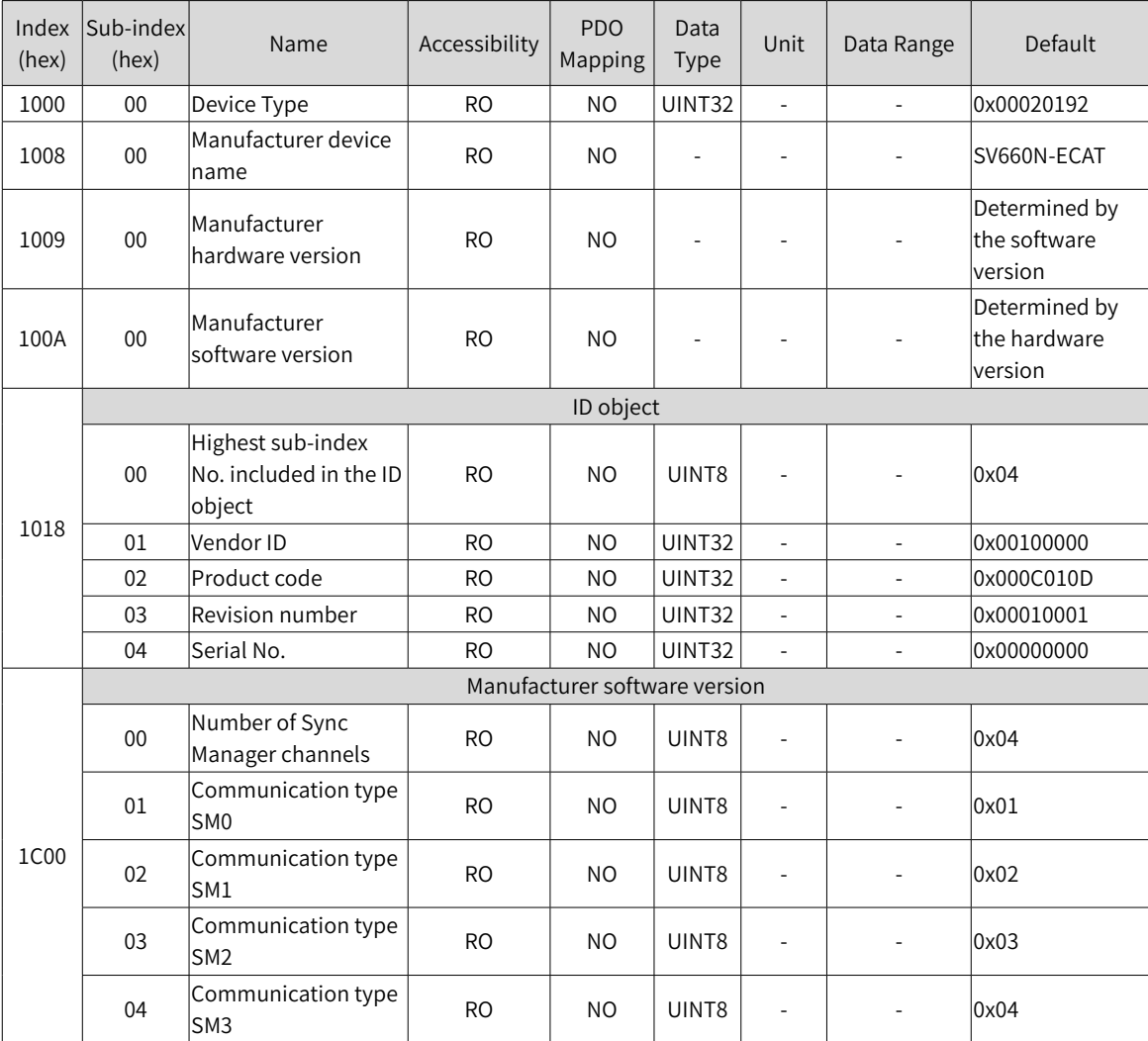

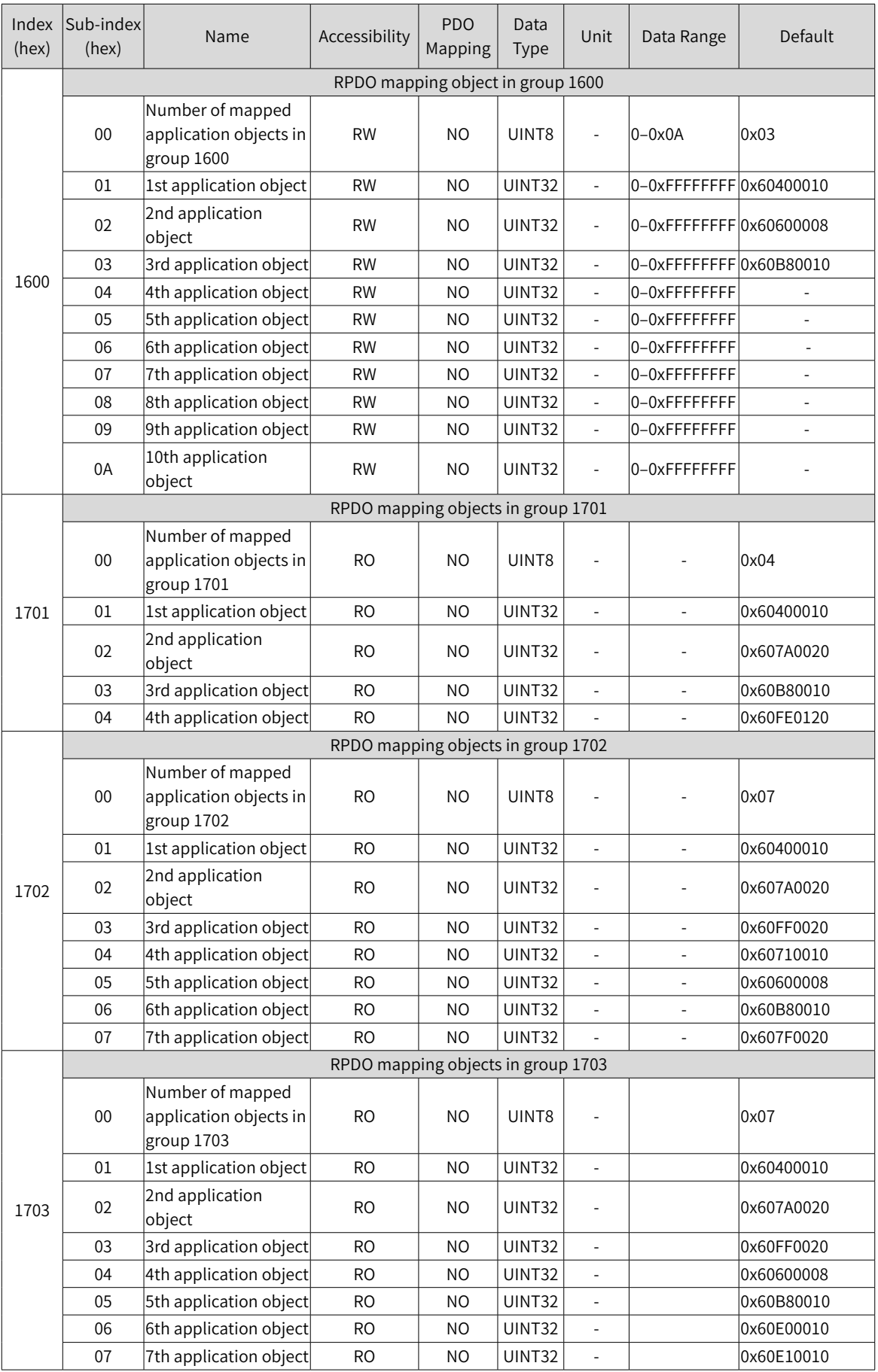

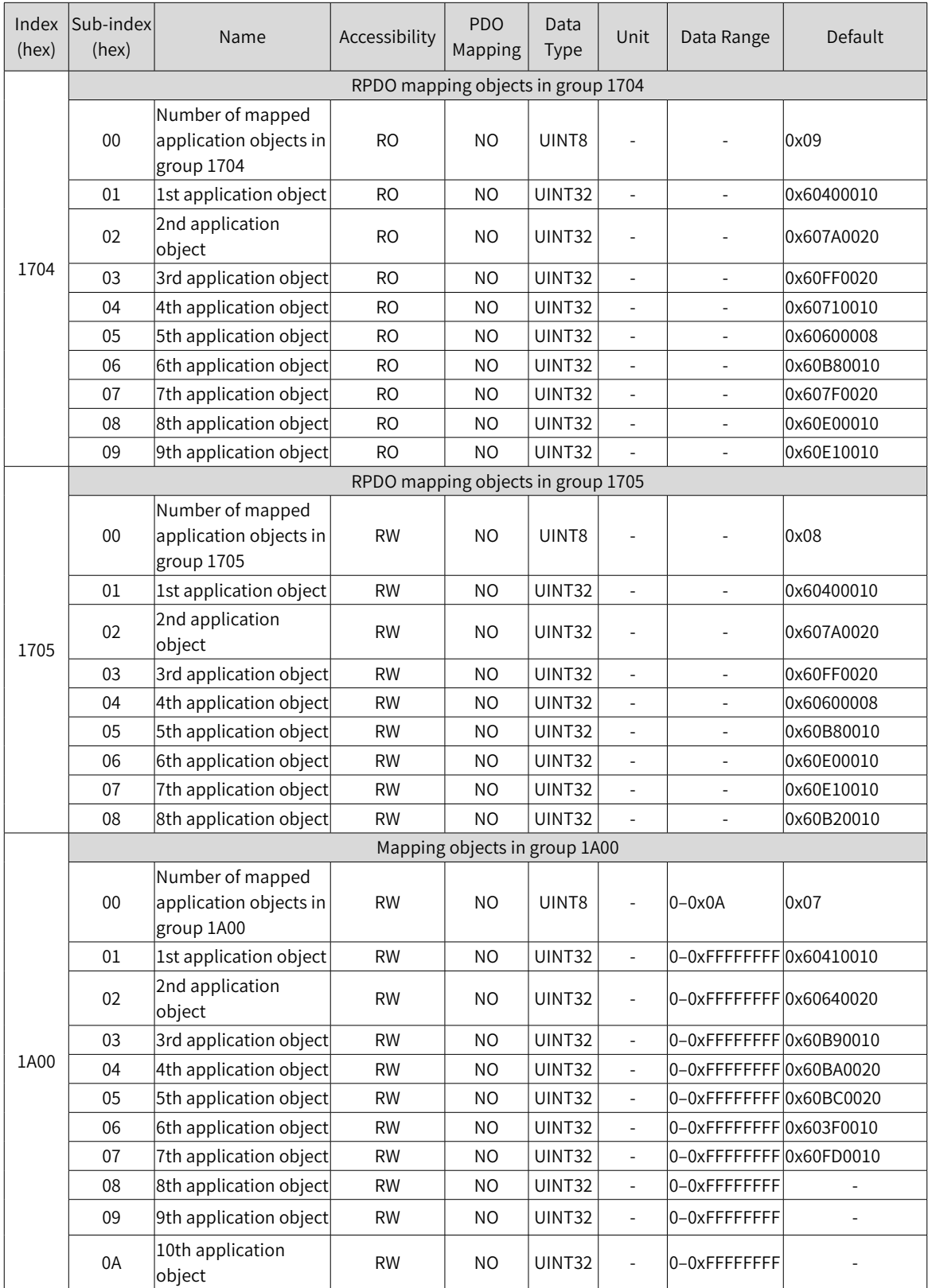

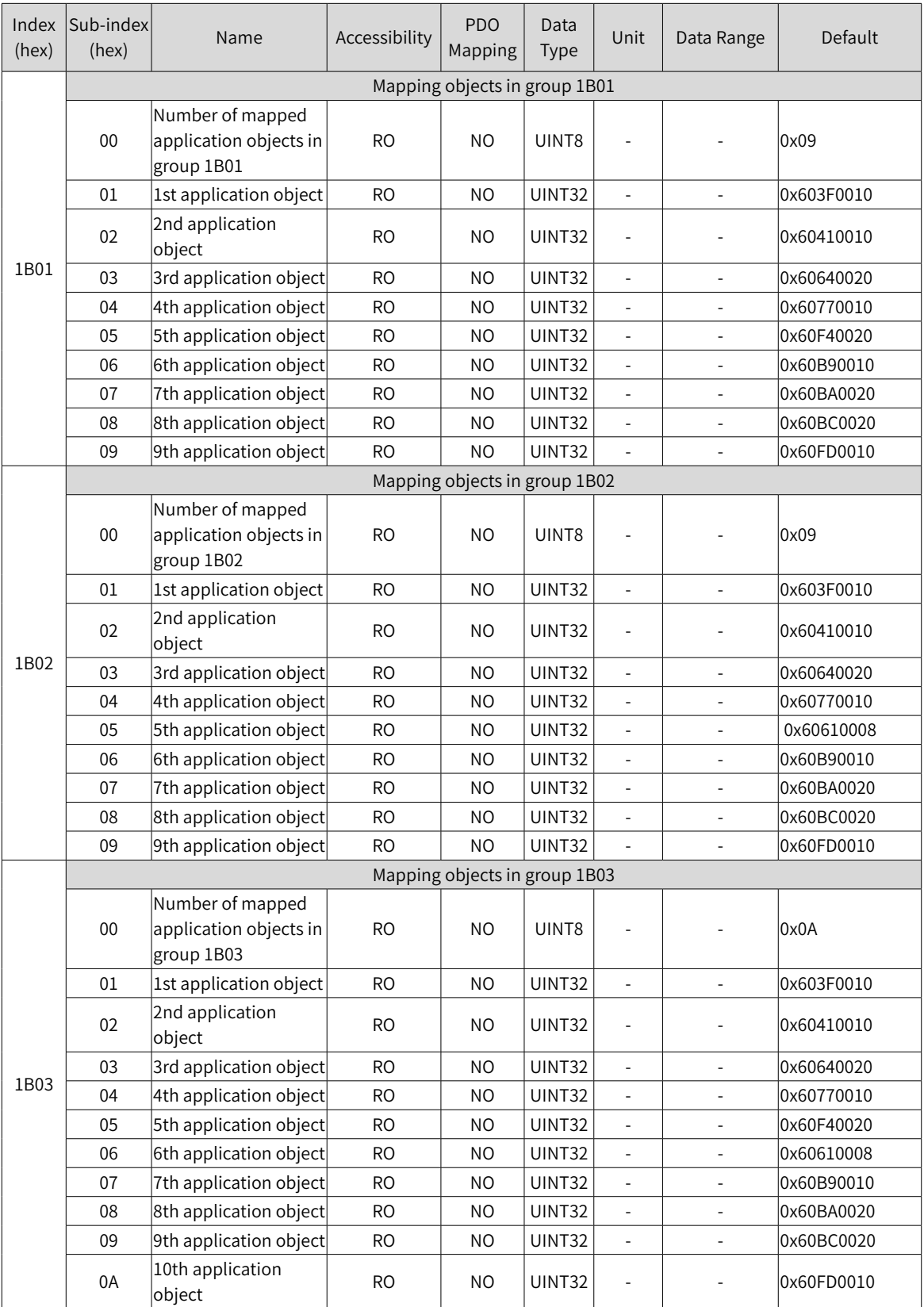

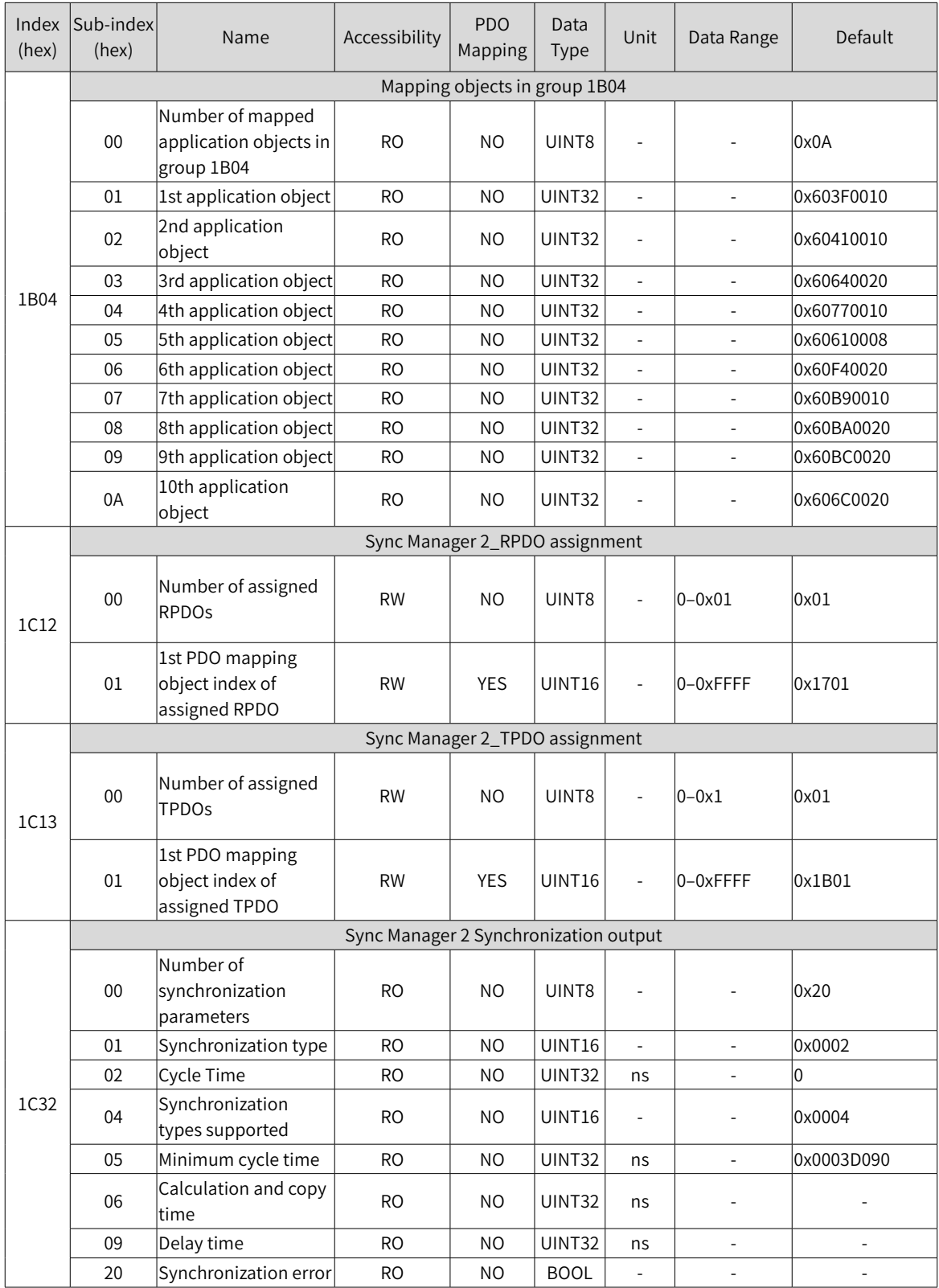

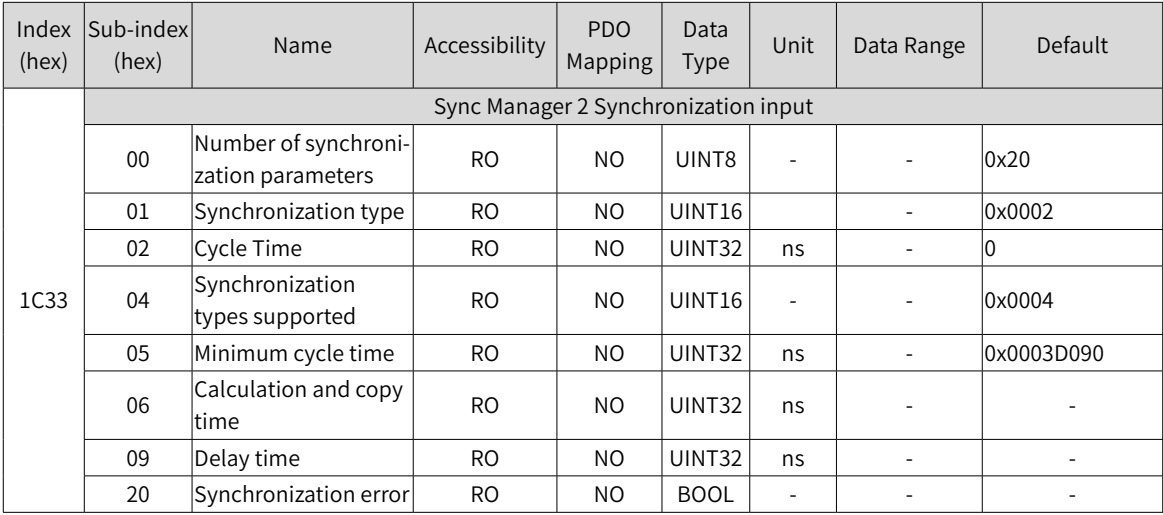

# **Object Group 2000h**

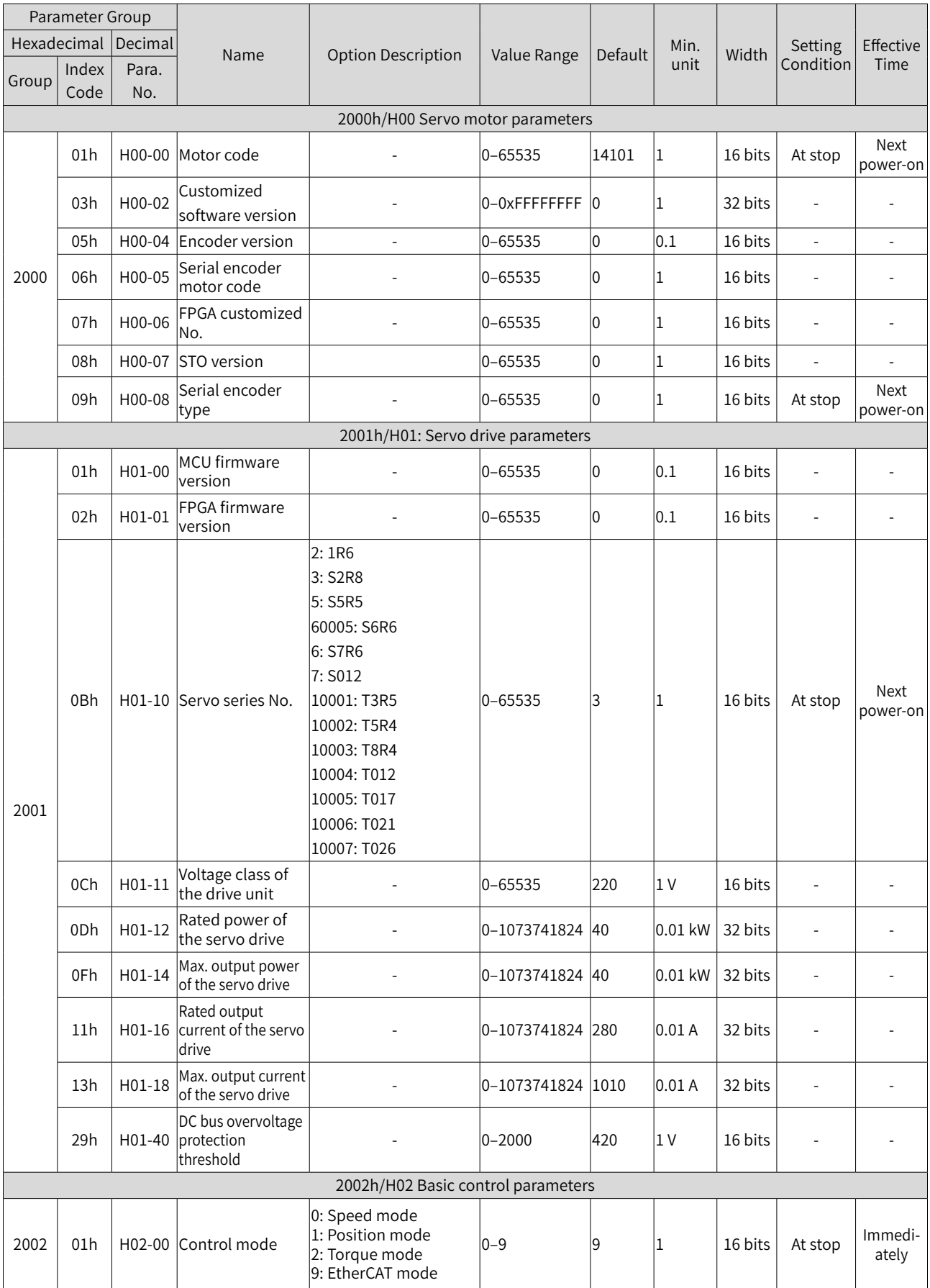

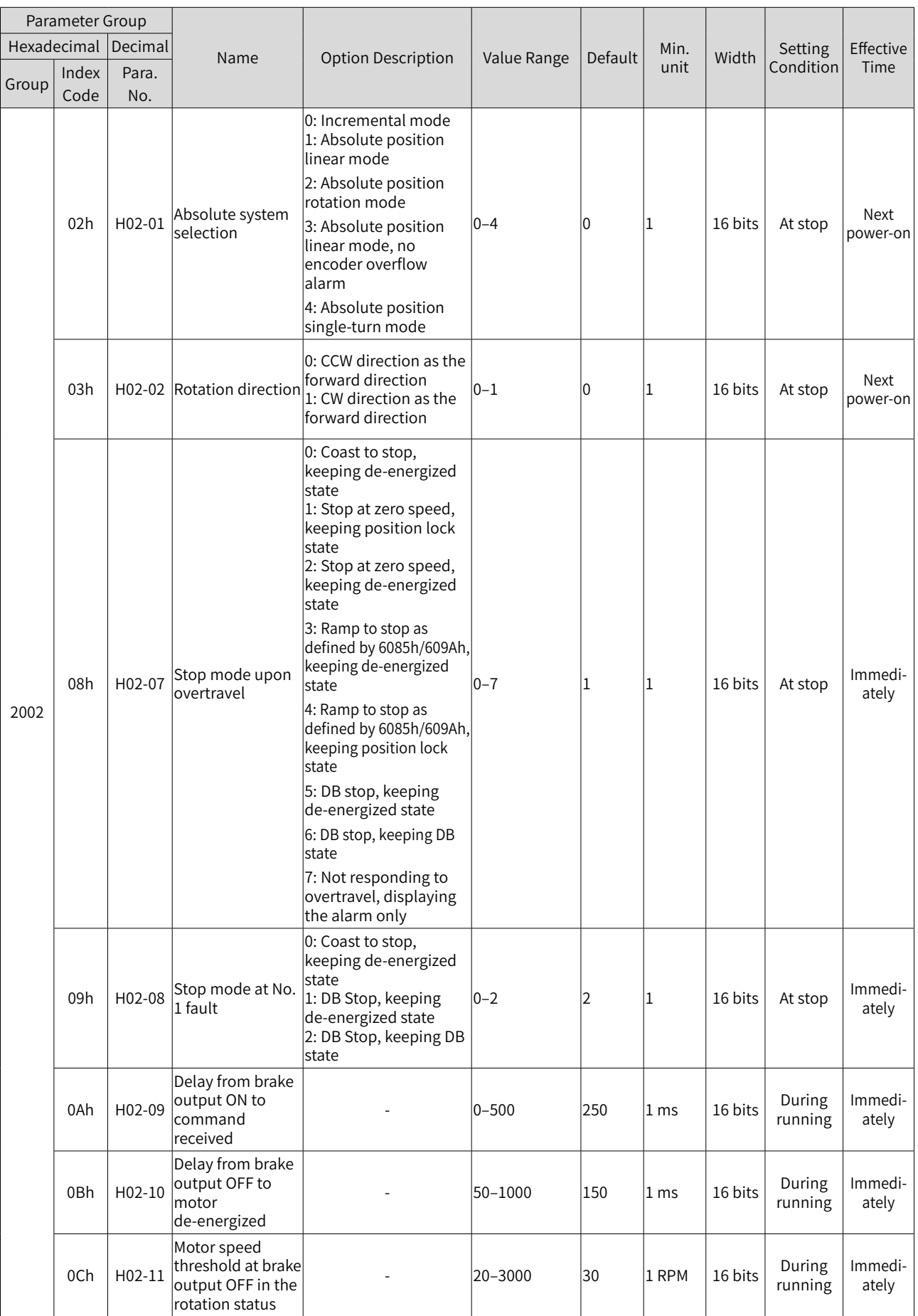

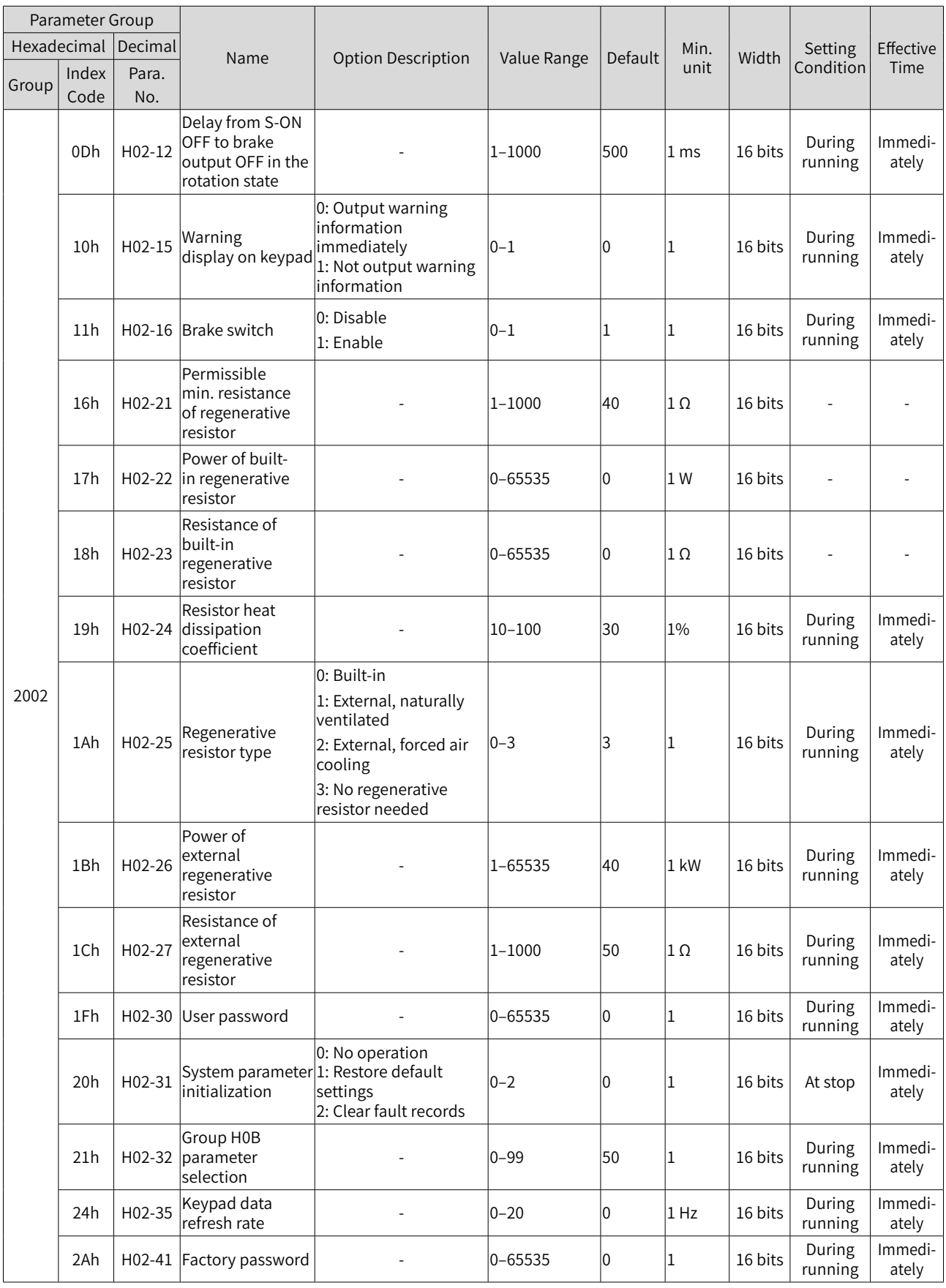

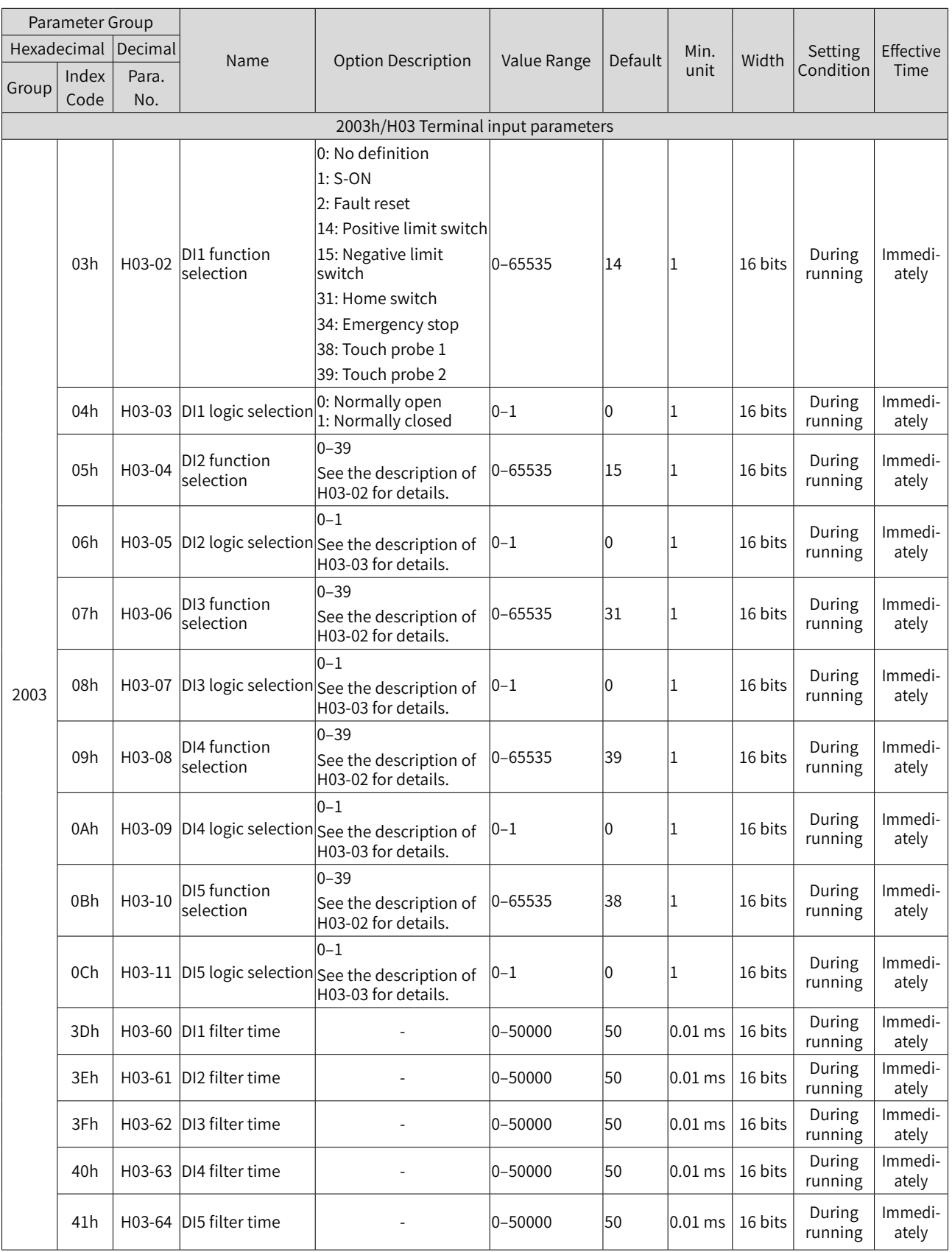

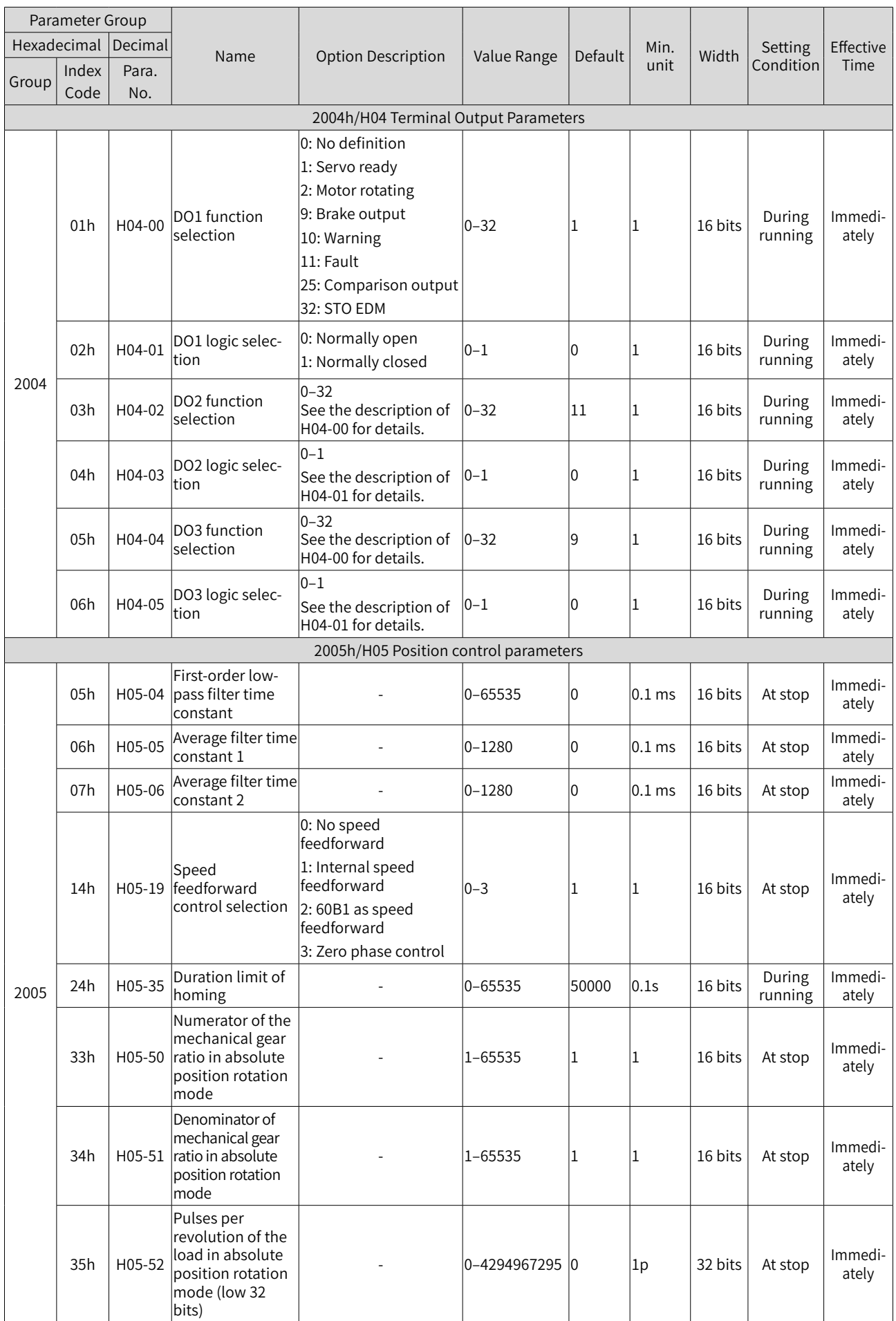

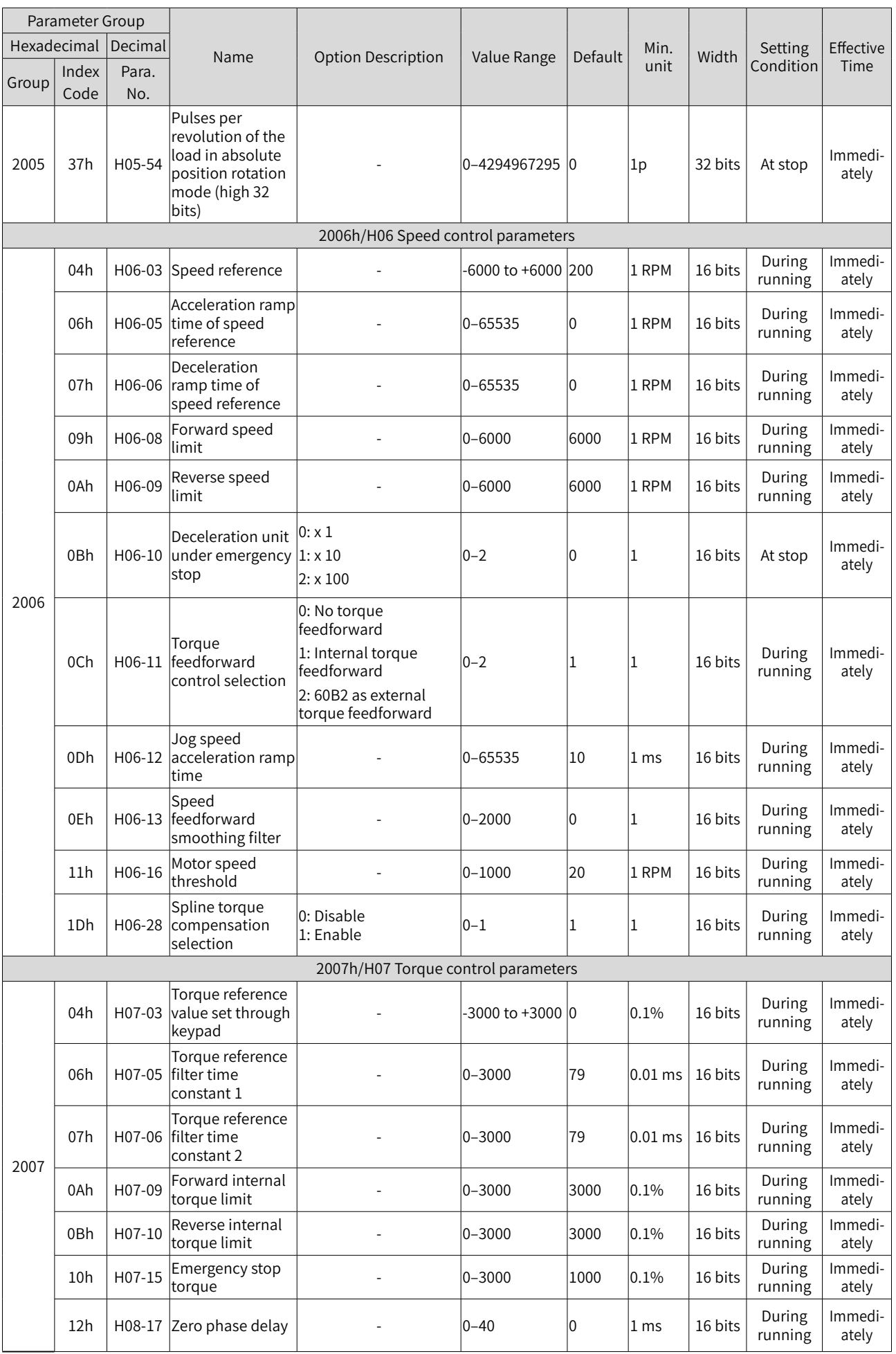

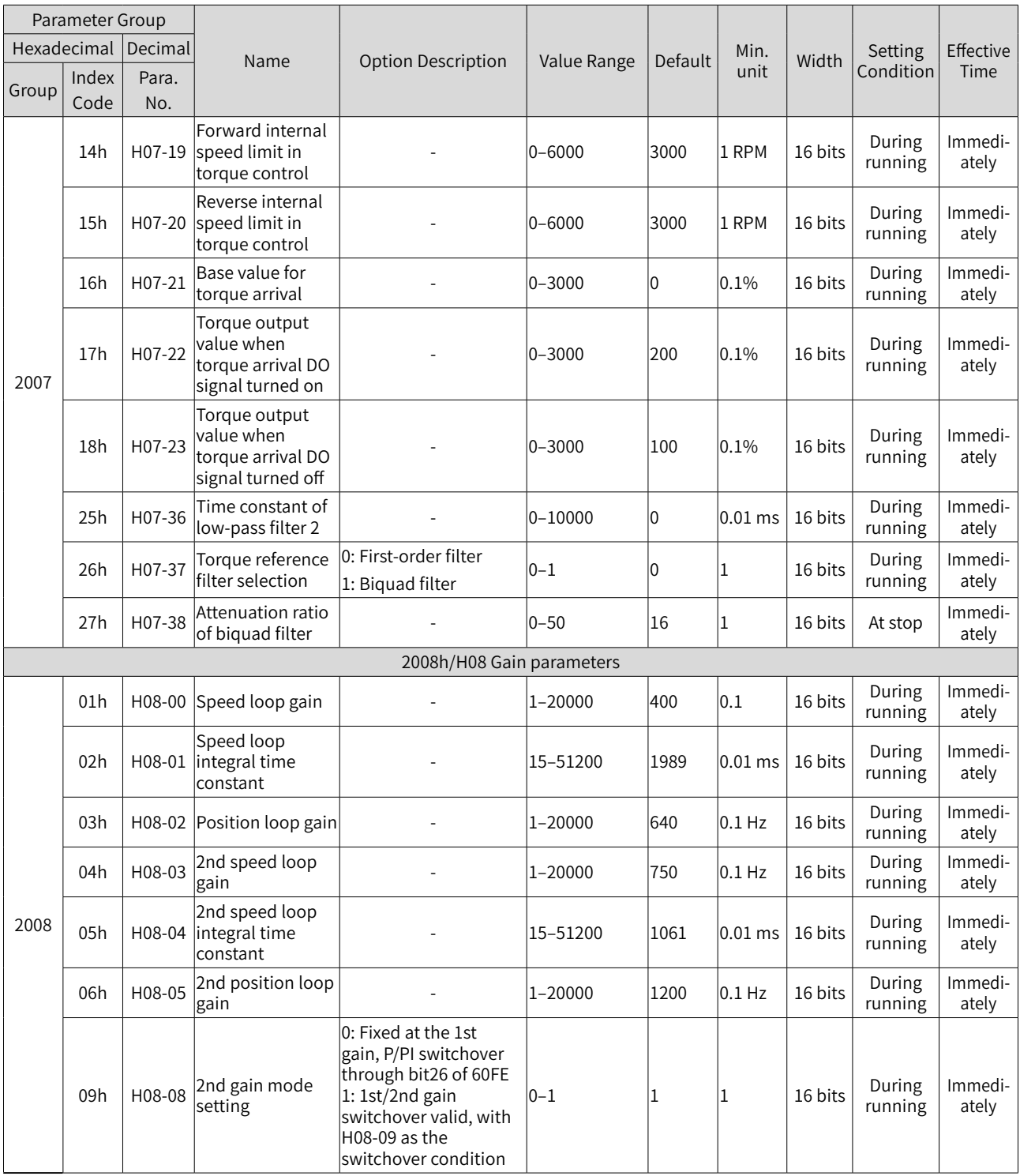

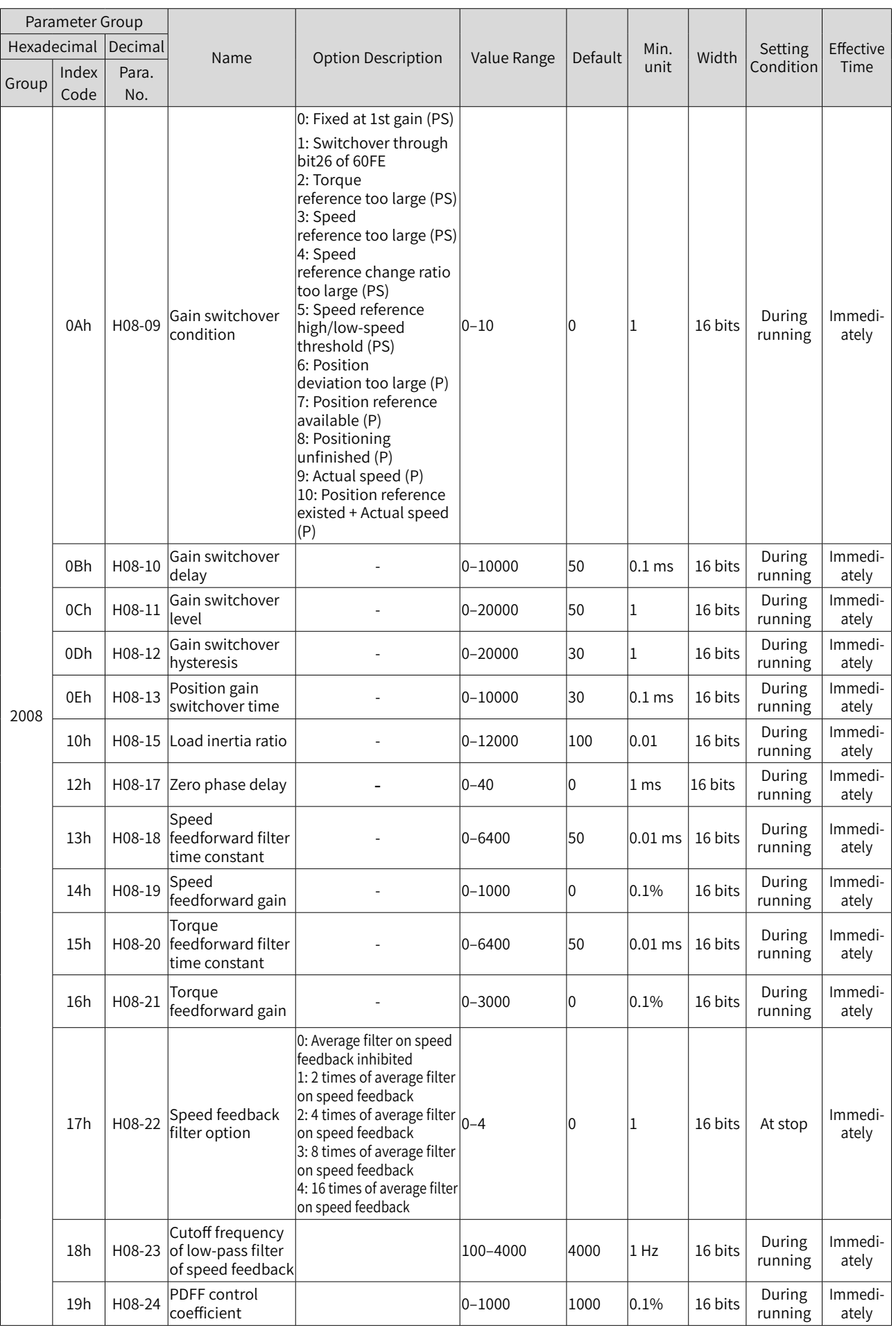

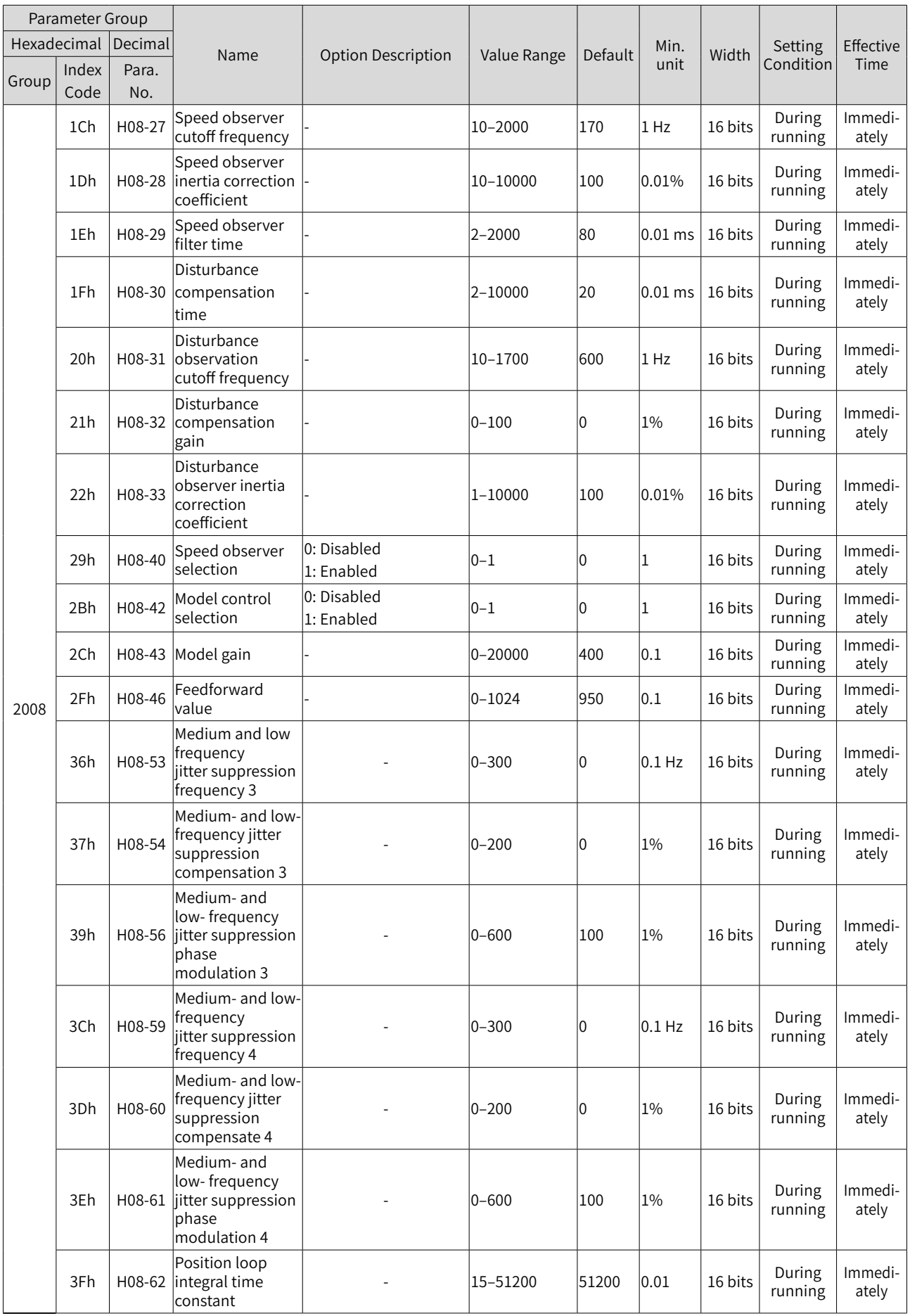
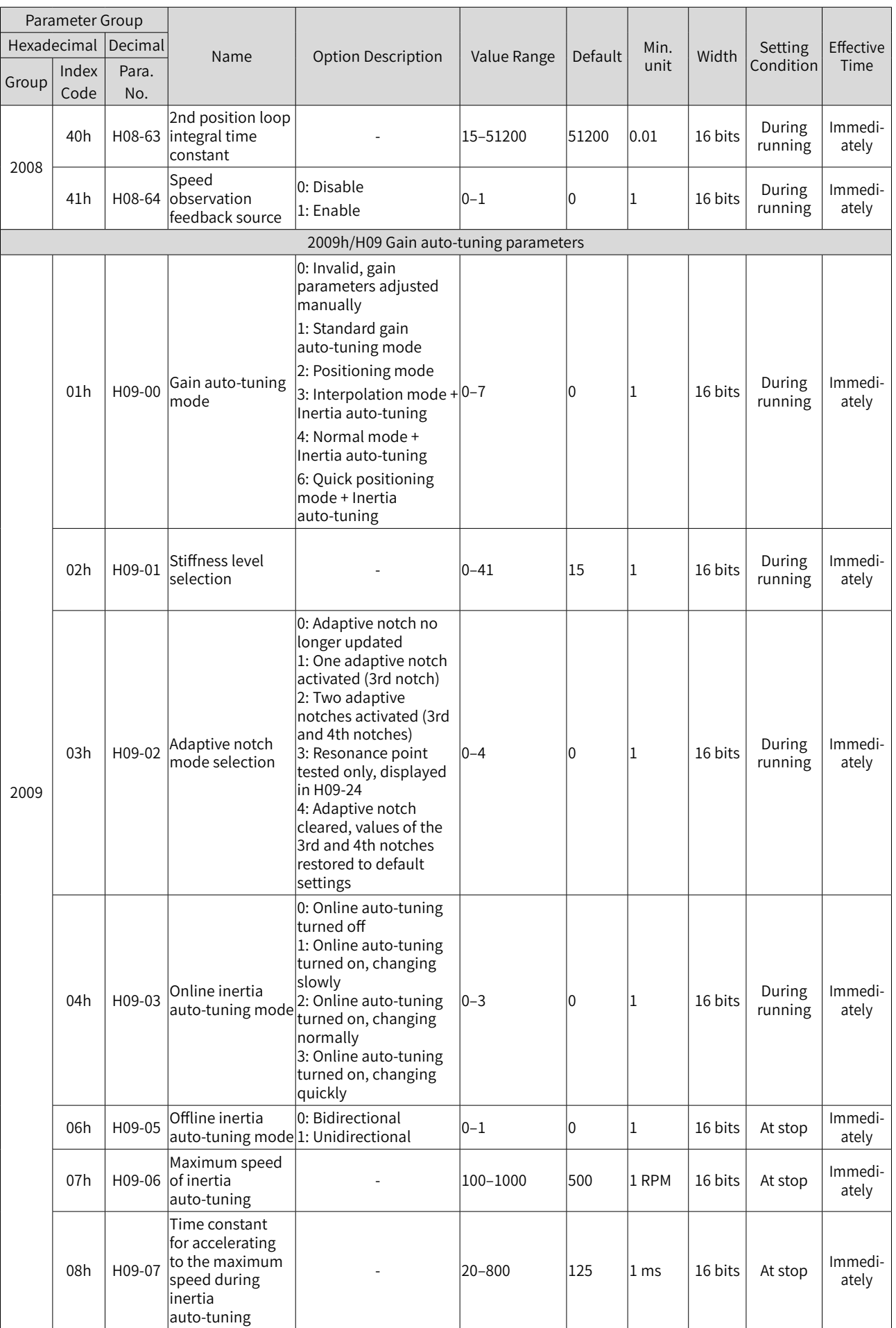

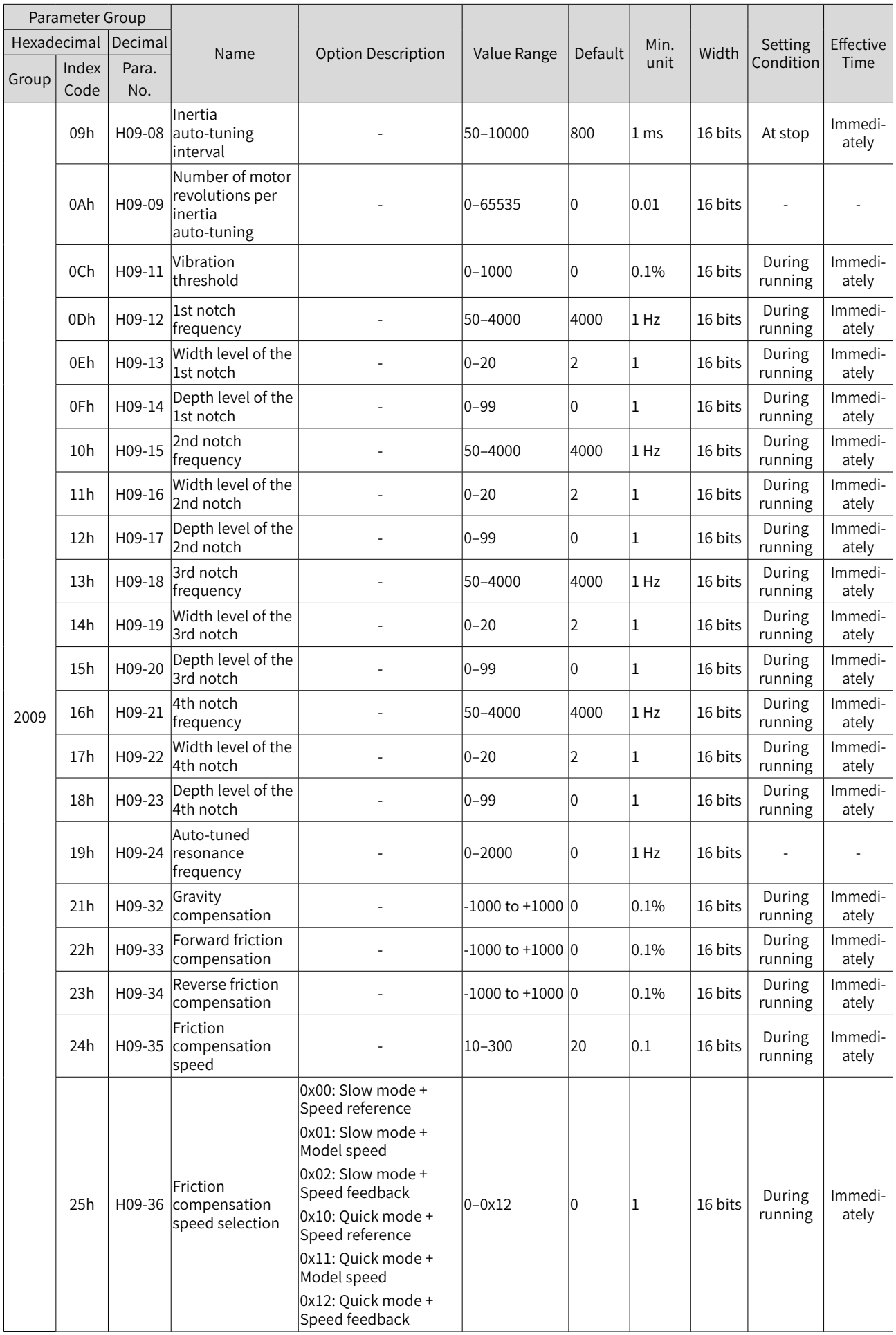

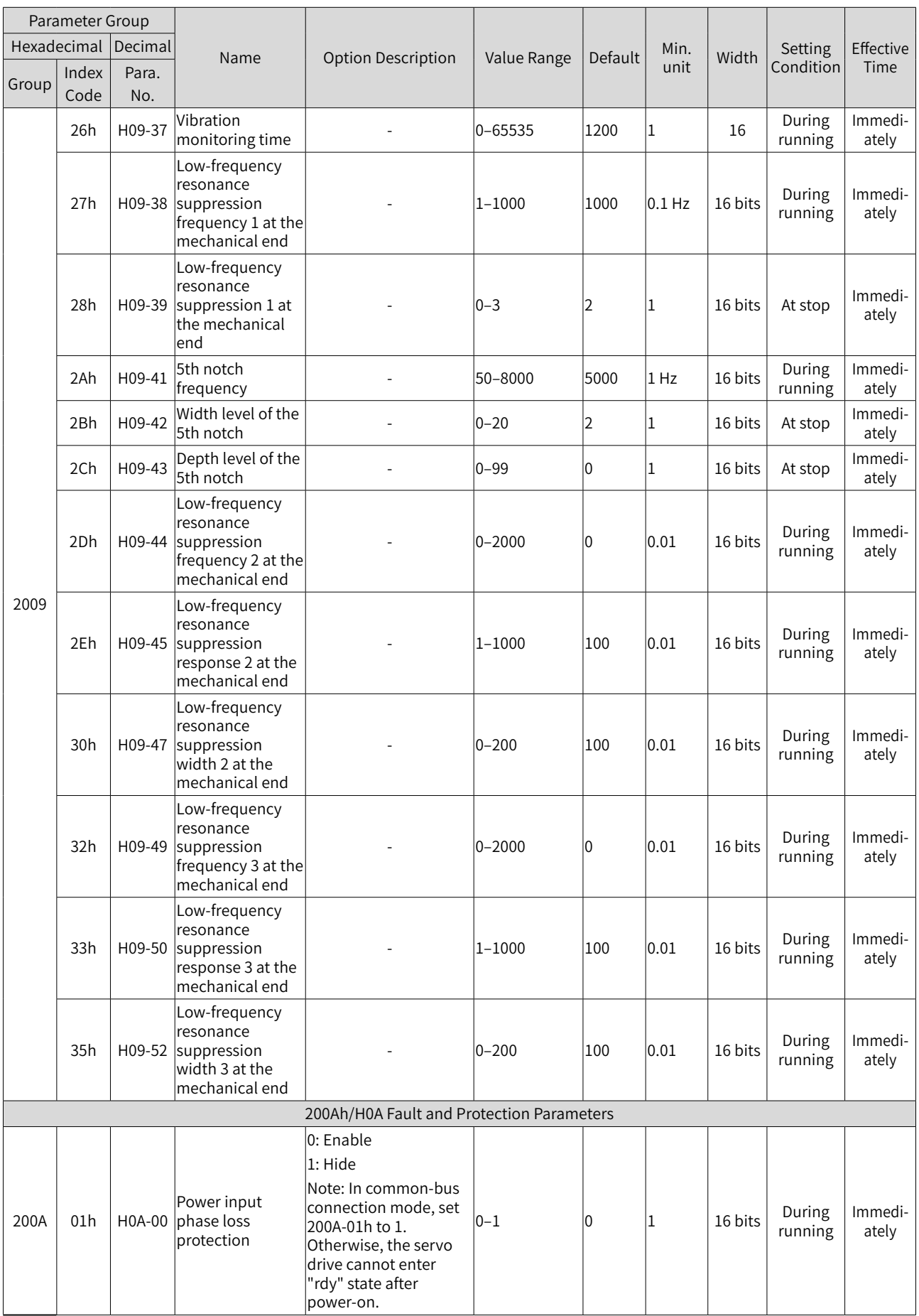

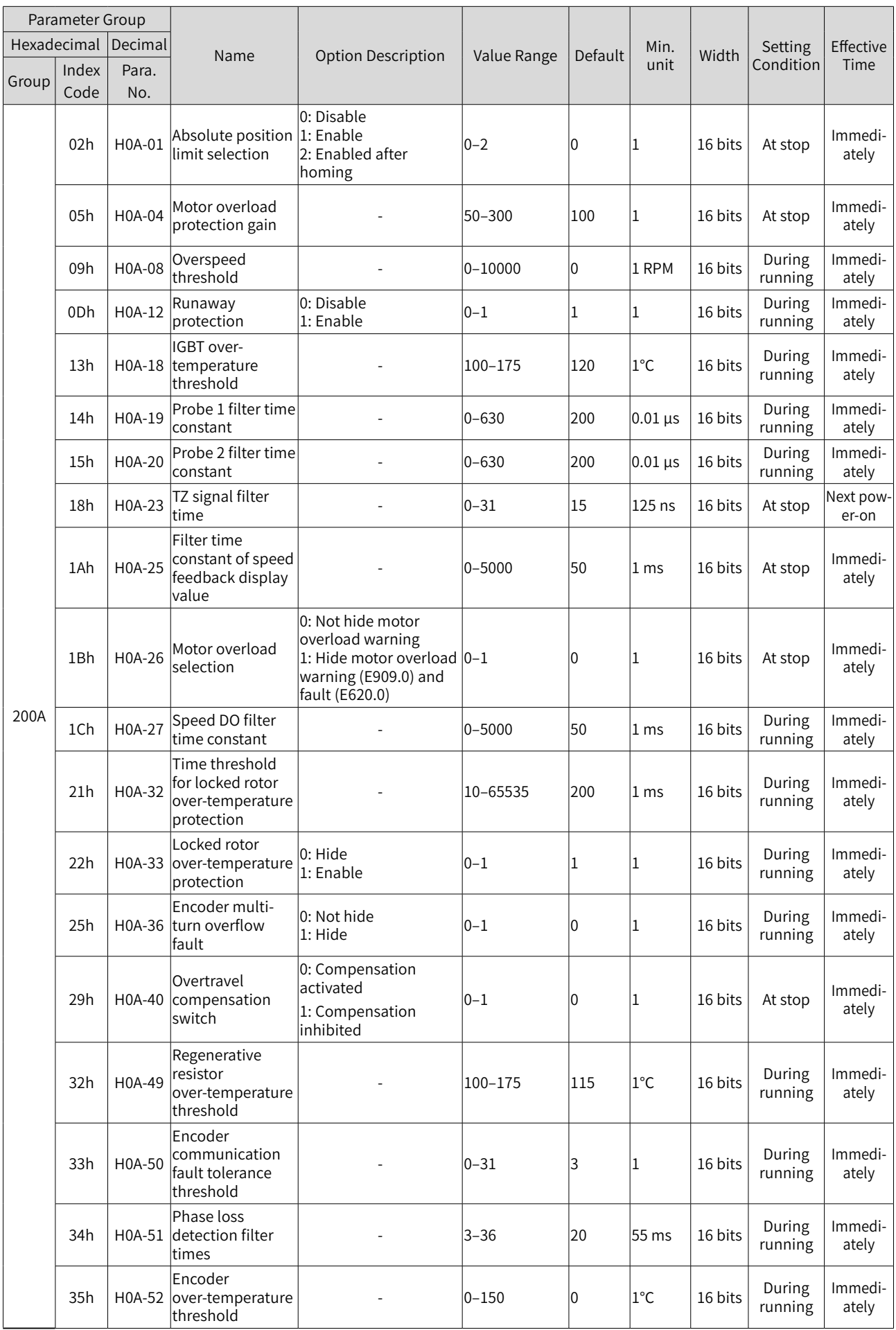

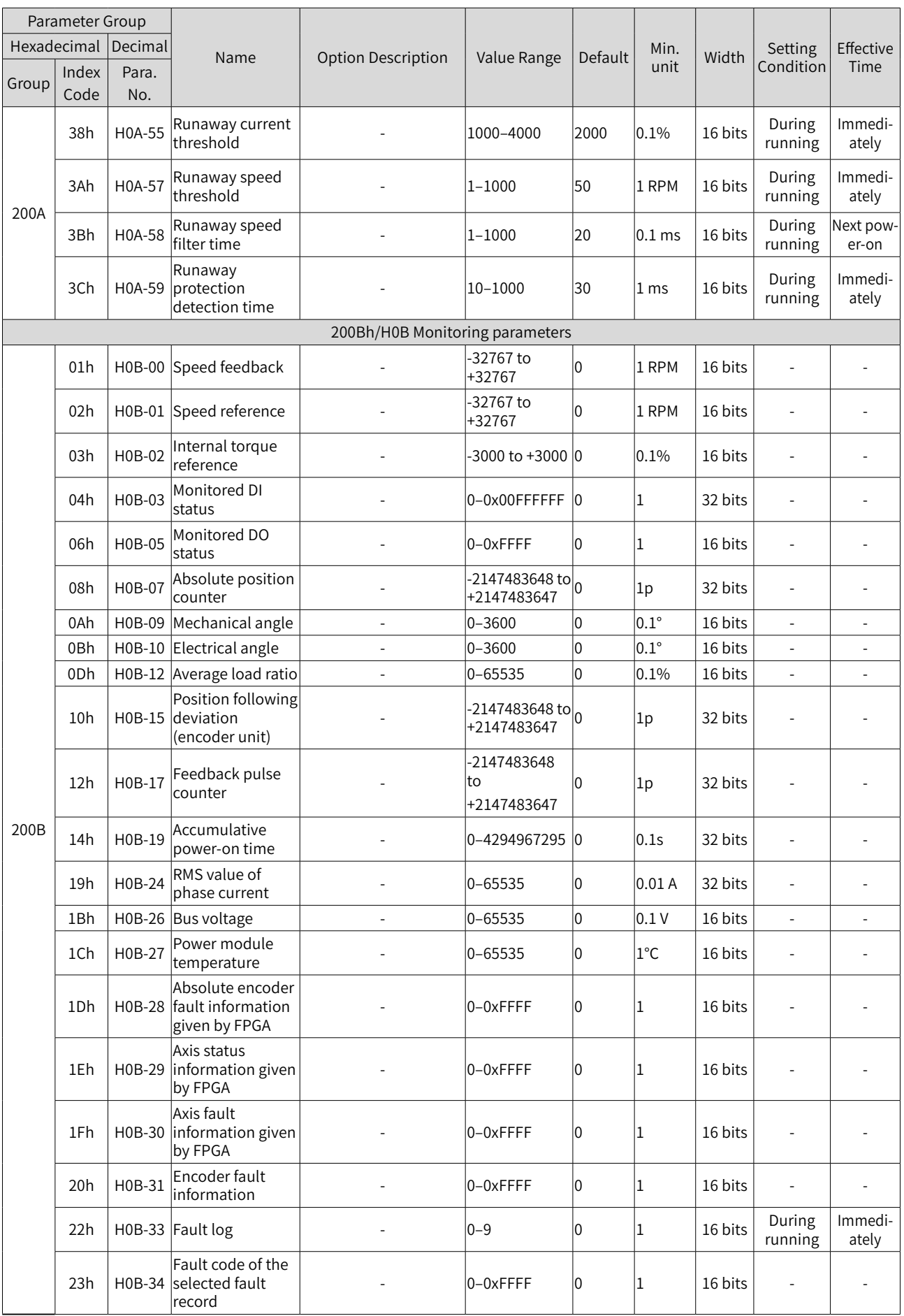

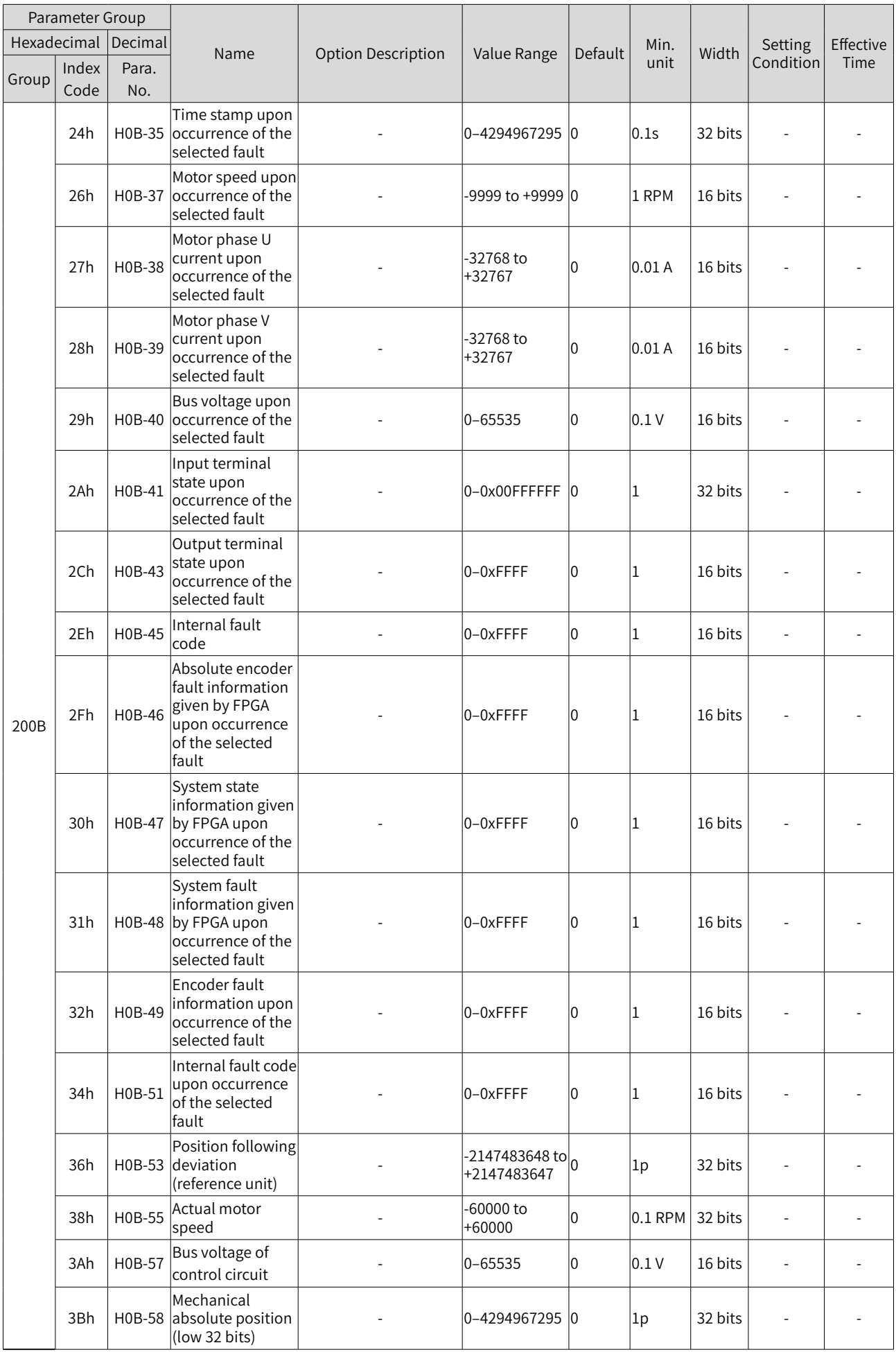

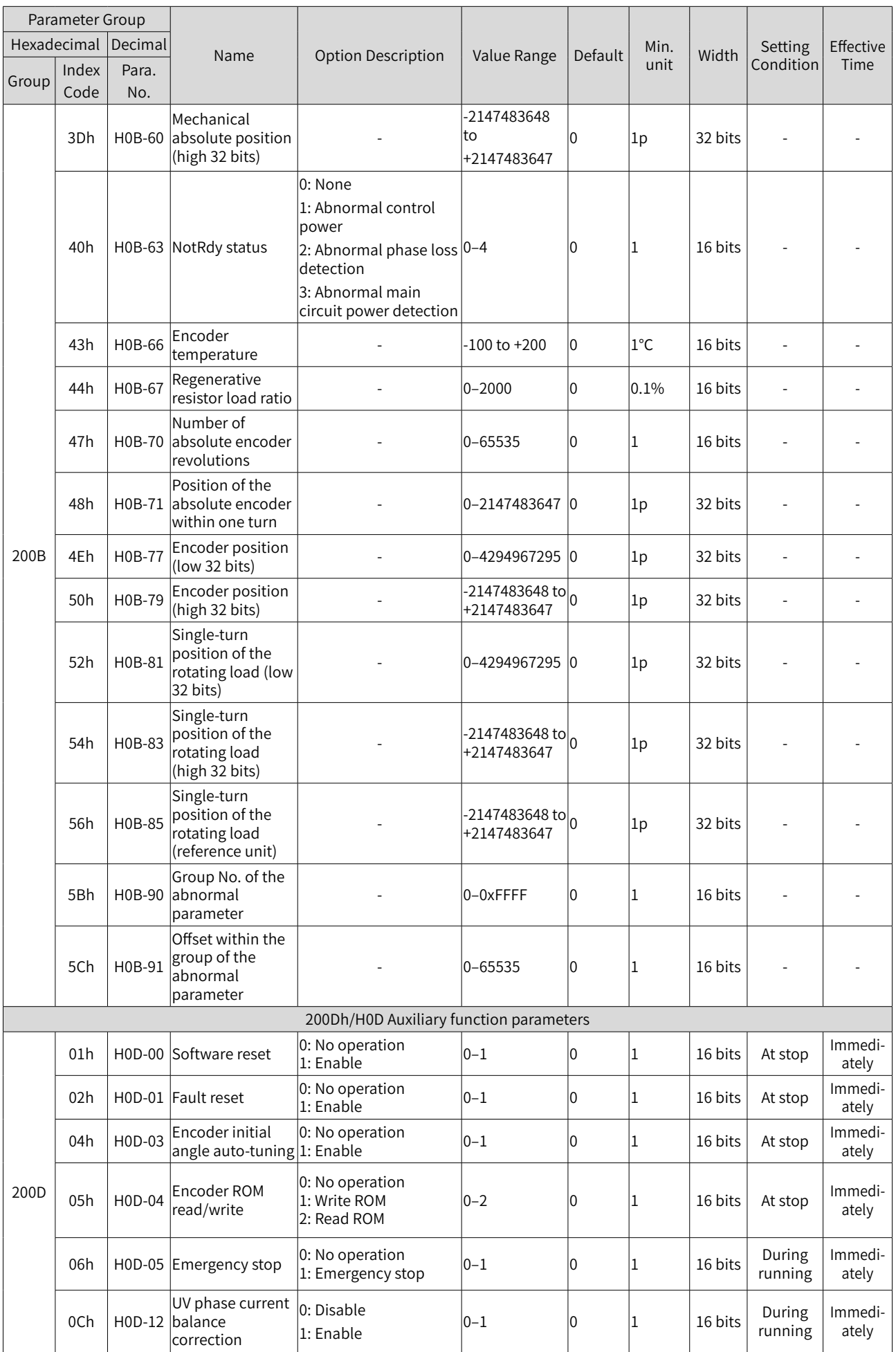

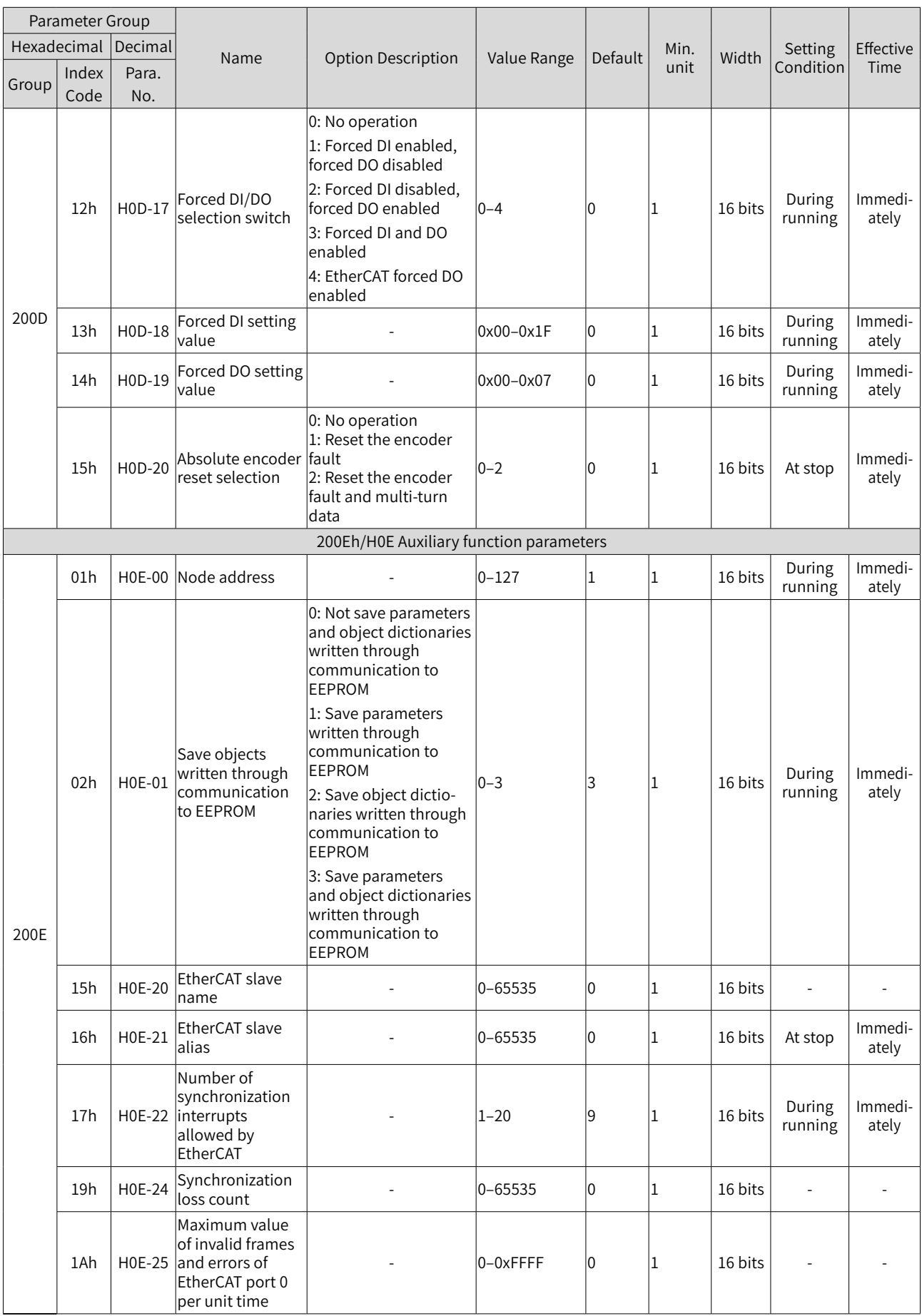

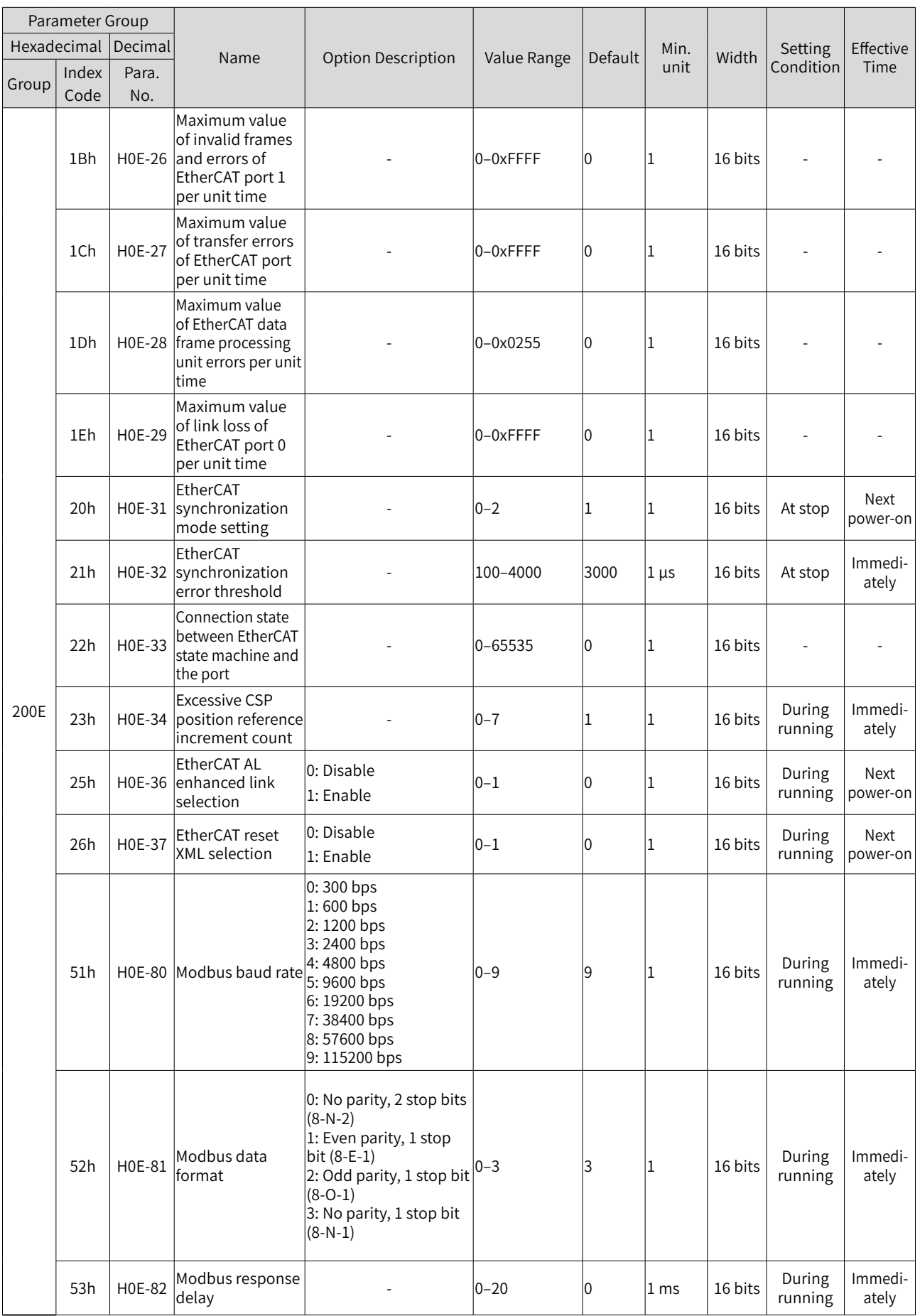

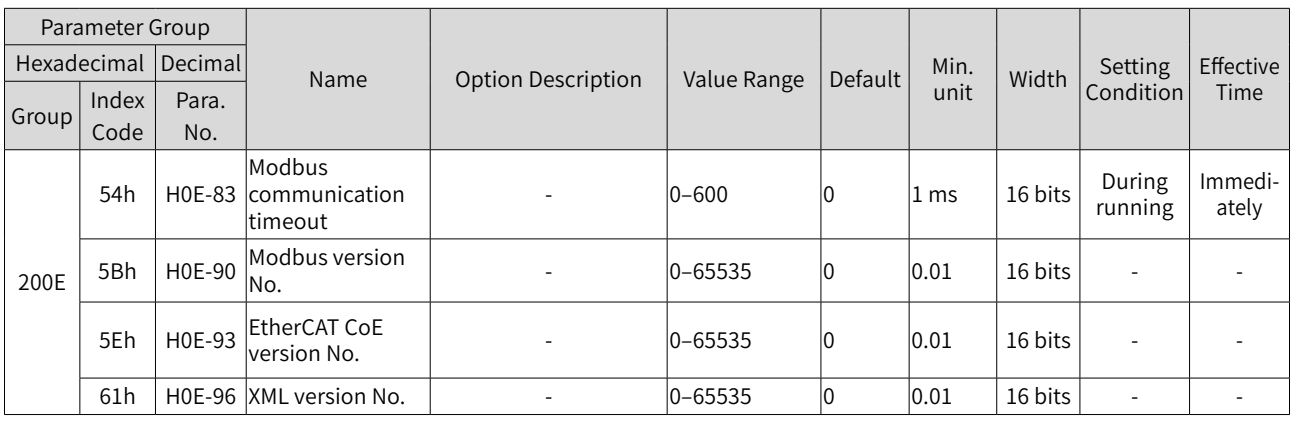

# **Object Group 6000h**

The object group 6000h contains objects supported and related to sub-protocol DSP 402.

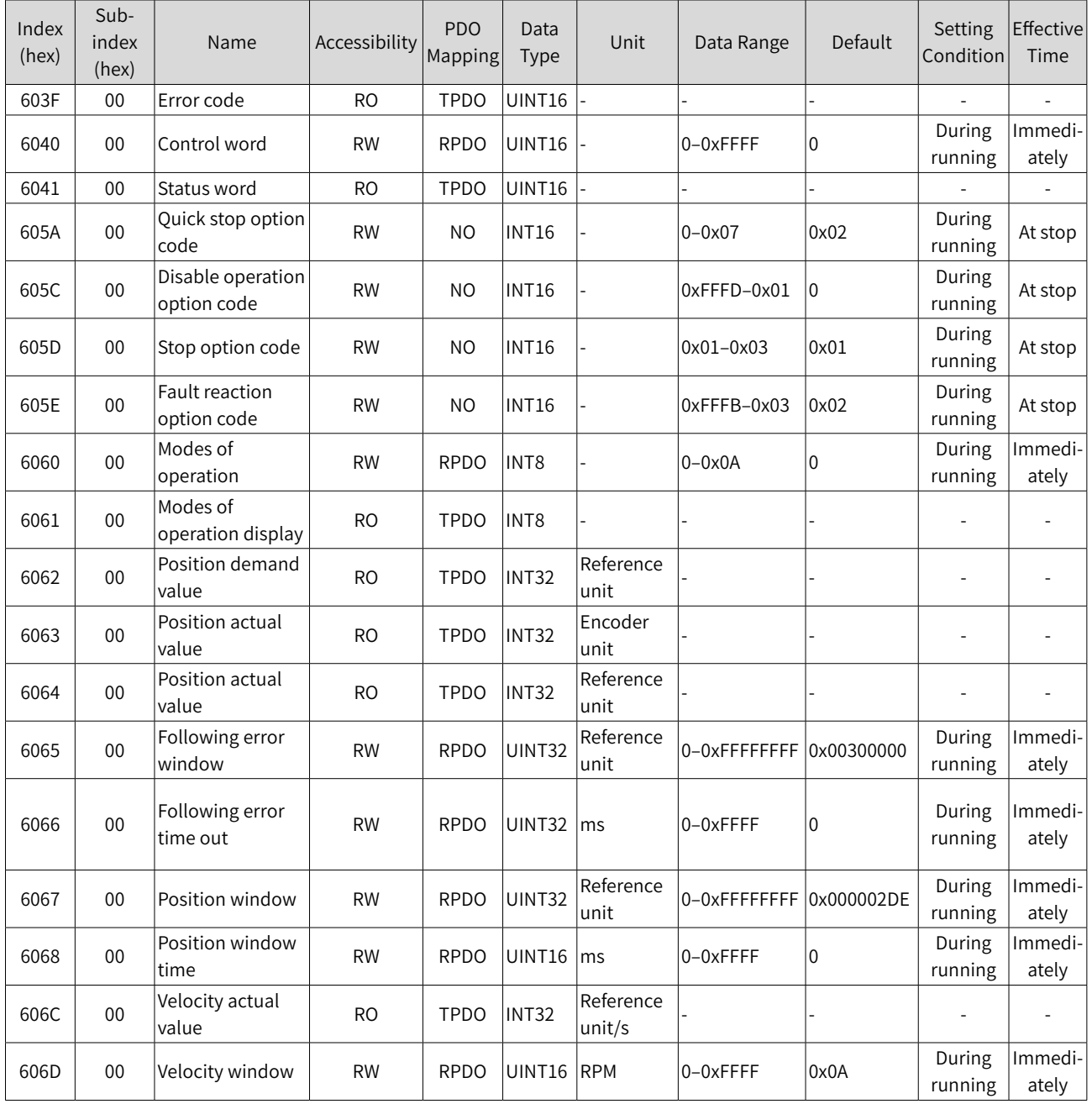

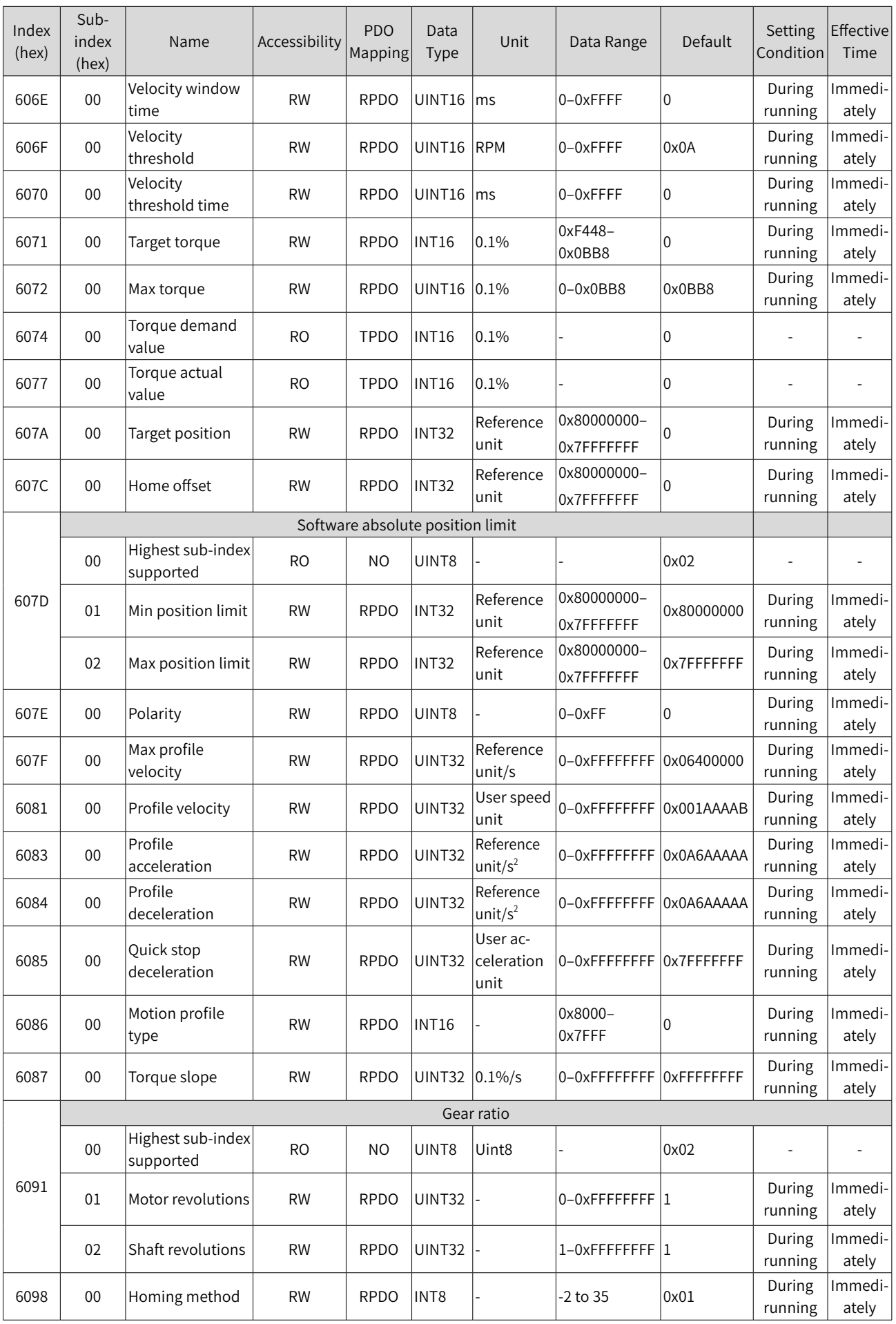

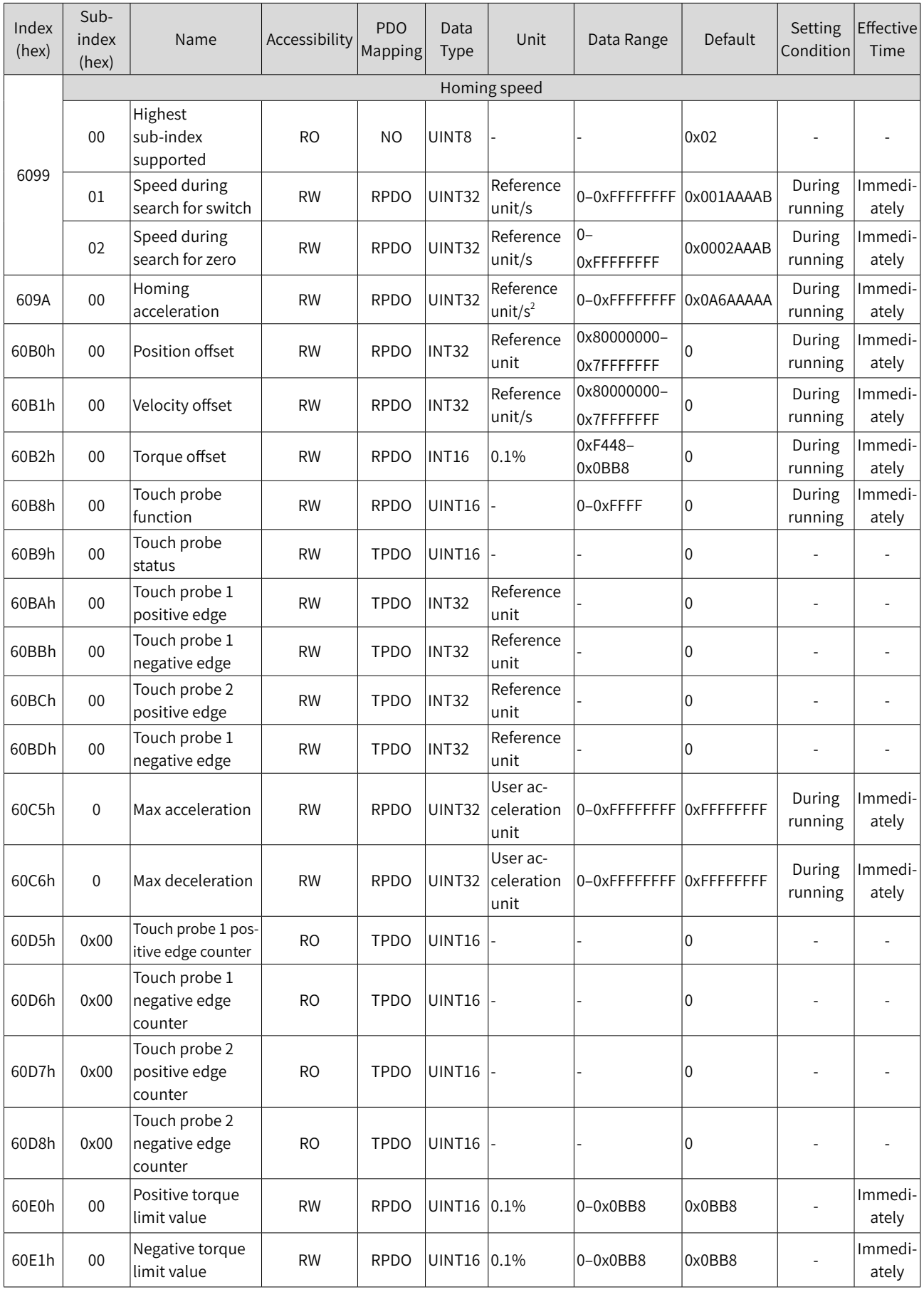

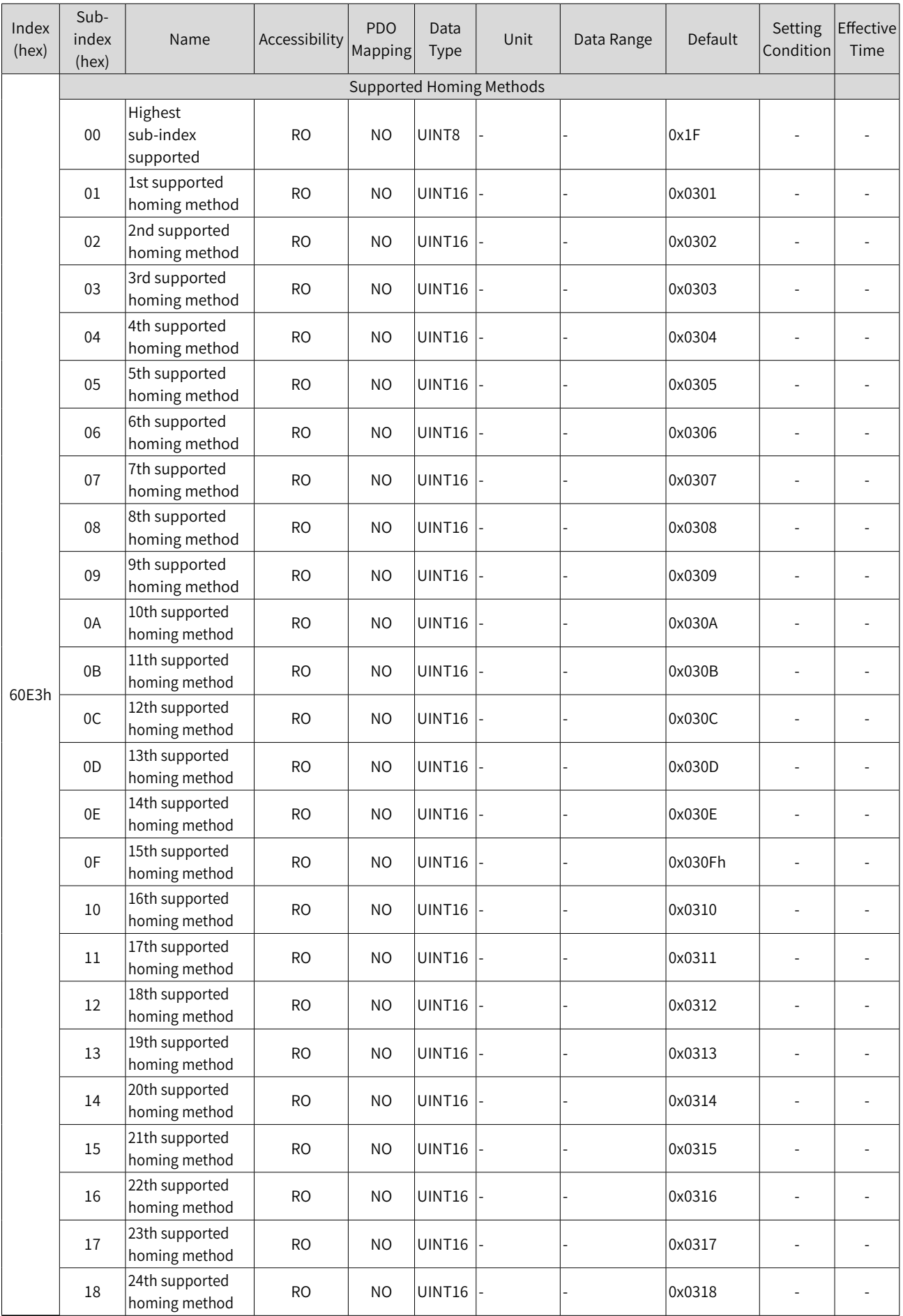

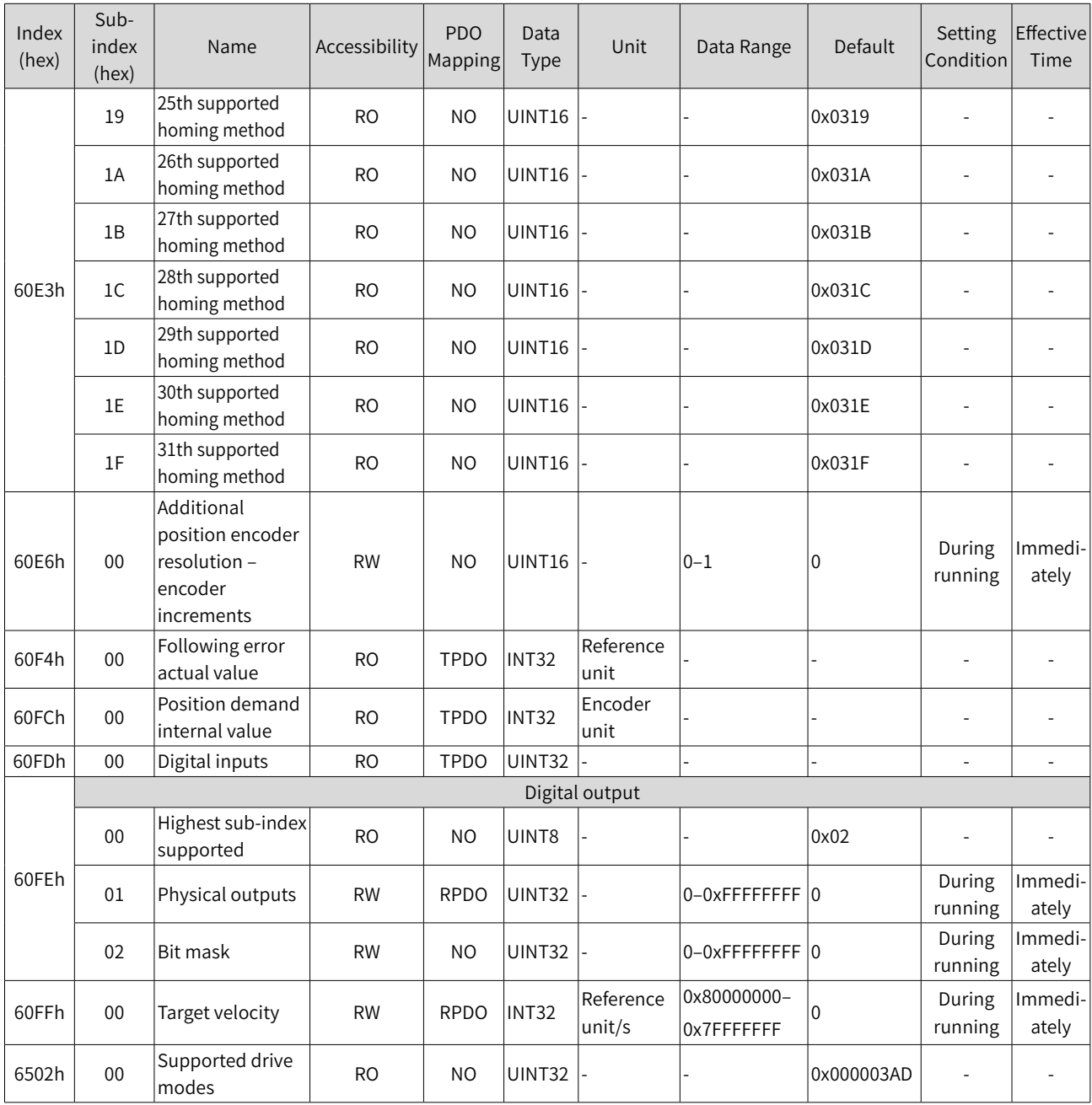

# **SDO Abort Transfer Code**

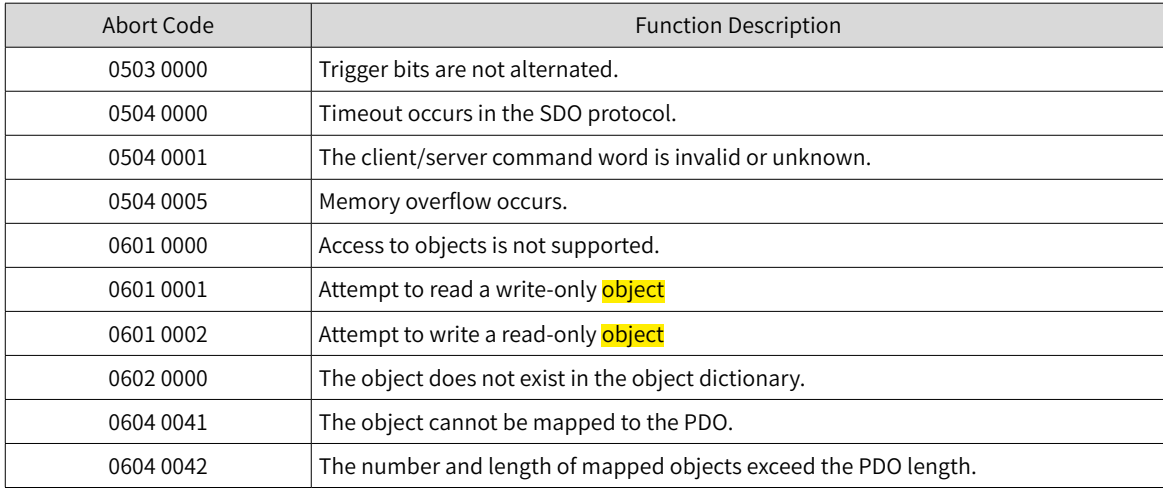

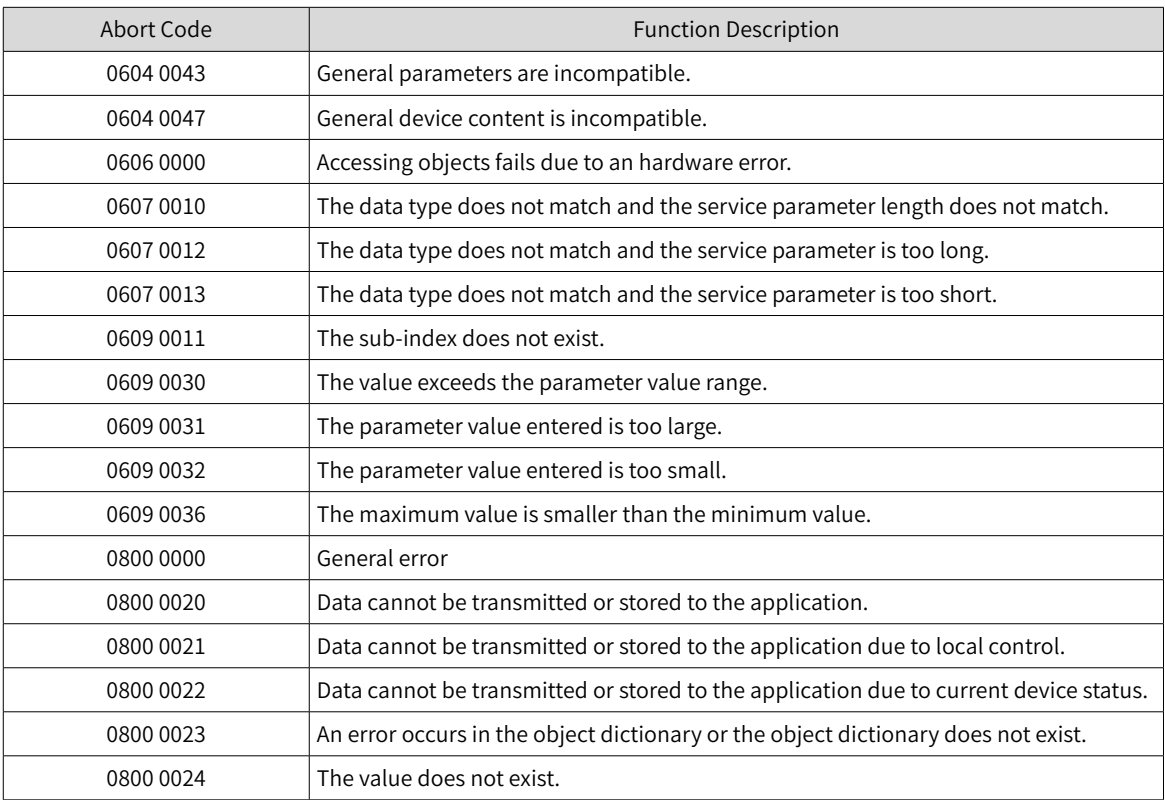

# **11.3 Safety Protection Function: STO**

## **11.3.1 Description of Technical Terms**

### ■ Terms and abbreviations:

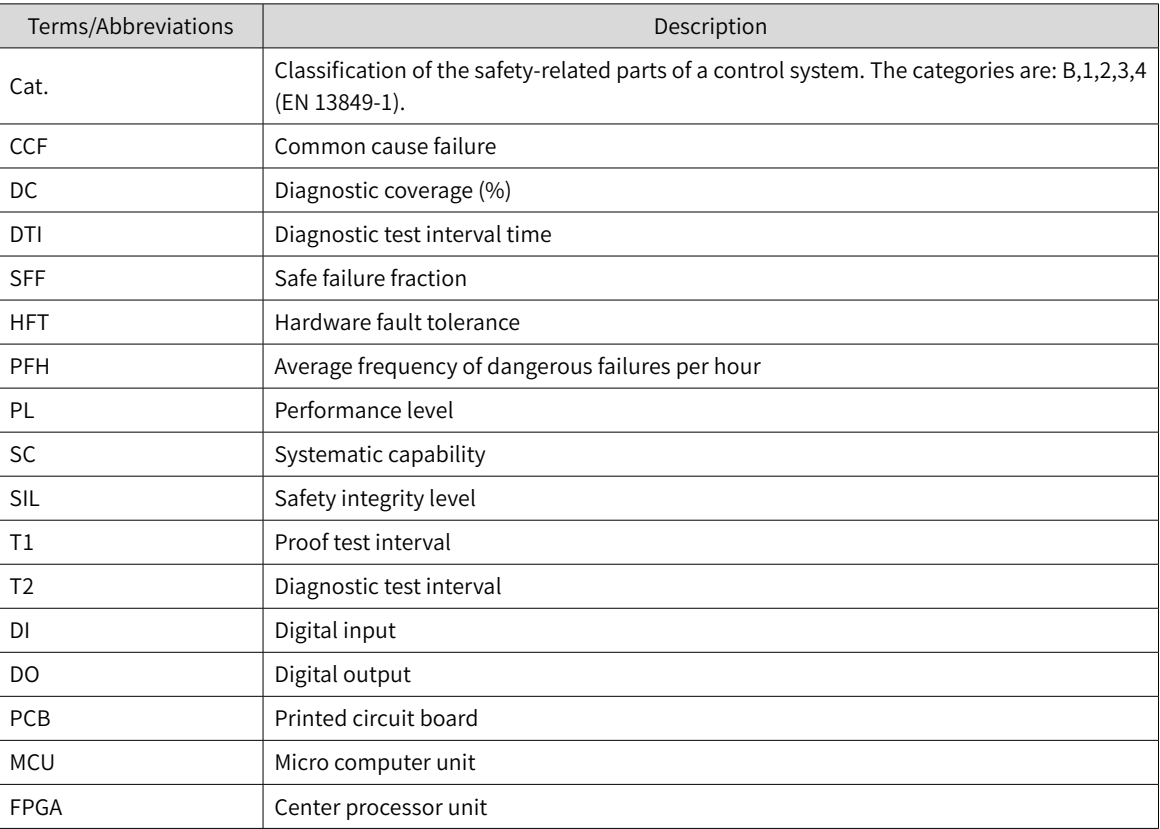

#### ■ Description of technical terms:

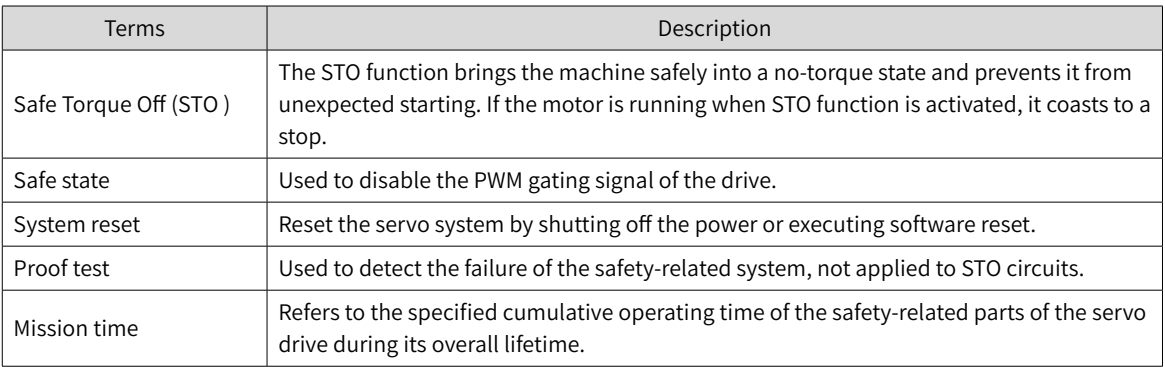

Overview of the safety drive with safety function is shown in Fig 11-1. The parts marked in the orange dashed line is the safety-related. They are integrated in the control board of the drive.

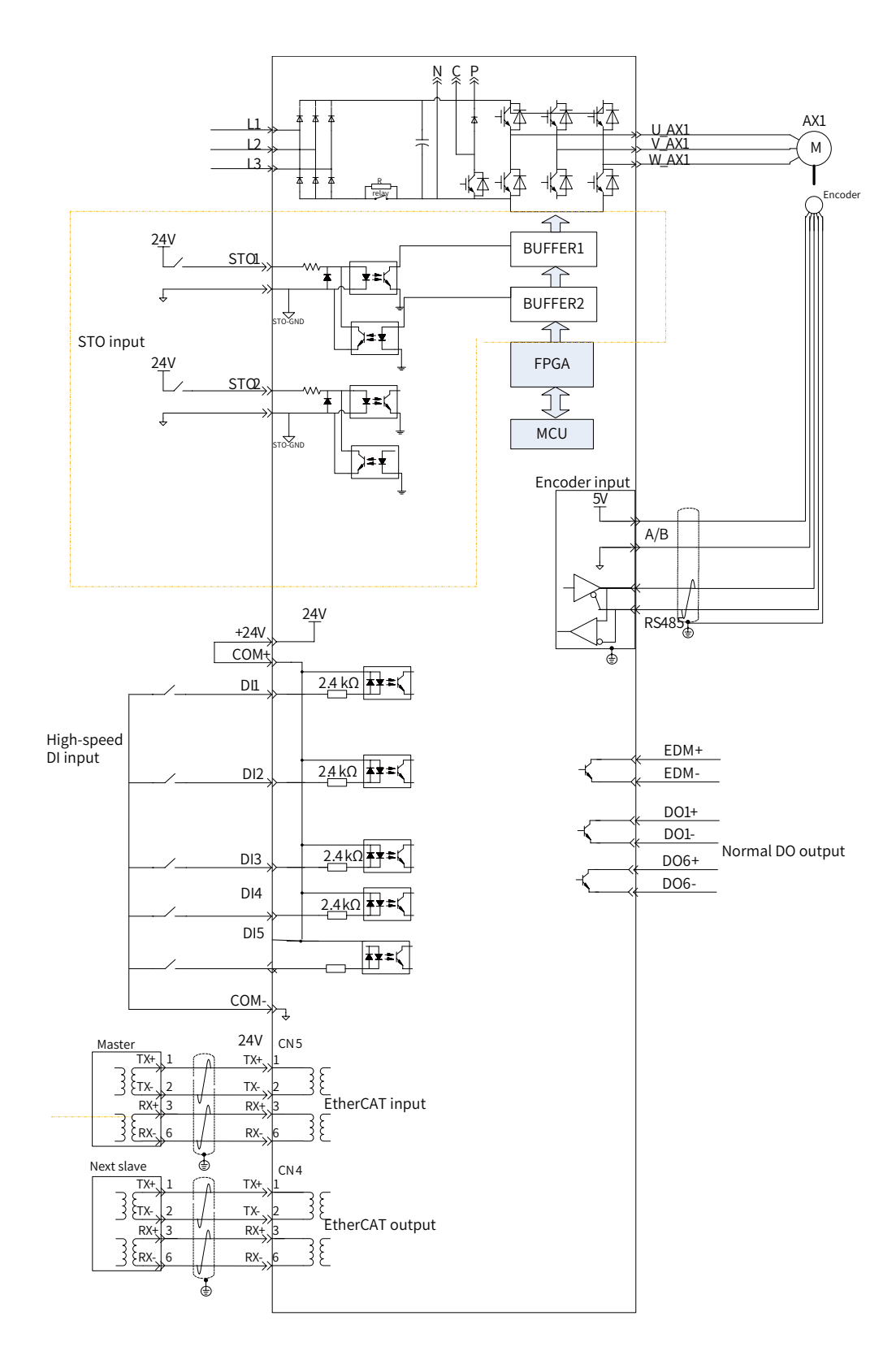

Figure 11-11 Overview of the safety drive

# **11.3.2 Standards Compliance**

■ North American Standards (UL)

UL 61800-5-1

CSA C22.2 No. 274

■ European Directives

Low Voltage Directive 2014/35/EU EN 61800-5-1 and IEC 61800-5-1

Electromagnetic Compatibility Directive 2014/30/EU EN 61800-3, IEC 61800-3, and IEC 61800-5-2

Machinery Directive 2006/42/EC (functional safety)

■ Safety Standards

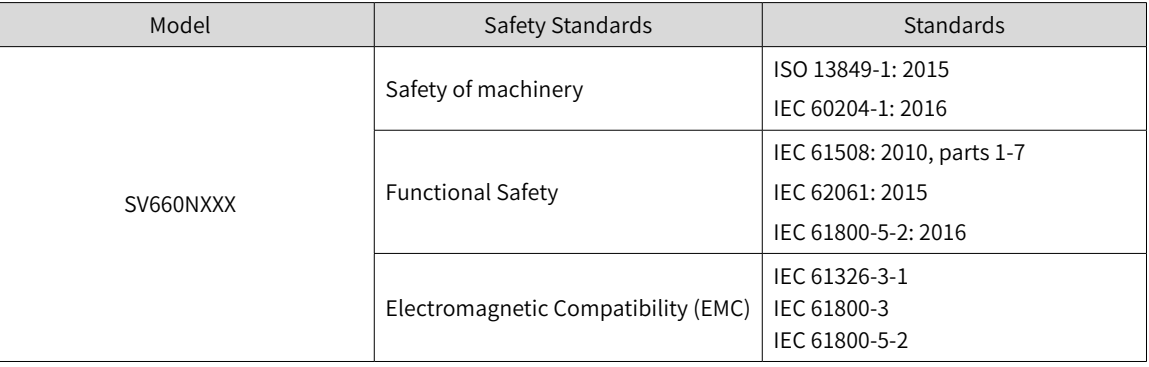

#### ■ Safety Performance

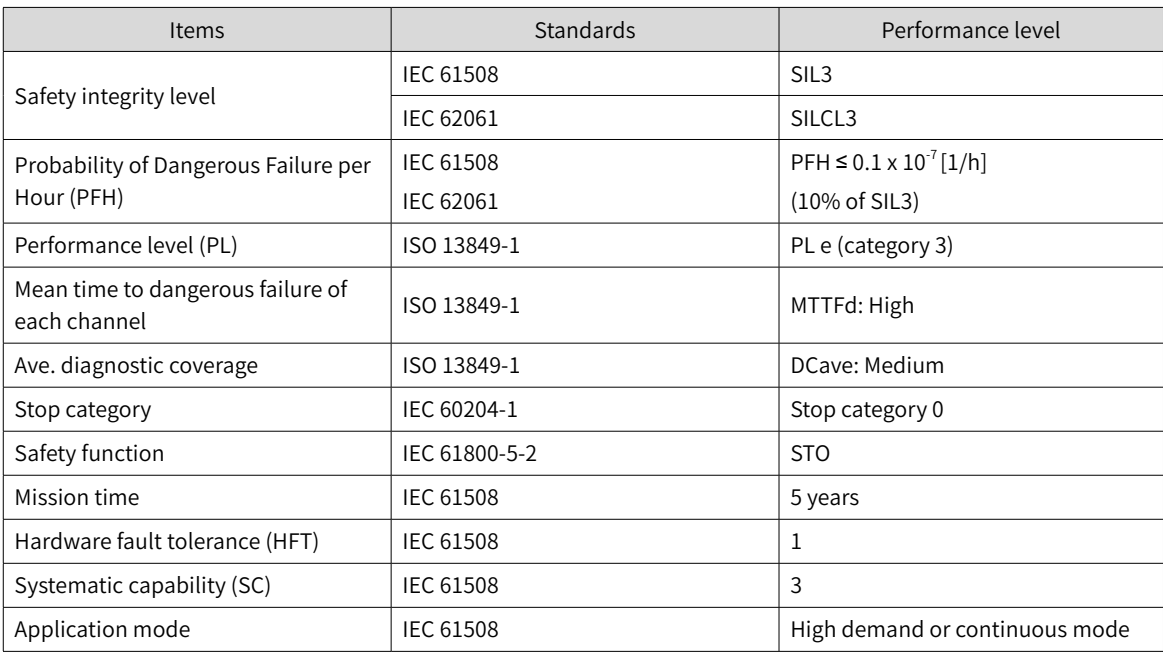

### **11.3.3 General Safety Information**

This section contains the warning symbols used in this user guide and the safety instructions which you must obey when you install, use or maintenance a safety option module of a servo drive. If you ignore the safety instructions, injury, death or damage may occur. Read this section before you start the installation.

Any illustrations, photographs, or examples used in this manual are provided as examples only and may not apply to all products to which this user guide is applicable.

The products and specifications described in this user guide or the content and presentation of the user guide may be changed without notice to improve the product and/or the user guide.

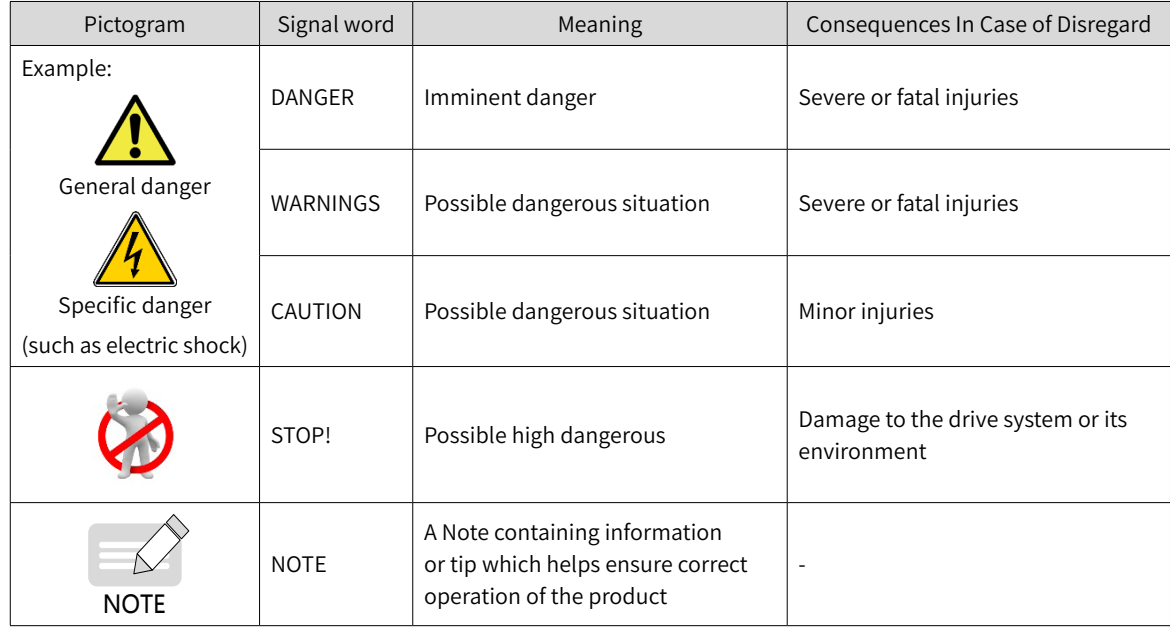

■ Warnings, Cautions and Notes

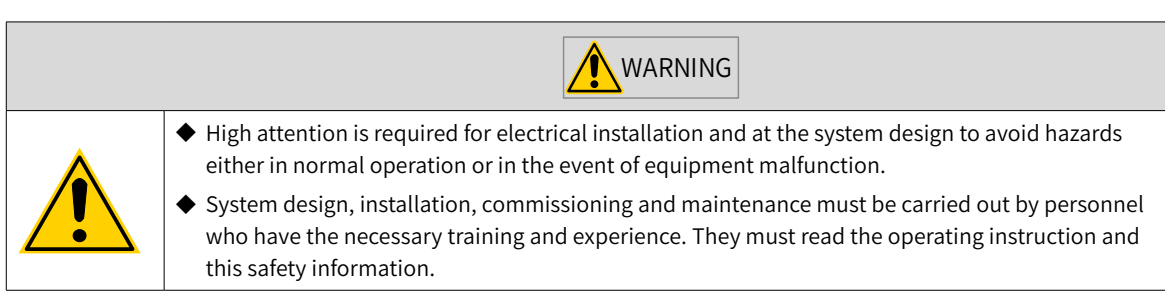

It is the responsibility of the machine builder/OEM/system integrator to make sure that the essential health and safety requirements specified in the Machinery Directive are met. Risk analysis and risk assessment is needed before using a product. Make sure that adequate measures are taken to eliminate/ reduce the relating risks and components chosen must meet the safety requirements.

## **11.3.4 Specifications**

- Electrical safety complies with IEC 618:00-5-1:2016, over voltage category II.
- The environment test requirement complies with IEC 618:00 -5-1:2016.
- The operating conditions are as follows.

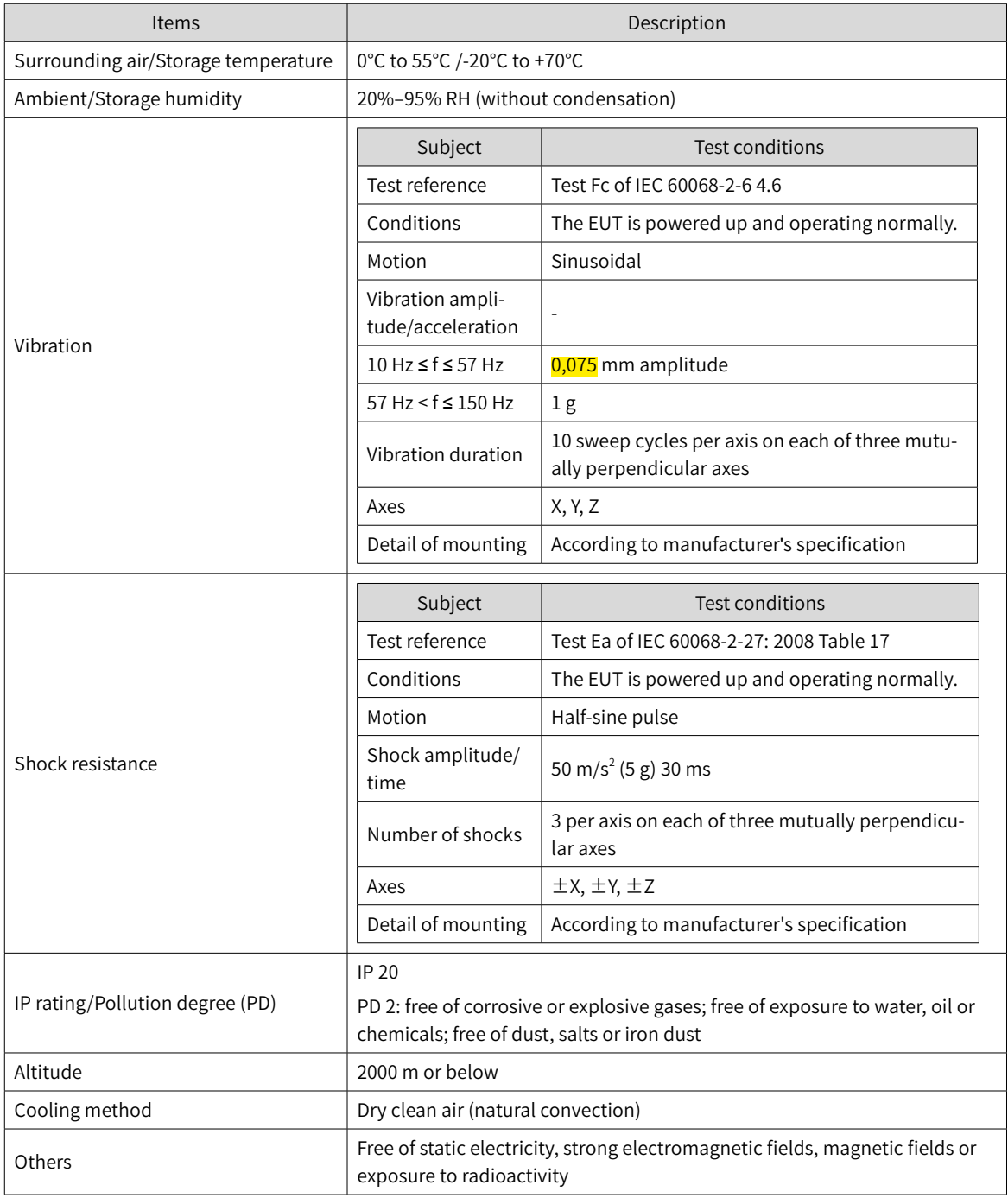

■ The servo drive follows the EMC standards IEC 61800-3:2017, IEC 61326-3-1, and IEC 61800-5-2.

■ Others

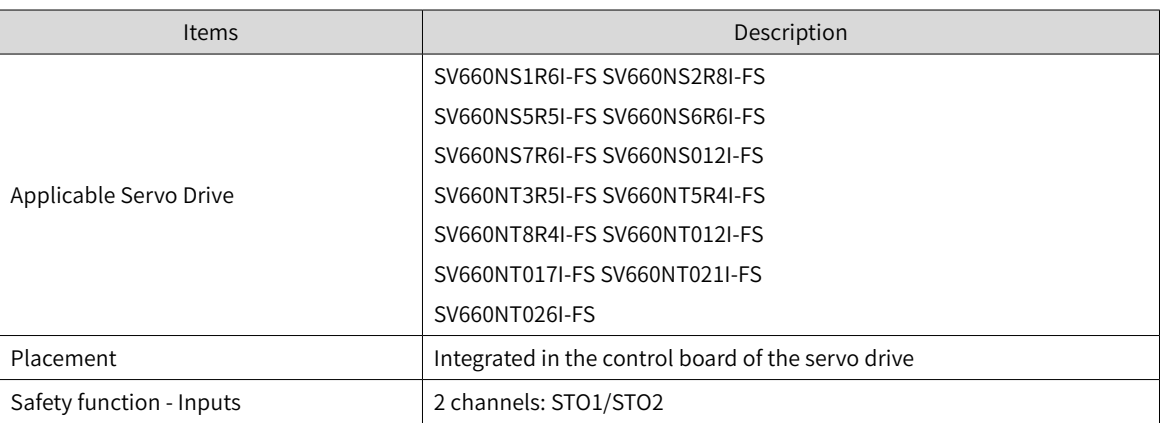

The STO subsystem elements must always be likely to operate within the range of temperature, humidity, corrosion, dust, vibration, and other items specified above.

### **11.3.5 Installation**

Since the STO function is integrated in the control board of the servo drive, its installation requirements are consistent with the servo drive. Observe the installation requirements of the servo drive.

Designers and installers must be trained to understand the requirements and principles of designing and installing safety-related systems.

### **11.3.6 Terminal and Wiring**

This section describes the definition and function of the I/O connecting terminal (CN6) for STO.

See details in "3.7 Definition and [Connection](#page-78-0) of STO terminal"

### **11.3.7 Requirement for Commission, Operation and Maintenance**

#### **1 General**

- Technicians must be trained to understand the requirements and principles of designing and commissioning safety-related systems.
- Those performing the maintenance must be trained to understand the requirements and principles of designing and operating safety-related systems.
- Operators must be trained to understand the requirements and principles of designing and operating safety-related systems.
- If the safety-related circuits on the control board fails to operate, replace it with a new one because it is not repairable.

#### **2 Commissioning checklists**

■ Start-up test and validation

IEC 61508, EN IEC 62061 and EN ISO 13849 require that the final assembler of the machine validates the operation of the safety function with an acceptance test. The acceptance tests for the standard safety functions of the drive are described in the drive manuals. The tests for the optional safety functions are described in the appropriate option manuals.

The acceptance test must be performed:

1) at initial start-up of the safety function

2) after any changes related to the safety function (including wiring, components, and settings)

3) after any maintenance work related to the safety function.

The acceptance test of the safety function must be carried out by an authorized person with expertise and knowledge of the safety function. The test must be documented and signed by the authorized person.

Signed acceptance test reports must be stored in the logbook of the machine. The report shall include documentation of start-up activities and test results, references to failure reports and resolution of failures. Any new acceptance tests performed due to changes or maintenance need to be logged into the logbook.

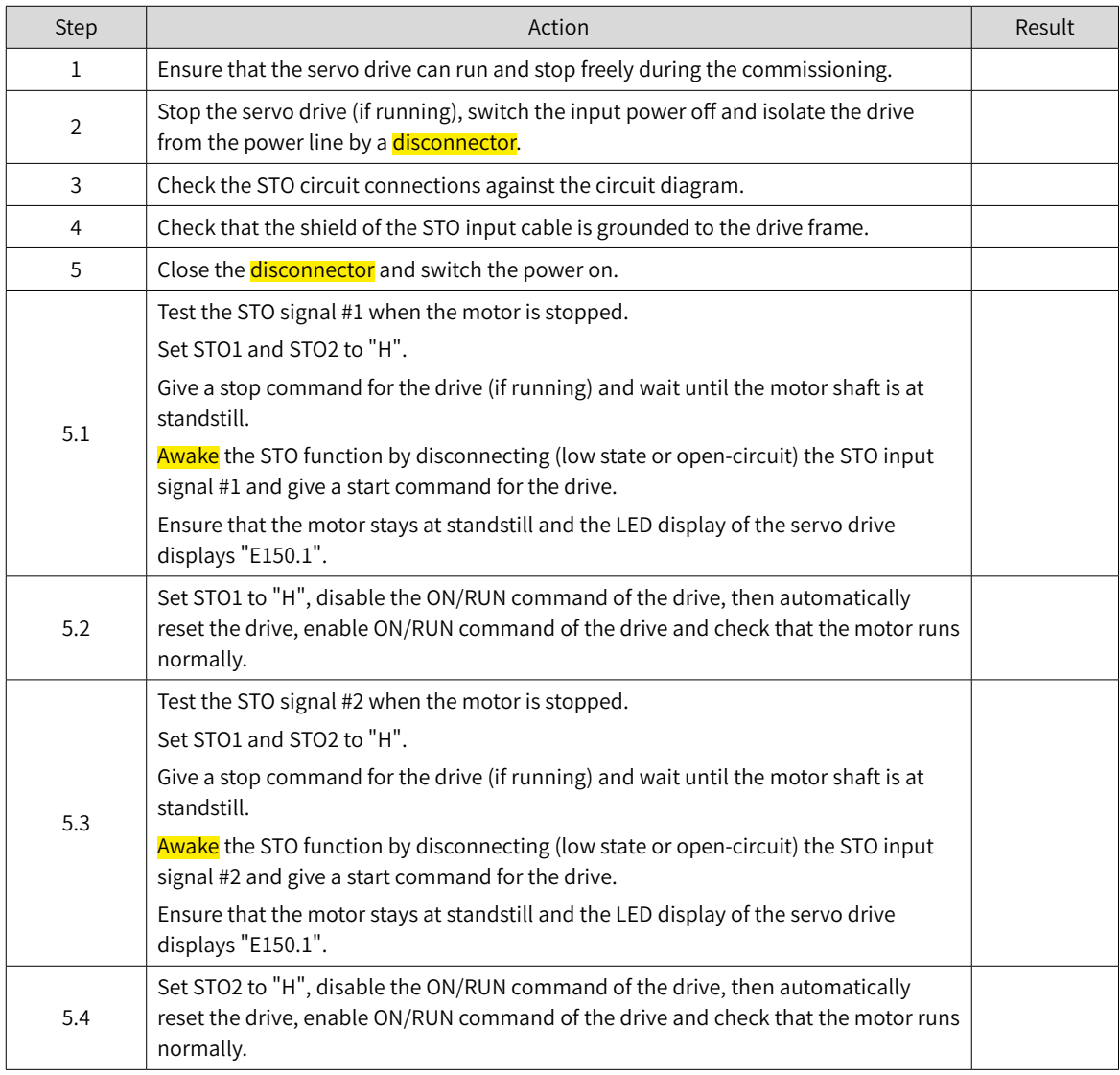

■ Start-up checklist

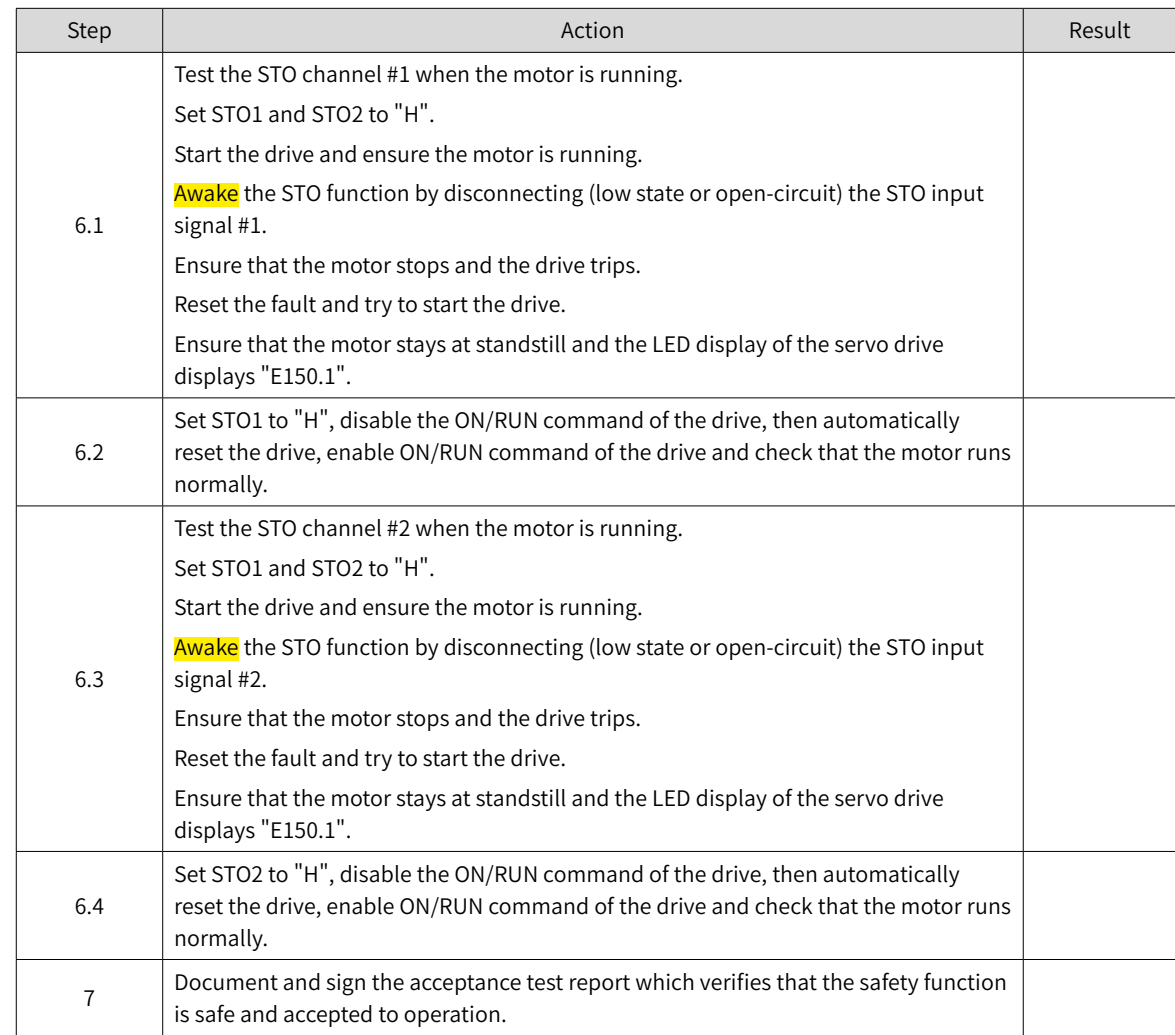

#### **3 Special requirements**

To fulfill SIL 3 PL e (cat3), power off the servo drive once per 3 months to perform the power-on diagnostic.

### **11.3.8 Safety Function: STO**

#### **1 Description of safety function**

Safe Torque Off (STO) is a safety function that complies with IEC 61800-5-2:2016. It is built into Inovance SV660N series servo drives.

The STO function prohibits the control signal of the power semiconductors of the drive output end, preventing the drive from generating torque at the motor shaft end.

The STO function prevents the movement of the motor by two redundant external hardware signals: STO1 and STO2 that block the PWM signals to be transmitted to the power layer of the drive. These two +24VDC signals must be active to enable the drive's normal operations.

If either one or both signals are set low, the PWM signals are blocked within a time of 20 ms.

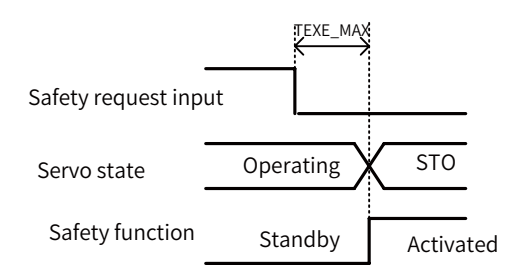

■ The STO function table is as follows.

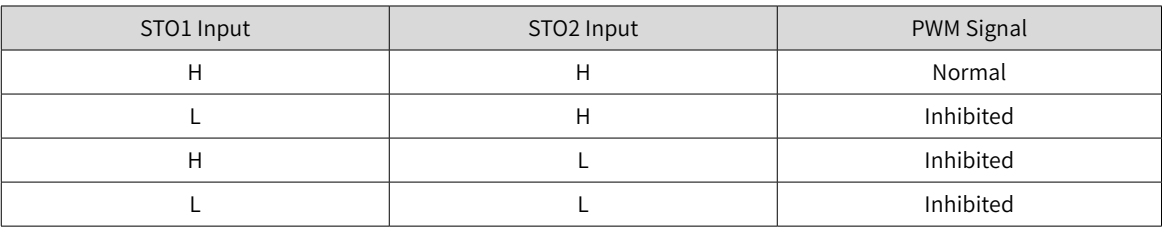

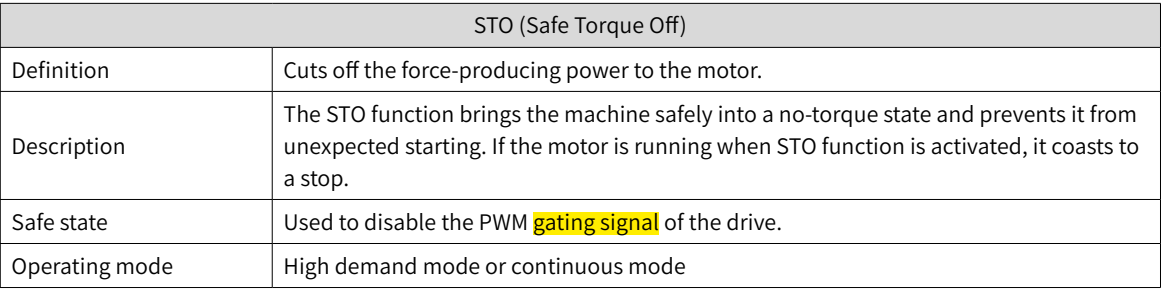

### **2 Application example of safety function**

■ Example 1: Direct Stop, stop category 0, safety stop: STO

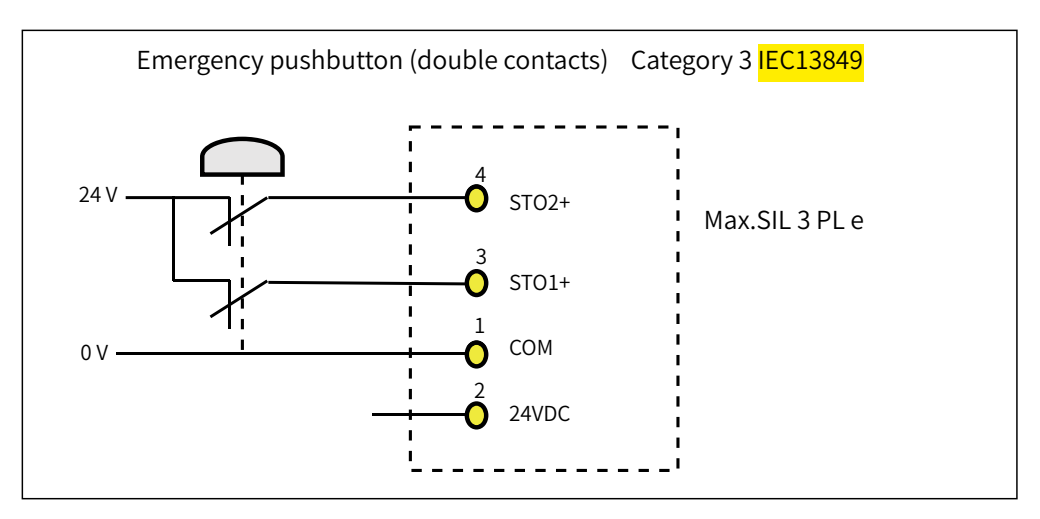

### **3 Monitoring of safety function**

The LED display of the servo drive displays the selected mode, the status, and the error information of the servo drive.

Error: Displays drive fault code.

You can select and modify the configuration through the keypad. See "4 Keypad Display and [Operations](#page-85-0)" for the definition of the keypad.

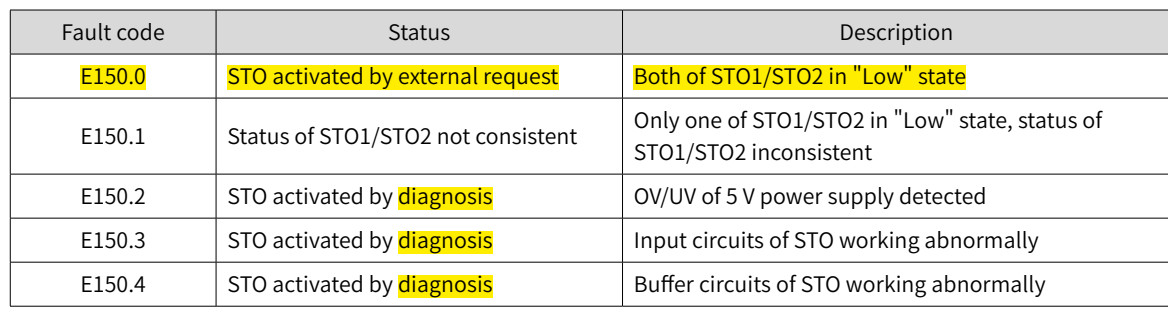

Fault codes related to the STO function are shown below.

#### **4 STO status during exceptional operations**

The exceptional operation refers to the duration of power-on and initialization, and how to return from the STO state.

- 1) The PWM buffer is disabled through pulling-up of the enable terminal during power-on, so the PWM signal is prohibited.
- 2) The PWM buffer is disabled through pulling-up of the enable terminal during initialization of MCU, so the PWM signal is prohibited. This condition is relieved once the initialization phase is finished and servo drive works normally.
- 3) When servo system enters safe state through the STO function, the safe state can be cleared to return to normal operation after auto-reset of the drive when all of the following conditions are met:
- The input state of the STO request must be "high".
- The S-ON or RUN command must be inactive.
- No dangerous faults exist.

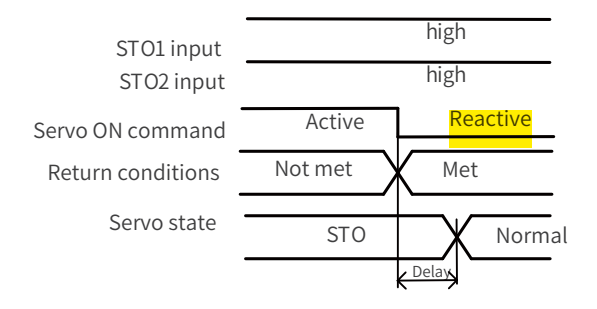

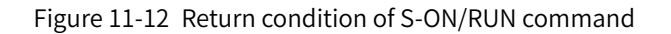

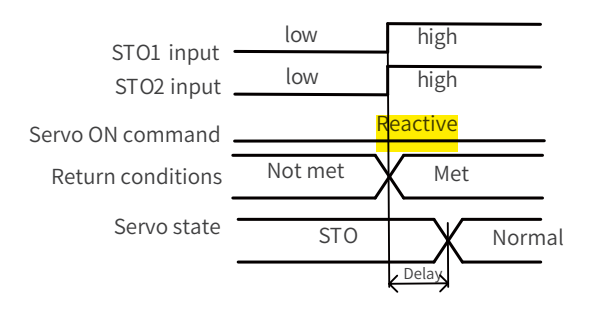

Figure 11-13 Return condition of external STO request state

### **11.3.9 Trouble Shooting**

See the following table to identify the fault cause and the action to be taken. Contact your Inovance representative if the problem cannot be solved by the described corrective actions. Fault codes related to the STO function are shown below.

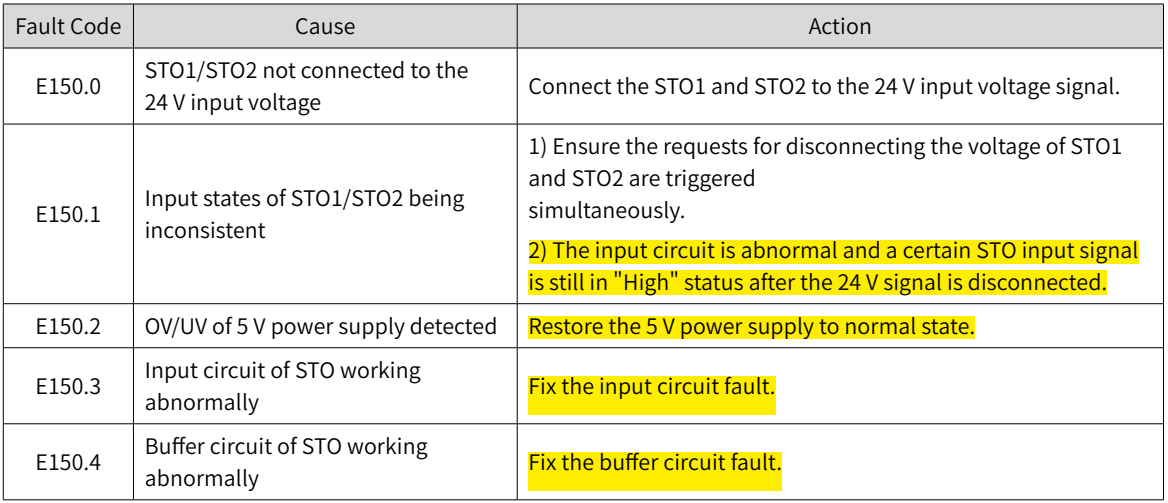

### **11.3.10 Product Information**

#### **1 Nameplate and model number**

See "1.1.1 [Nameplate](#page-15-0) and Model Number" for details.

### **2 Applicable servo drive**

STO applies to the servo drives in the following two kinds of physical structures.

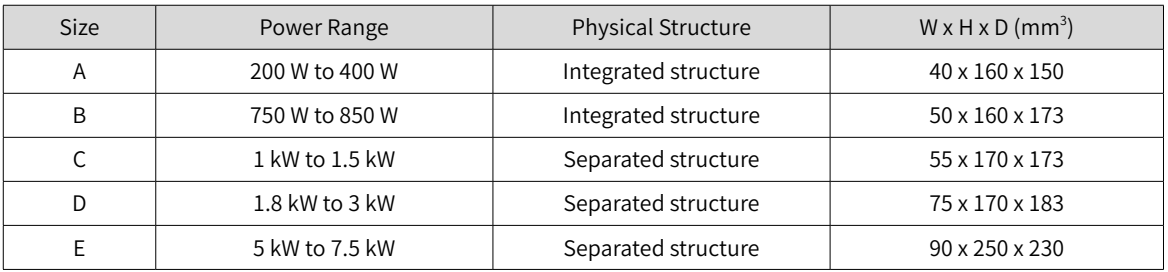

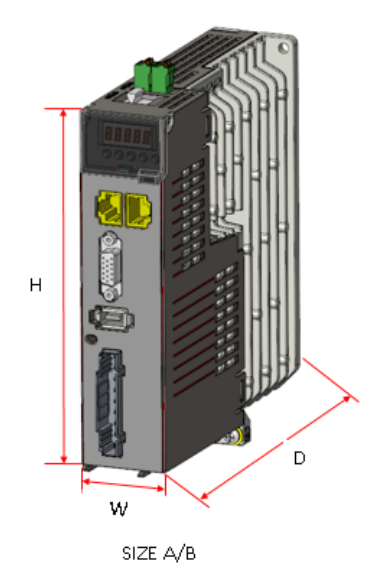

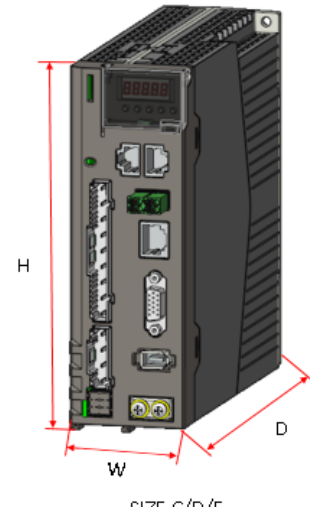

SIZE C/D/E

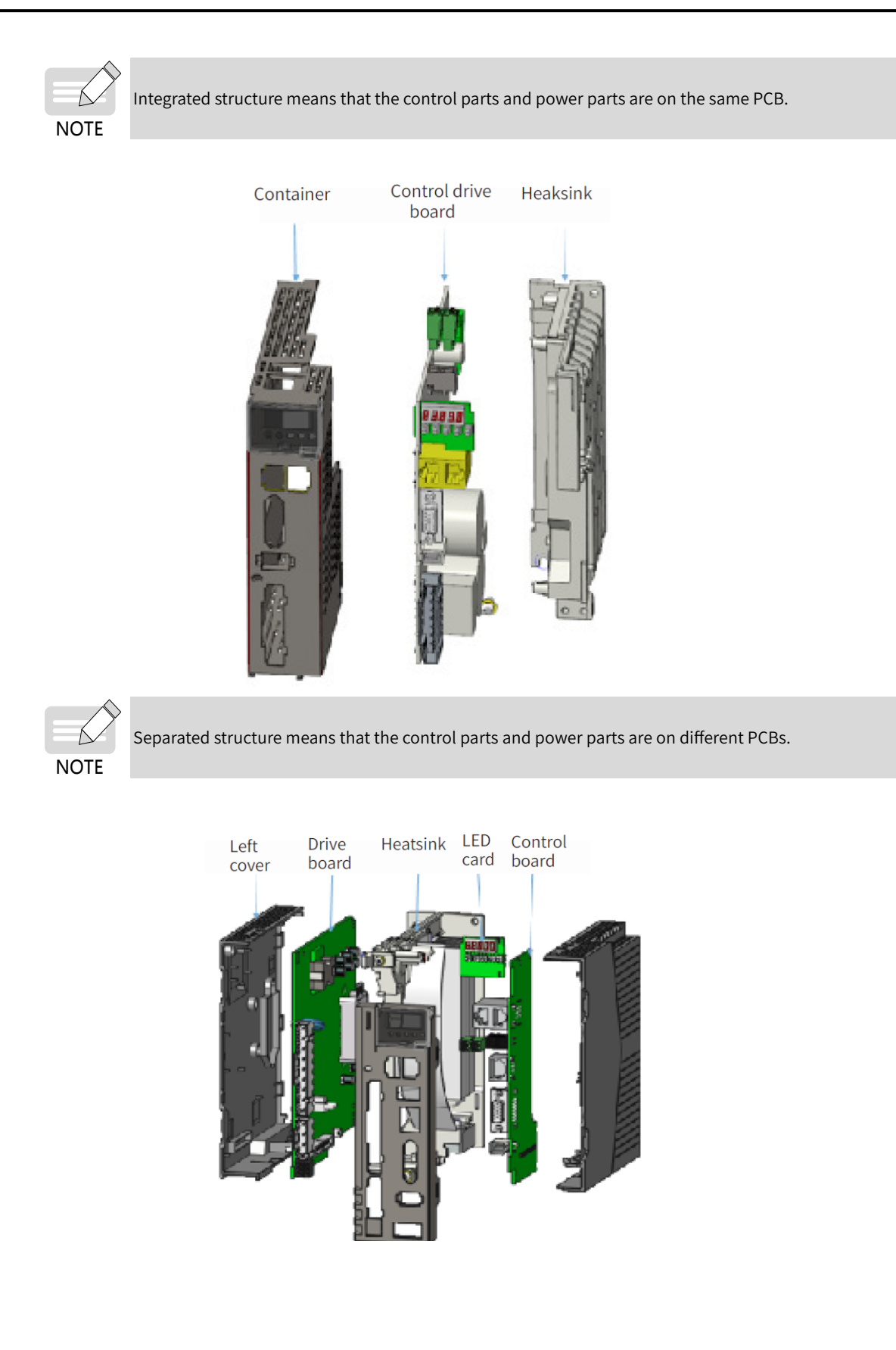

### **11.3.11 Precautions**

This section describes the information needed before starting operation. Be sure to read the following safety instructions, risk assessment information, and limitations before starting operation. Safety function: use the STO function after properly understanding all of these information.

#### **1 Safety protective measures**

Carefully read the following important precautions and observe them when using the safety function STO.

- The STO function is not intended as a replacement for an Emergency Stop function (E-stop). In an emergency situation, the power supply cannot be cut off if no other measure is taken, and the electrical parts of the motor and drive are still energized, incurring the risk of electric shock or other risks. Therefore, maintenance work on electrical parts of the drive or motor can only be carried out after isolating the drive system from the main power supply.
- Depending on the standards and requirements for a particular application, it may be possible to use STO as an integral part of an E-stop system. However, its main purpose is for use in a dedicated safety control arrangement whose purpose is to prevent any hazard from occurring, not for the use of an E-stop.
- An E-stop is often provided in a machine to allow for unexpected situations where an operator sees a hazard and can take action to prevent an accident.
- The design requirement for an E-stop differs from that of a safety interlock. Generally, the E-stop is required to be independent from any complex or intelligent control. It may use purely electromechanical devices to either disconnect the power or initiate a controlled quick stop through other means such as dynamic or regenerative braking.

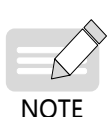

In the use of permanent-magnet motors, reluctance motors, and salient-pole induction motors, in spite of the activation of the STO function, a possible (although highly unlikely) failure mode may cause two power devices in the drive to conduct incorrectly. The drive system can produce an alignment torque which maximally rotates the motor shaft by 180° electrical angle for a permanent-magnet motor, or by 90º electrical angle for a salient pole induction motor or reluctance motor. This possible failure mode must be allowed for in the machine system design.

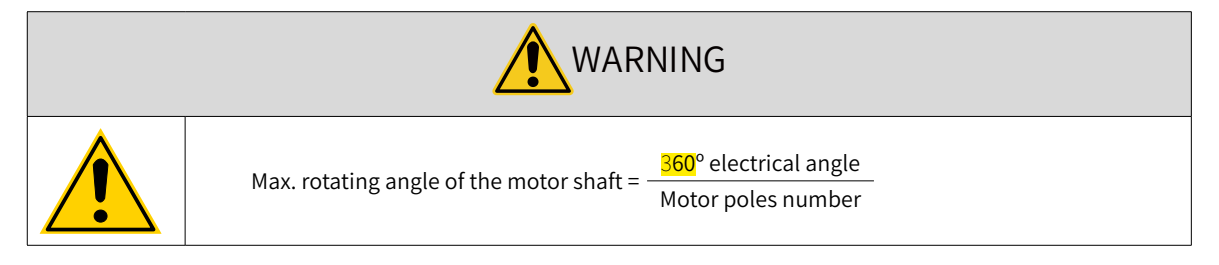

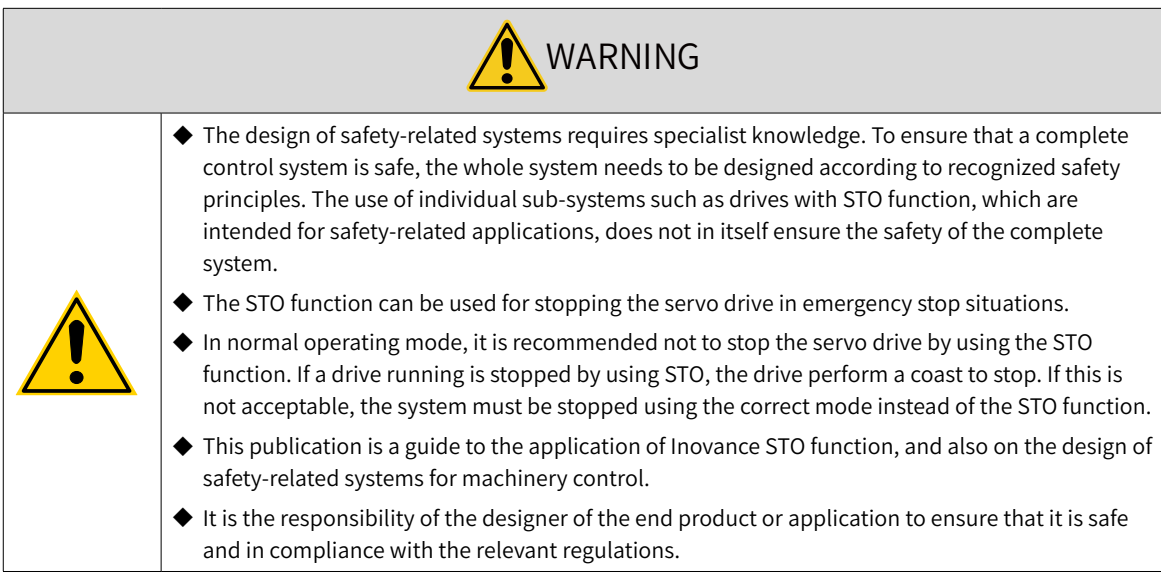

#### **2 Risk assessment**

- When using the safety function STO, be sure to perform risk assessment of the servo system in advance. Make sure that the safety integrity level of the standards is met.
- The following residual risks can be present even when the safety functions operate. Therefore, safety must always be given consideration during risk assessment.
- If external forces (such as gravitational force with a vertical axis) are applied when the safety functions are operating, the motor will rotate due to the action of these external forces. Use a separate mechanical brake to secure the motor.
- If the servo drive fails, the motor may operate within a range of 180 electrical degrees. Make sure that safety is ensured even in hazardous situations.
- The number of rotations and movement distance for each type of motor are listed below.

Rotational motor: 1/6 rotation max. (rotation angle at motor shaft conversion)

Direct drive motor: 1/20 rotation max. (rotation angle at motor shaft conversion)

Linear servo motor: 30 mm max.

### Shenzhen Inovance Technology Co., Ltd.

Add.: Building E, Hongwei Industry Park, Liuxian Road, Baocheng No. 70 Zone, Bao'an District, Shenzhen Tel: +86-755-2979 9595 Fax: +86-755-2961 9897 Service Hotline: 400-777-1260 http: //www.inovance.com

### Suzhou Inovance Technology Co., Ltd.

Add.: No. 16 Youxiang Road, Yuexi Town, Wuzhong District, Suzhou 215104, P.R. China Tel: +86-512-6637 6666 Fax: +86-512-6285 6720 Service Hotline: 400-777-1260 http: //www.inovance.com

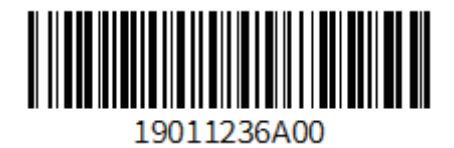

Copyright © Shenzhen Inovance Technology Co., Ltd.